# 取扱説明書

### デジタルビジネスホン

# NYC-Si/S, NYC-Si/LA, NYC-Si/LB

技術基準適合認証品

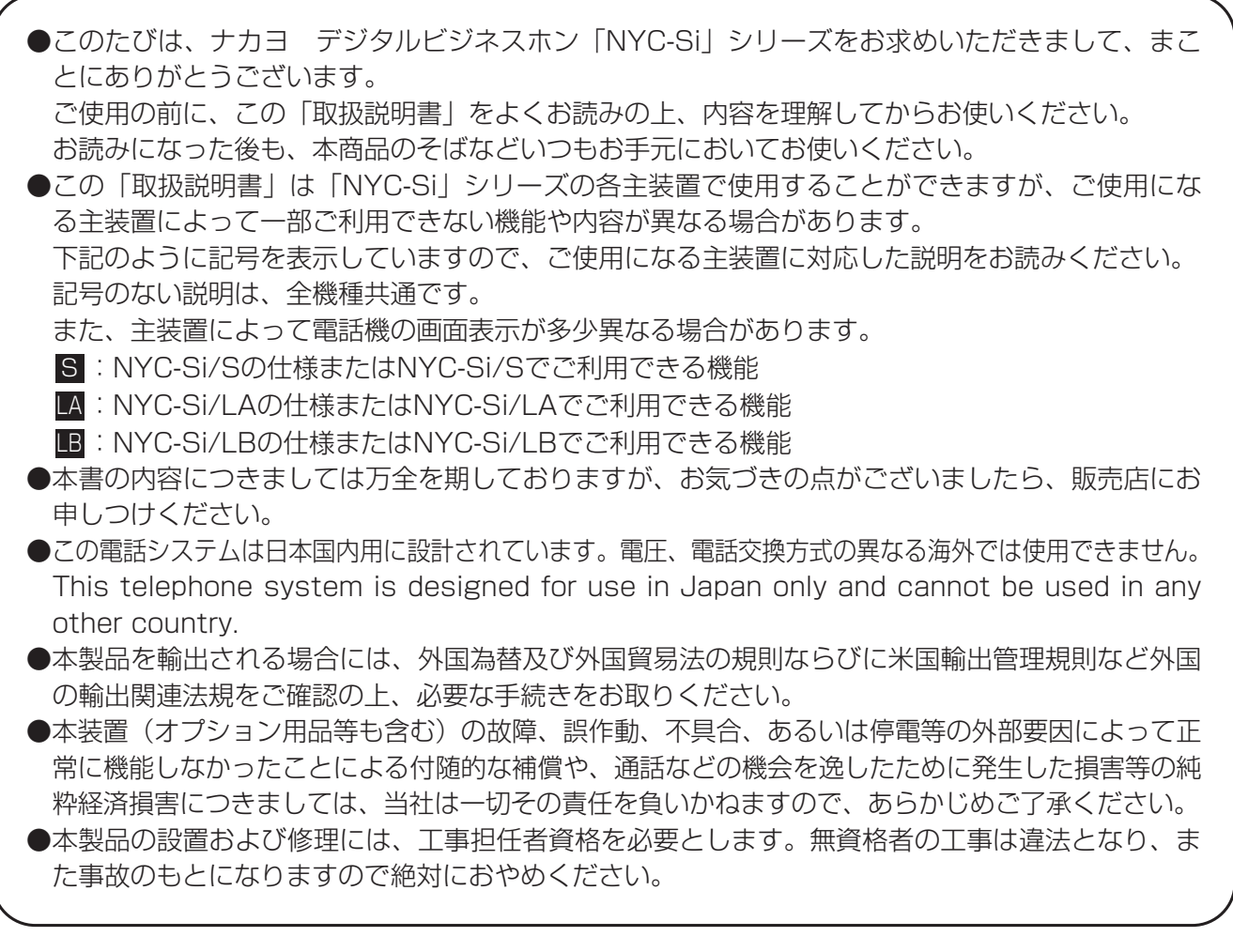

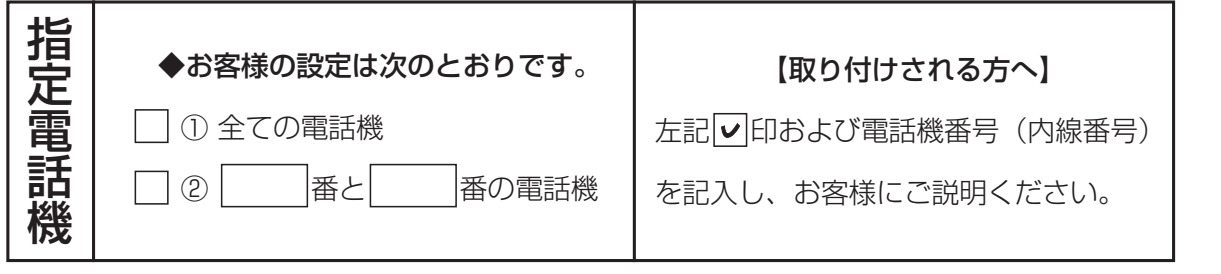

# **NAKAYO**

F-6360-10 923360B1

### はじめに

この「取扱説明書」には、操作方法とあなたや他の人々への危害や財産への損害を未然に防ぎ、本商品を安全に お使いいただくために、守っていただきたい事項を記載しています。 よくお読みの上、内容を理解してからお使いください。

### 安全にお使いいただくために必ずお守りください

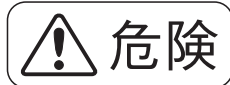

 $\left\langle \bigwedge \limits_{i=1}^N \left( \frac{1}{N} \right) \right\rangle \left| \begin{array}{l} \mathbb{R}^d \text{ is the same} \\ \mathbb{R}^d \text{ is the same} \end{array} \right.$ 

①主装置に使用するバッテリーは、電子レンジや高圧容器などの中に入れないでください。発火・破裂・故障・ 火災の原因となります。

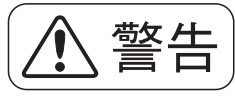

 $\left(\bigwedge_{{\bf s}}\;\frac{d{\bf x}}{d{\bf s}}\;{\bf h}\right)\;\Big|\;\mathbb{R}$ った取り扱いをすると、人が死亡または重傷を負う可能性が想定さ

①主装置および電話機に水が入ったり、ぬらさぬようにご注意ください。火災・感電の原因となります。 ②AC100Vの商用電源以外では絶対に使用しないでください。火災・感電の原因となります。

③電源プラグはコンセントに確実に差し込んでください。電源プラグの刃に金属などが触れると火災・感電の原 因となります。

④電源プラグの刃および刃の付近にほこりや金属物が付着している場合は、乾いた布で取り除いてください。そ のまま使用すると、火災・感電の原因となります。

⑤主装置の通風孔などから内部に金属類や燃えやすいものなどの、異物を差し込んだり、落としたりしないでく ださい。万一、異物が入った場合は、まず主装置の電源を切り、電源プラグをコンセントから抜いて、販売店 にご連絡ください。そのまま使用すると、火災・感電の原因となります。

⑥ぬれた手で電源プラグを抜き差ししないでください。感電の原因となります。

⑦電源コードを傷つけたり、破損したり、加工したり、無理に曲げたり、引っ張ったり、ねじったり、たばねた りしないでください。また、重い物を乗せたり、加熱したりすると電源コードが破損し、火災・感電の原因と なります。電源コードが傷んだら販売店に修理をご依頼ください。

⑧テーブルタップや分岐コンセント、分岐ソケットを使用した、たこ足配線はしないでください。火災・感電の 原因となります。

⑨主装置および電話機の上やそばに花びん、植木鉢、コップ、化粧品、薬品や水の入った容器、または小さな金 属類を置かないでください。こぼれたり、中に入った場合、火災・感電の原因となります。

⑩ふろ場や加湿器のそばなど、湿度の高いところでは使用しないでください。火災・感電の原因となります。

⑪主装置および電話機を絶対に分解・改造しないでください。火災・感電の原因となります。

⑫主装置のカバーは外さないでください。感電の原因となります。また、お客様による主装置の取り外し、設置 は絶対しないでください。けがや感電の原因となります。点検・調整・清掃・修理・移動は、販売店にご依頼 ください。

⑬お客さまが用意された機器を主装置および電話機に接続してお使いになる場合は、あらかじめ販売店に確認し てください。確認できない場合は絶対に接続してお使いにならないでください。火災・感電の原因となります。

⑭電源コードが傷んだ(芯線の露出、断線など)状態のまま使用すると、火災・感電の原因となります。すぐに 電源スイッチを切り、コンセントから電源プラグを抜いて販売店に修理を依頼してください。

⑮主装置から異常音がしたり、主装置本体のカバーが極度に熱くなっている状態のまま使用すると、火災・感電 の原因となります。すぐに電源スイッチを切り、コンセントから電源プラグを抜いて販売店に点検を依頼して ください。

# 誤った取り扱いをすると、人が死亡または重傷を負う可能性が想定さ 警告 れる内容を示しています。

⑯万一、主装置および電話機内部に水などが入った場合は、まず本体の電源を切り、電源プラグをコンセントか ら抜いて、販売店にご連絡ください。そのまま使用すると、火災・感電の原因となります。

⑰万一、主装置および電話機から煙が出ている、へんな臭いがするなどの異常状態のまま使用すると、火災・感 電の原因となります。すぐに電源スイッチを切り、その後必ず電源プラグをコンセントから抜き、煙が出なく なるのを確認して販売店に修理をご依頼ください。お客さまによる修理は危険ですから絶対おやめください。

- ⑱万一、主装置を倒したり、主装置のカバーを破損した場合、本体の電源を切り、電源プラグをコンセントから 抜いて、販売店にご連絡ください。そのまま使用すると、火災・感電の原因となります。
- ⑲主装置に使用するバッテリーに、シンナー、ガソリン、ベンジンなどのような有機溶剤や洗剤を使用しないで ください。有機溶剤や洗剤を電槽に接触させると、電槽割れやクラックを起こし、漏液の原因になることがあ ります。

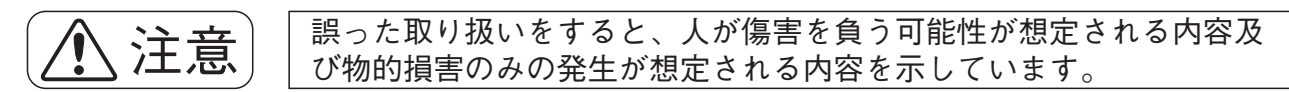

- ①主装置および電話機を壁掛用に取り付ける場合は、主装置および電話機の重みにより落下しないよう堅固に取 り付け・設置してください。落下してけがの原因となることがあります。
- ②主装置および電話機を調理台や加湿器のそばなど油飛びや湯気が当たるような場所、湿気やほこりの多い場所 に置かないでください。火災・感電・故障の原因となることがあります。
- ③主装置および電話機をぐらついた台の上や傾いた所など、不安定な場所に置かないでください。また、主装置 および電話機の上に重いものを置かないでください。バランスがくずれて倒れたり、落下してけがの原因とな ることがあります。
- ④主装置および電話機や電源コードを熱器具に近づけないでください。主装置および電話機や電源コードの被覆 が溶けて、火災・感電の原因となることがあります。
- ⑤電源プラグを抜くときは、必ずプラグを持って抜いてください。電源コードを引っ張るとコードや電源プラグ が傷つき、火災・感電の原因となることがあります。

⑥主装置および電話機を直射日光の当たるところや、暖房設備・ボイラーなどのためにいちじるしく温度が上昇 するところに置かないでください。内部の温度が上がり、火災の原因となることがあります。

⑦主装置の通風孔をふさがないでください。通風孔をふさぐと内部に熱がこもり、火災の原因となることがあり ます。次のような使い方により通風孔をふさがないでください。

- ●仰向け(一部の設置形態を除く)や横倒し、逆さまにする。
- ●収納棚や本棚、タンスの中、押入れの中などの風通しの悪い場所に押し込む。
- ●じゅうたんや布団の上に置く。
- ●テーブルクロスなどをかける。
- ⑧主装置のアースは必ず設けてください。アースが無い場合は火災・感電の原因や落雷等で壊れる恐れがあります。 ⑨主装置に乗らないでください。(特に小さなお子さまのいるご家庭ではご注意ください。)倒れたり、こわした

りして、けがの原因となることがあります。

- ⑩近くに雷が発生したときは、電源プラグをコンセントから抜いてご使用をお控えください。雷によっては、火 災・感電の原因となることがあります。
- ⑪勝手に電話機の接続を変えないでください。火災・故障の原因となります。
- ⑫電話機の底面および電話機スタンドの底面にはゴム製のすべり止めを使用していますので、ゴムとの接触面が まれに変色する恐れがあります。
- ⑬本装置は、お客様固有の情報を保存または保持可能な商品です。本装置を廃棄、譲渡、返却される際は、本装 置内に保存または保持された情報を消去する必要があります。消去方法に関しては、販売店にご相談ください。 ⑭本装置およびバッテリーを廃棄するときは、販売店にご相談ください。

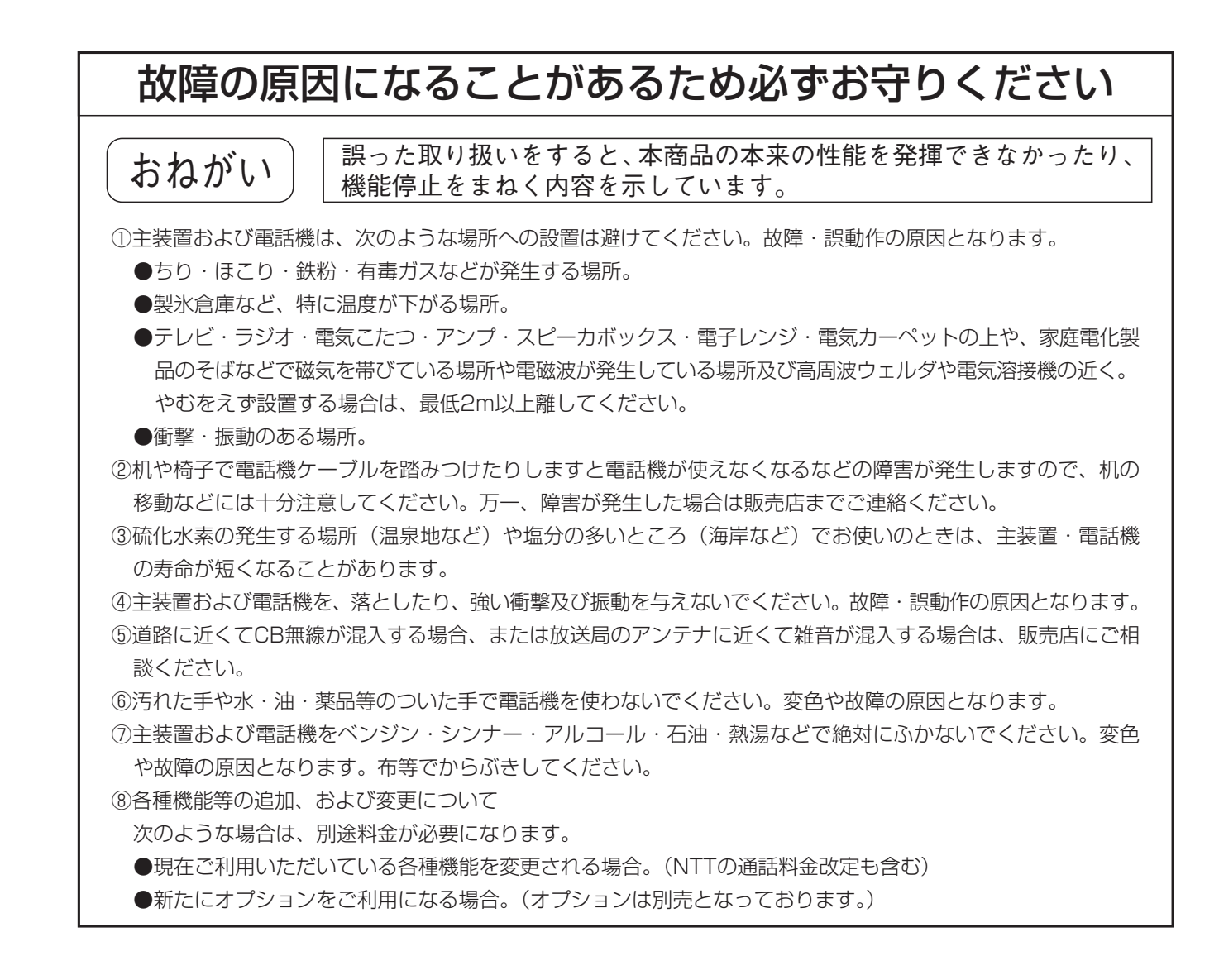

### この取扱説明書の見方

操作説明のページの構成は次のようになっています。

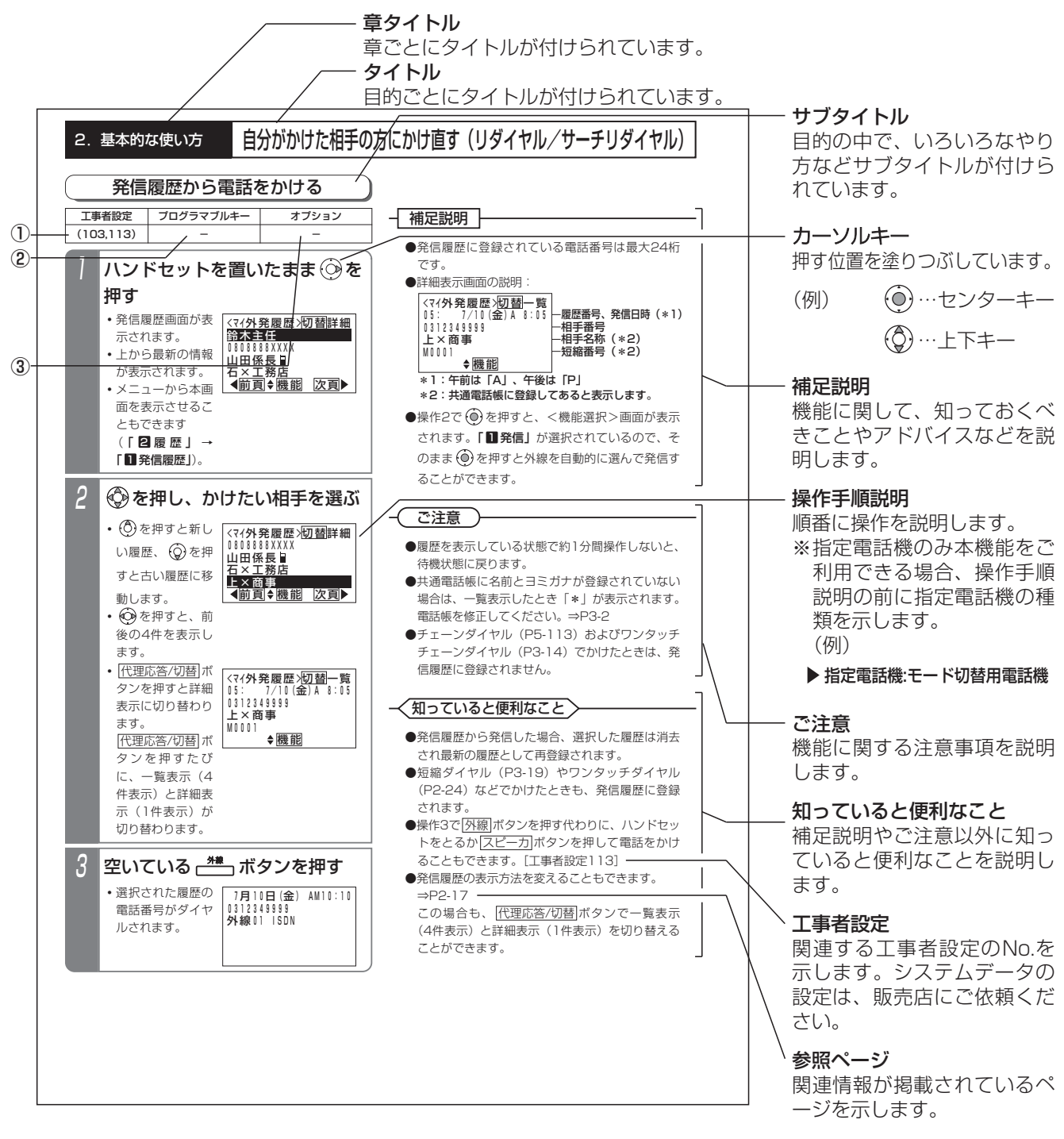

**表の説明** |(項目によっては本表がない場合もあります)

#### ①工事者設定

主装置側にシステムデータの設定が必要な場合に、該当する工事者設定のNo.を示します。()で示してあるものは、 ご利用内容によっては必要な場合があります。システムデータの設定は、販売店にご依頼ください。

②プログラマブルキー

プログラマブルキーの登録が必要な場合に、登録するプログラマブルキーの名称を示します。(プログラマブルキーの 登録方法はP7-1をご覧ください。)

#### ③オプション

本機能をご利用する場合に必要となるオプション用品を示します。詳しくは販売店にお問い合わせください。

**お知らせ |(**2-1版~)(一例)が記載されている箇所は、主装置のバージョンによってはご利用できない場合がありま す。主装置のバージョンについては、販売店にお問い合わせください。

目次

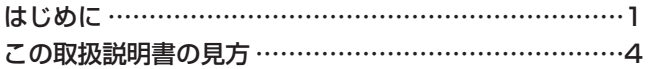

# 1. ご利用の前に

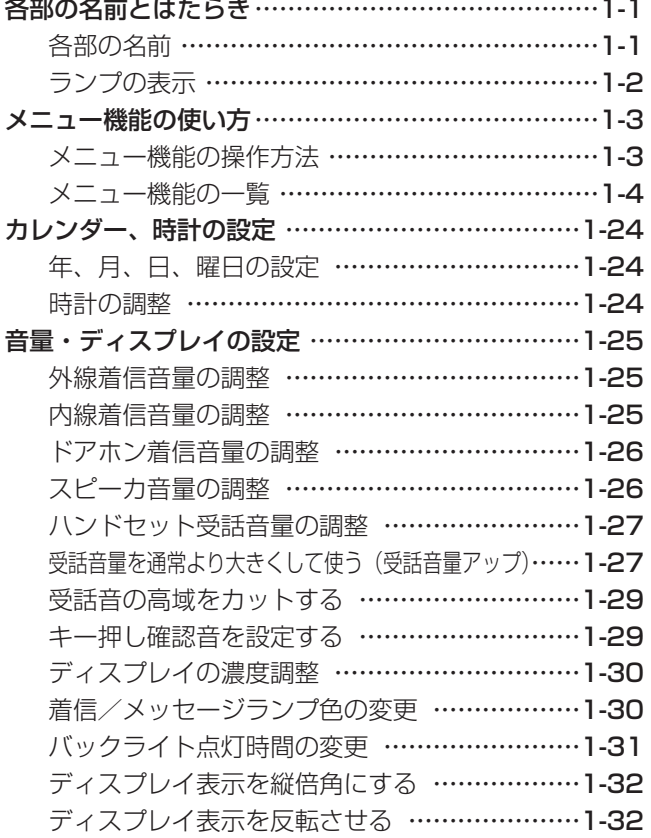

### 2.基本的な使い方

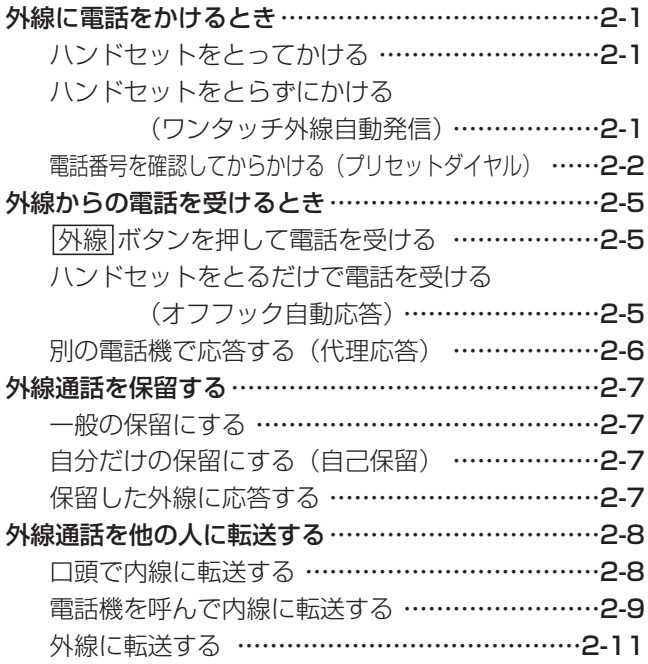

#### 自分がかけた相手の方にかけ直す

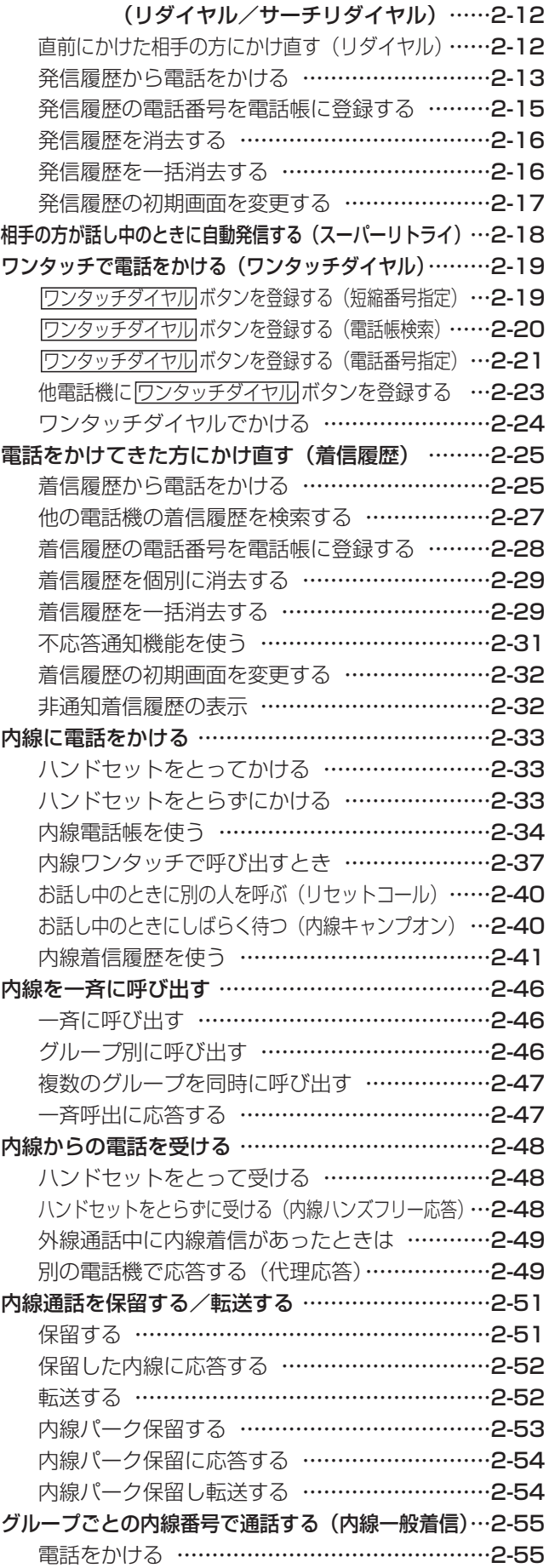

### 目次

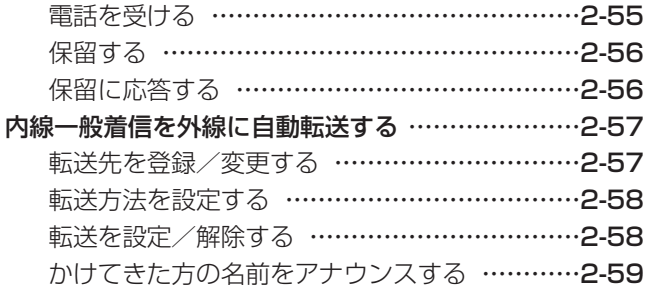

### 3.電話帳を使う

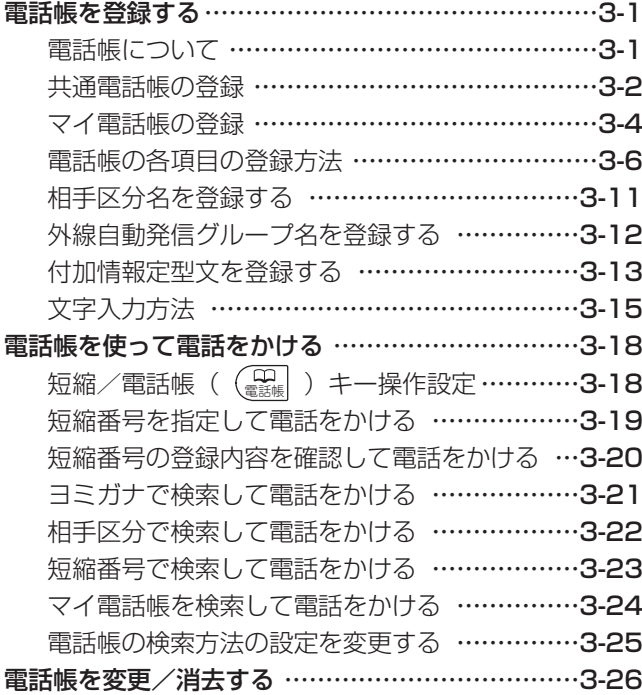

### 4.留守番機能を使う

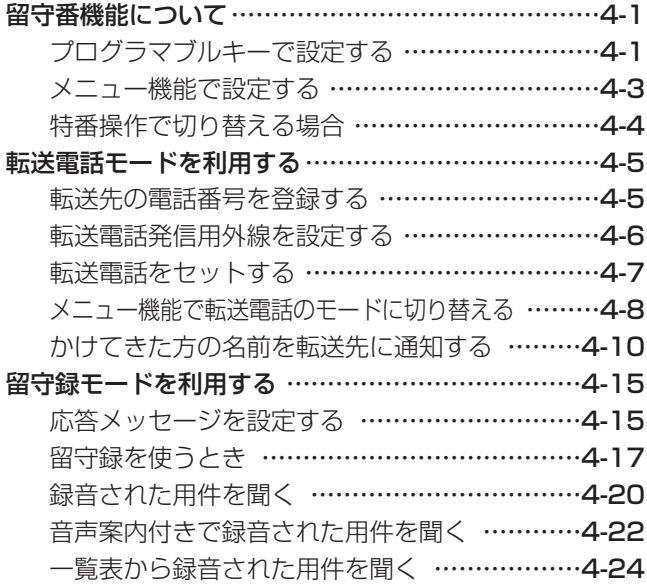

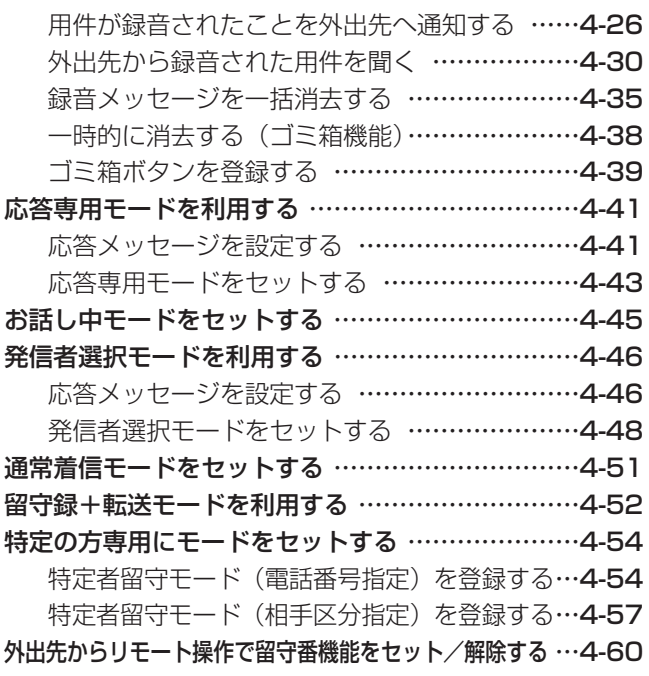

### 5.更に便利な使い方

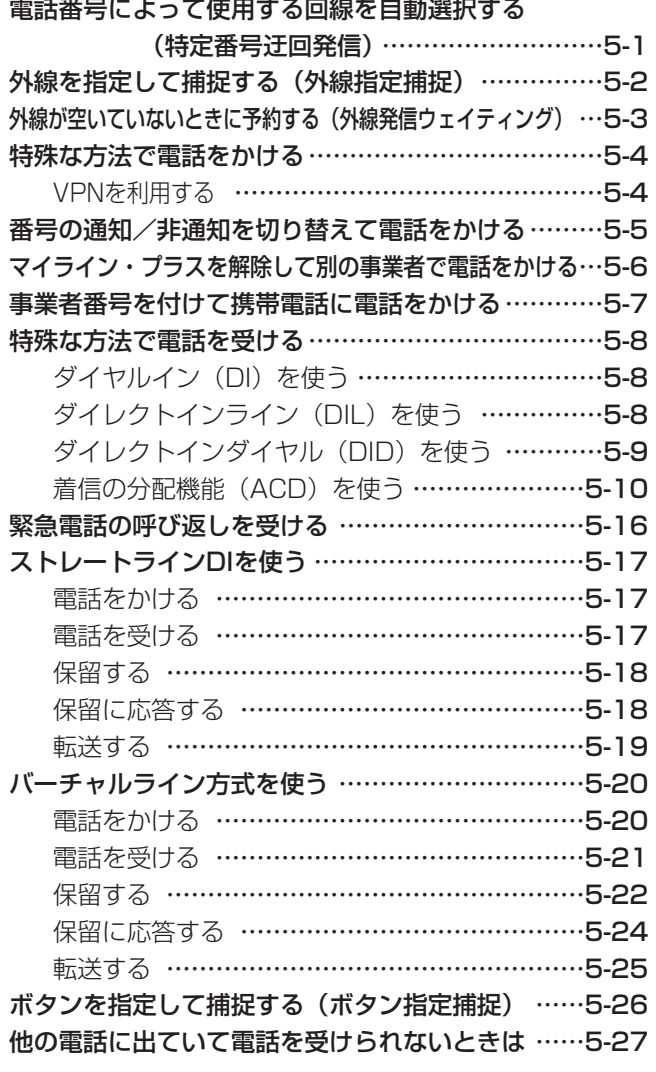

目次

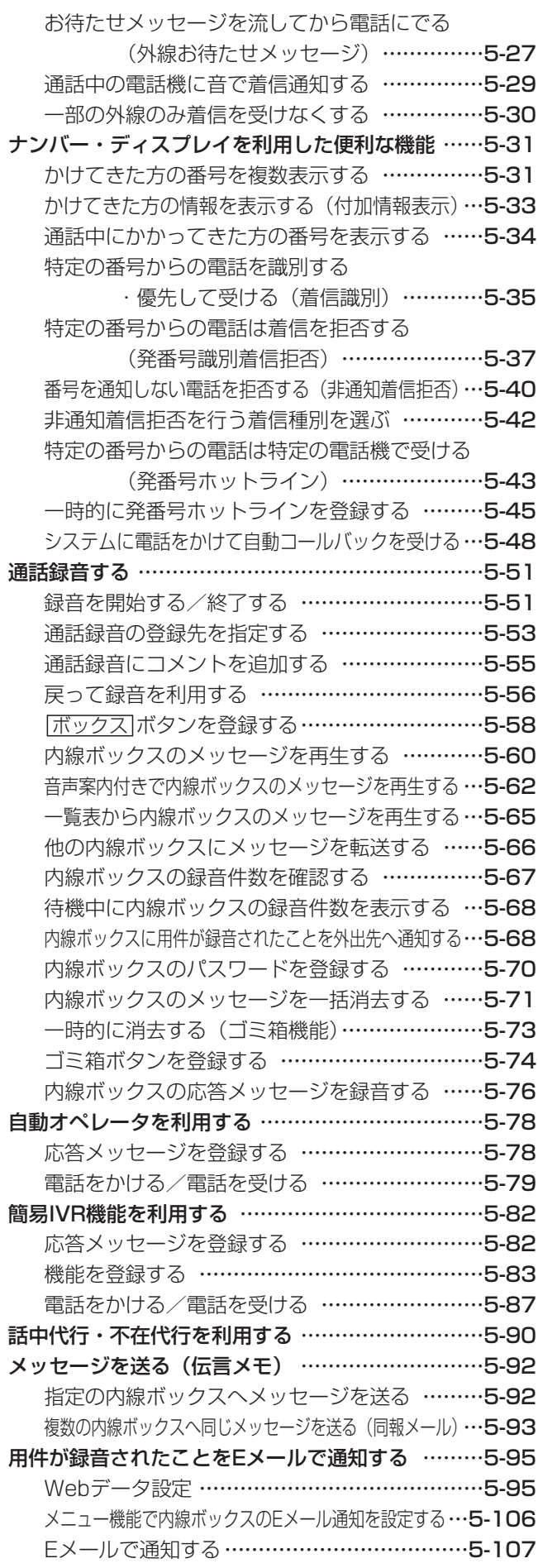

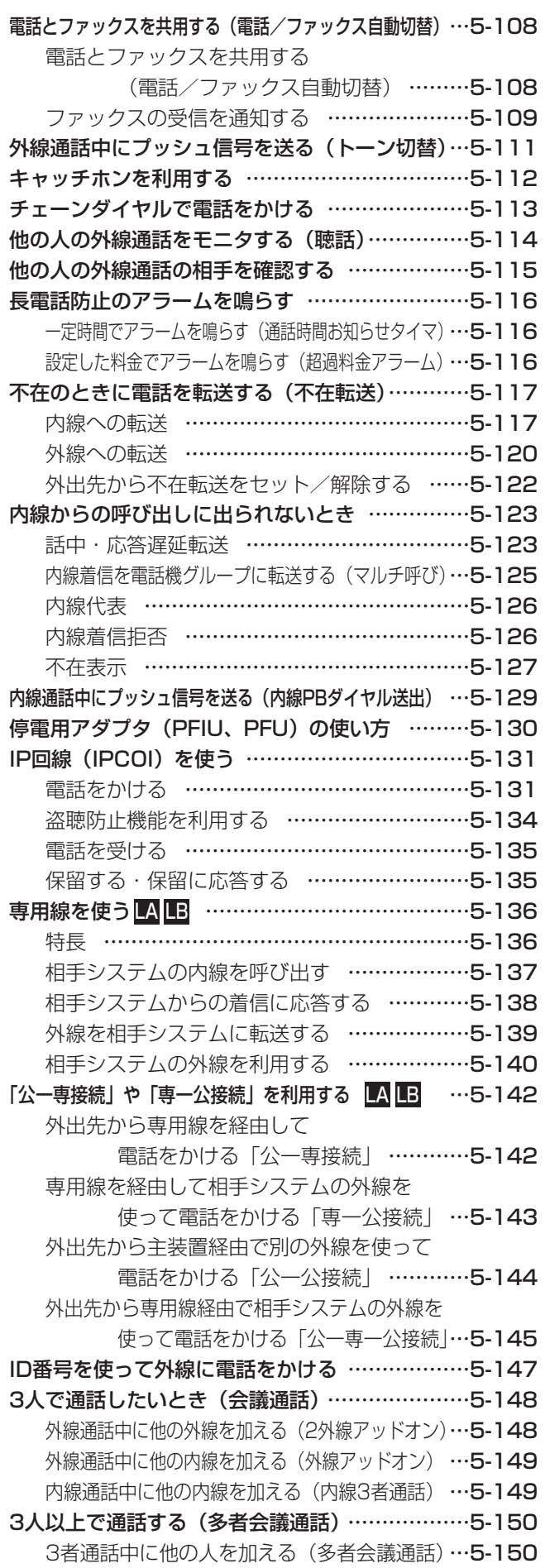

目次

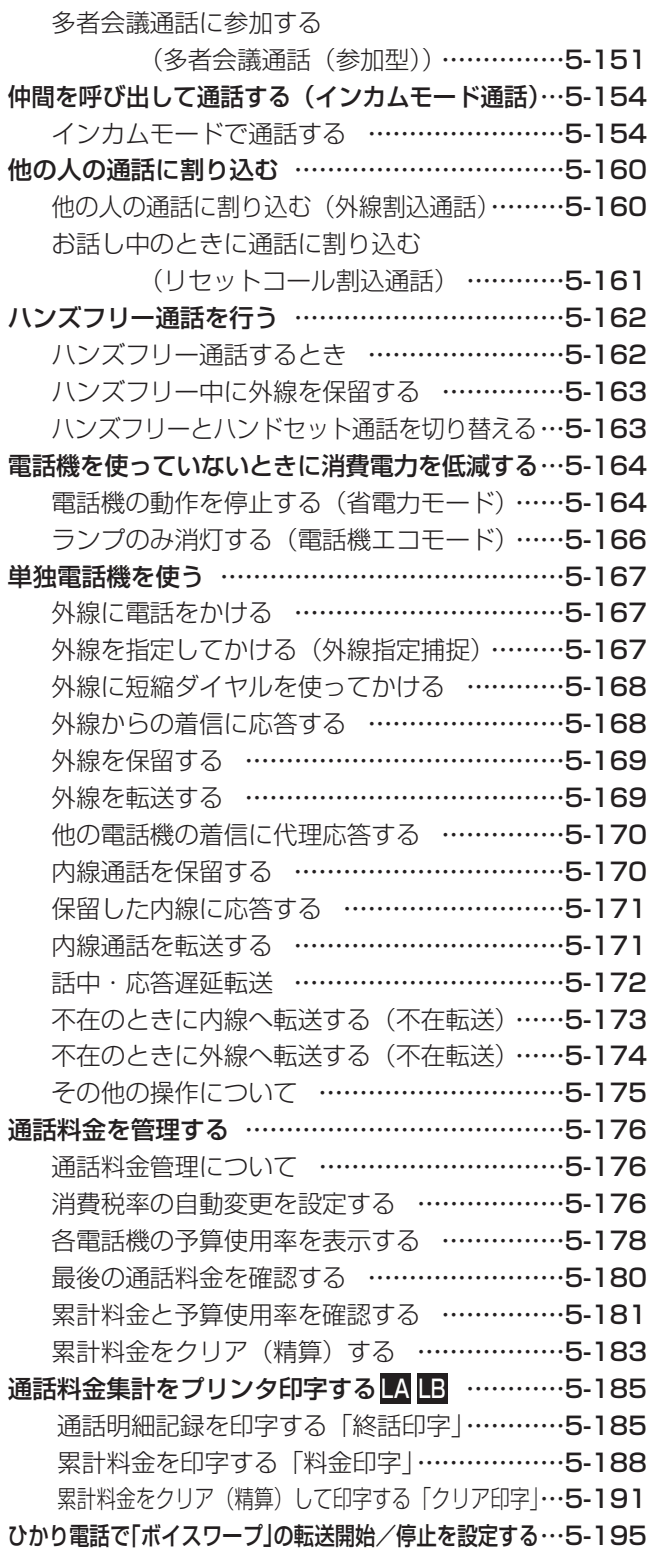

### 6.INSネットのサービスを利用する

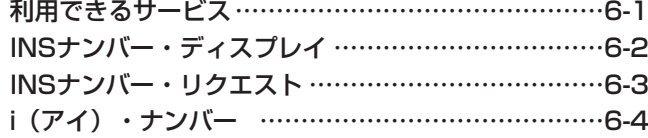

内線番号を発サブアドレスとして通知する

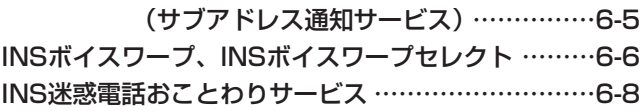

### 7.いろいろな設定・登録

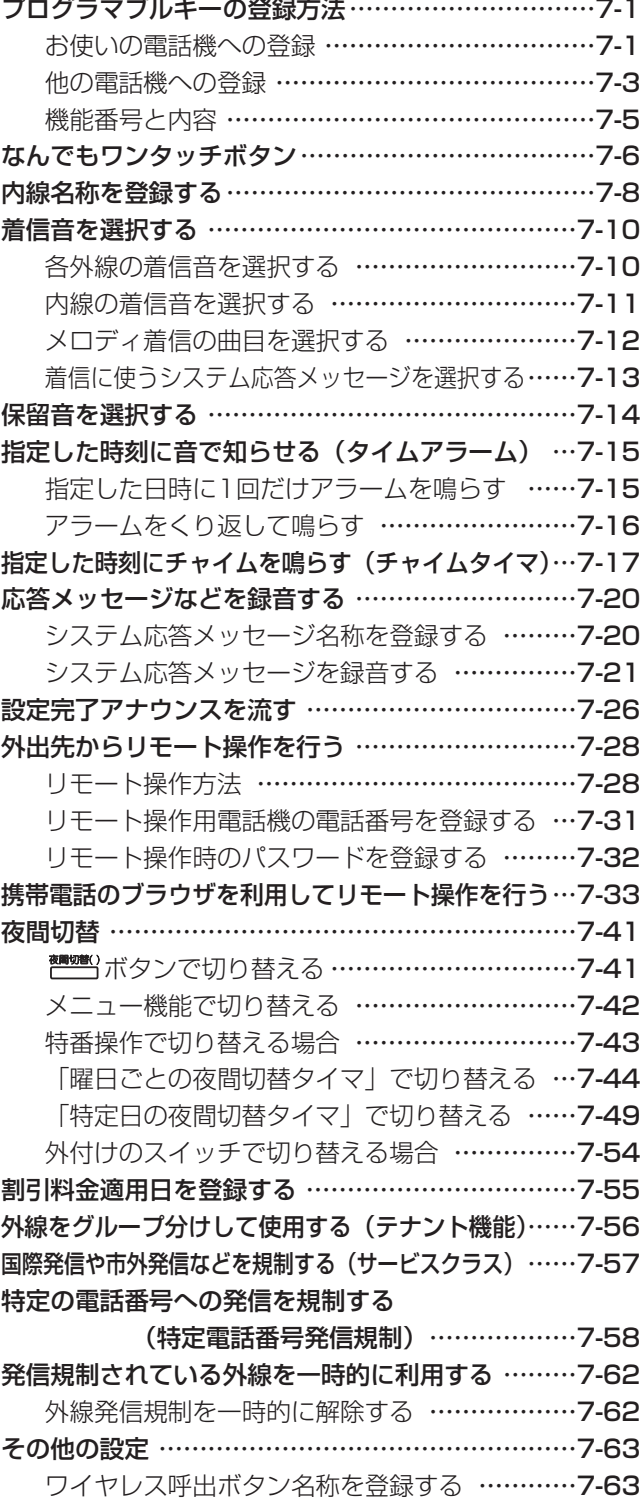

テナント名称を登録する …………………………7-64

目次

### 8.オプションを使う

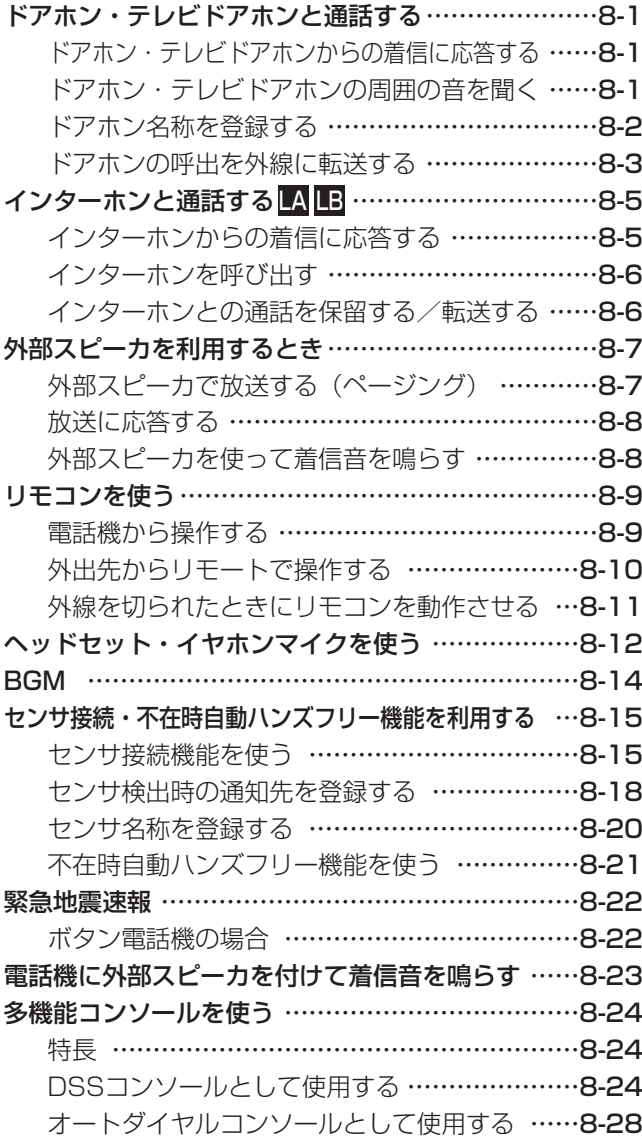

### 9.その他・ご参考

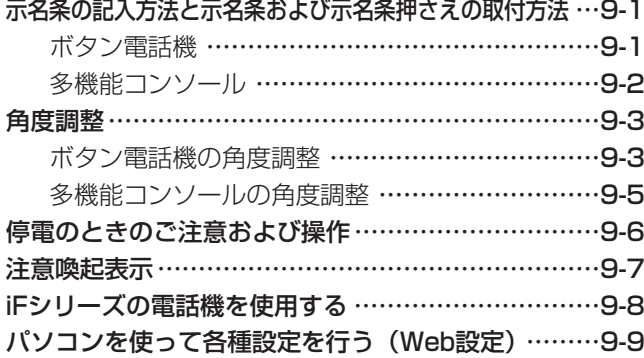

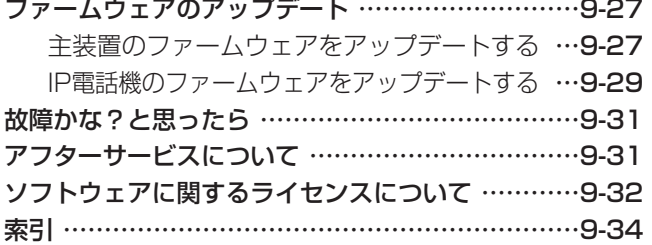

### 付録

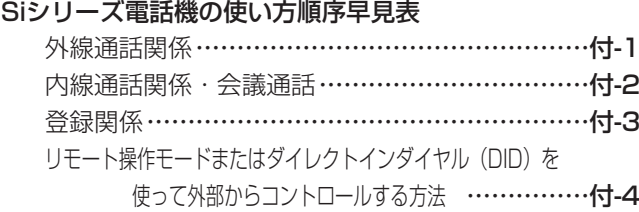

本装置は内線番号や特番の桁数を変えることができます(可変桁)。工事者設定が必要ですので、詳しくは販売店に お問い合わせください。[工事者設定505]

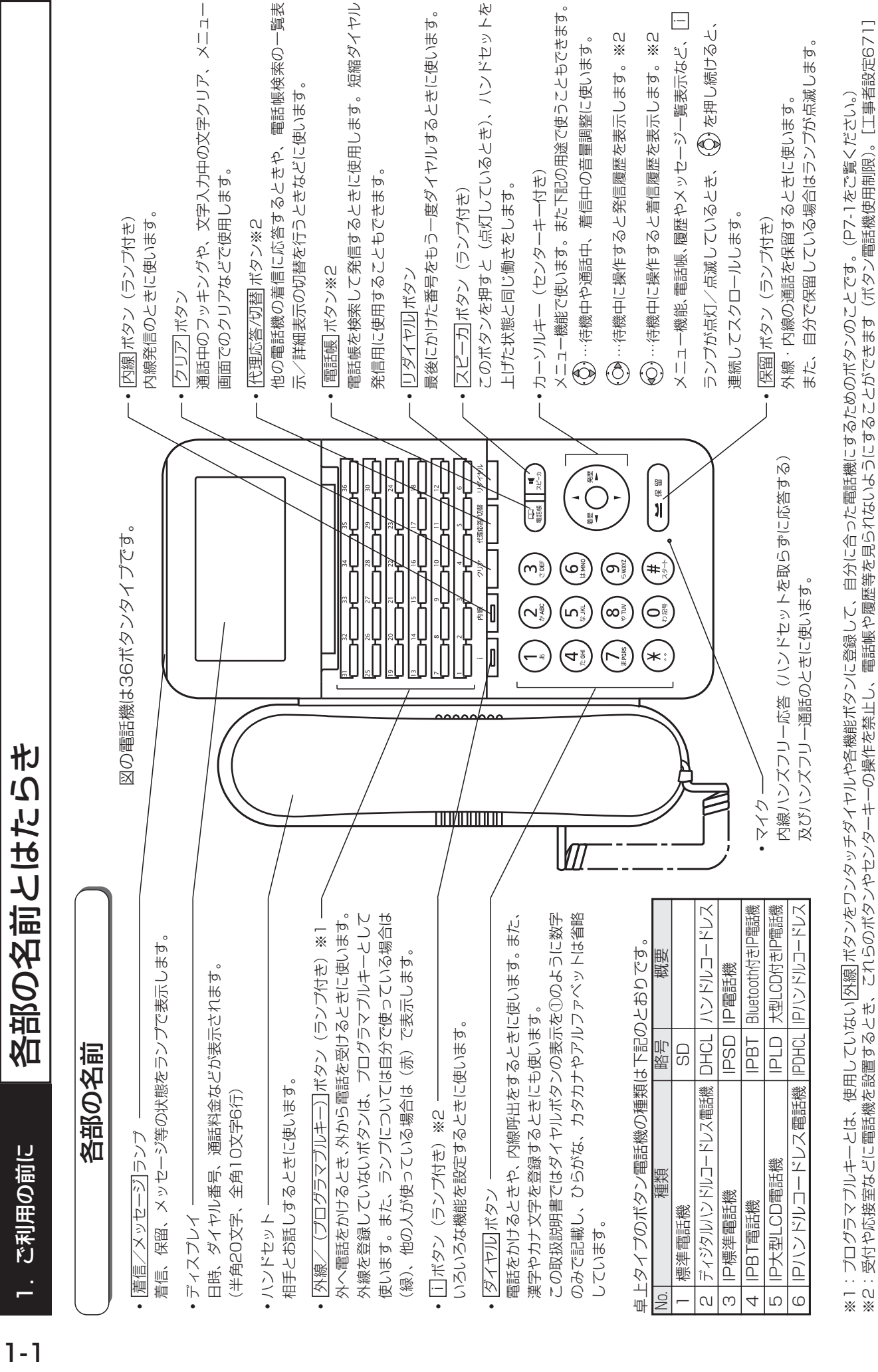

### 1. ご利用の前に | 各部の名前とはたらき

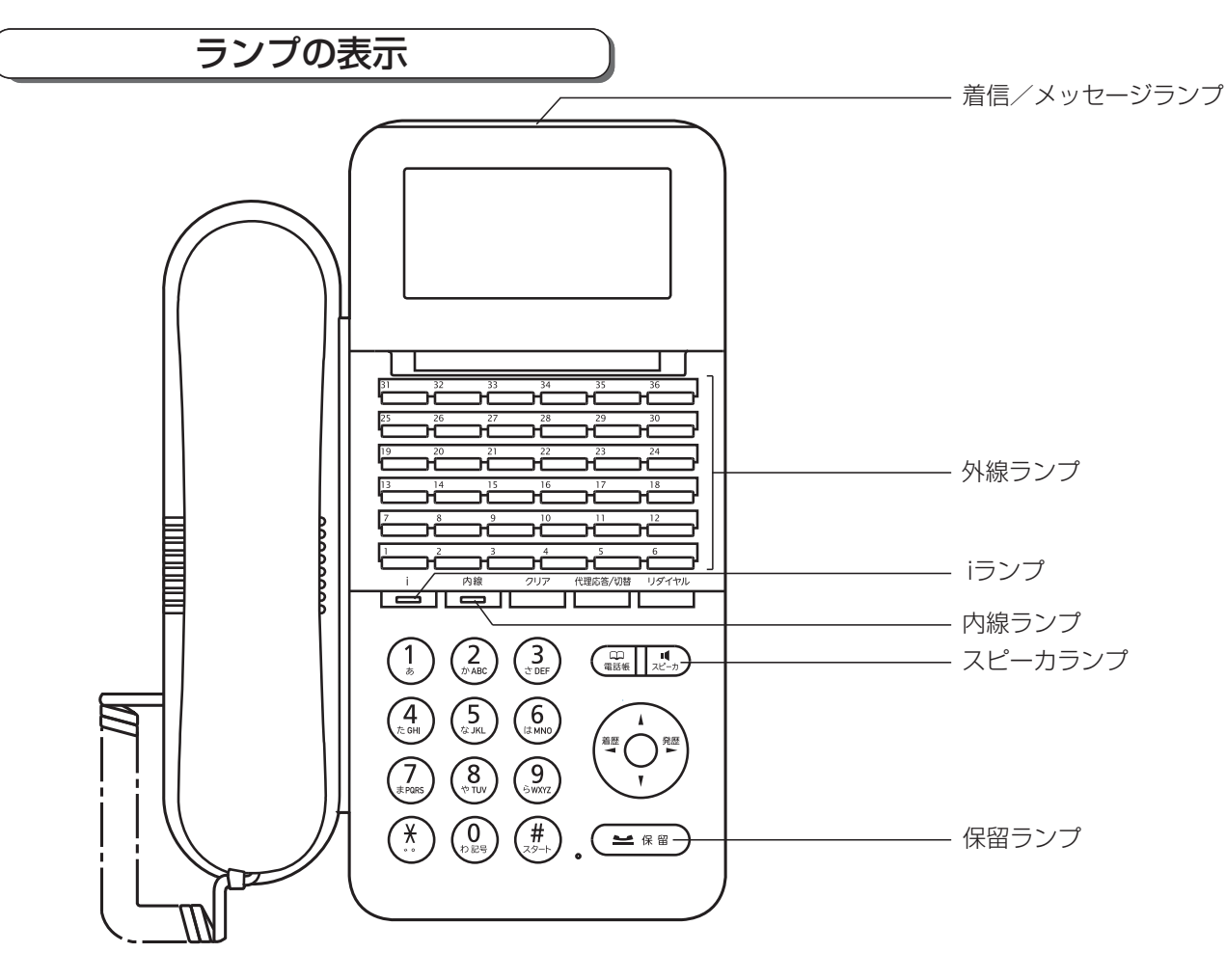

#### ランプの種類と表示

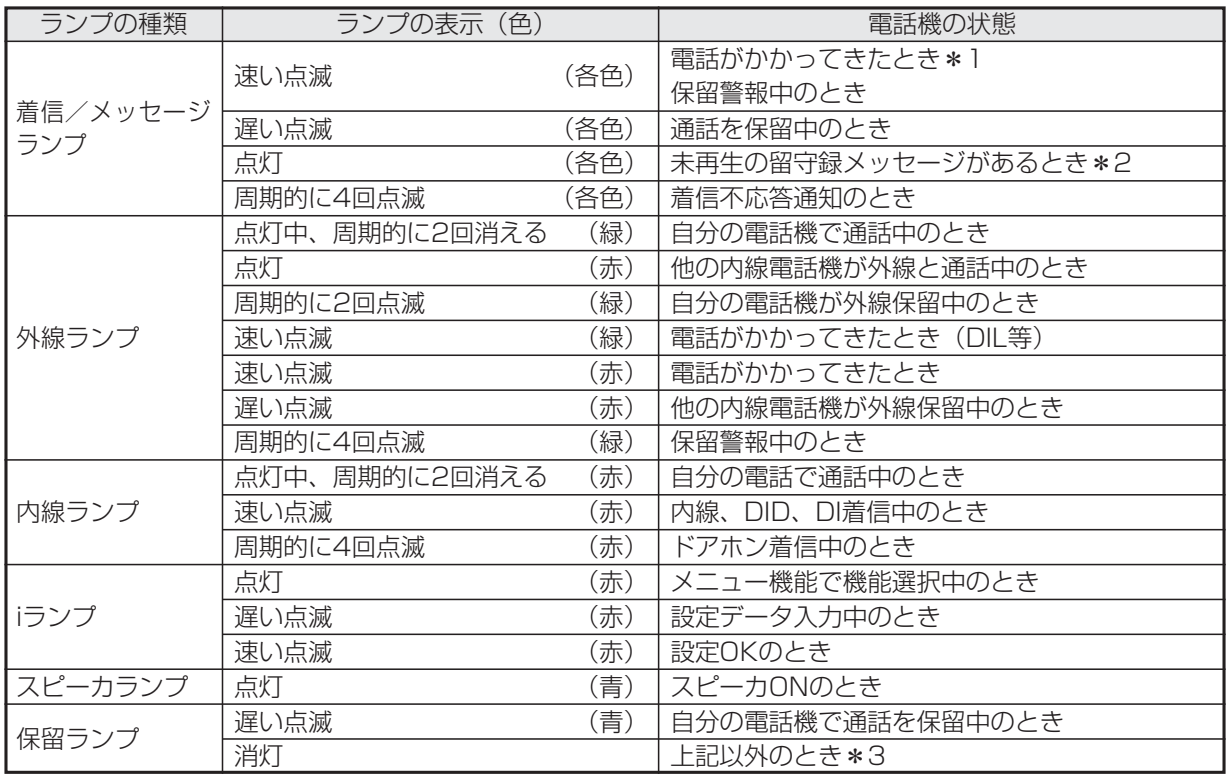

\*1:レインボー(7色)表示にすることもできますが、本説明書では「速い点滅」と表記しています。

\*2:点灯しないようにも設定できます。[工事者設定722-3]

\*3:点灯(低輝度の青)するようにも設定できます。[工事者設定701]

### メニュー機能の操作方法

いろいろな機能の、設定内容の確認や変更をしたりするときには、メニュー機能を使用します。ここでは、メニュー機 能の操作方法を紹介します。それぞれの機能の具体的な操作方法については、各機能のページをご覧ください。

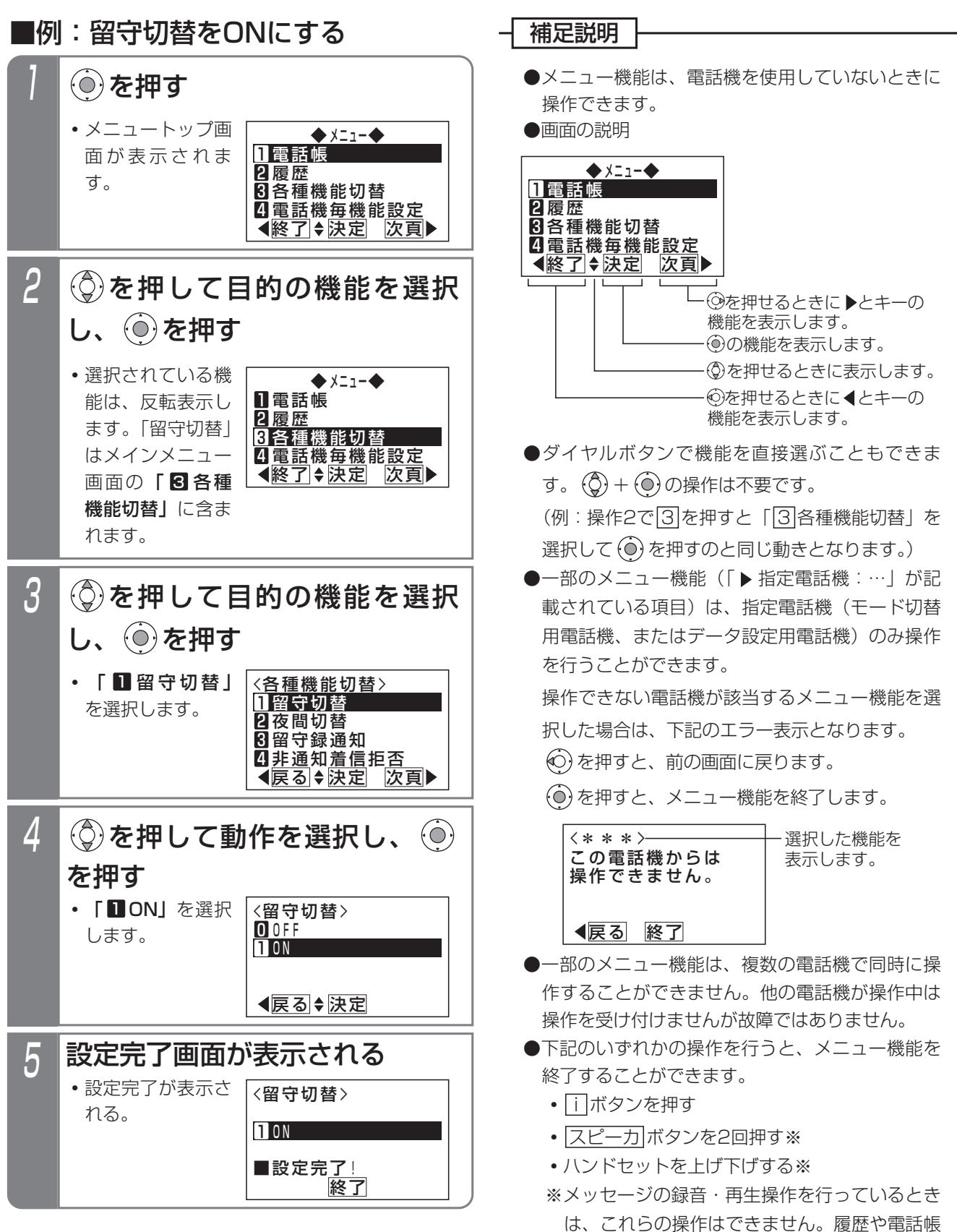

の表示中に操作すると発信履歴が残ります。

### メニュー機能の一覧

メニュー機能は、以下のような構成になっています。

●「特定電話機」欄:記載の電話機のみ操作できます。 「対象」欄:設定または表示の対象を表します。

■1次メニュー: ■電話帳 (1/2)

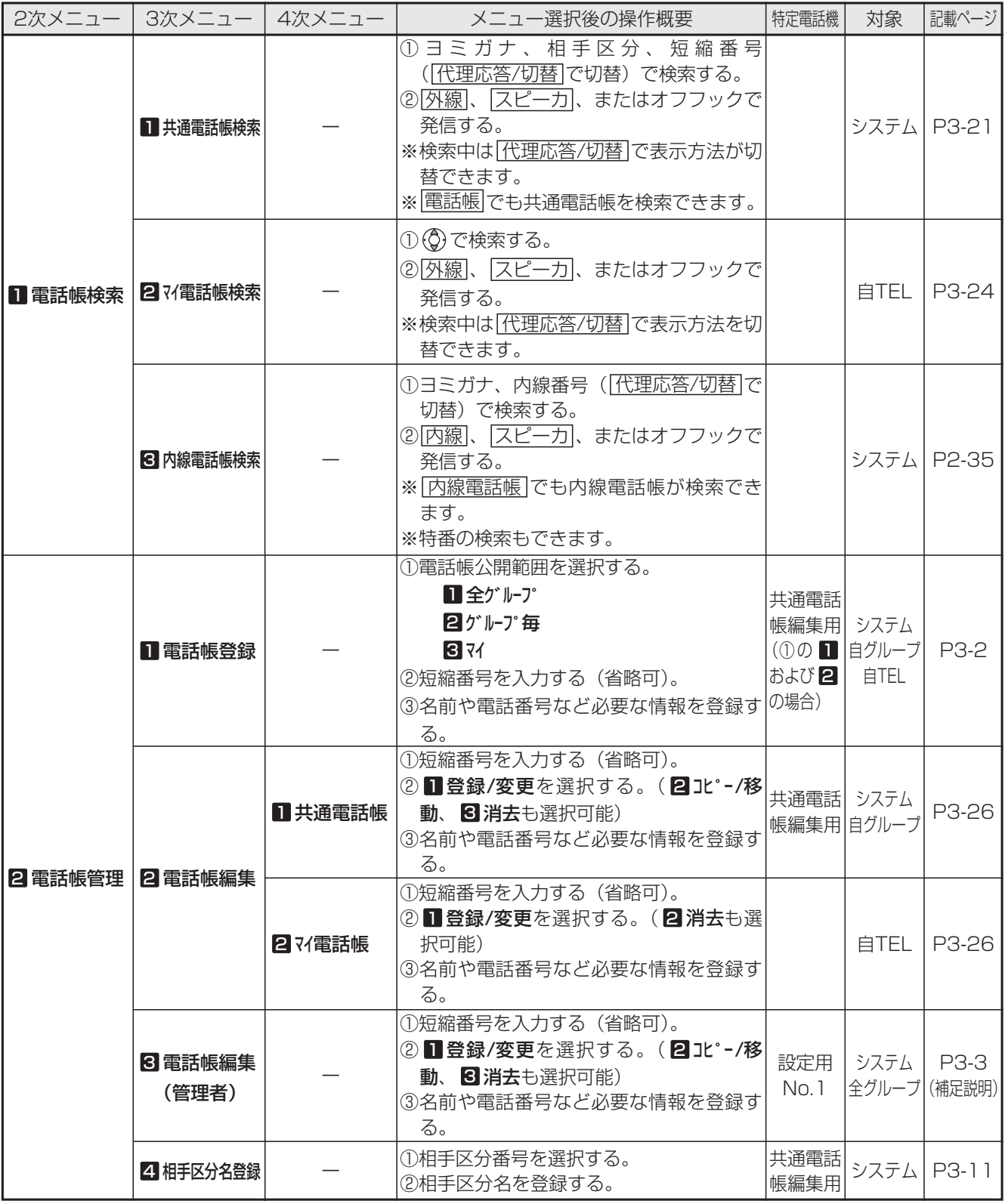

ご 利 用 の 前 に 1

#### ■1次メニュー: ■電話帳 (2/2)

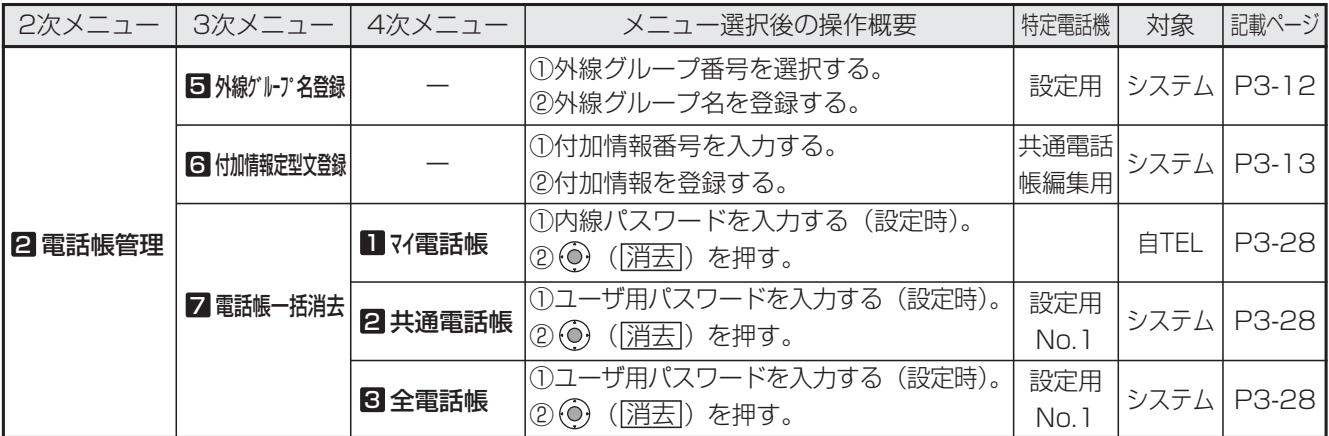

#### ■1次メニュー: 2履歴 (1/2)

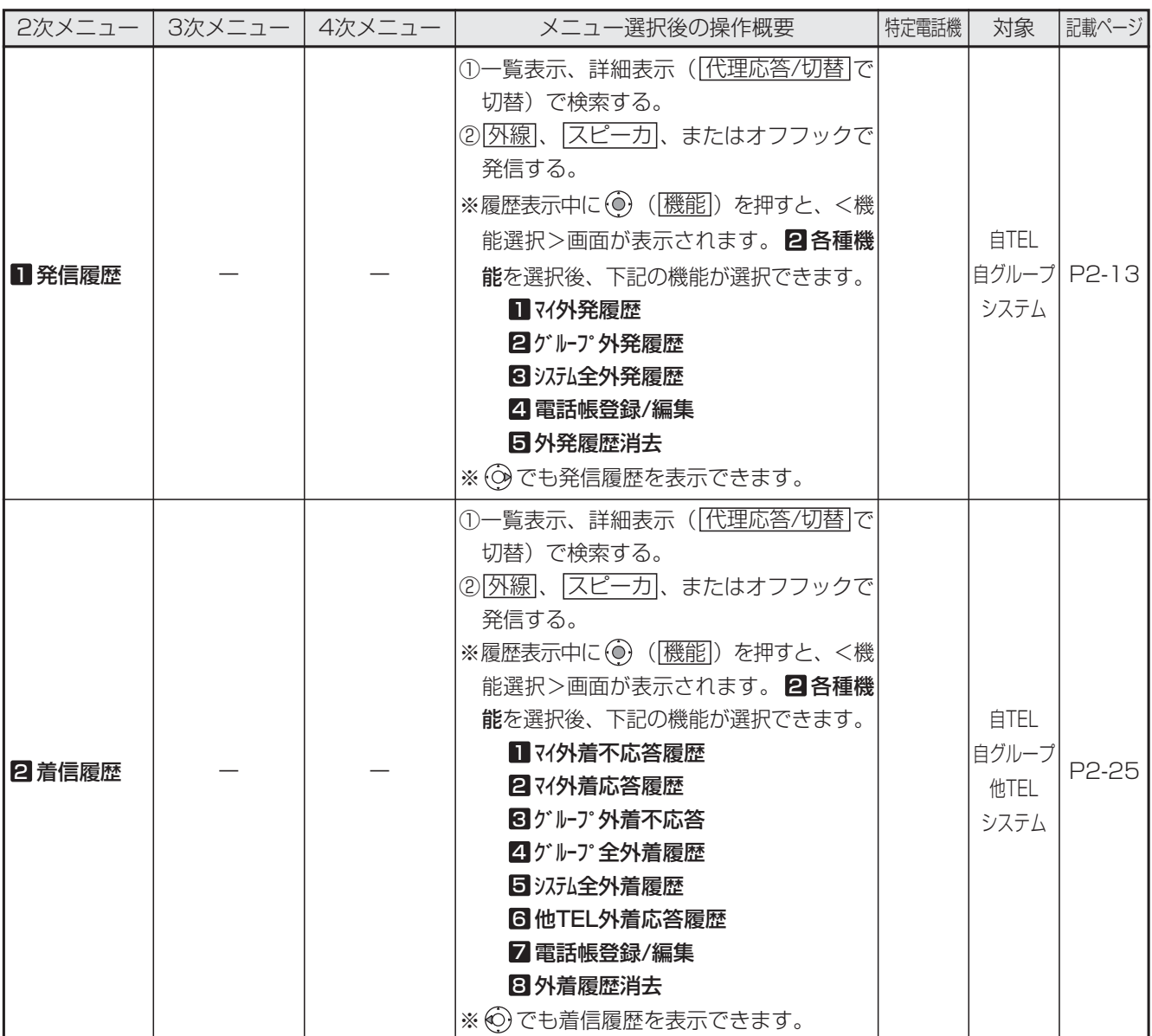

### ■1次メニュー: 2履歴 (2/2)

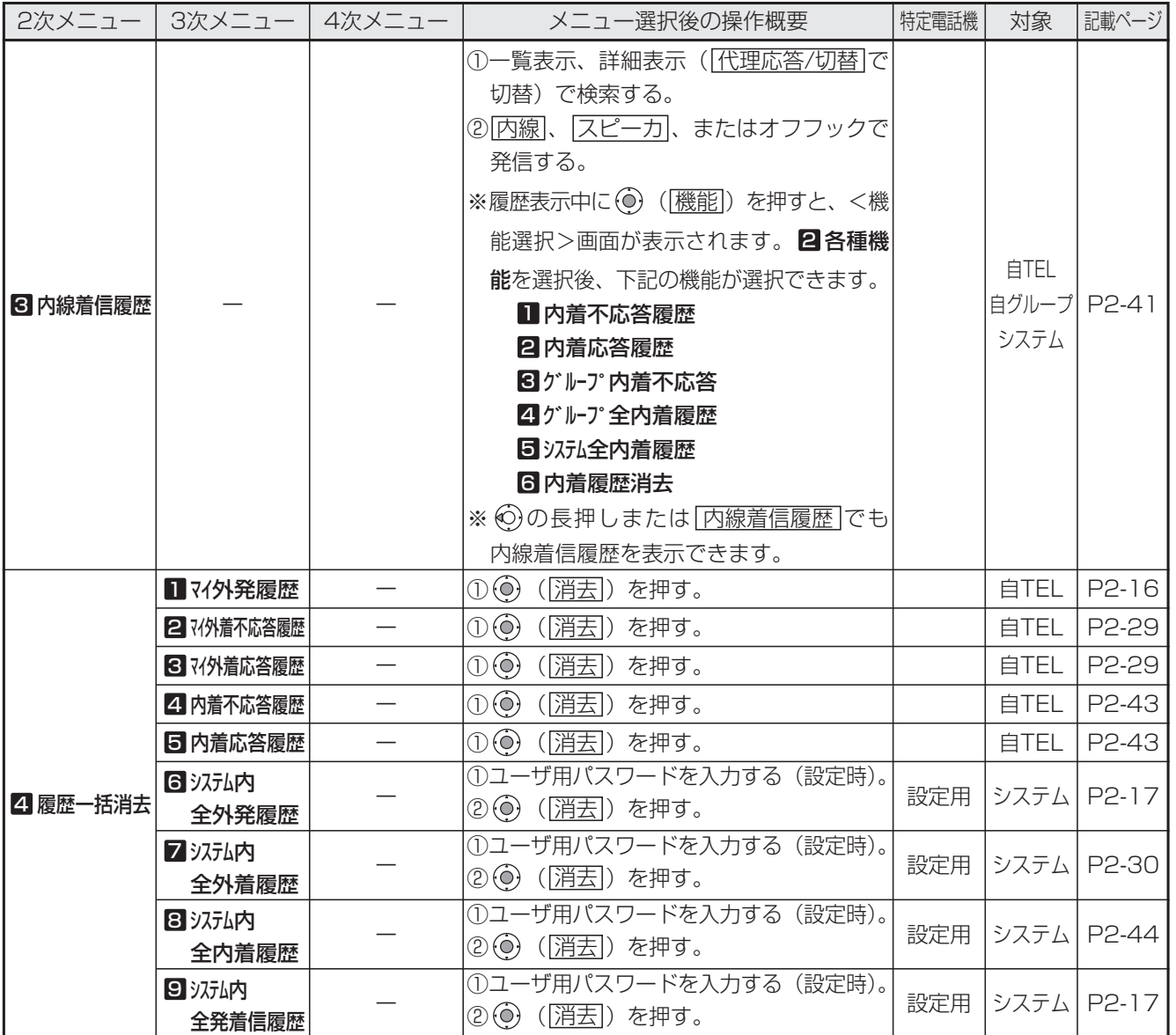

#### ■1次メニュー: 3各種機能切替 (1/2)

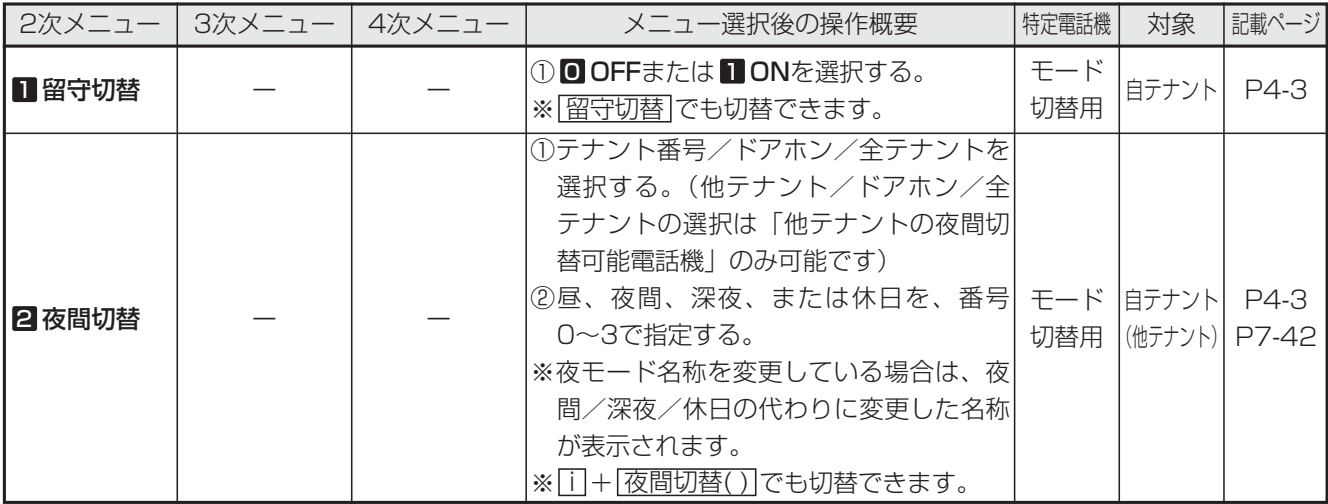

ご 利 用 の 1

前 に

#### ■1次メニュー: 3各種機能切替 (2/2)

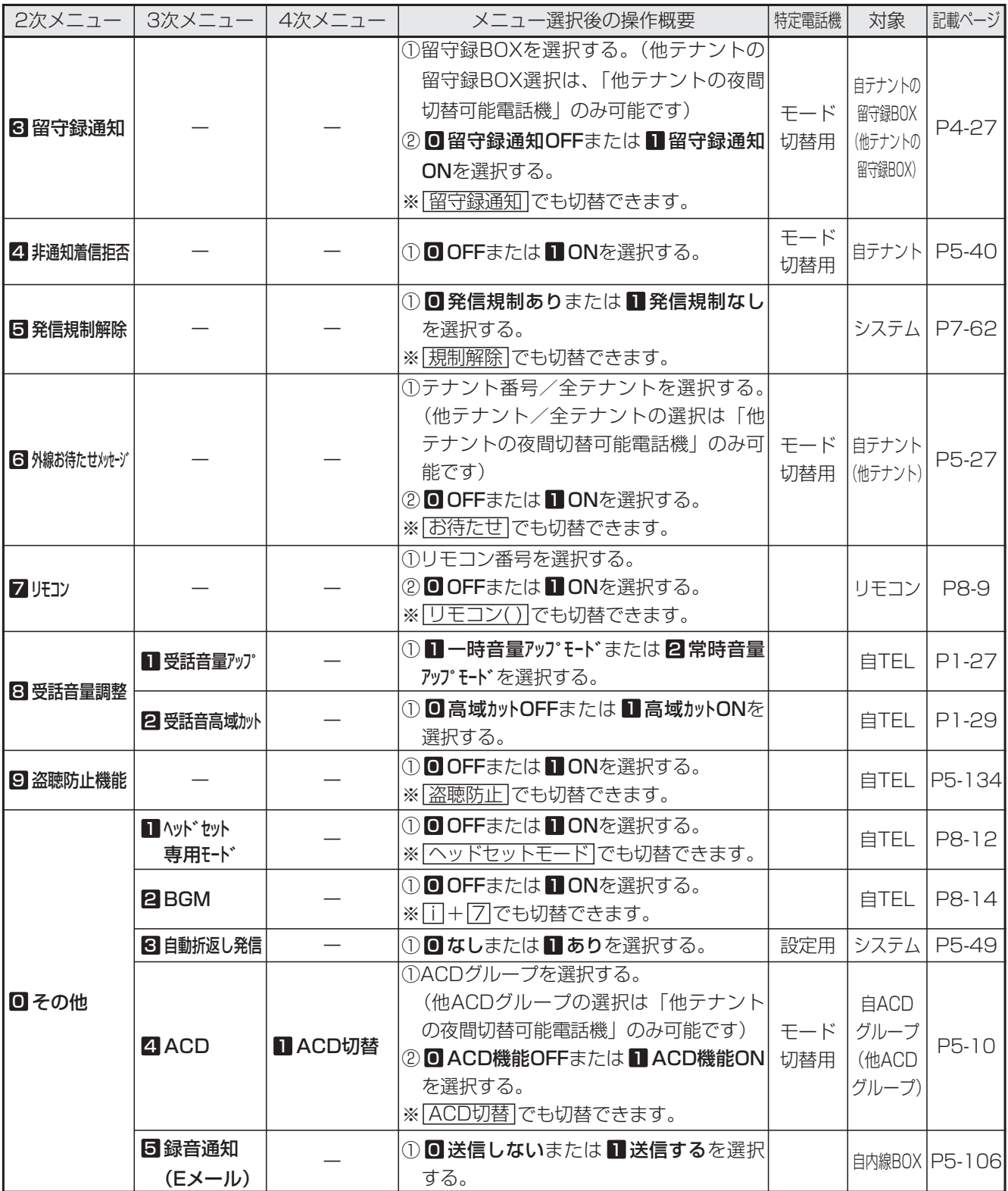

#### ■1次メニュー: 4 電話機毎機能設定 (1/3)

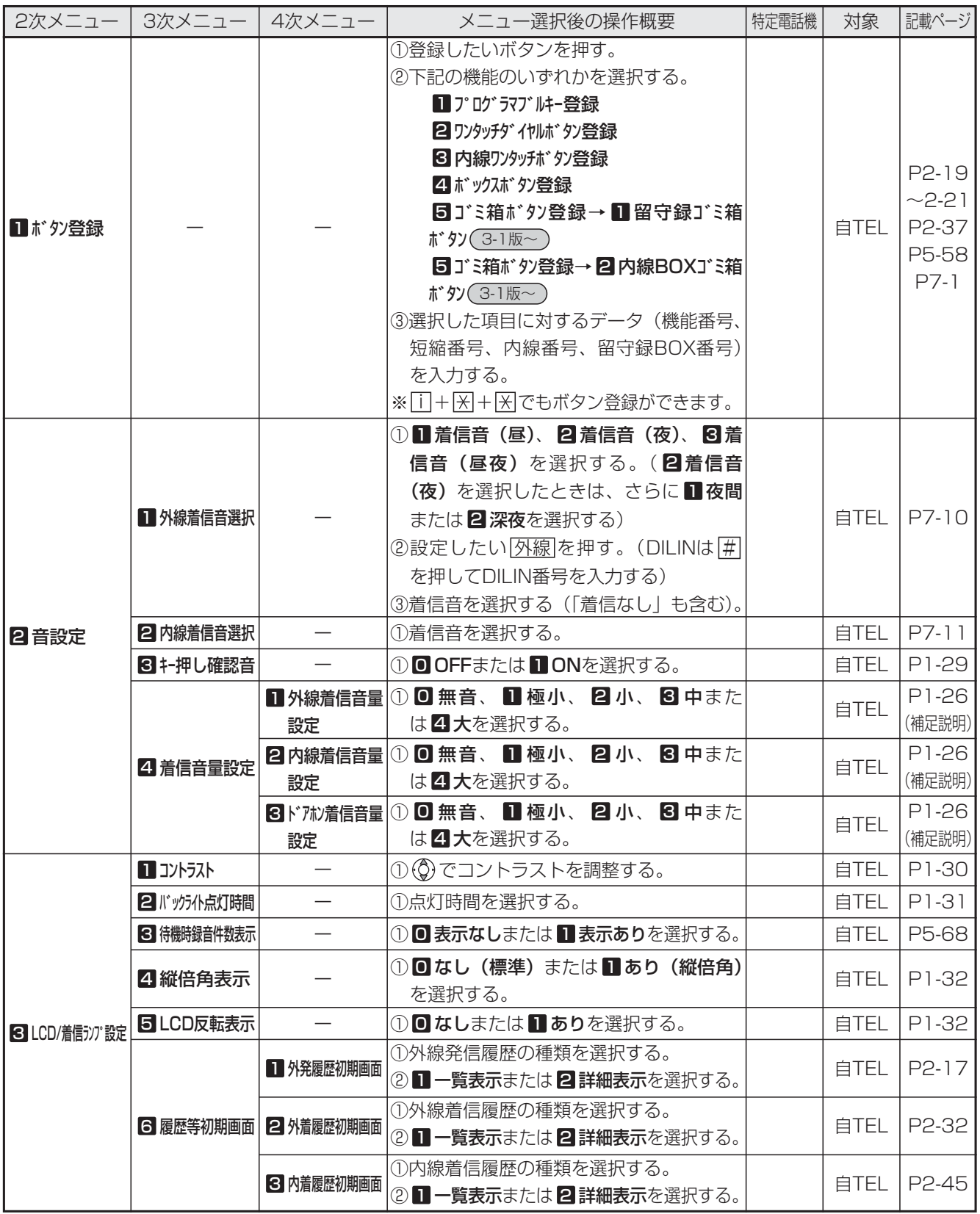

#### ■1次メニュー: 4 電話機毎機能設定 (2/3)

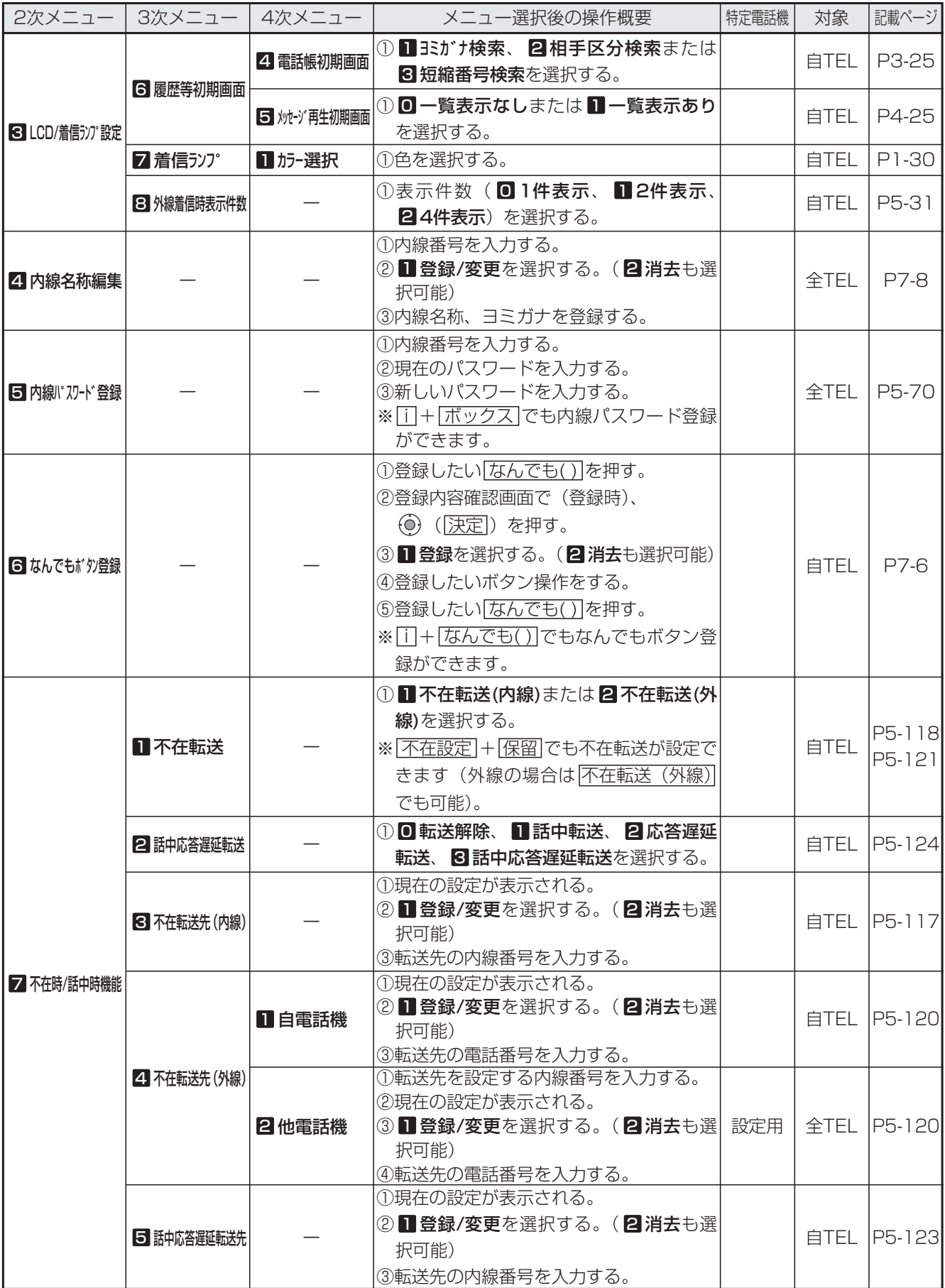

#### ■1次メニュー: 4 電話機毎機能設定 (3/3)

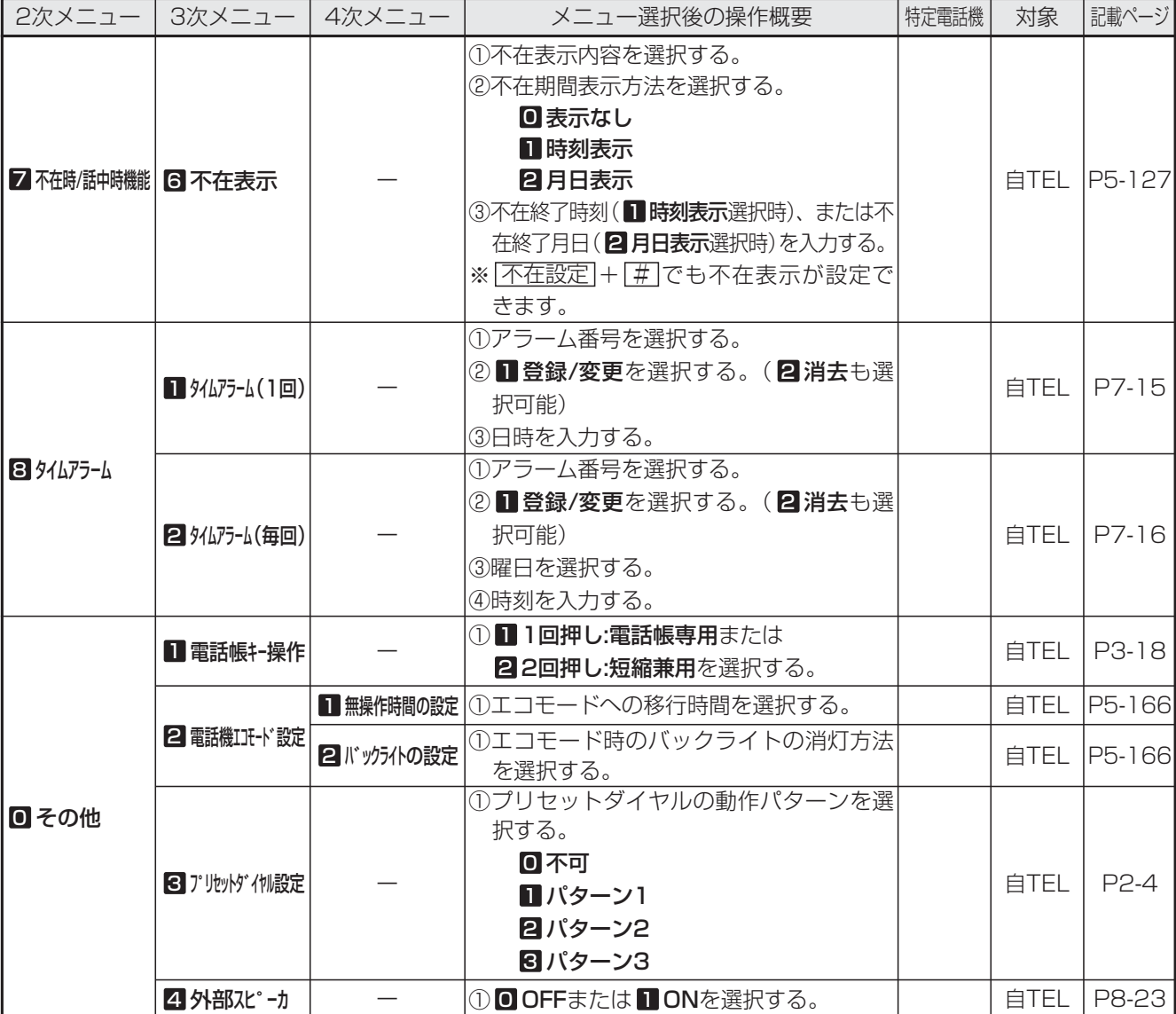

#### ■1次メニュー: 5 汉元機能設定 (1/7)

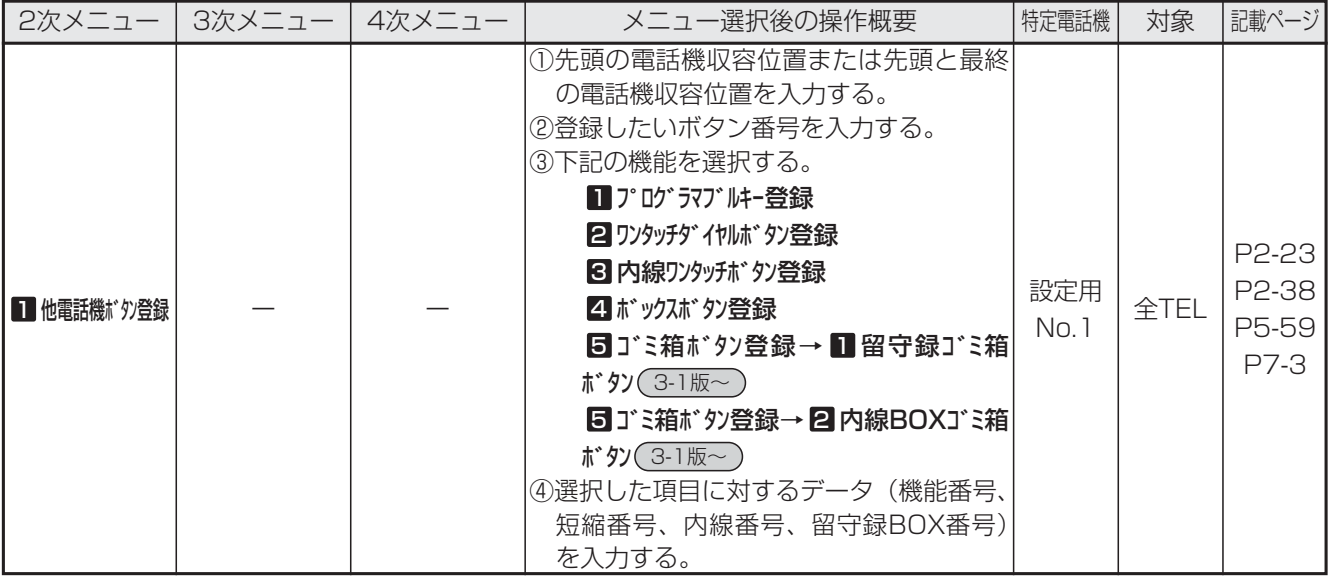

#### ■1次メニュー: 5 汉元機能設定 (2/7)

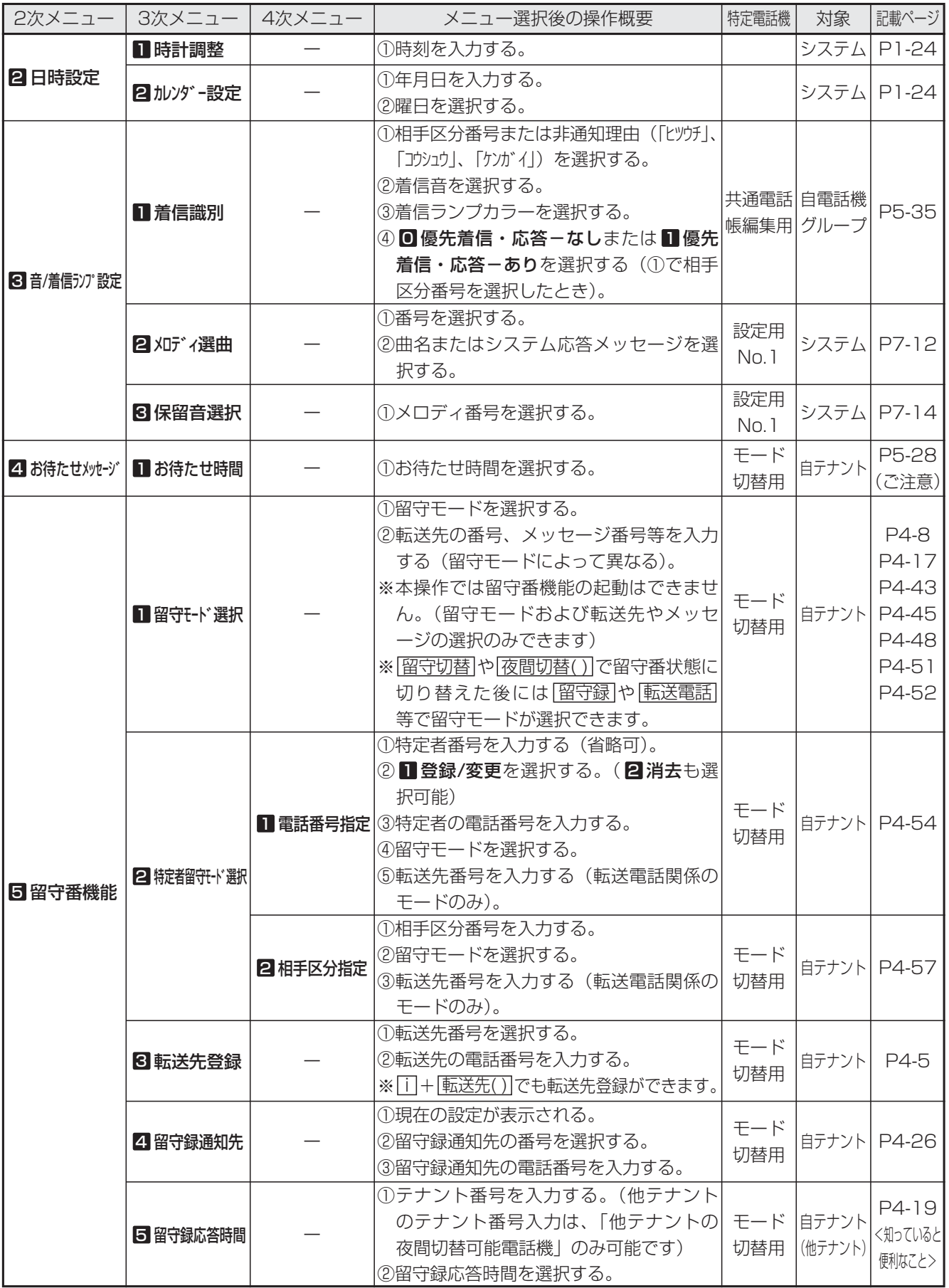

# メニュー機能の使い方

#### ■1次メニュー: 5 汉元機能設定 (3/7)

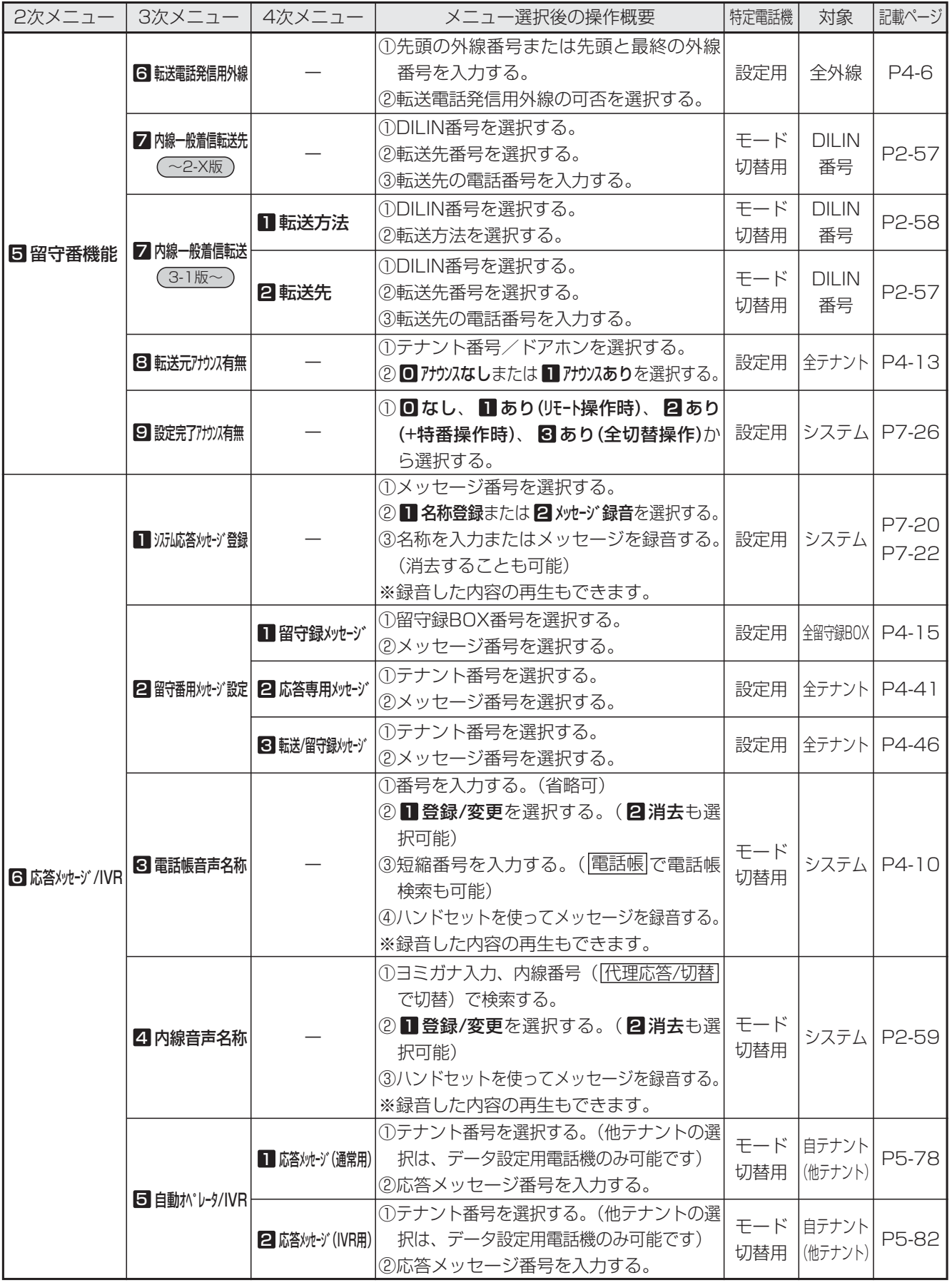

# メニュー機能の使い方

#### ■1次メニュー: 5 汉元機能設定 (4/7)

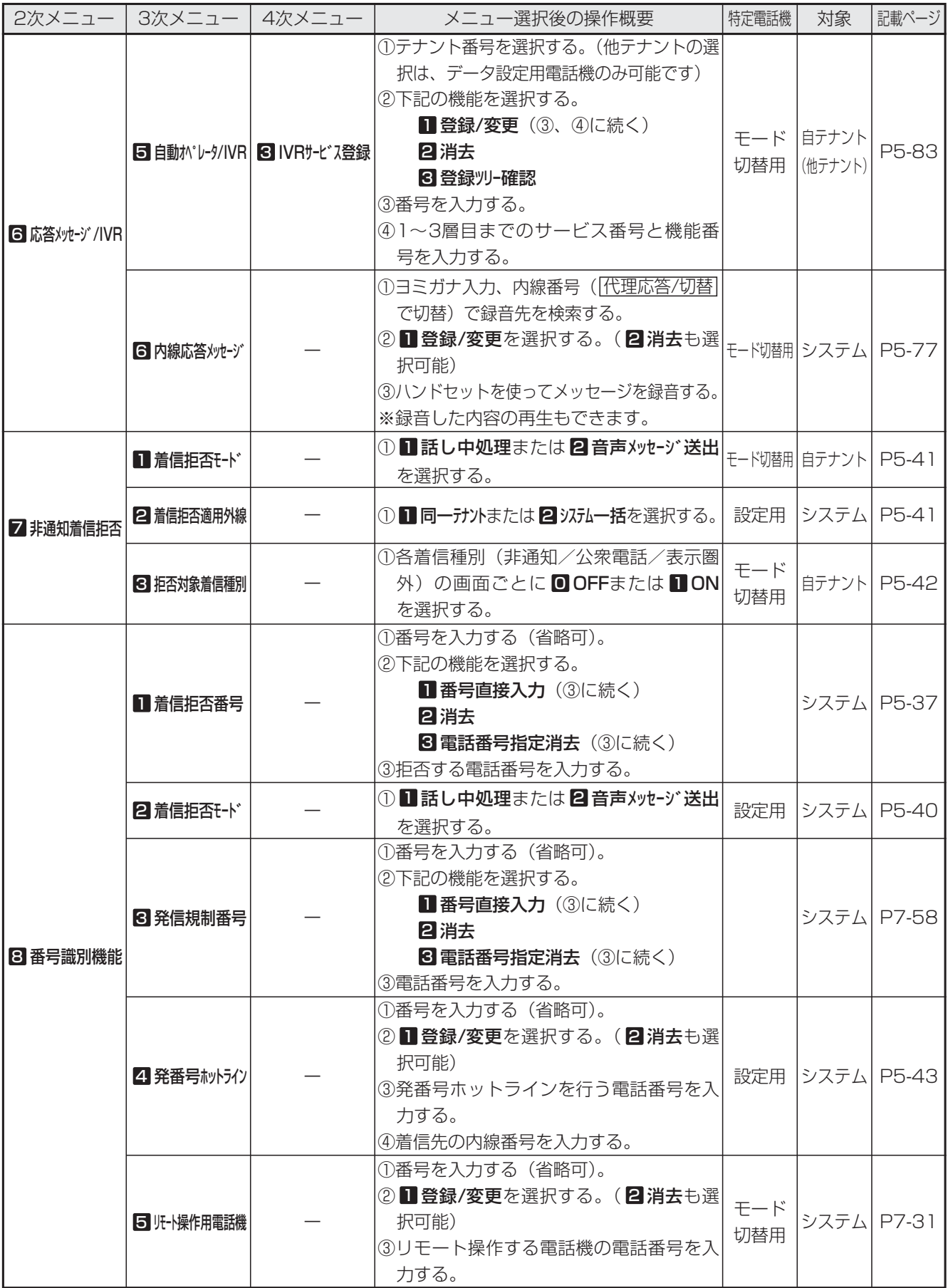

#### ■1次メニュー: 5 汉元機能設定 (5/7)

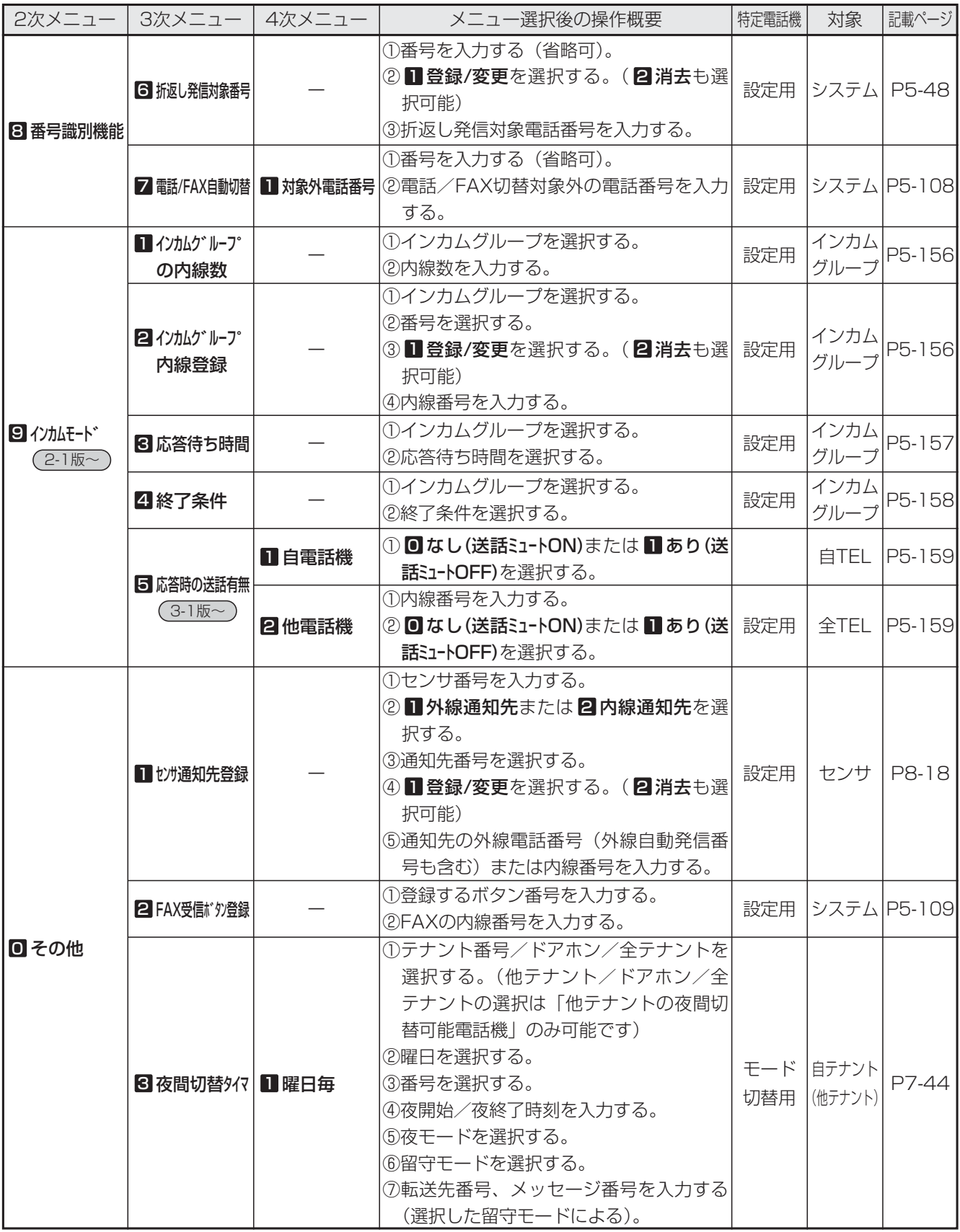

#### ■1次メニュー: 5 汉元機能設定 (6/7)

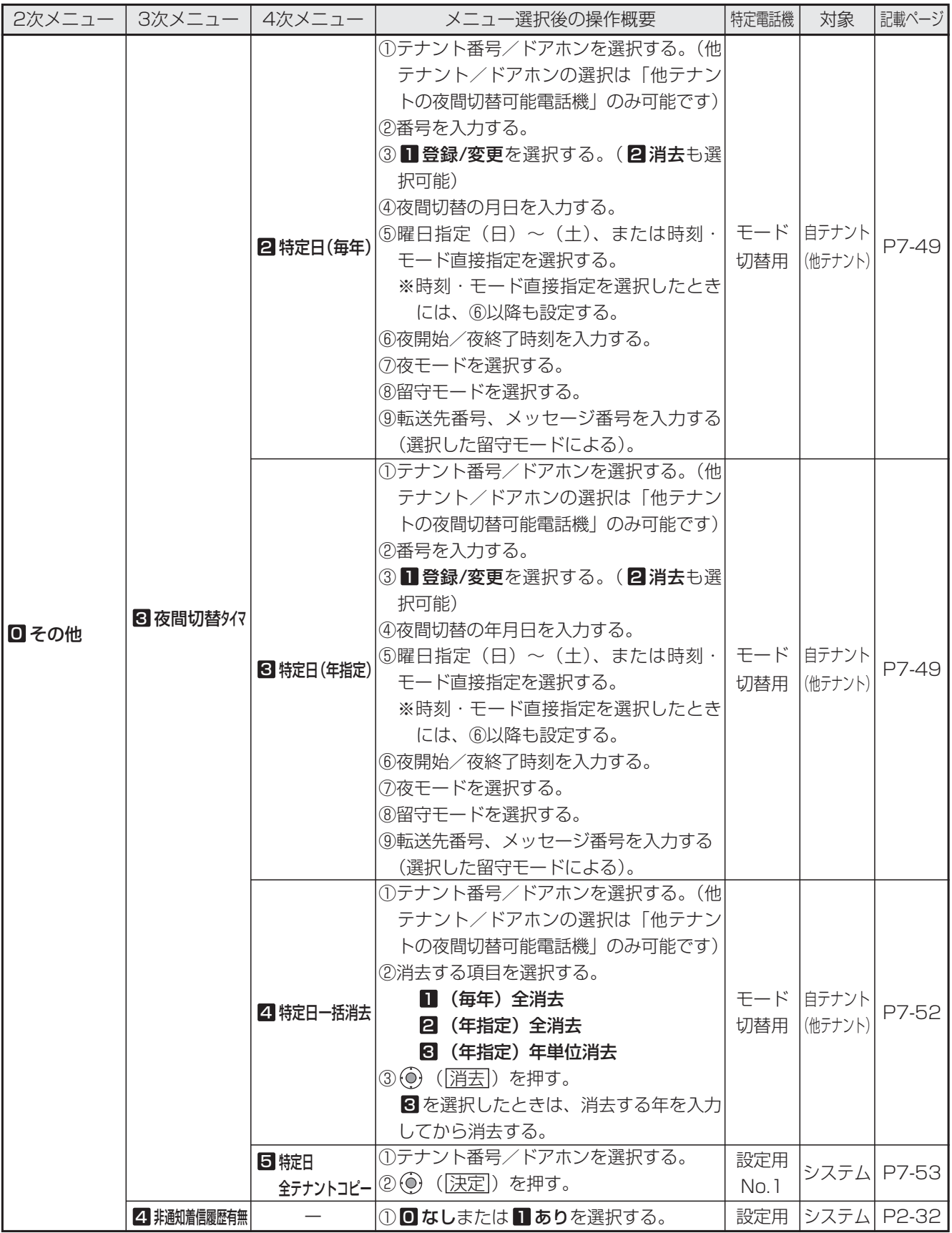

### ■1次メニュー: 5 汉元機能設定 (7/7)

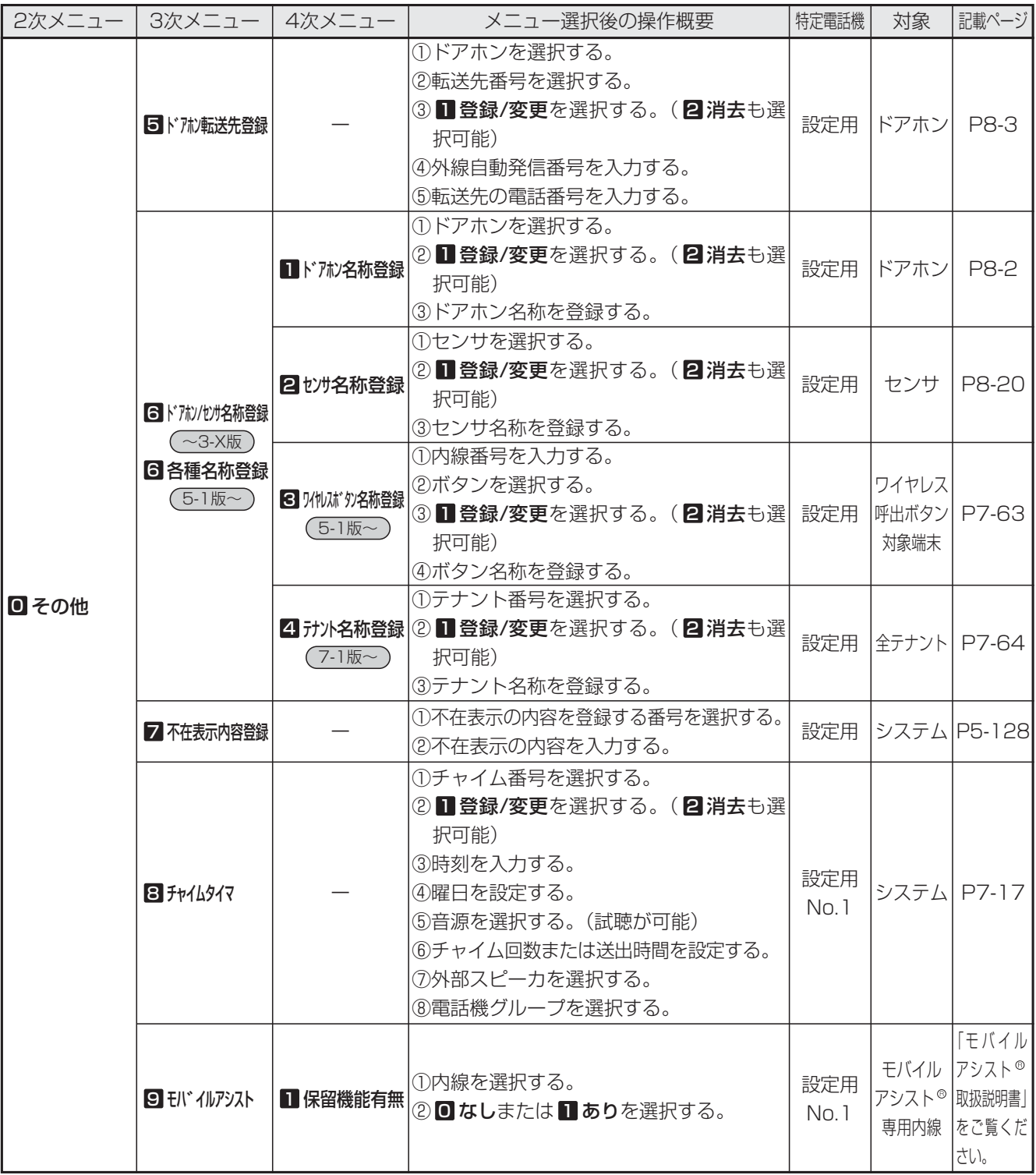

#### ■1次メニュー: 6 用件メッセージ

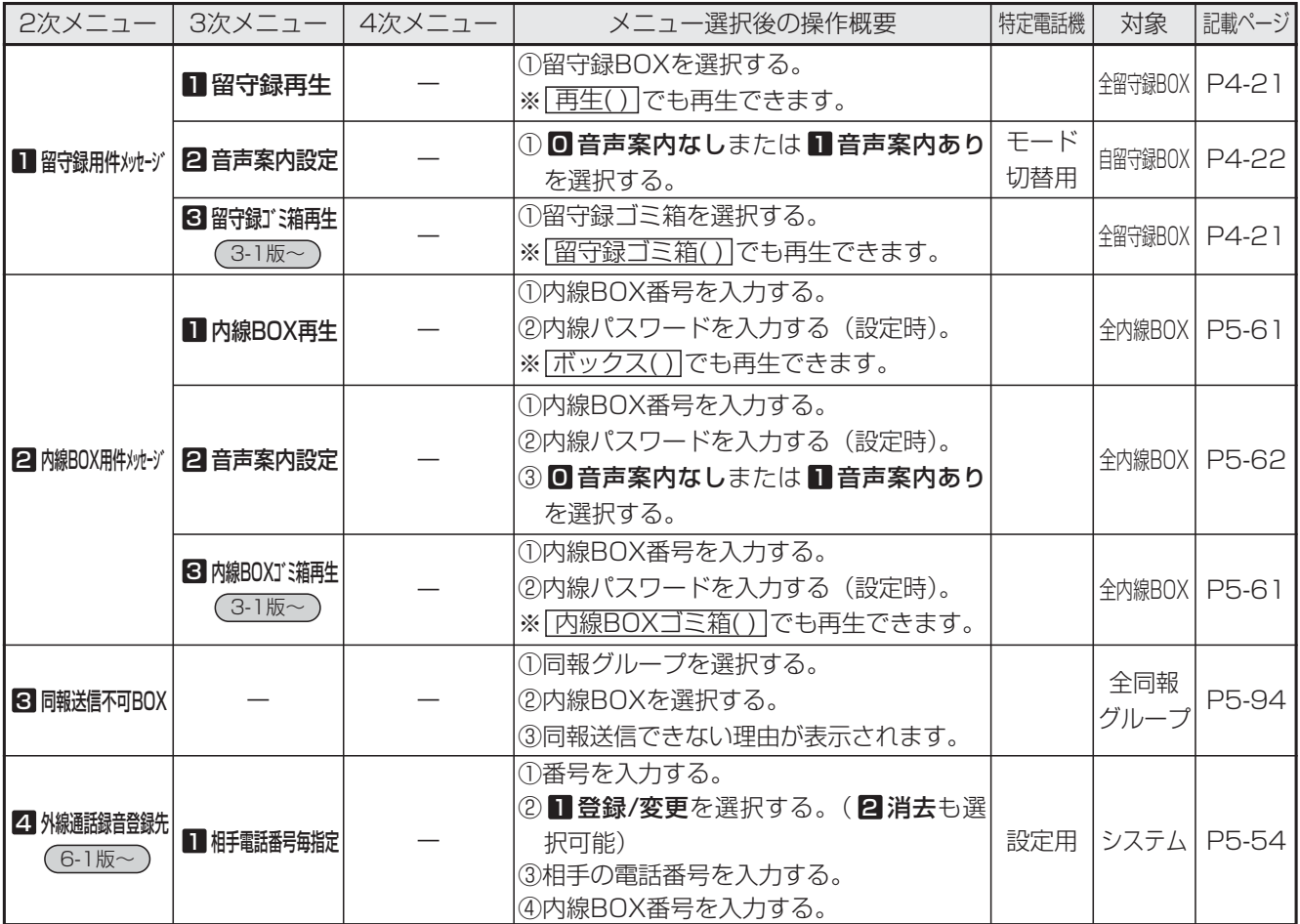

#### ■1次メニュー: 2 拠点間機能

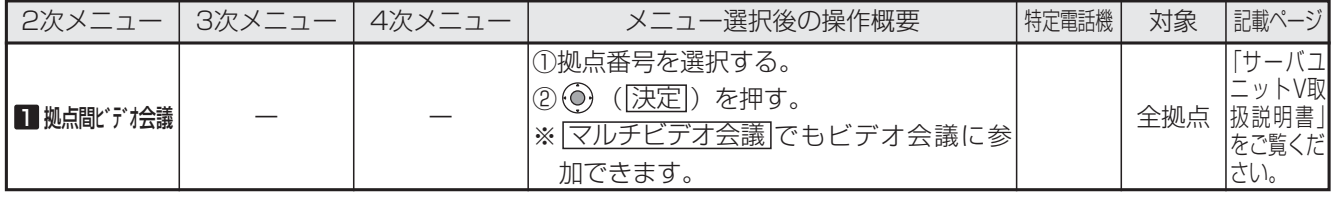

#### ■ 1次メニュー: 9 ホテル機能 LA LB

※ホテル機能追加ユニット(ET-HOTELU-SiL)を取り付けてある場合のみ表示します。

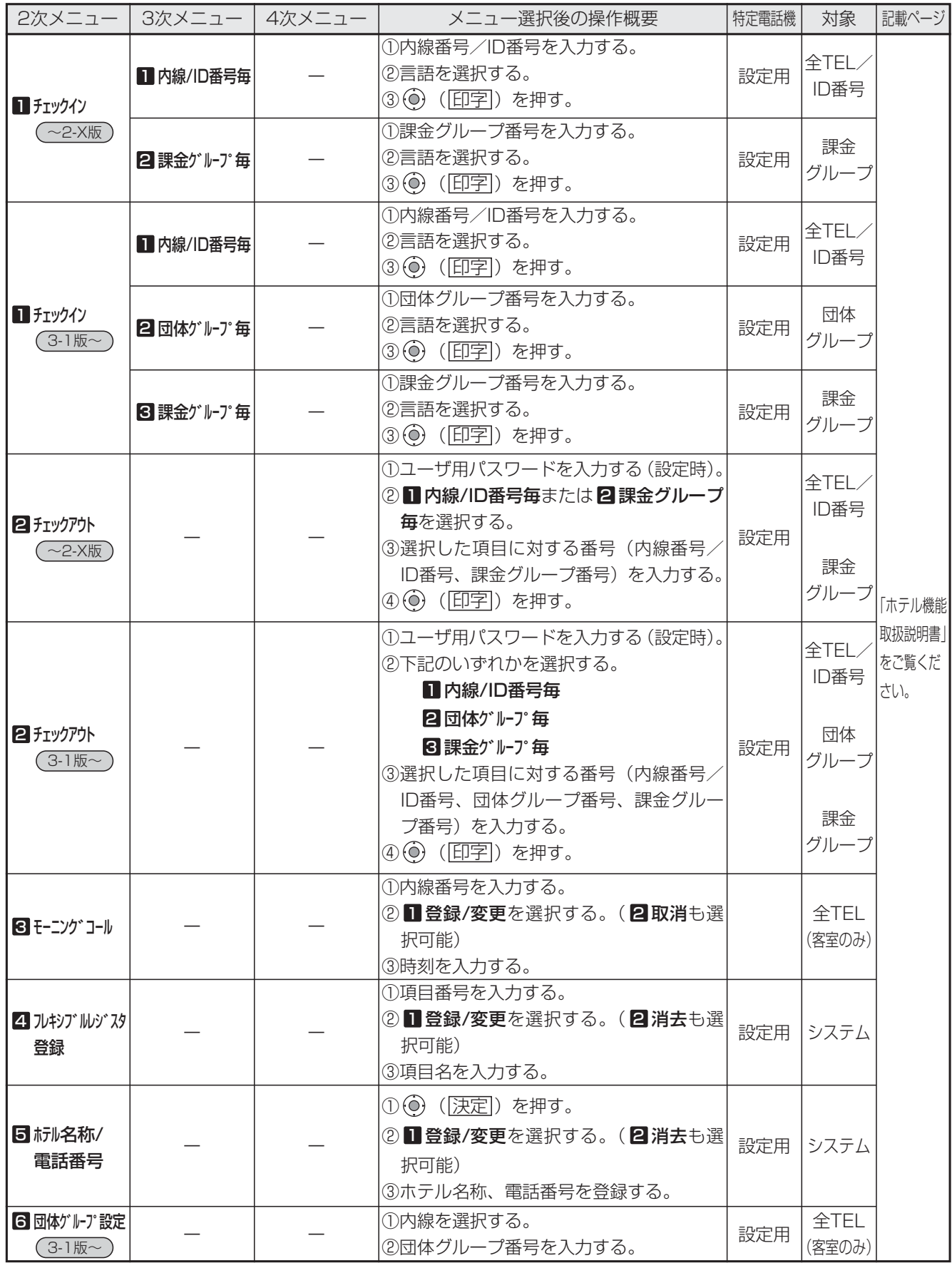

#### ■1次メニュー: ■その他 (1/5)

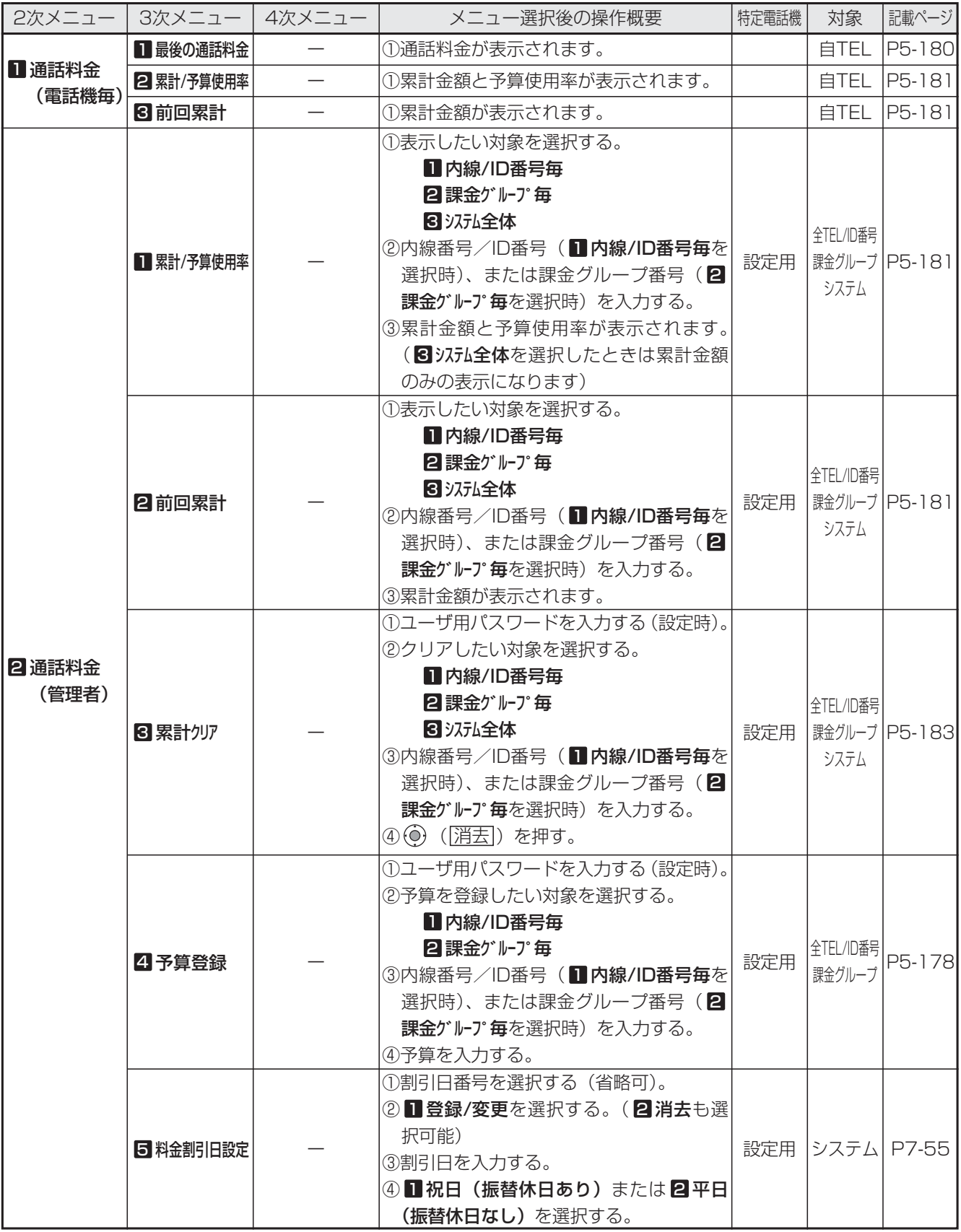

### ■1次メニュー: ■その他 (2/5)

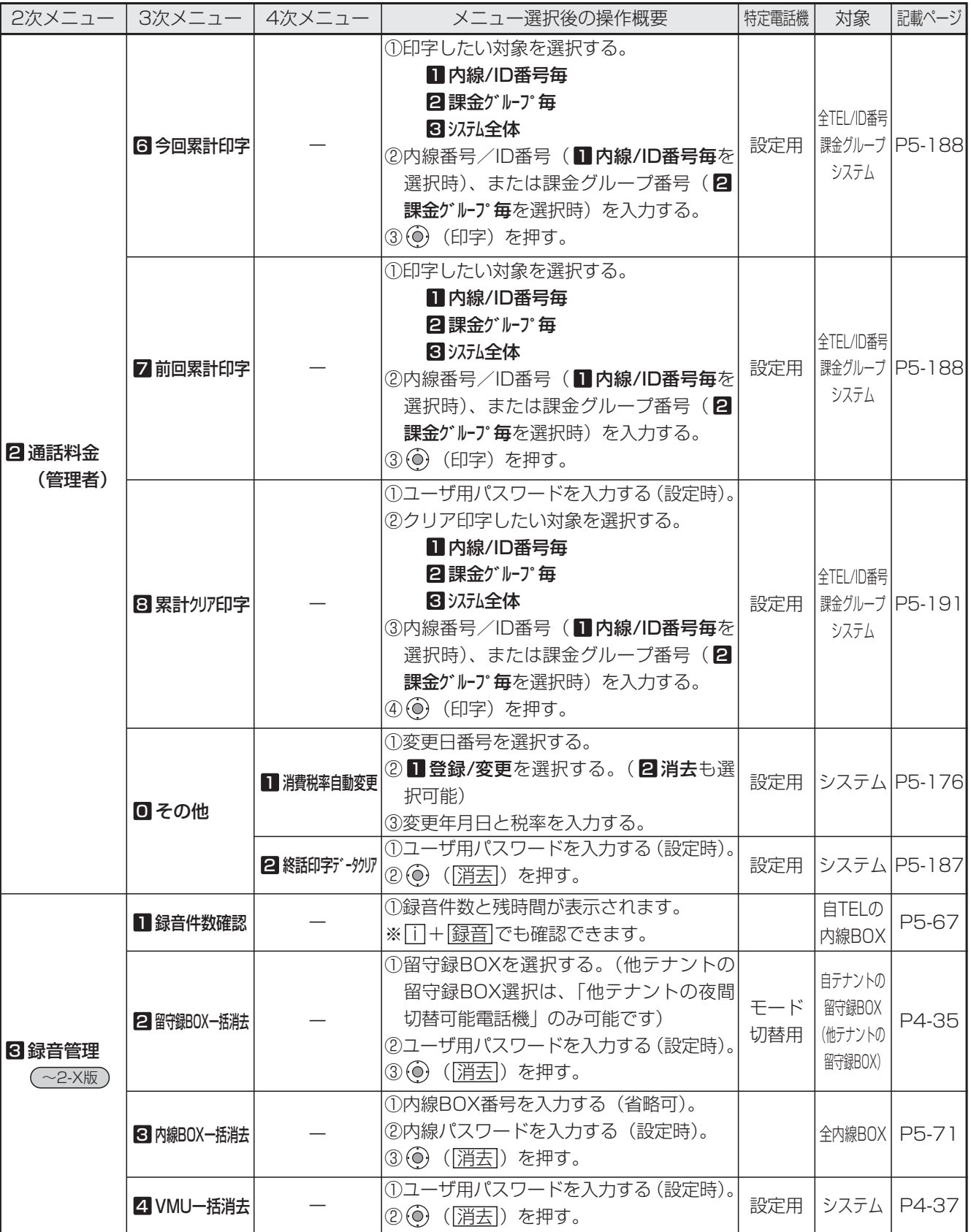

### ■1次メニュー: ■その他 (3/5)

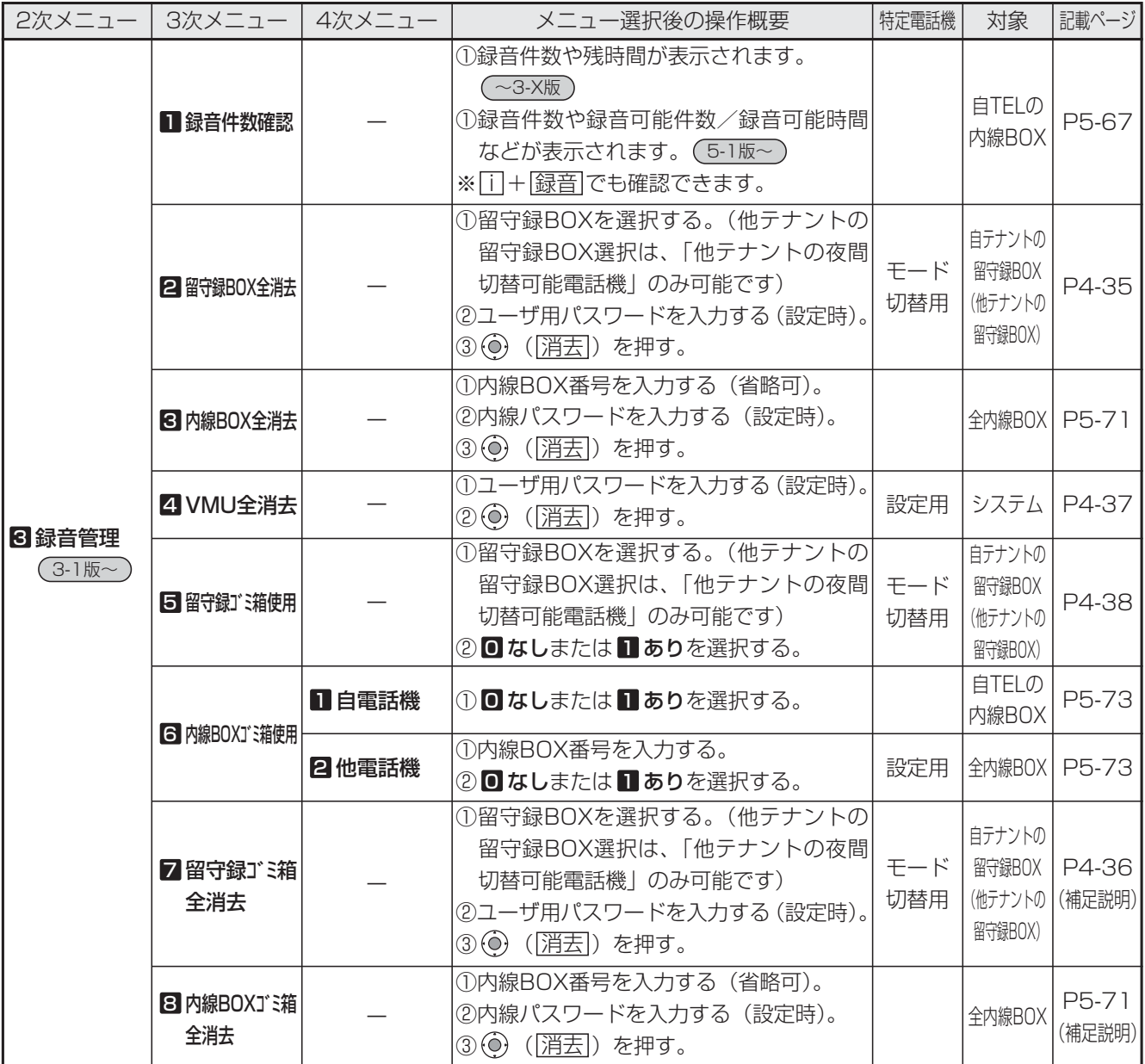

# 1. ご利用の前に スニュー機能の使い方

### ■1次メニュー: ■その他 (4/5)

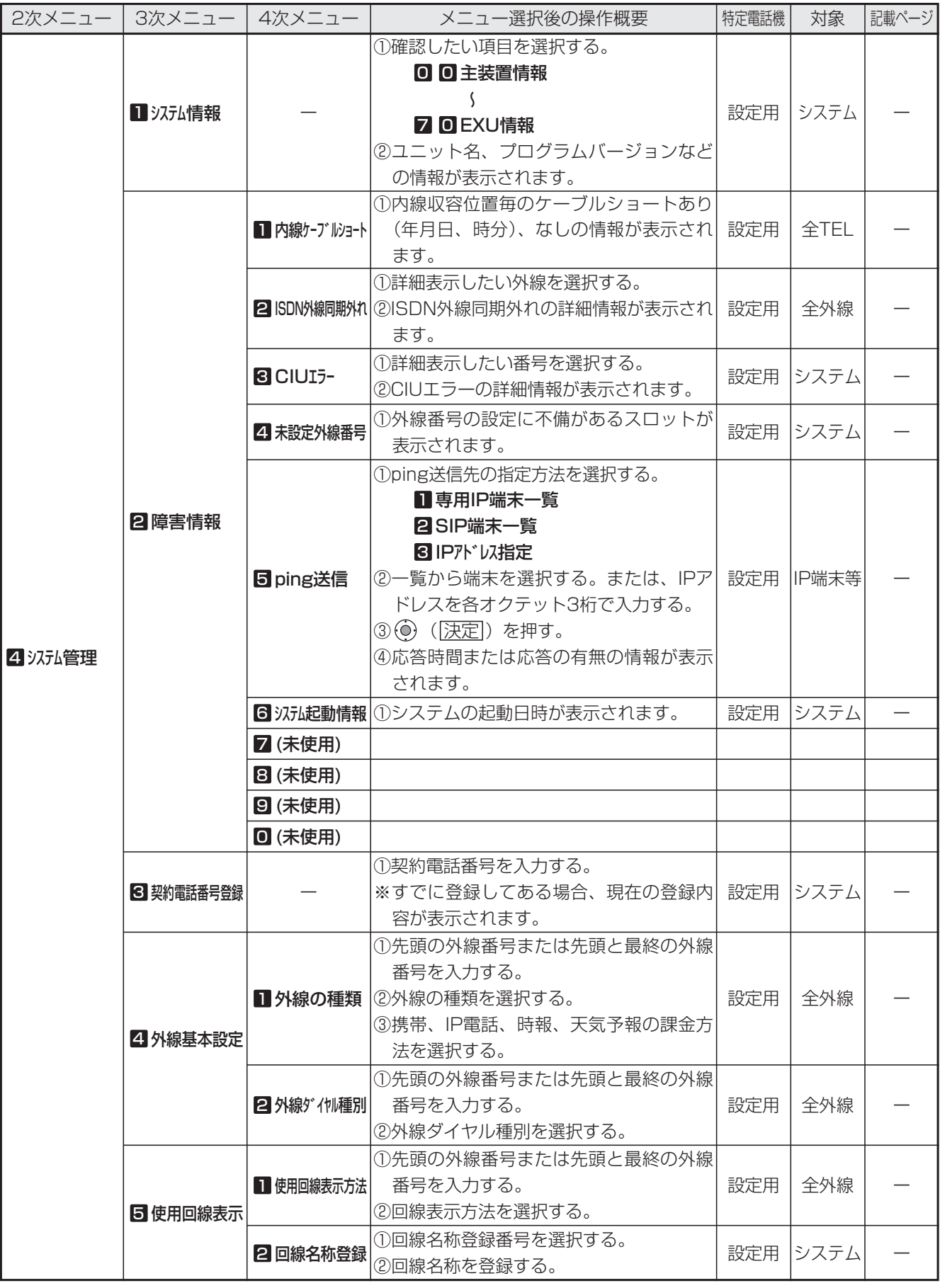

### ■1次メニュー: ■その他 (5/5)

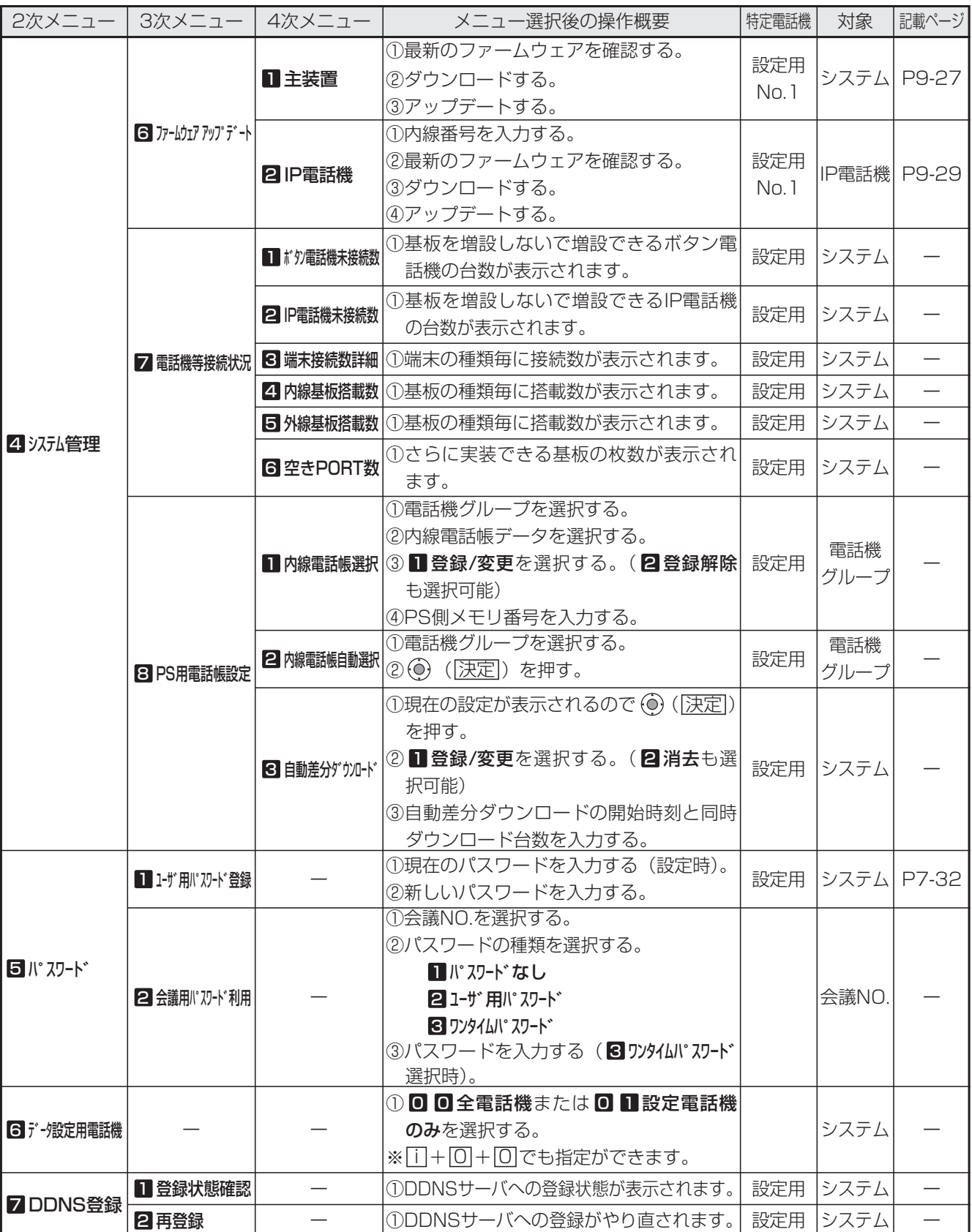

### 1. ご利用の前に カレンダー、時計の設定

年、月、日、曜日を設定できます。

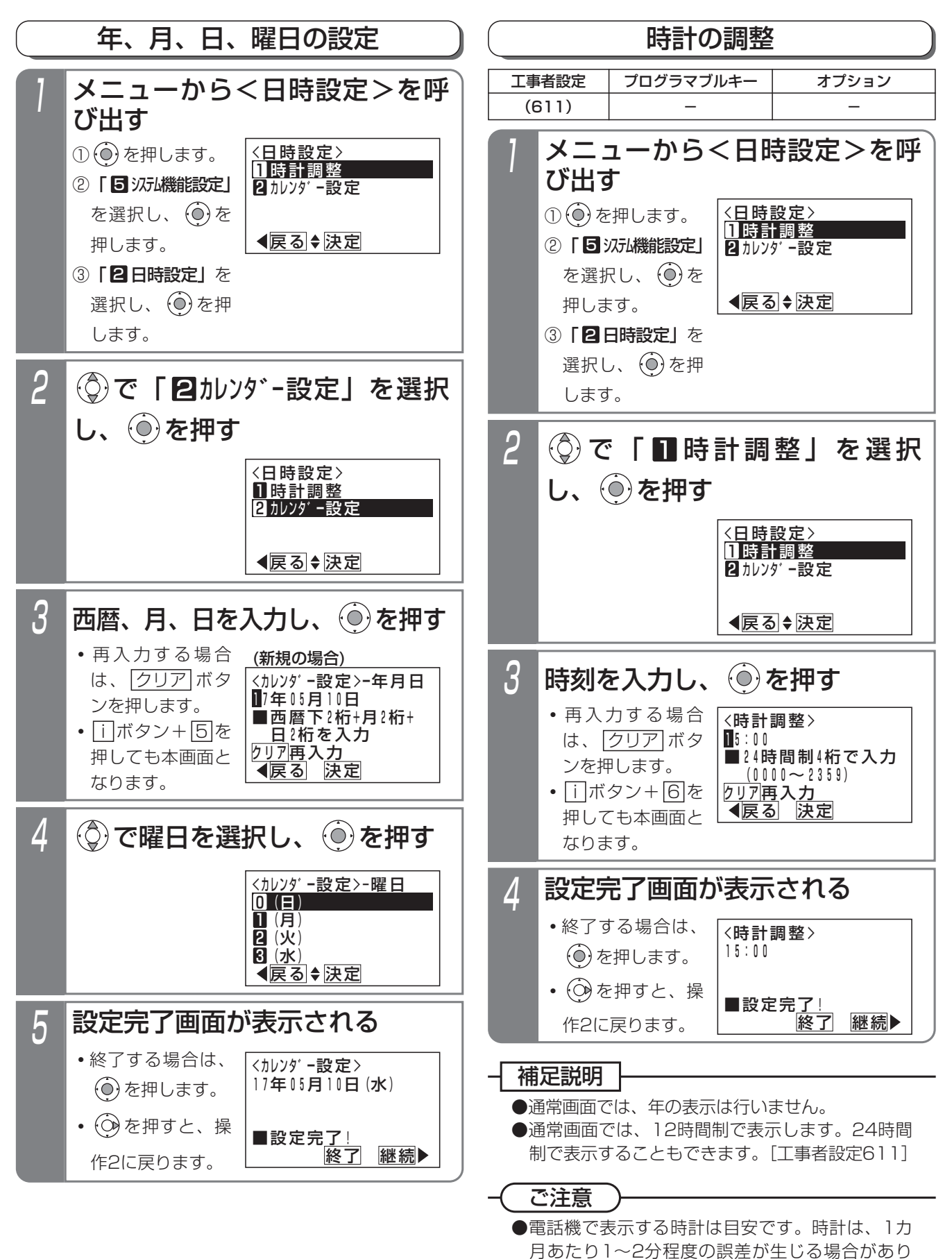

ます。必要に応じて、再設定してください。

### 1. ご利用の前に 一 音量・ディスプレイの設定

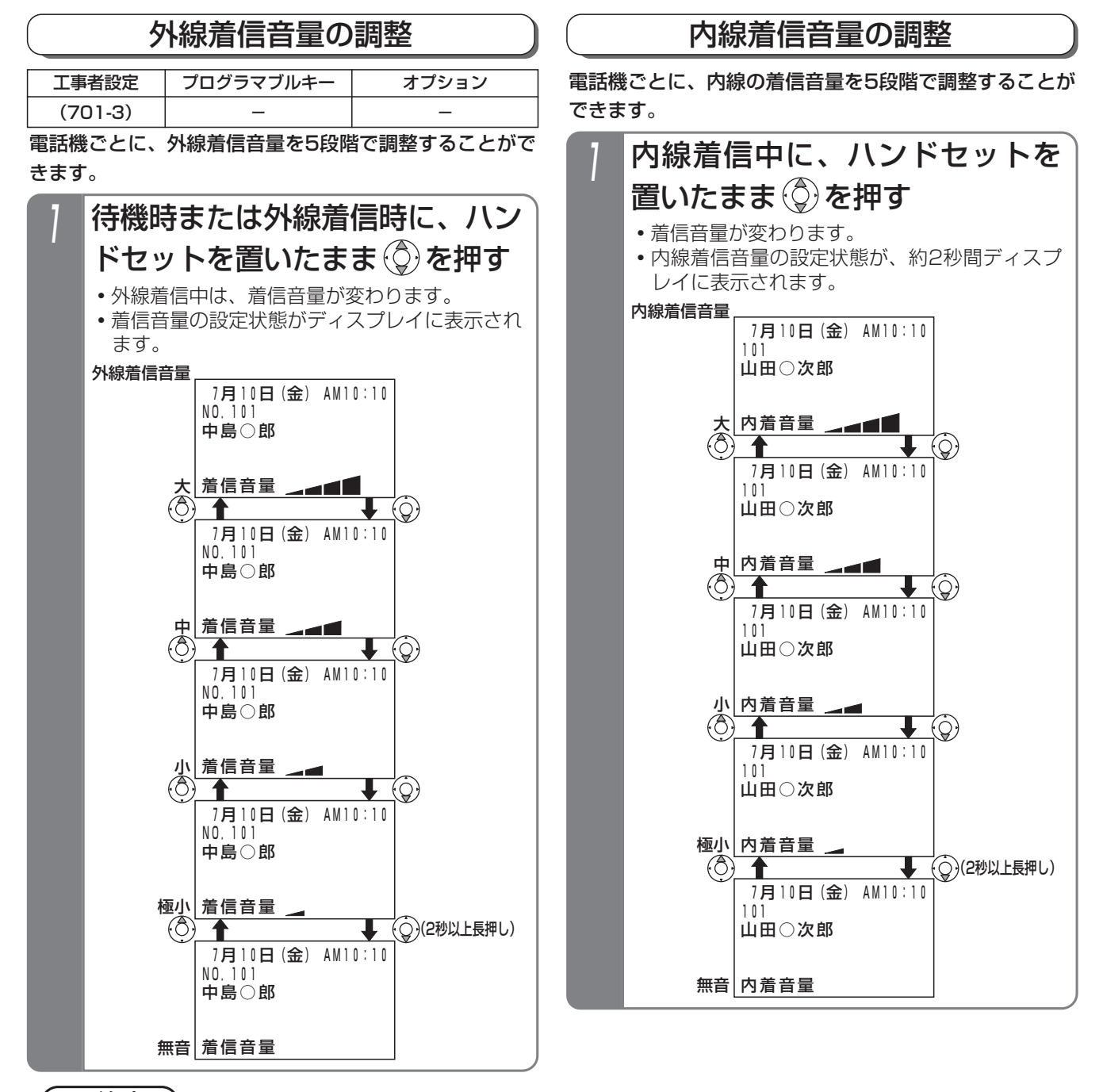

#### ご注意

●タイムアラーム (P7-15) を利用する場合は、外線着信音量および内線着信音量を「無音」にしないでください。 外線着信音量が「無音」の場合は、待機時や外線着信時にタイムアラームが鳴らなくなります。 内線着信音量が「無音」の場合は、内線着信時(ダイヤルイン着信時等を含む)にタイムアラームが鳴らなくな ります。

- ●外線着信であっても、以下の着信は内線着信音の設定が反映されます。
	- ・ダイレクトインライン(DIL)、ダイヤルイン(DI)、ダイレクトインダイヤル(DID)、発番号ホットラインの 着信

・外線簡易転送、オートマチックリコール、i・ナンバーの内線着信、ACD、自動オペレータ、簡易IVR

●音声呼出の音量も内線着信音量の設定が反映されます。

#### 知っていると便利なこと

●待機時は、外線着信音量レベルがディスプレイに表示されます。表示しないようにすることもできます。ただし、 全ての電話機が表示なしとなります。[工事者設定701-3]
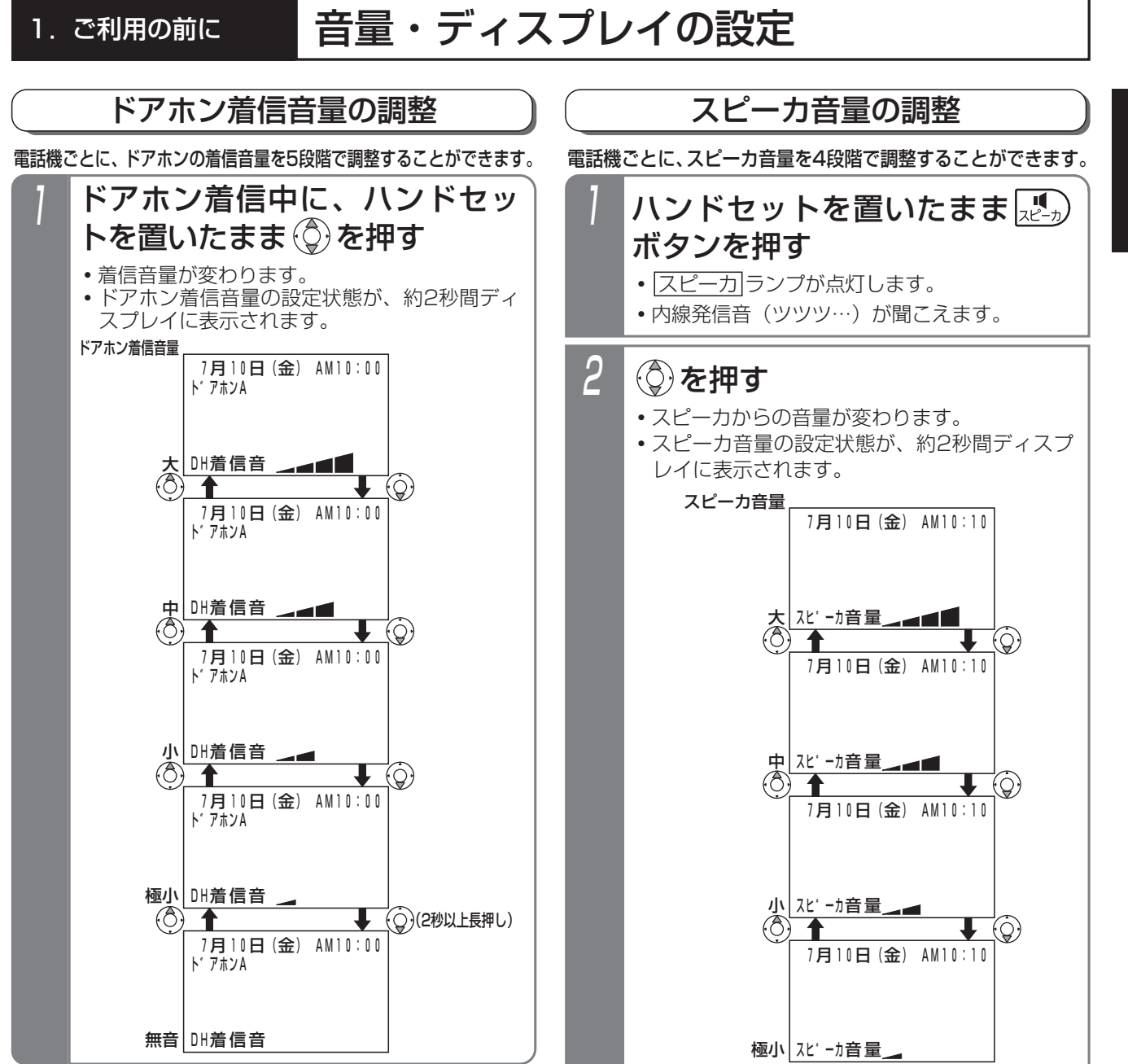

#### 補足説明

- ●外線着信音量、内線着信音量、ドアホン着信音量はメニュー機能でも調整できます。下記の手順で行ってください。 なお、ドアホン着信音の音量確認は、ドアホンを使用していないときや他の電話機でドアホン着信音の音量確認 をしていないときのみ可能です。
	- ① ⊙ を押します。
	- ② | 4 電話機毎機能設定」を選択し、 (◎) を押します。
	- ③ | 2 音設定」を選択し、 (0) を押します。
	- ④ | 4】 着信音量設定」を選択し、 (○) を押します。→<着信音量設定>画面となります。
	- ⑤ (♀) で | 外線着信音量設定」/ | 2 内線着信音量設定」/ | 8 ドアホン着信音量設定」から選択し、 (●) を押します。
	- ⑥(♀)で | ■極小」/ | 2 小」/ | 3 中」/ | 2 大」/ | 0 無音」から選択します。
		- ※ ◇ を押すと、音量確認ができます。 ◇ を押すと (外線着信音量設定の例 ) 再生中画面の例 再生中の音量が設定されます。 (6) を押すと「音量 設定」画面に戻ります。
	- ※音量確認が不要な場合は、そのまま (◎) を押します。

⑦設定完了画面が表示されるので、 (◎) を押して終了します。

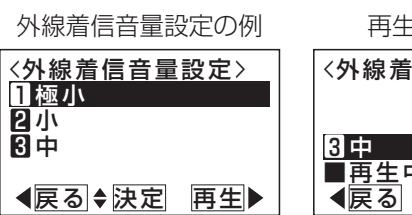

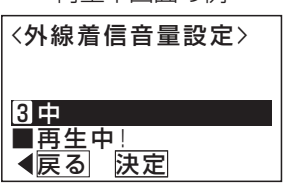

1-26

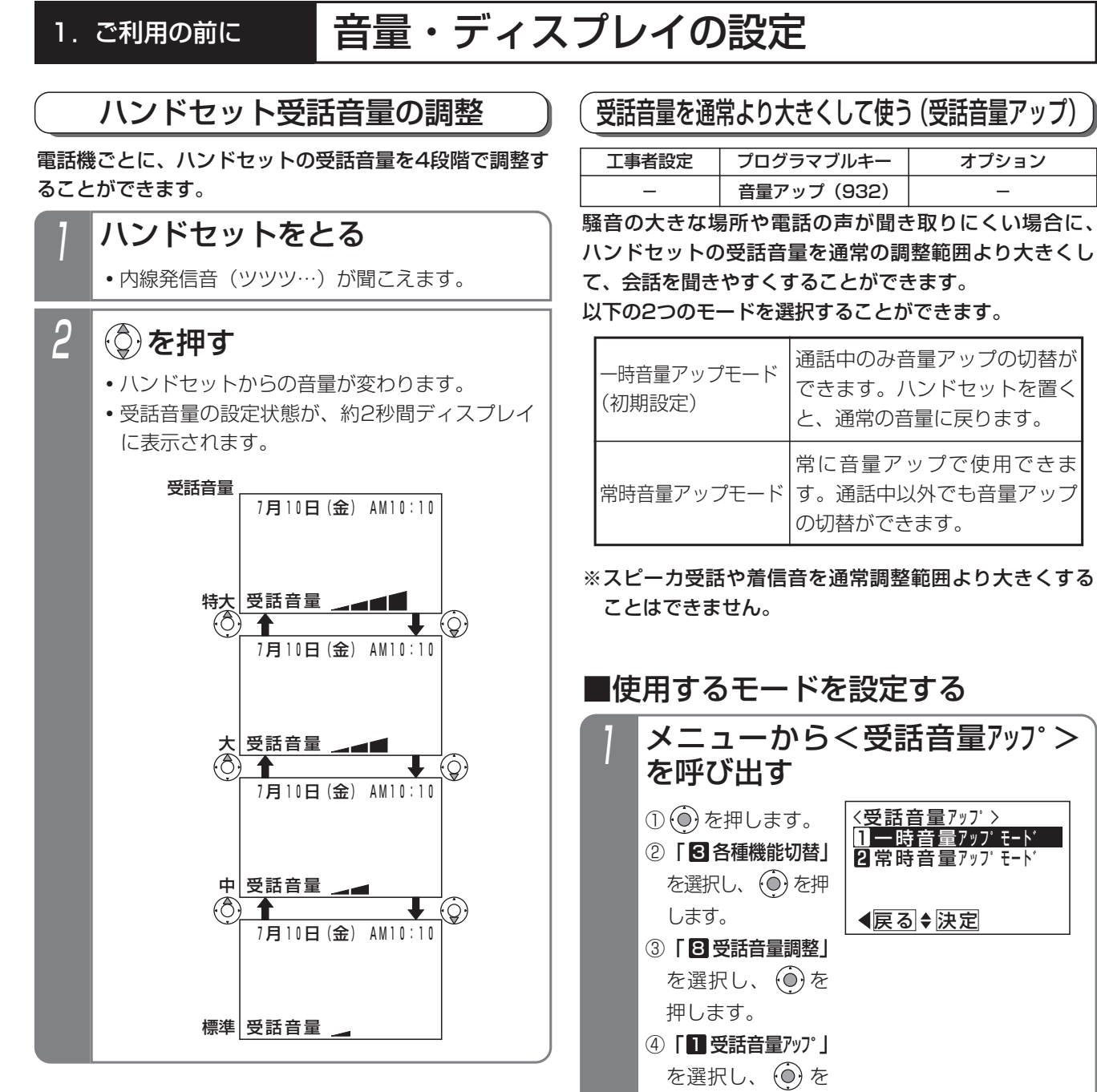

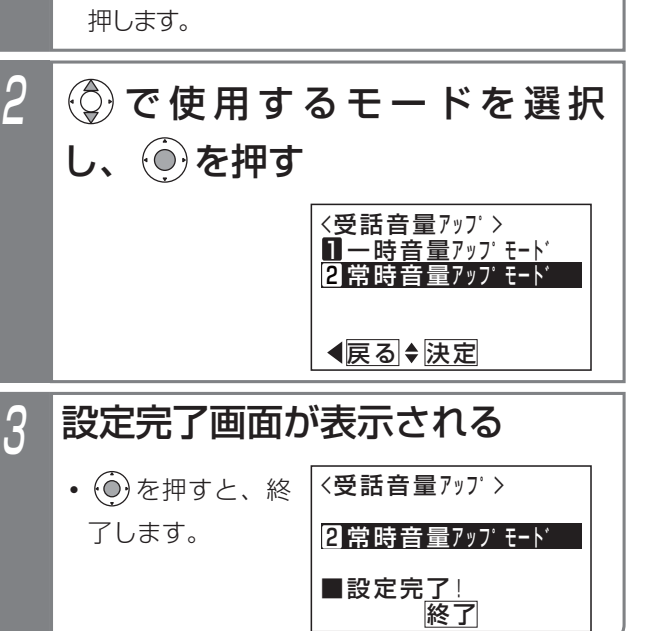

# 1. ご利用の前に 一 音量・ディスプレイの設定

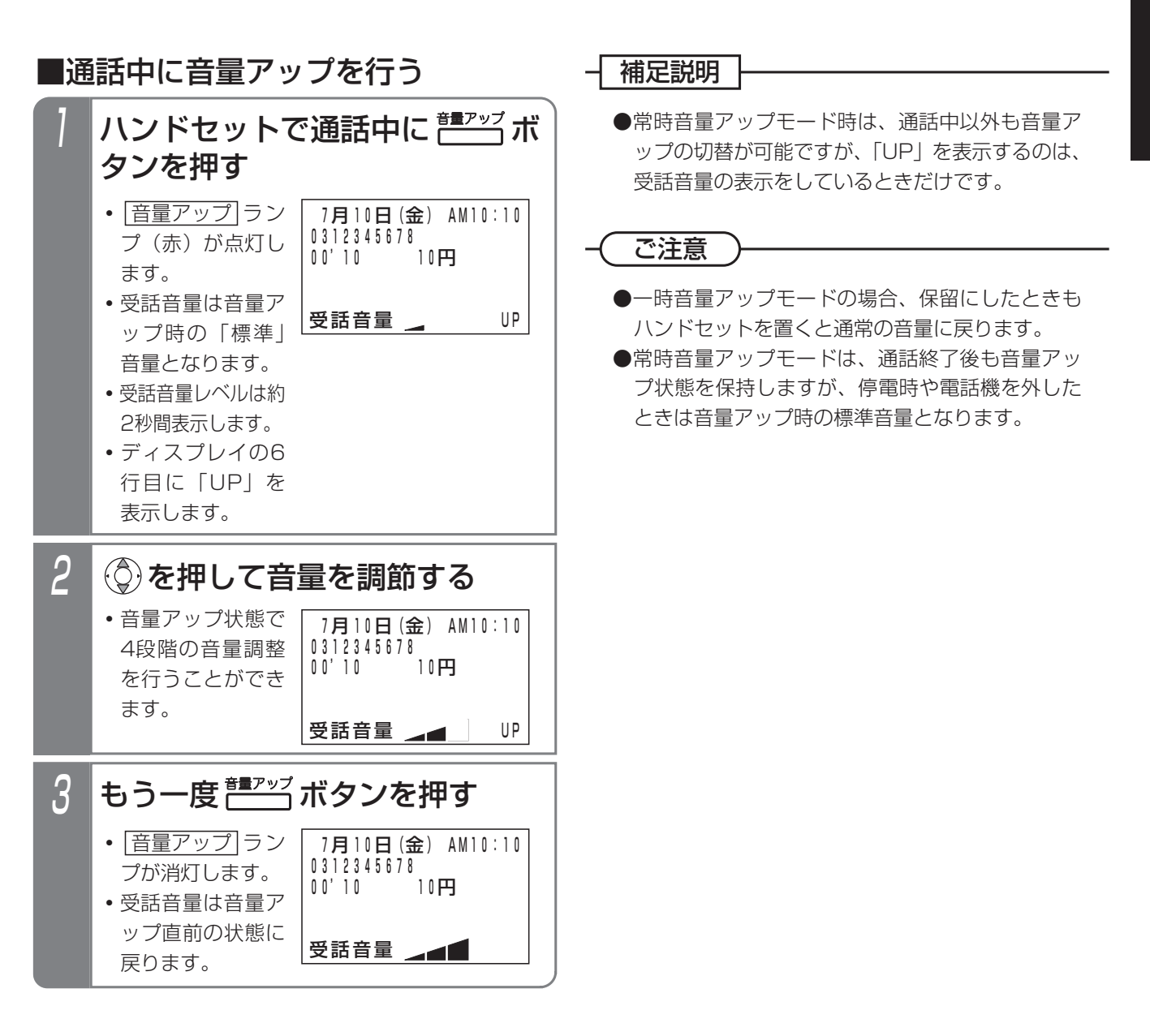

誤った取り扱いをすると、人が傷害を負う可能性が想定される内容及び物的損害のみ 注意 の発生が想定される内容を示しています。

●本機能をアナログ回線(PBX回線)でご使用される場合、外線の状態によってはハウリング(ピー音) が発生する場合があります。ハウリングが発生する場合は、ハウリングが発生しないところまで音量 を下げてお使いください。

●通話中に相手の方に待ってもらうとき、保留操作をしないでハンドセットを机の上に置くと、ハウリ ングが発生する場合があります。必ず|保留|ボタンを押してください。|

●本機能は標準の受話音量より大きくなりますので、極端に音量を上げないように注意してください。 極端に音量を上げて使用すると、聴力障害の原因となることがあります。 音量を上げるときは、ハンドセットから耳を少し離し、必ず音量レベルを確認してからご利用ください。

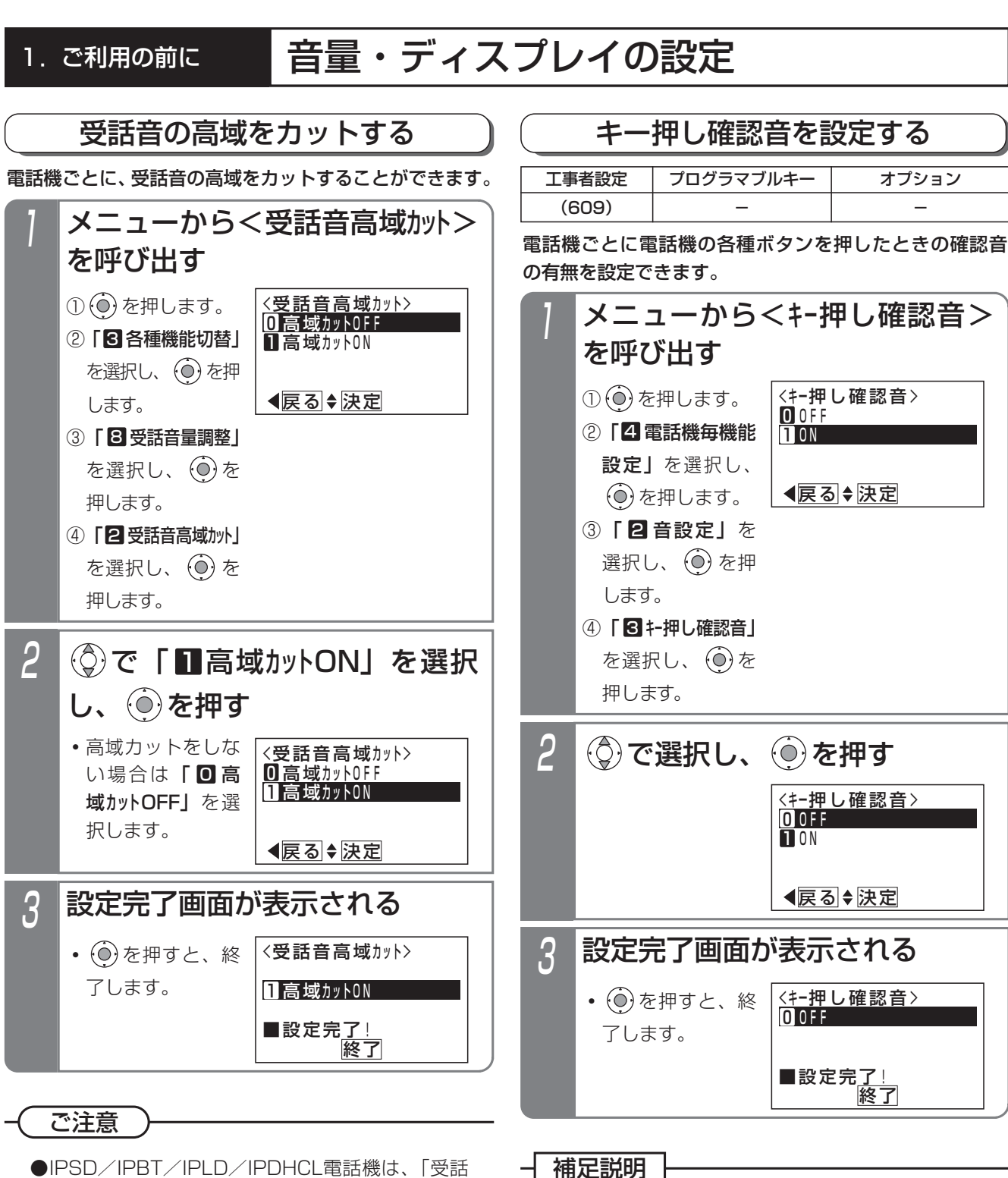

●IPSD/IPBT/IPLD/IPDHCL電話機は、「受話 音高域カット」を利用できません。

●キー押し確認音の音量は音量ボタンに関係なくー 定です。

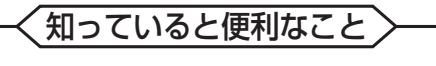

●キー押し確認音の設定は、工事者設定でも行えま す。[工事者設定609]

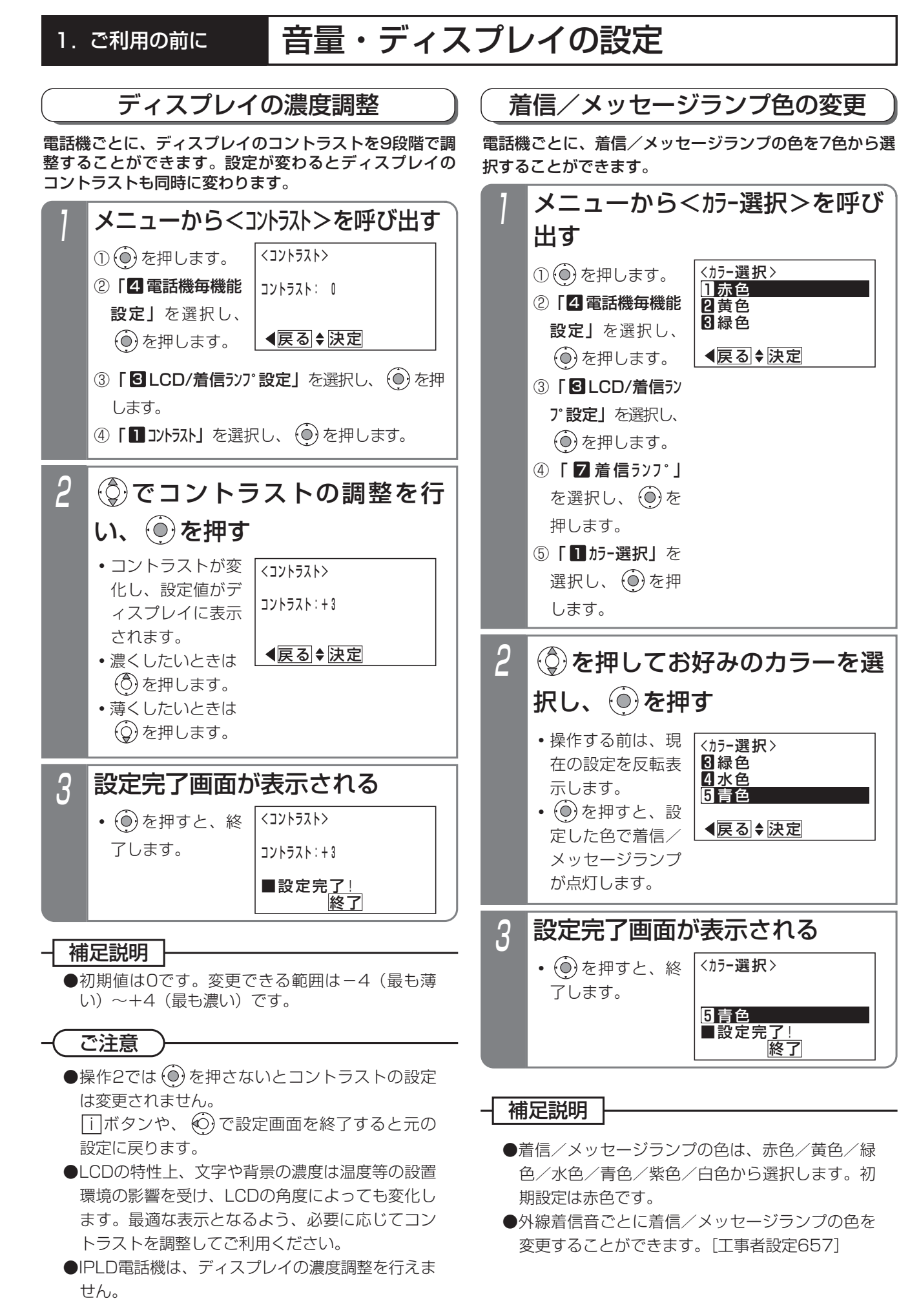

1

# 1. ご利用の前に 一 音量・ディスプレイの設定

#### 2 <ハ゛ックライト点灯時間> 戻る 決定 <u>U操作後15秒</u> 1操作後1分 2操作後2分 を押して点灯時間を選択 し、 を押す **・**操作する前は、現 在の設定を反転表 示します。 バックライト点灯時間の変更 ① を押します。 ② | 4 電話機毎機能 設定」を選択し、 を押します。 ③「 LCD/着信ラン 3 プ設定」を選択し、 を押します。 ④ 「2バックライト点灯 時間」を選択し、 を押します。 メニューから<バックライト点灯時 間>を呼び出す <ハ゛ックライト点灯時間> 戻る 決定 0操作後15秒 1操作後1分 2操作後2分 3 設定完了画面が表示される <ハ゛ックライト点灯時間> 終了 1操作後1分 ■設定完<u>了!</u> • (o) を押すと、終 了します。 電話機ごとにキー操作後のバックライト点灯時間を設定 することができます。 工事者設定  $(701-5)$   $-$ プログラマブルキー オプション

### 知っていると便利なこと

- ●下記の場合にディスプレイのバックライトが点灯 します。
	- **・**キー操作をしたとき (一定時間点灯します。)
	- **・**ハンドセットの上げ下げをしたとき (一定時間点灯します。)
	- **・**着信音が鳴っているときや保留警報音が鳴って いるとき (<u>|看信/メッセージ</u>|ランプが速い点滅をしてい るときに点灯します。)

●通話中は継続してバックライトを点灯させること もできます。[工事者設定701-5] ただし、「常時消灯」を選択している場合は点灯 しません。

- ●点灯時間は、15秒/1分/2分/3分/4分/5 分/常時消灯/常時点灯から選択します。初期設 定は15秒です。
- ●バックライト点灯時間を常時点灯から他の条件に 変更したとき、操作2で (◎) を押すとバックライト は消灯します。

# 1. ご利用の前に 自 音量・ディスプレイの設定

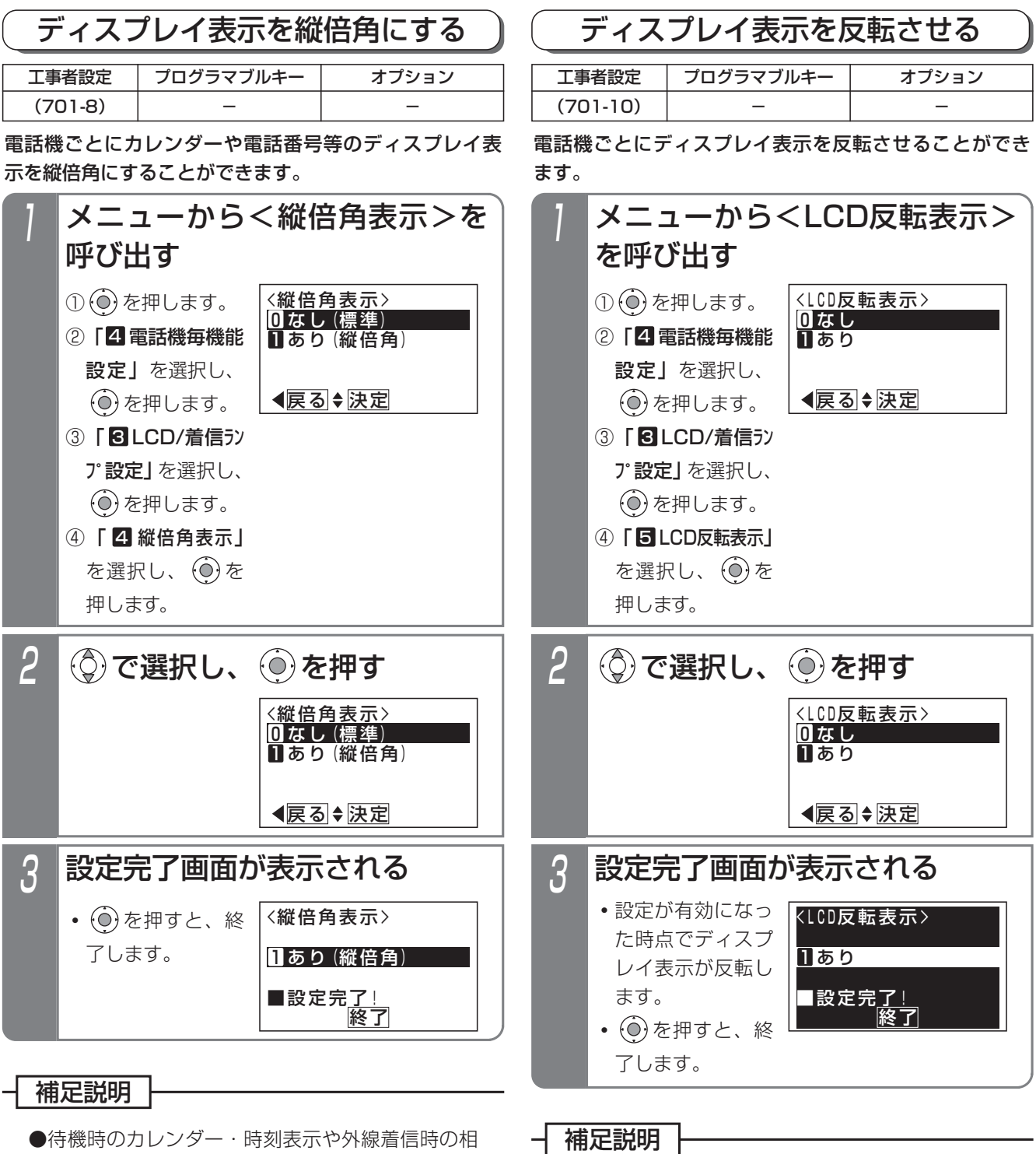

手番号・相手名称が縦倍角になります。 ただし待機時でも、LCDの5行目に表示があると き(留守番モードや録音件数を表示しているとき) は縦倍角になりません。

## 知っていると便利なこと

- ●縦倍角表示の設定は、工事者設定でも行えます。 [工事者設定701-8]
- ●IPLD電話機は、縦倍角表示を設定できません。

●ディスプレイの全てのドットが反転します。

#### 知っていると便利なこと

●反転表示の設定は、工事者設定でも行えます。 [工事者設定701-10]

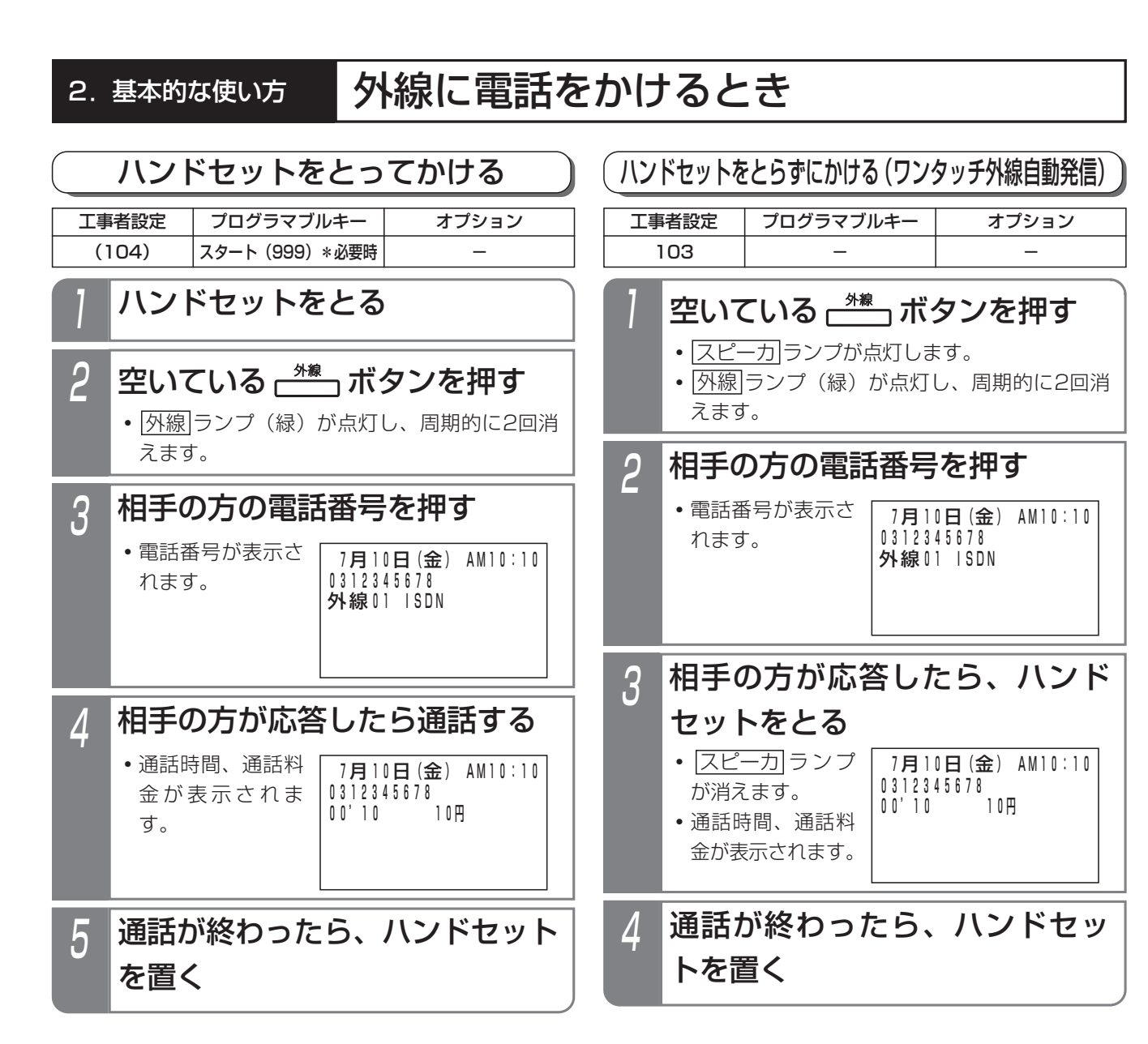

補足説明

- ●ISDN回線または |ひかり電話」の場合は、相手の方の電話番号を押したあと、|#|を押すとすぐにタイヤルを 送ることができます。|<u>#|</u>をタイヤルのスタートではなく|<u>#|</u>タイヤルとして扱うようにすることもできます。 [工事者設定731-1]
- ●ISDN回線でサブアドレス(相手の内線番号など)を付けて電話をかけるときは、電話番号に続けて K とサブ アドレスを押します。

ご注意

● 外線 ボタンを押したあとは、必ず外線発信音(ツー)を確認してから電話番号を押してください。

### 知っていると便利なこと

- ●ハンドセットをとってかける場合、「オフフック自動発信」が設定されていると、操作2は省略できます。
- |外線自動発信(ゼロ発信)」でかけることもできます。|<u>外線</u>|ボタンを押す代わりに、|<u>0</u>|を押します。
- ●ディスプレイの3行目には外線番号と回線の種類(ISDN、アナログ等)が表示されます。表示内容(英数字ま たはカタカナで12文字以内、ひらがなまたは漢字で6文字以内)を変えることもできます。[工事者設定418 (メニュー→0→4→5→1およびメニュー→0→4→5→2で設定)]
- ●外線を捕捉しているときに|目番号表示|ボタンを押すと、その外線の電話番号を表示します。
- ●外線番号を表示しないようにできます。[工事者設定418]

## 2. 基本的な使い方 外線に電話をかけるとき

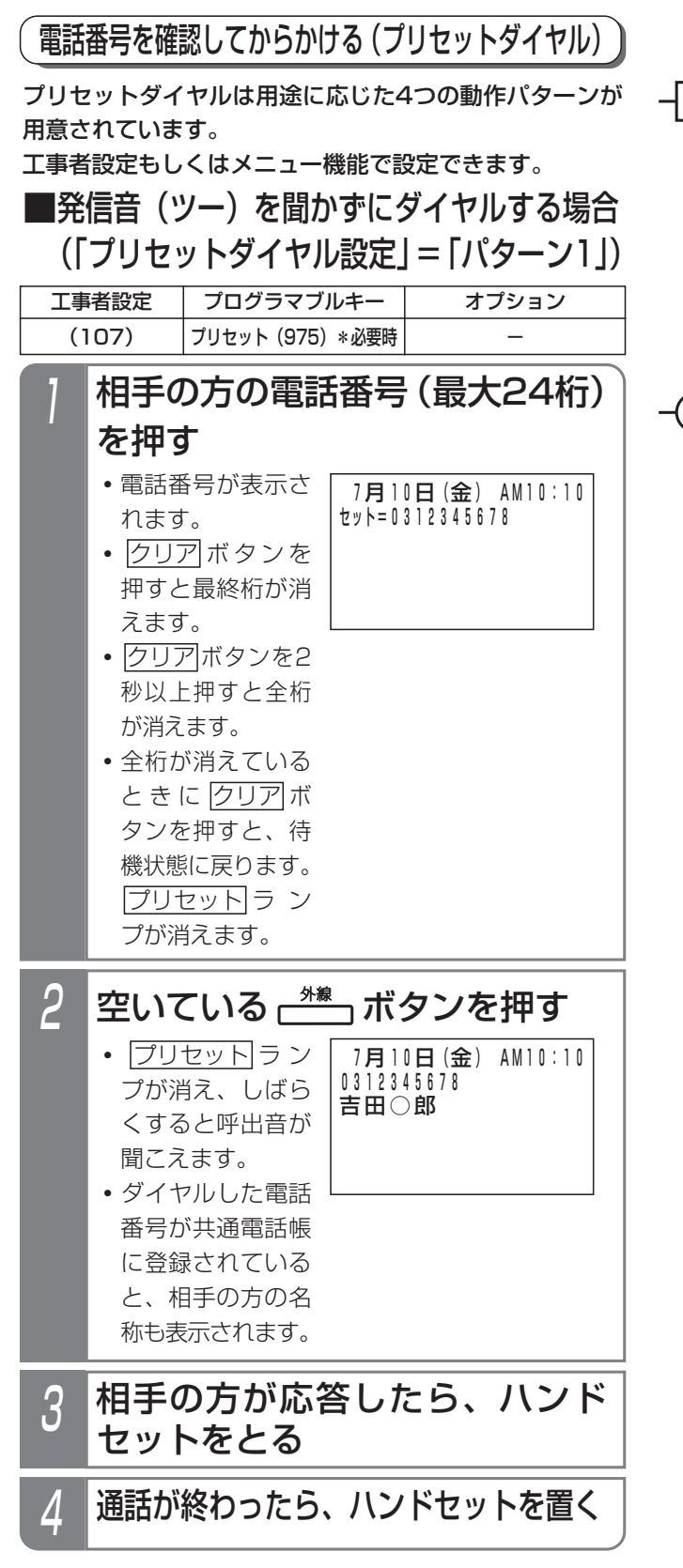

### -1 補足説明 |

- ●「プリセットダイヤル設定」を「不可」にしたと きは|プリセット|ボタンを使います。操作 I の前 に|<u>プリセット</u>|ボタンを押してください。
- ●操作2で<u>|外線</u>|ボタンを押す代わりにハンドセット をとるか、<u>|スピーカ</u>|ボタンを押して電話をかけ ることもできます。[工事者設定107]

## ご注意

- ●相手の方の番号を押したあとは、20秒以内 に|外線|ボタンを押してください。
- **●コードレス電話機(DCLL、IPDCLL)を利用す** るときは、「プリセットダイヤル設定」を「パタ ーン3」に設定してください。⇒P2-3の「知って いると便利なこと」

# 2. 基本的な使い方 外線に電話をかけるとき

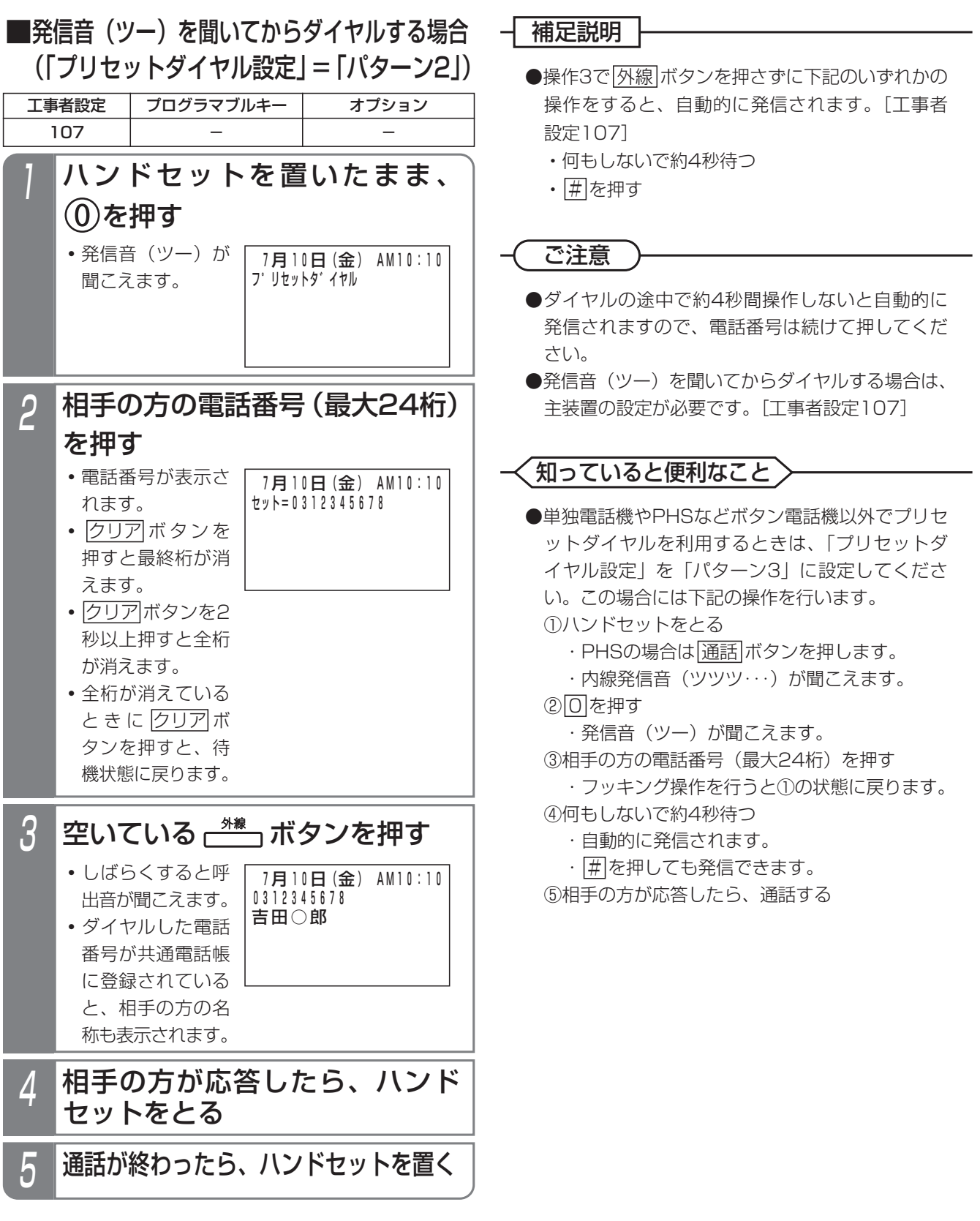

2.基本的な使い方

# 外線に電話をかけるとき

## ■プリセットダイヤルの動作パターン を設定する

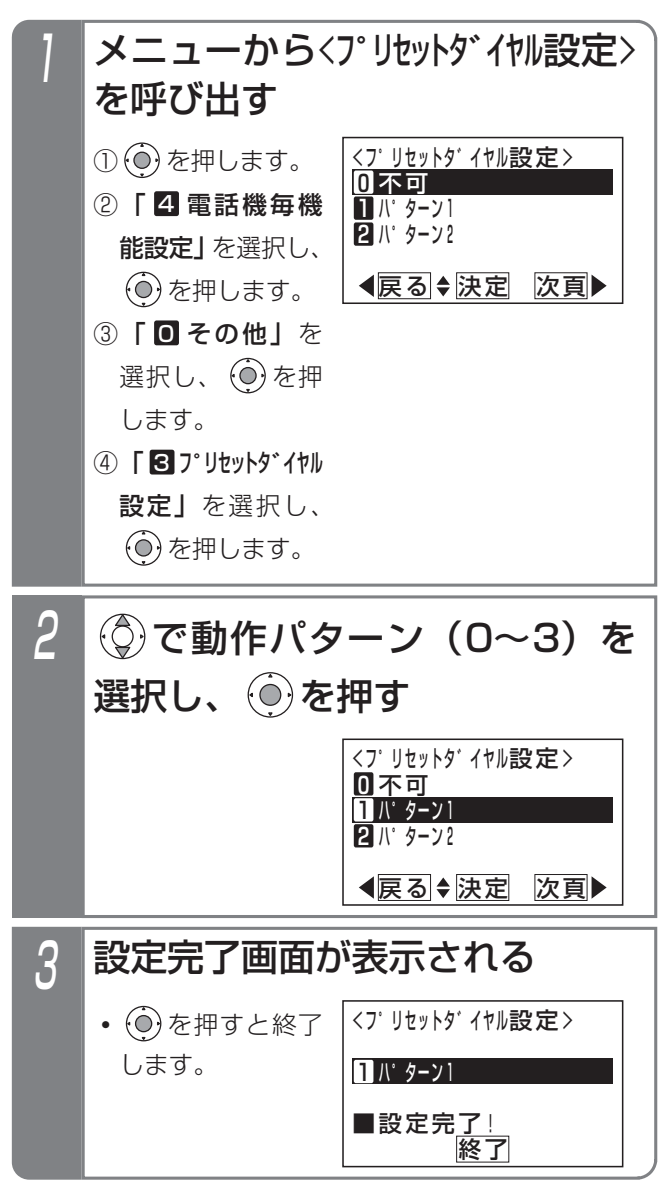

# 2. 基本的な使い方 | 外線からの電話を受けるとき

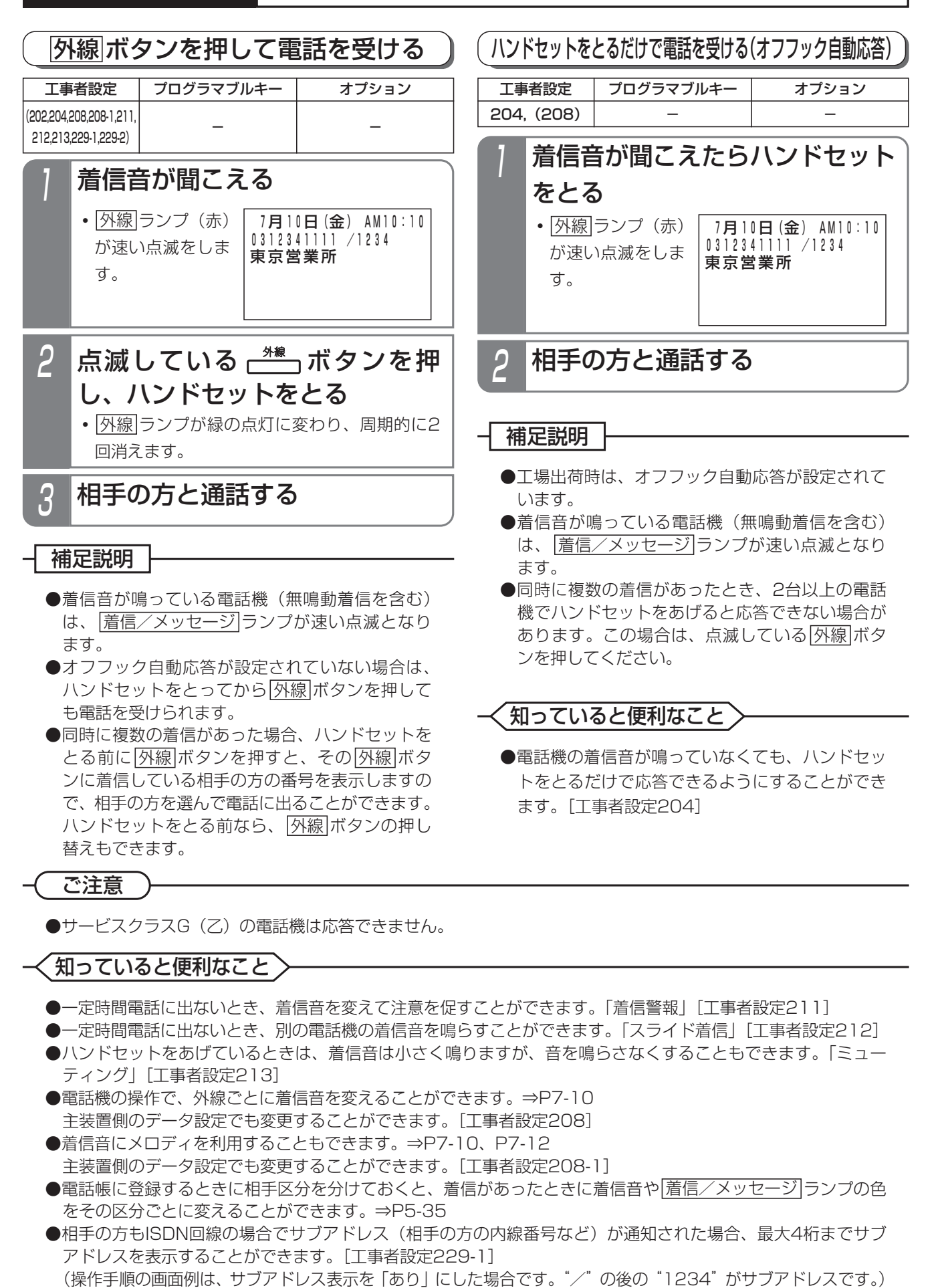

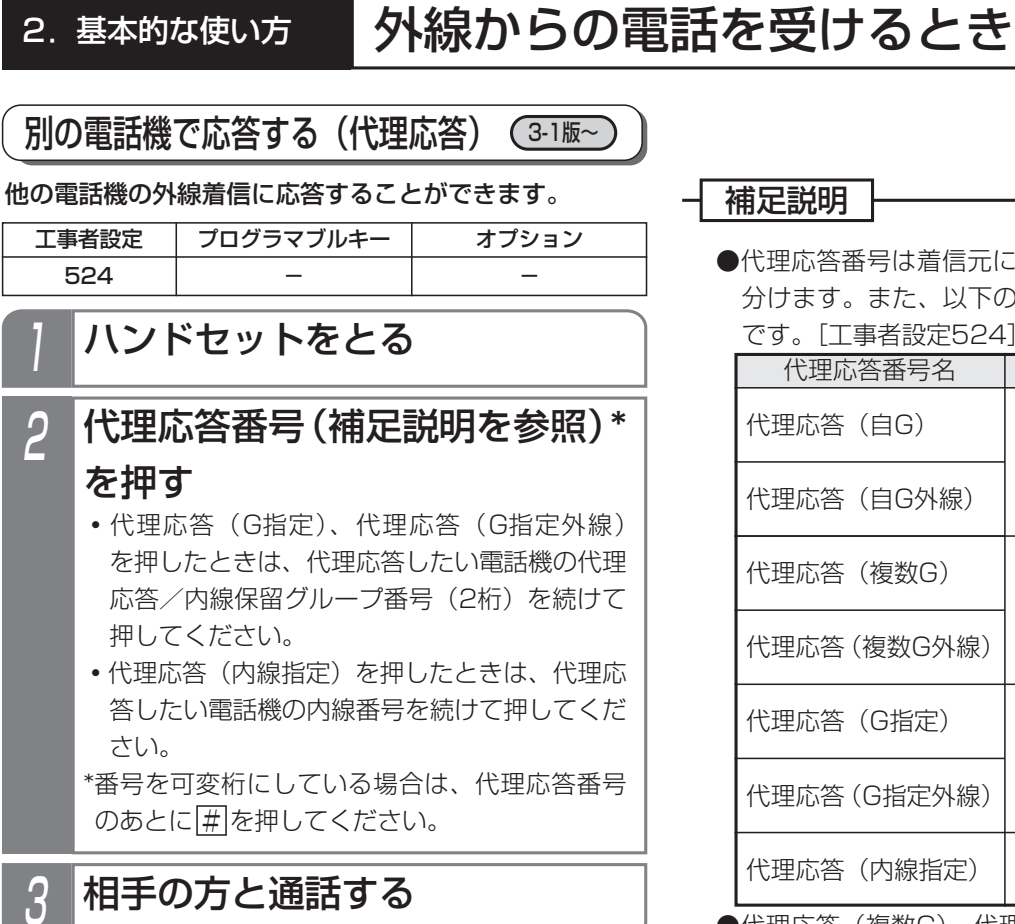

### 補足説明

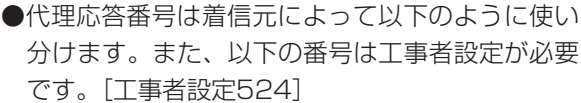

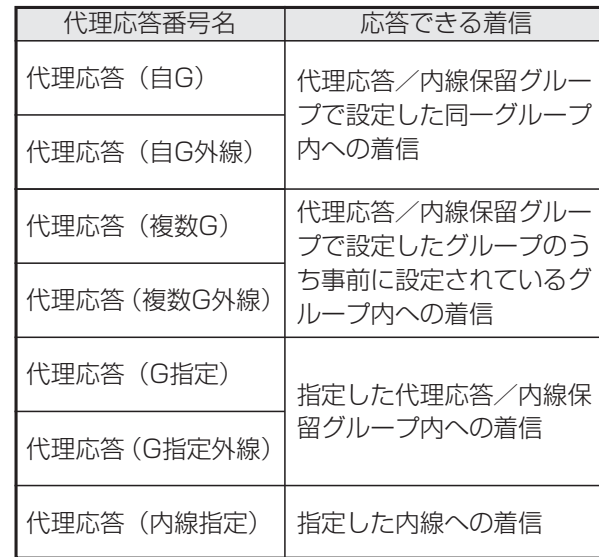

●代理応答(複数G)、代理応答(複数G外線)を使 うときは、代理応答/内線保留グループに応答の 優先度を設定できます。同時に着信がある場合は、 優先度に従って応答先が決定します。

ご注意

●完全テナントが設定されている場合は、テナント 外の外線には応答できません。また、サービスク ラスG(乙)内線は代理応答できません。

## 2. 基本的な使い方 | 外線通話を保留する

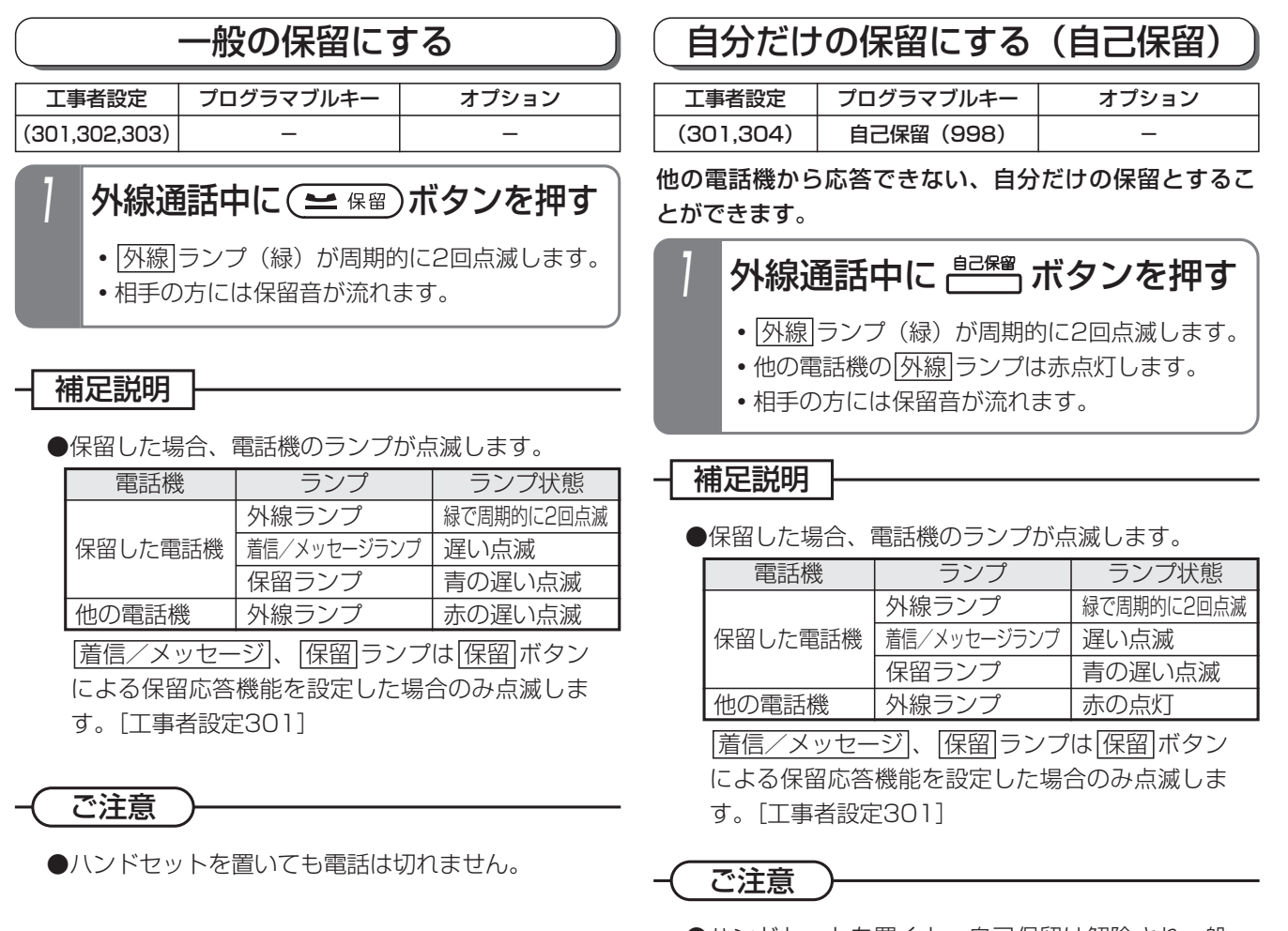

●ハンドセットを置くと、自己保留は解除され一般 の保留になります。

### 知っていると便利なこと

- ●外線を保留して一定時間(30秒、60秒、90秒、2分、3分、4分から選べます)を過ぎると、保留した電話機 |に警報音を鳴らし、|着信/メッセージ|ランプで時間経過を知らせること|保留警報」もできます。 ただし、保留した電話機がスピーカ受話になっていると、警報音は鳴りません。[工事者設定311]
- ●バーチャルライン方式(P5-20)を利用していなくても、<u>バーク</u>ボタンに保留することができます。<u>バーク</u> ボタンに保留したときは、|<u>外線|</u>ランプは赤点灯となり|<u>外線|</u>ボタンを押しても保留に応答できません。 <u>パーク</u>|ボタンへの保留方法に関しては、P5-22をご覧ください。[工事者設定317]

### 保留した外線に応答する

- ┌<sup>絲</sup>┐ボタンを押して保留に応答する (≅ \*\*)ボタンを押して保留に応答する
	- 保留した ーカボタンを押す
		-

### 補足説明 |

● <u>外線</u> ボタンを押すと、その <u>外線</u> ボタンに保留し ている相手の番号などを表示します。複数の通話 を保留しているときに、相手を確認してから電話 に出ることができます。

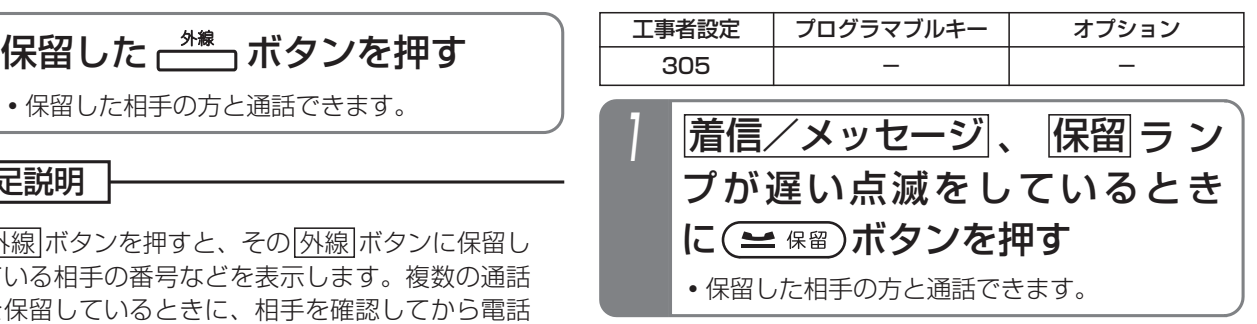

# 2. 基本的な使い方 | 外線通話を他の人に転送する

## 口頭で内線に転送する

転送したい人が近くにいるときは、口頭で伝えて転送し ます。

### ■転送する方

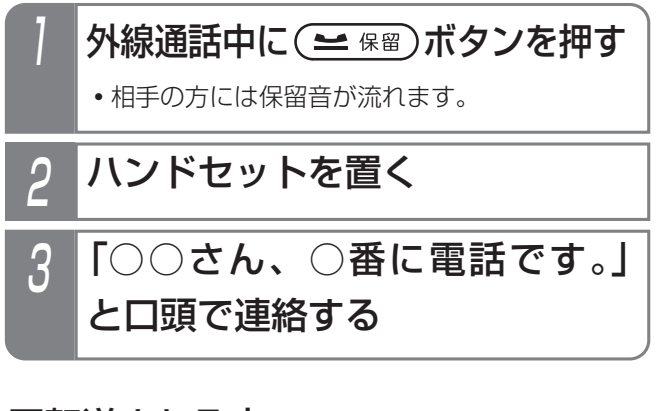

## ■転送される方

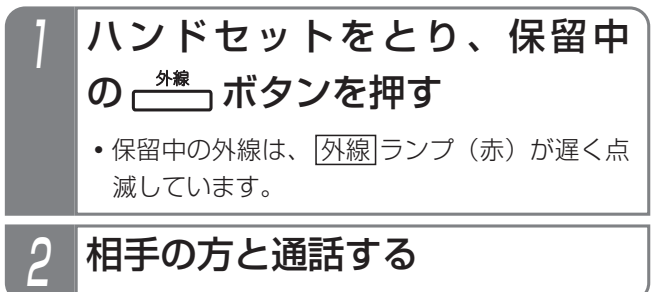

# 2. 基本的な使い方 | 外線通話を他の人に転送する

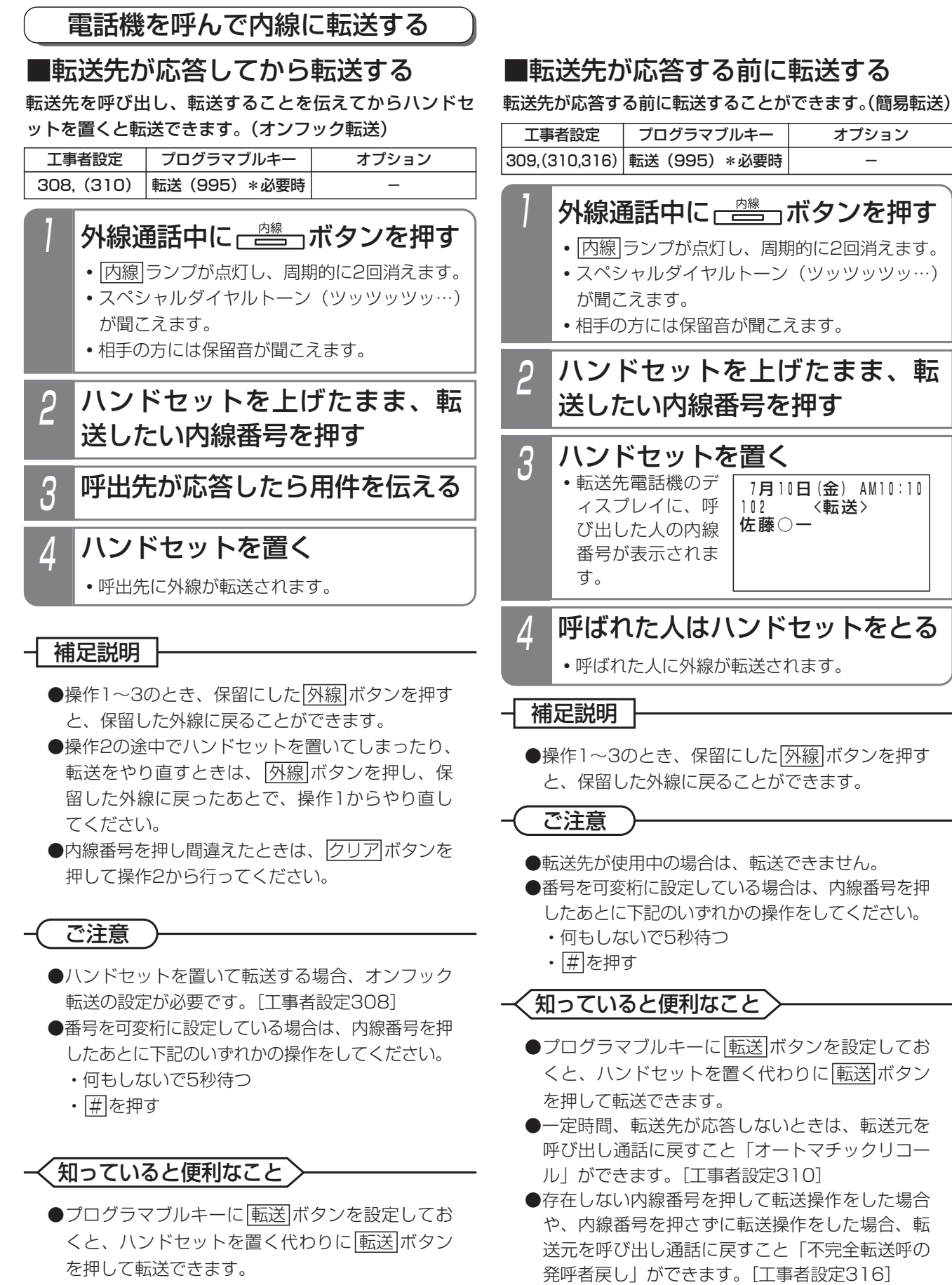

● |<u>内線</u>|ボタンの代わりに、|<u>保留</u>|ボタンを押すこと

もできます。

● |内線|ボタンの代わりに、|<u>保留</u>|ボタンを押すこと もできます。

2.基本的な使い方

# 外線通話を他の人に転送する

## ■内線電話帳に登録している相手に転送する

<u>内線電話帳</u> |ボタンが設定されていると、内線電話帳に登 録している相手に転送することができます。転送先の内 線番号がわからないときに便利です。

下記の説明では、オンフック転送の例で記載しています が、<u>|転送</u>|ボタンを押して転送したり、転送先が応答する 前に転送(簡易転送)することもできます。

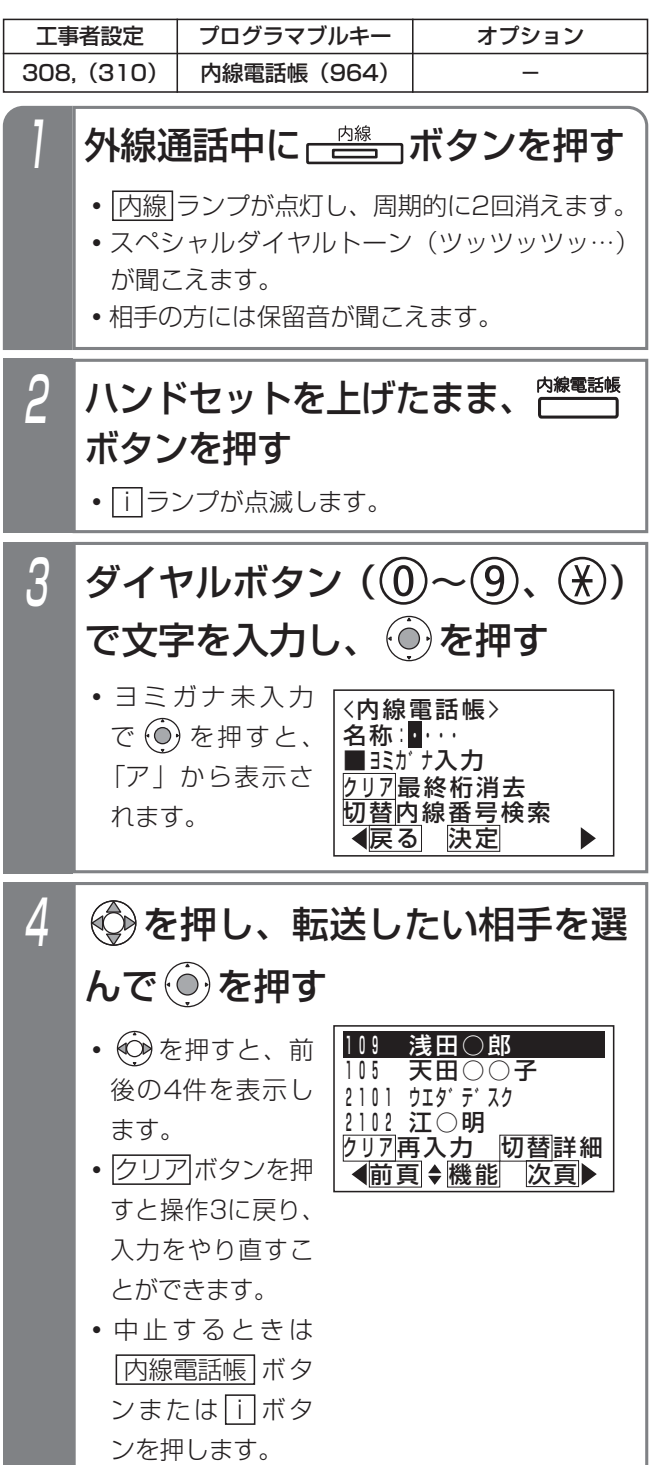

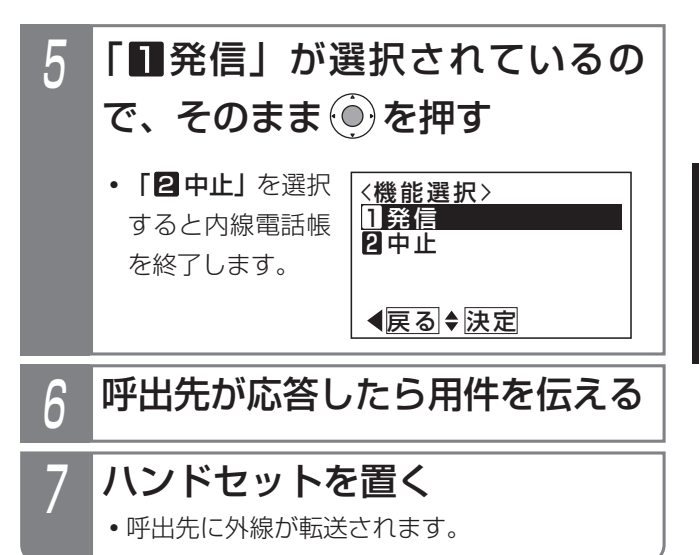

### 補足説明

- ●操作3で|代埋応答/切替|ボタンを押すと、内線番 号検索に切り替えることができます。
- ●内線電話帳の詳細については、「内線電話帳を使 う」をご覧ください。⇒P2-34
- ●操作2~5の途中でハンドセットを置いてしまっ たり、転送をやり直すときは、|<u>外線</u>|ボタンを押 し、保留した外線に戻ったあとで、操作1からや り直してください。

# 2. 基本的な使い方 外線通話を他の人に転送する

### 外線に転送する

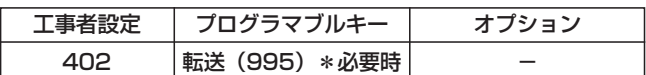

外線からかかってきた電話に、いったん応答してから、 別の外線に転送できます。(手動転送)

## 4 相手の方が応答したら、転送する ことを伝えてハンドセットを置く 外線通話中に ー スポタンを押す • <u>|内線</u>|ランプが点灯し、周期的に2回消えます。 **・**スペシャルダイヤルトーン(ツッツッツッ…) が聞こえます。 **・**相手の方には保留音が聞こえます。 2 空いている ボタンを押す 3 転送先の電話番号を押す

### 外線を保留したあと、電話帳に登録している相手に転送 することができます。 ■電話帳に登録している相手に転送する

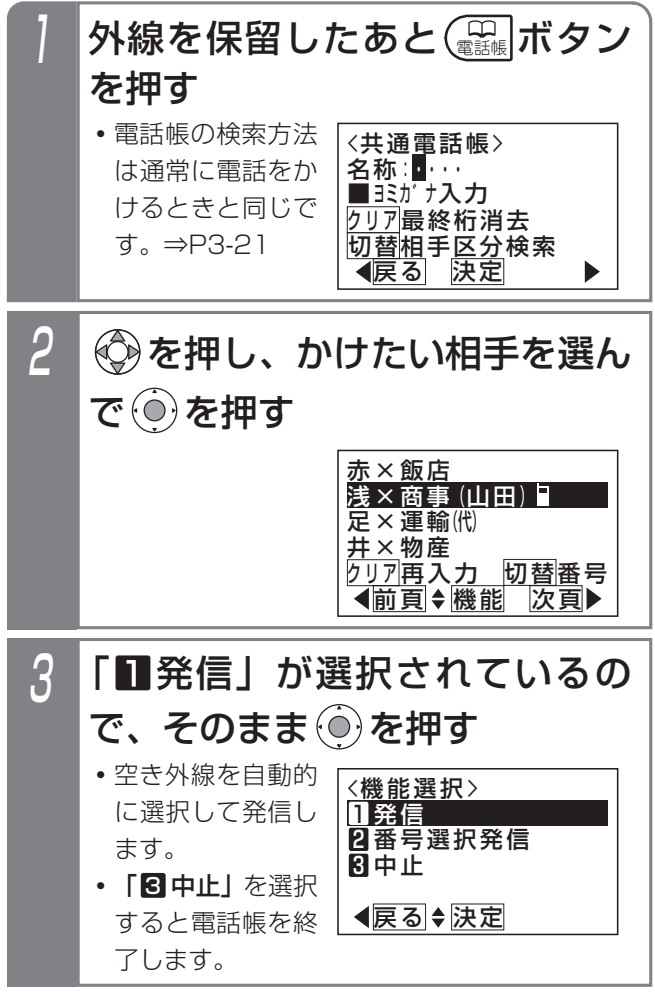

## 4 相手の方が応答したら、転送する ことを伝えてハンドセットを置く

#### 補足説明

- ●手動転送は工事者設定が必要です。「工事者設定 402]
- ●電話帳を検索しないときは、操作1や2で保留し た|<u>外線</u>|ボタンを押すと、保留した外線に戻るこ とができます。
- ●電話帳を検索して転送先に発信するときは、
	- ・操作2や3で別の空いている<u>|外線</u>|ボタンを押し て発信することもできます。
	- ・登録されている複数の番号のどれか1つを選ん で発信するときは、 操作3で「21番号選択発信」 を選択してください。

### ご注意

- ●ハンドセットを置いて転送する場合、オンフック 転送の設定が必要です。[工事者設定402]
- ●フリーダイヤルなど、応答情報がない外線には転 送できません。
- ●転送してから約60分で強制的に電話が切れます。 切れる10秒前に"ピッ"という切断音が通話を している人に聞こえます。切れるまでの時間は、 変更することができます。[工事者設定402]
- ●設定によっては、|電話帳|ボタンを2回押す必要が あります。⇒P3-18

### 知っていると便利なこと

- ●プログラマブルキーに<u>|転送</u>|ボタンを設定してお くと、ハンドセットを置く代わりに<u>|転送</u>|ボタン を押して転送できます。
- ●電話をかけてきた方と転送先の方との通話が終わ ったとき、転送先の方が電話を切らずに待ってい ると、転送操作した人を呼び出すことができます。 [工事者設定402]

外線からの着信と異なり、「プルップルップルッ プルッ、プルップルップルップルッ」という音で 呼び出されます。また、ディスプレイには「リコ ール」と表示されます。

転送先の方には話中音(ツーツー…)が聞こえた あと、保留音が聞こえます。

転送先の方が電話を切ったときも、転送操作電話 機から呼出音が聞こえる場合があります。

● |内線|ボタンを押す代わりに、 |<u>保留</u>|ボタンを押す こともできます。

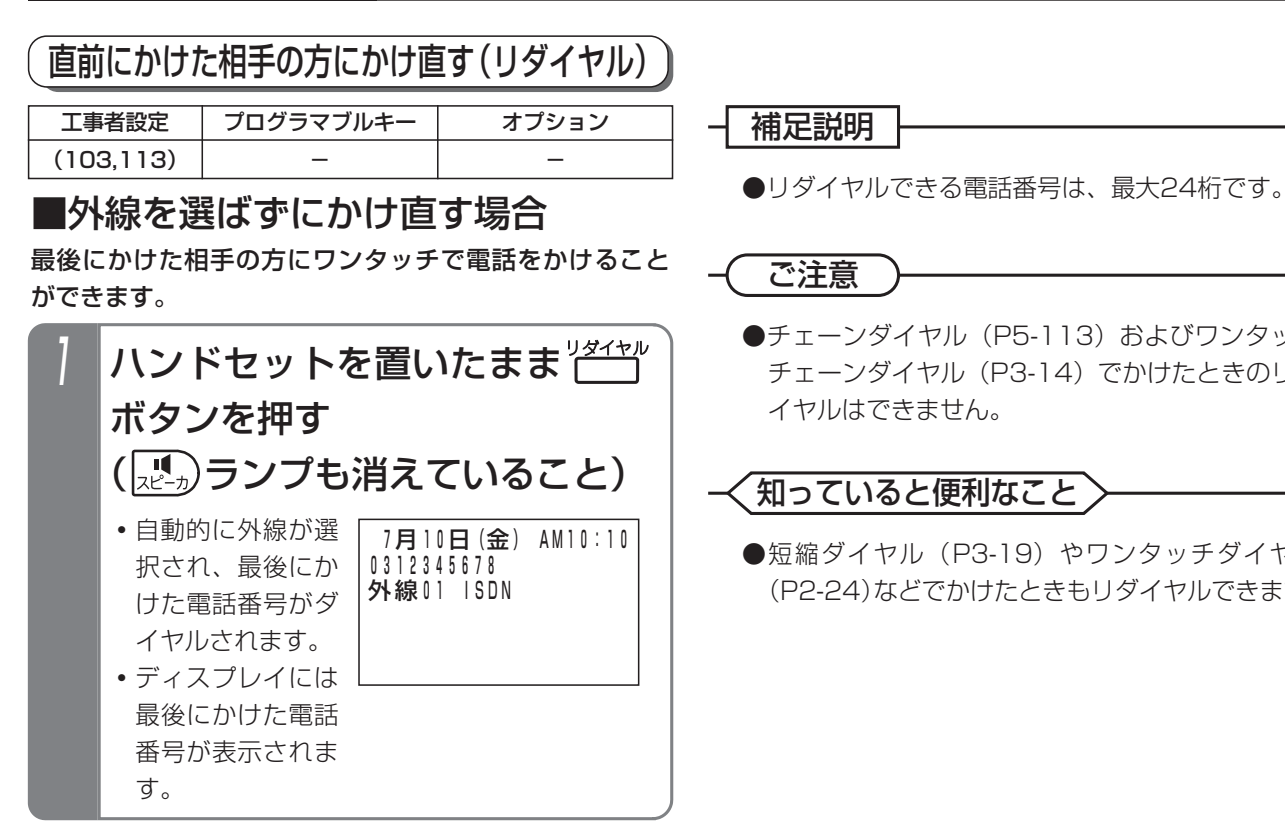

 7月1 0日(金) AM10:10 0312345678 外線01 ISDN 2 置がボタンを押す **・**最後にかけた電話 番号がダイヤルさ れます。 **・**ディスプレイには 最後にかけた電話 番号が表示されま す。 空いている <sup>\*\*</sup> ボタンを押す ■外線を選んでかけ直す場合

- - 補足説明

### ご注意

●チェーンダイヤル (P5-113) およびワンタッチ チェーンダイヤル(P3-14)でかけたときのリダ イヤルはできません。

### 知っていると便利なこと

●短縮ダイヤル (P3-19) やワンタッチダイヤル (P2-24)などでかけたときもリダイヤルできます。

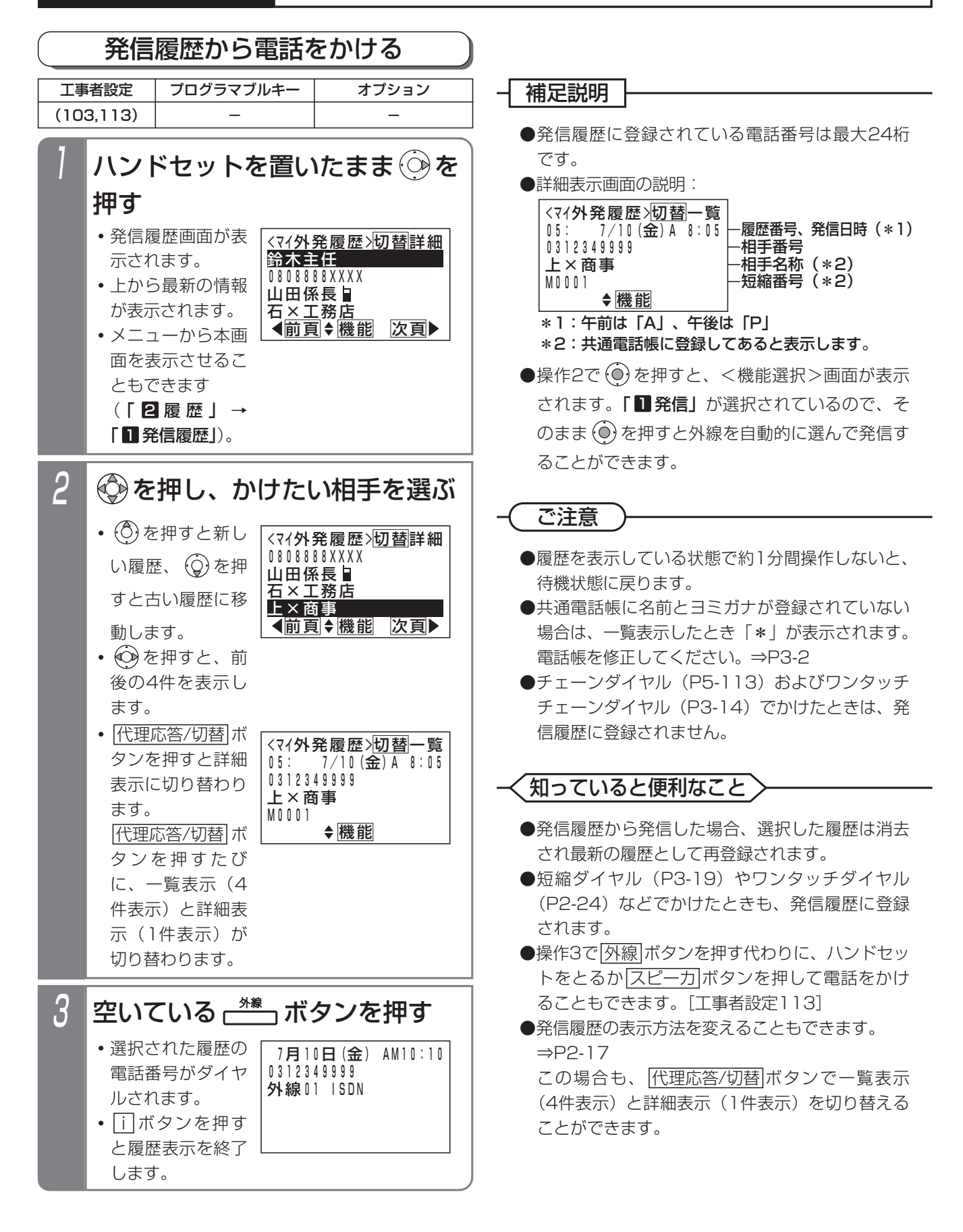

# 自分がかけた相手の方にかけ直す(リダイヤル/サーチリダイヤル)

### - 補足説明

●表示できる発信履歴の内容や件数は以下の通りです。

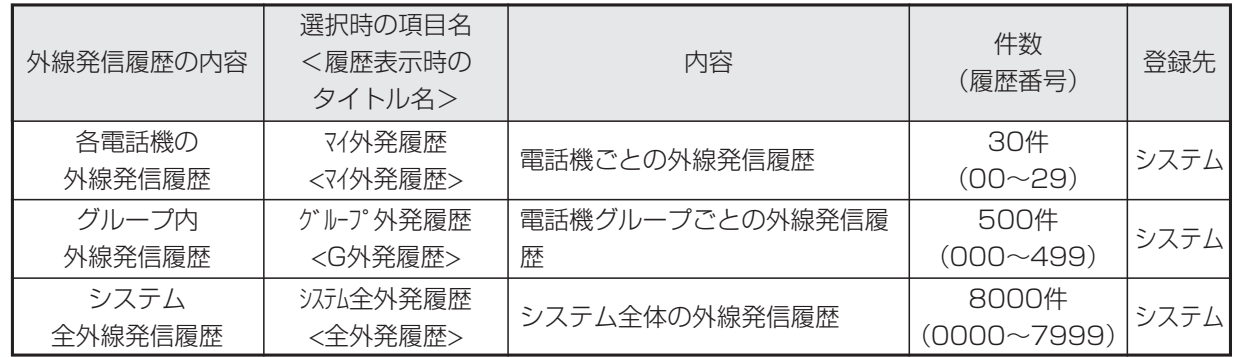

●操作説明の画面は、マイ外発履歴の表示を設定した場合です。

●操作2で (●) を押すと、<機能選択>画面が表示され、「2 各種機能」を選択すると発信履歴の内容を選択する画 面となり、表示する発信履歴の内容を切り替えることができます。ただし設定によっては「グループ外発履歴」 や「システム全外発履歴」は表示できない場合があります。[工事者設定113]

●「グループ外発履歴」または「システム全外発履歴」は、「←」と通話した電話機の内線名称または内線番号が 表示されます。

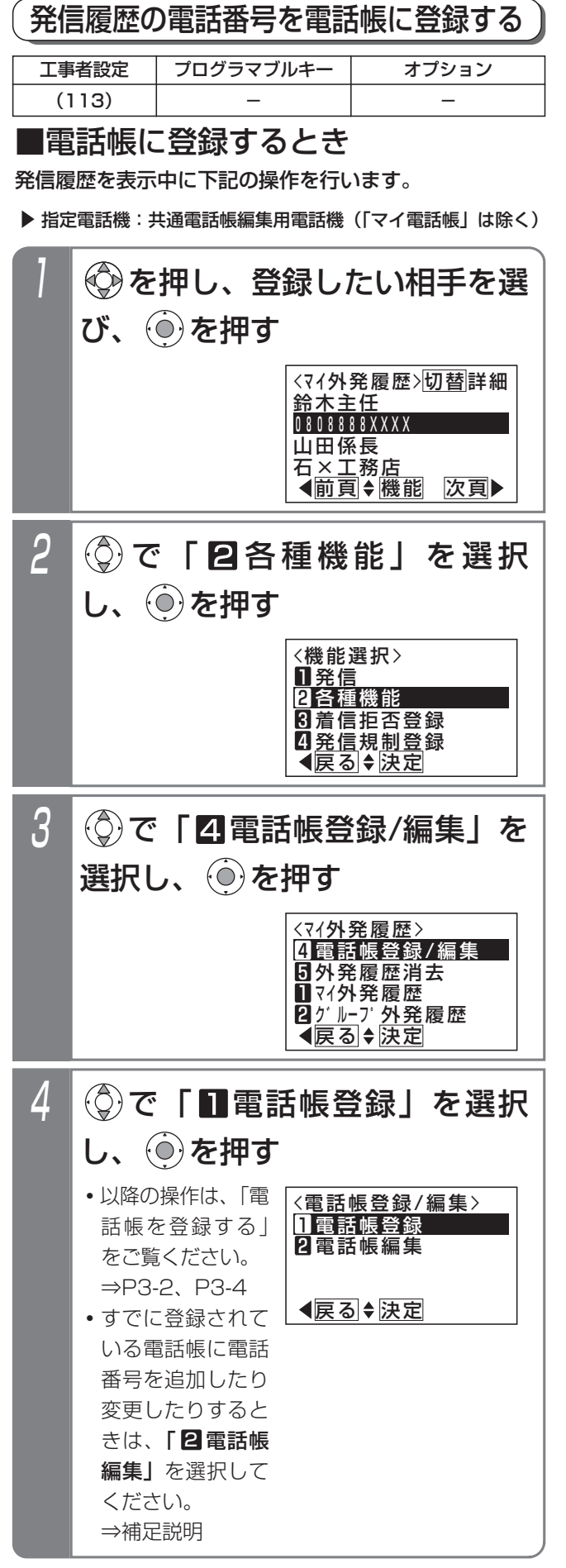

#### 補足説明

- ●操作4で「2 電話帳編集」を選択した場合は、下 記の操作を行います。
	- ①「■共通電話帳/27作話帳」のいずれかを 選択し、 ⊙き押します。
	- ②履歴の電話番号を登録する短縮番号を選択し、 (○) を押します。
	- ③<登録先選択>画面で、下記に従って登録先を 選択し、 ⊙き押します。
		- ・電話番号を追加登録する場合:「追加登録」 欄を選択する
		- ・登録済みの電話番号を変更する場合:変更し たい電話番号が表示されている欄を選択する

すでに3つの電話番号が登録されている場合は、 電話番号の変更のみ可能です。中止する場合 は|i|ボタンを押してください。

④履歴の電話番号を表示した<電話帳変更>画面 が表示されます。 以降の操作は、「電話帳を変更/消去する」を ご覧ください。⇒P3-26

## 知っていると便利なこと

- ●発信履歴を表示しているときは、電話帳登録だけ でなく、以下の操作もできます。
	- ・|<u>発信規制登録</u>|ボタンを押すと、発信規制リス トに登録できます。⇒P7-60
	- ・<u>|拒否登録|</u>ボタンを押すと、着信拒否リストに 登録できます。⇒P5-39

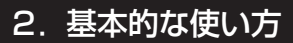

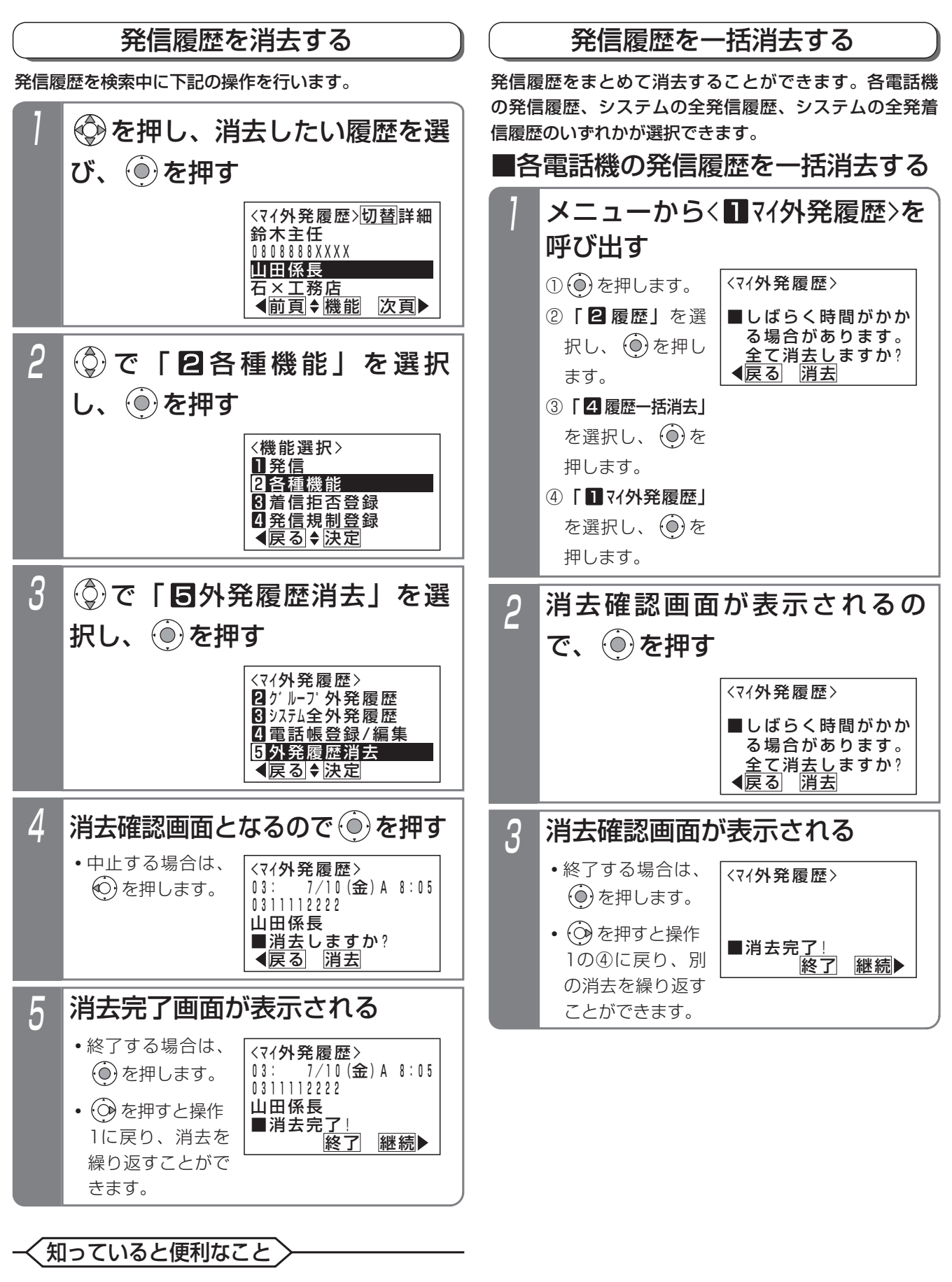

●操作 | の検索画面で|<u>クリア</u>|を押すと、操作4の画 面となります。

2

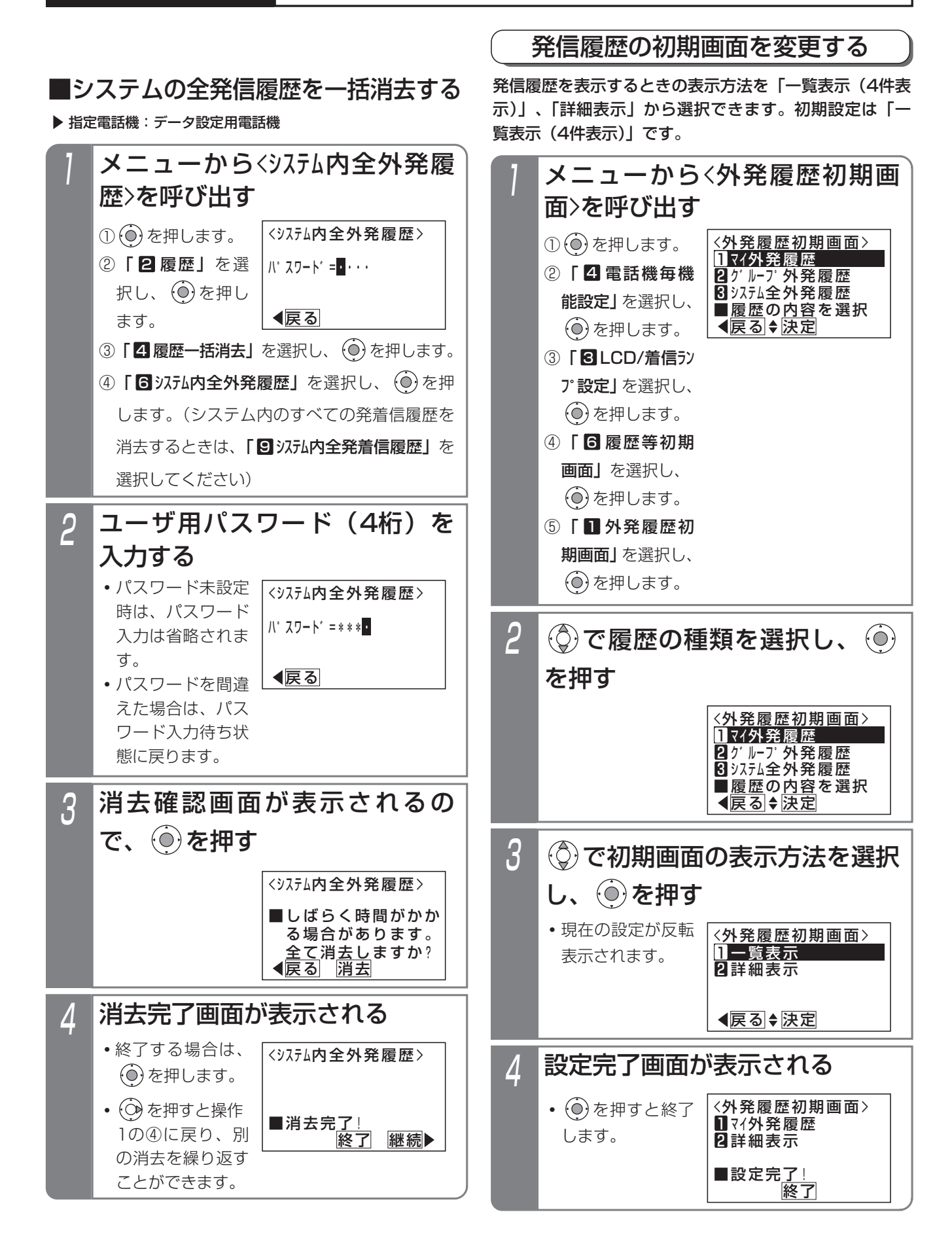

# 2. 基本的な使い方 | 相手の方が話し中のときに自動発信する (スーパーリトライ)

相手の方が話し中のときにワンタッチ操作で自動的に発信操作を繰り返します。なかなかつながらない相手の方や忙し くて電話をかけ直すのが大変なときに便利です。

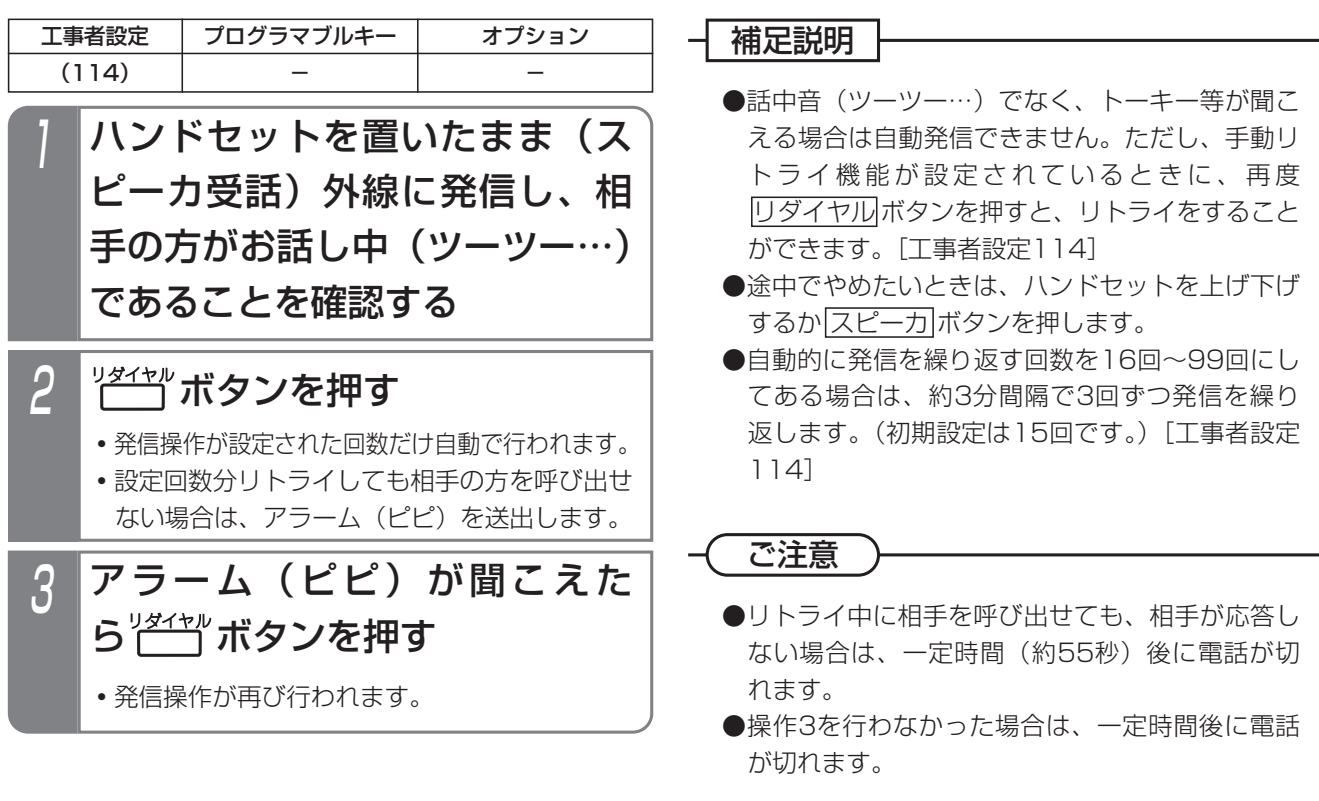

知っていると便利なこと

●ハンドセットを上げた状態でもリトライをするこ とができます。[工事者設定114]

と、操作4から操作できます。

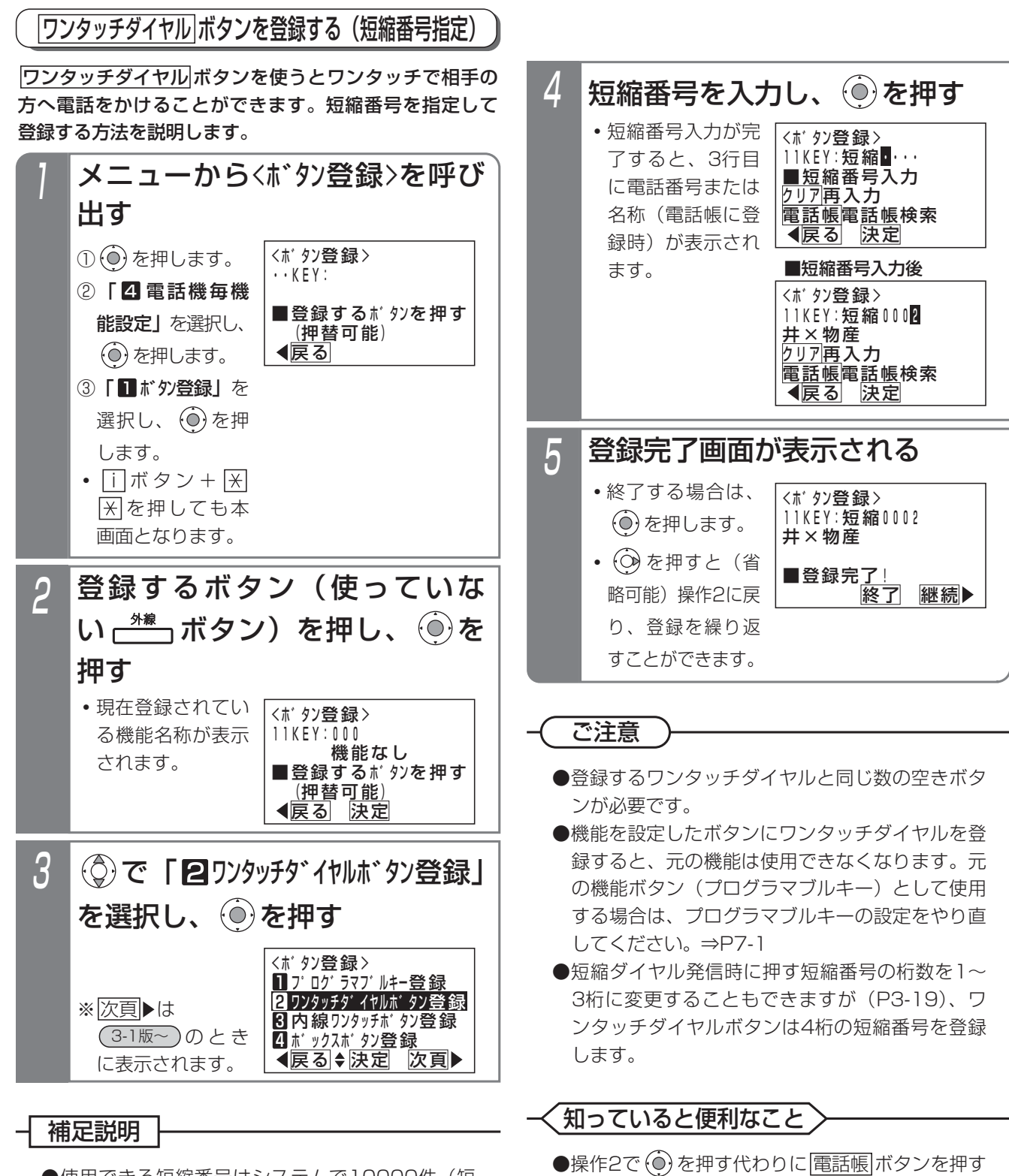

●使用できる短縮番号はシステムで10000件(短 縮番号0000~9999)まで利用できます。

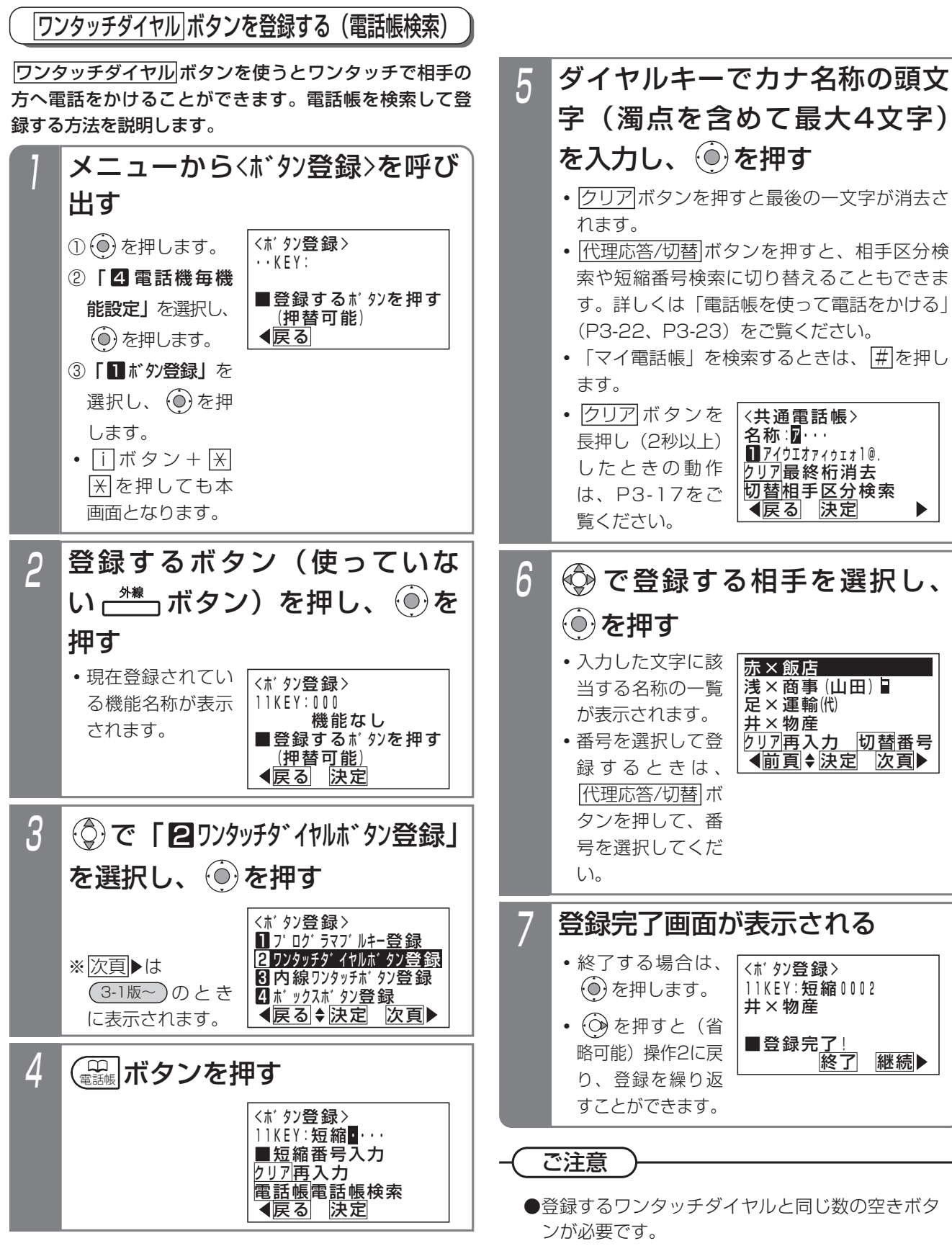

●機能を設定したボタンにワンタッチダイヤルを登 録すると、元の機能は使用できなくなります。元 の機能ボタン(プログラマブルキー)として使用 する場合は、プログラマブルキーの設定をやり直 してください。⇒P7-1

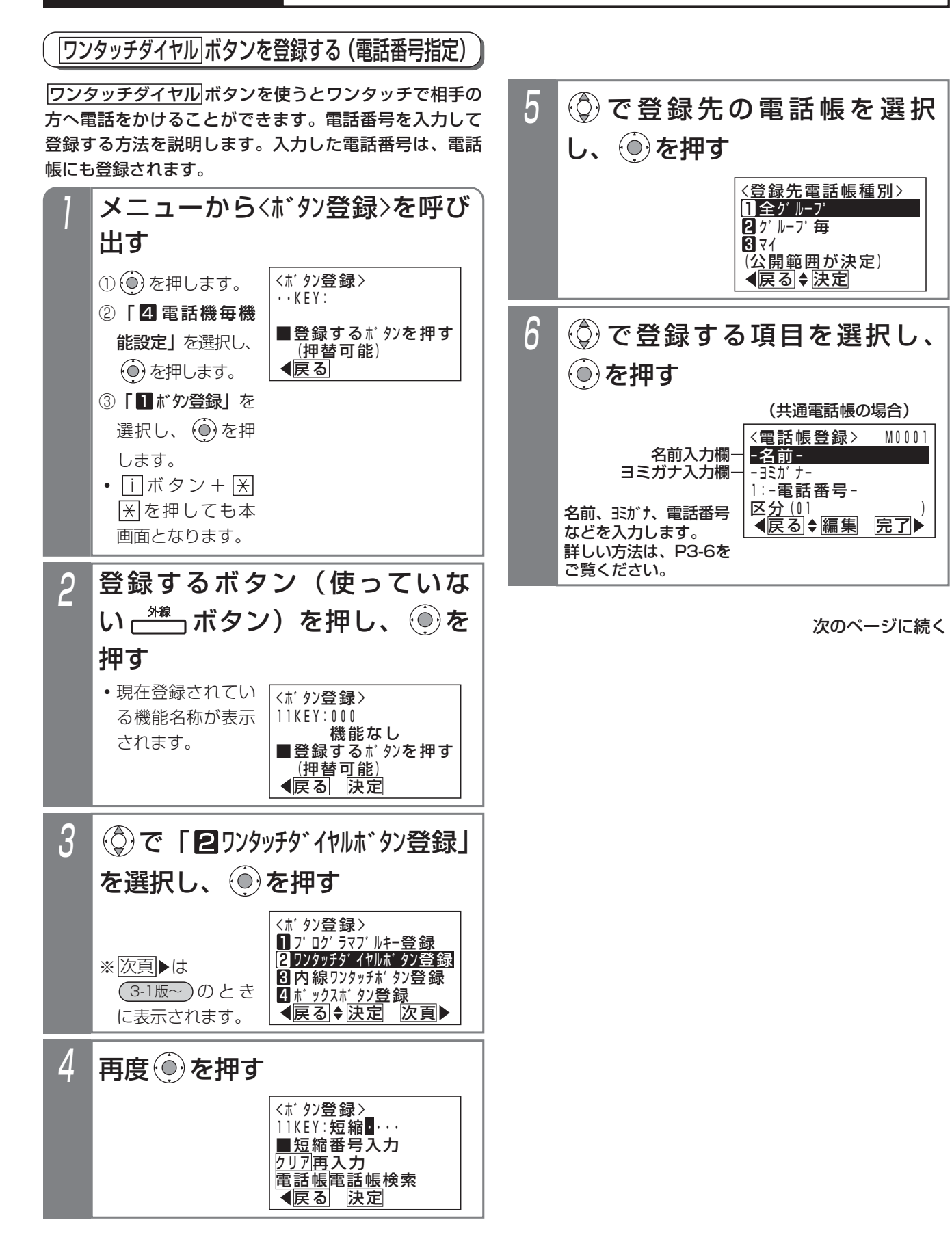

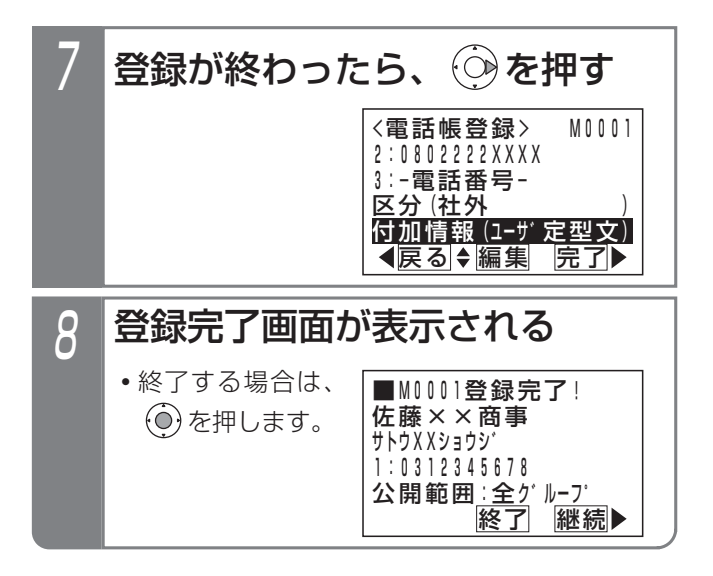

#### ご注意

- ●登録するワンタッチダイヤルと同じ数の空きボタ ンが必要です。
- ●機能を設定したボタンにワンタッチダイヤルを登 録すると、元の機能は使用できなくなります。元 の機能ボタン (プログラマブルキー)として使用 する場合は、プログラマブルキーの設定をやり直 してください。⇒P7-1
- ●操作7で ⊙を押すとく電話帳管理>画面に戻 り<登録先電話帳種別>画面には戻れません。
- ●操作8で (◎) を押すと電話帳登録の継続となり、 <短縮番号選択>画面となります。 <u>ワンタッチタイヤル</u>|ボタン登録を続けることは できません。

### 知っていると便利なこと

●操作2で (0) を押す代わりに <mark>電話帳</mark> ボタンを押す と、操作4から操作できます。

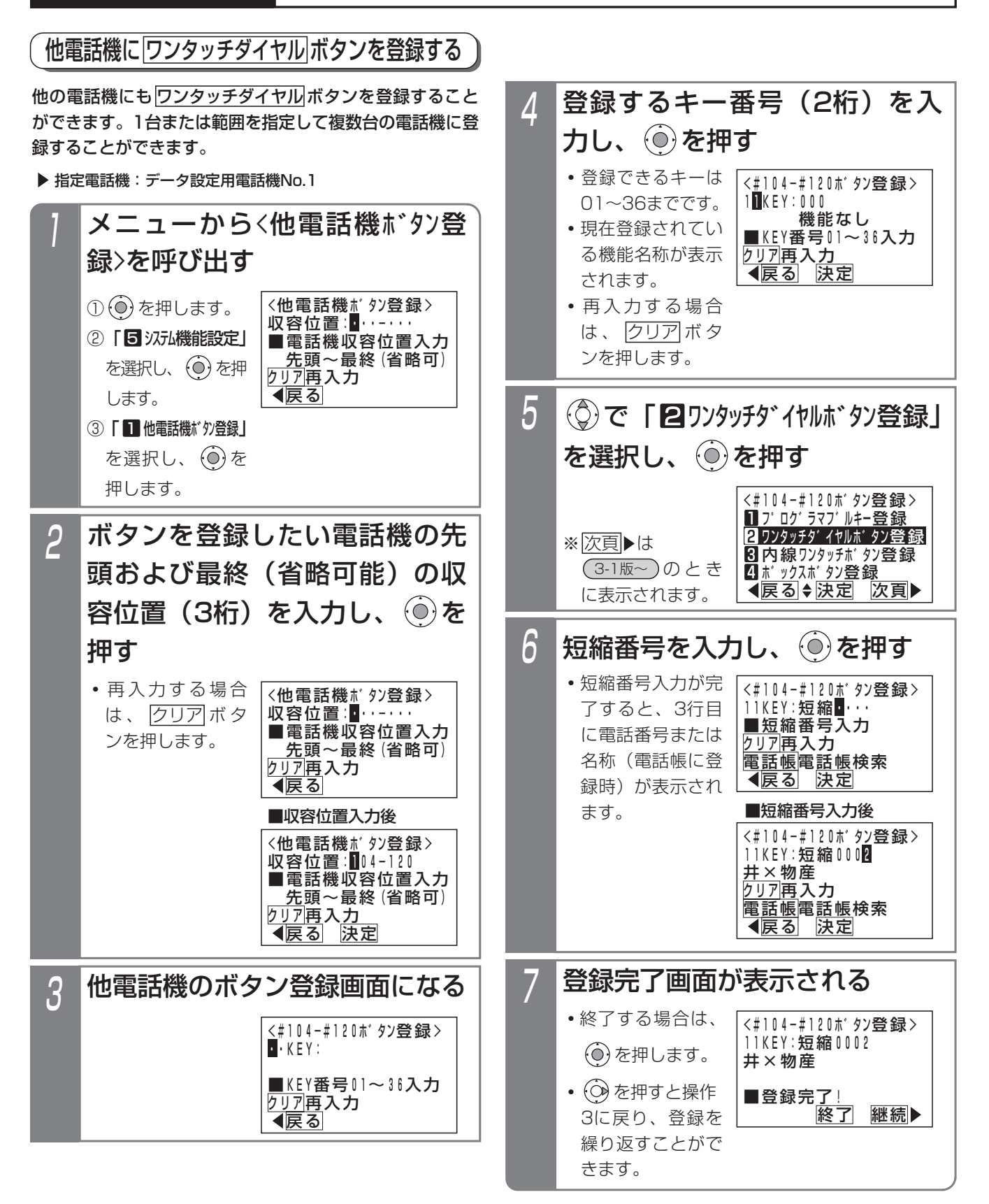

#### - - 補足説明

●他電話機にワンタッチダイヤルを登録する場合 も、電話帳検索を利用することができます。操作 6で短縮番号を入力する代わりに<u>|電話帳</u>|ボタンを 押してください。

#### ご注意

●操作2で範囲指定の場合に登録できない電話機が あった場合は、エラー画面が表示されます。 (◎)を押して操作3に戻るか、 ◎)を押して、詳

細表示で登録できない収容位置とエラー内容を確 認してください。

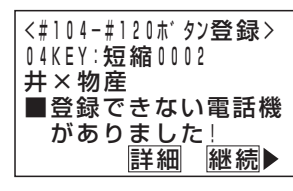

- ●登録するワンタッチダイヤルと同じ数の空きボタ ンが必要です。
- ●機能を設定したボタンにワンタッチダイヤルを登 録すると、元の機能は使用できなくなります。元 の機能ボタン(プログラマブルキー)として使用 する場合は、プログラマブルキーの設定をやり直 してください。⇒P7-1

### 知っていると便利なこと

- ●操作4で (0) を押す代わりに <mark>電話帳</mark> ボタンを押す と、操作6から操作できます。
- ●電話機の収容位置を確認するときは、内線電話帳 (P2-34)を利用するか、各電話機で<u>| i |</u> + <u>|8</u>|の 操作をします。

## ワンタッチダイヤルでかける

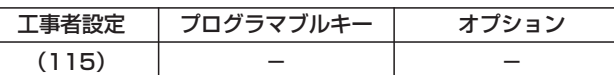

#### ■外線を選ばずにかける場合

ハンドセットをとらずに登録し た アッサイル ボタンを押す

### ■外線を選んでかける場合

<u><sup><mark>\*\*</mark>●</mark> ボタンを押す</u></sup> 登録した アッサインタンを押す

## ■電話番号を確認してから電話をかける

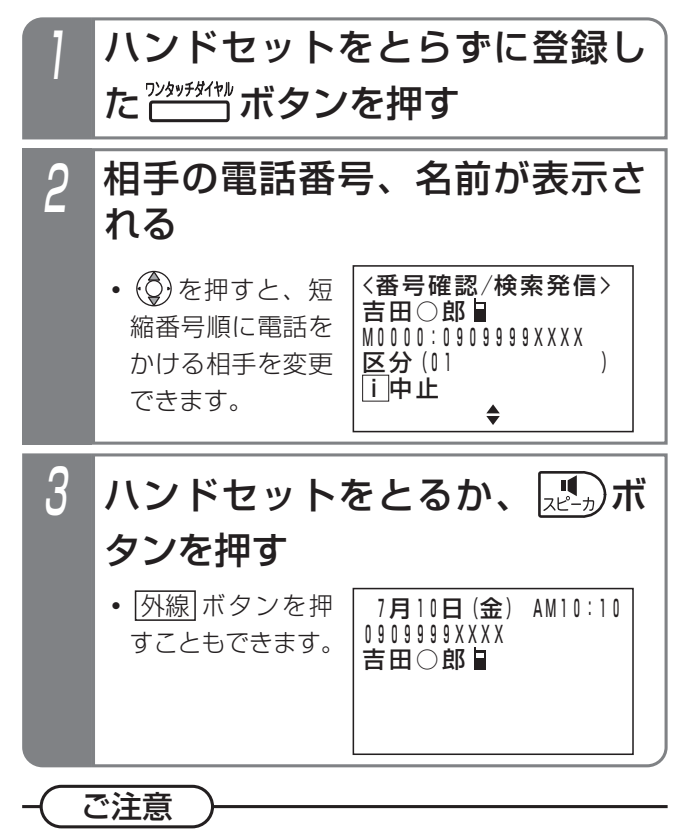

●複数の番号が登録されている場合は、1番目に登 録してある電話番号に発信します。

補足説明

- ●外線自動発信が登録されていると、空きの外線が 自動的に選ばれます。
- ●電話番号を確認してから電話をかける場合は、設 定が必要です。[工事者設定115]

# 2. 基本的な使い方 |電話をかけてきた方にかけ直す(着信履歴)

### 着信履歴から電話をかける

ISDN回線をご利用の場合や、ナンバー・ディスプレイ機 能をご利用の場合、電話をかけてきた方の番号や名称を 履歴として確認できます。また、選んだ履歴の番号に電 話をかけ直すことができます。

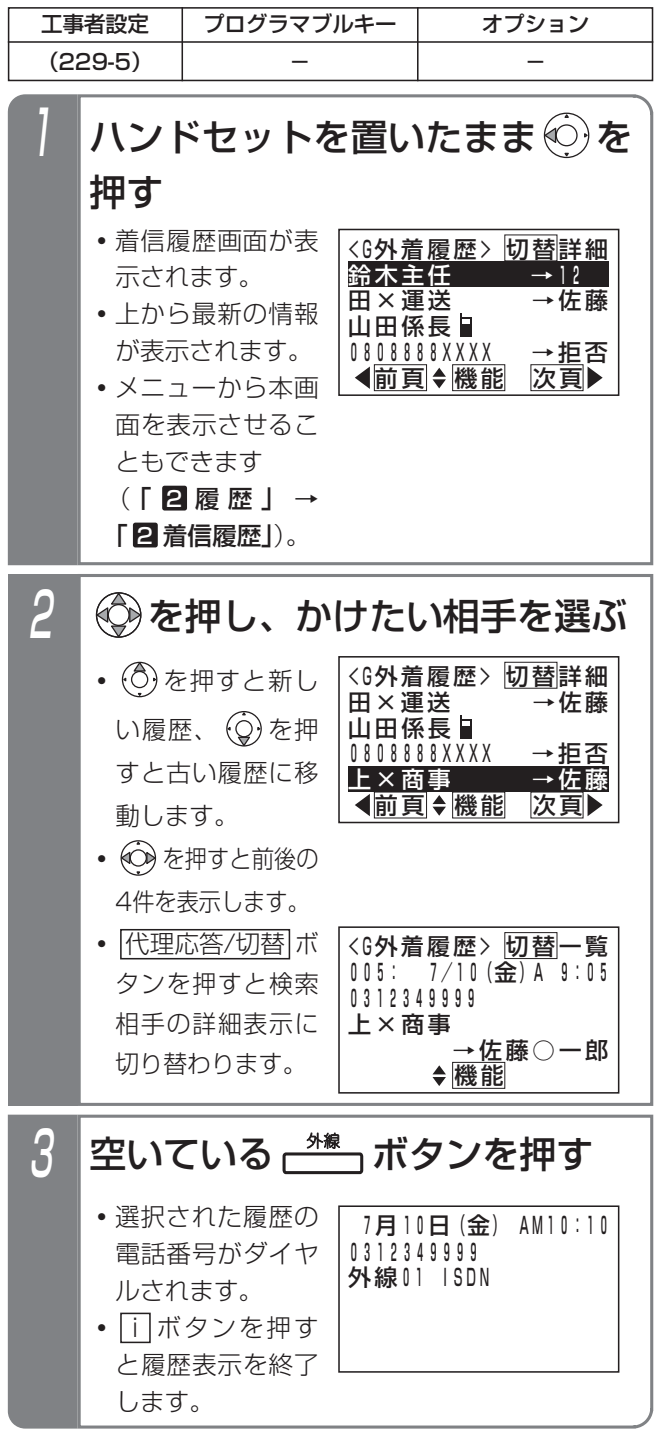

#### 補足説明

●詳細表示画面の説明:

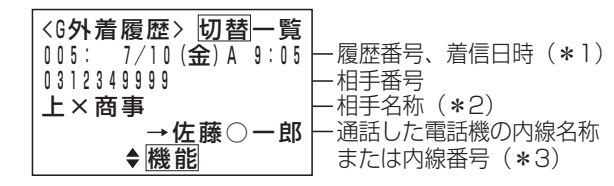

- \*1:午前は「A」、午後は「P」
- \*2:共通電話帳に登録があると表示します。
- \*3:「グループ全外着履歴」または「システム全外着 履歴」のときに表示します。
- ●操作1で (○) を長押しすると、内線着信履歴が表示 されます。⇒P2-41
- ●操作2で (○) を押すと、<機能選択>画面が表示 されます。「■発信」が選択されているの で、 (◎) を押すと発信することができます。

#### ご注意

- ●履歴を表示している状態で約1分間操作しないと、 待機状態に戻ります。
- ●「マイ外着応答履歴」、「マイ外着不応答履歴」以 外を表示中に新しい履歴が登録されると、同じ履 歴が2回表示される場合があります。

### 知っていると便利なこと >

- ●着信を拒否した番号 (P5-37) からかかってきた 場合も、着信履歴に残ります。拒否した着信は、 「→拒否」(「システム全外着履歴」、「グループ全 外着履歴」、「グループ外着不応答」のみ表示)が 表示されます。
- ●不応答履歴から折返し発信を行い、相手が応答す ると「発信済」が表示されます。
- ●操作3で|<u>外線</u>|ボタンを押す代わりに、 ハンドセッ <u>トをとるか|スピーカ</u>|ボタンを押して電話をかけ ることもできます。[工事者設定229-5]
- ●着信履歴の種類や表示方法を変えることもできま す。⇒P2-32
- ●着信履歴はパソコンのブラウザで確認できます。 詳しくは「パソコンを使って各種設定を行う (Web設定)」(P9-9)をご覧ください。
- ●「マイ外着不応答履歴」、「マイ外着応答履歴」の 公開範囲を電話機ごとに設定できます。[工事者 設定229-5]

# 2. 基本的な使い方 | 電話をかけてきた方にかけ直す(着信履歴)

### - 補足説明

●表示できる着信履歴の内容や件数等は下記の通りです。

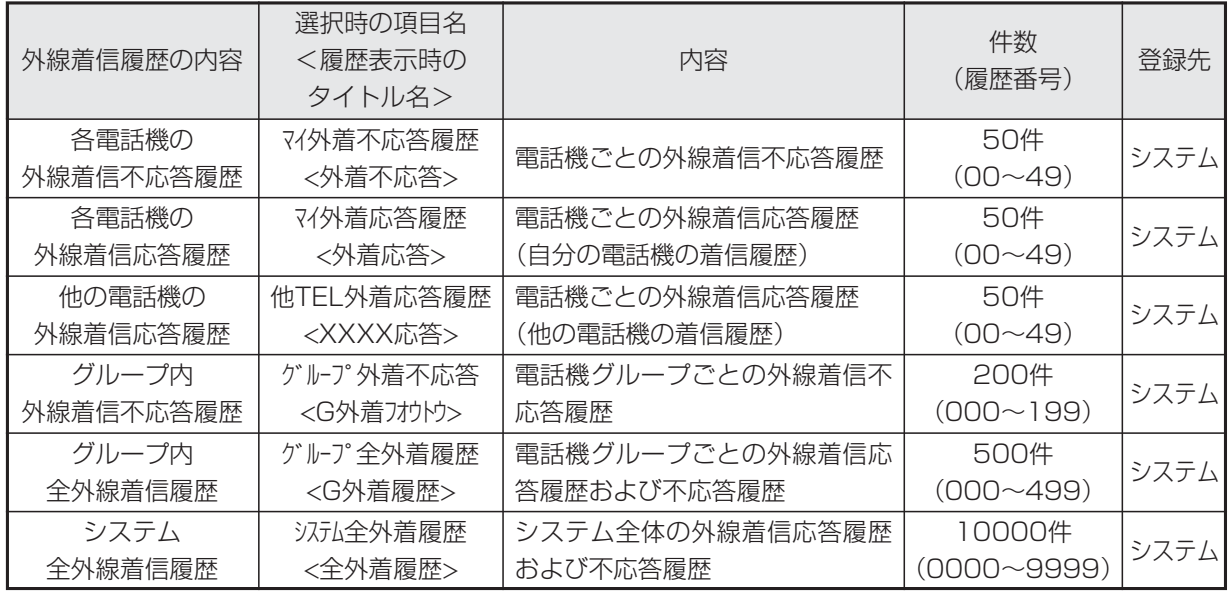

\* XXXXは内線番号を表示します。

- ●操作説明の画面はグループ内全外線着信履歴の表示を設定した場合です。設定していない場合は、システム全外 線着信履歴<全外着履歴>が表示されます。また、操作2で (◎) を押すと、<機能選択>画面が表示され、┃2 各種機能」を選択すると着信履歴の内容を選択する画面となり、表示する着信履歴の内容を切り替えることがで きます。ただし、設定によっては、「マイ外着応答履歴」、「マイ外着不応答履歴」と「グループ外着不応答」以 外は表示できない場合があります。[工事者設定229-5]
- ●「グループ全外着履歴」または「システム全外着履歴」は、「→」と通話した電話機の内線名称または内線番号 が表示されます。
- ●着信応答履歴は最後に通話した電話機に登録されます。(内線に転送した場合など)
- ●不応答履歴は下記の場合に登録され、「グループ外着不応答」、「グループ全外着履歴」 で確認できます。
	- **・**着信に応答しなかった場合
	- **・**外線お待たせメッセージで電話機が応答できなかった場合
	- **・**留守番機能で留守録や転送電話などを行った場合
	- **・**ISDN回線やIP回線(IPCOI使用時)をお使いのときで以下の場合[工事者設定229-5] ストレートラインDI(P5-17)で空きボタンがない場合
		- 一部の外線のみ着信を受けなくした場合(P5-30)
	- ストレートラインDIのバーチャルライン方式で発着信制限数となった場合(P5-21)の着信 (履歴に登録する場合は設定が必要)
- ●外線アッドオンの場合は、最後に電話を切った電話機の着信応答履歴となります。ただし、ISDN回線で相手の 方が先に電話を切ったときは、最初に通話していた電話機の着信応答履歴となることがあります。
- ●2外線アッドオンで2外線とも着信の場合は、どちらも着信応答履歴となります。
- ●「着信不応答通知機能」についてはP2-31をご覧ください。

# 2. 基本的な使い方 電話をかけてきた方にかけ直す(着信履歴)

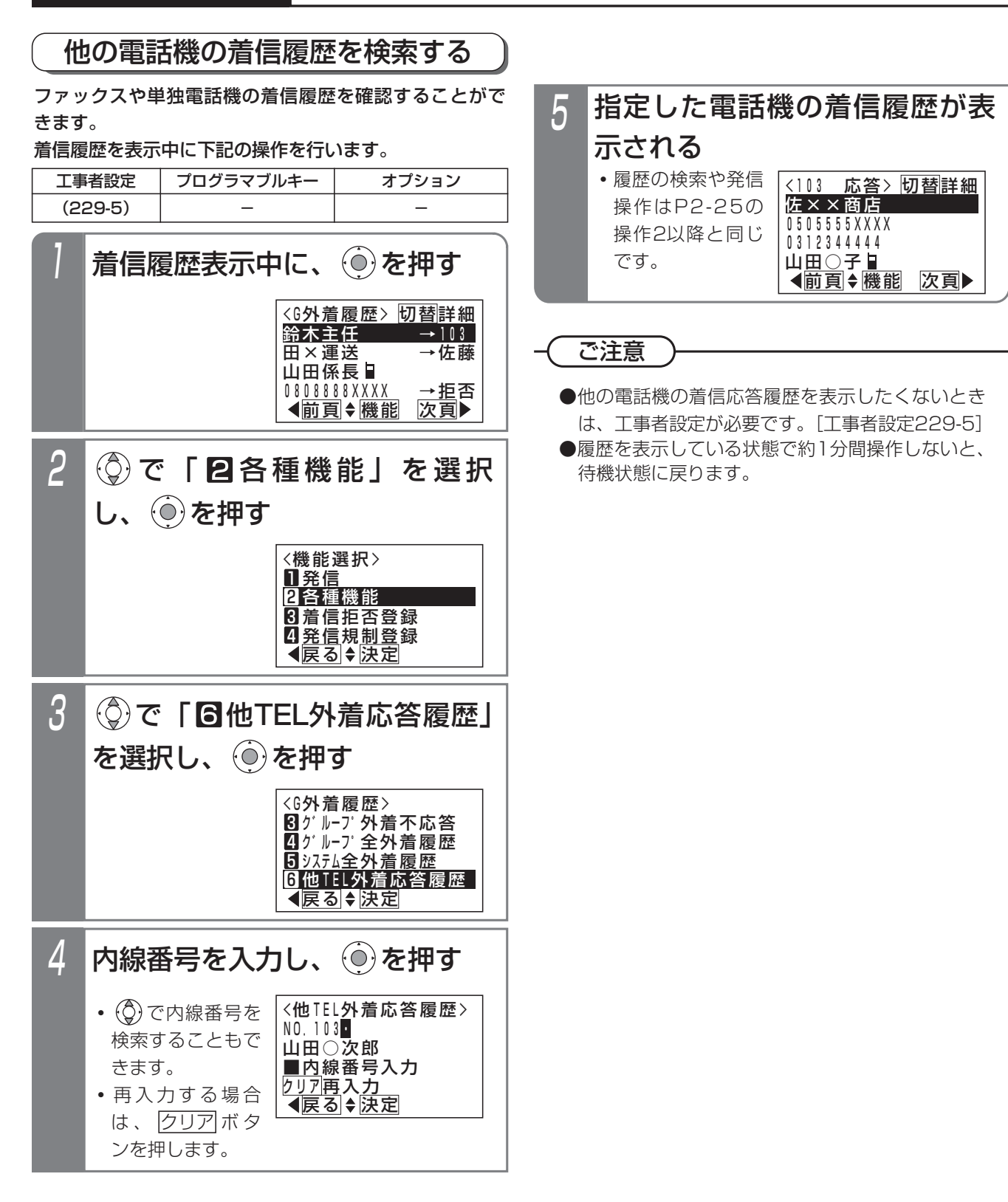

# 2. 基本的な使い方 電話をかけてきた方にかけ直す(着信履歴)

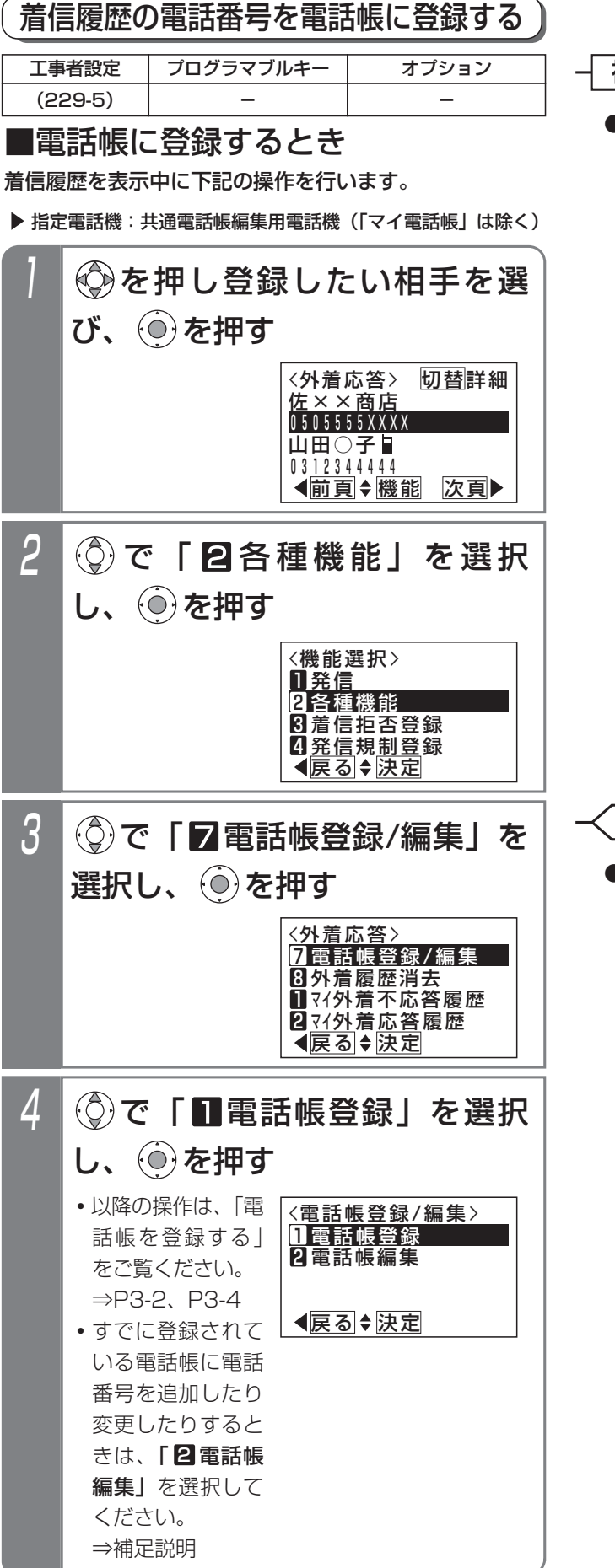

補足説明

- ●操作4で「2 電話帳編集」を選択した場合は、下 記の操作を行います。
	- ①「■共通電話帳/27作話帳」のいずれかを 選択し、 ⊙き押します。
	- ②履歴の電話番号を登録する短縮番号を選択し、 (○) を押します。
	- ③<登録先選択>画面で、下記に従って登録先を 選択し、 ⊙き押します。
		- ・電話番号を追加登録する場合:「追加登録」 欄を選択する
		- ・登録済みの電話番号を変更する場合:変更し たい電話番号が表示されている欄を選択する

すでに3つの電話番号が登録されている場合は、 電話番号の変更のみ可能です。中止する場合 は|i|ボタンを押してください。

④履歴の電話番号を表示した<電話帳変更>画面 が表示されます。 以降の操作は、「電話帳を変更/消去する」を ご覧ください。⇒P3-26

## 知っていると便利なこと

- ●着信履歴を表示しているときは、電話帳登録だけ でなく、以下の操作もできます。
	- ・|<u>発信規制登録</u>|ボタンを押すと、発信規制リス トに登録できます。⇒P7-60
	- ・<u>|拒否登録|</u>ボタンを押すと、着信拒否リストに 登録できます。⇒P5-38

## 2. 基本的な使い方 |電話をかけてきた方にかけ直す(着信履歴)

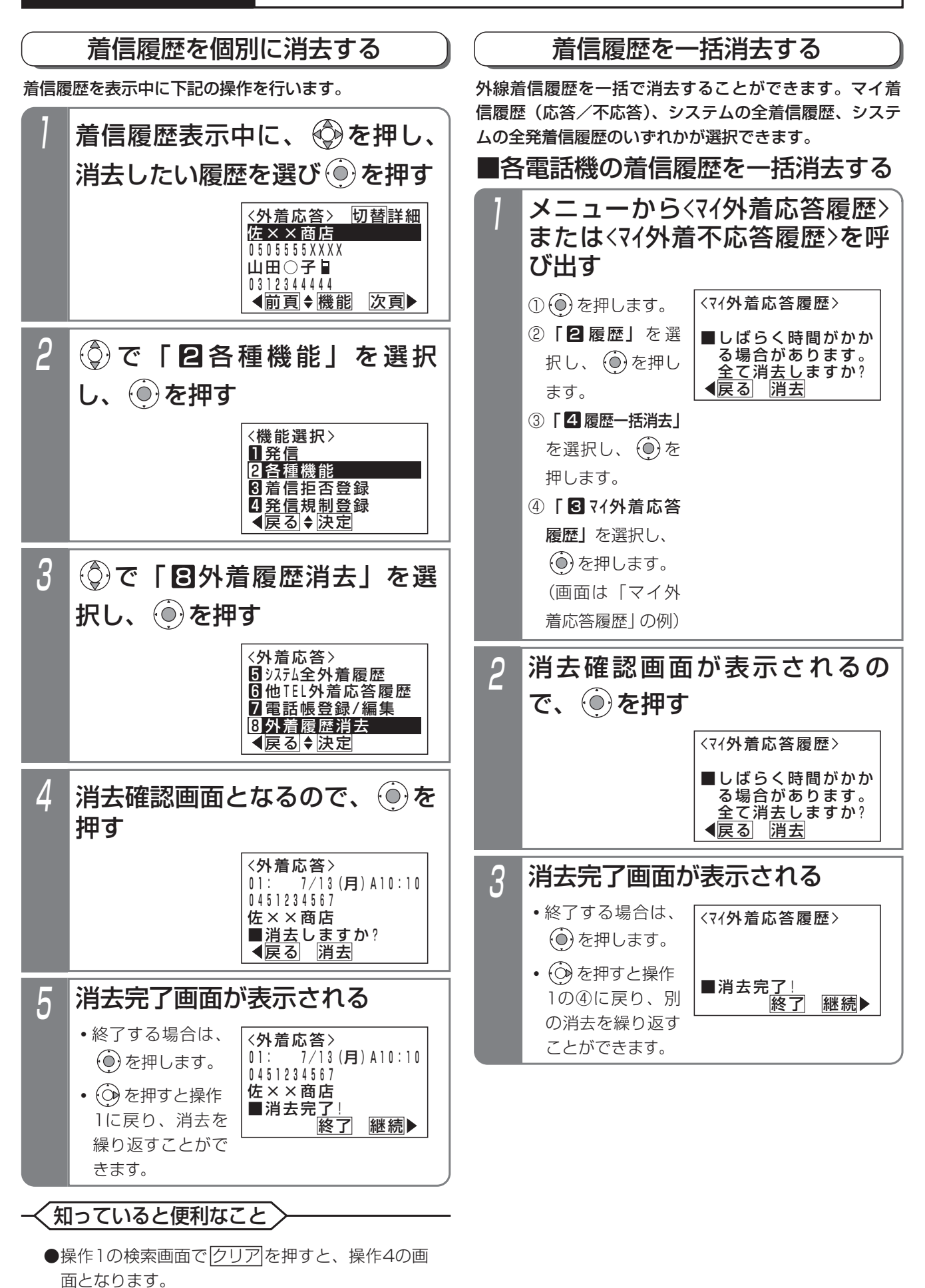
# 2. 基本的な使い方 電話をかけてきた方にかけ直す(着信履歴)

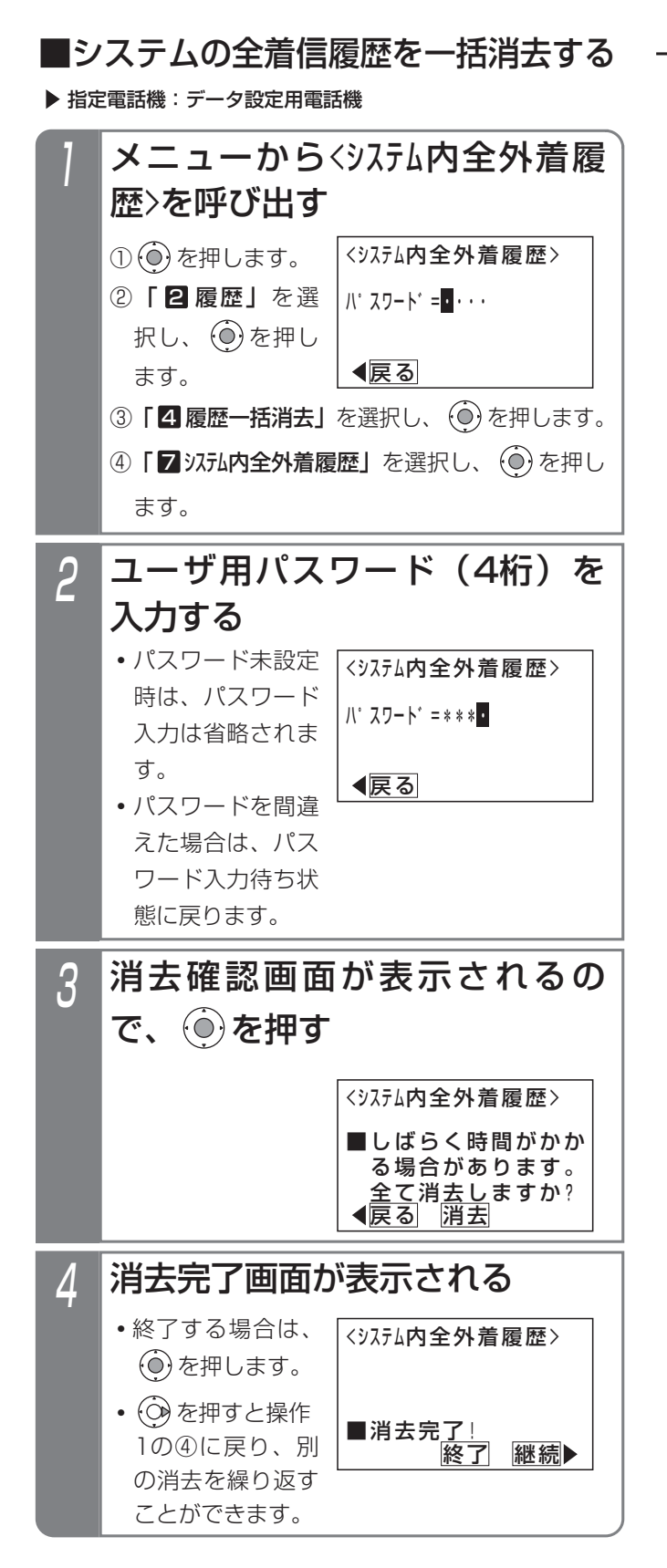

### - 補足説明

●システムの全発着信履歴を消去することもできま す。手順1の④で、「9️システム内全発着信履歴」 を 選択してください。

# 2. 基本的な使い方 電話をかけてきた方にかけ直す(着信履歴)

## 不応答通知機能を使う

「着信不応答通知機能」を設定しておくと、不在時に着信 があったことを、<u>|着信/メッセージ</u>|ランプとディスプレ イ表示でお知らせします。外線、内線の不応答着信が通 知の対象になります。本機能を使うにはデータ設定が必 要になります。詳しくは販売店にお問い合わせください。

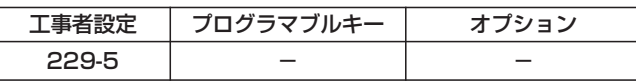

### ■不応答通知を受けたとき

不応答通知を受けると、

- ・|着信/メッセージ|ランプは周期的に4回点滅します。
- ・ディスプレイには以下の表示をします。

(外線着信の不応答通知の例)

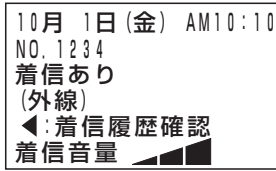

### ■不応答履歴を表示する

外線個別着信があった場合を例に説明します。

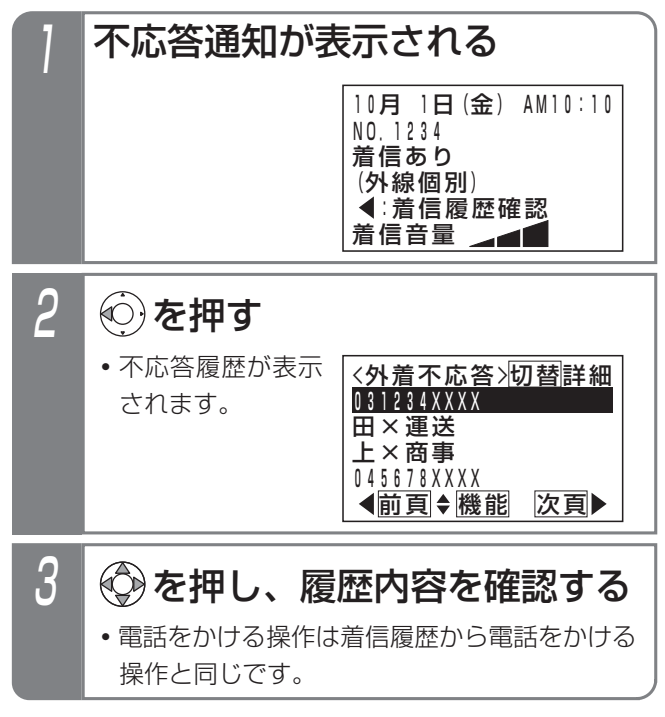

#### 補足説明

- ●ディスプレイの4行目に通知される不応答着信の 種類は以下のようになります。
	- 外線 : 外線からの着信(個別着信を除く)
	- 外線個別:外線からの着信のうち特定の電話機に 着信するもの(ダイヤルインなど)
	- 内線 :内線からの着信 同時に複数種類の通知がある場合には、まとめて 表示します。 例)外線、外線個別、内線着信があったとき
	- 「外線・外線個別・内線」
- ●該当する着信履歴を3秒以上表示すると、お知ら せは消えます。(複数種類の通知がある場合には そのすべてに該当する着信履歴を表示する必要が あります。)
- ●外線着信や内線着信だけを通知するようにもでき ます。[工事者設定229-5]

# 2. 基本的な使い方 電話をかけてきた方にかけ直す(着信履歴)

#### 着信履歴の初期画面を変更する

着信履歴を表示するときの履歴の種類と表示方法をそれ ぞれ選択することができます。履歴の種類は、「マイ外着応 答履歴」、「マイ外着不応答履歴」、「グループ外着不応答」、 「グループ全外着履歴」、「システム全外着履歴」のいずれかが選 択できます。表示方法は、「一覧表示(4件表示)」、「詳細 表示」から選択できます。

※設定によっては、「ゲループ全外着履歴」や「システム全外着 履歴」を選択できない場合があります(データ設定用 電話機を除く)。[工事者設定229-5]

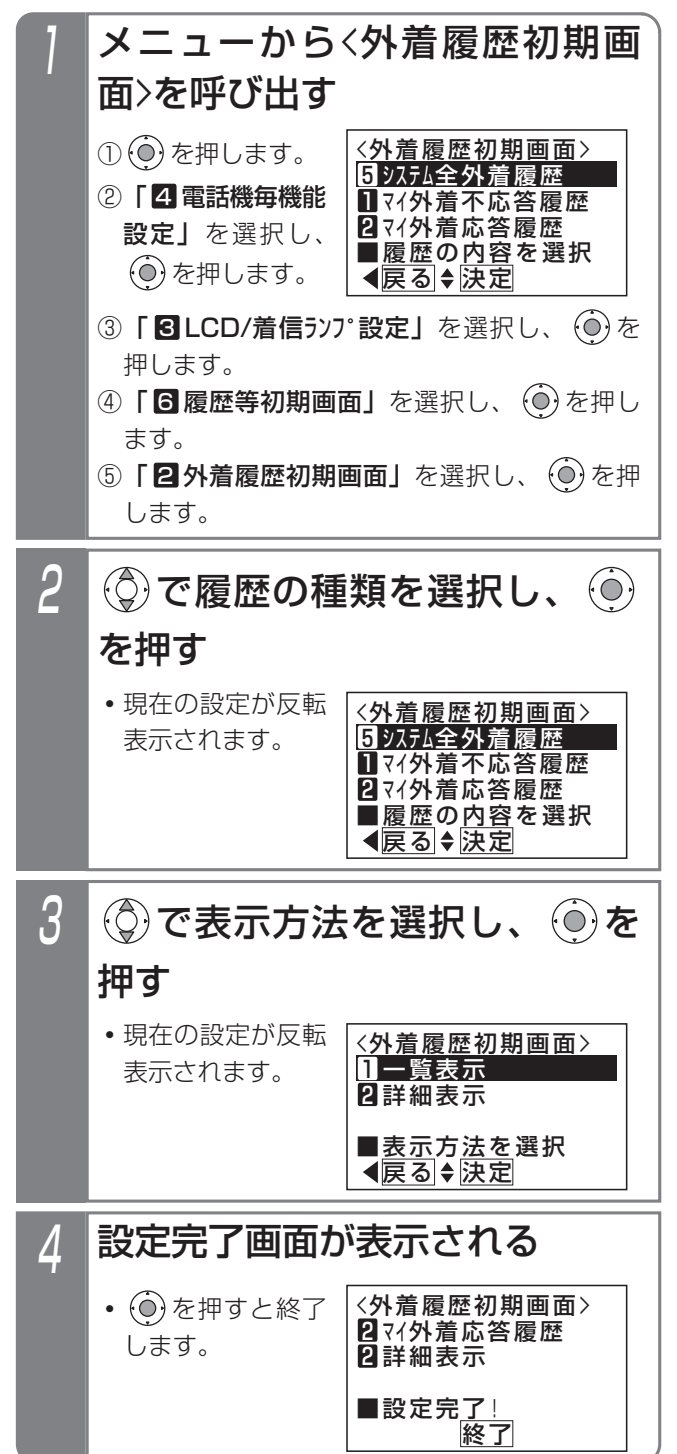

## 非通知着信履歴の表示

番号を通知しない着信(非通知着信)も履歴に残すこと ができます。電話番号の代わりに「非通知」、「公衆電話」、 または「表示圏外」が表示されます。

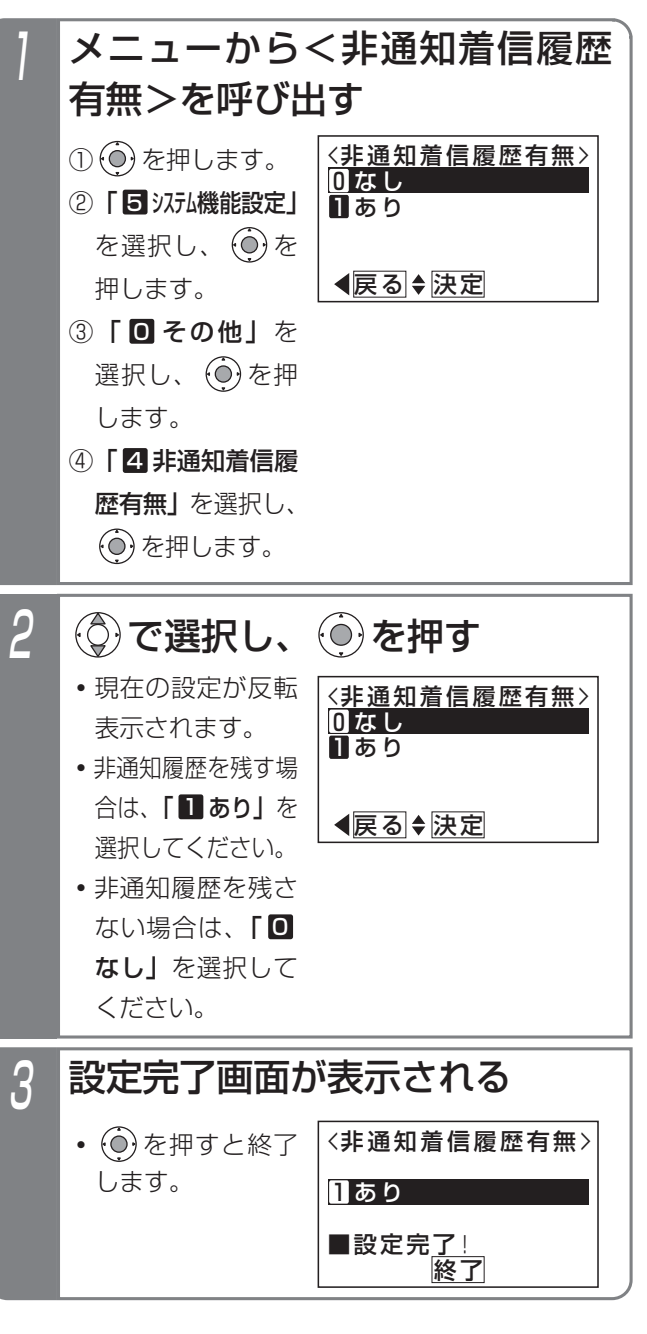

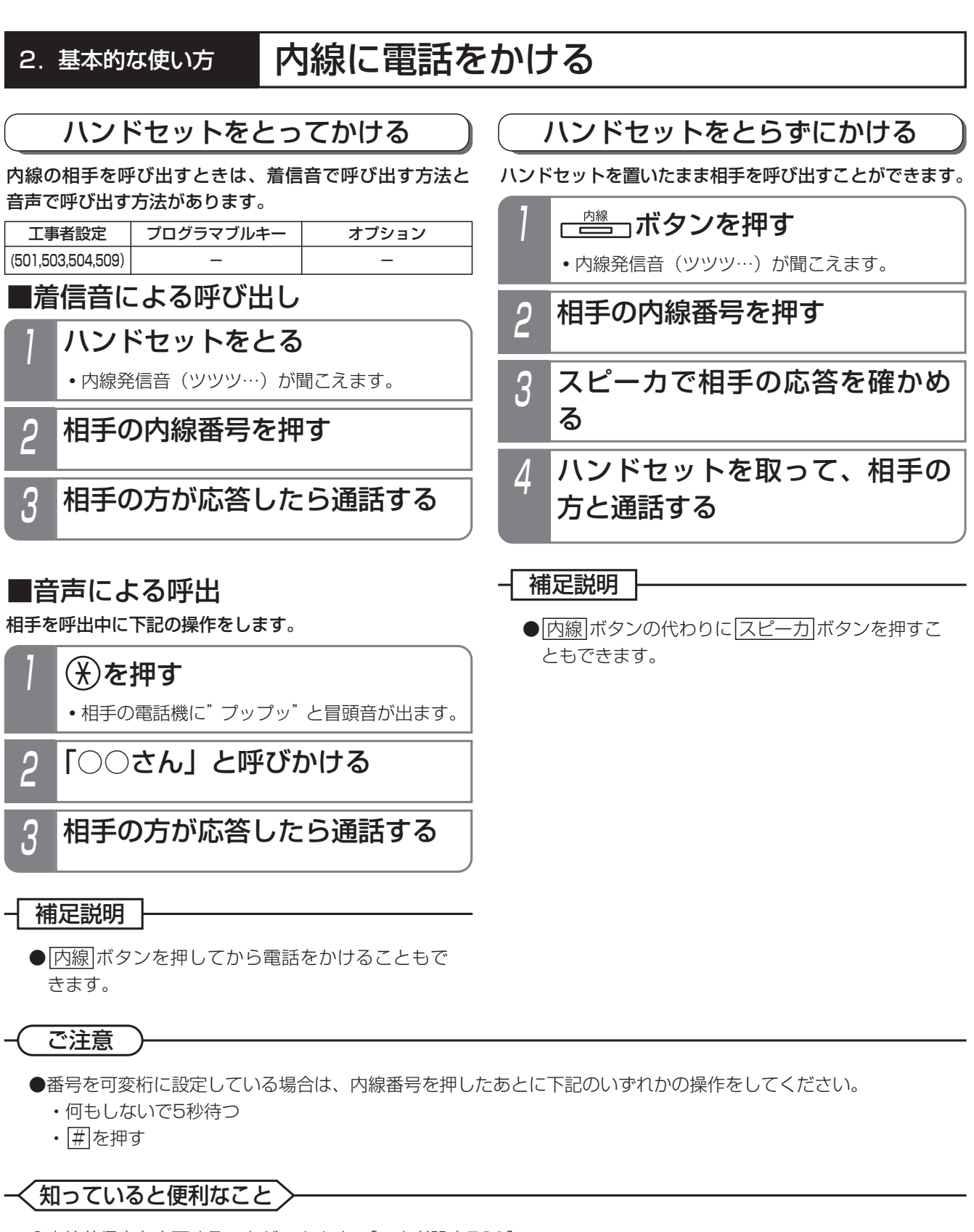

●内線着信音を変更することができます。「工事者設定5011

●呼出中に ※ を押すたびに音声による呼出と着信音による呼出が交互に切り替わります。 最初から音声呼出とすることもできます。ただし、相手がコードレス電話機(DCLL、IPDCLL)の場合は、接 続できるまで接続音(ツツッ、ツツッ…)が聞こえます。また、冒頭音はでません。

●グループ内の電話機のみ呼び出すようにすることもできます。「工事者設定509]

●「内線ホットライン」を設定すると、ハンドセットを上げるだけで特定の電話機を呼び出すことができます。他 の電話機を呼び出すときは、<u>|内線|</u>ボタンを押してから内線番号をダイヤルしてください。ただし、単独電話機 は、内線発信、外線発信、保留応答、外線着信応答ができなくなります。 内線一般着信(P2-55)の番号も呼出先として指定することができます。[工事者設定504]

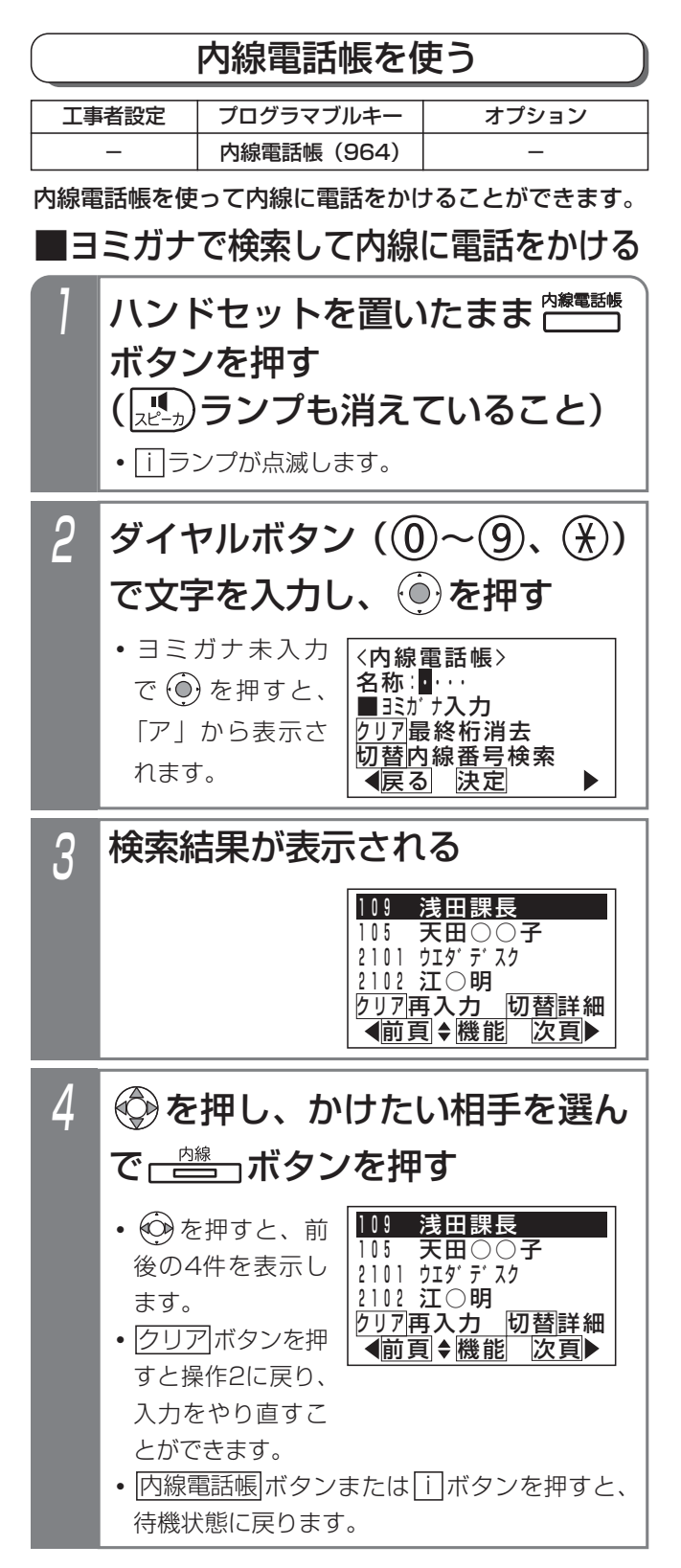

## 5 内線発信画面となる 7月1 0日(金) AM10:10 109 **・**ハンドセットを上げ ても発信できます。

### 補足説明

- ●濁点等を含めて最大4文字入力できます。
- ●入力ボタンに対応する文字は下記のとおりです。 文字に対応したボタンを繰り返して押して入力し たい文字を表示させます。続けて同じボタンの文 字を入力するときは、(の)ボタンを押して右に移 動させます。

次に入力する文字が違うボタンのときは、次のボ タンを押すと自動的に右に移動します。

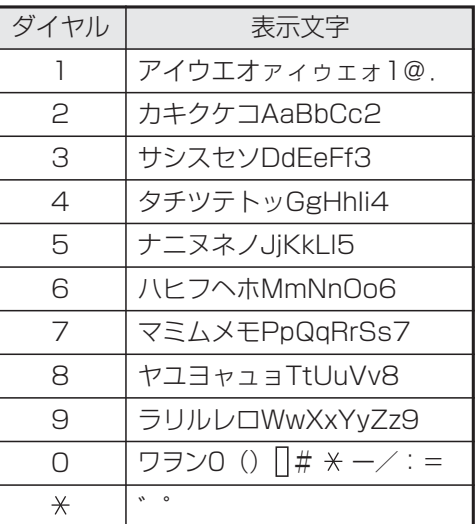

は半角スペースを示します。

●電話機収容位置を確認するときは、手順3で 代理応答/切替|ボタンを押してください。#のあ との数字が電話機収容位置です。

電話機収容位置は他の電話機にプログラマブルキ ー(P7-3)、ワンタッチダイヤルボタン(P2-23)、 内線ワンタッチボタン (P2-38)、ボックスボタ ン(P5-59)を登録するときに使用します。電話 機収容位置がわからないときに内線電話帳を使っ て確認してください。

#### ■内線番号で検索して内線に電話をかける 補足説明 ハンドセットを置いたまま「おまま ●メニューからく内線雷話帳>を呼び出すこともできます。 ① ⊙ を押します。 ボタンを押す ②「 ■ 電話帳」を選択し、(0) を押します。 (  $\left(\mathbf{R}^{\mathsf{M}}_{\mathsf{N}^{\ell}}\right)$ ランプも消えていること) ③ | ■ 電話帳検索」を選択し、 (◎) を押します。 **・** i ランプが点滅します。 ④ | 6 内線電話帳検索」を選択し、(◎) を押します。 ●内線番号が設定されていない電話機は、表示され ヨミガナ入力画面となるので、 2 ません。 <del>、『<sub>『の答</sub>』を</del>押す **●操作4で |<u>内線</u> |ボタンを** <機能選択> 1発信 \_<br><内線電話帳> 押す代わりに (◎) を押す 2各種機能名称∶<mark>∎</mark>⋯ と、<機能選択>画面が ■ヨミカ゛ナ入力 クリア最終桁消去 戻る 決定 表示されます。「■発信」 <u>切替内線番号</u>検索  $\blacktriangleright$ 戻る 決定 が選択されているので、 を押すと内線に発信  $3$  内線番号を入力し、 ⓒ を押す することもできます。 ●一斉呼出、ドアホン呼出、外部スピーカ呼出の呼 〈内線電話<u>帳</u>〉 出番号なども表示します。詳しくは、販売店にお 内線番号∶<mark>∎</mark>⋯・ <u>■内</u>線番号を入力 問い合わせください。 <u>クリア</u>再入カ <u>切替ヨミ</u>ガナ検索 戻る 知っていると便利なこと 4 を押し、かけたい相手を選ん ●内線ホットラインが設定してあっても、内線電話 帳を利用することができます。 で<del>、 </del> ボタンを押す ●内線電話帳は、以下の場合に利用できます。 **・** を押すと、前後の4件を表示します。 **・**外線通話を転送するとき(P2-10) **・**内線通話を転送するとき(P2-52、2-54) • <u>クリア</u>ボタンを押すと操作3に戻り、入力を **・**通話録音を他の内線ボックスへ登録するとき やり直すことができます。 (P5-53) • |内線電話帳|ボタンまたは|i|ボタンを押すと、 **・**通話録音(ボイスメモ利用時)再生時に他の内 待機状態に戻ります。 線ボックスへ転送するとき (P5-66) <sup>101</sup> 中島○郎 102 佐藤○一 103 山田○次郎 <u>| บุรี -</u><br>| カリア||再入力|||切替||詳細 前頁 機能 次頁 <mark>ゟ</mark> │内線発信画面となる **・**ハンドセットを上げ 7月10日(金) AM10:10 ても発信できます。 101

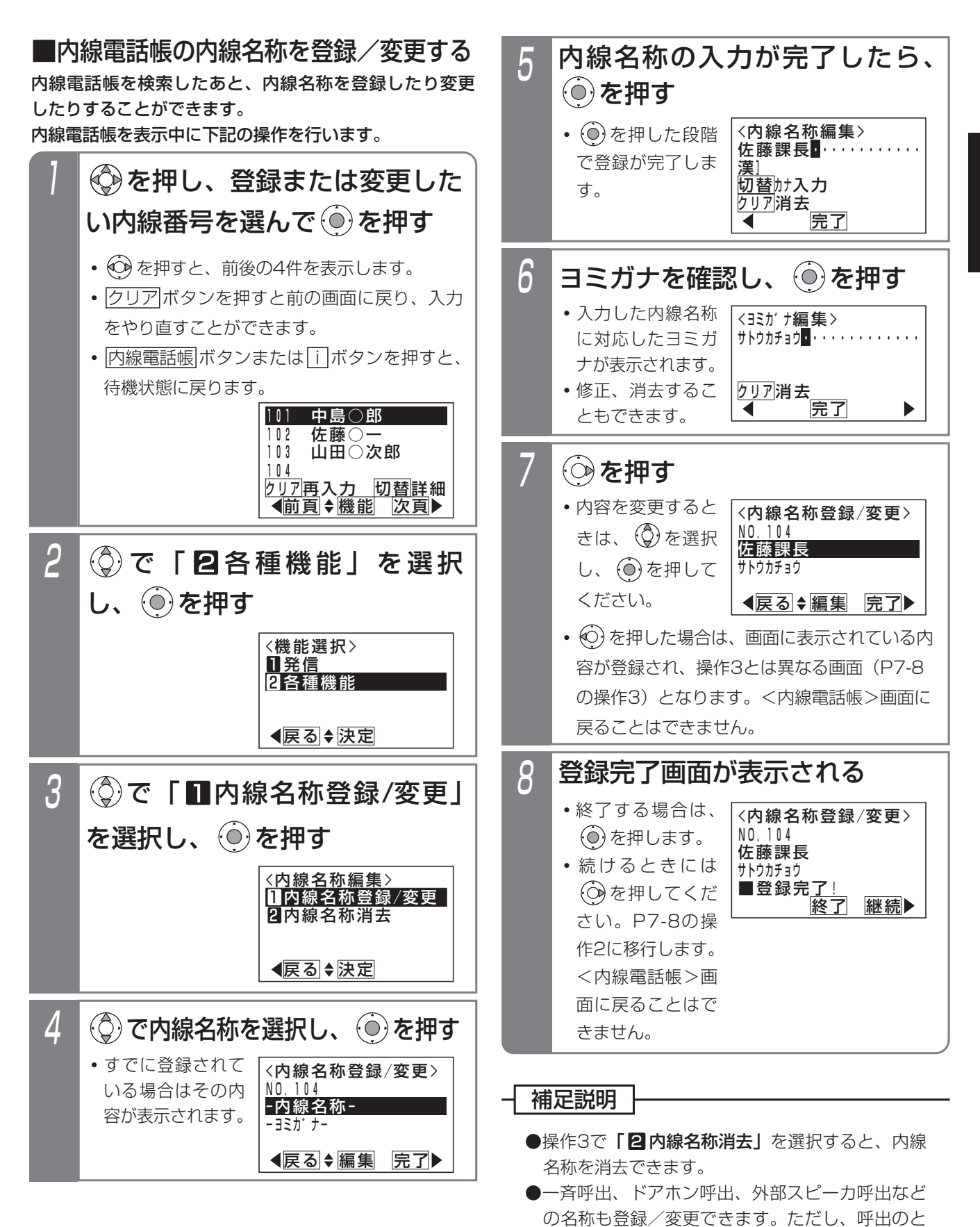

基 本 的 な 使 い 方 2

きはディスプレイに表示しません。

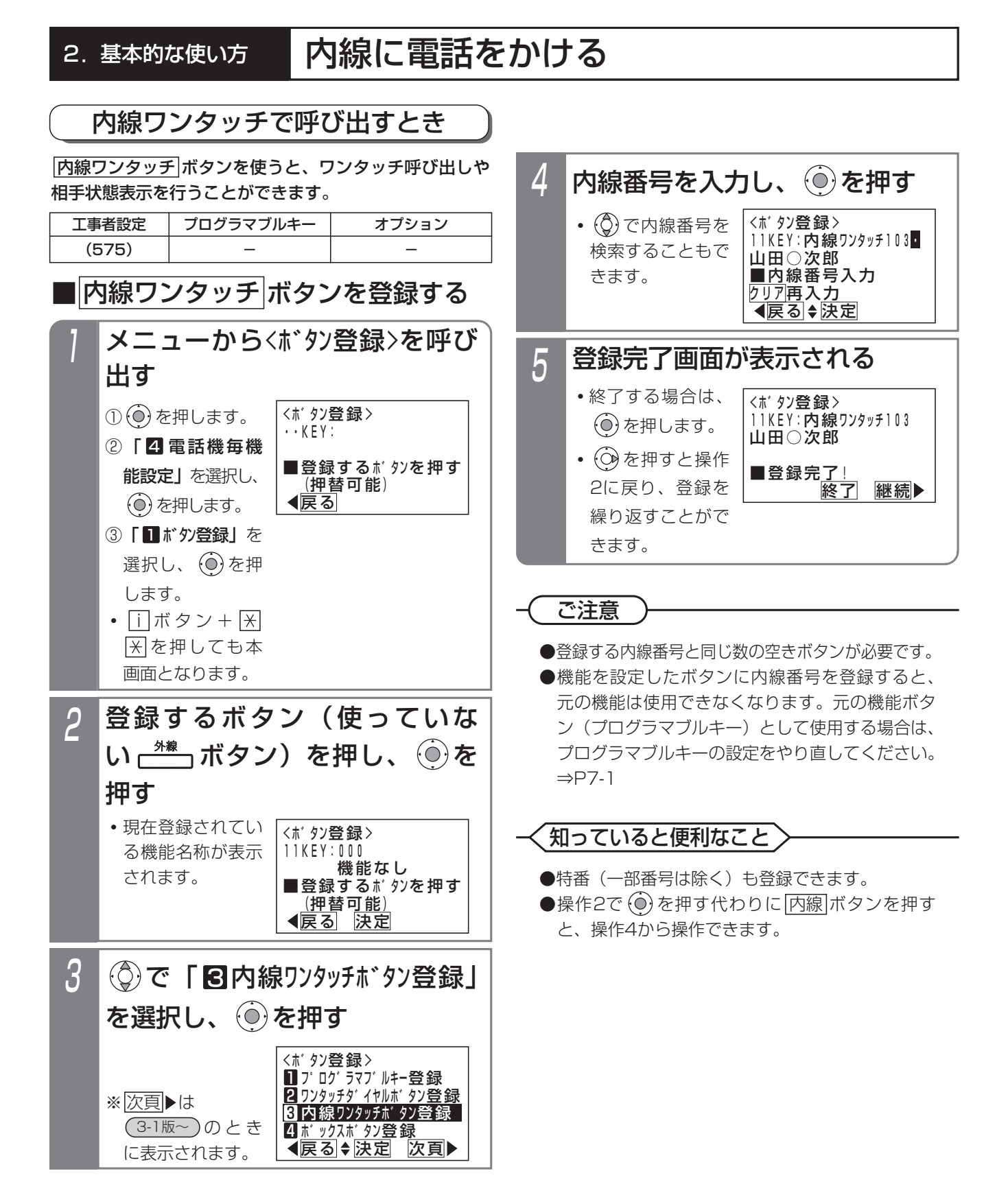

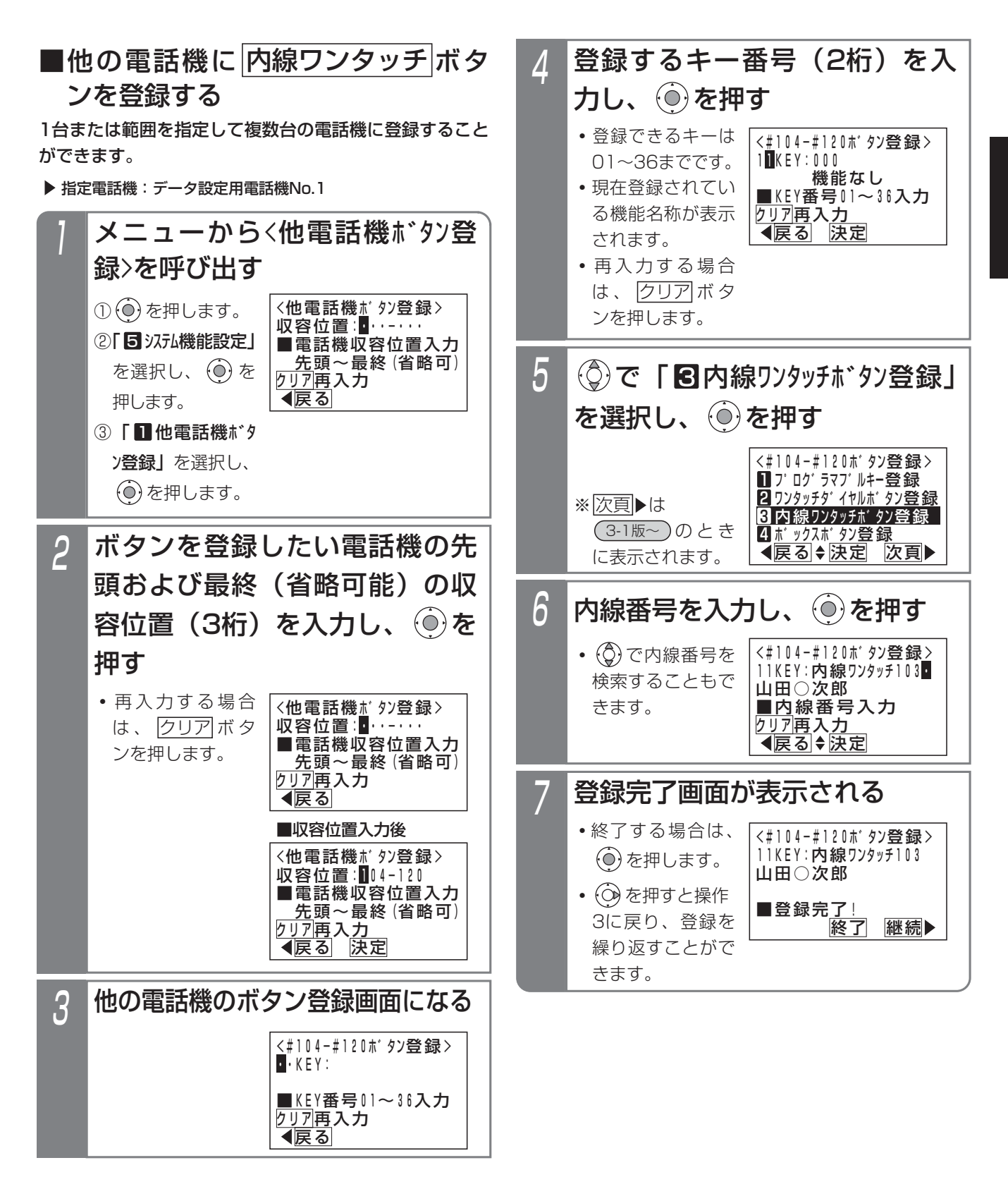

#### ご注意

- ●登録する内線番号と同じ数の空きボタンが必要です。
- ●機能を設定したボタンに内線番号を登録すると、 元の機能は使用できなくなります。元の機能ボタ ン(プログラマブルキー)として使用する場合は、 プログラマブルキーの設定をやり直してください。 ⇒P7-1
- ●範囲指定の場合に登録できない電話機があった場 合は、エラー画面が表示されますので、(の)を押 して操作3に戻るか、(◎)を押して、詳細表示で 登録できない収容位置とエラー内容を確認してく ださい。

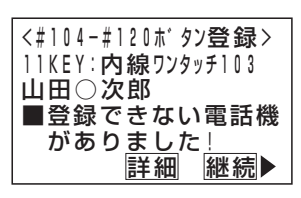

### 知っていると便利なこと

- ●特番(一部番号は除く)も登録できます。
- ●操作4で (0) を押す代わりに|<u>内線</u>|ボタンを押す と、操作6から操作できます。
- ●電話機の収容位置を確認するときは、内線電話帳 (P2-34)を利用するか、各電話機で<u>| i |</u> + |<u>8</u>|の 操作をします。

## ■内線を呼び出す方法

- 登録した ポンツボタンを押す 1
	- **・**自動的に相手を呼び出します。

### 補足説明

● |内線ワンタッチ|ボタンには登録した内線の状態 をランプ表示できます。

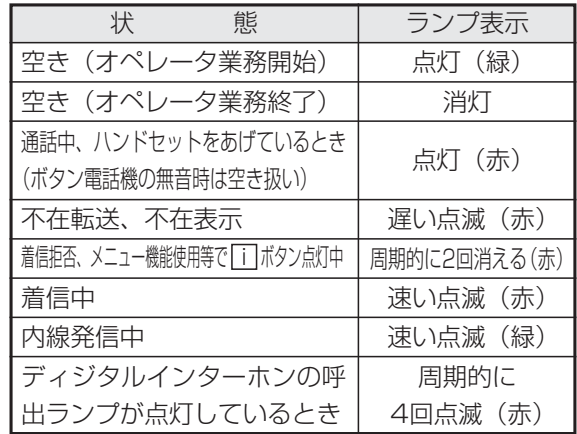

- ※点灯(緑)は、ACD機能(P5-10)を利用し ている場合に表示します。
- ※一斉呼出(P2-46)、外部スピーカ呼出(P8-7) の呼出番号を登録したボタンは、ランプ表示で きません。ただし、呼出ができないときだけ、 点灯(赤)のランプ表示をします。
- ※ディジタルインターホンについては、「ディジ タル埋込型インターホン」の取扱説明書をご覧 ください。

### 知っていると便利なこと

- ●外線または内線通話中に|内線ワンタッチ|ボタン を押すと、現在の通話を保留し内線を呼び出すこ とができるので、転送操作が簡単になります。ま た、内線通話の場合、設定によっては、現在の通 話を終了して内線を呼び出すこともできます。 [工事者設定575]
- ●ランプ表示をしないように設定することもできま す。[工事者設定575]

## お話し中のときに別の人を呼ぶ(リセットコール)

内線を呼び出したときに相手が話し中の場合、最終桁の み異なる内線を呼び出すことができます。以下に例とし て内線11番を呼んだときに話し中だった場合、内線12 番を呼び出す方法を示します。

ハンドセットをとり、(1)(1)を 押す

- 2 11番の電話機が話し中でつなが らなかった場合に(2)を押す
	-

3 12番の電話機の方と通話する

#### - - 補足説明

●リセットコールは何回でも繰り返せます。

#### ご注意

● <u>|米</u>|または<u>|#|</u>を押すと、リセットコールはできな くなります。

## お話し中のときにしばらく待つ(内線キャンプオン)

内線を呼び出したときに相手が話し中の場合、そのまま 待っていれば、相手の方の電話が終わると呼び出すこと ができます。

- <mark>2 相手が話し中の場合、ウェイテ</mark> ィングトーン(ツツ、ツツ…) が聞こえるので、そのまま待つ 1 内線に電話をかける
- **・**12番の電話機が呼び出されます。 3 相手の方の電話が終わると、自 動的に呼び出す

### 補足説明

●相手の方が外線または内線通話のときのみ、内線 キャンプオンができます。

### ご注意

●待ち時間は2分までです。2分を越えると話中音 (ツーツーツー…)となり、しばらくすると無音 になりますので、ハンドセットを置いてください。 ただし、内線通話中に、別の内線を呼び出したと きは、元の方との通話に戻ります。

#### **〈 知っていると便利なこと`**

- ●相手の方の通話に割り込むこと「リセットコール 割込通話」(P5-161)もできます。[工事者設定 507]
- ●相手の方が外線または内線通話中のときの音をウ ェイティングトーン(ツツ、ツツ…)ではなく話 中音(ツーツーツー…)に変更することもできま す。[工事者設定508]

## 内線着信履歴を使う

内線電話をかけてきた方の番号や名称を履歴として確認でき ます。また、選んだ履歴の内線番号に電話をかけ直すことが できます。

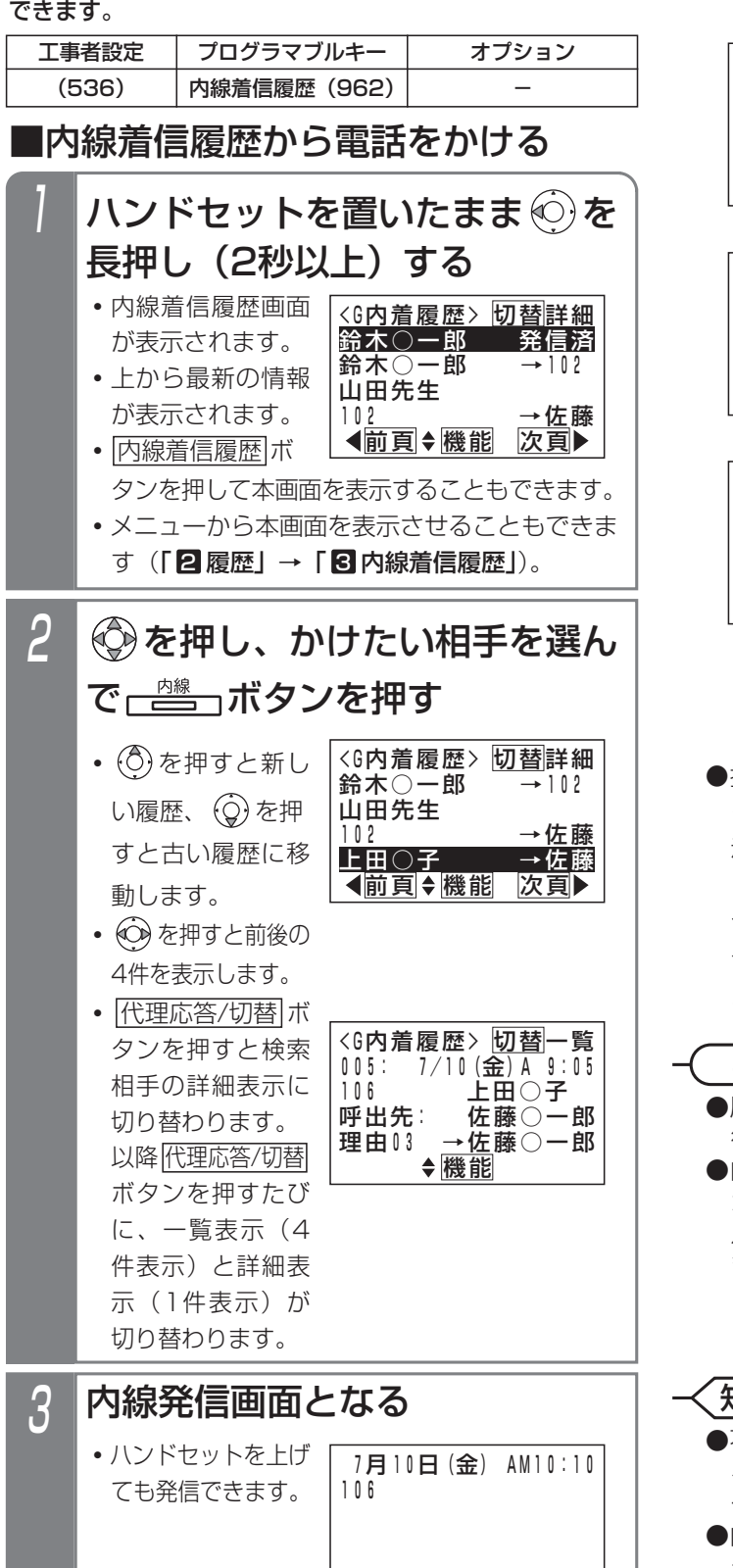

### 補足説明

ださい。

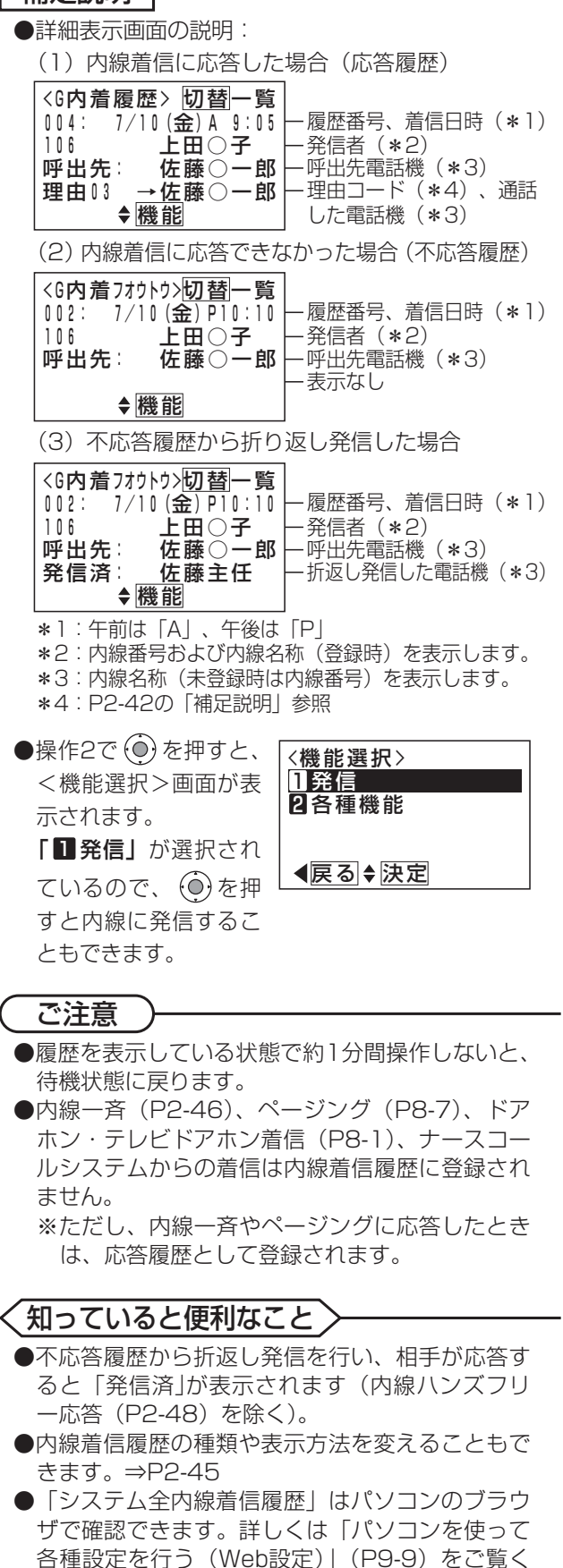

# 内線に電話をかける

#### - 相足説明

●表示できる内線着信履歴の内容や件数等は下記の通りです。

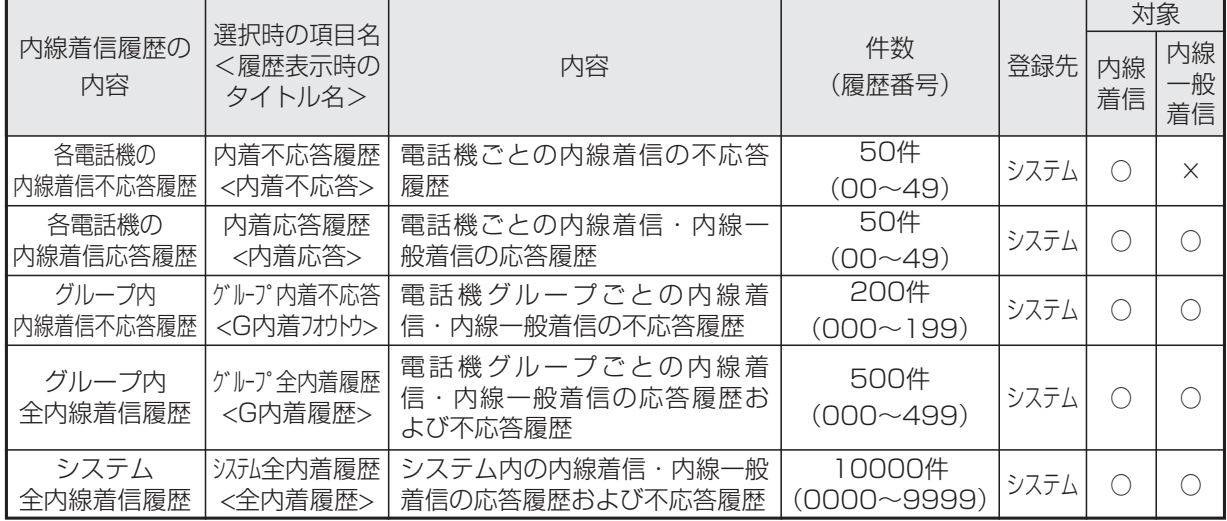

●操作2で (●) を押すとく機能選択>画面が表示され、「22 各種機能」を選択すると内線着信履歴の種類を選択す る画面となり、表示する内線着信履歴の種類を切り替えることができます。

- ●詳細表示では4行目に発信者が呼び出した電話機の内線名称を表示しますが、5行目には最後に通話した電話機 の内線名称が表示されますので、表示内容が一致しない場合があります。
	- **・**例1:代理応答(P2-49)で別の電話機が応答したとき
	- **・**例2:他の内線に転送したとき
	- **・**例3:内線一般着信の場合(4行目は内線一般着信の内線番号または登録した内線名称を表示する)
- ●「グループ内全内線着信履歴」または「システム全内線着信履歴」は、「→」と通話した電話機の内線名称また は内線番号が表示されます。
- ●内線着信応答履歴は最後に通話した電話機に登録されます。(他の内線に転送した場合など)
- ●内線着信の不応答履歴は着信に応答しなかった場合に登録されます。
- ●内線一般着信(P2-55)の不応答履歴は、誰も応答しなかった場合に登録されます。
- ●内線一般着信 (P2-55) は複数の電話機グループでも受けることができますが、内線着信履歴の登録先グルー プは下記の条件で決定します。
	- **・**応答履歴:最後に通話した電話機の電話機グループ
	- **・**不応答履歴:発信先の電話機グループ[工事者設定536]
- ●内線一般着信が外線に転送された場合は内線着信履歴になります。内線電話機は応答していませんが、不応答履 歴にはなりません。詳細表示の5行目には、通話した電話機の内線名称/内線番号の代わりに「外線転送」が表 示されます。
- ●詳細表示画面で表示する「理由」欄について

内線からの電話を受けたとき、通話中にダイヤルした2桁の数字を理由コードとして内線着信履歴に表示するこ とができます。

通話の用件に理由コード00~99を割り当てておくことで、通話内容がどのような用件だったのかを内線着信履 歴から確認することができます。福祉施設等で、入居者からの呼出がトイレ・食事・入浴等のどのような用件だ ったのかを記憶しておきたい場合に利用できます。

※用件の内容表示はできませんので、あらかじめ用件ごとに理由コードを決めておくようにしてください。

※内線通話中にダイヤル操作する他の機能(内線PBダイヤル送出(P5-129)、カメラID切替等)を利用して いる場合は、理由コードの入力はできません。

- ※ボタン電話機で操作すると、入力後にピピッという音が1回スピーカから聞こえます。ダイヤル間隔が空いて しまいエラーとなった場合は、ピピッという音が3回スピーカから聞こえます。
- ●「着信不応答通知機能」についてはP2-31をご覧ください。

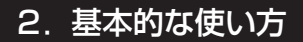

各電話機の内線着信履歴「内着不応答履歴」または「内

内線着信履歴を表示中に下記の操作を行います。 ■内線着信履歴を個別に消去する ■内線着信履歴を一括消去する

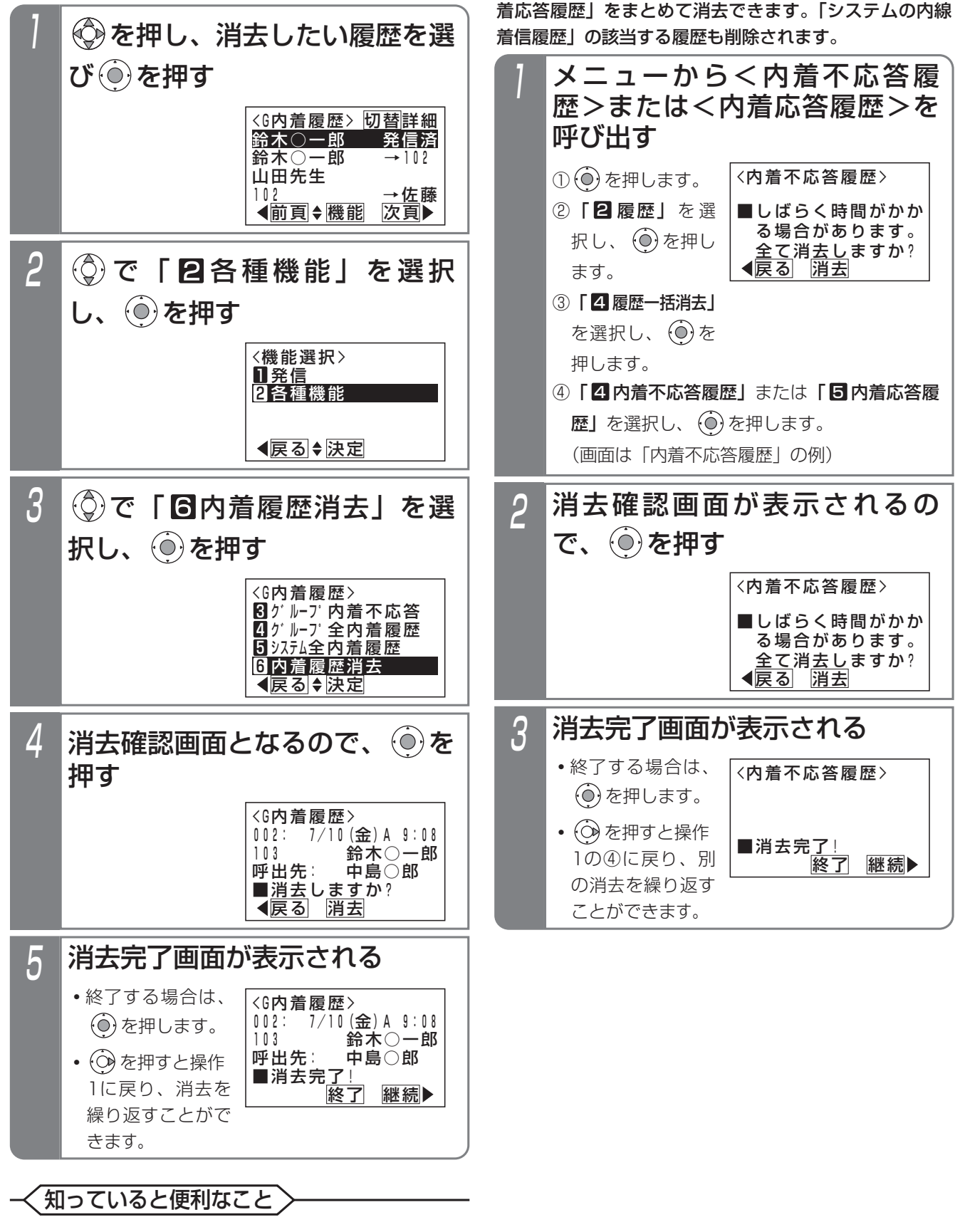

●操作1の検索画面で|<u>クリア</u>|を押すと、操作4の画 面となります。

### 2.基本的な使い方

# 内線に電話をかける

■システムの内線着信履歴を一括消去する システムの内線着信履歴をまとめて消去できます。

▶ 指定雷話機:データ設定用雷話機

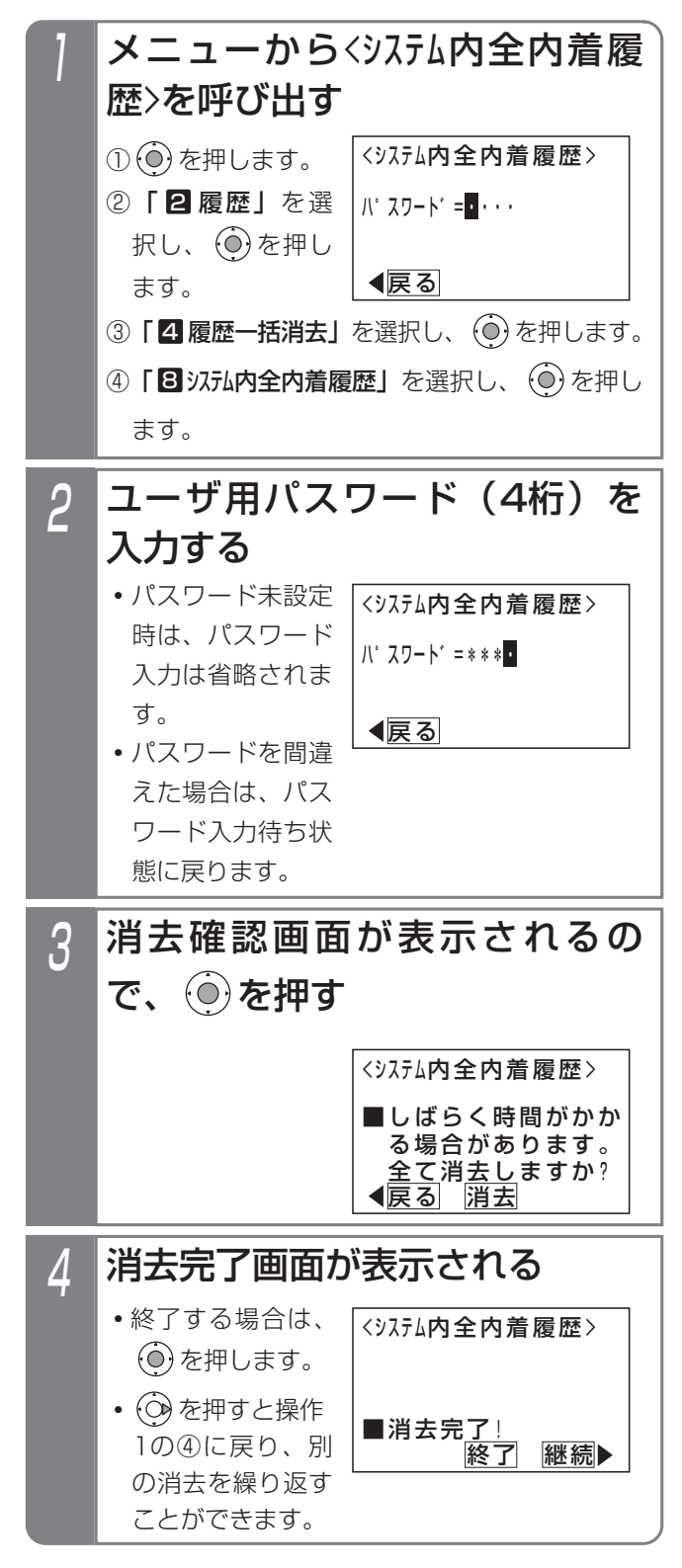

### - 補足説明

ンステムの内線着信履歴をまとめて消去できます。 ●システムの全発着信履歴を消去することもできま<br>各電話機の内線着信履歴も消去されます。 → ~嘘1の@ネー「■ ???! ホヘズ美信屋暦!た す。手順1の④で、「9️システム内全発着信履歴」 を 選択してください。

■内線着信履歴の種類と表示方法を変更する 内線着信履歴を表示するときの履歴の種類と表示方法を それぞれ選択することができます。履歴の種類は、「内着 不応答履歴」、「内着応答履歴」、「グループ内着不応答」、 「グループ全内着履歴」、「システム全内着履歴」のいずれかが 選択できます。表示方法は、「一覧表示(4件表示)」、 「詳細表示」から選択できます。

初期設定は、「グループ全内着履歴」および「一覧表示」です。

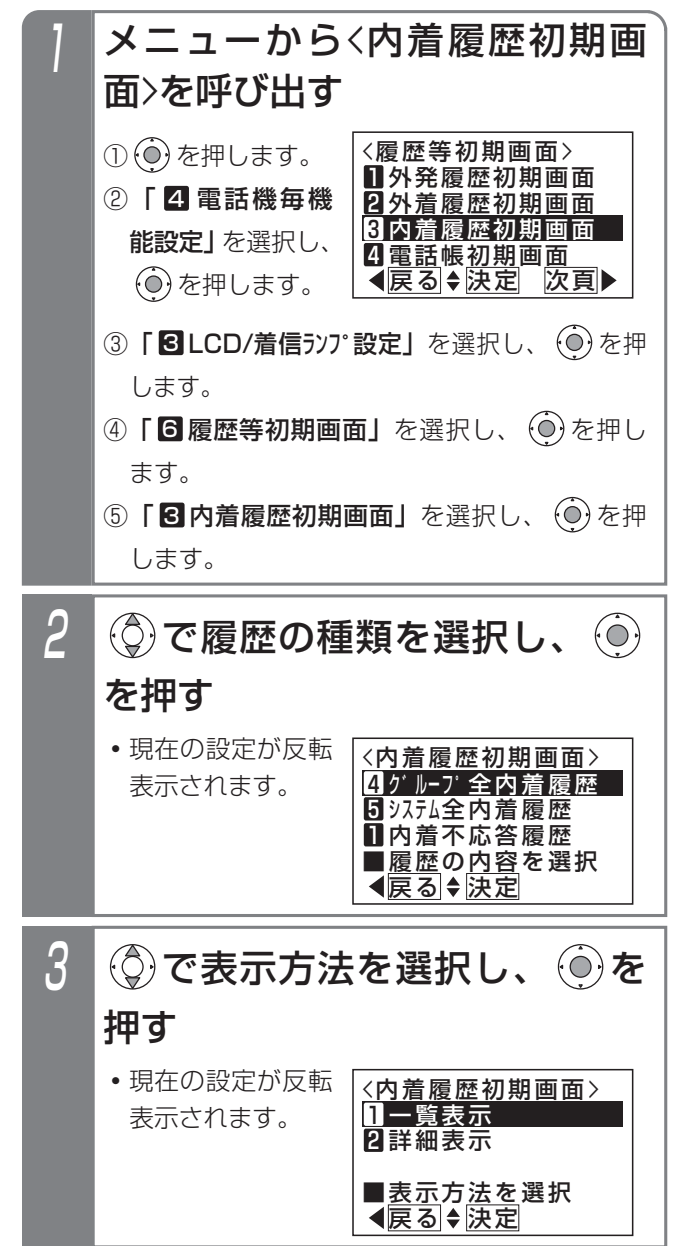

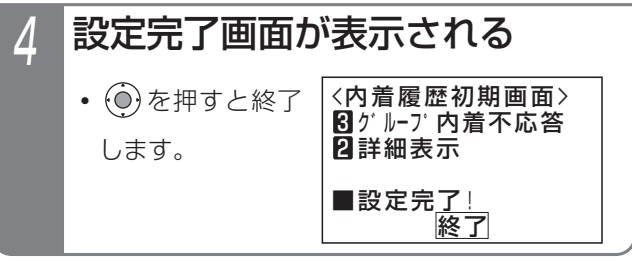

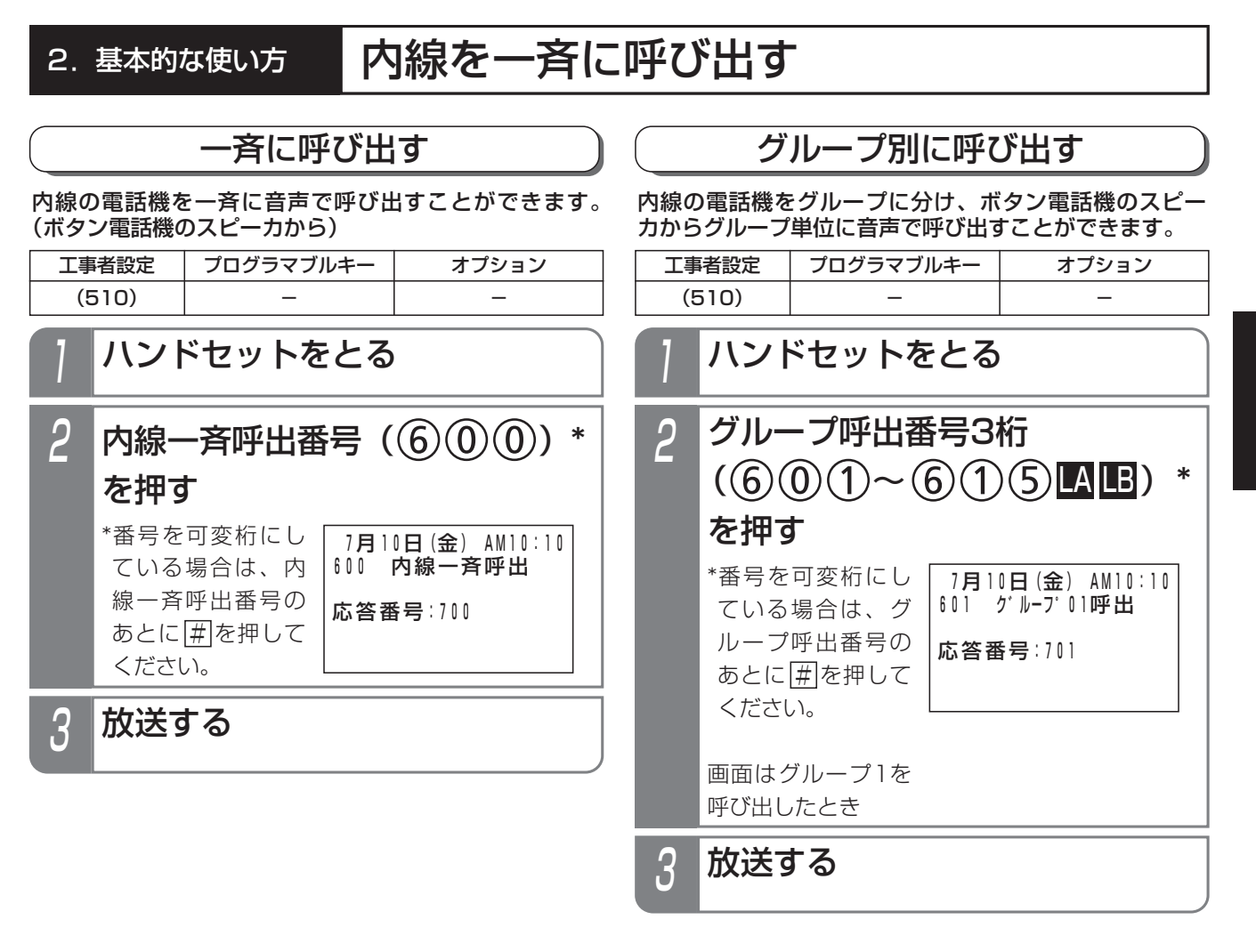

ご注意

- ●通話中、不在設定中、ハンドセットをあげている電話機等は呼び出せません。
- ●グループ00の電話機はグループ呼出できません。
- ●設定により、ボタン電話機以外にコードレス電話機(DCLL)を呼び出すこともできますが、冒頭音や話し始め 部分が聞こえない場合があります。[工事者設定510]

### 知っていると便利なこと

- ●電話機ごとに、呼び出されるかされないかを設定できます。[工事者設定510]
- **●電話機と共にインターホン(P8-6)に放送することもできます。**
- インターホンごとに、呼び出されるかされないかを設定します。[工事者設定590-1]
- ●冒頭音を入れることもできます。冒頭音は、「ププッ」、「ピピッ」、「プー」、「ピー」、「ピンポンパンポン(2種 類)」から選ぶことができます。冒頭音に「ピンポンパンポン」を使いたい場合は、ET-EXU-Siが別途必要です。 [工事者設定510]
- ●外部スピーカを使って呼び出すこともできます。⇒P8-7
- ●呼出番号は、変更することができます。グループ01〜48 S /16〜48 LA LBの呼出番号は設定が必要です。 [工事者設定510]

基 本 的 な 使 い 方

2

## 2. 基本的な使い方 | 内線を一斉に呼び出す

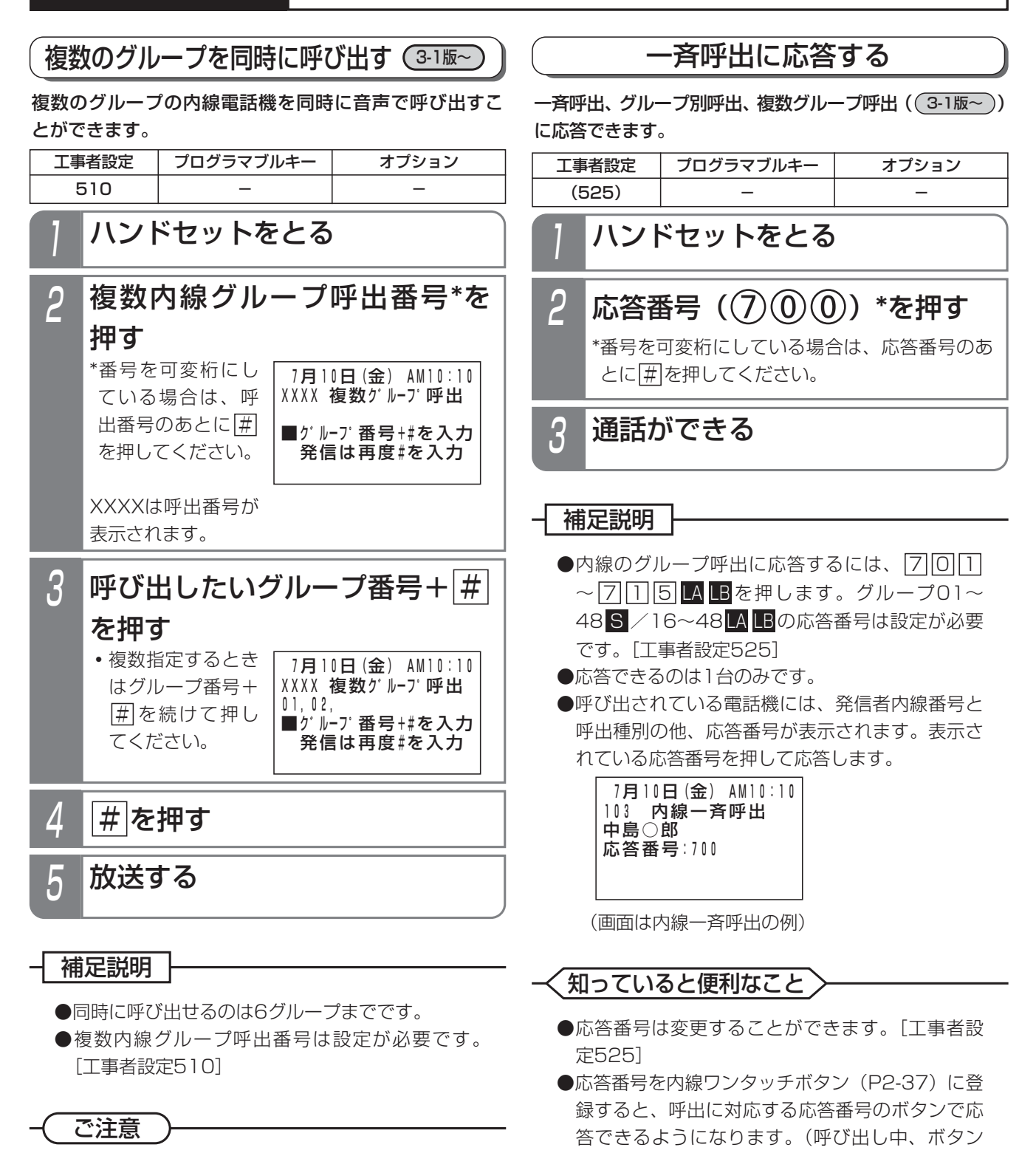

は速い点滅(赤)になります。)

●指定したグループの中に電話機がすべて使用中の グループが1つでもあると、その他のグループへ の呼び出しもできません。

# 2. 基本的な使い方 | 内線からの電話を受ける

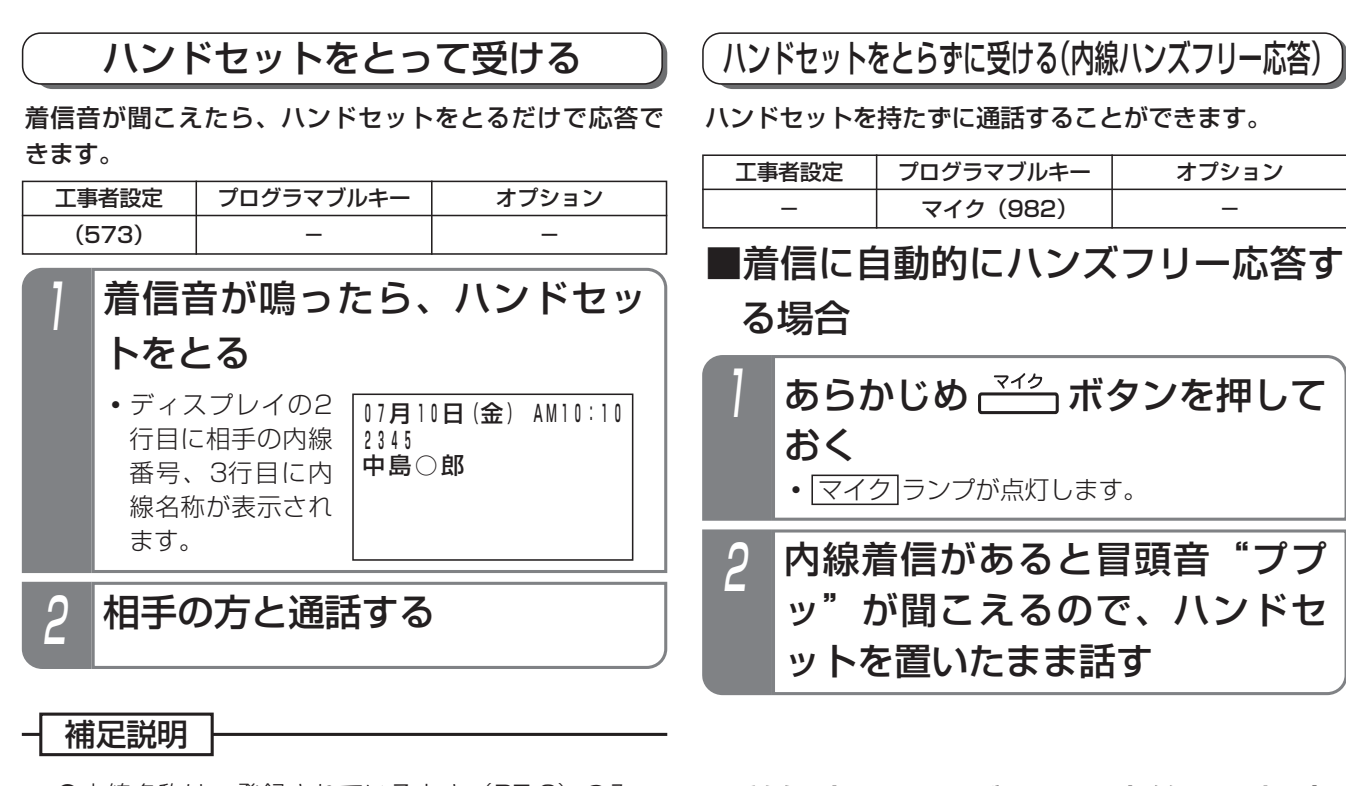

●内線名称は、登録されているとき (P7-8) のみ 表示されます。

## 知っていると便利なこと

- ●電話を切ったあとも、内線通話時の表示を一定時 間残すことができます。[工事者設定573]
- ●特定の内線電話機やインターホンからの着信の着 信音を変えることができます。[工事者設定537]

## ■着信中にハンズフリー応答する場合

- **・** マイク ランプが点灯します。 1 内線着信中に ボタンを押す
- 2 冒頭音"ププッ"が聞こえるの で、ハンドセットを置いたまま 話す

#### 補足説明

●スピーカから聞こえる音量は、音量ボタンで調整 してください。⇒P1-26

ご注意

- ●外線通話のハンズフリー自動応答はできません。 ●相手の声が小さいときや、こちらの声が小さいと きは、ハンドセットをとって通話してください。
- |マイク|ランブがついているときは、着信音によ る呼出はできません。

知っていると便利なこと

- ●内線ハンズフリー応答中は、発信側が ※ を押すた びに、ハンズフリー応答と着信音による呼出が交 互に切り替わります。
- ●冒頭音は「ププッ」以外に「ピピッ」、「プー」、 「ピー」を選ぶことができます。[工事者設定534]

# 2. 基本的な使い方 | 内線からの電話を受ける

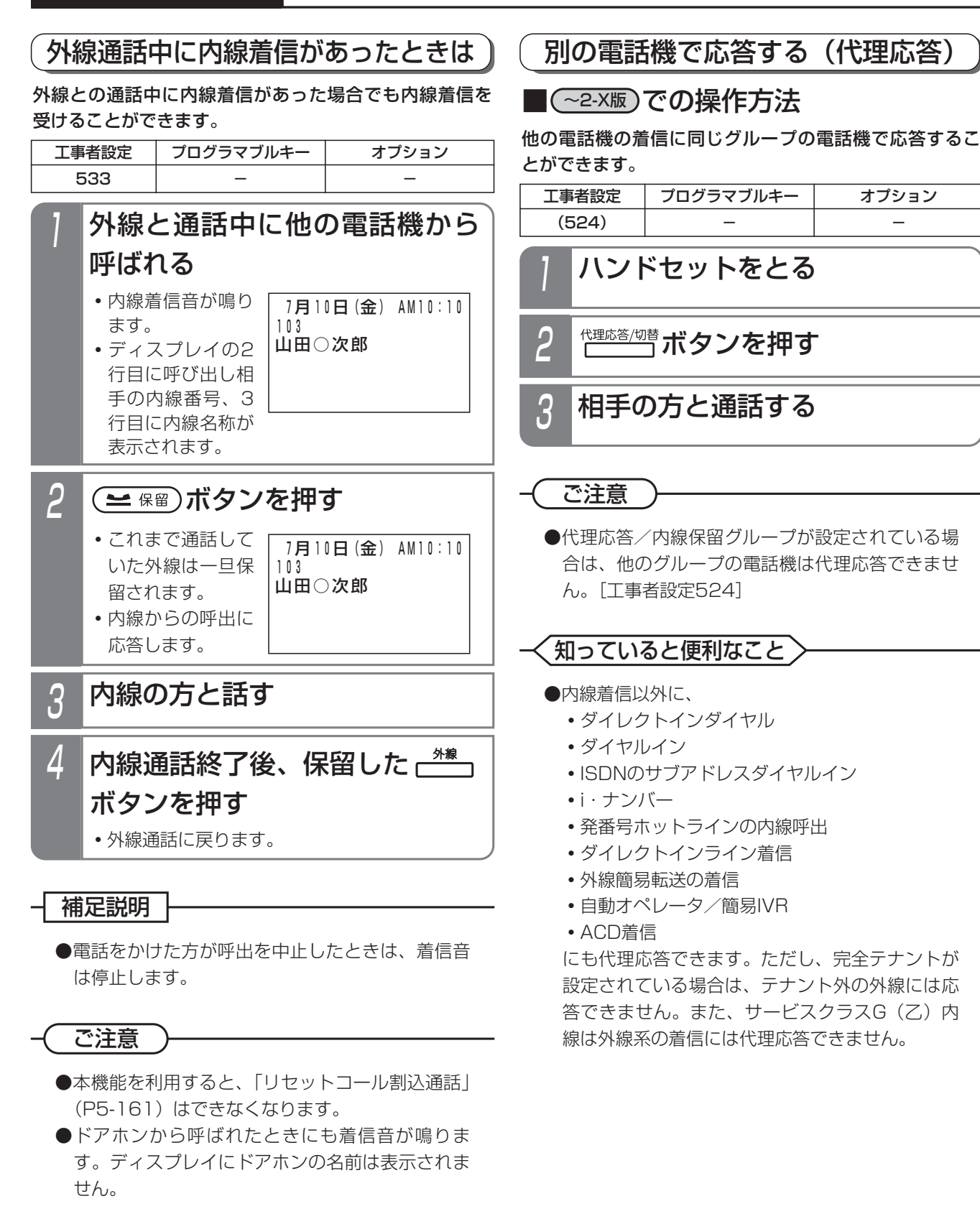

# 2. 基本的な使い方 内線からの電話を受ける

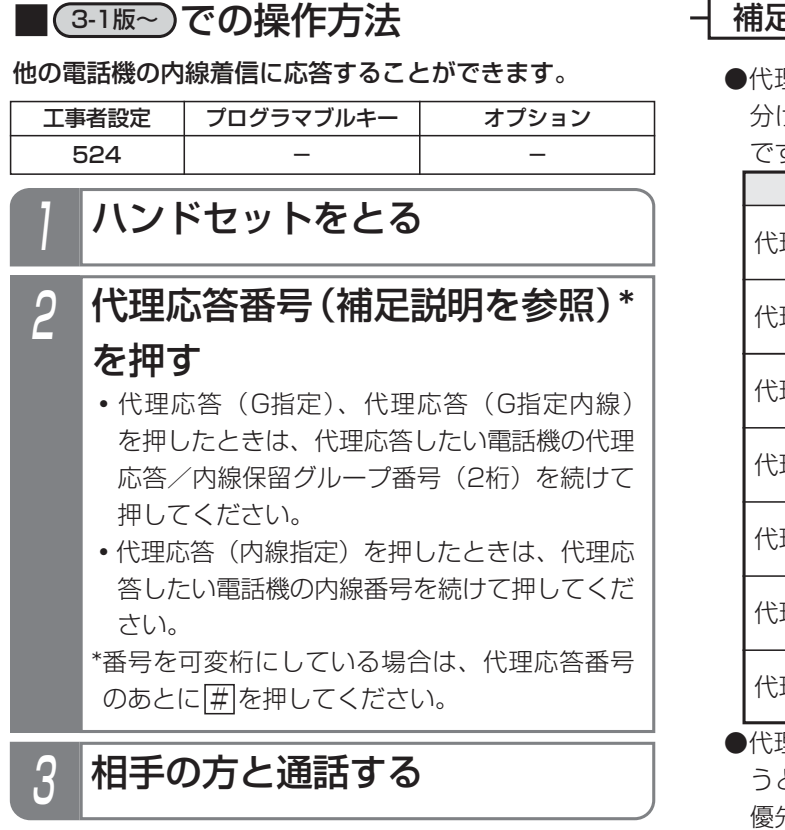

### - 補足説明

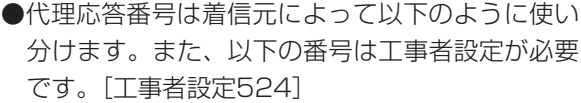

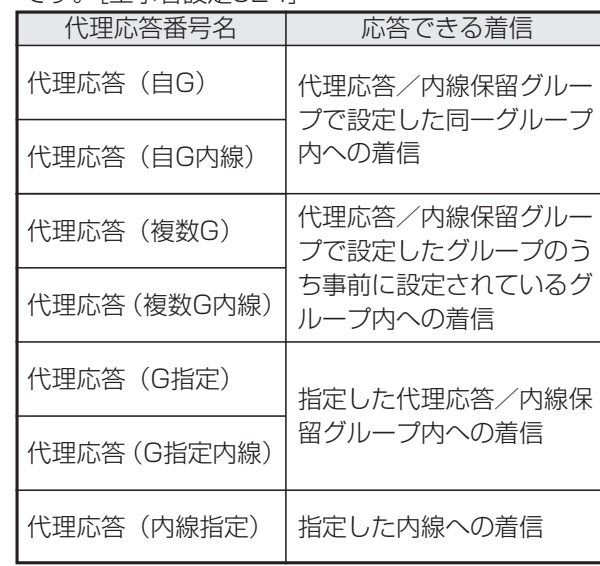

●代理応答(複数G)、代理応答(複数G内線)を使 うときは、代理応答/内線保留グループに応答の 優先度を設定できます。同時に着信がある場合は、 優先度に従って応答先が決定します。

- ●以下の着信にも代理応答できます。
	- **・**内線一般着信
	- **・**内線ホットライン

# 2. 基本的な使い方 | 内線通話を保留する/転送する

### 保留する

内線通話を保留することができます。保留したあとは他 の電話機で応答することができます。

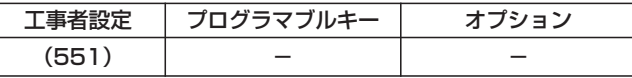

### ■一般保留する

同一グループ内の他の電話機から応答できる保留を行い ます。

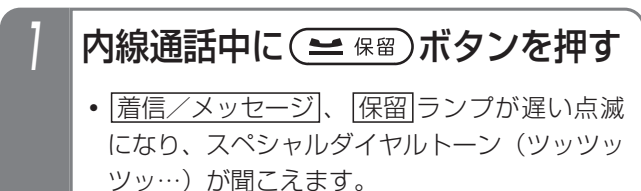

- **・**相手の方には保留音が流れます。
- 

## 2 ハンドセットを置く

● | <u>看信/メッセージ |、|保留</u>|ランプの点滅が停 止します。

● <mark>保留</mark>]ボタンの代わりに[<u>内線</u>]ボタンを押して保留 することもできます。

#### ご注意

- ●保留できるのは代理応答/内線保留グループ内で 1通話のみです。
- ●保留できる時間は約2分間です。2分を経過する と保留は解除され通話が切れます。

### 知っていると便利なこと

●内線パーク保留を利用すると、複数の内線通話を 保留することができます。⇒P2-53

## ■自己保留する

自分だけの保留(他の電話機から保留応答できない)を 行います。(最大40秒間)

- 内線通話中に (≃ 需)ボタンを押 し、ハンドセットはとったままと する 1
	- <u>・|着信/メッセージ</u>|、<u>|保留</u>|ランプが遅い点滅 になり、スペシャルダイヤルトーン(ツッツッ ツッ…)が聞こえます。
	- **・**相手の方には保留音が流れます。

### 補足説明

**補足説明 ├──────────────────────────** ● 保留 ボタンの代わりに <u>内線</u> ボタンを押して保留 することもできます。

ご注意

- ●保留できるのは代理応答/内線保留グループ内で 1通話のみです。
- ●スペシャルダイヤルトーン (ツッツッツッ…)は 約20秒で話中音(ツーツーツー…)に切り替わ り、話中音が約20秒流れると、元の通話に戻り ます。

# 2. 基本的な使い方 | 内線通話を保留する/転送する

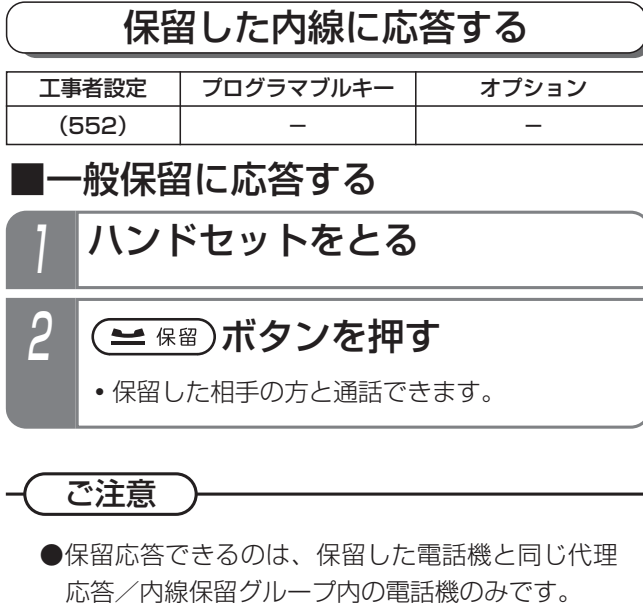

■自己保留に応答する スペシャルダイヤルトーン(ツ ッツッツッ…)が聞こえている 間に (≅ 需)ボタンを押す 1

- **・**内線通話に戻ります。
- **・** 話中音(ツーツー…)が聞こえている間 も 保留 ボタンで応答できます。

転送する

#### 内線通話を他の電話機に転送します。

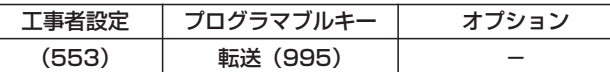

## 内線通話中に ( ~ 需 )ボタンを押す

- <u>・|着信/メッセージ</u>|、<u>|保留</u>|ランプが遅い点滅 になり、スペシャルダイヤルトーン(ツッツッ ツッ…)が聞こえます。
- **・**相手の方には保留音が流れます。
- 2 転送したい相手の内線番号を押す
- 3 応答したら用件を伝え、 ごうボ タンを押す
	- **・**呼出先に通話が転送されます。

## 4 ハンドセットを置く

#### 補足説明

● <mark>[保留</mark>]ボタンの代わりに |<u>内線</u> |ボタンを押しても保 留することができます。

### ご注意

- ●保留できるのは代理応答/内線保留グループ内で 1通話のみです。
- ●番号を可変桁に設定している場合は、内線番号を押 したあとに下記のいずれかの操作をしてください。
	- ・何もしないで5秒待つ
	- 用を押す

#### 知っていると便利なこと

- ●転送先が応答しないときは、<u>|保留</u>|ボタンを押す と元の通話に戻れます。
- ●オンフック転送が設定されていると、<u>|転送</u>|ボタ ンを押す代わりにハンドセットを置いても転送で きます。
- ●転送先が応答する前に<u>|転送</u>|ボタンを押すと、簡 易転送になります。ただし、外線通話の簡易転送 と異なり、オートマチックリコールは機能しませ  $h_0$  ⇒P2-9
- ●内線電話帳で転送先を検索して転送することもで きます。操作方法は、外線通話を内線に転送する ときと同じです。⇒P2-10

# 2. 基本的な使い方 | 内線通話を保留する/転送する

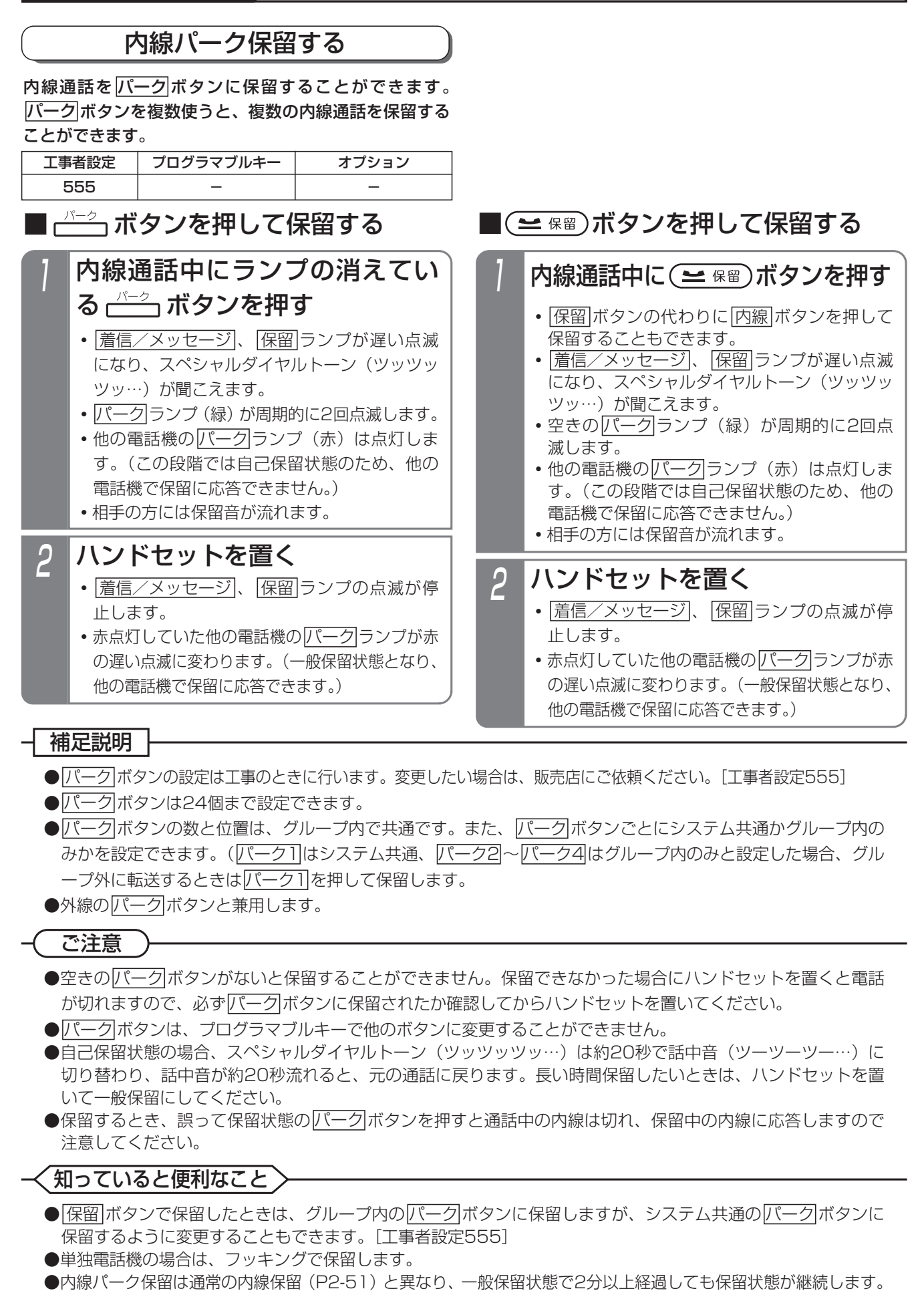

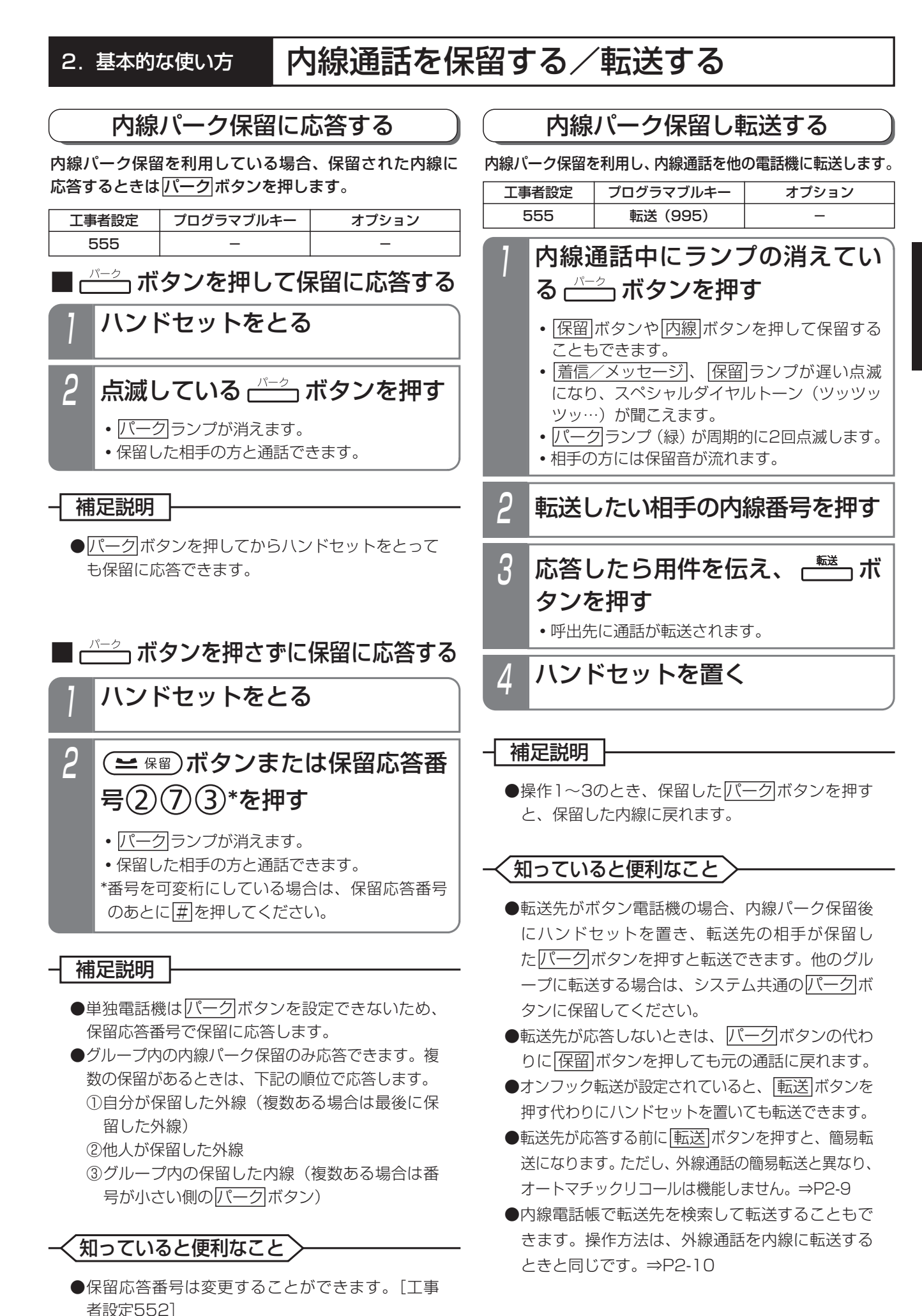

# 2. 基本的な使い方 | グループごとの内線番号で通話する(内線一般着信)

電話機グループに内線番号を割り当てると、グループ内の複数の電話機を呼び出すことができます。 内線番号を DILIN ボタンに割り当てて着信させます。

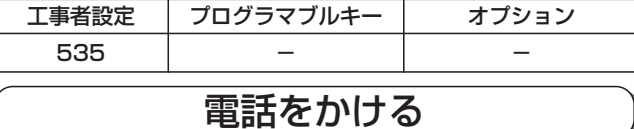

電話機グループに割り当てた内線番号をダイヤルしま す。|DILIN|ボタンを使って内線に電話をかけることはで きません。

# 電話を受ける

外線からの着信を <u>|外線</u>|ボタンで受けるのと同じよう に DILIN ボタンで応答できます。

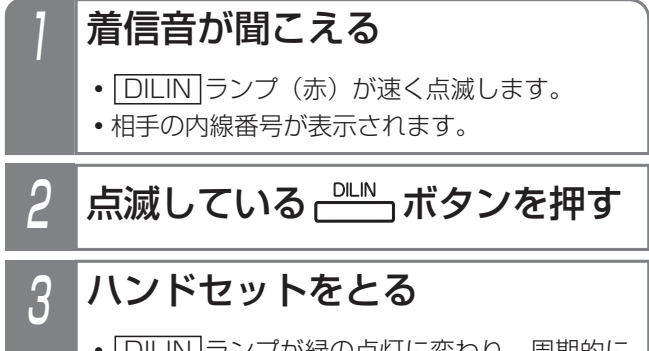

- ・|<u>DILIN</u> |ランプが緑の点灯に変わり、周期的に 2回消えます。
- 4 相手の方と通話する

補足説明

- ●着信音が鳴っている(着信音99の無鳴動着信も) 含む)電話機は、ハンドセットをとるだけで電話 を受けられます。
- ●同じ番号の|DILIN |ボタンを複数設定することが できますので、同時に複数の着信を受けられます。
- <u>| DILIN |</u>ボタンを<u>| 着信|</u>ボタンにまとめて着信さ せることもできます。|<u>着信</u>|ボタンを押して応答 します。 <u>着信</u>|ボタンはDILIN番号ごとに設定できます。

[工事者設定535]

- ●内線一般着信の場合、|<u>内線</u>|ランプは点滅しません。
- <u>DILIN</u> ボタンの設定は工事のときに行います。 変更したいときは、販売店にご依頼ください。 [工事者設定535]

ご注意

- ●内線一般着信では、以下の機能は動作しません。
	- •内線代表 代理応答
	- ・不在転送 ・不在表示
	- ・話中・応答遅延転送 ・内線ハンズフリー応答
	- ・グループ内内線呼出 ・外線通話中の内線着信
	-
	- ・着信警報 ・スライド着信
	- ・外線自動選択応答

く知っていると便利なこと >

- ●DILIN番号ごとに着信音を変えることができます ので、外線の着信音と別の着信音にすることがで きます。⇒P7-10 着信音は主装置側の工事者設定でも変更すること ができます。[工事者設定535] ●着信音にメロディを利用することもできます。 ⇒P7-10、7-12 主装置側の工事者設定でも変更することができま す。[工事者設定535]
- ●特定の内線電話機やインターホンからの着信の着 信音を変えることができます。[工事者設定537] この設定はDILIN番号ごとに設定された着信音よ り優先して機能します。
- ●「内線ホットライン| (P2-33の「知っていると 便利なこと」)による呼出も、内線一般着信を利 用してグループ内の複数の電話機に着信させるこ とができます。[工事者設定504]

# グループごとの内線番号で通話する(内線一般着信)

保留する

内線一般着信で受けた通話は、 DILIN ボタンに保留でき ます。

## 通話中に (ニ 保留)ボタンを押す

- <u>| DILIN |</u>ランプ(緑)が周期的に2回点滅しま す。
- **・**相手の方には保留音が流れます。

#### 補足説明

- ●保留操作後にハンドセットを置くまでは自己保留 状態となり、他の電話機で保留に応答することは できません。ハンドセットを置くと一般保留とな り、他の電話機でも保留に応答できるようになり ます。また、目己保留中は<u>[保留</u>]ボタンを押すと 通話に戻ることができます。転送先を呼び出して いるとき、転送先が呼べず話中音(ツーツー・・・) を聞いているとき、転送先と通話中のとき も|保留|ボタンを押すと元の通話に戻ります。
- ●一般保留中は他の電詁機の|<u>DILIN |</u>ランプは赤点 滅します。
- <mark>|着信|</mark>ボタンを使っているときには、<u>バーク|</u>ボタ ンに保留します。

●ボタン電話機以外でも保留したり転送したりする ことができます。単独電話機の場合は、通常の内 線通話と同様にフッキング操作で保留し、自己保 留中はフッキング操作で通話に戻ることができま す。⇒P5-170、5-171

#### ご注意

●内線一般着信で受けた通話を他の電話機に転送す ることができます。保留するとスペシャルダイヤ ルトーン (ツッツッツ…)が聞こえますので、転 送したい相手の内線番号を押します。ただし、簡易 転送はできませんので、必ず相手が応答してから転 送操作を行ってください。⇒P2-52

## 知っていると便利なこと

●内線一般着信の保留は通常の内線保留と異なり、 一般保留状態が2分以上経過しても保留状態を継 続します。

### 保留に応答する

**DILIN ボタンを押すと、保留に応答できます。** 

## 1 ハンドセットをとる

## 2 保留点滅している ピンボタンを 押す

**・**保留した相手の方と通話できます。

## 補足説明

- <u>DILIN |</u>ボタンを押してからハンドセットをとっ ても保留に応答できます。
- |着信|ボタンを使っているときには、保留点滅して いる<u>パーク</u>|ボタンを押してください。
- ●ボタン電話機以外でも保留応答することもできます。 <u>DILIN |</u>ボタンのない電話機は、以下の操作を行 います(ボタン電話機でも可能)。
	- ・PHS/DCLの場合・・・<u>|通話</u>|ボタンを押したあ と、<u>|保留</u>|ボタンを押します。
	- ・単独電話機の場合・・・ハンドセットを上げたあ と、保留応答番号を押します。
	- ※グループ内の内線一般着信の保留のみ応答でき ます。複数の保留があるときは、下記の順位で 応答します。

①自分が保留した外線(複数ある場合は最後に 保留した外線)

②他人が保留した外線(特番操作時のみ)

③通常の内線保留

④自分が保留した内線一般着信(発信側)の通話 ⑤自分が保留した内線一般着信(着信側)の通話 ⑥他人が保留した内線一般着信(発信側)の通話

⑦他人が保留した内線一般着信(着信側)の通話

## ご注意

● <mark>保留</mark> ボタンや保留応答番号で保留に応答する場 合、外線の保留や内線通話の保留があると、これ らの保留に応答し、内線一般着信の保留には応答 できません。

内線一般着信を保留したボタン番号がわかってい る場合は、ボタン指定捕捉(P5-26)で保留に応 答することができます。

# 2. 基本的な使い方 | 内線一般着信を外線に自動転送する

内線一般着信でかかってきた電話を外線に自動的に転送することができます。

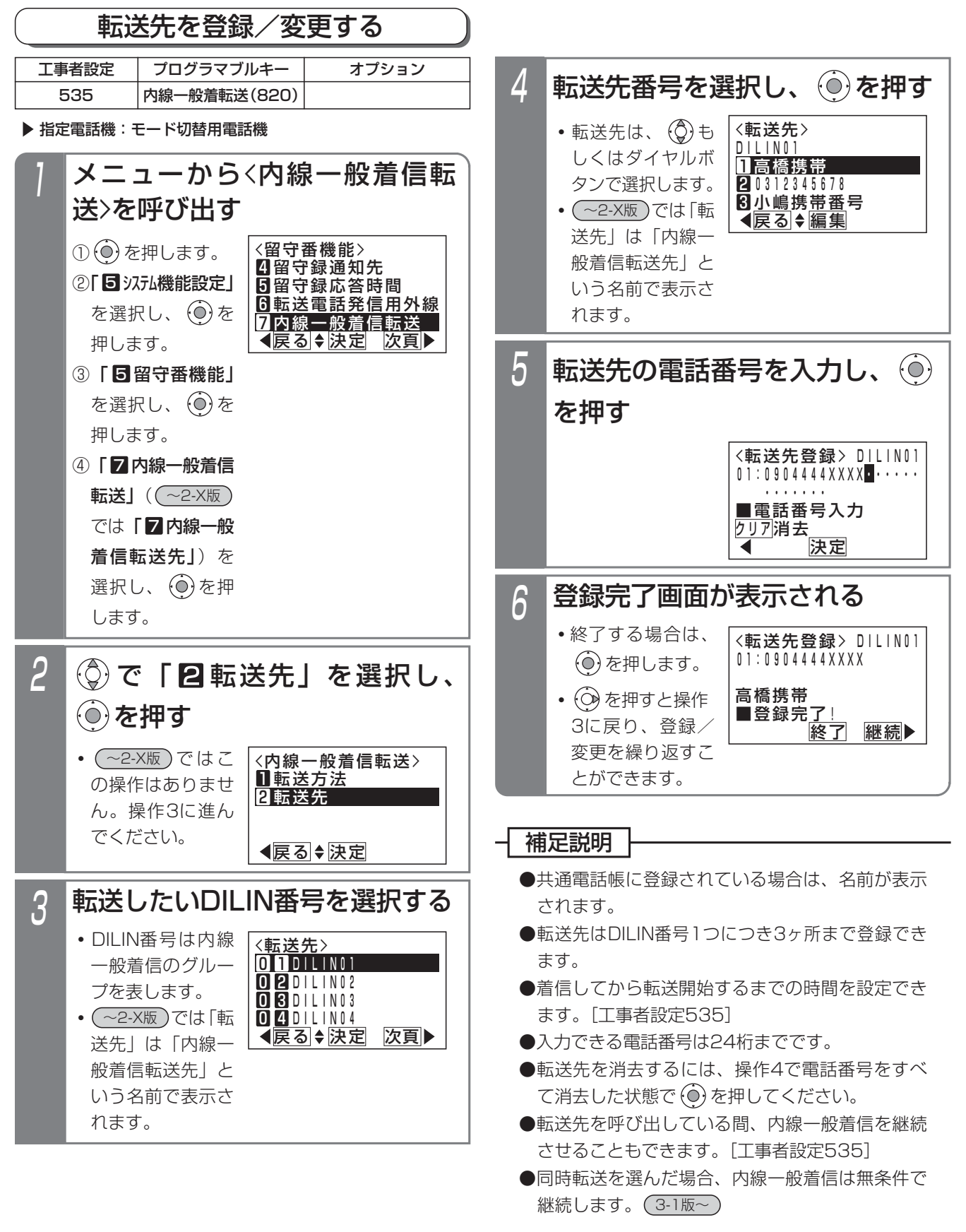

ご注意

●転送先との通話は、保留できません。

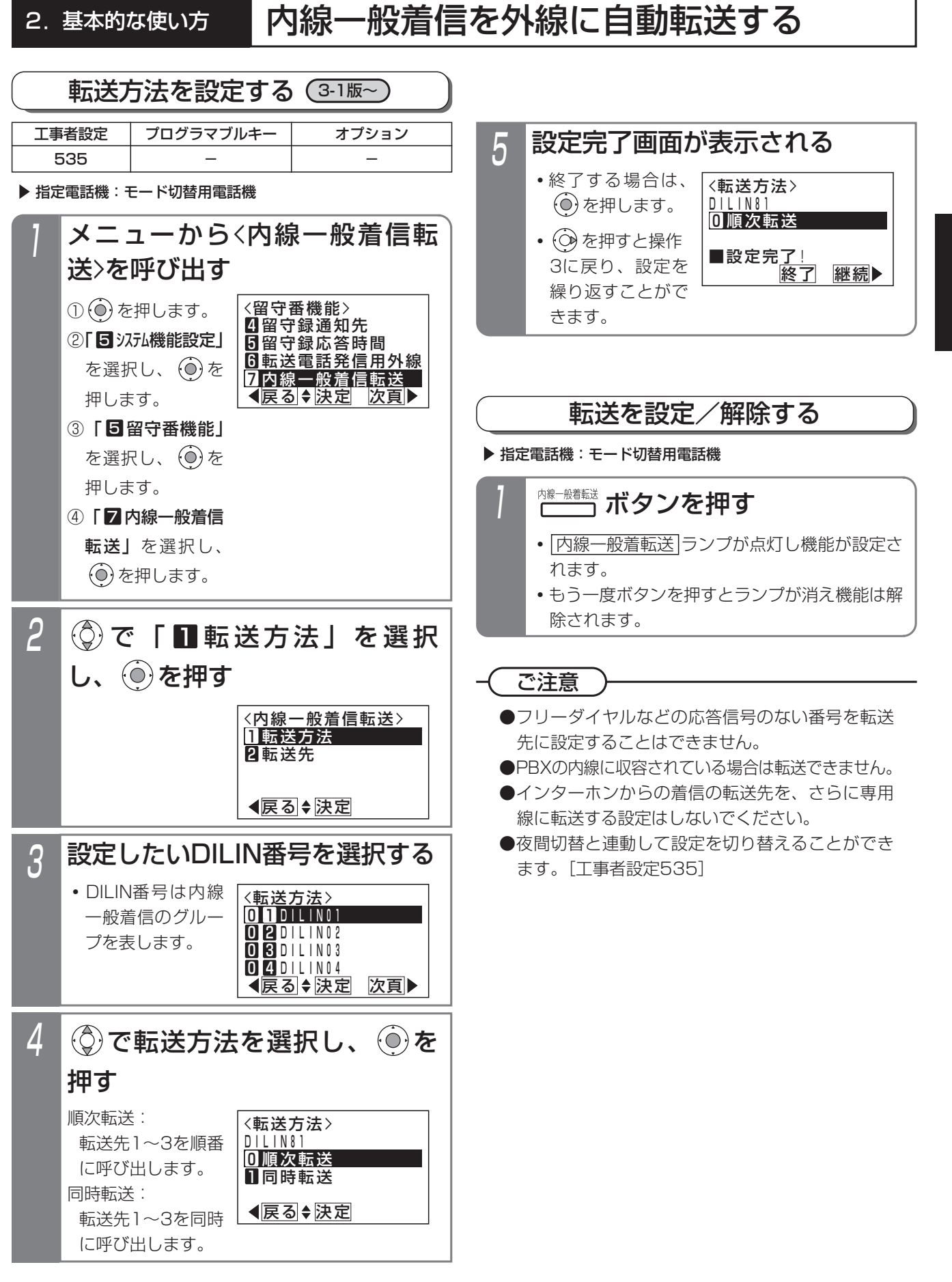

基 本 的 な 使 い 方 2

2. 基本的な使い方 | 内線一般着信を外線に自動転送する

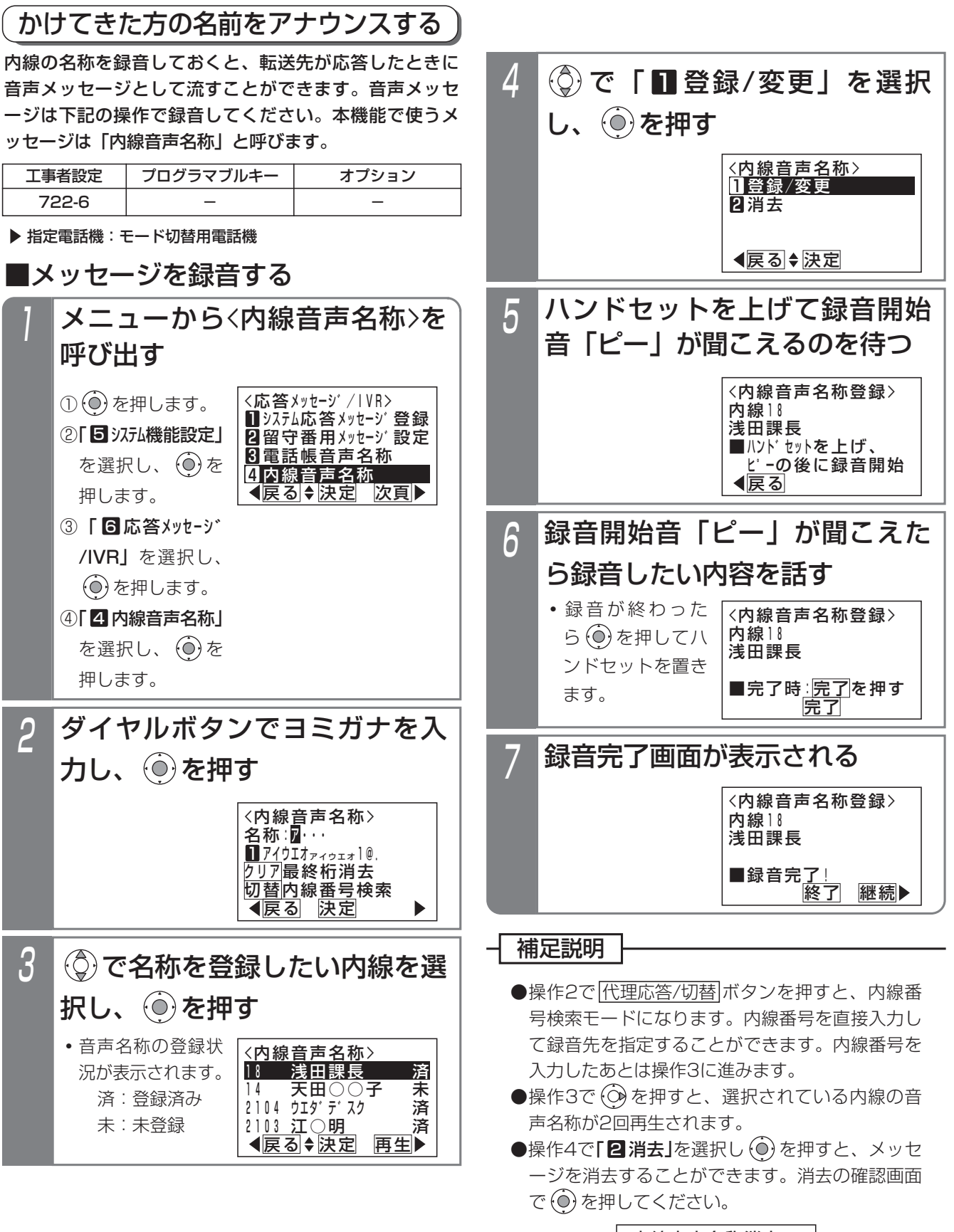

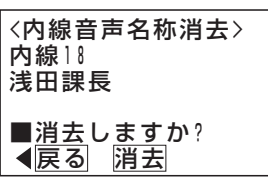

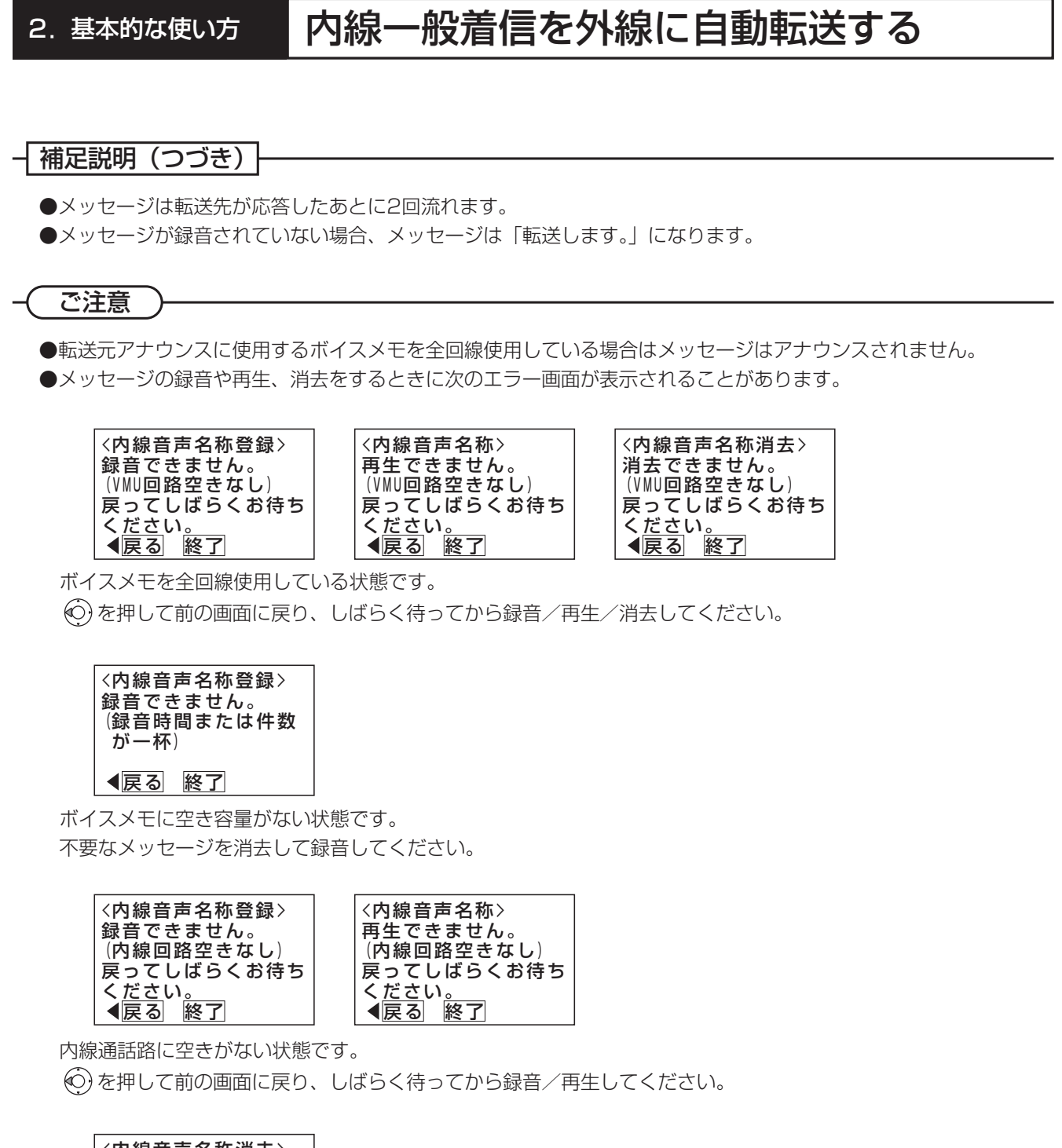

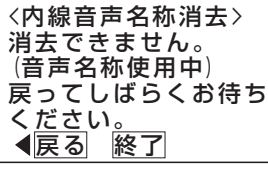

メッセージを使用中です。しばらく待ってから消去してください。

### 知っていると便利なこと

●ボイスメモに録音したすべてのメッセージ(留守録ボックスや内線ボックスの用件メッセージ、応答メッセージ を含む)を一括で消去することができます。⇒P4-35

基 本 的 な 使 い 方

2

## 電話帳について

本装置で扱う電話帳は、以下の2種類があります。

・共通電話帳

電話機グループごとに利用できる電話帳です。

アクセスした電話機が所属する電話機グループが利用できる電話帳データ(他のグループからはアクセスできません) と、システム内のすべての電話機から利用できる電話帳データから構成されています。

・マイ電話帳

それぞれの電話機専用の電話帳です。他の電話機からはアクセスできません。

電話帳で使う短縮番号は100件単位で管理し、各電話機グループがそれぞれを独占して利用します。 電話帳の構成/設定については、販売店にお問い合わせください。

例)電話機グループ1…短縮番号0000~0499を利用 電話機グループ2…短縮番号0500~1999を利用 電話機グループ3…短縮番号2000~2999を利用 全電話機グループ…短縮番号3000~4999を利用 マイ電話帳…短縮番号9000~9999を利用 電話機グループ1の電話機は、短縮番号0000~0499、3000~4999のデータを利用できます。 各電話機は、マイ電話帳として短縮番号9000~9999のデータを利用できます。

ご注意

- ●着信時に相手区分ごとに動作する下記の機能は、「共通電話帳」に登録した電話番号が対象になります。これら の機能をご利用する場合は「共通電話帳」に登録してください。
	- ・特定者留守モード(相手区分指定)⇒P4-57
	- ・特定の番号からの電話を識別する・優先して受ける(着信識別)⇒P5-35

### 共通電話帳の登録

相手の方の電話番号、名前、ヨミガナを電話帳に登録す ることができます。登録できる件数はP3-14をご覧くだ さい。

登録した内容を変更したり消去したりする場合は、「電話 帳を変更/消去する」をご覧ください。⇒P3-26

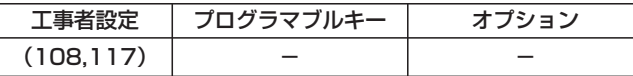

指定電話機:共通電話帳編集用電話機

グループ内だけからアクセスできるデータを登録する場合 を例に説明します。

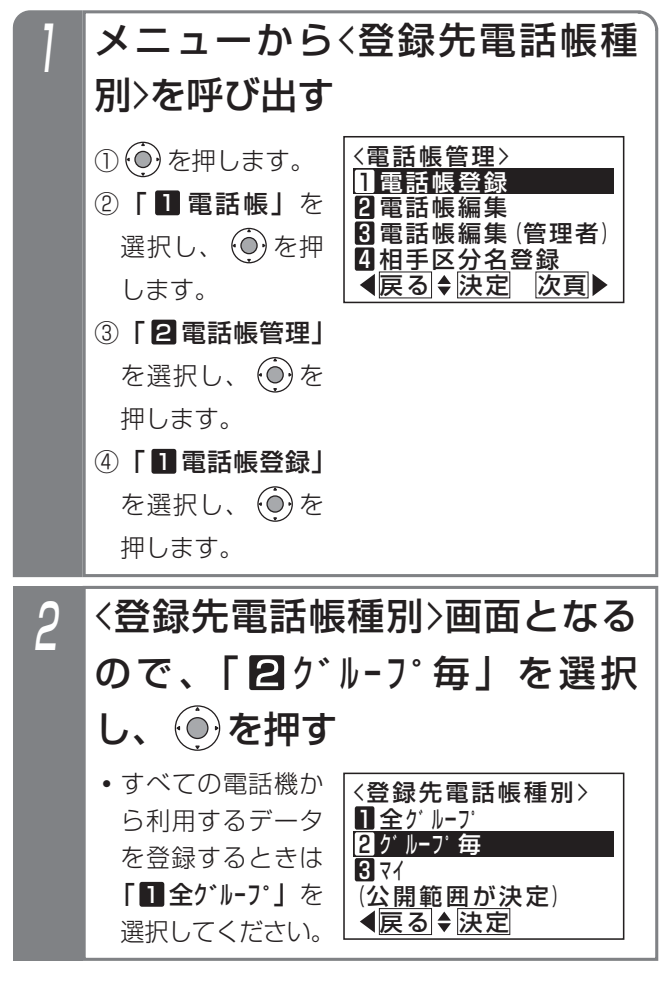

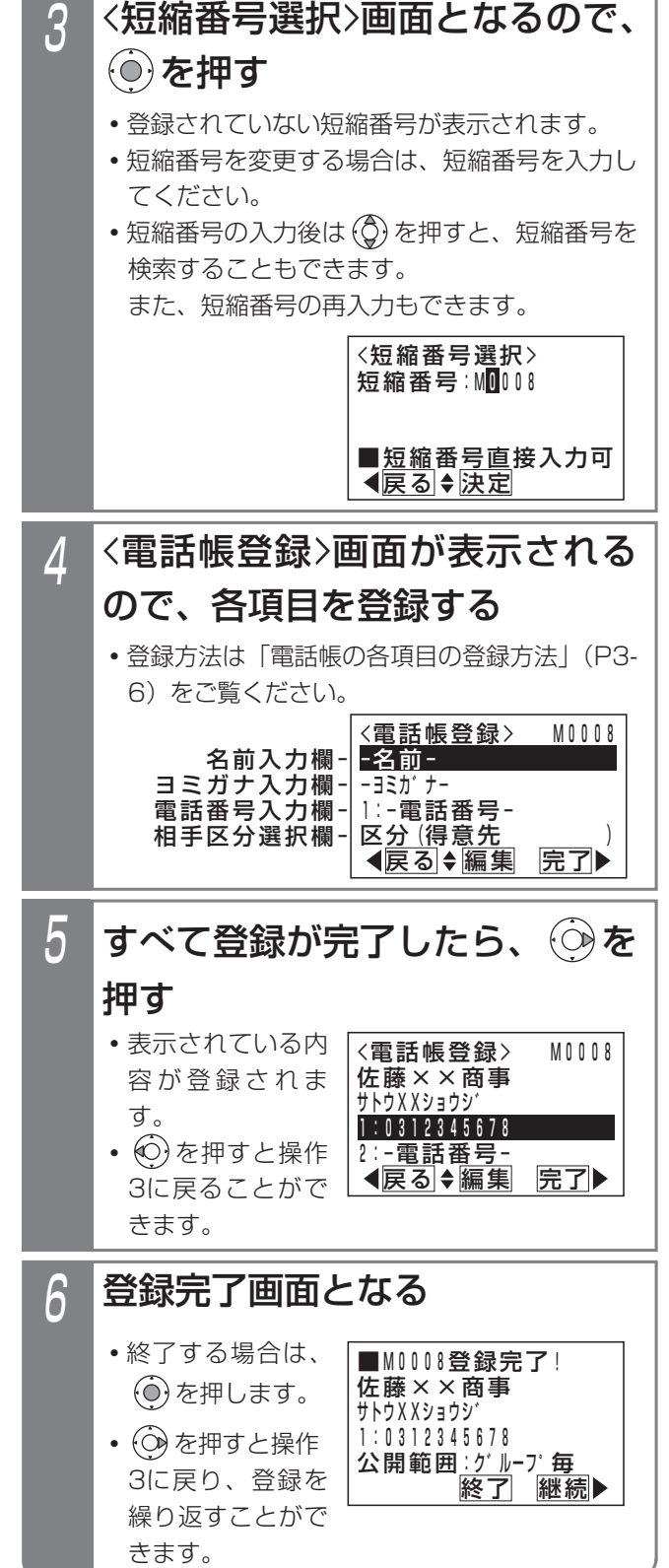

3-2

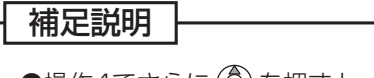

●操作4でさらに (◎) を押すと、相手区分や付加情報も選択、登録できます。

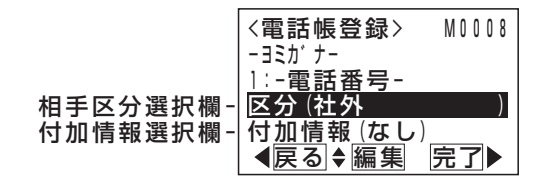

- ●付加情報は、電話帳データを表示したり着信したときに、名前といっしょに表示します。コメントやメモの代わ りにお使いください。
- ●操作1の③で「⊠ 電話帳編集(管理者)」を選ぶと、すべての共通電話帳データを編集できます。短縮番号を選 んで編集してください。(データ設定用電話機No.1のみ)

ご注意

●電話帳に空きがない場合は、操作2のあとで下記の表示となります。新規登録したい場合は、不要な電話帳デー タを消去してください。⇒P3-27

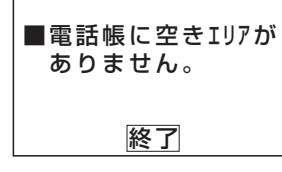

●漢字入力は同時に複数の電話機で使用することができません。他の電話機が漢字入力しているときは下記の表示 となります。

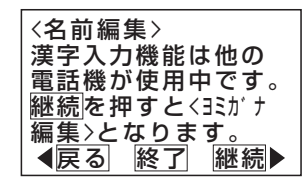

を押すと操作4に戻り、他の項目の編集を行うことができます。

を押すと電話帳登録を終了します。

(○)を押すと<<<< ポナ編集>画面となります。

●電話帳の検索はヨミガナで行われるので必ず入力してください。名前編集で入力したカナでヨミガナが登録され ますが、必要に応じて修正してください。ヨミガナ欄が空欄の場合、"\*"が自動的に登録されます。

### 知っていると便利なこと

●相手区分の設定を行うと、電話帳や電話がかかってきたときの着信音、メッセージランプの色をグループごとに 分けることができます。⇒P5-35

### マイ電話帳の登録

「マイ電話帳」は各電話機でのみ使える電話帳です。「共通 電話帳」とは別に、個人的に使う電話番号を登録して利用 することができます。登録できる件数はP3-14をご覧くだ さい。

登録した内容を変更したり消去したりする場合は、「電話 帳を変更/消去する」をご覧ください。⇒P3-26

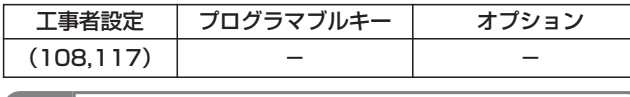

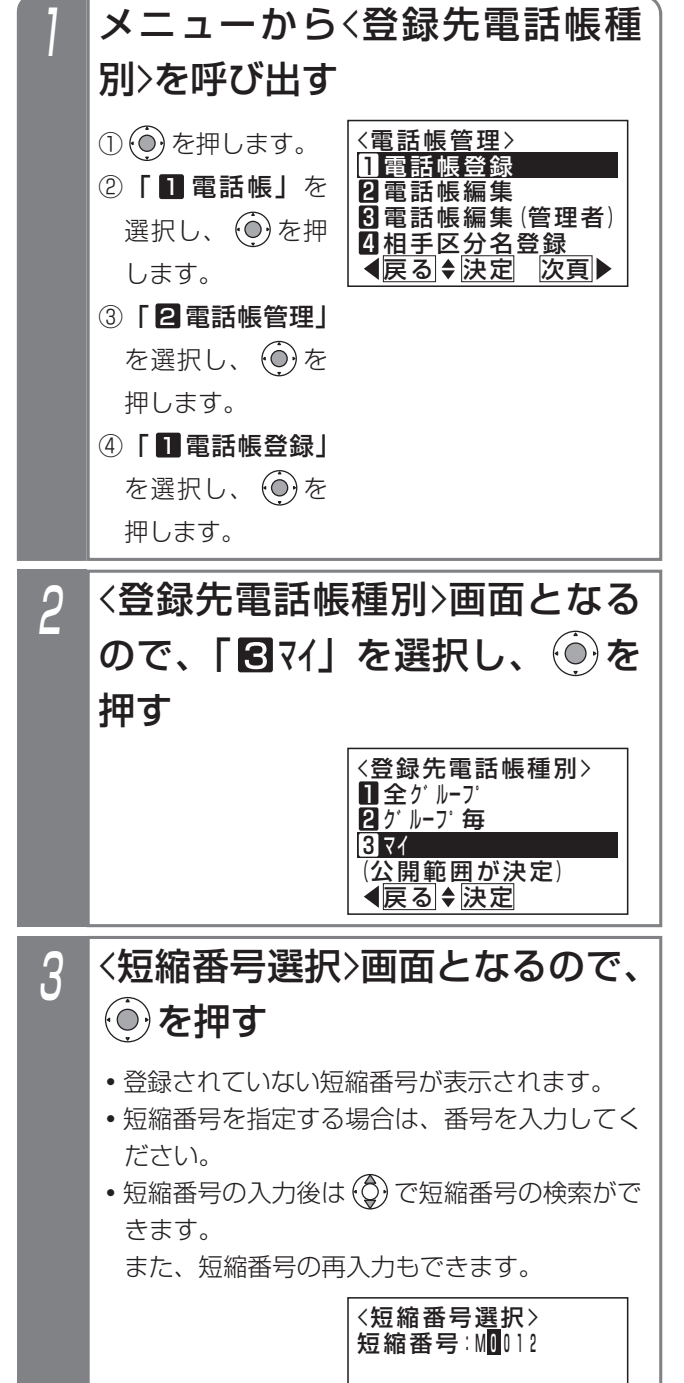

戻る 決定

■短縮番号直接入力可

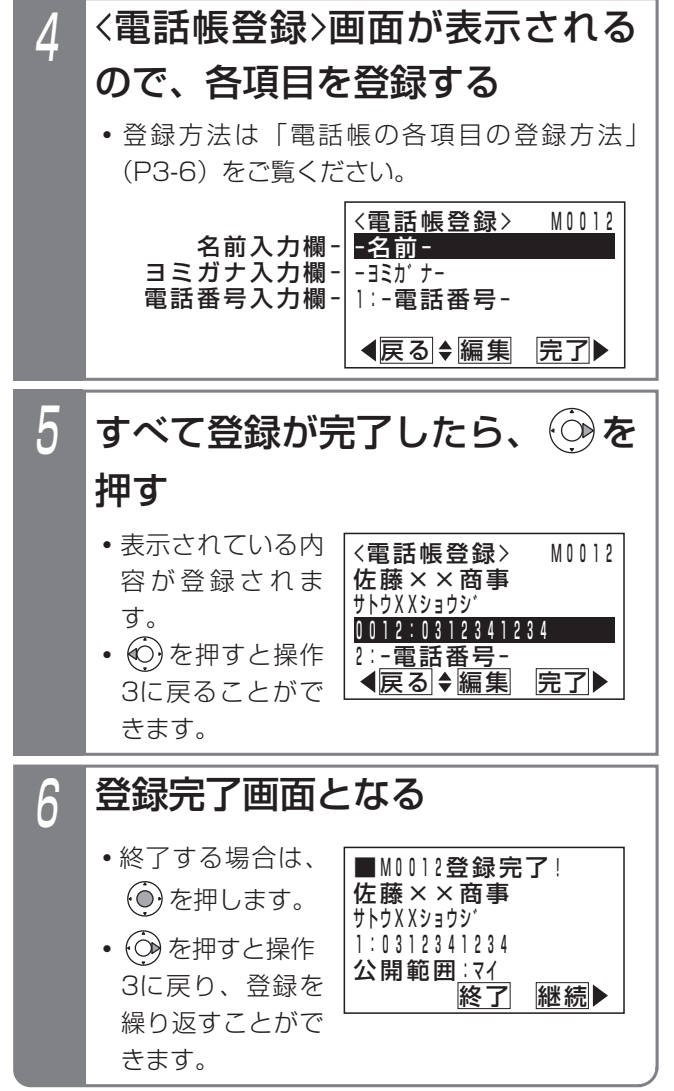

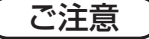

●電話帳に空きがない場合は、操作2のあとで下記 の表示となります。新規登録したい場合は、不要 な電話帳データを削除してください。⇒P3-27

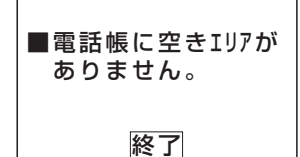

●漢字入力は同時に複数の電話機で使用することが できません。他の電話機が漢字入力しているとき は下記の表示となります。

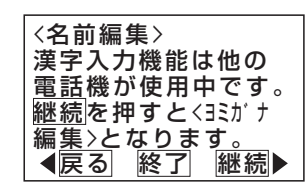

を押すと操作4に戻り、他の項目の編集を行

うことができます。

を押すと電話帳登録を終了します。

を押すと<ヨミガナ編集>画面となります。

●電話帳の検索はヨミガナで行われるので必ず入力 してください。

名前編集で入力したカナでヨミガナが登録されま すが、必要に応じて修正してください。

ヨミガナ欄が空欄の場合、"\*"が自動的に登録 されます。
## 電話帳の各項目の登録方法

## ■名前を登録する

電話帳の名前を登録/変更するには下記のように操作し ます。ヨミガナのみを登録/変更することもできます。

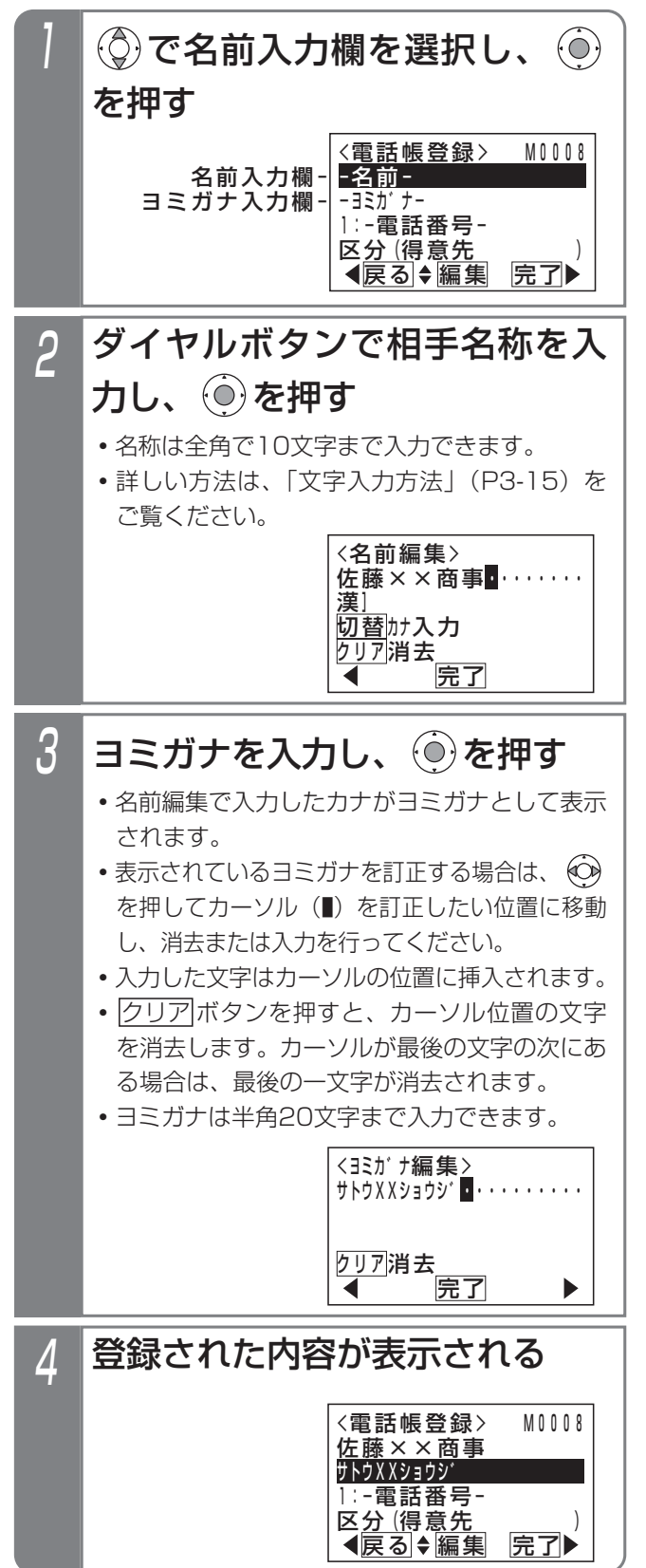

## 補足説明

- ●名前は全角の漢字、ひらがな、カタカナ、英数字、 記号以外に、半角のカタカナ、英数字、記号も入 力できます。
- <mark>クリア</mark>ボタンを長押し(2杪以上)すると、カー ソルから後ろの文字をすべて消去します。カーソ ルが最後の文字の次にある場合は、すべての文字 を消去します。

## ■電話番号を登録する

電話番号を登録/変更するには下記のように操作します。 電話番号は、電話帳データ1つにつき3つまで登録できま す。

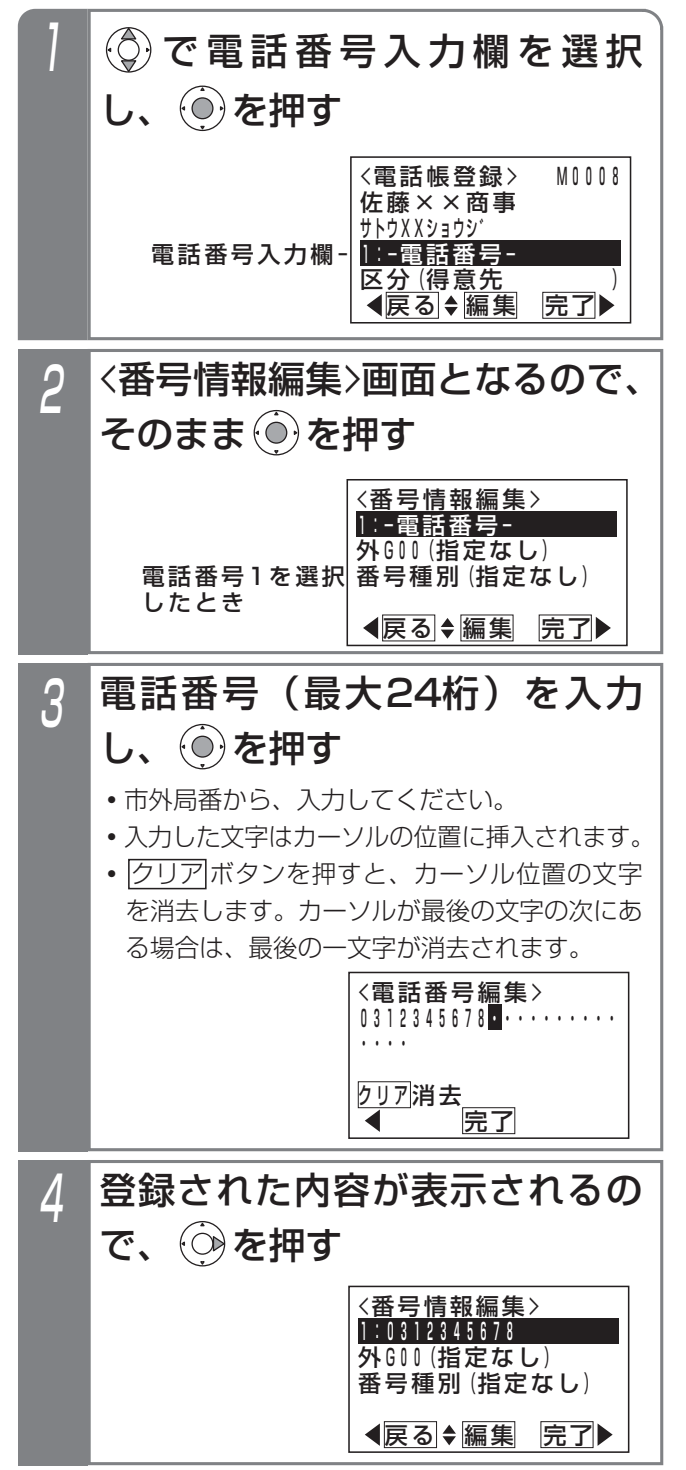

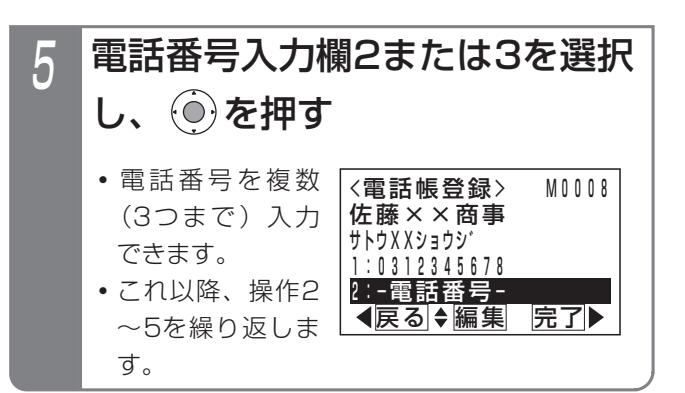

## 補足説明

- <mark>クリア</mark>ボタンを長押し(2秒以上)すると、カー ソルから後ろの文字をすべて消去します。カーソ ルが最後の文字の次にある場合は、すべての文字 を消去します。
- ●短縮ダイヤル発信やワンタッチダイヤルで使用す る電話番号は、電話番号入力欄1に入力してくだ さい。

### ご注意

●下記の表示が出たときは同じ電話番号がすでに設 定されています。

を押すと操作3に戻り、電話番号を修正する ことができます。

を押すと同じ電話番号で登録します。ただし、 着信時に表示する名称(ナンバー・ディスプレイ 利用時)はこれらの中で一番小さい短縮番号に登 録されている内容となります。

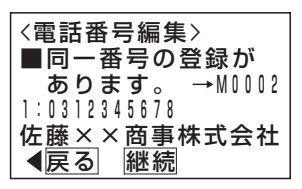

### 知っていると便利なこと

●本機と同じ市外局番の場合には、それを省略して 電話番号を登録することができます。この場合で も、ナンバーディスプレイ時に共通電話帳に登録 した名称を表示できます。[工事者設定229-1]

**Contract Contract Contract Contract** 

# 3. 電話帳を登録する

共通電話帳で外線自動発信グループを設定しておくと、相 手によって使用する回線を自動選択することができます。 外線自動発信グループを選択するには下記のように操作 します。 ■外線自動発信グループを選択する

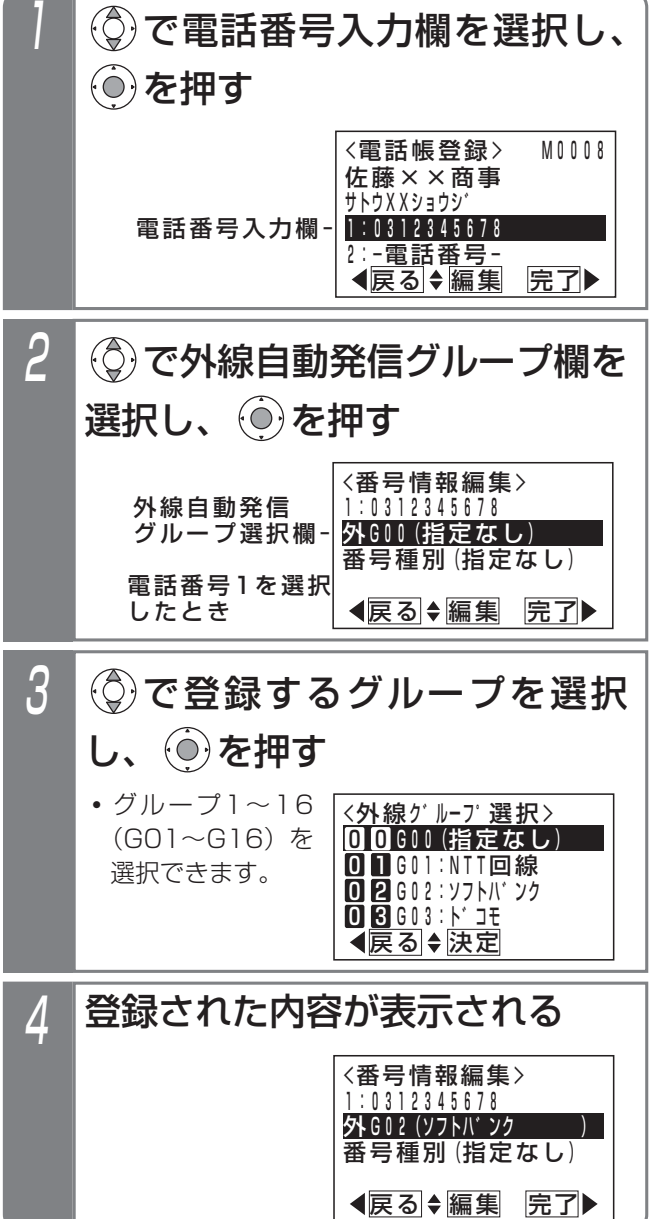

## - 補足説明

- ●選択するグループによっては外線自動発信できな くなる場合がありますので、使用できるグループ に関しては販売店にお問い合わせください。
- ●発信の方法は、「電話番号によって使用する回線 を自動選択する(特定番号迂回発信)」をご覧く ださい。⇒P5-1
- ●外線グループを「GOO (指定なし)」とした場合 は、電話番号によって回線が自動選択されます。 電話番号による回線の自動選択は設定が必要で す。[工事者設定142]
- ●外線自動発信グループは登録した電話番号それぞ れに登録できます。

## ■番号種別を選択する

番号種別を選択するには下記のように操作します。「マイ 電話帳」は選択できません。

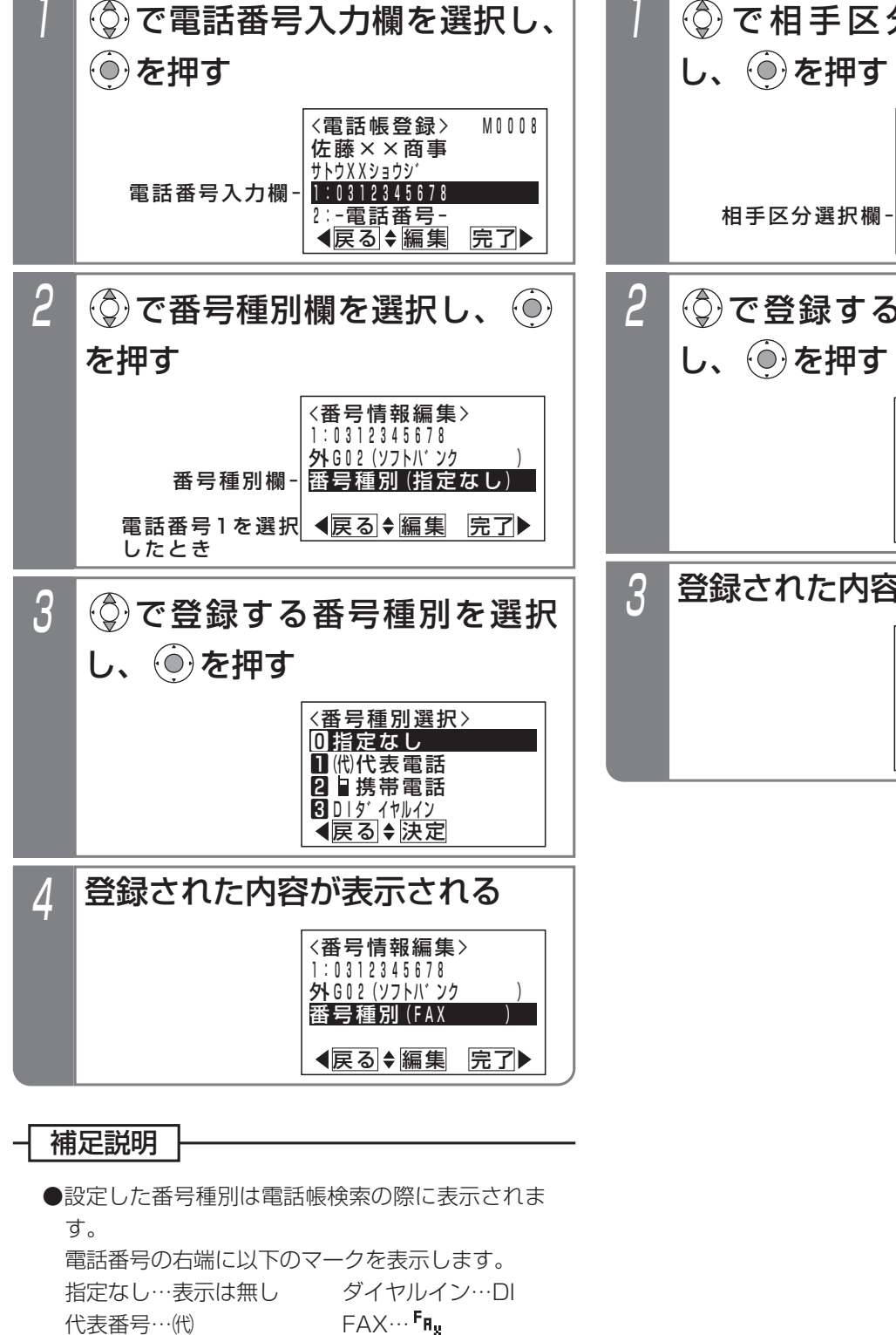

- 携帯電話…■
- ●番号種別は登録した電話番号それぞれに登録でき ます。

# ■相手区分を選択する

相手区分を選択するには下記のように操作します。「マイ 電話帳」は選択できません。

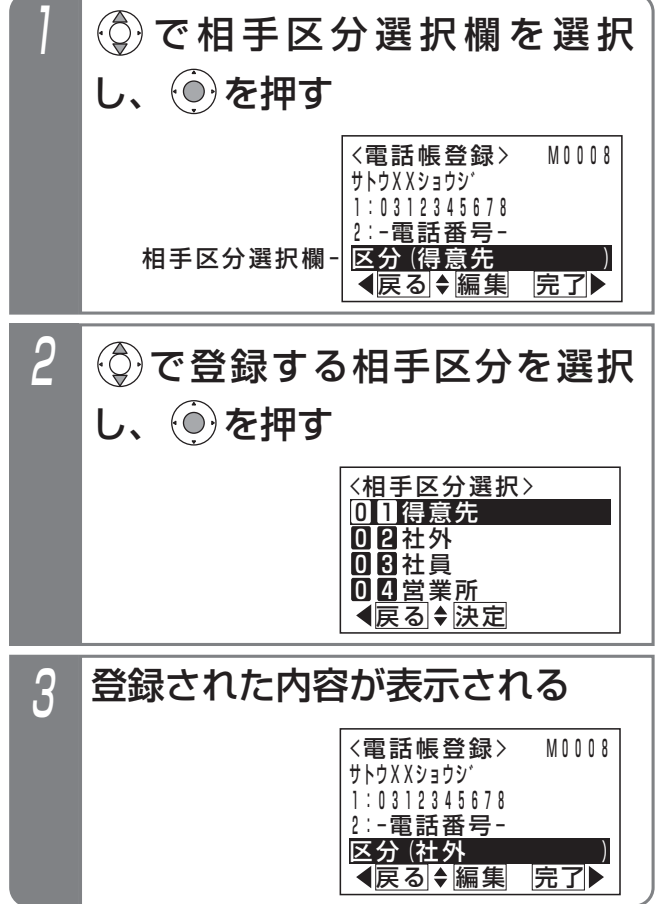

## 3.電話帳を使う

# 電話帳を登録する

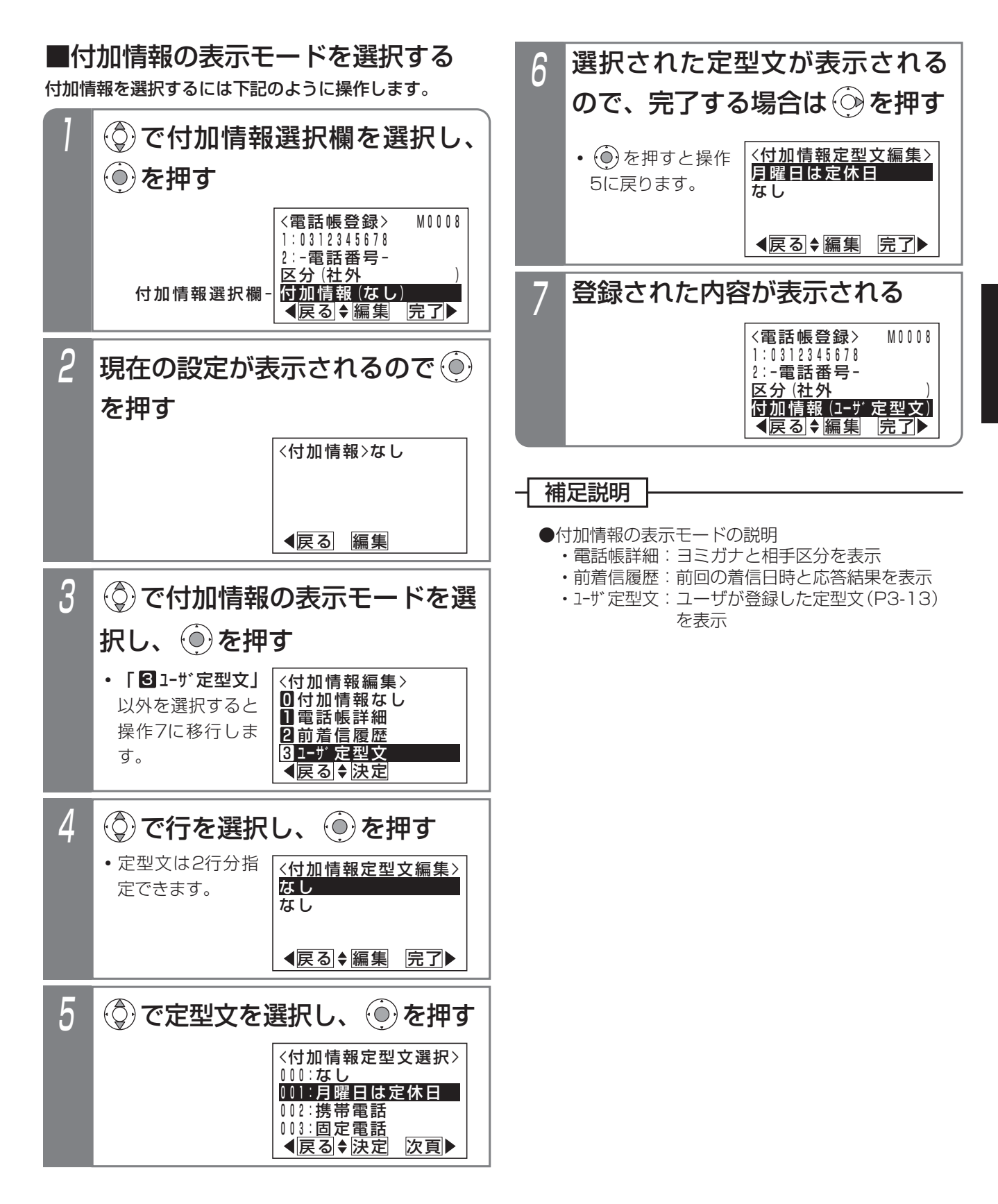

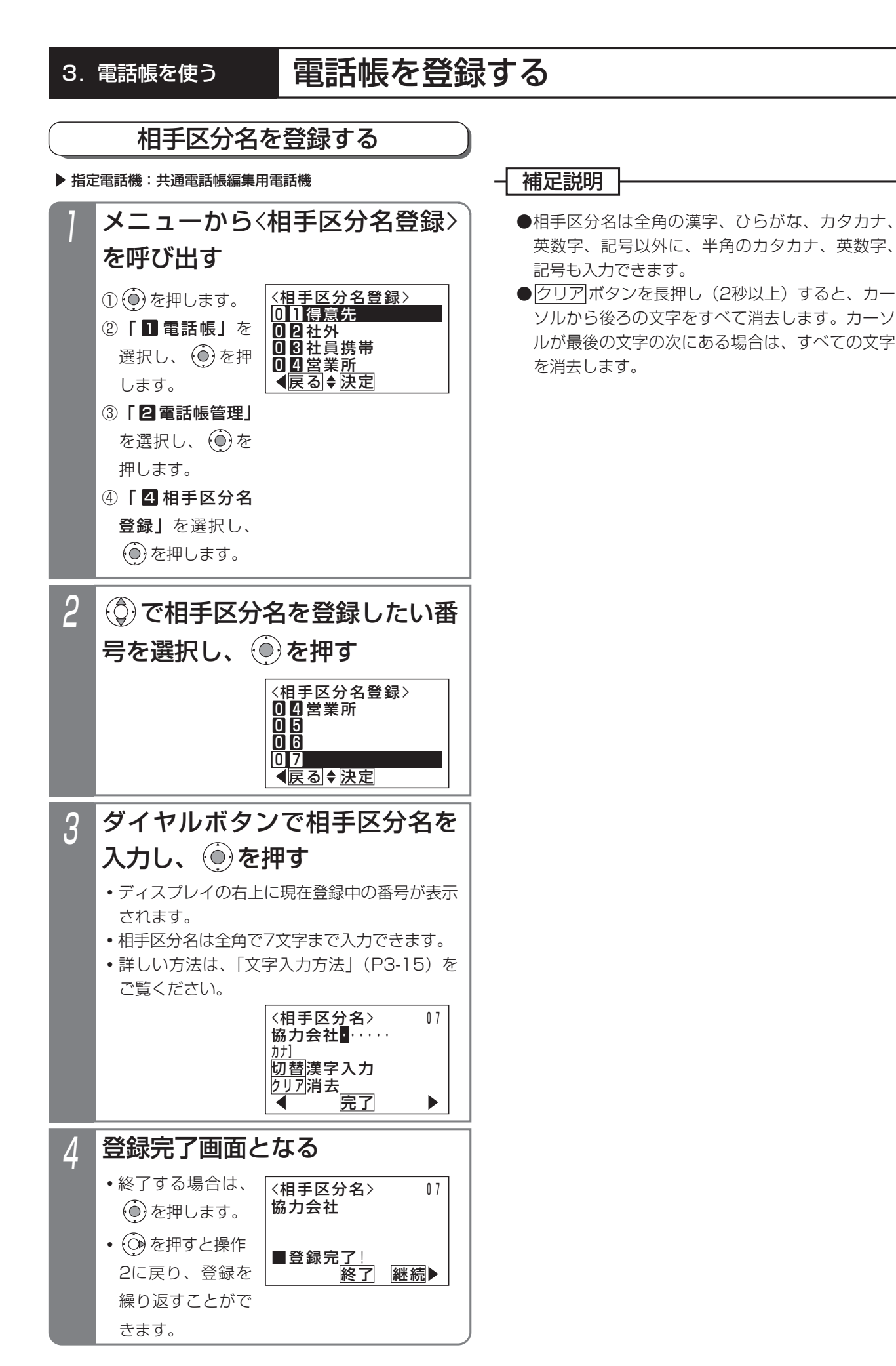

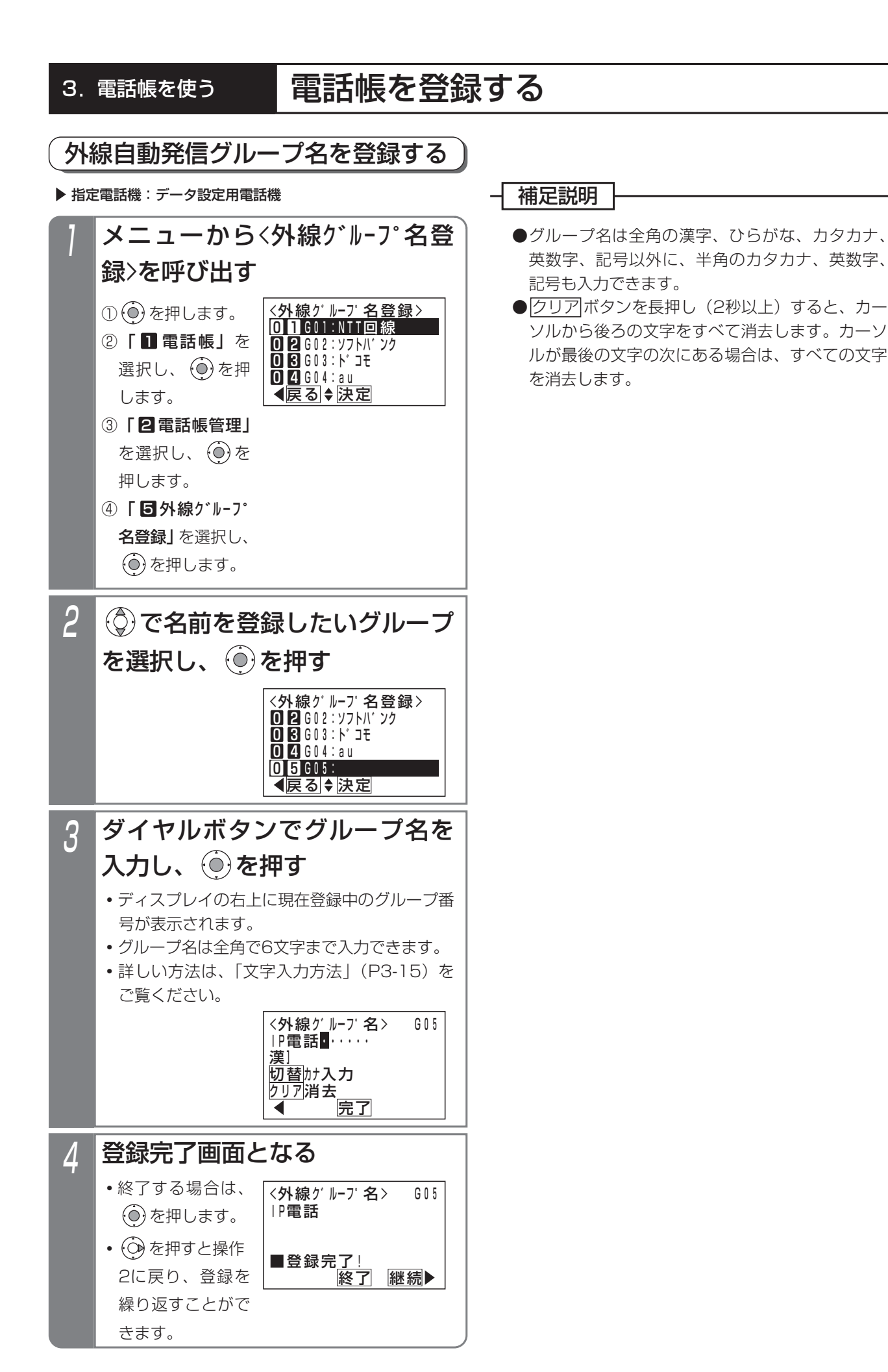

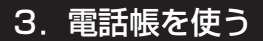

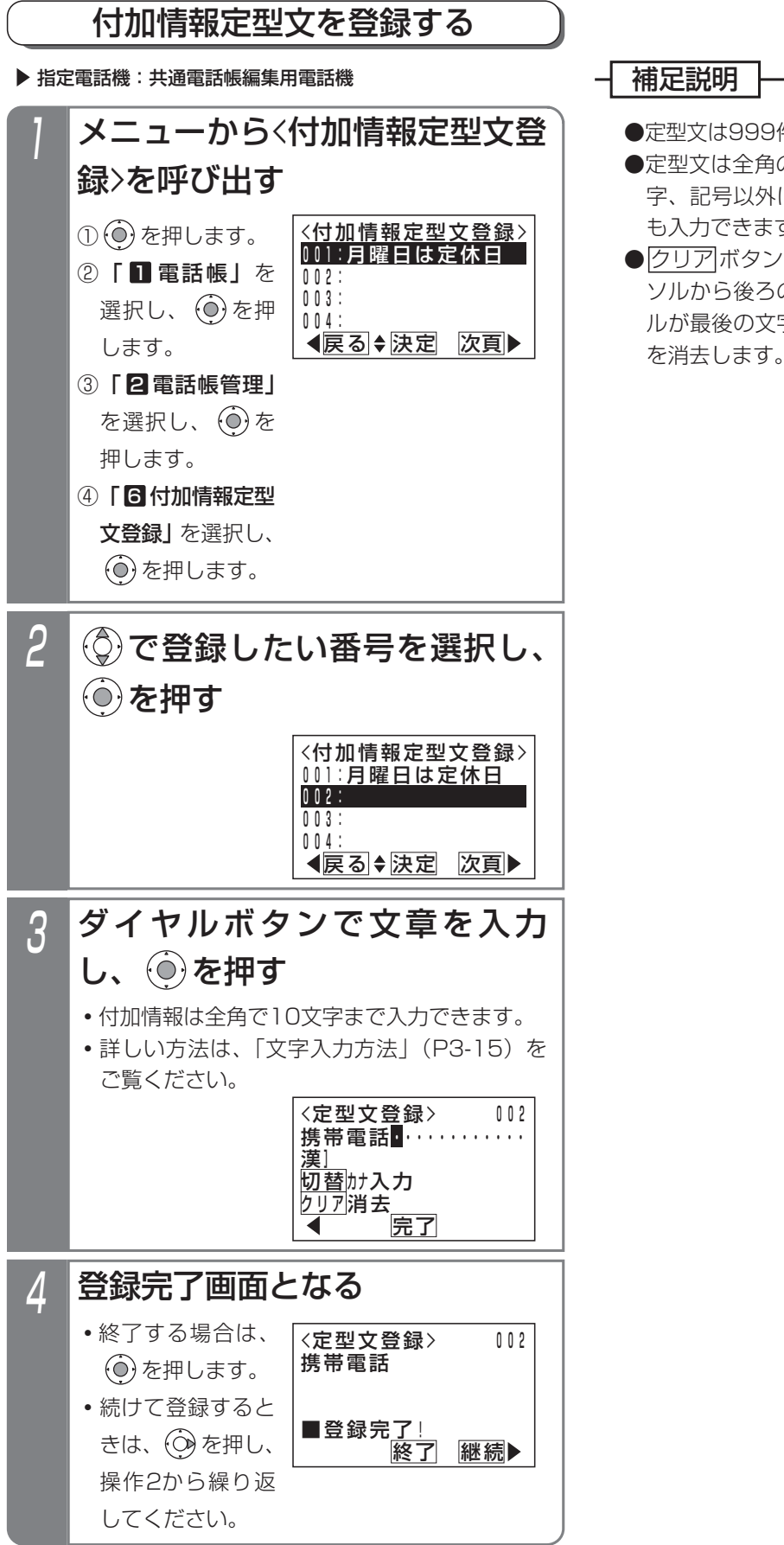

- ●定型文は999件 (001~999)まで登録できます。
- ●定型文は全角の漢字、ひらがな、カタカナ、英数 字、記号以外に、半角のカタカナ、英数字、記号 も入力できます。
- <mark>クリア</mark>ボタンを長押し(2杪以上)すると、カー ソルから後ろの文字をすべて消去します。カーソ ルが最後の文字の次にある場合は、すべての文字 を消去します。

### -| 補足説明 |

●短縮番号はシステムで10000件 (短縮番号0000~9999) まで利用できます。 短縮番号0000~9999は共通電話帳、各電話機のマイ電話帳で共用となります。 マイ電話帳は電話機ごとに30件まで使用できます。

●PBX内線に主装置が接続されている場合、PBX経由で外線発信する場合に必要な0ダイヤルは自動的に挿入さ れますので、登録は不要です。(設定によっては、挿入されない場合もあります。詳しくは、販売店にお問い合 わせください。)

●相手番号として短縮ダイヤルに登録できるもの(詳しい使い方については、販売店にお問い合わせください。)

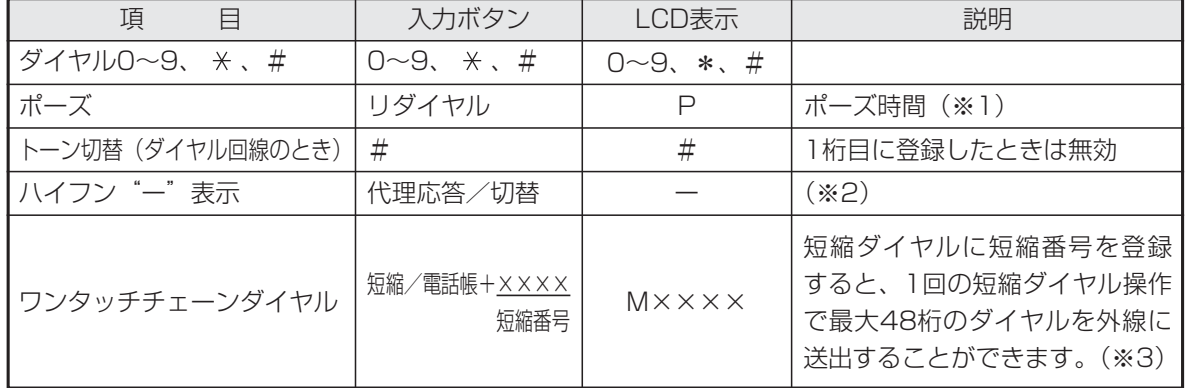

※1:ISDN回線を使用している場合は、相手の電話番号+ポーズ+…は登録できません。(発信不可となります。)

- ※2:PBX内線に主装置が接続されていて短縮ダイヤルにPBX内線番号を登録する場合などは、先頭 に|代理応答/切替|ボタンを登録させます。通常は表示されませんが、ワンタッチチェーンダイヤルの中 に登録された短縮ダイヤルの場合は表示されます。(ダイヤル1個分)
- ※3:短縮ダイヤル発信時に押す短縮番号の桁数を1~3桁に変更することもできますが(P3-19)、ワンタッ チチェーンダイヤルは4桁の短縮番号を登録します。

## 知っていると便利なこと

- ●電話機グループごとに共通電話帳を設定することができます。電話機グループや各種設定については販売店にご 相談ください。[工事者設定108]
- ●共通電話帳に登録があると、以下の場合に登録した名称を表示します。
	- ・プリセットダイヤルの相手
	- ・外線着信の相手
	- ・発信履歴
	- ・着信履歴
	- ・転送電話の転送先

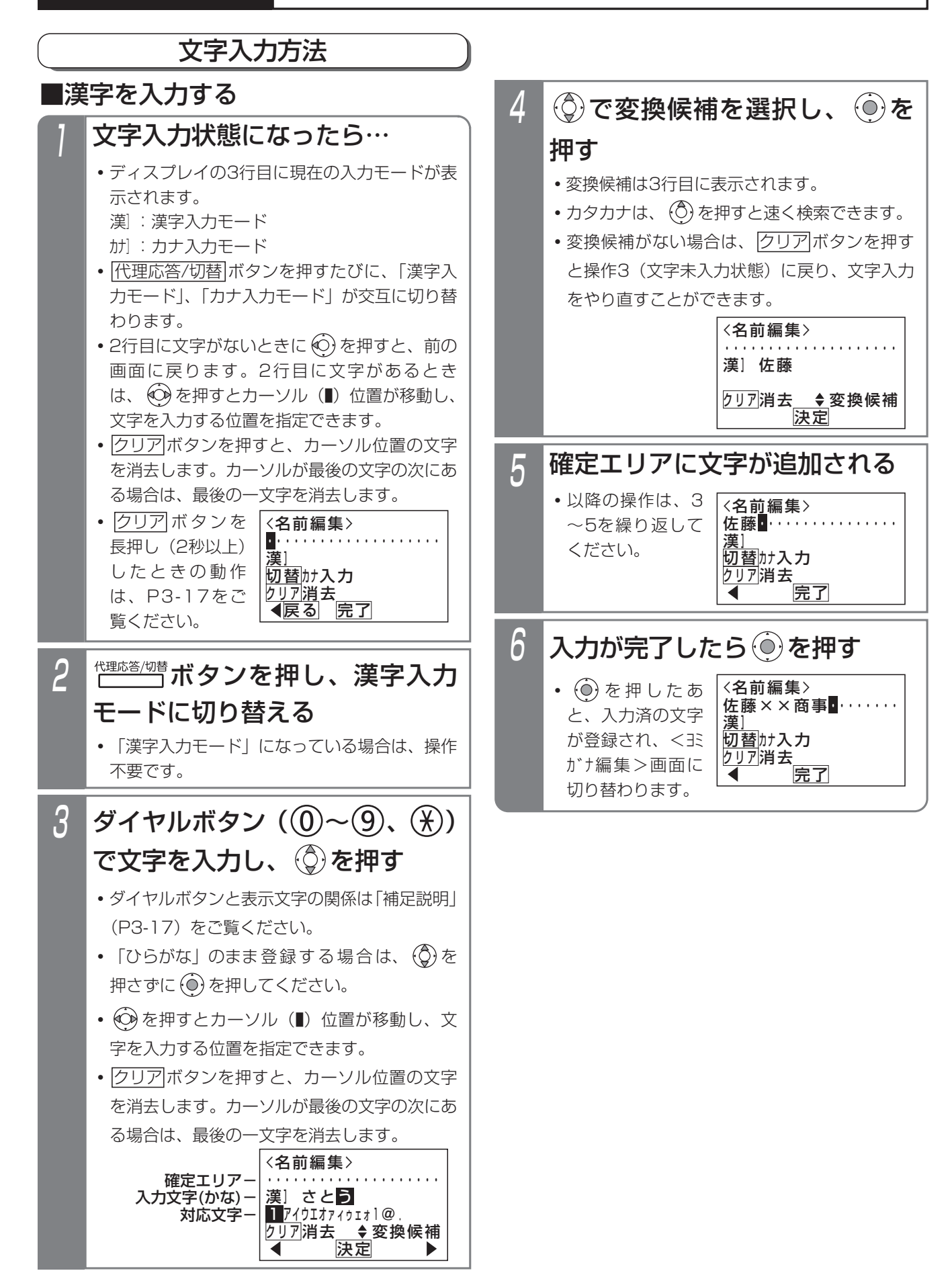

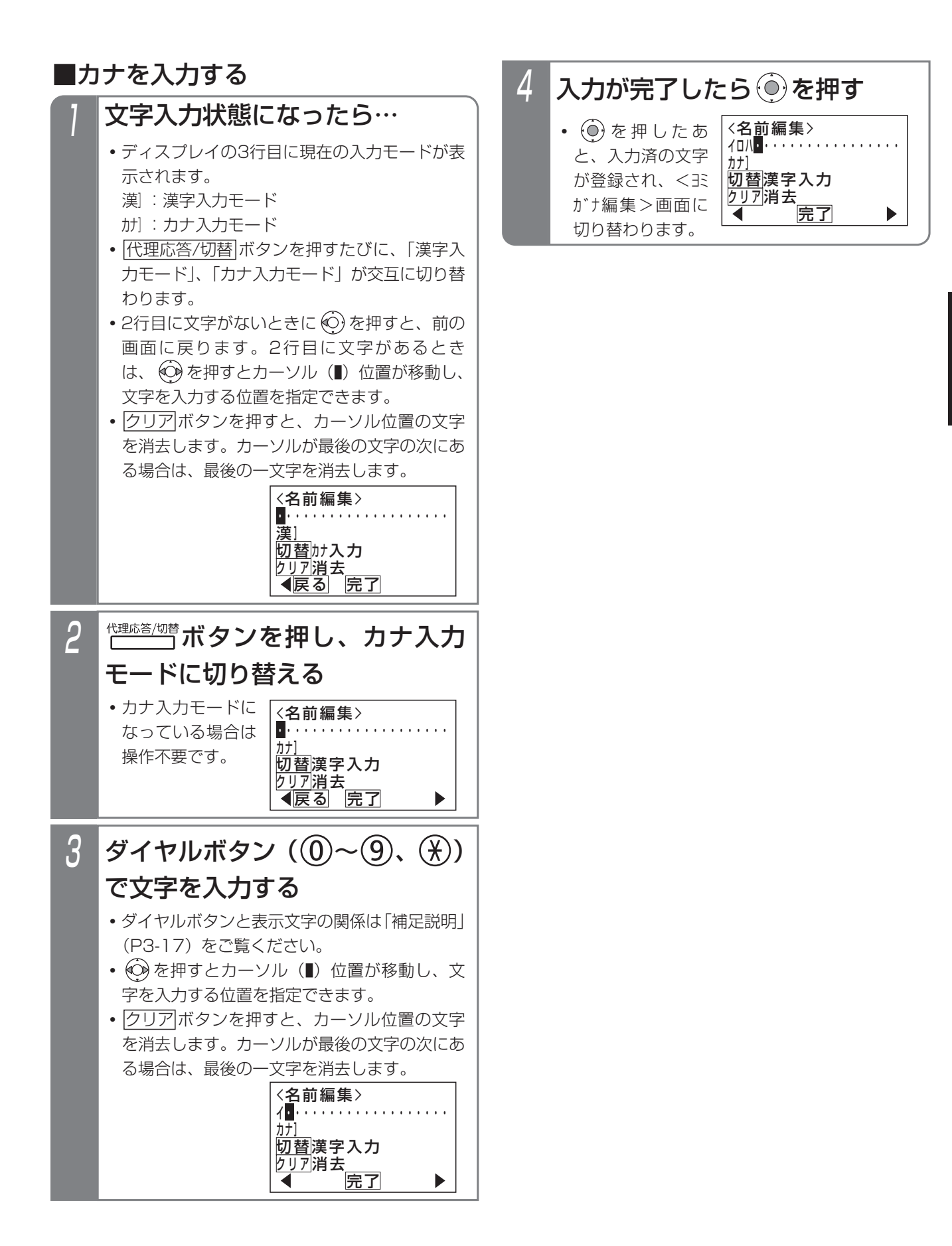

### 電 話 帳 を 使 う 3

## - 補足説明

●入力ボタンに対応する文字は下記のとおりです。 文字に対応したボタンを繰り返し押して入力したい文字を表示させます。 続けて同じボタンの文字を入力するときは、 ⊙ を押してカーソルを右に移動させます。 次に入力する文字が違うボタンのときは、次のボタンを押すと自動的にカーソルが右に移動します。

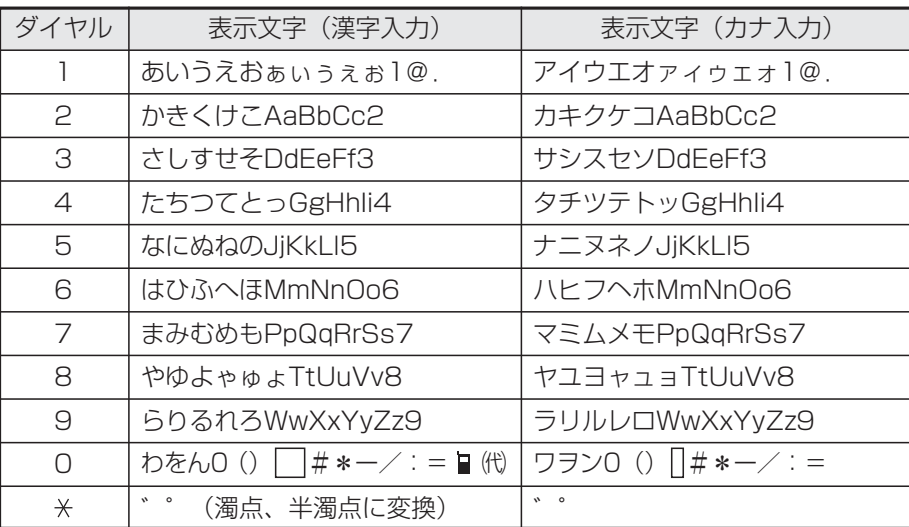

は全角スペースを示します。

は半角スペースを示します。

- "■"(携帯電話マーク)および"代"(代表マーク)を入力した場合、ヨミガナは自動入力さ れません。
- ●「漢字入力モード」では漢字(第1、2水準)、ひらがな、全角カタカナ、全角英数字、全角記号が入力できます。
- ●「カナ入力モード」では、半角カタカナ、半角英数字、半角記号が入力できます。
- ●<u>|クリア</u>|ボタンを長押し(2杪以上)すると、カーソルから後ろの文字をすべて消去します。カーソルが最後の 文字の次にある場合には、すべての文字を消去します。

### こ注意

●入力文字数は制限があります。

(1)電話帳の名前 :全角10文字 (2) 電話帳のヨミガナ : 半角20文字 (3) 電話帳の相手区分名 : 全角7文字 (4)電話帳の外線自動発信グループ名:全角6文字 (5)付加情報定型文 :全角10文字 (6)内線名称 :全角10文字 (7) ドアホン/センサ名称 :全角5文字 (8) ワイヤレス呼出ボタン名称 : 全角4文字

# 3. 電話帳を使って電話をかける

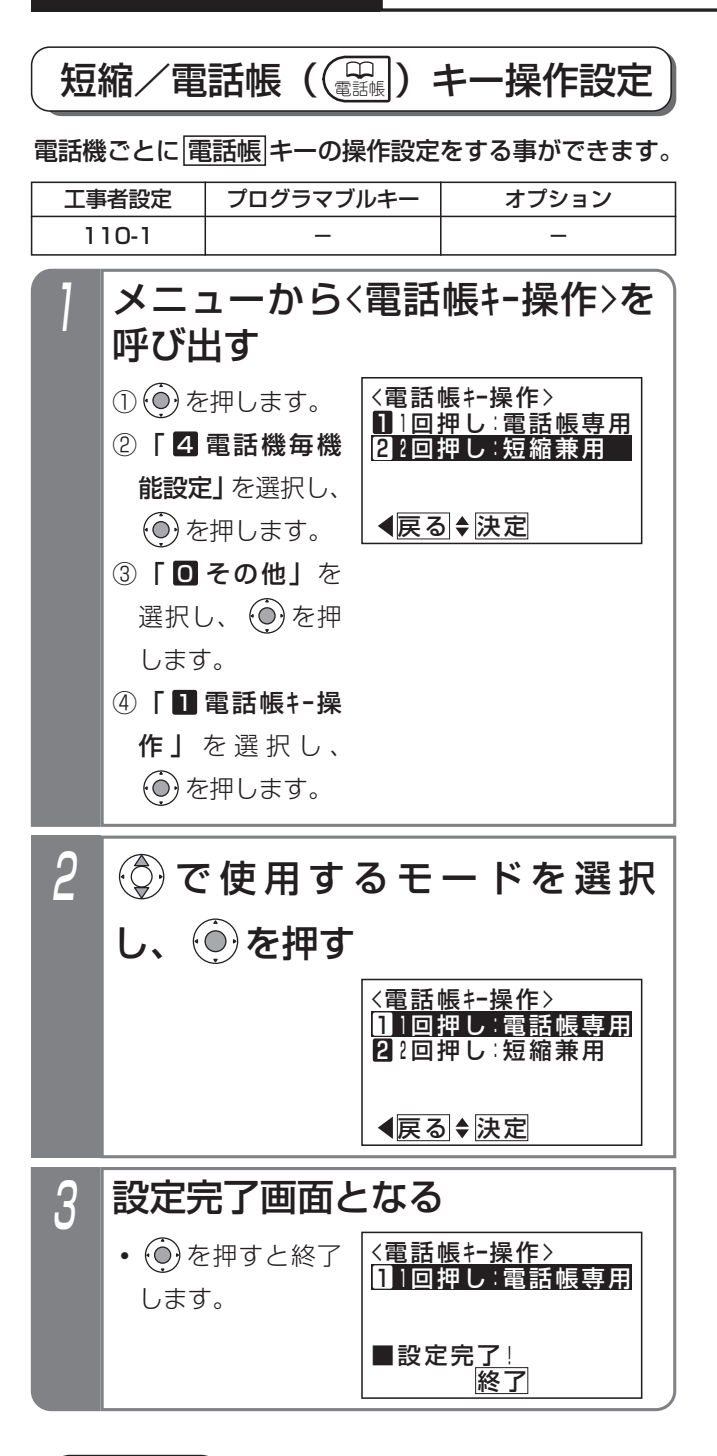

### ご注意

●「1回押し」(初期設定)を選択した場合は、ハン ドセットをとらずに|電話帳|ボタンを押して短縮 ダイヤル発信(P3-19)を行うことはできません (外線を選んでかける場合、ハンドセットを上げ てからかける場合を除く)。

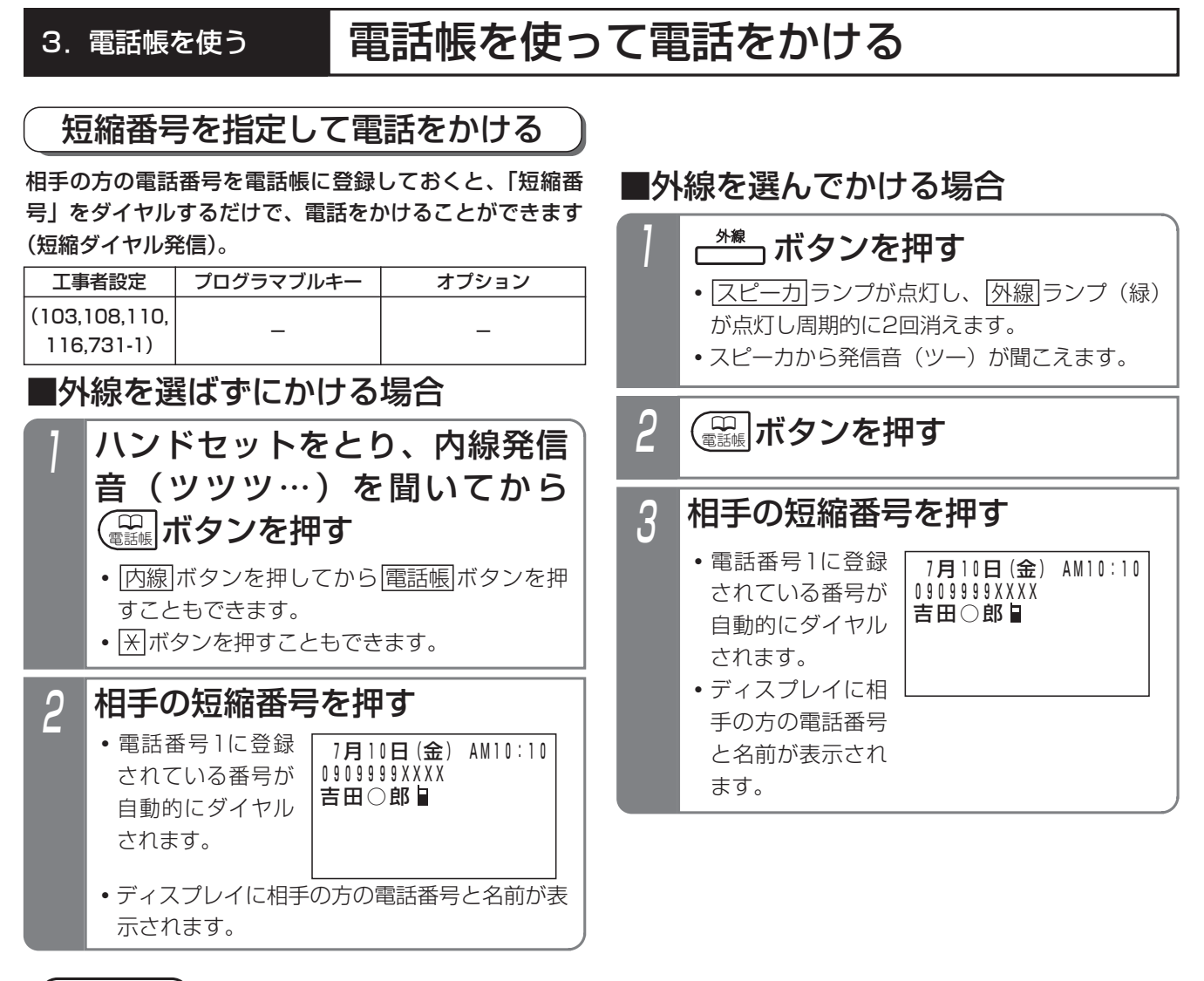

ご注意

●外線ワンタッチ発信機能が「なし」に設定されている場合は、ハンドセットを上げてから発信操作をしてください。 [工事者設定103]

## 知っていると便利なこと

- ●短縮ダイヤル発信時に押す短縮番号は初期設定では4桁(電話帳内の短縮番号と同一桁数)ですが、主装置側の 設定により1~3桁に変更することもできます。ただし、1~3桁の場合は使用できる短縮番号が限定されます ので、電話帳を登録する場合は指定する短縮番号に注意してください。[工事者設定110]
	- ・1桁の場合…短縮番号は0~9を押します(短縮番号0000~0009のみ使用可能)。
	- ・2桁の場合…短縮番号は00~99を押します(短縮番号0000~0099のみ使用可能)。
	- ・3桁の場合…短縮番号は000~999を押します(短縮番号0000~0999のみ使用可能)。
	- ※電話帳等の登録操作で入力する短縮番号や電話帳検索等で表示される短縮番号は、短縮ダイヤル発信時の桁数 の設定に関係なく4桁固定です。
- ●短縮番号の上位桁が0(ゼロ)の場合に、0を除いた下桁だけをダイヤルすることができます。[工事者設定110] 短縮番号をダイヤルしたあとで、オフフックするか<u>|スビーカ</u>|を押してください。
- | |電詁帳|キー操作設定(P3-18)が「短縮兼用」になっている場合は、ハンドセットをとらずに |電詁帳|ボタ ンを押すことができます。
- ●プリセットダイヤル (P2-2) の設定が「不可」になっている場合(初期設定:不可)は、ハンドセットを取ら すに [※] ボタンを押すことができます。[工事者設定107]
- |電話帳|+短縮番号の操作に続けて、|電話帳|+短縮番号の操作を行う|チェーンダイヤル機能」を利用すると、 最大48桁まで\*のダイヤルをすることができます。ただし、ISDN回線やIP回線 (IPCOI使用時) の場合は、す ぐにダイヤルを開始しないように設定する必要があります。[工事者設定731-1] ※ISDN回線、IP回線(IPCOI使用時)は最大32桁
- ●1桁目に ※ を設定した特番を使うときは、 ※ ボタンによる短縮発信機能は無効にする必要があります。[工事 者設定110]

# 3. 電話帳を使って電話をかける

## 短縮番号の登録内容を確認して電話をかける

相手の方の電話番号を電話帳に登録しておくと、短縮番 号を直接指定して登録内容を確認してから電話をかける ことができ、さらに前後の短縮番号の登録内容を確認す ることができます(番号確認/検索発信)。

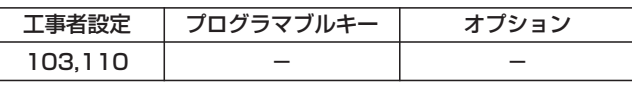

■短縮内容を確認する

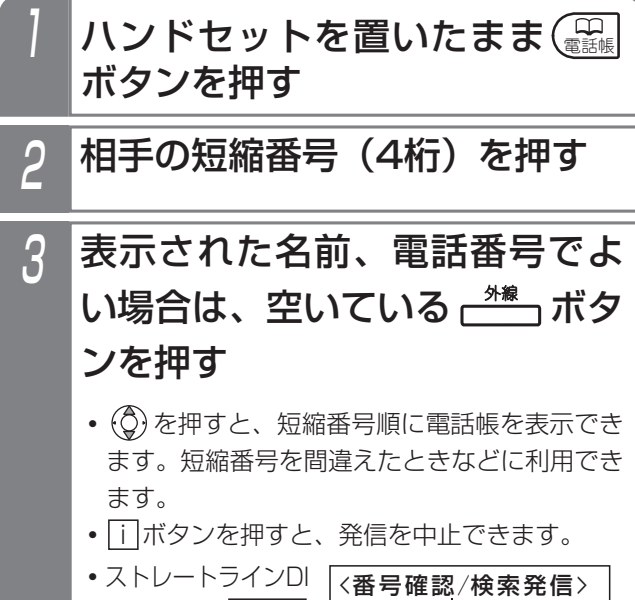

吉田○郎日 の場合は、<u>|DILIN</u> ボタンを押します。

4

M0000:0909999XXXX 区分(01 ) i中止  $\triangleq$ 

7月10日(金) AM10:10 0909999XXXX 吉田○郎日 発信画面となる

## 補足説明

- ●本機能は電話機ごとに設定することができます。 [工事者設定110]
- |外線|ボタンを押す代わりに、ハンドセットをと <u>るか|スピーカ</u>|ボタンを押して電話をかけること もできます。[工事者設定110]
- ●プリセットダイヤルの設定が「不可」になってい る場合(初期設定:不可)は、操作1で ※ ボタン を押すこともできます。[工事者設定107]

## ご注意

- ●「短縮/電話帳キー操作設定」(P3-18)が「電 話帳専用| (初期値) になっている場合は、本機 能を利用できません。[工事者設定110]
- ●短縮ダイヤル発信時に入力する短縮番号の桁数を 1~3桁に変更することもできますが(P3-19)、 番号確認/検索発信の場合は、4桁の短縮番号を 押します。

**●短縮番号の上位桁が0(ゼロ)の場合に、0を除** いた下桁だけをダイヤルすることができます。 [工事者設定110] 短縮番号をダイヤルしたあとで、<u>|#|</u> を押してく ださい。

●電話番号1に登録されている番号で発信します。 電話番号2や3で発信したいときは、電話帳を検 索して発信(P3-21~)してください。

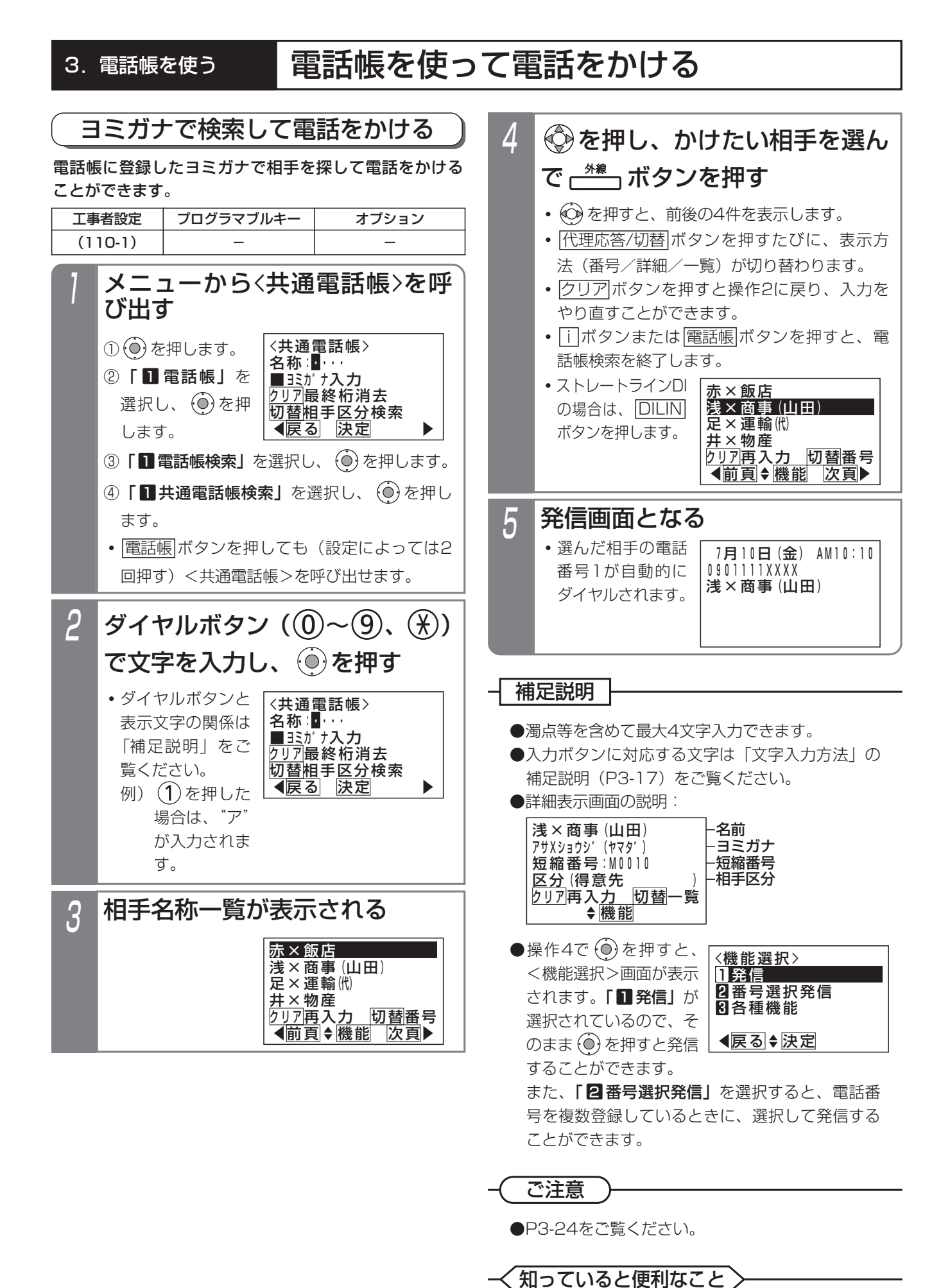

3-21

**●P3-24をご覧ください。** 

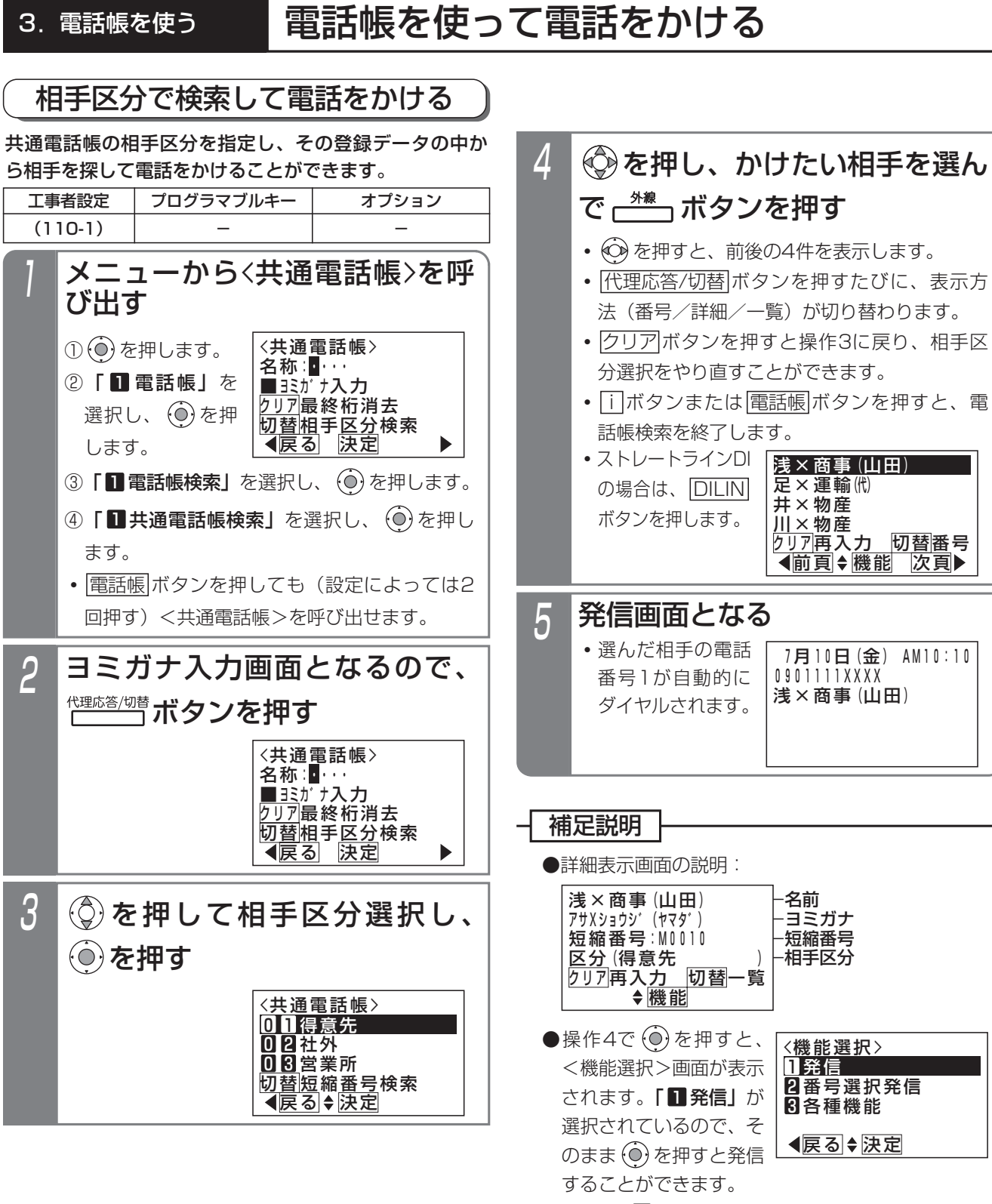

また、「 2 番号選択発信」 を選択すると、電話番 号を複数登録しているときに、選択して発信する ことができます。

●P3-24をご覧ください。 ご注意 知っていると便利なこと

●P3-24をご覧ください。

電 話 帳 を 使 う

3

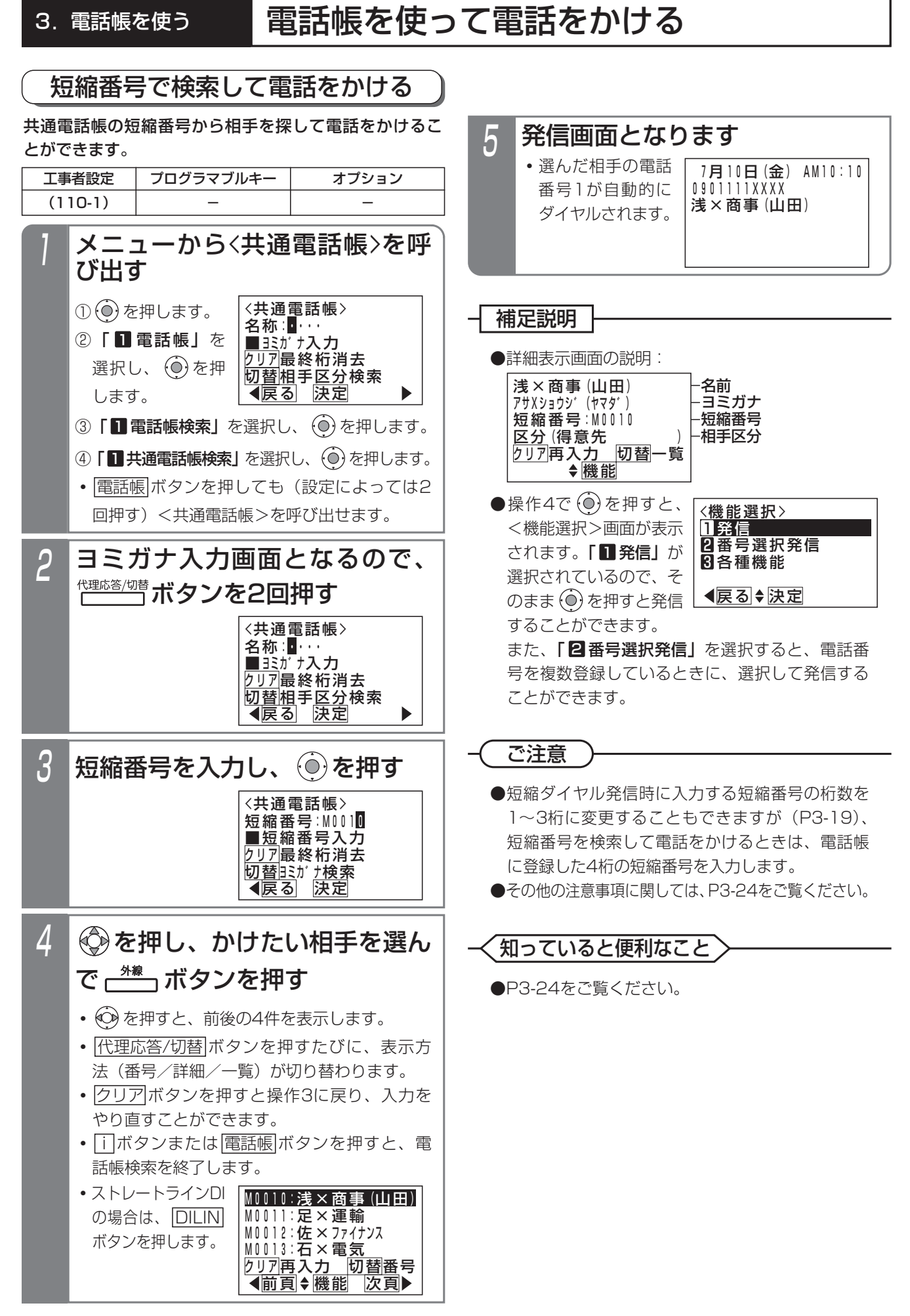

# 3. 電話帳を使って電話をかける

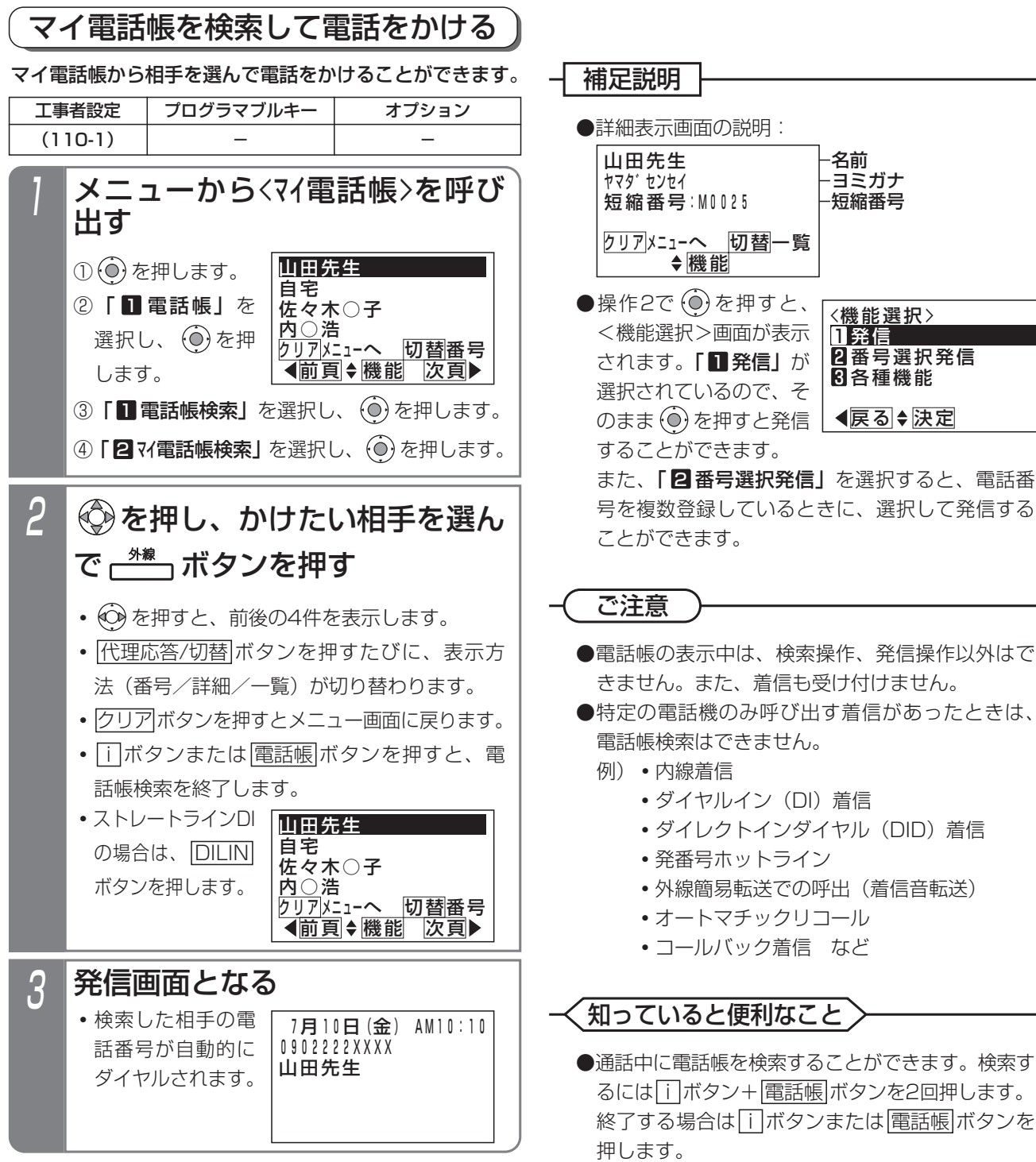

- <u>外線</u> ボタンを押す代わりに、ハンドセットをと <u>るか|スピーカ</u>|ボタンを押して電話をかけること もできます。[工事者設定110-1]
- ●共通電話帳のヨミガナ入力画面(P3-21の操作2)、 相手区分選択画面(P3-22の操作2、3)、短縮番 号入力画面 (P3-23の操作2、3) のいずれか で|#|を押すと、マイ電詁帳に切り替えることがで きます。
- ●電話帳の検索方法を、あらかじめ設定しておくこ とができます。⇒P3-25

# 3. 電話帳を使って電話をかける

## 電話帳の検索方法の設定を変更する

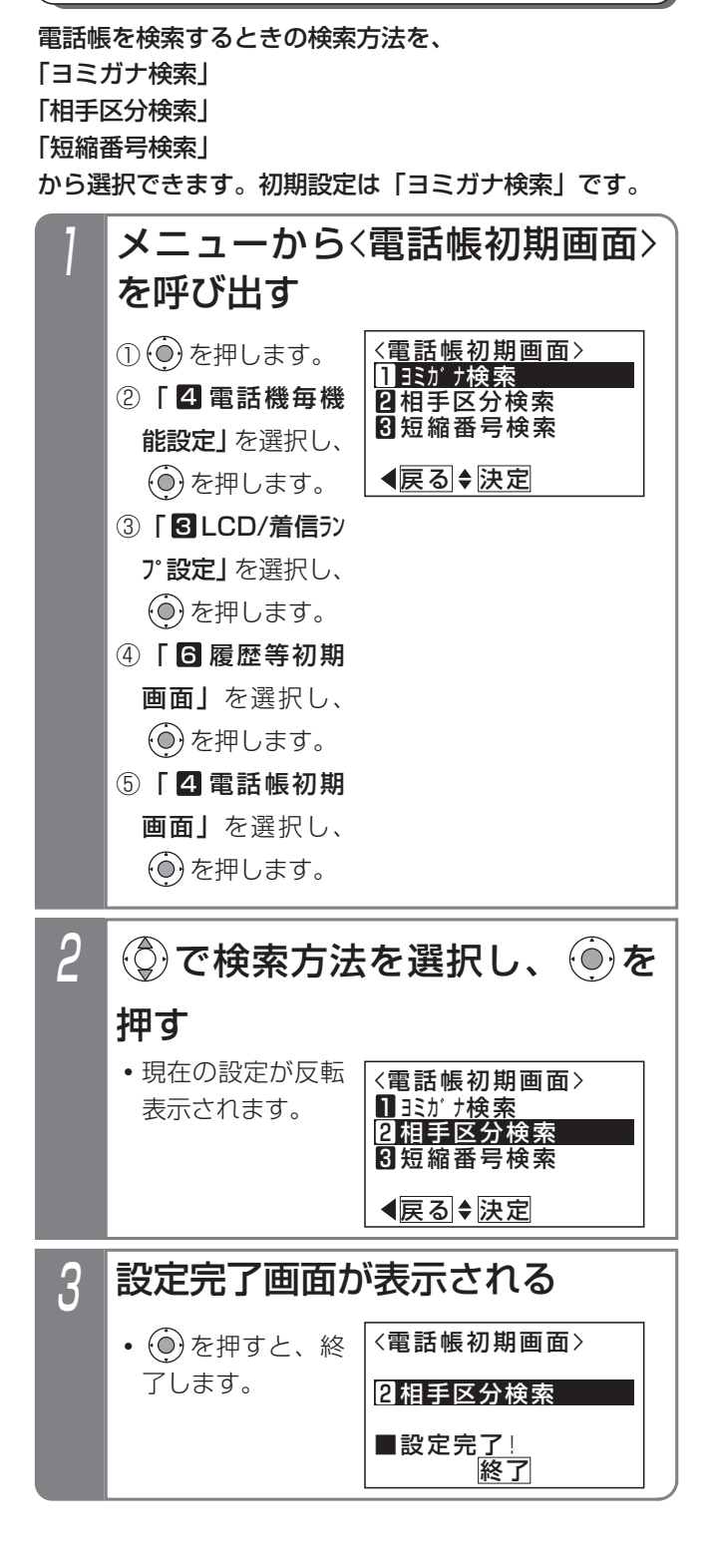

# 3. 電話帳を変更/消去する

電話帳(共通電話帳・マイ電話帳)に登録した内容を変更したり、消去したりすることができます。登録データを検索 したあと機能選択をして変更/消去を行います。

以下の説明は「共通電話帳」の例で記載しています。共通電話帳を変更/消去できるのは、共通電話帳編集用電話機の みです。「マイ電話帳」の場合は画面が一部異なりますが同様に操作してください。

5

編集が終わったら、◎を押す

## ■電話帳の登録データを変更する

最初に、変更したい登録データを共通電話帳から検索し ます。

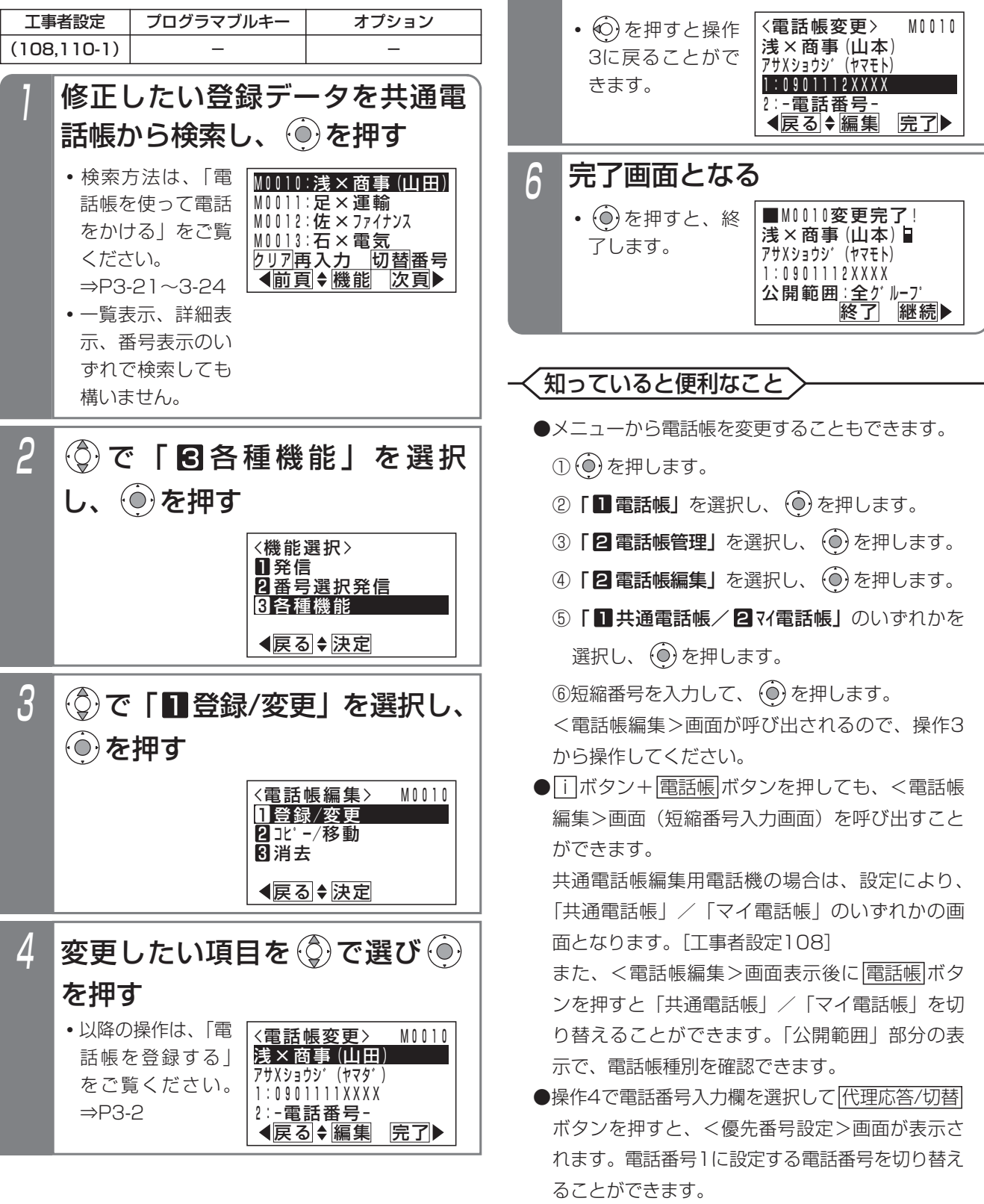

# 3. 電話帳を変更/消去する

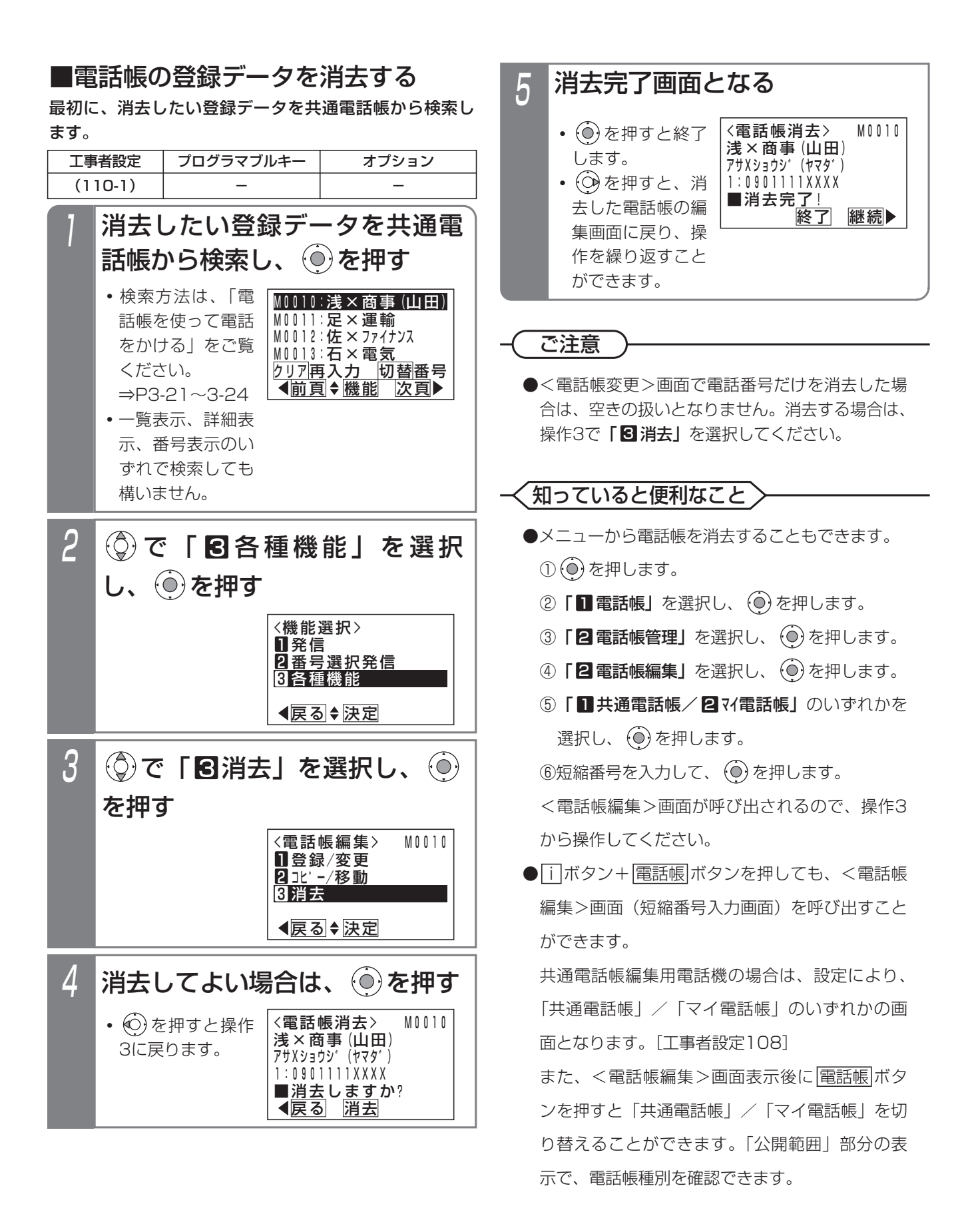

### 3.電話帳を使う

# 電話帳を変更/消去する

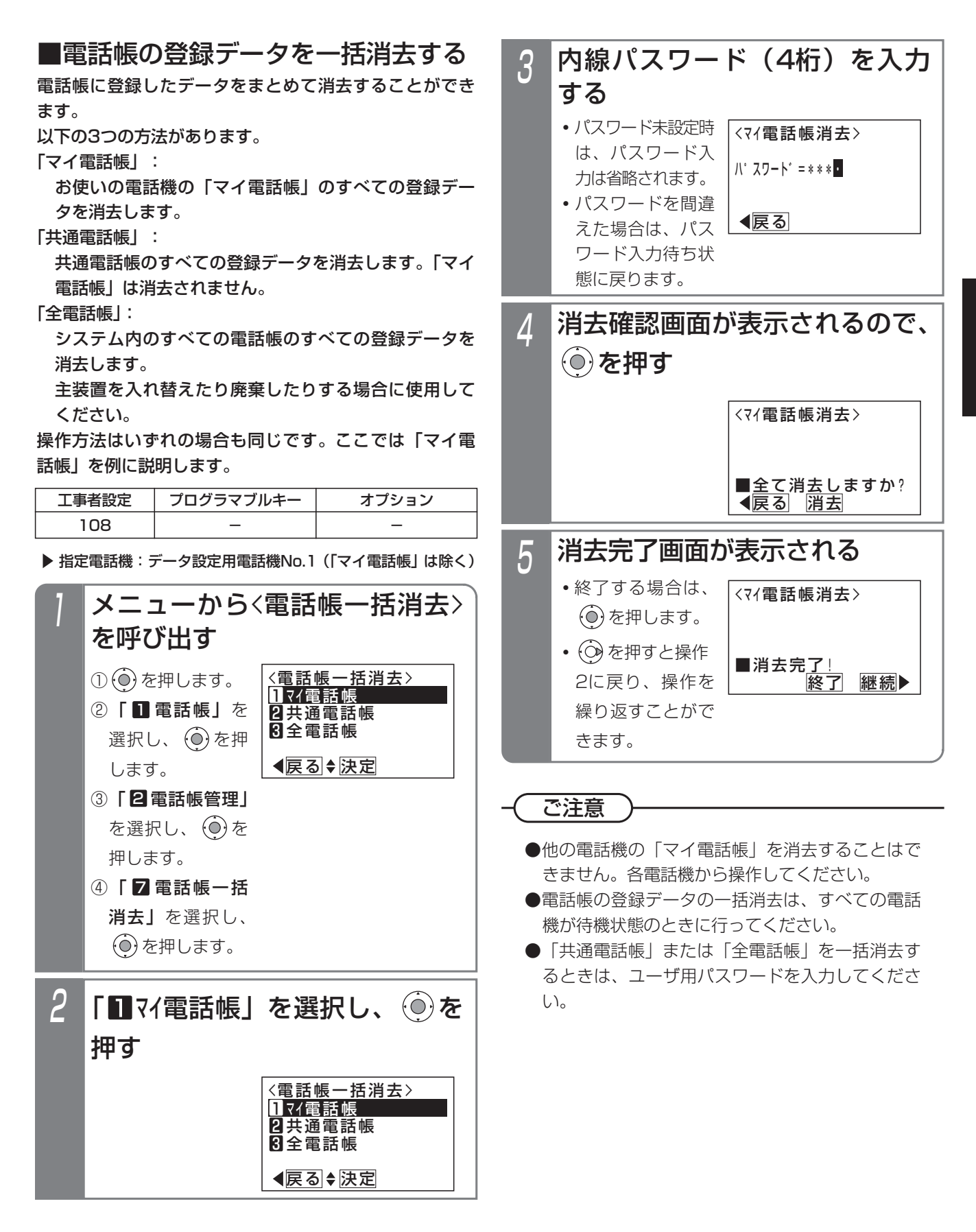

電 話 帳 を 使 う 3

# 3. 電話帳を変更/消去する

すでに共通電話帳に登録してあるデータを別の短縮番号 にコピー/移動できます。同じような内容のデータを登 録するときに使うと便利です。 ■電話帳の登録データをコピー/移動する

「短縮番号0010のデータを短縮番号1000にコピーする 場合」を例に説明します。

指定電話機:共通電話帳編集用電話機

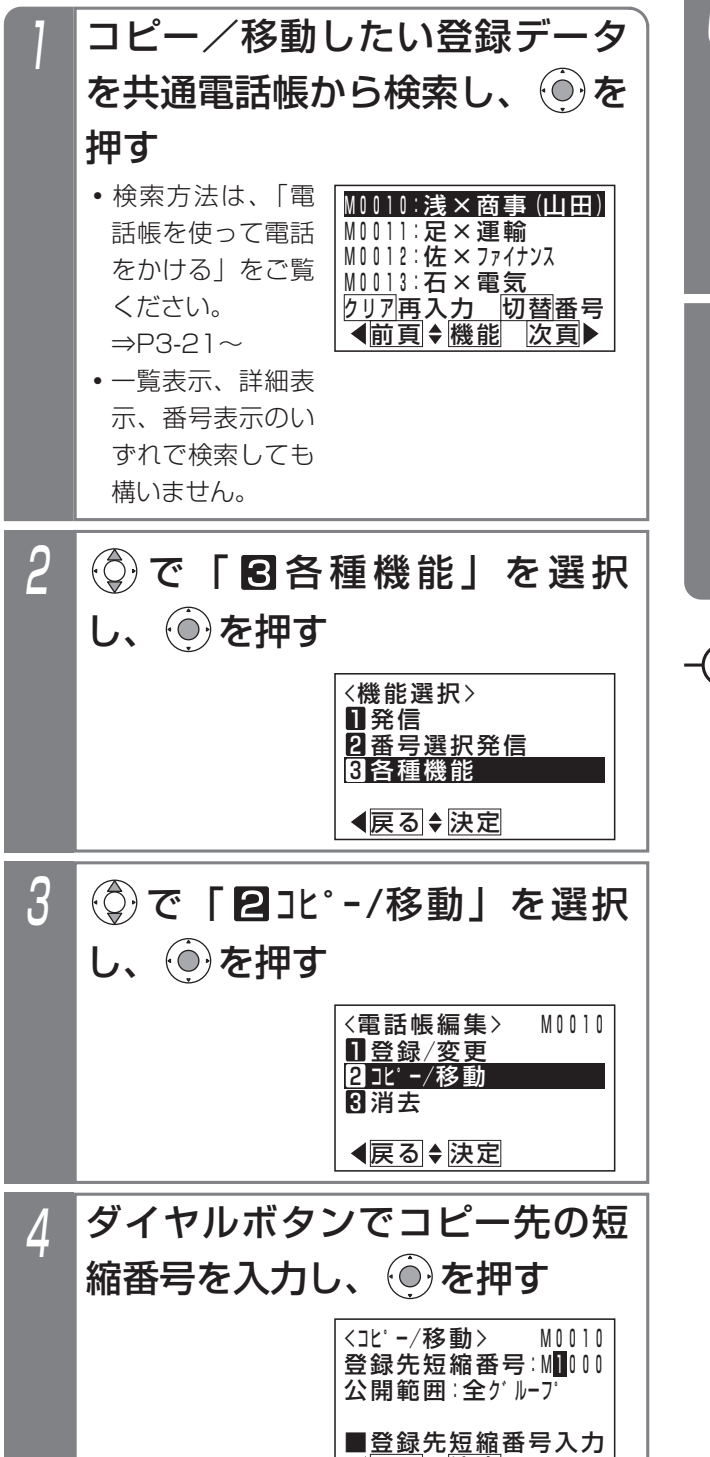

<u> ◀戻る|◆決定</u>

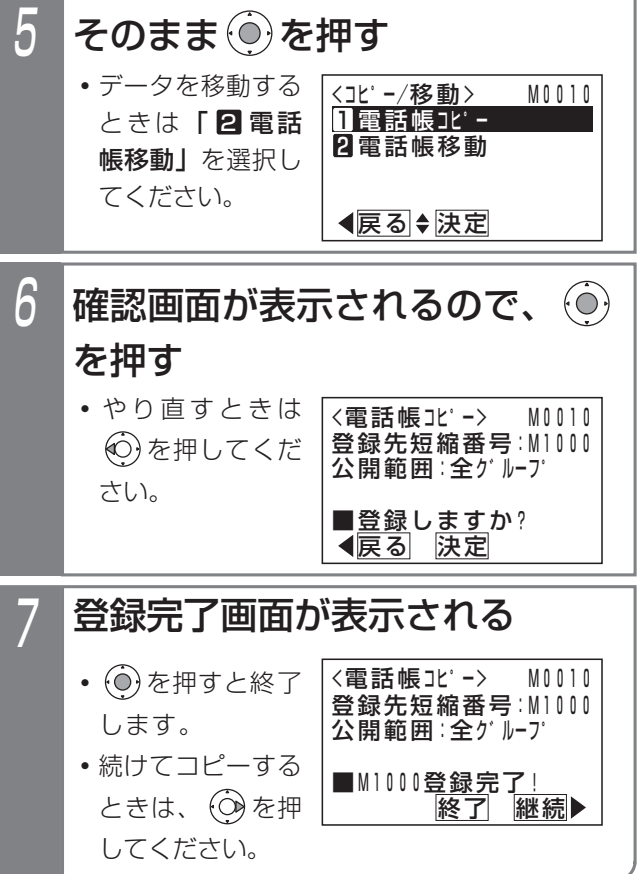

ご注意

●他の電話機グループが使う電話帳にコピー/移動 することはできません。他の電話機グループが使 う電話帳にコピー/移動するときはP3-31をご覧 ください。

## 3.電話帳を使う

# 電話帳を変更/消去する

知っていると便利なこと

●メニューから電話帳をコピー/移動することもで きます。

① を押します。

- ②「■ 電話帳」を選択し、 (◎) を押します。
- ③「**2電話帳管理」**を選択し、(0)を押します。
- ④**「2日電話帳編集」**を選択し、 (◎*)* を押します。
- ⑤ | 共通電話帳」を選択し、 (◎) を押します。

 $@$ 短縮番号を入力して、 $@$ を押します。

<電話帳編集>画面が呼び出されるので、操作3

から操作してください。

# 3. 電話帳を変更 /消去する

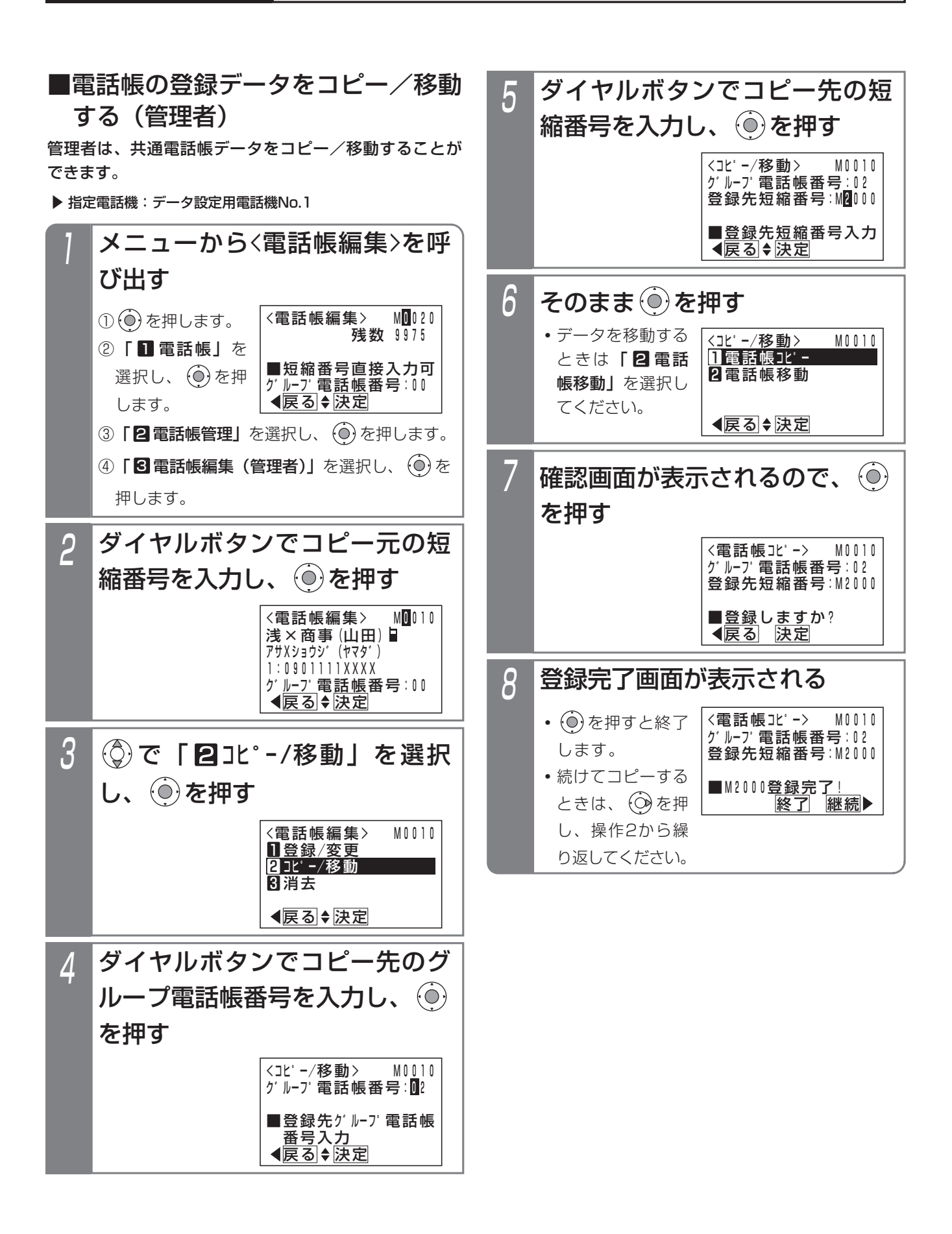

示されます。

# 4. 留守番機能について

業務終了後や休日など、不在のときは <u>留守切替|</u>ボタンや|夜間切替( )|ボタンを押すことにより、かかってきた電話に対 し、携帯電話などに転送したり(転送電話モード)、相手の方の用件を録音したり(留守録モード)、業務終了の音声メ ッセージを流したり(応答専用モード)することができます。これらの機能を総称して「留守番機能」といいます。

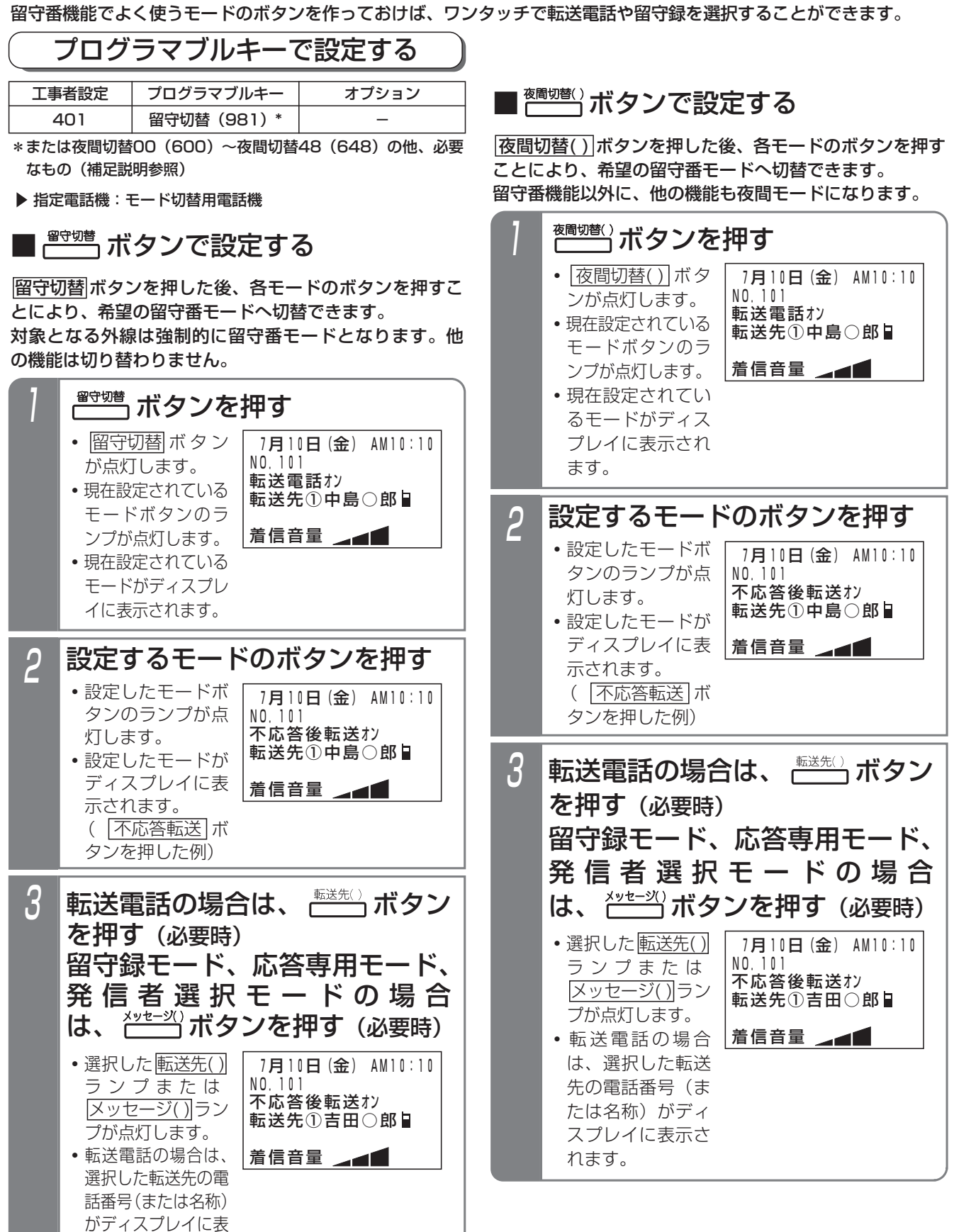

# 4. 留守番機能について

### -l 補足説明 |

●選択できるモードは下記のとおりです。

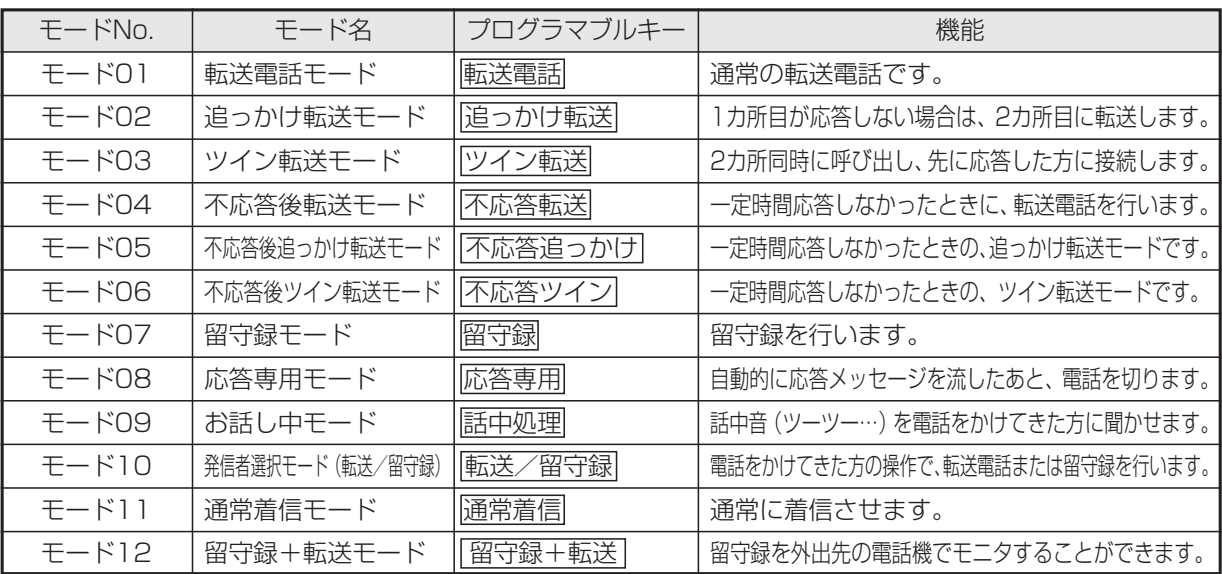

●操作3で、<u>転送先( )</u>ボタンの代わりに[転送先( )切替|ボタンを押して、転送先番号を順次切り替えることができます。

●操作3で、|<u>メッセージ( )|</u>ボタンの代わりに|<u>メッセージ切替|</u>ボタンを押して、メッセージ番号を順次切り替える ことができます。

- ●留守切替を設定すると、着信種別に関係なく、テナント内の全ての外線またはDILIN番号が「留守番機能」とな ります。
- ●夜間切替を設定すると、テナント内の外線またはDILIN番号のうち、夜間の着信種別が「留守番機能」に設定さ れているもののみ「留守番機能」となります。また、着信鳴動電話機など、他の機能も同時に夜間モードに切り 替わります。
- <u>転送先( )</u>|ボタンまたは|<u>転送先①切替|</u>ボタンは、転送電詁のモード(モード0 I 〜06)、発信者選択モード(モ ード10)、留守録+転送モード(モード12)のときに押すことができます。また、モード02,03,05,06 の場合は、 2個の<u>転送先( )</u>ボタンまたは|<u>転送先①切替|</u>ボタンおよび|転送先②切替|ボタンを押してください。
- ●<u>|メッセージ( )|</u>ボタンまたは|<u>メッセージ切替|</u>ボタンは、応答時にメッセージを流す留守録モード(モード07)、 応答専用モード(モード08)、発信者選択モード(モード10)、留守録+転送モード(モード12)のときに押 すことができます。同じ<u>|メッセージ( )|</u>ボタンを押しても、相手の方に流す応答メッセージは留守番機能のモー ドによって異なります。
- ●発信者選択モード(モード10)、留守録+転送モード(モード12)のときは、|転送先( )|ボタンまた は|転送先①切替|ボタンと|メッセージ( )|ボタンまたは|メッセージ切替|ボタンを押すことができます。どちらを 先に押しても構いません。

●転送電話モードや不応答後転送モードで転送先を指定したとき、指定した番号が共通電話帳に登録されている場 合は、電話番号の代わりに名前が表示されます。

●本機能は外線のテナントごとに独立して設定できます。また、留守切替・夜間切替やモードの設定ができる電話 機はテナントごとに16台まで(同時操作は1台)です。

## 知っていると便利なこと

- ●留守番機能の各モードの選択や、夜間切替のON/OFF、留守切替のON/OFF等は、外出先からのリモート操 作で行うこともできます。⇒P4-60
- ●他のテナントの夜間切替を行える電話機に設定されていると、|夜間切替00|ボタンを押すことにより、すべて のテナントを夜間状態にすることができます。[工事者設定401]
- ただし、モードの選択、転送先の選択、メッセージの選択は操作した電話機が含まれるテナントに対して行います。 ●留守番機能をプログラマブルキーで設定した場合、設定した内容を音声で流すことができます(設定完了アナウ ンス)。⇒P7-26
- ●留守番機能設定時にあらかじめ登録した電話番号(特定者)から電話がかかってくると、通常とは異なる留守番 のモードを利用することができます。⇒P4-54

# 4. 留守番機能について

## メニュー機能で設定する

<u>メニュー機能を利用すると、留守切替</u>ボタンや<u>液間切替()</u> ボタンがなくても留守番機能をセットすることができま す。ここではメニュー機能による留守切替および夜間切 替操作を説明します。

## ■ 指空電話機:エード切获用電話機

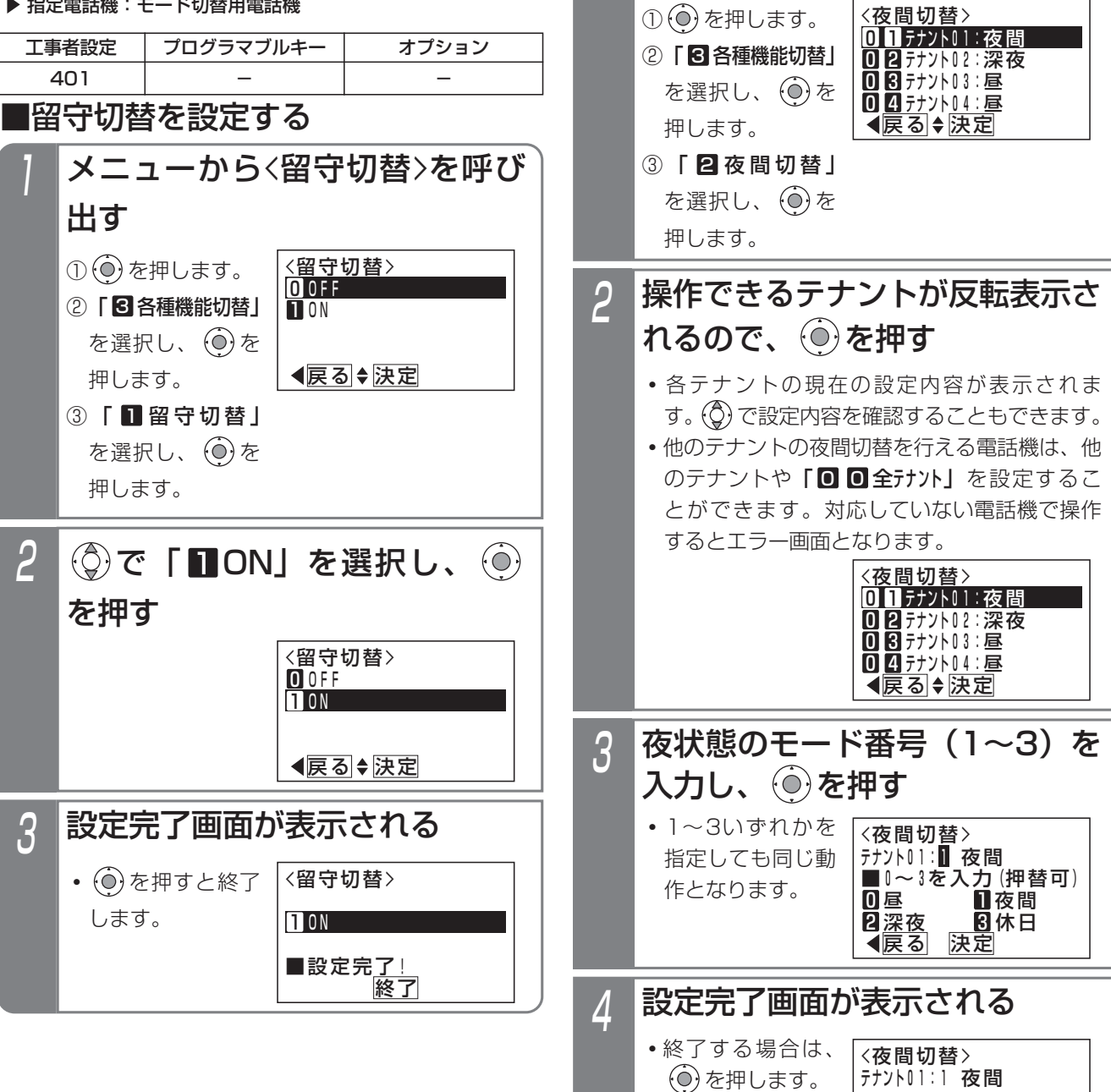

## ■夜間切替を設定する

出す

メニューから<夜間切替>を呼び

**終了 継続** 

■設定完<u>了!</u>

• ⓒ を押すと操作 2に戻り、設定を 繰り返すことがで

きます。

# 4. 留守番機能について

### - - 補足説明 -

- ●選択したい留守モードのボタン、|<u>転送先( )</u>|ボタ <u>ン、 |転送先( )切替|</u> ボタン、 <u>|メッセージ( )</u>|ボタ ン、<u>|メッセージ切替</u>|ボタンがないとき、メニュ ー機能を利用してこれらの項目を選択することが できます。メニュー機能によるモードの選択、転 送先の選択、メッセージ番号の選択方法は、各モ ードの操作説明をご覧ください。(P4-5~P4-53)
- ●留守切替で設定する場合は、着信種別に関係なく、 テナント内のすべての外線またはDILIN番号が 「留守番機能」となります。
- ●夜間切替で設定する場合は、テナント内の外線ま たはDILIN番号のうち、夜間の着信種別が「留守 番機能」に設定されているもののみ「留守番機能」 となります。また、着信鳴動電話機など、他の機 能も同時に夜間モードに切り替わります。

## 知っていると便利なこと

●メニュー機能で留守切替や夜間切替を行ったあ と、ボタンを押してモードの選択、転送先の選択、 メッセージ番号の選択を行うこともできます。

## 特番操作で切り替える場合

ボタン電話機以外でも、留守切替または夜間切替を行う ことができます。下記の説明は単独電話機での操作を例 |にしています。コードレス電話機の場合は、<u>|通話</u>|ボタン を押して操作を開始してください。

### ▶ 指定電話機: モード切替用電話機

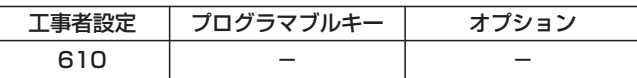

- 1 ハンドセットをとる  $\overline{\bf 3}$  セットするときは $\overline{\bf 1}$ 、解除する ときは 0 を押す 留守切替番号または夜間切替番 2 留守切替番号または夜間<br>- 号 (1桁~4桁) \*を押す \*番号を可変桁に設定している場合は、番号のあ とに[#]を押してください。 **・**留守切替または夜間切替がセットされている場 合は、連続音(プー)が聞こえます。そのまま ハンドセットを置いても設定は保持されます。 **・**内線発信音(ツツツ…)が聞こえます。
	- **・**完了を示す「設定完了アナウンス」(P7-26) または保留音が聞こえますので、ハンドセット を置きます。

### 補足説明

- ●留守切替番号は設定が必要で す。[工事者設定610]
- ●ボタン電話機と同様、モード切替用電話機の設定 が必要です。ただし、夜間切替のセットや解除以 外の操作はできません。[工事者設定610]
- ●特番でセット・解除が完了したときに「設定完了 アナウンス」を流すかどうかを設定できます。 「設定完了アナウンス」を流さない場合は、保留 音が流れます。⇒P7-26

夜間や休日にかかってきた電話に対してあらかじめ設定したところに転送します。

- **●以下の6種類のモードがあります。** 
	- ・転送電話モード………………… 通常の転送電話です。転送先は1カ所です。
	- ・追っかけ転送モード…………… 1カ所目が応答しない場合は、2カ所目に転送します。
	- ・ツイン転送モード……………… 2カ所を同時に呼び出し、先に応答した方に接続します。
	- ・不応答後転送モード…………… 一定時間電話に出なかったときに転送します。転送先は1カ所です。
	- ・不応答後追っかけ転送モード… 一定時間電話に出なかったときに転送します。1カ所目が応答しない場合は、2カ 所目に転送します。
	- ・不応答後ツイン転送モード…… 一定時間電話に出なかったときに転送します。2カ所を同時に呼び出し、先に応答 した方に接続します。

3

 $\langle \hat{C} \rangle$ で転送先番号(OI $\blacksquare \sim \blacksquare$ 2)

 $\overline{0}$ [2]

◀戻る ◆編集

完了

・・・・・・・

\_<br><転送先登録>

中島○郎 **000**0902222XXXX

を選択し、 を押す

**・**すでに登録されて いる場合は、その 内容が表示されま

•転送先番号(❶ ┃  $\sim$  1 4)  $\left| \vec{a} \right|$ <u>転送先01 〜 転送先14</u> ボタンに対応しま

す。

## 転送先の電話番号を登録する

転送先電話番号をテナントごとに14カ所まで登録するこ とができます。

また転送先を登録した|転送先01|~|転送先14|ボタンを 電話機に作っておけば、ワンタッチで転送先を指定でき るので、頻繁に変更する場合に便利です。

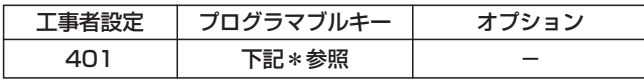

\*留守切替(981)または夜間切替00(600)~夜間切替48(648) のいずれか、および転送電話(941)~不応答ツイン(946)、 転送先01(831)~転送先14(844)、転送先①切替(845)、 転送先②切替(846)で必要なもの

▶ 指定電話機: モード切替用電話機

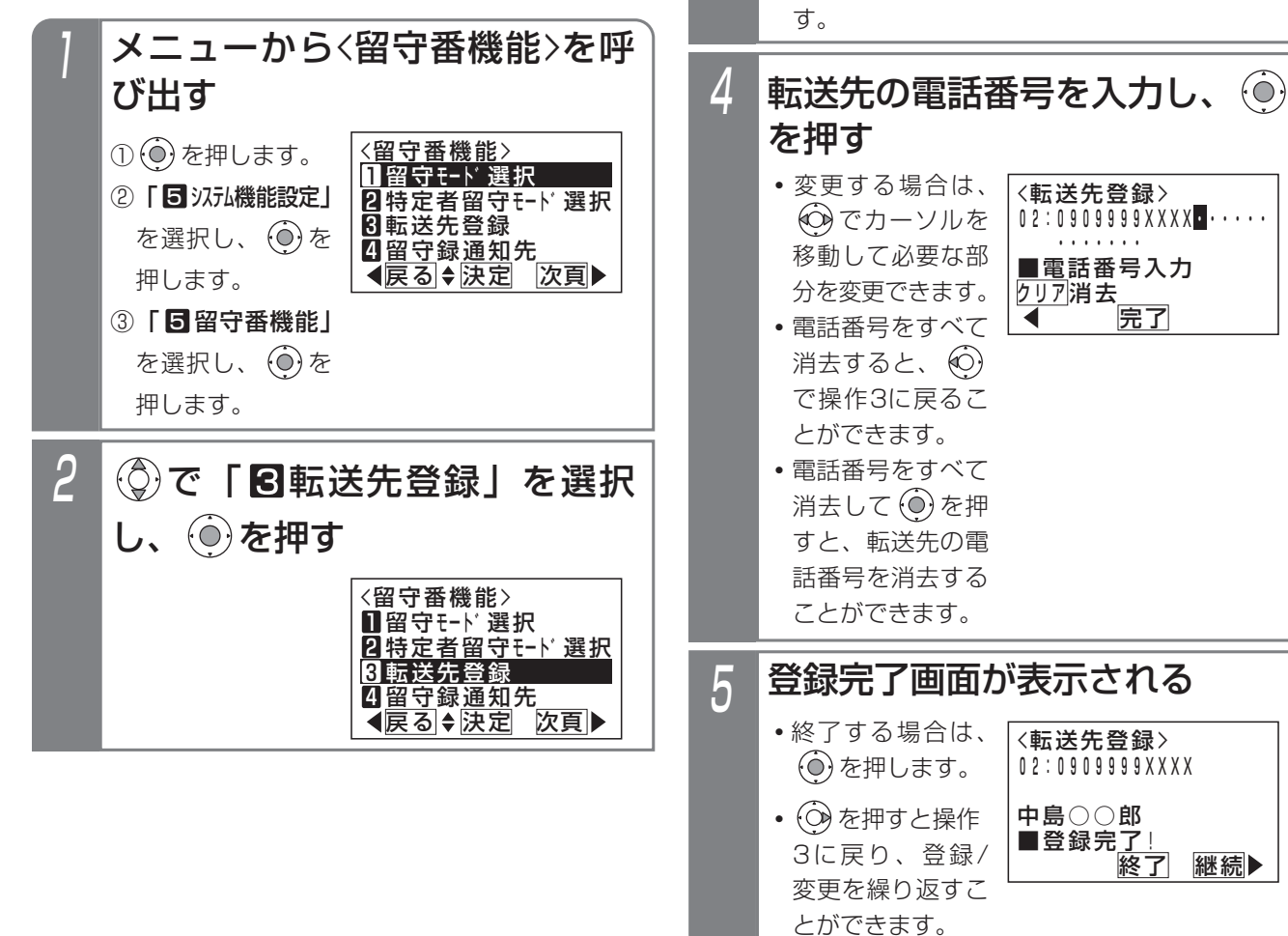

### - 補足説明

- ●共通電話帳に登録されている場合は、名前も表示 されます。
- ●転送先は、テナントごとに14カ所まで登録できま す。登録操作ができる電話機は、テナントごとに 16台まで(同時操作は1台)です。
- <u>| i |</u>ボタン+ <u>|転送先( )|</u>ボタンを押しても、操作4 の画面となります。

### ご注意

- ●使用する転送先番号には、必ず電話番号を登録し てください。
- ●フリーダイヤルなどの応答信号のない番号は、転 送先として登録できません。
- ●PBXの内線に接続されている場合は、転送電話を ご利用できません。

## 知っていると便利なこと

- ●転送先の電話番号登録は、外出先からのリモート 操作で行うこともできます。⇒P4-61
- ●電話番号の最後に|<u>#</u>|をタイヤルすると発信を開 始するアナログ回線 (PB) タイプのひかり電話 アダプタ等を使用している場合は、「PB外線発信 時|#|ダイヤル自動付加」機能を設定すると、転 送先を呼び出す時間を短縮することができます。 [工事者設定144]

## 転送電話発信用外線を設定する

転送電話で発信用に使用される外線を設定できます。

指定電話機:データ設定用電話機

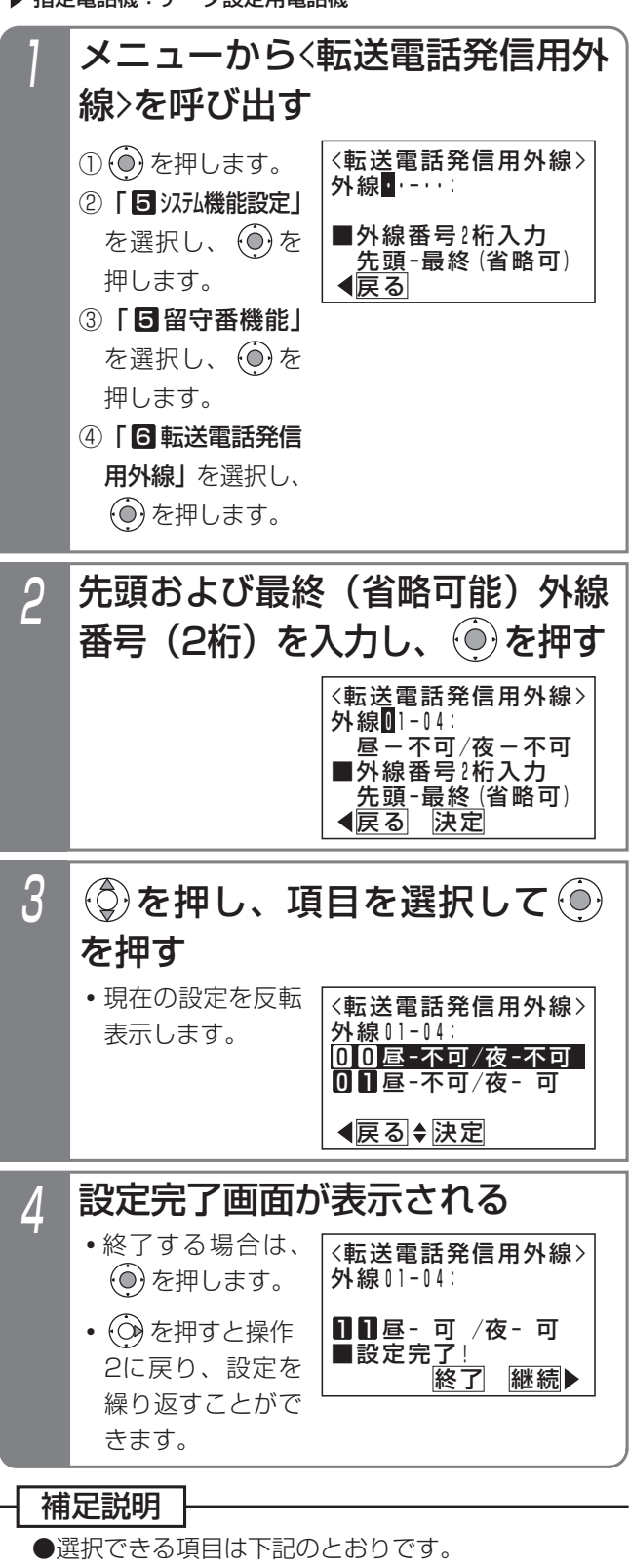

昼-不可/夜-不可 0 0 昼-不可/夜- 可 0 1 <u>1 0 <sup>₫</sup>-</u> 可 /夜-不可 1 1 压- 可 /夜- 可

## 転送電話をセットする

例として、留守切替操作で <mark>転送電話</mark>|を選択し、転送先と して転送先03を指定する操作方法を示します。

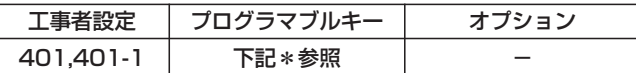

\*留守切替(981)またはプログラマブルキー:夜間切替00(600)  $\sim$ 夜間切替48 (648) のいずれか、および転送電話 (941)  $\sim$ 不応答ツイン(946)、転送先01(831)~転送先14(844)、 転送先①切替(845)、転送先②切替(846)で必要なもの

▶ 指定電話機: モード切替用電話機

## ■プログラマブルキーでセットする

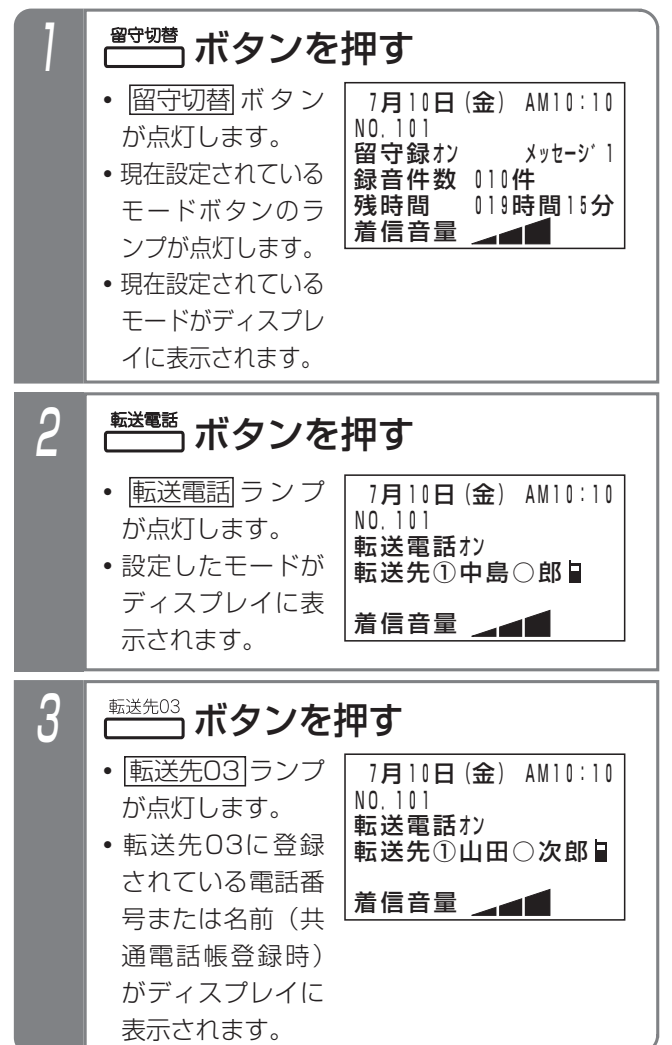

### 補足説明

●操作1で、利用したいモードが表示されている場 合は、操作2を省略します。(前回セットしたモー ドはクリアされずに残りますので、モードの使い 分けをしない場合は、2回目以降はワンタッチで セットできます。)

転送先を変更しない場合は、操作3も省略します。

- <mark>留守切替</mark>|ボタンの代わりに|<u>夜間切替( )</u>|ボタンを 押すこともできます。
- ●転送電話を解除する場合は、セットした |留守切替||ボタンまたは||夜間切替( )| ボタンを押し ます。解除されるとランプが消えます。
- ●操作3で、<u>転送先( )</u> ボタンの代わりに<u>転送先( )切替</u> ボタンを押して、転送先番号を順次切り替えるこ とができます。
- 例えば、転送先①の現在の設定が転送先03の場 <u>合、|転送先①切替</u>|ボタンを押すたびに転送先04 →転送先05→・・・転送先13→転送先14→転送先 01→・・・転送先03の順に切り替わります。この 場合、<u>転送先( )</u>ボタンが設定されていると、該 <u>当する|転送先( )|</u>ランプも点灯します。
- ●転送先の電話番号が13桁以上の場合は、ディス プレイには先頭の12桁が表示されます。
- ●指定した転送先が共通電話帳に登録されている場 合は、電話番号の代わりに名前が表示されます。
- ●電話をかけてきた方に音声メッセージ (転送メッ セージ)を流して転送することもできます。固定 メッセージ「ただいま電話を呼び出しております。 そのままお待ちください。」、または録音したメッ セージ(P7-20)を利用することができます。 [工事者設定401-1]

ご注意

●転送電話の通話は、約60分で強制的に切れます。 (切れる10秒前に、"ピッ"という警報音が通話 をしている人に聞こえます。)

※通話時間は、変更することもできます。[工事 者設定401-1]

●転送先が2カ所の転送電話(ツイン転送や追っか <u>|け転送)を選択するとき、|転送先( )</u>|ランプが 1個 <u>点灯しているときに別の|転送先( )</u>ボタンを押す と、2カ所目の転送先として登録されます。更に 別の<u>転送先( )</u>ボタンを押すと、1カ所目からの登 録となります。

### 知っていると便利なこと

- ●モードの選択や、留守切替のON/OFF、夜間切替 のON/OFF、転送先の選択等は、外出先からの リモート操作で行うこともできます。⇒P4-60
- ●転送電話で転送先を呼び出している間は、電話に 出ることもできます。[工事者設定401-1]
- ●転送先が話し中や応答しなかったときは、相手の 方にメッセージを流したり、相手の方の用件を録 音することもできます。[工事者設定401-1]
- ●転送電話の通話内容をボイスメモで録音すること ができます。通話内容は着信外線のテナントに対 応した留守録ボックスに録音されます。[工事者 設定401-1]

## メニュー機能で転送電話のモードに切り替える

メニュー機能を利用し、専用のボタンがなくても留守番 機能のモード切替や転送先選択を行うことができます。

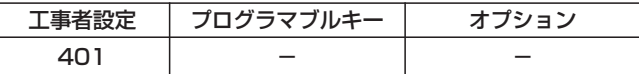

- ▶ 指定電話機: モード切替用電話機
- ■転送電話のモード(転送先1カ所) に切り替える

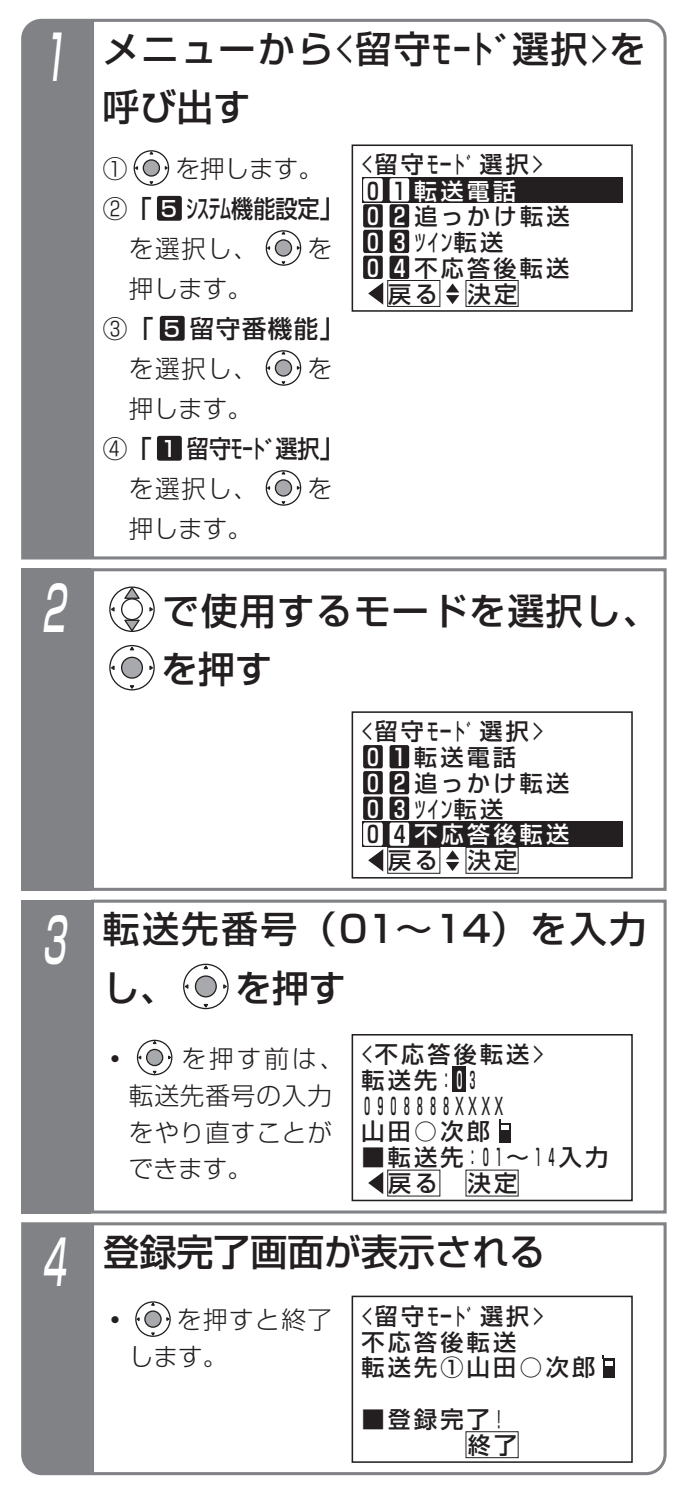

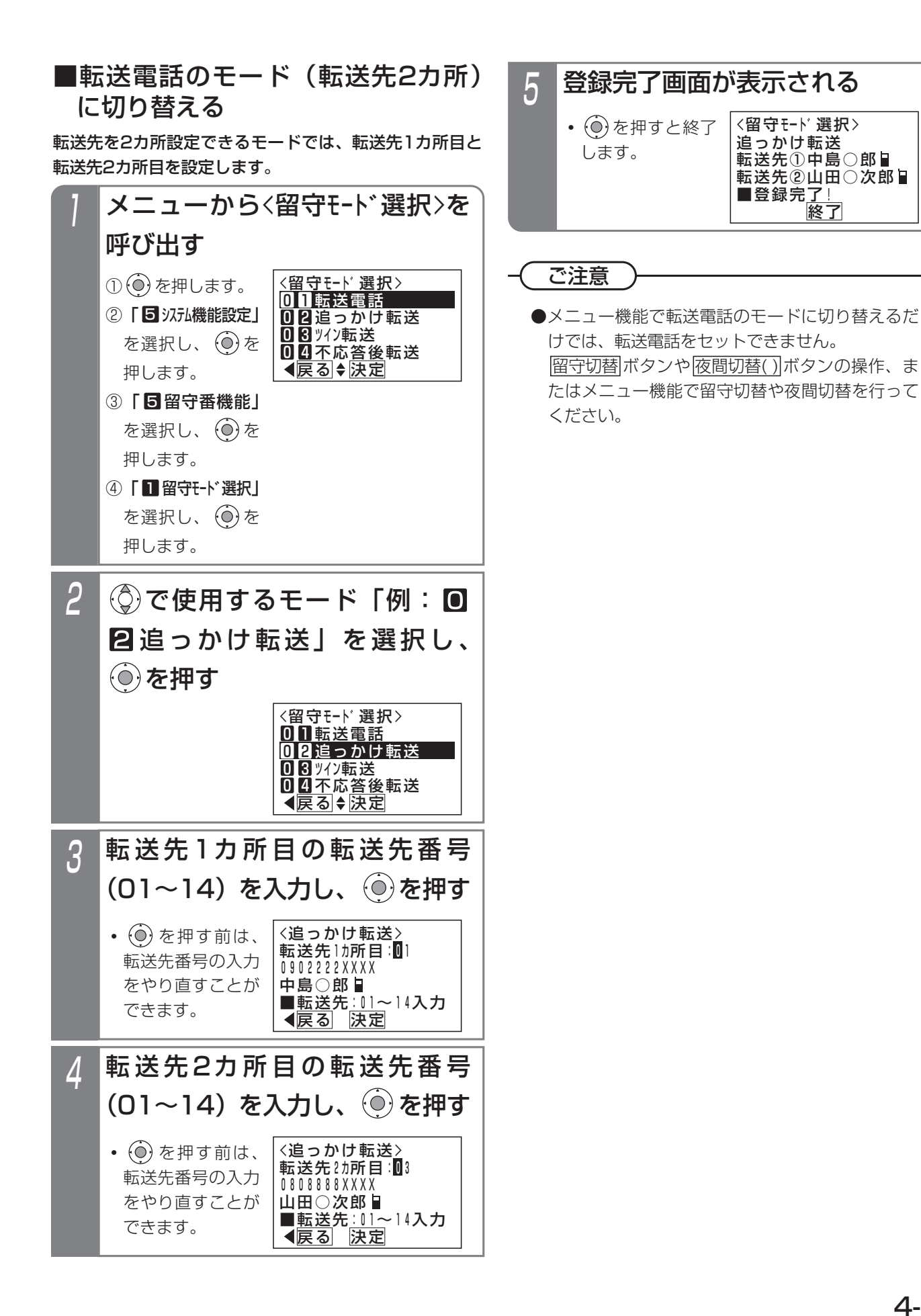

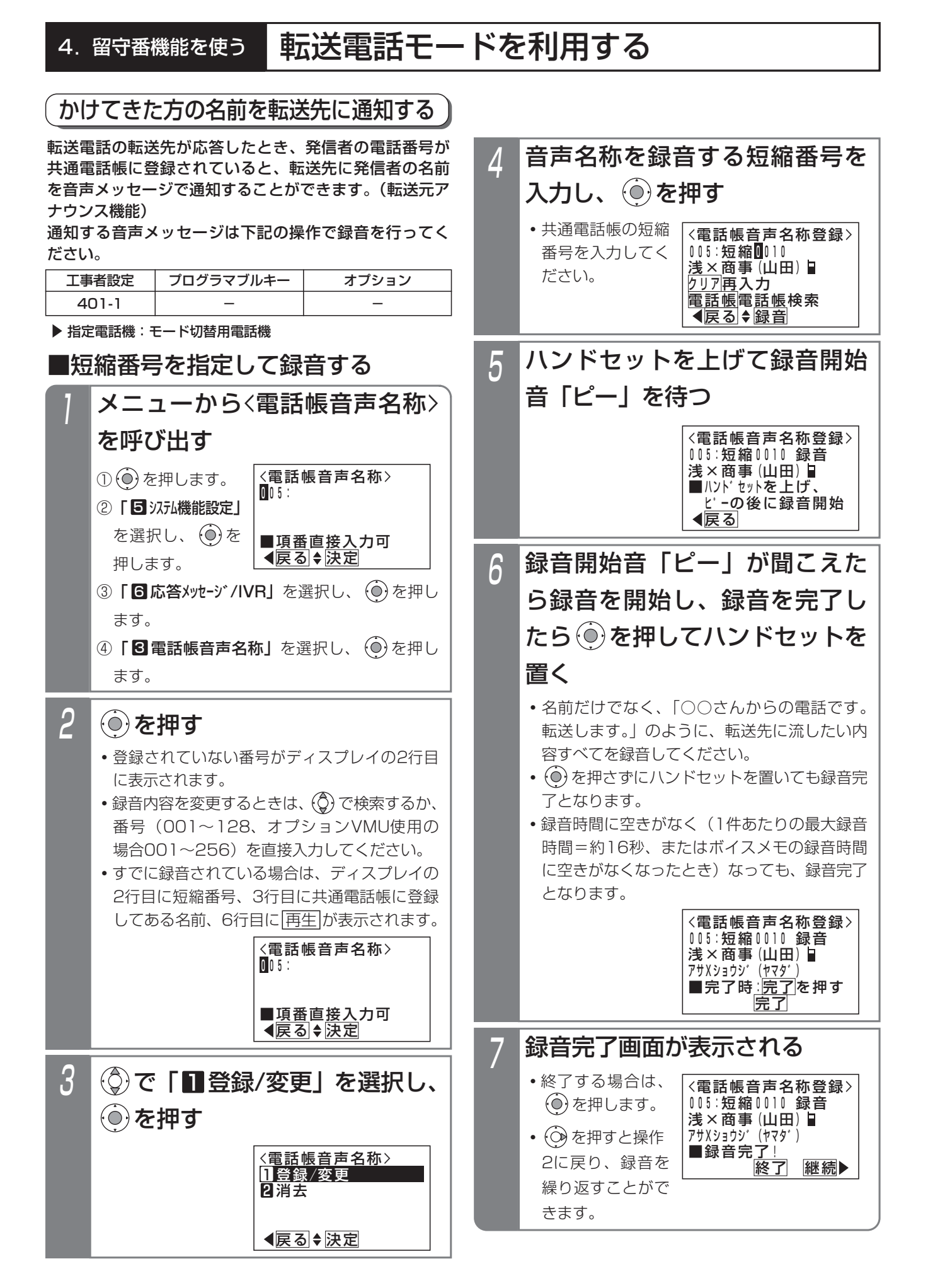
# 4. 留守番機能を使う | 転送電話モードを利用する

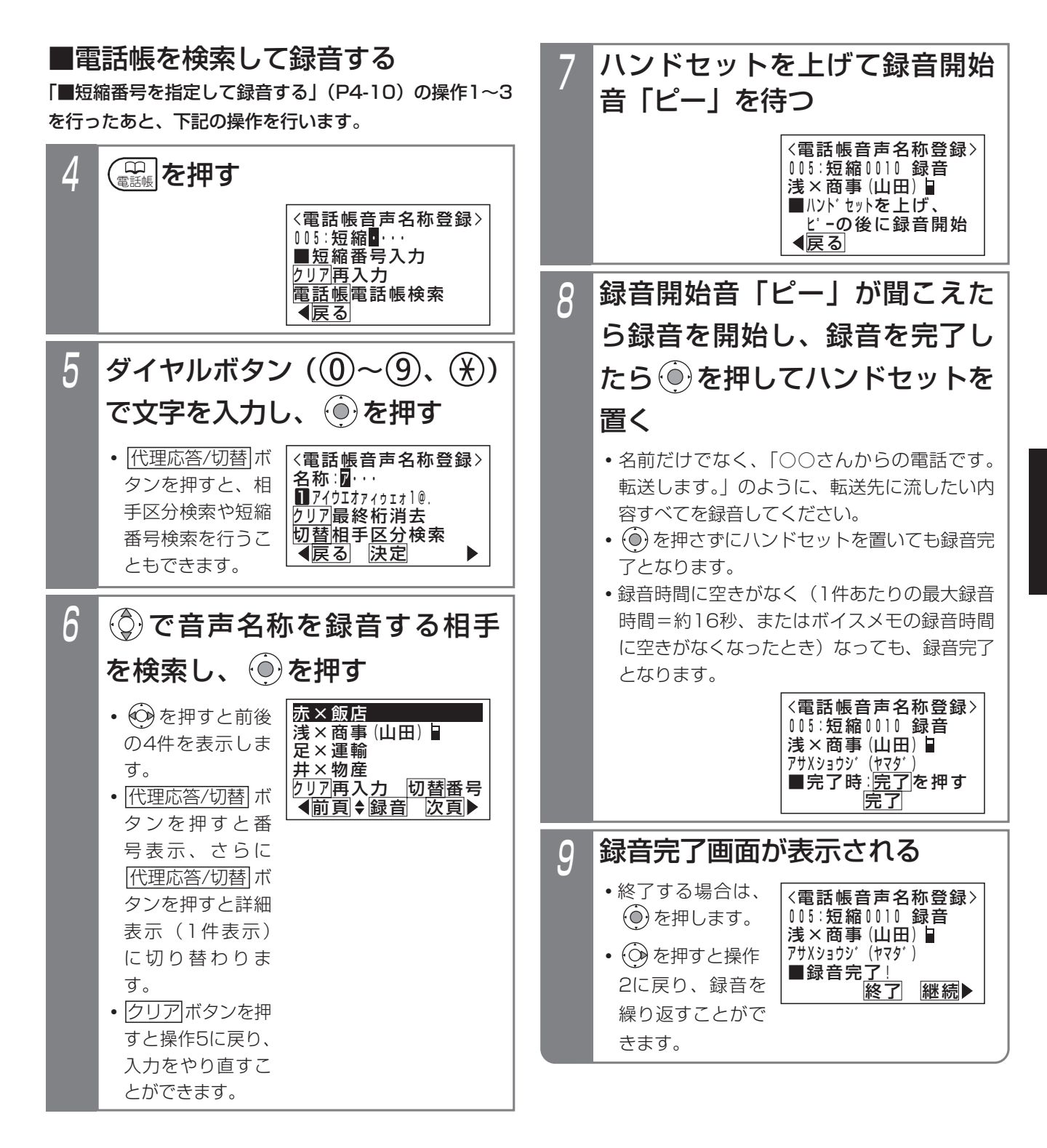

# 4. 留守番機能を使う 転送電話モードを利用する

■録音を消去するとき

録音済の電話帳音声名称を消去することができます。

■録音内容を確認するとき 録音済の電話帳音声名称を確認することができます。

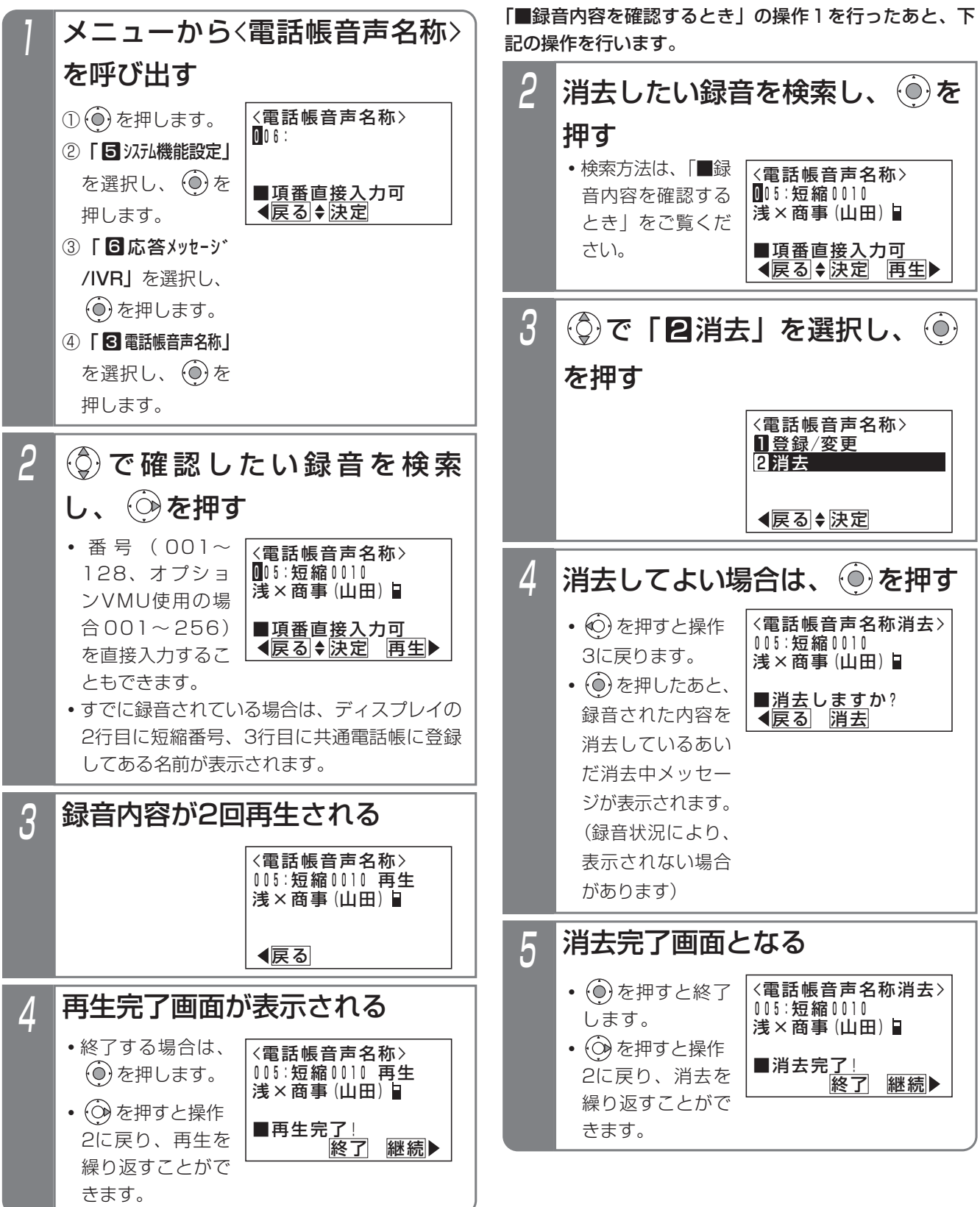

# 4. 留守番機能を使う 転送電話モードを利用する

■転送元アナウンス機能の有無を設定する 「転送元アナウンス機能」の有無を設定します。設定はテ ナント単位で行います。設定したテナントの外線または DILIN番号に電話がかかってきたとき、本機能を利用でき ます。

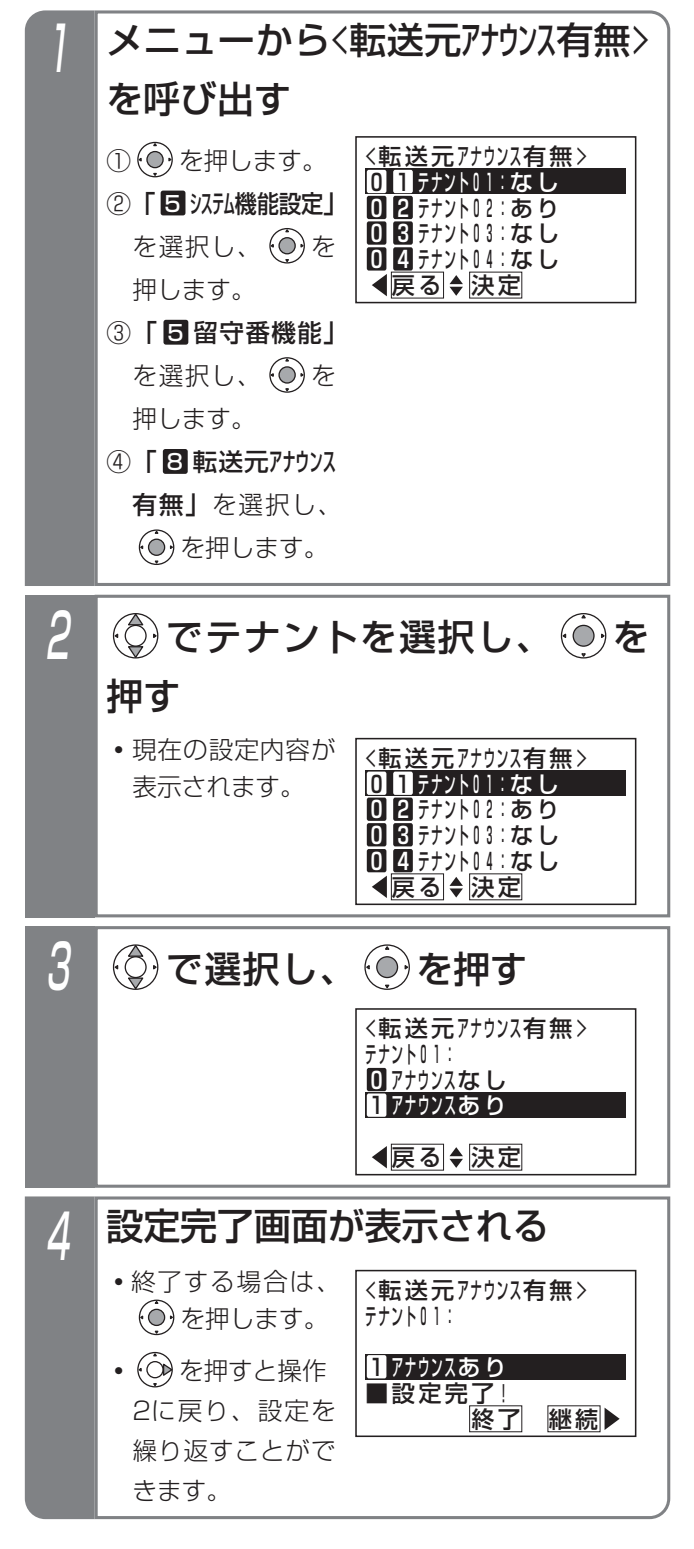

■転送先で電話を受けるとき

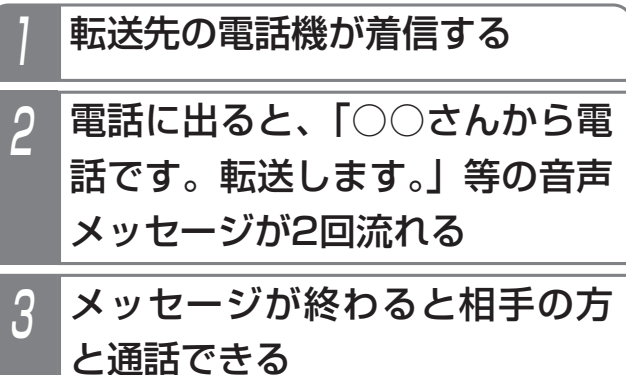

# 4. 留守番機能を使う 転送電話モードを利用する

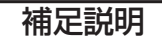

- ●不在転送く外線への転送>の場合も、転送元アナウンス機能を利用できます。
- ●電話帳音声名称が録音されていない相手の場合は、「転送します。」の固定メッセージが2回流れます。

## ご注意

- ●本機能を利用する場合、NTTと「ナンバー・ディスプレイ」または「INSナンバー・ディスプレイ」の契約が必 要です。
- ●転送元アナウンスに使用するボイスメモを全回線使用中の場合は通常の転送電話となり、メッセージは流れません。
- ●メッセージを話し終わったら、1秒ほど待って録音を終了してください。
- ●メッセージの録音後は、録音内容を必ず確認してください。
- ●ボイスメモを全回線使用している状態です。

(○)を押して前の画面に戻り、しばらく待ってから録音/再生/消去してください。

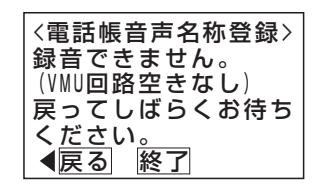

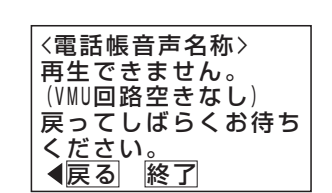

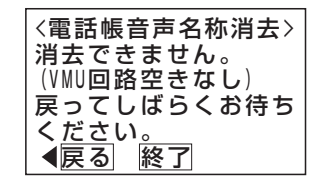

●ボイスメモに空き容量がない状態です。 不要なメッセージを消去して録音してください。

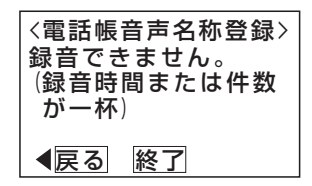

## 知っていると便利なこと

●ボイスメモに録音したすべてのメッセージ(留守録ボックスや内線ボックスの用件メッセージ、応答メッセージ を含む)を一括で消去することができます。⇒P4-37

夜間や休日にかかってきた電話に対し、相手の方の用件を録音することができます。

応答メッセージを設定する

留守録モードで留守録ボックスが応答するときに流す応 答メッセージ(例えば「本日の業務は終了しました。ピ ーッという発信音の後にお名前とご用件をどうぞ。ピー」) のほかに、あらかじめ録音しておいた応答メッセージを 流すことができます。 **・**録音済のメッセー

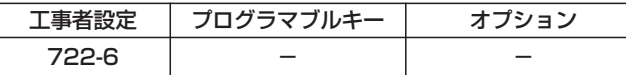

- ▶ 指定電話機: データ設定用電話機
- ■メニュー機能で設定するとき

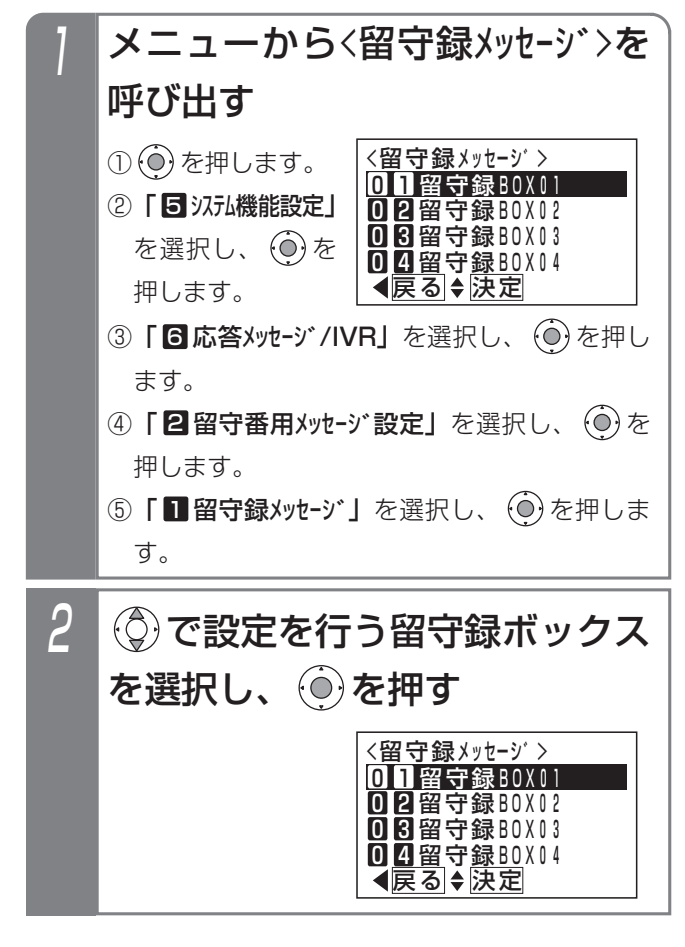

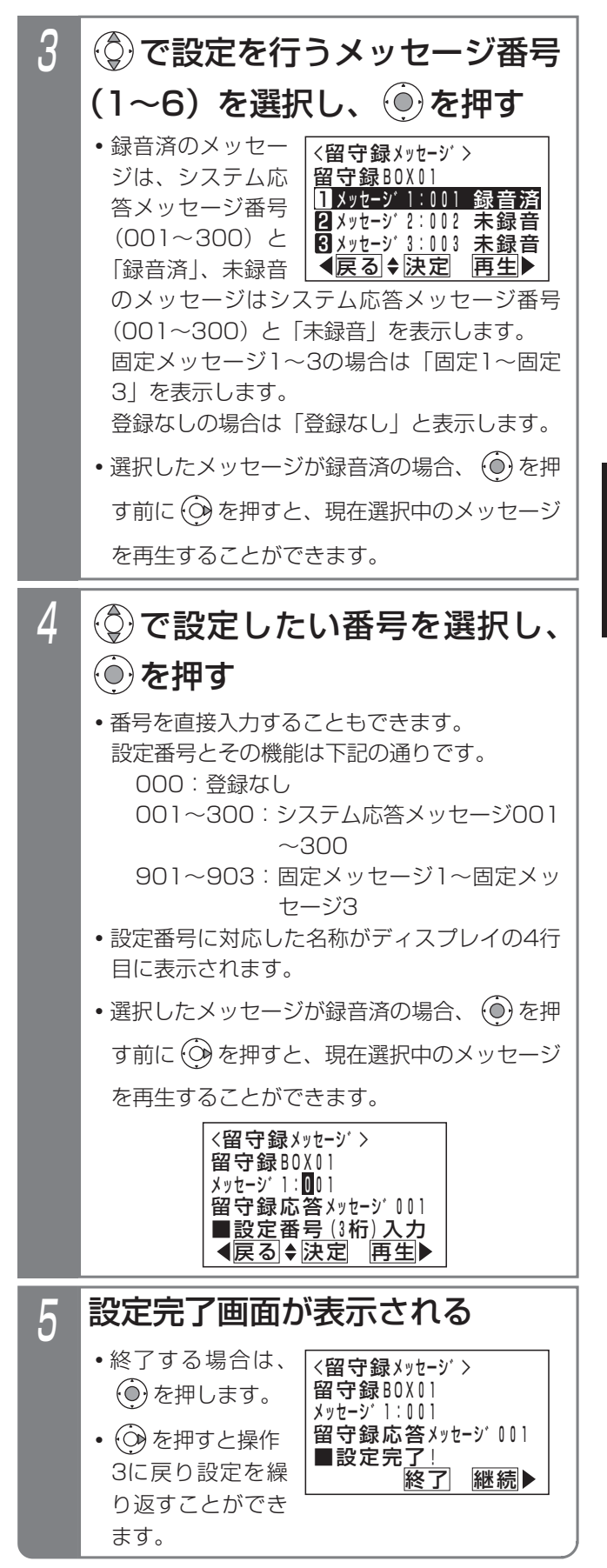

### - - 補足説明 -

●留守録用のシステム応答メッセージは留守録ボックス1つにつき6種類まで設定することができます。 初期設定では、以下の固定メッセージが設定されています。 メッセージ1:「本日の業務は終了しました。ピーッという発信音の後にお名前とご用件をどうぞ。ピー」 メッセージ2:「本日は定休日です。ピーッという発信音の後にお名前とご用件をどうぞ。ピー」 メッセージ3:「ただいま留守にしております。ピーッという発信音の後にお名前とご用件をどうぞ。ピー」 メッセージ4~6は、初期値「登録なし」です。

- ※システム応答メッセージは、外線お待たせメッセージおよび転送電話の切断処理時の留守録応答メッセージや 自動オペレータ (P5-78) や簡易IVR (P5-82) で自動応答時に流す音声案内など、システムで使用する応 答メッセージとして使用することができます。留守録で使用しないメッセージ番号を使用してください。
- ●留守録用のシステム応答メッセージの録音は、他のシステム応答メッセージの録音方法と同じです。「応答メッ セージなどを録音する」(P7-20)をご覧ください。

ご注意

●メニュー機能で再生を行うとき、全てのボイスメモを使用中の場合は、エラーメッセージが表示されます。 を押すと前の画面に戻り、 を押すと終了します。

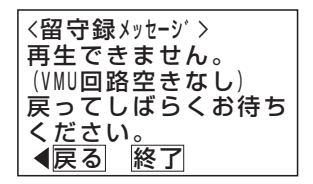

## 4. 留守番機能を使う 留守録モードを利用する 留守録を使うとき 例として、留守切替操作で「留守録モード」を設定する方法を示します。 \*留守切替(981)または夜間切替00(600)~夜間切替48(648) ■メニュー機能で留守録モードに切り替える 指定電話機:モード切替用電話機 工事者設定 下記 \* 参照 プログラマブルキー

■プログラマブルキーで留守録をセットする のいずれか、および留守録 (947)、メッセージ1 (701) ~メッ セージ6(706)、メッセージ切替(707)、留守録モニタ(966) で必要なもの

▶ 指定電話機: モード切替用電話機

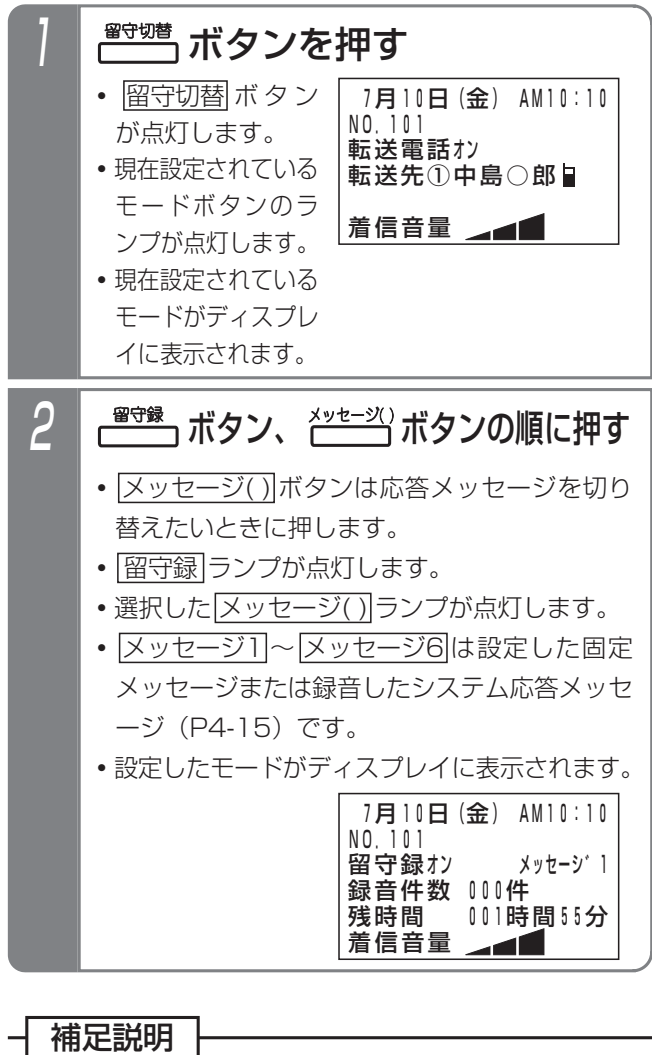

●操作2で、<u>|メッセージ( )</u>|ボタンの代わりに <u>メッセージ切替</u>|ボタンを押して、メッセージ番 号を順次切り替えることができます。例えば、現 在の設定がメッセージ1の場合、<u>|メッセージ切替</u> ボタンを押すたびにメッセージ2→メッセージ3 →・・・メッセージ6→メッセージ1の順に切り替わ ります。この場合、<u>|メッセージ( )</u>|ボタンが設定 されていると、該当する|メッセージ( )|ランプも 点灯します。

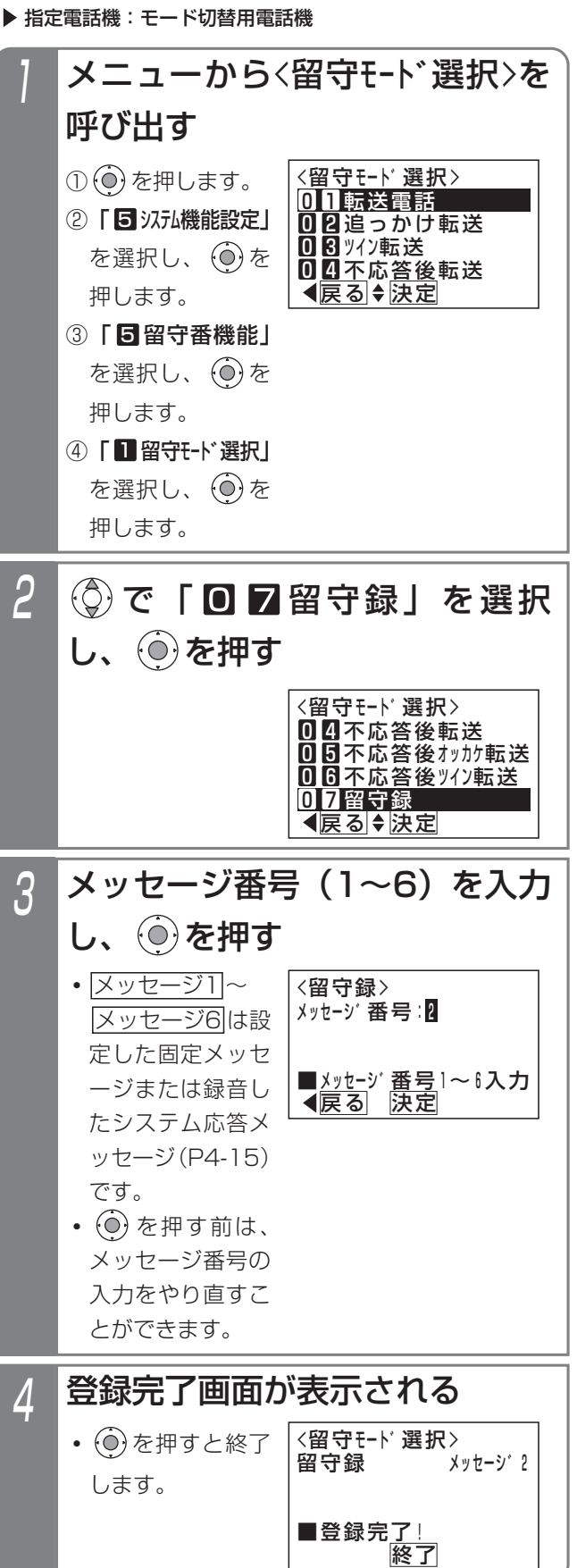

留守番機能を使う 4

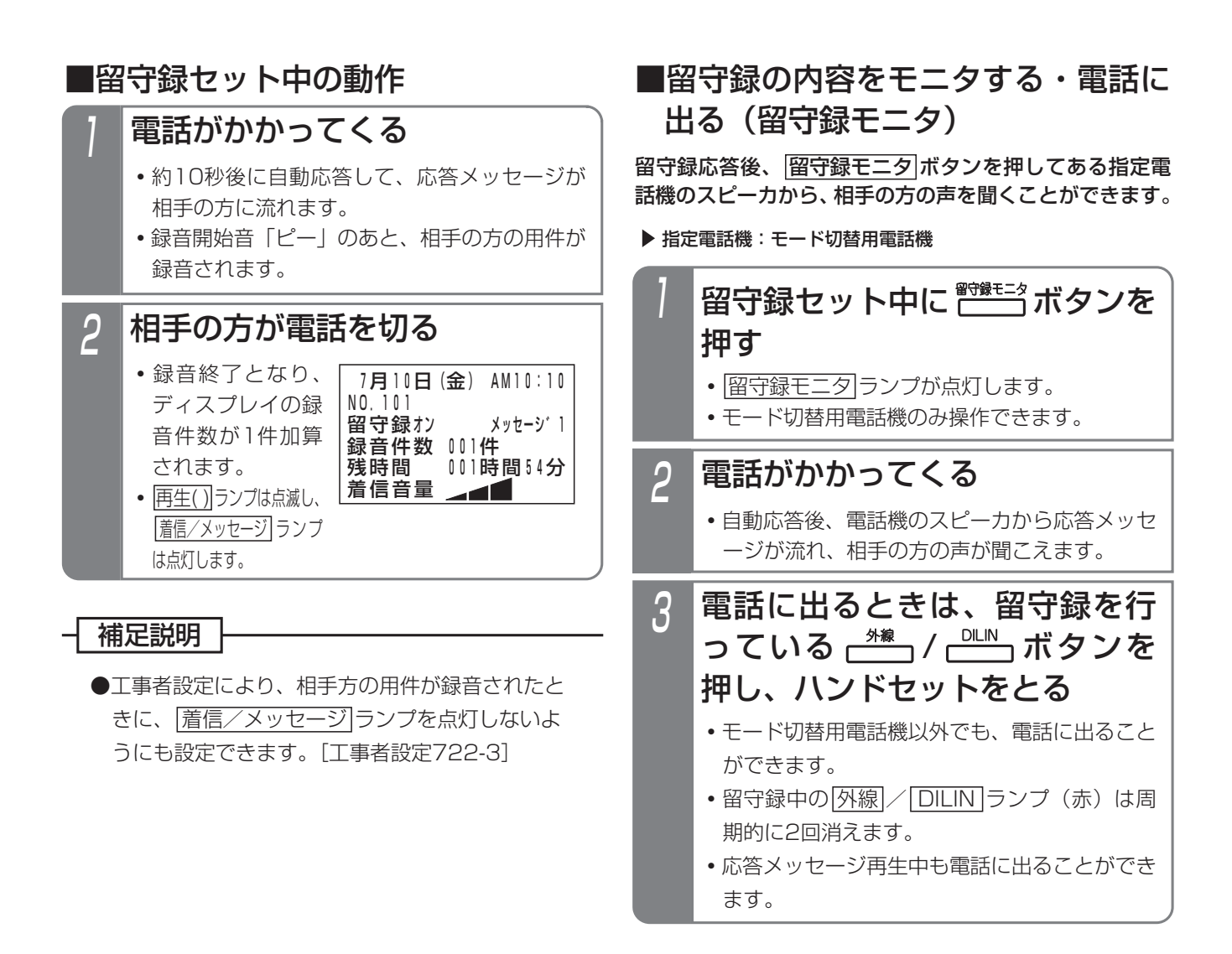

ご注意

●会議通話回路を全て使用中の場合、応答メッセー ジは聞こえません。

### - - 補足説明 -

- ●留守録ボックスはテナントごとに割り当てられます。 ・テナント01~テナント48・・・留守録ボックス01~留守録ボックス48 ●用件1件あたりの録音時間は約1分です。 ※録音時間は、1分~180分、1分単位で変更することもできます。[工事者設定722] ●システム全体での最大録音時間は、基本状態で約5時間 S /約20時間 LA LB (オブションET-VMSDC500使 用時は約500時間)です。詳しくは販売店にお問い合わせください。 ●各留守録ボックスの録音件数は最大64件です。1件~255件または999件(1~999件(<u>7-2版~</u>))に変更す ることもできます。(録音件数にはゴミ箱内のメッセージも含まれます(<u>3-1版~</u>)) [工事者設定722] ●録音時間に空きがなくなると、録音を終了し電話が切れます。 ● <mark>留守切替</mark> ボタンの代わりに |夜間切替( )|ボタンを押すこともできます。 ●留守録を解除するときは、セットするときに押した|<u>留守切替|ボタンまたは|夜間切替( )</u>|ボタンを押します。解除
	- されるとランプが消えます。
- ●留守録中の<u>|外線</u>|ボタンを押してハンドセットをとると、留守録を中止して、相手の方との通話に切り替わります。
- ●留守録モニタ後、電話に出た通話は留守録音されません。

## こ注意

- ●メニュー機能で留守録モードに切り替えるだけでは、留守録モードをセットできません。<u>|留守切替</u>|ボタン や|夜間切替()|ボタンの操作、またはメニュー機能で留守切替や夜間切替を行ってください。
- ●ボイスメモが全て他の用途で使用中に電話がかかってきた場合は、ボイスメモが空くまで応答しません。
- ●録音エリアに空きがなくなると、電話をかけてきた方には「本日の業務は終了しました。恐れ入りますが、改め ておかけ直しください。」という応答専用メッセージを流し、電話を切ります。(用件は録音できません。また、 応答メッセージは下記固定メッセージを指定できます。)
	- ・固定メッセージ1、録音メッセージ指定時「本日の業務は終了しました。恐れ入りますが、改めておかけ直し ください。」
	- ・固定メッセージ2指定時「本日は定休日です。恐れ入りますが、改めておかけ直しください。」
	- ・固定メッセージ3指定時「ただいま留守にしております。恐れ入りますが、改めておかけ直しください。」

## 知っていると便利なこと

- ●自動応答するまでの時間は、0秒または、3~30秒、3秒単位で変更することもできます。[工事者設定722-2] メニュー機能で変更する場合は、| 6 システム機能設定」→ | 6 留守番機能」→ | 6 留守録応答時間」の順に選択 してください。
- ●留守録をセットするとき、再生済のメッセージを自動消去するか消去しないかを選択できます。初期値は、「消 去しない」に設定されています。消去されるのは、留守録をセットした留守録ボックスのみです。ただし、ボイ スメモを使用しているとき(用件録音中や用件再生中)に留守録をセットした場合は、自動消去できない場合が あります。また、|夜間切替00|ボタンで留守録をセットした場合は、設定に関係なく自動消去できません。| 工 事者設定722-1]
- ●外線お待たせメッセージの切断処理にボイスメモを利用することができます。切断処理時の留守録応答メッセー ジは固定メッセージ(「ただいま大変電話が混み合っております。ピーッという発信音の後にお名前とご用件を どうぞ。ピー」)か、録音したメッセージ (P7-20)かを工事者設定により選択します。[工事者設定219]
- ●転送電話の切断処理にボイスメモを利用することができます。切断処理時の留守録応答メッセージは固定メッセ ージ(「ただいま不在です。ピーッという発信音の後にお名前とご用件をどうぞ。ピー」)か、録音したメッセー ジ (P7-20) かを工事者設定により選択します。[工事者設定401-1]
- ●不在転送く外線への転送>の切断処理にボイスメモを利用することができます。切断処理時の留守録応答メッセ ージは、P5-76をご覧ください。
- ●専用の音声ファイル管理アプリケーションを使用して、留守録ボックスおよび内線ボックスに録音された用件メ ッセージおよび通話録音をファイルとしてパソコンで管理することができます。(詳しくは、販売店にお問い合 わせください。)
- ●外線お待たせメッセージ(P5-27)の利用時に、<u>お待たせ( )</u>ボタンを押すと、留守録(P4-17)が動作する ように設定できます。(詳しくは、販売店にお問い合わせください。)

## 録音された用件を聞く

新規の用件が録音されていると、<u>|再生( )</u>|ボタンが点滅、 <u>着信/メッセージ</u>|ランブが点灯します。|<u>再生( )|</u>ボタン を使って、録音された用件を聞くことができます。

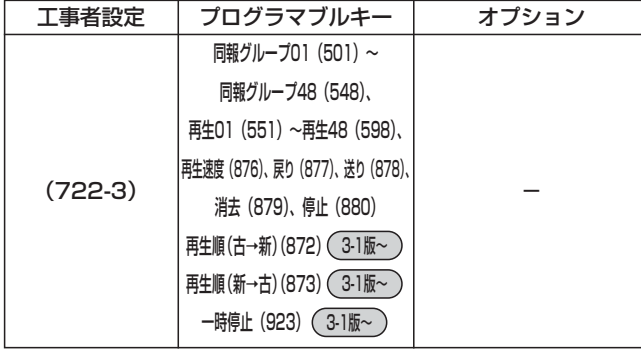

## ■プログラマブルキーで用件を再生する

# ハンドセットを置いたまま (<sup>再生)</sup> ボタンを押す (  $(\Box$ )ランプも消えていること)

- **・**音声案内「新しいメッセージが○○件ありま す。」が流れ、未再生の古い録音内容から再生 されます。 ※未再生のメッセージがない場合、音声案内
	- 「メッセージが○○件あります。」が再生さ れます。
- •録音内容の最後(または最初 <u>(7-2版~</u> ))に、 タイムスタンプ「●●月、▲▲日、○曜日、午 前(午後)△△時□□分のメッセージです。 が再生されます。
- **・**再生中の用件が録音された日時と相手の方の電 話番号または名前(共通電話帳に登録時)が表 示されます。

トータル件数は、各留守録ボックスに録音され ている件数を表示します。(トータル5件の例) なお、メッセージ再生初期画面が「一覧表示あ り」に設定されている場合は、一覧表の表示画 面となります。詳細は「一覧表から録音された 用件を聞く」をご覧ください。⇒P4-24

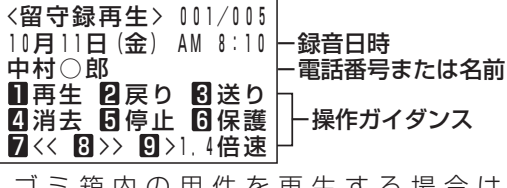

**・** ゴミ箱内の用件を再生する場合は、 3-1版~ <u>留守録ゴミ箱( ) |</u>ボタン(P4-39)を押して ください。 3-1版~

## 2 用件の再生中、希望によりサー ビスボタンまたはダイヤルボタ ンを押す

下記のサービスボタンが使用できます。 |再生( )|/|\_||ボタン…再生中の録音内容を最初 <u>から再生する。(|再生( )</u>|ボタンは、 操作1で押したボタンに限りま す。) ゴミ箱の再生中は、再生中の用件 を留守録BOXに移動(復元)しま <u>す(|冉生( )</u>|のみ)。(<u>3-1版~</u> <u>戻り|/|2</u>|ボタン… | つ前の録音内容を最初か ら再生する。 <u>送り|/|3</u>|ボタン…次の録音内容を最初から 再生する。 <u>消去|/|4</u>|ボタン…録音内容を消去する。(用 件メッセージの再生を停止し、音 声案内が流れますので、それに従 って操作してください) ゴミ箱機能を有効にしている場合 ((\_3-1版~))は留守録コミ箱に移 動されます。 ゴミ箱の再生中は、再生中の用件 を消去します。 <u>停止|/|5</u>|ボタン…用件の再生を停止する。 6]ボタン…用件を保護(消去禁止)/保護解除 する。 |6|を押すたびに保護と保護解除が 交互に切り替わります。(ゴミ箱内 の用件は保護できない(3-1版~)) ∠]ボタン…用件の再生を数秒巻き戻しする。 ボタン…用件の再生を数秒早送りする。 8 |冉生速度|/|9|ボタン…押すたびに標準速度 →1.4倍速→2倍速→1.4倍速→標 準速度で再生を繰り返す。 <u>同報グループ( )</u>|…再生中の用件を指定した同 報グループ(01~48)に転送す る。(ゴミ箱内の用件は転送できな い(3-1版~)) <u>一時停止</u> |…用件の再生を一時停止する。 一時停止中は、再生を再開する。 <u>留守録ゴミ箱( )</u> …留守録BOXの再生中は、 再生中の用件をゴミ箱に移動する。 ゴミ箱の再生中は、再生中の用件

を最初から再生する。 3-1版~

4.留守番機能を使う

# 留守録モードを利用する

## - 補足説明

● |再生速度 |または |9|ボタンを押すたびに|再生速度 ランプとディスプレイが変化します。

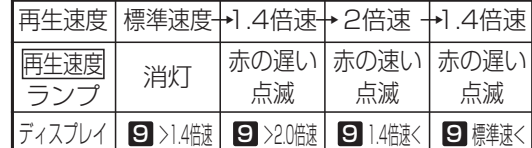

- ●全ての用件を冉生後は<u>|冉生( )|</u>/|||ボタン、|<u>戻り</u> /|2|ボタン、|<u>停止|</u>/|5|ボタンのみ操作可能です。| (音声案内「メッセージの再生を終了しました。保 存メッセージの再生は[1]を押してください。」が 流れます。)
- ●操作ガイダンスを表示しないように設定すること もできます。(\_5-1版~) [工事者設定 /22-3]

■メニュー機能から用件を再生する

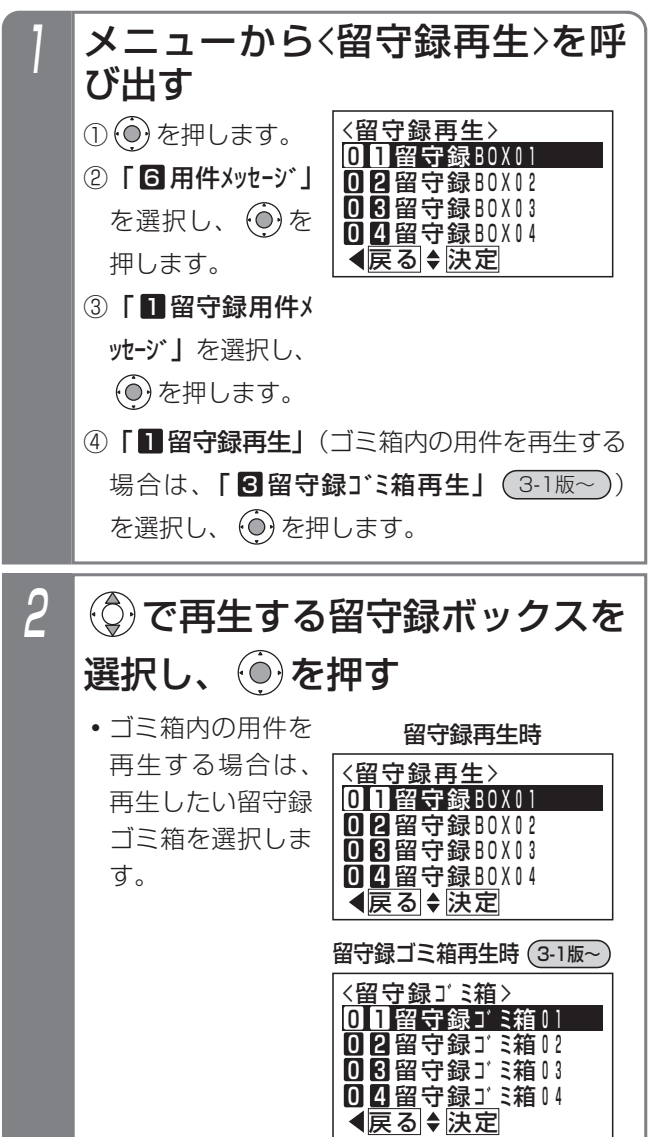

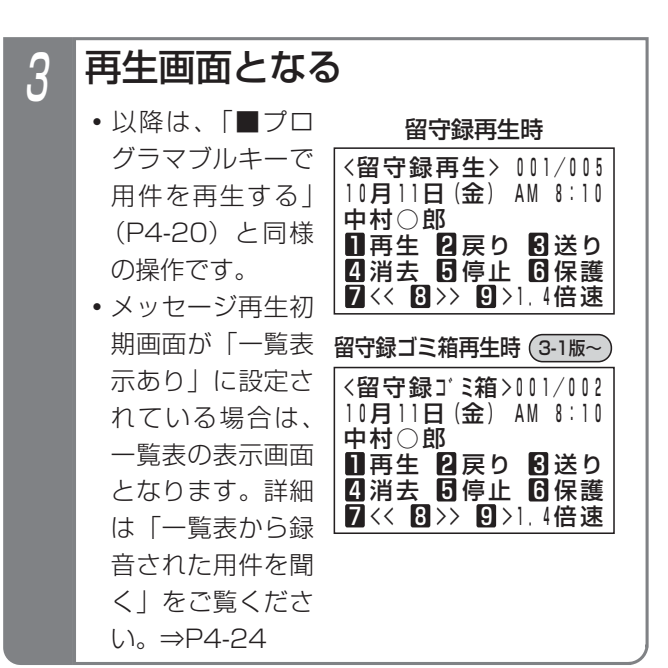

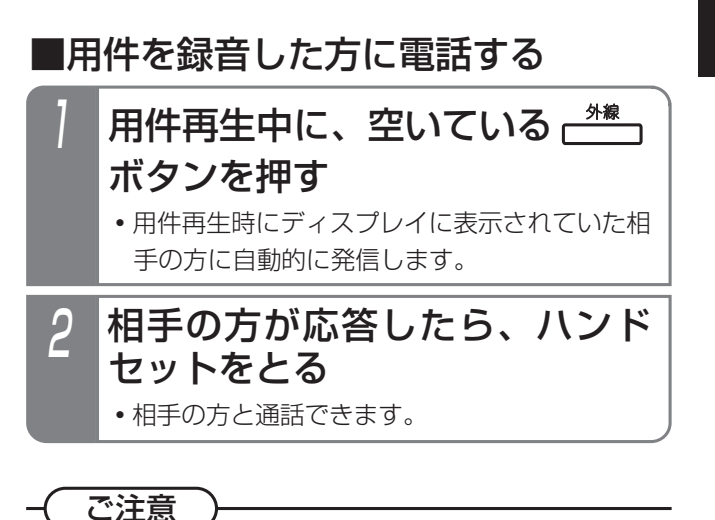

●ディスプレイに電話番号または名前が表示されて

いないときは、自動発信できません。

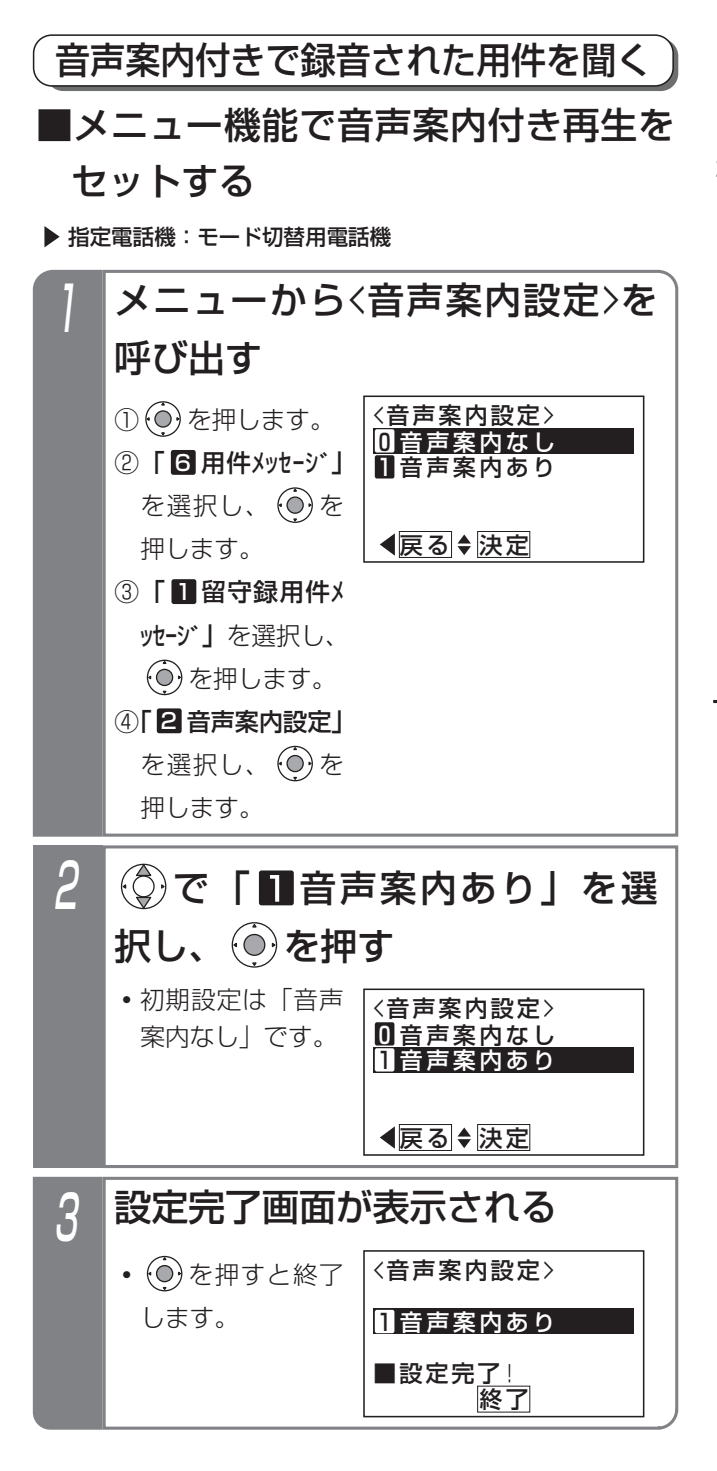

## ■音声案内付きで用件を再生する

再生の操作は「録音された用件を聞く」(P4-20)と同じ です。

- ・はじめに音声案内「新しいメッセージが○○件ありま す。」が流れ、未再生の古い録音内容から再生されます。 ※未再生のメッセージがない場合、音声案内「メッセ ージが○○件あります。」が再生されます。
- ・録音内容の最後(または最初(<u>7-2版~</u>))に、タイムス タンプ「●●月、▲▲日、○曜日、午前(午後)△△ 時□□分のメッセージです。」が再生されます。
- ・タイムスタンプが流れた後、音声案内「もう一度再生 する場合は|1|、消去する場合は|4|をどうぞ。」が流れ、 その後5秒間何も操作されない場合、次のメッセージが 再生されます。

## 補足説明

- ●録音されていない場合は、「メッセージはござい ません。」が再生されます。
- **●「■**プログラマブルキーで用件を再生する| (P4-20)の操作1で、300件以上のメッセージが録 音されている場合、「新しいメッセージが○○件 あります。」の代わりに、「新しいメッセージがあ ります。」が流れます。
- <u>|冉生01</u> |〜|冉生48|ボタンは留守録ボックス01 ~留守録ボックス48に対応します。
- |冉生( ) | ランフ、 | 着信/メッセージ| ランプの表 示は、下記のとおりです。

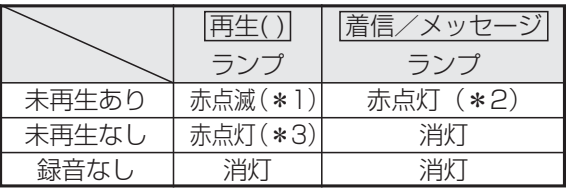

- |\* 1:<u>|再生( )</u>|ランプを緑点灯に変更することもで きます。[工事者設定722-3]
- |\*2:|<u>着信/メッセージ</u>|ランプを消灯に変更する こともできます。[工事者設定722-3]
- <u> \*3:未再生なしの場合に[冉生( )</u>|ランプを消灯に 変更することもできます。[工事者設定 722-3]
- ●音声案内付き再生の設定は、工事者設定でも行え ます。[工事者設定722-3]

## ご注意

- |再生( ) |ボタンを押したとき、未再生の録音がない 場合は、再生済の古い録音内容から再生されます。 このとき、音声案内「メッセージが○○件ありま す。」が流れ、300件以上のメッセージが録音され ている場合は音声案内「メッセージがあります。」 が流れます。
- ●消去するときは、該当する用件を冉生中に<u>|消去</u> /|4|ボタンを押してください。タイムスタンフ 冉生後に<u>|消去|/|4</u>|ボタンを押すと次のメッセー ジが誤って消去される場合があります。
- ●ハンズフリー通話を利用している場合、音が途切 れることがありますので、<u>マイク</u>ボタンをOFF (ランプ消灯)にしてから再生してください。
- ●未再生の録音内容の再生が終了したあとは、 再生( )|/|\_|ボタンを押すと全ての録音内容を最 初から再生します。

外出先から再生するときも同様です。

- ●メニュー機能で再生を行うとき、ボイスメモを全 回線使用中の場合は、エラーメッセージが表示さ れます。
	- (○)を押すと操作2に戻り、 (◎)を押すと終了し ます。

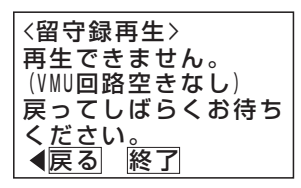

## 知っていると便利なこと

●メニュー機能で再生するとき、他のテナントが使 用している留守録ボックスの再生を規制すること ができます。[工事者設定722-3] 規制されている電話機が再生操作を行ったとき は、エラーメッセージが表示されます。 (○)を押すと操作2に戻り、 (◎)を押すと終了し ます。

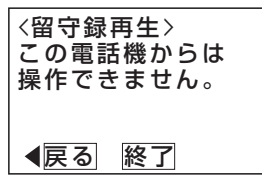

●メニュー機能で再生を行うとき、該当の留守録ボ ックスが使用中の場合は、タイムスタンプや操作 ガイダンスの表示は行わず、音声案内「ボックス 番号△△△はただいま使用中です。恐れ入ります が、改めておかけ直しください。」が流れたあと、 電話が切れます。

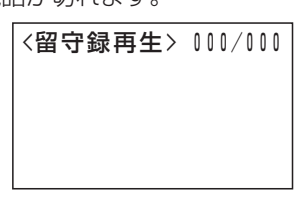

●メッセージの再生順を「古いメッセージから」か、 「新しいメッセージから」かを選択できます。初期 設定は「古いメッセージから」です。[工事者設定 722-3]

●メッセージの再生順を、 |再生順(古→新)|、 |冉生順(新→古)|ボタンで強制的に設定することも <u>できます。(3-1版~</u>

(上記の工事者設定よりも優先して動作します)

|再生順(古→新)|:古いメッセージから順に再生し ます。

- |再生順(新→古)|:新しいメッセージから順に再生 します。
- ●メッセージ再生の早送り/巻戻し時間を4秒~60 秒、4秒単位で設定できます。初期設定は8秒です。 [工事者設定722-20]

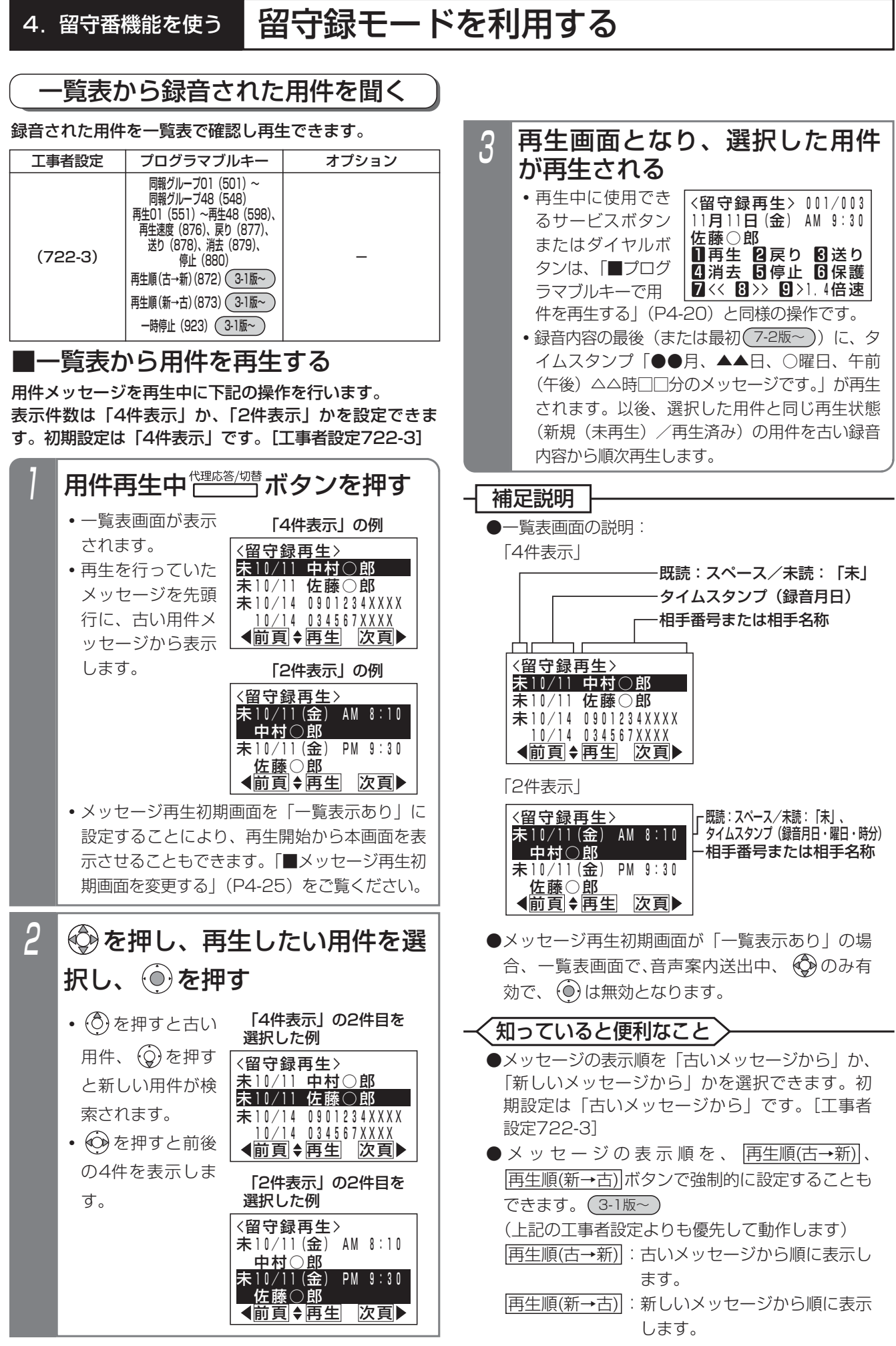

4-24

■メッセージ再生初期画面を変更する 用件メッセージを再生するとき、最初に表示される画面 を一覧表示にするかどうかを選択することができます。 初期設定は「一覧表示なし」です。

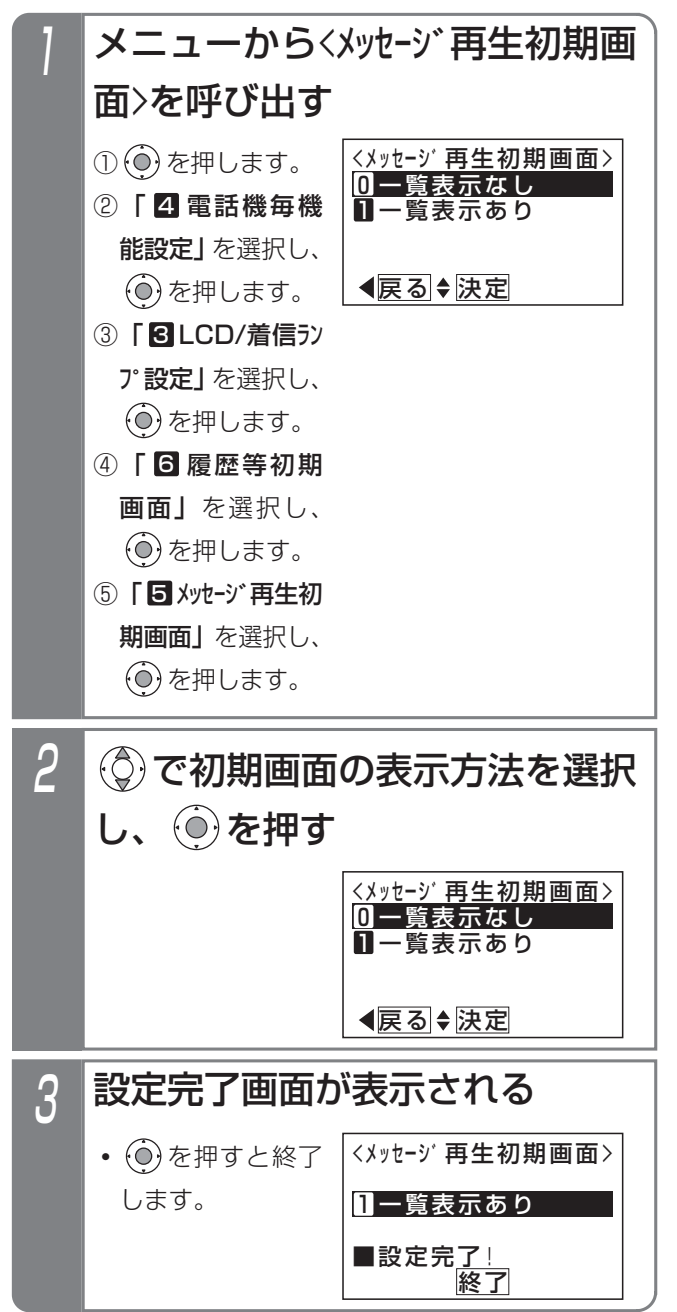

## - 補足説明

●メッセージ再生初期画面は、主装置のデータ設定 でも変更することができます。[工事者設定722-3]

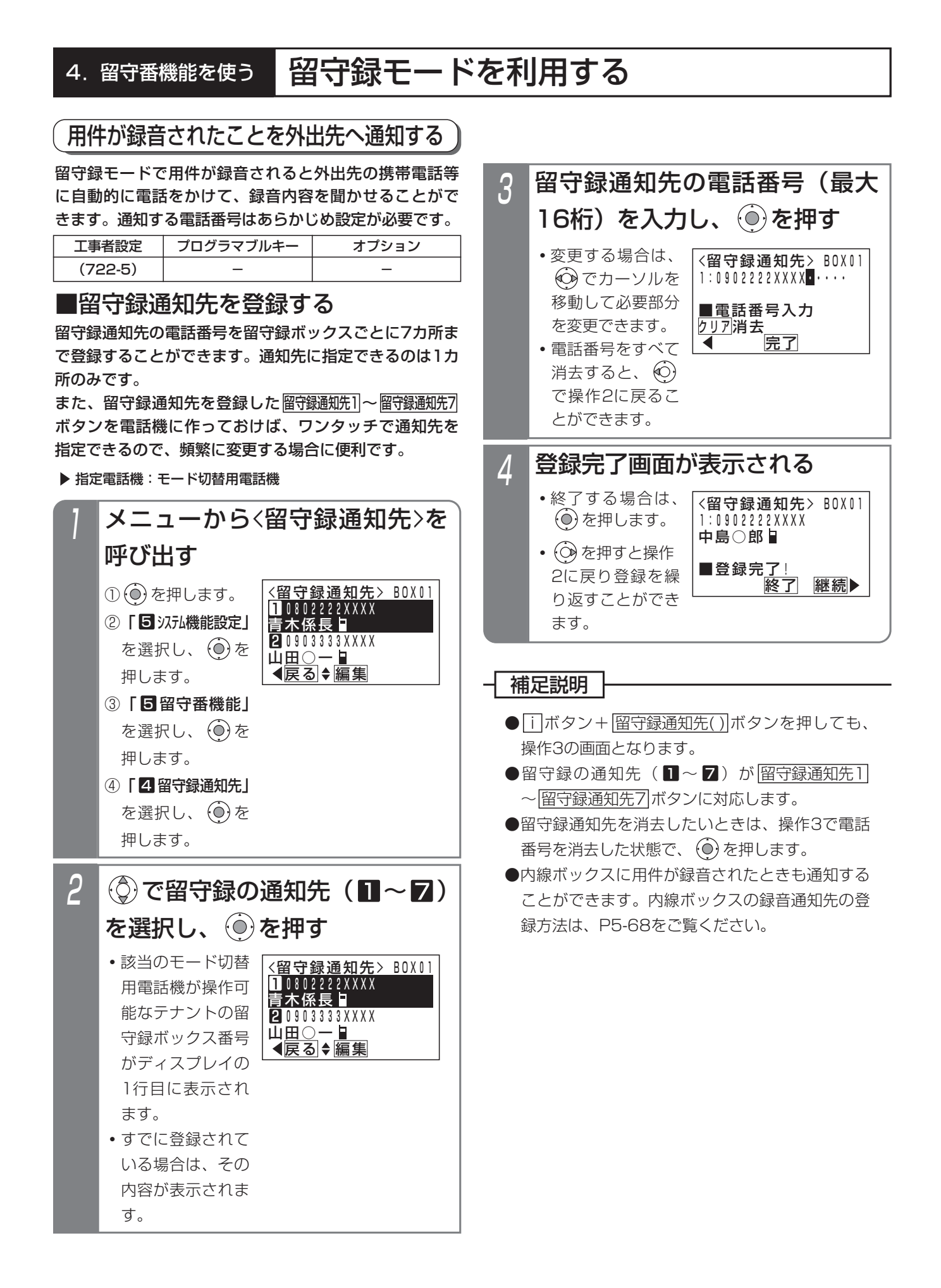

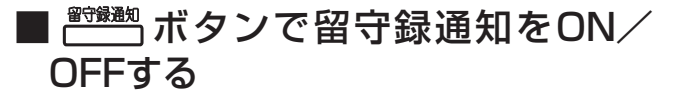

<u>留守録通知</u>|ボタンを押すことにより、留守録通知の ON/OFFを切り替えられます。

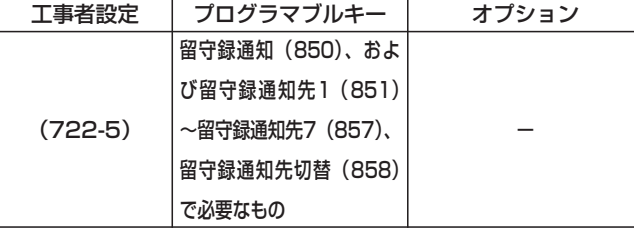

▶ 指定電話機: モード切替用電話機

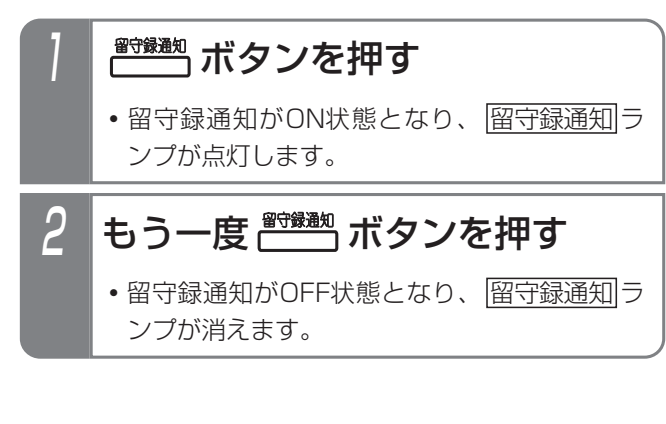

# ■メニュー機能で留守録通知をON/ OFFする

留守録通知|ボタンがなくても、留守録通知のON/OFF を切り替えられます。

▶ 指定電話機: モード切替用電話機

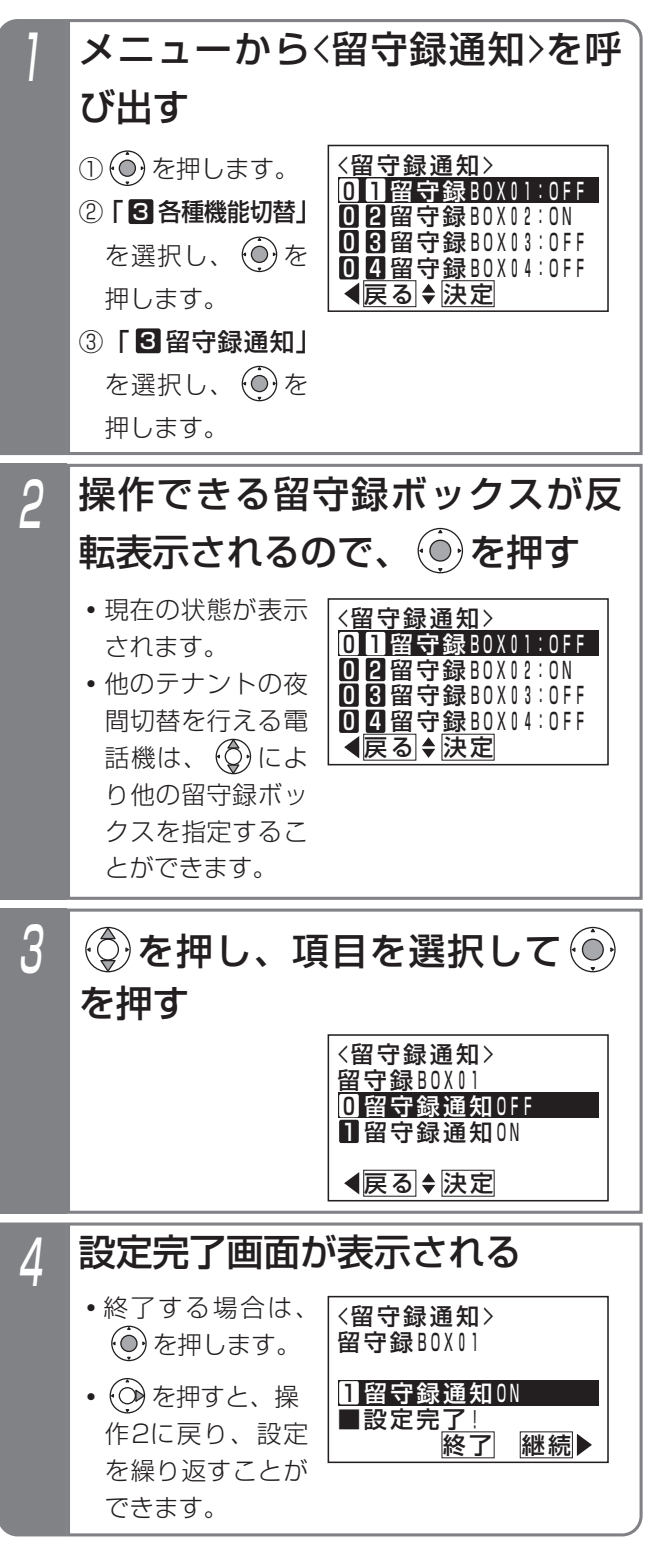

## ■留守録通知先を切り替える

留守録通知をONの状態にしておくことで、留守録通知先 を切り替えることができます。

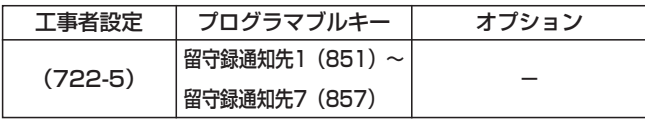

▶ 指定電話機: モード切替用電話機

# 1 留守録通知をONにする

<u>・|留守録通知|</u>ボタンがある場合、ランプが点灯 します。

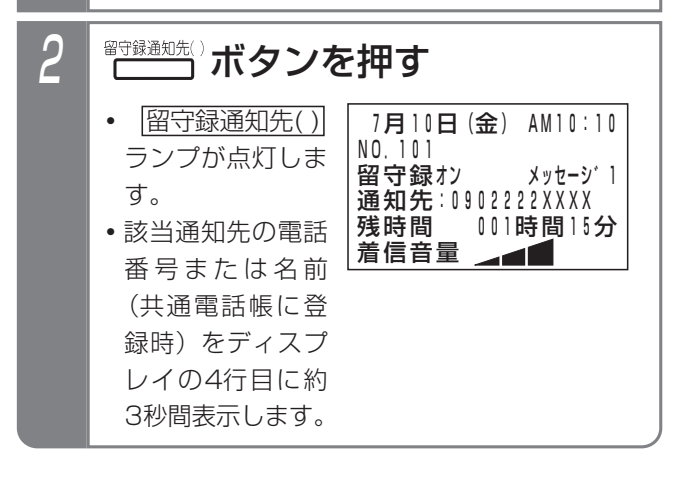

- 補足説明

- ●留守録通知先の初期設定は留守録通知先1です。
- ●操作2で、 |留守録通知先( )| ボタンの代わりに |留守録通知先切替| ボタンを押して、留守録通知先 を順次切り替えることができます。 例えば、現在の設定が留守録通知先3の場合、 |留守録通知先切替| ボタンを押すたびに留守録通知 先4→留守録通知先5→・・・留守録通知先7→留守 録通知先1→・・・留守録通知先3の順に切り替わり ます。この場合、|<u>留守録通知先( )</u>|ボタンが設定 <u>されていると、該当する|留守録通知先( )</u>|ランフ も点灯します。

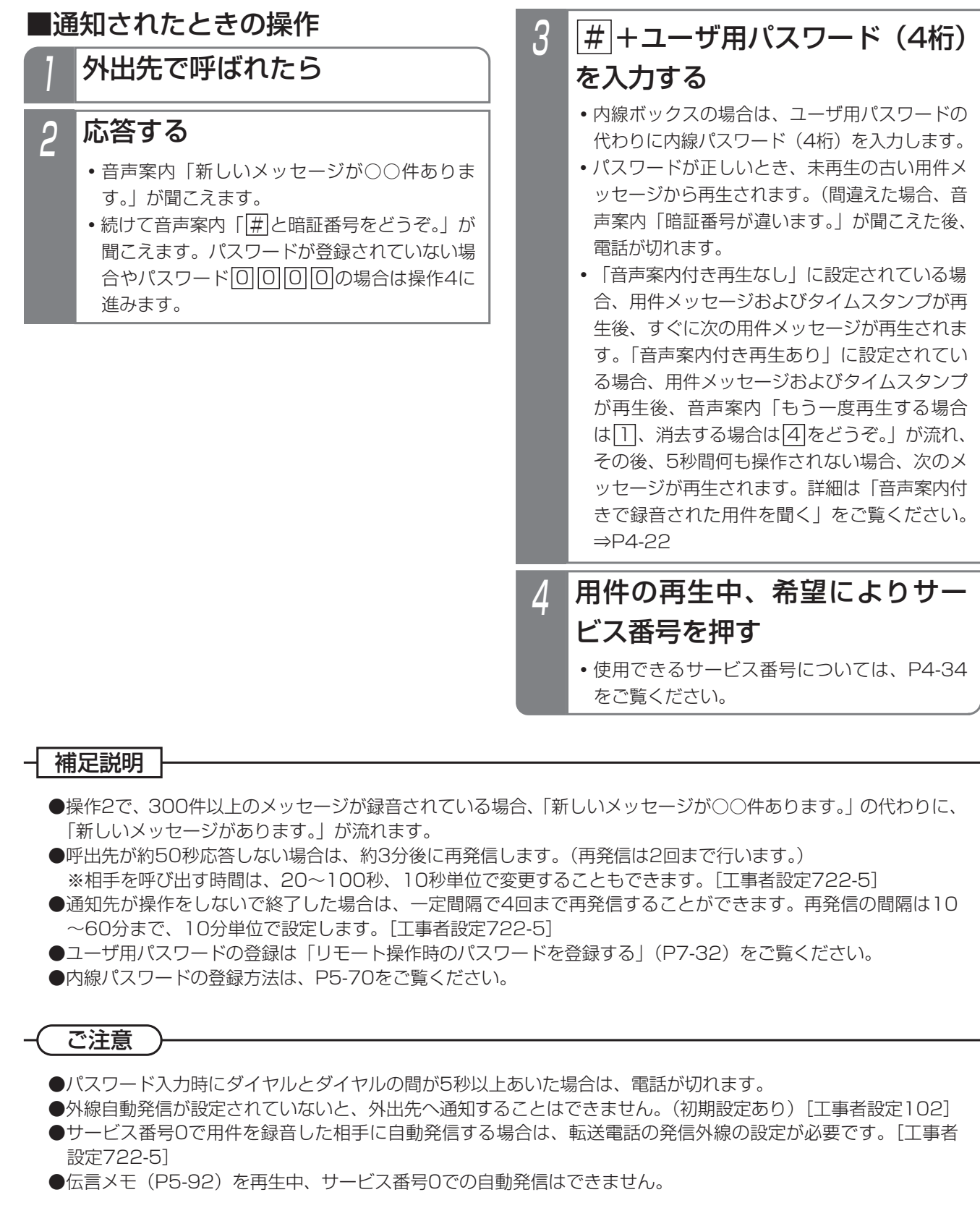

## 知っていると便利なこと

●パスワードが登録されている場合でも、パスワード入力を省略することができます。[工事者設定722-5]

## 外出先から録音された用件を聞く

留守録ボックスや、内線ボックスに録音された用件を外 出先から聞くことができます。

ボックス番号等のダイヤル入力はプッシュ信号で行いま すので、外出先からかける電話機はプッシュホンまたは プッシュ信号の出せるものを使用してください。

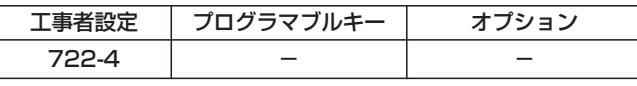

## ■概要

外出先からは、以下の方法で用件を再生します。

### 音声案内に従って操作を行い用件を再生する

外出先からダイヤルイン(DI)等でボイスメモに接続 したあと、音声案内に従ってボックス番号等を入力し て、留守録ボックスや内線ボックスの用件を再生する ことができます。

いろいろな運用方法の外線を利用することができます。 また、外出先から一般の外線に電話をかけ、電話に出 た人の操作でボイスメモに転送してもらうこともでき ます。

- ●利用できる外線は下記のとおりです。
	- ・リモート操作用外線 ⇒P7-28
	- ・ダイレクトインダイヤル(DID)を利用している 外線
		- ⇒P5-9
	- ・ダイヤルイン(DI)を利用している外線 ⇒P5-8
	- ・サブアドレスダイヤルインを利用している外線 ⇒P5-8「知っていると便利なこと」
	- ・自動オペレータを利用している外線⇒P5-78
	- ・簡易IVRを利用している外線⇒P5-82
	- ・一般の外線(外線通話の転送を利用) ⇒P2-9

## ■音声案内に従って操作し用件を再生する

(1)リモート操作用の外線またはダイレクトイン ダイヤル(DID)を利用している外線の場合

リモート操作用の外線やダイレクトインダイヤル(DID) を利用している外線を使うときは、「VMUアクセス番号」 を使ってボイスメモに接続します。

- 1 リモート操作用の外線またはダ イレクトインダイヤル(DID) 用の外線に電話をかける
	- **・**一定時間後に、一次応答信号(発信音ツツツ… またはメッセージ)が聞こえます。
- 「VMUアクセス番号」(1~4桁、 2 「VMUアクセス番号」<br>- 初期値199)\*を押す

\*番号を可変桁に設定している場合は、番号のあ とに[#]を押してください。

- **・**内線番号桁数を2桁に設定している場合、 「VMUアクセス番号」の初期値は68です。
- 音声案内「メッセージの再生は 1を、メッセージの送信は2をど <u>うぞ。</u>」が聞こえるので、<u>| 1</u>|を 押す 3
- 4 音声案内「ボックス番号と# (シャープ)をどうぞ。」が聞こ えるので、ボックス番号+<u>|#</u>|を 押す
	- **・**用件が再生されます。
	- <u>•留守録ボックスの場合は、|O</u>|+留守録ボック ス番号(合計3桁)を押してください。 001~048(留守録ボックス01~48)
	- **・**音声案内「暗証番号と#(シャープ)をどうぞ。」 が聞こえる場合はパスワード入力が必要です。 留守録ボックスの場合は、ユーザ用パスワード (4桁) +|<u>#</u>|を入力します。 内線ボックスの場合は、内線パスワード(4 <u>桁)+|#|</u>を人力します。

## 4.留守番機能を使う

# 留守録モードを利用する

(2)ダイヤルイン(DI)を利用している外線の場合 ダイヤルイン(DI)を利用している外線を使うときは、 ボイスメモ用のダイヤルイン番号を使ってボイスメモに 接続します。

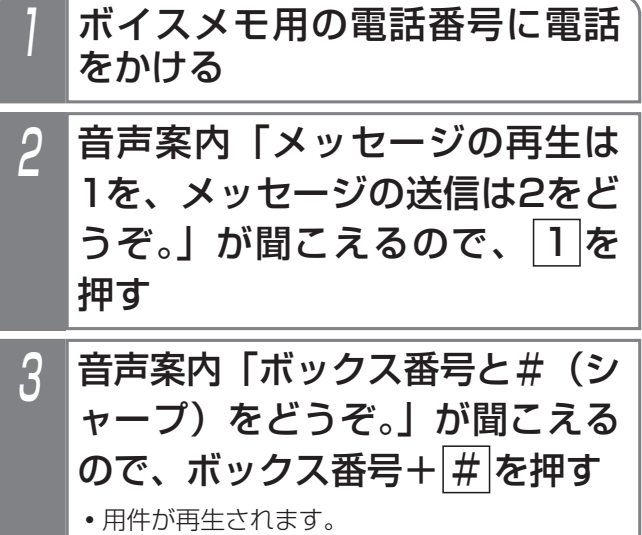

**・**※1、2をご覧ください

(3)サブアドレスダイヤルインを利用する場合 ISDN外線を利用している場合、サブアドレスに「VMU アクセス番号」を指定してボイスメモに接続します。

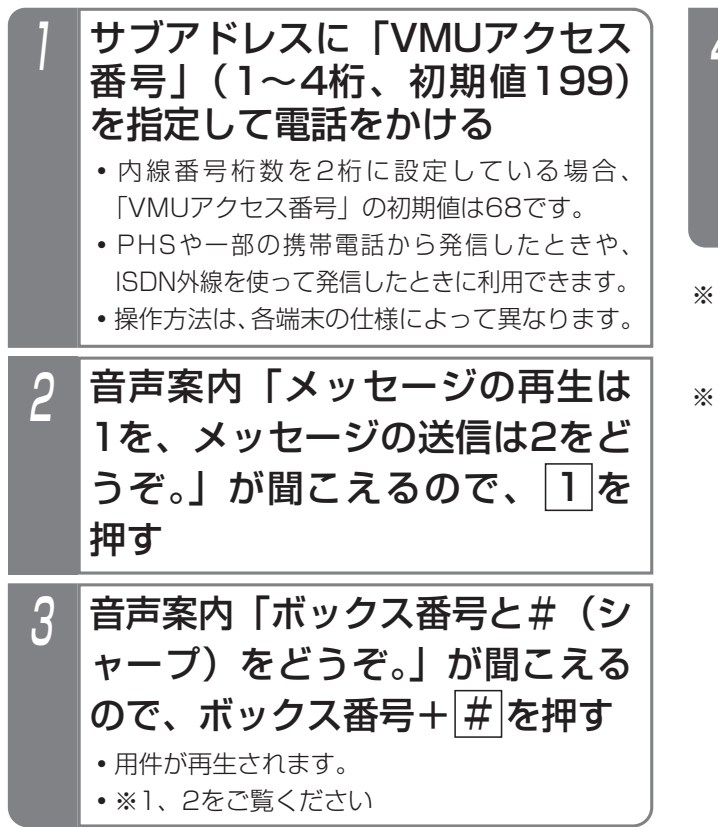

(4)自動オペレータまたは簡易IVRを利用してい る外線の場合

自動オペレータ(P5-78)または簡易IVR(P5-82)を 利用している外線を使うときは、 ※ + 「VMUアクセス 番号」を使ってボイスメモに接続します。

- | \* | + 「VMUアクセス番号」(1 ~4桁、初期199)\*を押す 2 自動オペレータ用の外線または 簡易IVR用の外線に電話をかける **・**自動オペレータ用または簡易IVR用の音声案内 が聞こえます。 音声案内「ボックス番号と#(シ \*番号を可変桁に設定している場合は、番号のあ とに[#]を押してください。 **・**内線番号桁数を2桁に設定している場合、 「VMUアクセス番号」の初期値は68です。 音声案内「メッセージの再生は 1を、メッセージの送信は2をど <u>うぞ。</u>」が聞こえるので、<u>| 1</u>|を 押す 3
- ャープ)をどうぞ。」が聞こえる ので、ボックス番号+#夜押す **・**用件が再生されます。

**・**※1、2をご覧ください

- ※丨:留守録ボックスの場合は、|<u>0</u>]+留守録ボックス番 号(合計3桁)を押してください。 001~048(留守録ボックス01~48)
- 2:音声案内「暗証番号と#(シャープ)をどうぞ。 が聞こえる場合はパスワード入力が必要です。 留守録ボックスの場合は、ユーザ用パスワード(4 <u>桁)+|#|</u>を人力します。 内線ボックスの場合は、内線パスワード(4 桁)+<u>|#|</u>を入力します。

### (5) ボイスメモに転送してもらう場合

(1)~(4)のように直接ボイスメモに接続できる外線 がない場合でも、電話に出た人の操作でボイスメモに転 送してもらうことができます。

ここでは、通話に入ってからの操作を説明しています。

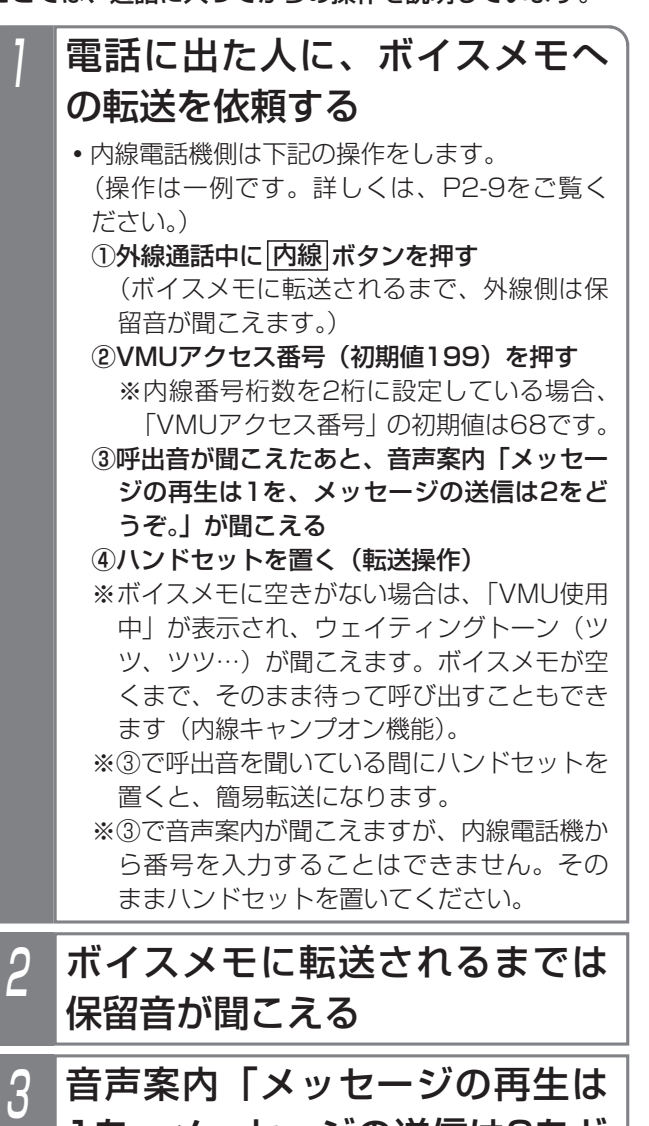

1を、メッセージの送信は2をど <u>うぞ。</u>」が聞こえるので、<u>| 1</u>|を 押す

## 4 音声案内「ボックス番号と#(シ ャープ)をどうぞ。」が聞こえる ので、ボックス番号+ # を押す

- **・**用件が再生されます。
- <u>•留守録ボックスの場合は、|O</u>|+留守録ボック ス番号(合計3桁)を押してください。 001~048(留守録ボックス01~48)

**・**音声案内「暗証番号と#(シャープ)をどうぞ。」 が聞こえる場合はパスワード入力が必要です。 留守録ボックスの場合は、ユーザ用パスワード (4桁) +|<u>#|</u>を入力します。 内線ボックスの場合は、内線パスワード (4 桁)+<u>|#|</u>を入力します。

## -l 補足説明 |

- ●ユーザ用パスワードの登録方法は、P7-32をご覧 ください。
- ●内線パスワードの登録方法は、P5-70をご覧くだ さい。
- ●ISDN外線の場合、利用できる番号は3番号までで すが、ダイヤルインの代わりに「i・ナンバー」も 利用できます。
- ●内線電話機で外線通話をボイスメモに転送する場 合、内線キャンプオン機能でしばらく待ってもボイ スメモを呼び出せないときは、保留した外線に戻り、 改めて電話してもらうように説明してください。
- ●ボックス番号やパスワードを入力するとき、誤っ て ※ を押した場合は ※ を除いた部分をボックス 番号やパスワードとして扱います。
- (1) ~ (5) の操作において、音声案内「メッ セージの再生は1を、メッセージの送信は2をど うぞ。」のときに、[1]の代わりに[2]を押すと、 内線ボックスにメッセージを残すことができます (伝言メモ)。

[2]を押した後の操作]

- ①音声案内「送信先ボックス番号またはグループ 番号をどうぞ。」が流れる。
- ②メッセージ送信先の番号(内線ボックス番号ま たは同報グループ番号)を押す。
- ③下記音声案内が流れた後に、メッセージを録音 する。
	- ・内線ボックス番号入力時:「ボックス番号△ △△にメッセージを録音します。メッセージ をどうぞ。ピーッ」
	- ・同報グループ番号入力時:「グループ番号△ △△にメッセージを録音します。メッセージ をどうぞ。ピーッ」
- ④オンフック(終話)
- ※上記操作は、内線電話機からメッセージ送信を 行うときと同じです。詳しくはP5-92をご覧く ださい。

## 4.留守番機能を使う

# 留守録モードを利用する

## ご注意

- ●リモート操作用の外線で一次応答信号が聞こえる までの時間は、主装置側のデータ設定や電話をか ける電話機がリモート操作用電話機かどうかで異 なります。詳しくは、P7-28をご覧ください。
- ●指定したボックスが使用中の場合は「ボックス番 号○○○はただいま使用中です。恐れ入りますが、 改めておかけ直しください。」を流し、外線を切 断します。
- ●ボックス番号が間違っている場合や再生が規制さ れているボックス番号(「知っていると便利なこ と」参照)の場合は、「ボックス番号○○○はご ざいません。もう一度、ボックス番号と#をどう *ぞ*。」を流します。また、最後が<u>|#</u>|でない場合は 「ボックス番号と#をどうぞ。」を流します。
- ●パスワードが間違っている場合は、「暗証番号が 違います。もう一度、暗証番号と#をどうぞ。」 を流します。
- ●操作ミス(音声案内2回目以降の無操作を含む) が3回続くと、「操作方法をお確かめのうえ、改め ておかけ直しください。ご利用ありがとうござい ました。」を流し、外線を切断します。
- ●音声案内のあとに約10秒間操作がないと、「ボッ クス番号と#をどうぞ。」(暗証番号入力時は「暗 証番号と#をどうぞ。|)を流して操作を促します。 無操作が3回続くと「ご利用ありがとうございま した。」を流し、外線を切断します。
- ●LD/OD専用線を使用してボイスメモに接続するこ とはできません。また、LD/OD専用線を使った通 話をボイスメモに転送することもできません。

## 知っていると便利なこと

- ●音声案内が流れているときに、ボックス番号や暗 証番号(ユーザ用パスワードまたは内線パスワー ド)を入力することもできます。
- ●発信者の電話番号を使って、留守録ボックスや内 線ボックスの再生を規制することができます。規 制している場合は、ナンバー・ディスプレイの回 線と、不在転送先に設定した電話機(内線ボック スの録音通知先と共通、登録方法はP5-68参照) からの操作が必要です。[工事者設定722-27]

・留守録ボックス: 規制方法を「電話番号」または「電話番号+パ スワード」に設定した場合、他のテナントが使 用している留守録ボックスの再生を規制するこ とができます。また、規制方法を「電話番号」 に設定した場合、再生時のユーザ用パスワー <u>ド+|#|</u>人力は不要になります。

・内線ボックス:

規制方法を「電話番号」または「電話番号+パ スワード」に設定した場合、再生できるのはボ ックス番号と同じ内線番号の不在転送先として 設定した電話機のみとなります。また、規制方 法を「電話番号」に設定した場合、再生時の内 <u>線パスワード+|#|</u>入力は不要になります。

## ■用件再生中の動作

### 用件再生中は、下記のサービス番号を押すことができます。

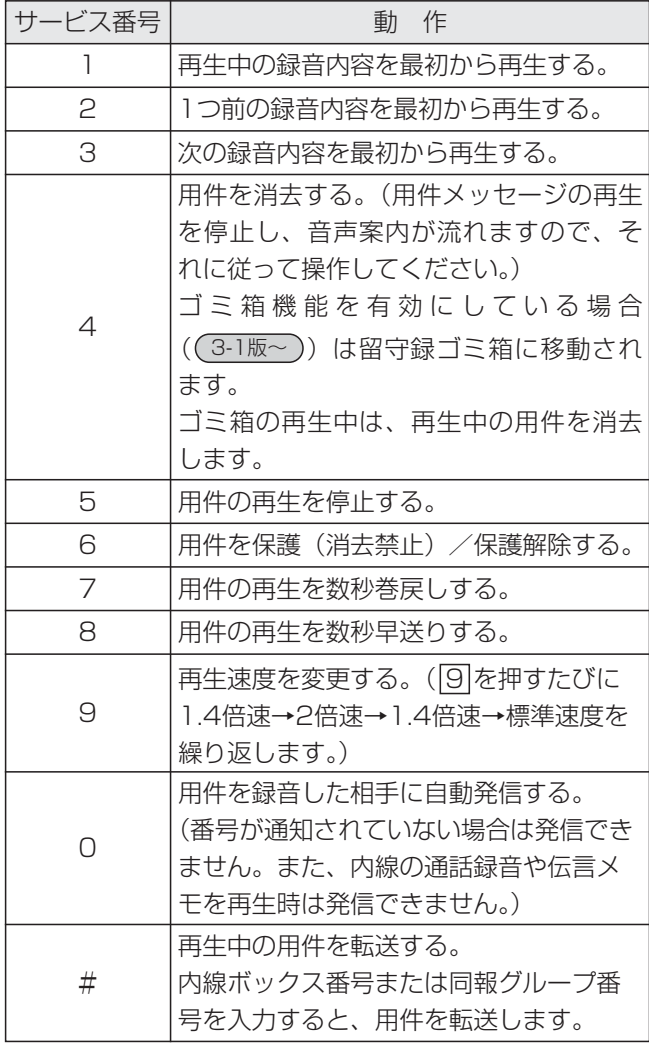

※全て再生後は、[1]、[2]または[5]のみ操作可能です。 (音声案内「メッセージの再生を終了しました。保存メ ッセージの再生は[1]を押してください。」が流れます。)

## 補足説明

- ●音声案内(メッヤージの件数)を流したあとに、 再生していない録音(すべて再生しているときは 再生済みの録音)を古い順に再生します。
- ●「音声案内付き再生なし」に設定されている場合、 用件メッセージと録音時間を再生した後、すぐに 次の用件メッセージが再生されます。「音声案内 付き再生あり」に設定されている場合、用件メッ セージと録音時間を再生した後、「もう一度再生 <u>する場合は[1]</u>、消去する場合は<u>[4</u>]をどうぞ。」 が流れます。その後、5秒間操作しないと、次の メッセージが再生されます。詳細は「音声案内付 きで録音された用件を聞く」をご覧ください。 ⇒P4-22
- ●用件が録音されていない場合は、「メッセージは ございません。」が流れ、外線を切断します。
- ●サービス番号|6|は、押すたびに保護と保護解除が 交互に切り替わります。

## こ注意

●サービス番号[0]を使うときは、転送電話の発信外 線の設定が必要です。[工事者設定722-4]

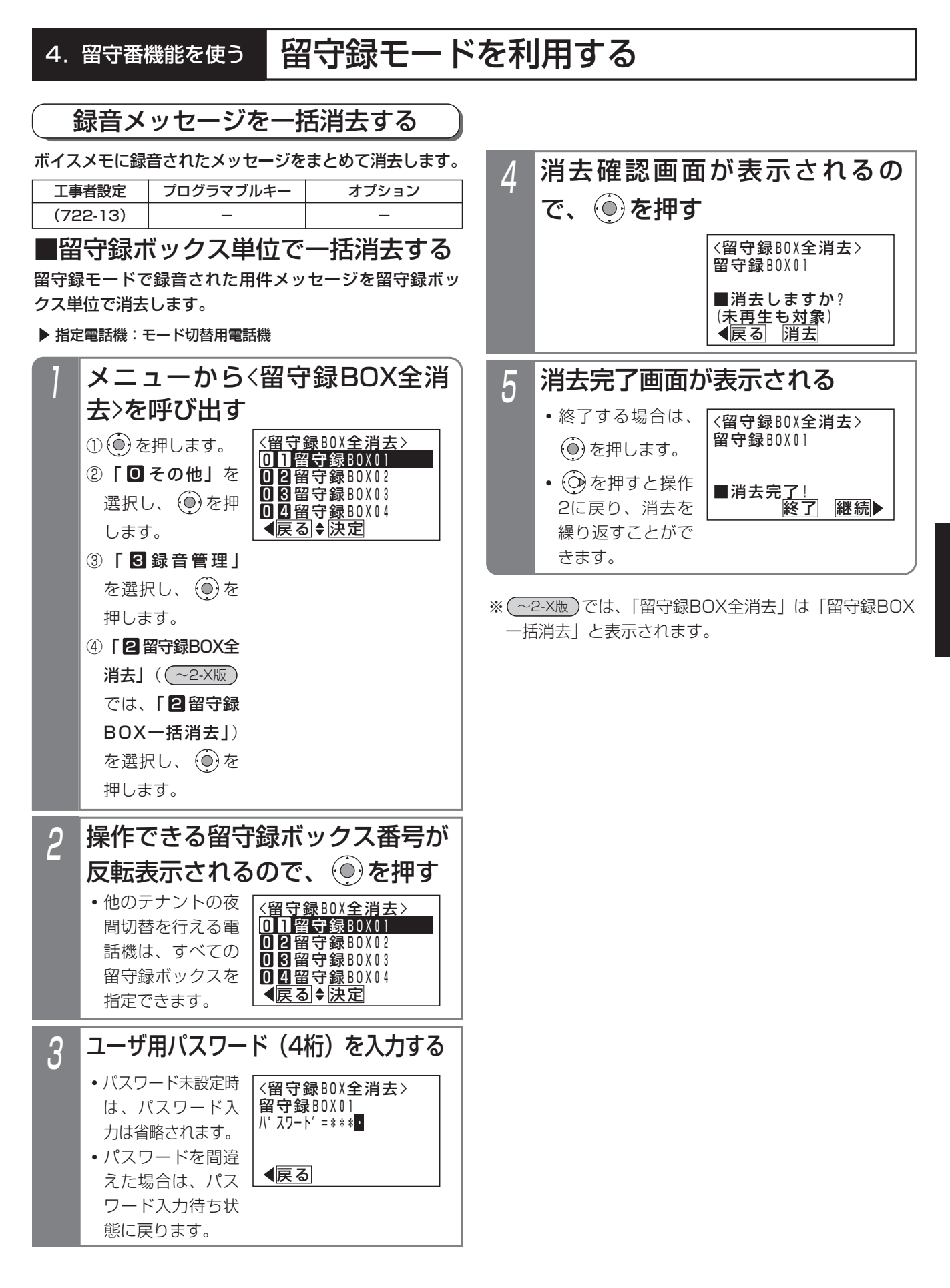

留守番機能を使う 4

## 補足説明

- ●留守録用の応答メッセージは消去されません。 ●ゴミ箱機能をお使いの場合に全消去を実行すると、
- メッセージはゴミ箱には移動せず完全に消去され ます。また対応する留守録ボックスのゴミ箱内の メッセージも同時に消去されます。(<u>3-1版~</u>
- ●留守録ゴミ箱を消去する場合は、手順1-4で 「2留守録ゴミ箱全消去」を選択してください。  $(3-1)$ 版~

ご注意

- ●一括消去する留守録ボックスに対応するボイスメ モを使用中の場合は、操作4のあとでエラーメッ セージが表示されます。
	- (○) を押すと操作4に戻り、 (◎) を押すと終了します。

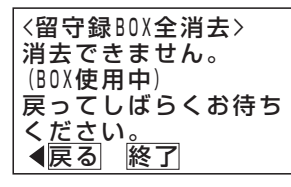

- ●ボイスメモが全て使用中の場合は、操作4のあと でエラーメッセージが表示されます。
	- を押すと操作4に戻り、 を押すと終了します。

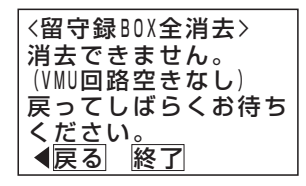

- ●他の電話機で消去の操作をしている場合は、操作 1のあとでエラーメッセージが表示されます。 (⊙)を押すと操作1-4に戻り、 (◎)を押すと終了 します。
- ●保護されたメッセージは消去されません。消去し たい場合は、再生を行い、ダイヤル<u>|6</u>]を押して 保護を解除してください。

### 知っていると便利なこと

- ●メッセージを自動的に消去するように設定するこ とができます。[工事者設定722-19] 以下の条件で消去します。
	- ・一定の日数が経過したとき
	- ・ボックスの録音件数が最大になったとき
	- ・空き容量が少なくなったとき

ただし、保護されたメッセージは消去しません。 未再生メッセージは以下のようになります。

- ・消去しません。 1-X版
- ・消去しないよう、内線/留守録ボックスごとに <u>設定できます。(2-1版~</u>

ゴミ箱にメッセージが残っている場合、ゴミ箱内 <u>のメッセージから先に消去されます。(3-1版~</u>

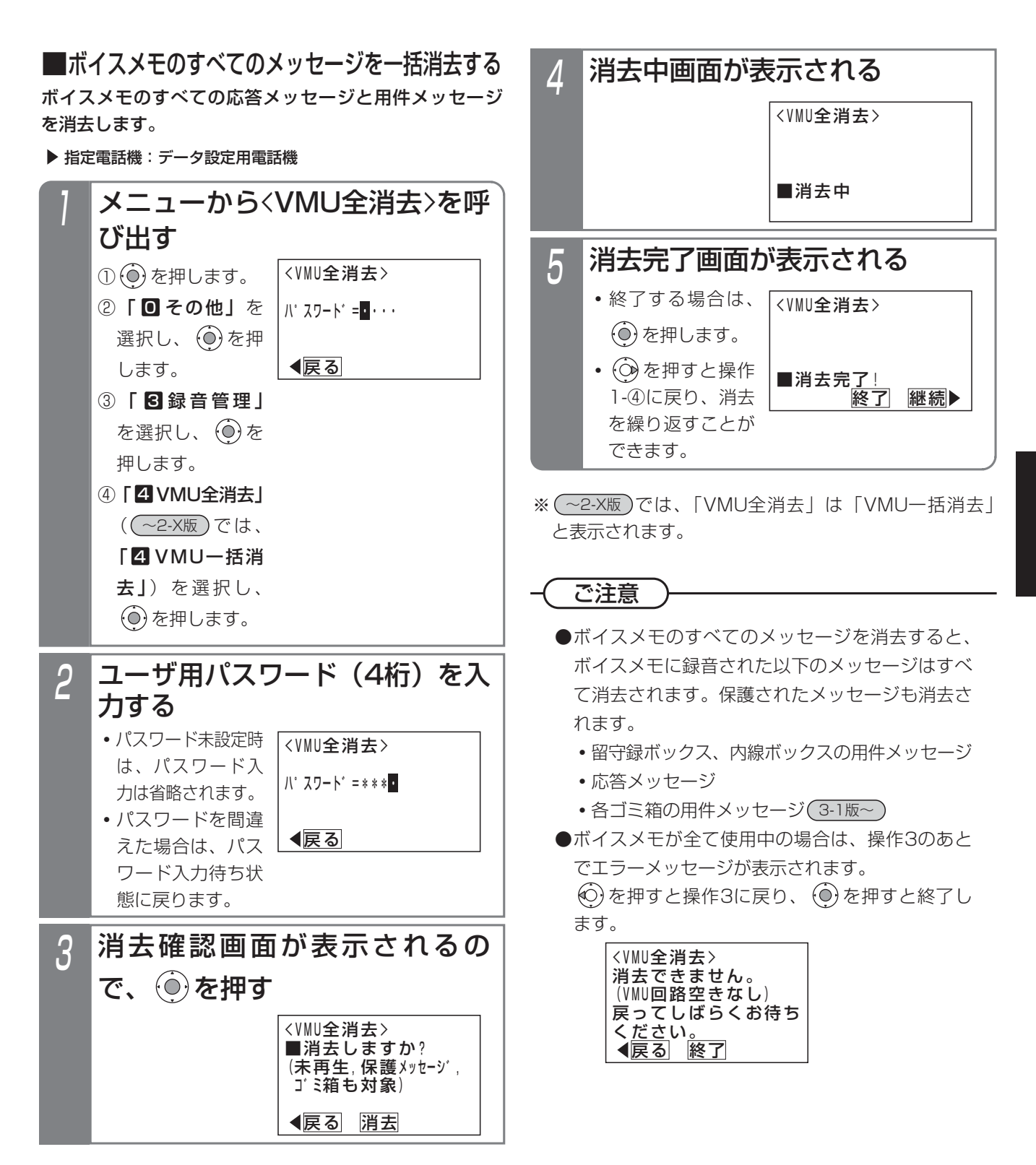

-時的に消去する(ゴミ箱機能)(3-1版~)

留守録ボックス内の不要な用件メッセージを消去したとき、すぐに消去するのではなく、一時的に保管する機能です。 ゴミ箱内の用件メッセージは元のボックスに復元したり再生することができます。

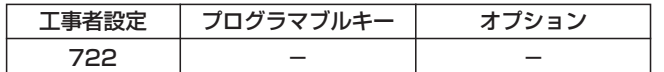

## ■ゴミ箱機能を設定する

▶ 指定電話機: モード切替用電話機

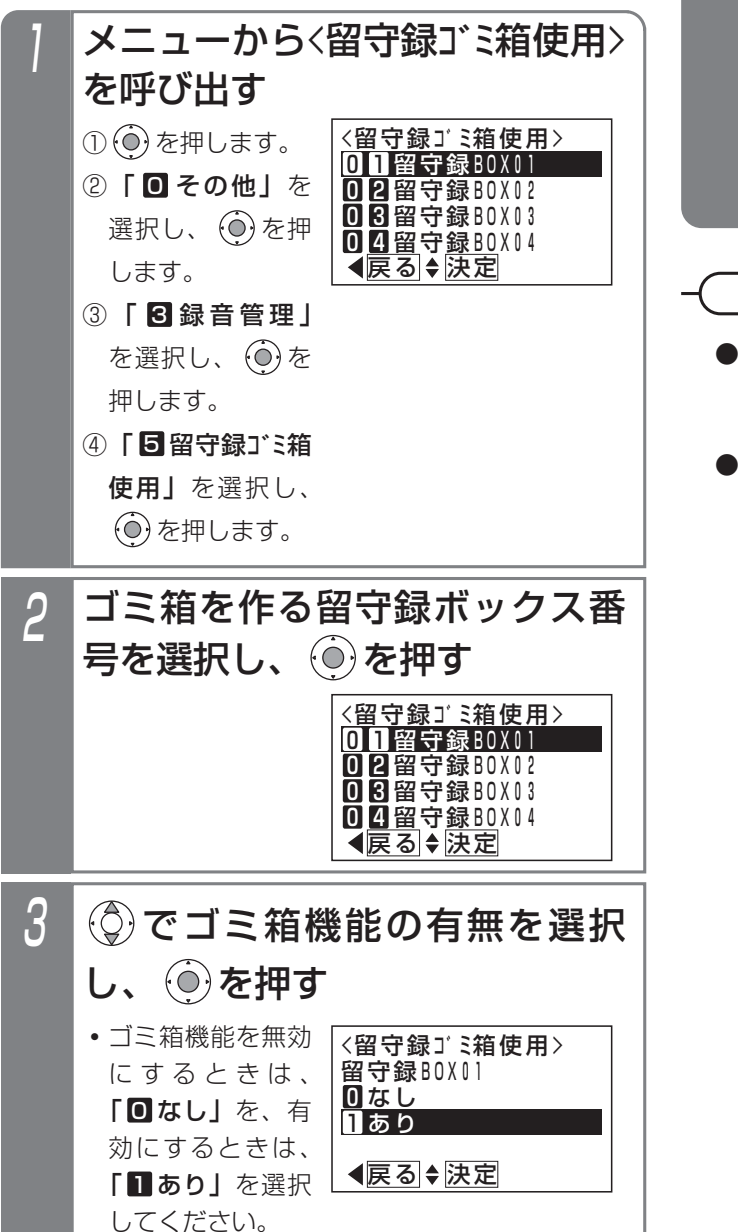

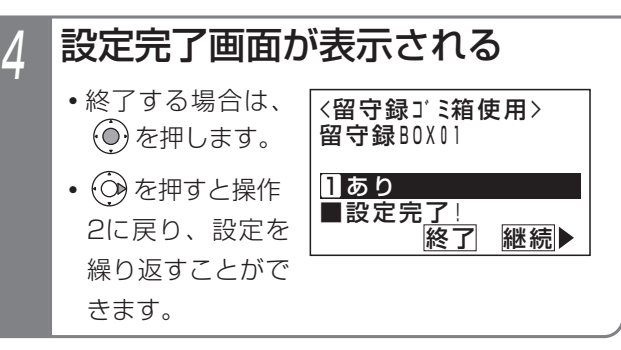

ご注意

- ●ゴミ箱にメッセージが残っている場合は、機能を 無効にできません。ゴミ箱内のメッセージをすべ て消去してください。
- ●自動消去したメッセージは、ゴミ箱に移動しません。

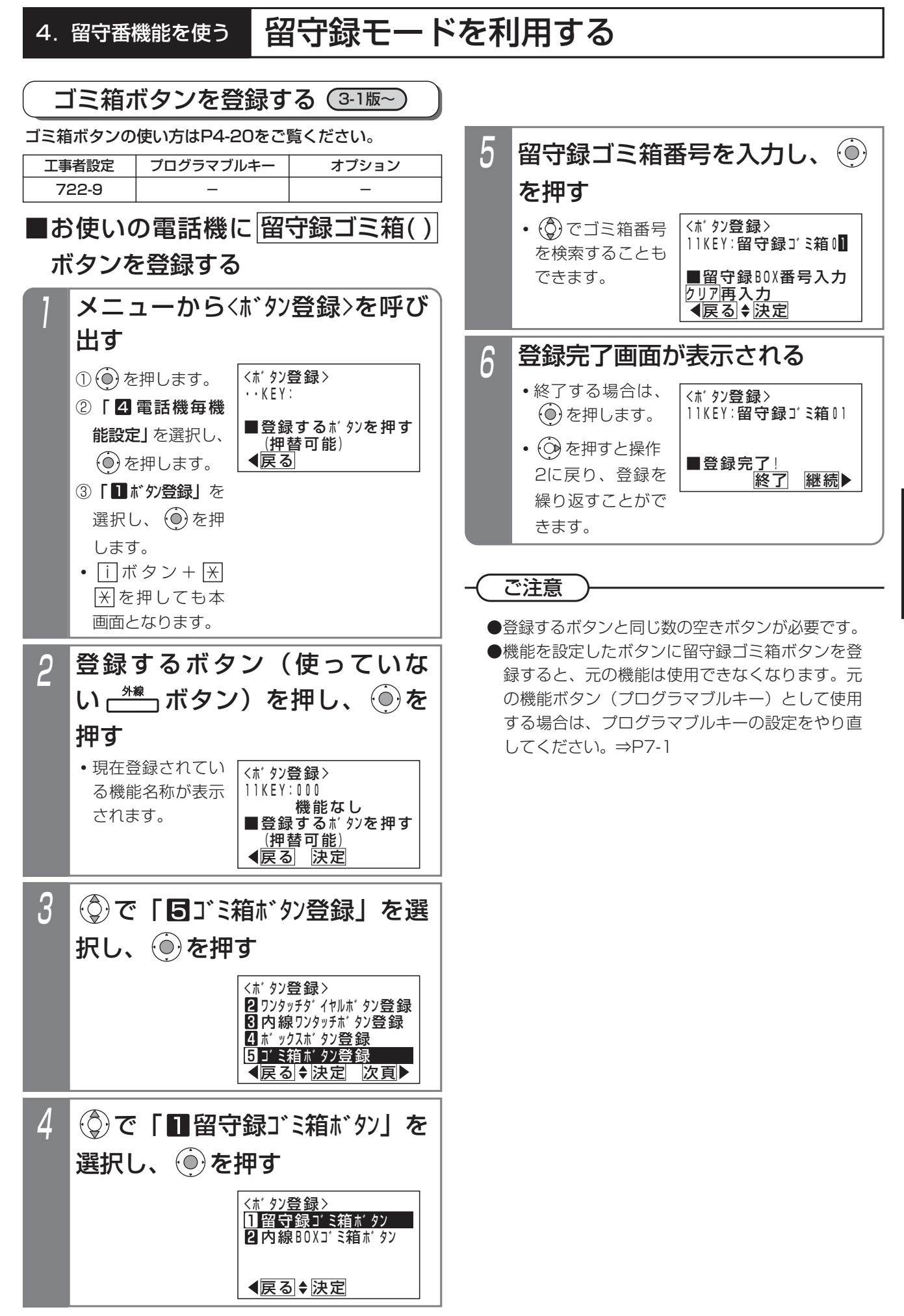

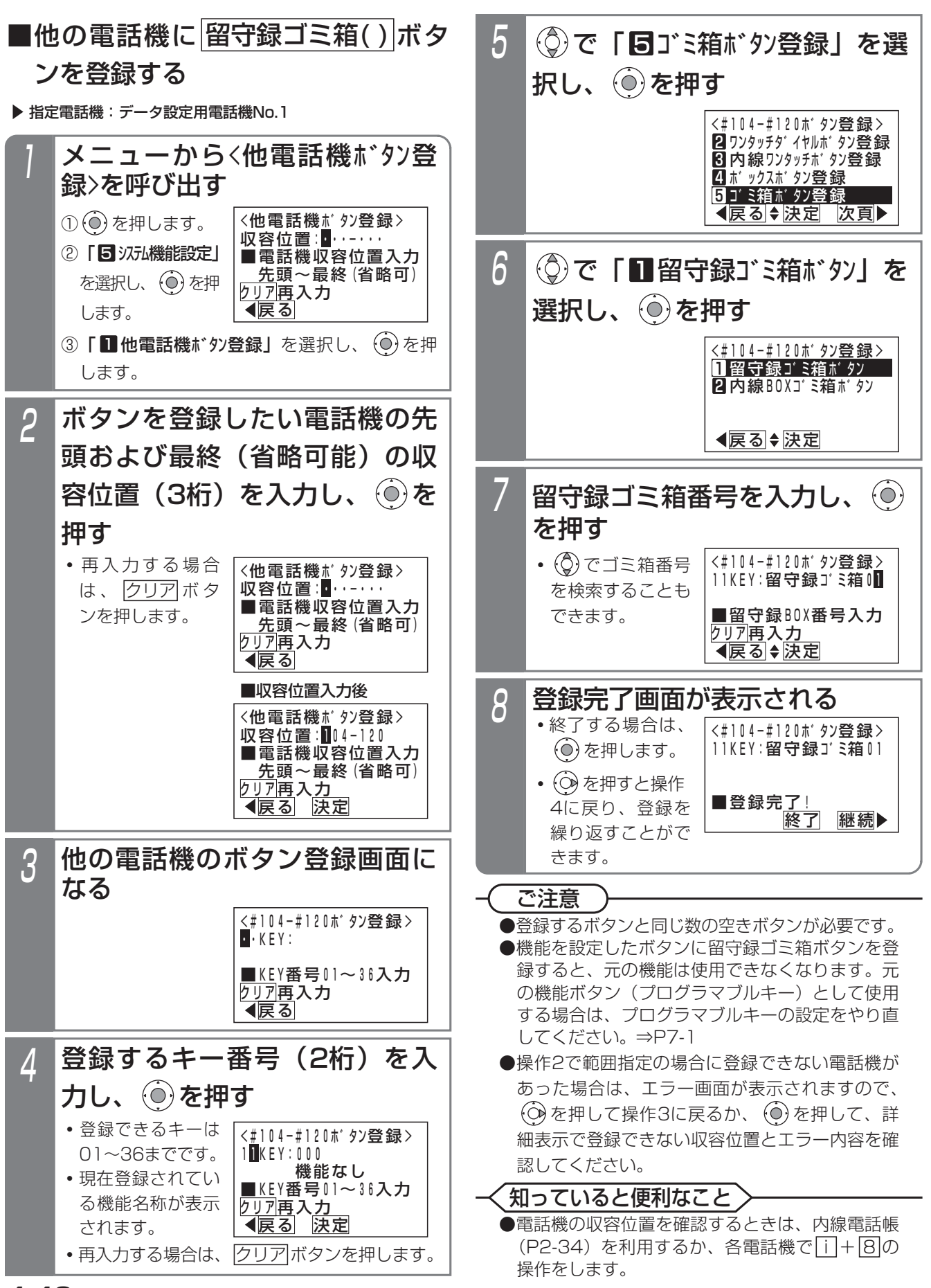

4-40

## 4. 留守番機能を使う

# 応答専用モードを利用する

夜間や休日にかかってきた電話に対し、応答メッセージ「本日の業務は終了しました。恐れ入りますが、改めておかけ 直しください。」等を流すことができます。また、最大6種類のメッセージを使い分けることもできます。

応答メッセージを設定する

応答メッセージ「本日の業務は終了しました。恐れ入り ますが、改めておかけ直しください。」の代わりに、あら かじめ録音しておいた応答メッセージを流すことができ ます。

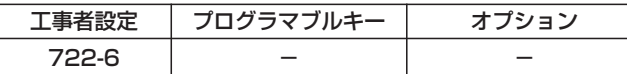

▶ 指定電話機: データ設定用電話機

## ■メニュー機能で設定するとき

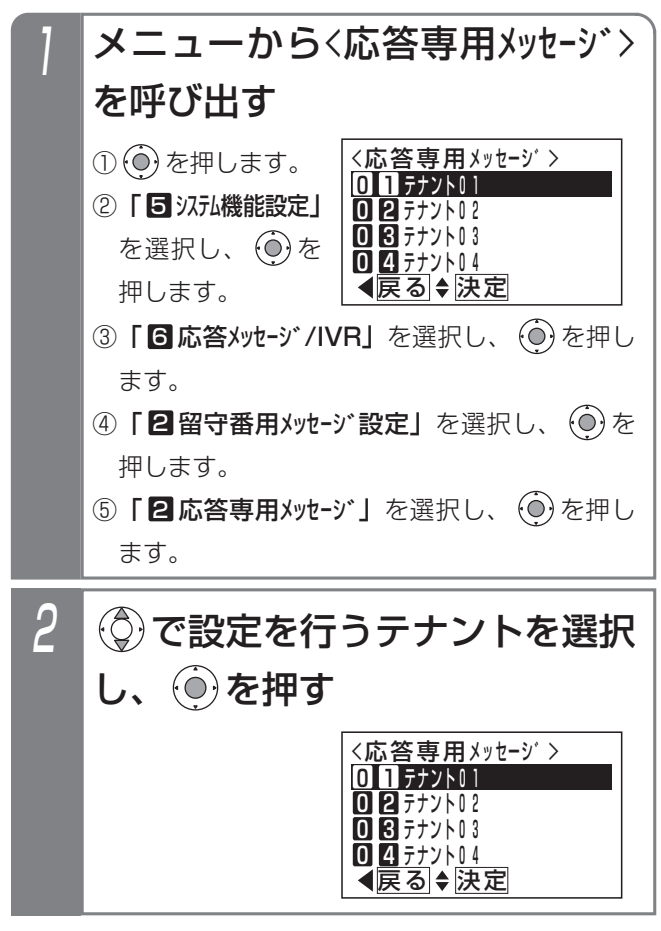

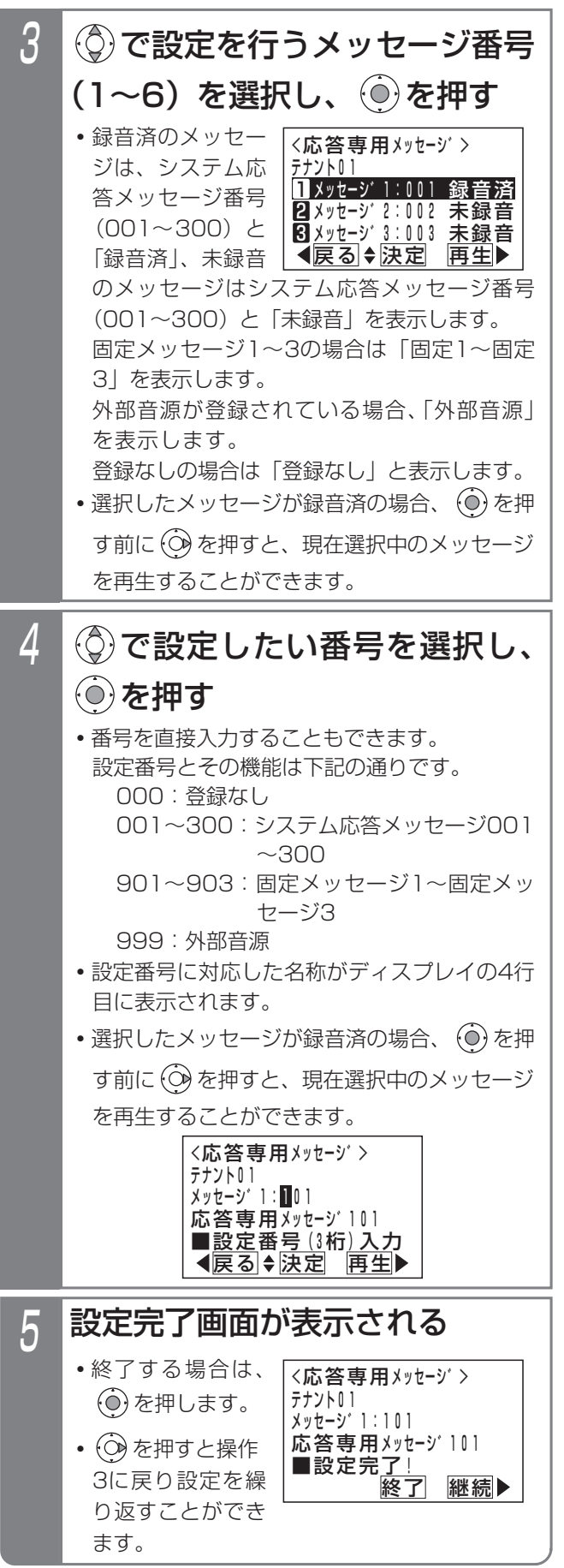

# 4. 留守番機能を使う | 応答専用モードを利用する

### - - 補足説明 -

●応答専用モードのシステム応答メッセージはテナント1つにつき6種類まで設定することができます。 初期設定では、以下の固定メッセージが設定されています。 メッセージ1:「本日の業務は終了しました。恐れ入りますが、改めておかけ直しください。」 メッセージ2:「本日は定休日です。恐れ入りますが、改めておかけ直しください。」

メッセージ3:「ただいま留守にしております。恐れ入りますが、改めておかけ直しください。」 メッセージ4~6は、初期値「登録なし」です。

- ※システム応答メッセージは、留守録モード (P4-15) および外線お待たせメッセージおよび転送電話の切断 処理時の留守録応答メッセージや自動オペレータ(P5-78)や簡易IVR(P5-82)で自動応答時に流す音声 案内など、システムで使用する応答メッセージとして使用することができます。重複しないメッセージ番号を 使用してください。
- ●応答専用モードのシステム応答メッセージの録音は、他のシステム応答メッセージの録音方法と同じです。「応 答メッセージなどを録音する」(P7-20)をご覧ください。

### ご注意

●メニュー機能で再生を行うとき、全てのボイスメモを使用中の場合は、エラーメッセージが表示されます。 を押すと前の画面に戻り、 を押すと終了します。

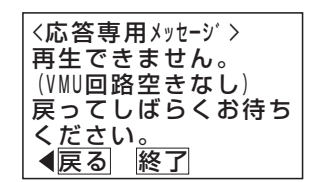

### ■プログラマブルキーでセットする ■メニュー機能で応答専用モードに切 り替える 夜間や休日にかかってきた電話に対し、応答メッセージ 「本日の業務は終了しました。恐れ入りますが、改めてお かけ直しください。」等を流すことができます。また、最 大6種類のメッセージを使い分けることもできます。 \*留守切替(981)または夜間切替00(600)~夜間切替48(648) のいずれか、および応答専用(948)、メッセージ1(701)~ メッセージ6(706)、メッセージ切替(707)で必要なもの ▶ 指定電話機: モード切替用電話機 <sup>留守切替</sup>」ボタンを押す メニューから<留守モード選択>を 呼び出す <u><留守モード選択</u>> <u> ◀戻る|◆決定</u> 01転送電話 Ⅱ20追っかけ転送 Ⅱ8ツイン転送 0<u>04不応答後</u>転送 ① ⊙ を押します。 ② | 5 汉九機能設定」 を選択し、 $\Theta$ を 押します。 ③「6留守番機能」 を選択し、 (o)を ▶ 指定電話機: モード切替用電話機 4. 留守番機能を使う | 応答専用モードを利用する 工事者設定 401-3 下記\*参照 - プログラマブルキー オプション 応答専用モードをセットする

押します。

押します。

2

3

 $\boldsymbol{\varLambda}$ 

④ [ 1 留守モード選択] を選択し、 $\Theta$ を

し、 (◎) を押す

し、 (○) を押す

• (o) を押す前は、 メッセージ番号の 入力をやり直すこ とができます。

• (o)を押すと終了

します。

◎で「回日応答専用」を選択

メッセージ番号(1~6)を入力

<留守モート゛選択>

00不応答後オッカケ転送 06不応答後 ツイン転送

<u> ◀戻る|◆決定</u>

07留守録 08応答専用

<応答専用>

**メッセーシ゛番号:2** 

<u>◀戻る</u> 決定

■登録完了!

応答専用

登録完了画面が表示される

<u>■メッセー</u>ジ<u>番号</u>1~6入カ

<留守モード選択><br>応答専用 メッセージ<del>೭</del>

終了

7月10日(金) AM10:10

7月10日(金) AM10:10

応答専用オン メッセーシ゛1

着信音量

NO.101

2 産 ボタン、 (<del>\*\*\*\*\*\*)</del>ボタンの順

着信音量 ⊿▲

転送先①中島○郎

転送電話オン NO.101

<u>• |留守切替</u>|ボタン が点灯します。 **・**現在設定されてい るモードボタンの ランプが点灯しま

**・**現在設定されてい るモードがディス プレイに表示され

◆ <u>|メッセージ( )</u>|ボ タンは応答メッセ ージを切り替えた いときに押します。 <u>• |応答専用</u>|ランプ が点灯します。 <u>● 選択した|メッセーシ()</u> ランプが点灯します。 **・**設定したモードが ディスプレイに表 示されます。

す。

ます。

に押す

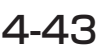

### 4.留守番機能を使う

# 応答専用モードを利用する

### - - 補足説明 -

●|メッセ<u>ージ1</u>|〜|メッセージ6|ボタンやメニュー機能の操作3で指定するメッセージ番号(1〜6)と、録音した システム応答メッセージ (P7-20) との対応は工事者設定が必要です。[工事者設定401-3] 初期設定は下記のとおりです。

- ・|メッセージ1|…固定メッセージ|本日の業務は終了しました。恐れ入りますが、改めておかけ直しください。」
- ・|メッセ<u>ージ2|</u>…固定メッセージ|本日は定休日です。恐れ入りますが、改めておかけ直しください。」
- ・|メッセージ3|…固定メッセージ | ただいま留守にしております。恐れ入りますが、改めておかけ直しください。」
- ・|メッセージ4|〜|メッセージ6|…設定なし

(設定例)

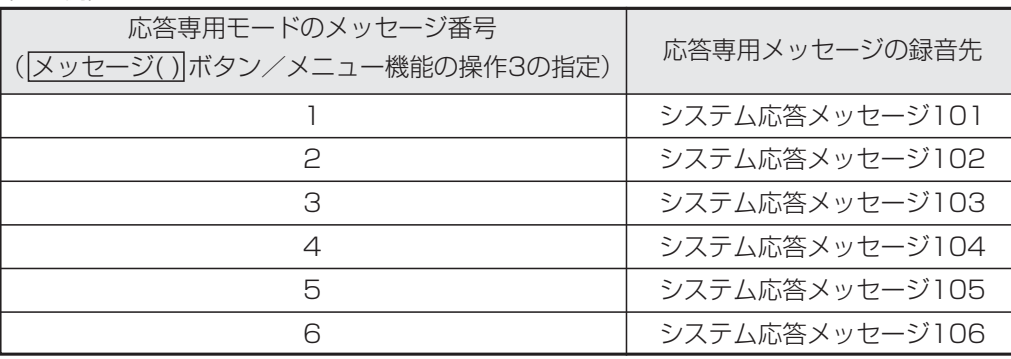

- ●|■プログラマブルキーでセットする」(P4-43) の操作2で、<u>|メッセージ( )</u>|ボタンの代わりに|<u>メッセージ切</u>替 ボタンを押して、メッセージ番号を順次切り替えることができます。例えば、現在の設定がメッセージ1の場 合、<u>|メッセージ切替|</u>ボタンを押すたびにメッセージ2→メッセージ3→・・・メッセージ6→メッセージ1の順に切り 替わります。この場合、|<u>メッセージ( )</u>|ボタンが設定されていると、該当する|<u>メッセージ( )</u>|ランプも点灯します。
- ●応答メッセージの録音はデータ設定用電話機から行います。⇒P7-20 また、専用の音声ファイル管理アプリケーションを使用して、パソコンから取り込んだ音声ファイルを応答メッ セージとして使用することもできます。(詳しくは、販売店にお問い合わせください。)
- <mark>留守切替</mark>|ボタンの代わりに、 |夜間切替( )|ボタンを押すこともできます。

### ご注意

●メニュー機能で応答専用モードに切り替えるだけでは、応答専用モードをセットできません。 <u>留守切替</u>|ボタン や夜間切替() ボタンの操作、またはメニュー機能で留守切替や夜間切替を行ってください。

### 知っていると便利なこと

- ●メッセージを流した後、外線を切らずに一般の着信にすることもできます。[工事者設定401-3] ※電話機に着信させる時間は9~99秒、9秒単位で設定します。
- ●電話機に着信させてから、メッセージを流すこともできます。[工事者設定401-3] ※電話機に着信させる時間は6~30秒、3秒単位で設定します。
- ●リモート操作用の外線の場合、応答メッセージが聞こえている間に<u>[9][9][9]|#</u>]を押すと、リモート操作(P7-28) に入ることができます。

# 4. 留守番機能を使う お話し中モードをセットする

夜間や休日にかかってきた電話に対し、話中音(ツーツー…)を相手の方に聞かせることができます。

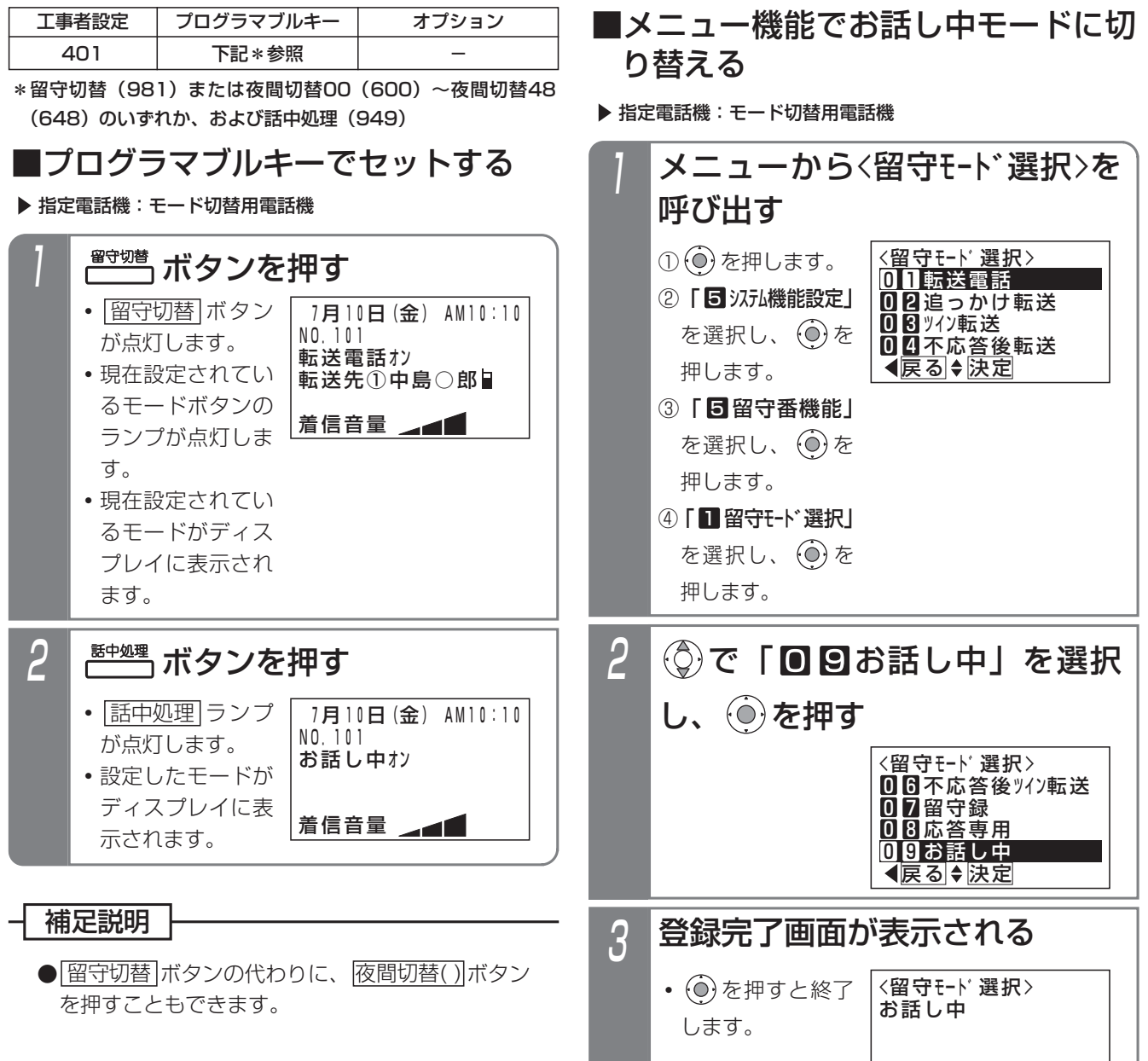

## ご注意

●メニュー機能でお話し中モードに切り替えるだけ では、お話し中モードをセットできませ ん。 <u>留守切替</u>|ボタンや|<u>夜間切替( )</u>|ボタンの操作、 またはメニュー機能で留守切替や夜間切替を行っ てください。

 終了 ■登録完了!

# 4. 留守番機能を使う | 発信者選択モードを利用する

夜間や休日にかかってきた電話に対し、「本日の業務は終了しました。ご用件のある方は番号を入力してください。1は 転送します。2は用件メッセージを録音します。」等のメッセージを流し、電話をかけてきた方が転送電話にしたり留守 録にしたりすることができます。

## 応答メッセージを設定する

応答メッセージ「本日の業務は終了しました。ご用件の ある方は番号を入力してください。1は転送します。2は 用件メッセージを録音します。」等の代わりに、あらかじ め録音しておいた応答メッセージを流すことができます。

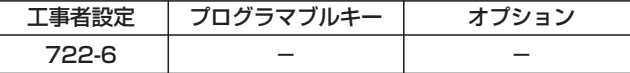

指定電話機:データ設定用電話機

## ■メニュー機能で設定するとき

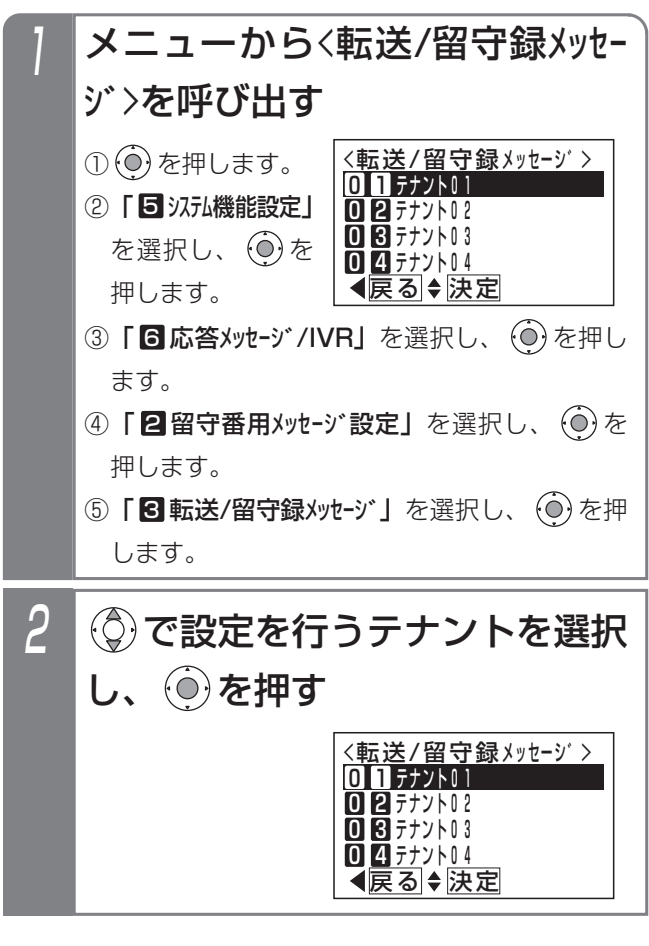

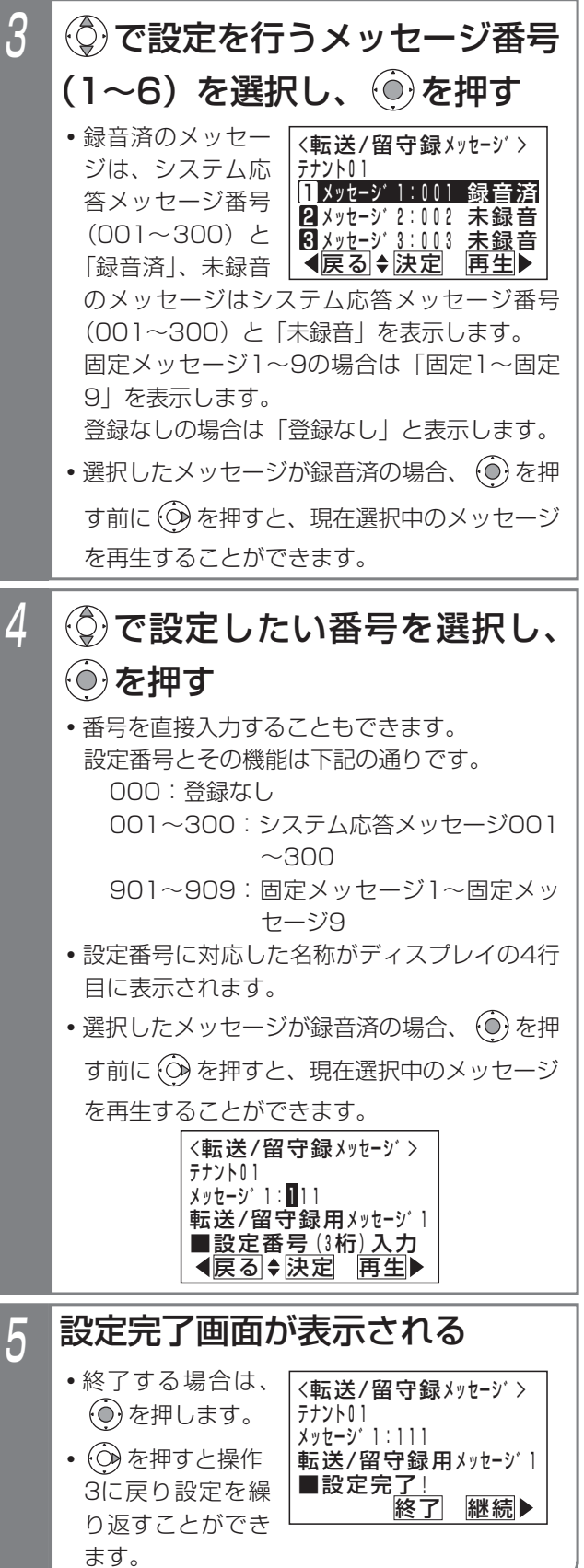
### 4.留守番機能を使う

# 発信者選択モードを利用する

#### 補足説明

- ●発信者選択モードのシステム応答メッセージはテナント1つにつき6種類まで設定することができます。 初期設定では、以下の固定メッセージが設定されています。
	- メッセージ1:「本日の業務は終了しました。ご用件のある方は番号を入力してください。1は転送します。 2は用件メッセージを録音します。」
	- メッセージ2:「本日は休業日です。ご用件のある方は番号を入力してください。1は転送します。2は用件 メッセージを録音します。」
	- メッセージ3:「ただいま留守にしております。ご用件のある方は番号を入力してください。1は転送します。 2は用件メッセージを録音します。」

メッセージ4~6は、初期値「登録なし」です。

- ※システム応答メッセージは、留守録モード (P4-15) および外線お待たせメッセージおよび転送電話の切断 処理時の留守録応答メッセージや自動オペレータ(P5-78)や簡易IVR(P5-82)で自動応答時に流す音声 案内など、システムで使用する応答メッセージとして使用することができます。重複しないメッセージ番号を 使用してください。
- ●発信者選択モードのシステム応答メッセージの録音は、他のシステム応答メッセージの録音方法と同じです。 「応答メッセージなどを録音する」(P7-20)をご覧ください。

#### ご注意

●メニュー機能で再生を行うとき、全てのボイスメモを使用中の場合は、エラーメッセージが表示されます。 を押すと前の画面に戻り、 を押すと終了します。

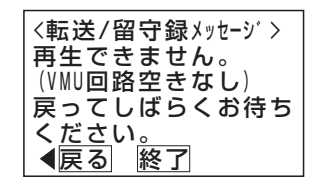

#### 発信者選択モードを利用する 4.留守番機能を使う 発信者選択モードをセットする夜間や休日にかかってきた電話に対し、「本日の業務は終 ■メニュー機能で発信者選択モードに切り替える 了しました。ご用件のある方は番号を入力してください。 ▶ 指定電話機: モード切替用電話機 1は転送します。2は用件メッセージを録音します。」等 のメッセージを流し、電話をかけてきた方の操作により メニューから〈留守モード選択〉を 転送電話にしたり留守録にしたりすることができます。 呼び出す 工事者設定 プログラマブルキー オプション ① ⊙ を押します。 <u><留守モード選択</u>> 401-4 | 下記 \*1参照 | 一 01転送電話 ② | 5 汉九機能設定」 □2追っかけ転送 \*1.留守切替(981)または夜間切替00(600)~夜間切替48 08 ツイン転送 を選択し、 (o)を (648) のいずれか、および転送/留守録 (950)、転送先 0<u>04不応答後</u>転送 01 (831) ~転送先14 (844)、メッセージ1 (701) ~ 押します。 <u> ◀戻る|◆決定</u> メッセージ6(706)、転送先①切替(845)、メッセージ切 ③「 留守番機能」 5 替(707)で必要なもの を選択し、 (0)を ■プログラマブルキーでセットする 押します。 ▶ 指定電話機: モード切替用電話機 ④ | ■ 留守モード選択」 を選択し、 $\widehat{O}$ を <sup>留守切替</sup> ボタンを押す 押します。 7月10日(金) AM10:10 **・** ボタン 留守切替 2 NO.101 (◎)で「■回転送/留守録」を選 が点灯します。 転送電話オン **・**現在設定されてい 転送先①中島○郎日 択し、 ⊙を押す るモードボタンの 着信音量 ⊿■ ランプが点灯しま <留守モート゛選択> 07留守録 す。 08応答専用 **・**現在設定されてい 回回お話し中 るモードがディス 110転送/留守録 <u> ◀戻る|◆決定</u> プレイに表示され ます。 転送先番号(01~14)を入力 3 |<br>|転送先() 2 送留録 ボタンを押した後、 し、 (◎)を押す ボタンおよび メンボタンを押す 転送先:03 **・** を押す前は、 <mark>√転送</mark>/留守録〉<br>転送先∶<mark>∭</mark> 転送先番号の入力 0808888XXXX <u>• |転送先( )|</u>ボタン、<u>|メッセージ( )|</u>ボタンのど 山田○次郎日 をやり直すことが ちらを先に押しても構いません。 <u>■転送先:01~</u>14入力 できます。 <u>◀戻る</u> 決定 <u>転送先( )</u>|ボタン、<u>|メッセージ( )</u>|ボタンは転送 先や応答メッセージを切り替えたいときに押し メッセージ番号(1~6)を入力  $\varLambda$ ます。  $\mathcal{L}(\mathbf{0})$ を押す • |転送/留守録|ランプが点灯します。 <u>・選択した |転送先( )|、 |メッセージ( )</u>|ランプが • ⊙ を押す前は、 <転送/留守録><br>メッセージ番号:M 点灯します。 メッセージ番号の **・**設定したモードがディスプレイに表示されます。 入力をやり直すこ <u>■メッセー</u>ジ<u>畨号</u>1~6入カ 7月10日(金) AM10:10 とができます。 <u>◀戻る</u> 決定 NO.101 転送留守録オン メッセージ1 転送先①中島携帯<br>ⅡⅡ件 ⅡⅡ時間 登録完了画面が表示される 5 001件 001時間5 4分 <留守モート゛選択>

終了

転送先①山田○次郎

転送/留守録 メッセーシ゛2

■登録完了!

• (o)を押すと終了

します。

着信音量

# 4. 留守番機能を使う | 発信者選択モードを利用する

### - - 補足説明 -

●|<u>メッセージ1|</u>〜|メッセージ6|ボタンやメニュー機能の操作4で指定するメッセージ番号(1〜6)と、録音した システム応答メッセージ (P7-20) との対応は工事者設定が必要です。[工事者設定401-4] 初期設定は下記のとおりです。

- ・|メッセージ]|…固定メッセージ|本日の業務は終了しました。ご用件のある方は番号を入力してください。1 は転送します。2は用件メッセージを録音します。」
- ・<u>|メッセージ2|</u>…固定メッセージ|本日は休業日です。ご用件のある方は番号を入力してください。1は転送し ます。2は用件メッセージを録音します。」
- ・|メッセージ3|…固定メッセージ |ただいま留守にしております。ご用件のある方は番号を入力してください。 1は転送します。2は用件メッセージを録音します。」
- ・<u>|メッセージ4|</u>~|<u>メッセージ6|</u>…設定なし

(設定例)

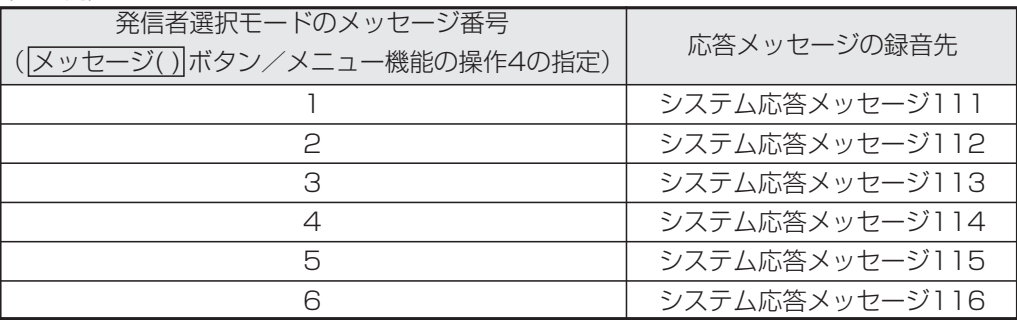

- ●|■プログラマブルキーでセットする」(P4-48) の操作2で、|<u>転送先( )</u>|ボタンの代わりに|<u>転送先①切替|</u>ボタ ンを押して、転送先番号を順次切り替えることができます。例えば、転送先①の現在の設定が転送先03の場 合、<u>|転送先①切替|</u>ボタンを押すたびに転送先04→転送先05→・・・転送先13→転送先14→転送先01→・・・転 送先03の順に切り替わります。この場合、||転送先( )|ボタンが設定されていると、該当する||転送先( )|ランプも 点灯します。
- ●|■プログラマブルキーでセットする」(P4-48) の操作2で、<u>|メッセージ( )</u>|ボタンの代わりに|<u>メッセージ切</u>替 ボタンを押して、メッセージ番号を順次切り替えることができます。例えば、現在の設定がメッセージ1の場 合、<u>|メッセージ切替|</u>ボタンを押すたびにメッセージ2→メッセージ3→・・・メッセージ6→メッセージ1の順に切り 替わります。この場合、|<u>メッセージ( )|</u>ボタンが設定されていると、該当する|<u>メッセージ( )</u>|ランプも点灯します。 ●応答メッセージの録音は電話機から行います。⇒P7-20

また、専用の音声ファイル管理アプリケーションを使用して、パソコンから取り込んだ音声ファイルを応答メッ セージとして使用することもできます。(詳しくは、販売店にお問い合わせください。)

# 4. 留守番機能を使う 発信者選択モードを利用する

#### -| 補足説明 |

- ●発信者選択モードで電話を受けると、下記のいずれかの動作(発信者が選択)になります。
	- 1]…転送電話
	- <u>2</u>]…留守録
	- <u>3</u>]…ファックス呼出(<u>|3</u>]を押さずにファックスの送信ボタンを直接押すこともできます。)
	- ※ |電話/ファックス自動切替」(P5-108) を使用しているときに[3]は有効となります。電話/ファックス自 動切替を使用すると、ファックスからの着信は自動的にファックスを呼び出しますが、ファックスかどうか検出 できなかったときは、発信者選択モードとなりますので、相手の方に[3]をタイヤルしていただきます。 また、下記のいずれかの固定メッセージを使用することもできます。[工事者設定401-4]
		- **・**「本日の業務は終了しました。ご用件のある方は番号を入力してください。1は転送します。2は用件メッ
		- セージを録音します。ファクシミリの方は3を入力してください。」 **・**「本日は休業日です。ご用件のある方は番号を入力してください。1は転送します。2は用件メッセージを
		- 録音します。ファクシミリの方は3を入力してください。」 **・**「ただいま留守にしております。ご用件のある方は番号を入力してください。1は転送します。2は用件メ ッセージを録音します。ファクシミリの方は3を入力してください。」
		- **・**「本日の業務は終了しました。ご用件のある方は番号を入力してください。1は転送します。2は用件メッ セージを録音します。ファクシミリの方は送信してください。」
		- **・**「本日は休業日です。ご用件のある方は番号を入力してください。1は転送します。2は用件メッセージを 録音します。ファクシミリの方は送信してください。
		- **・**「ただいま留守にしております。ご用件のある方は番号を入力してください。1は転送します。2は用件メ ッセージを録音します。ファクシミリの方は送信してください。」
- ●ファックスに接続する場合、ファックスが使用中のときは回線が切断され、相手の方には話中音(ツーツー…) が聞こえます。
- ●電話をかけてきた方が操作を行わなかったときは、電話を切ります。自動的に転送電話、留守録またはファック ス呼出にすることもできます。[工事者設定401-4]
- <mark>留守切替</mark> ボタンの代わりに、 |夜間切替( )|ボタンを押すこともできます。

#### ご注意

●メニュー機能で発信者選択モードに切り替えるだけでは、発信者選択モードをセットできません。 <u>留守切替</u>|ボ タンや 夜間切替() ボタンの操作、またはメニュー機能で留守切替や夜間切替を行ってください。

#### 知っていると便利なこと

- ●電話機に着信させてからメッセージを流すこともできます。[工事者設定401-4] ※電話機に着信させる時間は、6~30秒、3秒単位で設定します。
- ●リモート操作用の外線の場合、 応答メッセージが流れている間に<u>[9] [9] [9] [#</u>]を押すと、 リモート操作 (P7-28) に入ることができます。

#### 通常着信モードをセットする 4. 留守番機能を使う

留守切替や夜間切替後も通常の着信とするモードです。

普段は留守切替や夜間切替後に転送電話等を利用しているが、留守切替や夜間切替後に通常に電話にでなければならな いときに本モードを利用することができます。

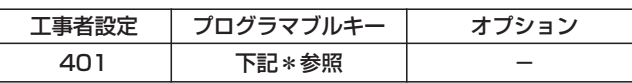

\*留守切替(981)または夜間切替00(600)~夜間切替48 (648) のいずれか、および通常着信 (951)

## ▶ 指定電話機: モード切替用電話機 ■プログラマブルキーでセットする

<del><sup>留す物替</sup></del>ボタンを押す

- 7月10日(金) AM10:10 着信音量 ⊿■ 転送電話オン NO.101 転送先①中島○郎 <u>• |留守切替</u>|ボタン が点灯します。 **・**現在設定されてい るモードボタンの ランプが点灯しま す。 **・**現在設定されてい るモードがディス プレイに表示され
- 2 お話 ボタンを押す 7月10日(金) AM10:10 <u>・ 通常看信|</u>ランプ NO.101 が点灯します。 通常着信オン **・**設定したモードが ディスプレイに表 着信音量 -41 示されます。

補足説明

ます。

● <mark>留守切替</mark> ボタンの代わりに、 <u>夜間切替( )</u>|ボタン を押すこともできます。

# ■メニュー機能で通常着信モードに切 り替える

▶ 指定雷話機: モード切替用雷話機

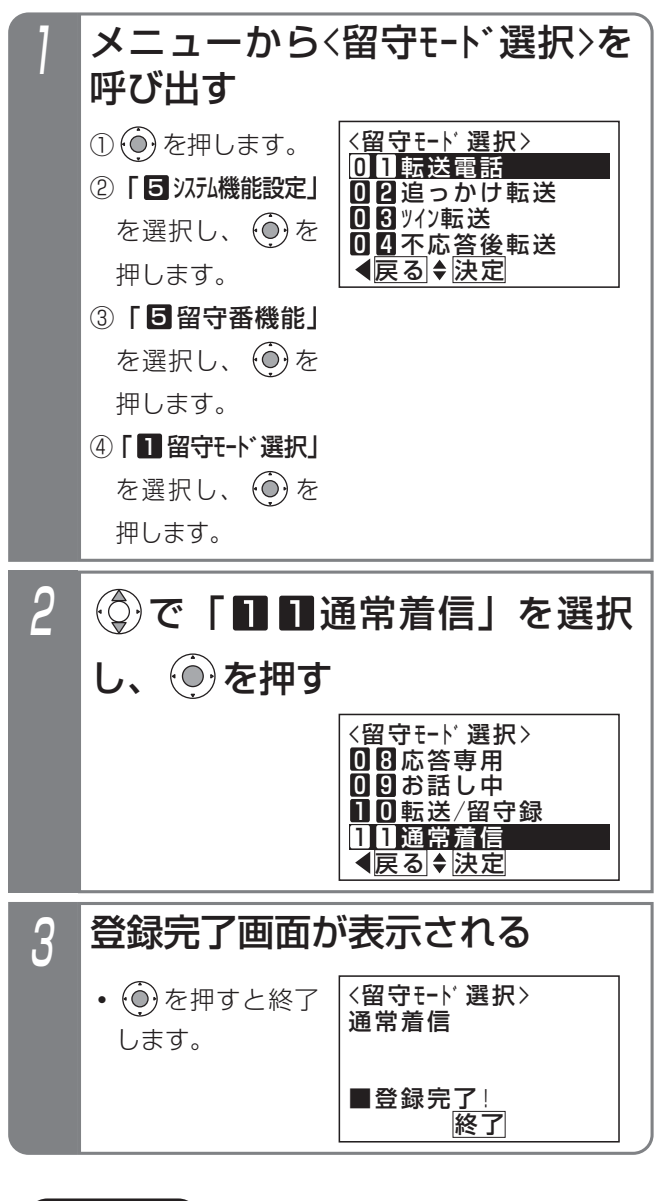

## ご注意

●メニュー機能で通常着信モードに切り替えるだけ では、通常着信モードをセットできませ ん。 <u>留守切替|</u>ボタンや|<u>夜間切替( )|</u>ボタンの操作、 またはメニュー機能で留守切替や夜間切替を行っ てください。

## 4. 留守番機能を使う

# 留守録+転送モードを利用する

■メニュー機能で留守録+転送モードに切り替える

メニューから〈留守モード選択〉を

<u><留守モード選択</u>>

終了

01転送電話 □2追っかけ転送 08 ツイン転送

▶ 指定電話機: モード切替用電話機

① ⊙ を押します。 ② | 5 汉九機能設定」 を選択し、 (o)を

呼び出す

留守録と転送が同時にでき、転送先の携帯電話などで留守録している内容をモニタすることができます。その着信に応 答することもできます。

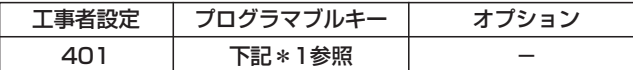

\*1.留守切替(981)または夜間切替00(600)~夜間切替48 (648) のいずれか、および留守録+転送 (952)、転送先 01(831)~転送先14(844)、転送先①切替(845)、 メッセージ1(701)~メッセージ6(706)、メッセージ切 替(707)で必要なもの

# ■プログラマブルキーでセットする

▶ 指定電話機: モード切替用電話機

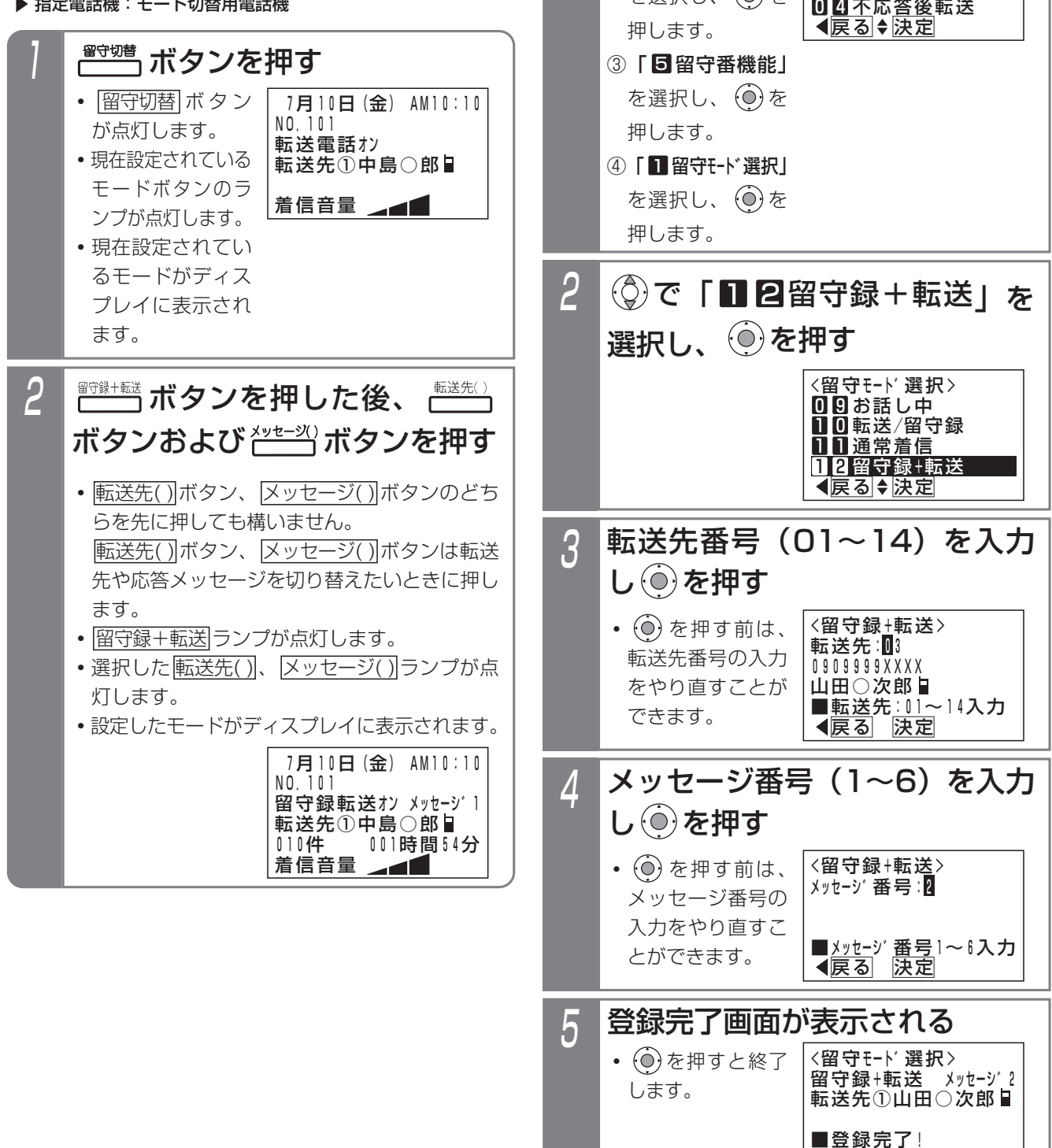

## 4.留守番機能を使う

# 留守録+転送モードを利用する

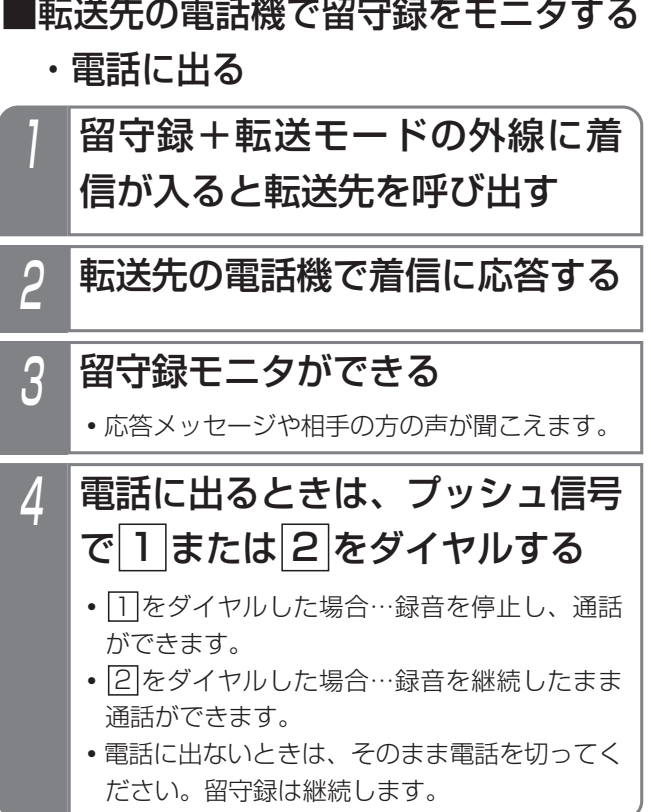

## 補足説明

- ●転送先は応答した時点でモニタを開始します。こ のため応答メッセージを最初から聞くことができ ない場合があります。転送先での応答が遅れると、 相手の方が用件の録音を開始後からのモニタとな る場合もあります。
- ●ボイスメモが全て使用中で留守録応答できない場 合も転送先の電話機を呼び出します。この場合は 着信に応答しても無音になります。ボイスメモが 空きになり留守録応答を開始した段階で応答メッ セージから聞くことができます。
- ●メッセージ番号1~6は留守録モード (P4-15) と共通です。
- ●転送先01~14は転送電話モード(P4-5)と共通 です。
- ●留守録に関する仕様は留守録モード (P4-15) と 共通です。

## ご注意

- ●メニュー機能で留守録+転送モードに切り替える だけでは、留守録+転送モードをセットできませ ん。 <u>留守切替</u>|ボタンや|<u>夜間切替( )</u>|ボタンの操作、 またはメニュー機能で留守切替や夜間切替を行っ てください。
- ●外線の通話をモニタする場合、会議通話回路に空 きがない場合は、応答メッセージは聞こえず、相 手の方の声のみ聞こえます。
- ●留守録+転送モードをセットしているときは、内 線側の電話機で留守録モニタ(P4-18)を利用す ることはできません。

く知っていると便利なこと 〉

●特定の方専用の留守モード (P4-54) でも留守 録+転送モードを利用することができます。

# 留守番機能を使う 4

# 4. 留守番機能を使う 特定の方専用にモードをセットする

留守番機能設定時にあらかじめ登録した電話番号(特定者)から電話がかかってくると、通常とは異なる留守番のモー ドを利用することができます。例えば、通常は留守録、特定者は転送電話のような使い方ができます。また、通常も特 定者も転送電話の場合、特定者ごとに別の転送先を選択することができます。(転送先01~転送先14の中から選択)

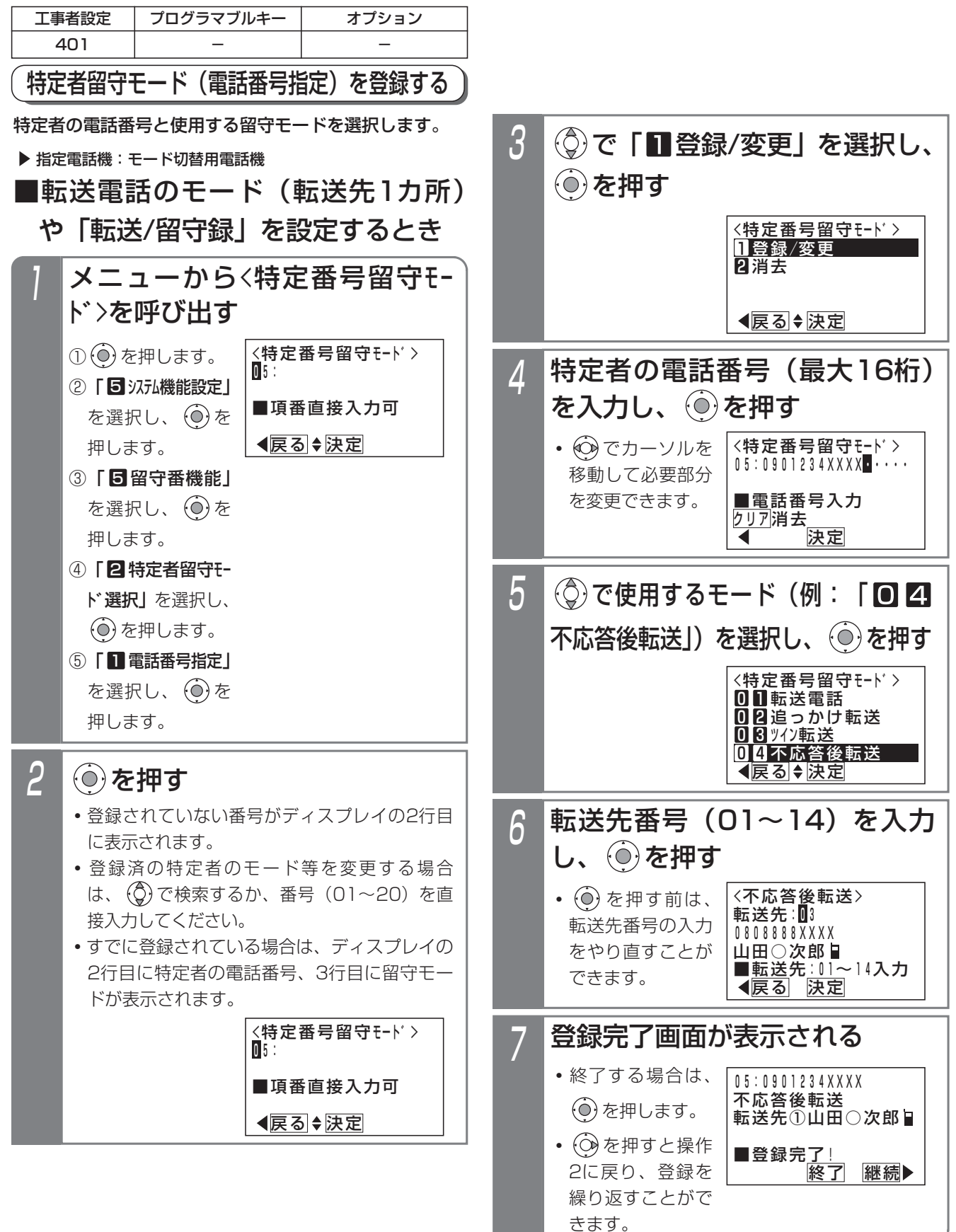

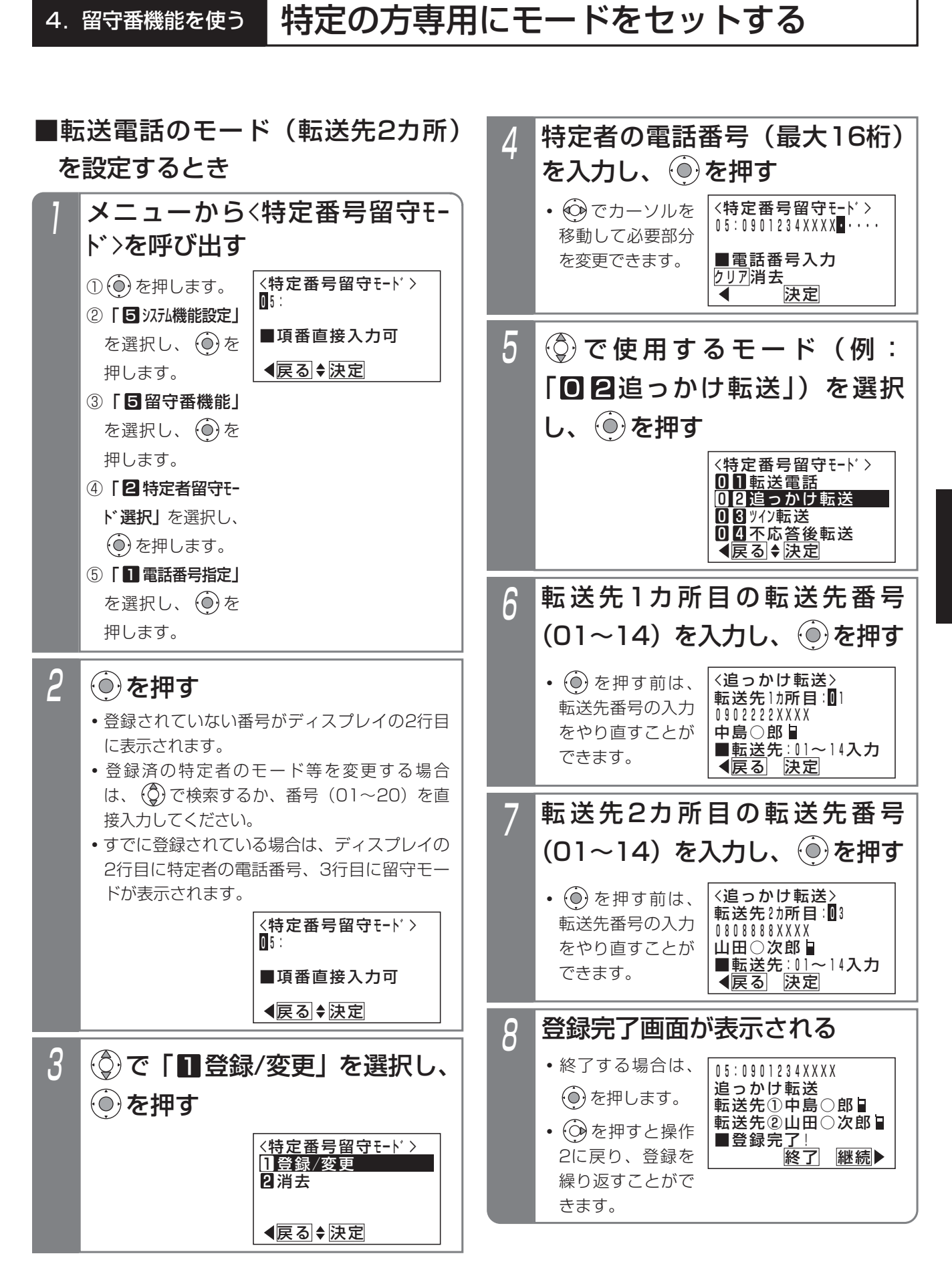

留守番機能を使う 4 4. 留守番機能を使う 特定の方専用にモードをセットする

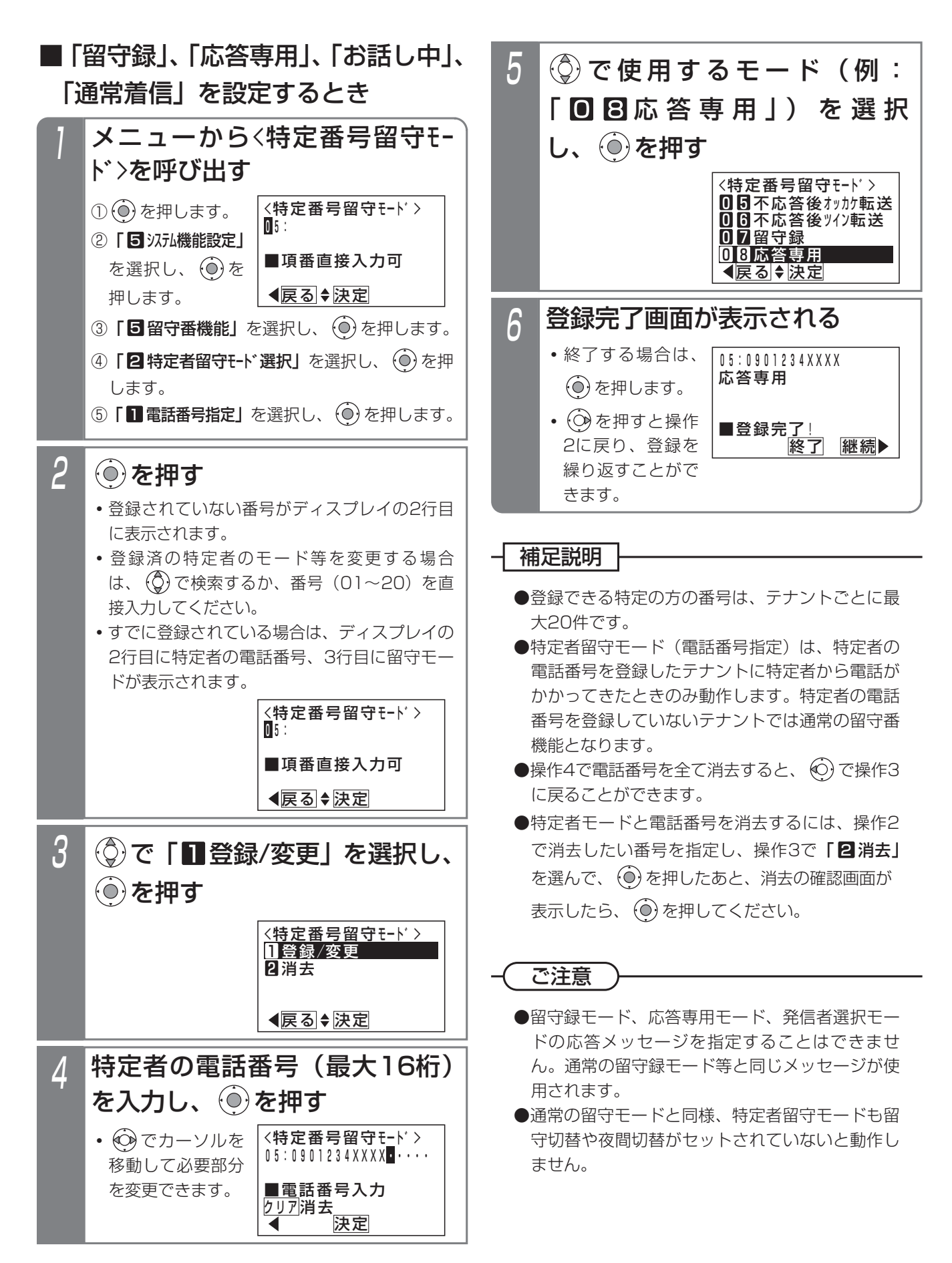

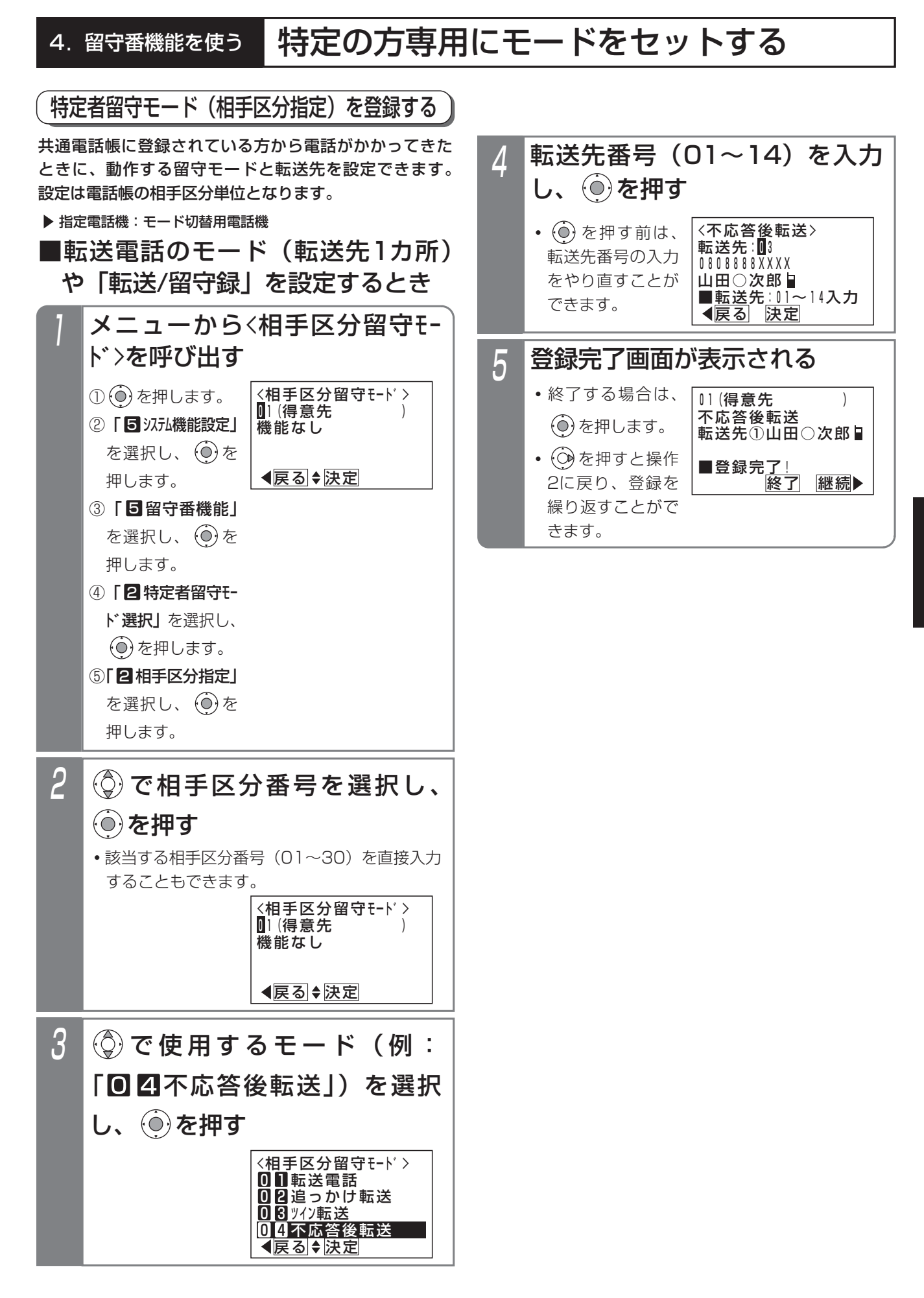

留守番機能を使う 4

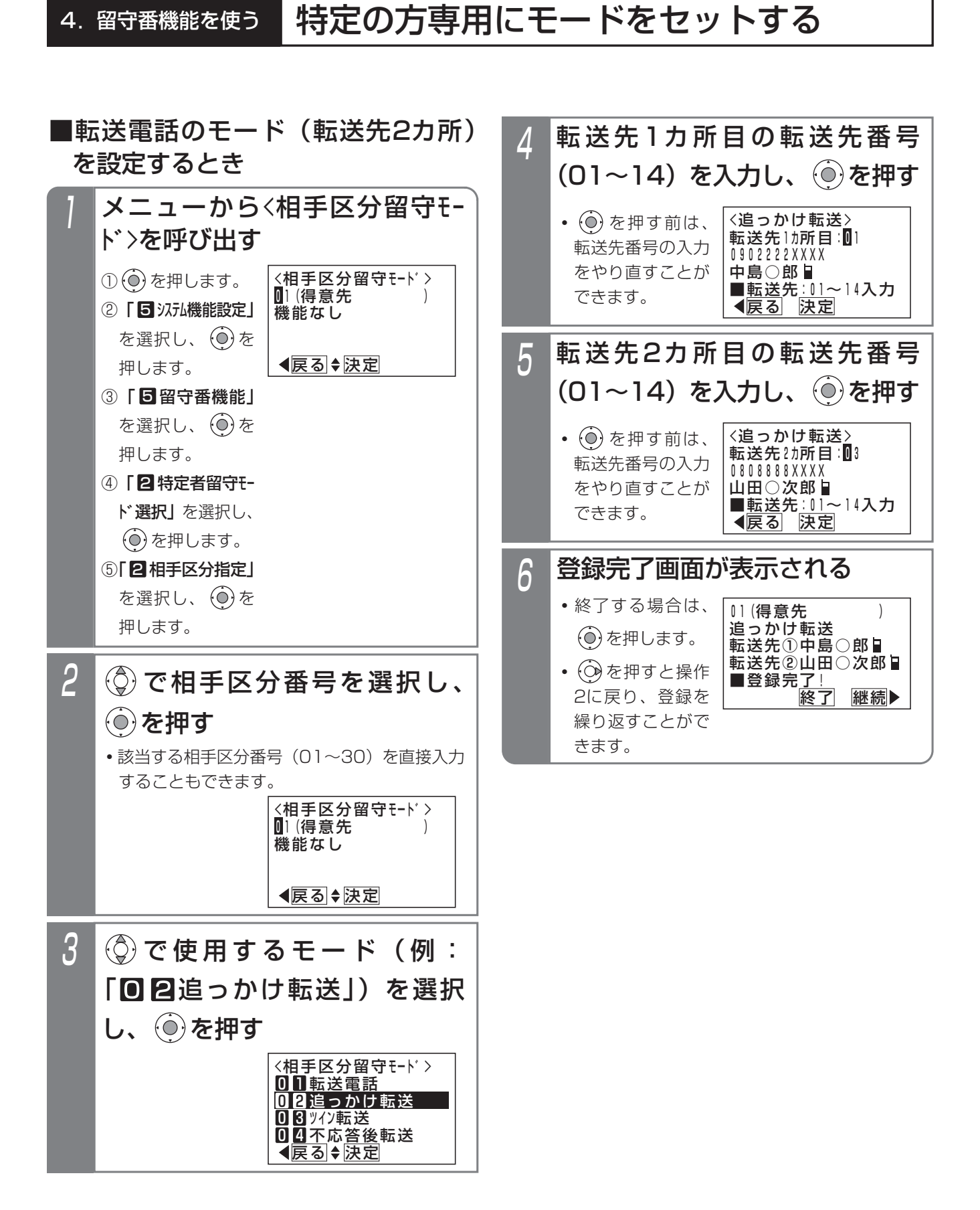

4.留守番機能を使う 特定の方専用にモードをセットする

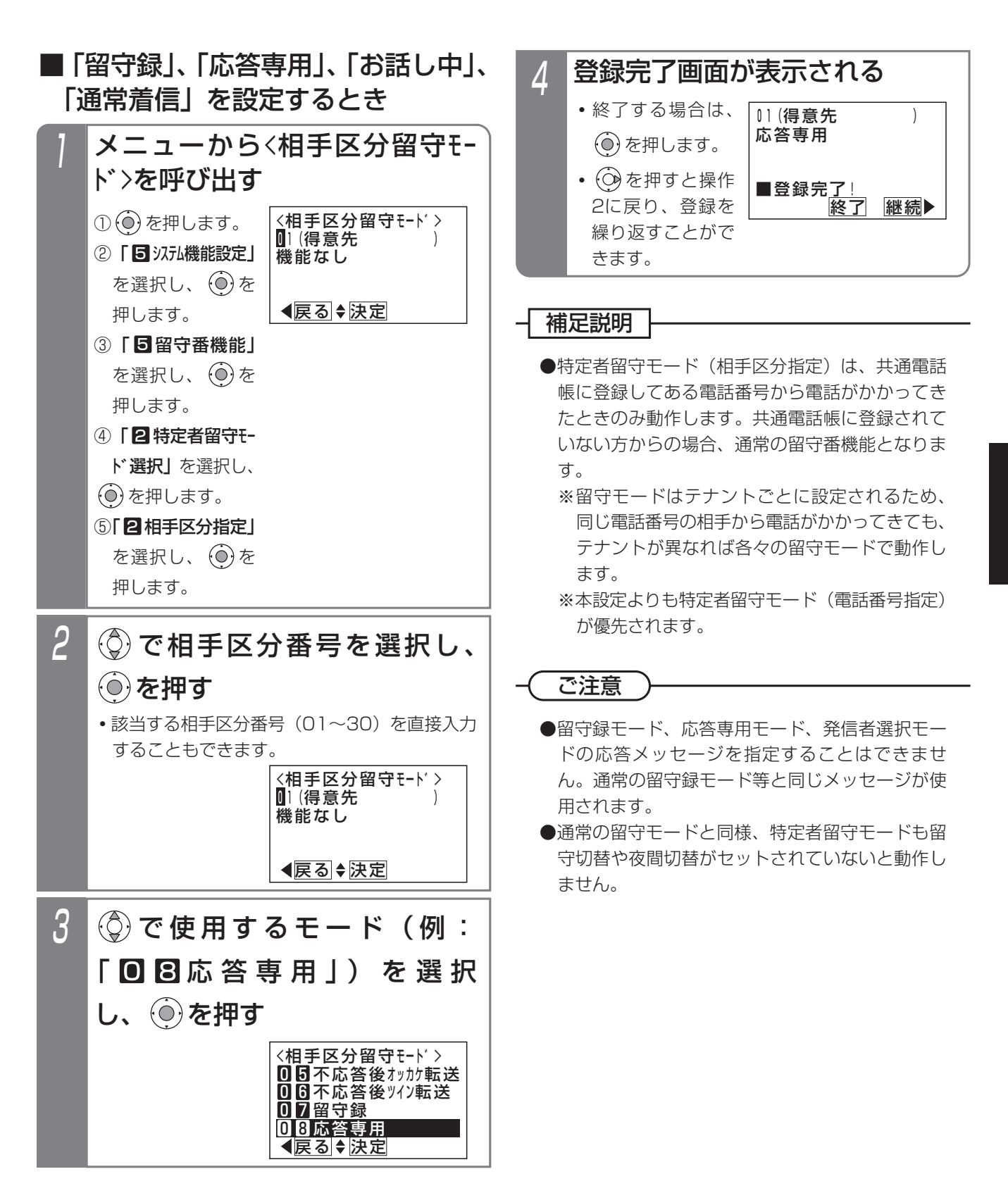

4-59

# 4. 留守番機能を使う │ 外出先からリモート操作で留守番機能をセット/解除する

外出先からリモート操作用の外線に電話をかけて、夜間切替、留守切替などを制御できます。リモート操作の詳細につ いては、P7-28をご覧ください。

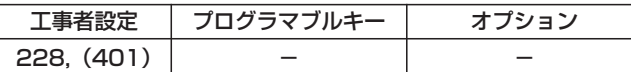

## ■夜間切替をするとき

# 3 0 1 を押す <u>#</u>|+ユーザ用パスワード(4桁) を入力する **・**パスワードが正しい場合は連続音(プー)が聞 こえます。 **・**パスワードを間違えた場合は話中音(ツーツー …)が聞こえますので、 ※ を押すと操作2を やり直すことができます。 **・**パスワードが登録されていない場合、またはリ モート操作用電話機からかけた場合は、パスワ ード(4桁)の入力は省略します。この場 合、甲の押した時点で無音となります。 2 1 外出先から本装置のリモート操 作モードの外線に電話をかける **・**一定時間後に、一次応答信号(発信音ツツツ… またはメッセージ)が聞こえます。 モード切替用電話機の内線番号 4 モード切替用電詰機の内線番号<br>- (1桁~4桁)\*を入力する(省略可能) <mark>5</mark> モード番号1桁(O~3)を押す <u>• |O</u>|:昼モード • | | |:夜モード| (夜間*)* • |2|:夜モード2 (深夜) • 3 : 夜モード3 (休日)  $6 \overline{\bm{+}}$  を押す **・**音声アナウンスまたは連続音(プー)が流れます。

\*番号を可変桁に設定している場合は、番号のあとに[#]を 押してください。

# ■留守切替をするとき

「■夜間切替をするとき」の操作1~2を行った後、以下 の操作を行います。

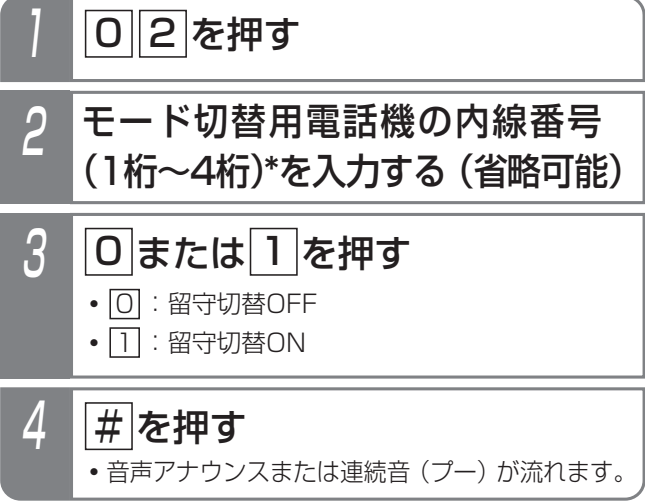

# ■留守番モード切替をするとき

「■夜間切替をするとき」の操作1~2を行った後、以下 の操作を行います。

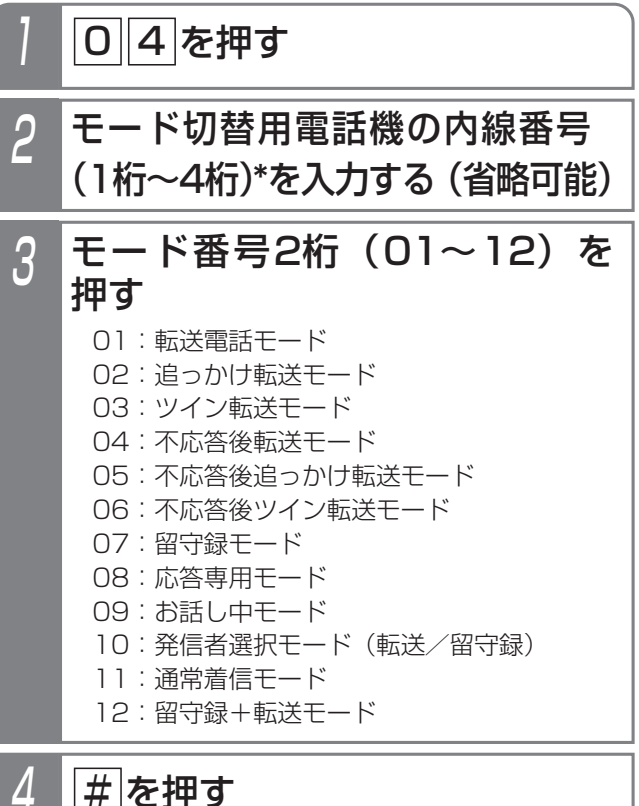

**・**音声アナウンスまたは連続音(プー)が流れます。

# 4. 留守番機能を使う | 外出先からリモート操作で留守番機能をセット/解除する

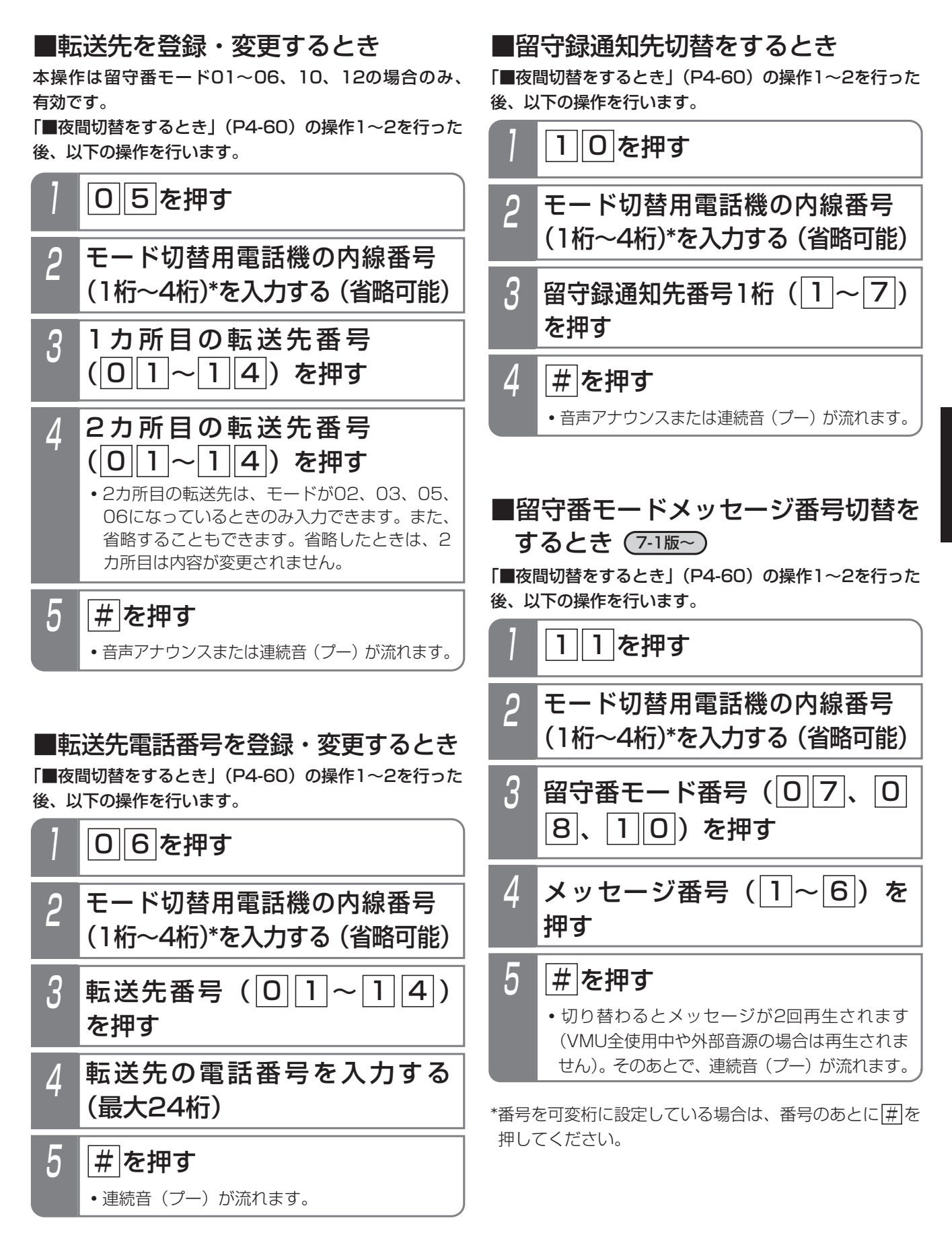

留守番機能を使う 4 4. 留守番機能を使う | 外出先からリモート操作で留守番機能をセット/解除する

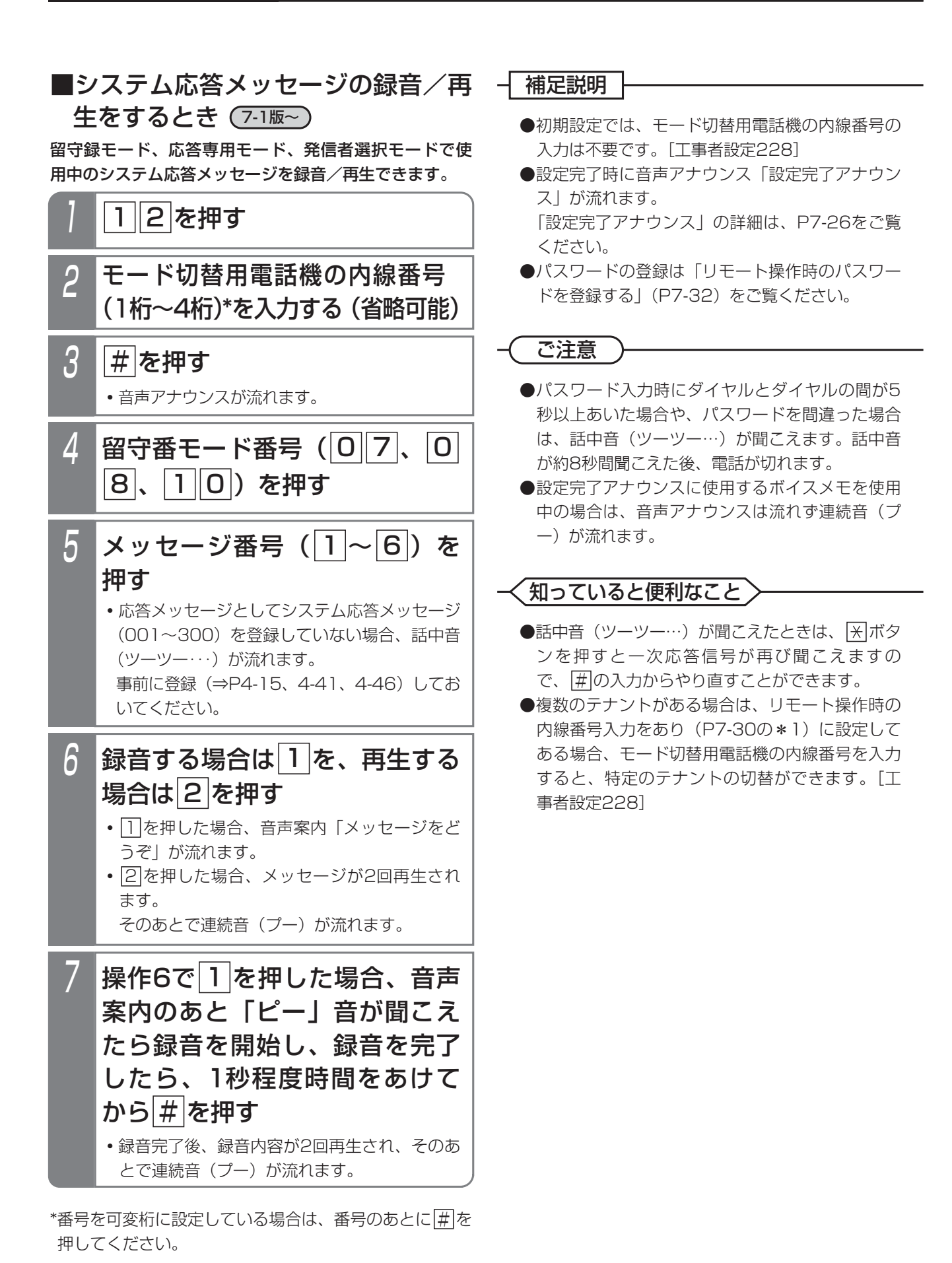

# 5. 更に便利な使い方 | 電話番号によって使用する回線を自動選択する (特定番号迂回発信)

相手番号によって使用する外線(IP回線/NTT回線/携帯電話アダプタ等)を自動選択し、通話料金を削減することが できます。

共通電話帳に相手の方の電話番号と共に外線自動発信グループを設定しておくと、設定した回線を使って電話をかける ことができます。

電話をかける場合は 外線 ボタンを押さずに以下の操作を行ってください。

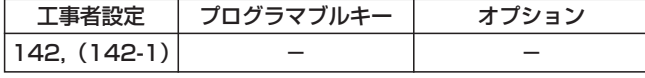

- ■プリセットダイヤルの場合 (例: プリセット ボタンを使用しない場合)
	- 1 ハンドセットを置いたまま、相 手の方の電話番号を押す 7月10日(金) AM10:10 セット=0120123XXX **・**電話番号が表示さ れます。

2 ハンドセットをとる(または ボタンを押す)

## ■共通電話帳による検索発信の場合 共通電話帳を検索し、発信する相手を表示させたあと、

以下の操作を行います。

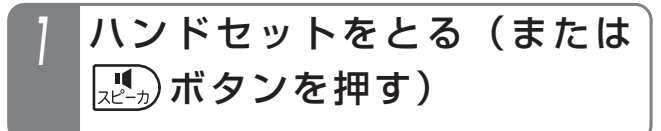

## - 補足説明

- <u>プリセット</u>ボタンを使ってプリセットダイヤルすることもできます。
- ●下記の操作でも本機能は有効です。(<u>|外線</u>|ボタンを押さずに電話をかけます。) リダイヤル(P2-12)、発信履歴からの発信(P2-13)、着信履歴からの発信(P2-25)、短縮ダイヤル発信 (P3-19)、ワンタッチダイヤル(P2-24)、チェーンダイヤル(P5-113)、不在転送(外線への転送:内線/ 専用線着信の場合)(P5-120)、留守番電話機能の指定電話通知(P4-26)、ID短縮発信番号による発信(P5-147)
- ●共通電話帳で外線自動発信グループを設定する方法は「外線自動発信グループを選択する」をご覧ください。⇒ P3-8
- ●各外線自動発信グループごとに使用可能な回線は設定が必要です。[工事者設定142]

### ご注意

- ●IP回線をご利用の場合、電話番号によってはIP回線で電話をかけられない場合があります。電話をかけるとき は|外線|ボタンを押さずに上記の操作を行ってください。
- ●先頭が|<u>米|</u>または<u>|#|</u>から始まるタイヤルについては本機能を利用することはできません。この場合はNTT回線 の|外線|ボタンを押して発信してください。
- ●外付けのアダプタ(アナログ回線タイプ)でIP電話サービスをご利用の場合、誰も使用していないときにIP電話 サービスを契約した外線に対応した<u>[外線</u>]ランフが赤点灯しているときは(ランフ点灯は工事者設定が必要)、 回線側に障害が発生しています。障害が復旧次第、|<u>外線|</u>ランプは消えます。なお、工事者設定により障害発生 時はIP電話サービスを契約していない外線が選択されるように設定することができます。[工事者設定142]
- ●外付けのアダプタでIP電話サービスをご利用の場合、IP電話サービスを利用していて、電話がかからない、電話が 切れる等の障害が発生したときは、電話機側の故障でない場合がありますので、販売店にお問い合わせください。

### 知っていると便利なこと

●IP回線や携帯電話アダプタの回線に空きがないとき、NTT回線等の他の回線も選択されるように設定すること もできます。[工事者設定142]

# 5. 更に便利な使い方 外線を指定して捕捉する(外線指定捕捉)

ます。

**・**通話中の外線を指定したときは、外線割込通話 (P5-160)となります。(外線割込通話は設定

が必要です。)[工事者設定412]

#### ダイヤル操作で使用する外線番号を指定することができます。

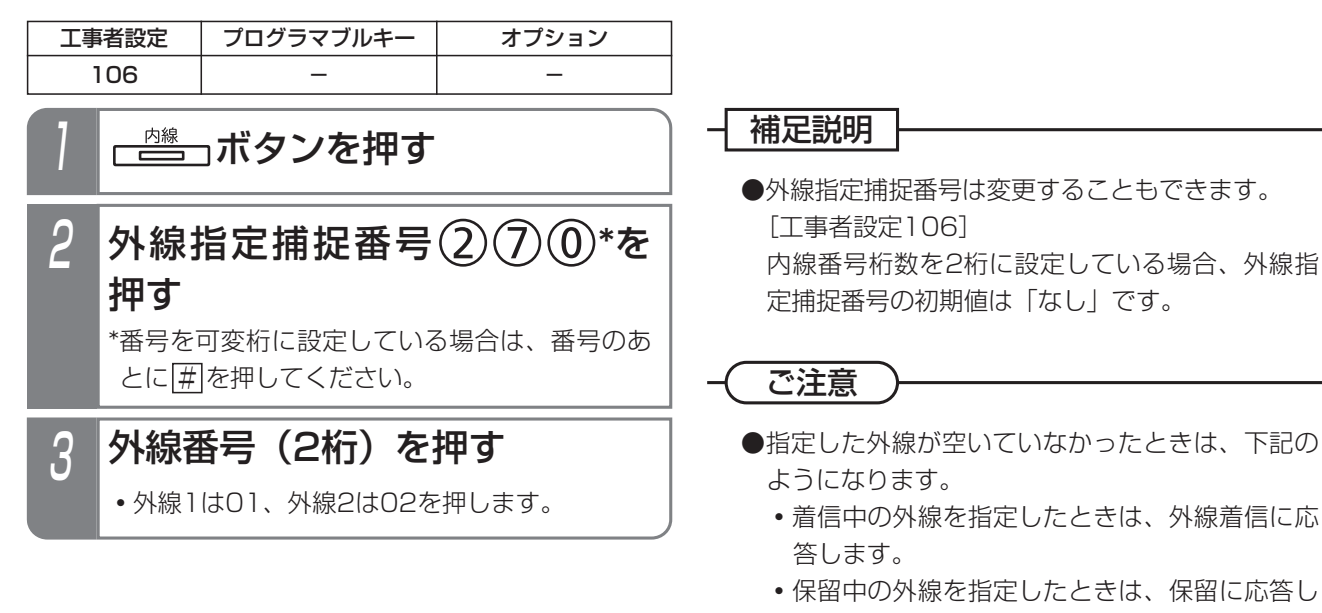

5-2

## 5.更に便利な使い方

# 外線が空いていないときに予約する(外線発信ウェイティング)

外線がすべて使用中の場合、いずれかの外線が空いていたら発信できるように予約することができます。

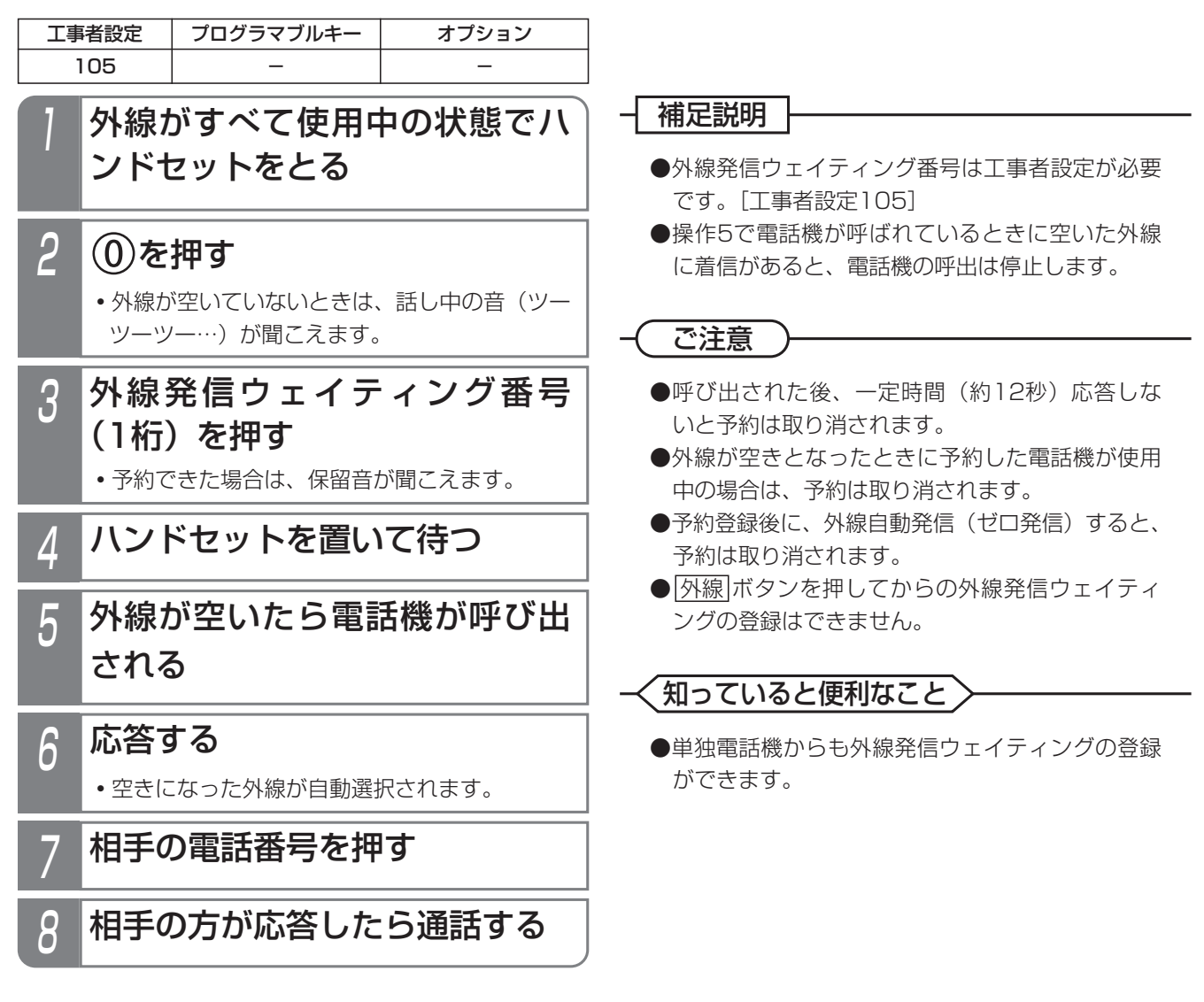

## VPNを利用する

第1種電気通信事業者の実施しているメンバーズネット等 のVPN(仮想専用線網)サービスを利用できます。

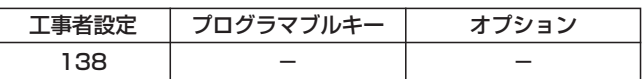

■オンネット発信

# VPNを契約した ー ボタンを 押す ● <u>|外線</u>|ランプ(緑)が点灯し、周期的に2回消 えます。 **・**スピーカから発信音(ツー)が聞こえます。 2 VPNのユーザー番号(UN)を ダイヤルする

**・**ダイヤルしたユーザー番号に発信されます。

# ■オフネット発信

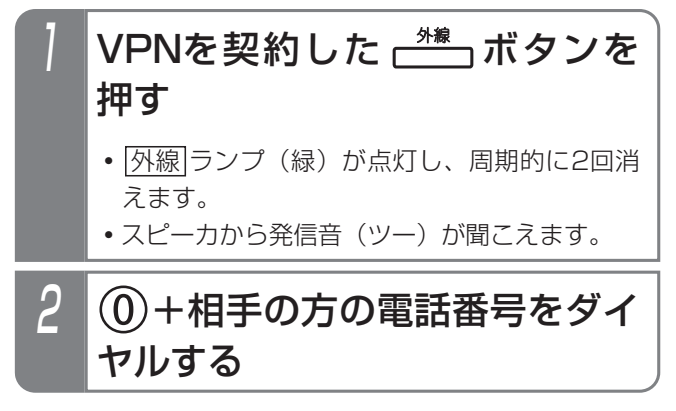

### - 相足説明 -

●オフネット発信とは、VPN契約の回線から通常の 電話番号にかけることを言います。

#### ご注意

- ●オフネット発信のときに0を追加するVPN以外は ご利用できません。
- ●VPN契約の外線は、着信履歴を使った発信はでき ません。

# 5. 更に便利な使い方 | 番号の通知/非通知を切り替えて電話をかける

外線から発信するとき、相手に自分の番号を通知するか、非通知にするかを選択することができます。

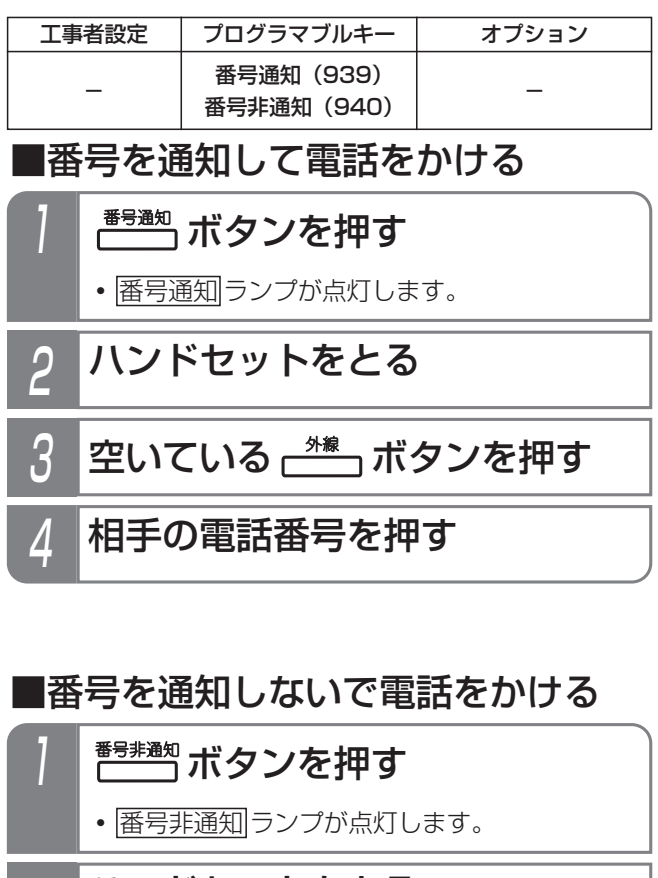

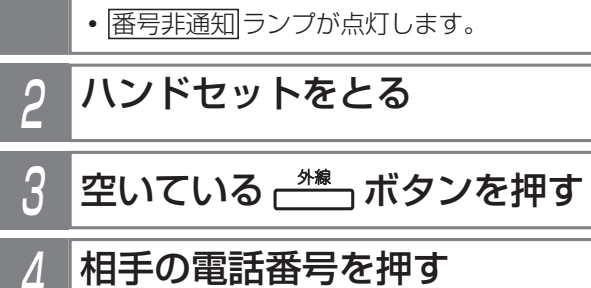

補足説明

- ●操作方法は一例です。 他の発信方法の場合も、|<u>番号通知|</u>ランブまた は|番号非通知|ランブが点灯時は番号通知または 番号非通知となります。
- ●回線の契約や主装置側の番号通知設定 (ISDN回 線やIP回線(IPCOI)の場合)に関係なく |番号通知| ランプまたは||番号非通知| ランプが点灯 時は番号通知または番号非通知となります。
- <u>|番号通知|</u>ボタンを押すと 「186」や「184」のダイヤルは必要ありません。
- ●もう一度<u>|番号通知|</u>ボタンまたは|<u>番号非通知</u>|ボタ ンを押すとランプは消灯し、番号通知の有無は回 線の契約や主装置側の番号通知設定(ISDN回線、 IP回線 (IPCOI)の場合)に従います。

## 知っていると便利なこと

●番号非通知の有無を電話機ごとに設定することが できます。[工事者設定229-1]

# 5. 更に便利な使い方 | マイライン・プラスを解除して別の事業者で電話をかける

マイラインやマイラインプラスを契約していない事業者を使用して電話をかけられます。使用したい事業者や対象とな る外線をあらかじめ設定しておけば、通常とまったく同じダイヤル操作で電話をかけられます。

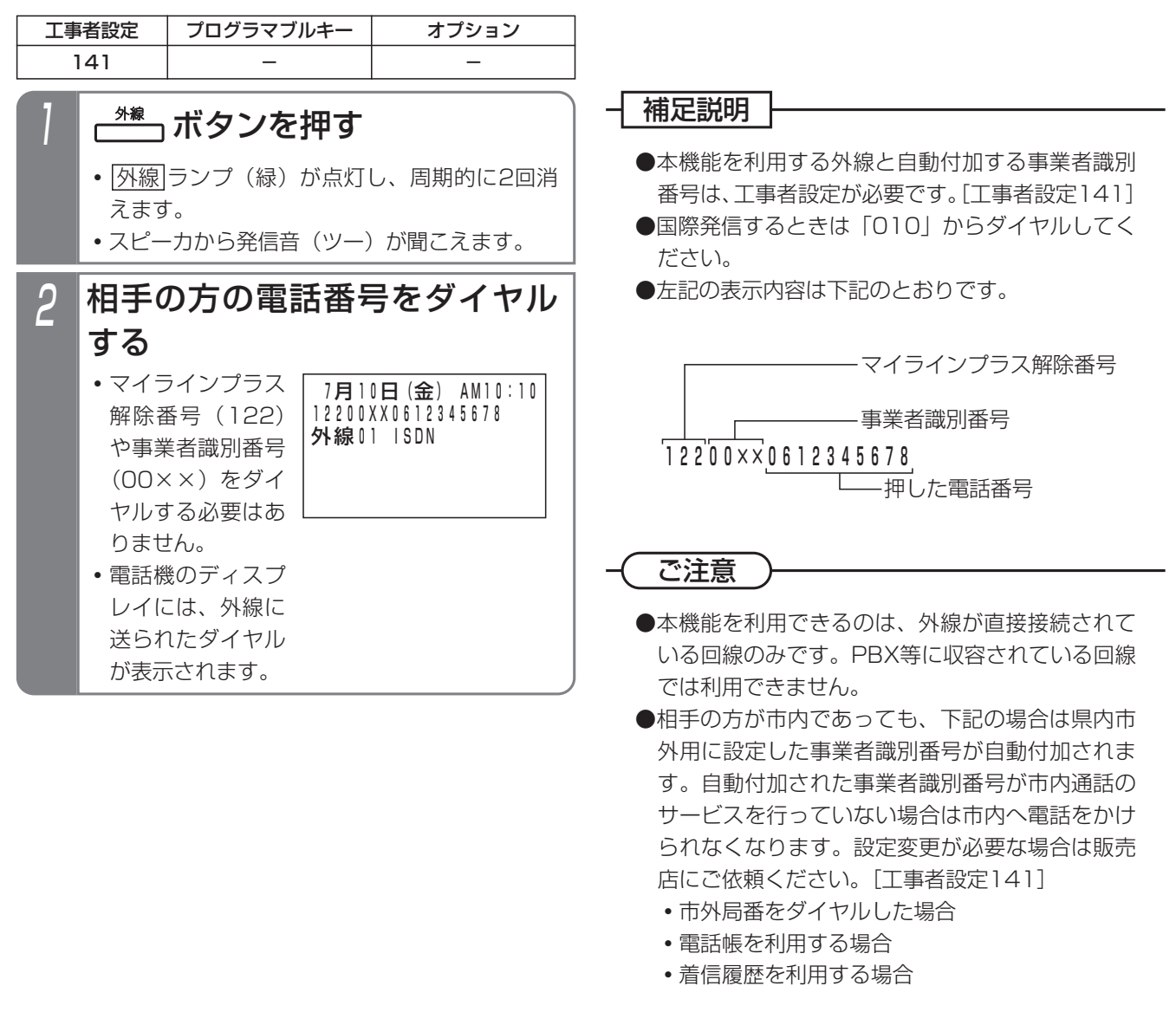

# 5. 更に便利な使い方 | 事業者番号を付けて携帯電話に電話をかける

携帯電話機に電話をかけるとき、あらかじめ設定した事業者番号を自動的に追加し、安い料金で電話をかけることがで きます。

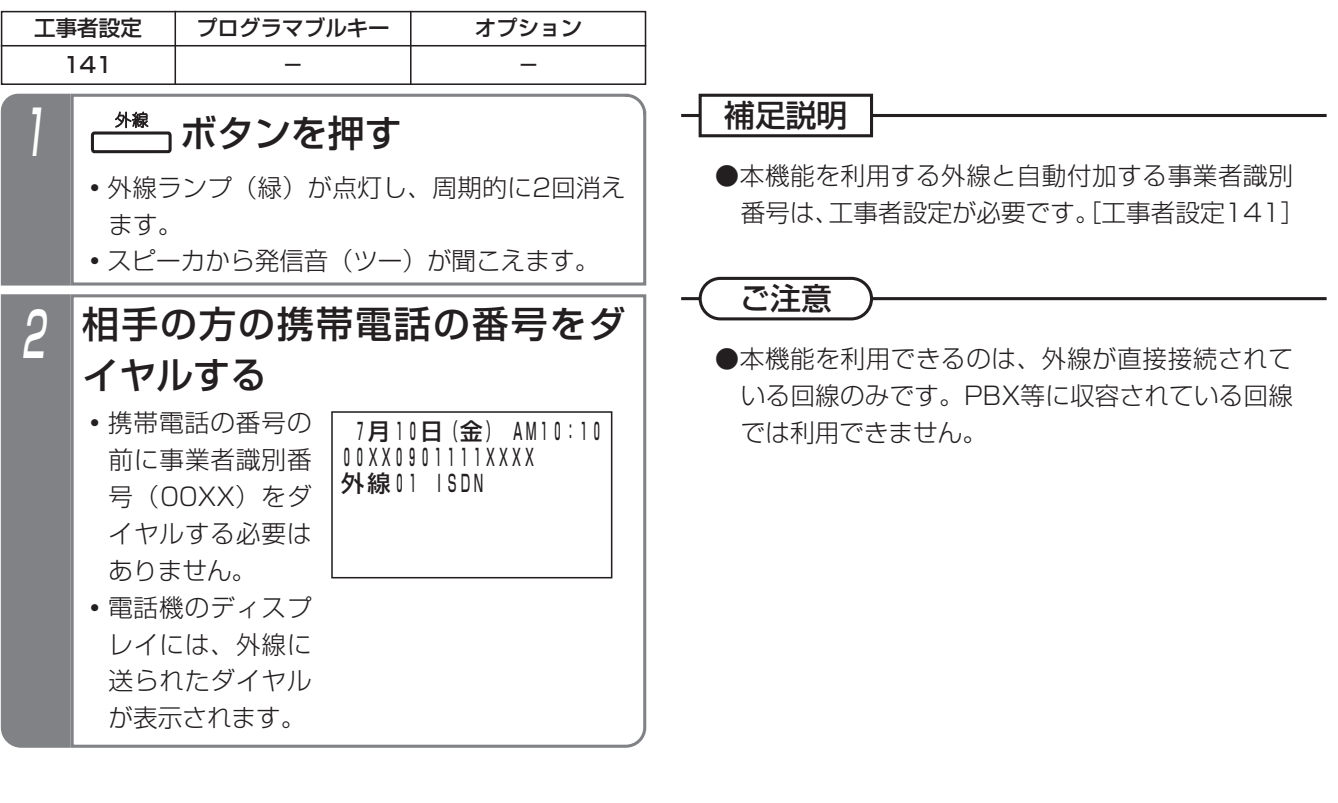

# ダイヤルイン(DI)を使う

NTTのダイヤルイン(DI)サービスを契約すると、相手 の方が押した番号情報を元に特定の内線電話機を直接呼 び出すことができるようになります。

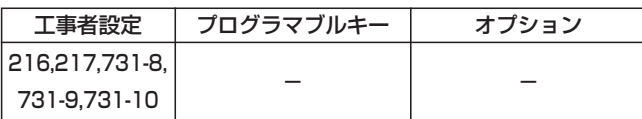

# 着信音が聞こえたら、ハンドセ ットをとる

● 着信中は|<u>外線</u>|ランプは緑の速い点滅、|<u>内線</u> および|着信/メッセージ|ランプは速い点滅を します。

# 2 相手の方と通話する

**・**応答後は通常の外線と同様に保留したり、他の 電話機に転送できます。

#### 補足説明

●対応の電話機を約30秒呼び出して応答がない場 合は通常の着信となり、他の電話機が着信します。 ※電話機を呼び出す時間は、6~90秒、6秒単位、 または無限で変更することもできます。[工事 者設定216]

# **(知っていると便利なこと`**

- ●300個のダイヤルイン番号を利用できます。また、 複数のダイヤルイン番号で同じ電話機を呼び出す こともできます。[工事者設定217]
- ●ISDN回線の場合は、サブアドレスダイヤルインで 着信させることもできます。[工事者設定731-10]
- ●内線代表 (P5-126)、不在転送 (P5-117)、代 理応答(P2-49)、話中・応答遅延転送(P5-123) を利用することができます。

# ダイレクトインライン(DIL)を使う

あらかじめ1つの外線に1台の電話機を対応させ、外線着 信時に対応の電話機を呼び出すことができます。

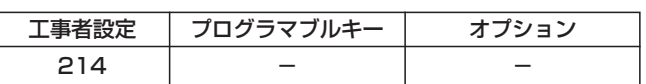

# 着信音が聞こえたら、ハンドセ ットをとる

• 着信中は <u>|外線</u>|ランプは緑の速い点滅、 |着信/メッセージ|ランプは速い点滅をします。

# 2 相手の方と通話する

**・**応答後は通常の外線と同様に保留したり、他の 電話機に転送できます。

#### 補足説明

●対応の電話機を約30秒呼び出して応答がない場 合は通常の着信となり、他の電話機が着信します。 ※電話機を呼び出す時間は、3~60秒、3秒単位 で変更することもできます。[工事者設定214]

## 知っていると便利なこと

- **●話中·応答遅延転送 (P5-123) を設定しておく** と、対応の電話機が話し中の場合に、指定した電 話機を代わりに呼び出すことができます。
- ●他の電話機で代理応答 (P2-49) することができ ます。
- ●対応の電話機が話し中の場合は、強制的に電話を 切ることも可能です。相手の方には話中音(ツー ツーツー…)が聞こえます。「工事者設定214]

# ダイレクトインダイヤル(DID)を使う

外からプッシュホンまたはプッシュホン信号を送れる電 話機で電話をかけたとき、内線番号を押すことにより特 定の内線電話機を直接呼び出すことができます。

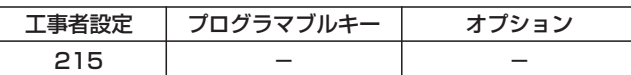

## ■外部の電話機の操作

## 1 DID設定の外線に電話をかける

**・**自動的に応答して一次応答信号(発信音ツツツ …またはメッセージ)が聞こえます。

# 2 呼び出したい内線の内線番号\*を 押す

\*番号を可変桁に設定している場合は、番号のあ とに | # を押してください。

## 補足説明

- ●一次応答信号は約24秒送出され、ダイヤル操作 をしないと話中音(ツーツーツー…)が聞こえま す。話中音が約8秒聞こえた後、電話が切れます。 また、一次応答信号にメッセージを使用するとき は、メッセージが2回流れ、ダイヤル操作を約10 秒しないと話中音が約8秒間聞こえた後、電話が 切れます。
	- ※話中音が聞こえている間に ※ボタンを押すと 一次応答信号が聞こえますので、操作2を行う ことができます。
	- ※一次応答信号の送出時間は、8~64秒、8秒単 位で変更することもできます。また、一次応答 信号にメッセージを使用するときは、送出回数 を1回に変更することもできます。[工事者設 定215]
	- ※電話を切らずに、一般の着信にすることができ ます。[工事者設定215]

## **〈 知っていると便利なこと`**

- ●呼出先が話中等の場合は話中音(ツーツーツー) が聞こえます。 ※ボタンを押すと一次応答信号 が再び聞こえますので、操作2をやり直すことが できます。
- ●内線番号がわからないときは、<u>|#</u>]ボタンを2回押 すと強制的に通常の着信にすることができます。
- ●操作1の後にリモート操作を行うこともできます。 ⇒P7-28

# ■内線電話機の操作

# 着信音が聞こえたら、ハンドセ ットをとる

・着信中は<u>|外線</u>|ランプは緑の速い点滅、|<u>内線</u> <u>および|着信/メッセージ</u>|ランプは速い点滅を します。

# 2 相手の方と通話する

**・**応答後は通常の外線と同様に保留したり、他の 電話機に転送できます。

# 補足説明

●対応の電話機を約30秒呼び出して応答がない場 合は通常の着信となり、他の電話機が着信します。 通常の着信も約99秒で応答がないと、電話が切 れます。

※電話機を呼び出す時間は、無制限、または6~ 90秒、6秒単位で変更することもできます。 [工事者設定215]

#### ※通常の着信時間も、9~99秒、9秒単位で変更 することもできます。[工事者設定215]

## 知っていると便利なこと

- ●内線代表 (P5-126)、不在転送 (P5-117)、代 理応答(P2-49)、話中・応答遅延転送(P5-123) を利用することができます。
- **●ストレートラインDI (P5-17) を使っている場合** もダイレクトインダイヤル(DID)を利用するこ <u>とができます。|外線|</u>ランプの代わりに<u>|DILIN</u>|ラ ンプが点滅します。[工事者設定215]

# 着信の分配機能(ACD)を使う

電話の受付業務等を行う場合は、着信の分配機能(ACD) を使うと、受付の負荷を均等化することができます。複 数の電話機が同時に着信せず、待ち時間の少ない電話機 が着信します。

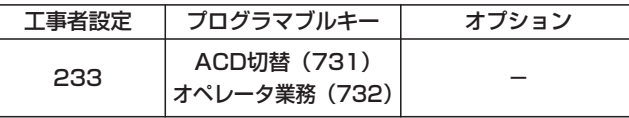

■ACD機能をセットする/解除する

管理者(スーパーバイザ)用の電話機の|ACD切替|ボタン でACD機能のセット/解除ができます。

▶ 指定雷話機: モード切替用雷話機

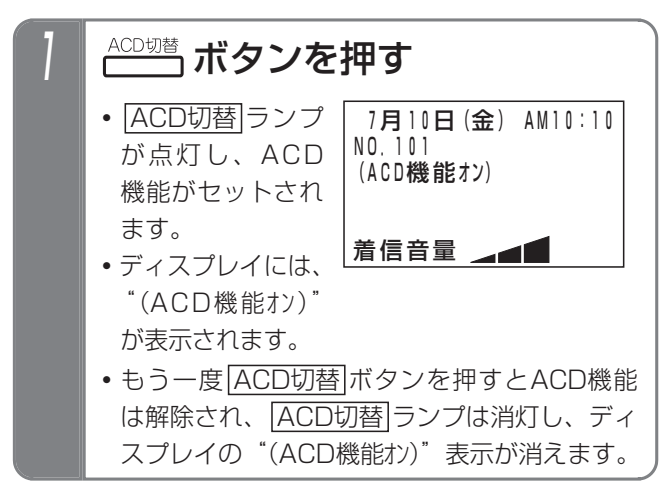

■メニュー機能からセットする/解除する 管理者(スーパーバイザ)用の電話機からメニュー機能 でACD機能のセット/解除を行うこともできます。

▶ 指定電話機: モード切替用電話機

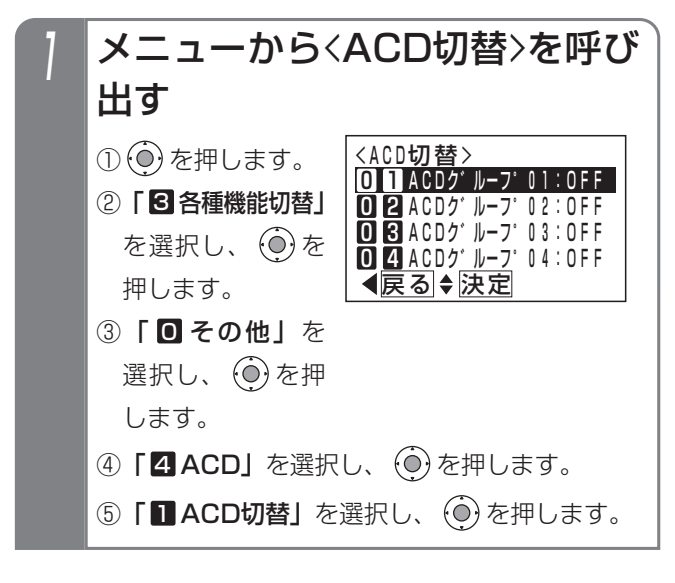

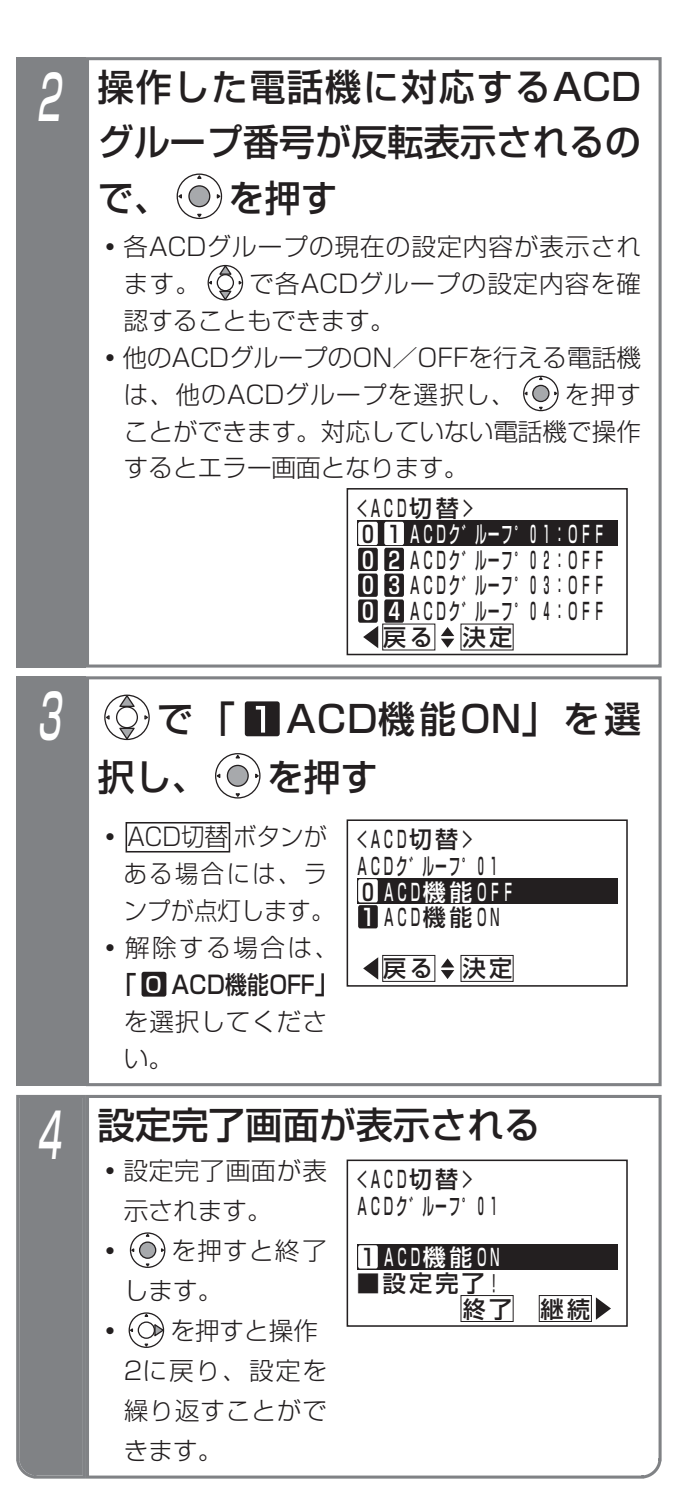

## 補足説明

- ●ACDグループ番号はテナント番号に1対1で対応 しています。テナント01のモード切替用電話機 は、ACDグループ01の切替が可能です。
- ●ディスプレイの"(ACD機能オン)"は待機中に表示 されます。

#### ご注意

●ACD着信中はACD機能を解除することができま せん。

## 5.更に便利な使い方

# 特殊な方法で電話を受ける

# ■オペレータ業務を開始する/終了する 各電話機の<u>オペレータ業務</u>|ボタンで、オペレータ業務の

開始/終了ができます。

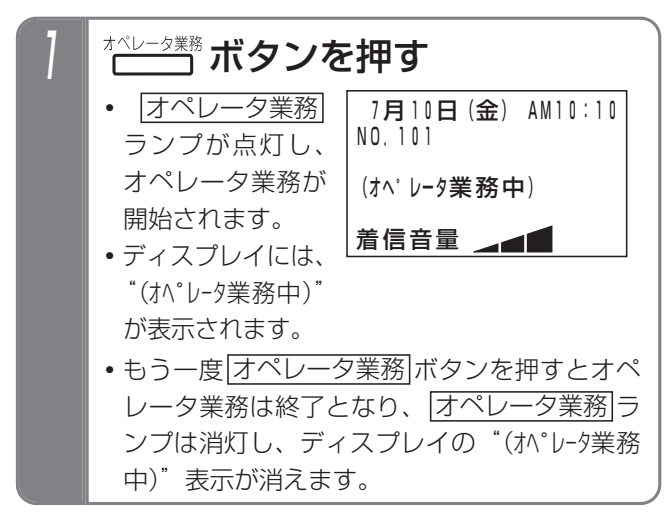

# ■特番を押してオペレータ業務を開始 する/終了する

オペレータ業務|ボタンがない電話機は、特番操作でオペ レータ業務の開始/終了ができます。

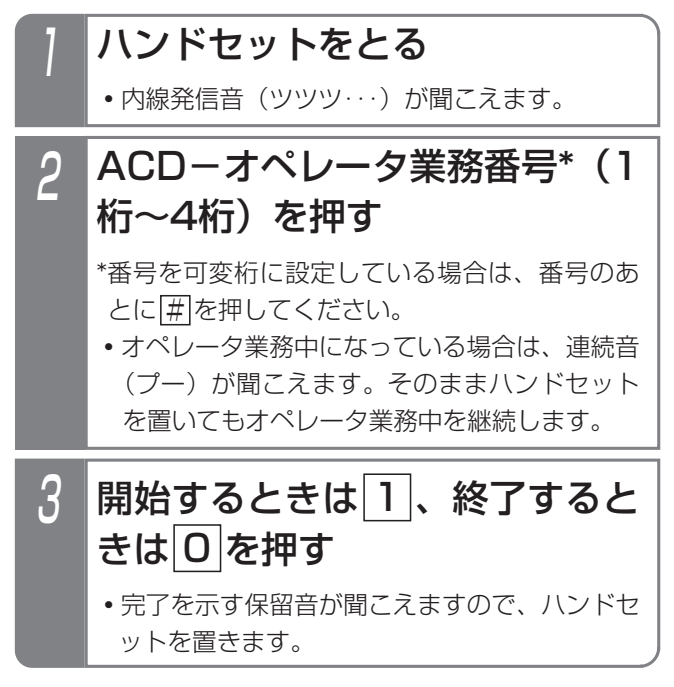

### - 補足説明

- ●ACD機能がセットされていない場合、ACD着信 は動作しませんが、オペレータ業務の開始/終了 操作をすることができます。
- ●ACD機能を運用中に途中からオペレータ業務を開 始した電話機は、着信の優先度が一番高くなります。
- ●ACD機能が解除されるとACD着信は動作しなくな りますが、オペレータ業務中状態は保持されます。
- ●特番操作の場合も、ディスプレイ表示が切り替わ <u>ります。また、|オペレータ業務|</u>ボタンがあると ランプ表示も切り替わります。
- ●各電話機がどのACDグループに所属するかを設定 します。また、所属するACDグループを変更する 場合は、オペレータ業務を終了してください。[工 事者設定233]
- ●ディスプレイの"(オペレータ業務中)"は待機中に表 示されます。

# ご注意

●ACD着信で着信音が鳴っている電話機はオペレー タ業務を終了できません。解除する場合は、着信 音が停止してから解除操作を行ってください。

# ■ACD着信に応答する

ACD機能をセットした外線に着信があると、オペレータ 業務を開始している着信の優先度が高い一台の電話機に 着信します。

着信音が聞こえたら、ハンドセ ットをとる

- •着信中は<u>|外線</u>|ランプは緑の速い点滅、|<u>内線</u> <u>および|着信/メッセージ</u>|ランプは速い点滅を します。
- 2 相手の方と通話する
	- **・**応答後は通常の外線と同様に保留したり、他の 電話機に転送できます。

### - 補足説明

- ●ACDグループごとに電話機を呼び出す方式(ルー ティング方式)を「待ち時間方式」/「処理件数方 式」のどちらにするかを設定します。[工事者設定 233]
	- **・**待ち時間方式…着信の優先度はACD着信を受け て終話してからの経過時間が長い順になります。
	- **・**処理件数方式…着信の優先度はACD着信を受け た回数が少ない順になります。

なお、途中からオペレータ業務を開始した電話機 は着信に応答するまでは着信の優先度が最も高く なります。

- ●着信の優先度はACD機能をセットするときに初期 化されます。
- ●お待たせメッセージや保留音を流している間も、 電話機側の着信は継続します。
- ●ACD着信はオフフック応答の設定がなくてもオフ フック応答することができます。
- ●ACD着信は代理応答(P2-49)を利用できます。

## ご注意

- ●離席等で着信を受けられないときは、|不在設定 ボタンを押して内線着信拒否状態(P5-126)に することで話中スキップを行うことができます。 ただし、ルーティング方式が「処理件数方式」の 場合は、|オペレータ業務|ボタンや特番を押して、| オペレータ業務を一旦終了してください。 |不在設定||ボタンを押した場合は、オペレータ業 務中状態を継続するため、他の電話機に対して処 理件数が少なくなり、着信が連続してしまう場合 があります。
- ●ACD着信のみ受ける電話機は、他の外線の着信で 着信表示しないよう、外線の着信音の設定は「着 信なし」に設定してください。⇒P7-10 ACD着信は設定に関係なく着信音が鳴ります。
- ●ACD着信は内線代表 (P5-126)、不在転送 (P5-117)、話中・応答遅延転送(P5-123)を利用 できません。

### <知っていると便利なこと >

- **●「通話録音アナウンス」(P5-52の「知っている** と便利なこと」)と組み合わせてACD着信を利用 することもできます。
- ●ACDグループはテナントごととなりますので、複 数のACDグループで運用する場合は、ACDグル ープごとの回線や電話番号が必要になりますが、 「簡易IVR」(P5-82)と組み合わせると、発信者 のプッシュ信号によるダイヤル操作で、接続する ACDグループを指定することができますので、同 一の回線や電話番号で複数のACDグループを呼び 出すことができます。

### 5.更に便利な使い方

# 特殊な方法で電話を受ける

# ■着信に応答できなかったときは

ACD着信では、着信に応答できなかったときに下記の動 作をします。 ●お待たせメッセージを流したときから通話料金の

#### (1) 不応答ルーティング

●着信している電話機が9秒間応答できないと、次 の優先順位の電話機に着信が移ります。 ※不応答時間は6秒~18秒、3秒単位で変更する こともできます。[工事者設定233]

#### (2)話中スキップ

●通話中の電話機は着信せず、次の優先順位の電話 機が着信します。

#### (3) お待たせメッセージ

- ●電話機の応答がないと、最初の着信開始から9秒後 に発信者に対してお待たせメッセージを流します。
	- ※お待たせメッセージを流し始めるまでの時間 は、9秒~36秒、9秒単位で変更することもで きます。[工事者設定233]
	- ※お待たせメッセージは、固定メッセージ「ただ いま大変電話が混み合っております。恐れ入り ますが、そのままお待ちください。」の他、録 音したメッセージを使用することもできます。 [工事者設定233]
	- ※お待たせメッセージを流さず、発信者には呼出 音を聞かせたままとすることもできます。[工 事者設定233]

#### (4) 切断メッセージ

- ●お待たせメッセージ送出後、発信者には30秒間 保留音を流し、この間に電話機の応答がないと、 切断メッセージを流して外線を切断します。
	- ※保留音を流す時間は10秒~80秒 (10秒単位) または30分に変更することもできます。[工事 者設定233]
	- ※切断メッセージは、固定メッセージ「ただいま 大変電話が混み合っております。恐れ入ります が、改めておかけ直しください。」の他、録音 したメッセージを使用することもできます。 [工事者設定233]
	- ※お待たせメッセージを流さなかった場合は、保 留音を送出せずに切断メッセージを流すまでは 発信者側は呼出音が継続します。呼出音が継続 する時間は保留音を流す時間と共通です。

# ご注意

課金が開始されます。保留時間を30分に設定す ることもできますが、通話料金が加算されること を考慮した上で保留時間を決めてください。特に、 フリーダイヤルを利用していない場合は、発信者 側の料金負担となりますので、保留時間は短めに 設定することをお薦めします。[工事者設定233] ※「通話録音アナウンス」(P5-52の「知ってい ると便利なこと」)や、「簡易IVR」 (P5-82) と組み合わせてACD着信を利用している場合 は、「通話録音アナウンス」や「簡易IVR」が動 作したときから通話料金の課金が開始されます。

## ■応答できる電話機がないときは

ACD着信では応答できる電話機がないとき、設定により (1)~(3)のいずれかの動作をします。[工事者設定 233]

### (1) 切断メッセージ

- ●3秒経過しても電話機に空きがないときは、発信 者に対して切断メッセージを流してから外線を切 断します。
	- ※切断メッセージを流し始めるまでの時間は、 0秒~9秒、3秒単位で変更することもできます。 [工事者設定233]
	- ※切断メッセージは、固定メッセージ「ただいま 大変電話が混み合っております。恐れ入ります が、改めておかけ直しください。」の他、録音 したメッセージを使用することもできます。 [工事者設定233]

#### (2) お待たせメッセージ

- ●3秒経過しても電話機に空きがないときは、発信 者に対してお待たせメッセージを流します。 お待たせメッセージのあとは30秒間保留音を流
	- し、この間に電話機の応答がないと切断メッセー ジを流して外線を切断します。
	- ※お待たせメッセージを流し始めるまでの時間 は、0秒~9秒、3秒単位で変更することもでき ます。[工事者設定233]
	- ※保留音を流す時間は10秒~80秒 (10秒単位) または30分に変更することもできます。[工事 者設定233]

#### (3)呼出音継続

●3秒経過しても電話機に空きがないときは、切断メ ッセージやお待たせメッセージを流さずに発信者に は呼出音を聞かせたままとします。

呼出音は最初の3秒を除いて30秒間継続し、この 間に電話機の応答がないと切断メッセージを流して 外線を切断します。

- ※最初の3秒は (1) の切断メッセージや (2) の お待たせメッセージを流し始めるまでの時間と共 通で、0秒~9秒、3秒単位で変更することもで きます。[工事者設定233]
- ※呼出音を継続する時間は(2)の保留音を流す時 間と共通で、10秒~80秒(10秒単位)または 30分に変更することもできます。[工事者設定 233]

## - - 補足説明 -

● (2) のお待たせメッセージを流した場合は、電話 機を呼び出したあとに着信に応答できないときの お待たせメッセージ(P5-13)は設定があっても 送出しません。

## ご注意

●お待たせメッセージを流したときから通話料金の 課金が開始されます。保留時間を30分に設定す ることもできますが、通話料金が加算されること を考慮した上で保留時間を決めてください。特に、 フリーダイヤルを利用していない場合は、発信者 側の料金負担となりますので、保留時間は短めに 設定することをお薦めします。[工事者設定233] ※「通話録音アナウンス」(P5-52の「知ってい ると便利なこと」)や、「簡易IVR」 (P5-82) と組み合わせてACD着信を利用している場合 は、「通話録音アナウンス」や「簡易IVR」が動 作したときから通話料金の課金が開始されます。

5-14

5.更に便利な使い方

# 特殊な方法で電話を受ける

# ■ACDと組み合わせて利用できる便利な機能 (スーパーバイザ向け)

ACDと下記の機能を組み合わせて利用することができます。

- (1) 内線ワンタッチ (P2-37)
	- ●スーパーバイザ用電話機にオペレータ用電話機の内 線番号に対応する|内線ワンタッチ|ボタンを設定し ておくと、オペレータ業務を開始している電話機を ランプ表示で確認することができます。オペレータ 用電話機が待機状態のときは、<u>|内線ワンタッチ</u>|ラ ンプが緑点灯します。

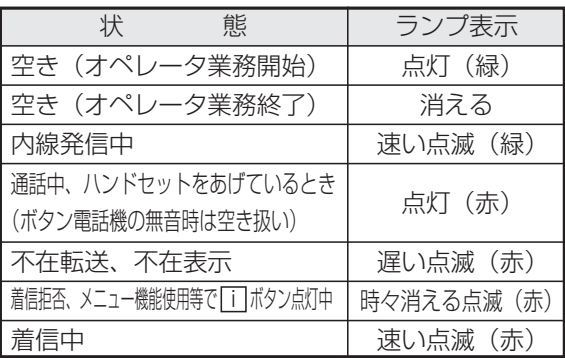

● |内線ワンタッチ|ボタンを押すと、オペレータ用 電話機をワンタッチで呼び出すことができます。

### (2) 聴話 (P5-114)

●ACD着信に応答したオペレータの通話をモニタす ることができます。 <u>聴詁</u>|ボタンを押した後、モニタしたい|<u>外線</u>|ボ タンを押します。

## (3)外線割込通話(P5-160)

- ●ACD着信に応答したオペレータの通話に割り込ん で、3人で話すことができます。 ハンドセットをとり、割り込みたい<u>|外線</u>|ボタン を押します。[工事者設定412]
- ●リセットコール割込通話 (P5-161) で割り込む こともできます。ハンドセットをとり、割り込み たいオペレータの内線番号をダイヤルし、ウェイ ティングトーン (ツツ、ツツ…)が聞こえたら内 線番号の最終桁を再度押します。[工事者設定 507]
	- ※|内線ワンタッチ|ボタンがある場合は、内線番 号をダイヤルする代わりに割り込みたいオペレ ータの<u>|内線ワンタッチ</u>|ボタンを押したあと、 内線番号の最終桁を押します。

# ■ACDと組み合わせて利用できる便利な機能 (オペレータ向け)

ACDと下記の機能を組み合わせて利用することができます。

- (1) 内線ワンタッチ (P2-37)
	- ●オペレータ用電話機にスーパーバイザ用電話機や 他の電話機の内線番号に対応する 内線ワンタッチ ボタンを設定しておくと、対応に困ったときなど |こ|内線ワンタッチ|ボタンを押すと外線通話は保留 され、スーパーバイザ用電話機や他の電話機をワ ンタッチで呼び出すことができます。 また、保留した外線を呼び出した電話機に転送す ることもできます。⇒P2-9
- (2) 外線アッドオン (P5-149)
	- ●ACD着信の通話にスーパーバイザ用電話機や他の オペレータ用電話機を加えて3人で話すことがで きます。

|<u>内線</u>|ボタンを押して話に加えたい電話機の内線 番号をダイヤルし、相手が出たら|<u>音声会議</u>|ボタ ンを押します。

※ <u>内線ワンタッチ</u>|ボタンがある場合は、内線番号 をダイヤルする代わりに話に加えたい電話機 の|内線ワンタッチ|ボタンを押すこともできます。

## (3)通話録音(P5-51)

5

●ACD着信の通話を録音することができます。 録音する場合は<u>|録音</u>|ボタンを押します。 ※自動録音を利用することもできます。

## - + 補足説明

●各機能の詳細は、該当するページをご覧ください。

# 5. 更に便利な使い方 | 緊急電話の呼び返しを受ける

緊急電話 (110.119.118) からの呼び返しを、発信した電話機で受けることができます。

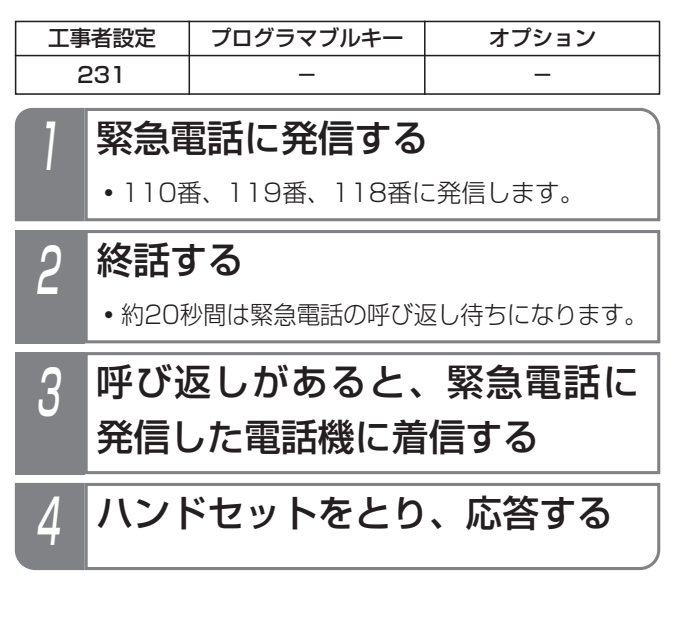

補足説明

- ●緊急電話の呼び返し待ち状態の|外線|ランプは赤 点灯し、発信することができません。
- ●発信した電話機を約30秒呼び出して応答がない 場合は、すべての電話機が着信します。

※電話機を呼び出す時間は、無制限、または6~ 90秒、6秒単位で変更することもできます。 [工事者設定231]

●外線の着信音にメロディ等を使用している場合 も、緊急電話の呼び返しのときは一般の着信音 (着信音11)となります。

ご注意

- ●緊急電話の発信を行った電話機は、呼び返しを受 ける場合がありますので、使用しないようにして ください。また、着信したらすぐに応答するよう にしてください。
- ●ストレートラインDI (P5-17) やバーチャルライ ン(P5-20)を利用している場合は、着信時 |こ|<u>DILIN</u>|ランプや|<u>着信|</u>ランプは点滅しません が、オフフック応答の設定に関係なくハンドセッ トをとると応答できます。

# 5. 更に便利な使い方 ストレートラインDIを使う

各ダイヤルイン番号に|<u>DILIN</u>|ボタンを割り当てると、特定の1台の電話機に着信させるのではなく、一般の外線着信と 同じようにグループ内の複数の電話機で着信に応答できます。

ダイヤルイン回線以外にINSネット64の「i・ナンバー」サービスもストレートラインDIを利用することができます。

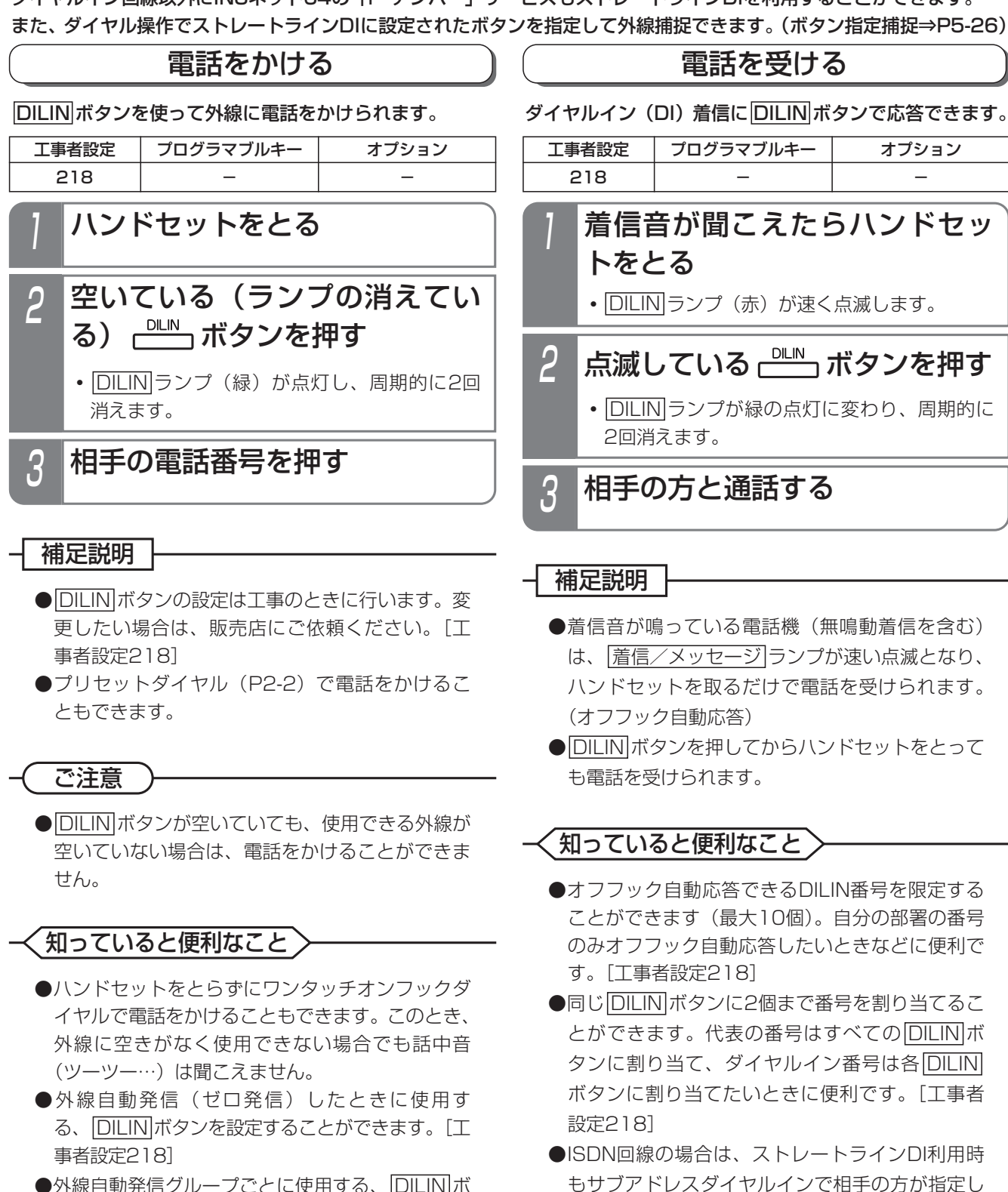

- ●外線自動発信グループごとに使用する、|<u>DILIN</u>|ボ タンを設定することができます。[工事者設定 218J(<u>2-2版~</u>
- ●ISDN回線の場合、DILIN番号ごとに番号の通知有 無を設定できます。[工事者設定218]

5-17

た電話機のみに着信させることができます。[工

事者設定731-10]

更に便利な使い方 5

# 5. 更に便利な使い方 ストレートラインDIを使う

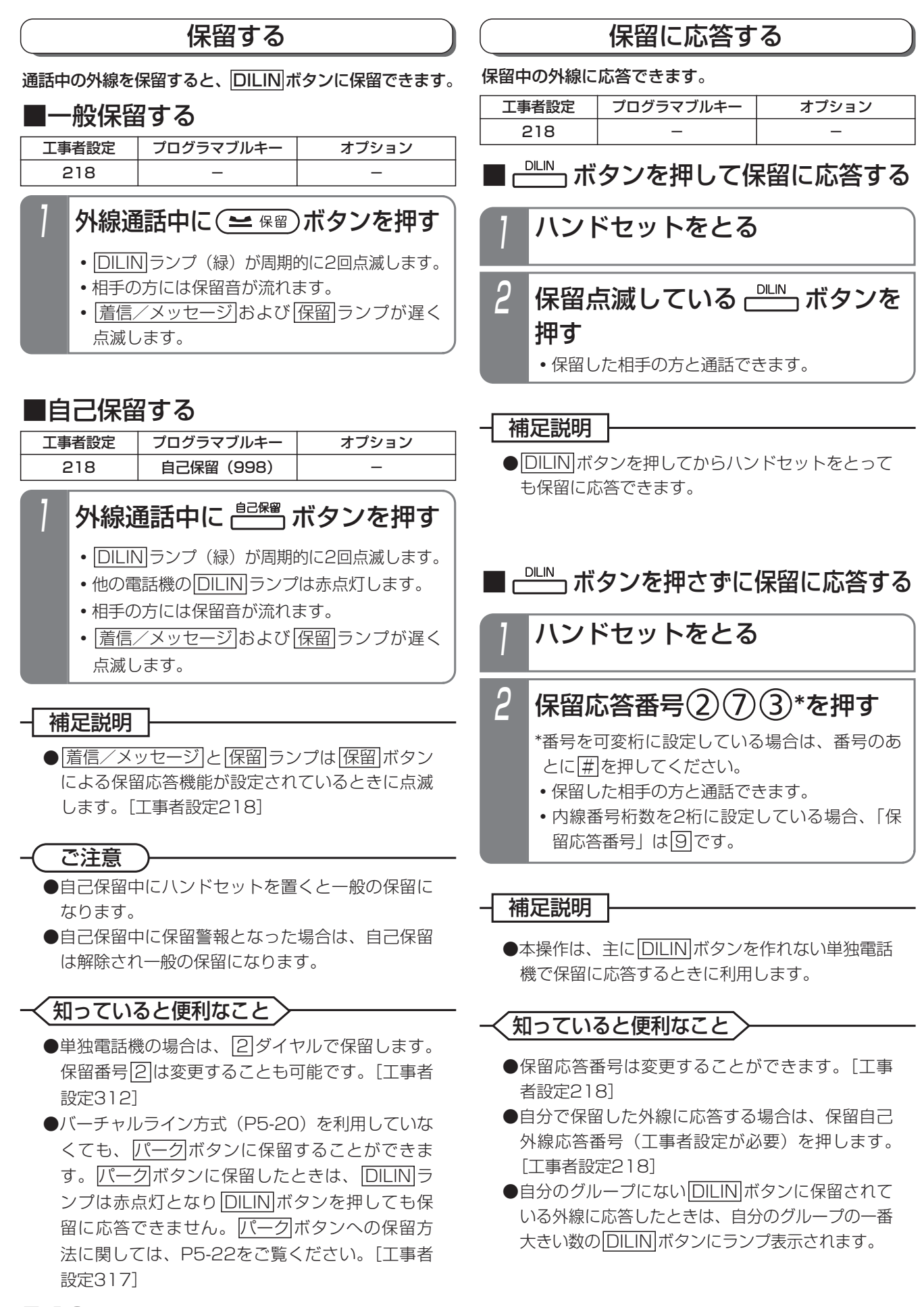

# 5. 更に便利な使い方 ストレートラインDIを使う

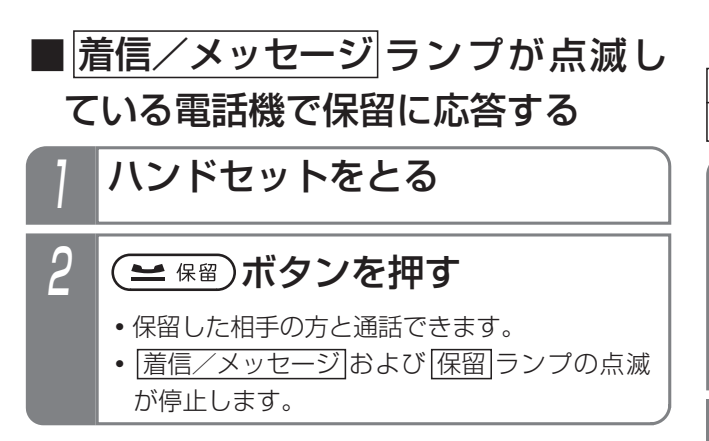

転送する

通話中の外線を転送できます。

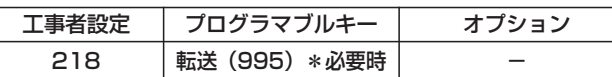

外線通話中に ー スポタンを押す

- <u>|内線</u>|ランプが点灯し、周期的に2回消えます。
- **・**スペシャルダイヤルトーン(ツッツッツッ …)が聞こえます。
- **・**相手の方には保留音が流れます。

ハンドセットを上げたまま、転 <mark>2 ハンドセットを上げたま</mark><br>- 送したい内線番号を押す

- 呼出先が応答したら用件を伝える 3
- 4 ハンドセットを置く
	- **・**呼出先に外線が転送されます。

- 補足説明

- ●操作 1~3のとき、保留した|<u>DILIN</u>|ボタンを押す と、保留した外線に戻れます。
- ●内線番号を誤ったときは、|クリア|ボタンを押して 操作2から行ってください。
- ●操作2の途中でハンドセットを置いてしまったり、 転送をやり直すときは、保留した <u>DILIN</u>Jボタン を押し、保留した外線に戻ったあとで、操作1か らやり直してください。

ご注意

- ●2回線以上保留した場合は、最後に保留した外線 が転送されます。
- ●転送先の電話機がサービスクラスG (乙)の場合 は、転送できません。

知っていると便利なこと

- ●プロクラマフルキーで|転送|ボタン(機能番号995) を設定しておくと、ハンドセットを置く代わり |こ<u>|転送</u>|ボタンを押すと転送できます。
- |内線|ボタンを押す代わりに、|<u>保留</u>|ボタンを押す こともできます。
- ●通常の外線と同様、転送先が応答する前に転送す ることもできます。⇒P2-9

# 5. 更に便利な使い方 バーチャルライン方式を使う

複数の外線を1つのグループにまとめ、<u>|発信|、|着信|、|バーク|</u>ボタンで発着信や保留を行います。(この方式を「バー チャルライン方式」または「索線方式」と呼びます。外線の本数が多くて個々の外線ボタンを作れないときなどに利用し ます。)また、ダイヤル操作でこれらのボタンを指定することができます。(ボタン指定捕捉⇒P5-26)

# 電話をかける

バーチャルライン方式の場合、外線に電話をかけるとき は|外線|ボタンや|DILIN|ボタンの代わりに|発信|ボタンま たは「着信」ボタンを押します。

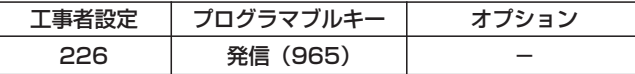

**■ ┌<sup>※∈</sup>┐ボタンを押してかける** 

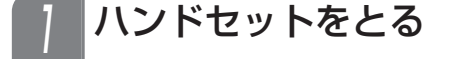

#### 一–ボタンを押す 2

- 目動選択された外線に対応する<u>|看信|</u>ランフ (緑)が点灯し、周期的に2回消えます。
- **・**外線発信音(ツー)が聞こえます。

# 3 相手の電話番号を押す

### 補足説明

- <u>|発信</u>|ボタンを押してからハンドセットをとって も電話をかけられます。
- ●工事者設定により、<u>|着信|</u>ランプでなく<u>|発信</u>|ラン プを点灯させることもできます。[工事者設定 226]
- |着信|ボタンが全て着信中(赤の速い点滅)であ っても、電話をかけられます。

## ご注意

**●必ず外線発信音(ツー)を確認してから電話番号** を押してください。

# 〈知っていると便利なこと 〉

- ●「外線自動発信(ゼロ発信)」で電話をかけるこ <u>ともできます。|発信|</u>ボタンを押す代わりに<u>|이</u>を 押します。
- ●プリセットダイヤル (P2-2)でも電話をかけるこ とができます。

# **■ ┌<sup>蓍₤</sup>┐ボタンを押してかける**

- 空いている(ランプの消えてい) る) ボタンを押す
	- <u>• |着信|</u>ランプ(緑)が点灯し、周期的に2回消 えます。
	- **・**外線発信音(ツー)が聞こえます。

2 相手の電話番号を押す

#### 補足説明

- ●ハンドセットをとってから電話をかけることもで きます。
- ●工事者設定により、|<u>着信|</u>ランプでなく<u>|発信</u>|ラン プを点灯させることもできます。[工事者設定 226]

## 知っていると便利なこと

- ●プリセットダイヤル (P2-2)でも電話をかけるこ とができます。
- |着信|ボタンが全て着信中(赤の速い点滅)の場 合に、<u>|着信</u>|ボタンを指定して電話をかけたいと <u>きは、|着信|</u>ボタンに続けて|<u>O</u>|または|<u>発信</u>|ボタ <u>ンを押してください。|着信|</u>ランプ(緑)が点灯 したら操作2を行ってください。ただし、先にハ <u>ンドセットをとった場合は、|着信|</u>ボタンを押し たときに着信に応答しますので、必ずハンドセッ トは置いたまま操作してください。
### 電話を受ける

バーチャルライン方式の場合、外線から電話がかかって きたときは「着信」ボタンに表示します。

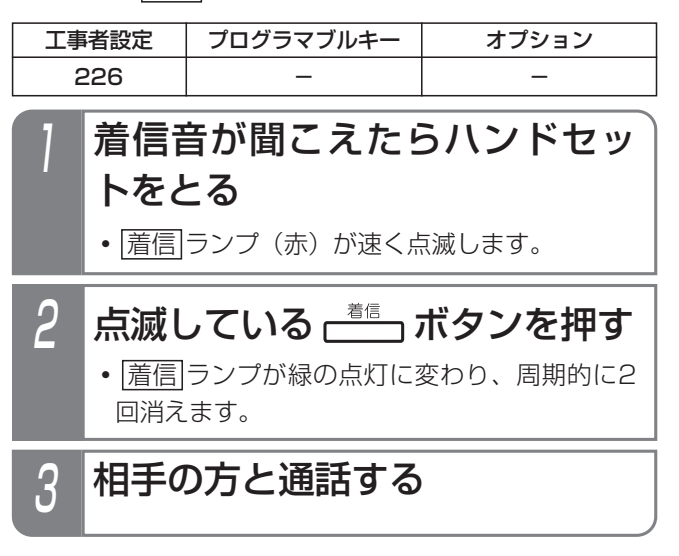

#### - - 補足説明

- <mark>着信</mark>|ボタンの設定は工事のときに行います。変 更したい場合は、販売店にご依頼ください。[工 事者設定226]
- <mark>|着信|</mark>ボタンを押してからハンドセットをとって も電話を受けられます。

#### ご注意

● |着信|ボタンは、プログラマブルキーで他のボタ ンに変更することはできません。

- ●一つの[着信]ボタンに複数の着信がある場合は、 全ての着信がなくなるまで<u>|着信</u>|ランプを速い点 滅のままとすることができます。ただし、発信時 を含めて通話中に<u>|着信</u>|ランプを緑点灯させるこ とはできません。[工事者設定226]
- |着信|ボタンに対応した外線が全て使用中になる と、<u>|着信|</u>ランプ(赤)が点灯します。 ストレートラインDIの場合は、発着信制限数とな ったときに点灯します。発信または着信のみ制限 することもできます。[工事者設定226]

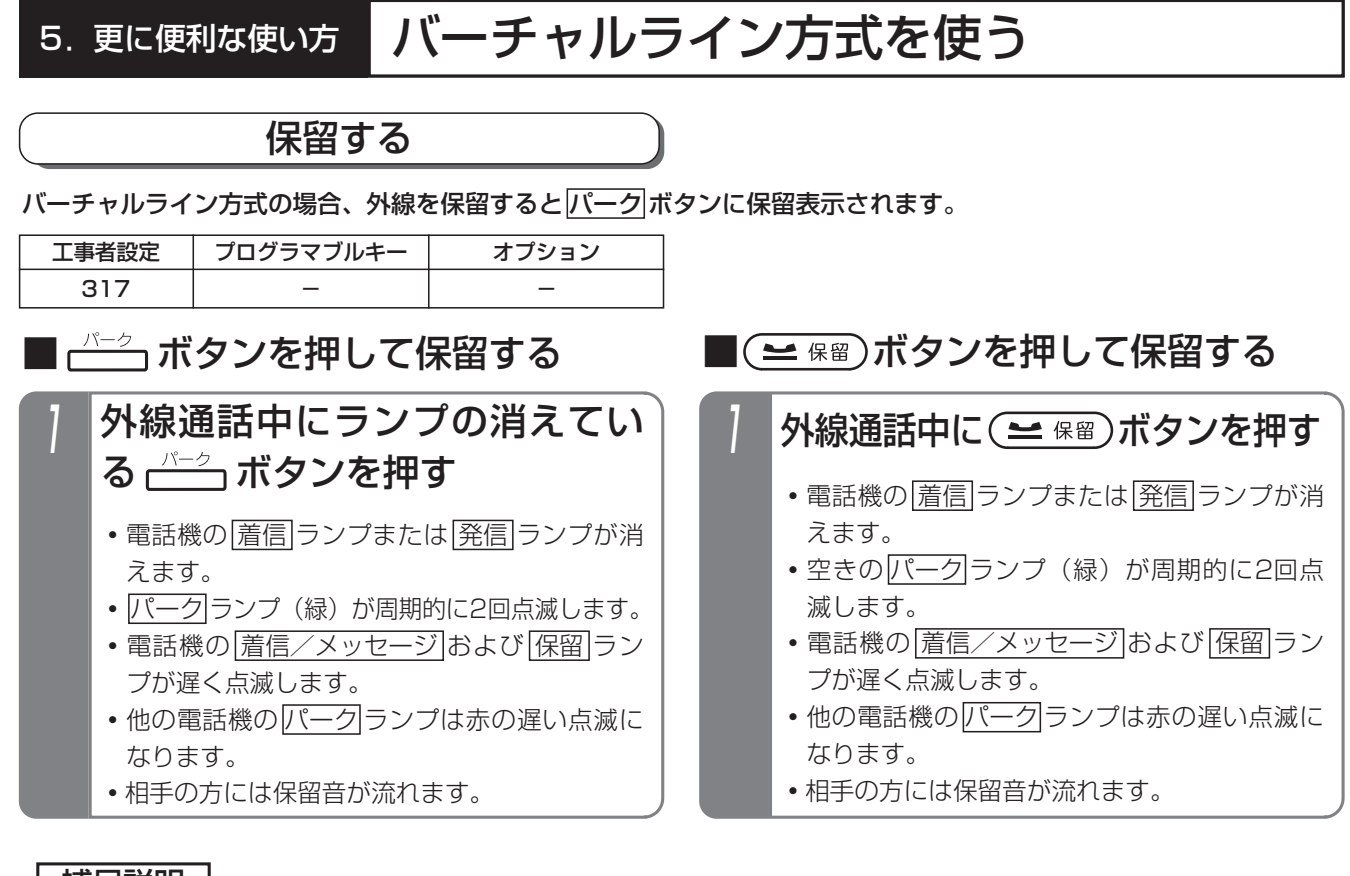

- 補足説明
	- ●<u>パーク</u>ボタンの設定は工事のときに行います。変更したい場合は、販売店にご依頼ください。[工事者設定 317]
	- ●|<u>着信/メッセージ|と|保留|</u>ランプは<u>|保留</u>|ボタンによる保留応答機能が設定されているときに点滅します。[工 事者設定317]
- ●<u>パーク</u>|ボタンは電話機グループごとに24個まで設定できます。
- ●<u>|バーク|</u>ボタンの数と位置は、クループ内で共通です。また、システム共通かクループ内のみで使用できるかど <u>うかを設定できます。()パーク1</u>|はシステム共通、<u>(パーク2|</u>〜<u>)パーク4</u>|はグループ内のみと設定した場合、グル ープ外に口頭転送するときは<u>バーク1</u>]を押して保留します。)

#### ご注意

- ●空きの<u>バーク</u>|ボタンがないと保留することができません。保留できなかった場合にハンドセットを置くと電話 が切れますので*、必ず||*バーク|ボタンに保留されたか確認してからハンドセットを置いてください。
- ●バーチャルライン方式のストレートラインDIを<u>バーク|</u>ボタンに保留することができます。
- ●<u>|バーク|</u>ボタンは、プログラマブルキーで他のボタンに変更することはできません。
- ●外線を捕捉中(通詁中も含む)に保留中の|バーク|ボタンを押したときの動作を選択できます。[工事者設定317] •空き<u>パーク</u>ボタンに保留する(初期設定)
	- **・**保留に応答する
	- **・**操作は無効とする

保留に応答する設定になっている場合、できるだけ<u>|保留</u>|ボタンを押して保留してください。(ほぼ同時に2台の 電話機が同じ空きの<u>|バーク</u>|ボタンを押した場合、誤って保留できなかった外線を切ってしまったり、保留され た外線を切ってしまうことがあります。)

#### 知っていると便利なこと

● <mark>(保留)</mark>ボタンで保留したときは、グループ内の<u>バーク</u>|ボタンに保留しますが、システム共通の<u>バーク</u>|ボタンに 保留するように変更することもできます。[工事者設定317] ●単独電話機の場合は、フッキングで保留します。

## ■自己保留する

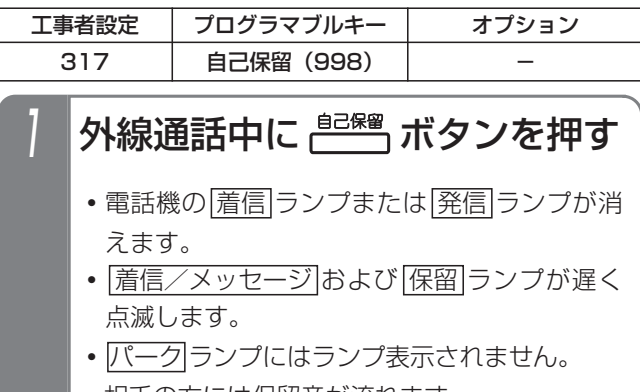

**・**相手の方には保留音が流れます。

#### 補足説明

●保留後ハンドセットを置くと保留警報状態にな り、ハンドセットをとると保留に応答できます。

#### ご注意

- ●目己保留中の場合は|<u>バーク|</u>ボタンを押して保留に 応答することができませんので、<u>|保留</u>|ボタンに よる保留応答機能を必ず設定してください。[工 事者設定317]
- ●自己保留中は他の外線を使って電話をかけたり、 他の外線着信に応答したり、他の保留された外線 に応答することはできません。

- ●自己保留中に保留警報となった場合は、自己保留は 解除され一般の保留となります。 ただし、 <mark>バーク</mark> ボタンに保留されませんので、他の電話機から保留 |こ応答するときは、保留応答番号<u>|2||7||3</u>|で応答 してください。
	- ※保留応答番号は変更することも可能です。[工事 者設定313]
	- ※可変桁に設定している場合は、保留応答番号の あとに[#]を押してください。

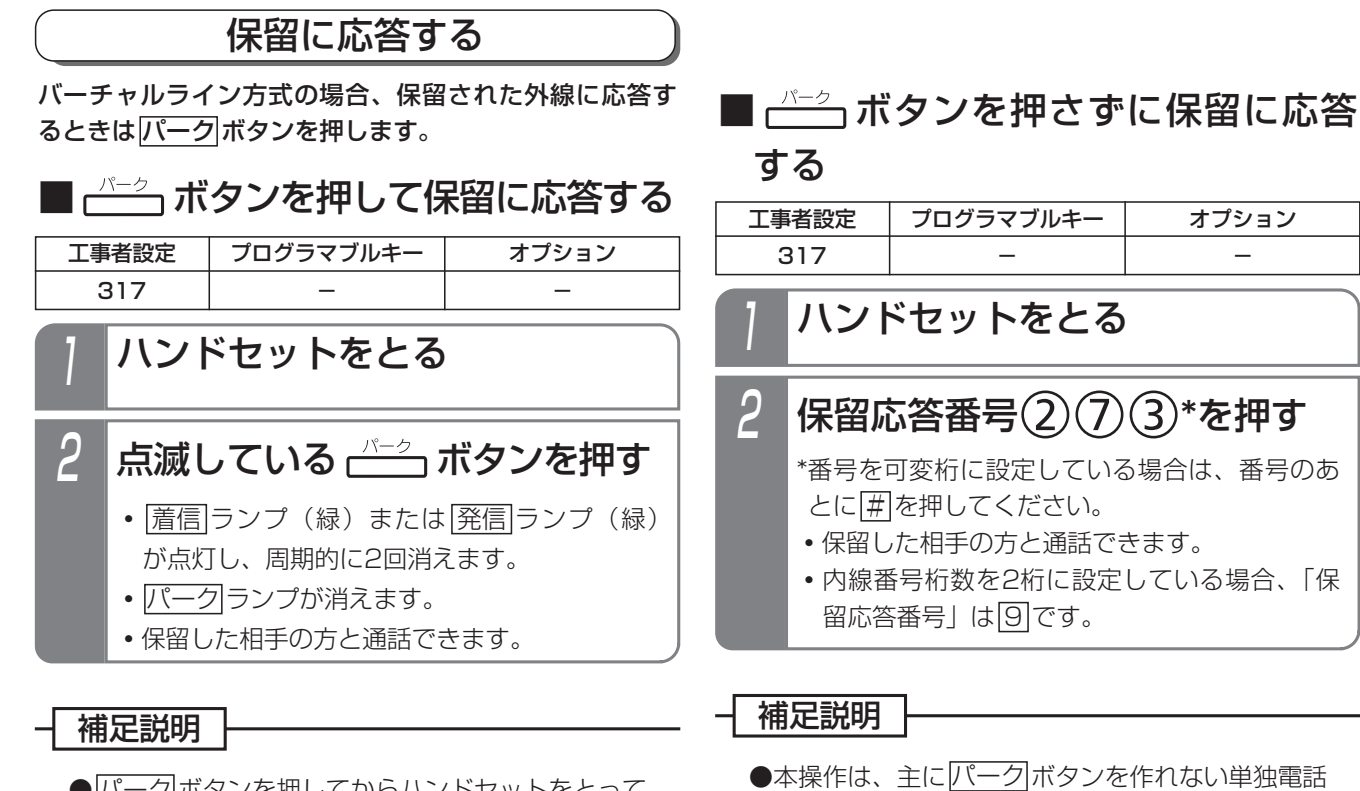

●<u>バーク</u>|ボタンを押してからハンドセットをとって も保留に応答できます。

#### ご注意

- ●外線を捕捉中(通話中も含む)に保留中の<u>パーク</u> ボタンを押すと、捕捉中の外線が空きの<u>バーク</u> ボタンに保留され保留に応答できません。ハンド セットをとるだけで外線に電話をかけられる「オ フフック自動発信」が設定されているときは、必 ず<u>バーク</u>ボタンを押してからハンドセットをと ってください。
	- ※外線を捕捉中(通話中も含む)に保留中の バーク|ボタンを押したとき、捕捉した外線を 切り、保留に応答できるように変更することも できます。[工事者設定317]
- ●本操作は、主に<u>バーク</u>|ボタンを作れない単独電話 機で保留に応答するときに利用します。
- ●保留応答番号で応答する場合に、2回線以上保留さ れていると、番号が小さい方の外線に応答します。

#### ご注意

●ハンドセットをとるだけで外線に電話をかけられ る「オフフック自動発信」が設定されているとき は、本操作で保留に応答することができません。

- ●保留応答番号は変更することができます。[工事 者設定317]
- ●自分で保留した外線に応答する場合は、保留自己 外線応答番号(データ設定が必要)を押します。 [工事者設定317]

転送する

#### 通話中の外線を転送できます。

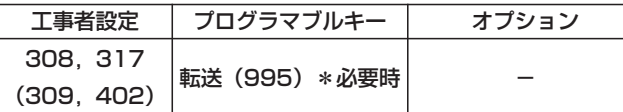

# 外線通話中に ーーボタンを押す

- •電話機の<u>|着信|</u>ランプまたは|<u>発信</u>|ランプが消 えます。
- 空きの<u>パーク</u>ランプ(緑)が周期的に2回点 滅します。
- <u>|内線</u>|ランプが点灯し、周期的に2回消えます。
- **・**スペシャルダイヤルトーン(ツッツッツッ…) が聞こえます。
- •他の電話機の<u>バーク</u>ランプは赤の遅い点滅に なります。
- **・**相手の方には保留音が流れます。

# <mark>2</mark> ハンドセットを上げたまま、転 送したい内線番号を押す

3 呼出先が応答したら用件を伝える

# 4 ハンドセットを置く

**・**呼出先に外線が転送されます。

### 補足説明

- ●操作 1~3のとき、保留した<u>バーク|</u>ボタンを押す と、保留した外線に戻れます。
- ●内線番号を誤ったときは、<u>|クリア</u>|ボタンを押して 操作2からやり直してください。
- ●操作2の途中でハンドセットを置いてしまったり、 転送をやり直すときは、保留した<u>バーク</u>ボタン を押し、保留した外線に戻ったあとで、操作1か らやり直してください。
- ●外線に転送することもできます。「工事者設定4021 操作2の代わりに<u>|発信</u>|ボタンを押し、転送先の 電話番号を押します。

### ご注意

- ●2回線以上保留した場合は、最後に保留した外線 が転送されます。
- ●転送先の電話機がサービスクラスG (乙) の場合 は、転送できません。

- ●プログラマブルキーで|<u>転送</u>|ボタン(機能番号 995)を設定しておくと、ハンドセットを置く代 わりに<u>|転送</u>|ボタンを押して転送できます。
- |内線|ボタンを押す代わりに、|<u>保留</u>|ボタンを押す こともできます。
- ●通常の外線と同様、転送先が応答する前に転送す ることもできます。「簡易転送」(P2-9)
- ●簡易転送を行う場合、存在しない内線番号を押して ハンドセットを置いたり、内線番号を押さずにハン ドセットを置いた場合に、転送元を呼び出し、通話 に戻すことができます。[工事者設定316]

5. 更に便利な使い方 | ボタンを指定して捕捉する(ボタン指定捕捉)

ダイヤル操作で設定されている DILIN 、 着信 、 バーク ボタンを指定することができます。

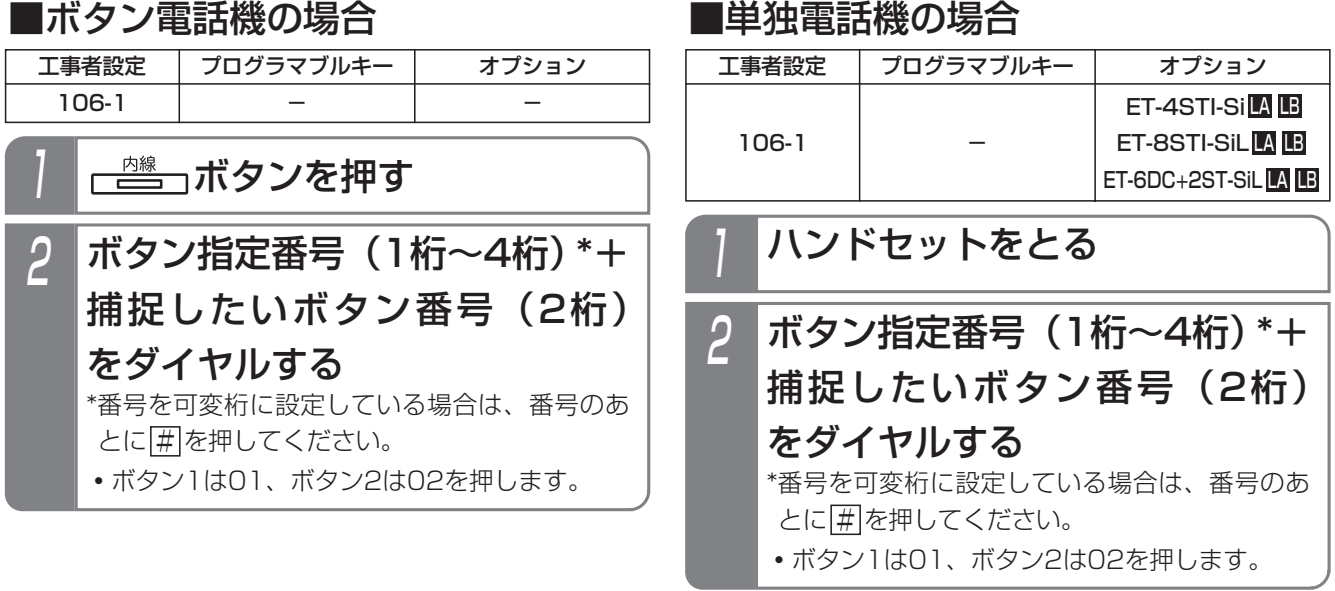

### 補足説明

●ボタン指定番号は工事者設定が必要です。「工事者設定106-11

●指定したボタン位置に対応する外線・内線の状態により、下記のように動作が異なります。

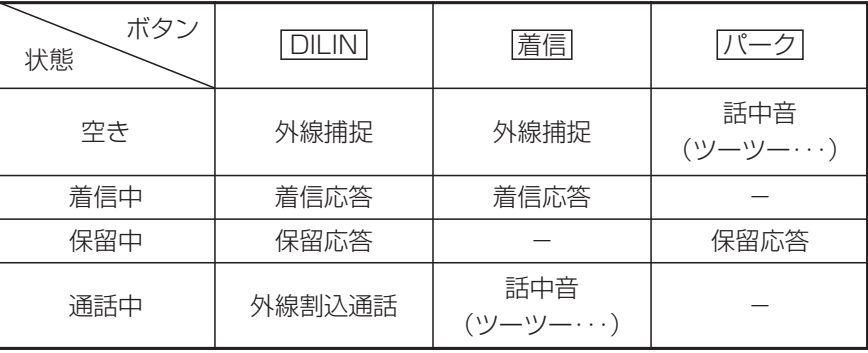

・外線割込通話(P5-160)は、工事者設定が必要です。[工事者設定412]

●ボタン指定番号で捕捉可能なボタンは、同一電話機グルーブ内に割付けされた、[DILIN]、|<u>着信|</u>、およ び パーク ボタンです。

### ご注意

●ボタン指定番号では、 外線 ボタンを捕捉することができません。

# 5. 更に便利な使い方 他の電話に出ていて電話を受けられないときは

きます。

### お待たせメッセージを流してから電話にでる(外線お待たせメッセージ)

外線から電話がかかってきたときに、すぐに電話に出ら れない場合に、お待たせメッセージを流して保留してお くことができます。

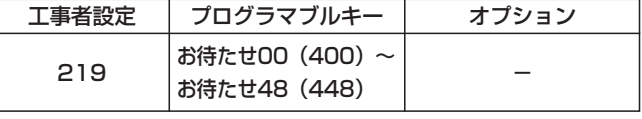

▶ 指定電話機: モード切替用電話機

## ■自動モードをセットする

あらかじめ <u>お待たせ ( )</u> ボタンを押しておくと、以後の着 信に対しては毎回自動応答し、「お待たせメッセージ」を 流します。

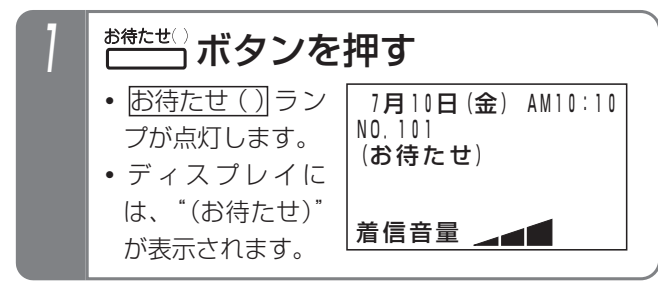

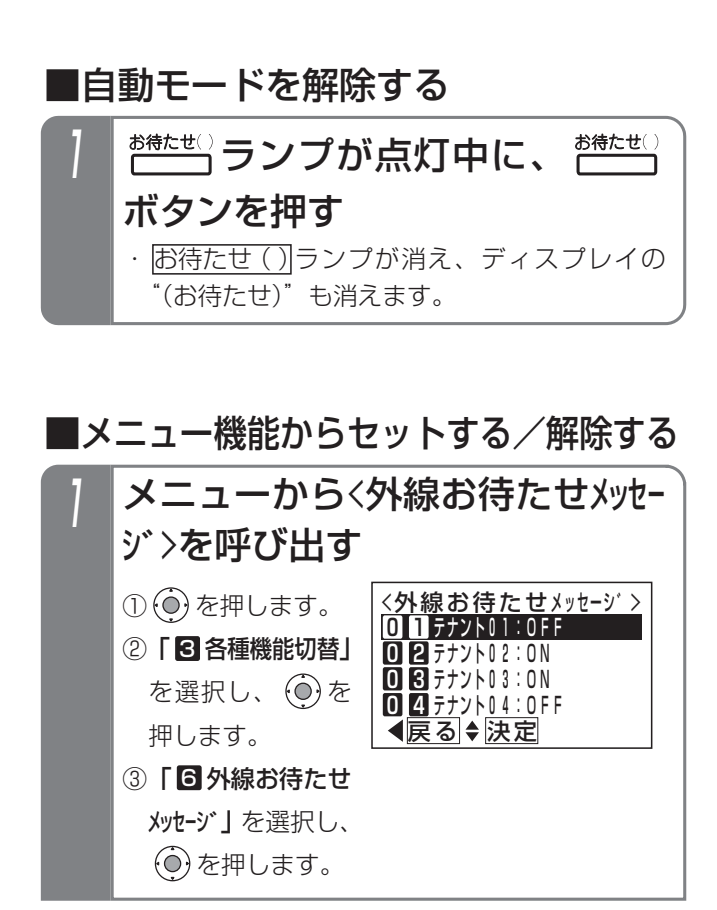

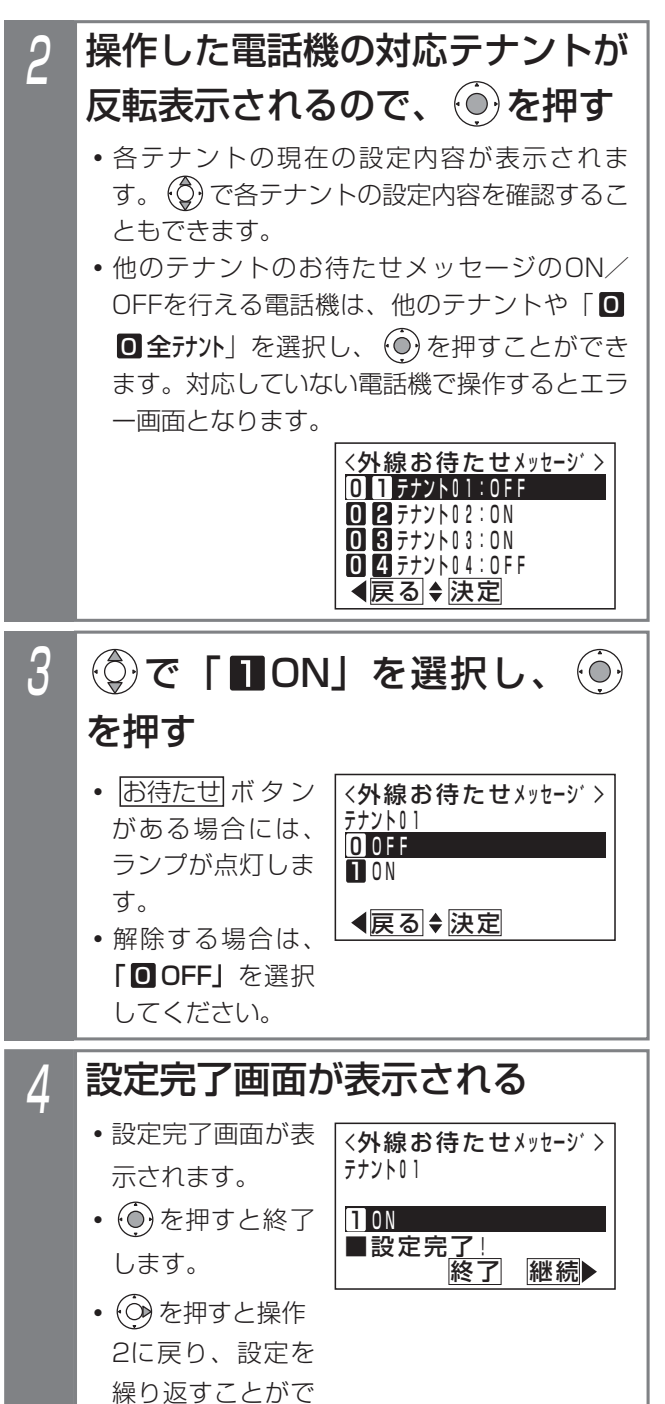

# 5. 更に便利な使い方 他の電話に出ていて電話を受けられないときは

### ■手動モード

外線から電話がかかってきたとき、手が離せない場合に お待たせボタンを押すと、着信中の電話に対して、「お待 たせメッセージ」を流すことができます。

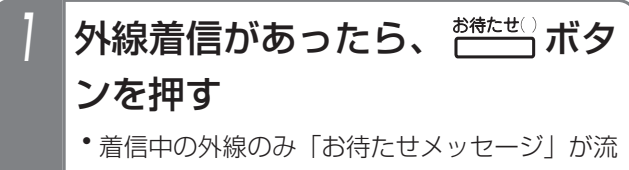

れます。

### - 補足説明 |

- ●モード切替用電話機に対応したテナントの <u>お待たせ ( )</u>ボタンを設定してください。他のテ ナントのお待たせメッセージのON/OFFを行え る電話機は、<u>お待たせ00|</u>ボタンを含む全ての お待たせ ( )|ボタンを設定することができます。 <u>・テナント1= お待たせ01</u>
	- $\ddot{\phantom{a}}$ **+** the state of the state of the state of the

#### $\ddot{\phantom{a}}$

- ・テナント48=<u>お待たせ48</u>
- ・テナント一括=<u>お待たせ00</u>
- ※ <mark>お待たせ00</mark> は全テナントのお待たせメッセー ジのON/OFFを行います。
- ●固定メッセージ「ただいま大変電話が混み合って おります。恐れ入りますが、そのままお待ちくだ さい。」の他、録音したメッセージを使用するこ ともできます。[工事者設定219]
- ●本機能はテナントごとに独立して設定できます。 また、操作できる電話機は、テナントごとに16 台まで設定できます。[工事者設定219]
- ●対象の着信は、一般の着信、DIL着信、ストレー トラインDI着信のみです。
- ●手動モードで複数の着信があった場合は、本操作 が機能するすべての外線にお待たせメッセージが 流れます。
- ●手動モードでお待たせメッセージを流すときは、 着信の度に<u>お待たせ ( )</u>ボタンを押します。

- ●自動モードは解除忘れ防止のため、約1時間で自 動的に解除されます。
	- ※解除時間を変更することもできます。[工事者 設定219]
	- ※自動解除をやめることもできます。[工事者設 定219]
- ●お待たせメッセージを流した後、外線は保留状態 となり保留音が流れます。保留状態で30秒経過す ると切断処理になります。
	- ※保留時間は、変更することもできます。メニュ 一機能で変更する場合は、| 6 システム機能設定」
		- → | 4 お待たせメッセージ」→ | 1 お待たせ時間」 の順に選択してください。
	- ※切断処理の方法については、販売店にご相談く ださい。[工事者設定219]

# 5. 更に便利な使い方 | 他の電話に出ていて電話を受けられないときは

#### 知っていると便利なこと

- ●モード切替用電話機は、指定されたテナントのみ のお待たせメッセージのON/OFFを行うことが できますが、設定により他のテナントや全テナン トのお待たせメッセージのON/OFFを行うこと もできます。他テナントのお待たせメッセージ ON/OFFを行える電話機は、8台まで設定でき ます。[工事者設定610]
- ●自動モードでは、電話機に着信させてからメッセ ージを流すこともできます。[工事者設定219] ※電話機に着信させる時間は3~30秒、3秒単位 で設定します。
- ●「お待たせメッセージ」送出後、保留状態になる と着信音11~56に設定されている電話機は保留 警報音が鳴るように設定できます。初期設定は 「鳴動なし」です。

着信99の場合でも、保留警報音を鳴らすことも できます。[工事者設定219]

- ※ナンバー・ディスプレイ機能をご利用の場合、 相手の電話番号を表示します。
- ●電話/ファックス自動切替 (P5-108)で電話機 が呼ばれたときも、外線お待たせメッセージ(自 動モードのみ)を利用することができます。
- <mark>お待たせ( )</mark>|ボタンを押すと同時に留守録(P4-17)を働かせるような設定ができます。(詳しく は販売店にお問い合わせください)[工事者設定 722-2-1]
- ●お待たせメッセージをONにしていると、留守切 替や夜間切替で留守番機能をONにしても、お待 たせメッセージが優先されますが、留守番機能を 優先させるように設定することもできます。[工 事者設定219]
	- ※留守番機能がONになると、お待たせメッセー ジは自動的にOFFになります。 お待たせメッセージの自動解除時間を「解除な し」に設定している場合は、留守番機能がOFF になるとお待たせメッセージはONに戻ります。
	- ※お待たせメッセージが自動でOFFになったあと に、<u>お待たせ( )</u>ボタンでお待たせメッセージ をON/OFFすることもできます。お待たせメ ッセージの自動解除時間を「解除なし」に設定 <u>している場合は、|お待たせ( )</u>|ボタンを操作し たときであっても、お待たせメッセージは自動 的にONになります。

### 通話中の電話機に音で着信通知する

通話中に、外線やドアホンの着信を音で通知することが できます。コードレス電話機をご利用の場合に便利です。

工事者設定 223 プログラマブルキー オプション

#### ■外線着信を通知する

- 1 通話中に他の外線着信があると、 ハンドセットから着信通知音 (プップッ)が聞こえる
- 他の外線着信に出るときは、通 <mark>2 他の外線着信に出るときは、)</mark><br>- 話を保留するか通話を終了する

3 他の外線着信に応答する

#### ■ドアホン着信を通知する

1 外線または専用線で通話中にド アホン着信があると、ハンドセ ットから着信通知音(プッ)が 聞こえる

更に便利な使い方 5

2 (ニ 保留)ボタンを押すと通話を保 留し、ドアホン着信に応答する

#### -1 補足説明

- ●着信通知を送出できるのは、最大8台までです。
- ●着信通知音を送出できるのは、鳴動設定のある外 線またはドアホンのみです。
- ●外線の着信通知音は約8秒おきに聞こえます。
- ●ドアホンの着信通知音は約4秒おきに聞こえます。 ただし、同時に外線着信があると、外線着信の着 信通知が優先されます。

- ●NTTのキャッチホンサービスのようなフッキング 操作による通話の切替はできません。
- ●内線通話中もドアホン着信の通知音を聞くことが できますが、保留操作をしてもドアホン着信に応 答できません。応答する場合は内線通話を終了し てください。

# 5. 更に便利な使い方 他の電話に出ていて電話を受けられないときは

## 一部の外線のみ着信を受けなくする

電話を受けられないときに、電話をかけてきた方に話中 音(ツーツー)を聞かせることができます。

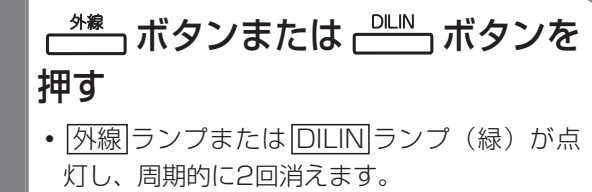

- <u>|スピーカ</u>|ランプが点灯します。
- **・**スピーカから発信音(ツー)が聞こえます。
- 2 (ニ 保留)ボタンを押す
	- <u>|外線</u>|ランプまたは|<u>DILIN</u>|ランプ(緑)が周 期的に2回点滅します。

### • <u>|スピーカ</u>|ランプが点灯しているときのみ押し アナログ回線(「ひかり電話」を 含む)の場合は、 いかボタンを 押す 3

### ■解除する

ます。

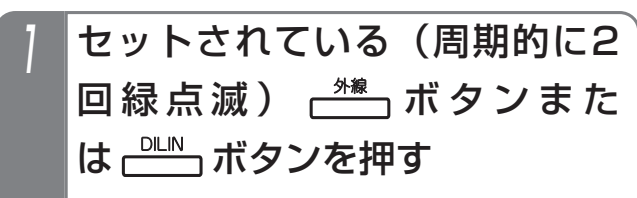

- 2 ぷぁポタンを押す
	- <u>|外線</u>|ランプまたは|<u>DILIN</u>|ランプ(緑)が点 灯し、周期的に2回消えます。
	- **・**スピーカから発信音(ツー)が聞こえます。 (アナログ回線の場合は発信音が聞こえない場 合があります。)

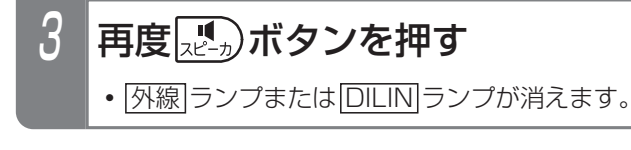

#### 補足説明

- ■セットする ●ランプ状態は保留時と同じです。他の電話機 の ランプまたは ランプは赤の点滅に 外線 DILIN なります。
	- ●解除したISDN回線でそのまま電話をかけるとき は、冉度<u>|スピーカ</u>|ボタンを押さずに、発信音 (ツー)が聞こえている状態で電話番号をダイヤル します。

- ●ディジタルハンドルコードレス電話機 (DHCL) の子機やディジタルコードレス電話機 (DCLS、 DCLL)は、本機能をご利用できません。
- ●代表を組んでいないISDN回線の場合は、ペアと なる<u>|外線</u>|ボタンの番号の大きい方をセットして ください。番号の小さい方の[<u>外線</u>]ボタンをセッ トすると、番号の大きい方の<u>|外線</u>|ボタンが空き であっても着信を受けることができません。
- **●ISDN回線で代表を組んでいる場合は、番号の大** きい方の<u>|外線</u>|ボタンから順にセットしてくださ い。番号の大きい方の[<u>外線</u>]ボタンが空きであっ ても、着信を受けることができません。
- ●ストレートラインDIの場合は、同じ|<u>DILIN|</u>ボタン の番号の大きい方から順にセットしてください。
- |保留|ボタンを押したときの動作が外線目動保留 (初期は外線自動保留[工事者設定306])の場合、 本機能をセットする電話機には、不完全転送呼の 発呼者戻し[工事者設定316]を設定しないでく ださい。
- ●ストレートラインDIの場合、セットした<u>|DILIN</u> ボタンを使って電話をかけられない電話機から は、解除することができません。
- ●本機能はボタン電話機のみ有効です。
- ●解除するときは、操作 | のあとすぐに|スピーカ|ボ タンを押してください。(約5秒以内)
- ●アナログ回線でも本機能を利用できますが、保留 警報は設定しないでください。[工事者設定311]

NTTの「ナンバー・ディスプレイ\*」または「INSナンバー・ディスプレイ\*」を利用して、外線着信時にかけてきた方の 電話番号を電話機のディスプレイに表示します。他にも、システムが持っている便利な機能を利用することができます。 また、工事者設定で、ディスプレイに表示しないようにすることもできます。[工事者設定229-1] \*別途NTTとの契約が必要です。

## かけてきた方の番号を複数表示する

外線から同時に複数の電話がかかってきた場合は、かけ てきた方の番号を複数表示することができます。このと き表示している番号を選択して応答することができます。 また、電話がかかってきた外線ボタン番号も表示します ので、対応の<u>|外線</u>|ボタンを押して応答することもできま す。

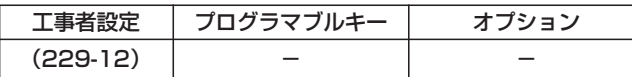

### ■番号表示件数を設定する

かけてきた方の番号を表示するときの表示件数を設定し ます。「1件表示」、「2件表示」、「4件表示」のいずれか を選択できます。初期設定は「1件表示」です。

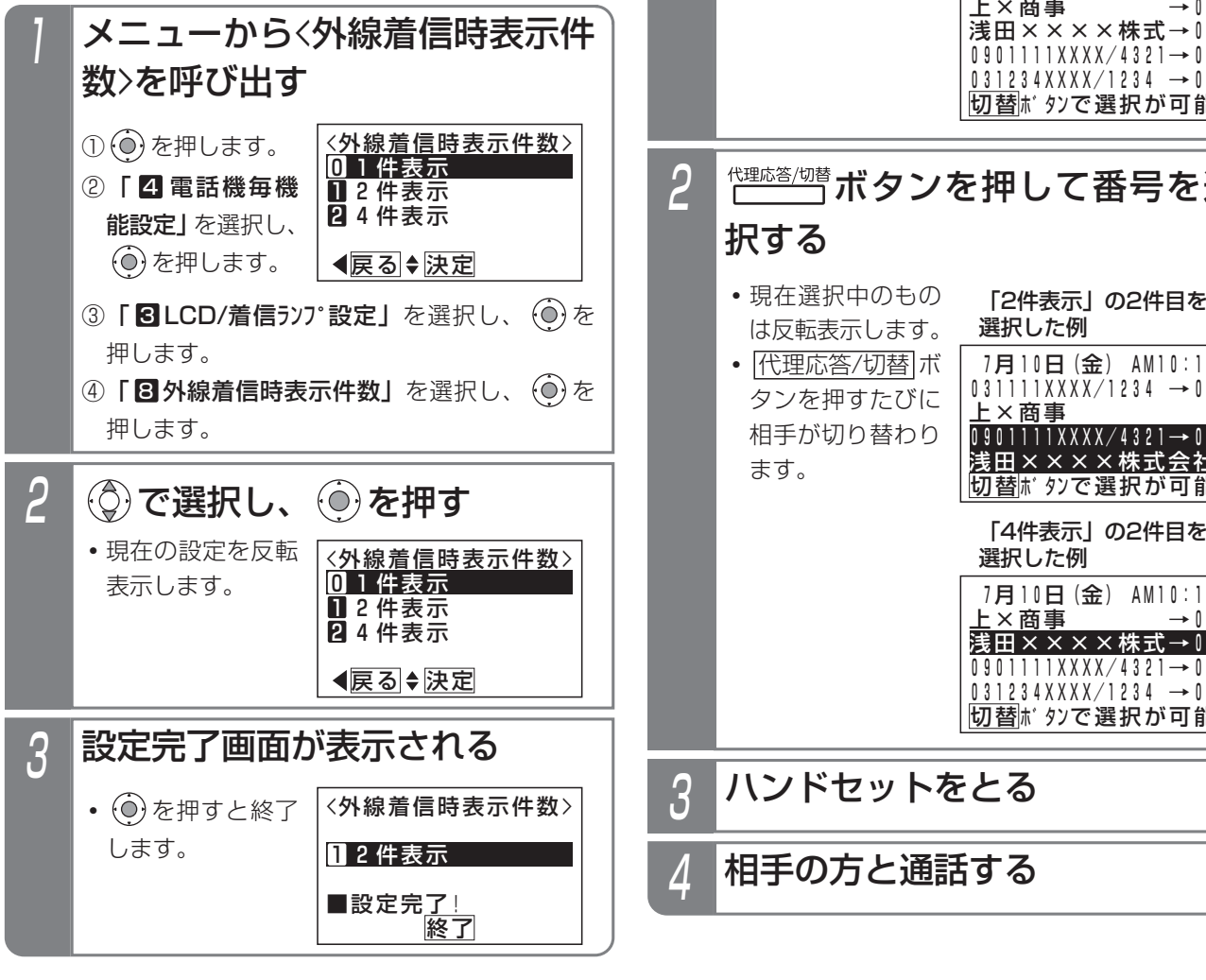

●番号表示件数の設定は、工事者設定でも行えます。 知っていると便利なこと

[工事者設定229-12]

## ■相手を選択して応答する

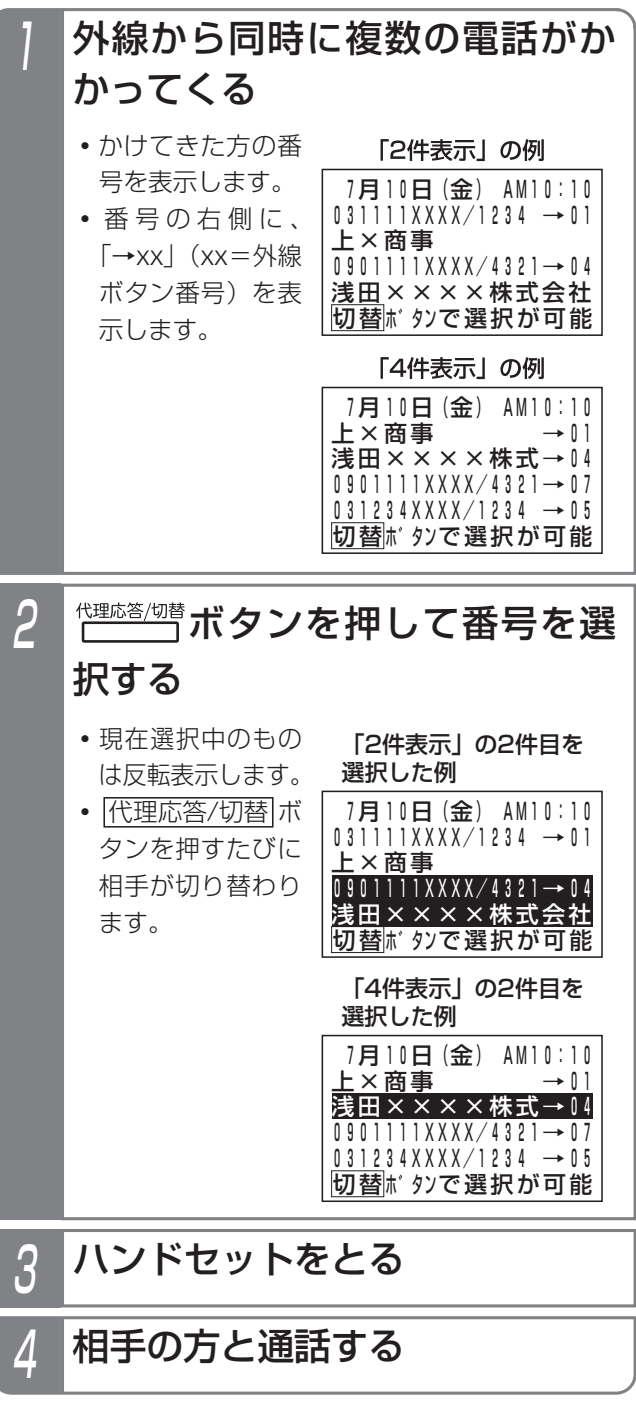

#### - 補足説明 |

●着信中の画面の説明

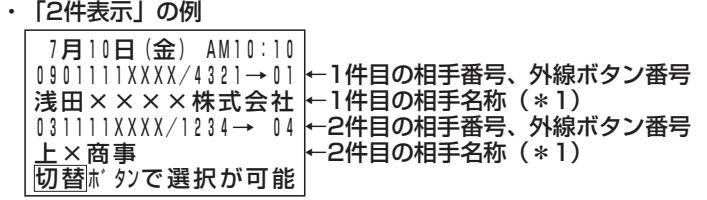

・「4件表示」の例

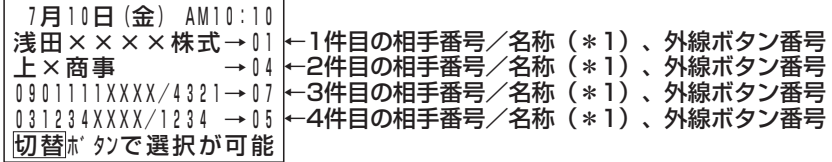

\*1:相手名称は電話帳に登録があると表示します。

- ●|代埋応答/切替|ボタンで番号を選択した場合、オフフック目動応答が設定されていなくても、ハンドセットを あげるのみで応答できます。
- ●オフフック自動応答が設定されていて、番号を選択しないでハンドセットをあげた場合、1件目の着信に応答し ます。
- ●着信中に<u>|外線|</u>ボタンを押して外線を選択した場合は、選択された外線の番号/名称を表示します。
- ●ディスプレイの縦倍角表示 (P1-32)や、付加情報表示 (P5-33) はご利用できません。
- ●通話中は、通話している相手を表示します。
- ●コードレス電話機は、本機能をご利用できません。
- ●DHCLの親機は、番号表示件数の「4件表示」はご利用できません。「4件表示」に設定しても「2件表示」で動 作します。

### かけてきた方の情報を表示する(付加情報表示)

外線から電話がかかってきたときに、かけてきた方の付 加情報を表示することができます。

このとき表示する付加情報は、3種類の表示モードから選 択ができます。表示モードは共通電話帳に登録しておき ます(P3-10)。

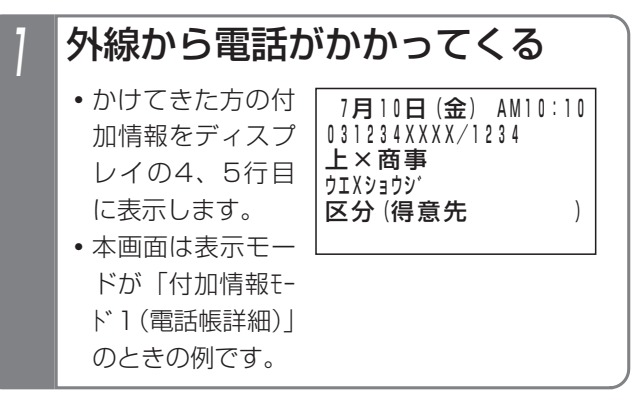

#### 補足説明

- ●本機能は、着信中または保留中、外線のプリセレ クションや、外線お待たせメッセージでもご利用 できます。
- ●ディスプレイの縦倍角表示 (P1-32) や、番号複 数表示(P5-31)はご利用できません。
- ●通話中は、本機能をご利用できません。
- ●コードレス電話機は、本機能をご利用できません。
- ●表示モードはメニュー機能で設定します。 詳しくはP3-10をご覧ください。
- ●着信中の表示モード別画面の説明:
	- 7月10日(金) AM10:10 区分 (得意先 ) 031234XXXX/1234 ウエXショウシ゛ 上×商事 ・「付加情報モード1(電話帳詳細)」の例 -相手名称ヨミガナ -相手区分名称
	- ・「付加情報モード2(前着信履歴)」の例

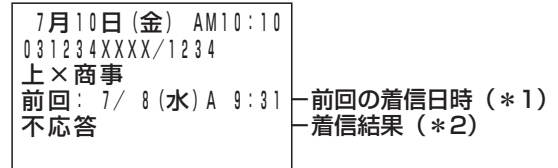

・「付加情報モード3(ユーザ定型文)」の例

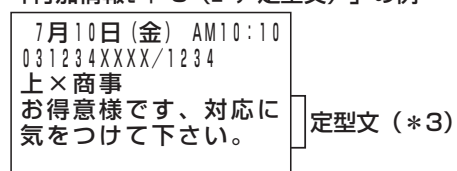

- \*1:グループ内全着信履歴の中から番号が一致する 最新の履歴を表示します。一致する履歴がない 場合は、「履歴ありません」を表示します。
- \*2:該当の着信履歴の結果を表示します。
	- ・不応答の場合:「不応答」を表示
	- ・応答済の場合:「→」+応答者を表示
	- ・不応答後発信済の場合:「発信済:」+折り返 し発信者を表示
- ます。詳しくはP3-13をご覧ください。 \*3:メニュー機能で設定したユーザ定型文を表示し

### 通話中にかかってきた方の番号を表示する

通話中に外線から電話がかかってきたとき、該当の|<u>外線</u> ボタンを押すと、かけてきた方の番号を表示することが できます。さらに、番号を表示中に再度<u>|外線</u>|ボタンを押 すと、電話に出ることができます。

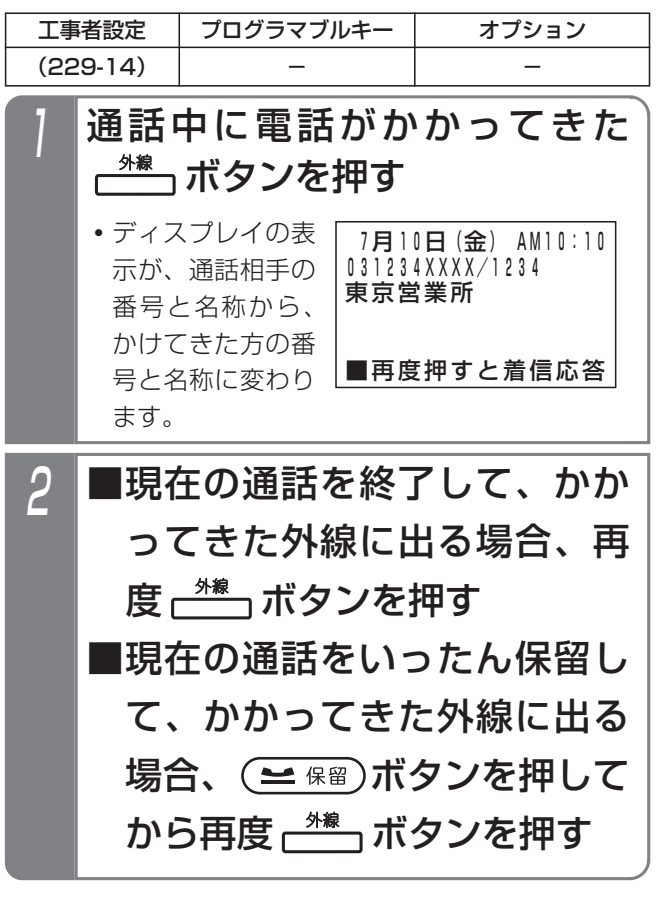

#### - 補足説明

- ●操作1で、付加情報表示 (P5-33) はご利用でき ます。
- ●操作1で、かけてきた方の番号と名称の表示を解 除したいときは、 <u>クリア</u>ボタンを押してください。
- |外線|ボタンの代わりに、 |DILIN|ボタンや|着信 ボタンでも本機能は有効です。

#### ご注意

●アナログ外線で本機能をご利用される場合は、ナ ンバー・ディスプレイ機能を有効にしてください。 詳しくは、販売店にお問い合わせください。

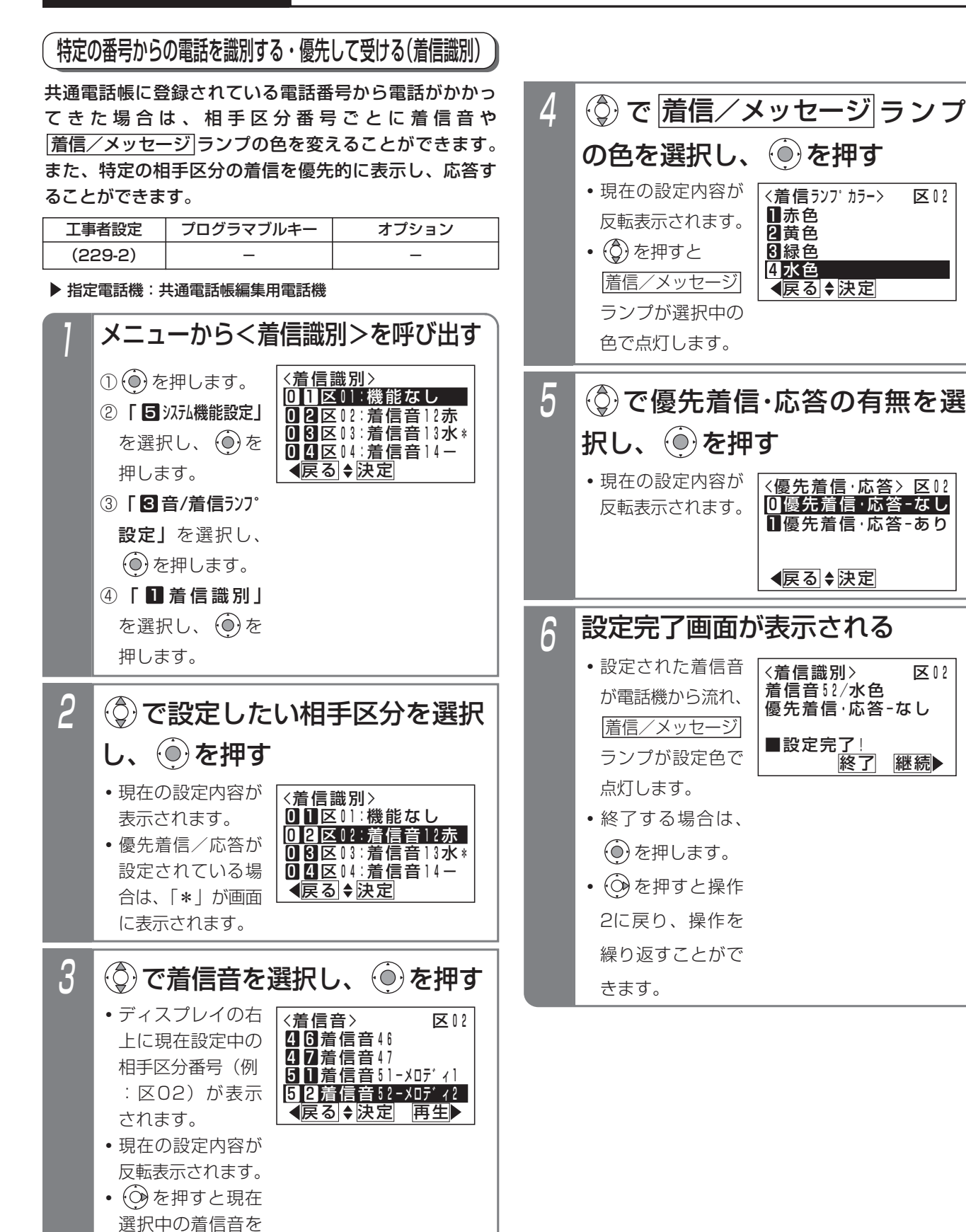

再生することがで

きます。

#### - - 補足説明 |

- ●選択できる着信音は下記のとおりです。
	- **0 0** 看信音識別なし(\*1)
	- Ⅱ Ⅱ~Ⅱ Ⅱ 指信音11~着信音17
	- 2 1 ~ 2 7 着信音21~着信音27
	- 3 Ⅱ~8 Z 着信音31~着信音37
	- 4 1 ~ 4 7 着信音41~着信音47
	- 5 Ⅱ~5 8 看信音51-メロディ1~着信音53-メロディ3 5 4 着信音54-外部
	- 5 5 5 6 yut-y A、 xyu-y B(\*2)
	- 9 9 着信音99-無鳴動 (ナンバー・ディスプレイ表示あり)
	- <u>\*1:着信音は変えずに、|着信/メッセージ</u>|ラン プの色のみ変えることができます。機能な しにする場合は、加えて 着信/メッセージ ランプの色を | 0カラー識別なし」にしてく ださい。
	- \*2:着信音として、システム応答メッセージを 設定することができます。 操作2で 丨**5 5** メッセージA」または | 6 G メッセージB」を選択 してください。なお、どのシステム応答メ ッセージを使用するかを設定しておく必要 があります。[工事者設定229-2]
- ●着信音11~17、21~27、31~37、41~47を 設定することにより、着信音の音色および周期を変 えることができます。

詳細は「各外線の着信音を選択する」(P7-10) をご覧ください。

- ●選択できる<u>|看信/メッセージ</u>|ランプの色は下記 のとおりです。
	- ❶ カラー識別なし(電詁機ごとの|着信/メッセージ ランプの色となります。)
	- Ⅱ赤色 2 黄色 3 緑色 <u>4</u> 水色 5 青色
	- 6 紫色
	- 7 日色
	- <u>8</u> レインボ゛ー 1
	- **9 レ**インボー2
	- ※レインボー1またはレインボー2を選択した場合、 赤色→黄色→緑色→水色→青色→紫色→白色→ 赤色…の順に一定周期で色が変化(レインボー1) は速く、レインボ-2はゆっくりと)します。

#### 補足説明

- ●ディジタルハンドルコードレス電話機 (DHCL) の子機やディジタルコードレス電話機(DCLS、 <u>DCLL)は、|着信/メッセージ</u>|ランプの色を変 えることはできませんが、着信音のみ変えること ができます。
- |着信/メッセージ|ランプの色は変えずに着信音 のみ変えることができます。操作4で | ❶ カラー識 **別なし**」を選択すると、<u>|着信/メッセージ</u>|ラン プの色は変更されません。
- ●操作3で ⊙を押し、着信音を再生した場合は、 下記表示になります。 決定する場合は、そのまま(◎)を押してくださ
	- い。 を押すと着信音選択画面に戻ります。

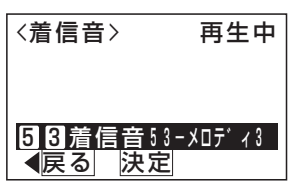

●相手区分以外に、非通知の着信に対しても着信音 や|着信/メッセージ|ランプの色を設定すること ができます。操作2で | 8 ∐ ヒツウチ」、| 8 2 コウシ **コウ」、| 60 60** ケンガイ」を選択してください。

- ●本機能を利用する場合は、共通電話帳に相手の方 の番号と相手区分番号を設定してください。
- ●着信音54を使用する場合は、オプション用品の ET-EXU-Siが別途必要です。未実装で着信音54 を指定した場合は、着信音11になります。
- ●電話に出たあとの|<u>着信/メッセージ</u>|ランプは電 話機ごとに設定した色(P1-30)に戻ります。た だし、着信識別機能で着信している外線が他にも ある場合、<u>|着信/メッセージ</u>|ランプは相手区分 番号ごとの色で点灯します。
- ●操作3で | 0 0 着信音識別なし」、操作4で | 0 カー識別なし」を設定した相手区分や非通知の着 信に対しては、優先着信・応答を設定できません。
- ●全ての相手区分に優先着信・応答の機能を設定で きますが、設定した中での優先順位はありません。

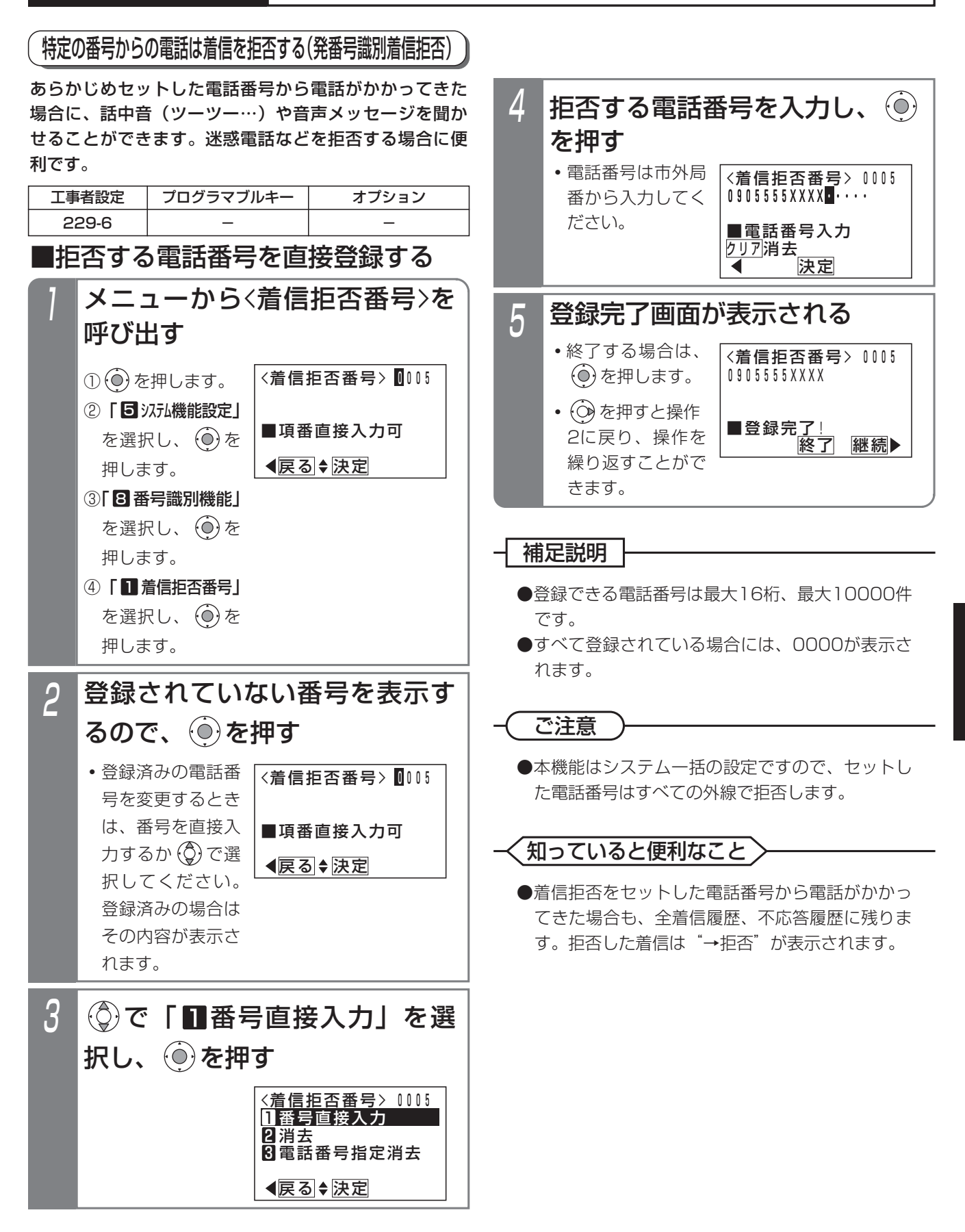

更に便利な使い方

5

### ■通話中の相手を拒否登録する

通話中の相手の電話番号を、着信拒否する電話番号とし て登録することができます。指定電話機以外からも操作 できます。

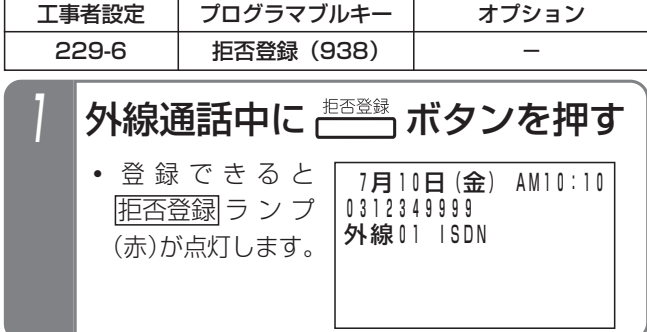

#### 補足説明

- ●電話番号が表示されていないときは、登録できま せん。<u>|拒否登録</u>|ランプは点灯しません。
- ●電話を受けたときだけでなく、電話をかけたとき も登録することができます。
- ●登録件数に空きがないときは、登録できませ ん。 拒否登録 ランプは点灯しません。
- <機能選択>画面となるので、 で「36着信拒否登録」を選択 し、 ⊙を押す 2 21 発信規制登録 <機能選択> <u> ◀戻る</u> ♦ <u>決定</u> 日発信 2各種機能 8着信拒否登録 登録完了画面が表示されるので、 (⊙)を押す  $\Delta$ <着信拒否番号> 0005 終了 継続▶ 上×商事 ■登録完了! 031234XXXX **・**終了する場合は、 を押します。 • **②** を押すと操作 1に戻り、操作を 繰り返すことがで きます。 〈外着応答〉 切替詳細 ◀前頁◆機能 次頁 山田〇子日 非<u>通知</u> 佐××商店 上×商事 着信履歴や発信履歴を表示中に 拒否する相手を選択したら、 を押す **・**本画面は電話機ご との外線着信応答 履歴の例です。 ■履歴の電話番号を拒否登録する 登録確認画面となるので、  $\ddot{\text{(0)}}$ を 押す 3 <着信拒否番号> 戻る 登録 上×商事 ■登録しますか? 031234XXXX **・**拒否する電話番号 および相手名称 (共通電話帳に登 録時)が表示され ます。

### 補足説明

- ●操作1は、着信履歴の一覧表示の例ですが、発信 履歴でも詳細表示でも操作できます。
- **●着信履歴機能の詳細は、P2-25を、発信履歴機能** の詳細は、P2-13をご覧ください。
- ●履歴の表示中に、|<u>拒否登録</u>|ボタンを押しても登 録できます。

■拒否する電話番号を消去する(番号選択) 「■拒否する電話番号を直接登録する」(P5-37)の操作 2を行ったあと下記の操作を行います。

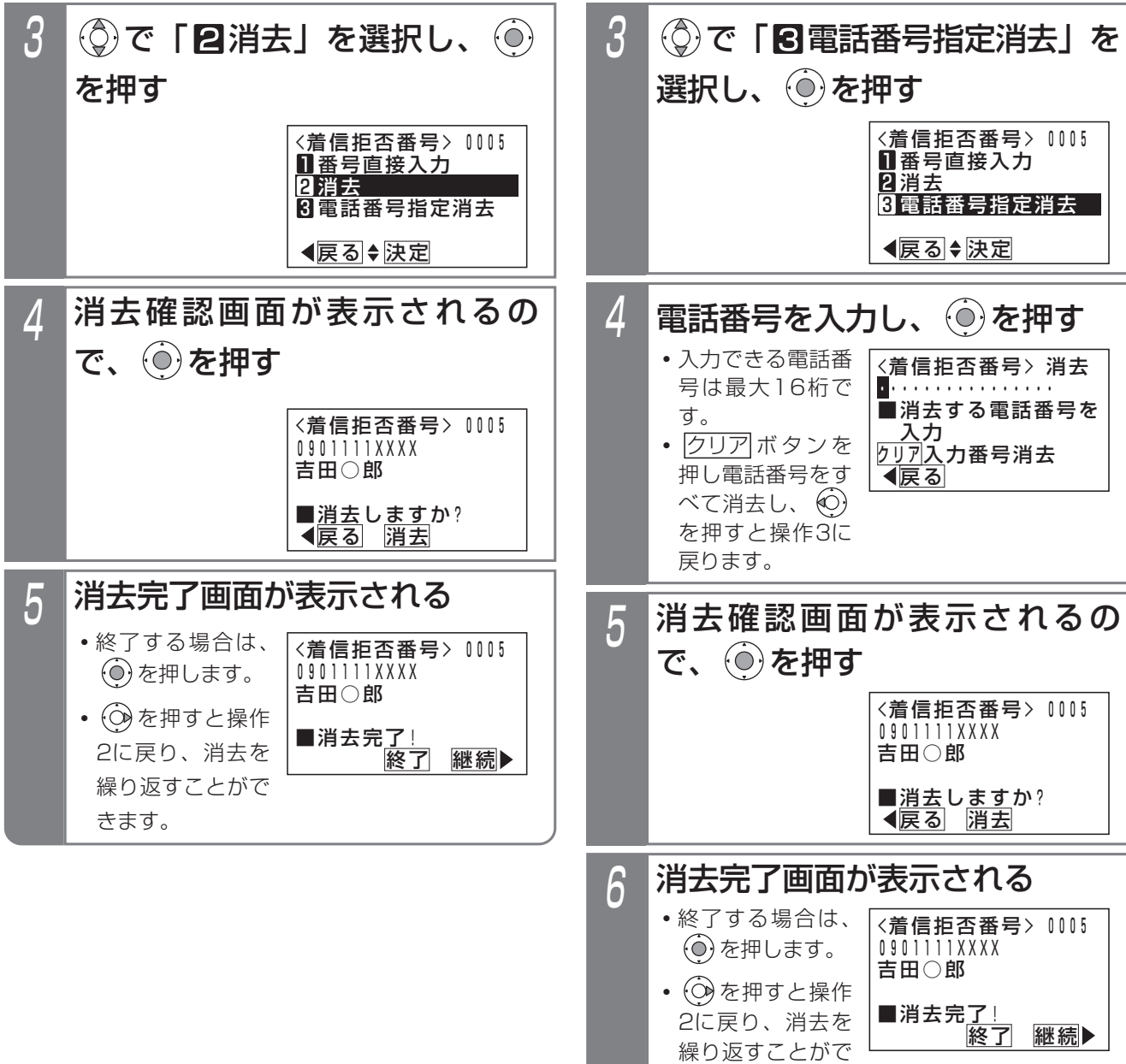

## - 補足説明 -

きます。

●操作4で入力した電話番号が登録済みの番号に該当 しない場合は、エラー画面が表示されます。 を押すと操作4に戻りますので電話番号を入力し直 してください。

■拒否する電話番号を消去する(電話番号指定) 「■拒否する電話番号を直接登録する」(P5-37)の操作

2を行ったあと下記の操作を行います。

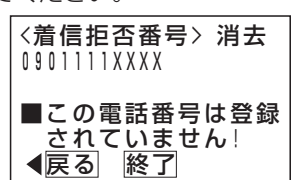

更に便利な使い方 5

### ■拒否方法を選択する

着信を拒否するとき、話し中にするか音声メッセージを 流すかを選択できます。

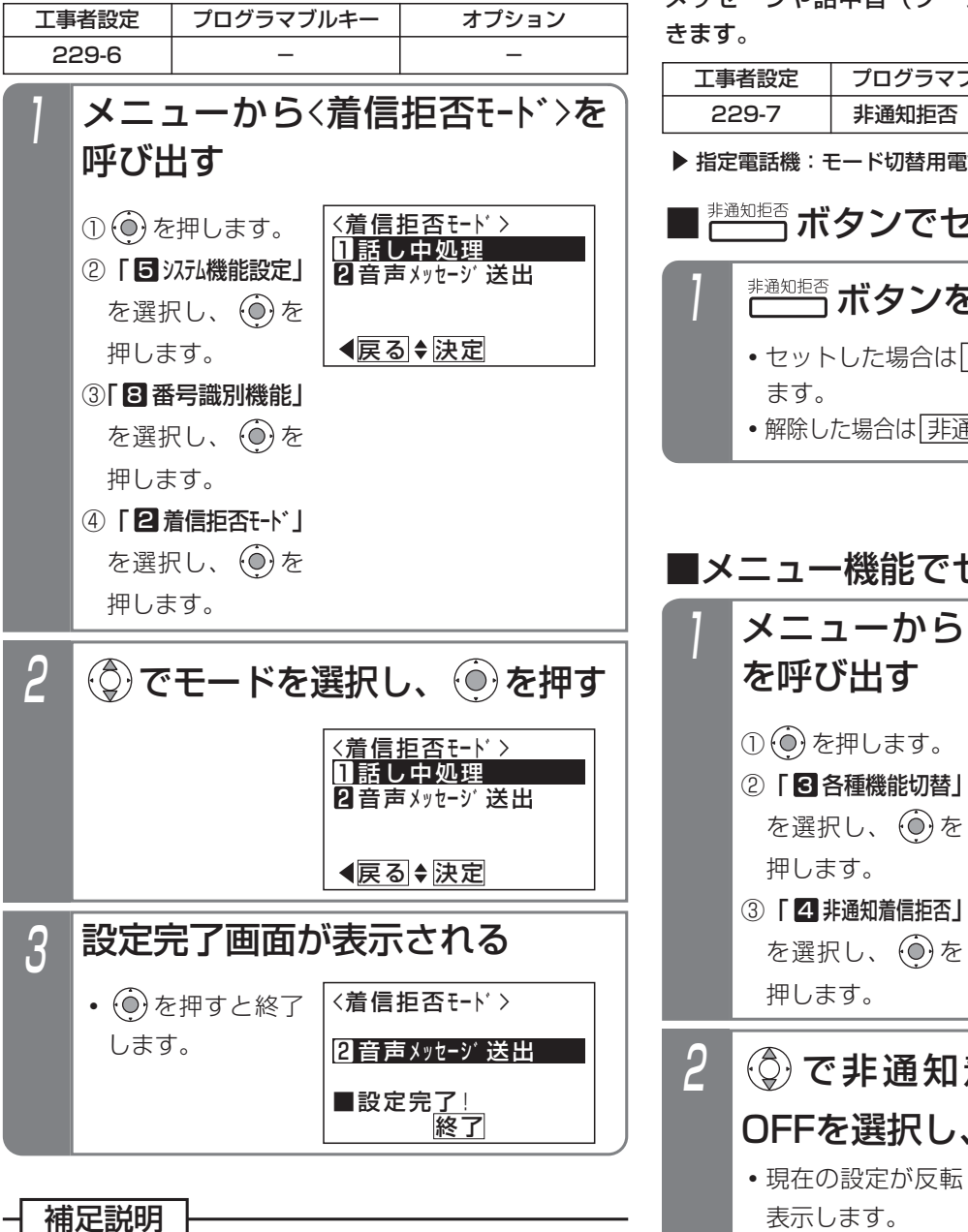

- ●固定メッセージ「ただ今不在です。電話に出るこ とができません。」のほか、録音したメッセージ (P7-20)を使用することもできます。[工事者設 定229-6]
- ●メッヤージを流す回数は非通知着信拒否と共通で 1回です。2回に変更することもできます。[工事 者設定229-6]
- ●拒否方法は工事者設定で選択することもできま す。[工事者設定229-6]

## 番号を通知しない電話を拒否する(非通知着信拒否)

電話番号を通知しない(非通知)で電話をかけてきた相 手に「電話番号の前に186をつけてダイヤルするなど、 あなたの電話番号を通知しておかけ直しください。」等の メッセージや話中音(ツーツー…)を聞かせることがで

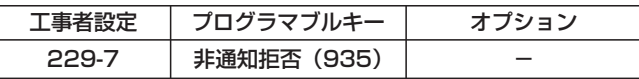

▶ 指定電話機:モード切替用電話機

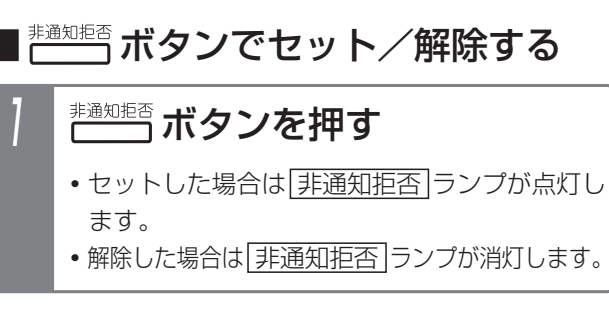

## ■メニュー機能でセット/解除する

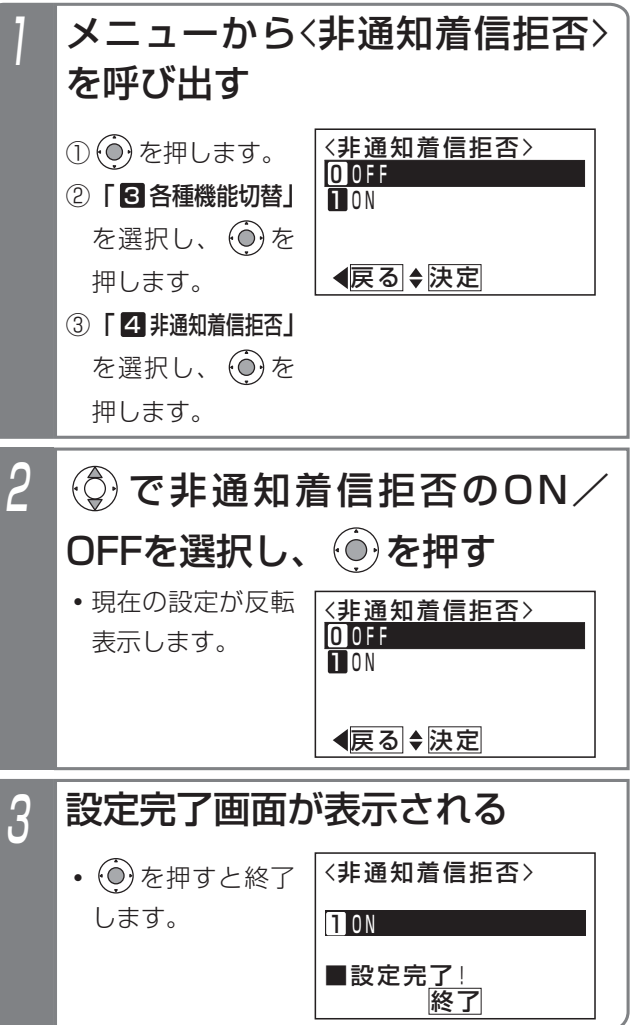

# ■非通知着信拒否機能の動作範囲を変 更する

非通知着信拒否はテナントごとに独立して動作しますが、 システム一括の動作に変更することもできます。工事者 設定で変更することも可能です。[工事者設定229-7]

▶ 指定電話機: データ設定用電話機

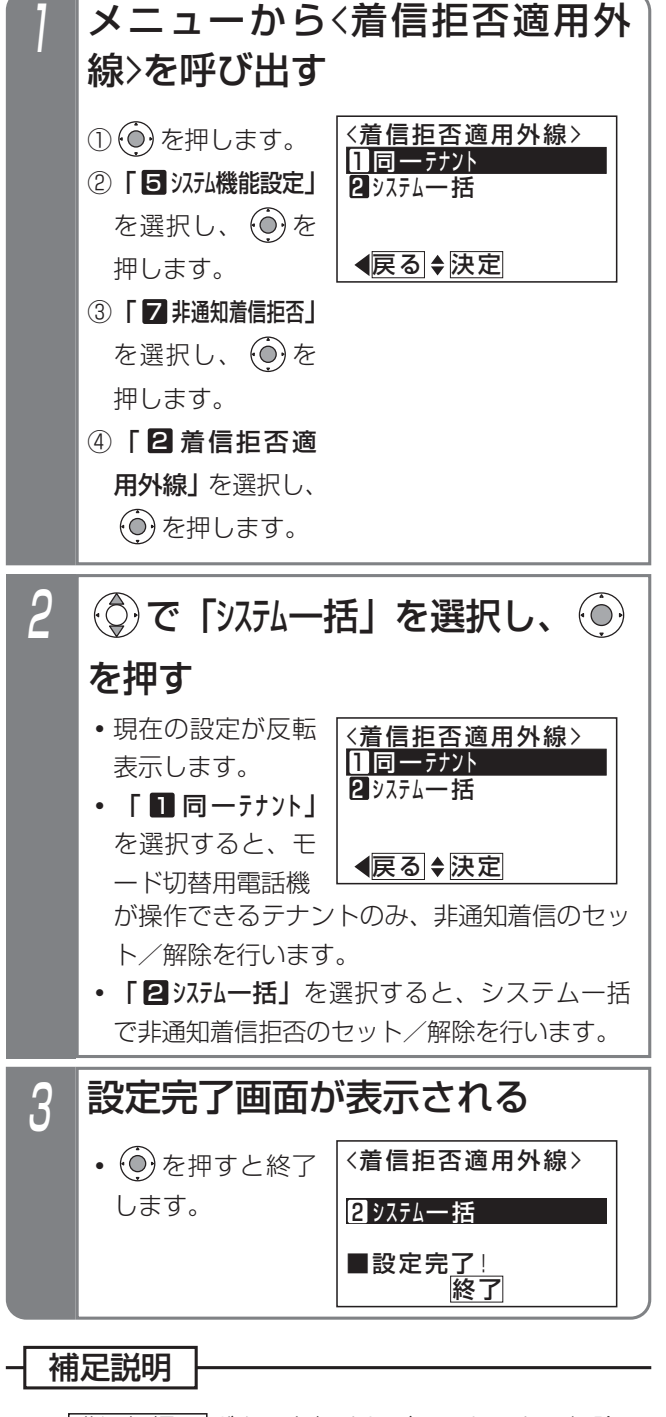

- 非通知拒否 ボタンを押すたびに、セット/解除 を繰り返します。
- ●操作できる電話機は、テナントごとに16台まで です。

#### ■拒否方法を選択する

着信を拒否するとき、話し中にするか音声メッセージを 流すかを選択できます。

▶ 指定電話機: モード切替用電話機

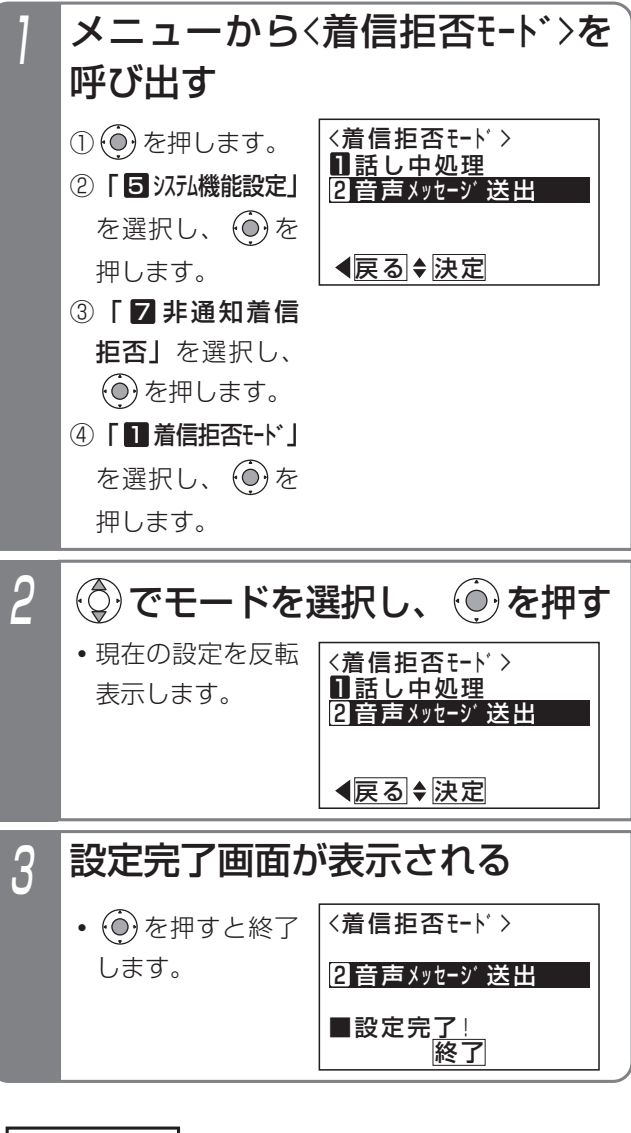

#### 補足説明

- ●拒否方法はテナントごとに独立して設定できま す。また、操作できる電話機は、テナントごとに 16台までです。
- ●固定メッセージ「電話番号の前に186をつけてダ イヤルするなど、あなたの電話番号を通知してお かけ直しください。」の他、録音したメッセージ (P7-20)を使用することもできます。[工事者設 定229-7]
- ●メッセージを流す回数は発番号識別着信拒否 (P5-37)と共通で1回です。2回に変更すること もできます。[工事者設定229-7]
- ●拒否方法は工事者設定で選択することもできま す。[工事者設定229-7]

更に便利な使い方 5

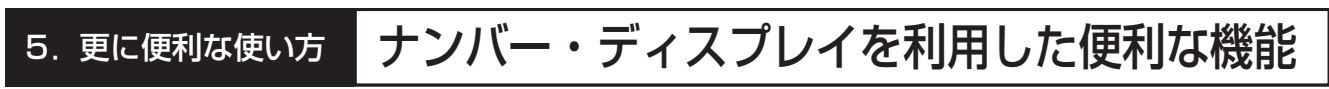

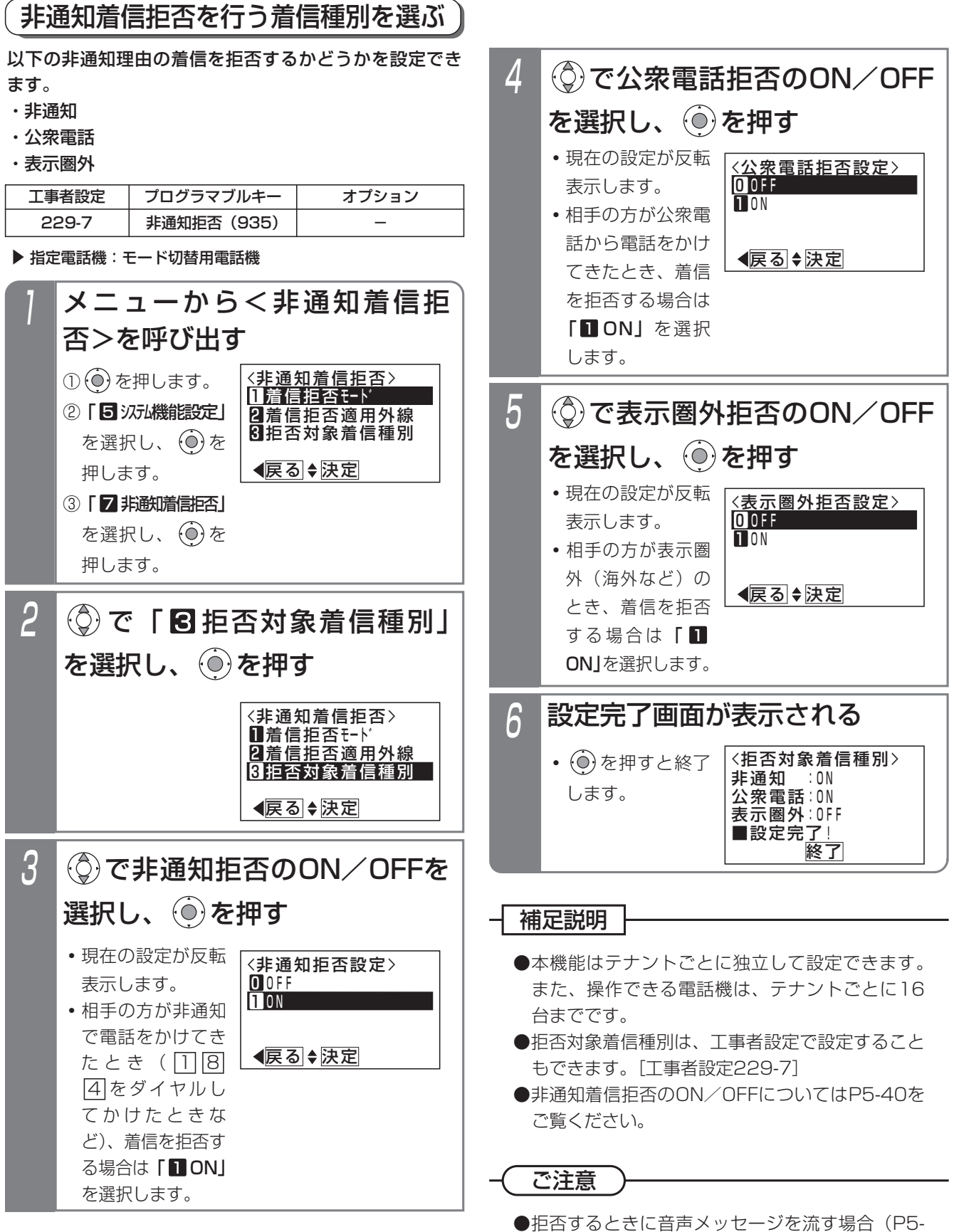

41)、着信種別ごとに音声メッセージを変更する ことはできません。

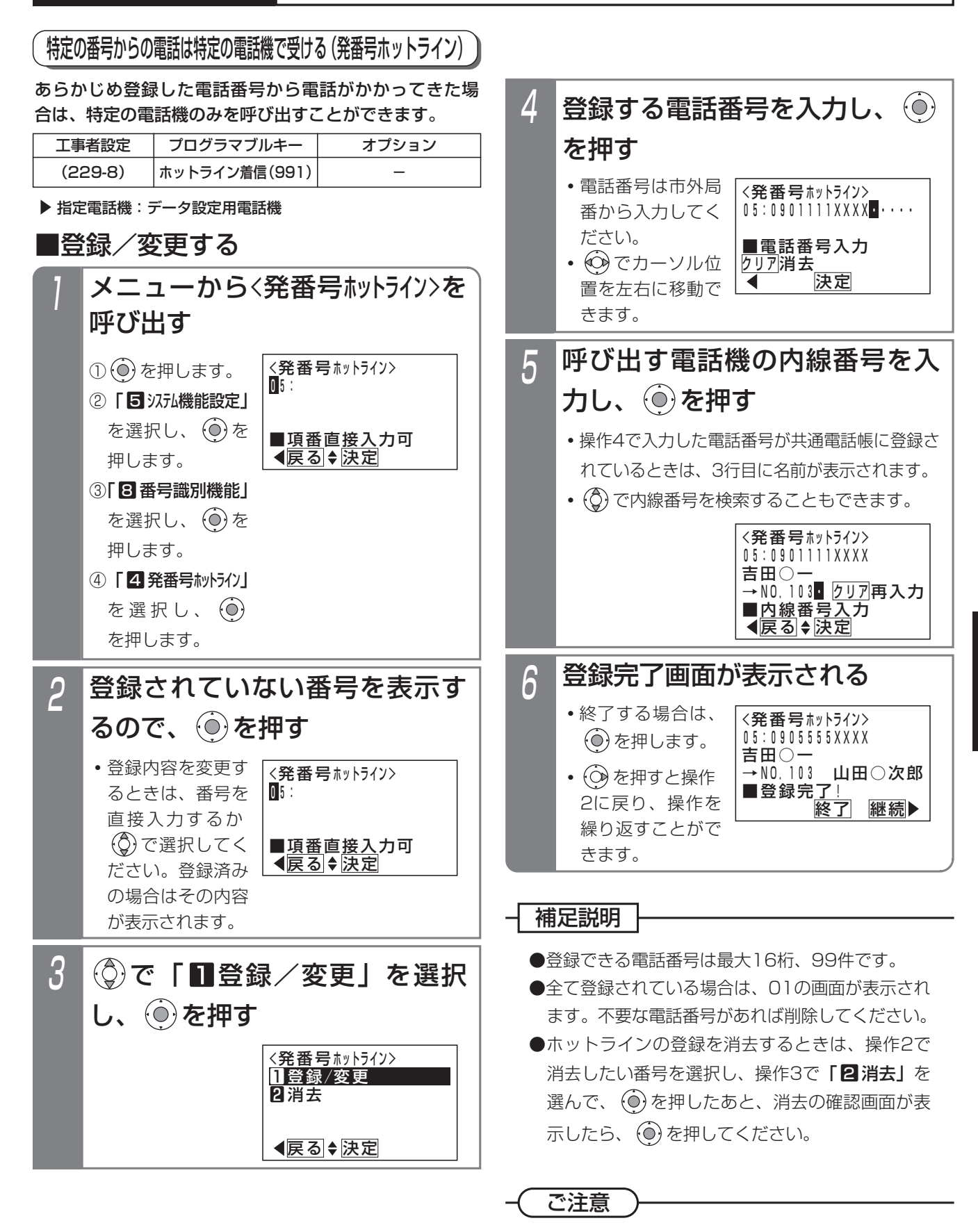

●本機能はシステム一括の設定ですので、セットし た電話番号からかかってきた場合は他の電話機に は着信しませんので、注意してください。

5

## ■応答する

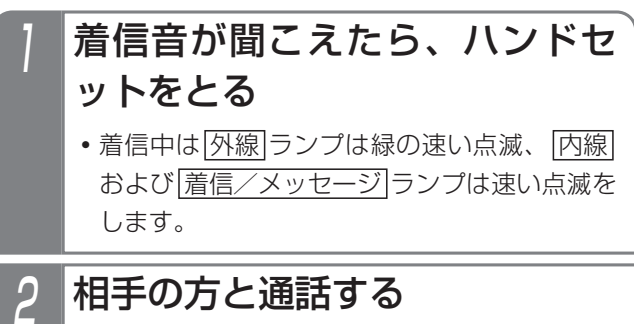

#### - - 補足説明 - -

- ●ダイヤルインと同じように、特定の電話機に着信 します。
- ●対応の電話機を約30秒呼び出して応答がない場合 は、通常の着信となり、他の電話機が着信します。 ※呼出時間は、6秒~90秒、6秒単位または、無 限で変更することもできます。[工事者設定 229-8]
- **●ストレートラインDI(P5-17)を利用している場** 合は、看信時に|<u>DILIN</u>|ランブは看信中の表示 (緑の速い点滅)をします。

- ●プログラマブルキーに|ホットライン着信|ボタンを 設定しておくと、着信時に|ホットライン着信|ボ タンのランプが赤の遅い点滅をします。
- **●ダイヤルインと同じように、内線代表 (P5-126)、** 不在転送(P5-117)、代理応答(P2-49)、話 中・応答遅延転送(P5-123)を利用することが できます。

### 一時的に発番号ホットラインを登録する

外線通話中に|<u>一時ホットライン</u>|ボタンを押すと、相手番 号を一時的に発番号ホットラインとして登録します。こ の状態で登録した電話番号からの着信があると、ボタン を押した電話機に着信します。着信に応答すると登録し た番号は消去されます。

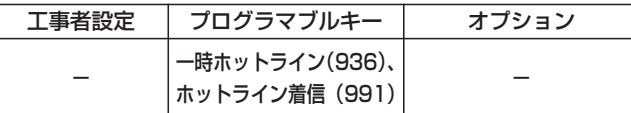

■登録する

## 外線通話中に ボッジ ボタンを押す

- |一時ホットライン|ランプ(緑)が点灯し、相 手の番号が一時的に発番号ホットラインとして 登録されます。
- |一時ホットライン|ランブが点灯(緑)になっ てから約2秒が経過すると、点灯(赤)に変わ ります。

2 通話が終わったらハンドセットを置く

#### 補足説明

- ●登録できる電話番号は、最大16桁、システムで 最大1000件です。
- ●相手番号が表示されていない通話や、会議通話中 は、登録無効となります。

### ■登録した電話機で消去する

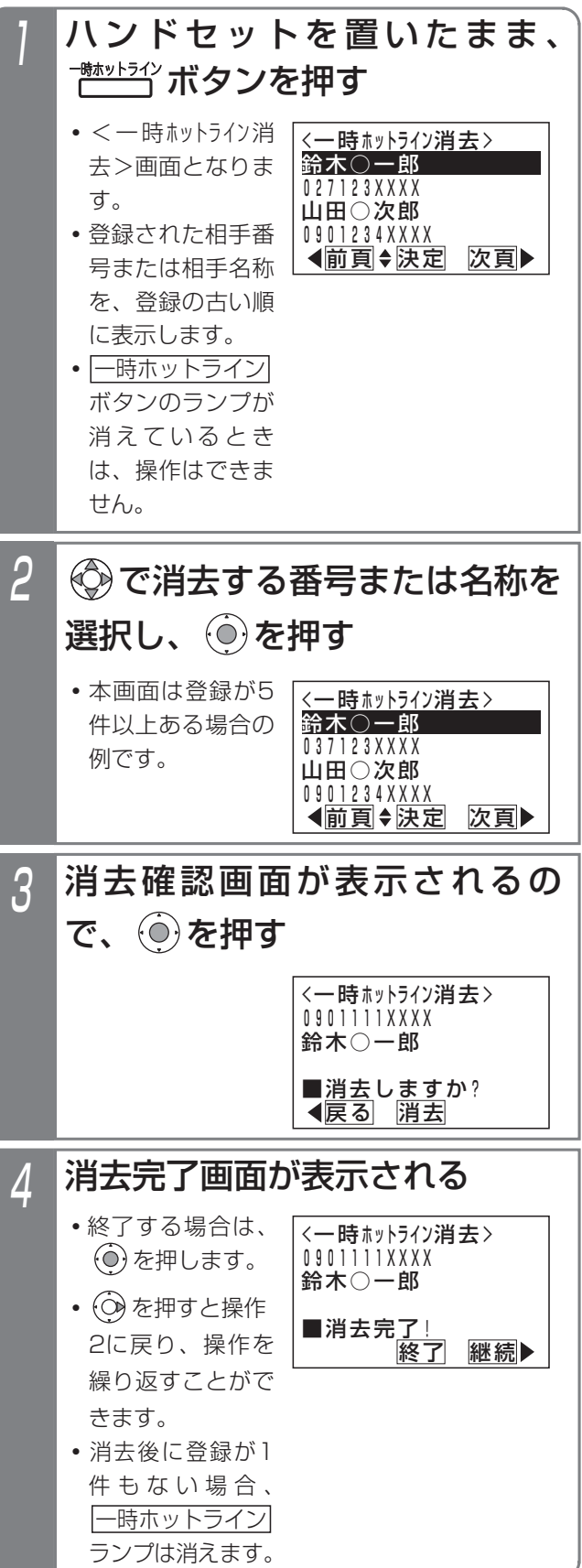

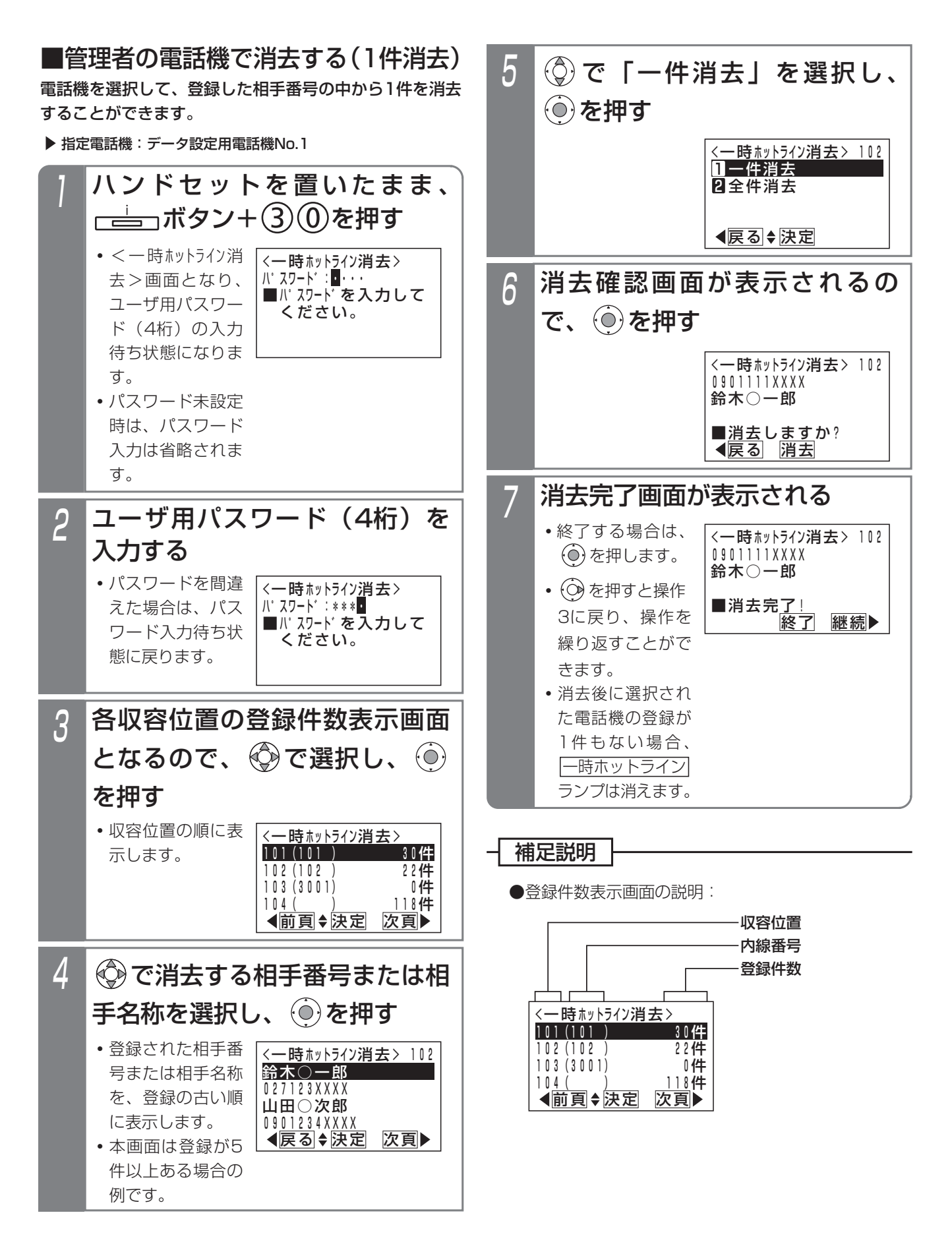

■管理者の電話機で消去する (全件消去) 電話機を選択して、登録した相手番号すべてを消去する ことができます。

「■管理者の電話機で消去する(1件消去)」の操作5で 「2全件消去」を選択し、続けて下記の操作を行います。

指定電話機:データ設定用電話機No.1

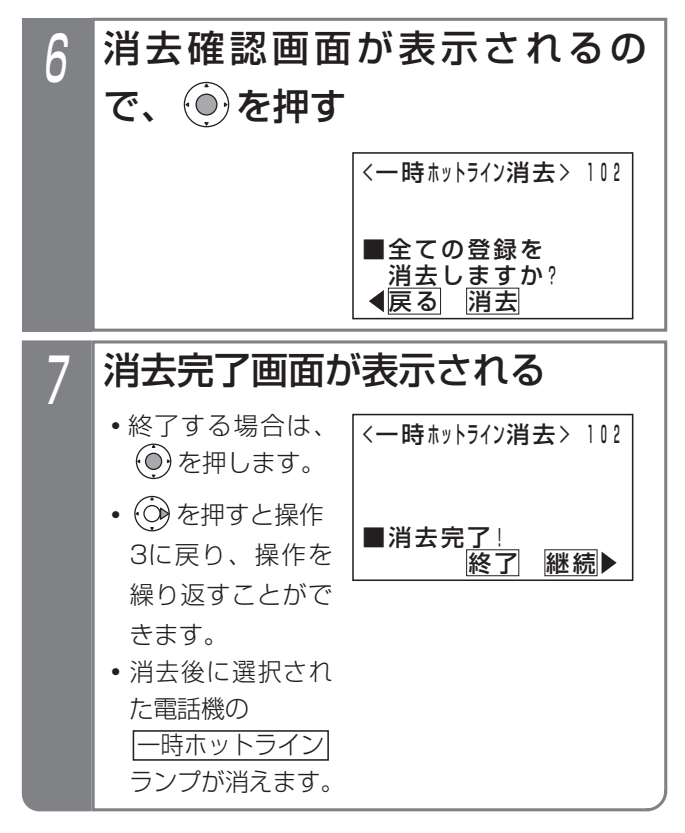

■応答する

- 着信音が聞こえたら、ハンドセ ットをとる
	- 着信中は<u>|外線</u>|ランプは緑の速い点滅、|<u>内線</u> <u>および|着信/メッセージ</u>|ランプは速い点滅を します。

# 2 相手の方と通話する

**・**一時ホットラインの登録が消去されます。消去 後に登録が Ⅰ 件もない場合、 ├─時ホットライン ランプは消えます。

### 補足説明

- ●応答操作をするまでは、一時ホットラインの登録 は消去されません。
- ●発番号ホットライン (P5-43) と同じように、特 定の電話機に着信します。
- ●電話機を約30秒呼び出して応答がない場合は、 通常の着信となり、他の電話機に着信します。 ※呼出時間は、6秒~90秒、6秒単位または、無 限で変更することもできます。[工事者設定 229-8]
- ●内線代表 (P5-126)、不在転送 (P5-117)、代 理応答(P2-49)、話中・応答遅延転送(P5-123) を利用することができます。これらのうち、不在 転送(外線への転送)で応答した場合のみ、一時 ホットラインの登録が消去されます。
- **●ストレートラインDI(P5-17)を利用している場** 合は、着信時に|<u>DILIN</u>|ランプは着信中の表示を します。

#### 知っていると便利なこと

●プログラマブルキーに|ホットライン着信|ボタンを 設定しておくと、着信時に|ホットライン着信|ボ タンのランプが赤の遅い点滅をします。

## システムに電話をかけて自動コールバックを受ける

登録済の携帯電話などから事前に設定されたシステムの 電話番号に電話をかけて、呼出音を聞いている状態で電 話を切ると、システムが自動的にコールバック(自動折 返し発信)します。応答したあとはシステムの内線を呼 び出したり、システムの外線を使って電話をかけること ができます。通話料金は全てシステム側に課金されます ので、携帯電話の通話料金を節約することができます。

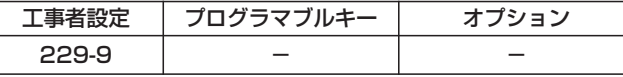

### ■対象電話機の電話番号を登録する

▶ 指定電話機: データ設定用電話機

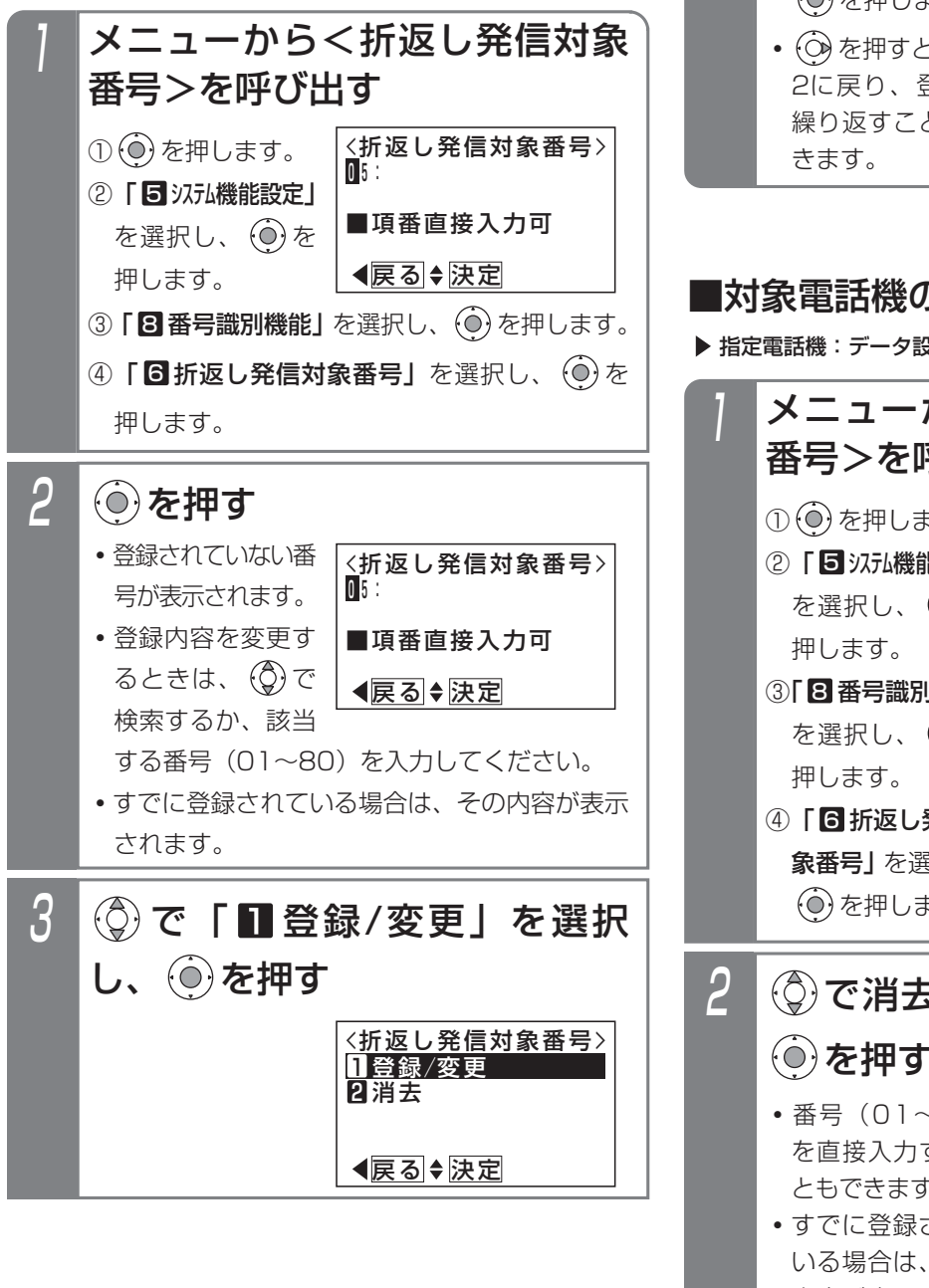

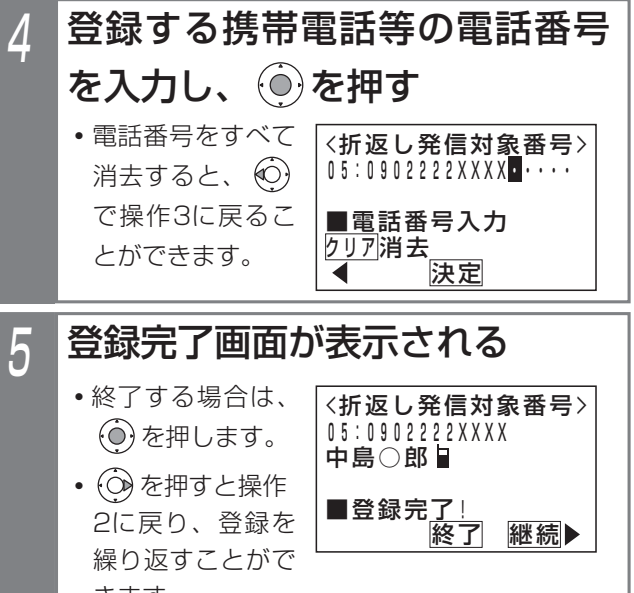

### ■対象電話機の電話番号を消去する

▶ 指定電話機:データ設定用電話機

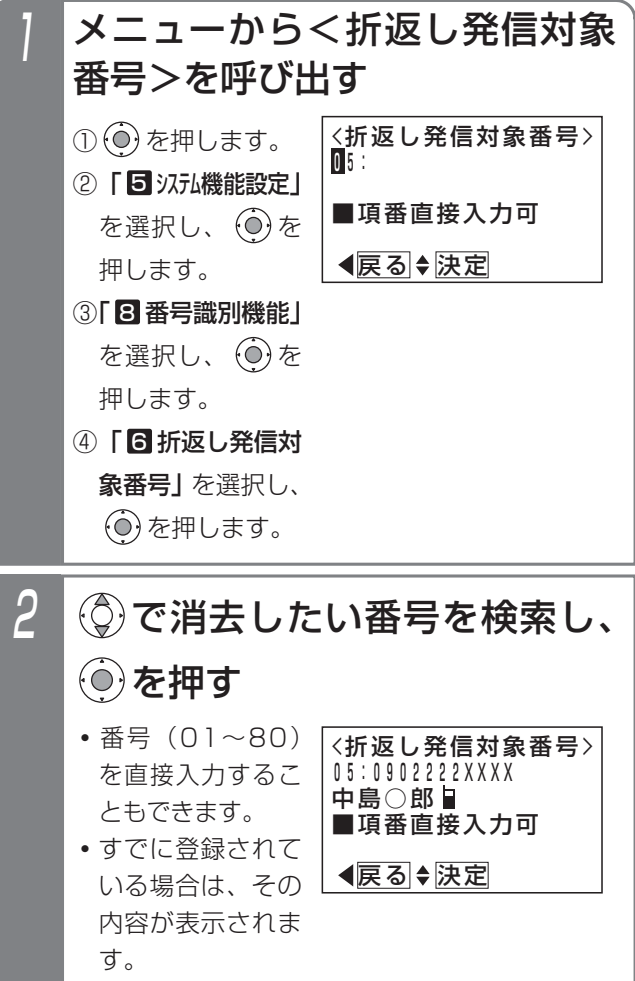

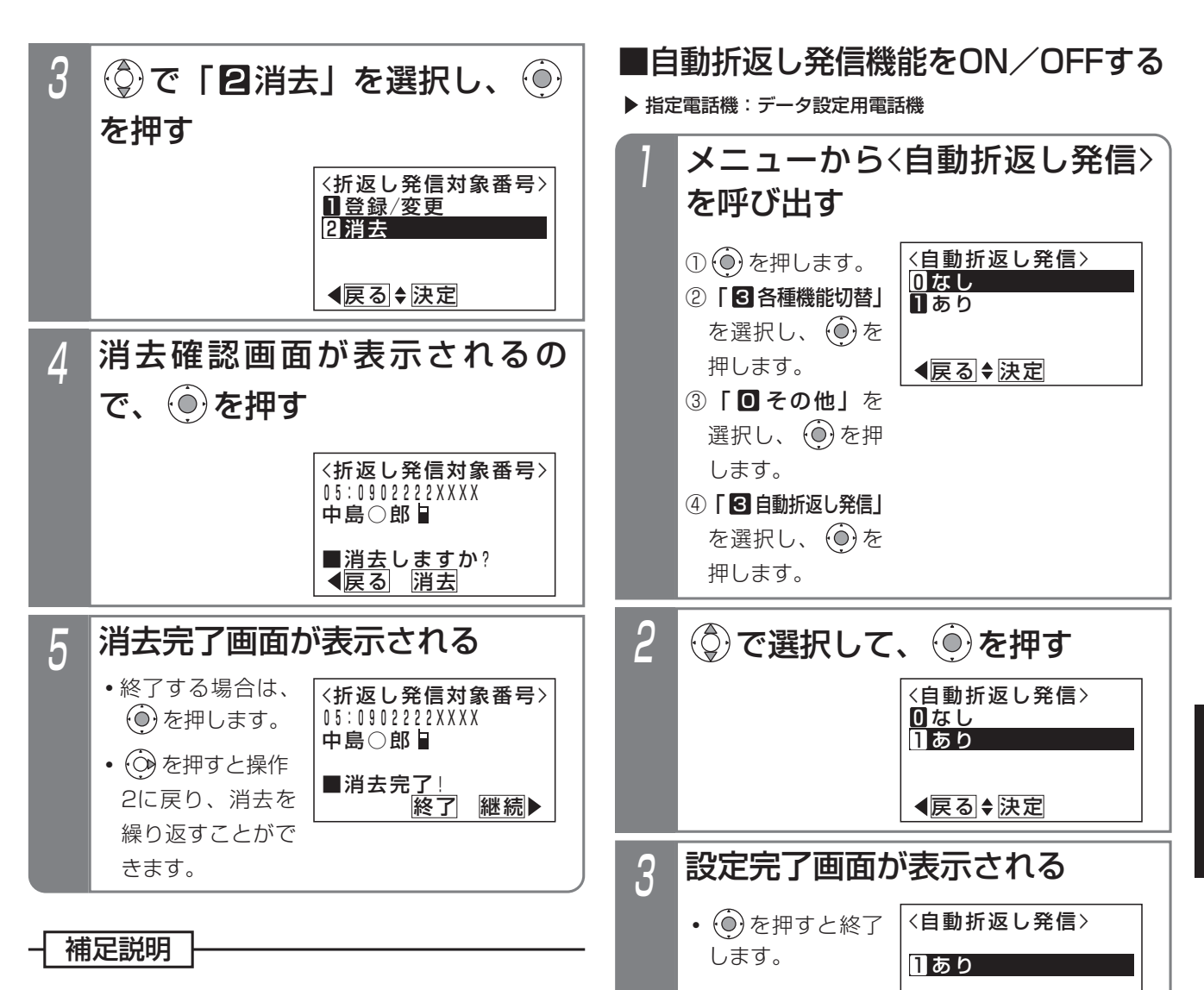

- ●登録できる電話番号は、最大16桁、システムで 最大80件です。
- ●電話番号の登録は、工事者設定でも行えます。 [工事者設定229-9]
- ●登録した折返し発信対象番号が共通電話帳に登録 されていて、共通電話帳の外線自動発信グループ が設定されていると自動折返し発信ができない場 合があります。共通電話帳の外線自動発信グルー プを「指定なし」に変更してください。共通電話 帳の外線自動発信グループを指定して発信したい 場合は、工事者設定が必要です。[工事者設定 229-9]
- ●自動折返し発信を「あり」にしても、本機能を利 用する外線またはダイヤルイン番号が工事者設定 されていない場合は、ご利用できません。[工事 者設定229-9]

補足説明

終了

■設定完<u>了!</u>

- ●自動折返し発信機能を一時的に中止したい場合な どに、本設定を行ってください。
- ●自動折返し発信のON/OFFは、工事者設定でも 行えます。[工事者設定229-9]

5-49

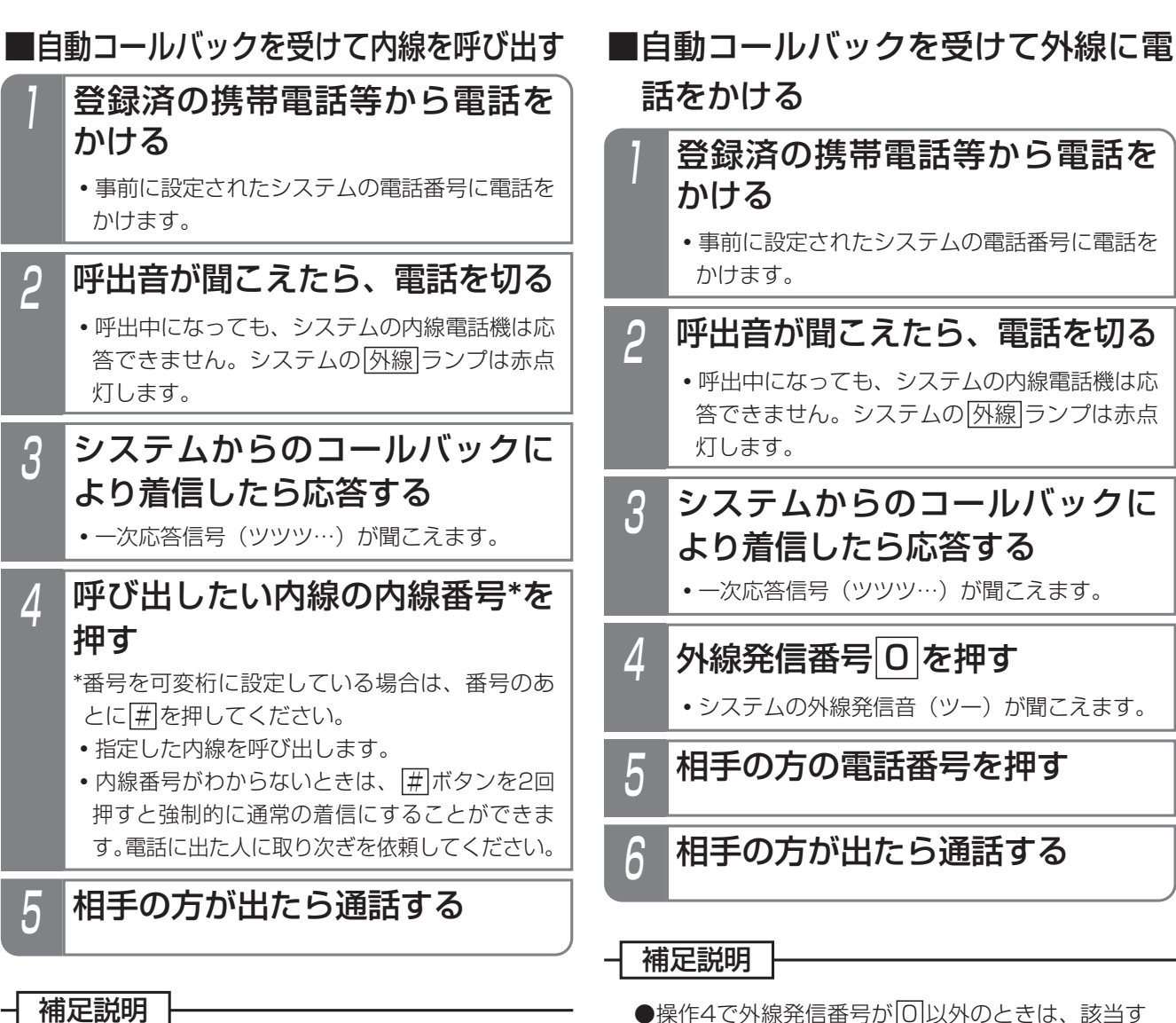

●操作4で内線番号の代わりに[#]+バスワード(4 桁)を押すと、リモート操作(P7-28)を行うこ ともできます。

こ注意

- ●システムからのコールバックを受けるとき、電話 機側が発信中・着信中・通話中の場合、コールバ ックを受けられません。再度、システムに電話を かけ直してください。
- ●着信した内線電話機の動作は、外から電話がかか ってきたときと下記の点が異なります。
	- **・**着信中や電話に出たあとは、相手の電話番号や 名称(共通電話帳に登録時)が表示されますが、 一度保留すると、そのあとは表示されません。 ディスプレイには外線番号と回線種別(例:外 線01 ISDN)が表示されます。
	- **・**着信履歴は残りません。

●操作4で外線発信番号が|0|以外のときは、該当す る番号を押してください。また、外線発信特番を 使い分けることにより、発信に使用する外線を使 い分けることができます。

ご注意

●システムからのコールバックを受けるとき、電話 機側が発信中・着信中・通話中の場合、コールバ ックを受けられません。再度、システムに電話を かけ直してください。

#### 知っていると便利なこと

●ISDN回線やIP回線 (IPCOI)でストレートライン DIを利用している外線で本機能を利用する場合、 操作1でかける電話番号と同じ電話番号を発信者 番号として相手の方に通知することができます。 [工事者設定229-9]

通話中に<u>|録音|</u>ボタンを押すと、通話内容を録音することができます。大事な用件をメモ代わりに録音しておくことが できます。また、通話録音内容を指定のボックスに登録することもできます。

外線との通話録音のほか、内線やナースコール(<u>7-1版~</u>)との通話録音もできます。

#### 録音を開始する/終了する 工事者設定 722-7 (722-28) 録音(972)、停止(880)、 録音取消 (927) プログラマブルキー オプション

# 通話中に <sup>録音</sup> ボタンを押す

• <u>|録音</u>|ランプ(赤)が点灯し、通詰録音を開始 します。

# 2 通話が終わったら、ハンドセッ トを置く

- <u>|録音</u>|ランプが消え、録音は終了します。
- **・** 停止 ボタンを押しても、録音は終了します。

補足説明 ト

●通話録音は、各電話機の内線ボックスに登録され ます。

データ設定で、外線通話の通話録音は通話録音一 時保存ボックス(ボックス番号\*)や任意に指定 した内線ボックスに録音されるようにも設定でき ます。一時保存ボックスを指定した場合、録音完 了後、約10分経過するとメッセージは自動的に消 去されます。自動消去時間は変更することもでき ます。[工事者設定722-7]

- ※内線通話の通話録音は、事前に設定した内線ボ ックスに登録することもできます。
- ※一時保存ボックスは、通話録音先を自電話機の 内線ボックスに設定していない電話機が、外線 通話録音で登録先ボックスを指定しなかったと きに使用されます。
- ※外線通話の場合、相手番号ごとに内線ボックス を指定したり(⇒P5-54)、曜日ごと(電話機 グループ単位)に内線ボックスを指定すること <u>もできます。[工事者設定 /22- /]( 6-1版~</u>
- ●通話を自動的に録音することができます(自動録 音)。電話をかけたときや、電話を受けたとき、 または保留に応答したときに自動的に録音するよ うにも設定できます。[工事者設定722-7] ※自動録音は、外線通話と内線通話とで独立して 設定できます。

●1件あたりの最大録音時間は約15分です。録音中、 ディスプレイの5行目に録音の残り時間が表示さ れ、残り時間がなくなると、アラーム音(ピピ) を流し、録音は終了します。 ※最大録音時間は、1分~180分、1分単位で変

更することもできます。[工事者設定722-7]

- ●各ボックスの録音件数は、留守録の用件メッセー ジも含め、トータルで最大64件です。録音件数 は、1件~255件、または999件(1~999 件(\_7-2版~))に変更できます。(録音件数にはゴ ミ箱内のメッセージも含まれます(3-1版〜)) [工事者設定722-7]
- ●録音内容の登録を中止する場合は、 <u>録音取消</u>ボ |タンを押してください。||<u>停止</u>|ボタンを押した場 合は、録音を終了し録音内容が登録されます。
- ●下記の通話も自動録音することができます。
	- **・**転送電話(手動転送)
	- **・**内線一般着信の外線転送
	- **・**着サブアドレス公-公接続
	- [工事者設定722-7]
- ●ドアホンタインターホンとの内線通話時も通話録 音することができます。

#### ご注意

- ●下記の場合は、<u>|録音</u>|ボタンを押しても録音でき ません。「ピピ」というアラーム音が聞こえます。
	- **・**ボイスメモが全て使用中のとき
	- **・**録音時間、録音件数に残りがないとき
	- **・**会議通話中のとき ~2-X版
	- **・**内線通話を他の電話機 に転送する場合に、転送 先として呼び出した電話機と内線通話を行って いるとき
	- **・**内線PBダイヤル送出(P5-129)を設定した 電話機が内線通話を行っているとき
	- ※自動録音で録音不可の場合も、アラーム音が聞 こえ|録音|ボタンは点灯しません。
- ●通話を保留すると録音は一時停止し、同じ電話機 で保留に応答すると、録音を再開します。 他の電話機で応答した場合、録音は終了します。 工事者設定で、「録音継続」、「録音終了」、「新規 録音開始」のいずれかに設定できます。初期設定 は「録音終了」です。[工事者設定722-7]
- ●通話録音中は、下記の会議通話機能は利用できま せん。(<u>~2-X版</u>
	- **・**外線アッドオン
	- **・**2外線アッドオン
	- **・**外線割込通話
	- **・**内線3者通話
	- **・**リセットコール割込通話
	- **・**多者会議通話
- ●外線通話録音中に聴話を行うことも可能ですが、 会議通話回路を全て使用中の場合は、外線側の音 のみ聞こえます。「ピピ」というアラーム音が聞 こえます。
- ●通話録音するときは、ハンズフリー通話を行わな いでください。
- ●メッセージコールで通話になったときも通話内容を 録音することができます。 また、構内スーパーベル機能で通話になったとき も通話内容を録音することができます。ただし、 応答した電話機(ポケベルから呼ばれた側)は自

動録音はできません。 メッセージコール機能については、「ホテル機能」

取扱説明書をご覧ください。LA LB

- ●外線通話録音中には、以下のボタンが使用できます。 <u>録音</u>|……… 録音内容の登録先ボックス番号を
	- 数字で指定する場合に使用します。 コメント·VMJ… 録音内容にコメントを追加する場 合に使用します。
	- 録音内容の登録先ボックスをワンタ ッチで指定する場合に使用します。 ボックス …
	- <u> 同報クルーフ()]</u>… 録音内容の登録先同報グループ01 ~48をワンタッチで指定する場合 に使用します。
	- <u>呼出あり−VM</u>… 該当の内線ボックスへの録音に対 する電話通知をありにします。(録 音中のメッセージのみに有効)
	- 呼出なし-VMJ… 該当の内線ボックスへの録音に対 する電話通知をなしにします。(録 音中のメッセージのみに有効)
	- <u>一時停止 |</u>… 録音の中断/再開がボタンを押す たびに交互に行われます。録音一 時停止中は[録音]ランプは早い点滅 となります。
	- <u>録音取消 |… 録音</u>を取り消します。 <u>[録音</u>]ランフ は消えます。
	- <u>停止</u>|……… 録音を終了します。|<u>録音</u>|ランプは 消えます。
- ●外線着信のときは、電話をかけてきた方に通話録 音する場合があることを音声メッセージで伝える ことができます(通話録音アナウンス機能)。[工 事者設定722-28]
	- ※固定メッセージ「お客様サービスの向上のため、 通話内容を録音させていただく場合がありま す。あらかじめご了承ください。」の他、録音 したメッセージ(留守録用応答メッセージとし て録音、P7-20)を使用することもできます。
	- ※通話録音アナウンス機能を設定した外線に着信 があると、システムが自動応答して音声メッセ ージを流しますので、電話機が応答できなくて も通話料金がかかります。
	- ※ボイスメモに空きがない場合は、ボイスメモが 空くまでシステムは自動応答せず、電話機も着 信しません。
	- ※自動オペレータ (P5-78) /簡易IVR (P5-82) やACD着信(P5-10)と組み合わせて使用す ることもできます。
	- ※ダイヤルイン等の電話機を直接呼び出す着信で は通話録音アナウンス機能は使用できません。
	- ※リモート操作用外線(P7-28)は通話録音アナ ウンス機能を利用できません。
- ●専用の音声ファイル管理アプリケーションを使用 して、留守録ボックスおよび内線ボックスに録音 された用件メッセージおよび通話録音をファイル としてPC上で管理することができます。なお、 通話録音一時保存ボックスは対象外です。(詳し くは、販売店にお問い合わせください。)

#### 5. 更に便利な使い方 通話録音する 通話録音の登録先を指定する 7月10日(金) AM10:10 録音先BOX:15<br>00'10 10円  $00'10$ 録音件数 010件 録音中 あと006分 ● <u>|録音</u>|ランプの点 ボッ**クス15を指定した例** ■ボックス番号/同報グループ番号を ダイヤルで指定する場合 通話録音中に録音内容を登録し たい ごうまたは ごづボタンを 押す 灯が赤から緑に変 わります。 **・**内線名称が登録さ れている場合は、 内線名称が表示さ れます。 \*番号を可変桁に設 定している場合は、 |番号のあとに<u>|#</u>|を 押してください。 <u>• |録音</u>|ランプの点 灯が赤から緑に変 わります。 **・**内線名称が登録さ れている場合は、 内線名称が表示さ れます。 2 録音内容を登録したいボックス 番号(内線番号と同じ)\*または 同報グループ番号を押す 7月10日(金) AM10:10 録音先BOX:15<br>00'10 10円  $00'10$ 録音件数 010件 録音中 あと006分 ボックス15を指定した例 ■内線電話帳で登録先を指定する <u>内線電話帳</u>|ボタンが設定されていると、ボックス番号 (内線番号)/同報グループ番号を内線電話帳から検索し て通話録音内容を登録することができます。 <u>ボックス|ボタン/|同報グループ|</u>ボタンが登録されてな く、ボックス番号/同報グループ番号がわからないとき に便利です。 通話録音中に「無事」ボタンを押す **・** i ランプが点滅します。 ダイヤルボタン $($ (0 $\sim$ 9), $($ \*) で文字を入力し、 ⊙を押す 2 工事者設定 722-7 - 録音(972)、 プログラマブルキー オプション 通話録音内容を指定のボックスに登録できます。 また、あらかじめ指定した複数の内線ボックス(同報グル ープ)に登録することもできます。 同報グループ01 (501) ~ 同報グループ48(548)、 内線電話帳(964) ■ <mark>ボックス</mark>ボタン/ <mark>同報グループ</mark>ボ タンで指定する場合 7月1 0日(金) AM10:10 録音先BOX:VMU同報01<br>00'10 10円  $00'10$ 録音中 あと006分 同報グループ01(番号名 称登録あり)を指定した例 7月10日(金) AM10:10 録音先BOX:VMU同報01 00'10 10円 録音中 あと006分 同報グループ01(番号名 称登録あり)を指定した例

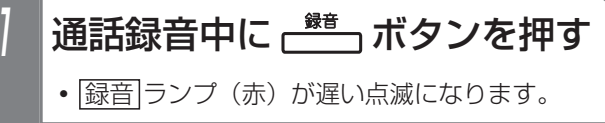

● ヨミガナ未入力 |<内線<u>電</u>話帳> ■ヨミカ゛ナ入力 <u>クリア</u>最終桁消去 名称: で (0) を押すと、 「ア」から検索さ

れます。

戻る 決定

切替内線番号検索

 $\blacktriangleright$ 

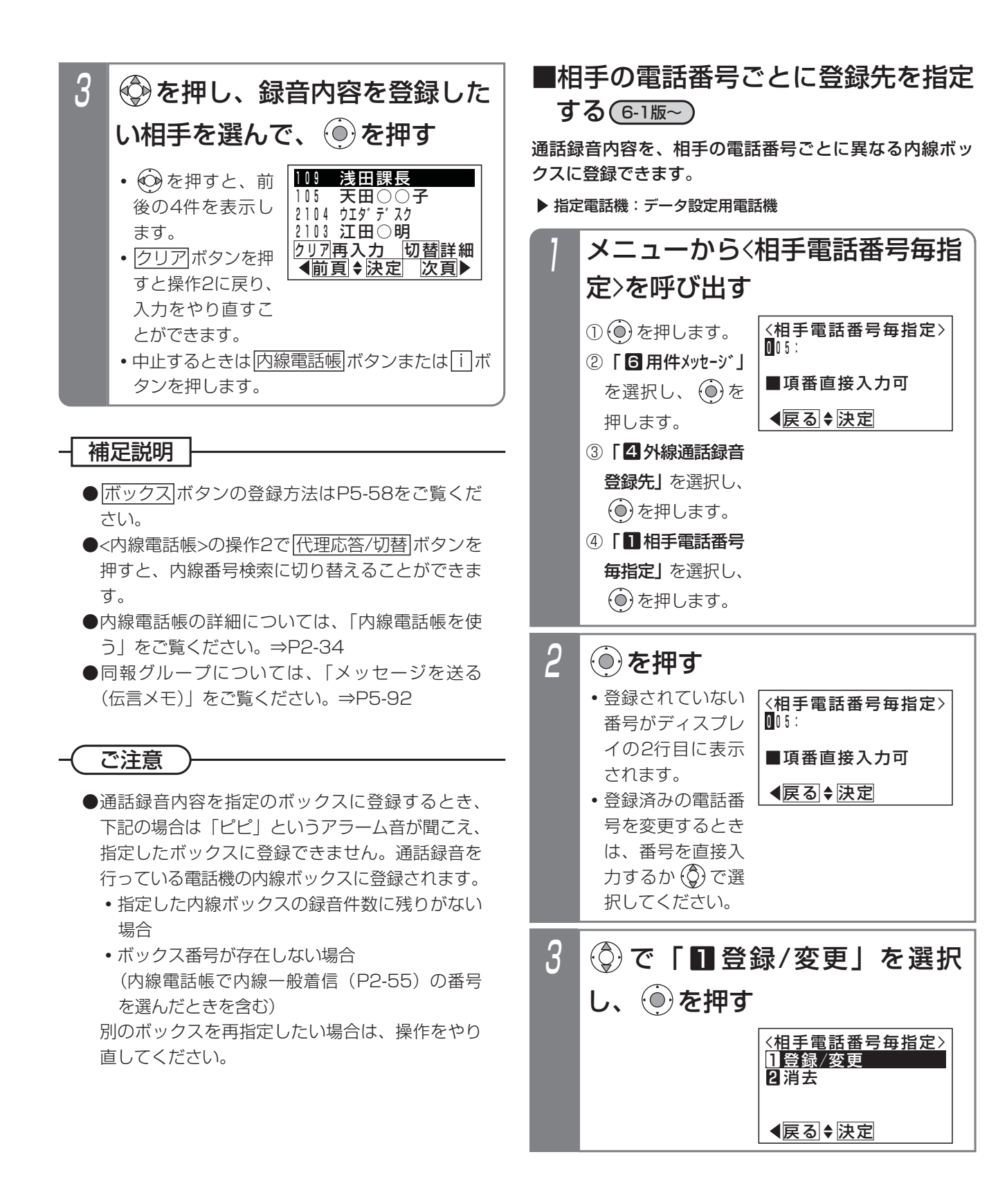

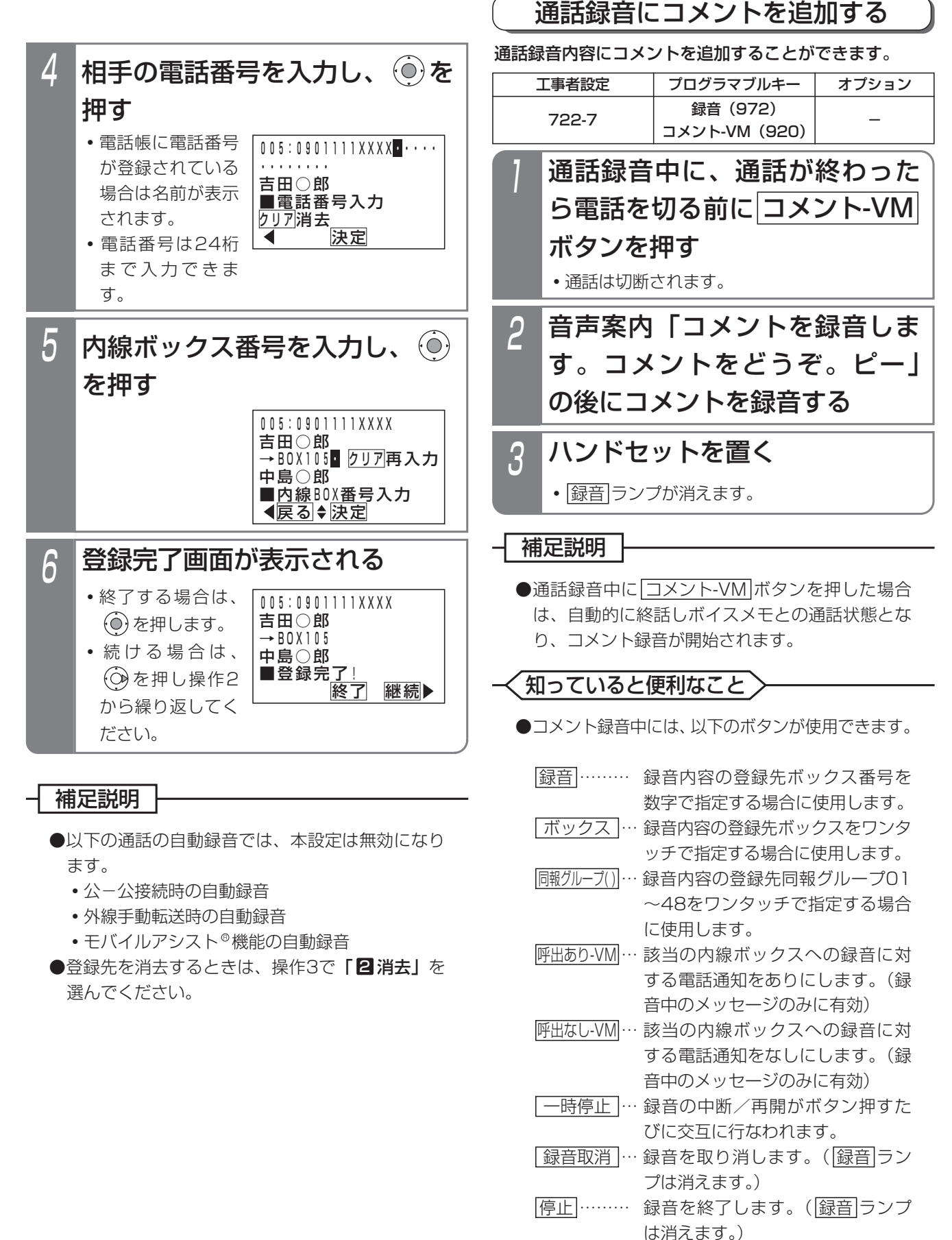

●コメントはメッセージ (通話録音内容)の前に追 加されます。

5

## 戻って録音を利用する

戻って録音機能を設定した電話機は、<u>|戻って録音</u>|ボタン を押すと、通話を始めた時点にさかのぼって通話内容を 録音することができます。戻って録音ができるのは、外 線通話のみです。

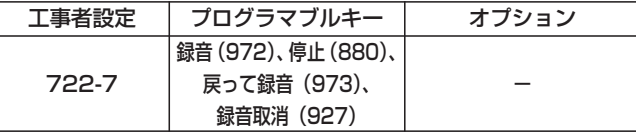

外線と通話中に ドーミ ボタンを押す

<u>• |戻って録音|</u>ランプ(赤)および<u>|録音</u>|ランプ (赤) が点灯し、戻って録音が有効になります。

# 2 通話が終わったら、ハンドセッ トを置く

- |<u>戻って録音</u>|ランプおよび|<u>録音</u>|ランプが消え、 戻って録音を終了します。
- <u>|停止</u>|ボタンを押しても、戻って録音は終了し ます。

#### 補足説明

- ●戻って録音機能を利用する場合は、工事者設定が 必要です。[工事者設定722-7]
- ●通話録音の登録先が通話録音一時保存ボックスに 設定されている場合も、戻って録音の登録先は各 電話機の内線ボックスになります。
- <mark>戻って録音|ボタンを押した後の操作(登録先の</mark> 指定、コメントの追加等)は、通常に録音を開始 したときと同様です。⇒P5-51~
- ●通話の途中から録音したい場合は、|<u>録音</u>|ボタン を押してください。 <u>[録音</u>]ボタンを押したときか ら録音が開始されます。録音を開始すると戻って 録音はできません。
- ●戻って録音を開始後は、録音が終了するまで、 <u>戻って録音</u>|ランプ(赤)は点灯したままとなり ます。

- ●戻って録音機能を設定した電話機は、通話を開始 するとボイスメモの録音回路を使用します。ボイ スメモの回路は2個 S /8個 LA LB(オブション VMU使用時は 10個 S / 16個 LA LB)のため、 <u>2台 S /8台 LA</u> LB(オブションVMU使用時は 10台 S /16台 LA LB)の電話機が外線通話を 行うと、ボイスメモを他の用途(通常の通話録音 や用件メッセージの再生等)で使うことができな くなりますので、必要以上に戻って録音機能を利 用する電話機を設定しないでください。
- ●戻って録音で録音できる時間も、通常の通話録音 と共通のため、録音できる時間は通話開始後から の時間となります。録音時間に空きがなくなると、 アラーム音(ピピ)を流し、録音は終了します。 また、通話開始後に<u>|戻って録音</u>|ボタンを押すタ イミングが録音できる時間を経過している場合 は、アラーム音(ピピ)を流し、戻って録音はで きません。
- ●下記の場合は、戻って録音は利用できません。 「ピピ」というアラーム音が聞こえます。
	- (1) 通話を開始したとき
		- **・**ボイスメモを全て使用中のとき
		- **・**録音時間、録音件数に残りがないとき
- (2)<u>|戻って録音</u>|ボタンを押したとき
	- **・**操作した電話機の内線ボックスの登録件数 に残りがないとき
	- **・**ボイスメモを全て使用中のとき(戻って録音 の操作をする前も録音回路を使用しており、 これとは別の録音回路が必要になります。)
- ●通話を保留すると戻って録音は一時停止し、同じ 電話機で保留に応答すると、戻って録音を再開し ます。他の電話機で応答した場合、戻って録音は 終了します。ただし、通常の通話録音の場合と同 じ工事者設定により、戻って録音継続か戻って録 音終了か新たな戻って録音を開始かを、直前に戻 って録音していた電話機ごとに選択できます。初 期設定は「戻って録音終了」です。[工事者設定 722-7]
- ●コードレス電話機はアラーム音を送出しません。
# 通話録音する

### **〈 知っていると便利なこと 〉**

- ●戻って録音を開始したあとで取り消したい場合 は、<u>| 録音取消 |</u>ボタンを押します。新たに録音を 開始したい場合は、戻って録音を取り消した後 に<u>|録音</u>|ボタンを押してください。
- ●下記の場合は、通話開始後の録音内容が通話録音 一時保存ボックスに一時的に保存されていますの で、後から自分の内線ボックスに転送(P5-66) することもできます。ただし、通話録音一時保存 ボックスは一定時間(初期値10分、最大90分) で消去されますので、注意が必要です。
	- <u>|戻って録音</u>|ボタンを押さずに通話を終了した 場合
	- <u>|録音</u>|ボタンを押して、通話の途中からの録音を 行った場合(<u>|録音</u>|ボタンを押す前までを保存)
	- <u>|戻って録音</u>|ボタンを押したとき、自分の内線 ボックスの録音件数に残りがなく、戻って録音 ができなかった場合 (転送する前に内線ボックスの不要なメッセージ を消去してください)
	- <u>|戻って録音</u>|ボタンを押す前に録音時間に空き がなくなってしまった場合
	- ※通話録音一時保存ボックスの再生は、ボックス 番号に「 \* | を入力します。⇒P5-63
- ●戻って録音の設定に加えて、「外線通話バックグラ ウンド録音の有無」=「あり」、「新規メッセージ 登録時の|<u>看信/メッセージ</u>|ランプ点灯条件」= 「点灯なし」に設定すると、通話している方に知ら れることなく自動録音ができます。(管理者の通話 内容確認用)[工事者設定722-7]

戻って録音と異なる点は以下の通りです。

- **・**録音内容の保存先は、通話録音している電話機 の内線ボックスまたは、任意に指定した内線ボ ックスまたは、通話録音一時保存ボックスにな ります。
- **・**アラームやランプ表示など各種情報表示は行い ません。

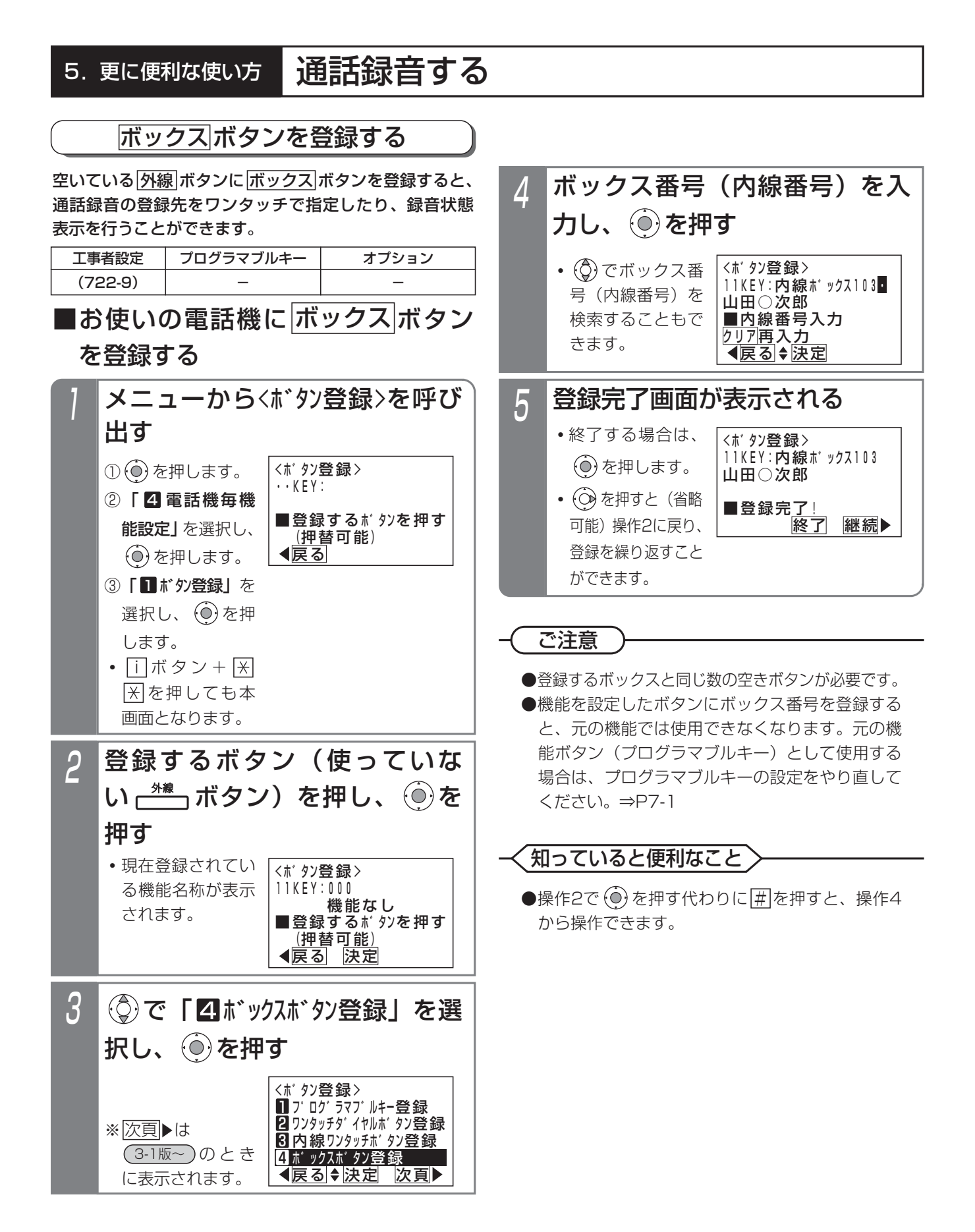

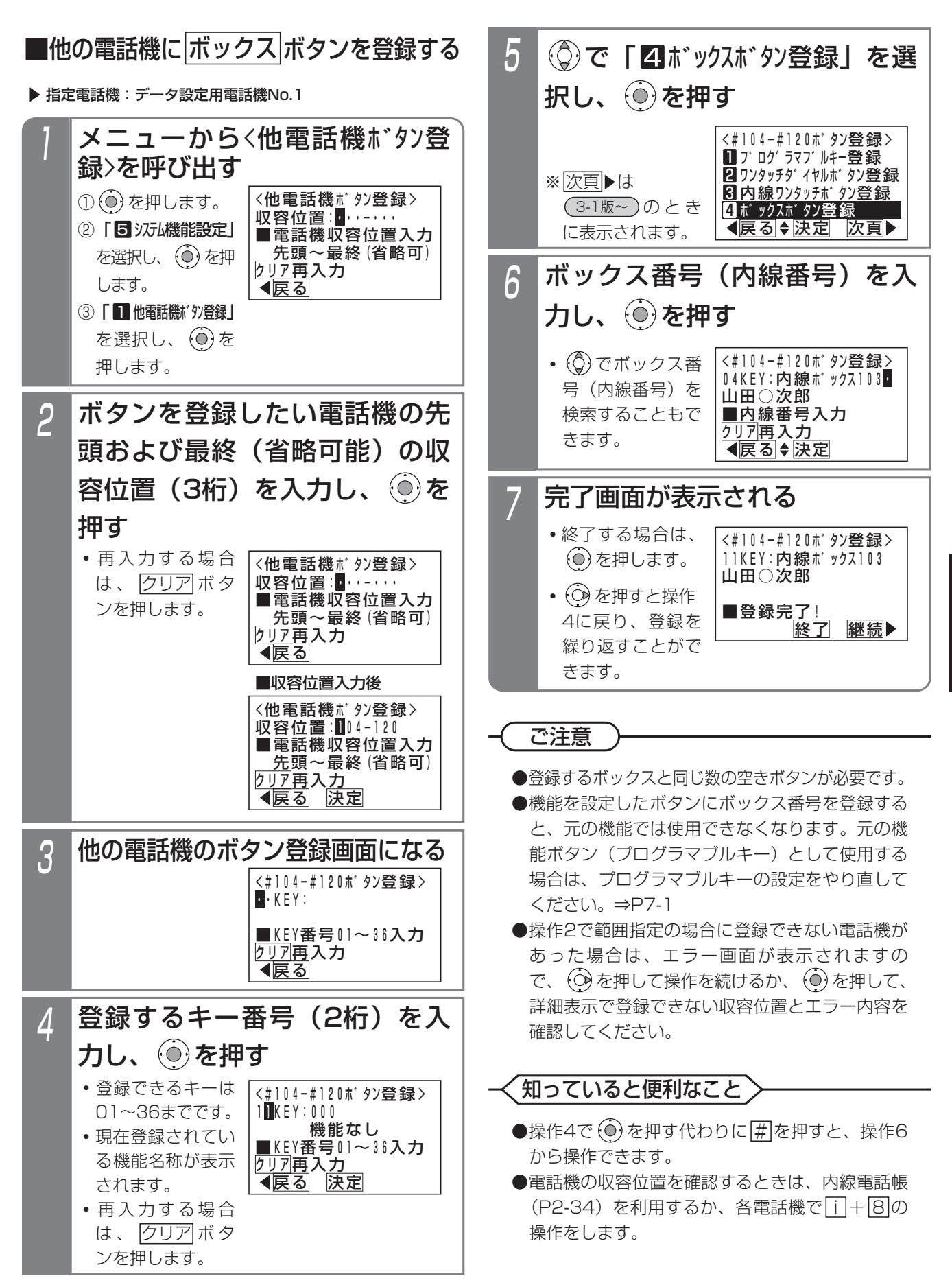

4

# 内線ボックスのメッセージを再生する

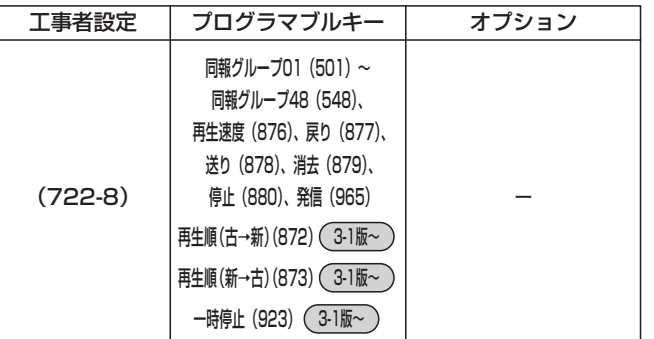

# ■ボックスポタンを押して再生する

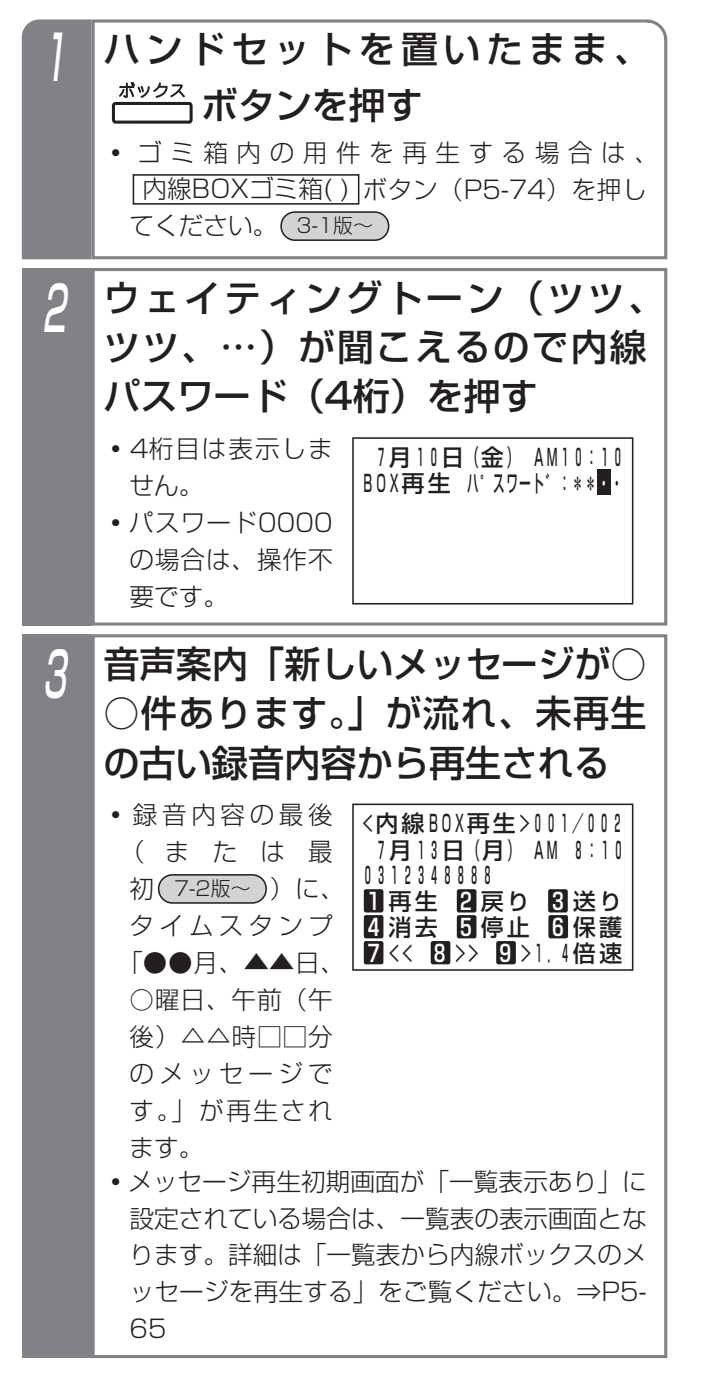

## **・**下記のサービスボタンまたはダイヤルボタンが 使用できます。 |再生中の|<u>ボックス|</u>/||]ボタン…再生中の録音 内容を最初から再生する。 ゴミ箱の再生中は、再生中の用件を内線 <u>BOXに移動(復元)します( ボックス</u> のみ)。(<u>3-1版~</u> 他の|ボックス|ボタン…冉生中の録音内容を指 定した内線ボックスに転送する。(ゴミ箱 <u>内の用件は転送できない(3-1版~))</u> <u>戻り|/|2</u>|ボタン…1つ前の録音内容を最初か ら再生する。 <u>送り|/|3</u>|ボタン…次の録音内容を最初から 再生する。 <u>消去|/|4</u>|ボタン…録音内容を消去する。 (用件メッセージの再生を停止し、音声案 内が流れますので、それに従って操作し てください) ゴミ箱機能を有効にしている場合 ( (\_3-1版~ ))は内線BOXコミ箱に移動さ れます。 ゴミ箱の再生中は、再生中の用件を消去 します。 <u>停止|/|5</u>|ボタン…用件の再生を停止する。 6]…用件を保護(消去禁止)/保護解除する。 を押すたびに保護と保護解除が交互に 6 切り替わります。(ゴミ箱内の用件は保護 できない(\_3-1版~ )) ∑]…用件の再生を数秒巻き戻しする。 <u>8</u>]…用件の再生を数秒早送りする。 <u>冉生速度 |/ |9</u>]…標準速度→ 1.4倍速→2倍速 →1.4倍速→標準速度で再生を繰り返す。 |同報クループ( )|…冉生中の用件を指定した同 報グループ(01~48)に転送する。 <u>一時停止</u> |…用件の再生を一時停止する。 一時停止中は、再生を再開する。 <u>内線BOXゴミ箱( ) |</u>…内線BOXの再生中は、 再生中の用件をゴミ箱に移動する。 ゴミ箱の再生中は、再生中の用件を最初 <u>から再生する。(3-1版~</u> <u>メッセージ移動|、|メッセージコビー|</u>…用件 の転送方法を設定する。 3-1版~ 3-1版~ 再生中、サービスボタンまたは ダイヤルボタンを押す

# 通話録音する

### - 補足説明

● |再生速度 |または |9|ボタンを押すたびに|再生速度 ランプとディスプレイが変化します。

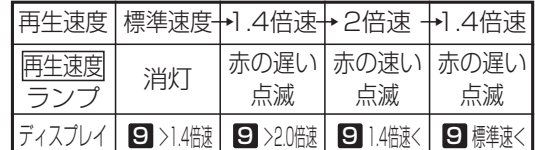

- ●全ての用件を再生後は<u>|冉生|</u>/|||ボタン、|<u>戻り</u> /|2|ボタン、|<u>停止</u>|/|5|ボタンのみ操作可能です。| (音声案内「メッセージの再生を終了しました。保 存メッセージの再生は[1]を押してください。」が 流れます。)
- ●操作ガイダンスを表示しないように設定すること もできます。(5-1版~) [工事者設定722-3]

# ■ボックス番号をダイヤルして再生する

<u>ボックス</u>|ボタンがなくても(単独電話機の場合など)、 内線ボックスのメッセージを再生することができます。

※操作2の後は、「■<mark>ボックス</mark>ボタンを押して再生する」 の操作2~操作4と同じです。

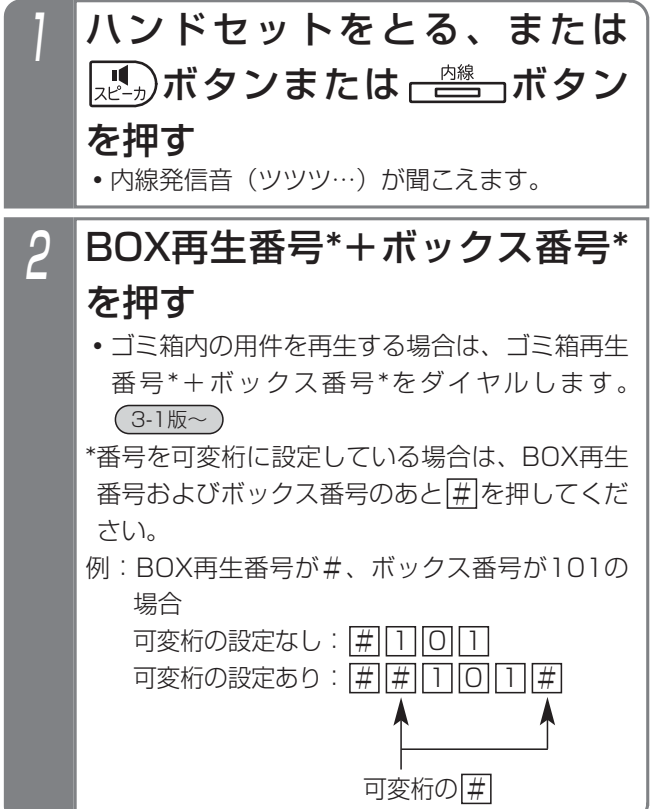

# ■メニュー機能で再生する

<u>ボックス</u>|ボタンがなくても、メニュー機能を使って内線 ボックスのメッセージを再生することができます。

※操作2のあとは、「■|<u>ボックス</u>| ボタンを押して再生す る」の操作2~操作4と同じです。

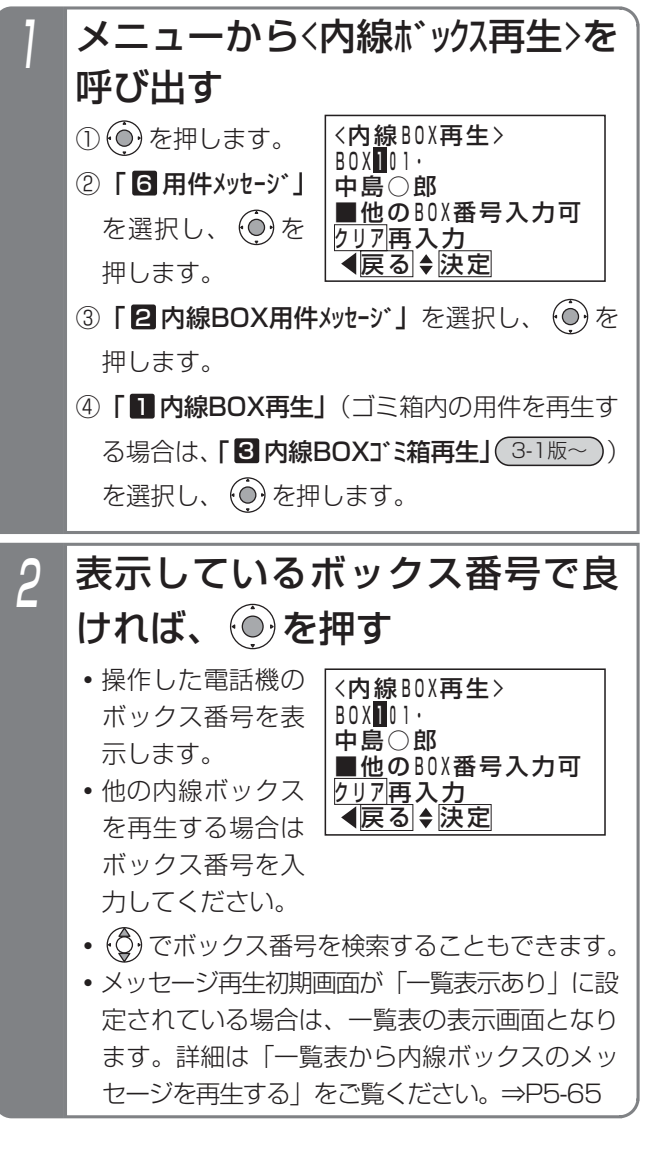

# 更に便利な使い方 5

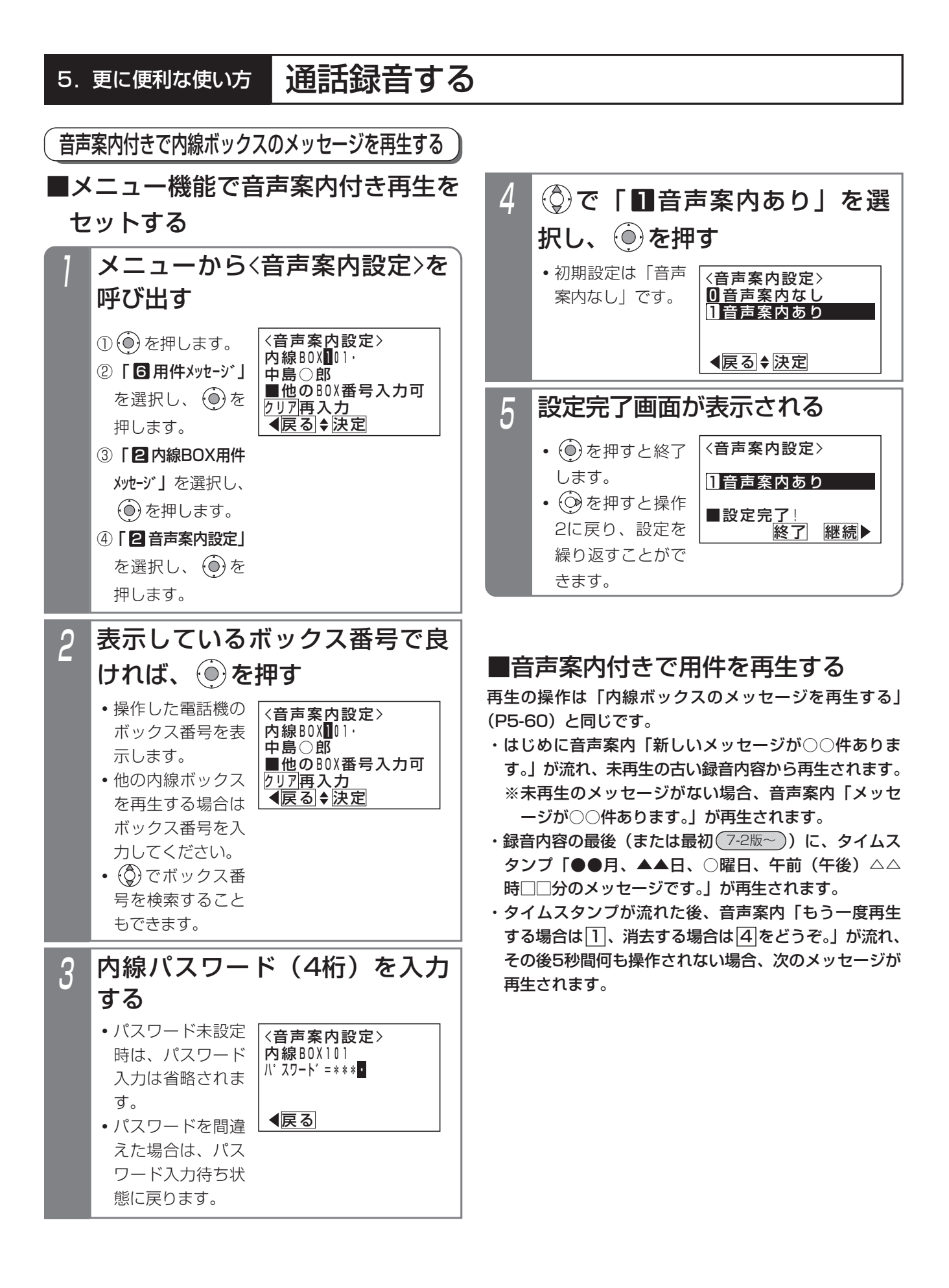

# 通話録音する

#### -| 補足説明 |

●内線パスワードの登録方法は、P5-70をご覧ください。

●録音されていない場合は、「メッセージはございません。」が再生されます。

●操作3で、300件以上のメッセージが録音されている場合、「新しいメッセージが○○件あります。」の代わりに、 「新しいメッセージがあります。」が流れます。

● <mark>ボックス</mark>|ランプの表示は、下記のとおりです。

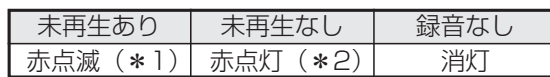

<u>\*1:|ボックス</u>|ランプを緑点灯に変更することもできます。[工事者設定722-8]

\*2:未再生なしの場合に|<u>ボックス|</u>ランプを消灯変更することもできます。|工事者設定722-8]

<u>看信/メッセージ</u>|ランプは点灯しません。ただし、自分の内線ボックスに未再生のメッセージがあるとき は|着信/メッセージ|ランプを赤点灯させることもできます。[工事者設定722-8]

●外線への不在転送時の転送先の電話機が応答しなかったときにボイスメモで代行録音したときのメッセージも内 線ボックスに登録されます。

#### ●再生時の画面説明

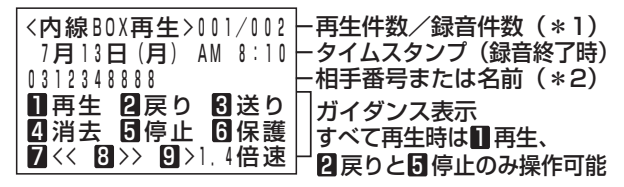

\*1:新規メッセージを再生中の場合は、再生件数/新規メッセージ録音件数が表示されます。 全メッセージを再生中(新規メッセージなし)の場合は、再生件数/録音件数が表示されます。 \*2:外線通話は再生時点で共通電話帳に登録があれば登録した名前を表示します。 内線通話は、(内線)に続けて相手の内線名称、ヨミガナまたは内線番号が表示されます。 内線一般着信の外線転送時は、(転送)に続けて発信側の内線名称、ヨミガナまたは内線番号が表示されます。 伝言メモの場合は、(伝言メモ)が表示されます。 なお、内線名称等が変更されていても、録音時点のものが表示されます。 会議通話は、(会議)に続けて会議番号が表示されます。 3-1版~) ナースコール通話は、 (NC) に続けてナースコールシステムから送られてきた文字列を表示します。 7-1版~)

- ●内線ボックス番号の代わりに を入力した場合は、一時保存BOXのメッセージを再生できます。 入力の後、パスワードは入力不要です。
- ●音声案内付き再生の設定は、工事者設定でも行えます。[工事者設定722-8]

#### ご注意

- ●パスワードを間違えたときは、話中音(ツーツー…)が聞こえ、「BOX 呼出不可|が表示されます。電話を切 り、最初からやり直してください。
- ●未再生の録音がない場合は、再生済みの古い録音内容から再生されます。 この場合、最初に音声案内「メッセージが○○件あります。」が流れ、300件以上のメッセージが録音されてい る場合は音声案内「メッセージがあります。」が流れます。
- ●他の内線ボックスからメッセージの転送(P5-66)を受けると、転送されたメッセージは未再生の扱いとなり ます。
- ●消去するときは、該当するメッセージを冉生中に<u>|消去|</u>ボタンを押してください。タイムスタンブ冉生後 に<u>|消去</u>|ボタンを押すと次のメッセージが誤って消去される場合があります。
- ●ハンズフリー通話を利用している場合、音が途切れる場合がありますので、|<u>マイク</u>|ボタンをOFF(ランプ消灯) にしてから再生してください。
- ●未冉生の録音内容の冉生が終了したあとは 、冉生中の<u>|ボックス|/| I</u>Jボタンを押すと全ての録音内容を最初か ら再生します。外出先から再生するときも同様です。

# く知っていると便利なこと 〉

- ●メッセージの再生順を「古いメッセージから」か、「新しいメッセージから」かを選択できます。初期設定は 「古いメッセージから」です。[工事者設定722-8]
- ●メッセージの再生順を、<u>|再生順(古→新)</u>、|<u>再生順(新→古)|</u>ボタンで強制的に設定することもできます。(<u>3-1版~</u> (上記の工事者設定よりも優先して動作します) 再生順(古→新)|:古いメッセージから順に再生します。

再生順(新→古)|:新しいメッセージから順に再生します。

- ●メッセージ再生の早送り/巻戻し時間を4秒~60秒、4秒単位で設定できます。初期設定は8秒です。[工事者 設定722-20]
- ●ナンバー・ディスプレイを利用している場合、外線通話録音を再生中の画面に発信者の電話番号または名前(共 通電話帳に登録されている名称)が表示されます。(電話をかけたときの通話録音でも相手の電話番号または名 前の表示が可能です。) 用件再生中に空いている<u>|外線|</u>ボタンを押すと、表示されている電話番号に電話をかけることができます。

(会議通話時(3-1版~)、ナースコールとの通話時(7-1版~)は除く)

- ●内線通話録音を再生中に<u>|発信|</u>ボタンを押すと、表示されている相手の内線に電話をかけることができます。 (会議通話時(3-1版~)、ナースコールとの通話時(7-1版~)は除く)
- ●外出先から内線ボックスに録音された用件を聞くこともできます。P4-30の「外出先から録音された用件を聞 く」をご覧ください。
- ●「パスワード」「内線番号」「内線番号+パスワード」のいずれかで内線ボックスの再生を規制することができま す。「内線番号」または「内線番号+パスワード」に設定した場合、再生できるのはボックス番号と同じ内線番 号の電話機のみとなり、再生が規制されている<u>|ボックス|</u>ボタンは、通話録音の登録先や転送先指定用限定で使 用できます。また、「内線番号」に設定した場合、再生時のパスワード入力は不要になります。[工事者設定 722-27]
- ●自分の内線ボックス以外の<u>|ボックス|</u>ボタンはランプ表示を行わないようにすることもできます。[工事者設定 722-8]

#### 5. 更に便利な使い方 通話録音する 一覧表から内線ボックスのメッセージを再生する 録音されたメッセージを一覧表で確認し再生できます。 再生画面となり、選択されたメ 3 工事者設定 プログラマブルキー オプション ッセージが再生される 戻り(877)、送り(878)、 **・**再生中に使用でき 消去(879)、停止(880)、 <内線BOX再生>001/003 るサービスボタン 10月11日(金) AM 9:30 発信(965) (722-8) 佐藤○郎 再生順(古→新)(872) 3-1版~ - またはダイヤルボ ■ 再生 20戻り 30送り タンは、 41消去 6停止 6保護 再土唄(机→白ノ(073) ( っ ! 邮~ 「ボックス ボタン 7333 822 822 823 824 835 836 837 84 85 一吋停止(923)( 3-1版~ を押して再生する」(P5-60)と同様の操作で ■一覧表から内線ボックスのメッセー す。 ジを再生する •録音内容の最後(または最初(<u>7-2版~</u>))に、 タイムスタンプ「●●月、▲▲日、○曜日、午 用件メッセージを再生中に下記の操作を行います。 前(午後)△△時□□分のメッセージです。 表示件数は「4件表示」か、「2件表示」かを設定できま が再生されます。以後、選択した用件と同じ再 す。初期設定は「4件表示」です。[工事者設定722-3] 生状態(新規(未再生)/再生済み)の用件を 古い録音内容から順次再生します。 1 メッセージ再生中、 $\overbrace{\phantom{a} }\overset{\scriptscriptstyle\sf \tiny (Hilb\bar{c}5/01\bar{c}7)}$ ボタ ンを押す 補足説明 **・**一覧表画面が表示 「4件表示」の例 ●一覧表画面の説明: されます。 <内線BOX再生> 「4件表示」 **・**再生を行っていた 未10/11 中村○郎 既読:スペース/未読:「未」 未10/11 佐藤○郎 メッセージを先頭 未10/14 0901234XXXX タイムスタンプ(録音月日) 10/14 034567XXXX 行に、古い用件メ 相手番号または相手名称 ◆前頁◆再生 次頁▶ ッセージから表示 ПĒ します。 「2件表示」の例 <内線BOX再生> **・**メッセージ再生初 未10/11 中村○郎 <内線BOX再生> 未10/11 佐藤○郎 未10/11(金) AM 8:10 期画面を「一覧表 中村○郎 未10/14 0901234XXXX 示あり」に設定す 10/14 034567XXXX 未10/11(金) PM 9:30 ◀前頁→再生 次頁▶ ることにより、再 佐藤○郎 ◀前頁♦再生 次頁 生開始から本画面 「2件表示」 を表示させることもできます。「■メッセージ <内線BOX再生> 既読:スペース/未読:「未」、 再生初期画面を変更する」(P4-25)をご覧く タイムスタンプ(録音月日・曜日・時分)未10/11(金) AM 8:10 ださい。 中村○郎 -相手番号または相手名称 未10/11(金) PM 9:30 佐藤○郎 2 を押し、再生したいメッセー ◀前頁♦再生 次頁 ジを選択し、 ◎ を押す 一覧表画面で、音声案内送出中、 �� のみ有効で、 は無効となります。 「4件表示」の2件目を **・** を押すと古い 選択した例 用件、 (Q) を押す <内線BOX再生> 知っていると便利なこと 未10/11 中村○郎 と新しい用件が検 未10/11 佐藤○郎 ●メッセージの表示順を設定できます。初期設定は 索されます。 未10/14 0901234XXXX 「古いメッセージから」です。[工事者設定722-8] • © を押すと前後 10/14 034567XXXX ◆前頁◆再生 次頁▶ ●メッセージの表示順を、 |再生順(古→新)|、 の4件(または2 「2件表示」の2件目を 再生順(新→古)|ボタンで強制的に設定することも 選択した例 件)を表示します。 <u>できます。(3-1版~</u> <内線BOX再生> (上記の工事者設定よりも優先して動作します) 未10/11(金) AM 8:10 |冉生順(古→新)|:古いメッセージから順に表示し 中村○郎 ます。 未10/11(金) PM 9:30 <u> 佐藤〇郎</u> |冉生順(新→古)|:新しいメッセージから順に表示 ◆前頁◆再生 次頁▶

します。

# 他の内線ボックスにメッセージを転送する

再生中のメッセージを他の内線ボックスに転送すること ができます。

通話録音時に他の内線ボックスに登録し忘れたときなど に利用することができます。

また、あらかじめ指定した複数の内線ボックス(同報グ ループ)に転送することもできます。

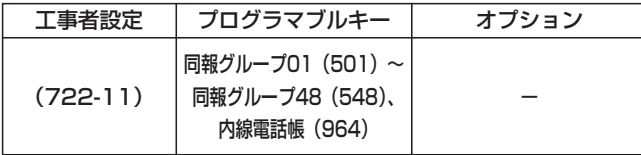

<u>■ ボックス</u>|ボタン/ |同報グループ|ボ タンで指定する場合

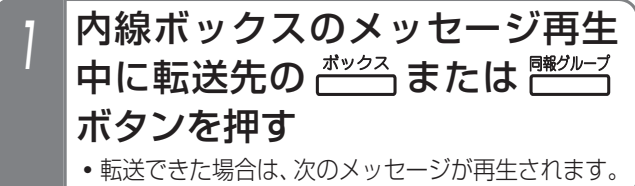

# ■内線電話帳で転送先を指定する

<u>内線電話帳</u>|ボタンが設定されていると、ボックス番号 (内線番号)/同報グループ番号を内線電話帳から検索し て通話録音内容を転送することができます。

<u>ボックス|ボタン/|同報グループ|</u>ボタンが登録されてな く、ボックス番号/同報グループ番号がわからないとき に便利です。

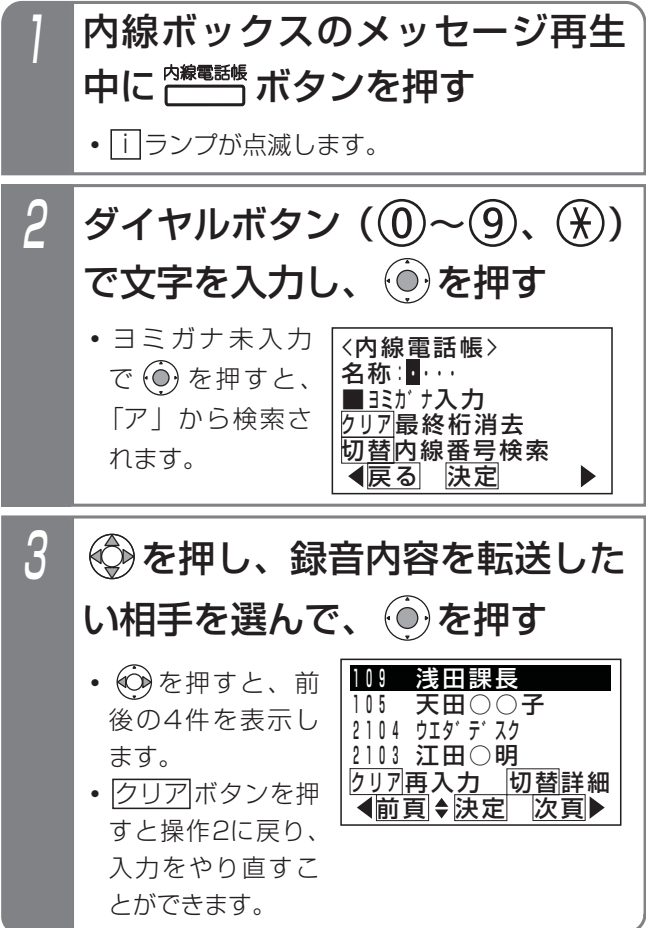

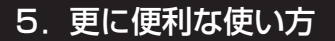

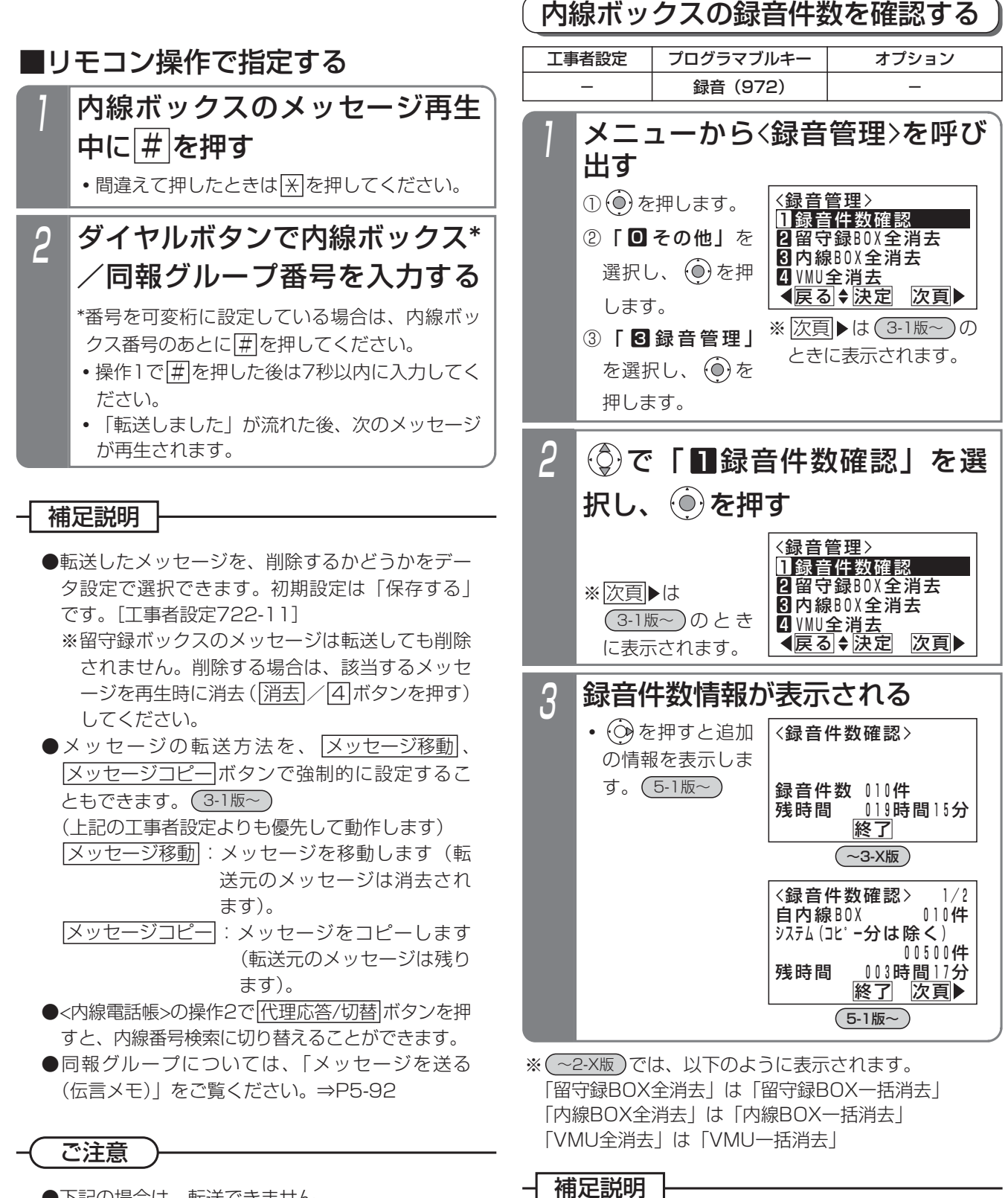

- ●下記の場合は、転送できません。
	- **・**内線ボックスまたはボイスメモの録音件数に残 りがない場合
	- **・**ボックス番号が存在しない場合 (内線電話帳で内線一般着信の番号を選んだと きを含む)

別のボックスを再指定したい場合は、操作をやり 直してください。

更に便利な使い方

5

5-67

● | i |ボタン+ |録音|ボタンで確認することもできます。 ●操作した電話機の内線ボックスの録音件数、録音 可能件数(5-1版~)、録音可能残時間(5-1版~)と、 <u>システム全体の録音件数(5-1版~</u>)、録音残時間

メッセージの消去後しばらくの間は、残時間や件

数が正しく表示されないことがあります。

を表示します。

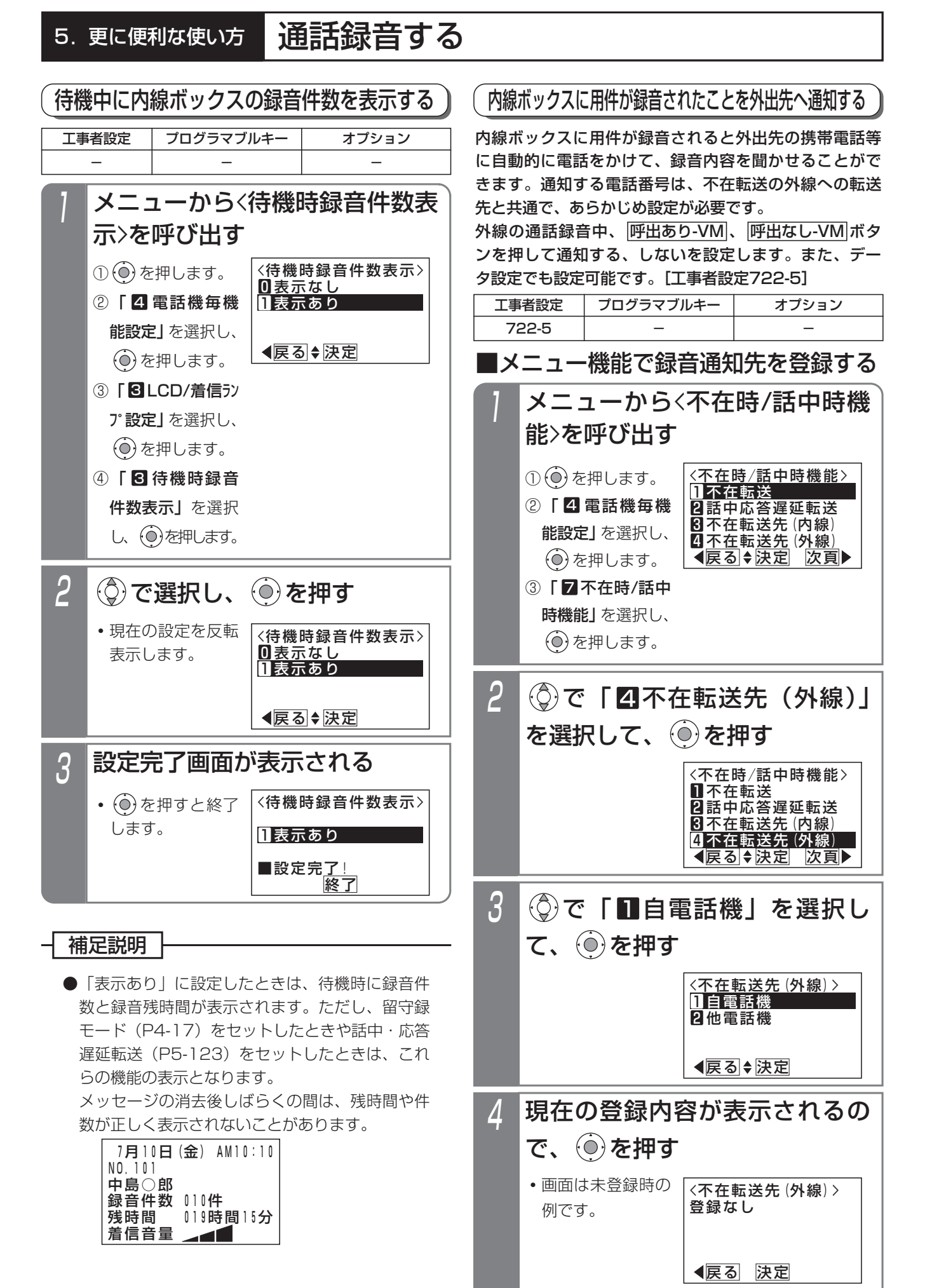

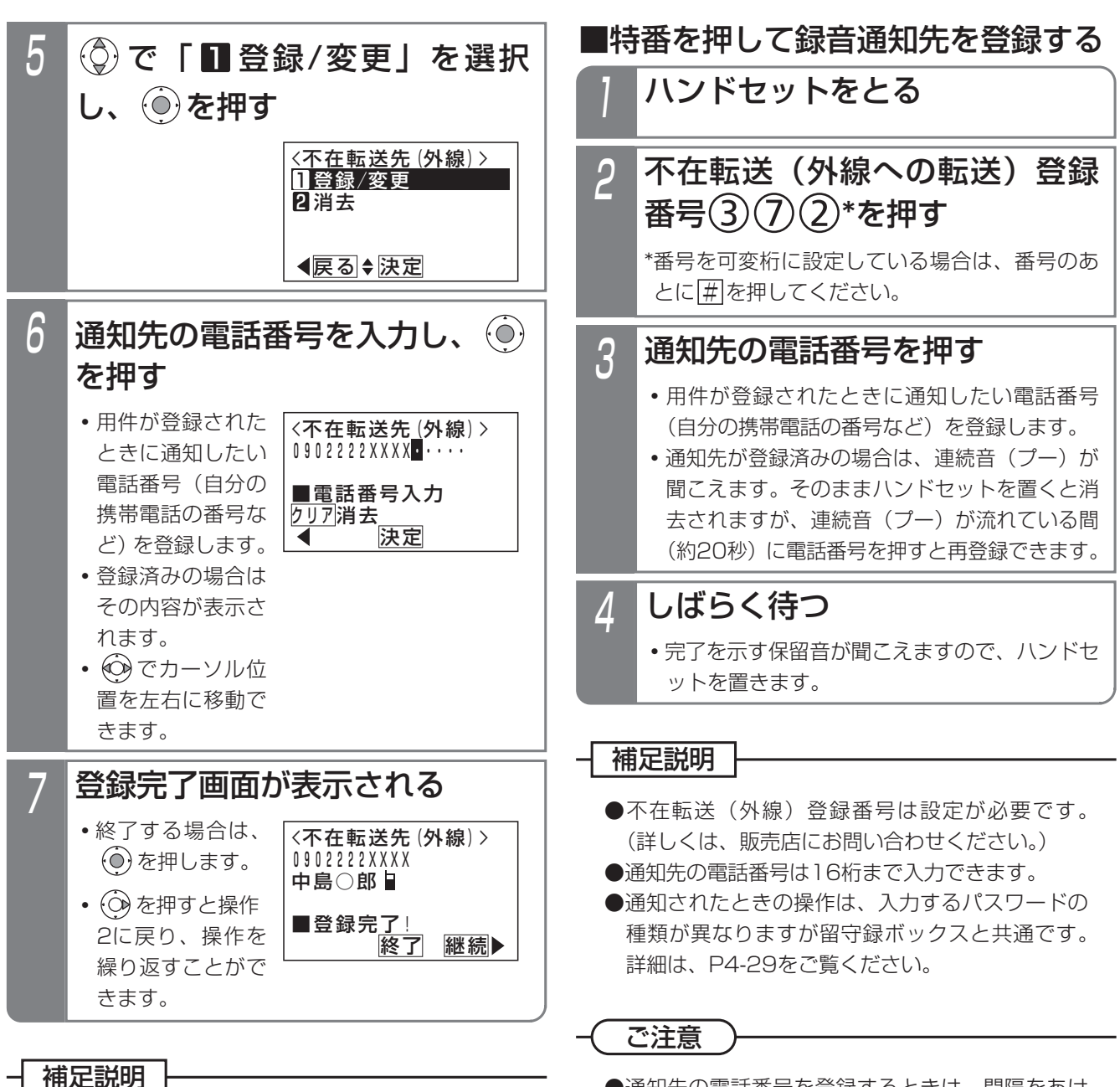

通話録音する

- ●通知先の電話番号は16桁まで入力できます。
- ●通知先をセットしたとき、転送先の電話番号が共 通電話帳に登録されている場合、名前も表示され ます。
- ●操作5で、「 2 消去」 を選択すると、通知先の電 話番号を消去できます。
- ●メニュー機能で他雷話機の録音通知先を登録する こともできます。詳細は、P5-120をご覧くださ い。
- ●通知されたときの操作は、入力するパスワードの 種類が異なりますが留守録ボックスと共通です。 詳細は、P4-29をご覧ください。

●通知先の電話番号を登録するときは、間隔をあけ ないでください(6秒以内)。6秒以上経過すると、 それまでに入力された番号で登録されます。

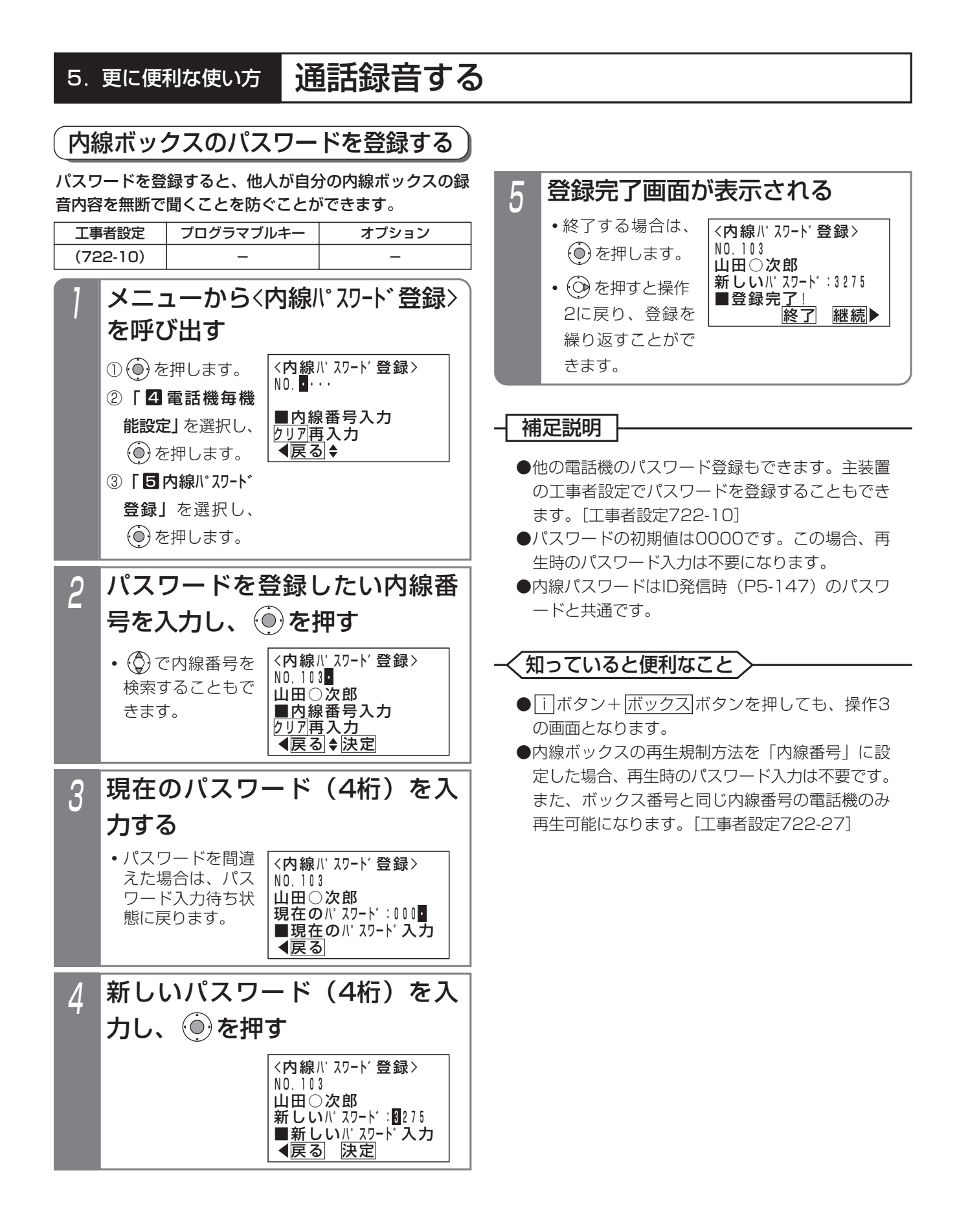

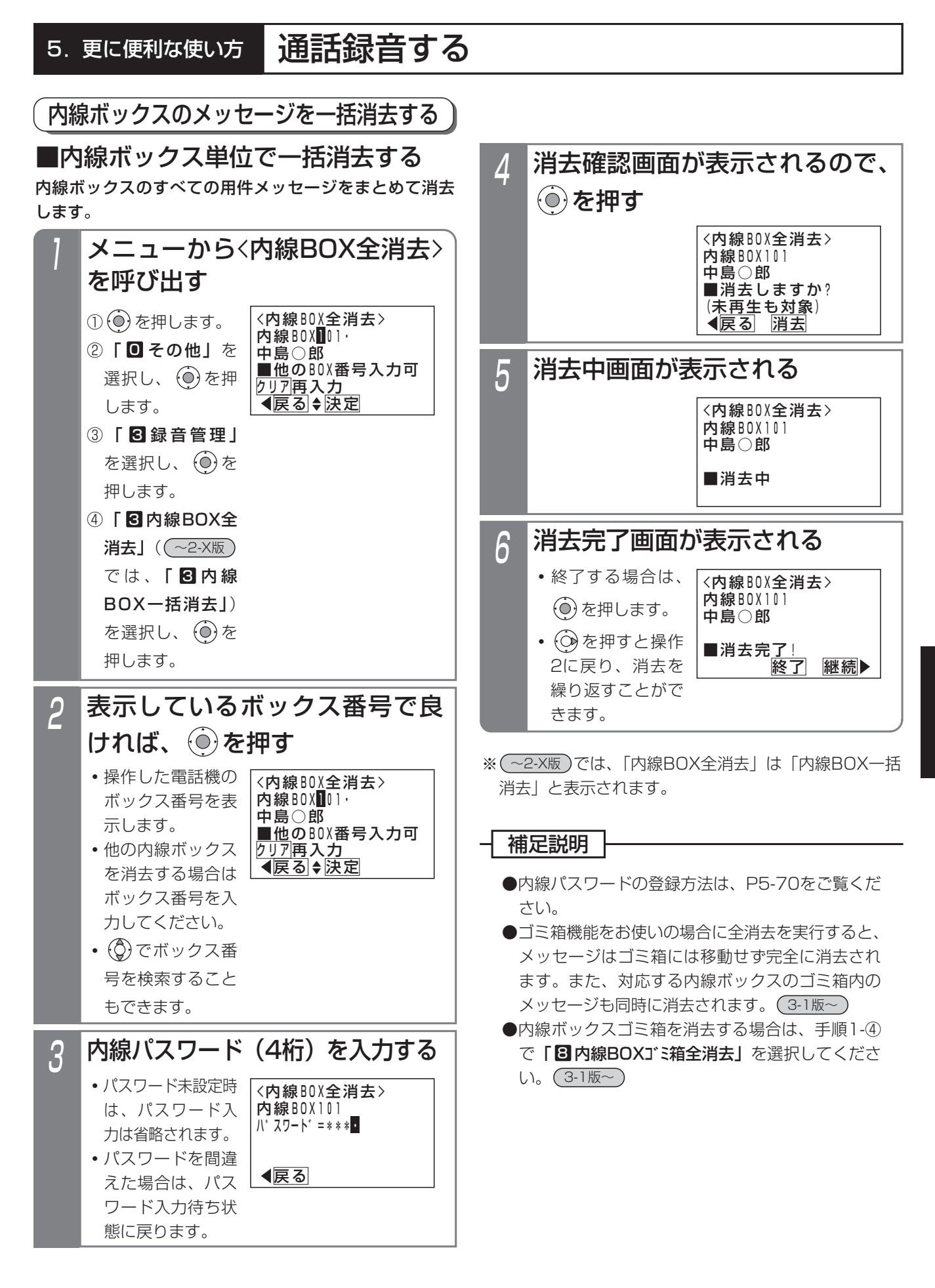

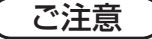

●一括消去する内線ボックスが使用中の場合は、操 作5のあとでエラーメッセージが表示されます。 (○)を押すと操作4に戻り、 (◎)を押すと終了し ます。

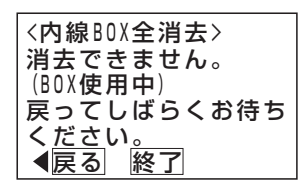

●ボイスメモが全て使用中の場合は、操作5のあと でエラーメッセージが表示されます。 (○)を押すと操作4に戻り、 (◎)を押すと終了し

ます。

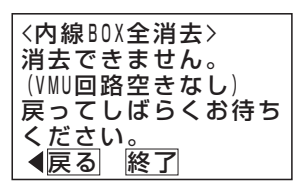

●保護されたメッセージは消去されません。消去した い場合は、再生を行い、ダイヤル|6]を押して保護 を解除してください。

●他の電話機が「留守録BOX全消去」、または「内 線BOX全消去」いずれかの操作をしている場合 は、操作1-④のあとでエラーメッセージが表示さ れます。

(○) を押すと操作1-4に戻り、 (◎) を押すと終了 します。

### 知っていると便利なこと

●メッセージを自動的に消去するように設定するこ とができます。[工事者設定722-19] 以下の条件で消去します。 ・一定の日数が経過したとき ・ボックスの録音件数が最大になったとき ・空き容量が少なくなったとき ただし、保護されたメッセージは消去しません。 未再生メッセージは以下のようになります。 ・消去しません。 1-X版 ・消去しないよう、内線/留守録ボックスごとに 設定できます。 2-1版~ ゴミ箱にメッセージが残っている場合、ゴミ箱内 のメッセージから先に消去されます。(<u>3-1版~</u>

#### -時的に消去する(ゴミ箱機能)(3-1版~) 内線ボックス内の不要な用件メッセージを消去したとき、すぐに消去するのではなく、一時的に保管する機能です。ゴ ミ箱内の用件メッセージは元のボックスに復元したり再生することができます。 工事者設定 722 | – | – プログラマブルキー オプション ■お使いの電話機にゴミ箱機能を設定する メニューから<内線BOXゴミ箱使 用>を呼び出す <内線BOXコ゛ミ箱使用> 戻る 決定 1自電話機 2他電話機 ① ⊙ を押します。 ② **「回 その他」**を 選択し、 (o)を押 します。 ③ 「 83 録 音 管 理 」 を選択し、 $\widehat{(\mathbf{0})}$ を 押します。 ④ **| 6 内線BOX**ゴミ 箱使用」を選択し、 を押します。 ◎で「■自電話機」を選択 し、 ⓒ を押す 2 <内線BOXコ゛ミ箱使用> 戻る 決定 日自電話機 2他電話機 でゴミ箱機能の有無を選択 し、 を押す 3 <内線BOXコ゛ミ箱使用> 戻る 決定 内線BOX101 0なし 1あり **・**ゴミ箱機能を無効 にするときは、 [❶なし]を、有 効にするときは、 [■あり]を選択 してください。 ●ゴミ箱にメッセージが残っている場合は、機能を 無効にできません。ゴミ箱内のメッセージをすべ て消去してください。 ●自動消去したメッセージは、ゴミ箱に移動しません。 ご注意  $\varLambda$ <内線BOXコ゛ミ箱使用> ※了 継続▶ 内線BOX101 1あり ■設定完了! 設定完了画面が表示される **・**終了する場合は、 を押します。 • (の)を押すと、設 定を繰り返すこと ■他の電話機にゴミ箱機能を設定する 「■お使いの電話機にゴミ箱機能を設定する」の操作1を 行ったあと、下記の操作を行います。 ◎で「2他電話機」を選択 し、 (◎) を押す 2 <内線BOXコ゛ミ箱使用> ◀戻る ◆ 決定 1自電話機 2他電話機 3 <内線BOXコ゛ミ箱使用> <u> ◀戻る|◆決定</u> 山田○次郎 ■他のBOX番号入力可 <u>クリア再入力</u> 内線BOX102・ ボックス番号(内線番号)を入 力し、 ⊙を押す ※操作3のあとは、「■お使いの電話機にゴミ箱機能を設 定する」の操作3~4と同じです。 ▶ 指定電話機: データ設定用電話機 • (c)で検索するこ ともできます。

通話録音する

5.更に便利な使い方

ができます。

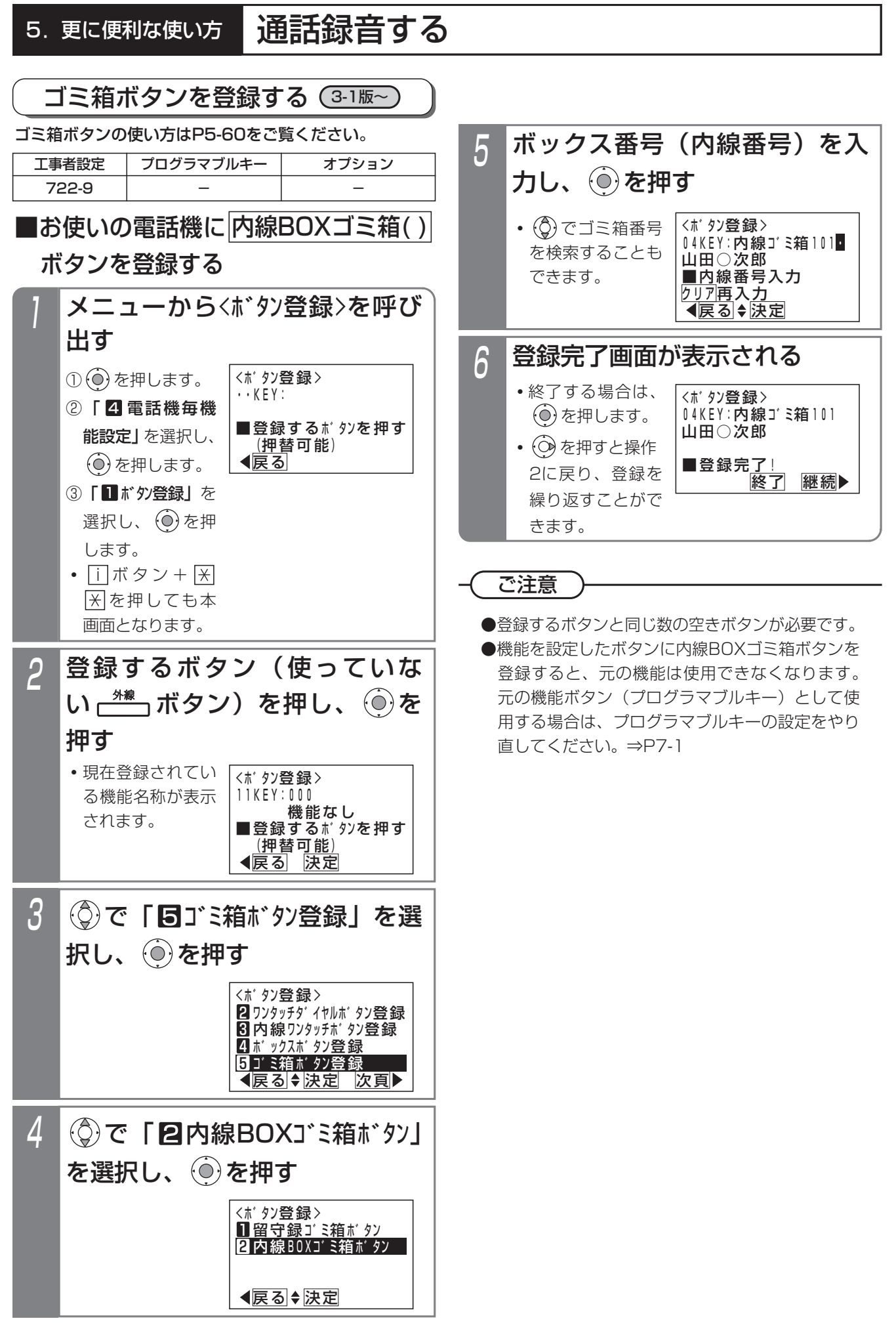

5-74

通話録音する

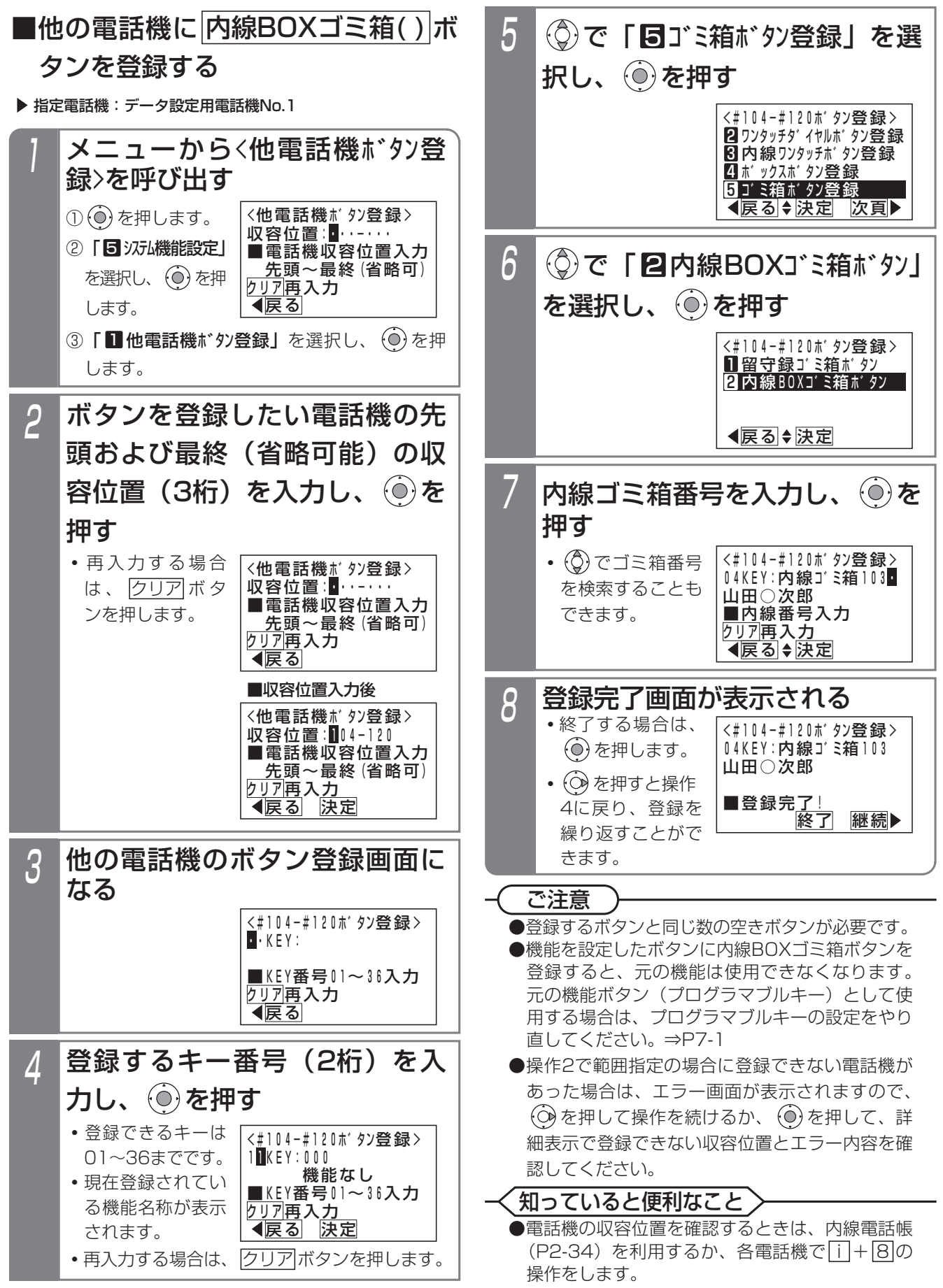

更に便利な使い方 5

# 内線ボックスの応答メッセージを録音する

不在転送<外線への転送>の際に流すメッセージは、固 定メッセージのほかに、あらかじめ録音しておいた応答 メッセージを使うことができます。

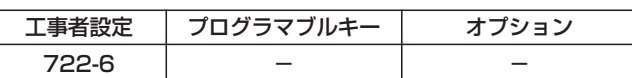

# ■特番を使って録音する

# 1 ハンドセットをとる

**・**内線発信音「ツツツ…」が聞こえます。

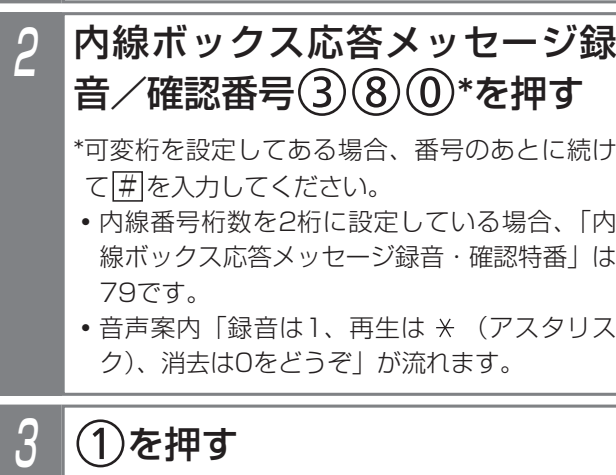

- **・**音声案内「ピー」が止まったら録音を開始しま す。ハンドセットに向かって話してください。 (録音時間は1分(初期値)です)
- **・**録音時間が終了すると、話中音(ツーツー)が 聞こえます。
- **・** (消去する)を押すと内線BOXメッセー ジが消去されます。
- **・** (再生する)を押すとメッセージがハンド セットから聞こえます。

# ■メニューを使って録音する

▶ 指定電話機: モード切替用電話機

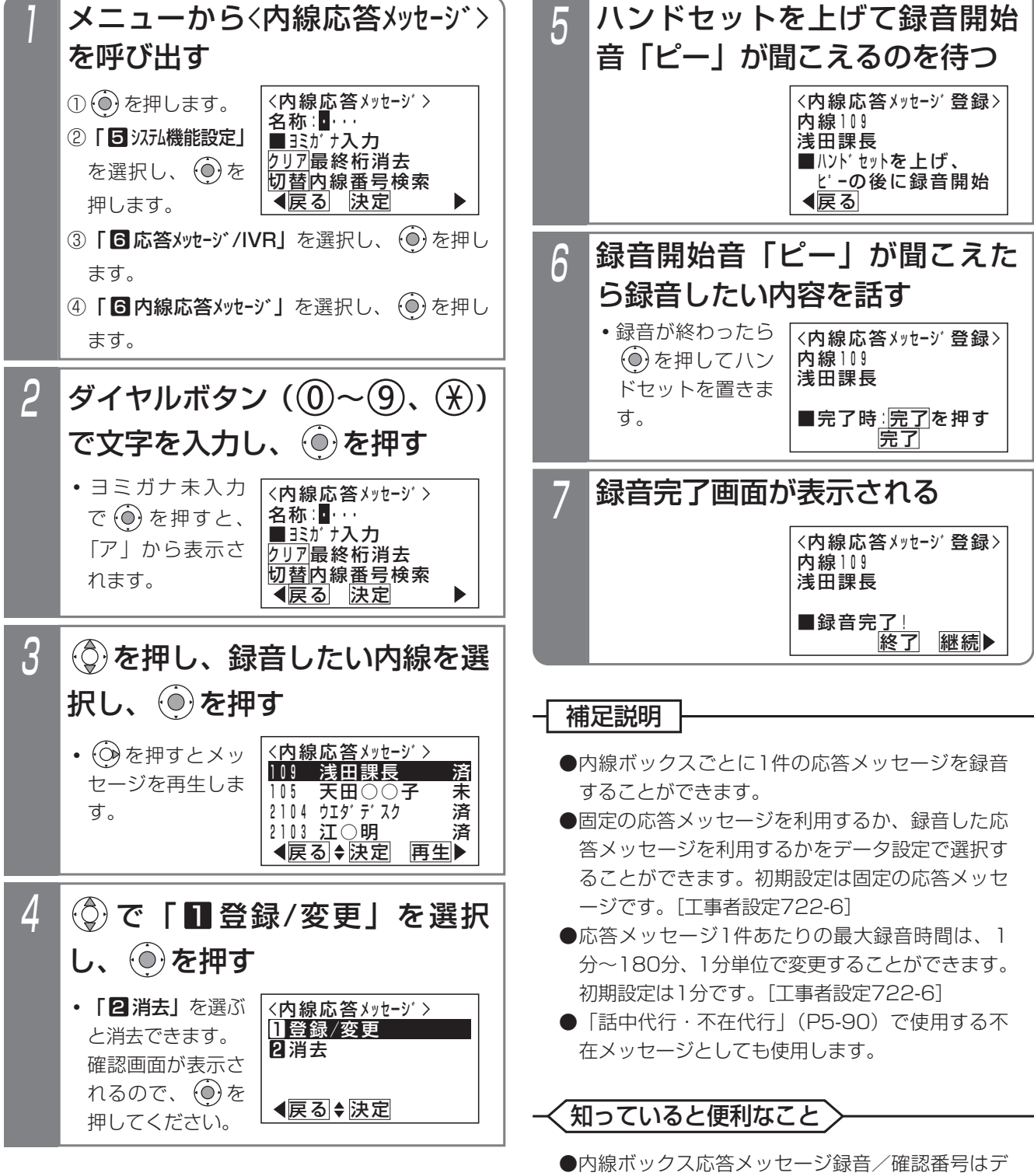

ータ設定で変更することができます。[工事者設 定722-6]

更に便利な使い方

5

# 5. 更に便利な使い方 自動オペレータを利用する

自動オペレータ機能を使うと、外線から内線電話機を呼び出すことができます。電話をかけた方はアナウンスに従って 内線番号を(プッシュ信号で)ダイヤルします。

応答メッセージを登録する

自動オペレータで流す音声案内メッセージ(「ダイヤリン グサービスを行います。内線番号をどうぞ。」)のほかに、 あらかじめ録音しておいた応答メッセージを流すことが できます。

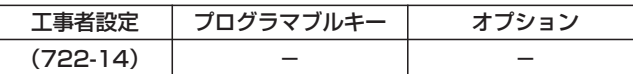

▶ 指定電話機: モード切替用電話機

### ■メニュー機能で登録するとき

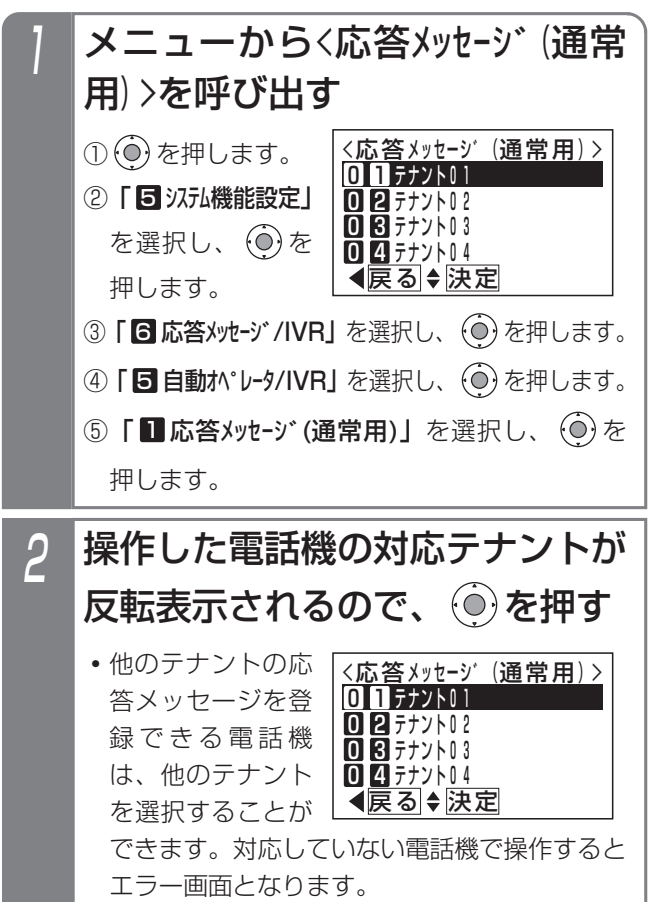

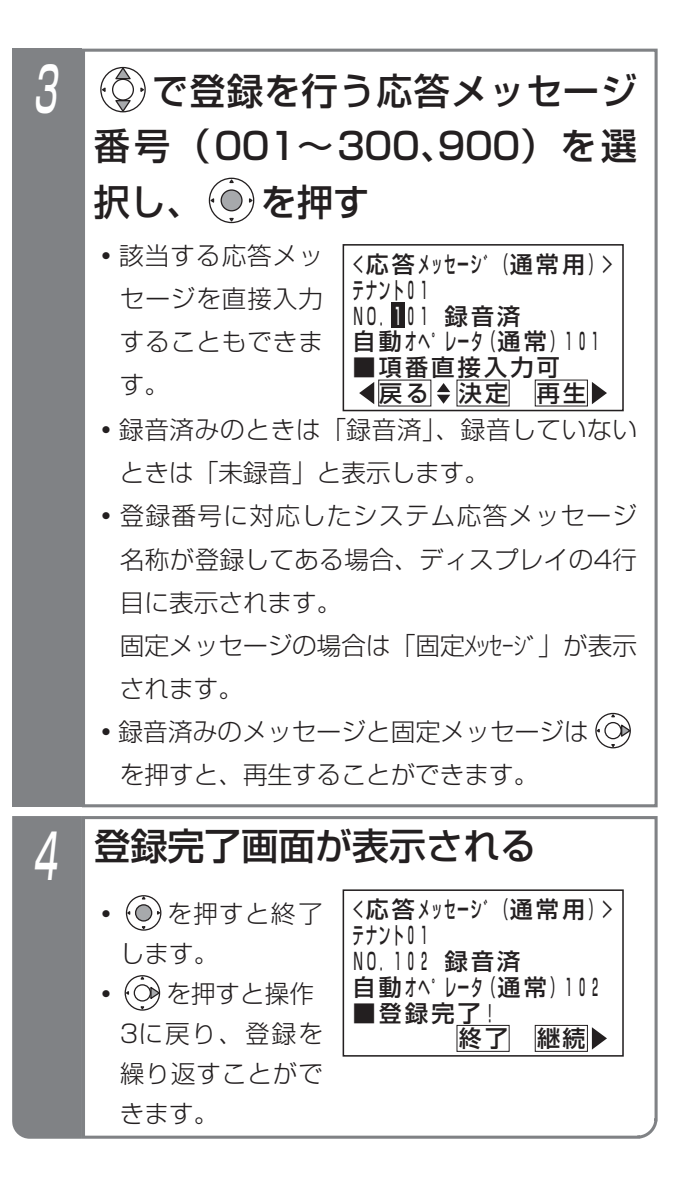

### - + 補足説明

- ●自動オペレータの応答メッセージはテナントごとに1種類設定することができます。
- ●自動オペレータの応答メッセージは工事者設定により設定することもできます。[工事者設定722-14]
- ●自動オペレータ用のシステム応答メッセージの録音は、他のシステム応答メッセージの録音方法と共通です。 「応答メッセージなどを録音する」(P7-20)

#### ご注意

●応答メッセージの再生を行うとき、全てのボイスメモを使用中の場合は、エラーメッ セージが表示されます。 (○)を押すと操作3に戻り、 (◎)を押すと終了します。

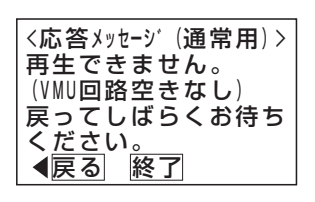

# 自動オペレータを利用する

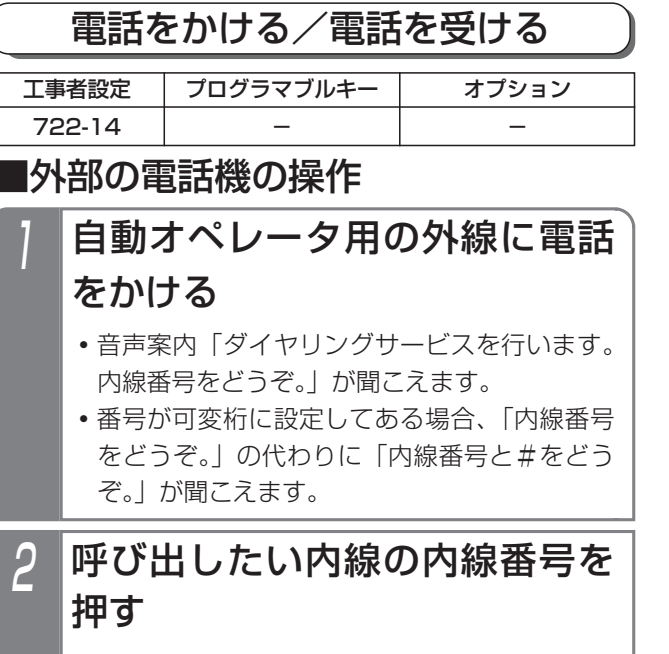

- **・**ダイヤル回線の場合は、プッシュ信号に切り替 えてから操作をしてください。
- **・**電話機の呼出を開始すると、呼出音が聞こえます。

### 補足説明

- ●外部からかける電話機はプッシュホンまたはプッ シュ信号の出せるものを使用します。
- ●指定された内線番号が存在しない場合は、音声案 内で再度内線番号の入力を促すメッセージ「内線 番号△△△はございません。もう一度内線番号を どうぞ」\*を送出します。
- ●3回以上無登録の番号を押した場合は、「操作方法 をお確かめのうえ、改めておかけ直しください。 ご利用ありがとうございました。」を送出し、外 線を切断します。
- ●無登録の番号を押したあとに約10秒間操作がな いと、「もう一度内線番号をどうぞ。」\*を送出し ます。それでも操作がないと「操作方法をお確か めのうえ、改めておかけ直しください。ご利用あ りがとうございました。」を送出し、外線を切断 します。

●最初の音声案内のあとに約10秒間操作がないと、 「内線番号をどうぞ。」\*を送出して発信者の操作 を促すことができます。それでも操作がないと 「ご利用ありがとうございました。」を送出し、外 線を切断します。

なお、無操作時の音声案内を行わずに「ご利用あ りがとうございました。」を送出して外線を切断 したり、無操作時の音声案内を最大9回まで繰り 返すように変更することができます。[工事者設 定722-14]

- ●自動オペレータはストレートラインDIでも利用で きます。ストレートラインDIについては、P5-17 をご覧ください。
- ●ボイスメモに空きがない場合は、空くまで自動応 答しません。
- ●ダイレクトインダイヤル (DID) でも特定の内線 電話機を直接呼び出すことができますが、状況に 応じた音声案内は送出できません。
- \*:番号が可変桁に設定してある場合、「内線番号を どうぞ。」の代わりに「内線番号と#をどうぞ。」 が聞こえます。

# 5. 更に便利な使い方 自動オペレータを利用する

### こ注意

●電話/ファックス自動切替 (P5-108) を使用し ている外線や、留守録や転送電話等の留守番機能 を設定した外線は、自動オペレータは利用できま せん。設定した各機能が動作します。 電話/ファックス自動切替を使用している外線

で、CNG信号を検出できなかった場合、自動オペ レータ機能が動作します。

●自動オペレータを使用している外線は、一般の電 話機からのリモート操作(P7-28)は利用できま せん。ただし、リモート操作用電話機から電話を かけた場合は、自動オペレータは動作せず、リモ ート操作を行うことができます。

### ■知っていると便利なこと >

- ●音声案内が送出されているときに、内線番号を押 しても受け付けます。
- ●無操作時に外線切断を行わず、着信鳴動を設定し たすべての電話機に着信させることもできます。 [工事者設定722-14]
- ●ボイスメモの回路は2回路 S /8回路 LA LB (オ プションVMU使用時は 10回路 S / 16回路 LA LB) ありますが、一部の回路を自動オペレータ (簡易IVRを含む)専用にすることができます。 自動オペレータ専用にした回路は留守録や通話録 音、メッセージの再生等では使用できなくなりま
	- す。[工事者設定722-14]

# ■内線電話機の操作

- 着信音が聞こえたら、ハンドセ ットをとる
	- <u>・着信中は|外線</u>|ランプは緑の速い点滅、|<u>内線</u> <u>および|着信/メッセージ</u>|ランプは速い点滅を します。

# 2 相手の方と通話する

**・**応答後は通常の外線と同様に保留したり、他の 電話機に転送できます。

#### 5.更に便利な使い方 自動オペレータを利用する

## ■電話機が応答できないときは

自動オペレータでは、発信者が指定した電話機が話し中 等で応答できないときに下記の動作をします。

#### (1)電話機が話し中のとき

- ●話中時の音声案内「内線番号△△△は話し中です。 もう一度内線番号をどうぞ。」\*を送出し、再度内 線番号の入力を促します。
- **●話中転送 (P5-123) や内線代表 (P5-126) が** 設定されていると、転送先の電話機を呼び出すこ ともできます。

また、話中転送の転送先をボイスメモにすると、 ボイスメモの「話中代行・不在代行」機能により 用件を録音することもできます。⇒P5-90

- ※転送先も通話中等(内線代表時はすべて通話中等)で 呼び出せない場合は、「内線番号△△△は話し中です。 もう一度内線番号をどうぞ。」\*を送出します。
- ※自動オペレータの内線呼出時間(約18秒、6~60秒、 6秒単位で変更可能)を経過しても転送先の応答がな い場合や、転送先がPHSやDCLで圏外時は、「内線番 号△△△はただいま席を外しております。もう一度内 線番号をどうぞ。」\*を送出します。

#### (2)電話機が一定時間経過しても応答しないとき

- ●自動オペレータの内線呼出時間(約18秒、6~ 60秒、6秒単位で変更可能)を経過しても応答が ないと、「内線番号△△△はただいま席を外して おります。もう一度内線番号をどうぞ。」\*を送出 し、再度内線番号の入力を促します。
- ●応答遅延転送 (P5-123) が設定されていると、 転送先の電話機を呼び出すこともできます。ただ し、応答遅延転送の時間(初期30秒、10~70秒、 10秒単位で変更可能)を自動オペレータの内線呼 出時間よりも短く設定する必要があります。 また、応答遅延転送の転送先をボイスメモにする と、ボイスメモの「話中代行・不在代行」機能に

より用件を録音することもできます。⇒P5-90

- ※転送先が通話中等で呼び出せない場合や、転送先も応 答しない場合は、自動オペレータの内線呼出時間を経 過すると「内線番号△△△はただいま席を外しており ます。もう一度内線番号をどうぞ。」\*を送出します。
- ※転送先がPHSやDCLで圏外時は、自動オペレータの内 線呼出時間が経過していなくても、「内線番号△△△は ただいま席を外しております。もう一度内線番号をど うぞ。」\*を送出します。

#### (3)電話機が不在表示または内線着信拒否のとき

●「内線番号△△△は不在です。もう一度内線番号 をどうぞ。」\*を送出し、再度内線番号の入力を促 します。

- (4)電話機が内線への不在転送を設定しているとき
	- ●不在転送先の電話機を呼び出します。内線への不 在転送については、P5-117をご覧ください。 また、不在転送の転送先をボイスメモにすると、 ボイスメモの「話中代行・不在代行」機能により 用件を録音することもできます。⇒P5-90 ※転送先が通話中等で呼び出せない場合は、「内線番号△ △△は不在です。もう一度内線番号をどうぞ。| \*を送 出します。
		- ※自動オペレータの内線呼出時間(約18秒、6~60秒、 6秒単位で変更可能)を経過しても転送先の応答がな い場合は、「内線番号△△△はただいま席を外しており ます。もう一度内線番号をどうぞ。」\*を送出します。

#### (5)電話機が外線への不在転送を設定しているとき

●不在転送先の電話番号に外線発信します。外線への 不在転送については、P5-120をご覧ください。 ※空いている外線がない等の理由で外線発信できない場 合は、「内線番号△△△は不在です。もう一度内線番号 をどうぞ。」\*を送出します。

### 補足説明

- ●話中時・不応答時・不在時の音声案内のあとに約 10秒間操作がないと、「もう一度内線番号をどう ぞ。」\*を送出して発信者の操作を促すことができ ます。それでも操作がないと「ご利用ありがとう ございました。」を送出し、外線を切断します。 なお、話中時・不応答時・不在時の音声案内を行 わずに「ご利用ありがとうございました。」を送 出して外線を切断したり、話中/不応答後の無操 作時の音声案内を最大9回まで繰り返すように変 更することができます。[工事者設定722-14]
- ●音声案内の「△△△|部分は、発信者が指定した 電話機の内線番号となります。
- ●自動オペレータの内線呼出時間や応答遅延転送の 時間を変更する場合は、工事者設定が必要です。 [工事者設定722-14]
- ●呼び出す電話機がPHSやDCLで圏外の場合は、 不応答と同じ扱いになります。また、圏外転送を 設定時は、圏外転送を利用することもできます (外線発信できない場合は、不応答と同じ扱い)。
- \*:番号が可変桁に設定してある場合、「内線番号を どうぞ。」の代わりに「内線番号と#をどうぞ。」 が聞こえます。

更に便利な使い方

5

# 5. 更に便利な使い方 簡易IVR機能を利用する

簡易IVR機能を使うと、発信者のダイヤル操作で内線電話機や電話機グループ、ACDグループの呼び出しを行うことが できます。さまざまな条件を組み合わせたシナリオを作成できます。

3

簡易IVRの操作のシナリオはテナントごとに3階層まで設定することができます。

### 応答メッセージを登録する

簡易IVRで流す音声案内メッセージ(「ダイヤリングサー ビスを行います。サービス番号をどうぞ。」)のほかに、 あらかじめ録音しておいた応答メッセージを流すことが できます。

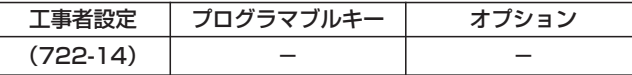

▶ 指定電話機 : モード切替用電話機

# ■メニュー機能で登録するとき

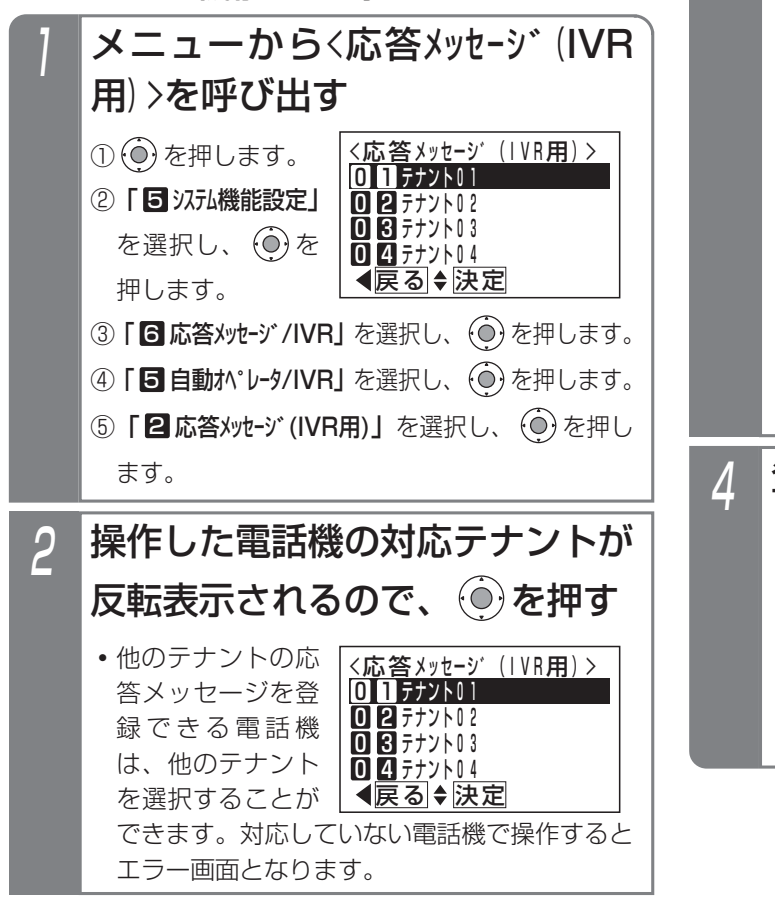

#### <応答メッセーシ゛(IVR用) > NO.121 録音済 自動オヘ゜レータ(IVR)121 ■登録元<u>了!</u> テナント01 登録完了画面が表示される • (o)を押すと終了 します。 • (o) を押すと操作 **・**該当する応答メッ セージを直接入力 することもできま す。 番号(001~300、900)を選 択し、 を押す <応答メッセーシ゛(IVR用) > ◀<u>戻る</u>♦法定 再生 NO.121 録音済 自動オヘ゜レータ(IVR)121 <u>■項番直接入力可</u> テナント01 **・**録音済みのときは「録音済」、録音していない ときは「未録音」と表示します。 **・**登録番号に対応した応答メッセージ名称が登録 してある場合、ディスプレイの4行目に表示さ れます。 固定メッセージの場合は「固定メッセデ」が表示 されます。 **・**録音済みのメッセージと固定メッセージは を押すと、再生することができます。

で登録を行う応答メッセージ

3に戻り、登録を 繰り返すことがで

きます。

│ 補足説明

- ●簡易IVRの応答メッセージはテナントごとに1種類設定することができます。
- ●簡易IVRの応答メッセージは工事者設定により設定することもできます。[工事者設定722-14]
- ●簡易IVRのシステム応答メッセージの録音は、他のシステム応答メッセージの録音方法と共通です。 「応答メッセージなどを録音する」(P7-20)

### ご注意

●応答メッセージの再生を行うとき、全てのボイスメモを使用中の場合は、エラーメッ セージが表示されます。 (○)を押すと操作3に戻り、 (◎)を押すと終了します。

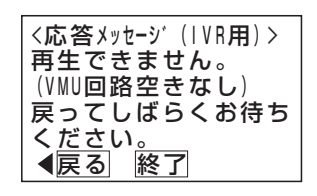

**終了 継続** 

# 簡易IVR機能を利用する

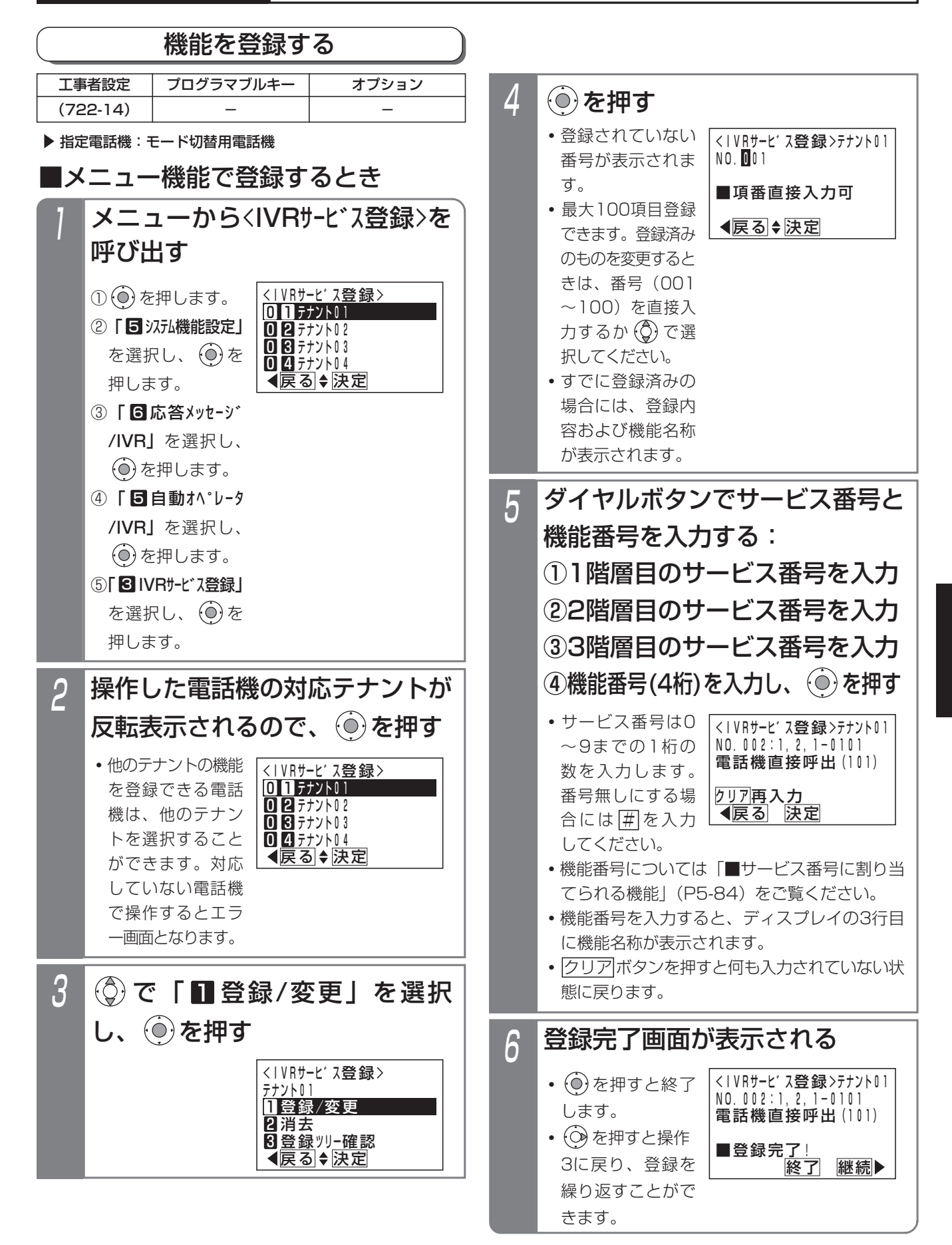

更に便利な使い方 5

# 5. 更に便利な使い方 簡易IVR機能を利用する

### - - 補足説明 -

●サービス番号と機能番号の関係について、サービ ス番号なしを登録したときは、<u>|#</u>|を登録した階 層の一つ前の階層の機能番号となります。 例えば、2および3階層目がサービス番号登録な しの場合は、1階層目の機能番号になります。

# ■サービス番号に割り当てられる機能

簡易IVR機能では、下記の機能を割り当てできます。各階 層では、最大10種類(サービス番号0~9)の機能を作 成できます。(詳しくは、販売店にお問い合わせください。)

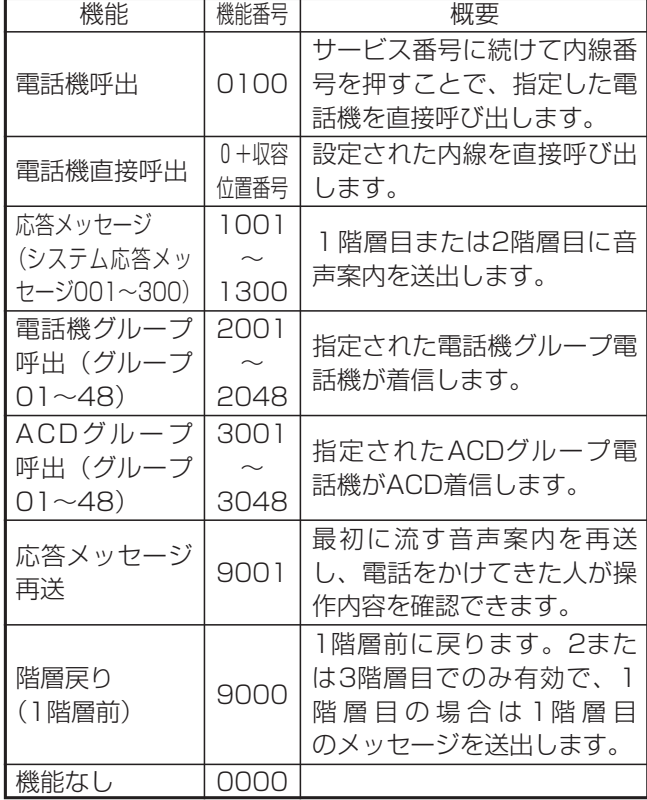

●内線電話機の電話番号を押して指定した内線電話機を 直接呼び出すこともできます。

●電話機直接呼出を割り当てると、サービス番号1桁を押 すだけで特定の内線電話機を直接呼び出すこともでき ます。

## 補足説明

- ●簡易IVRの機能はテナントごとに登録することが できます。
- ●簡易IVRの機能の登録は工事者設定により行うこ ともできます。[工事者設定722-14]
- ●操作4で応答メッセージがすでに録音してある番号 を選択した場合、 $\widehat{(\mathbf{o})}$ を押すに $\widehat{(\mathbf{o})}$ を押すと、現 在選択中のメッセージを再生することができます。
- ●操作3で | 2 消去」を選択すると、対象のテナン トのすべての登録値を消去できます。
- ●1または2階層目で、機能番号を1001~1300 に設定して、次階層に機能を設定しない場合、外 部から対象の機能番号を押したときの動作は以下 となります。
	- **・**指定の応答メッセージを1回送出したあと、外 線を切断します。音声案内の送出回数を2また は3回に変更することもできます。[工事者設定 722-14]
- ●3階層目で、機能番号を1001~1300に設定し た場合、外部から対象の機能番号を押したときの 動作は以下となります。
	- **・**指定の応答メッセージを1回送出したあと、外 線を切断します。音声案内の送出回数を2また は3回に変更することもできます。[工事者設定 722-14]

# 簡易IVR機能を利用する

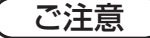

●すでに登録されているサービス番号の組み合わせ をさらに登録することはできません。下記のエラ ーメッセージが表示されます。 ◎ を押すと1階 層目入力前に戻ります。

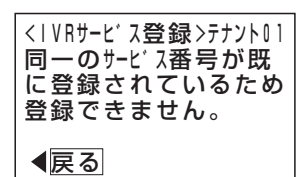

●メニュー機能で再生を行うとき、全てのボイスメ モを使用中の場合は、エラーメッセージが表示さ れます。 を押すと操作4に戻ります。

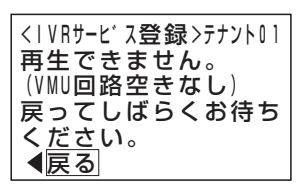

●1または2階層目で、機能番号を1001~1300 (応答メッセージ送出)以外を設定した場合、そ れ以後の階層は登録してあっても動作しません。

# 5. 更に便利な使い方 簡易IVR機能を利用する

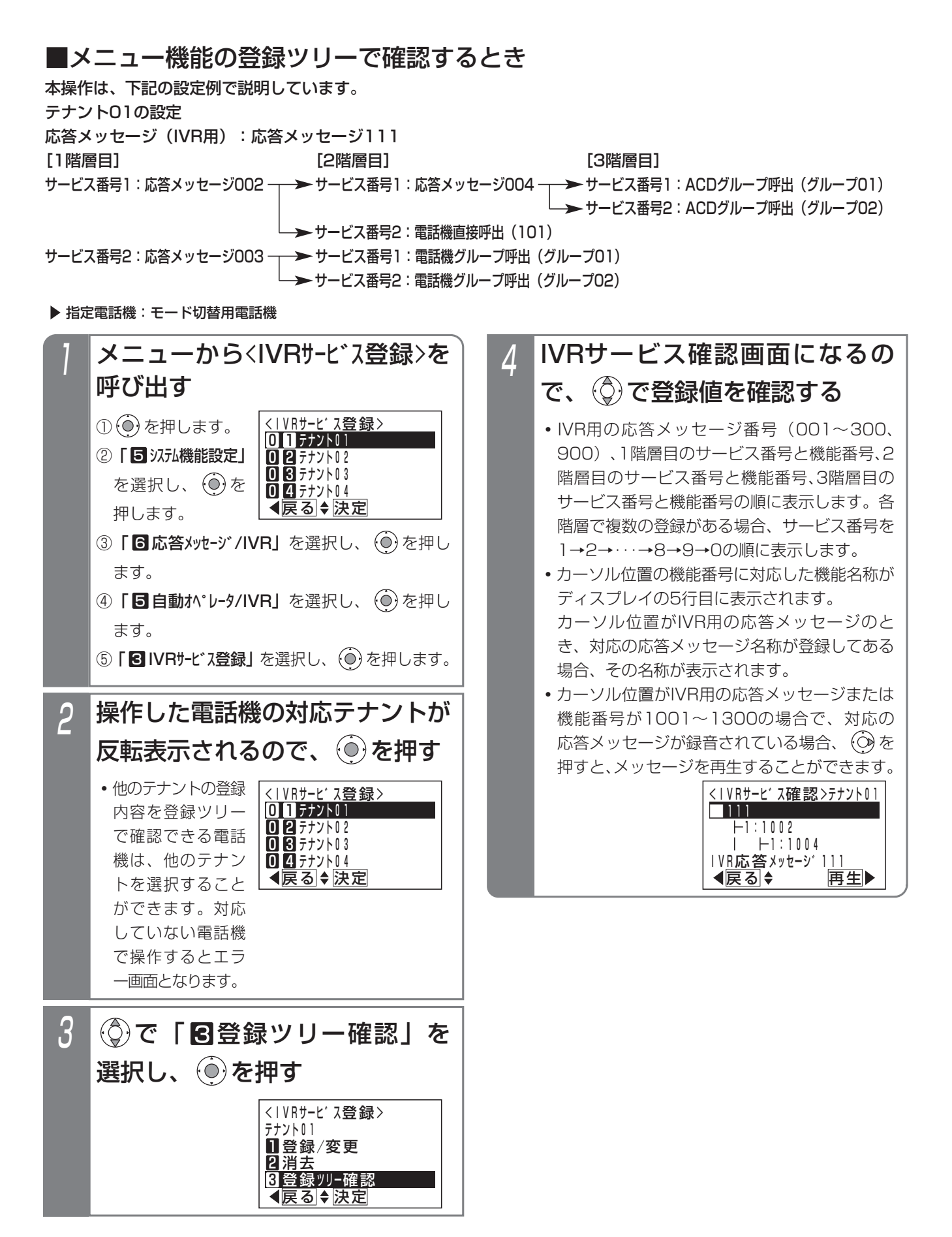

# 簡易IVR機能を利用する

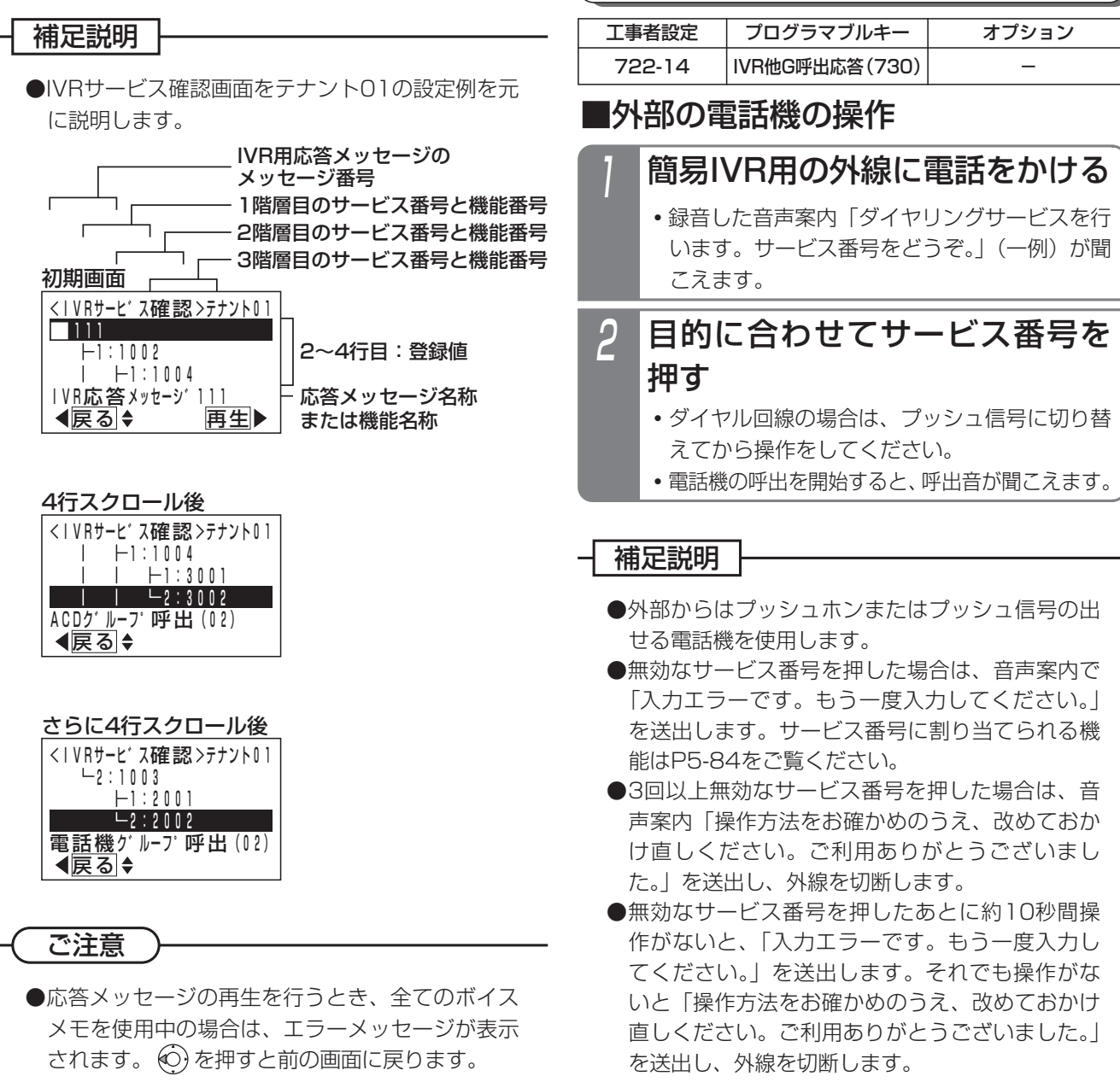

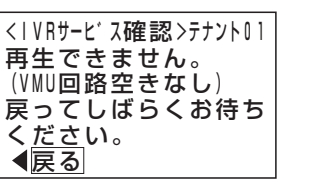

●最初の音声案内のあとに約10秒間操作がないと、 同じ音声案内を送出して発信者の操作を促しま す。それでも操作がないと「ご利用ありがとうご ざいました。」を送出し、外線を切断します。 無操作時の音声案内の回数は0(音声案内なし) ~9回までの範囲で変更できます。[工事者設定 722-14]

電話をかける/電話を受ける

- ●簡易IVRはストレートラインDIでも利用できます。 ストレートラインDIについては、P5-17をご覧く ださい。
- ●ボイスメモに空きがない場合は、空くまで自動応 答しません。

更に便利な使い方

5

# 5. 更に便利な使い方 簡易IVR機能を利用する

### ご注意

- ●自動応答時の音声案内は、テナントごとに1種類 設定することができます(P5-82)。固定メッセ ージを使用すると、「ダイヤリングサービスを行い ます。サービス番号をどうぞ。」が送出されます。
- ●電話/ファックス自動切替(P5-108)を使用し ている外線や、留守録や転送電話等の留守番機能 を設定した外線は、簡易IVRは利用できません。 設定した各機能が動作します。

電話/ファックス自動切替を使用している外線 で、CNG信号を検出できなかった場合、簡易IVR 機能が動作します。

●簡易IVRを使用している外線は、一般の電話機か らのリモート操作(P7-28)は利用できません。 リモート操作を使うときは、リモート操作用電話 機から電話をかけてください。

## 知っていると便利なこと

- ●サービス番号は、音声案内が送出されているとき でも受け付けます。
- ●無操作時に外線切断を行わず、着信鳴動を設定し たすべての電話機に着信させることもできます。 [工事者設定722-14]
- ●「応答メッセージ再送|の機能をサービス番号に 割り当てると、最初に流す音声案内を再送し、操 作内容を再確認できます。
- ●ボイスメモの回路は2回路 S /8回路 LA LB (オ プションVMU使用時は 10回路 S / 16回路 LA <u>LB</u>) ありますが、一部の回路を自動オペレータ (簡易IVRを含む)専用にすることができます。 自 動オペレータ専用にした回路は留守録や通話録 音、メッセージの再生等では使用できなくなりま す。[工事者設定722-14]

# ■電話機呼出または電話機の直接呼出 時の内線電話機の操作

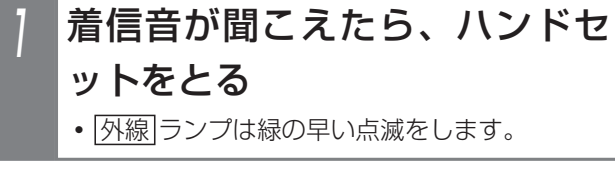

# 2 相手の方と通話する

**・**応答後は通常の外線と同様に保留したり、他の 電話機に転送できます。

# ■雷話機グループ呼出時の内線雷話機 の操作

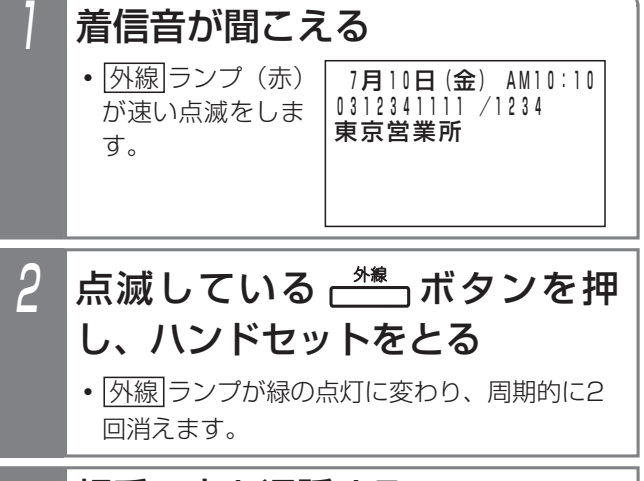

3 相手の方と通話する

#### - + 補足説明

- ●着信音が鳴っている電話機(無鳴動着信を含む) |は、<u>|着信/メッセージ</u>|ランプが速い点滅となり ます。
- ●他の電話機グループの<u>|外線</u>|ランプは赤の点灯と なり、着信音は鳴りません。
- <mark>IVR他G呼出応答</mark> ボタン(赤)が速く点滅してい るときは、他の電話機グループへの着信であって も応答できます。ハンドセットを取ってから、 |VR他G呼出応答|ボタンを押してください。
- ●一定時間(初期値99秒、9~99秒、9秒単位で変 更可能)で応答がないと、電話が切れます。
- **●ストレートラインDI (P5-17) の場合、指定され** た電話機グループの|<u>DILIN</u>|ボタンに空きがない ときは、音声案内「ただいま大変電話が…」を送 出し、外線を切断します。

# 簡易IVR機能を利用する

# ■ACDグループ呼出時の内線電話機 の操作

# 着信音が聞こえたら、ハンドセ ットをとる <u>● 着信中は|外線</u>|ランプは緑の早い点滅、|<u>内線</u>

および|着信/メッセージ|ランプは速い点滅を します。

# <mark>2</mark> 相手の方と通話する

**・**応答後は通常の外線と同様に保留したり、他の 電話機に転送できます。

### 補足説明

- ●対象のACDグループのACD機能がオンになって いない場合は、「本日の業務は終了しました。恐 れ入りますが改めておかけ直しください。ご利用 ありがとうございました。 」を送出し、外線を切 断します。
- ●ACD機能の詳細に関しては、P5-10をご覧くだ さい。

## ■電話機呼出または電話機直接呼出時

## に電話機が応答できないときは

簡易IVRでは、電話機呼出または電話機直接呼出時に対応 する電話機が話し中等で応答できないときに下記の動作 をします。自動オペレータ(P5-78)とは動作が異なり ます。

#### (1)電話機が話し中のとき

- ●話中音(ツーツー…)を約8秒送出したあと、音 声案内「ご利用ありがとうございました。」を送 出し、外線を切断します。
- **●話中転送 (P5-123) や内線代表 (P5-126) が** 設定されていると、転送先の電話機を呼び出すこ ともできます。

また、話中転送の転送先をボイスメモにすると、 ボイスメモの「話中代行・不在代行」機能により 用件を録音することもできます。⇒P5-90

※転送先も通話中等(内線代表時はすべて通話中等)で 呼び出せない場合は、話中音(ツーツー…)を約8秒 送出したあと、「ご利用ありがとうございました。」を 送出し、外線を切断します。

#### (2)電話機が一定時間経過しても応答しないとき

- ●DI,DIDの内線呼出時間(初期30秒、無制限、ま たは6~90秒、6秒単位で変更可能)を経過して も応答がないと、通常の着信となり他の電話機が 着信します。通常の着信も一定時間(初期99秒、 9~99秒、9秒単位で変更可能)経過しても応答 がないと、電話が切れます。
- ●応答遅延転送(P5-123)が設定されていると、 転送先の電話機を呼び出すこともできます。 また、応答遅延転送の転送先をボイスメモにする と、ボイスメモの「話中代行・不在代行」機能に より用件を録音することもできます。⇒P5-90

#### (3)電話機が不在表示または内線着信拒否のとき

●「ただいま不在です。恐れ入りますが改めておか け直しください。ご利用ありがとうございました。」 を送出し、外線を切断します。

#### (4)電話機が内線への不在転送を設定しているとき

●不在転送先の電話機を呼び出します。内線への不 在転送については、P5-117をご覧ください。 また、不在転送の転送先をボイスメモにすると、 ボイスメモの「話中代行・不在代行」機能により 用件を録音することもできます。⇒P5-90 ※転送先が通話中等で呼び出せない場合は、「ただいま不 在です。恐れ入りますが改めておかけ直しください。 ご利用ありがとうございました。」を送出し、外線を切 断します。

- (5)電話機が外線への不在転送を設定しているとき ●不在転送先の電話番号に外線発信します。不在転 送については、P5-120をご覧ください。 ※空いている外線がない等の理由で外線発信できない場 合は、「ただいま不在です。恐れ入りますが改めておか
	- け直しください。ご利用ありがとうございました。」を 送出し、外線を切断します。

### 補足説明

- ●対応する電話機を呼び出す動作や、転送先の電話 機を呼び出す動作はダイレクトインダイヤルと同 じになります。詳しくは、P5-9をご覧ください。
- ●DI.DIDの内線呼出時間や応答遅延転送の時間を変 更する場合は、工事者設定が必要です。
- ●呼び出す電話機がPHSやDCLで圏外の場合は、 不応答と同じ扱いになります。また、圏外転送を 設定時は、圏外転送を利用することもできます (外線発信できない場合は、不応答と同じ扱い)。

# 5. 更に便利な使い方 話中代行・不在代行を利用する

内線電話機が不在転送・話中転送・応答遅延転送先をボイスメモに設定しておくと、発信者はその電話機の内線ボック スにメッセージを録音することができます。

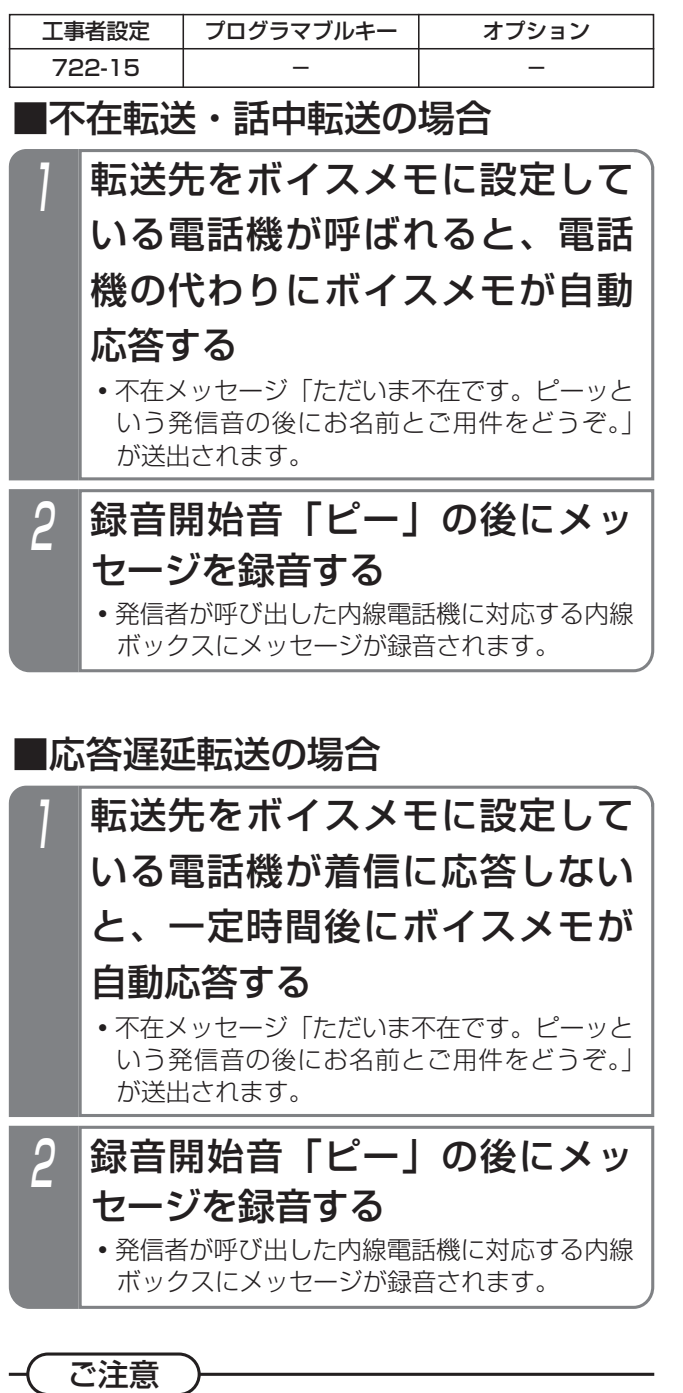

- ●自動オペレータと応答遅延転送による話中代行・ 不在代行を併用する場合、応答遅延転送の時間 (初期値30秒)を自動オペレータの内線呼出時間 (初期値18秒)よりも短く設定してください。応 答遅延転送の時間が長いと、電話に出られなかっ たときに話中代行・不在代行が動作せず、発信者 に用件を録音してもらうことができなくなりま す。[工事者設定722-15]
- ●ボイスメモに空きがないときは、話中代行・不在 代行は利用できません。

補足説明

●転送先をボイスメモに設定する場合は、「不在転 送先(内線)」や「話中応答遅延転送先」に電話 機の内線番号ではなく「VMUアクセス番号」(初 期値199)を登録します。各転送先の登録や各転 送機能のセットは、メニュー機能または特番操作 で行います。メニュー機能で操作する場合は、

「4 電話機毎機能設定」→ 「7 不在時/話中時機 能」を選択したあと、下表の3次メニュー以降の 操作を行います。メニュー操作の詳細や特番操作 の方法については、下表をご覧ください。

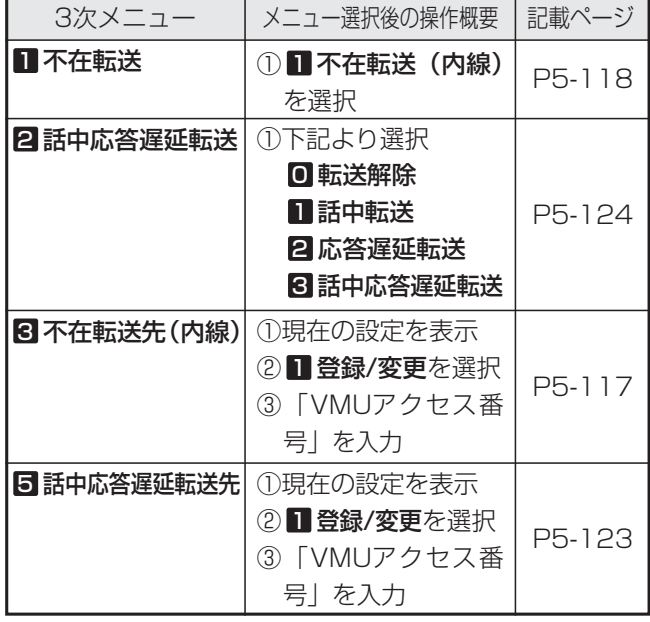

※内線番号桁数を2桁に設定している場合、「VMU アクセス番号」の初期値は68です。

- ●話中代行・不在代行が利用できるのは、特定の電 話機を呼び出す下記の着信です。
	- **・**内線着信
	- **・**ダイレクトインダイヤル、ダイヤルイン、ISDNのサ ブアドレスダイヤルイン、i・ナンバー、発番号ホッ トラインの内線呼出、ダイレクトインラインの着信 **・**自動オペレータ/簡易IVRの内線呼出
	-
- ●最大録音時間は約1分です。この時間を超えると、 「メッセージを受け付けました。ご利用ありがと うございました」を送出し、回線を切断します。 ※最大録音時間は留守録と共通で、変更すること もできます。[工事者設定722-15]
- ●録音時間や録音件数に空きがなく録音できない場 合は、「ただいま不在です。恐れ入りますが、改 めておかけ直しください。」を送出し、回線を切 断します。
- ●不在メッセージは、内線ボックスごとに録音した メッセージ(P5-76)を使用することができます。

#### 5.更に便利な使い方 話中代行・不在代行を利用する

## 知っていると便利なこと

- ●メッセージを録音しないで、音声案内「ただいま 不在です。恐れ入りますが、改めてお掛け直しく ださい。」を送出したあとに回線を切断するよう にも設定できます。[工事者設定722-15] ※1:音声案内の送出回数は1回(初期設定)で、
	- 2回に変更することもできます。
	- ※2:音声案内は、録音した不在メッセージ(P5- 76)を使用することもできます。

# 5. 更に便利な使い方 | メッセージを送る (伝言メモ)

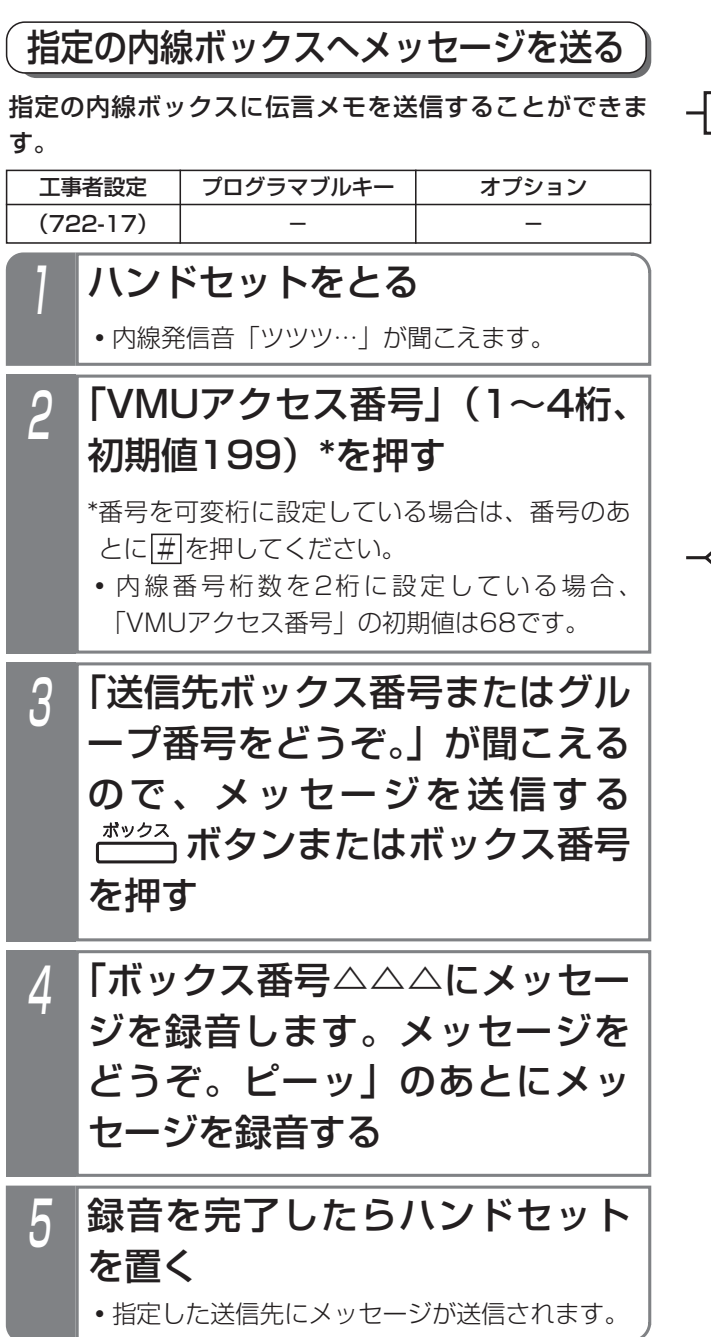

補足説明

- ●送信先のボックス番号には、<u>ボックス</u>|ボタンま たは内線ボックス番号を指定します。
- ●送信先ボックスの録音件数に空きがない場合は、 「ボックス番号△△△はメッセージがいっぱいで 録音できません。ご利用ありがとうございまし た。」が流れて、ボイスメモを切断します。
- ●1メッセージあたりの最大録音時間は約1分です。 ※最大録音時間は変更することもできます。[工 事者設定722-17]

## 知っていると便利なこと

- ●録音中に[0]または|録音取消|ボタンを押すと、録 音の取り消しができます。(「メッセージの録音を 中止しました。ご利用ありがとうございました。」 が流れます。)
- ●録音中に<u>|\*|</u>または|<u>一時停止|</u>ボタンを押すたび に、録音の中断/再開を行うことができます。( 「録音を中断します」/「録音を再開します」が 流れます。)
- ●送信されたメッセージは、各内線ボックスのメッ セージ再生で聞くことができます。⇒P5-60
- ●対象の内線ボックスが電話通知ありとなっている 場合、メッセージ送信による電話通知機能は動作 します。⇒P5-68
- ●外出先から送信先ボックスにメッセージを送信す ることもできます。P4-32の補足説明をご覧くだ さい。
### 5.更に便利な使い方

# メッセージを送る(伝言メモ)

# 1 ハンドセットをとる **・**内線発信音「ツツツ…」が聞こえます。 複数の内線ボックスへ同じメッセージを送る(同報メール) あらかじめ指定した複数の内線ボックス(同報グループ) に同じ音声メッセージを同時に送信することができます。 このことを同報メールといいます。 工事者設定 フ22-17 同報グループ01 (501) ~ 同報グループ48 (548) プログラマブルキー オプション 3 4 「グループ番号△△△にメッセー ジを録音します。メッセージを どうぞ。ピーッ」のあとにメッ セージを録音する 5 録音を完了したらハンドセット を置く **・**指定した送信先にメッセージが送信されます。 ■メッセージを送る 「送信先ボックス番号またはグル ープ番号をどうぞ。」が聞こえる ので、メッセージを送信する ┌──┐ボタンまたはグループ番号 を押す 2 \*番号を可変桁に設定している場合は、番号のあ とに[#]を押してください。 **・** 内線番号桁数を2桁に設定している場合、 「VMUアクセス番号」の初期値は68です。 「VMUアクセス番号」(1~4桁、 初期値199)\*を押す

### -| 補足説明 |

- ●送信先のグループ番号には、 <u>同報グループ</u>|ボタ ンまたは同報グループ番号を指定します。
- ●同報グループは内線ボックスのグループで、最大 48グループまで登録することができます。一つ のグループに内線ボックスを最大50ボックスま で登録できます。[工事者設定722-17]
- ●送信先グループに登録されている全ての内線ボッ クスの録音件数に空きがない場合は、「グループ 番号△△△はメッセージがいっぱいで録音できま せん。ご利用ありがとうございました。」が流れ て、ボイスメモを切断します。
- ●1メッセージあたりの最大録音時間は約1分です。 ※最大録音時間は変更することもできます。[工 事者設定722-17]
- ●一回の同報メールで送信される内線ボックスの数 は、最大50ボックスです。

## 知っていると便利なこと

- ●録音中に|0|または|録音取消|ボタンを押すと、録 音の取り消しができます。(「メッセージの録音を 中止しました。ご利用ありがとうございました。」 が流れます。)
- ●録音中に[<u>米</u>]または<u>|一時停止</u>|ボタンを押すたび に、録音の中断/再開を行うことができます。( 「録音を中断します」/「録音を再開します」が 流れます。)
- ●送信されたメッセージは、各内線ボックスのメッ セージ再生で聞くことができます。⇒P5-60
- ●対象の内線ボックスが電話通知ありとなっている 場合、メッセージ送信による電話通知機能は動作 します。⇒P5-68
- ●外出先から送信先ボックスにメッセージを送信す ることもできます。P4-32の補足説明をご覧くだ さい。

## ご注意

●同報メールは一回で最大50の内線ボックスに送 信するので、Eメール通知(P5-95)を機能させ る場合には注意が必要です。ご使用のEメールサ ーバや契約しているプロバイダによっては、多数 のEメールが一度に送信されてくるとSPAMメー ルと判断され、送信に失敗する(サーバから拒否 される)ことがあります。詳しくは販売店にご相 談ください。

### 5.更に便利な使い方

### 2 <同報送信不可BOX> ●展る ◆ 決定 次頁▶ Ⅱ2回 同報グループ ロ2 Ⅱ3 同報グループ ロ 3 04同報グ ループ 04 01同報グループ 01 で同報グループを選択し、 を押す 同報グループごとに、メッセージ送信できない内線ボッ クスを確認することができます。 ■メッセージ送信不可内線ボックスを 確認する メニューから〈同報送信不可 BOX>を呼び出す ① ⊙ を押します。 ②「 用件メッセージ」 6 を選択し、(0)を 押します。 ③「 同報送信不 3 可BOX」を選択し、 を押します。 4 <**内線BOX101 > G01** 終了 継続▶ │録音件数 064件<br>│残時間 009時 109時間07分 内線BOX残件数無し! 録音件数に空きがないとき 選択された内線ボックスの同報 送信不可理由を表示する **・**システムの録音の 残時間がないとき は、「システム残 時間無し!!. シ ステムの録音の残 件数がないとき は、「システム残 件数無し!」を表 示します。 **・**終了する場合は、 を押します。 **・**続けて確認すると きは、 (の) を押し、 操作3から繰り返 してください。 3 選択された同報グループ内で同 報送信不可となっている内線ボ ックス一覧が表示されるので、 送信できない理由を確認したい 内線ボックスを選択して、 ◎を 押す **・**常に同報送信可能 最大数(50件) の表示を行い、送 信不可の内線ボッ クスが存在しない 番号は空欄となり ます。 <同報送信不可BOX>G01 ◆前頁 ◆決定 次頁▶ 02:内線BOX103 03: クリア戻る 01: 内線 ROX101 <u><同報送信不可BOX></u> ■戻る 決定 次頁▶ Ⅱ2日 同報グループ 02 Ⅱ3日同報グループ 03 回回同報グ ループ 04 01】同報グループ 01 **・**同報グループ番号 (01~48)を直 接入力することも できます。 ●操作1、2の代わりに、<u>|同報グループ( )</u>|ボタンを 押しても操作3に移行できます。 補足説明

メッセージを送る(伝言メモ)

## 5-94

### 5.更に便利な使い方 用件が録音されたことをEメールで通知する

留守録モード/通話録音で用件が録音されると外出先の携帯電話等に自動的にEメールを送信し、録音があったことをメ ール通知することができます。(Eメール通知)

通知するメールアドレス、件名、本文等はあらかじめWeb設定が必要です。

Webデータ設定

主装置にパソコンを接続し、パソコンの汎用ブラウザを使って下記のEメール通知に関する設定や送信履歴表示をする ことができます。

●メールアカウント設定 ●録音通知メール共通設定 ●留守録ボックスのメール送信 ●内線ボックスのメール送信 ●Eメール送信履歴表示

パソコンの接続およびブラウザの起動方法は、「パソコンを使って各種設定を行う(Web設定)」(P9-9)をご覧ください。

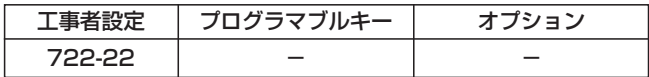

## ■メールアカウント設定

Eメール送信時に使用する送信元Eメールアドレス、SMTPサーバやPOPサーバに関する設定をシステム一括で設定し ます。

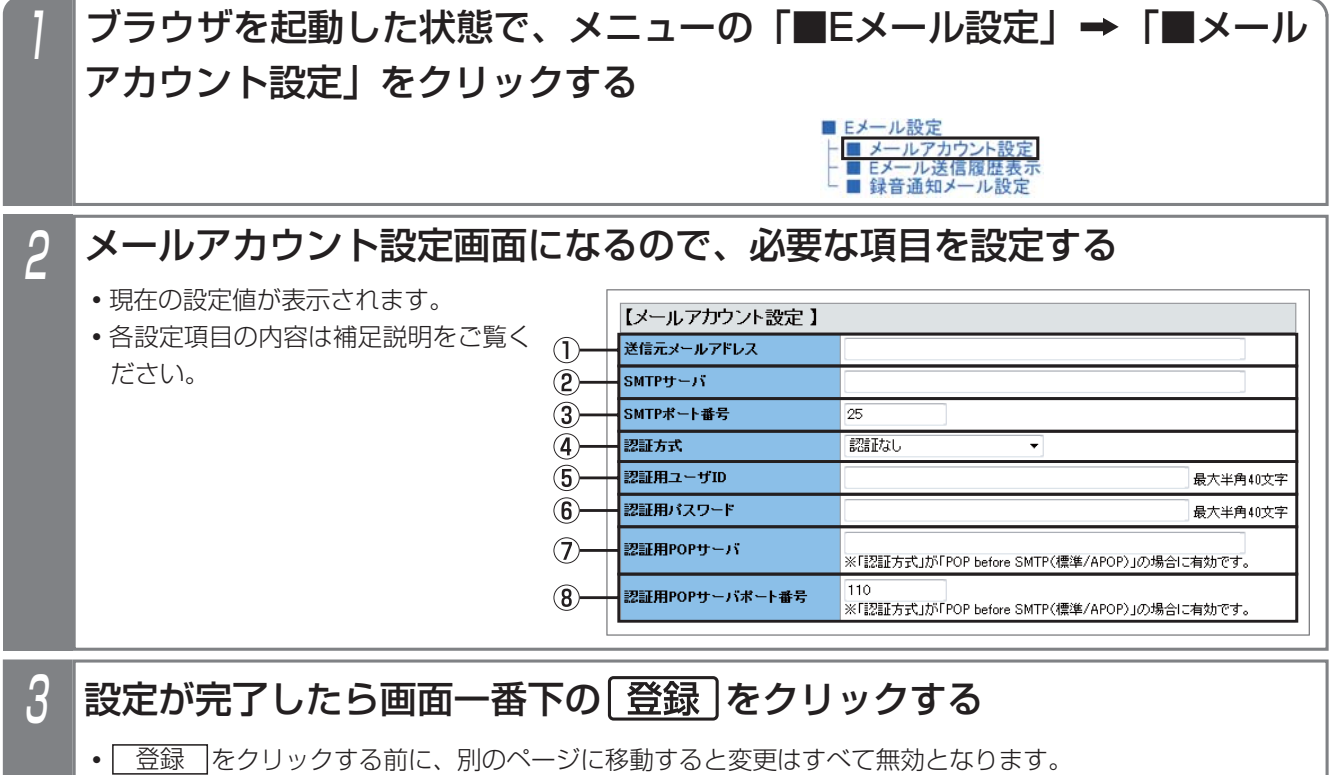

**・**全ての設定が終了したらブラウザを終了してください。

### 補足説明

●各設定の内容は下記の通りです。

①送信元メールアドレス(※1)

- ・送信先Eメールの「from:」に使用する送信元のメールアドレスを設定します。
- ・入力文字は半角英数字で、入力範囲は最大256桁です。

更に便利な使い方

5

# 5. 更に便利な使い方 | 用件が録音されたことをEメールで通知する

### 補足説明

②SMTPサーバ(※1)

・Eメール送信に使用するSMTPサーバのドメインまたはIPアドレスを設定します。

・入力文字は半角英数字で、入力範囲は最大256文字です。

③SMTPポート番号(※1)

・Eメール送信に使用するSMTPポート番号を設定します。

・入力文字は半角数字で、入力範囲は65535迄です。初期設定は25です。

④認証方式(※1)

・SMTPサーバの認証方式を設定します。

・「認証なし」、「POP before SMTP(標準)」、「POP before SMTP(APOP)」、「SMTP認証」のいずれ か1つの方式を選択します。初期設定は「認証なし」です。

・認証方式を「SMTP認証」に設定した場合、「SMTPポート番号」を使用プロバイダの指定に従って設定し てください(例えば「587」)。

・「SMTP認証」はCRAM-MD5、LOGIN、PLAINに対応します。

⑤認証用ユーザID(※1、※2、※3)

・「認証方式」に対応したユーザIDを設定します。

・入力文字は半角英数字で、入力範囲は最大40文字です。

⑥認証用パスワード(※1、※2、※3)

- ・「認証方式」に対応したパスワードを設定します。
- ・入力文字は半角英数字で、入力範囲は最大40文字です。

⑦認証用POPサーバ(※1、※2)

・POPサーバのドメインまたはIPアドレスを設定します。

・入力文字は半角英数字で、入力範囲は最大256文字です。

・認証方法が「POP before SMTP(標準/APOP)」のときに有効となります。

⑧認証用POPサーバポート番号(※1、※2)

・POPサーバポート番号を設定します。

・入力文字は半角数字で、入力範囲は65535迄です。初期設定は110です。

・認証方法が「POP before SMTP(標準/APOP)」のときに有効となります。

※1:プロバイダやネットワーク管理者の指示に従って設定してください。

※2:認証方式を「POP before SMTP(標準)」または「POP before SMTP(APOP)」に設定した場合、 必ず設定が必要です。

※3:認証方式を「SMTP認証」に設定した場合、必ず設定が必要です。

●送信元メールアドレス、SMTPサーバ、認証用ユーザID、認証用パスワード、および認証用POPサーバ欄に入 力可能な文字は下記の通りです。

・半角英数字(大文字・小文字)

・半角記号

送信元メールアドレス:!# \$ % & ' \* + - , / = ? @ ^ ` { | } ~

認証用ユーザID、認証用パスワード: !"#\$%&'()\*+,-./:;<=>?@[\]^\_`{|}~

SMTPサーバ、認証用POPサーバ: -.

· 半角スペース (認証用ユーザID、認証用パスワードのみ)

※プロバイダの仕様により、使用可能な文字に制限がある場合があります。

●メールアカウント設定以外に、主装置のIPアドレス、サブネットマスク、デフォルトGW、優先DNSサーバの 設定も行ってください。[工事者設定722-22]

### 5.更に便利な使い方 用件が録音されたことをEメールで通知する

## ■録音通知メール共通設定

Eメール送信時に使用する送信先名称、URL、電話番号および送信メールパターンに関する設定をシステム一括で設定 します。

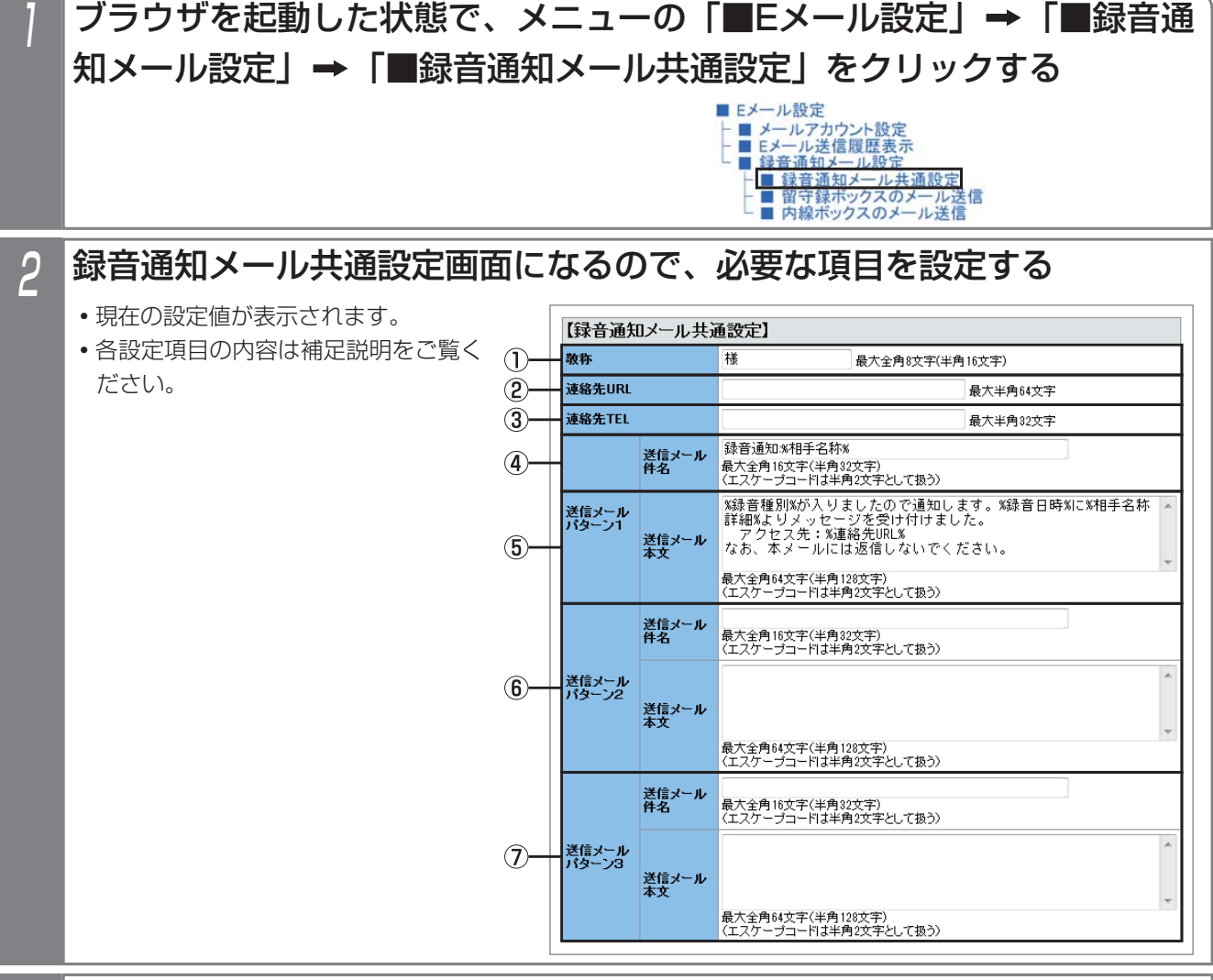

# 3 設定が完了したら画面一番下の 登録 をクリックする

- <u>• | 登録 |</u>をクリックする前に、別のページに移動すると変更はすべて無効となります。
- **・**全ての設定が終了したらブラウザを終了してください。

### **│補足説明**

●各設定の内容は下記の通りです。

①敬称

- ・メッセージを録音した相手の相手名称(共通電話帳に登録されている名称)に付与する敬称を設定します。
- ・入力範囲は最大全角で8文字(半角16文字)です。初期設定は「様」です。

# 5. 更に便利な使い方 | 用件が録音されたことをEメールで通知する

### - 相足説明

②連絡先URL

- ・携帯電話リモート操作機能を利用しているときに、携帯電話で主装置にアクセスするときのURLを設定し ます。携帯電話で本URLにアクセス後、留守録ボックスや内線ボックスの再生操作ができます。詳しくは、 P7-33をご覧ください。
- ・入力文字は半角英数字(大文字・小文字)、記号文字で、入力文字数は最大64文字です。

③連絡先TEL

- ・外出先からリモート操作やダイレクトインダイヤル(DID)等でメッセージ再生を行うときの電話番号を設 定します。⇒P4-30
- ・入力文字は半角英数字(大文字・小文字)、記号文字で、入力文字数は最大32文字です。

④送信メール件名

- ・送信メールパターン1の送信メール件名を設定します。
- ・入力文字数は最大全角で16文字(半角32文字)です。初期設定は「録音通知:%相手名称%」です。

⑤送信メール本文

- ・送信メールパターン1の通知するメール本文を設定します。
- ・入力文字数は最大全角で64文字(半角128文字)で、入力文字にはエスケープコード(%は半角文字)が 入力可能です。(※4)
	- 初期設定は「%録音種別%が入りましたので通知します。
		- %録音日時%に%相手名称詳細%よりメッセージを受け付けました。
			- アクセス先:%連絡先URL%
		- なお、本メールには返信しないでください。
- ⑥送信メールパターン2
	- ・送信メールパターン2の送信メール件名と通知するメール本文を設定します。
	- ・入力可能文字および文字数は送信メールパターン1と同じです。
	- 初期設定はなしです。
- ⑦送信メールパターン3
	- ・送信メールパターン3の送信メール件名と通知するメール本文を設定します。
	- ・入力可能文字および文字数は送信メールパターン1と同じです。
	- 初期設定はなしです。

●送信メール件名、送信メール本文には下記エスケープコード(%は半角文字)が使用可能です。(※4)

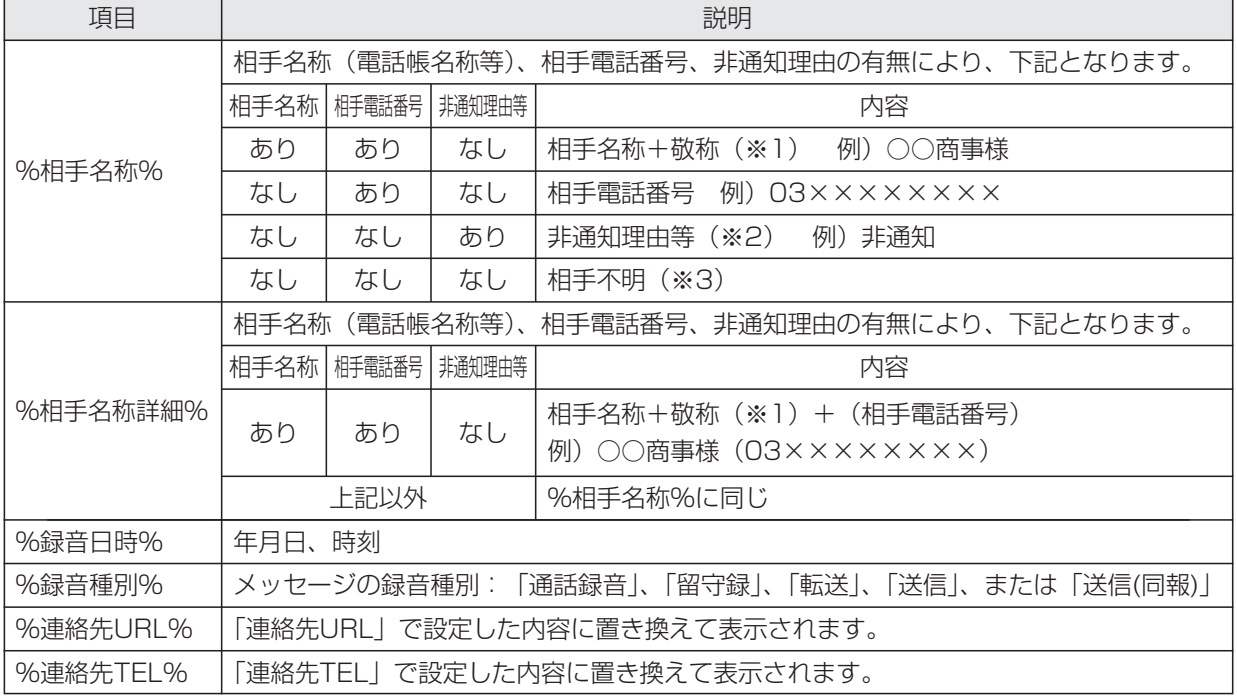

※1:「敬称」で設定した内容に置き換えて表示されます。

※2:「非通知」、「公衆電話」、または「表示圏外」のいずれかです。

※3:「相手不明」固定値とし、表示内容は変更できません。

※4:エスケープコード1つにつき半角2文字分として扱われます。

### 5.更に便利な使い方 用件が録音されたことをEメールで通知する

## ■留守録ボックスのメール設定

留守録ボックスごとに、Eメール送信を行うかどうかの設定と使用する送信メールパターンを選択し、送信先メールア ドレスを設定します。

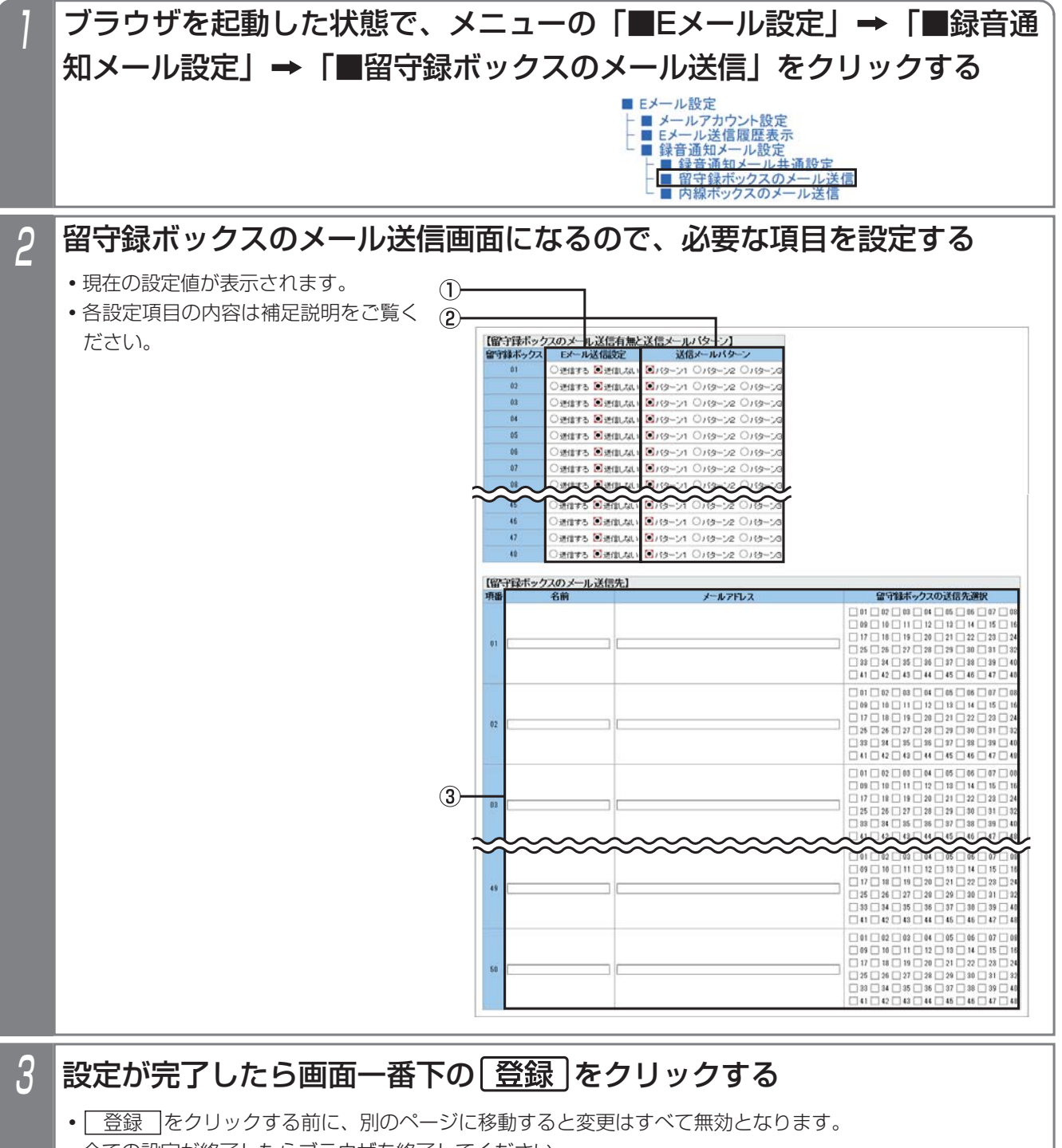

**・**全ての設定が終了したらブラウザを終了してください。

# 5. 更に便利な使い方 | 用件が録音されたことをEメールで通知する

### - - 補足説明 -

●各設定の内容は下記の通りです。

①Eメール送信設定

・Eメール送信を行うかどうかを設定します。初期設定は「送信しない」です。

②送信メールパターン

・送信メール件名と送信メール本文のパターンを1~3の中から選択します。初期設定は「送信パターン1」 です。

※各パターンの送信メール件名と送信メール本文の設定は、P5-97をご覧ください。

③名前

- ・送信先メールアドレスに対応する相手が明確になるよう、名前を設定します。
	- 設定内容はメールには含まれません。
- ・入力文字数は最大全角で10文字(半角20文字)です。
- メールアドレス
- ・Eメール送信に使用する送信先のメールアドレスを設定します。
- ・入力文字は半角英数字で、入力文字数は最大256文字です。

留守録ボックスの送信先選択

- ・留守録ボックスの送信先メールアドレスを指定します。
- ・チェックあり:送信あり、チェックなし:送信なし(初期設定は「送信なし」)
- ●メールアドレス欄に入力可能な文字は下記の通りです。

・半角英数字(大文字・小文字)

·半角記号!#\$%&'\*+-./=?@^\_`{|}~

※プロバイダの仕様により、使用可能な文字に制限が発生する場合があります。

- ●Eメール送信設定(送信の有無)、送信メールパターンは、留守録ボックス毎に設定可能です。
- ●送信先の名前およびメールアドレスは全留守録ボックス共通で最大50個まで登録でき、登録した送信先メール アドレスの中から各留守録ボックスが使用するものを選択します(複数選択可能)。
- ●相手名称に半角カナが含まれていた場合は、全角カナに変換して送信します。

### 5.更に便利な使い方 用件が録音されたことをEメールで通知する

## ■内線ボックスのメール設定

内線ボックスごとに、Eメール送信を行うかどうかの設定と使用する送信メールパターンを選択し、送信先メールアド レスを設定します。

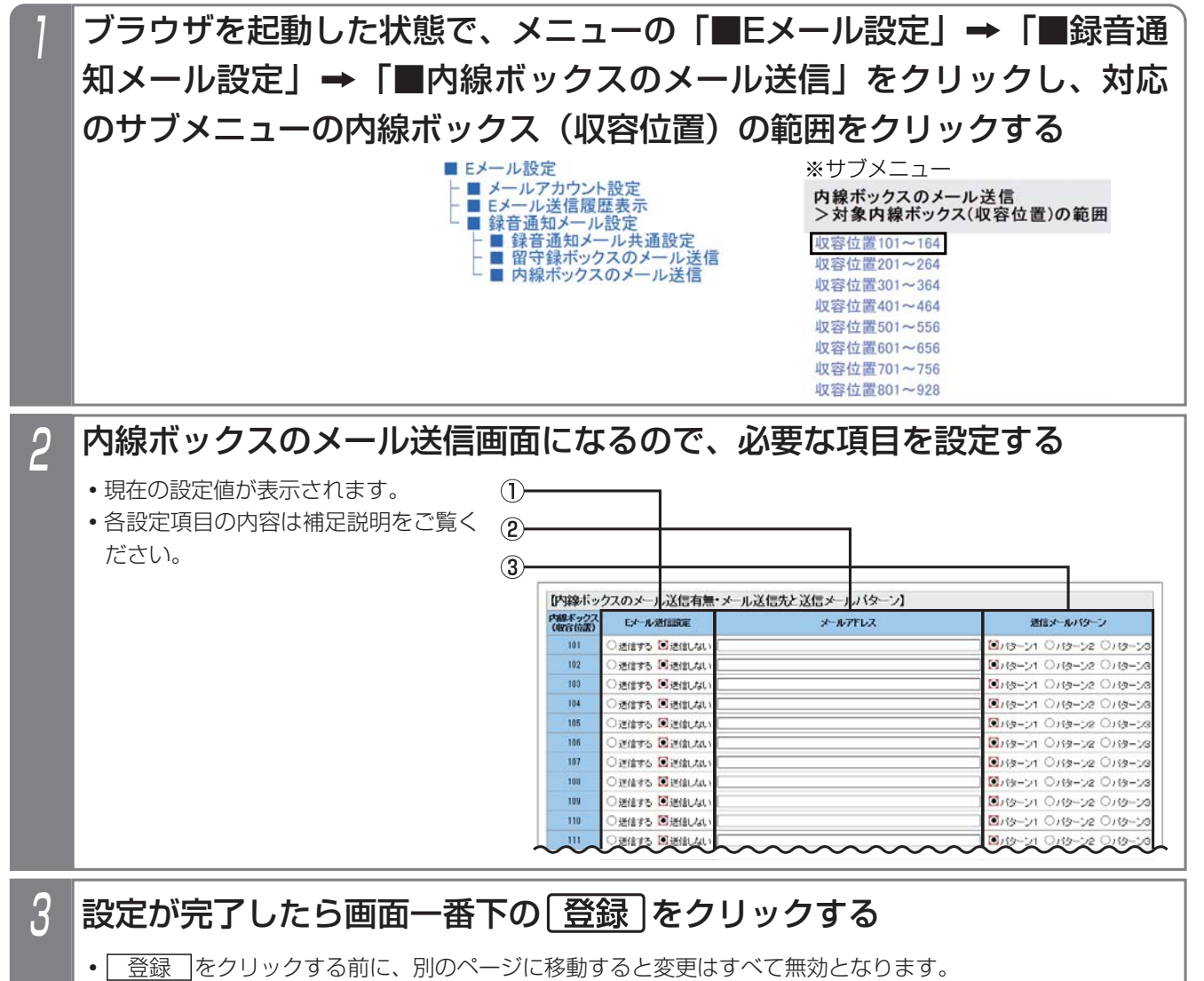

**・**全ての設定が終了したらブラウザを終了してください。

# 5. 更に便利な使い方 用件が録音されたことをEメールで通知する

### - 補足説明 ト

●各設定の内容は下記の通りです。

- ①Eメール送信設定
	- ・Eメール送信を行うかどうかを設定します。初期設定は「送信しない」です。
- ②メールアドレス
	- ・Eメール送信に使用する送信先のメールアドレスを設定します。
	- ・入力文字は半角英数字(大文字・小文字)で、入力文字数は最大256文字です。
- ③送信メールパターン
	- ・送信メール件名と送信メール本文のパターンを1~3の中から選択します。初期設定は「送信パターン1」 です。
	- ※各パターンの送信メール件名と送信メール本文の設定は、P5-97をご覧ください。
- ●メールアドレス欄に入力可能な文字は下記の通りです。
	- ・半角英数字(大文字・小文字)
	- ·半角記号!# \$ % & ' \* + . / = ? @ ^ \_ ` {|} ~
	- ※プロバイダの仕様により、使用可能な文字に制限が発生する場合があります。
- ●メールアドレスは、内線ボックスごとに1つ設定できます。

### 5.更に便利な使い方 用件が録音されたことをEメールで通知する

## ■送信履歴表示

Eメール送信した履歴を表示できます。

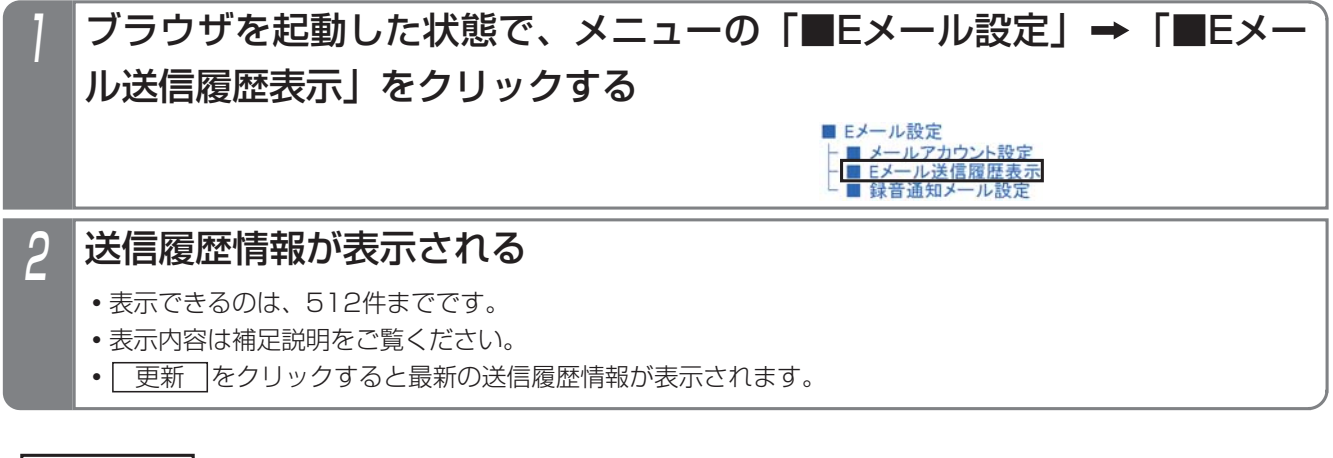

## - 補足説明

●操作2で| 履歴クリア |をクリックすると、送信履歴クリア確認用のメッセージボックスを表示し、| OK |を 選択した場合に送信履歴データが消去されます。

●表示データフォーマットは、下記の通りです。

YYYY/MM/DD hh:mm 種別 TYPE メッセージ

- YYYY/MM/DD : 送信年月日
- hh:mm : 送信時分
- 種別 :"BOXxx"または"BOXxxxx"(※1)
- TYPE : "POP3" または "SMTP"
- メッセージ : 各TYPEに対するメッセージ (※2、※3)
- ※1:留守録ボックスの場合はxx部分が01~48、内線ボックスの場合はxxxx部分が内線番号(1~3桁の場合 はスペースを入れて4桁表示)となります。

# 5. 更に便利な使い方 用件が録音されたことをEメールで通知する

# - 補足説明 -

※2: "POP3"のメッセージは下記の通りです。

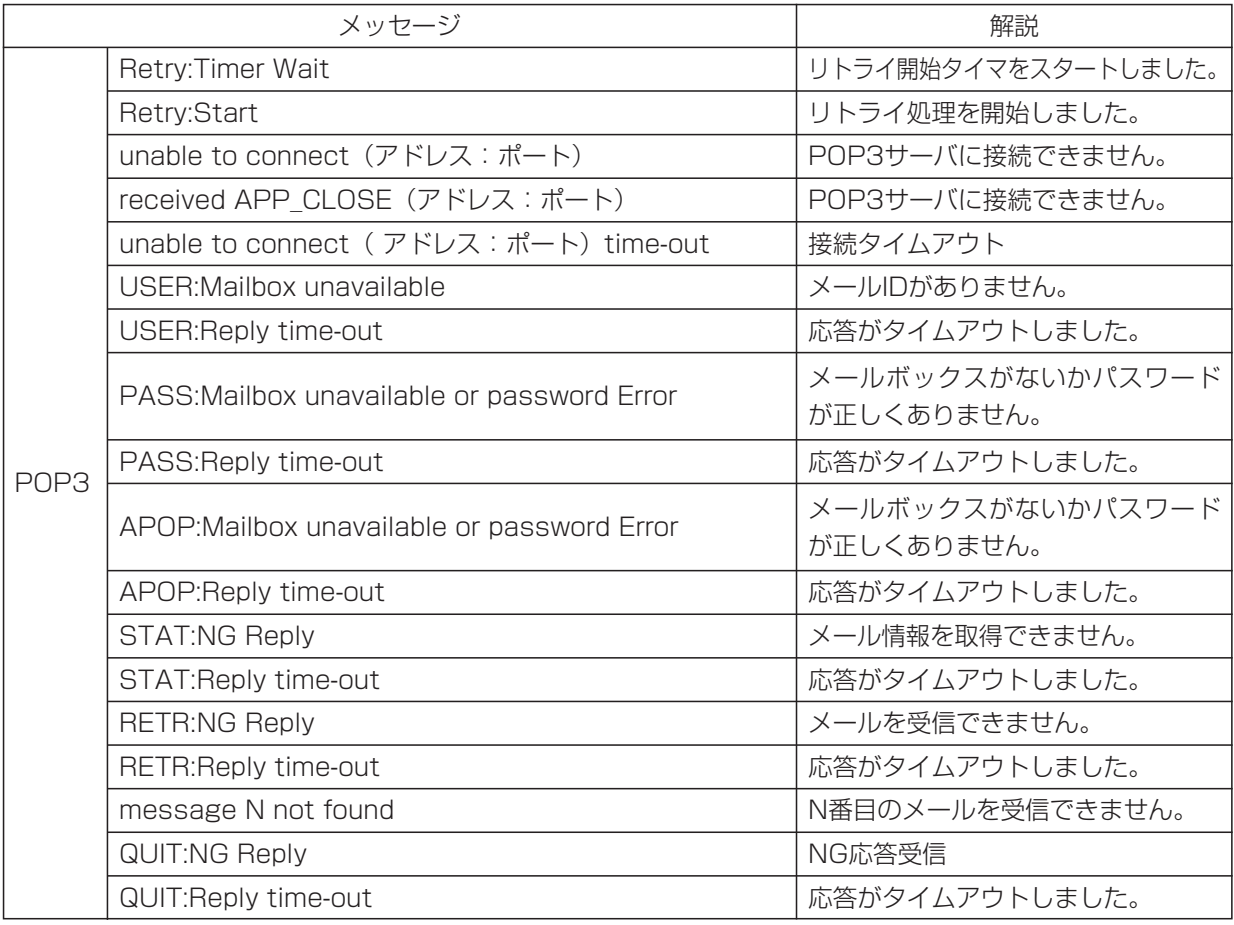

※3: "SMTP"のメッセージは下記の通りです。

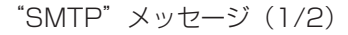

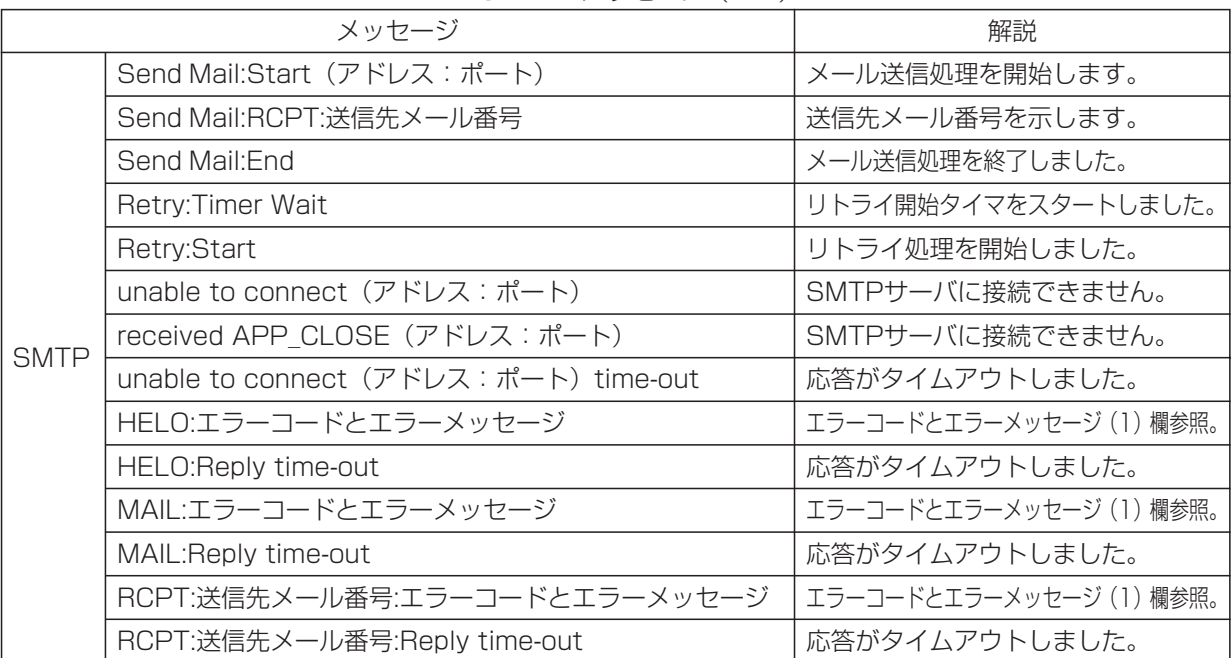

# 5.更に便利な使い方

# 用件が録音されたことをEメールで通知する

- 補足説明

"SMTP"メッセージ(2/2)

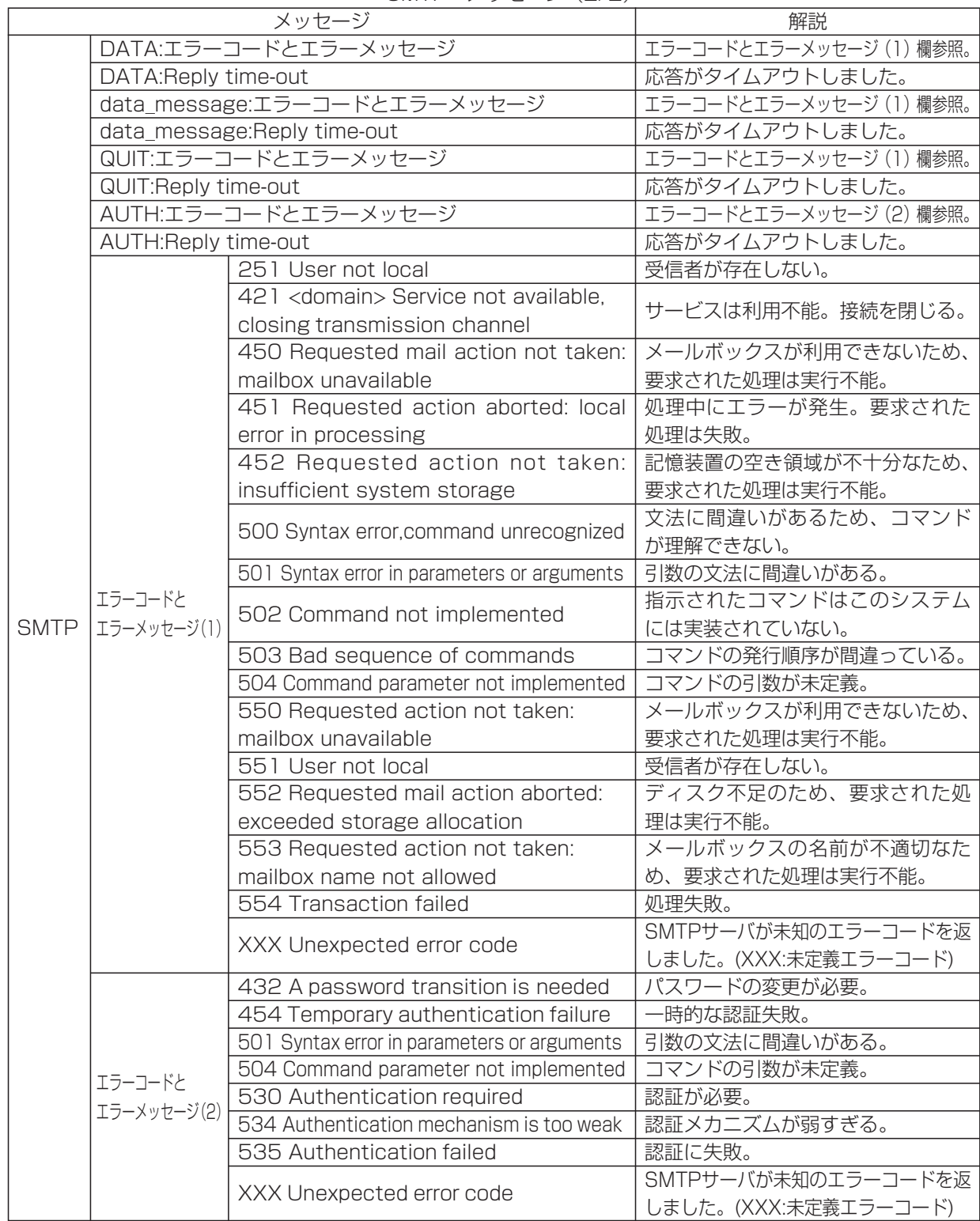

● "POP3"、"SMTP"のエラーメッセージが送出された際は、ネットワーク管理者にご相談ください。

# 5. 更に便利な使い方 | 用件が録音されたことをEメールで通知する

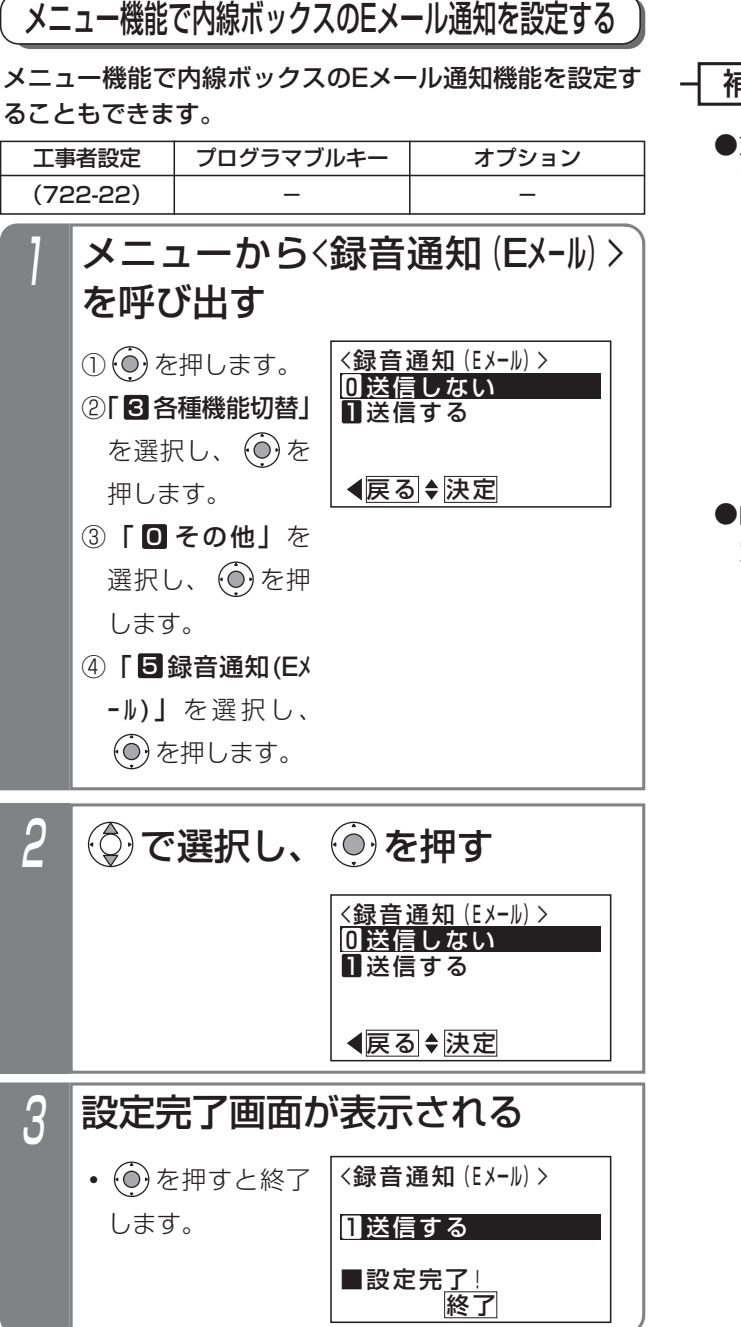

補足説明

●対象の内線ボックスにメールアドレスが登録され ていない場合は、操作2のあとでエラーメッセー ジが表示されます。 を押すと終了します。

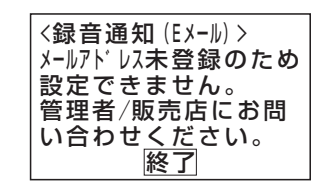

●内線ボックスのEメール通知機能は、Webデータ設 定でも可能です。詳細はP5-101をご覧ください。

## 5.更に便利な使い方

# 用件が録音されたことをEメールで通知する

## Eメールで通知する

## ■接続イメージ

下図のように、スイッチングHUBを介して主装置とインターネットを接続し、メールサービスを有効にしてください。 詳しくは、販売店にお問い合わせください。

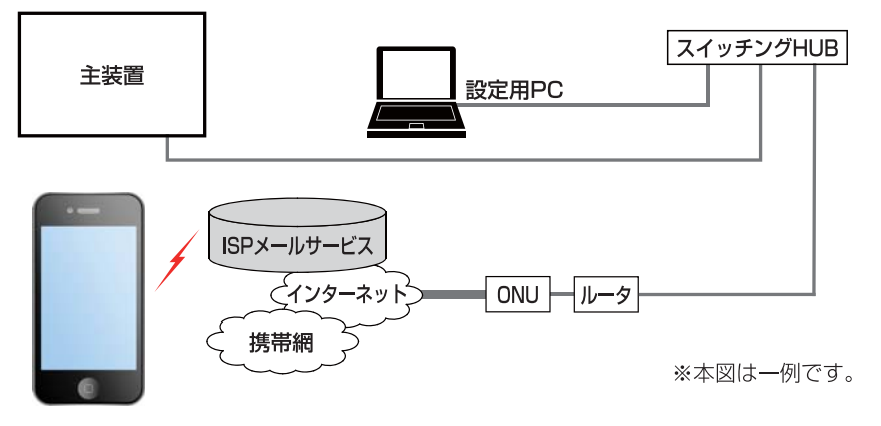

## ■Eメールで通知されたとき

ここでは、送信メールの件名および本文を、下記に設定された場合の例を示します。詳細はP5-95~P5-102をご覧く ださい。

- 件名:録音通知:%相手名称%[改行]
- 本文:%録音種別%が入りましたので通知します。%録音日時%に%相手名称詳細%よりメッセージを受け付けました。 アクセス先:%連絡先URL%[改行] なお、本メールには返信しないでください。
- ●エスケープコードの内容:

%相手名称%=佐藤××商事 %録音種別%=留守録<br>%録音日時%=2017/03/24 21:43 %相手名 %相手名称詳細%=佐藤××商事様(03××××××××) %連絡先URL%=http://xxxxxxxxxxxyyyyyy.hoshunet.jp/

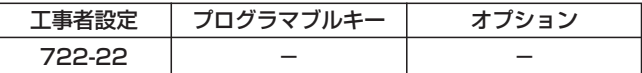

# 1 Eメールを受信したら、応答する

- **・**右記の内容が表示されます。
- **・**携帯電話リモート操作機能を利用してい る場合、登録している携帯電話で「アク セス先」に記入されているURLを選択す ると主装置にアクセスし、留守録ボック スや内線ボックスの再生操作ができます。 詳しくは、P7-33をご覧ください。

**・**メール本文にアクセスの電話番号が表示 されている場合は、電話番号を選択する と主装置に電話をかけて留守録ボックス や内線ボックスのメッセージを再生する ことができます。

件名:録音通知:佐藤××商事様 留守録が入りましたので通知します。 2017/03/24 21:43に佐藤××商事様(03×××××× ××)よりメッセージを受け付けました。 アクセス先: http://xxxxxxxxxxxxyyyyyy.hoshunet.jp/ なお、本メールには返信しないでください。

### 補足説明

●SSLを使用するメール送信(SMTPS (SMTP over SSL)等)は非対応です。

### ご注意

●送信メールに音声ファイルを添付することはできません。

●ご利用しているプロバイダのメールサーバの認証方式が変更された場合は、メール送信ができなくなります。 主装置側が対応している認証方式の場合は設定を変更してください。⇒P5-95

# 5. 更に便利な使い方 | 電話とファックスを共用する (電話/ファックス自動切替)

電話とファックスを兼用した外線で、ファックスからの着信は自動的に内線に接続したファックスを呼び出します。 また、あらかじめ登録した電話番号から電話がかかってきた場合、ファックスではなく、電話呼出に移行できます。

## 電話とファックスを共用する(電話/ファックス自動切替)

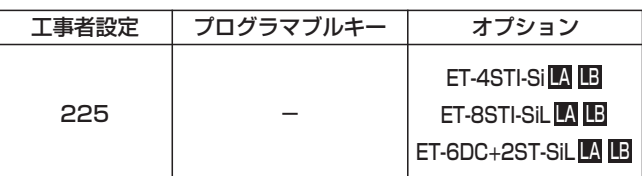

## ■着信時の動作

- 外線着信に自動応答し、相手側 に呼び出し音(プルルルル…) を送出する 1
	- **・**ファックスからの着信の場合は、ファックスに 接続します。
	- **・**ファックス以外からの着信の場合は、電話機に 着信表示します。

### - 補足説明

- ●ファックスかどうかは、送信側ファックスからの CNG信号(ポー・ポー音)を検出して判断します ので、判定までに4秒程度かかります。
- ●外線ごと(ストレートラインDIを使用している場 合は、DILIN番号ごと)に着信させるファックス を指定することができます。[工事者設定225]
- ●ファックスを使用中にファックスからかかってき たときは、回線を切断するか電話機に着信させる かを選択できます。(初期設定は切断)[工事者設 定225]
- ●ファックス以外からの着信の場合に電話機を呼び 出す時間は約99秒です。 ※呼び出す時間は、9~99秒(9秒単位)で変更 することもできます。[工事者設定225]

### ご注意

- ●送信側のファックスがCNG信号を出さない場合は ファックスにつながりません。
- ●本機能を利用する場合、ファックスが接続されて いる収容位置に対して、外線の着信鳴動をしない 設定にしてください。
- ●ファックス送信する方がハンドセットをとって発 信すると、CNG信号が送出されない機器の場合は ファックスにつながりません。

## 知っていると便利なこと

- ●電話機で応答したときにファックスからの着信だ った場合は、一定時間以内(2~20秒、2秒単位 で設定)にハンドセットを置くと、自動的にファ ックスに転送することもできます。[工事者設定 225]
- ●転送電話や留守録などの留守番機能 (P4-1) と 併用することができます。 留守切替後や夜間切替後に、転送電話や留守録を 行いたい場合も、ファックスからの着信はファッ クスに着信させることができます。
- **●ストレートラインDI (P5-17) と併用することが** できます。
- **●外線お待たせメッセージ (P5-27) と併用するこ** とができます。 ファックスからの着信はファックスに着信させ、 電話からの着信はお待たせメッセージを流すこと ができます。
- ●リモート操作用外線と併用することができます。 電話機に着信後、一定時間応答しないとリモート 操作に入れます。⇒P7-28
- ●自動オペレータ (P5-78) /簡易IVR (P5-82) と併用することができます。着信後、送信側ファ ックスからのCNG信号を検出できなかったときに 動作します。

## ■電話/FAX自動切替対象外の電話番 号を登録する

CNG検出を行わない電話番号を登録できます。

### ▶ 指定電話機:データ設定用電話機

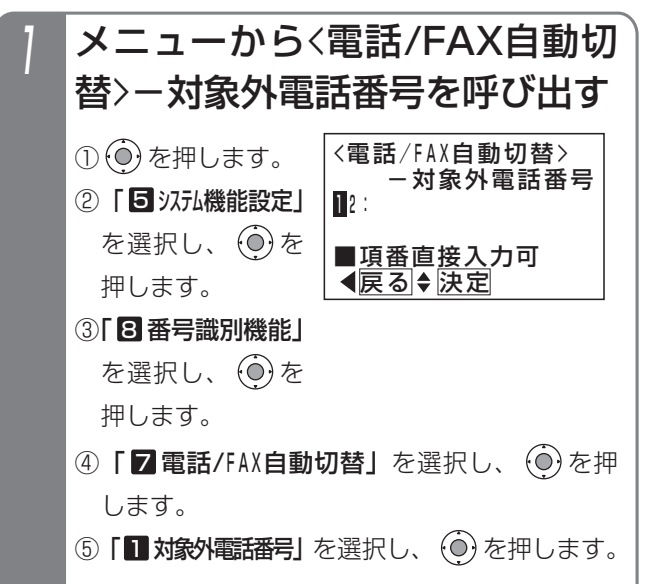

# 5. 更に便利な使い方 | 電話とファックスを共用する (電話/ファックス自動切替)

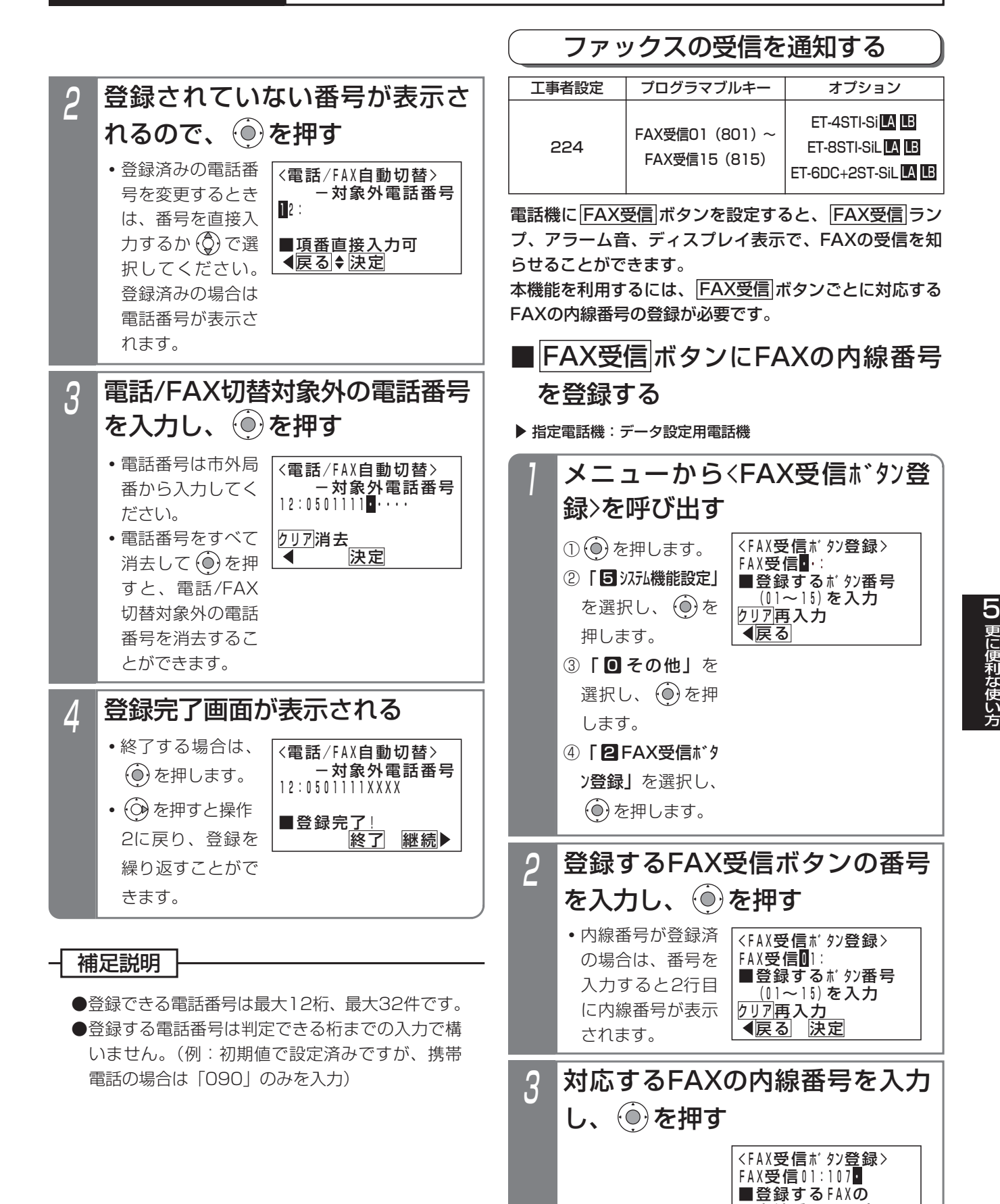

5-109

<u>◀戻る</u> 決定

<u> 内</u>線番号を入力 <u>クリア再スカ</u>

# 5. 更に便利な使い方 | 電話とファックスを共用する (電話/ファックス自動切替)

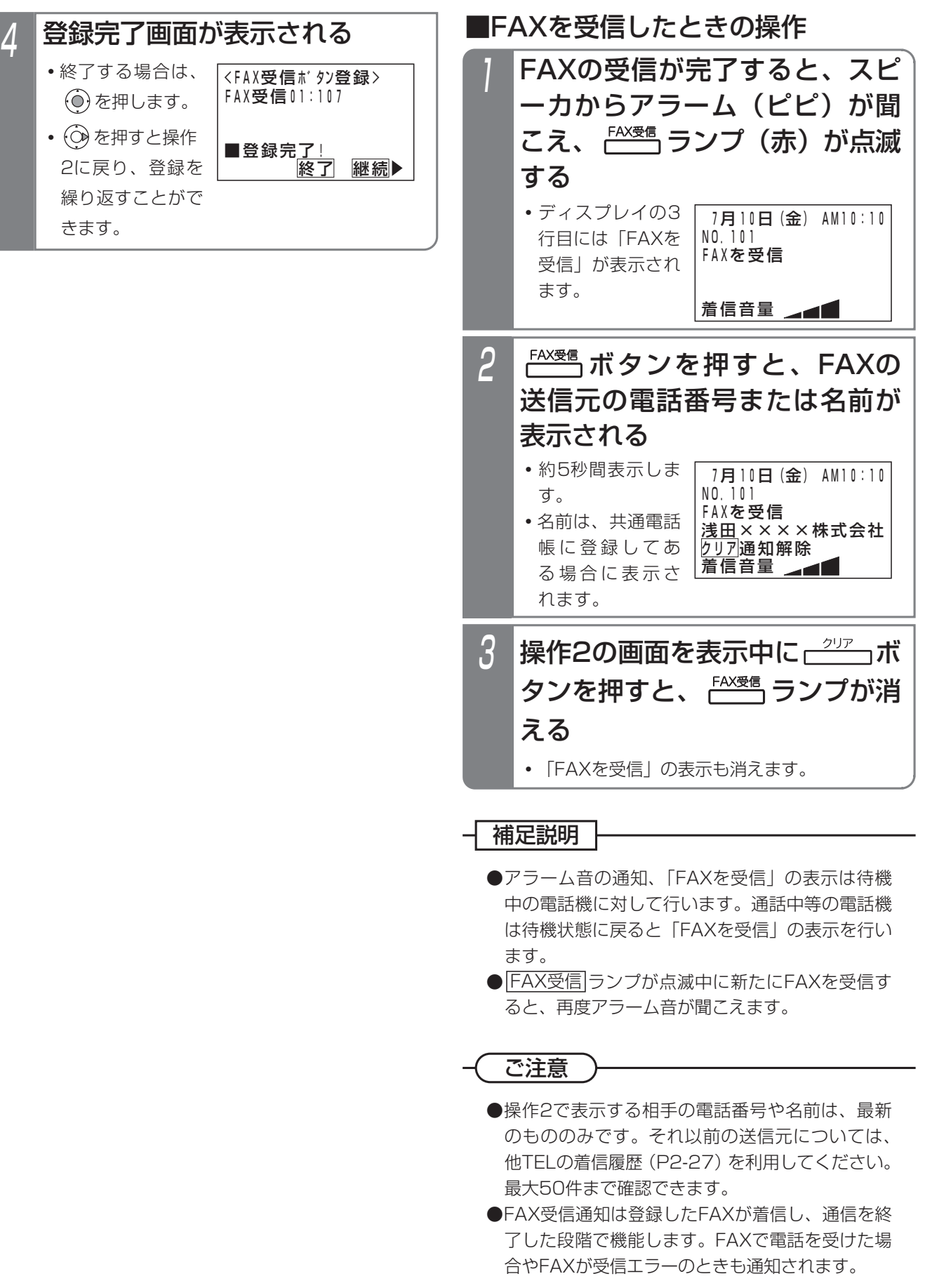

# 5. 更に便利な使い方 | 外線通話中にプッシュ信号を送る (トーン切替)

外線がダイヤル式回線(DP回線)でも、通話中のダイヤル操作はプッシュ信号で送ることができます。

## ■プッシュ信号を送る操作

1

## 外線と通話中にダイヤルする

**・**通話を始めると自動的にプッシュ信号に切り替 わります。

### 補足説明

- ●外線ごとにダイヤル式回線 (DP回線)を設定し ます。[工事者設定126]
- ●着信を受けたときの外線通話でもプッシュ信号を 送ることができます。
- **●一度通話を終えると、ダイヤル式 (DP式)に戻** ります。

ご注意

●単独電話機からの切替操作はできません。

### 知っていると便利なこと

- ●短縮ダイヤルに[#]が登録されていると、以後のダ イヤルはプッシュ信号が送られます。
- ●通話となってからも自動的にプッシュ信号に切り 替わらないようにも設定できます。[工事者設定 405]

この場合、通話中に<u>|#</u>|を押すと、以後のダイヤル をプッシュ信号で送ることができます。

# 5. 更に便利な使い方 キャッチホンを利用する

### NTTのキャッチホンサービスを利用することができます。

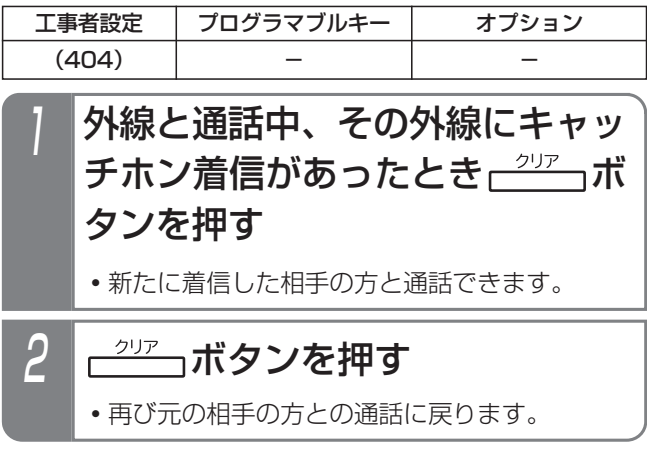

ご注意

- ●アナログ回線のみ使用可能です。
- ●キャッチホンを使用する場合は、NTTとの契約が 必要です。
- ●キャッチホン・ディスプレイサービスは、ご利用 できません。
- ●キャッチホンサービスを利用するアナログ回線 は、下記機能との併用はできません。
	- **・**電話/FAX自動切替
	- **・**留守番機能(留守録、転送電話等)
	- **・**外線お待たせメッセージ
	- **・**不在転送
	- **・**非通知着信拒否
	- **・**発番号識別着信拒否
	- **・**DID
	- **・**リモート操作
	- **・**センサ接続(外線通知)

# 5. 更に便利な使い方 チェーンダイヤルで電話をかける

電話帳 +短縮番号の操作を続けて2回以上行うことにより、最大48桁までのダイヤルをすることができます。

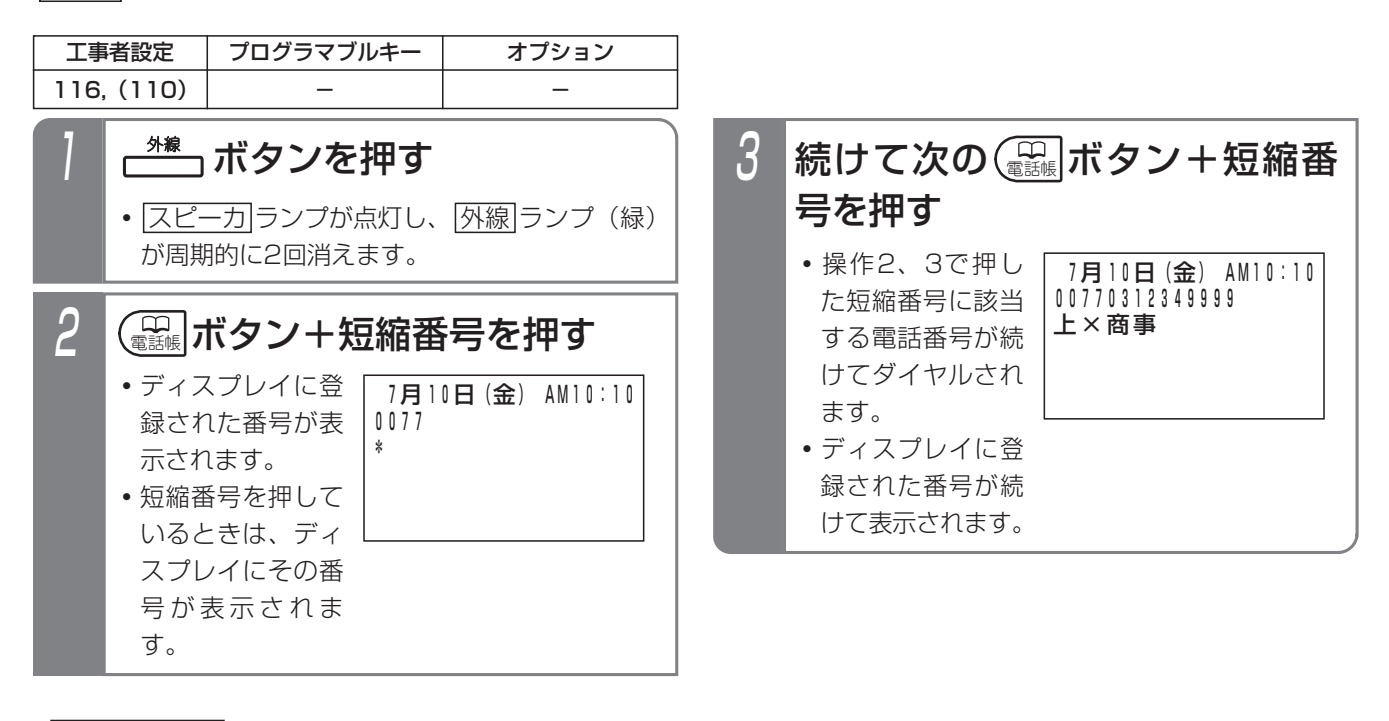

### 補足説明

- ●送出されるダイヤル桁数が48桁になるまで短縮ダイヤル発信を繰り返しできます。 ※ISDN回線、IP回線 (IPCOI使用時)は最大32桁 例えば
	- **・**短縮0000=0077、短縮0001=0312349999と登録した場合 電話帳|+0000に続けて|電話帳|+0001と操作すると、外線には00770312349999が送出されます。
- ●ダイヤルボタンを押した後、|電話帳|+短縮番号を押すこともできます。
- <u>|電話帳</u>|ボタン+短縮番号の代わりに、|<u>ワンタッチダイヤル|</u>ボタン(P2-19)を押すこともできます。

### **〈 知っていると便利なこと`**

- ●短縮ダイヤル発信時に押す短縮番号は4桁 (電話帳内の短縮番号と同一桁数) ですが、1~3桁に変更することも できます(P3-19)。桁数を変更している場合は、チェーンダイヤルで押す短縮番号の桁数も1~3桁となります。 詳細は、「短縮番号を指定して電話をかける」の「知っていると便利なこと」をご覧ください。⇒P3-19 ※「補足説明」の操作方法では桁数4桁の場合の例で説明しています。
- ●短縮番号をディスプレイに表示しないようにも設定できます。[工事者設定110]

### ご注意

- ●ISDN回線やIP回線(IPCOI使用時)の場合、すぐにダイヤルを開始しないように設定する必要があります。[工 事者設定116]
- ●チェーンダイヤルで発信したダイヤルはリダイヤル発信できません。
- ●短縮ダイヤル発信時の番号確認/検索発信機能 (P3-20) を利用している場合、チェーンダイヤルで電話をか けることができません。
- ●共通電話帳に名前が登録してある場合、最後に押した短縮番号に該当する名前のみ表示します。

# 5. 更に便利な使い方 他の人の外線通話をモニタする (聴話)

他の人の外線通話を聞くことができます。

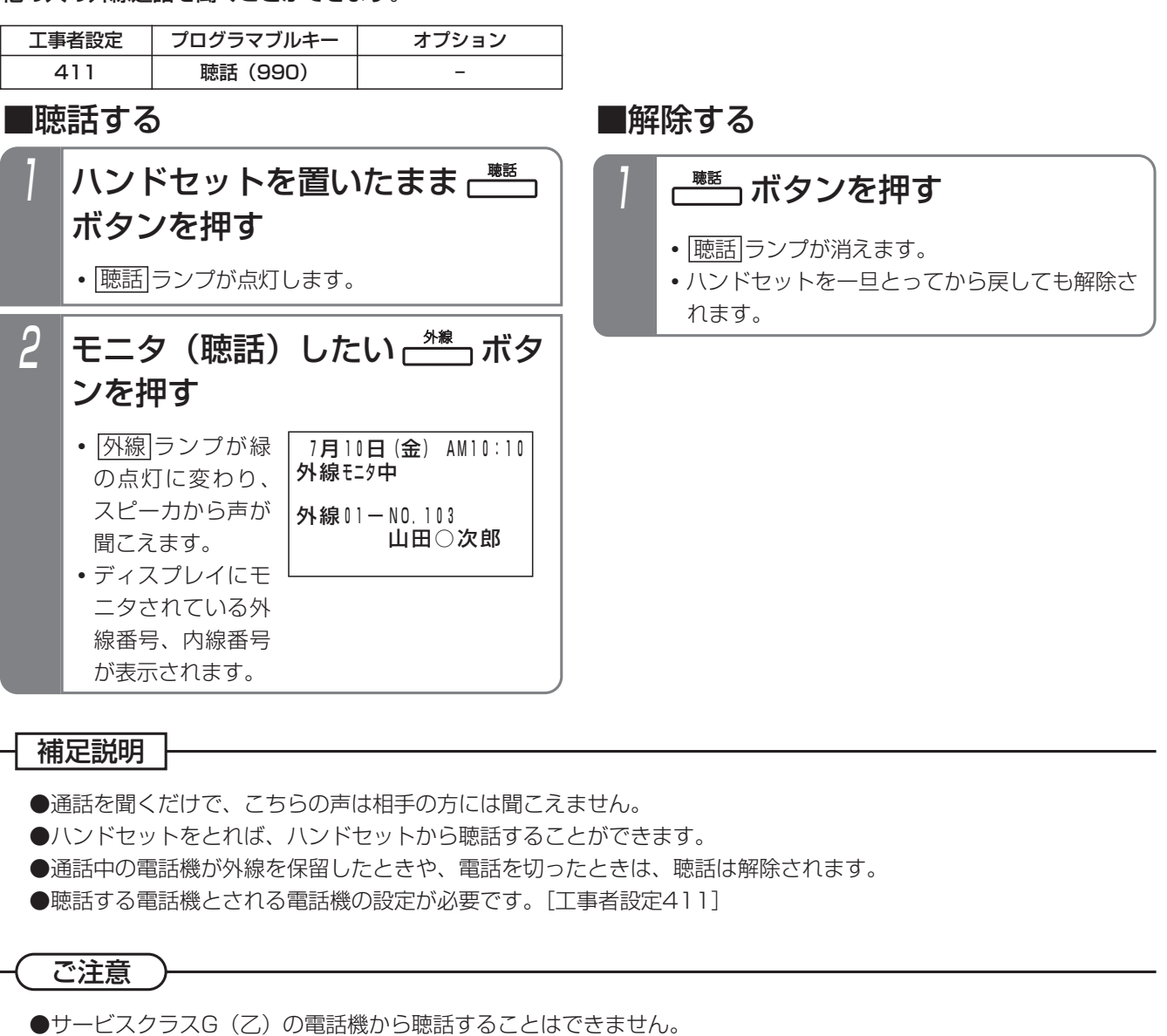

- ●発着信テナントおよび完全テナントの場合は、他テナントの外線は聴話できません。
- ●会議通話回路に空きがない場合は、内線側の声は聞こえません。また、聴話を開始するとき「ピピ」とアラーム 音が出ます。
- ●通話録音を行っている外線に対しても聴話できます。
- ●会議通話を行っている外線は、聴話できません。
- ●聴話しているときにモニタされている電話機が通話録音を開始しても聴話は継続します。

### 知っていると便利なこと

- <u>|聴話|</u>ボタンを押した後、|<u>外線</u>|ボタンの代わりに、外線通話中の電話機の内線番号を押したり、|内線ワンタッチ ボタン(P2-37)を押しても聴話できます。
- ●聴話されているボタン電話機にアラーム音を出すことができます。[工事者設定411]

## 5.更に便利な使い方

# 他の人の外線通話の相手を確認する

他の人が外線と通話しているとき、その相手を確認する ことができます。

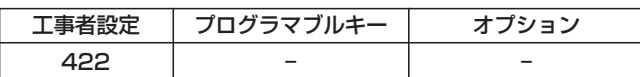

### ■外線通話の相手を確認する 相手を確認したい せい は ーヘボタンを押す 押されたボタンに応じて通話相 2 手の情報が表示される 7月10日(金) AM10:10 外線通話者確認中 外線側の情報-山田○次郎 内線側の情報-中島○郎 ¶⊿ے 着信音量 • <u>|クリア</u>|ボタンを押すか、一定時間経過すると 表示は元に戻ります。

### 補足説明

- ●外線通話相手を確認するには設定が必要です。 [工事者設定422]
- ●共通電話帳に登録されている場合は、名前が表示 されます。
- ●内線側の情報には、以下が表示されます。
	- **・**内線名称または内線番号
	- **・**VMU(留守録機能が動作しているとき)
	- **・**ドアホン
	- **・**センサ
	- **・**システム使用中(転送電話や公ー公接続で動作 しているとき)

### ご注意

●割込通話ができる設定になっている電話機は、外 線割込通話機能が動作するため、本機能はお使い になれません。

# 5. 更に便利な使い方 | 長電話防止のアラームを鳴らす

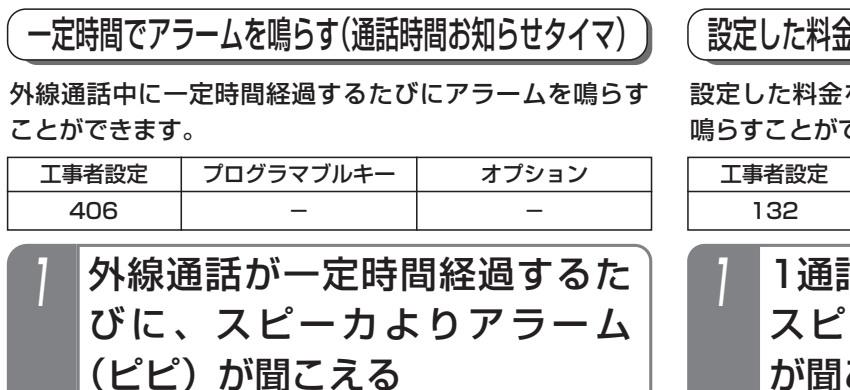

## 設定した料金でアラームを鳴らす(超過料金アラーム)

設定した料金を超えて外線通話をしたときにアラームを 鳴らすことができます。

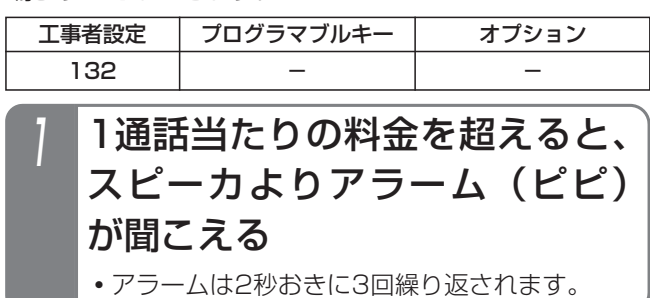

### - - 補足説明

- ●アラームの有無を設定することができます。(通 話時間お知らせタイマと共通)[工事者設定406]
- ●料金が加算されるたびに、アラームが鳴ります。

### - 補足説明

- ●アラームを鳴らすか鳴らさないかを設定すること ができます。[工事者設定406]
- ●アラームを鳴らす時間は、1~7分まで、1分単位 で設定可能です。(初期はアラームなし)[工事者 設定406]
- ●最初のアラームは「ピピ」が1回、2回目のアラ ームは「ピピ」が2回、3回目以降のアラームは 「ピピ」が3回繰り返されます。

## (知っていると便利なこと >

●電話をかけたときのみアラームを鳴らすか、電話 をかけたときも受けたときもアラームを鳴らすか を選択することができます。[工事者設定406]

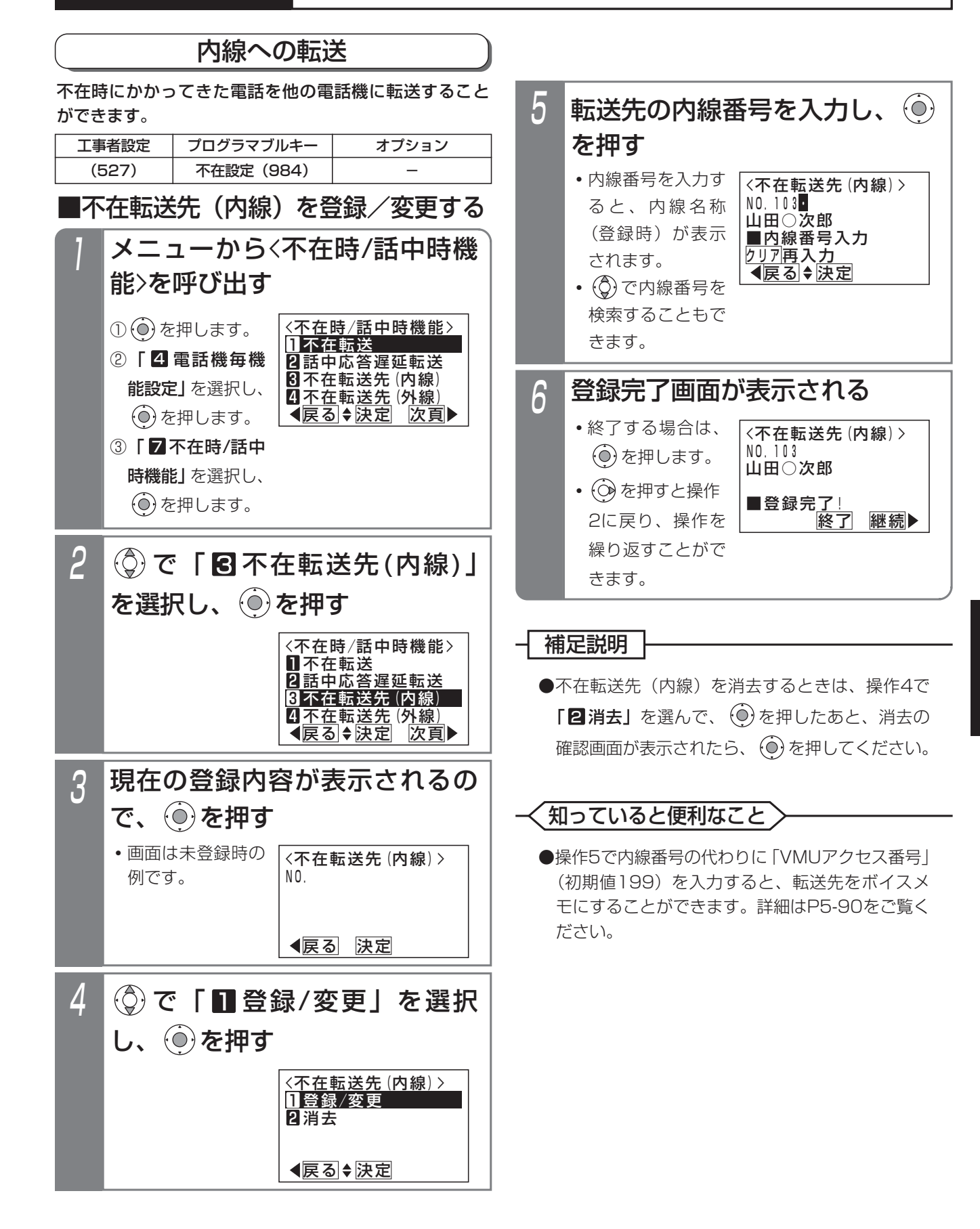

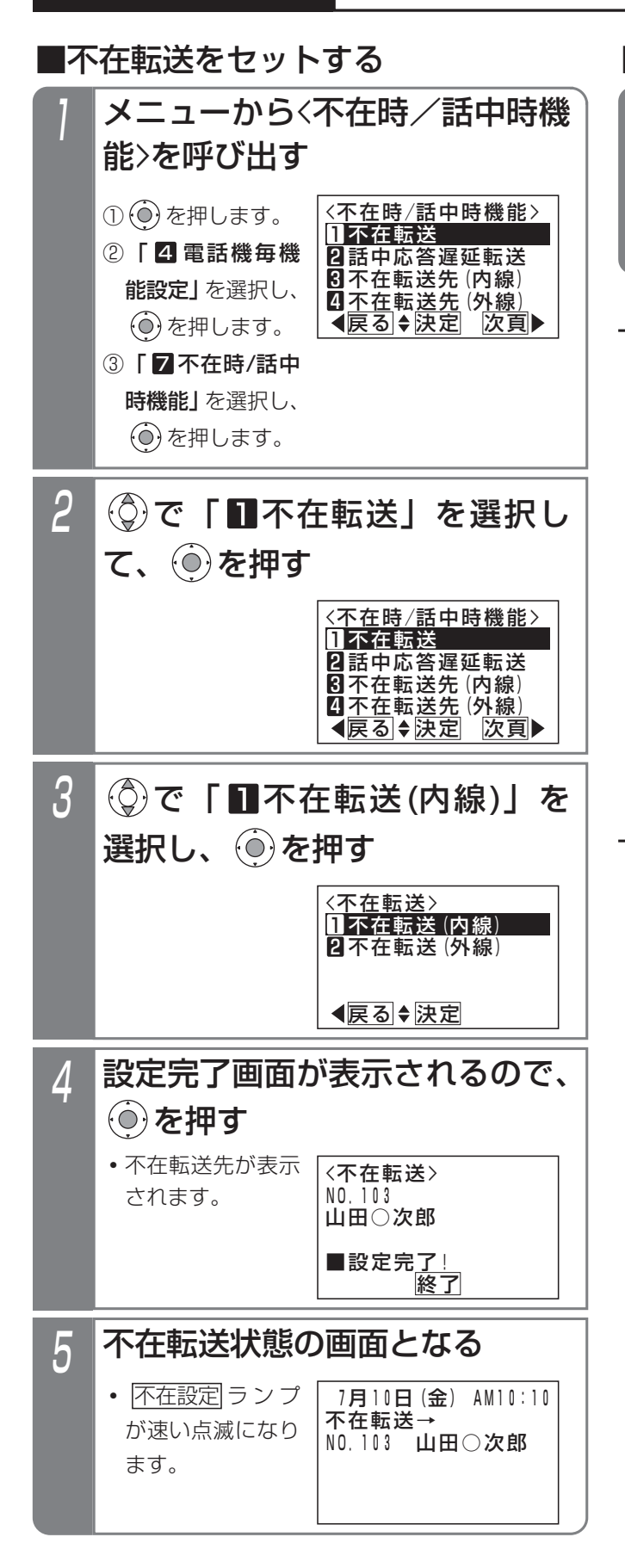

## ■不在転送を解除する

- $\overline{\mathcal{F}}^{\text{\tiny{*}}\text{\tiny{}}\text{\tiny{}}\mathbb{R}}$ ボタンを押すか、ハンドセ ットをとる 1
	- |<u>スピーカ</u>|ボタンを押しても解除できます。
	- **・** 不在設定 ランプが消えます。

## 補足説明

- ●内線に転送できる着信は下記のとおりです。
	- **・**内線着信
	- **・**ダイレクトインダイヤル
	- **・**ダイヤルイン
	- **・**ISDNのサブアドレスダイヤルイン
	- **・**i・ナンバー
	- **・**発番号ホットラインの内線呼出
	- **・**ダイレクトインライン着信
	- **・**ドアホン着信
	- **・**専用線着信
	- **・**外線着信
	- **・**外線の各種一般着信
	- **・**ストレートラインDI

## ご注意

- ●設定中は電話機を使うことができません。
- ●転送先が不在転送、内線代表、話中転送、応答遅 延転送を設定していても、その先までは転送でき ません。
- ●完全テナントの場合、内線着信以外はテナント外 の電話機に転送されません。
- |不在設定|ボタンの設定がなく、オフフック解除 不可の場合、下記のメッセージが表示されます。 |不在設定||ボタンを登録するか、主装置の設定変 更が必要です。[工事者設定527]

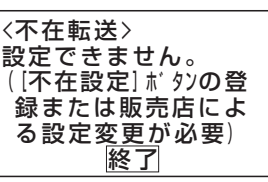

●不在転送先が登録されていない場合は、下記メッ セージが表示されます。

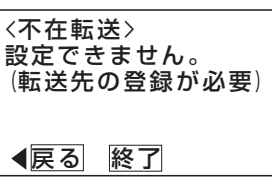

## 知っていると便利なこと

- ●ボタン電話機のみ、ハンドセットをとっても解除 できないようにすることができます。[工事者設 定527]
- <mark>|不在設定</mark>|ボタン+ |<u>保留</u>|ボタンを押しても操作3 の画面となります。
- ●単独電話機や各コードレス電話機は特番操作で不 在転送先の登録や不在転送のセットを行います。 ボタン電話機でも特番で操作することができます。 ⇒P5-173

し、 ⓒ を押す

(◎)で「■登録/変更」を選択

4

## 外線への転送

不在時にかかってきたダイヤルイン(DI)、ダイレクトイ ンダイヤル(DID)、ISDNのサブアドレスダイヤルイン、 i・ナンバー、発番号ホットラインの呼出または内線着信 をあらかじめ指定した外線に転送することができます。

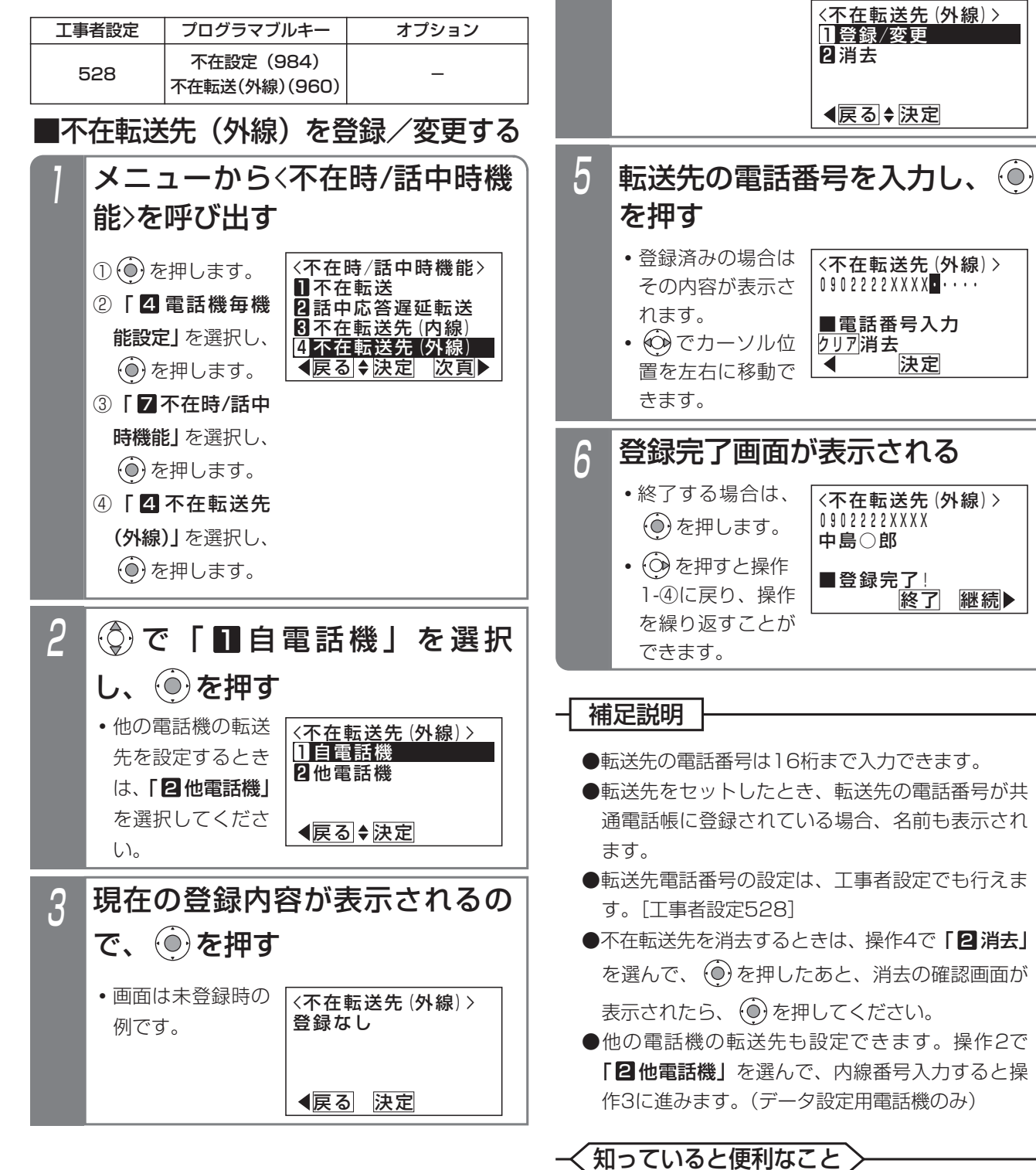

●単独電話機や各コードレス電話機は特番操作で不 在転送先の登録や不在転送のセットを行います。 ボタン電話機でも特番で操作することができます。 ⇒P5-174

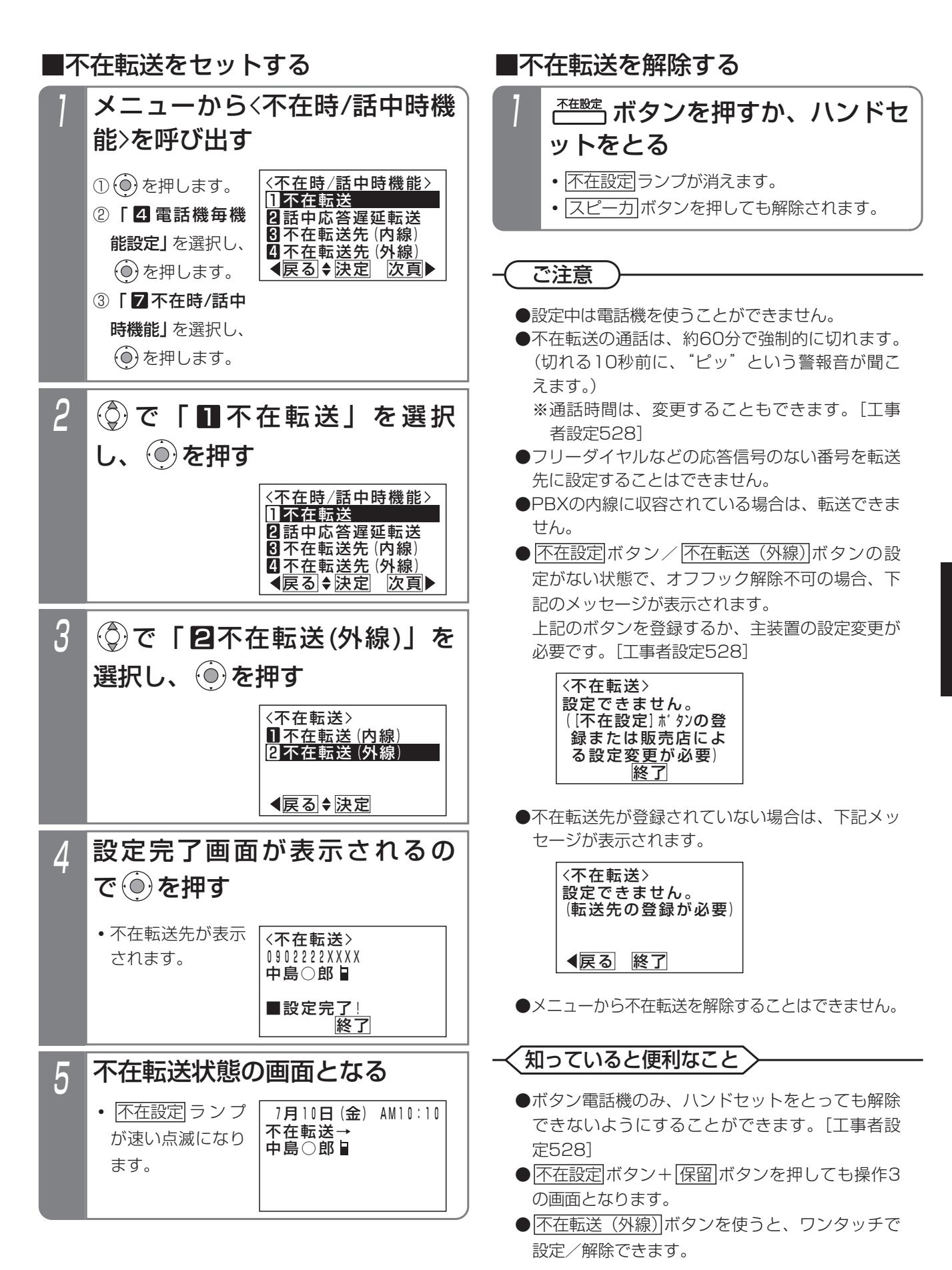

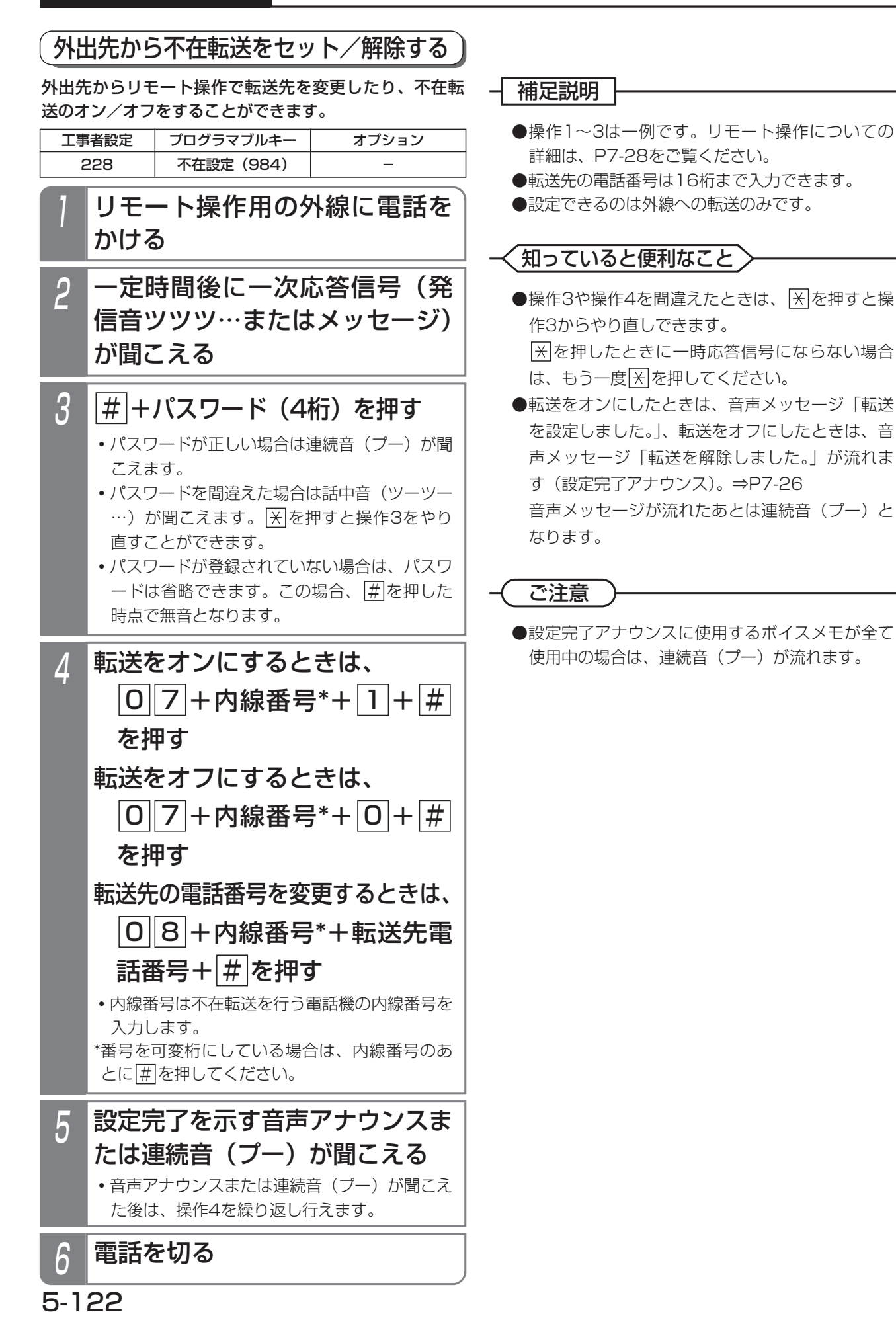

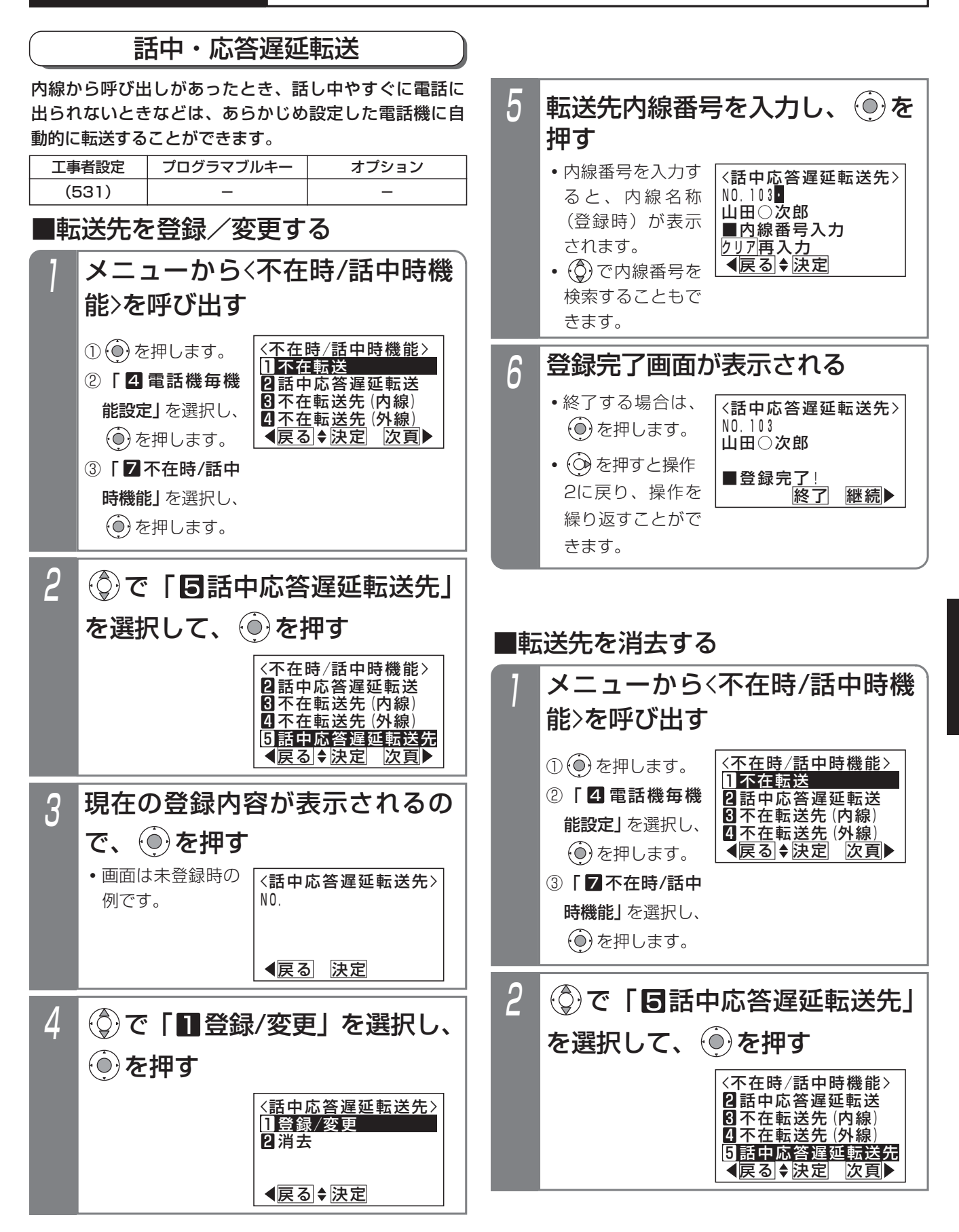

更に便利な使い方 5

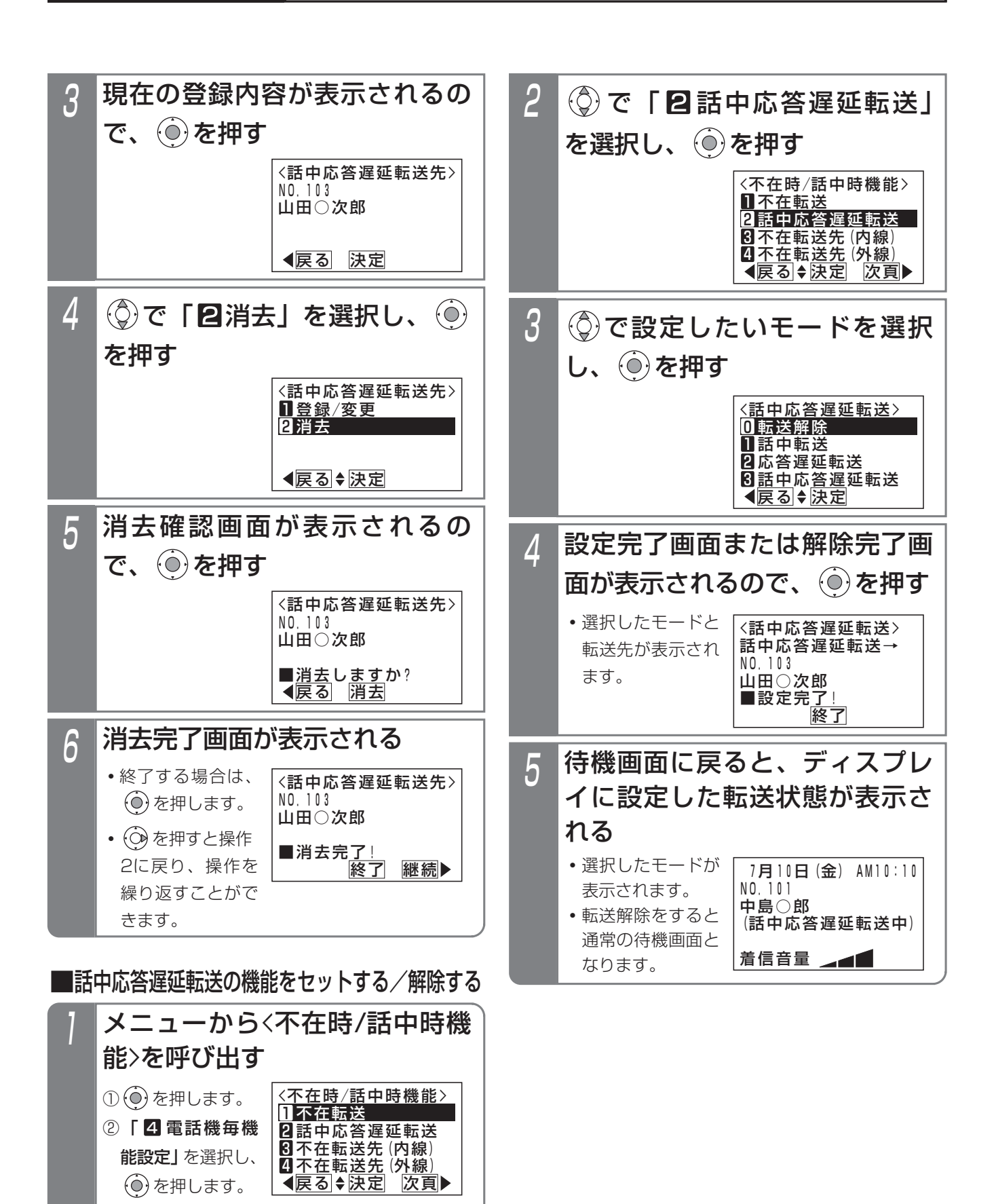

5-124

③ | 2 不在時/詰中 時機能」を選択し、 を押します。

### 補足説明

- ●本機能の動作モードは以下の3種類があります。
	- **・**話中転送 :話し中の時に転送します。
	- **・**応答遅延転送 :一定時間呼び出した後に転 送します。
	- **・**話中応答遅延転送:上記が両方とも機能します。
- ●応答遅延転送までの時間は約30秒です。この間 に電話に出ないと、他の電話機を呼び出します。 ※転送までの時間は、10~70秒、10秒単位で
- 変更することもできます。[工事中設定531] ●内線着信以外に、下記の着信も転送できます。
	- **・**ダイレクトインダイヤル
	- **・**ダイヤルイン
	- **・**ISDNのサブアドレスダイヤルイン
	- **・**i・ナンバー
	- **・**発番号ホットラインの内線呼出
	- **・**ダイレクトインライン着信
- ●操作3で | 0 転送解除」を選択したときは、操作 4は「解除完了画面」となります。

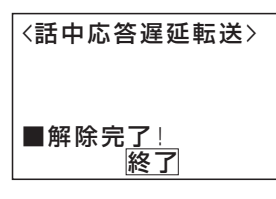

### ご注意

- ●転送先が不在転送、内線代表、話中転送、応答遅 延転送を設定していても、その先までは転送でき ません。
- ●完全テナントの場合、内線着信以外はテナント外 の電話機に転送されません。
- ●転送先が登録されていない場合は、下記メッセー ジが表示されます。

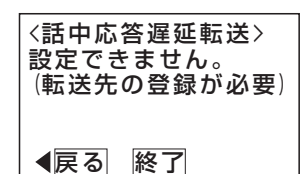

●話中・応答遅延転送をセットしているときに、話 中・応答遅延転送先の転送先を消去すると、転送 機能は解除されます。

## 内線着信を電話機グループに転送する(マルチ呼び)

内線から呼び出しがあったとき、あらかじめ設定してお いた電話機グループに転送することができます。宿泊施 設のフロントの電話などに設定してご利用ください。 本機能を利用するには、内線一般着信(P2-55)の設定

### が必要です。

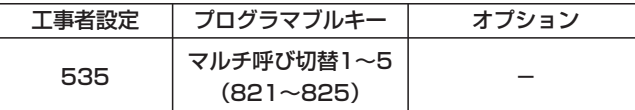

### ■設定するとき

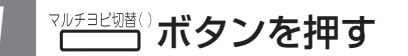

- <u>マルチヨビ切替( )</u>ランプ(赤)が点灯し機能 が設定されます。
- **・**もう一度ボタンを押すとランプが消え機能は解 除されます。

### 補足説明

- ●転送の対象となる電話機とグループを設定する必 要があります。[工事者設定535]
- ●転送の対象となる電話機は5台まで設定できます。 ●本機能は他の転送機能(不在転送、内線代表、話
- 中・応答遅延転送)よりも優先して動作します。
- ●転送したあとは、内線一般着信となります。

## ご注意

- ●他の転送機能(不在転送、内線代表、話中・応答 遅延転送)によって本機能が設定されている電話 機に転送されたときは、本機能は動作しません。
- ●本機能の動作中には内線ハンズフリー機能は動作 しません。(転送先、転送元ともに動作しません)
- DILIN ボタンの空きがない場合には転送できません。

5-125

## 内線代表

呼び出す相手が話し中の場合に、あらかじめ設定された 電話機を呼び出します。次の呼出先も話し中の場合は、 さらに次の電話機を呼び出します。

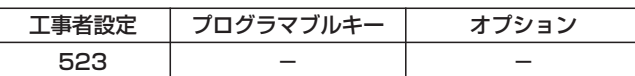

### ■動作例

- ハンドセットをとり(1)(0)(2)を 押す
- 2 内線番号102の電話機が話し中
- ⇒自動的に内線番号103の電話 機が着信する
- 3 内線番号103の電話機が応答す ると通話になる

### → 補足説明

- ●スライドする電話機は、最初に呼び出す電話機を 含めて16台までです。
- ●電話機ごとにスライド先を1台だけ設定できます。 [工事者設定523]
- ●内線着信以外に、下記の着信もスライドできます。
	- **・** ダイレクトインダイヤル、ダイヤルイン、 ISDNのサブアドレスダイヤルイン、i・ナンバ ー、発番号ホットラインの内線呼出
- ●スライド先が全て呼び出せない場合は、最初に呼 び出した電話機の状態により、下記のようになり ます。
	- **・**内線/外線通話中の場合は、ウェイティング音 (ツツ、ツツ…)が聞こえ、内線キャンプオン (P2-40)になります。
	- **・**通話中以外で呼び出せない場合は、話中音(ツ ーツー…)になります。

### ご注意

- ●最初に呼ばれた電話機に内線着信拒否、不在表示、 不在転送、話中転送が設定されていると、内線代 表は機能しません。設定されている各機能が動作 します。
- ●スライド途中の電話機に内線着信拒否、不在表示、 不在転送が設定されていると、話し中の扱いとな り内線代表は機能します。
- ●完全テナントの場合、内線着信以外はテナント外 の電話機にスライドしません。

## 内線着信拒否

内線から電話をかけてきた人に話中音(ツーツー…)を 聞かせることができます。

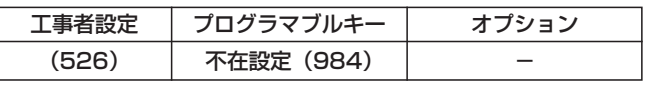

## ■設定するとき

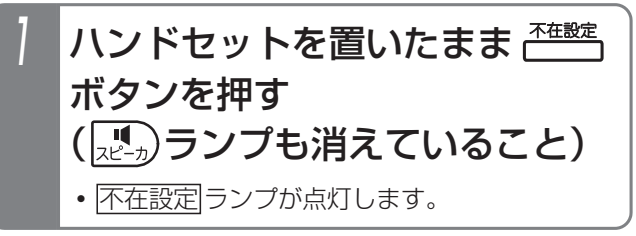

### ■設定を解除するとき

- ボタンを押すか、ハンドセ ットをとる
	- **・** 不在設定 ランプが消えます。

### 補足説明

- ●内線着信以外に、下記の着信も拒否できます。
- **・** ダイレクトインダイヤル、ダイヤルイン、 ISDNのサブアドレスダイヤルイン、i・ナンバ ー、発番号ホットラインの内線呼出
- ●設定中は、外線着信音も鳴らなくなります。

ご注意

●設定中は、電話機を使うことができません。

### **(知っていると便利なこと`**

●ハンドセットをとっても解除できないようにする ことができます。[工事者設定526]

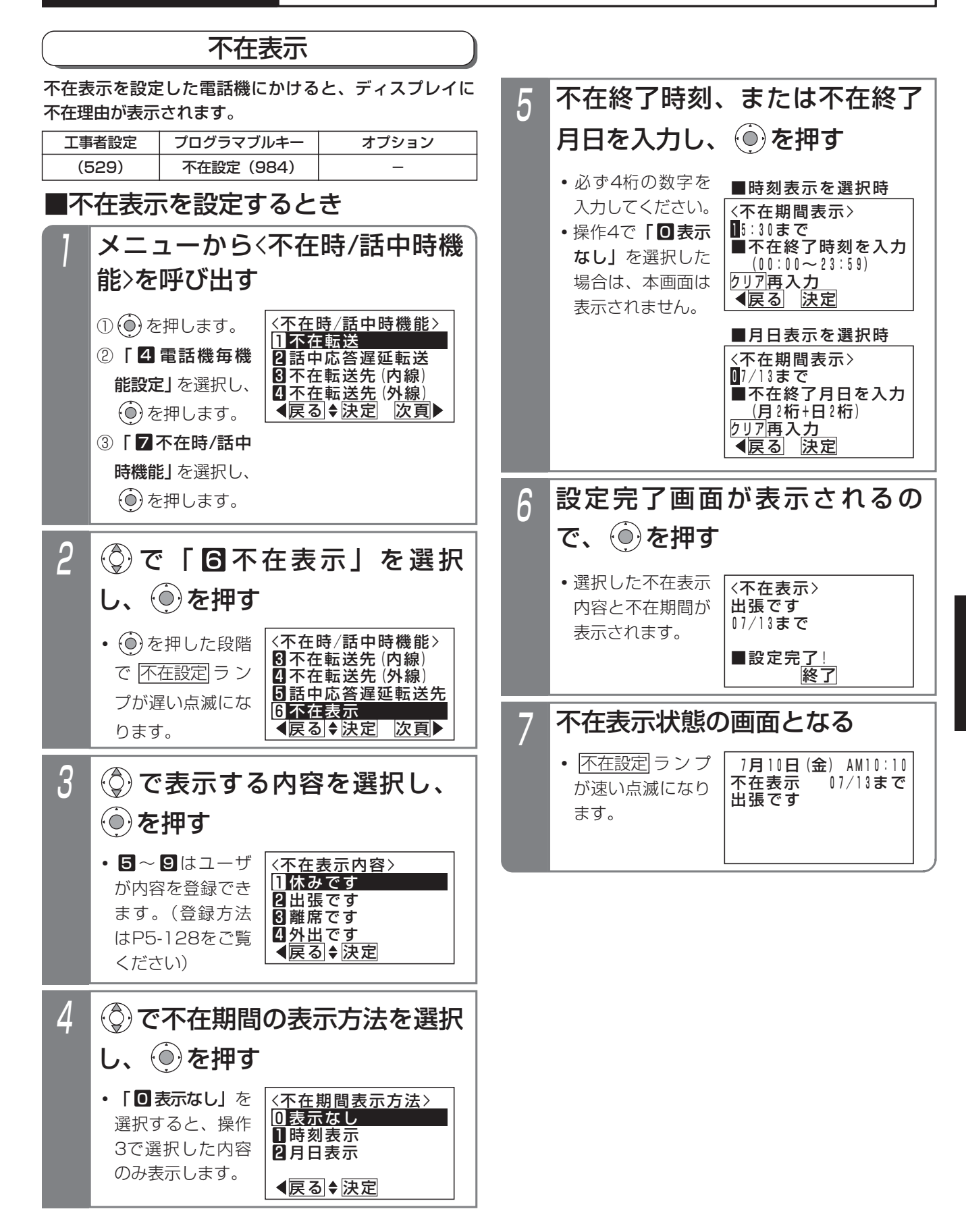

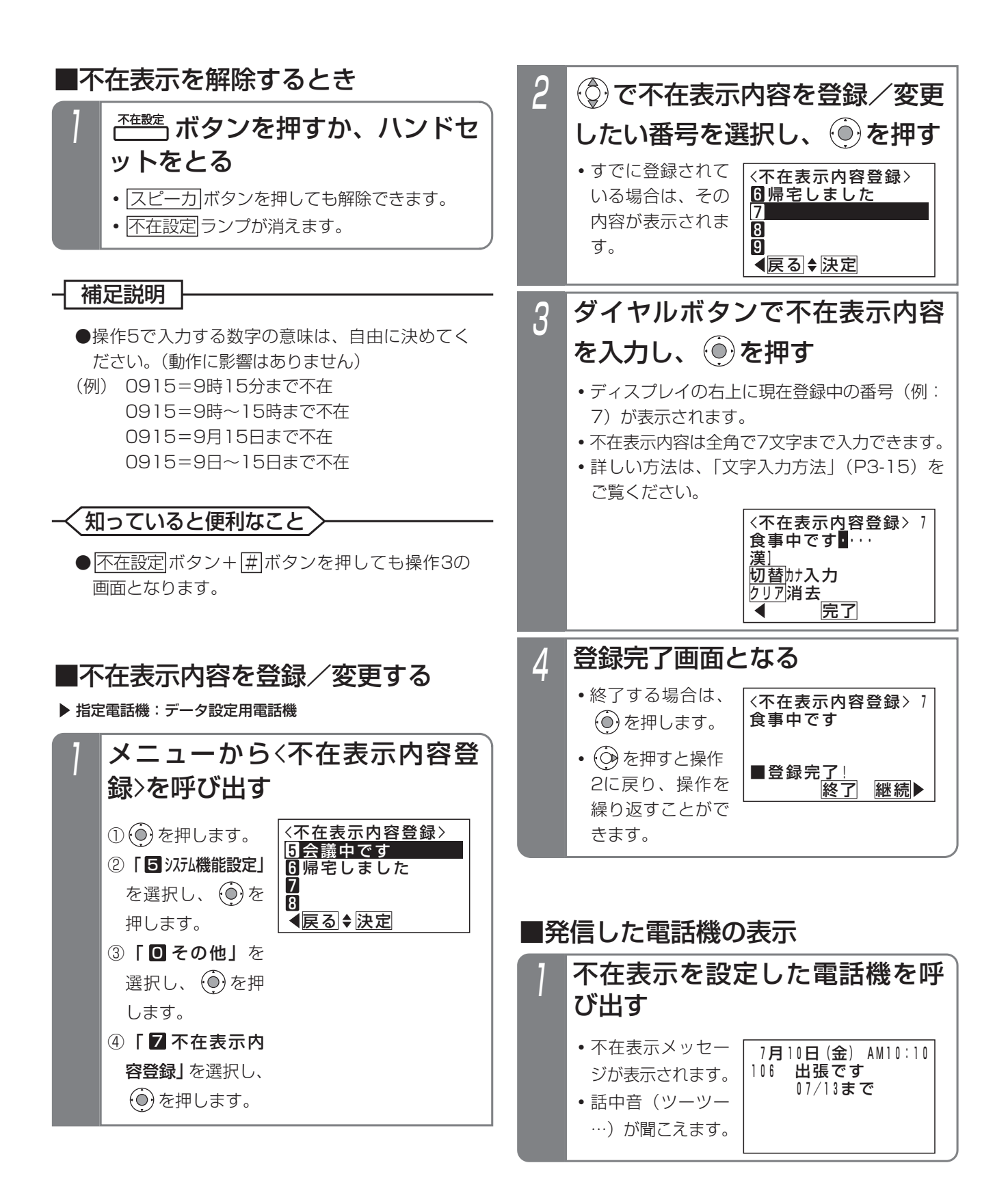
## 5. 更に便利な使い方 | 内線通話中にプッシュ信号を送る(内線PBダイヤル送出)

プッシュ信号を受信してサービスを行う端末(以下「PB信号受信端末」とします)を内線に接続した場合、内線通話中 にPB信号受信端末にプッシュ信号を送り、サービスを受けることができます。

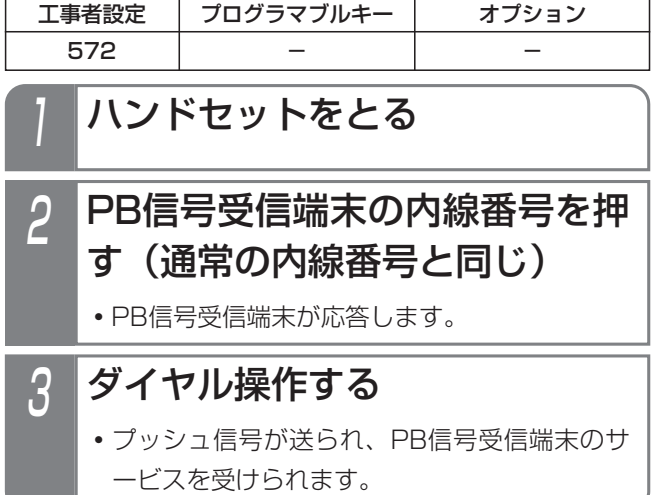

補足説明

●PB信号受信端末はシステムあたり最大8台まで接 続可能です。

### ご注意

- ●使用するPB信号受信端末によっては、プッシュ 信号をうまく受けられない場合があります。その ときは、プッシュ信号の送出時間を変えてみてく ださい。[工事者設定572]
- ●回転ダイヤル式 (DP式)の単独電話機を使って PB信号受信端末と通話中の場合、特番による保 留(2ダイヤル保留)はできません。ダイヤルは そのままプッシュ信号としてPB信号受信端末に 送られます。

## 5. 更に便利な使い方 停電用アダプタ (PFIU、PFU)の使い方

オプションの停電用アダプタを電話機に取り付けると、 停電時(停電用電話機以外は使用できない状態)に外線 を使うことができるようになります。

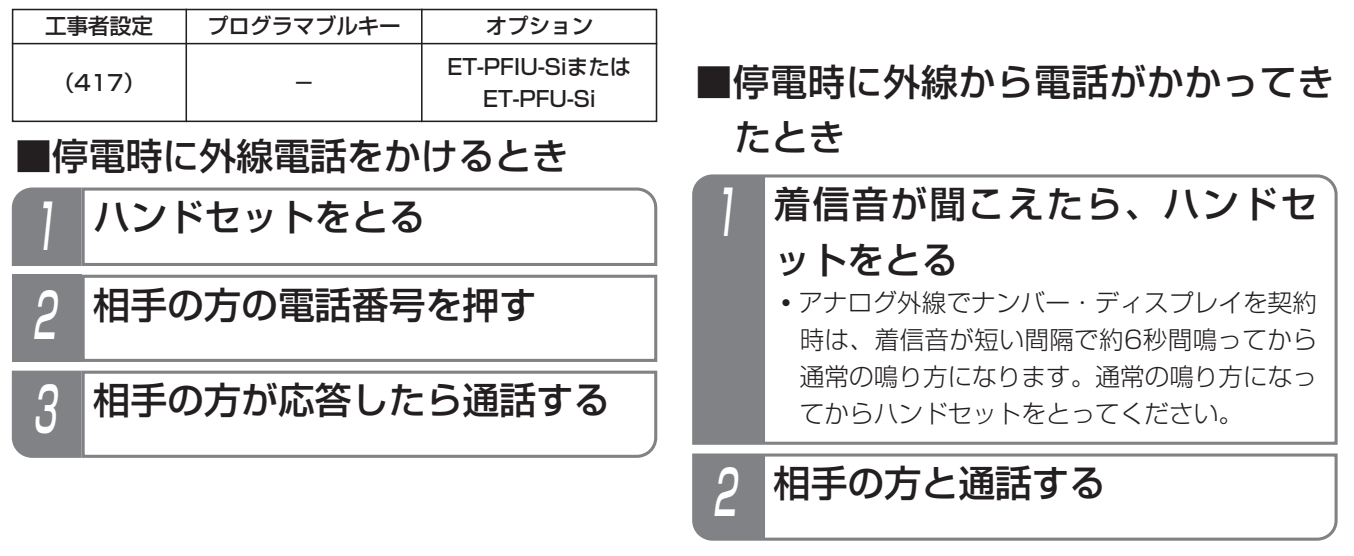

### 補足説明

●アナログ外線停電時は、決められた1つの外線を1台の電話機で使用できます。

ご注意

**●停電用アダプタを使用することのできる電話機は、標準電話機(SD)のみです。** 

- ●停電時は、下記の機能以外は使用できません。
	- **・**電話をかける
	- **・**外線からの電話を受ける

●外線から着信があっても、電話機の<u>|外線</u>|ランプは点滅しません。

●通話中に停電になった場合は電話が切れますので、かけなおしてください。

●ISDN停電用アダプタ(PFIU)が取り付けられた電話機は、停電中に通話をしていたときに、停電が解除された 場合は電話が切れますので、かけなおしてください。

#### 知っていると便利なこと

●ISDN停電用アダプタ(PFIU)が取り付けられた電話機の場合、停電時に一度電話をかけたり電話を受けている と、プリセット発信(ダイヤルボタンを押してからハンドセットをとる)をすることができます。

## 5. 更に便利な使い方 IP回線 (IPCOI) を使う

IP回線を利用すると、外線の通話料金を節約することができます。IP回線でも一般の外線と同じように電話をかけたり 電話を受けたりできます。

設定や登録に関しては、IPネットワークに関する知識が必要となりますので、販売店にご依頼ください。

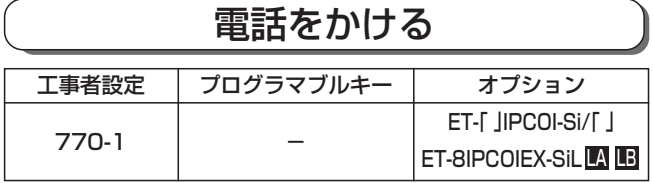

■電話番号で電話をかける

SIPサーバに登録されていると、電話番号で電話をかける ことができます。

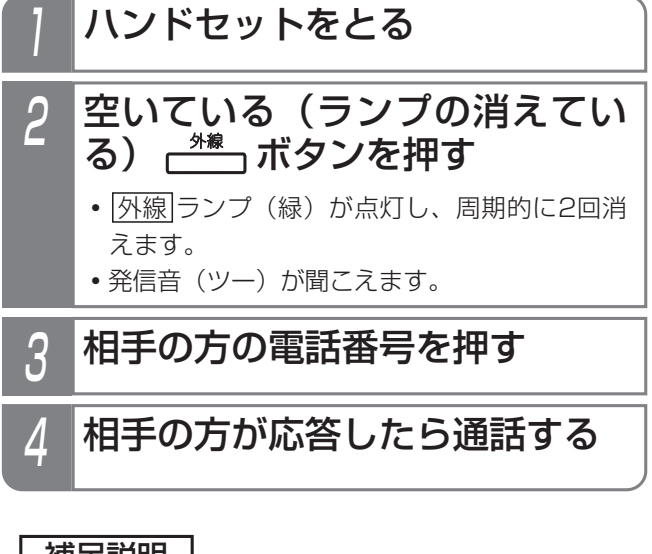

### -1 補足説明

- ●上記操作は一例です。詳しくは、「外線に電話を かけるとき」(P2-1)をご覧ください。
- ●タイヤル操作後、<u>|#|</u>を押すとすぐにタイヤルを送 ることができます。

ご注意

●IP回線でかけられない電話番号の場合は、NTT回 線を収容した[外線]ボタンを押してください。接 続するIP回線によって、これらの番号は異なりま す。詳しくは、販売店にお問い合わせください。 また、「特定番号迂回発信」(P5-1)を利用して、 ダイヤルした番号によって使用する外線を切り替 えることも可能です。

### 知っていると便利なこと

- ●相手側の外線がDID設定の場合、電話番号をダイ ヤルすると一定時間後に一次応答信号(発信音ツ ツツ…やメッセージ)が聞こえますので、内線番 号をダイヤルします。(音声圧縮がG.711のみ利 用可能)
- **●ストレートラインDI (P5-17)を利用することも** できます。
- |外線|ボタンまたはDILIN番号ごとに番号の通 知/非通知を設定することができます。[工事者 設定770-1]
- ●主装置の番号通知設定に関わらず、|番号通知|ボ タン、|<u>番号非通知</u>|ボタンは優先して機能します。|
- ●ひかり電話以外で一般の電話にかけるとき、市内 であっても市外局番のダイヤルが必要です。 IPCOIに市外局番を設定しておくと、市外局番を ダイヤルしないで市内電話をかけることができる ようになります。設定に関しては、販売店にご依 頼ください。

### 5. 更に便利な使い方 IP回線 (IPCOI) を使う

### ■IP電話でかけられないときは

IP回線に障害が発生したときやかけられない電話番号を ダイヤルしたとき、NTT回線を使って電話をかける迂回 機能を利用できます。迂回機能は下記の3種類から選択で きます。

- **・**自動迂回(表示なし):自動的にNTT回線を使って発 信します。
- **・**自動迂回(表示あり):自動的にNTT回線を使って発 信し、ディスプレイに「■IP回線以外で発信中」を表 示します。
- **・**手動迂回:操作によって迂回発信するか中止するかを 選択します。(下記の操作は手動迂回の場合です。)

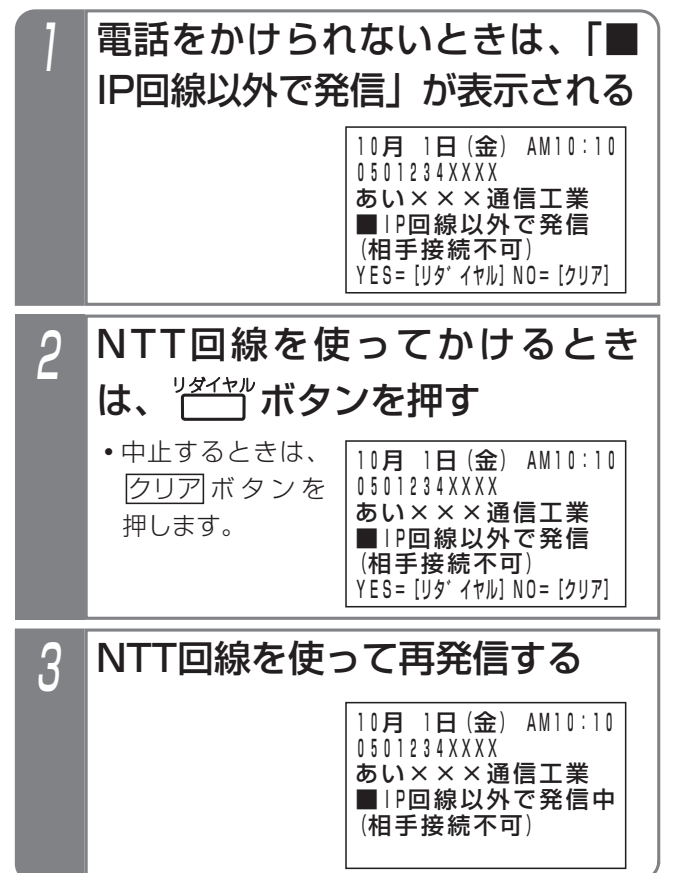

#### 補足説明

- ●「自動迂回(表示あり)」の場合は、操作2はあり ません。
- ●かけられない番号があらかじめわかっている場合 は、「特定番号迂回発信」(P5-1)を利用すると、 初めからNTT回線を使って電話をかけることがで きます。
- ●迂回するときに使用する外線は、主装置側の設定 が必要です。[工事者設定770-1]
- ●回線に障害が発生しているときや、IPCOIの運用 を停止しているときに注意表示をすることができ ます。(<u>|外線|</u>ボタンを赤点灯にし、すべてのボタ ン電話機に下記の表示をします。)[工事者設定 770-1]

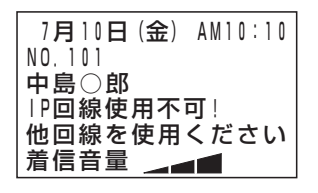

ご注意

- |外線|ボタンを押しても発信音(ツー)が聞こえ ない場合は、迂回できません。
- ●接続不可の相手の場合でも、ご利用になっている IP電話サービス事業者やダイヤルした番号によっ ては、迂回できない場合があります。 音声案内などが聞こえる場合などは迂回できませ んので、NTT回線を収容した[<u>外線</u>]ボタンを押し てかけ直してください。
- ●相手の方が話し中でかけられない場合は、迂回で きません。

## 5. 更に便利な使い方 | IP回線 (IPCOI) を使う

■拠点番号で電話をかける(拠点番号発信)

IP電話インタフェースユニットに拠点番号等が登録され ていると、拠点番号と相手の内線番号をダイヤルして、 内線電話をかけることができます。

IP-VPNで拠点間を接続しているときに拠点番号発信を使 用します。

## 1 ハンドセットをとる 2 空いている(ランプの消えてい る) – \*\* ボタンを押す <u>• |外線</u>|ランプ(緑)が点灯し、周期的に2回消 えます。 **・**発信音(ツー)が聞こえます。

3 拠点番号+相手の方の内線番号 を押す

4 相手の方が応答したら通話する

### - - 補足説明 -

- ●ダイヤル操作後、<u>|#</u>|を押すとすぐにダイヤルを送 ることができます。
- ●LD専用線/OD専用線と同様に統一番号方式を利 用することもできます。⇒P5-136

ご注意

- ●拠点番号はIP電話インタフェースユニットに設定 が必要です。設定に関しては、販売店にご依頼く ださい。
- ●番号計画によっては拠点番号の一部に相手の内線 番号の先頭桁が含まれる場合があります。

### 知っていると便利なこと >

- ●相手側も本機と同シリーズのIP電話インタフェー スユニットを使用している場合には、
	- **・**「拠点番号発信」は迂回機能を利用することが できます。 相手のゲートウェイがすべて使用中や応答しな い場合は、最大3カ所まで他のゲートウェイに 自動的に迂回できます。 **・**「拠点番号発信」で内線番号を省略することが
		- できます。 この場合、特定の電話機は呼び出さずに一般着

信になります。 **・**転送電話(P4-5)でかかってきた電話を自動 転送するときに、発信者の電話番号を転送先の

電話機に表示させることができます。 また、外線着信の通話を手動転送(P2-11)す る場合は、発信者の電話番号を転送先の電話機 に表示させるか、させないかをシステム一括で 選択できます。

※本機能は、電話を受ける外線がナンバー・デ ィスプレイに対応していて、発信者の電話番 号通知があるときのみ可能です。

[工事者設定770-3]

## 5. 更に便利な使い方 | IP回線 (IPCOI) を使う

### 盗聴防止機能を利用する

相手側も盗聴防止機能を持っているIP電話インタフェー スユニットを使用している場合は、盗聴防止機能を利用 することができます。

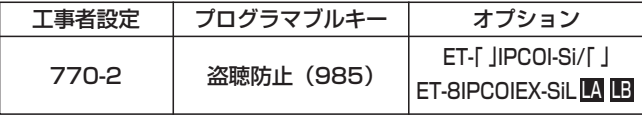

「

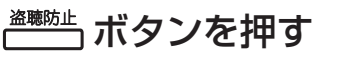

1

- <u>|盗聴防止</u>|ランプ(緑)が点灯し、盗聴防止機 能が有効になります。
- <u>• もう一度|盗聴防止</u>|ボタンを押すと|<u>盗聴防止</u>|ラ ンプが消え、盗聴防止機能が無効になります。

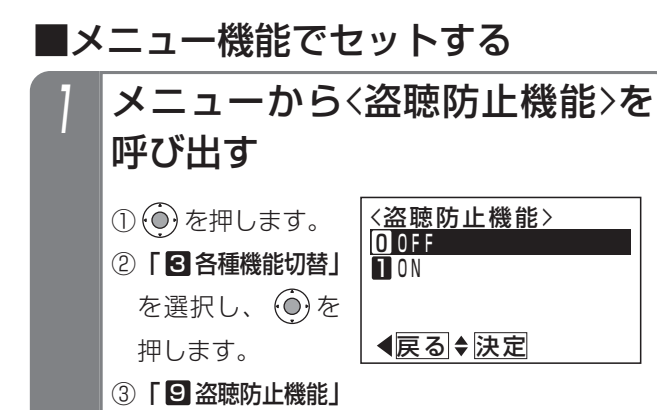

を選択し、 $\widehat{(\mathbf{0})}$ を

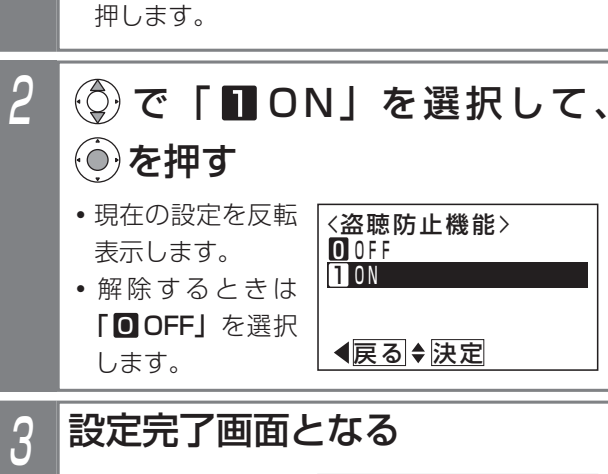

#### <盗聴防止機能> 終了 1O N ■設定完<u>了!</u> • (o) を押すと終了 します。 <u>• |盗聴防止</u>|ボタンが あると、<u>|盗聴防止</u> ランプ (緑) が点 灯します。

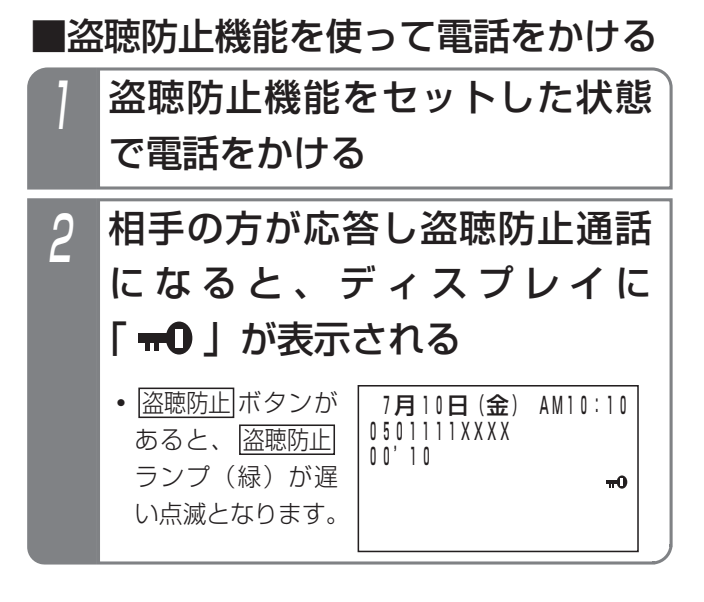

### 補足説明

- ●保留したり、電話を切ると|<u>盗聴防止</u>|ランプは元 の状態に戻ります。
- ●保留した外線に応答した場合、盗聴防止機能を使 って通話していたときは、応答した電話機の盗聴 防止機能の有無に関係なく、盗聴防止通話となり ます。
- ●電話をかけたときは、通話中に|盗聴防止|ボタン を押しても盗聴防止通話に切り替えることができ ます。
- ●相手側がiA、iE、iFシリーズでIP回線を使ってい る場合も、盗聴防止機能をご利用できます。

### ご注意

- **●同一のIP電話サービス事業者を利用している場合** のみ、盗聴防止通話となります。
- ●電話を受けたときは、通話中に|盗聴防止|ボタン を押しても切替はできません。

## 5. 更に便利な使い方 IP回線 (IPCOI) を使う

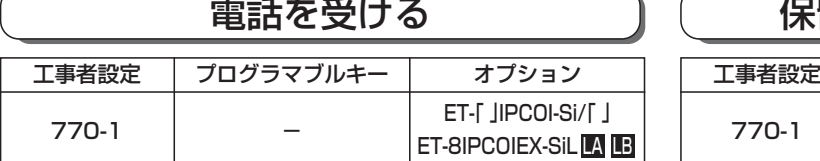

### ■一般着信を受ける

一般の外線と同じように、複数の電話機で電話を受ける ことができます。

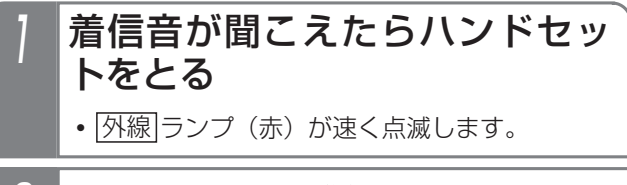

### 2 点滅している せカボタンを押す

- <u>|外線</u>|ランプが緑の点灯に変わり、周期的に2 回消えます。
- 3 相手の方と通話する

#### - + 補足説明

- ●上記操作は一例です。詳しくは、「外線からの電 話を受けるとき」(P2-5)をご覧ください。 ●発信者の番号や名前を表示することができます。
- 

### ■DI、DID着信を受ける

一般の外線と同じように、ダイヤルイン(DI)着信やサブ アドレスダイヤルイン、ダイレクトインダイヤル(DID) 着信を受けることができます。

- 着信音が聞こえたらハンドセッ トをとる
	- •着信中は<u>|外線</u>|ランプは緑の速い点滅、|<u>内線</u> および|着信/メッセージ|ランプは赤の速い点 滅をします。

### 2 相手の方と通話する

**・**応答後は通常の外線と同様に保留したり、他の 電話機に転送できます。

### → 補足説明

**●ダイヤルインやサブアドレスダイヤルイン、ダイ** レクトインダイヤルの詳細については、「ダイヤル イン(DI)を使う」(P5-8)、「ダイレクトインダ イヤル(DID)を使う」(P5-9)をご覧ください。

### 保留する・保留に応答する

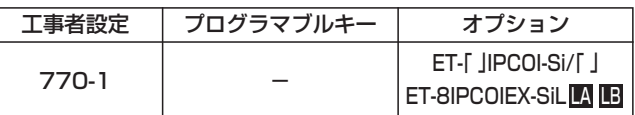

### ■保留する

一般の外線と同じように、 外線 ボタンに保留できます。

通話中に(ニ 保留)ボタンを押す

- <u>|外線</u>|ランプ(緑)が周期的に2回点滅します。
- **・**相手の方には保留音が流れます。

### ■保留に応答する

一般の外線と同じように、|<u>外線</u>|ボタンを押して保留に応 答できます。

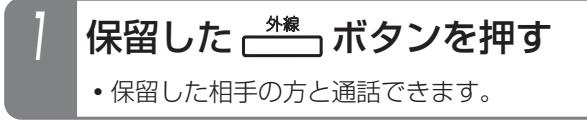

### 補足説明

- ●上記操作は一例です。詳しくは、「外線通話を保 留する」(P2-7)をご覧ください。
- ●保留以外に他の電話機や他の外線に転送すること もできます。詳しくは、「外線通話を他の人に転 送する」(P2-8)をご覧ください。

ご注意

- ●IP電話インタフェースユニットを使用した場合、 一般の外線と同じような使い方ができます。 ただし、下記の点にご注意ください。
	- **・**転送電話を利用することが可能ですが、回線の 状態によっては遅延やエコーが発生し、通話品 質が確保できなくなる場合があります。アナロ グ回線との組み合わせ、IP回線からIP回線への 転送はご利用になれません。 一般の回線と異なることを理解したうえで、各

機能を使用してください。 **・**転送電話で転送先を呼び出すまでの時間は、

- ISDN回線に比べて長くなります。
- **・**スーパーリトライ(P2-18)は利用できません。
- **・**ファックスを利用することはできません。

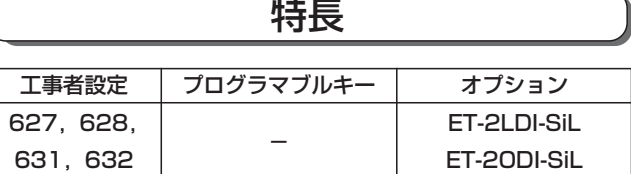

「専用線」を利用して、以下のことができます。

- (1)相手システムの内線呼出…………相手システムとお互いに内線通話ができます。
- (2)相手システムからの着信応答……相手システムからの着信に応答し、内線通話ができます。
- (3)相手システムへの外線転送………自システムの外線通話を相手システムに転送できます。
- (4)相手システムの外線発信…………相手システムの外線から外に電話をかけられます。
- (5)相手システムの外線着信応答……相手システムの外線にかかってきた電話に応答できます。

#### 補足説明

- ●LD専用線を接続する場合やシステム間接続を行う場合はET-2LDI-SiLを使用し、OD専用線を使用する場合は ET-2ODI-SiLを使用します。また、OD専用線は使用する回線に応じて、接続装置を別途用意していただく必要 があります。詳しくは、販売店にお問い合わせください。
- ●相手システムの呼出方法は、2種類の方法があります。詳しくは、販売店にお問い合わせください。
	- (1)付加番号方式(工場出荷時設定)……相手の内線番号や相手の拠点番号+内線番号を押す前に相手システ ム呼出番号を押す必要があります。相手システムの外線を利用することもできます。
	- (2)統一番号方式……相手の内線番号や相手の拠点番号+内線番号を押すだけで呼び出せますので、自システ ム・相手システムを意識せずに内線呼出ができます。ただし、相手システムの外線を利用することはでき ません。
- ●「システム間接続」とは… ET-2LDI-SiLを使用し、専用線の代わりに私設線で システム間を接続する場合を、特に「システム間接 続」と呼びます。接続できるシステム数は、自シス テムを含めて7台まで可能です。
- ●一般の外線と同じように外線の通話録音ができます。 ⇒P5-51

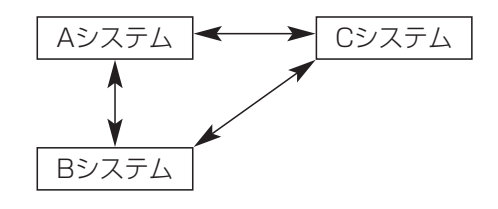

#### ご注意

- ●専用線は接続先のシステムが同一シリーズの主装置以外のときは、使える機能に制約があります。(以降のペ ージの説明は、接続先も同一シリーズの主装置を前提に記載しています。)
- ●自システムと相手システムが同時に発信操作を行った場合、相手先の内線につながらないことがあります。相 手につながらないときはもう一度かけ直してください。
- ●発信時に対応の|<u>外線</u>|ボタンのランブが消えていても、捕捉できない場合があります。これは、相手システム の電話機がその回線を使用し発信を行っているためで、故障ではありません。(数秒後にはランプがつきます。) ●接続される回線によっては、一般の外線通話や内線通話に比べ通話が小さくなる場合があります。
- ●外線と異なり、通話が終わったとき、ハンドセットを置かずに<u>|フック</u>|ボタンを押して電話をかけ直すことは できません。

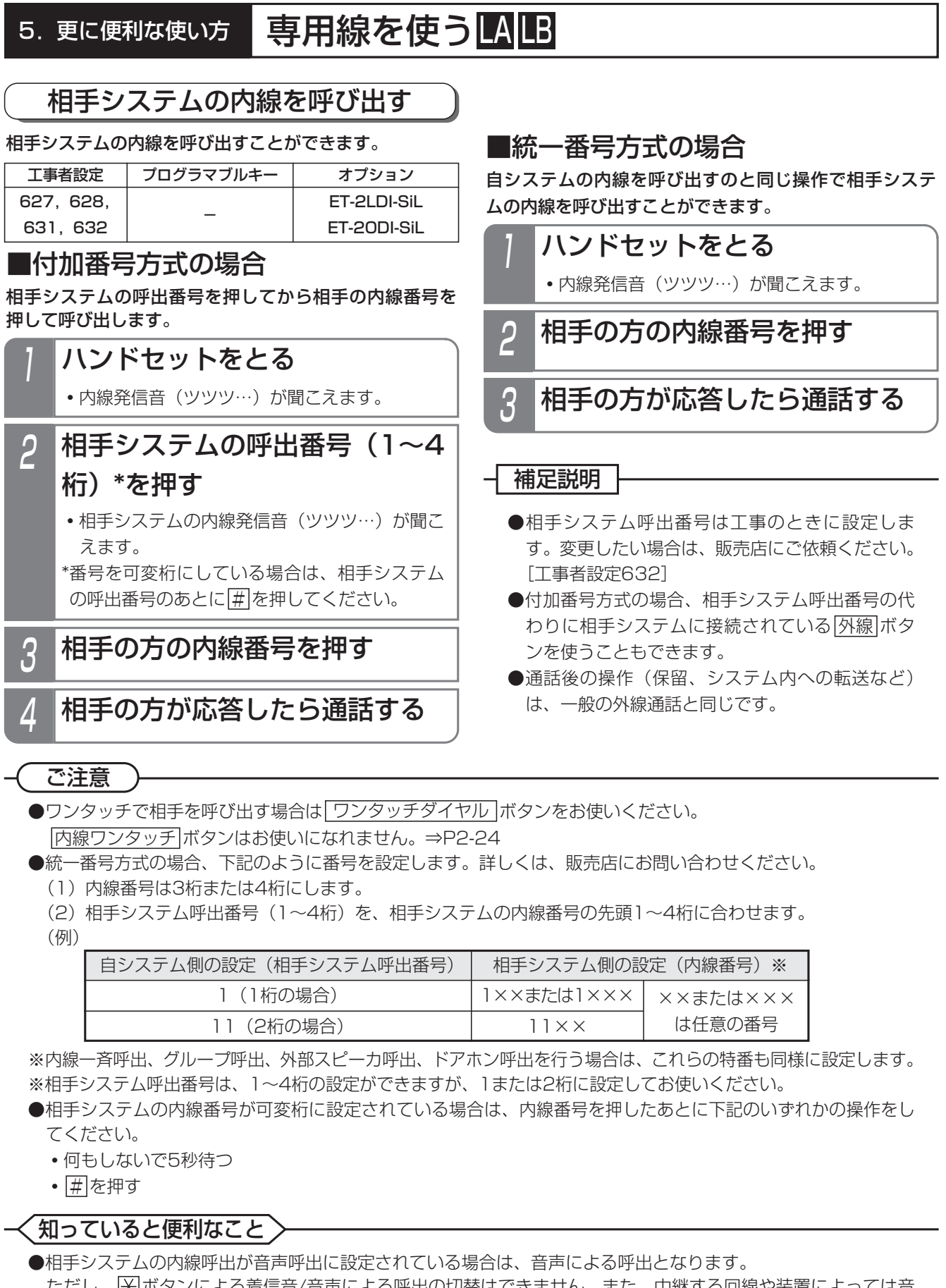

- ただし、 ※ ボタンによる着信音/音声による呼出の切替はできません。また、中継する回線や装置によっては音 声呼出ができない場合がありますのでご了承ください。 ●相手システムの内線一斉呼出、グループ呼出、外部スピーカ呼出(ページング)、ドアホン呼出を行うこともで
- きます。ただし、中継する回線や装置によっては機能しない場合がありますのでご了承ください。
- ●相手システムを呼び出したときに、相手が話し中の場合は内線キャンプオン (P2-40) やリセットコール (P2-40)を行うこともできます。

5

### 相手システムからの着信に応答する

#### 相手システムの内線からの呼出に応答することができます。

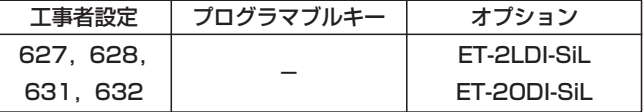

### 着信音が聞こえたら

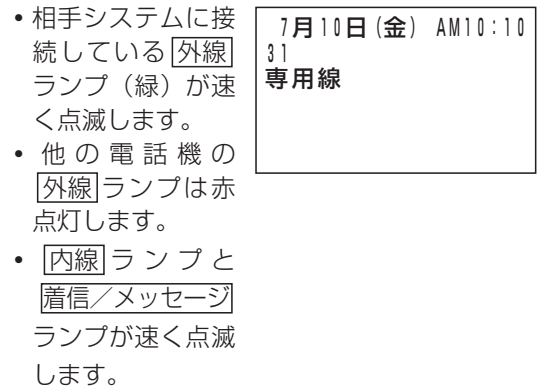

**・**専用線の回線番号 と名称が表示され ます。 (名称に 「専用線」と登録 した例)

## 2 ハンドセットをとる

#### 3 相手と通話する

**・**外線番号および回 線種別が表示され ます。

7月10日(金) AM10:10

外線07 専用線

### ┃補足説明 ┣

- ●名称が登録されていないときは、着信時の名称は 表示されません。名称登録は、内線名称登録と同 様に内線番号の代わりに専用線を接続した回路番 号を押して行います。詳しくは、販売店にお問い 合わせください。
	- ※表示できる名称は専用線を接続した回線の名前 ですので、電話をかけてきた方の名称は表示で きません。
- ●音声で呼ばれたときも、同じように応答します。
- ●通話後の操作(保留、システム内への転送など) は、一般の外線通話と同じです。

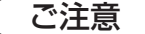

●内線からの呼出と同様、呼び出されるのは特定の 一台の電話機のみです。

### 知っていると便利なこと

- <u>マイク</u>|ボタンを押しておくと内線ハンズフリー応 答することもできます。ただし、中継する回線や 装置によっては機能しない場合がありますのでご 了承ください。
- ●代理応答(P2-49)、外線通話中内線着信(P2-49)、 内線代表(P5-126)、内線着信拒否(P5-126) を行うこともできます。
- ●不在転送(P5-117)、話中・応答遅延転送(P5- 123) を行うこともできますが、転送先は同一シ ステム内の内線のみです。

### 外線を相手システムに転送する

外線通話を相手システムの内線に転送することができます。

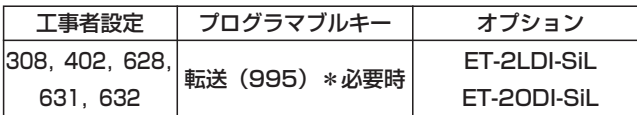

相手システムの呼出番号を押してから相手の内線番号を 押して転送します。

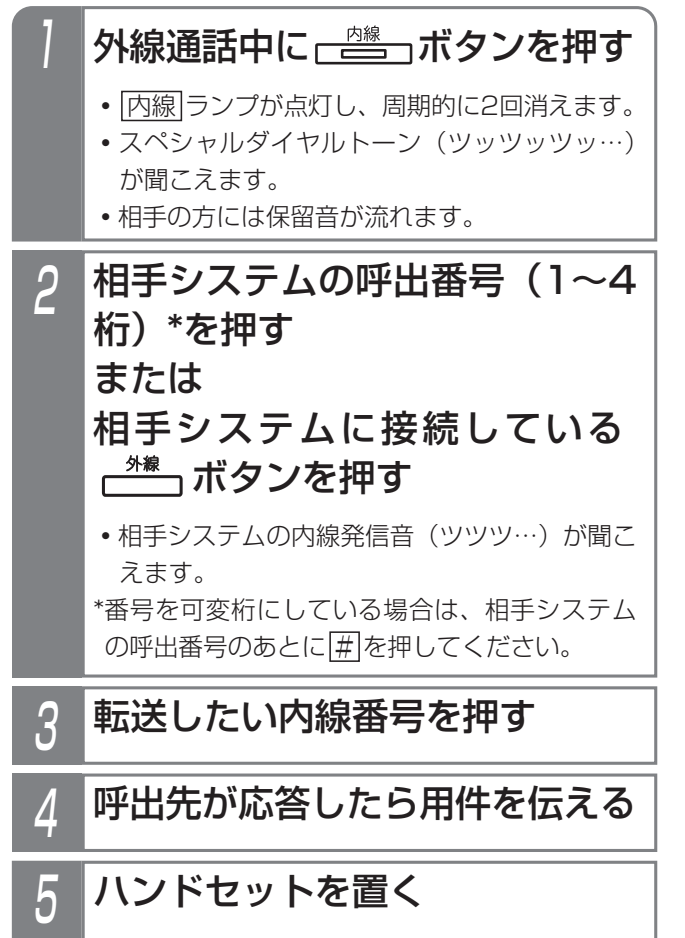

**・**呼出先に外線が転送されます。

#### - - 補足説明

●操作 1~4のとき、保留した<u>|外線</u>|ボタン(また は|<u>DILIN</u>|ボタン)を押すと、保留した外線に戻 れます。

### ■付加番号方式の場合 ■統一番号方式の場合

自システムの内線に転送するのと同じ操作で外線を転送 できます。

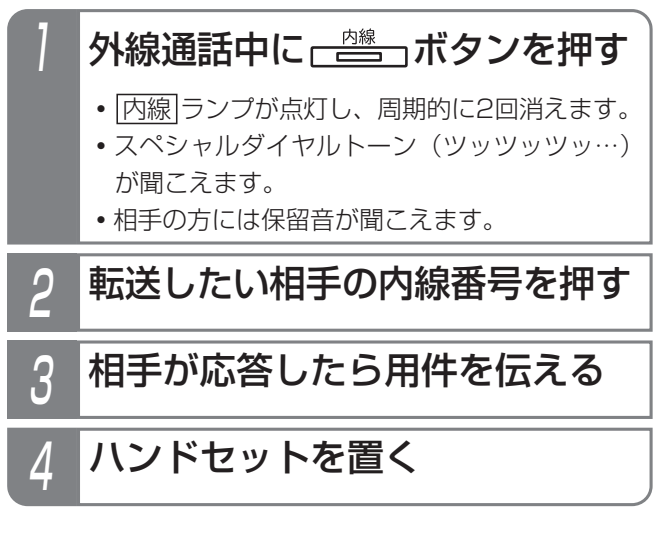

#### - 相足説明

●操作 | 〜3のとき、保留した<u>|外線</u>|ボタン(また は|<u>DILIN</u>|ボタン)を押すと、保留した外線に戻 れます。

### ご注意

- ●内線番号を間違えたときは、保留した[外線]ボタ <u>ン(または DILIN</u>Jボタン)を押して外線通話に 戻ってから操作をやり直してください。
- ●相手システムへの簡易転送(相手が応答する前に 転送する)はできません。
- ●外線手動転送時の外線自動発信機能を「あり」に 設定しないと、相手システムを呼び出すことがで きません。[工事者設定402]
- ●相手システムに転送した場合、電話機ごとの通話 料金管理はできません。

### 知っていると便利なこと

- ●プログラマブルキーで|<u>転送</u>|ボタンを設定してお くと、ハンドセットを置く代わりに、<u>|転送</u>|ボタ ンを押して転送できます。
- |内線|ボタンの代わりに、|保留|ボタンを使うこと もできます。

### 相手システムの外線を利用する

相手システムに接続されている外線を使用することができます。(本機能は付加番号方式でのみご利用できます)

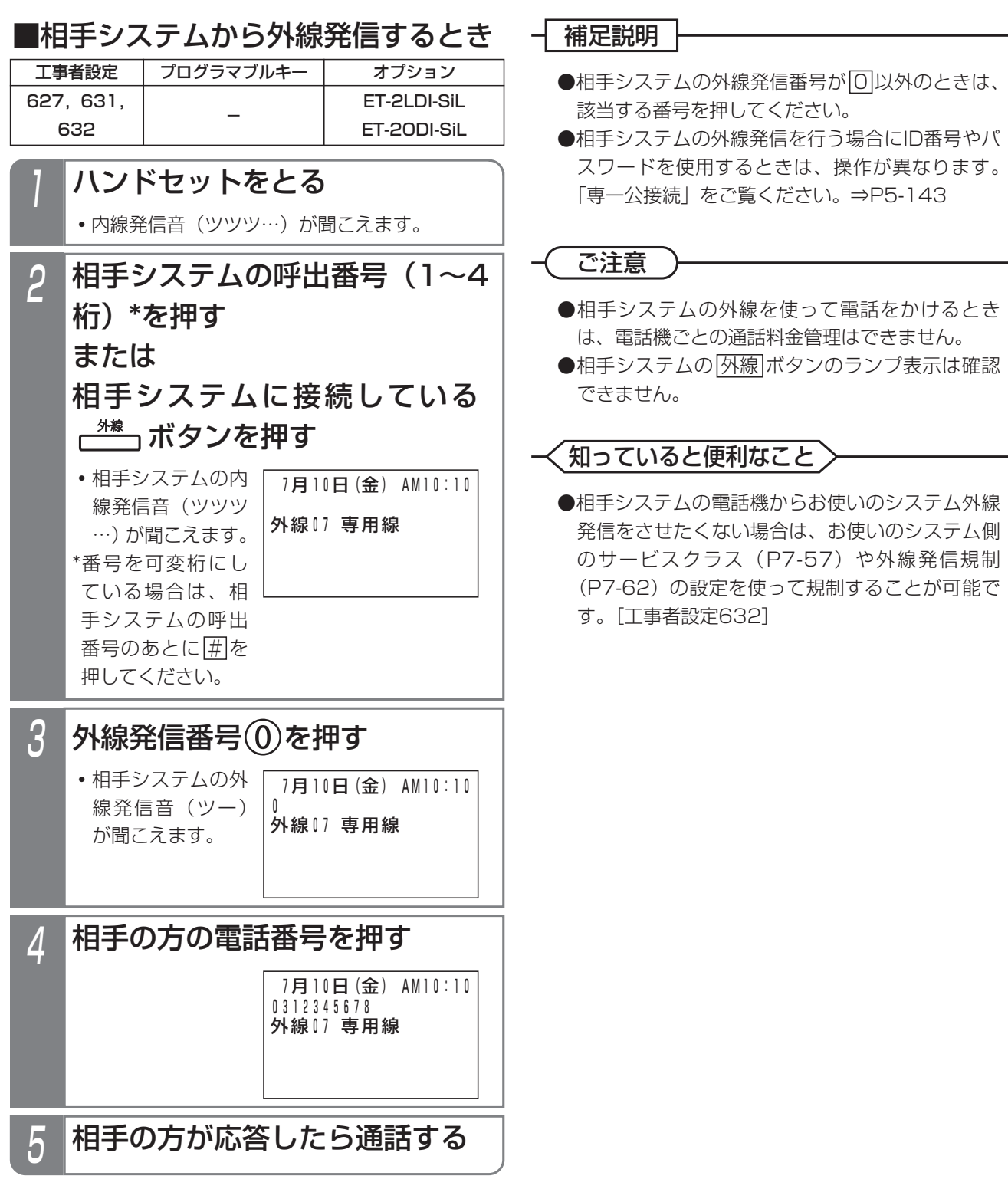

### ■相手システムの外線着信に応答する → 補足説明 とき

相手システムに接続されている外線にかかってきた電話 を受けることができます。(本機能は付加番号方式でのみ ご利用できます)

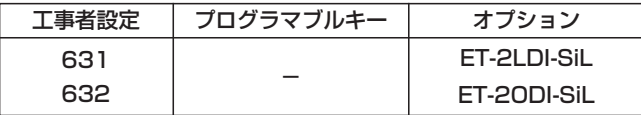

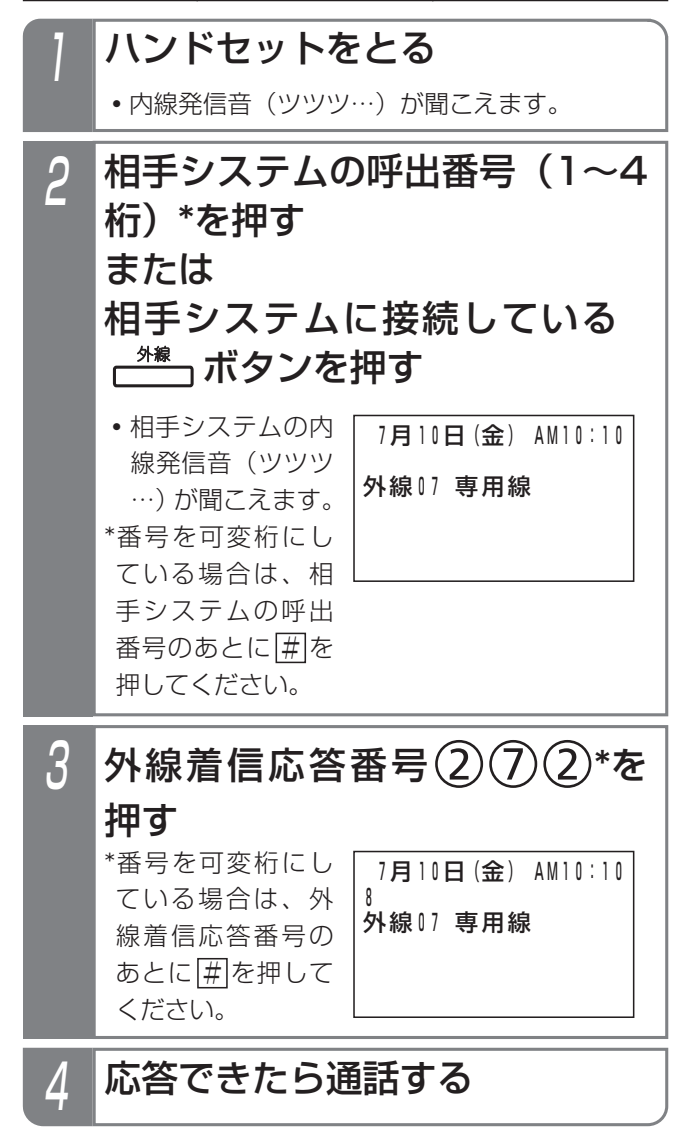

●相手システムの外線着信応答番号が[2][7][2]以外 のときは、該当する番号を押してください。

### ご注意

●相手システムの<u>|外線</u>|ボタンのランブ表示は確認 できません。

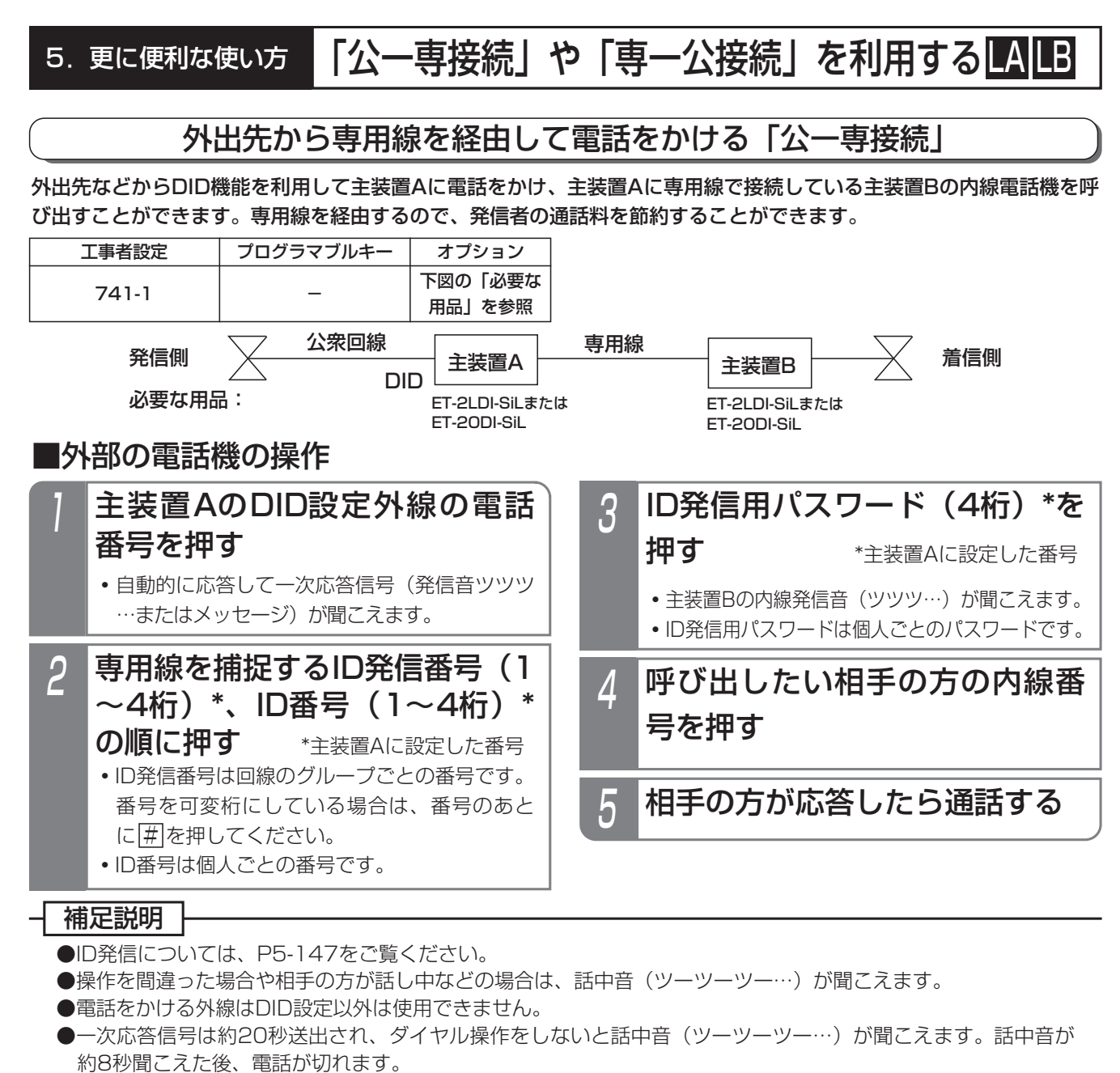

- ※一次応答信号の送出時間を変更することができます。[工事者設定741-1]
- ※電話を切らずに一般の着信にすることができます。[工事者設定741-1]
- ●ID発信番号、ID番号は工事者設定が必要です。[工事者設定741-1] パスワードは内線ボックスのパスワードと共通です。登録方法はP5-70をご覧ください。 ※各設定は上図で示す主装置Aに対して行います。

### ご注意

- ●パスワード識別を「なし」(工場出荷時設定は「あり1)にすると、操作3が不要になりますが、部外者から悪用 される恐れがありますので、必ずパスワード識別を「あり」にして、パスワードを設定してください。[工事者 設定741-1]
- ●本機能を利用する場合、相手の方との通話は約60分で強制的に切れます。切れるまでの時間は、変更すること ができます。[工事者設定741-1]
- ●専用線の番号方式は「付加番号方式」(P5-137)を使用してください。
- ※各設定は上図で示す主装置Aに対して行います。

### 〈知っていると便利なこと〉

- ●操作2や3で間違えたときは ※ を押すと一次応答信号が再び聞こえますので操作2からやり直すことができます。
- ●サービスクラス (P7-57) や外線発信規制 (P7-62) の設定で、専用線を使用する人を規制することもできま す。[工事者設定741-1] ●ID番号の代わりに内線番号を使用することもできます。
- ※各設定は上図で示す主装置Aに対して行います。
- 5-142

### 5. 更に便利な使い方 | 「公一専接続」や「専一公接続」を利用するLA LB

専用線を経由して相手システムの外線を使って電話をかける「専一公接続」

専用線を使って相手システム(主装置B)の外線から電話をかけることができます。専用線を経由するので、通話料を 節約することができます。

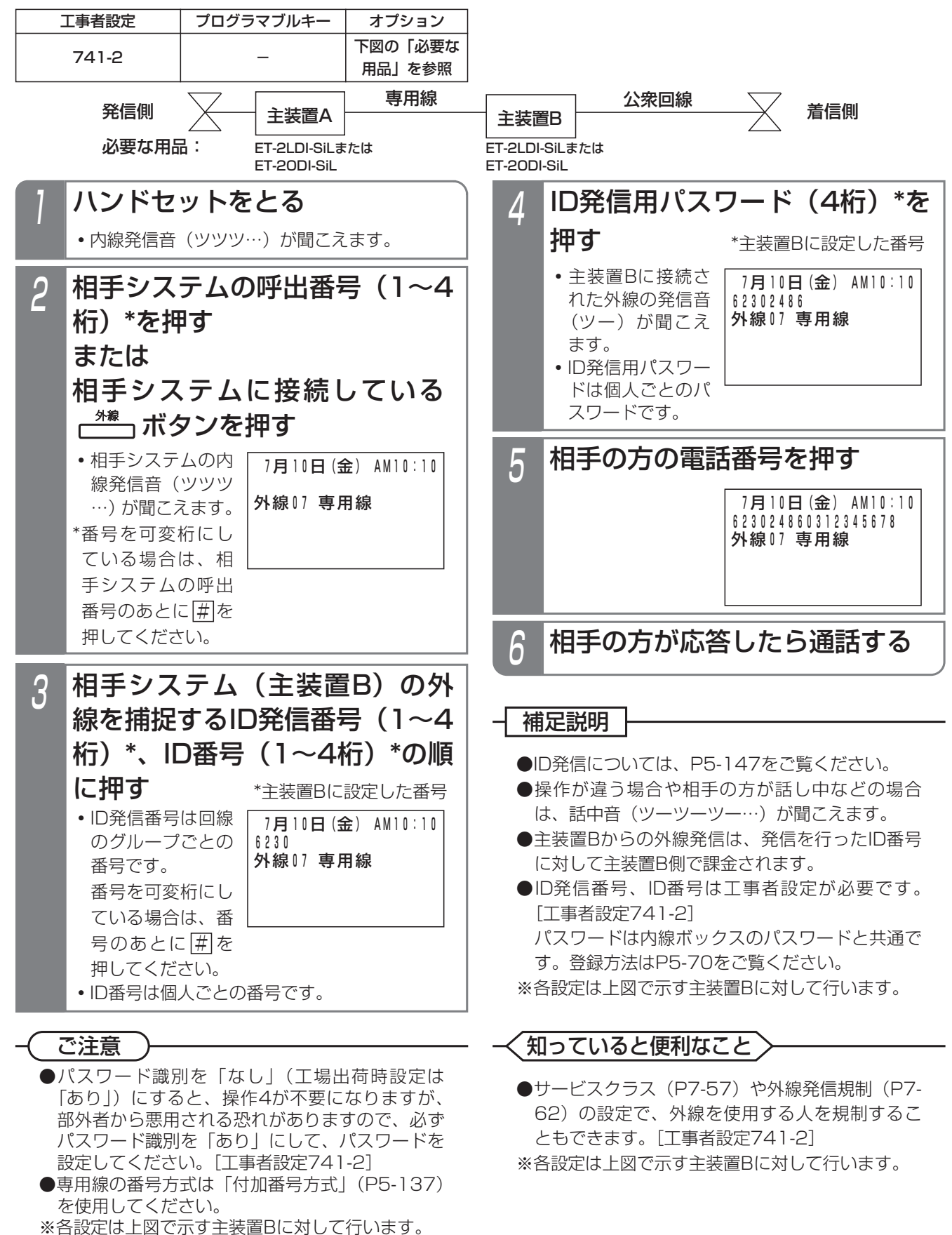

### 5. 更に便利な使い方 | 「公一専接続」や「専一公接続」を利用するLA LB - + 補足説明 5 相手の方が応答したら通話する <mark>2 外線を捕捉するID発信番号(1</mark> ~4桁)、ID番号(1~4桁)の 順に押す **・**ID発信番号は回線のグループごとの番号です。 番号を可変桁にしている場合は、番号のあと に[#]を押してください。 **・**ID番号は個人ごとの番号です。 ⊿ 相手の方の電話番号を押す 外出先から主装置経由で別の外線を使って電話をかける「公一公接続」 ■外部の電話機の操作 外出先などからDID機能を利用して主装置に電話をかけ、主装置に接続している外線から電話をかけることができます。 主装置を経由するので、発信者の通話料を節約することができます。 1 主装置のDID設定の電話番号を押す **・**自動的に応答して一次応答信号(発信音ツツツ …またはメッヤージ)が聞こえます。 <mark>?</mark> ID発信用パスワード(4桁)を 押す **・**主装置に接続された外線の発信音(ツー)が聞 こえます。 **・**ID発信用パスワードは個人ごとのパスワードです。 DID 発信側 公衆回線 公衆回線 主装置 着信側 工事者設定 741-3 プログラマブルキー オプション

- ●ID発信については、P5-147をご覧ください。
- ●操作が違う場合や相手の方が話し中などの場合は、話中音(ツーツー…)が聞こえます。
- ●電話をかける外線はDID設定以外は使用できません。
- ●一次応答信号は約20秒送出され、ダイヤル操作をしないと話中音(ツーツーツー…)が聞こえます。話中音が 約8秒聞こえた後、電話が切れます。 ※一次応答信号の送出時間を変更することができます。[工事者設定741-3]
- ※電話を切らずに一般の着信にすることができます。[工事者設定741-3]
- ●ID発信番号、ID番号は工事者設定が必要です。[工事者設定741-3] パスワードは内線ボックスのパスワードと共通です。登録方法はP5-70をご覧ください。

#### ご注意

- ●パスワード識別を「なし」(工場出荷時設定は「あり1)にすると、操作3が不要になりますが、部外者から悪用 される恐れがありますので、必ずパスワード識別を「あり」にして、パスワードを設定してください。[工事者 設定741-3]
- ●本機能を利用する場合、相手の方との通話は約60分で強制的に切れます。切れるまでの時間は、変更すること ができます。[工事者設定741-3]

### 知っていると便利なこと

- ●操作2や3で間違えたときは、 ※ を押すと一次応答信号が再び聞こえますので操作2からやり直すことができます。 ●サービスクラス (P7-57) や外線発信規制 (P7-62) の設定で、外線を使用する人を規制することもできます。 [工事者設定741-3]
- ●ID番号の代わりに内線番号を使用することもできます。

## 5. 更に便利な使い方 | 「公一専接続」や「専一公接続」を利用するLA LB

外出先から専用線経由で相手システムの外線を使って電話をかける「公一専一公接続」

外出先などからDID機能を利用して主装置Aに電話をかけ、主装置Aに専用線で接続している主装置Bの外線から電話を かけることができます。専用線を経由するので、発信者の通話料を節約することができます。

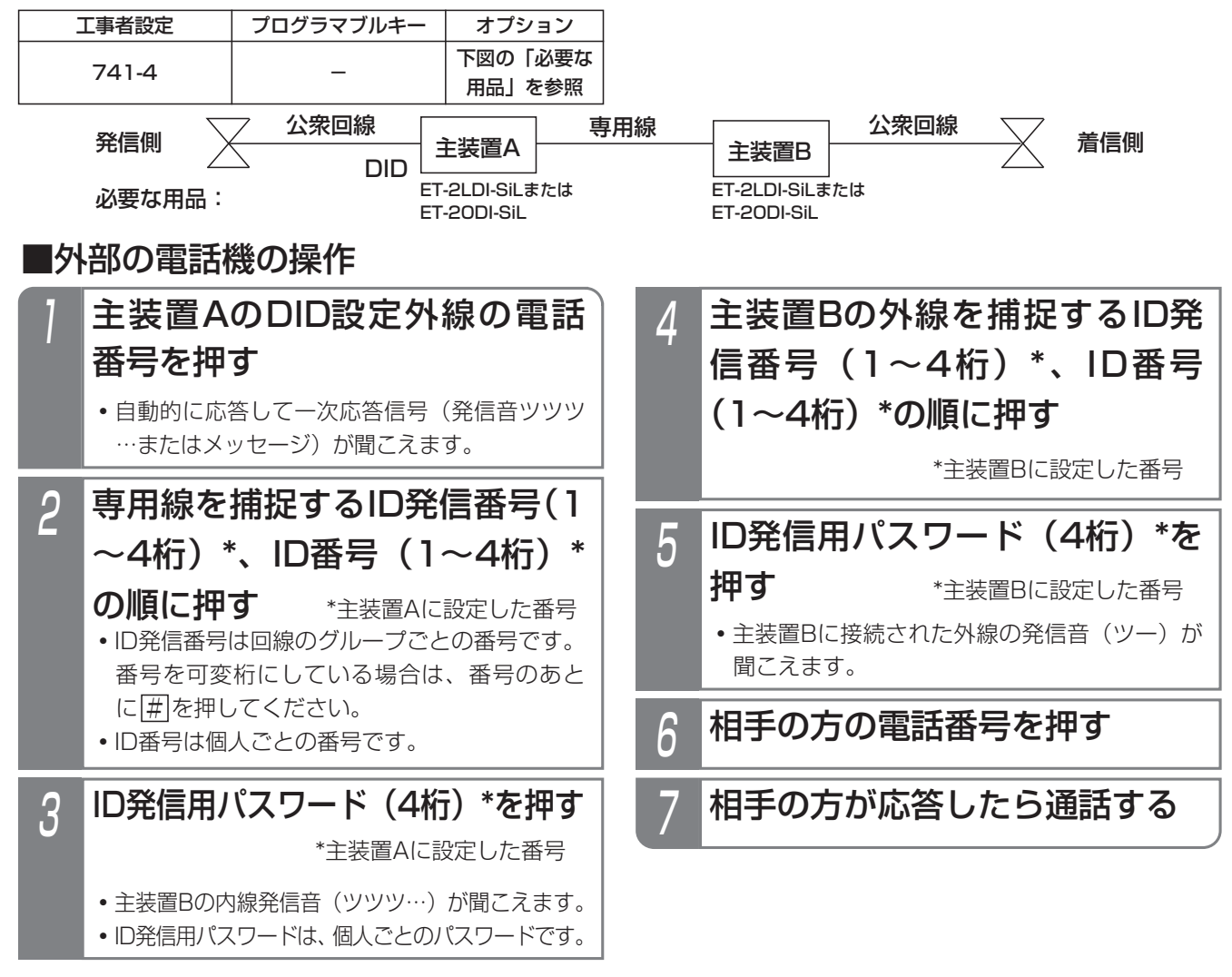

更に便利な使い方

5

### 5. 更に便利な使い方 | 「公一専接続」や「専一公接続」を利用するLA LB

### - 補足説明 |

●ID発信については、P5-147をご覧ください。

- ●操作が違う場合や相手の方が話し中などの場合は、話中音 (ツーツーツー…)が聞こえます。
- ●電話をかける外線はDID設定以外は使用できません。
- ●一次応答信号は約20秒送出され、ダイヤル操作をしないと話中音(ツーツーツー…)が聞こえます。話中音が 約8秒聞こえた後、電話が切れます。 ※主装置Aの工事者設定で、一次応答信号の送出時間を変更することができます。[工事者設定741-4] ※主装置Aの工事者設定で、電話を切らずに一般の着信にすることができます。[工事者設定741-4]
- ●ID発信番号、ID番号は工事者設定が必要です。[工事者設定741-4] パスワードは内線ボックスのパスワードと共通です。登録方法はP5-70をご覧ください。 ※各設定は主装置Aおよび主装置Bに対して行います。各主装置に設定するID番号等は異なるものでも構いません。

#### こ注意

- ●パスワード識別を「なし」(工場出荷時設定は「あり」)にすると、操作3、操作5が不要になりますが、部外者 から悪用される恐れがありますので、必ずパスワード識別を「あり」にして、パスワードを設定してください。 パスワードは主装置Aおよび主装置Bに設定します。[工事者設定741-4]
- **●本機能を利用する場合、相手の方との通話は約60分で強制的に切れます。切れるまでの時間は、主装置Aの工** 事者設定で変更することができます。[工事者設定741-4]

### く知っていると便利なこと`

●操作2や3で間違えたときは、 ※ を押すと一次応答信号が再び聞こえますので操作2からやり直すことができます。 ●主装置AおよびBのそれぞれのサービスクラス (P7-57) や外線発信規制 (P7-62) の設定で、それぞれの主 装置の専用線や外線を使用する人を規制することもできます。[工事者設定741-4]

### 5. 更に便利な使い方 ID番号を使って外線に電話をかける

個人にID番号を割り当てて、電話機の内線番号に対してではなくID番号に対して通話料金管理を行うことができます。 一台の電話機を複数の人が使用して通話料金管理を行うときに利用します。

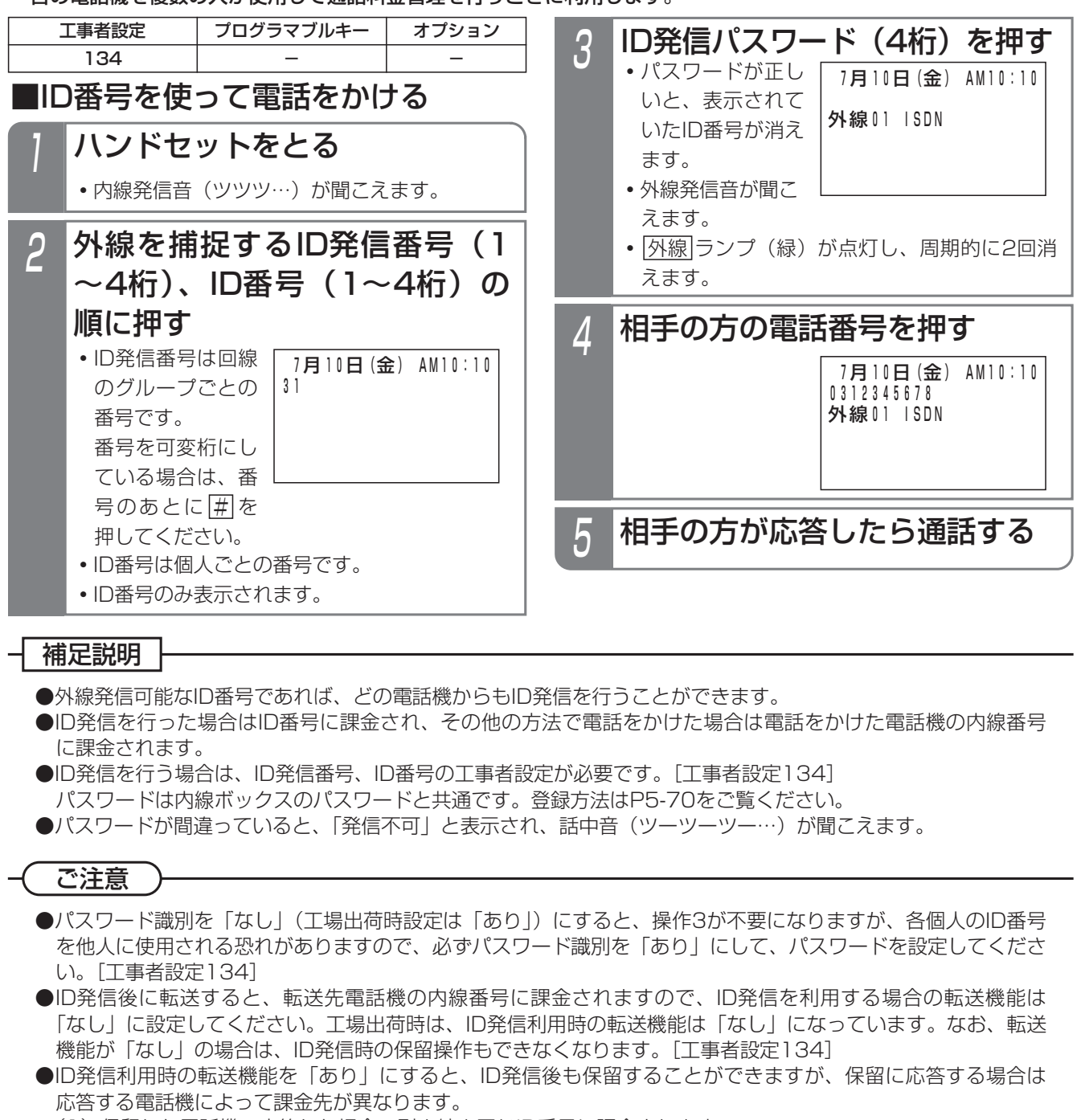

- (1)保留した電話機で応答した場合…引き続き同じID番号に課金されます。
- (2)他の電話機で応答した場合…応答した電話機の内線番号に課金されます。
- ●ID発信では外線発信ウェイティングはできません。

### 知っていると便利なこと

●ID番号は内線番号と同様に課金グループを設定することができます。[工事者設定134] ID発信番号が登録されていると、課金グループ38に属する電話機はID発信でしか外線を捕捉できなくなります。 「外線自動発信」、「短縮ダイヤル発信」、「外線発信ウェイティング」は使用できません。

●操作2でID発信番号の代わりにID短縮発信番号を押すと、操作4で相手の方の電話番号を押す代わりに短縮番号 を押して電話をかけることができるようになります。ID短縮発信番号は工事者設定が必要です。[工事者設定134] なお、ID短縮発信を行うときの短縮番号の桁数は操作する電話機の設定に従います。また、ID番号の電話機グル ープと操作する電話機の電話機グループが使用する共通電話帳が共通でない場合は発信することができません。 ●ID番号の代わりに内線番号を使ってID発信することもできます。

#### 3人で通話したいとき(会議通話) 5.更に便利な使い方

外線、内線を含めた3者で同時に通話すること(会議通話)ができます。会議に参加できるのは、システムあたり32人 までです。それ以上は参加できません。

外線通話中に他の外線を加える(2外線アッドオン)

外線通話中に他の外線の人を加えて、3人で話すことがで きます。

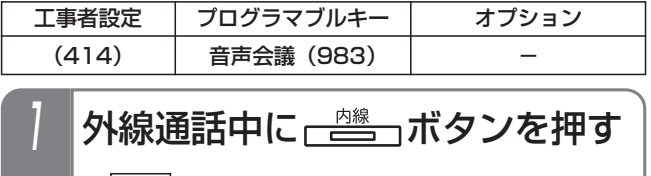

- |内線|ランブが点灯し、周期的に2回消えます。
- **・**スペシャルダイヤルトーン(ツッツッツッ…) が聞こえます。
- **・**相手の方には保留音が流れます。

#### 空いている ピンポタンを押して 電話をかける 2

- ●ストレートラインDIの場合は、|<u>DILIN|</u>ボタン を押します。
- •電話番号を間違えたときは<u>|クリア</u>|ボタンを押 して、電話番号を押し直します。
- 3 <mark>応答したら3人で通話すること</mark><br>2 を伝える

## 4 ■ ᢜ ボタンを押す

 7月1 0日(金) AM10:10 2外線通話中 →外線03 →外線01 <u>• |音声会議</u>|ランプ が点灯します。 **・**両方の外線番号が 表示されます。

5 3人で通話する

### 補足説明

- ●2外線アッドオン中の|<u>外線</u>|ランプは卜記の表示と なります。
	- **・**最初に通話していた外線…緑で周期的に2回点 滅します。
	- **・**通話に加えた外線…緑で点灯し、周期的に2回 消えます。
	- ※他の電話機は、どちらの<u>|外線</u>|ランプも赤で点 灯します。
- ●一方の外線との通話にする場合は、通話したい <u>外線</u>|ボタンを押します。他方の外線は切れます。
- ●2外線アッドオン中に|<u>音声会議|</u>ボタンを押すと、 通話に加えた外線は切れます。
- ●2外線アッドオン中に電話を切ると、外線側も切 れます。

ご注意

- ●2外線アッドオン中は、保留後の転送・外線フッ キングはできません。
- ●通話録音中は、操作1で録音が終了となります。

### 知っていると便利なこと

- ●2外線アッドオン中に|転送|ボタンを押すと、外線 手動転送となり、外線同士の通話となります。再 度、どちらかの<u>|外線</u>|ボタンを押すと、2外線ア ッドオンに戻ります。
	- ※外線手動転送後に2外線アッドオンに戻る場合 は、工事者設定が必要です。[工事者設定414]
- ●2外線アッドオン中は通常の外線通話と同じよう に、ダイヤルボタンを押すと外線にプッシュ信号 が送られます。
- ●操作3で最初に通話していた[<u>外線</u>]ボタンを押す と、最初に通話していた外線との通話に戻ります。
- ●さらに、話す人を加えることができます。(多者会 議通話)⇒P5-150

### 3人で通話したいとき(会議通話) 外線通話中に他の内線を加える(外線アッドオン) 5.更に便利な使い方 内線通話中に他の内線を加える(内線3者通話) 内線通話中に他の内線の人を加えて、3人で話すことがで

きます。

外線通話中に他の内線の人を加えて、3人で話すことがで きます。

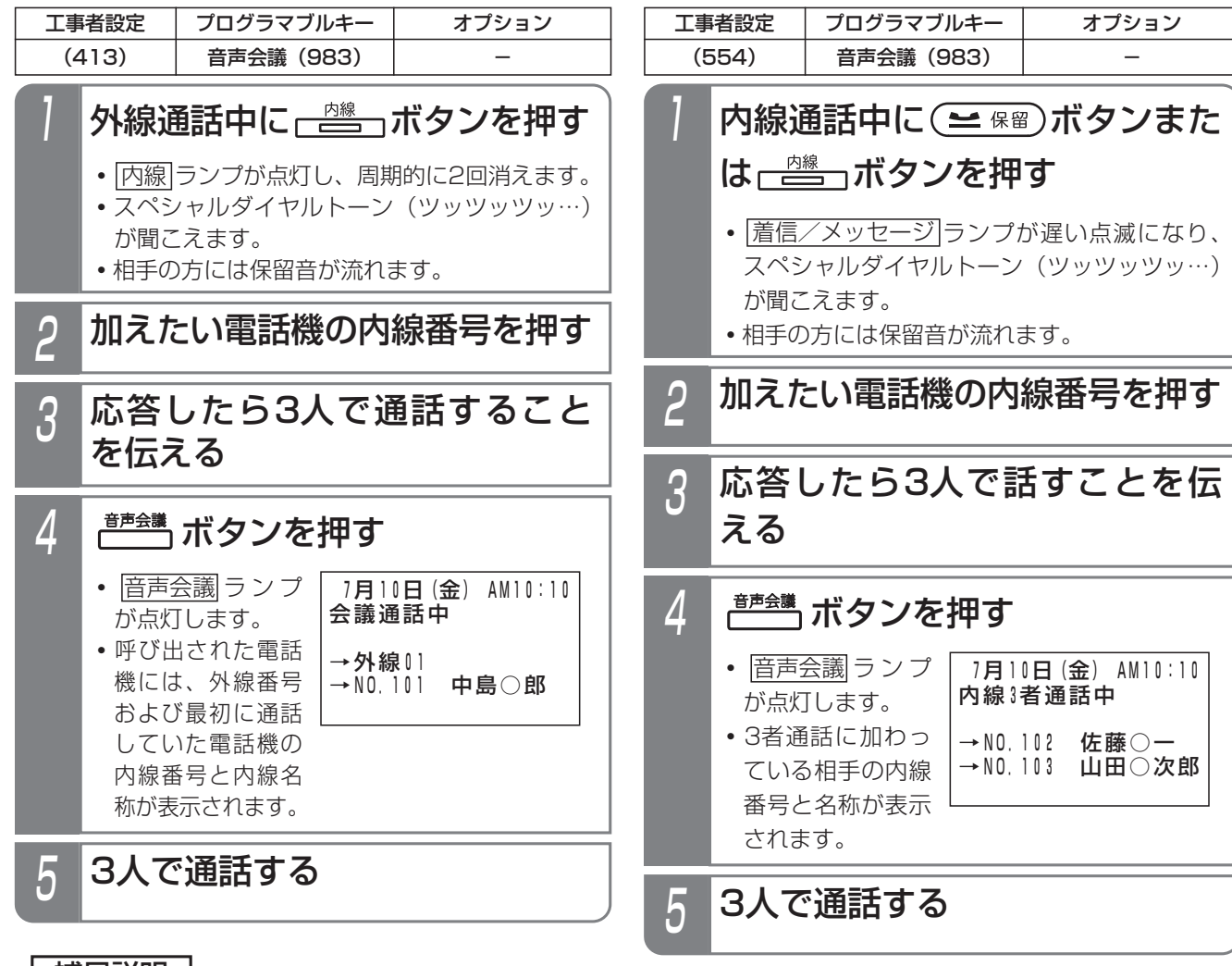

#### -1 補足説明

- ●外線アッドオン中に内線電話機のどちらかが電話を 切ると、残りの内線電話機の外線通話となります。
- ●外線アッドオン中に<u>|音声会議|</u>ボタンを押すと、 通話に加えた電話機は切れます。

### ご注意

- ●外線アッドオン中は、転送・ダイヤル送出・外線 フッキングはできません。
- ●サービスクラスG (乙)の電話機を加えることは できません。
- ●完全テナントの場合は、他テナントグループの電 話機を加えることはできません。

### 知っていると便利なこと >

- ●操作3で|<u>外線</u>|ボタンを押すと、外線との通話に戻 ります。
- ●さらに、話す人を加えることができます。(多者会 議通話)⇒P5-150

●操作3で|<u>保留</u>|ボタンを押すと、最初に通話してい た内線との通話に戻ります。

●内線3者通話中に一台の電話機が電話を切ると、

●内線3者通話中に|音声会議|ボタンを押すと、通話

残りの電話機は内線通話となります。

に加えた電話機は切れます。

〈知っていると便利なこと 〉

補足説明

- ●さらに、話す人を加えることができます。(多者会 議通話)⇒P5-150
- ●外線を加えることもできます。 操作1を行ったあと、以下の操作をしてください。 ①外線発信する
	- ②相手が応答したら、 <u>音声会議</u>|ボタンを押す (<u>|音声会議|</u>ボタンで加えた電詁機を切断するこ とはできません(この場合は、多者会議通話 (P5-150)になります))

# 更に便利な使い方 5

### 5. 更に便利な使い方 3人以上で通話する (多者会議通話)

### 3者通話中に他の人を加える(多者会議通話)

3者通話(2外線アッドオン、外線アッドオン、内線3者通話)中に、さらに内線や外線の人を加えて話すことができま す。

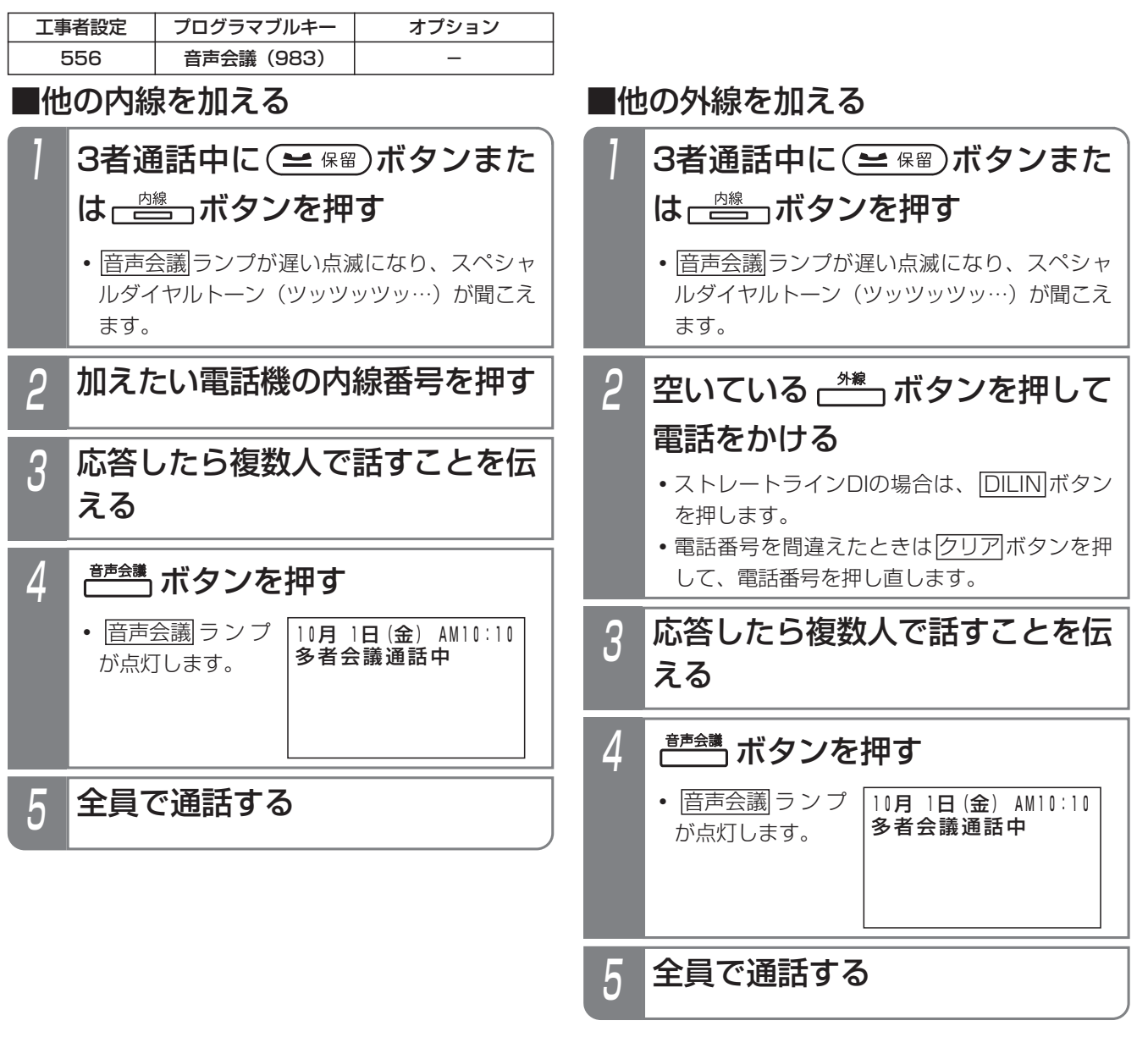

#### 補足説明

●多者会議通話中に、さらに他の人を追加できます。3者通話から追加するときと同じ操作手順を実行してくださ い(最大で32人まで通話できます)。

### ご注意

- ●多者会議通話中に通話している人数が3人になっても、3者通話(2外線アッドオン、外線アッドン、内線3者通 話)には戻りません(|<u>音声会議</u>|ボタンで加えた人を切断することはできません)。
- ●内線側がすべて終話すると、多者会議通話は終了になります。外線だけで多者通話を使うときは、多者会議通話 (参加型)⇒P5-151をご利用ください。

#### 5.更に便利な使い方 3人以上で通話する(多者会議通話)

### 多者会議通話に参加する(多者会議通話(参加型))

会議室を指定して会議に参加することができます。会議室は10室まで利用できます。利用できる人数はすべての会議室 を合わせて32人までです。

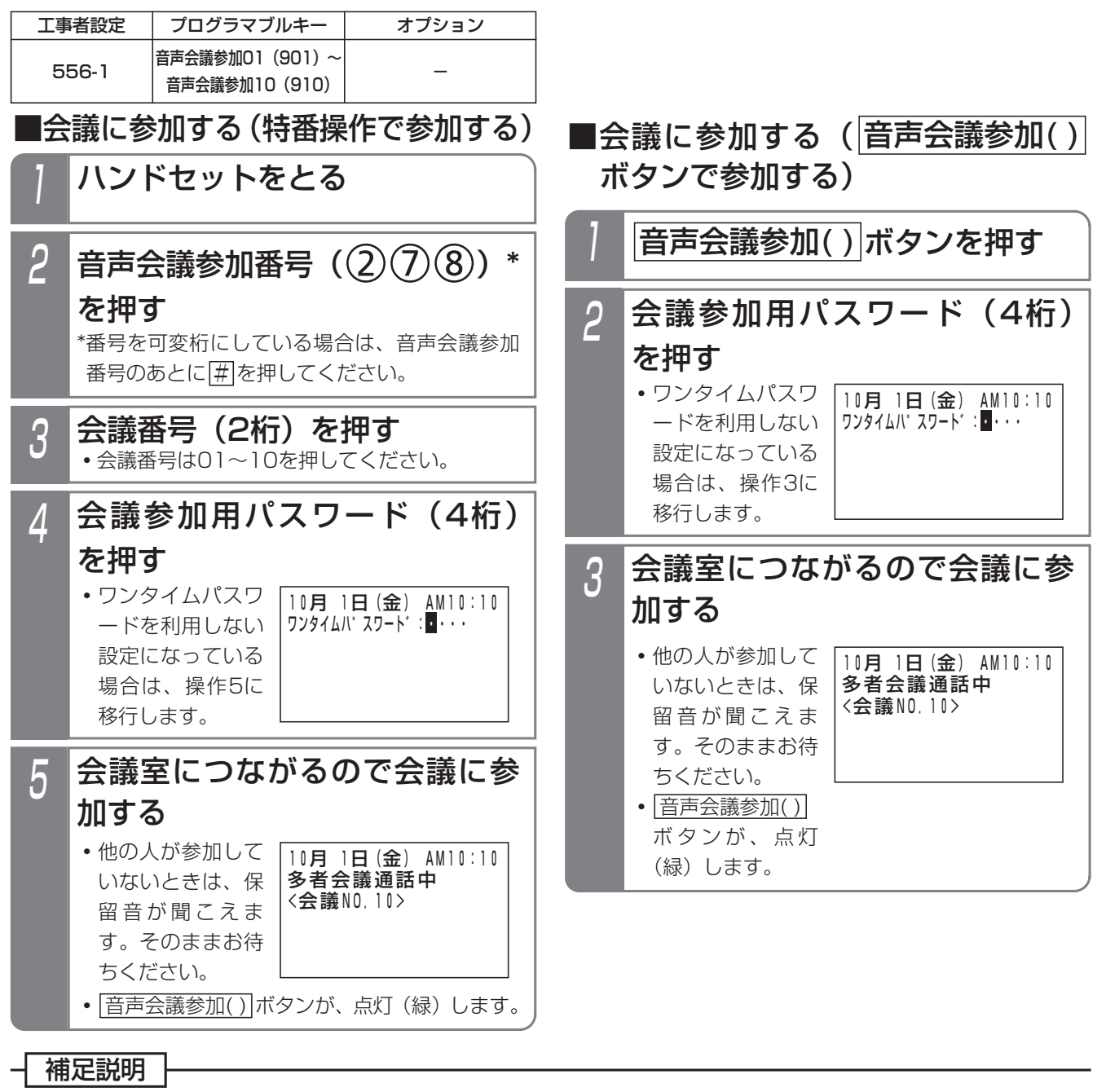

● |音声会議参加( ) ボタンの表示で会議室の状態を確認することができます。

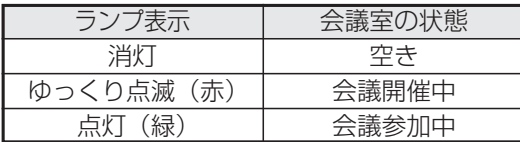

●会議から退出するときは、ハンドセットを置いて終話してください。

●音声会議参加番号は変更することができます。「工事者設定556-11

### ご注意

●会議を開催するときは、あらかじめ決めた会議番号を参加する方に連絡しておいてください。

## 5. 更に便利な使い方 3人以上で通話する (多者会議通話)

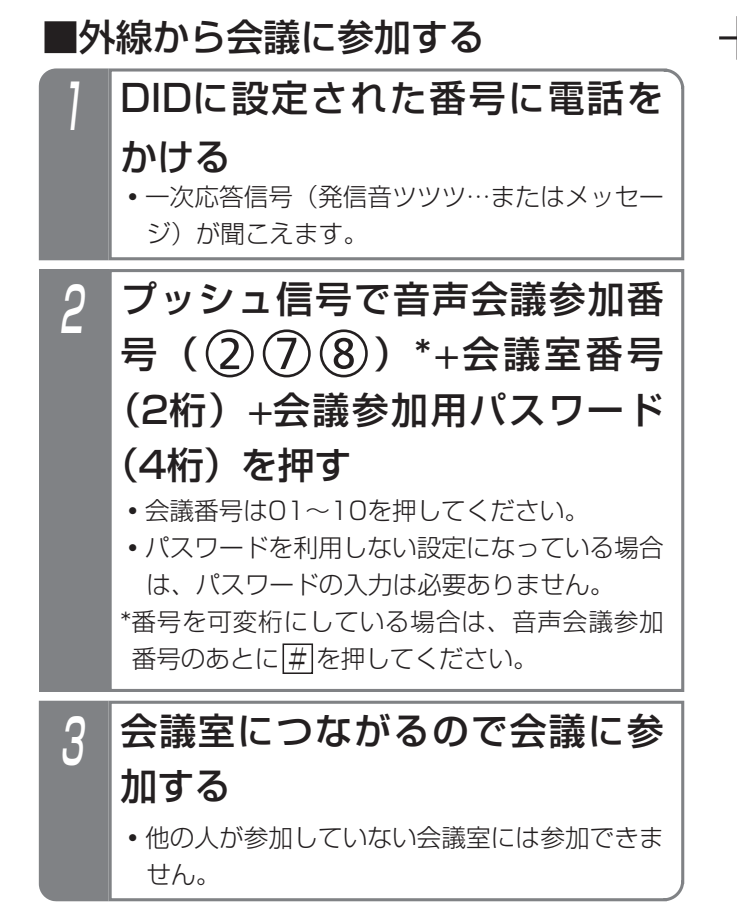

### - 補足説明

- ●不在転送先に設定された電話機(外線)でも操作 できます。DIDに設定されていない外線に対して も同様に動作します。
- ●音声会議参加番号は変更することができます。外 線から会議に参加する可能性がある場合には、数 字以外(#や など)は使わないでください。 [工事者設定556-1]

#### 5.更に便利な使い方 3人以上で通話する(多者会議通話)

■会議参加用パスワードを登録する 多者会議に参加するときに入力するパスワードを登録し ます。

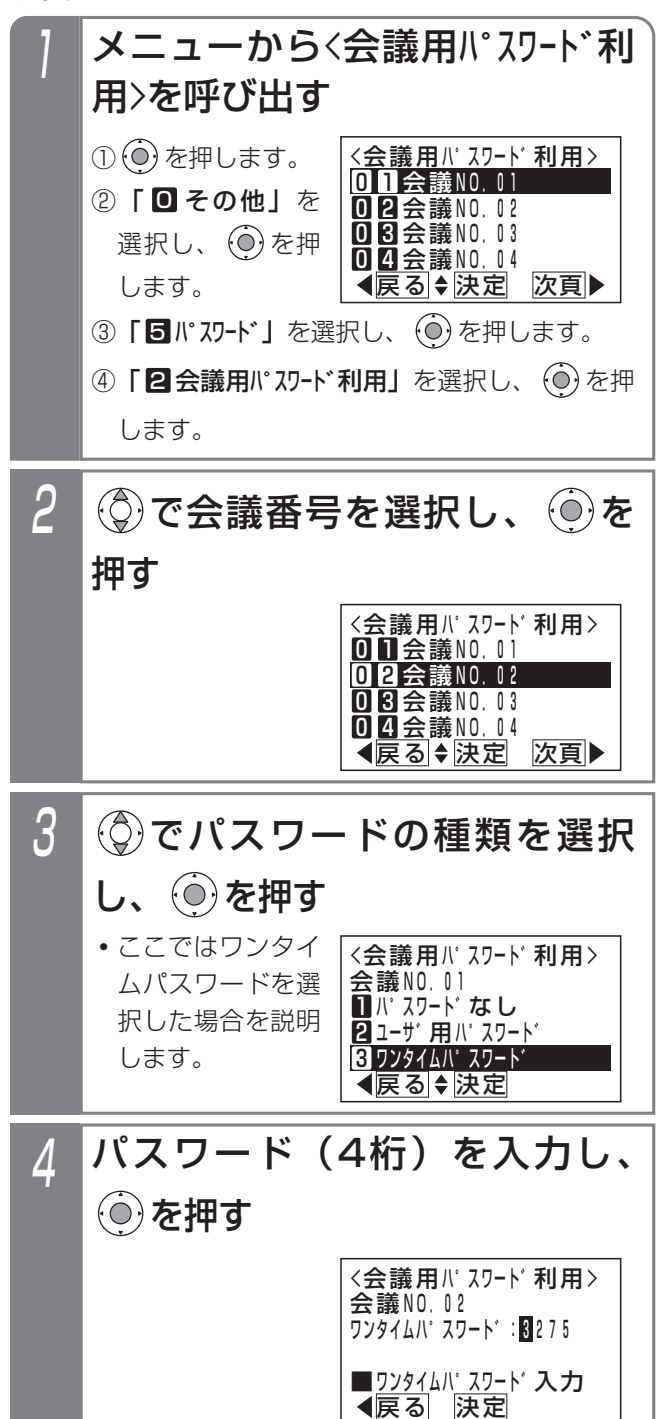

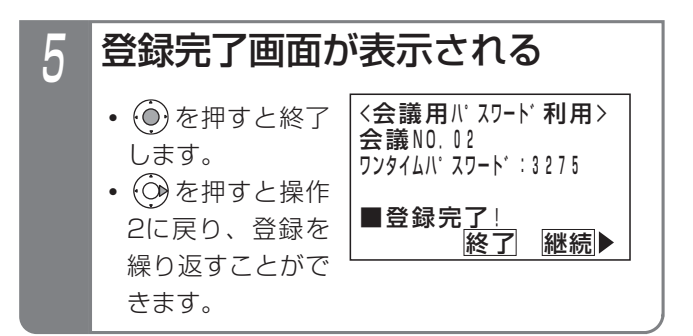

### 補足説明

- ●ワンタイムパスワードは1回限りしか使えません。 開催している会議が終了すると、消去されます。 会議を再び開催するときは、設定し直してください。
- ●手順3で「2コーザ用パスワード」を選択した場合は、 ユーザ用パスワードが会議参加用のパスワードに なります(外線から参加するときのみ)。ユーザ 用パスワードの登録はP7-32をご覧ください。

5. 更に便利な使い方 | 仲間を呼び出して通話する (インカムモード通話)  $\overline{(2\cdot 1\text{ m}\sim)}$ 

グループ分けした複数の内線どうしで通話する(インカムモード通話)ことができます。システムあたり6つまでグル ープを作成できます。参加できるのは最大32人までです。

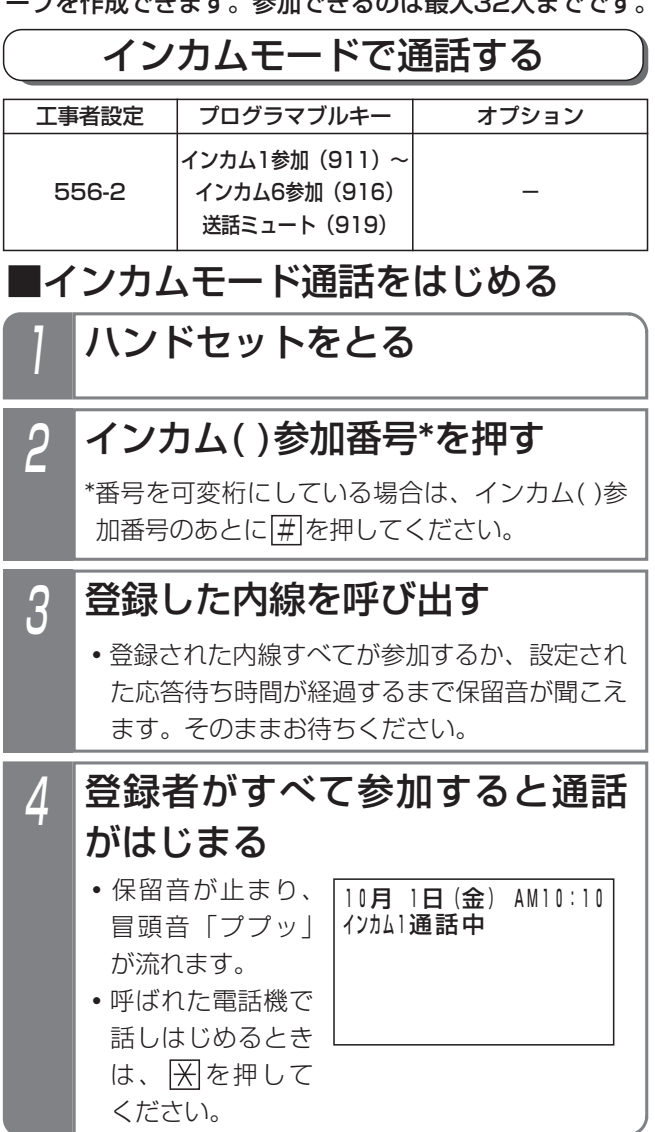

### ■開催中のインカムモード通話に参加する

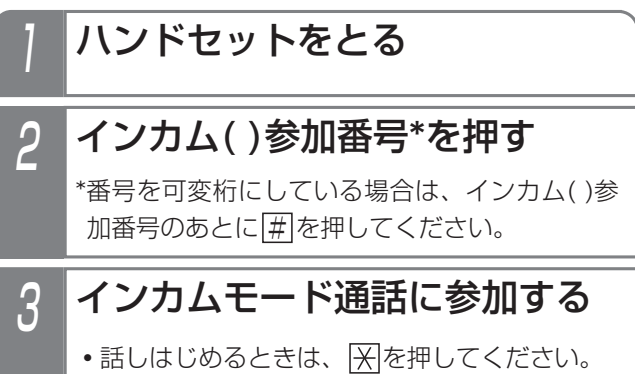

■通話中に参加者を加える

- 1 インカムモード通話中に ボタンを押す
	- **・**スペシャルダイヤルトーン(ツッツッツッ…) が聞こえます。

<mark>2 加えたい電話機の内線番号を押す</mark>

- 応答したらインカムモードで通 3 <mark>応答したらインカム</mark><br>- 話することを伝える
- 4 ~ ☆ ☆ ☆ ボタンを押す

#### 全員で通話する 5

•話しはじめるときは、 ※を押してください。

### ■通話中に送話をミュートする

- 通話中に # $\vert$ を押す
	- •ミュートを解除するには、 ※ を押してください。

### 仲間を呼び出して通話する(インカムモード通話) (2-1版~

### -| 補足説明

●待機状態で<u>|インカム( )参加|</u>ボタンを押すと、通話をはじめたり、参加したりできます。

●|インカム( )参加|ボタンの表示で状態を確認することができます。

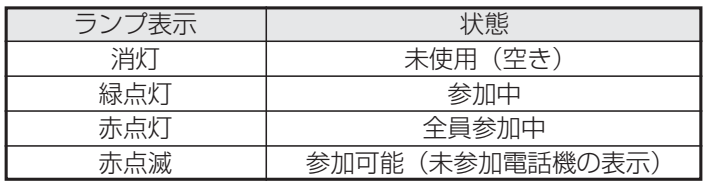

●|<u>米|や|#|</u>のかわりに、<u>|送話ミュート|</u>ボタンでも送話ミュートのON/OFFを切り替えることができます。 送詁ミュート|ボタンを押すたびに送詁ミュートのON/OFFが切り替わります。

• <u>|送話ミュート</u>|ランブ消灯…送話ミュートOFF(送話できます(<u>|※|</u>を押したときと同じ))。

• |送詁ミュート|ランブ点灯(赤)…送詁ミュートON(送詁できません(|#|を押したときと同じ))。

- ●インカムモード通話から退出する場合は、ハンドセットを置いて終話してください。
- ●インカム参加番号は変更することができます。[工事者設定556-2]
- ●応答待ち時間は18秒です。時間を変更すること(⇒P5-157)もできます。[工事者設定556-2]

#### ご注意

- ●すでに他の用途で通話中の内線は呼び出されません。
- ●自身が登録されていないインカムグループに対しては呼び出し/参加はできません。また登録されてない内線電 話機を加えることもできません。
- ●話しはじめる前に...

通話に参加したとき(インカムモード通話をはじめた電話機は除く)は送話はミュートされています(こちらの 話し声は相手に聞こえません)。

話しはじめるときは、必ず<u>|米|</u>を押してください(|<u>送話ミュート|</u>ボタンが設定されていると、ミュート中 は|送詁ミュート|ランブが点灯(赤)します)。

- 送話をミュートしない状態に設定することもできます。[工事者設定556-2]
- 送話をミュートしない設定にしているときは、話しはじめる前に ※ を押す必要はありません。
- ●送話ミュートの設定はメニュー機能から選択できます。(⇒P5-159)(<u>3-1版~</u>
- ●内線ハンズフリー応答は動作しません。

### く知っていると便利なこと`

●インカムモード通話を終了する条件を設定できます。(⇒P5-158)

5. 更に便利な使い方 | 仲間を呼び出して通話する (インカムモード通話) (2-1版~)

<u>4</u> 設定完了画面が表示される <インカムク゛ルーフ゜の内線数> ■設定完<u>了!</u><br>|終了 インカムク゛ルーフ゜1:12 継続▶ **・**終了する場合は、 を押します。 • **@**を押すと、操 作2に戻ります。 ■インカムグループの参加者数を登録する 2 参加者数をグループごとに登録します。登録できるのは すべてのグループの合計で32人までです。 メニューからくインカムグループの内線 数>を呼び出す 2インカムク゛ルーフ゜2 <u><インカムグループ**の内**線数</u>> <u> ◀戻る|◆決定</u> 1インカムク゛ルーフ゜1  $\overline{3}$  インカムク゛ルーフ゜3 <u>21 インカムク゛ルーフ゜</u>4 ① ⊙ を押します。 ② | 5 汉九機能設定」 を選択し、 (○)を 押します。 **2**インカムク゛ルーフ゜2 <インカムク゛ルーフ゜の内線数> <u> ◀戻る|◆決定</u> ■インカムク゛ルーフ゜1 **3**インカムク゛ルーフ゜3 <u>21 インカムク゛ルーフ゜</u>4 ◎でインカムグループを選択 し、 ⓒ を押す 3 <インカムグループの内線数> ■内線数入力(00~32) イノカムノ ルーノ | 100 戻る 決定 内線数を入力し、 ◎ を押す **・**会議通話回路を使 用中は変更できま せん。 **・**内線数は00~32 まで入力できます。 (インカムグループ を使わないときは 00を入力する) ●すべてのグループの参加者数の合計が32を超える ような数を登録すると下記の画面が表示されます。 (○)を押して参加者数を登録し直してください。 ●必要以上の内線数を登録しないでください。会議 通話で使う会議通話回路の数が登録した数だけ減 ります。 ご注意 <インカムク゛ルーフ゜の内線数> えるため設定できませ カ<u>して</u>ください。 ん。確認後に改めて入 内線数の合計が32を超 <u> ◀戻る | 終了</u> ■インカムグループに内線を登録する 2 参加者をグループごとに登録します。 メニューから〈インカムグループ内線登 録>を呼び出す 2インカムク゛ルーフ゜2 <インカムク゛ルーフ゜内線登録> <u> ◀戻る</u> ♦ <u>決定</u> 1インカムク゛ルーフ゜1 ■インカムク゛ルーフ゜3 <u>21 インカムク゛ルーフ゜</u>4 ① ⊙ を押します。 ② 「5 汉弘機能設定」 を選択し、 (o)を 押します。 ■インカムク゛ルーフ゜2 <インカムク゛ルーフ゜内線登録> <u> ◀戻る|◆決定</u> 1 インカムク゛ルーフ゜1 ■インカムク゛ルーフ゜3 <u>21 インカム</u>ク゛<u>ルーフ゜</u>4 でインカムグループを選択 し、 ⊙ を押す 3 <インカムク゛ルーフ゜1> ◀戻る 快定 次頁▶ 02NO. **01NO.**  $\textcircled{c}$ で番号を選択し、  $\textcircled{c}$ を押す 5 <u>■内</u>線番号入力 <u>クリア再入力</u> <インカムク゛ルーフ゜1> 01:NO.101・ 中島○郎 <u> ◀戻る|◆決定</u> 内線番号を入力し、 (◎)を押す • ① で内線番号を 検索することもで きます。 4 <インカムク゛ルーフ゜1> 戻る 決定 1登録/変更 2消去 (◎)で「■登録/変更」を選択 し、 ⓒ を押す ③ | 2 インカムモード」を選択し、 (0) を押します。 ④ | 2 インカムグループ内線登録」を選択し、 (0)を 押します。 ③ 「9] インカムモード」 を選択し、(<u>○</u>) を押します。 ④「■インカムグループの内線数」を選択し、 (◎)を 押します。

5-156

## 仲間を呼び出して通話する(インカムモード通話) (2-1版~

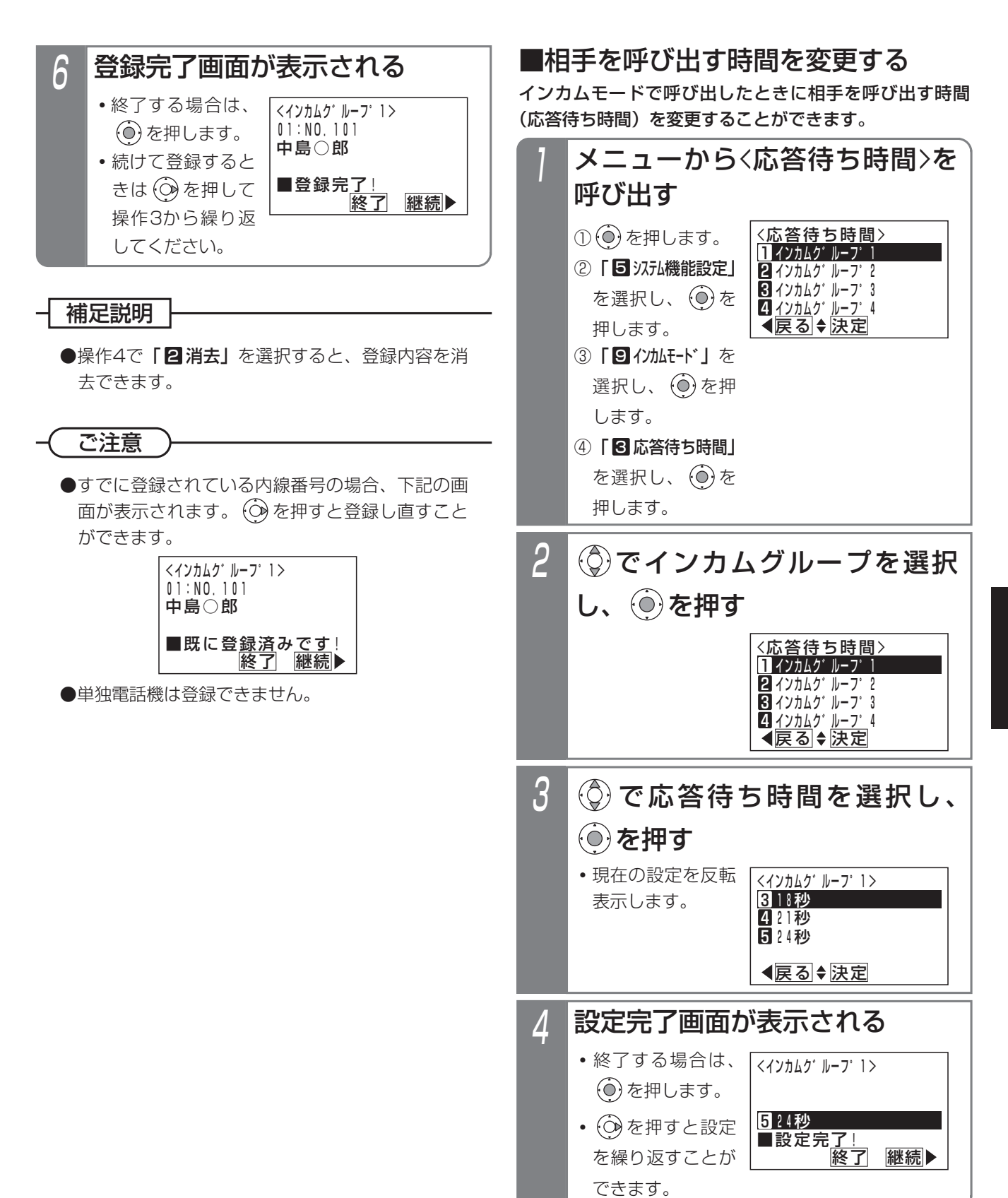

### 5. 更に便利な使い方 | 仲間を呼び出して通話する (インカムモード通話) (2-1版~)

### ■通話の終了条件を設定する

インカムモードで通話しているときに通話を終了する条 件を以下の中から設定できます。条件に合った操作をす ると、参加者全員がインカムモードの通話から退出させ られます。

①なし:すべての電話機が終話する。

②開始電話機の終話:

はじめにインカムモードで呼び出した電話機が終話する。 ③インカム参加ボタンを押す:

参加中の電話機の、該当する|インカム( )参加|ボタンを 押す。

④すべて適用する:上記②、③のいずれかの操作。

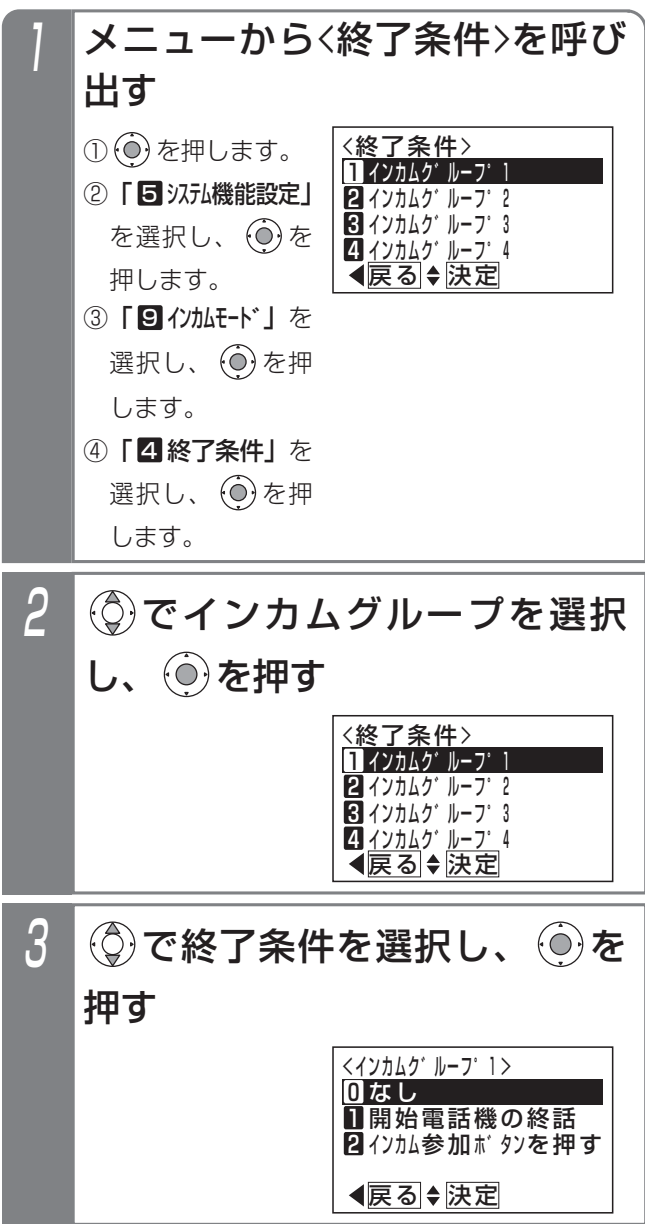

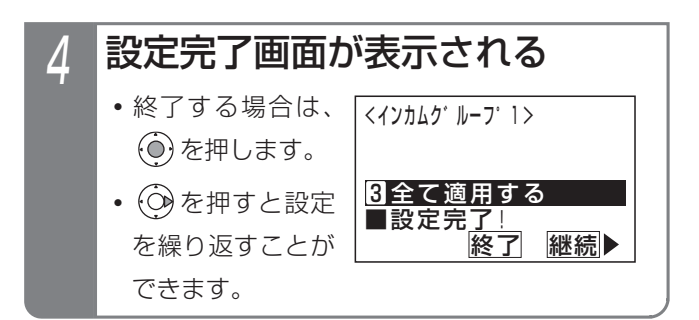

- 補足説明

●終了条件の設定は、工事者設定でも行えます。 [工事者設定556-2]

### 仲間を呼び出して通話する(インカムモード通話) (2-1版)

### ■着信応答時の送話ミュートを設定す  $\delta$  (3-1版~)

インカムモードで応答したときの送話ミュートの設定を 選択できます。データ設定用電話機は、他の電話機の設 定もできます。

▶ 指定電話機: データ設定用電話機 (他の電話機を設定する場合)

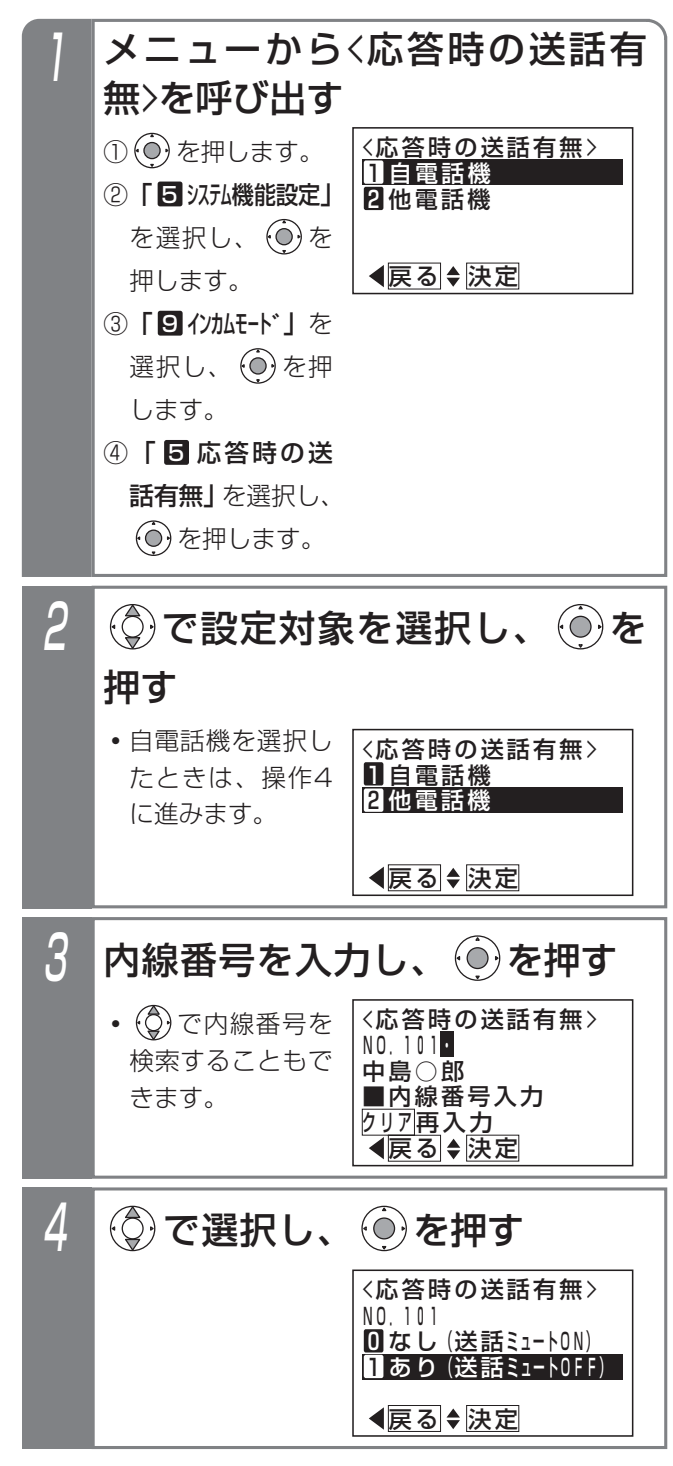

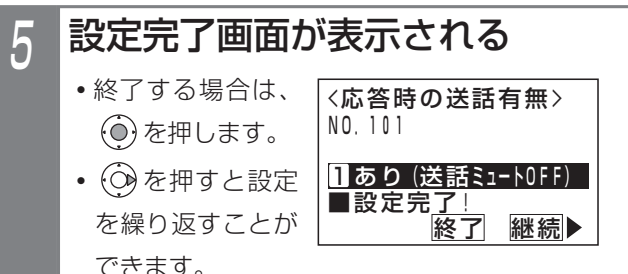

# 更に便利な使い方 5

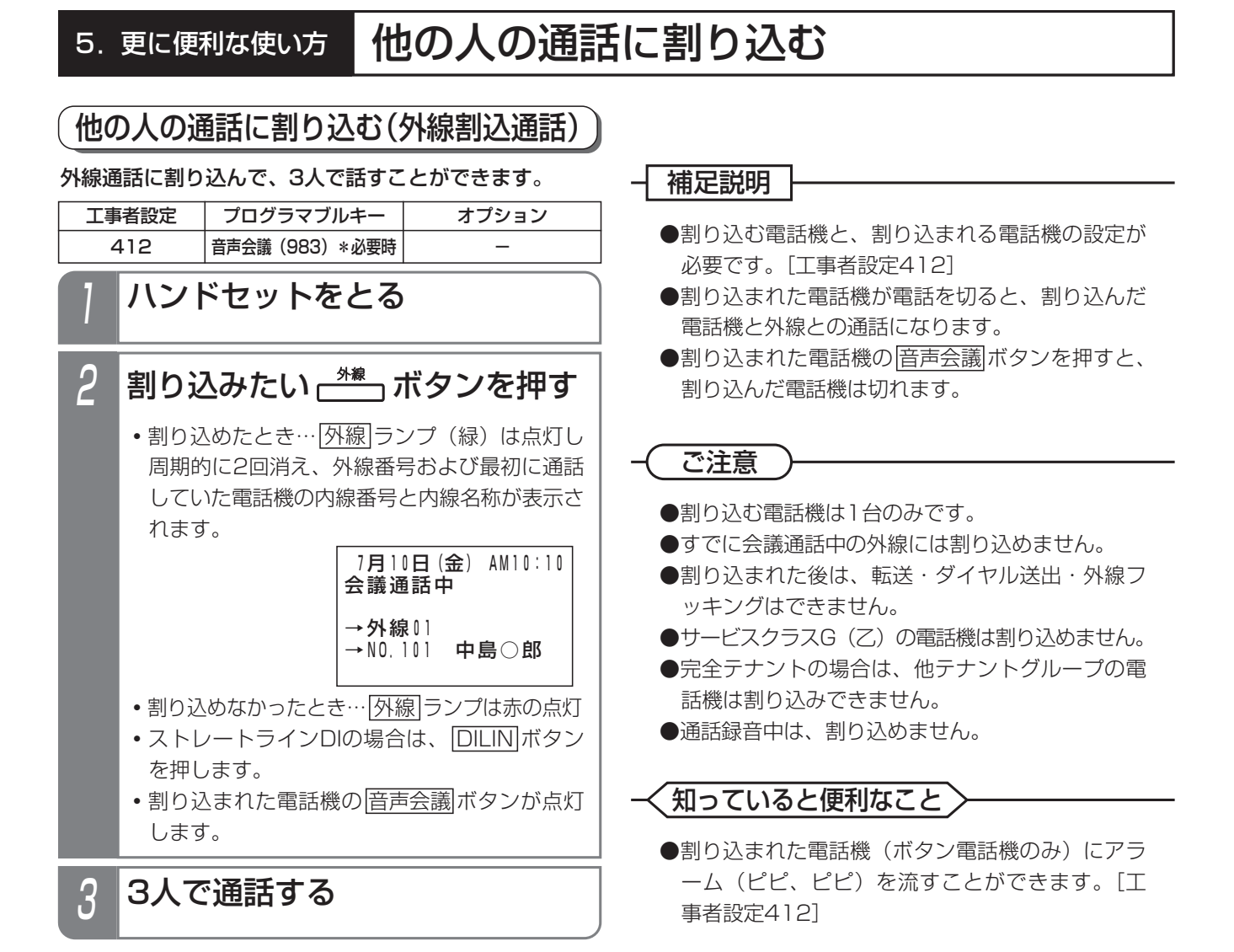

## 他の人の通話に割り込む

### お話し中のときに通話に割り込む(リセットコール割込通話)

内線を呼び出したときに相手が話し中の場合、内線番号 の最下位桁をもう一度ダイヤルすると相手の通話に割り 込むことができます。以下に例として内線102番を呼ん だときに外線通話中だった場合、通話に割り込む方法を 示します。

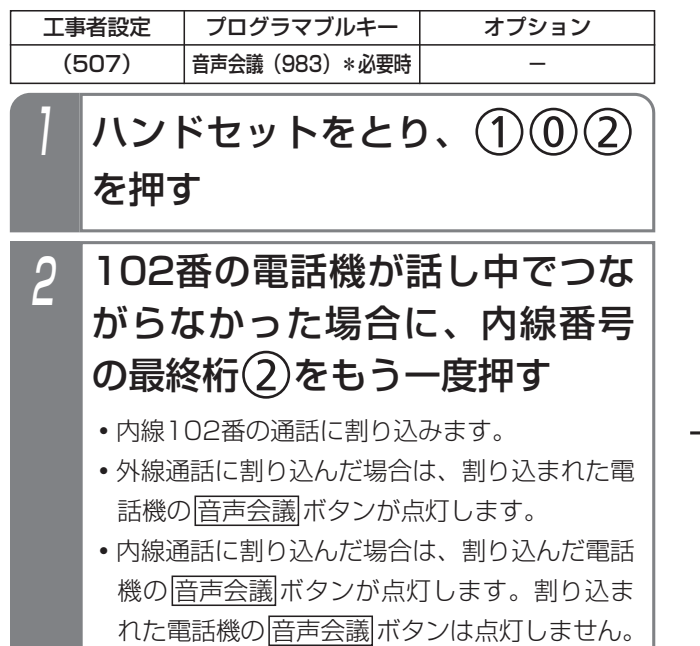

### <mark>, 3</mark> 3人で通話する

### 補足説明

- ●外線通話に割り込む電話機と、割り込まれる電話 機の設定が必要です。[工事者設定507]
- ●外線通話に割り込まれた電話機が電話を切ると、 割り込んだ電話機と外線との通話になります。
- ●外線通話に割り込まれた電話機の<u>|音声会議</u>|ボタ ンを押すと、割り込んだ電話機は切れます。
- ●内線通話に割り込まれた電話機が電話を切ると、 割り込んだ電話機と、割り込み先と通話していた 電話機との通話になります。
- ●内線通話中の電話機に割り込んだ場合、割り込ん だ電話機の|音声会議|ボタンを押すと、割り込み 先と通話していた電話機は切れ、割り込んだ電話 機と割り込み先との通話になります。

### ご注意

- ●割り込む電話機は1台のみです。
- ●すでに会議通話中の電話機には割り込めません。
- ●割り込まれた後は、保留・転送・ダイヤル送出・ 外線フッキングできません。
- ●割り込む電話機のサービスクラス (P7-57) が割り 込まれる電話機のサービスクラスより低い場合は、 割り込めません。
- ●通話録音中は、割り込めません。

### 知っていると便利なこと

- ●操作2で内線番号の最終桁の代わりに[#]を押すこ ともできます。ただし、回転ダイヤル式(DP式) の単独電話機はできません。
- ●割り込まれた電話機(ボタン電話機のみ)にアラ ーム(ピピ、ピピ)を流すことができます。[工 事者設定507]

### ハンズフリー通話を行う

### ハンズフリー通話するとき

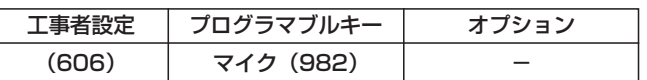

外線通話時にハンドセットを持たずに通話することがで きます。

### ■外線に電話をかける

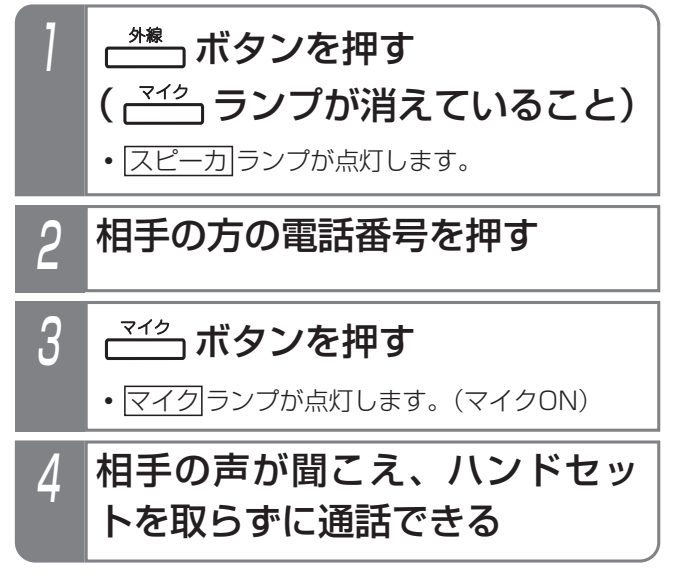

### ■外線着信に応答する

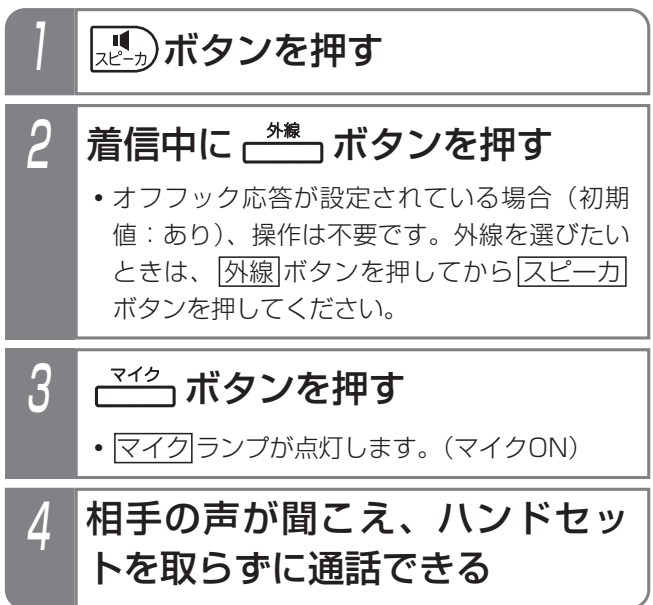

### ■通話を終える

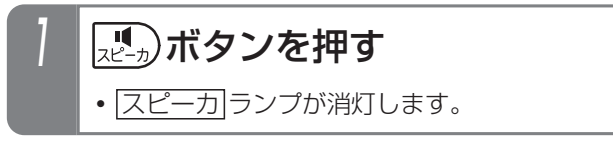

- 補足説明

●オフフック応答機能が設定されている場合、外線 着信に応答するときの操作2は省略します。

### ご注意

●発信音(ツー、ツツツ…等)を聞いているときに マイクをオンすると発信音が途切れる場合があり ます。通話に入るときに<u>マイク</u>ボタンを押して ください。

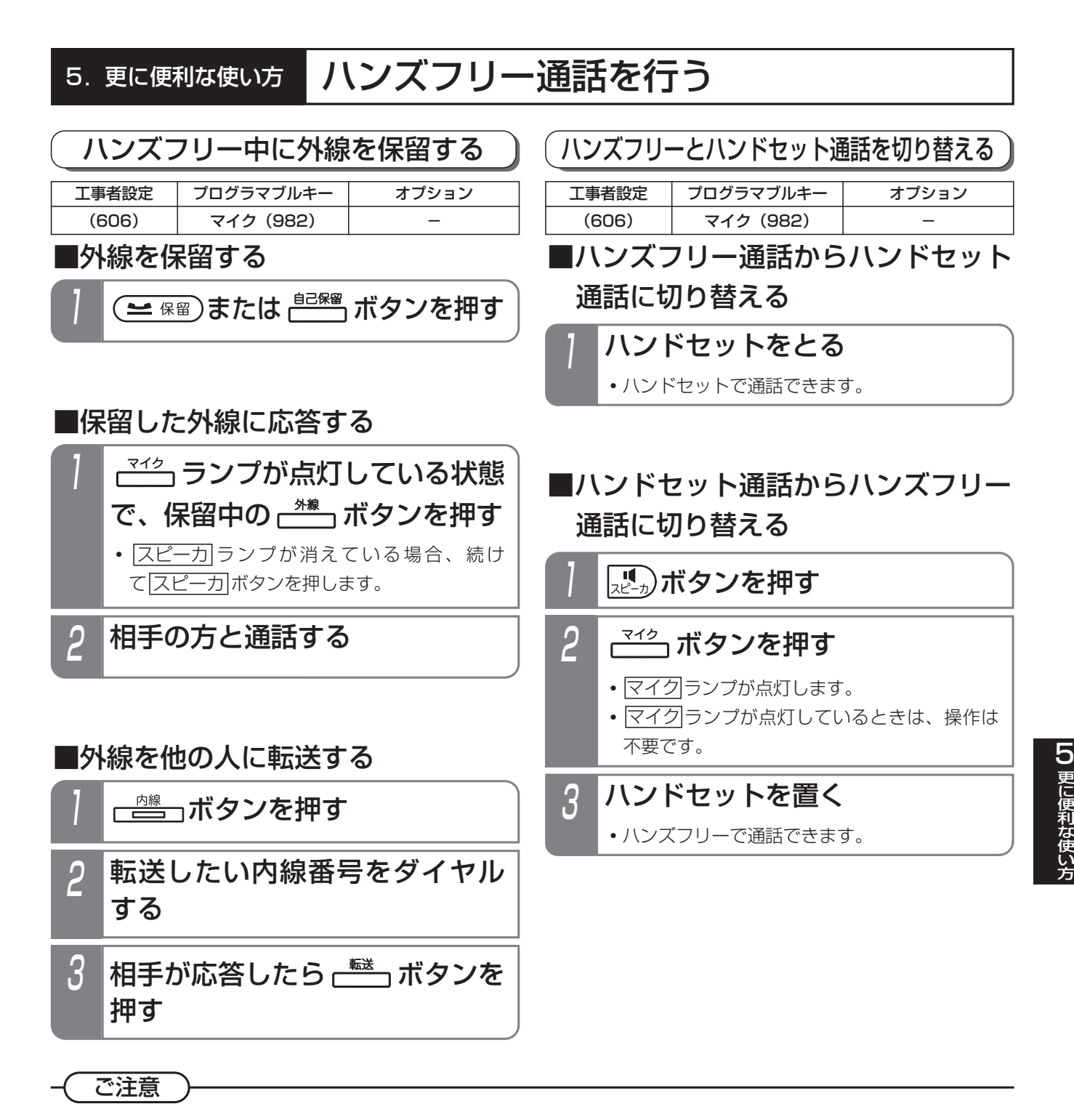

- ●ハンズフリー通話とハンドセットによる通話は同時にはできません。
- ●下記の場合は通話が困難になることがありますので、ハンドセットで通話を行ってください。
	- **・**周囲騒音の大きい所(約60デシベル以上)での使用
	- **・**音が反響しやすい所での使用
	- **・**テレビ、ラジオの近くでの使用
	- **・**相手の方がハンズフリーのとき
	- **・**ドアホンと通話するとき
	- **・**複数人で話すとき(会議通話など)

## 5. 更に便利な使い方 | 電話機を使っていないときに消費電力を低減する

### 電話機の動作を停止する(省電力モード)

夜間や休日など、電話機を全く使わないときに電話機の 電力供給を停止し、消費電力を低減することができます。 また、停電時(バッテリー動作時)に動作電話機を制限 しシステムの運用時間をより長くすることができます。 省電力モード中でも、留守番電話機能や転送電話などは 通常通り動作します。

ボタン操作や夜間切替、停電監視と連動して省電力モー ドを切り替えることができます。[工事者設定669]

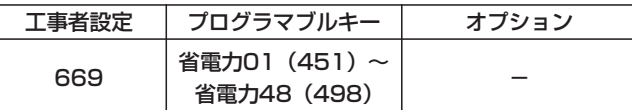

### ■  $\overline{t}^{\frac{4\mathbb{q}\pi}{1-\mathbb{q}}}}$ ボタンで省雷力モードに切り替える

### ■ ボタンを押す

- <u>• 便用中の電話機があるときは、|省電力( )|</u>ラン プ(赤)がゆっくり点滅し、「省電力待ち状態」 となります。
- <u>•使用中の電話機がないときは、|省電力( )</u>|ラン プ(赤)が点灯し、省電力モードに切り替わり ます。
- •もう一度<u>|省電力( )</u>|ボタンを押すと省電力モー <u>ドは解除され、|省電力( )</u>|ランプは消灯します。

### ■夜間切替と連動させる

### 夜間状態となる

- <u>•使用中の電話機があるときは、|省電力( )</u>|ラン プ(赤)がゆっくり点滅し、「省電力待ち状態」 となります。
- <u>•使用中の電話機がないときは、|省電力( )</u>|ラン プ(赤)が点灯し、省電力モードに切り替わり ます。
- **・**夜間状態が解除されると省電力モードも解除さ れ、<u>省電力( )</u>ランプは消灯します。

### ■停電監視と連動させる

### バッテリー動作中にバッテリー の電圧が低下する

- **・**使用中の電話機があるときは、「省電力待ち状 態」となります。
- **・**使用中の電話機がないときは、「省電力モード」 に切り替わります。
- **・**停電状態が解除されると省電力モードも解除さ れます。 バッテリーでの動作時は<u>偕電力( )</u>|ランプは変 化しません。

### 補足説明

- ●「省電力待ち状態」の場合は、使用中の電話機が なくなると省電力モードに切り替わります。
- ●各電話機の省電力モードを設定できます。 省電力モードは電話機グループごとに動作させる ことができます。 電話機ごとの設定と電話機グループ、省電力グル ープ、夜間切替のテナント番号の関係はP5-165 の説明をご覧ください。
- ●夜間切替は、|<u>夜間切替( )</u>|ボタン、メニュー機能、 夜間切替スイッチ、夜間切替タイマ等のいろいろ な切替方法があります。詳しくは、「夜間切替」 (P7-41)をご覧ください。
- ●夜間切替と連動させる場合は、連動するテナント 番号の設定が必要です。[工事者設定669]
- ●夜間切替と連動させる場合、夜間切替で省電力モ <u>ードになったあとに|省電力( )</u>|ボタンで省電力モ ードを解除することもできます。

### こ注意

- ●省電力モードに切り替わっても、<u>省電力( )</u>ボタ <u>ン、省電力モードが連動する|夜間切替( )</u>|ボタン を登録している電話機は通常通り使用できます。
- ●省電力モードが有効なのは、ボタン電話機、多機 能コンソール、DCLの親機、DCLS、DCLL、 DHCL、PHSの親機です。
- **●専用の給電ハブを使うとIP電話機でも省雷カモー** ドを使えます。詳しくは、販売店にお問い合わせ ください。
- ●コードレス電話機は省雷カモードの対象外に設定 してご使用ください。ディジタルコードレス電話 機(DCLS、DCLL、DHCL)の場合は、親機の電 源が切れると子機側の電池の消耗が激しくなりま す。ディジタルハンドルコードレス電話機(DHCL) の場合は、子機への充電もできなくなります。
# 電話機を使っていないときに消費電力を低減する

## ■省電力モードの動作する電話機、電話機グループ、省電力グループ、夜間切 替のテナント番号の関係

このページで説明している設定は、工事者設定が必要です。詳しくは販売店にご相談ください。 省電力モードの切り替えは、電話機ごとに以下の4つのいずれかのタイミングが設定できます。

- ・なし(省電力モードには切り替わらない)
- ・ボタンでの切替/夜間切替時
- ・バッテリー動作時

5.更に便利な使い方

·ボタンでの切替/夜間切替/バッテリー動作時

省電力モードを動作させる省電力グループに、電話機グループを割り当てることができます。 省電力モードへの切り替えは、省電力グルーフごとに登録された|省電力( )|ボタンで行います。 省電力グループは最大で48まで作ることができ、複数の電話機グループを含めることができます。 省電力グループごとに連動する夜間切替のテナント番号を設定することができます。 夜間切替はテナントごとに登録された<u>|夜間切替( )</u>|ボタンで行います。

【省電力モードに切り替わる電話機の例】

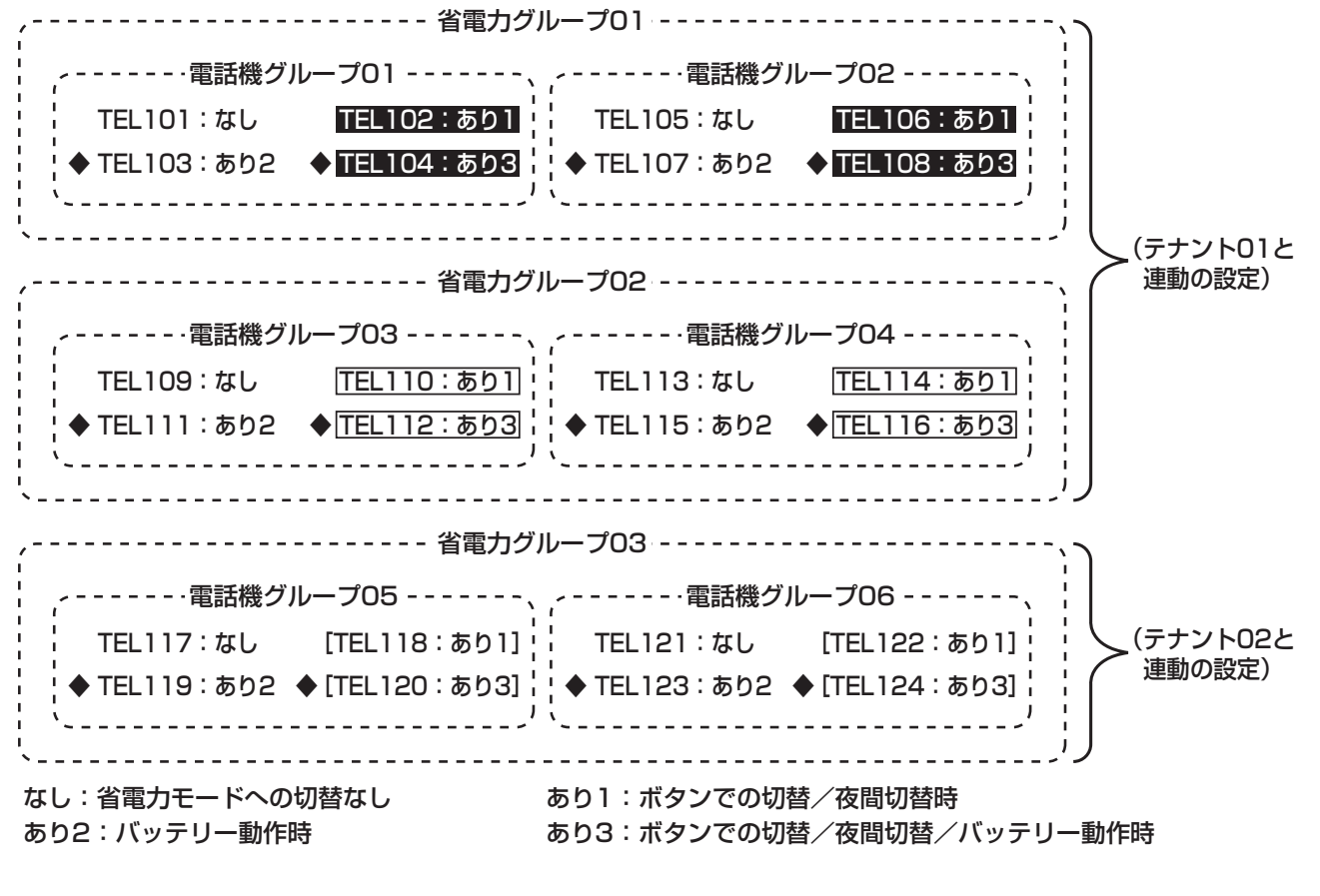

上記の設定で、切替動作が行われた場合に省電力モードに移行する電話機は以下の表の通りです。

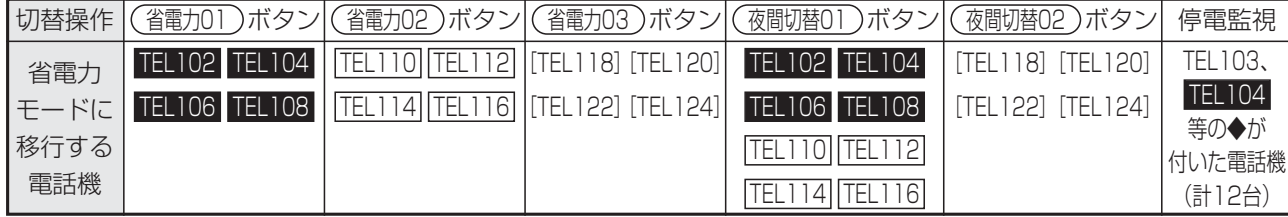

5-165

# 5. 更に便利な使い方 | 電話機を使っていないときに消費電力を低減する

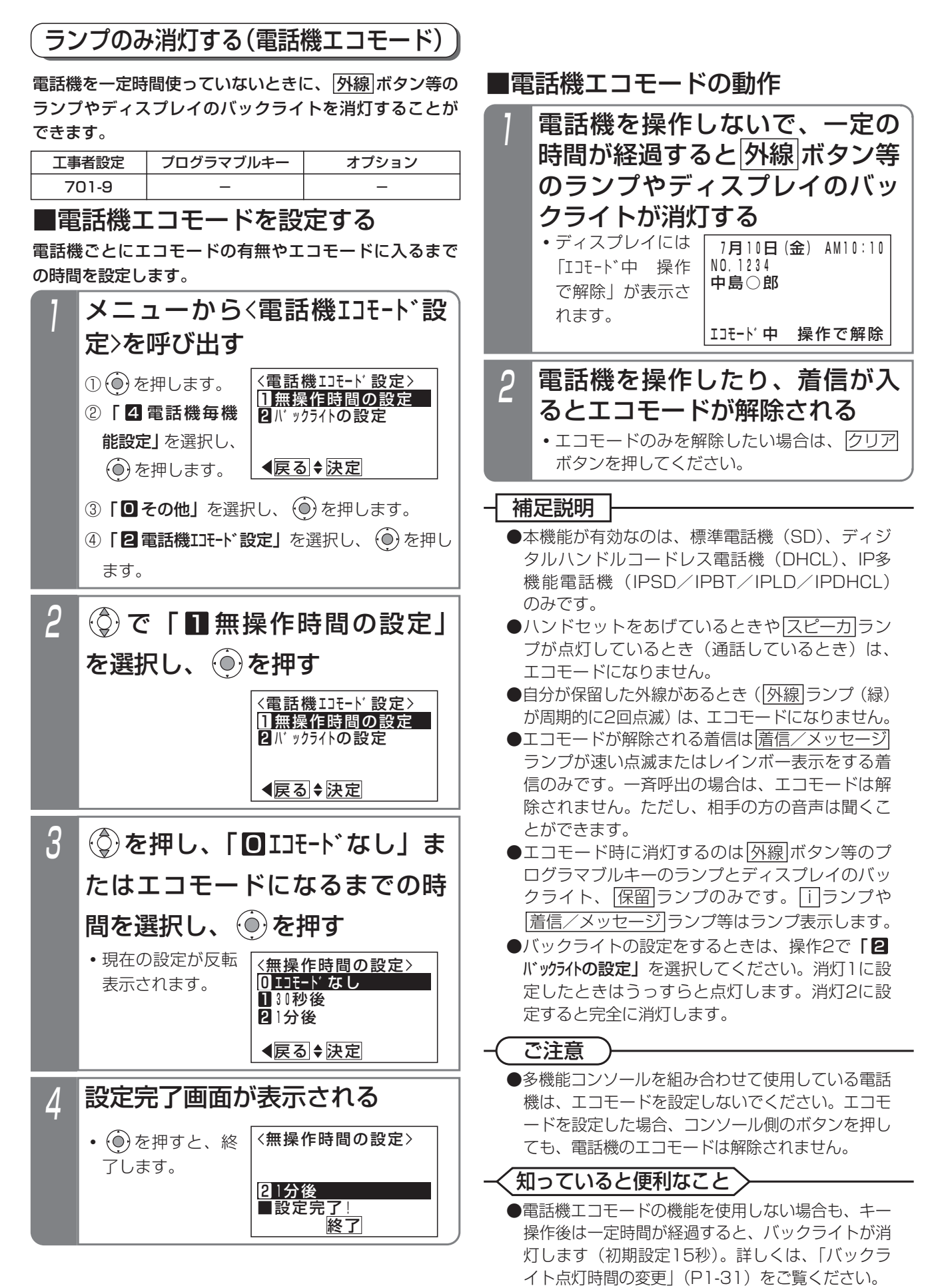

内線電話機として、単独電話機(市販の家庭用電話機、FAX等も含む)を使用することができます。

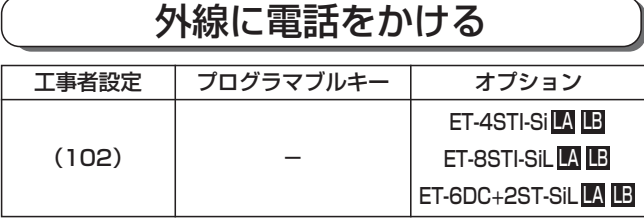

# 1 ハンドセットをとる

- 2 外線発信番号 0 を押す **・**外線発信音「ツー」が聞こえます。
- 3 相手の方の電話番号を押す
- 4 相手の方が応答したら通話する

### - - 補足説明 -

●空いている外線が自動で選択されます。

## 知っていると便利なこと

●外線自動発信番号|<u>0</u>|は変更することができます。 [工事者設定102]

外線を指定してかける(外線指定捕捉)

ダイヤル操作で使用する外線番号を指定することができ ます。

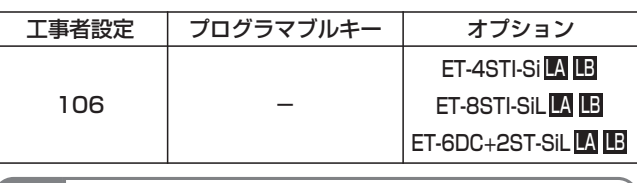

## 1 ハンドセットをとる

<mark>2 外線指定捕捉番号(1~4桁)\*</mark>

## を押す

\*番号を可変桁にしている場合は、外線指定捕捉 番号のあとに # を押してください。

# <mark>?</mark> 外線番号(2桁)を押す

- **・**外線1は01、外線2は02を押します。
- **・**外線発信音「ツー」が聞こえます。

## 補足説明

●外線指定捕捉番号は工事者設定が必要です。[工 事者設定106]

## ご注意

- ●指定した外線が空いていなかったときは、下記の ようになります。
	- **・**着信中の外線を指定したときは、外線着信に応 答します。
	- **・**保留中の外線を指定したときは、保留に応答し ます。
	- **・**通話中の外線を指定したときは、外線割込通話 となります。(外線割込通話は設定が必要です。) [工事者設定412]

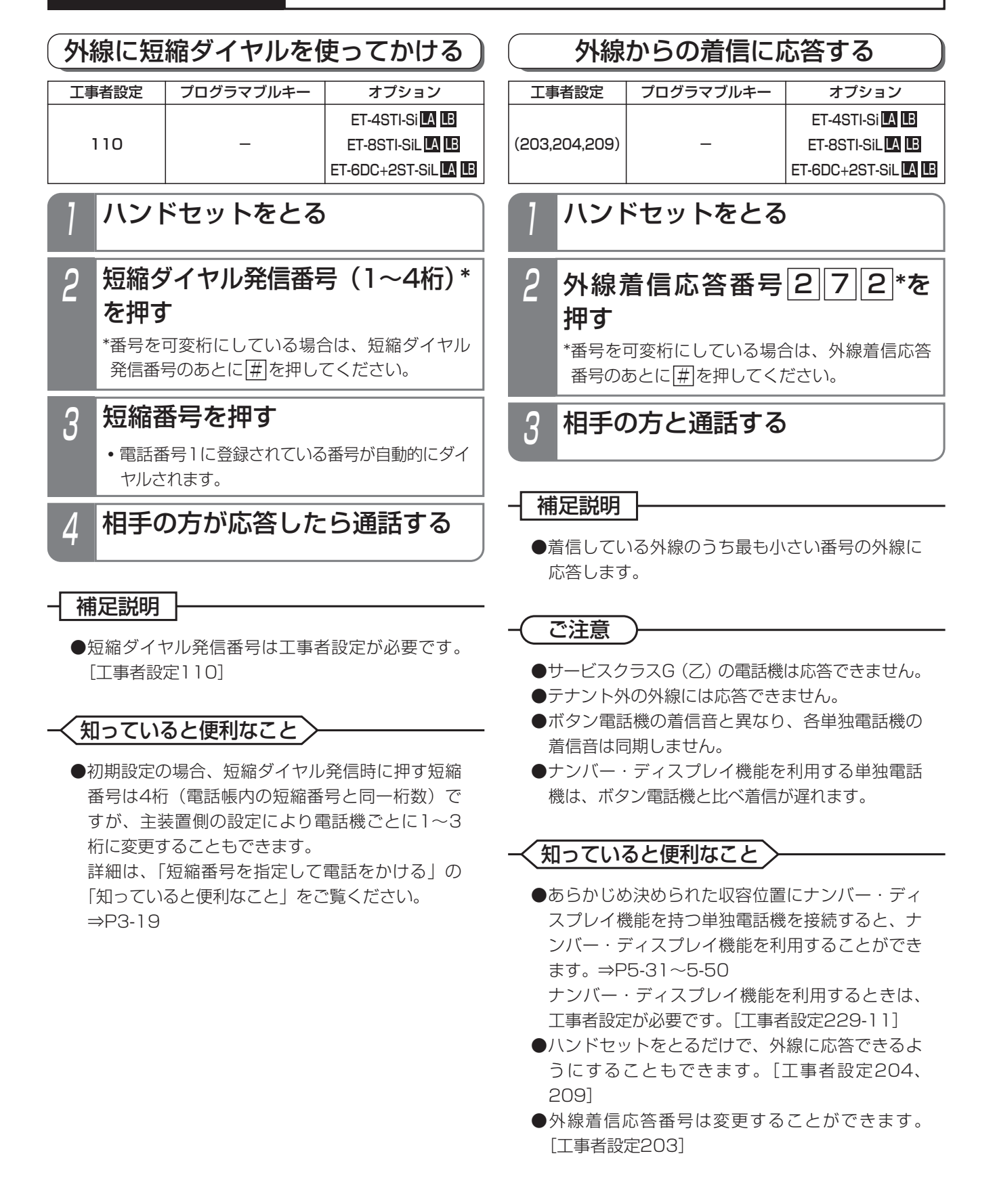

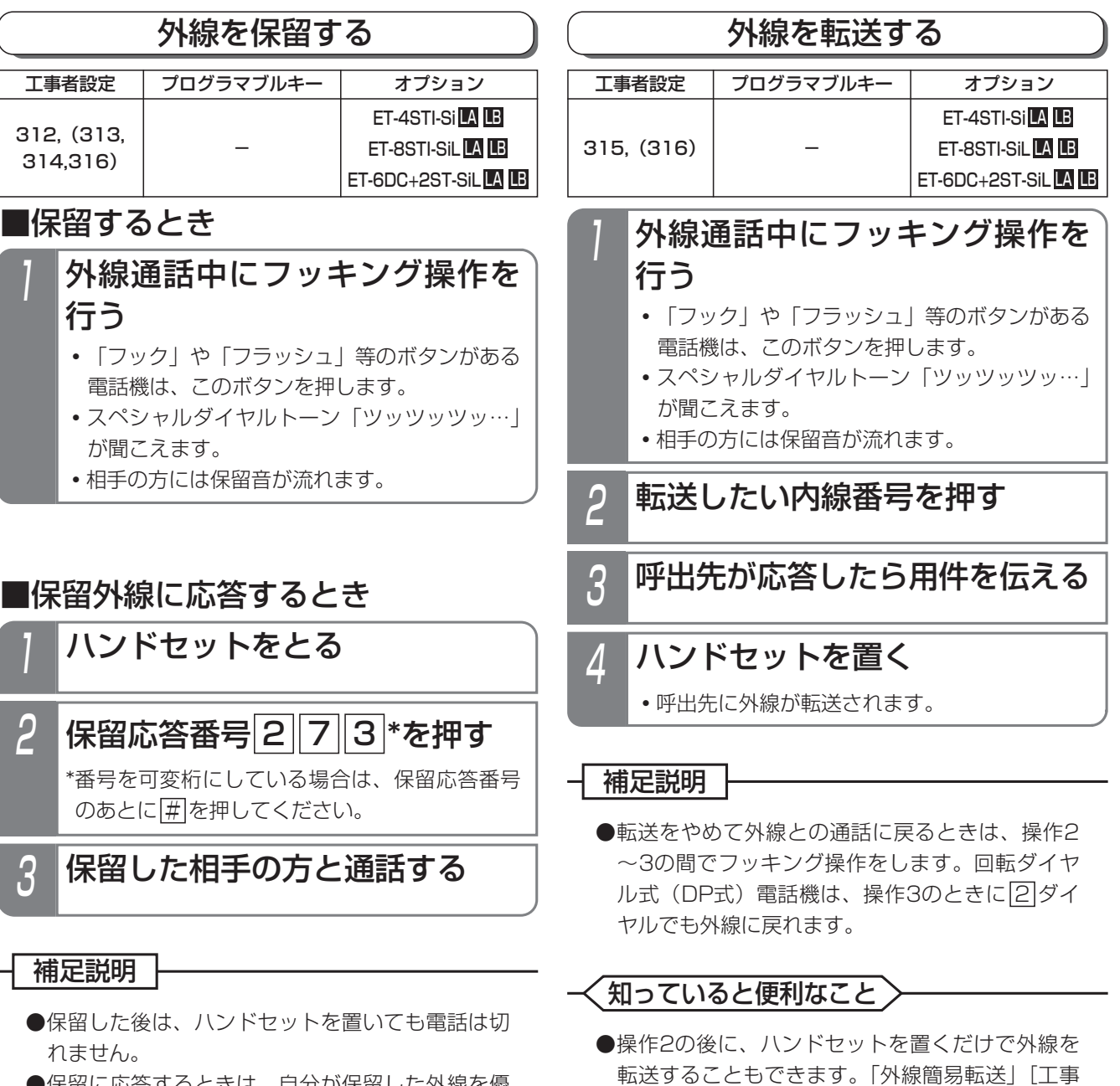

- ●保留に応答するときは、自分が保留した外線を優 先して応答します。自分が保留した外線が複数あ る場合は、最後に保留した外線に応答します。
- ●自分が保留した外線がない場合は、保留されてい る外線の若番から応答します。

## く知っていると便利なこと )

- ●保留自己外線応答番号を使用すると、自分が保留 した外線以外は応答できなくなります。[工事者 設定314]
- ●回転タイヤル式(DP式)の電詁機は、|2|タイヤ ルでも保留できます。保留番号[2]は変更するこ とも可能です。[工事者設定312]
- ●保留応答番号は変更することもできます。[工事 者設定313]

者設定309] ●外線簡易転送を行う場合、存在しない内線番号を 押してハンドセットを置いたり、内線番号を押さ ずにハンドセットを置いた場合に、転送元を呼び 出し、通話に戻すことができます。「不完全転送 呼の発呼者戻し」[工事者設定316]

# 更に便利な使い方 5

## 他の電話機の着信に代理応答する

他の電話機の着信を同じグループ内の電話機で応答する ことができます。

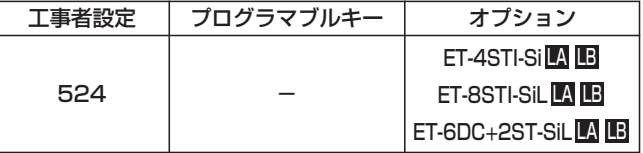

- (~2-X版)での操作方法
	- 1 ハンドセットをとる
- 代理応答番号 2 7 5 \*を押す \*番号を可変桁にしている場合は、代理応答番号

のあとに # を押してください。

3 相手の方と通話する

### - - 補足説明

●代理応答番号は工事者設定が必要です。[工事者 設定524]

### ご注意

●代理応答/内線保留グループが設定されている場 合は、他のグループの電話機は代理応答できませ ん。[工事者設定524]

### 知っていると便利なこと

- ●内線着信以外に、
	- **・**ダイレクトインダイヤル
	- **・**ダイヤルイン
	- **・**ISDNのサブアドレスダイヤルイン
	- **・**i・ナンバー
	- **・**発番号ホットラインの内線呼出
	- **・**ダイレクトインライン着信
	- **・**外線簡易転送の着信

にも代理応答できます。ただし、完全テナントが 設定されている場合は、テナント外の外線には応 答できません。また、サービスクラスG (乙) 雷 話機は外線系の着信には代理応答できません。

## ■ (3-1版~)での操作方法

「■(~2-X版)での操作方法」と同じ方法で操作できます。 (「代理応答番号」は「代理応答/テナント外応答番号」に なります)P2-6、P2-50に記載の方法でも操作できます。

## 内線通話を保留する

内線と通話中にその通話を保留して、他の電話機で応答 することができます。

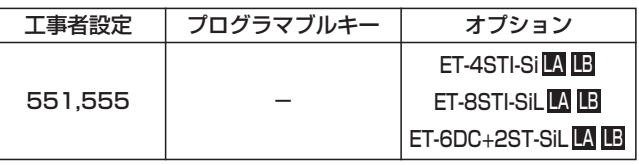

## ■一般保留する

同一グループ内の他の電話機から応答できる保留を行います。

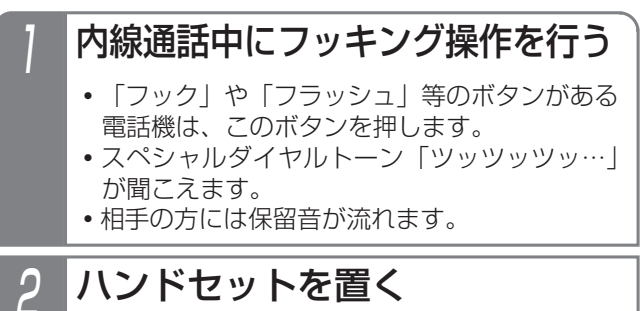

■自己保留する

自分だけの保留(他の電話機から保留応答できない) を行います。(最大40秒間)

- 内線通話中にフッキング操作を行い、 ハンドセットはとったままとする
	- **・**「フック」や「フラッシュ」等のボタンがある 電話機は、このボタンを押します。
	- **・**スペシャルダイヤルトーン「ツッツッツッ…」 が聞こえます。
	- **・**相手の方には保留音が流れます。

ご注意

1

- ●保留できるのは代理応答/内線保留グループ内で 1通話のみです。(※)
- ●一般保留できる時間は約2分間です。2分を経過 すると保留は解除され通話が切れます。(※)
- ●自己保留の場合、スペシャルダイヤルトーン(ツ ッツッツッ…)は約20秒で話中音(ツーツーツ ー…)に切り替わり、話中音が約20秒流れると、 元の通話に戻ります。

※内線パーク保留(P2-53)を利用しない場合

## **(知っていると便利なこと )**

- ●回転ダイヤル式(DP式)の電話機は、<u>|2</u>|ダイヤ ルでも保留できます。保留番号[2]は変更するこ とも可能です。[工事者設定551]
- ●内線パーク保留(P2-53)を利用すると、複数の 内線通話を保留することができます。単独電話機 の操作方法は通常の保留方法と同じです。

5-170

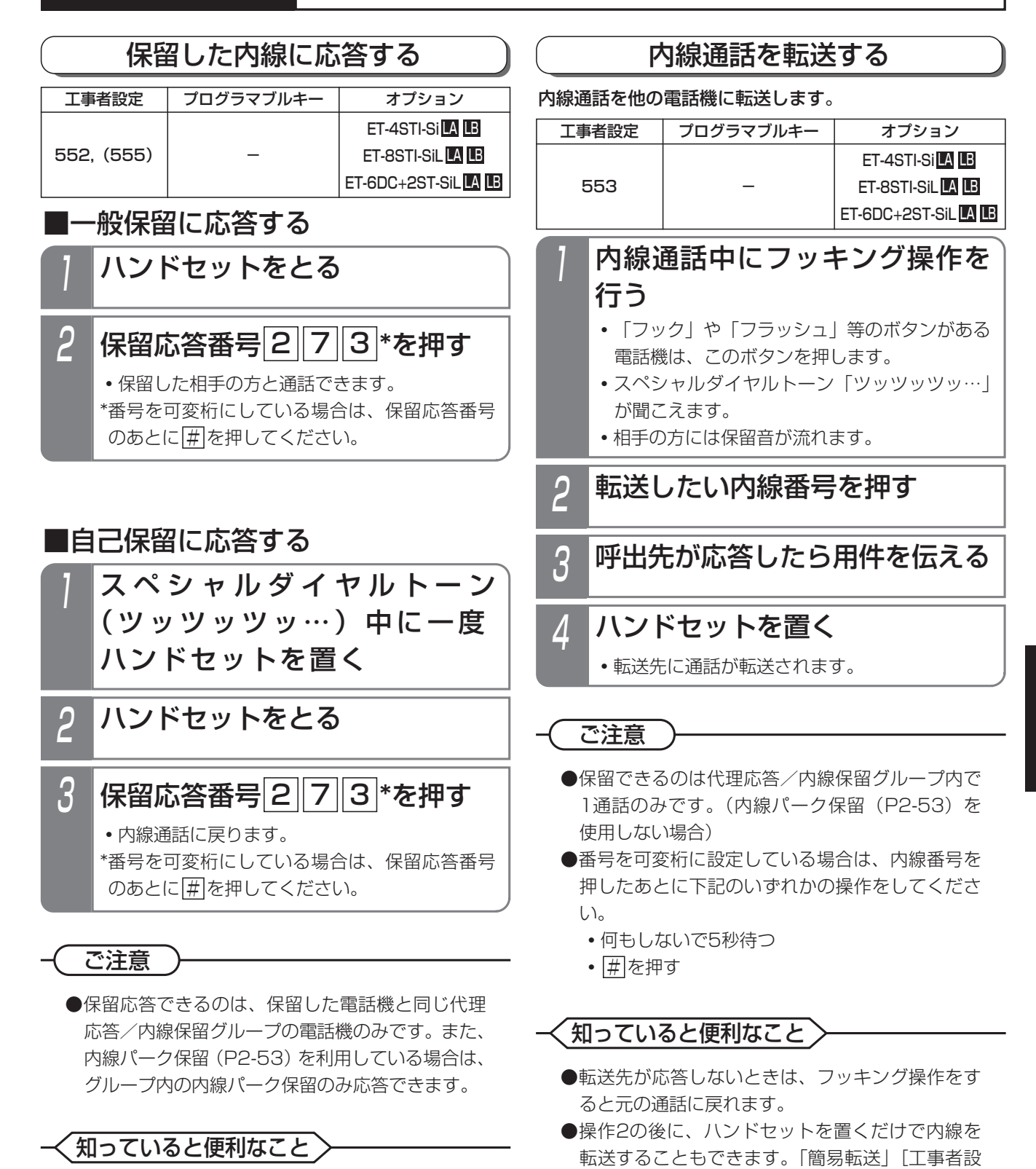

定553]

ただし、オートマチックリコールは機能しません。

●保留応答番号は変更することも可能です。[工事 者設定552]

# 5-171

### 話中・応答遅延転送

内線からの呼び出しがあったとき、話し中やすぐに電話 に出られないときなどは、あらかじめ設定した電話機に 自動的に転送することができます。話し中のときに転送 する機能は「話中転送」、すぐに電話に出られないときに 転送する機能は「応答遅延転送」といいます。

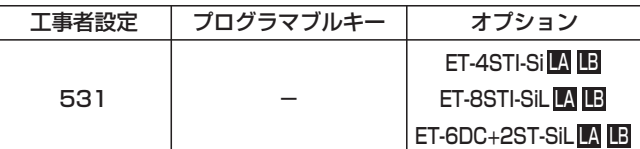

■転送先を登録する

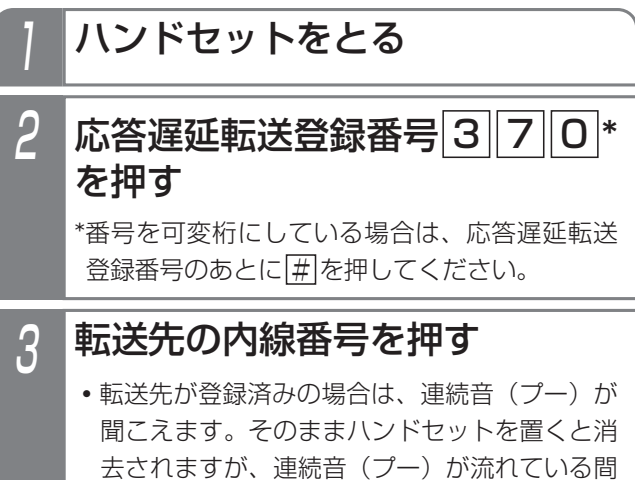

(約20秒)に内線番号を押すと再登録できます。

4 完了を示す保留音が聞こえるの で、ハンドセットを置く

■設定するとき

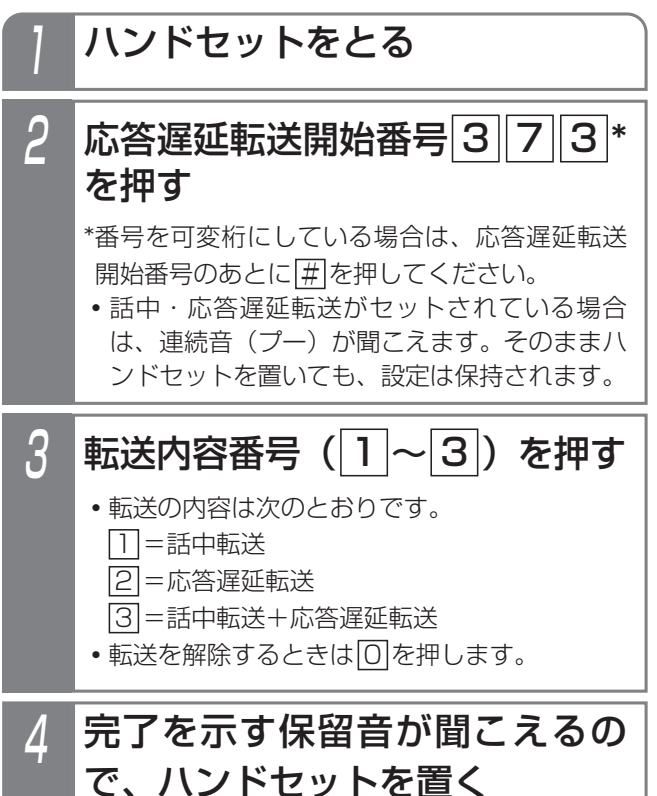

補足説明

- ●応答遅延転送先登録番号、応答遅延転送開始番号 は設定が必要です。[工事者設定531]
- ●応答遅延転送までの時間は約30秒です。この間 に電話に出ないと、他の電話機を呼び出します。 ※転送までの時間は、10~70秒、10秒単位で 変更することもできます。[工事者設定531]
- ●内線着信以外に、下記の着信も転送できます。
	- **・**ダイレクトインダイヤル
	- **・**ダイヤルイン
	- **・**ISDNのサブアドレスダイヤルイン
	- **・**i・ナンバー
	- **・**発番号ホットラインの内線呼出
	- **・**ダイレクトインライン着信

ご注意

- ●転送先が不在転送、内線代表、話中転送、応答遅 延転送を設定していても、その先までは転送でき ません。
- ●完全テナントの場合、内線着信以外はテナント外 の電話機に転送されません。

## 不在のときに内線へ転送する(不在転送)

不在中にかかってきた電話を、他の電話機に転送します。 ■設定するとき

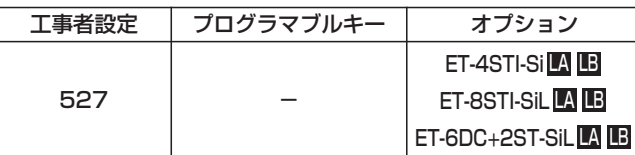

## ■転送先を登録する

- 1 ハンドセットをとる
- 不在転送(内線)登録番号<u>|3</u> <u>7||1</u>|\*を押す 2

\*番号を可変桁にしている場合は、不在転送(内 線)登録番号のあとに # を押してください。

# 3 転送先の内線番号を押す

**・**転送先が登録済みの場合は、連続音(プー)が 聞こえます。そのままハンドセットを置くと消 去されますが、連続音(プー)が流れている間 (約20秒)に内線番号を押すと再登録できます。

4 完了を示す保留音が聞こえるの で、ハンドセットを置く

## 知っていると便利なこと

●内線番号の代わりに「VMUアクセス番号」を登 録すると、転送先をボイスメモにすることができ ます。⇒P5-90

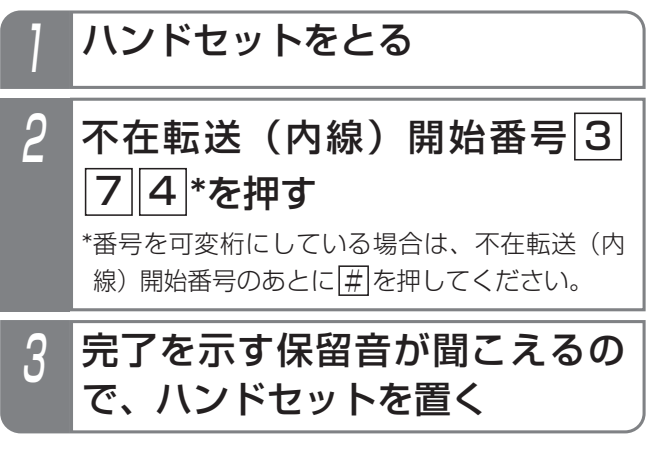

### 補足説明

- ●不在転送先(内線)登録番号、不在転送(内線) 開始番号は設定が必要です。[工事者設定527]
- ●内線に転送できる着信は下記のとおりです。
	- **・**内線着信
	- **・**ダイレクトインダイヤル
	- **・**ダイヤルイン
	- **・**ISDNのサブアドレスダイヤルイン
	- **・**i・ナンバー
	- **・**発番号ホットラインの内線呼出
	- **・**ダイレクトインライン着信
	- **・**ドアホン着信
	- **・**専用線着信
	- **・**外線着信
	- **・**外線の各種一般着信
	- **・**ストレートラインDI

### ご注意

- ●ハンドセットを上げると、不在転送は解除されます。
- ●転送先が不在転送、内線代表、話中転送、応答遅 延転送を設定していても、その先までは転送でき ません。
- ●完全テナントの場合、内線着信以外はテナント外 の電話機に転送されません。

## 不在のときに外線へ転送する(不在転送)

不在中にかかってきたダイヤルイン(DI)、ダイレクトイ ンダイヤル(DID)、ISDNのサブアドレスダイヤルイン、 i・ナンバー、発番号ホットラインの呼出または内線着信 をあらかじめ指定した外線に転送することができます。

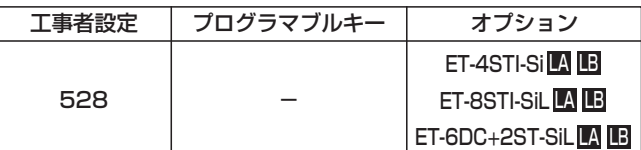

■転送先を登録する

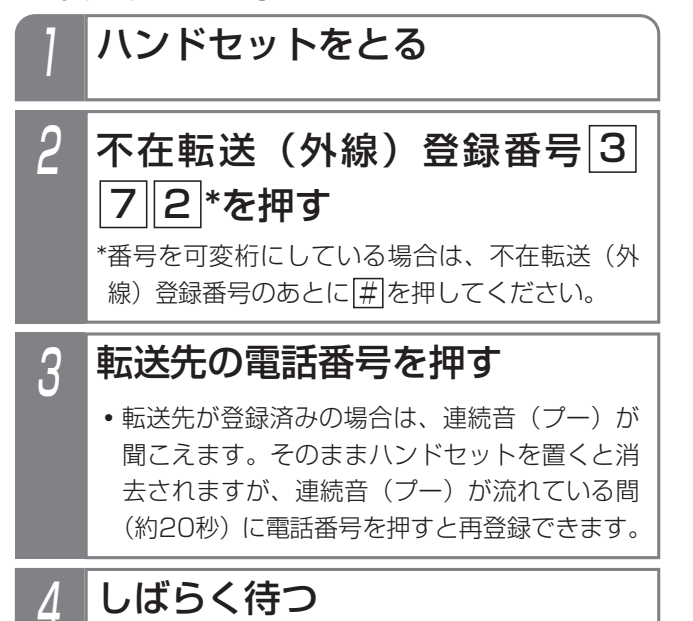

**・**完了を示す保留音が聞こえますので、ハンドセ ットを置きます。

■設定するとき

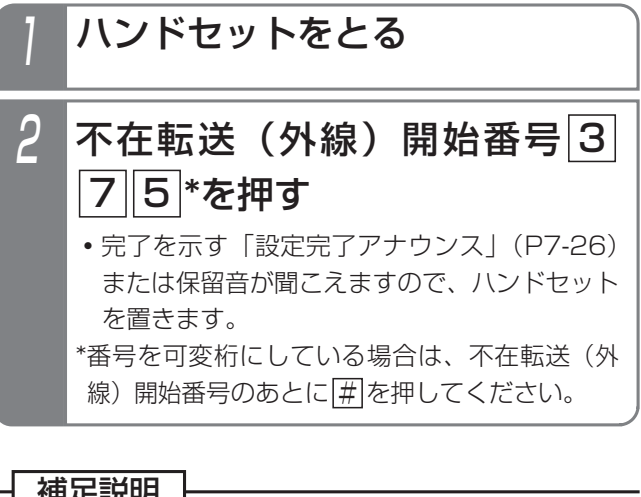

### 補足説明

- ●不在転送(外線)登録番号、不在転送(外線)開 始番号は設定が必要です。[工事者設定528]
- ●転送先の電話番号は16桁まで入力できます。

### ご注意

- ●ハンドセットを上げると、不在転送は解除されます。
- ●転送先の電話番号を登録するとき、約6秒以上あ いだをあけないでボタンを押してください。約6 秒以上あいだがあくと、それまでに入力された番 号で登録されます。

## 知っていると便利なこと)

●外出先から不在転送のオン/オフを行ったり、不 在転送先を変更したりできます。⇒P5-122

# その他の操作について

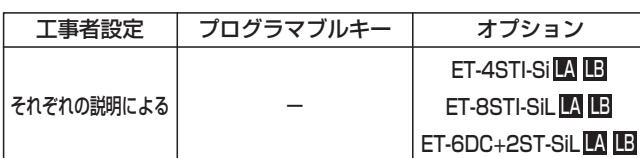

以下の操作はボタン電話機のハンドセットをとっての操作と同じです。それぞれの操作説明をご覧ください。

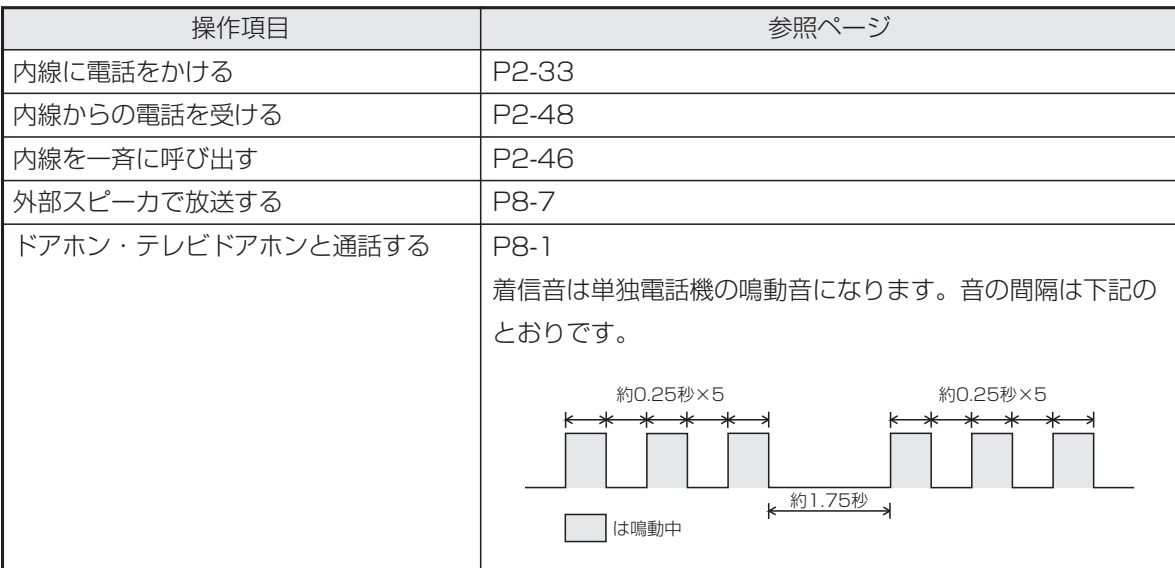

## 5. 更に便利な使い方 | 通話料金を管理する

### 通話料金管理について

通話料金を集計して電話機のディスプレイに表示できます。通話料金を管理することにより電話料金の節約につながり ます。

通話料金は、各電話機、ID番号、課金グループ、システム全体のそれぞれで管理することができます。課金グループは 事務グループ(最大数は16)と客室グループ(最大数は8)があり、それぞれ独立して料金を管理することができます。 事務グループと客室グループではそれぞれ異なる料金単位(通話料金の基本金額)を使い料金計算を行います。客室グ ループは料金計算の際に料金単位に掛ける課金係数が設定できます。また1回の通話ごとに料金を四捨五入するかどう かの設定もできます。[工事者設定128]

ID番号は個人に割り振った番号で通話料金を管理する方法で、電話機や課金グループには依存しません。

なお、本装置で表示または印字される通話料金は回線事業者で管理している料金と異なる場合があります。料金の目安 としてお使いください。

## 消費税率の自動変更を設定する

消費税率が変更される日と税率をあらかじめ指定しておくことができます。設定した日付になると税率が自動的に変更 されるので、変更忘れを防ぐことができます。変更日と税率は3つまで登録できます。

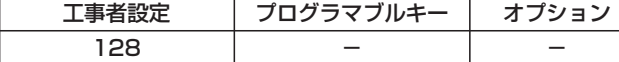

▶ 指定電話機: データ設定用電話機

■変更日を登録(変更)する メニューから〈消費税率自動変 更>を呼び出す <u>〈通話料金 その他〉</u> 戻る 決定 ■消費税率目動変更 2終話印字デ - タクリア <消費税率自動変更> 戻る 決定 1 年 月 日 8<br>2 年 月 日 8<br>8 年 月 日 8 22 年 月 日 % 83 年 月 日 ※  $2$   $\odot$ で登録したい番号を選択し、 **(◎)を押す** 3 <消費税率自動変更>1 戻る 決定 1登録/変更 22消去 ◎で「■登録/変更」を選択 し、 ⓒ を押す  $\varLambda$ 19年10月01日 10.0% <消費税率自動変更> 1 <u>◀戻る</u> 決定 ■西暦下2桁+月2桁+ \_\_<u>日</u>ℓ桁+消費税率3桁 <u>クリア再入力</u> ダイヤルボタンで年月日と税率 を入力し、 を押す **・**税率は小数点以下 1桁まで入力でき ます。 **・** 税率の最大値は 99.9%です。 5 <消費税率自動変更>1 **終了 継続** ■登録元<u>了!</u> 19年10月01日 10.0% 登録完了画面が表示される **・**終了する場合は、 を押します。 • (3) を押すと操作 2に戻り、登録を 繰り返すことがで きます。 ① を押します。 ② **「回 その他」**を 選択し、(0)を押 します。 ③「 通話料金(管 2 理者)」を選択し、 を押します。 ④ **IO その他」**を 選択し、 (o)を押 します。 ⑤ 「■ 消費税率自 動変更しを選択し、 を押します。

## 5.更に便利な使い方

# 通話料金を管理する

### - 補足説明

- ●初期設定はありませんので、必要に応じて設定し てください。
- ●設定は反映されると自動的に消去されます。

## ご注意

●本機能は、法令の経過措置については考慮されて おりません。設定された日付になると税率は変更 され料金計算に使用されます。本機能を使って料 金精算などを行う場合には注意が必要です。

## ■変更日を消去する

「■変更日を登録(変更)する」の操作2を行ったあと、 下記の操作を行います。

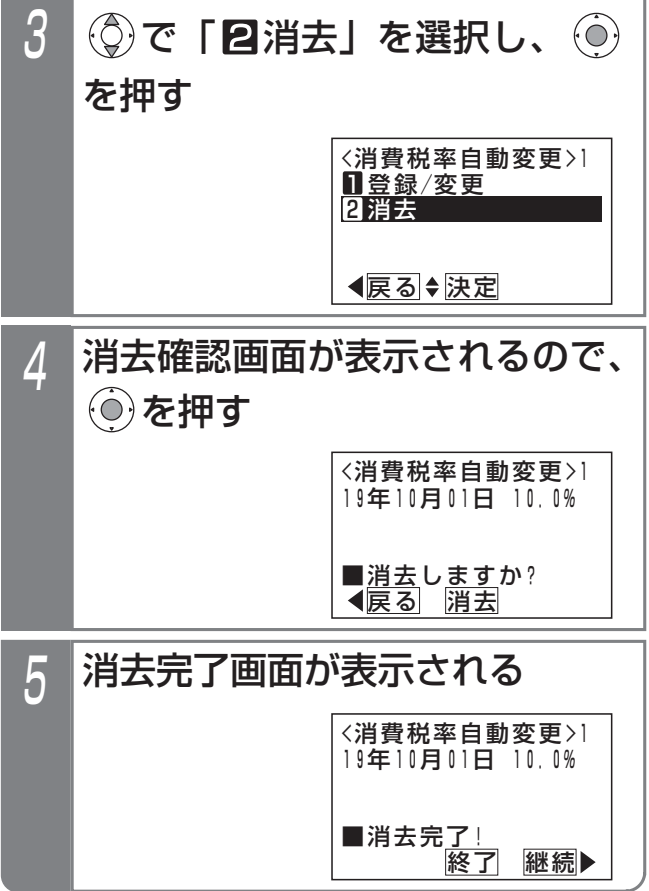

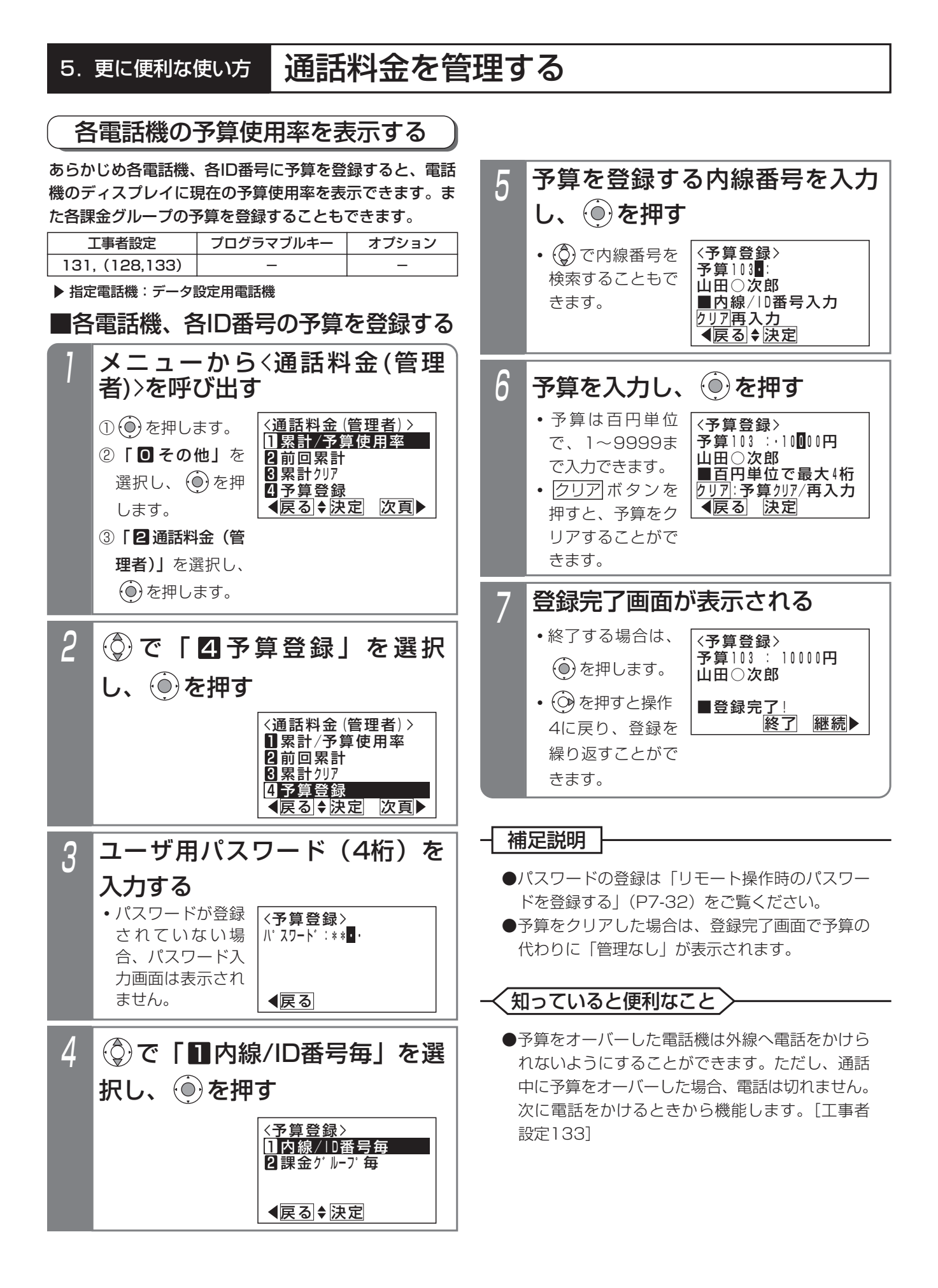

■各課金グループの予算を登録する

5. 更に便利な使い方 | 通話料金を管理する

### 4 <sup>0312345678</sup> で「 課金グループ毎」を選 <予算登録> 戻る 決定 <u>Ⅱ内線/ID番号毎</u> 22 課金グループ毎 択し、 ⊙を押す 5 ——<br><予算登録> 戻る 決定 ■ク゛ルーフ゜番号2桁入力 <u>クリア再入力</u> 予算G01 : 予算を登録するグループ番号を 入力し、 ⓒを押す 6 ● 予算は白円単位で、 <sub>く</sub>予算登録> <u>◀戻る</u> 决定 <u>■百</u>円単位で最大「桁 <u>クリア| 予算クリア</u>/再入カ 予算G01:・10000 0円 予算を入力して、 (o)を押す 1~99999まで 入力できます。 <u>• |クリア</u>|ボタンを 押すと、予算をク リアすることがで きます。 7 <予算登録> その後了 継続 ちょうかん かいじょう かいしん かいじん かいしゅう ■登録完<u>了!</u> 予算G01: 100000円 登録完了画面が表示される **・**終了する場合は、 を押します。 • **②** を押すと操作 4に戻り、登録を 繰り返すことがで きます。 「■各電話機、各ID番号の予算を登録する」(P5-178) 「■日電品級、日記番号のア弁を登録する」(19-170) | 外線に電話をかける ます。 1 補足説明 ご注意

## ■予算使用率の表示

### 7月10日(金) AM10:10<br>0312345678 00'10 10円 95% **・**相手の方が応答す ると、通話時間、 通話料金と共に予 算使用率を表示し

- ●通話時間は59分59秒まで10秒単位で表示し、そ れを超えると00分00秒から再スタートします。
- ●通話料金は9999円まで表示し、それを越えると 0円から再スタートします。
- ●予算をオーバーした場合は、「XX%」の代わりに 「FULL」が表示されます。
- ●通話中は予算使用率は変化しません。通話終了後 に変更されます。

### 知っていると便利なこと

●待機時にも予算使用率を表示させることができま す。[工事者設定131]

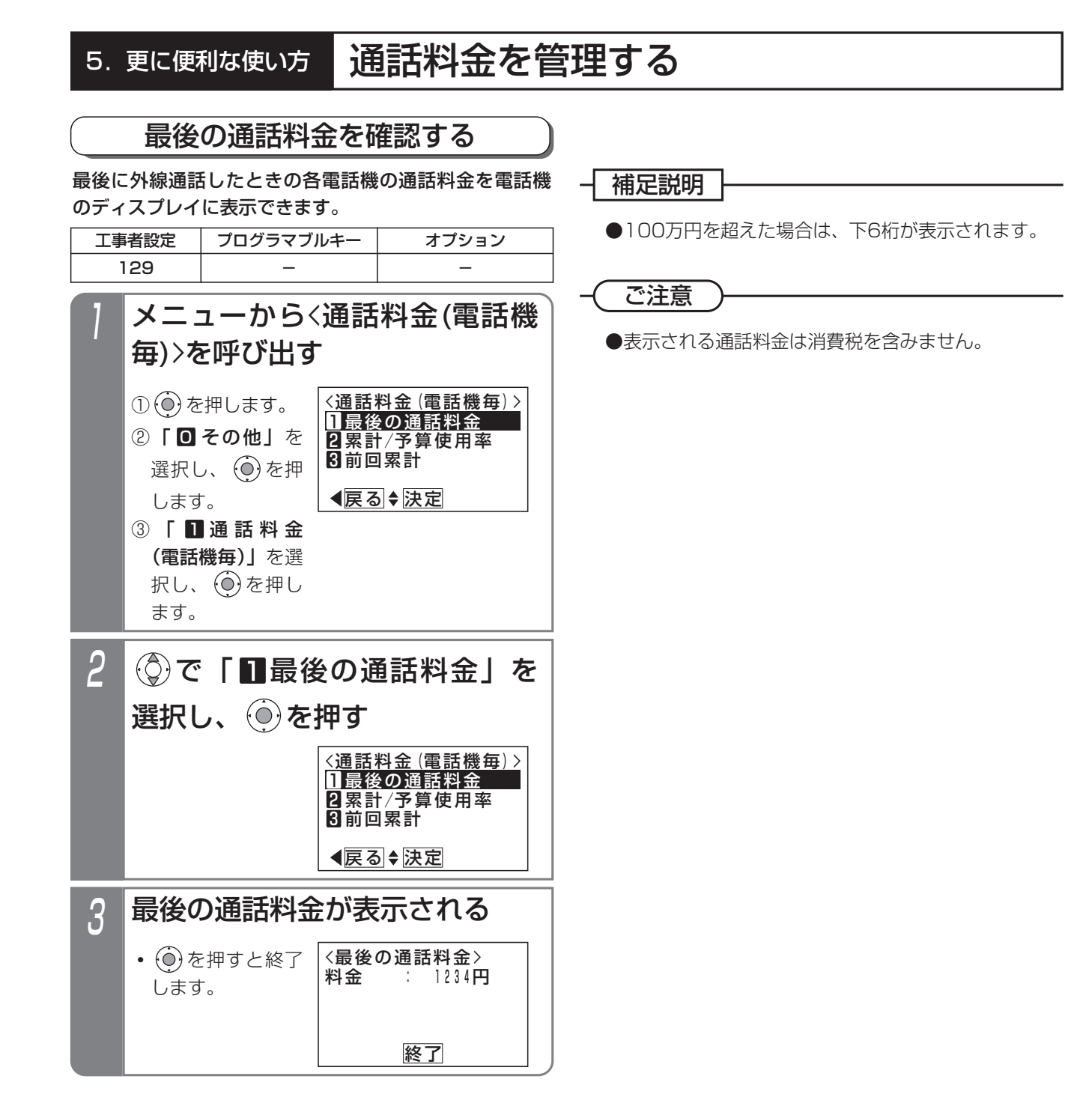

## 5. 更に便利な使い方 | 通話料金を管理する

### ■他の電話機の累計料金を確認する 累計料金と予算使用率を確認する ■各電話機の累計料金を確認する 指定電話機から各電話機、各課金グループ、システム全 体の累計料金および予算使用率(システム全体を除く) を確認できます。 指定電話機以外の場合は、その電話機の累計料金および 予算使用率のみ確認できます。 累計料金には「今回」と「前回」があります。 ・今回の累計料金: 累計料金をクリアしてから現在までの累計料金です。 ・前回の累計料金: 累計料金をクリアする直前までの累計料金です。 操作方法はどちらも同じです。ここでは「今回の累計料 金」の場合を例に説明します。 <u>〈通話料金 (電話機毎) ></u> 戻る 決定 <u>Ⅱ最後の通話料金</u> 22 累計/予算使用率 81前回累計 3 <累計/<mark>予</mark>算使用率><br>累計 :123456円 終了 予算使用率: 20% 累計 :123456円 電話機の累計料金が表示される ▶ 指定電話機: データ設定用電話機 メニューから〈通話料金(管理 者)>を呼び出す <通話料金(管理者) > ◀<u>戻る</u>♦ <u>決定</u> 次頁 1累計/予算使用率 2前回累計 8累計列ア 2<u>1予算</u>登録 ① を押します。 ② **IO その他」**を 選択し、 ⊙を押 します。 ③「 通話料金(管 2 理者)」を選択し、 を押します。 3 <累計/予算使用率> 戻る 決定 1内線/10番号毎 2課金グループ毎 图以元全体 (◎)で「■内線/ID番号毎」を選 択し、 を押す 4 累計103 : <累計/予算使用率> ◀戻る ◆ 決定 山田○次郎 ■内線/ID番号入力 クリア再入力 内線番号を入力し、 ◎ を押す 1 メニューから<通話料金(電話機 毎)>を呼び出す ① ⊙ を押します。 ② **「回 その他」**を 選択し、 (0)を押 します。 ③ 「 Ш 通 話 料 金 (電話機毎)」を選 択し、 を押し ます。 <通話料金(電話機毎) > 戻る 決定 <u>Ⅱ最後の通話料金</u> 22.累計/予算使用率 日前回累計 2 ⑦ で「2累計/予算使用率」を 選択し、 のを押す <通話料金(管理者) > ◀<u>戻る</u>♦决定 次頁 1累計/予算使用率 2前回累計 3累計クリア 21<u>予算</u>登録 2 ① で「 ■ 累計/予算使用率」を 選択し、 (◎)を押す • (o)を押すと終了 します。 工事者設定  $(128, 129)$   $-$ プログラマブルキー オプション • (C)で内線番号を 検索することもで きます。 **・**前回の累計料金を 確認するときは | 6 前回累計」を 選んでください。 **・**前回の累計料金を 確認するときは 「20前回累計」を 選んでください。

更に便利な使い方 5

5. 更に便利な使い方 | 通話料金を管理する

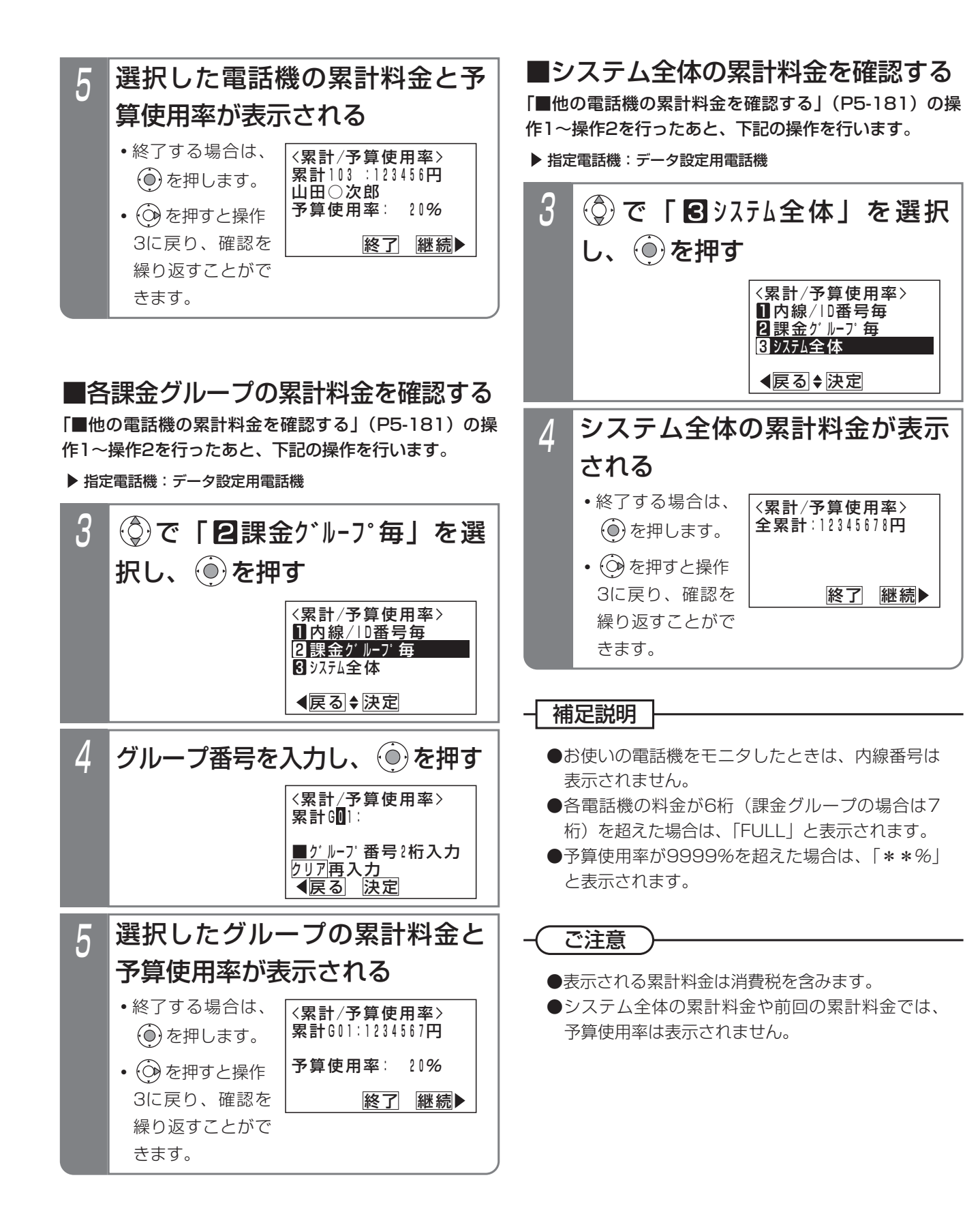

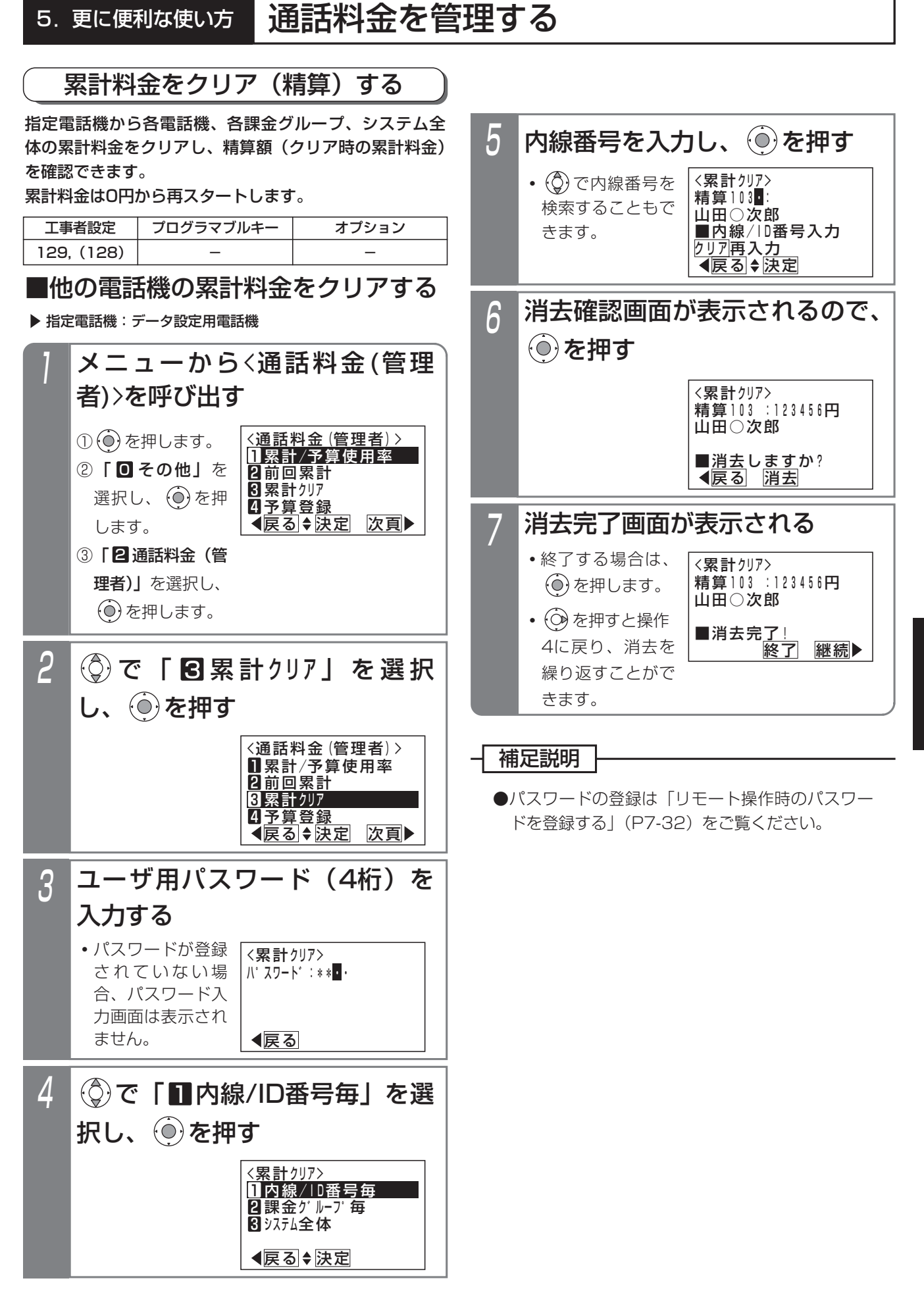

更に便利な使い方 5

# 5. 更に便利な使い方 通話料金を管理する

## ■各課金グループの累計料金をクリア する

「■他の電話機の累計料金をクリアする」(P5-183)の 操作1~操作3を行ったあと、下記の操作を行います。

▶ 指定電話機: データ設定用電話機

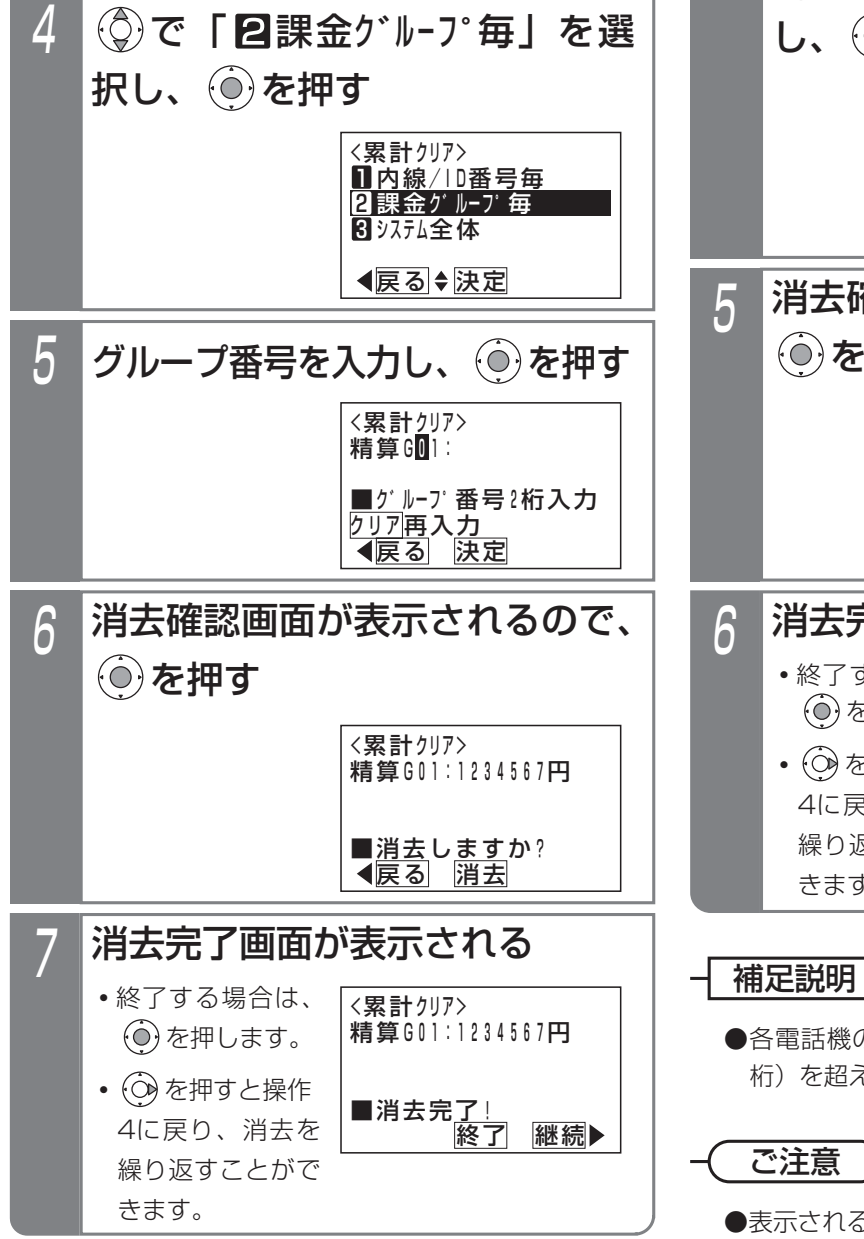

■システム全体の累計料金をクリアする 「■他の電話機の累計料金をクリアする」(P5-183)の 操作1~操作3を行ったあと、下記の操作を行います。

▶ 指定雷話機:データ設定用雷話機

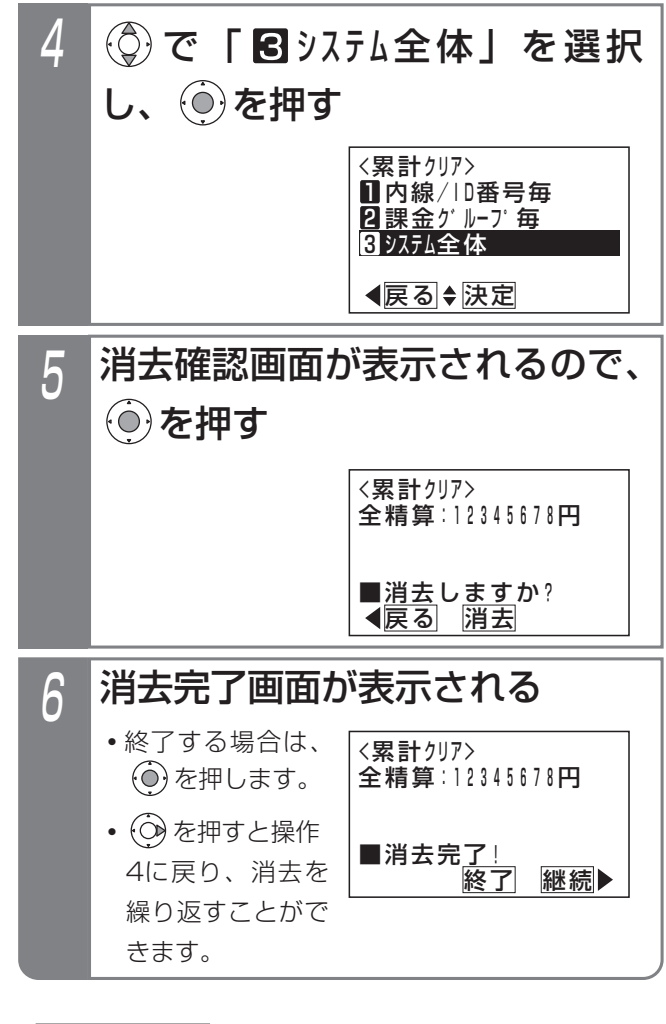

0料金が6桁(課金グループの場合は7 桁)を超えた場合は、「FULL」と表示されます。

る累計料金は消費税を含みます。

プリンタを接続して通話料金集計結果などをプリンタ印字することができます。

なお、印字される通話料金は回線事業者で管理している料金と異なる場合があります。料金の目安としてお使いください。 ※接続されるプリンタはシリアル(RS-232C)インタフェースをもつ市販のプリンタがご利用可能です。詳しくは、 販売店にご相談ください。

### ご注意

●プリンタの電源が入った状態で主装置の電源を入れると、最初の印字のときに先頭に余分な文字や記号が印字さ れますが、故障ではありません。

## 通話明細記録を印字する「終話印字」

### 通話終了時に通話明細記録を印字することができます。

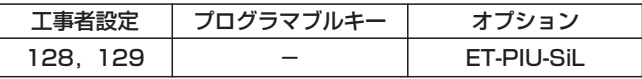

### 【通話明細記録の例】

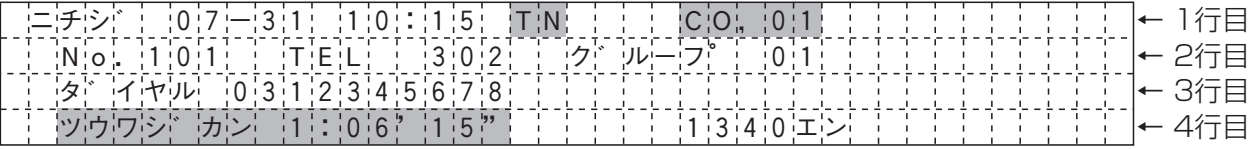

※網掛け部分は設定により印字しない場合があります。(「補足説明」(P5-186))

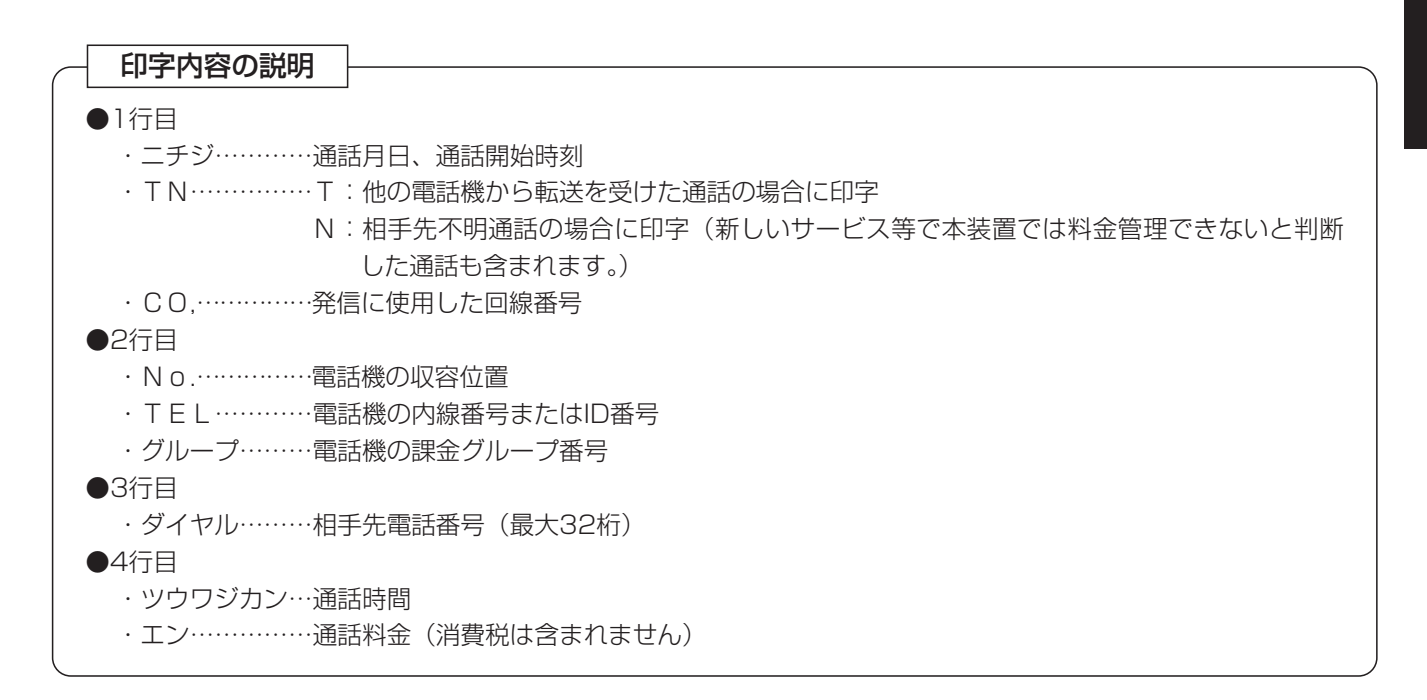

### - 補足説明 |

以下の設定はすべて「工事者設定129]が必要です。

- ●電話機やID番号ごとに終話印字するかしないかを設定することができます。
- ●システム一括で印字条件を設定することができます。
	- (1)終話印字しない(工場出荷時設定)
	- (2)全通話印字する
	- (3)長時間通話のみ印字する(時間は1~99分まで1分単位で設定可能)
	- (4)料金超過時のみ印字する(料金は1~999999円まで1円単位で設定可能)
	- (5)長時間または料金超過となった場合に印字する
- ●相手先不明通話は必ず印字されますが、他の設定(長時間通話等)に従って印字するように変更することもでき ます。

●ダイヤルが4桁以上の場合は、ダイヤルの下2桁を表示させず、代わりに「\_\_」を表示させることができます。 ●通話時間、回線番号、TN文字を印字するかしないかを項目ごとに選択することができます。

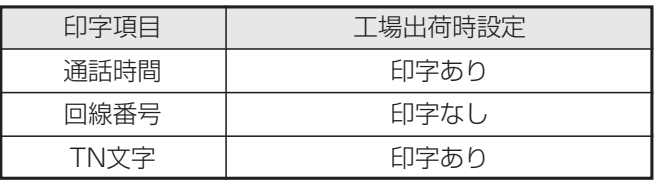

### ご注意

●印字される通話料金は、回線事業者で管理している料金と異なる場合があります。料金の目安としてお使いくだ さい。

- ●設置局番の設定が行われていない場合は、全て相手先不明通話となります。[工事者設定128]
- ●印字される通話料金は消費税を含みません。
- ●各電話会社の番号(事業者識別番号)は印字されますが、課金に直接関係ないダイヤル(184/186やマイラ インプラス解除特番の122など)は印字されません。

## ■終話印字データをクリアする

終話印字中にプリンタの故障などで印字できなくなった とき、印字していないデータを強制的にクリアすること ができます。

▶ 指定電話機: データ設定用電話機

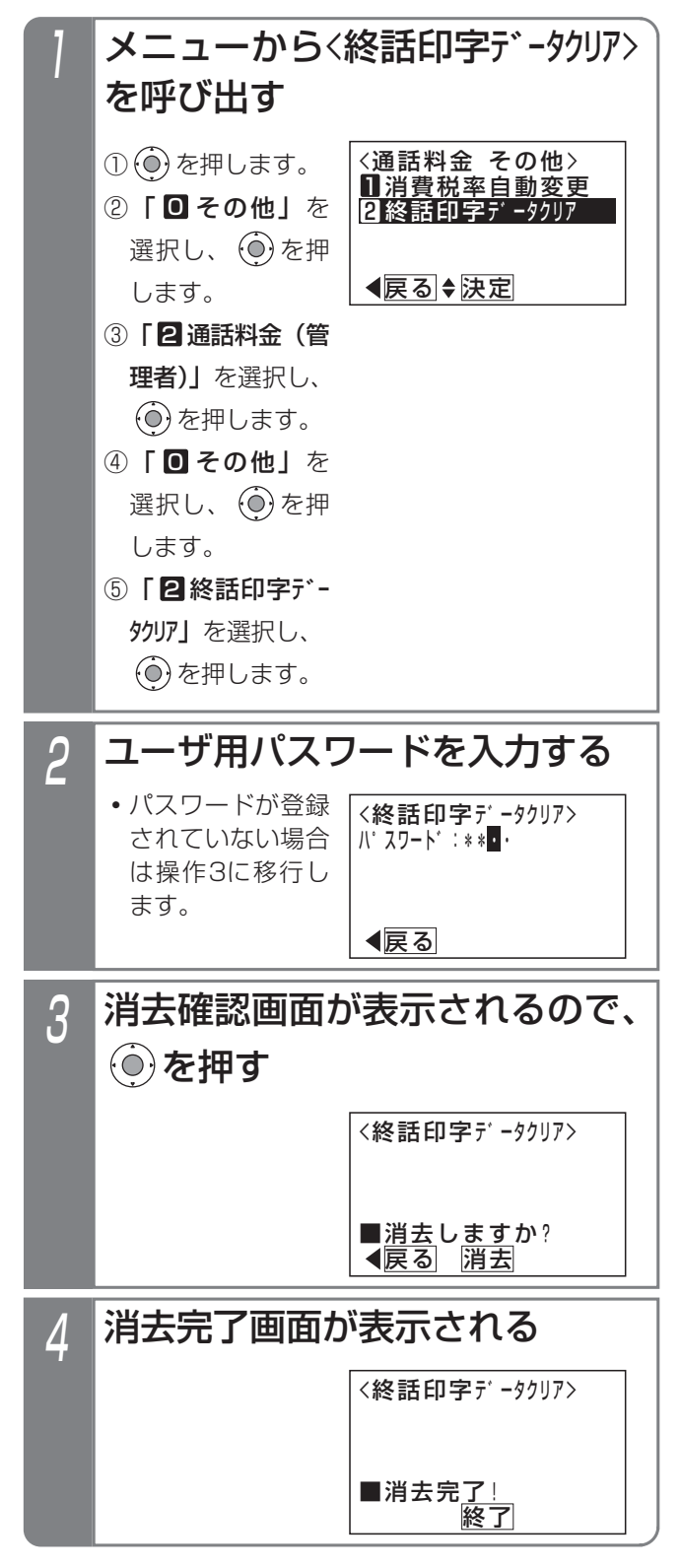

### - 補足説明

●プリンタが動作するようになると、残りのデータ は印字されます。 終話印字データの印字できていない分が必要でない ときに、本機能でデータのクリアを行ってください。

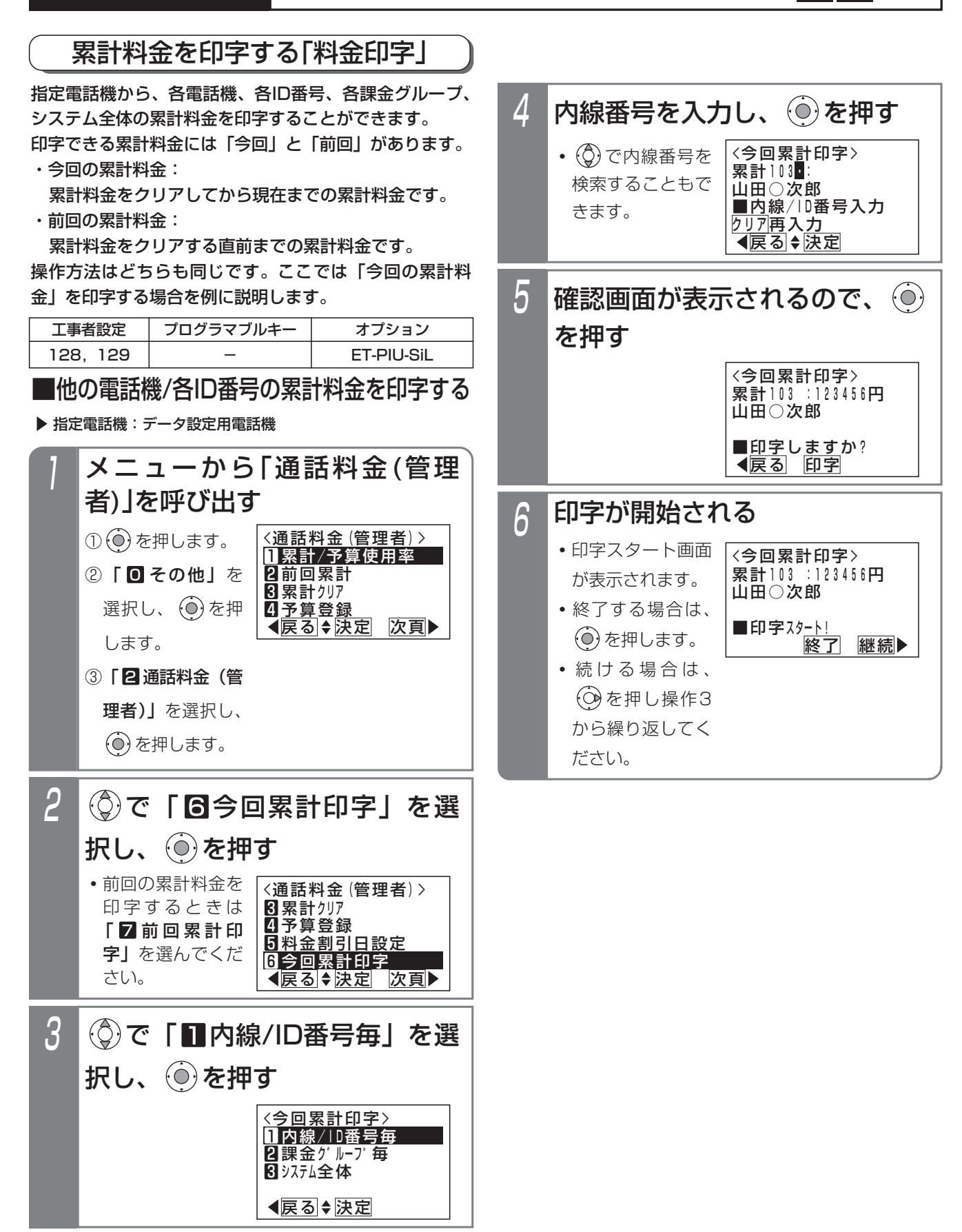

▶ 指定電話機:データ設定用電話機 ■各課金グループの累計料金を印字する 「■他の電話機/各ID番号の累計料金を印字する」(P5- 188)の操作1~2を行ったあと、下記の操作を行います。

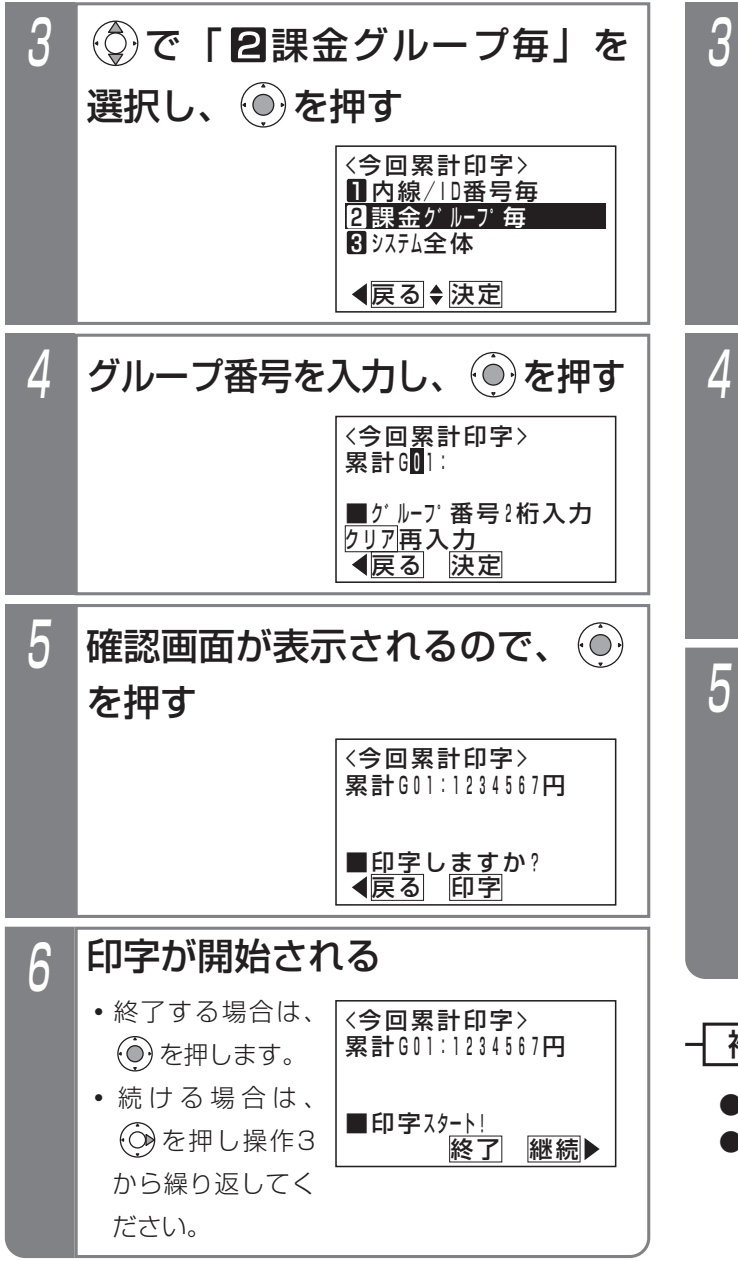

■システム全体の累計料金を印字する 「■他の電話機/各ID番号の累計料金を印字する」(P5- 188)の操作1~2を行ったあと、下記の操作を行います。

▶ 指定雷話機:データ設定用雷話機

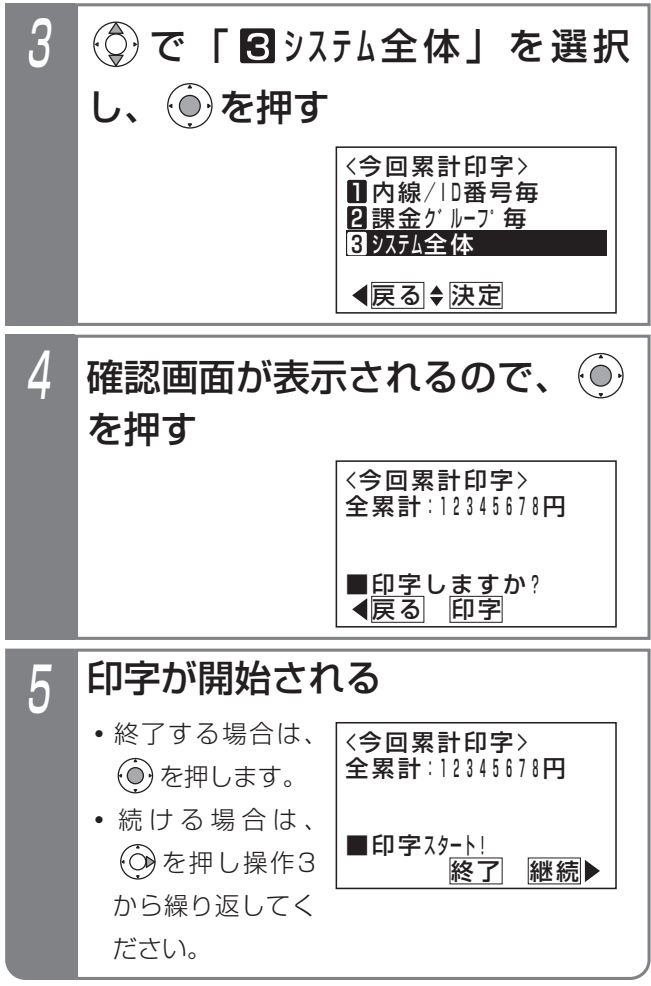

### 補足説明

●印字される累計料金は消費税を含みます。 ●国際通話には消費税は含まれません。

### 【累計金額印字の例】

下記の例は今回料金(累計金額)印字の場合です。

### (1)電話機単位の印字

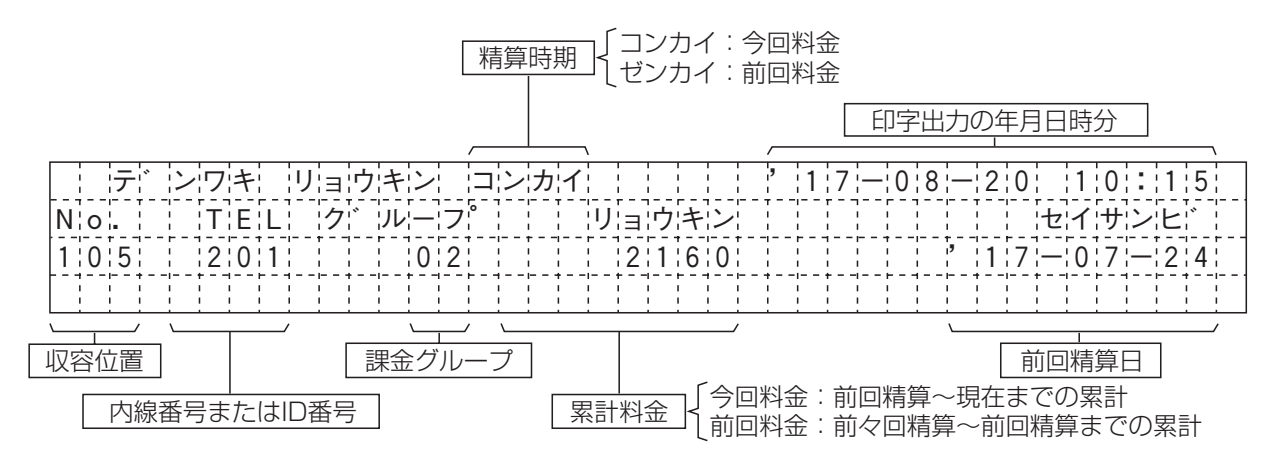

### (2)課金グループ単位の印字

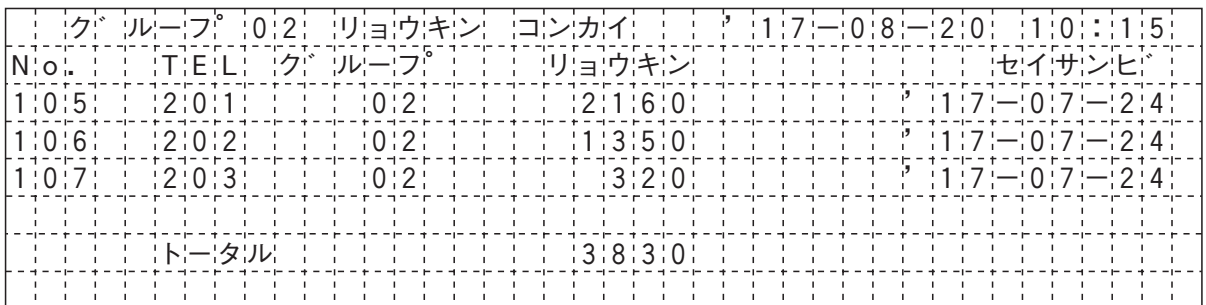

### (3)トータルの印字

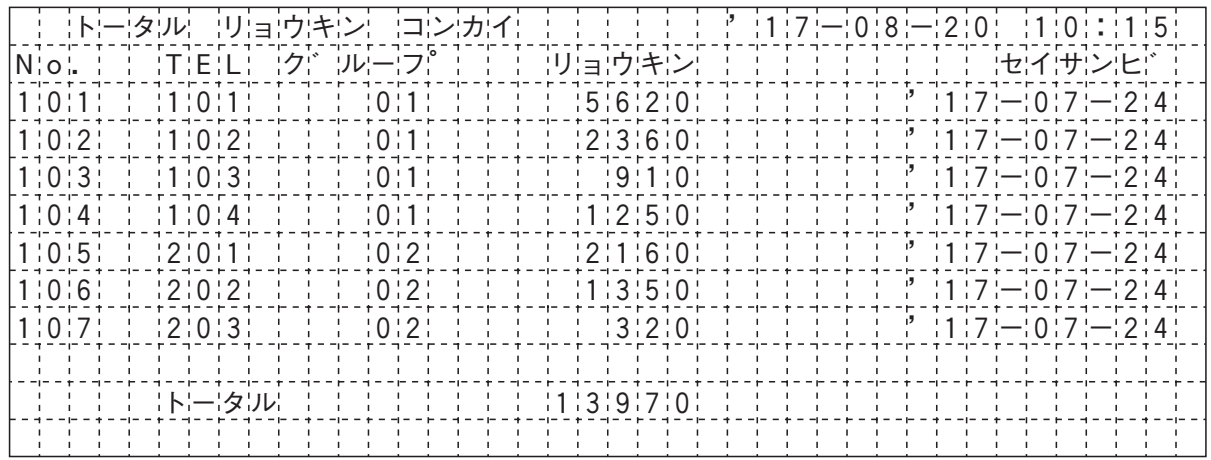

5. 更に便利な使い方 | 通話料金集計をプリンタ印字するLALB 累計料金をクリア(精算)して印字する「クリア印字」 指定電話機から、各電話機、各ID番号、各課金グループ、  $\overline{5}$  内線番号を入力し、 ⓒ を押す システム全体の累計料金をクリアし、精算額(クリア時 の累計料金)を印字することができます。 <累計クリア印字> •  $\circled{O}$ で内線番号を 累計料金のクリア後は、今回料金は0円から再スタートし 精算103 : 検索することもで ます。 山田○次郎 <u>■内</u>線/ID番号入力 工事者設定 | プログラマブルキー | オプション | まます。 <u>クリア再スカ</u> 128, 129 | - | ET-PIU-SiL <u> ◀戻る</u> ♦ <u>決定</u> ■他の電話機/各ID番号の累計料金を 6 確認画面が表示されるので、  $(O)$ クリア印字する 指定電話機:データ設定用電話機 を押す <累計クリア印字> 精算103 :123456円 メニューから「通話料金(管理 山田○次郎 者)」を呼び出す ■クリア印字しますか? 戻る 印字 ① ⊙ を押します。 <通話料金(管理者) > 1累計/予算使用率 印字が開始される ② **「回 その他」**を 2前回累計 7  $\mathbf{S}$ 累計クリア 選択し、 (0)を押 **・**終了する場合は、 2111212章 14112 <累計クリア印字> します。 ◀戻る|♦決定 次頁 精算103 :123456円 を押します。 山田○次郎 ③「2国通話料金(管 **・** 続ける場合は、 理者)」を選択し、 ■クリア印字<u>スター</u>ト! (○)を押し操作4 その後了 継続 ちょうかん かいじょう かいしん かいじん かいじょう を押します。 から繰り返してく ださい。 2 © で「3累計クリア印字」を選択 し、 ⊙き押す 補足説明<通話料金(管理者) > ●パスワードの登録は「リモート操作時のパスワー 8累計 クリア印字 ドを登録する」(P7-32)をご覧ください。 0その他 1累計/予算使用率 20前回累計 ◀<u>戻る</u>♦决定 次頁 ユーザ用パスワード(4桁)を 3 入力する **・**パスワードが登録 <累計クリア印字> | パスワート゛: \*\* ■・ されていない場合

<累計クリア印字>

4 (①で「**Π**内線/ID番号毎」を選

◀戻る

 $R$ し、  $\odot$ を押す

は、操作不要です。

22 課金グループ毎 3システム全体

■内線/ID番号毎

戻る 決定

更に便利な使い方 5

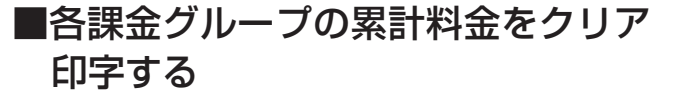

「■他の電話機/各ID番号の累計料金をクリア印字する」 (P5-191)の操作1~3を行ったあと、下記の操作を行 います。

▶ 指定電話機: データ設定用電話機

### <累計クリア印字> 戻る 決定 2 課金ゲループ毎 3システム全体 ■内線/ID番号毎 4 で「 課金グループ毎」を 選択し、 のを押す 戻る 決定 <u>クリア再入力</u> <累計クリア印字> ■ク゛ルーフ゜番号2桁入力 精算601: 5 グループ番号を入力し、 ◎を押す ■ ● 图字 ■クリア印字しますか? <累計クリア印字> 精算G01:1234567円  $6$  確認画面が表示されるので、 $\odot$ を押す 7 **終了 継続** ■クリア印字<u>スター</u>ト! <累計クリア印字> 精算G01:1234567円 印字が開始される <累計クリア印字> 戻る 決定 2課金グループ毎 8 システム全体 ■内線/ID番号毎 4 ⓒ で 「8 システム全体 | を選択 し、 を押す ■ 「一」 下 同字 ■クリア印字しますか? <累計クリア印字> 全精算:12345678円  $\overline{5}$  確認画面が表示されるので、 $\overline{6}$ を押す 6 終了 継続▶  $\blacksquare$ クリア印字スタート! <累計クリア印字> 全精算:12345678円 印字が開始される **・**終了する場合は、 を押します。 **・** 続ける場合は、 ○を押し操作4 から繰り返してく ださい。 **・**終了する場合は、 を押します。 **・** 続ける場合は、 **◎を押し操作4** から繰り返してく ださい。

「■他の電話機/各ID番号の累計料金をクリア印字する」 (P5-191)の操作1~3を行ったあと、下記の操作を行 います。

▶ 指定電話機:データ設定用電話機

### - 補足説明

●料金には消費税が含まれます。また、消費税率や 端数処理(切り上げ/切り捨て/四捨五入)を変 更することもできます。[工事者設定128、129] ●国際通話には消費税は含まれません。

### こ注意

●クリア印字中に再度クリア印字することはできま せん。

### **(知っていると便利なこと)**

●システム全体の累計料金のクリア印字は、毎月指 定した日時(自動集計日)に自動的に行うことも できます。[工事者設定129]

### 【クリア印字の例】

### (1)電話機単位の印字

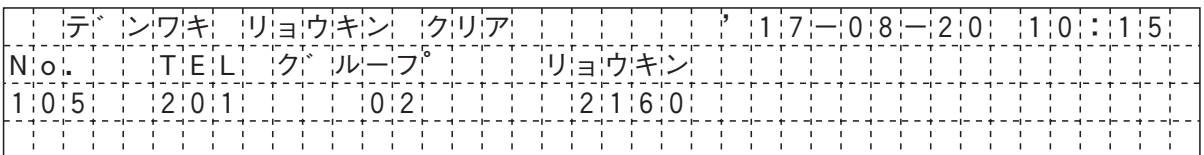

### (2)課金グループ単位の印字

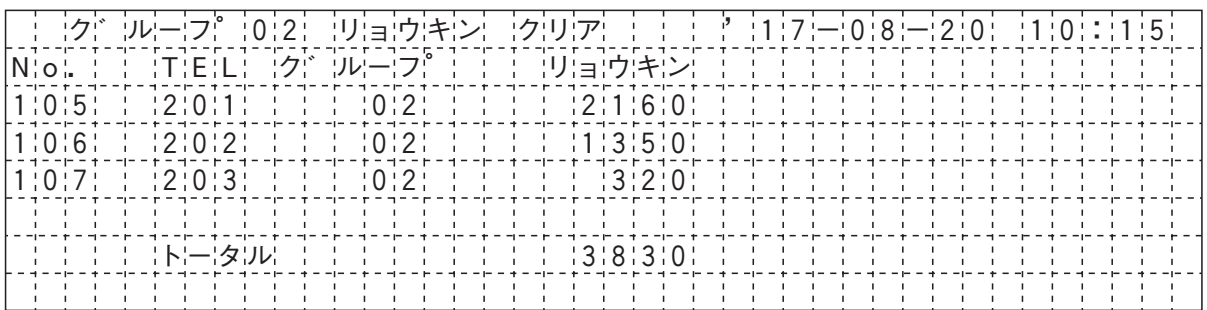

### (3)トータルの印字

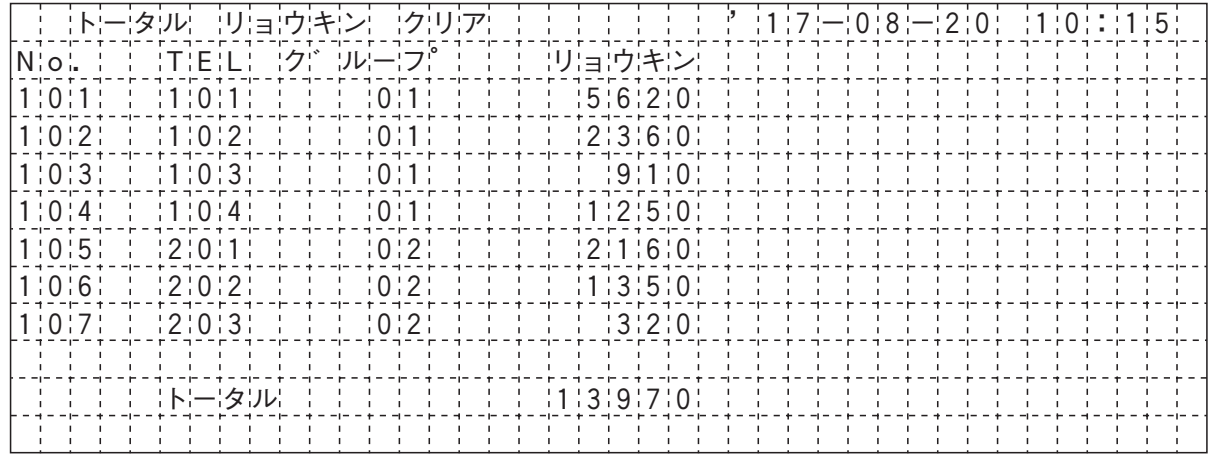

### 5.更に便利な使い方 ひかり電話で「ボイスワープ」の転送開始/停止を設定する (3-1版~)

ひかり電話(\*1)で、「ボイスワープ」「ボイスワープセレクト」を契約している場合に、転送サービスの開始/停止 をワンタッチで行うことができます。

\*1: ひかり電話/ひかり電話A/ひかり電話オフィスタイプ/ひかり電話オフィスAが対象

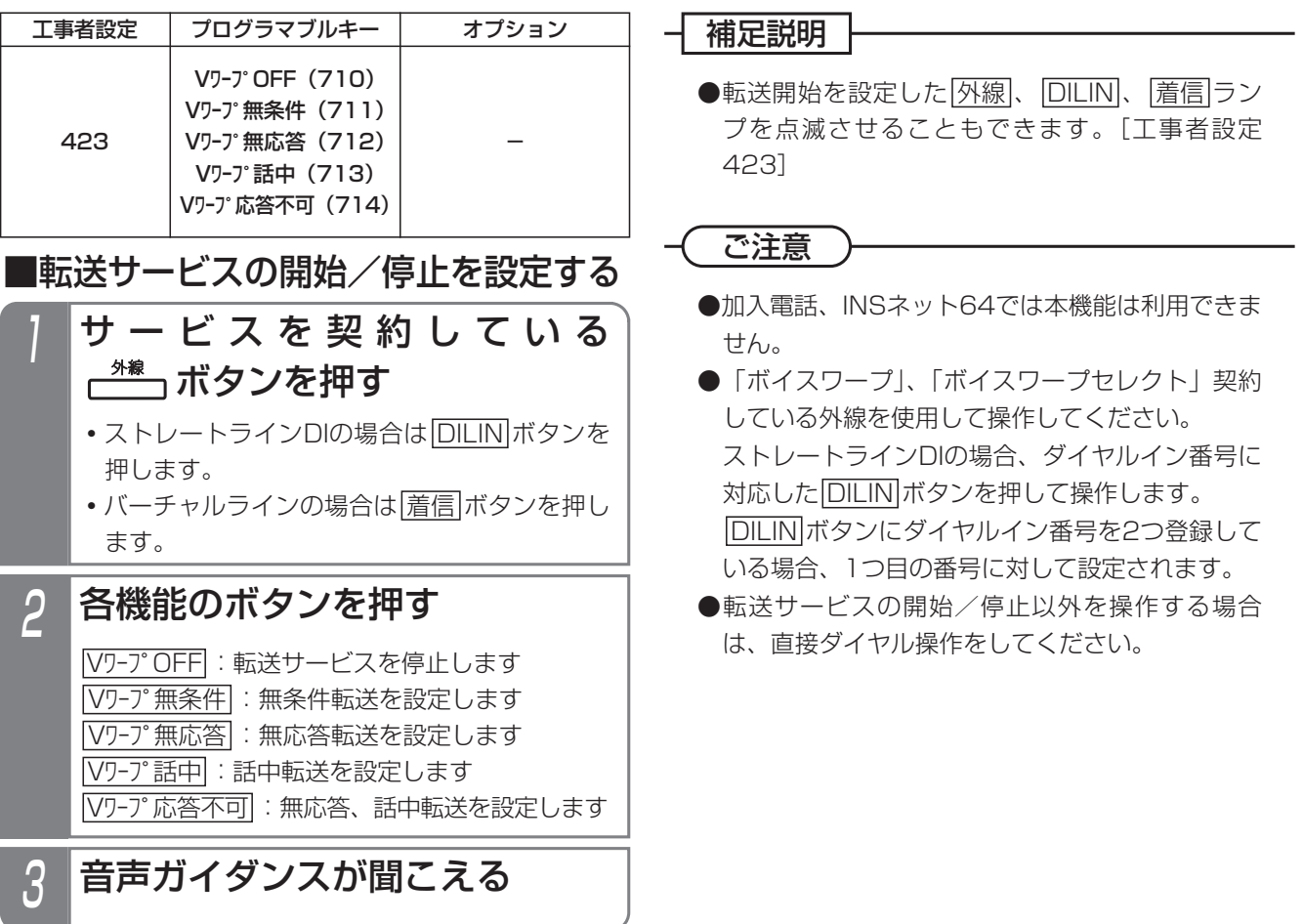

6. INSネットのサービスを利用できるサービス

INSネット64を利用して、さまざまな基本サービス、付加サービスを利用することができます。

### ●下記のサービスがご利用できます。

### INSネット64の基本サービス、付加サービスを利用した主な機能

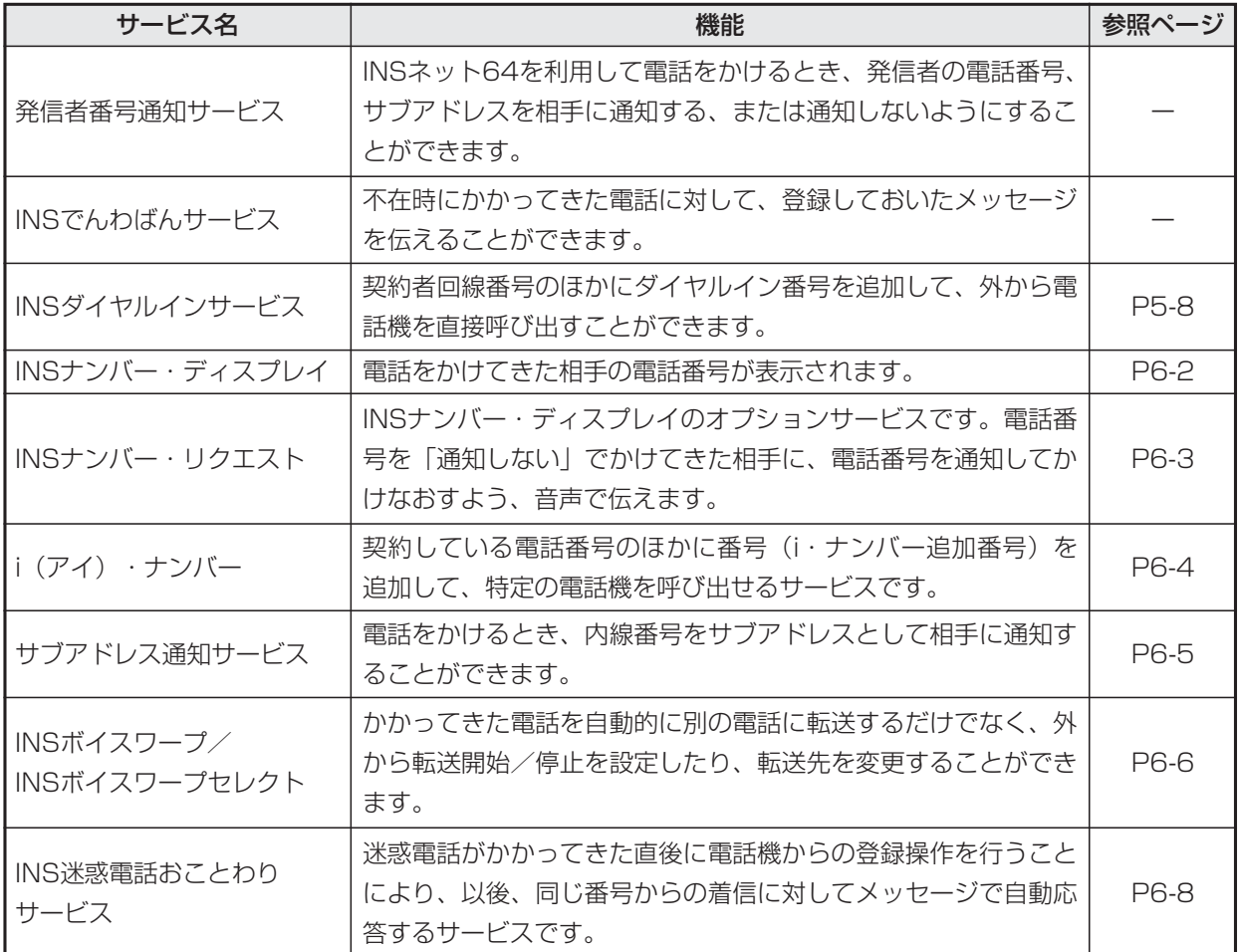

### INSナンバー・ディスプレイ 6.INSネットのサービスを利用する

電話がかかってきたとき、相手の電話番号をボタン電話機のディスプレイに表示することができます。

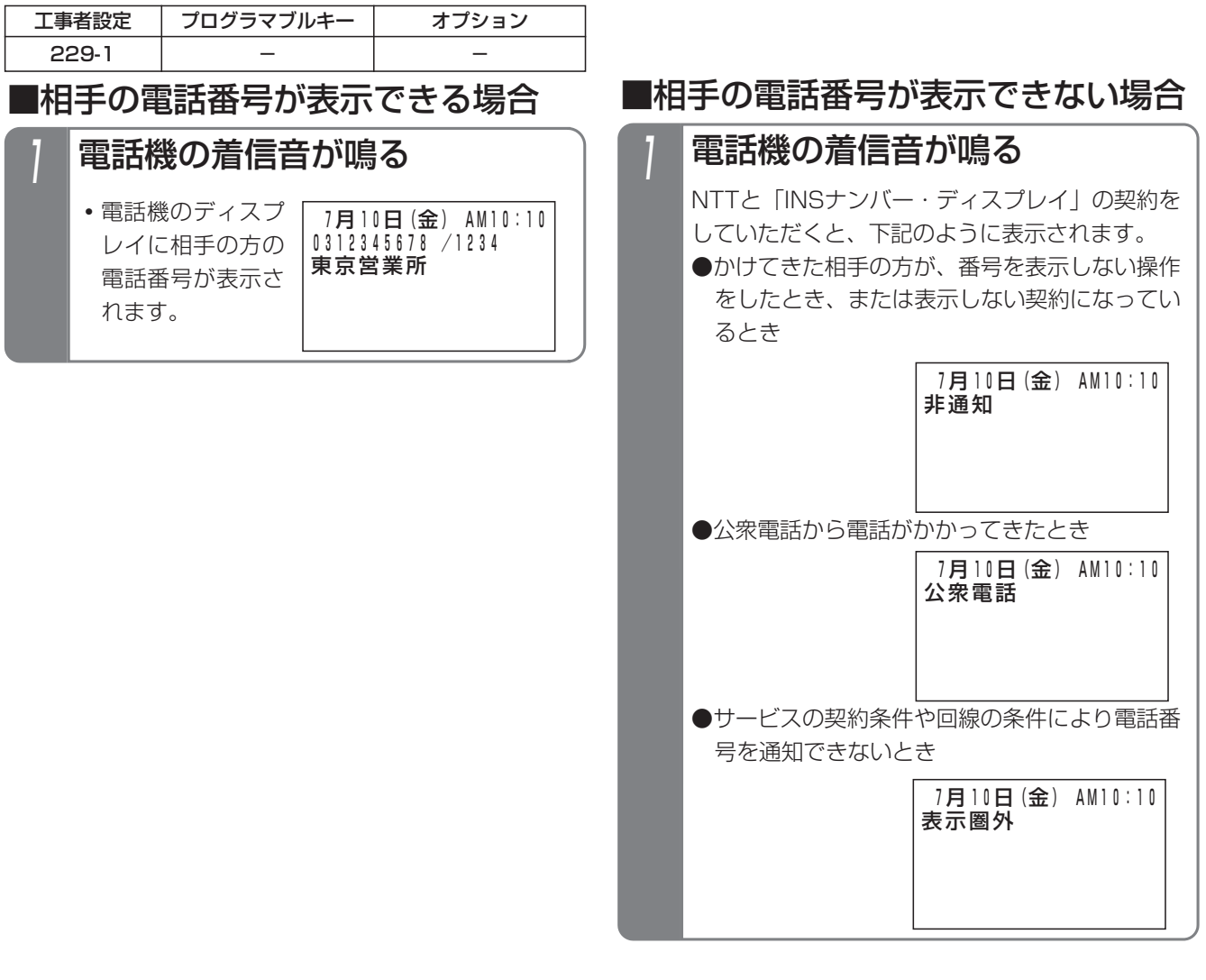

●「INSナンバー·ディスプレイ」の契約がなくても、相手の方がISDN回線を使っている場合や、携帯電話、 PHSの場合は、番号を表示することができます。ただし、アナログ回線からかかってきたときの番号表示や、 非通知理由を表示することはできません。 │ 補足説明 │

## <知っていると便利なこと>

- ●「INSナンバー・ディスプレイ」を利用した便利な機能があります。詳細はP5-31~5-50をご覧ください。
- ●相手の方もISDN回線の場合でサブアドレス(相手の方の内線番号など)が通知された場合、最大4桁までサブ アドレスを表示することができます。[工事者設定229-1]

(操作手順の画面例は、サブアドレス表示を「あり」にした場合です。"/"の後の"1234"がサブアドレスです。)

6.INSネットのサービスを利用する

# INSナンバー・リクエスト

INSネット64の「INSナンバー・リクエスト」を利用することができます。

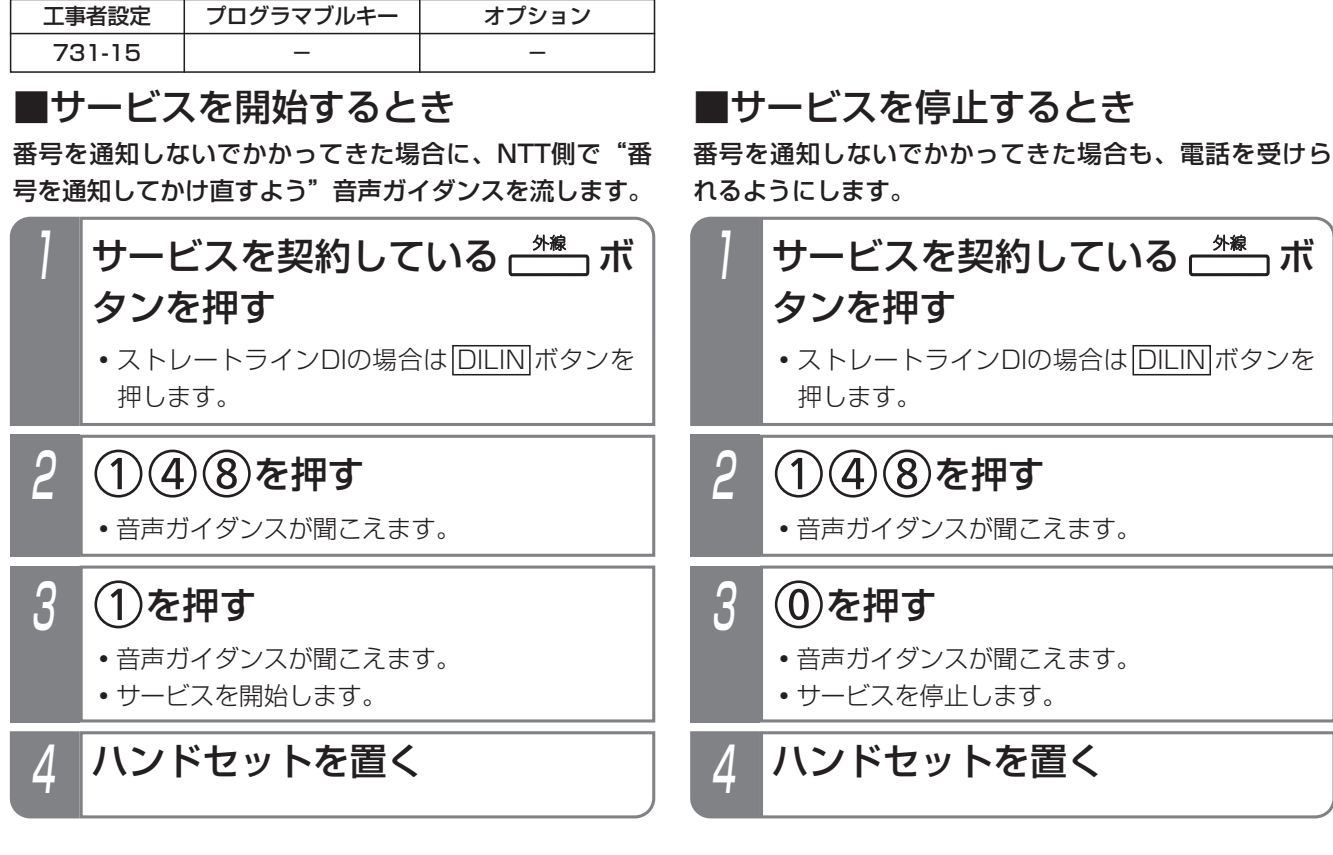

補足説明

- ●「INSナンバー·リクエスト」の詳細については、NTTにお問い合わせください。
- ●「INSナンバー・リクエスト」は、NTTとの契約が必要です。なお、「INSナンバー・リクエスト」は「INSナン バー・ディスプレイ」のオプション機能ですので、「INSナンバー・リクエスト」のみの契約はできません。

ご注意

- ●「INSナンバー·リクエスト」は契約者回線ごとの契約となりますので、ダイヤルイン番号ごとにサービスの開 始/停止を設定することはできません。
- ●ダイヤル操作は間隔をあけずに行ってください。(4秒以内) ※ダイヤルの桁間タイマは、1~9秒に変更することもできます。[工事者設定731-15] ●単独電話機からは操作できません。

## 知っていると便利なこと)

●主装置側の機能で、非通知の着信を拒否することもできます。「非通知着信拒否」(P5-40)をご覧ください。

### i(アイ)・ナンバー 6.INSネットのサービスを利用する

INSネット64の「i(アイ)・ナンバー」サービスを利用して、ダイヤルインと同様な機能をご利用いただくことがで きます。

### なお、使用できる番号は1回線あたり3個までです。

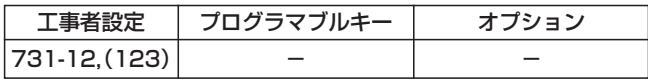

### 主なご利用方法

- ●1つの回線で電話とファックスの電話番号を使い分けることができます。
	- **・**電話用の電話番号にかかってきたときは、各電話機に着信します。
	- **・**ファックス用の電話番号にかかってきたときは、ファックスのみ着信します。
- ●1つの回線で共通の電話番号と個人専用の電話番号を使い分けることができます。
	- **・**共通の電話番号にかかってきたときは、各電話機に着信します。
	- **・**個人専用の電話番号にかかってきたときは、個人専用の電話機(特定の電話機)のみ着信します。
- ●ダイヤルインと同様に「ストレートラインDI」を利用することも可能です。
	- **・**3つの電話番号を3つの部署で使い分けし、電話番号に対応した部署の各電話機に着信させることができます。
	- **・**特定の電話番号を転送電話にしたり、電話番号によって転送電話の転送先を使い分けたりできます。

### ■特定の電話機への着信に応答するとき

### 1 対応電話機のみ着信音が鳴る

<u>• |外線</u>|ランプは緑の速い点滅、|<u>内線</u>|ランプは 赤の速い点滅、<u>|着信/メッセージ</u>|ランプは速 い点滅をします。

## 2 ハンドセットをとる

- <u>• |外線</u>|ランプは緑の点灯に変わり、周期的に2 回消えます。
- **・**相手の方と通話できます。
- **・**応答後は通常の外線と同様に保留したり、他の 電話機に転送できます。

# ■電話機共通の着信に応答するとき

- 着信音が聞こえたらハンドセッ トをとる
	- 外線 ランプ(赤)が速い点滅をします。

# 2 点滅している 世 ボタンを押す

- <u>|外線</u>|ランプは緑の点灯に変わり、周期的に2 回消えます。
- **・**相手の方と通話できます。

### **│補足説明**

- ●「i・ナンバー」を利用できるのは、「INSネット64回線」のみです。
- ●「i・ナンバー」を利用する場合は、主装置側の設定以外にNTTとの契約が必要です。
- **●外線に電話をかける場合は、通常のISDN回線と同じ操作をします。**

### ご注意

- ●1つの回線で「i・ナンバー」とダイヤルインとを併用することはできません。
- ●「i・ナンバー」を利用する回線が複数あっても、「代表取扱サービス」はご利用できません。(NTT側の仕様)
- 「i・ナンバー」を利用する回線が複数ある場合、特定の番号に着信する電話機から発信するときに、対応する 番号を必ず通知したいときは、特定の番号が含まれている外線以外は発信規制をかけてください。[工事者設定 123]

## 知っていると便利なこと

- ●オフフック応答機能が設定されていると、電話機共通の着信に応答する場合も、ハンドセットをとるだけで応答 できます。[工事者設定204]
- |i・ナンバー」を利用する回線が複数ある場合で、ストレートラインDIを利用するときに、|<u>DILIN</u>Jボタンに対 応する番号を発信時に必ず通知したいときは、外線の代表グループ設定とDILIN番号ごとに使用する外線代表グ ループの設定が必要です。[工事者設定731-12]

ー NSネットの サービスを利用する

6

### 内線番号を発サブアドレスとして通知する(サブアドレス通知サービス) 6.INSネットのサービスを利用する

ISDN回線を使用して外線に電話をかけるとき、相手に発信している電話機の内線番号をサブアドレスとして通知する ことができます。

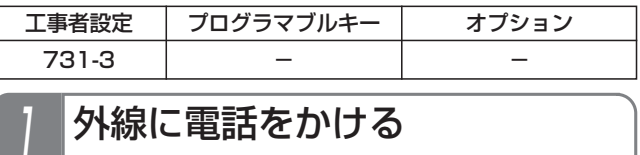

**・**相手に発信している電話機の内線番号がサブア ドレスとして通知される

- 補足説明

●サブアドレスを送る場合は工事者設定が必要です。[工事者設定731-3]
6.INSネットのサービスを利用する

# INSボイスワープ、INSボイスワープセレクト

INSネット64の「INSボイスワープ」や「INSボイスワープセレクト」を利用することができます。

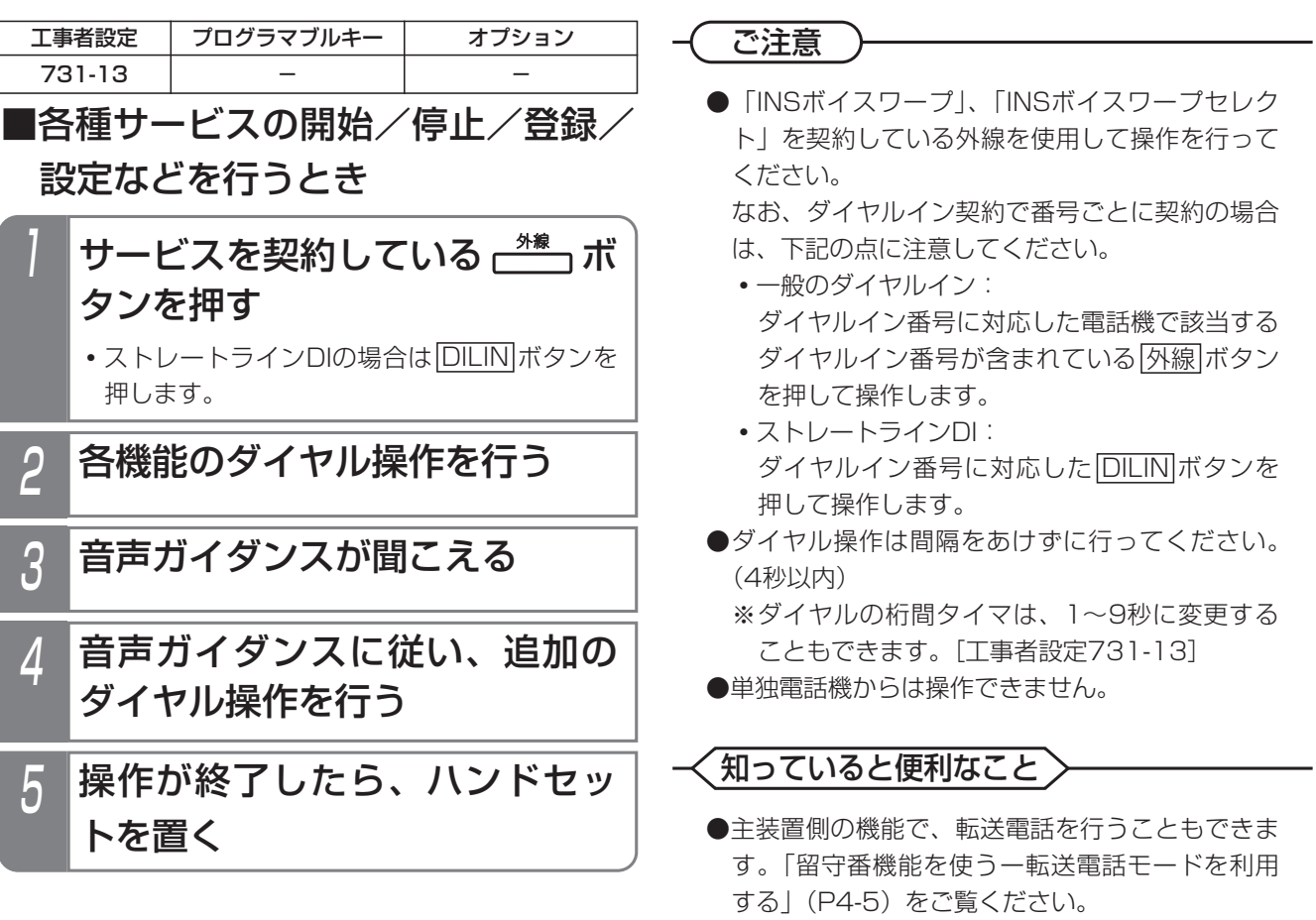

ー NSネットの サービスを利用す! る 6

# INSボイスワープ、INSボイスワープセレクト

### - 補足説明

●操作手順(カスタマコントロール)は以下のとおりです。

※「ガイダンス」は音声ガイダンスの略です。

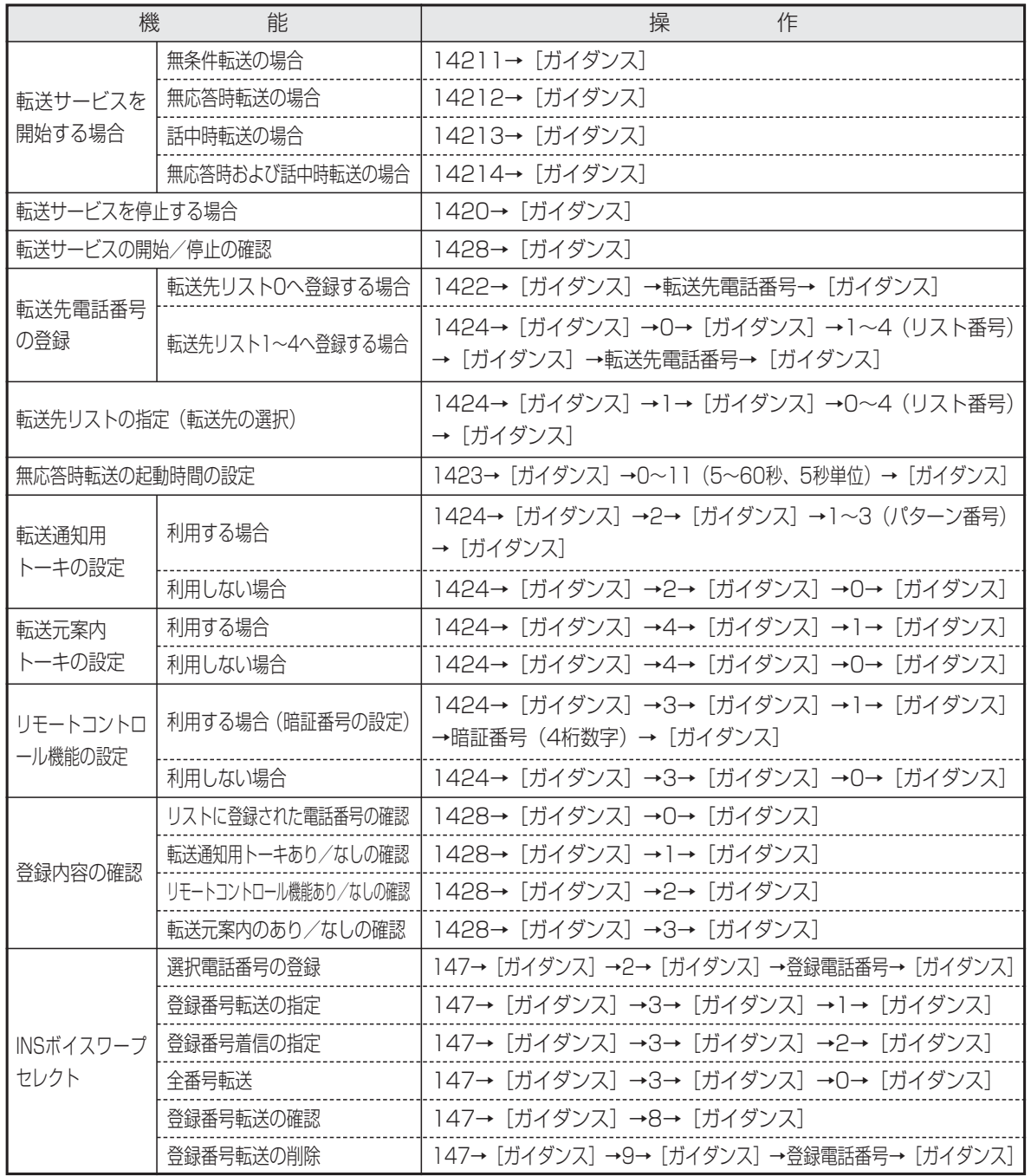

●「INSボイスワープ」、「INSボイスワープセレクト」は、NTTとの契約が必要です。詳しくはNTTにお問い合わ せください。

#### INS迷惑電話おことわりサービス 6.INSネットのサービスを利用する

INSネット64の「INS迷惑電話おことわりサービス」を利用することができます。 迷惑電話を受けたときに登録操作をすると、今後同じ電話番号から電話がかかってこないようになります。

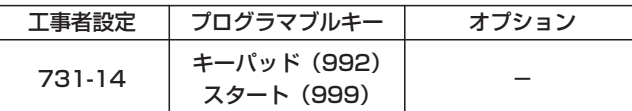

### ■通話中に着信拒否を登録するとき 通話中に登録することができます。

①④④②を押す **・**ダイヤル操作は相手にはわかりません。 2 キーパッドボタンを押す **・** キーパッド ボタンが点灯します。 <u>スタート</u>|ボタンを押す もしくは5秒以上待つ **・**通話中の相手の電話番号が、NTT側の着信拒 否リストに登録されます。 3 4 ハンドセットを置く

■電話を切った後に着信拒否を登録するとき

電話を切った後でも1分以内であれば登録することがで きます。

- 直前に通話をしていた  $\frac{9\%}{100}$  ボタ ンを押す
	- ストレートラインDIの場合は|<u>DILIN</u>|ボタンを 押します。
- (1) 4 4 2 を押す 2
	- **・**音声ガイダンスが聞こえます。
	- **・**直前にかかってきた相手の電話番号がNTT側 の着信拒否リストに登録されます。

3 ハンドセットを置く

- 相足説明

●電話を切ると|キーパッド|ランプは消えます。

●着信拒否リストへの登録以外に、登録解除や拒否状況確認も行えます。(|<u>キーバッド|</u>ボタンの操作は不要です。) ※ [ガイダンスの略です。

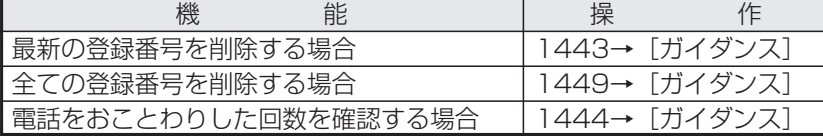

※「INS迷惑電話おことわりサービス」を契約している外線を使用して操作を行ってください。

●「INS迷惑電話おことわりサービス」は、NTTとの契約が必要です。詳しくはNTTにお問い合わせください。

### ご注意

●通話中に着信拒否を登録するとき、ダイヤル操作をしてすぐに電話を切ると着信拒否リストに登録されません。

●電話を切った後に操作を行う場合は、直前にかかってきた外線を使用して操作を行ってください。

- なお、ダイヤルイン契約で番号ごとに契約している場合には、下記の点に注意してください。
- **・**一般のダイヤルイン…ダイヤルインで直前にかかってきた電話機から、対応するダイヤルイン番号が含まれて いる<u>|外線</u>|ボタンを押して操作します。
- ●ストレートラインDI…直前にかかってきた|<u>DILIN</u>Jボタンを押して操作します。
- ●ダイヤル操作は間隔をあけずに行ってください。(4秒以内)

●単独電話機では通話中に着信拒否を登録できません。通話を終了した後に登録してください。

### 知っていると便利なこと

●主装置側の機能で、特定の番号の着信を拒否することもできます。「発番号識別着信拒否| (P5-37) をご覧く ださい。

使用していない「外線」ボタンをワンタッチダイヤルや機能ボタンに設定して使いやすくすることができます。

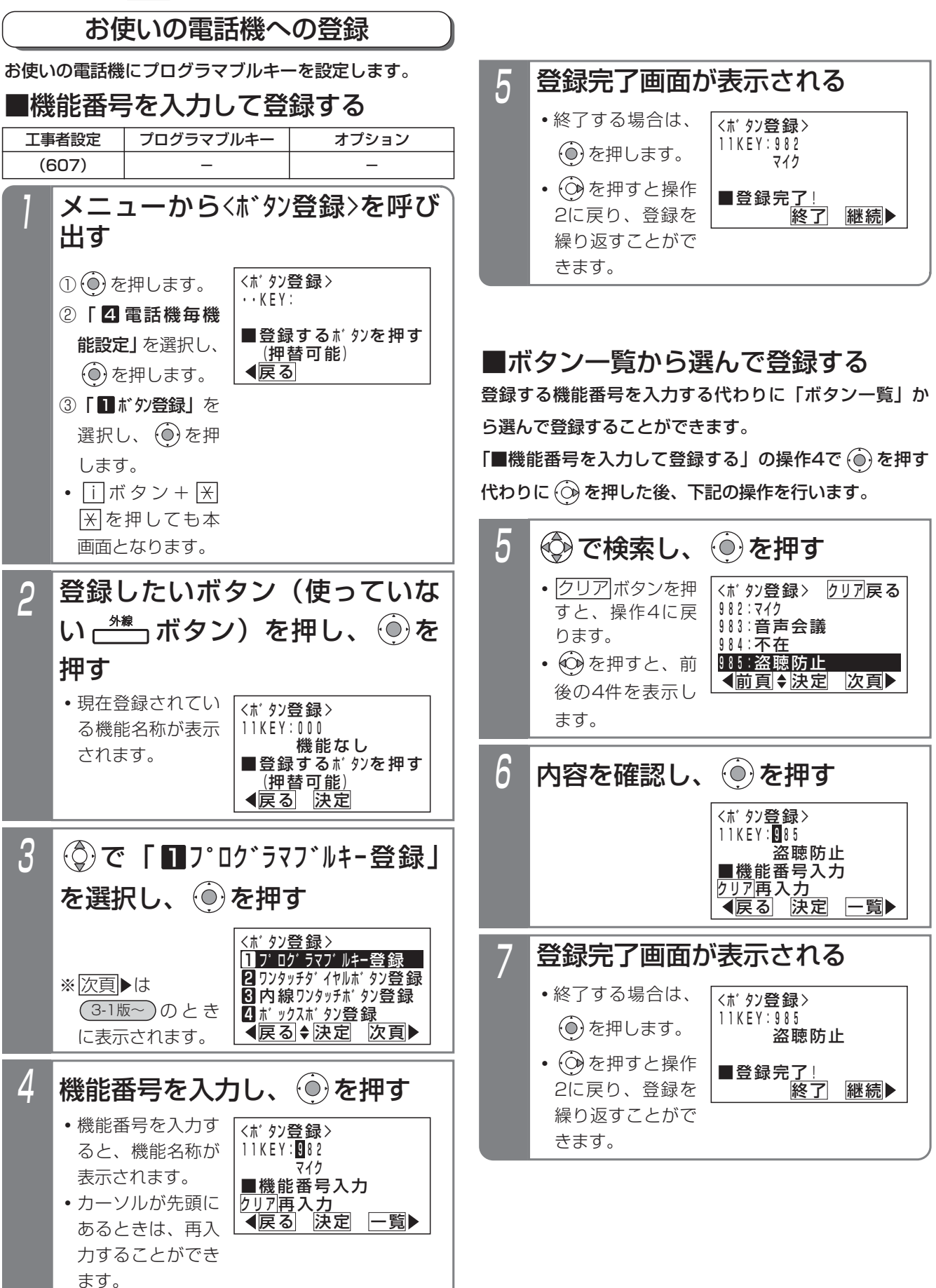

#### プログラマブルキーの登録方法 7.いろいろな設定・登録

### ご注意

●2つ以上のボタンに同じ機能番号を登録すること はできません。

登録した場合には、はじめに登録したボタンは 「機能なし」になります。

- ●機能をやめるには、ボタンに登録されている機能 がセットされていないことを確認したあとで、 「機能なし」(機能番号=000)を登録してくださ い。機能がセットしてある状態で「機能なし」を 登録してしまった場合は、設定してあった機能ボ タンに戻し、機能を解除してから再度、「機能な し」を登録してください。
	- ※ボタンを他の機能に変更する場合も、同様の操 作をしてください。
- ●外線ボタンが |DILIN|ボタン、|<u>着信|</u>ボタン、| <u>パーク</u>ボタンに設定されている場合、プログラ マブルキーとして登録することはできません。エ ラー画面が表示されたら、 (の)を押して戻るか、 別のボタンを押し直してください。
	- **・** DILIN ボタンに設定されている場合の例

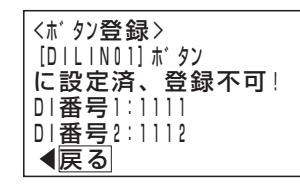

知っていると便利なこと

- ●操作2で (◎)を押す代わりに機能番号を直接入力 すると、操作4から操作できます。
- |外線|ボタンを他の機能に変更できないようにす ることができます。(データ設定用電話機No.1を 除く)[工事者設定607]

#### 他の電話機への登録 ■機能番号を入力して登録する ▶ 指定電話機:データ設定用電話機No.1 ① (◎) を押します。 ② | 5 汉弘機能設定」 を選択し、(0)を押 します。 ③ 「■ 他電話機ボタン登録」 を選択し、 (0)を 押します。 メニューから〈他電話機ボタン登 録>を呼び出す <他電話機ホ゛タン登録> ◀戻る \_\_<u>先</u>頭~最終 (省略可) <u>クリア再</u>入力 、1919的12.18<br>収容位置:■······ ■電話機収容位置入力 2 <他電話機ホ゛タン登録> 戻る \_\_<u>先</u>頭~最終 (省略可) <u>クリア再</u>入力 収容位置: 0..... ■電話機収容位置入力 <他電話機<u>ホ</u>゙タン登録> <u>◀戻る</u> 決定 <u>クリア再入力</u> 収容位置:104-120 ■収容位置入力後 \_\_<u>先</u>頭~最終 (省略可) ■電話機収容位置入力 <#104-#120ボタン登録> ◀戻る <u>■KE</u>Y番号01~36入力 <u>クリア再</u>入力  $\cdot$  KEY: **・** 再入力する場合 は、 <u>クリア</u>ボタ ンを押します。 3 他電話機のボタン登録画面になる 工事者設定  $(607)$   $-$ プログラマブルキー オプション  $\boldsymbol{\varLambda}$ 11KEY:000 <#104-#120ホ゛タン登録> <u>◀戻る</u> 決定 機能なし ■KEY番号01~36入力 <u>クリア再スカ</u> 登録したいボタンの番号(2桁) を入力し、 を押す **・**登録できるボタンは 01~36までです。 **・**現在登録されてい る機能名称が表示 されます。 **・** 再入力する場合 は、 <u>クリア</u>ボタ ンを押します。 5 ————————————————————<br><#104−#120ホ゛タン登 録> ◀戻る|♦法定 次頁 1つ ログ ラマフ゛ルキー登録 2 ワンタッチタ゛イヤルホ゛タン登録  $3$ 内線ワンタッチボタン登録 |4||ボックスボタン登録 (◎)で 「■プログラマブルキー登録」 を選択し、 (◎)を押す 7 登録完了画面が表示される <#104-#120ホ゛タン登録> その後了 | 継続 かんきょう かいじょう かいしん かいじょう かいしゅう 11KEY:982 マイク ■登録完了! **・**終了する場合は、 を押します。 • (3) を押すと操作 3に戻り、登録を 繰り返すことがで きます。  $6$  機能番号を入力し、 ⓒ を押す <#104-#120ホ゛タン登録> 戻る 決定 一覧 ■機能番号入力<br>■機能番号入力 <u>クリア再入力</u>  $11KEY: 982$ <br> $742$ **・**機能番号を入力す ると、機能名称が 表示されます。 **・**カーソルが先頭に あるときは、再入 力することができ ます。 他の電話機のプログラマブルキーを設定できます。設定 できるのはデータ設定用電話機No.1のみです。複数の電 話機をまとめて設定することもできます。 ボタンを登録したい電話機の先頭 および最終(省略可能)の収容位 置 (3桁) を入力し、 ◎を押す ※|次頁▶は <u>3-1版~</u> )のとき に表示されます。

### ■ボタン一覧から選んで登録する

登録する機能番号を入力する代わりに「ボタン一覧」か ら選んで登録することができます。

「■機能番号を入力して登録する」の操作6で (◎)を押す 代わりに (◇) を押した後、下記の操作を行います。

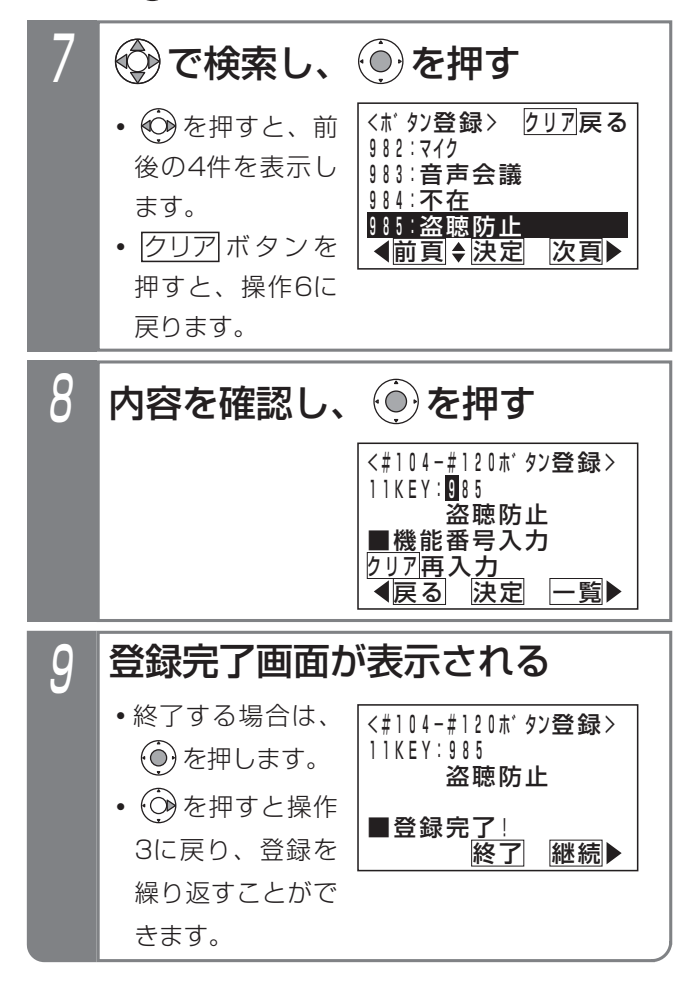

- ご注意
- ●2つ以上のボタンに同じ機能番号を登録すること はできません。

登録した場合には、はじめに登録したボタンは 「機能なし」になります。

- ●機能をやめるには、ボタンに登録されている機能 がセットされていないことを確認したあとで、 「機能なし」(機能番号=000)を登録してくださ い。機能がセットしてある状態で「機能なし」を 登録してしまった場合は、設定してあった機能ボタ ンに戻し、機能を解除してから再度、「機能なし」 を登録してください。
	- ※ボタンを他の機能に変更する場合も、同様の操 作をしてください。
- ●外線ボタンが |DILIN|ボタン、 |<u>着信|</u>ボタン、 <u>パーク</u>ボタンに設定されている場合、プログラ マブルキーとして登録することはできません。
- ●範囲指定の場合に登録できない電話機があった場 合は、エラー画面が表示されます。 ⊙き押して やり直してください。 (o)を押すと、登録できな い収容位置とエラー内容を確認できます。

### 知っていると便利なこと

- ●操作4で (◎)を押す代わりに機能番号を直接入力 すると、操作6から操作できます。
- ●電話機の収容位置を確認するときは、内線電話帳 (P2-34)を利用するか、各電話機で<u>| i |</u> + |<u>8</u>|の 操作をします。

い ろ い ろ な 設 定  $\mathbf{L}$ 登 録 7

### 機能番号と内容

機能番号と内容を下表に示します。

(ランプ欄:○=赤、●=緑、◎=赤/緑)

| 機能番号        | ランプ            | キー名称              | 機能番号        | ランプ            | キー名称          | 機能番号 | ランプ            | キー名称      |
|-------------|----------------|-------------------|-------------|----------------|---------------|------|----------------|-----------|
| 000         |                | 機能なし              | 872         | O              | 再生順(古→新)(*7)  | 948  | $\bigcirc$     | 応答専用      |
| $001 - 096$ | O              | 外線01~96(*3)       | 873         | О              | 再生順(新→古)(*7)  | 949  | $\bigcirc$     | 話中処理      |
| 400~448     | $\bigcirc$     | お待たせ00~48         | 874         | O              | メッセージ移動 (*7)  | 950  | $\bigcirc$     | 転送/留守録    |
| 451~498     | O              | 省電力01~48          | 875         | O              | メッセージコピー(*7)  | 951  | $\bigcirc$     | 通常着信      |
| $501 - 548$ |                | 同報グループ01~48       | 876         | O              | 再生速度          | 952  | $\bigcirc$     | 留守録+転送    |
| $551 - 598$ | *2             | 再生01~48           | 877         |                | 戻り            | 960  | $\bigcirc$     | 不在転送 (外線) |
| 599         | О              | 夜間切替DH            | 878         |                | 送り            | 961  | О              | チャイム停止    |
| $600 - 648$ | O              | 夜間切替00~48         | 879         |                | 消去            | 962  |                | 内線着信履歴    |
| 701~706     | ○              | メッセージ1~6          | 880         |                | 停止            | 963  | $\bigcirc$     | アップデート    |
| 707         |                | メッセージ切替           | 881~888     |                | なんでも1~8       | 964  |                | 内線電話帳     |
| 710         |                | 光ボイスワープOFF (*7)   | $901 - 910$ | $\circledcirc$ | 音声会議参加01~10   | 965  | $\bullet$      | 発信        |
| 711         |                | 光ボイスワープ無条件 (*7)   | $911 - 916$ | $\circledcirc$ | インカム1~6参加(*6) | 966  | $\bigcirc$     | 留守録モニタ    |
| 712         |                | 光ボイスワープ無応答時 (*7)  | 919         | $\bigcirc$     | 送話ミュート(*6)    | 967  | $\bigcirc$     | ヘッドセットモード |
| 713         |                | 光ボイスワープ話中時 (*7)   | 920         |                | コメント-VM(*1)   | 968  |                | 再発信       |
| 714         |                | 光ボイスワープ応答不可時 (*7) | 921         |                | 呼出なし-VM(*1)   | 969  |                | 短縮/電話帳    |
| 730         | $\bigcirc$     | <b>IVR他G呼出応答</b>  | 922         |                | 呼出あり-VM(*1)   | 972  | $\circledcirc$ | 録音        |
| 731         | $\bigcirc$     | ACD切替             | 923         | $O(*7)$        | 一時停止          | 973  | O              | 戻って録音     |
| 732         | $\bigcirc$     | オペレータ業務           | 927         |                | 録音取消          | 974  | $\bigcirc$     | アラーム通知    |
| 734         |                | モーニングコール (*4)     | 932         | ◯              | 音量アップ         | 975  | O              | プリセット     |
| 735         | $\bigcirc$     | 部屋状態表示(*4)        | 933         | $\bigcirc$     | 外部スピーカ        | 981  | $\bigcirc$     | 留守切替      |
| 741~760     | O              | 出退01~20(*5)       | 934         | O              | 規制解除          | 982  | $\bigcirc$     | マイク       |
| 761         | $\circledcirc$ | 内線ビデオ会議           | 935         | O              | 非通知拒否         | 983  | $\bigcirc$     | 音声会議      |
| 762         | $\bullet$      | マルチビデオ会議          | 936         | O              | 一時ホットライン      | 984  | $\bigcirc$     | 不在設定      |
| 769         | O              | 復旧                | 937         | O              | 発信規制登録        | 985  | $\bullet$      | 盗聴防止      |
| 771~790     | O              | リモコン01~20(*5)     | 938         | O              | 拒否登録          | 990  | О              | 聴話        |
| $801 - 815$ | O              | FAX受信01~15        | 939         | $\bigcirc$     | 番号通知          | 991  | $\bigcirc$     | ホットライン着信  |
| 820         | $\bigcirc$     | 内線一般着転送           | 940         | $\bigcirc$     | 番号非通知         | 992  | $\bigcirc$     | キーパッド     |
| 821~825     | $\bigcirc$     | マルチヨビ切替1~5        | 941         | O              | 転送電話          | 993  | $\bigcirc$     | サービス      |
| 831~844     | O              | 転送先01~14          | 942         | О              | 追っかけ転送        | 994  |                | フック/クリア   |
| 845         |                | 転送先①切替            | 943         | O              | ツイン転送         | 995  |                | 転送        |
| 846         |                | 転送先2切替            | 944         | О              | 不応答転送         | 996  |                | 代理応答/切替   |
| 850         | O              | 留守録通知             | 945         | $\bigcirc$     | 不応答追っかけ       | 997  | $\bigcirc$     | 自番号表示     |
| 851~857     | O              | 留守録通知先1~7         | 946         | O              | 不応答ツイン        | 998  |                | 自己保留      |
| 858         |                | 留守録通知先切替          | 947         | О              | 留守録           | 999  |                | スタート      |

\*1:ボイスメモを利用時に使用可能です。

\*2:○(◎に変更することもできます。)

\*3: S は外線01〜08、LAは外線01〜48となります。

\*4:ホテルユニット取り付け時のみ動作します。|LA|LB

\*5: <mark>S</mark> は01~04となります。

```
*7:
3-1版~
```
※プログラマブルキー設定時にディスプレイに表示されるキー名称は上記の内容とは異なる場合があります。

<sup>\*6:</sup> 2-1版~

# 7. いろいろな設定・登録 なんでもワンタッチボタン

複数の操作を なんでも ボタンに登録すると、操作数の多い機能もワンタッチで操作できます。

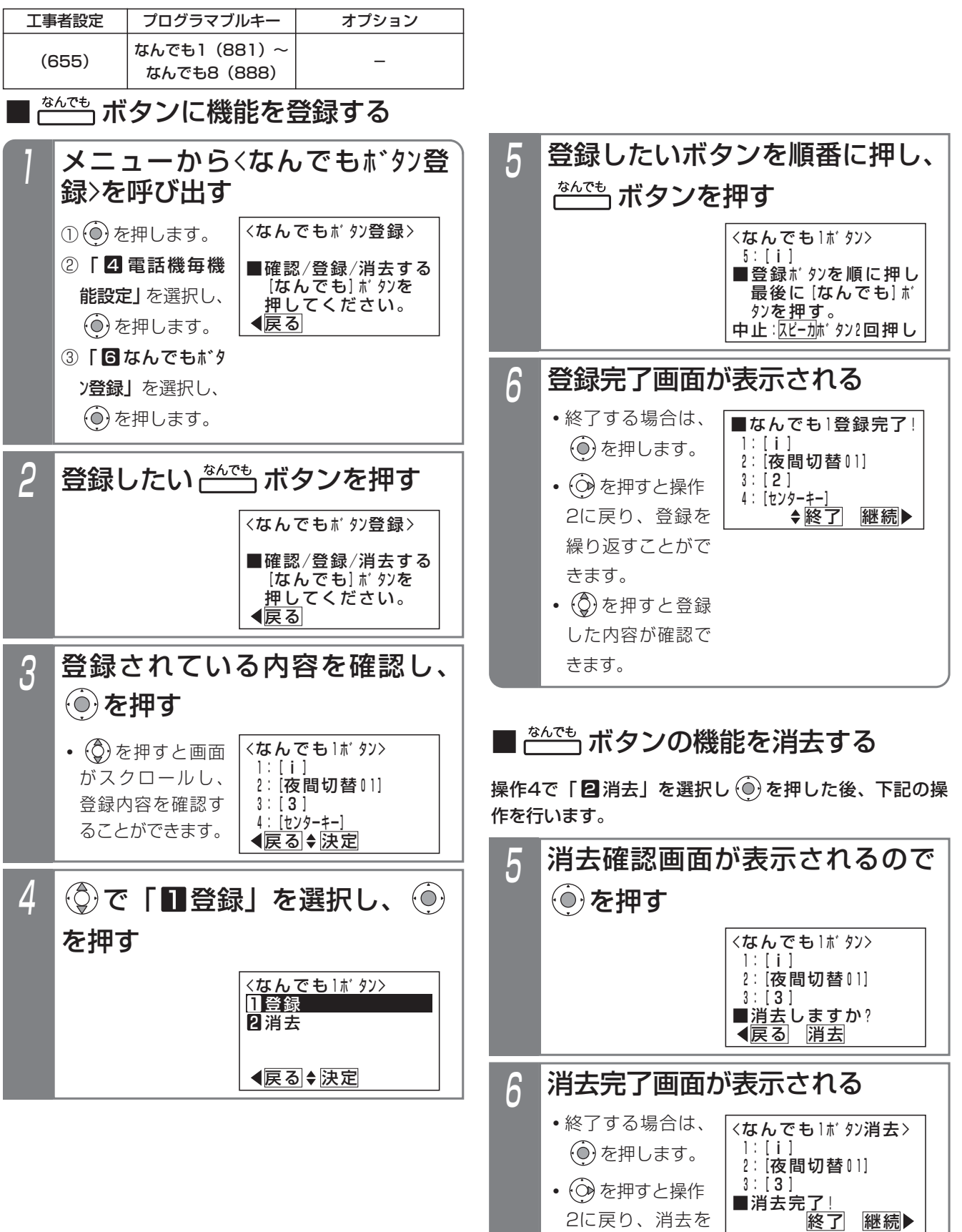

繰り返すことがで

きます。

い ろ い ろ な

設 定  $\mathbf{L}$ 登 録

7

7. いろいろな設定・登録 なんでもワンタッチボタン

### - 補足説明

● <mark>なんでも</mark>|ボタンは電話機1台に8個まで登録できます。

● <mark>|なんでも</mark>|ボタン一つに登録できるボタン操作は、16操作までです。ただし、|<u>スピーカ|</u>ボタンは操作を中止す るときに使うため、登録できません。 <u>音量アップ</u>|ボタンも登録できません。

●カーソルキー (Ô)、 (⊙)、 (⊙) は登録できません (センターキー ⊙) は登録できます)。メニュー機能の 操作を|なんでも|ボタンに登録するときは、タイヤルボタンによる操作方法を登録してください。

#### ●使い方の例

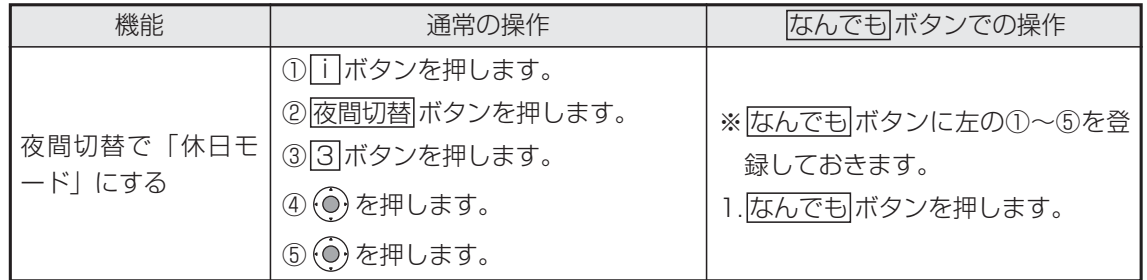

### ご注意

- ●フロクラマフルキーの登録操作を|<u>なんでも</u>|ボタンに登録しないでください。
- なんでも ボタンは [1] ランプが消灯しているときのみ操作できます。 (なんでも ボタンの登録・消去操作を除く。)

### 知っていると便利なこと

● i ポタン+ なんでもポタンを押しても、操作3の画面となります。

# 7. いろいろな設定・登録 内線名称を登録する

内線番号に名前を登録できます。内線呼出時に相手のディスプレイに名称を表示させることができます。

## ■内線名称を登録/変更する

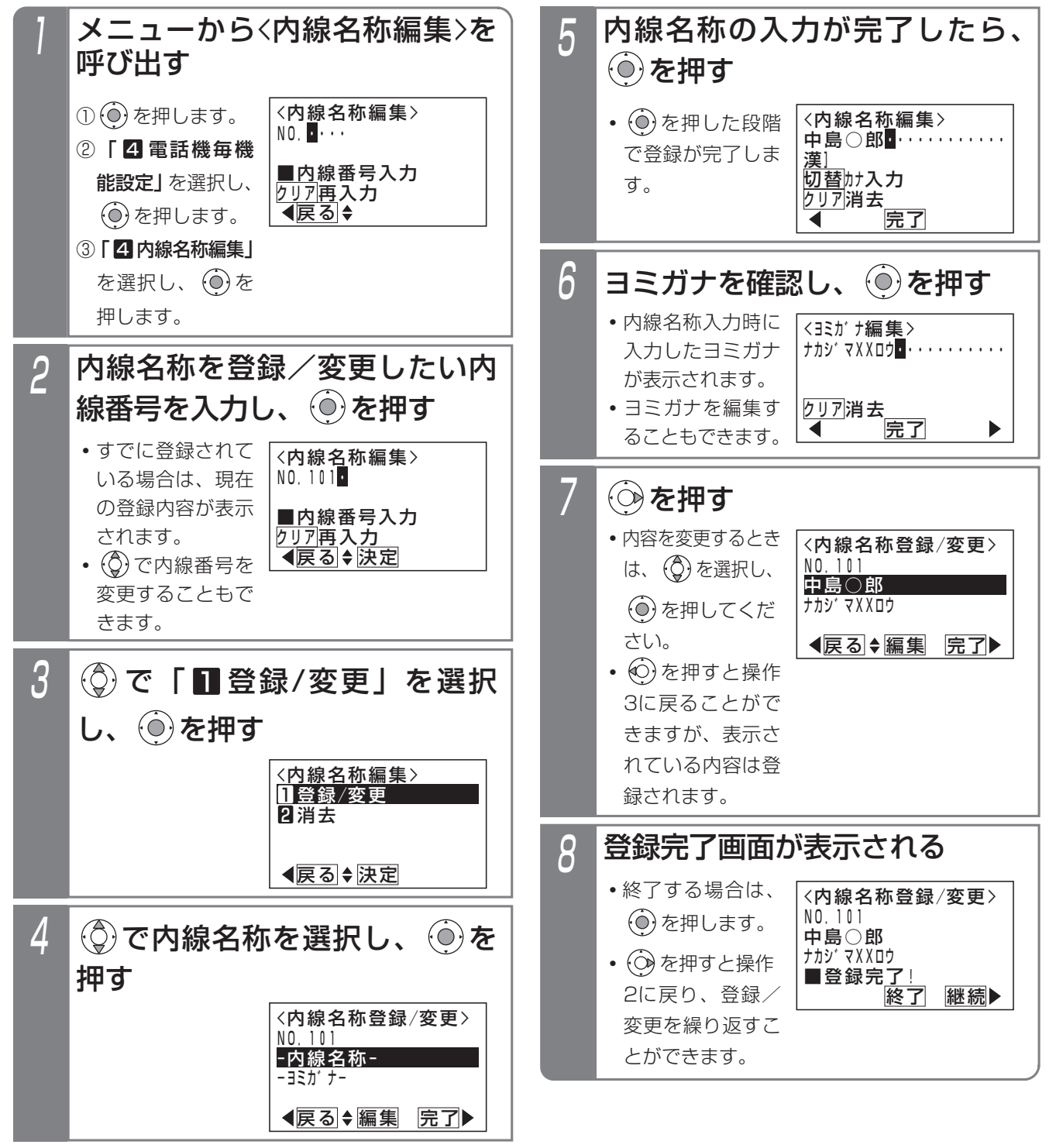

い ろ い ろ な 設 定  $\mathbf{L}$ 登 録 7

# 7. いろいろな設定・登録 内線名称を登録する

### - 相足説明 |

- ●内線名称を消去するときは、操作3で「2 消去」 を選択してください。
- ●文字入力方法については、「文字入力方法| (P3-15)をご覧ください。
- ●内線名称は全角で10文字(半角で20文字)まで 入力できます。
- ●ヨミガナは半角で20文字まで入力ができます。
- ●内線一般着信 (P2-55) を利用している場合は、 内線一般着信の内線番号に対しても内線名称を登 録することができます。

### ご注意

- ●電話機の内線番号を変更しても内線名称は変わり ません。内線番号を変更した場合には、別途名称 を変更してください。
- ●漢字入力は同時に複数の電話機で使用することが できません。操作5で名前入力欄の編集を行う場 合、他の電話機で使用中のときは下記の表示とな ります。

#### <内線名称編集> ◀戻る | 終了| 継続 漢字入力機能は他の 電話機が使用中です。 <u>継続</u>を押すと<ヨミカナ 編<u>集>となります。</u>

を押すと操作4に戻ります。

を押すと内線名称編集を終了します。

を押すと<ヨミガナ編集>画面となります。

●他の電話機で同じ内線番号の内線名称編集を行っ ている場合、操作2で内線番号を入力すると、入 力待ち状態になります。

### 知っていると便利なこと

- <u>| i |</u>ボタン+ <u>|内線</u>|ボタンを押すと、操作2から操 作することもできます。
- ●内線電話帳を検索したあと、内線名称の登録や変 更を行うこともできます。⇒P2-36
- ●一斉呼出、ドアホン呼出、外部スピーカ呼出の呼 出番号に内線名称をつけることもできます。内線 電話帳(P2-34)で検索するときに表示するので 便利です。

#### ●着信音は下記のとおりです。 着信なし 0 0 1 1 ~ 4 7 着信音 1 1 ~47 5 Ⅱ~5 8 着信音51~53(メロディ) 5 4 看信音54(外部音源) 5 5 ~5 6 看信音55~56(システム応答メッセージ) 9 9 看信音99(無鳴動) <u>|着信なし」を選択すると|着信/メッセージ|</u>ラン プの点滅、ナンバー・ディスプレイ表示は行いま せん。「着信音99(無鳴動)」は着信音は鳴りま せんが、<u>|着信/メッセージ</u>|ランプの点滅、ナン バー・ディスプレイ表示を行い、オフフック応答 (鳴動外線のみ)を行うこともできます。 ●工場出荷時は、収容位置が101~104、501~ 504の電話機の着信音が鳴るように設定されてい ます。 ●システム応答メッセージを着信音として利用する 場合は、設定が必要です。[工事者設定208] 補足説明 ● |外線|ボタンを押さずに設定することもできます。操 作4で<u>|外線</u>|ボタンの代わりに、外線番号(2桁)を押 <u>します。ストレートラインDIの場合は、|DILIN</u>Jボタ 知っていると便利なこと 各外線の着信音を選択する 外線からかかってきたときの着信音を、|<u>外線</u>|ボタン(ま たは|DILIN|ボタン)ごとに音を聞きながら設定すること ができます。 7. いろいろな設定・登録 | 着信音を選択する ① (o) を押します。 ②「 2 電話機毎機 能設定」を選択し、 を押します。 ③ 「20音設定」を 選択し、 (o)を押 します。 ④「■外線着信音 選択しを選択し、 を押します。 1 メニューから<音設定>を呼び出す <音設定> <u>◀戻る</u>♦ <u>決定</u> 1外線着信音選択 23内線着信音選択 凶キー押し確認音 8 着信音量設定 2 <外線着信音選択> 戻る 決定 1着信音(昼) 20看信音(夜) 80着信音(昼夜)  $\mathcal{L}(\widehat{\mathcal{O}})$ で選択し、  $\widehat{\mathcal{O}}$  を押す **・**「着信音(昼)」は昼の着信音「着信音(夜)」 は夜の着信音(夜間切替を利用しているとき) を設定するときに選択します。 **・**「着信音(昼夜)」は昼と夜の着信音(夜間切 替を利用しているとき)を同じ設定にするとき に選択します。 3 <着信音(昼) > <u>◀戻る</u> 决定 ■ [外線] ボタン押下また は外線番号 (2桁)入力 外線∐ : 清信音11 (D<u>ILIN</u>は<u>四+番</u>号2桁) 着信音を設定する ボタンを 押し、 ⊙を押す **・**現在の登録内容が 表示されます。 • (◎) を押す前は、 <u>外線</u>|ボタンを押 し替えることがで きます。 4 <着信音(昼) > ◀展る|♦<u>決定</u> <u>再生</u> 12着信音12 13 宣信音13 回回着信なし 100着信音11  $\textcircled{c}$ で着信音を選択し、  $\textcircled{c}$ を押す 5 設定完了画面が表示される <着信音(昼) > ※了 継続▶ 外線01 :着信音17 ■設定完了! **・**設定した着信音 が鳴ります。 **・**終了する場合は、 を押します。 • (o)を押すと操作 3に戻り、設定を 繰り返すことがで きます。 **・**現在の設定内容が 反転します。 **・** を押すと、現 在選択中の着信音 を再生することが できます。 工事者設定 (208) - ET-EXU-Si<br>(外部音源を使う場合) プログラマブルキー オプション <u>• | 20 着信音(夜)」</u> を選択するとさら に夜モードの選択 画面に移行します ので、夜モードを 選択してください。

<u>ンの代わりに、[#</u>]+DILIN番号(2桁)を押します。 ●内線一般着信(P2-55)で使用する|<u>DILIN</u>Jボタ ンも着信音を設定することができます。

7

# 7. いろいろな設定·登録 着信音を選択する

### 内線の着信音を選択する

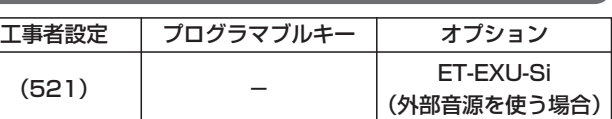

内線からかかってきたときの着信音を、音を聞きながら 設定することができます。

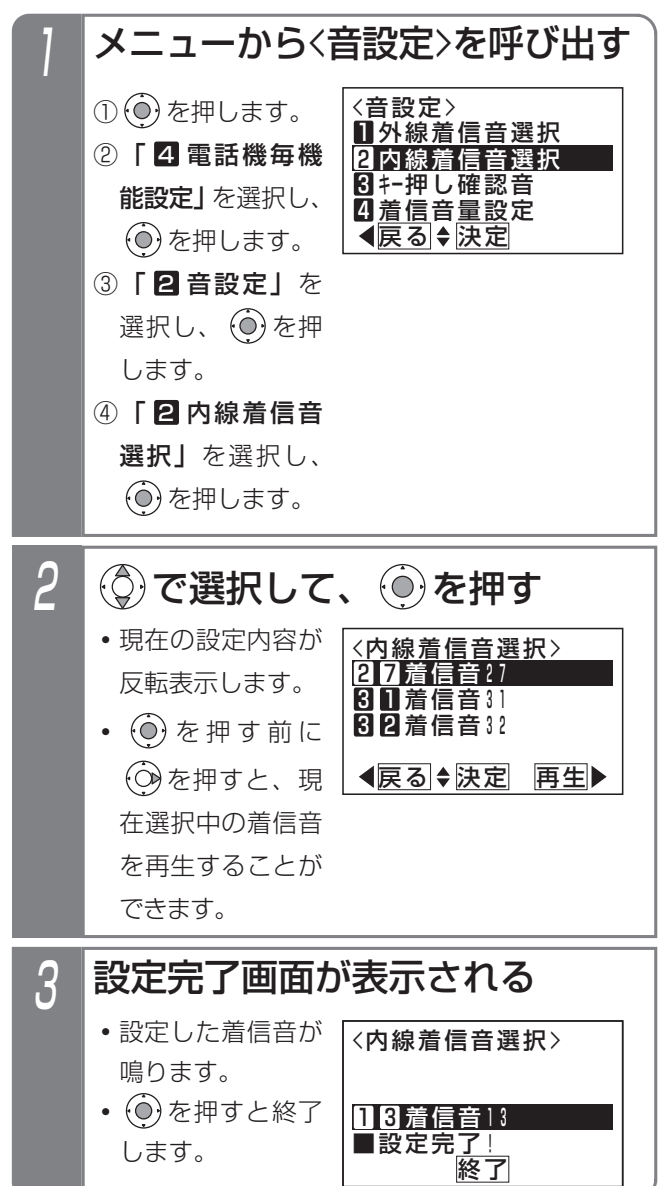

### 補足説明

- ●着信音は下記のとおりです。 1 1 ~ 4 7 着信音 1 1 ~47 5 Ⅱ~5 8 着信音51~53(メロディ)
	- 5 4 着信音54(外部音源)
- 5 5 ~5 6 着信音55~56(システム応答メッセージ)
- ●システム応答メッセージを着信音として利用する 場合は、設定が必要です。[工事者設定521]

### ご注意

●コードレス電話機(ディジタルハンドルコードレ ス電話機を含む)は、着信音54~56を設定する とメロディ1で鳴ります。

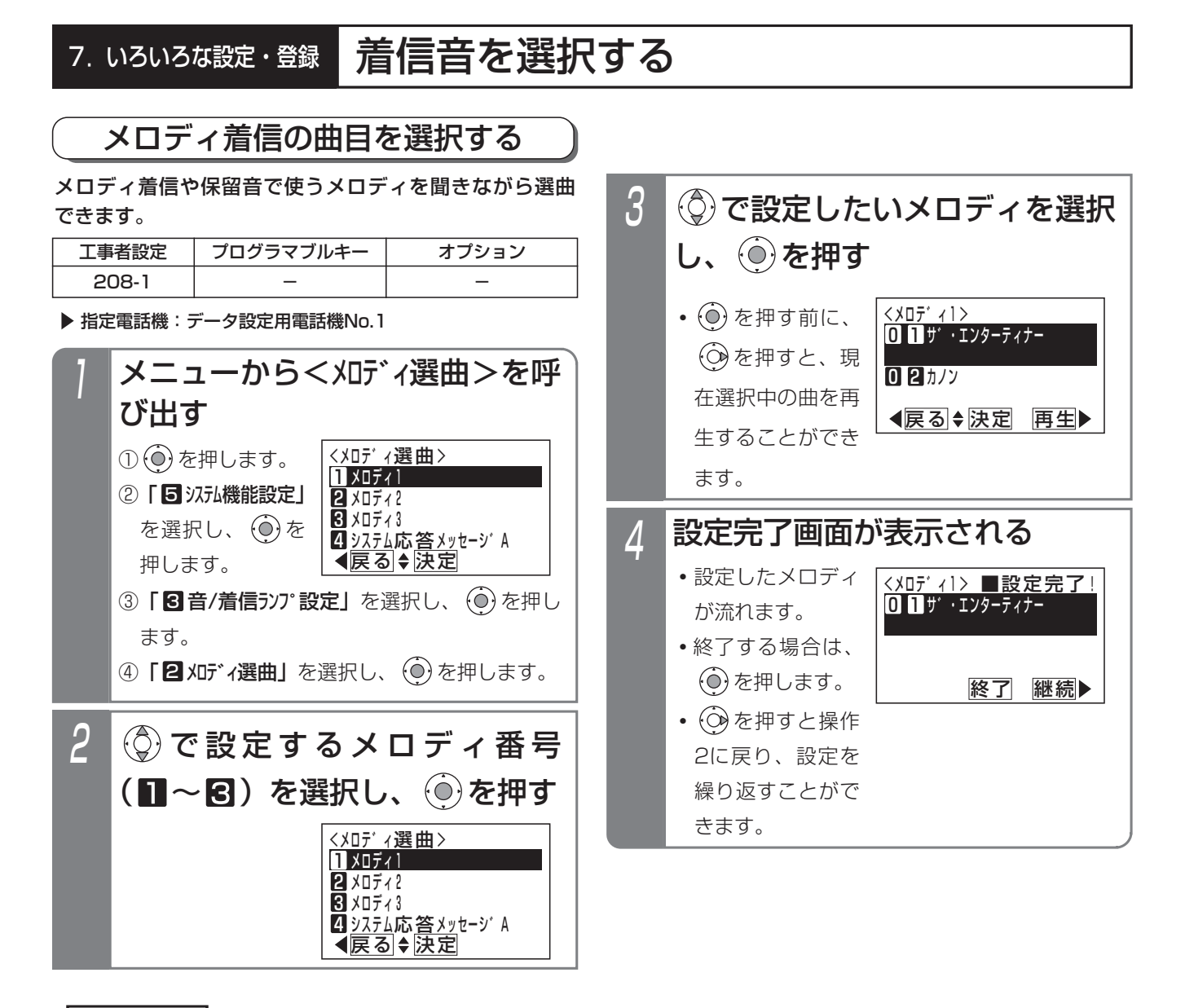

#### 補足説明

- ●メロディ1~3は着信音51~53で使用するメロディです。
- ●保留音はメロディ1~3のいずれか一つが使用可能で、メロディ着信音と兼用となります。
- ●メロディ番号と曲目の対応は下記の通りです。

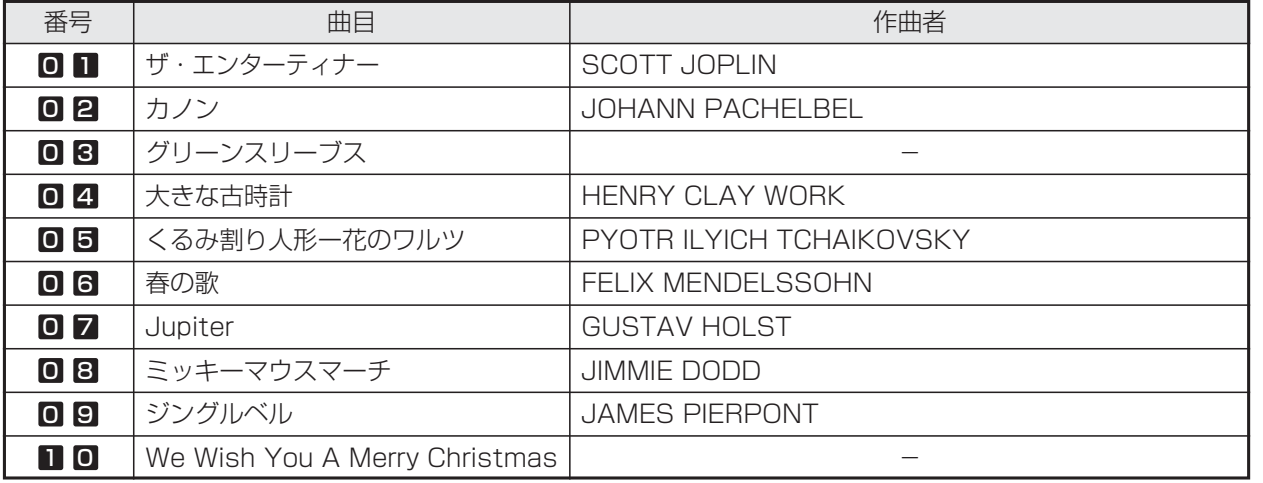

い ろ い ろ な 設 定  $\mathbf{L}$ 登 録 7

# 7. いろいろな設定·登録 着信音を選択する

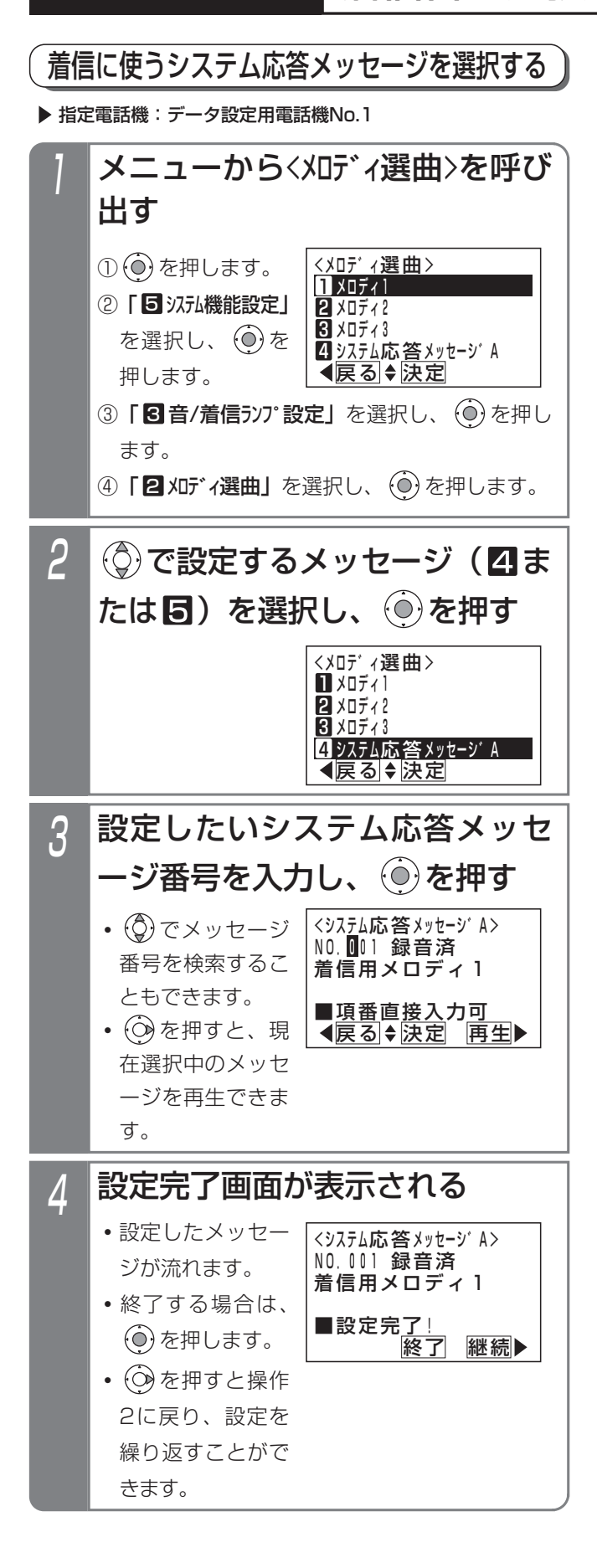

### 7. いろいろな設定・登録

# 保留音を選択する

保留中に相手に流れる保留音を、音を聞きながら選択できます。

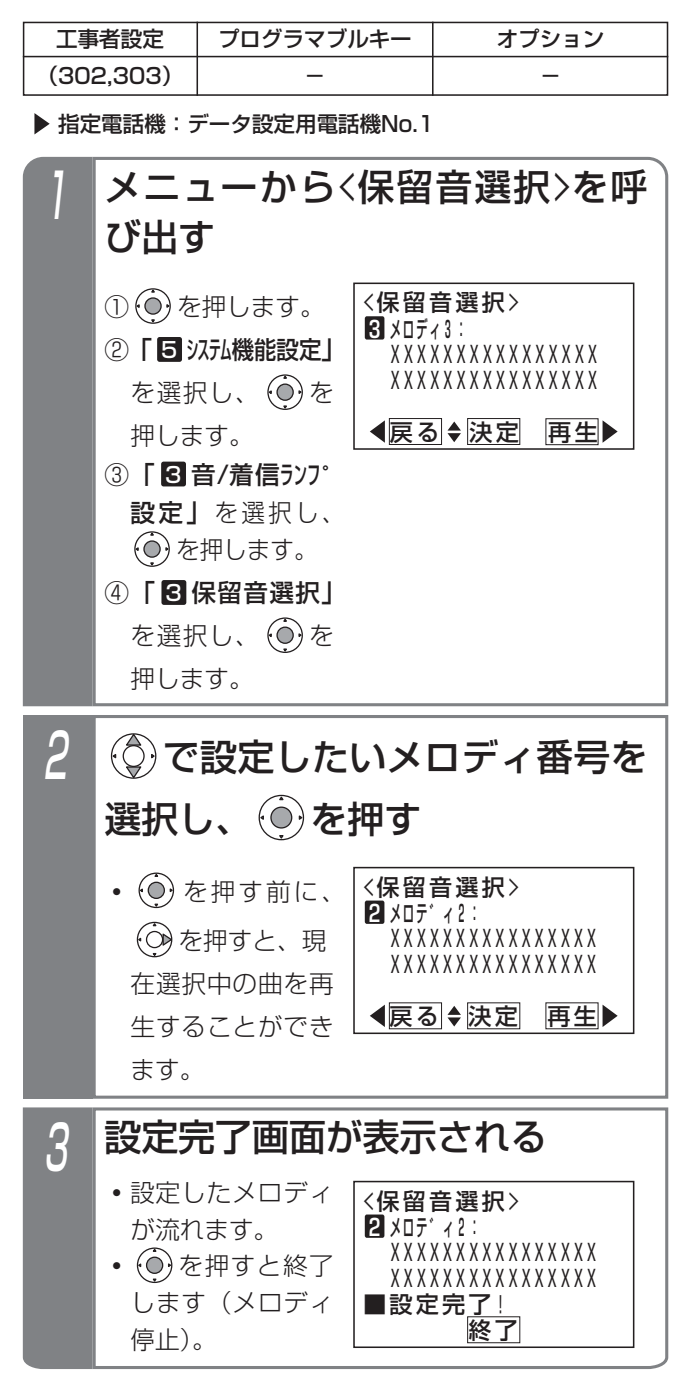

### 補足説明

- ●メロディ番号の曲目は「メロディ着信の曲目を選 択する」(P7-12)で選曲します。
- ●保留音はメロディ1~3のいずれかが使用可能で、 メロディ着信音と兼用となります。

指定した時刻に音で知らせる(タイムアラーム) 7. いろいろな設定·登録

あらかじめ登録した時刻になると、電話機スピーカからアラーム音を出すことができます。電話機ごとに設定できます。

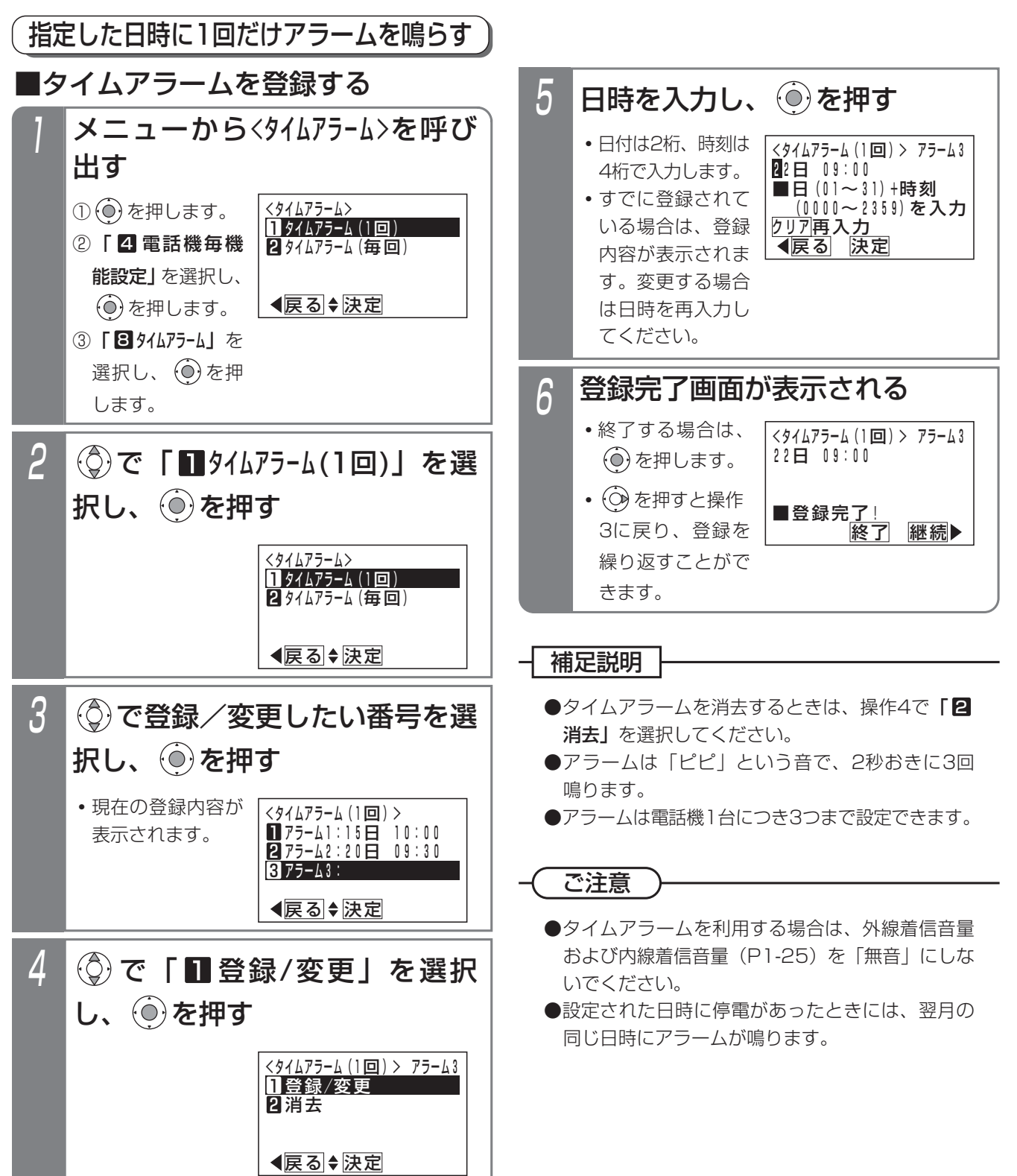

指定した時刻に音で知らせる(タイムアラーム) 7. いろいろな設定·登録

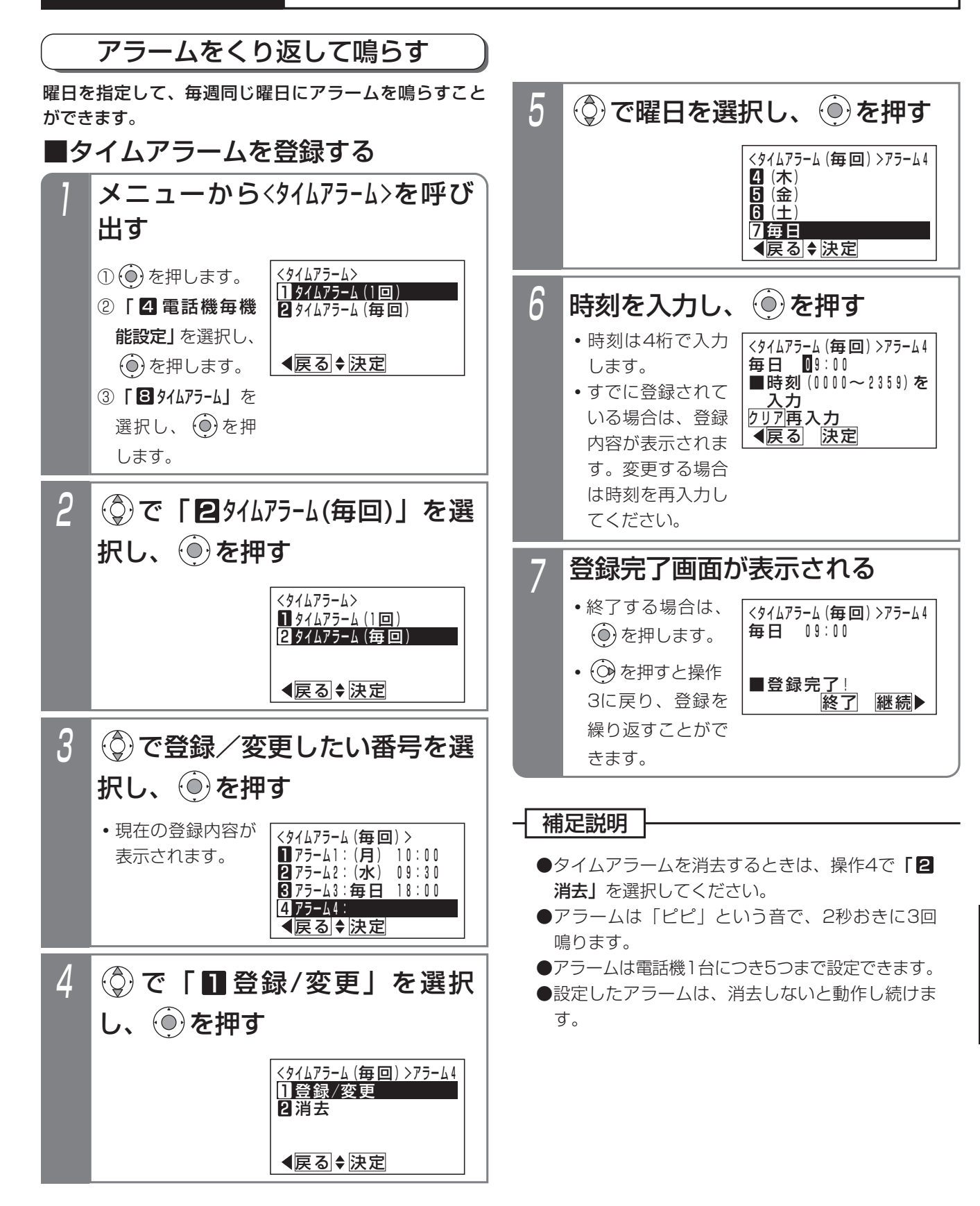

7

# 7. いろいろな設定・登録 指定した時刻にチャイムを鳴らす(チャイムタイマ)

あらかじめ登録した時刻になると、電話機のスピーカや外部スピーカを使ってチャイムを鳴らすことができます。

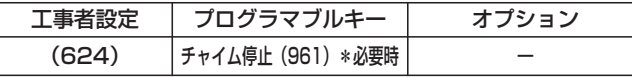

指定電話機:データ設定用電話機No.1

# ■チャイムタイマを登録する

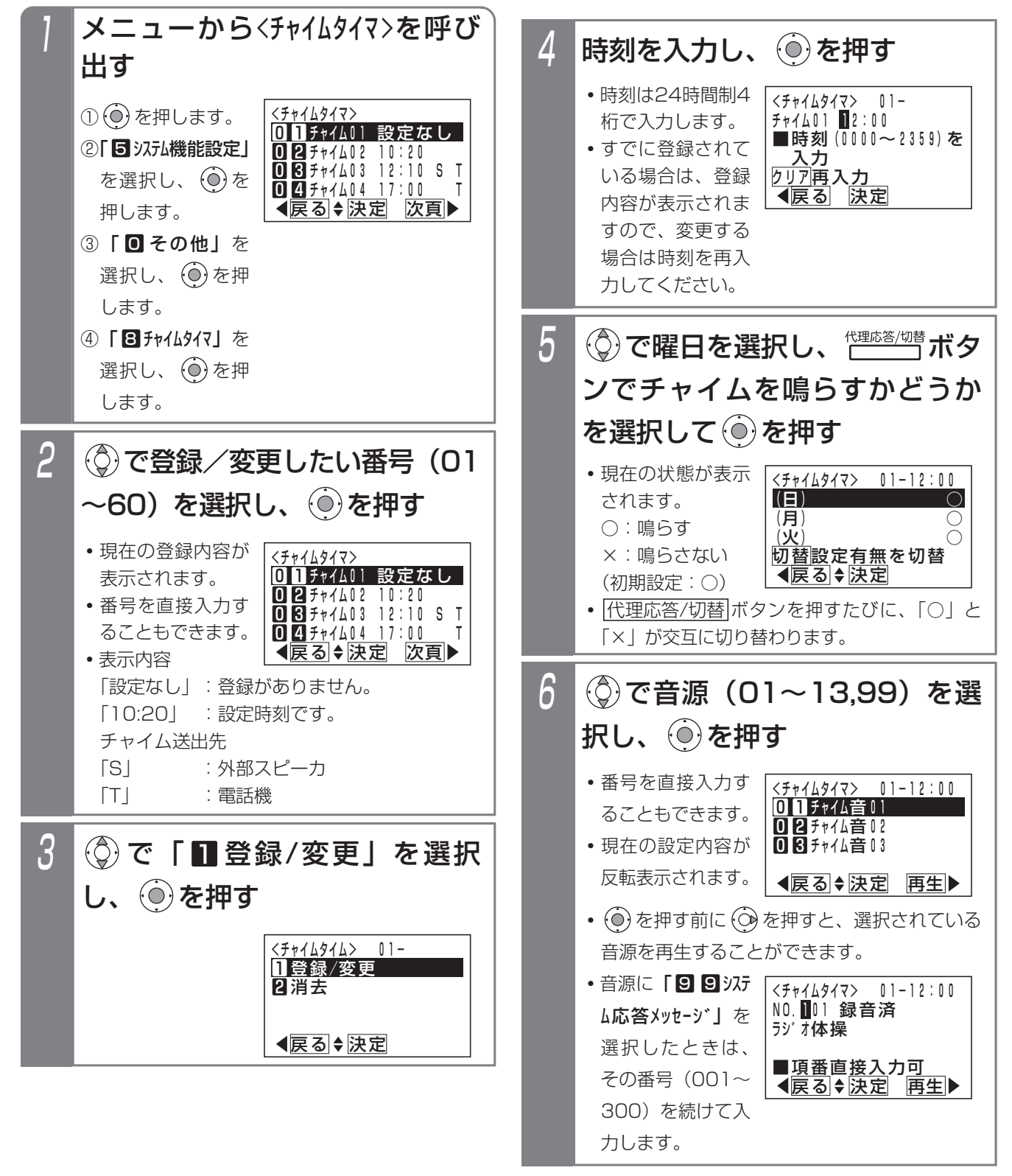

7. いろいろな設定·登録 指定した時刻にチャイムを鳴らす(チャイムタイマ)

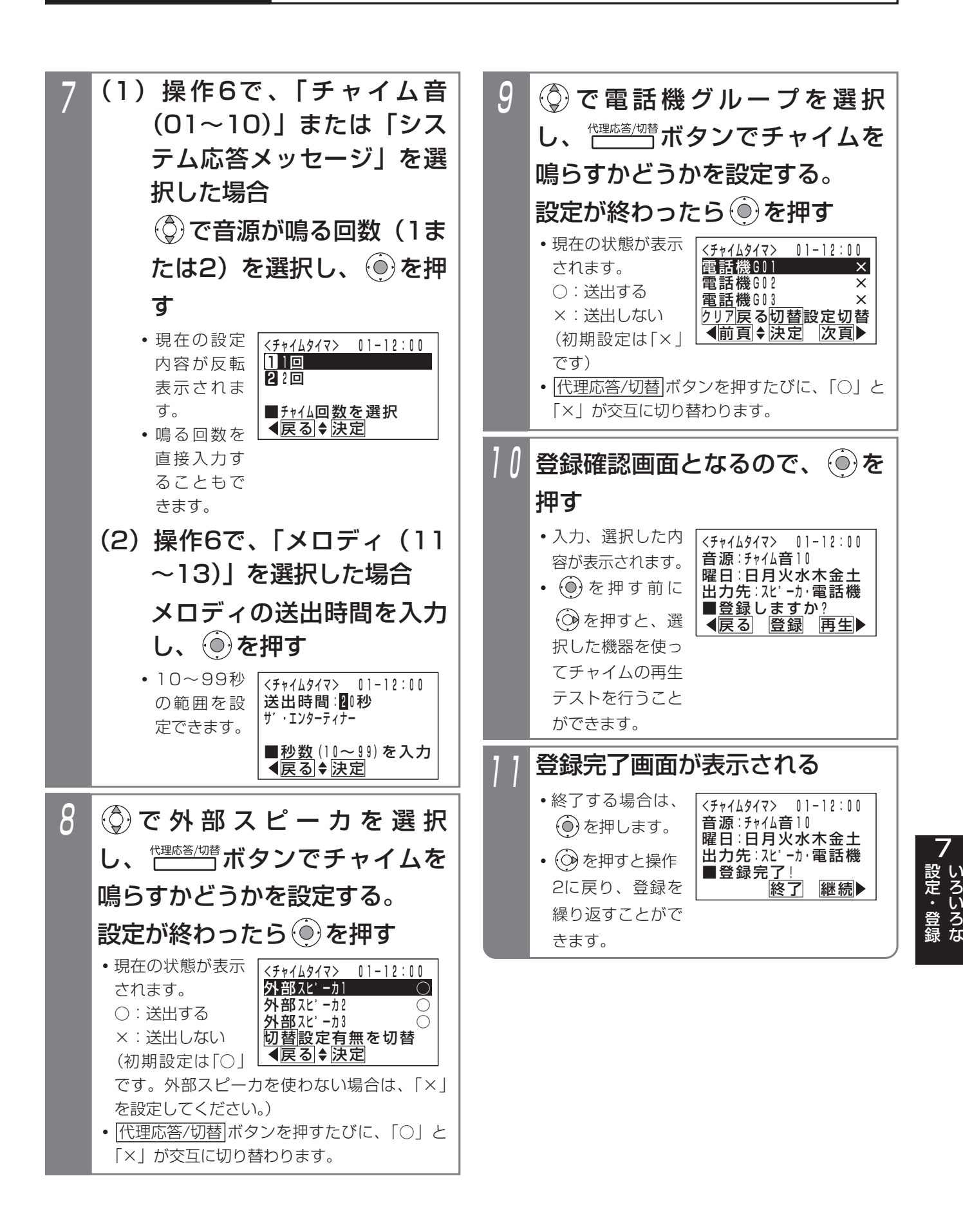

# 7. いろいろな設定・登録 指定した時刻にチャイムを鳴らす(チャイムタイマ)

### -| 補足説明 |

- ●タイマはシステムで60個まで設定でき、それぞ れ下記を設定、選択できます。
	- **・**時刻:チャイムが鳴る時分(初期設定:無し)
	- **・**曜日:チャイムが鳴る曜日(初期設定:全て鳴る)
	- **・**音源:チャイム音01~10 メロディ1~3 システム応答メッセージ (初期設定:チャイム音01)
	- ※チャイム音の曲名等は下表の通りです。

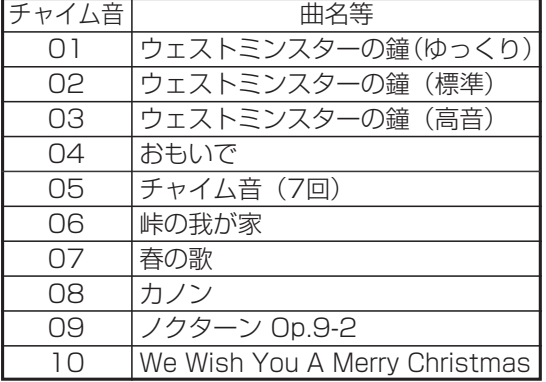

**・**音源の送出回数:1回または2回(初期設定: 1回)

音源の送出時間:10~99秒

- **・**出力先スピーカ設定:外部スピーカ1~4(初 期設定:全て送出する)
- **・**出力先電話機グループ設定:電話機グループ1 ~48(初期設定:全て送出しない)

●登録確認画面の説明:

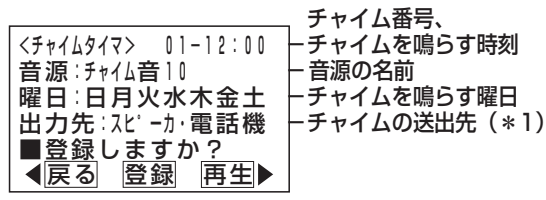

\*1:下記4つのうちいずれかを表示します。 「スピーカ」:外部スピーカにのみチャイム音を

送出する

- 「電話機」:電話機グループにのみチャイム音 を送出する
- 「スピーカ・電話機」:外部スピーカ、電話機グ ループの両方にチャイム 音を送出する
- 「なし」:外部スピーカおよび電話機グループ にチャイム音を送出しない
- ●操作3で「 2 消去」を選択すると、登録内容を消 去できます。

### ご注意

- ●外部スピーカにチャイム音を送出する場合は、オ プション用品のET-EXU-Siが別途必要です。
- ●外部スピーカで一斉放送している場合 (P8-7) や内線の電話機を一斉に呼び出している場合 (P2-46)は、一斉放送で使用している外部スピ ーカや呼び出されている電話機からチャイムを送 出することはできません。 また、チャイムを送出中の外部スピーカや電話機

に対して、一斉放送や一斉呼出を行うことはでき ません。

●音源に「システム応答メッセージ」を使うときは 設定が必要です。[工事者設定624]

### 知っていると便利なこと)

●電話機ごとに電話機のスピーカからチャイム音を 送出するかどうかを工事者設定で行えます。初期 設定は「送出あり」です。[工事者設定624]

## ■  $\overline{\mathsf{f}}^{\mathsf{H}\mathsf{H}\mathsf{H}\mathsf{H}}$ ボタンでチャイムタイマを切り替える

|チャイム停止||ボタンを使うとチャイムタイマのON/OFF を切り替えることができます。

長期間の休み等でチャイムを鳴らしたくない場合に、簡 単に停止することができます。

1 ボタンを押す **・**チャイムタイマがOFFに切り替わり、 <u>チャイム停止</u>|ランプが点灯します。 <u>• チャイム停止|</u>ボタンを再度押すとチャイムタ イマがONに切り替わります。 以後<u>|チャイム停止|</u>ボタンを押すたびに、交互 に切り替わります。

7. いろいろな設定·登録 応答メッセージなどを録音する

ボイスメモにメッセージを録音し、外線にそのメッセージを流すことができます。システムで最大300件まで録音でき ます。

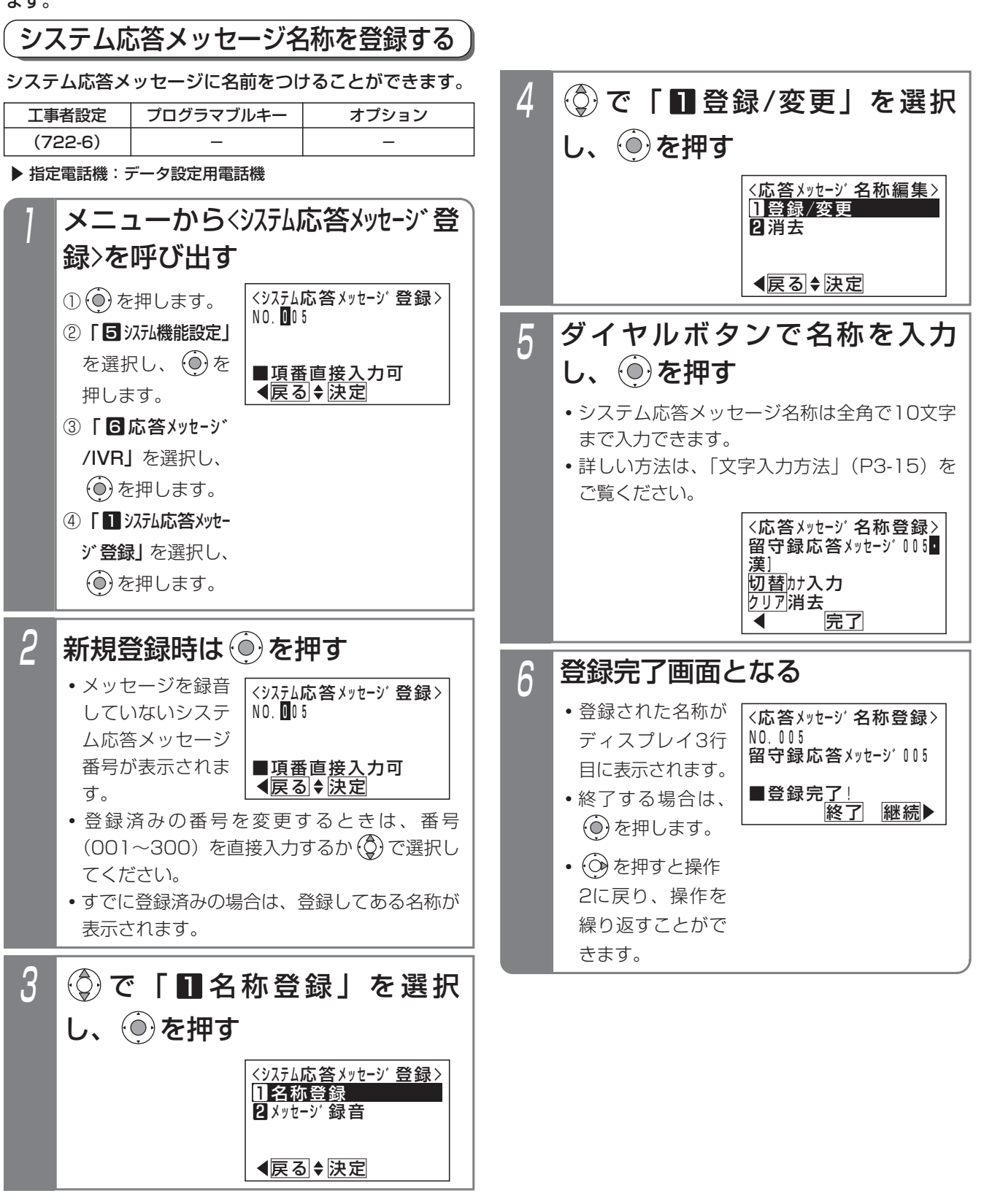

い ろ い ろ な

設 定  $\mathbf{L}$ 登 録

7

# 7. いろいろな設定・登録 応答メッセージなどを録音する

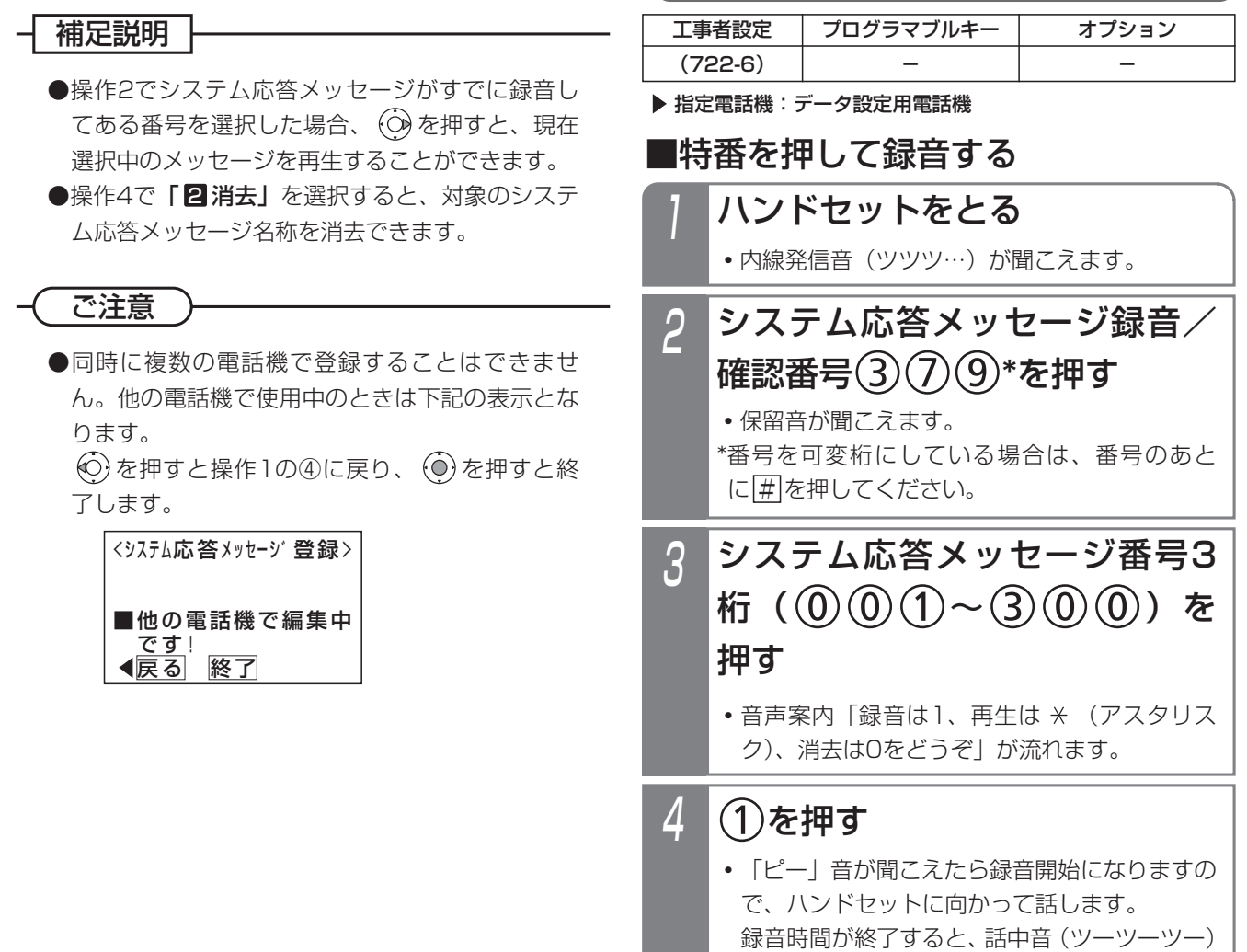

が聞こえます。(1件あたりの最大録音時間は

システム応答メッセージを録音する

1分です。)

応答メッセージなどを録音する 7. いろいろな設定·登録

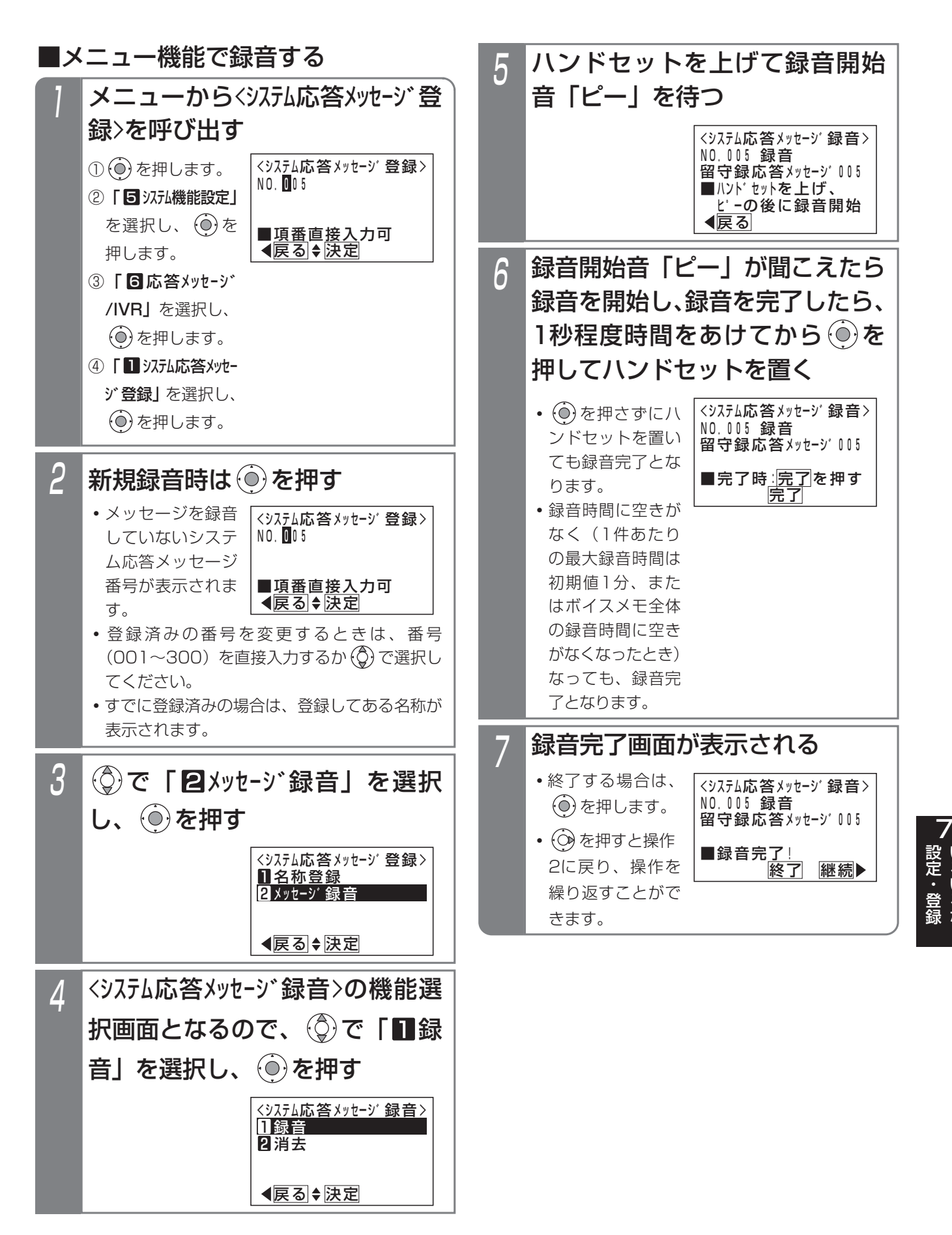

い ろ い ろ な 7. いろいろな設定・登録 応答メッセージなどを録音する

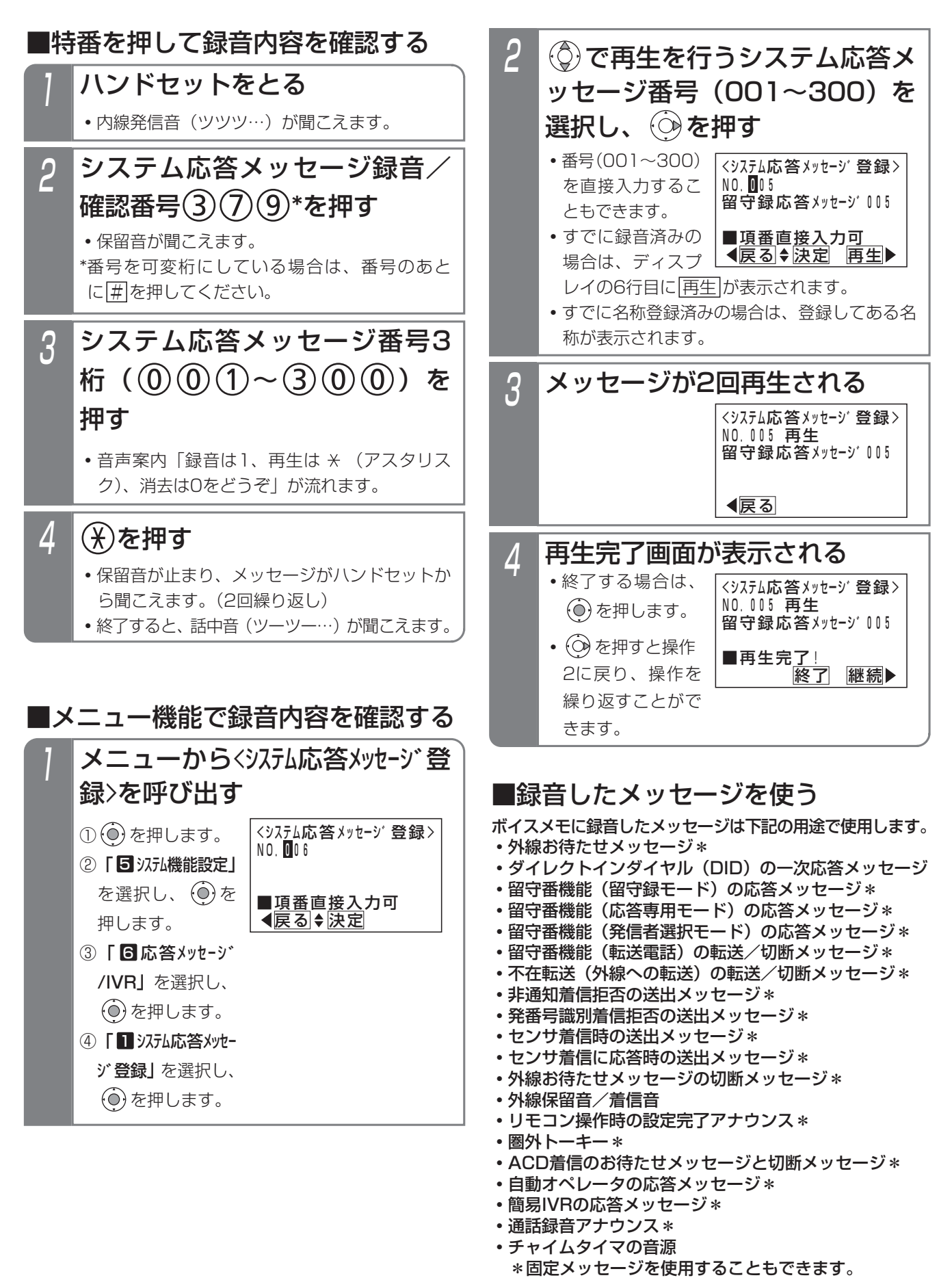

# 7. いろいろな設定・登録 | 応答メッセージなどを録音する

### 補足説明

●メッヤージーつあたりの最大録音時間は1分(初期値)で、変更することも可能です。「工事者設定722-6]

- ●特番を押して録音内容を確認するときは、スピーカから聞くこともできます。操作1でハンドセットをとる代わ りに<u>|内線</u>|ボタンか|<u>スピーカ</u>|ボタンを押してください。
- |■特番を押して録音する」(P7-2 I )または |■特番を押して録音内容を確認する」(P7-23) の操作4で|O をダイヤルすると、対象のシステム応答メッセージの録音内容が消去され、音声案内「メッセージを消去しまし た」が聞こえます。その後、話中音(ツーツーツー)が聞こえます。
- |■メニュー機能で録音する」(P /-22)の操作4で | 2 消去」を選択すると、対象のシステム応答メッセージ の録音内容を消去できます。

#### ご注意

●録音後は、録音内容を確認してください。

- ●留守番機能の留守録モードで使う|<u>メッセージ( )</u>|ボタンと使用するシステム応答メッセージとの対応は、メニュ ー機能で設定できます。詳細はP4-15をご覧ください。
- ●留守番機能の応答専用モード(P4-43)、発信者選択モード(P4-48)で使う|<u>メッセージ( )</u>|ボタンと使用する システム応答メッセージとの対応は、工事者設定が必要です。[工事者設定401-3、401-4]
- ●メッセージの録音や再生、消去をするときに次のエラー画面が表示されることがあります。

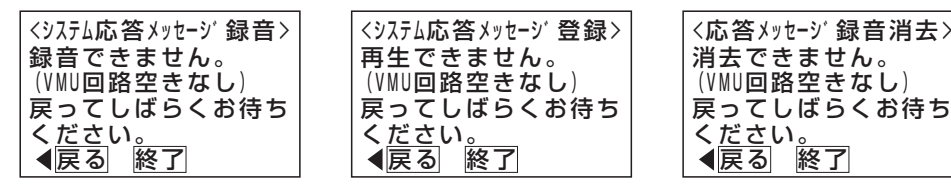

ボイスメモを全回線使用している状態です。 © を押して前の画面に戻り、しばらく待ってから録音/再生/消 去してください。

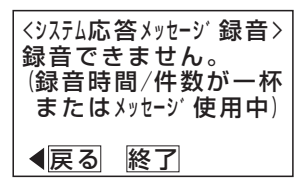

ボイスメモに空き容量がない状態です。不要なメッセージを消去して録音してください。

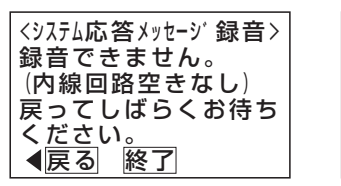

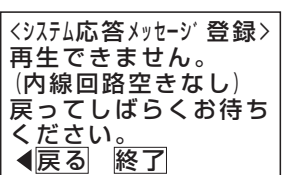

内線通話回路に空きがない状態です。 (o)を押して前の画面に戻り、しばらく待ってから録音/再生してください。

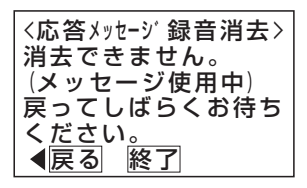

メッセージを使用中です。 (○) を押して前の画面に戻り、しばらく待ってから消去してください。

### ≺知っていると便利なこと >

●録音/確認番号は変更することができます。[工事者設定722-6]

- ●専用の音声ファイル管理アプリケーションを使用して、パソコンから取り込んだ音声ファイルを応答メッセージ として使用することもできます。(詳しくは、販売店にお問い合わせください。)
- ●ホテル機能(オートコール、トーキーサービス、モーニングコール、メッセージコール、非常警報)で使用する 音声メッセージについても本機能で録音します。ホテル機能については、「ホテル機能」取扱説明書をご覧くだ さい。 LA LB

設定完了アナウンスを流す 7. いろいろな設定·登録

リモート操作や電話機のボタン操作などで切替や変更操作を完了したとき、設定完了アナウンスを流すことができます。

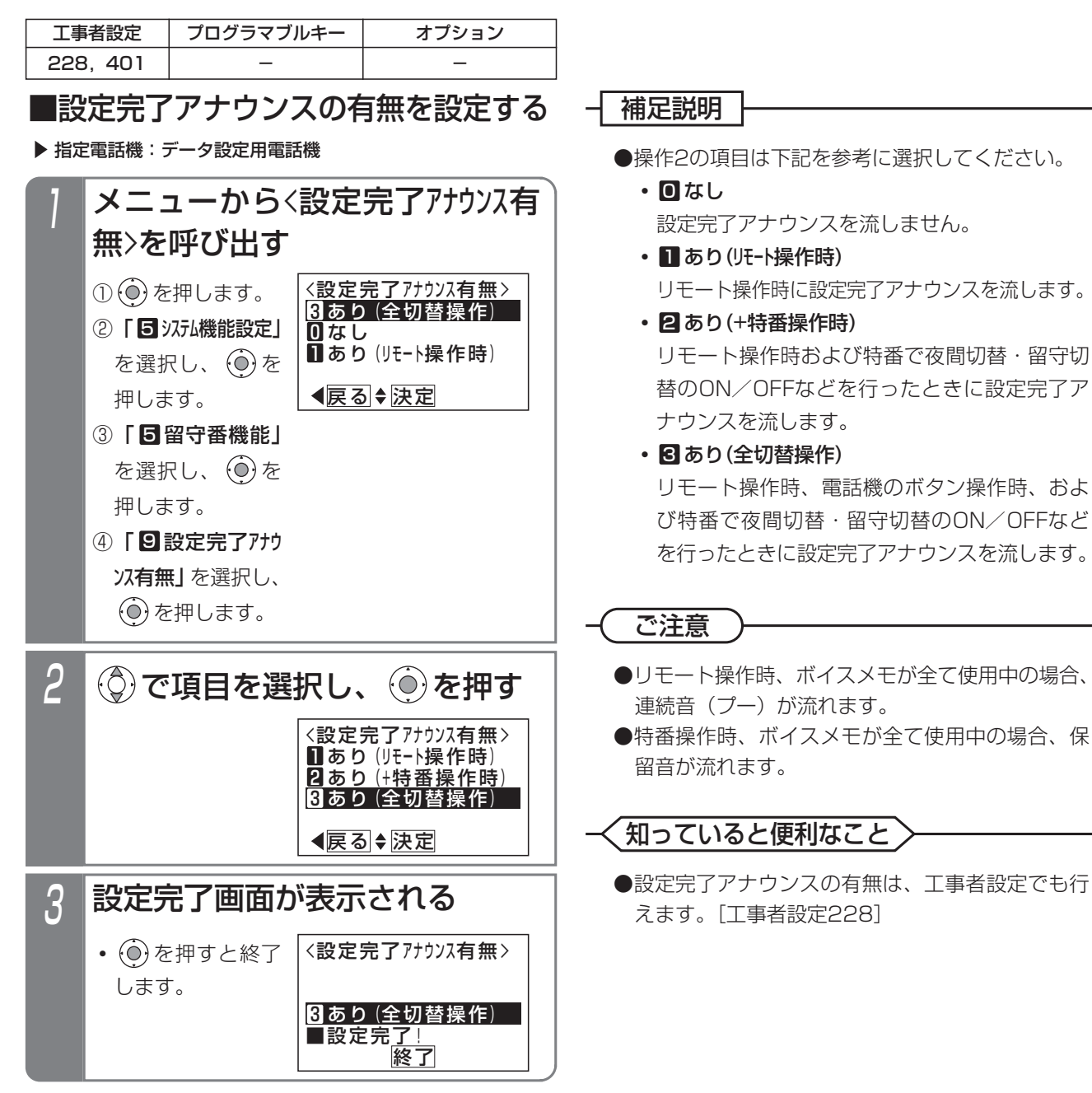

#### 設定完了アナウンスを流す 7. いろいろな設定・登録

### ■設定完了アナウンスの内容

切替や変更操作を完了したときに流れる設定完了アナウンスは、下記のとおりです。

(○:送出あり ×:送出なし -:本操作なし)

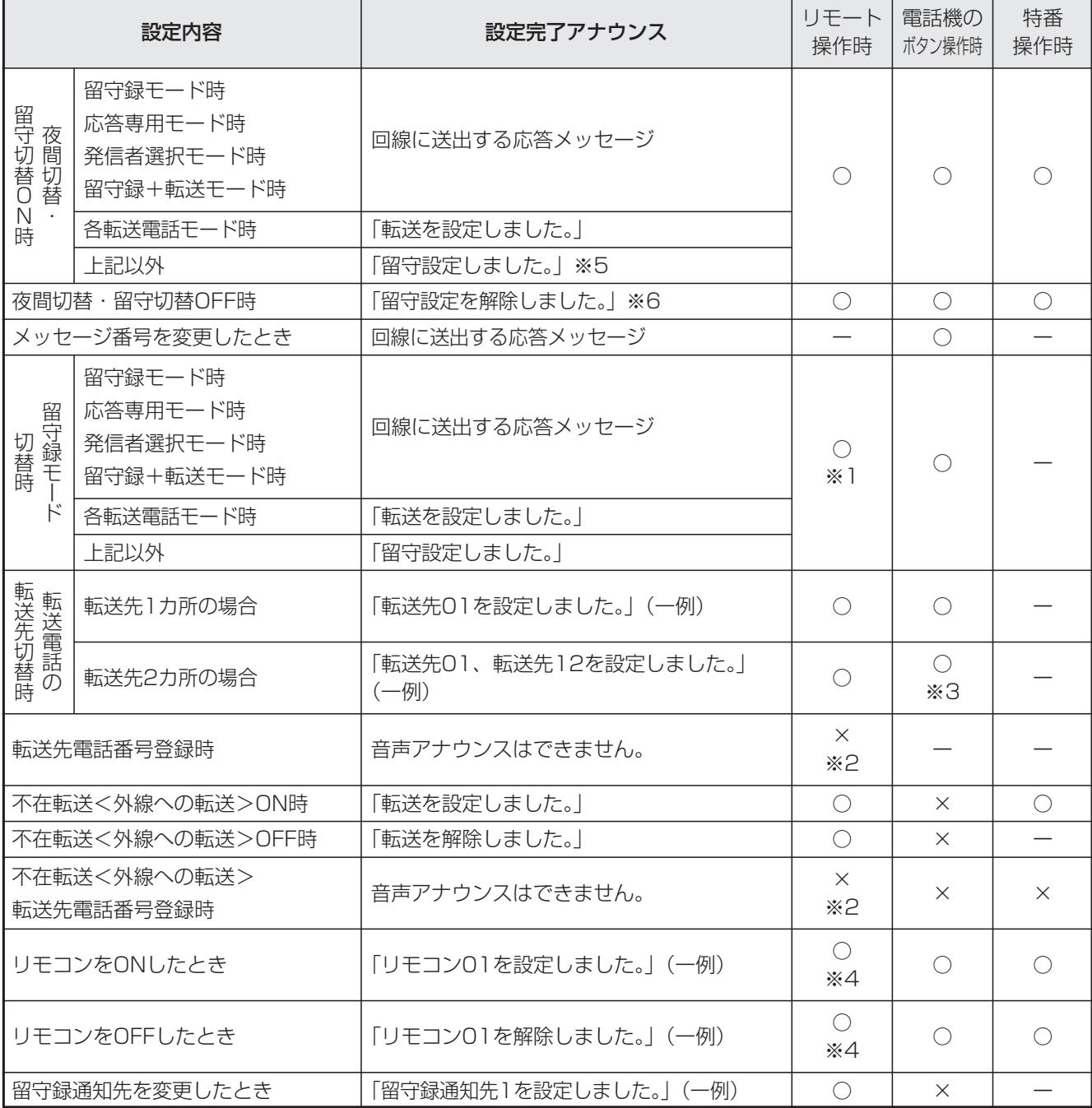

※1:留守番状態(留守切替、夜間切替)になっていない時は、連続音(プー)が流れます。

※2:連続音(プー)が流れます。

※3:転送先1カ所の場合と同様、|<u>転送先( )</u>|ボタンを押すたびに設定完了アナウンスが流れます。

※4:録音したメッセージを流すことも可能です。録音したメッセージを利用したい場合は、販売店にご相談ください。

※5:留守番機能がOFFのときは「夜モードに設定しました」が流れます。

※6:留守番機能がOFFのときは「夜モードを解除しました」が流れます。

#### 外出先からリモート操作を行う 7. いろいろな設定·登録

外出先から、留守番機能の各モードの選択や、夜間切替、留守切替の制御などを行うことができます。 リモート操作に入る方法は、いくつかあります。

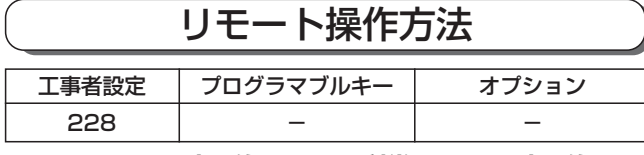

### ■リモート操作用電話機からの操作

リモート操作用電話機 (P7-31) からは、簡単にリモー ト操作に入れます。

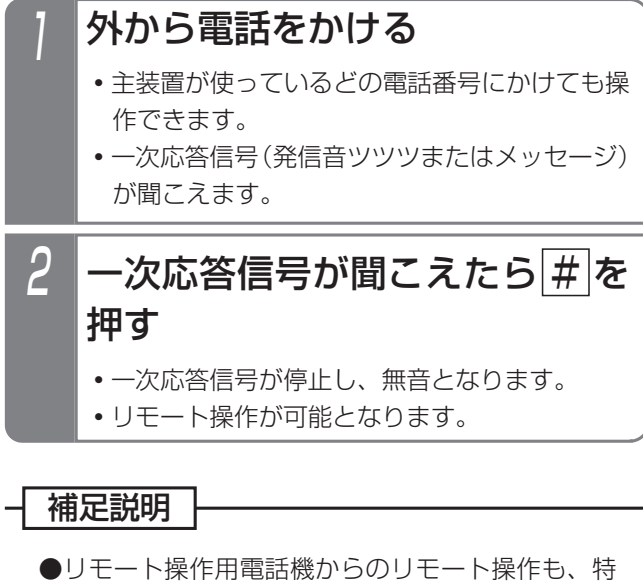

定の外線(電話番号)に限定することができます。 [工事者設定228]

ご注意

●リモート操作用電話機から操作するときは、ナンバ ー・ディスプレイ等の契約が必要となる場合があり ます。詳しくは、販売店にお問い合わせください。

■一般の電話機からの操作<通常の着信時>

## 1 リモート操作用に設定された番 号に電話をかける

**・**約90秒、誰も応答しないと一次応答信号(発 信音ツツツ…またはメッセージ)が聞こえます。

2 <u>#</u>|+ユーザ用パスワード(4桁) を押す

■一般の電話機からの操作 <留守番機能(転送電話を除く)が動作しているとき> 留守番応答メッセージが聞こえる メッセージが聞こえている間にプ 2 メッセージが聞こえている間にこ<br>- ッシュ信号で 9 9 9 # を押す **・**一次応答信号(発信音ツツツ…またはメッセー ジ)が聞こえます。 <u> 3 | # |</u>+ユーザ用パスワード(4桁) を押す

## ご注意

- ●留守録モード時、留守録モニタがセットされてい |る場合は、<u>|9||9||9||#|</u>を押してもリモート操作 に入れません。リモート操作用電話機から操作を 行ってください。
- ●留守録モード時、ボイスメモ使用中の場合はリモ ート操作できないことがあります。
- ●アナログ外線の場合、回線の状況や応答メッセー ジの内容によっては、プッシュ信号をうまく受信 できずリモート操作に入れないことがあります。

#### 外出先からリモート操作を行う 7. いろいろな設定・登録

■DIDの外線に電話する

ジ)が聞こえます。

かける

を押す

電話をかけても、リモート操作に入れます。

ダイレクトインダイヤル(DID)に設定されている外線に

1 DIDに設定された番号に電話を

**・**一次応答信号(発信音ツツツ…またはメッセー

<u>2 | #|</u>+ユーザ用パスワード(4桁)

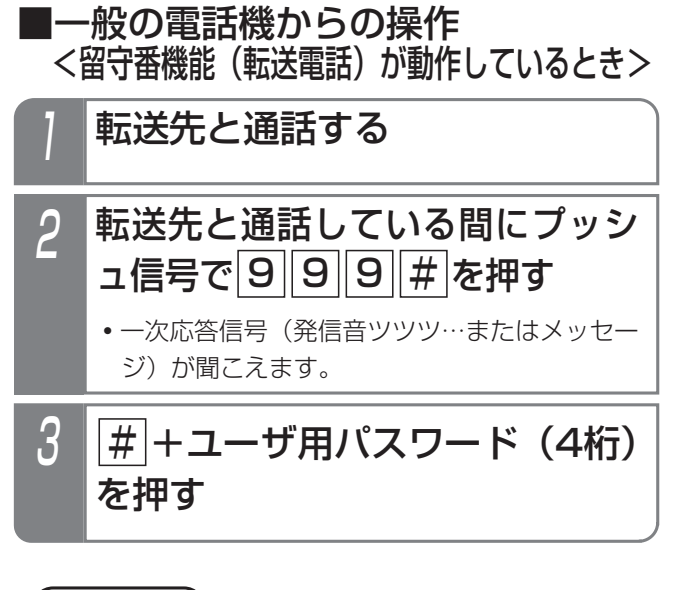

こ注意

●転送電話で転送先と通話している間に[9][9][9 # を押すと、転送先との電話は切れます。

#### → 補足説明

- ●リモート操作に入らずに電話機を呼び出したいときは、一次応答信号が聞こえたら|<u>#|</u>ボタンを2回押します。 特定の電話機を呼び出したいときは、一次応答信号が聞こえたら内線番号を押します。
- ●リモート操作用電話機からリモート操作に入るまでの時間を変更することもできます。[工事者設定228]
- ●一般の電話機からリモート操作に入るまでの時間を変更することもできます。「工事者設定228]
- **●ユーザ用パスワードの登録はP7-32をご覧ください。**
- ●一般の電話機からリモート操作に入るときや、DID外線からリモート操作に入るときは、パスワード入力が必要 ですが、バスワードが登録されていない場合はバスワード人力を省略します(|#|ボタンのみ押す)。 ただし、セキュリティ確保のため、できるだけパスワードを使用してください。

### ご注意

- ●パスワード入力時にダイヤルとダイヤルの間が5秒以上あいた場合や、パスワードを間違った場合は、話中音 (ツーツー…)が聞こえます。話中音が約8秒聞こえたあと、電話が切れます。
- ●パスワードを入力する際のご注意
	- **・**パスワードが正しい場合は連続音(プー)が聞こえ、リモート操作が可能になります。
	- •パスワードが間違っている場合は話中音(ツーツー)が聞こえます。 ※ を押すとパスワードの入力をやり直 すことができます。
	- <u>•バスワードが登録されていない場合は、バスワード入力を省略できます。この場合、|#|を押した時点で無音</u> となり、リモート操作が可能となります。

# 7. いろいろな設定・登録 外出先からリモート操作を行う

### ■リモート操作で切替・変更できる機能

リモート操作で切替・変更できる機能は下記のとおりです。プッシュ信号で操作します。

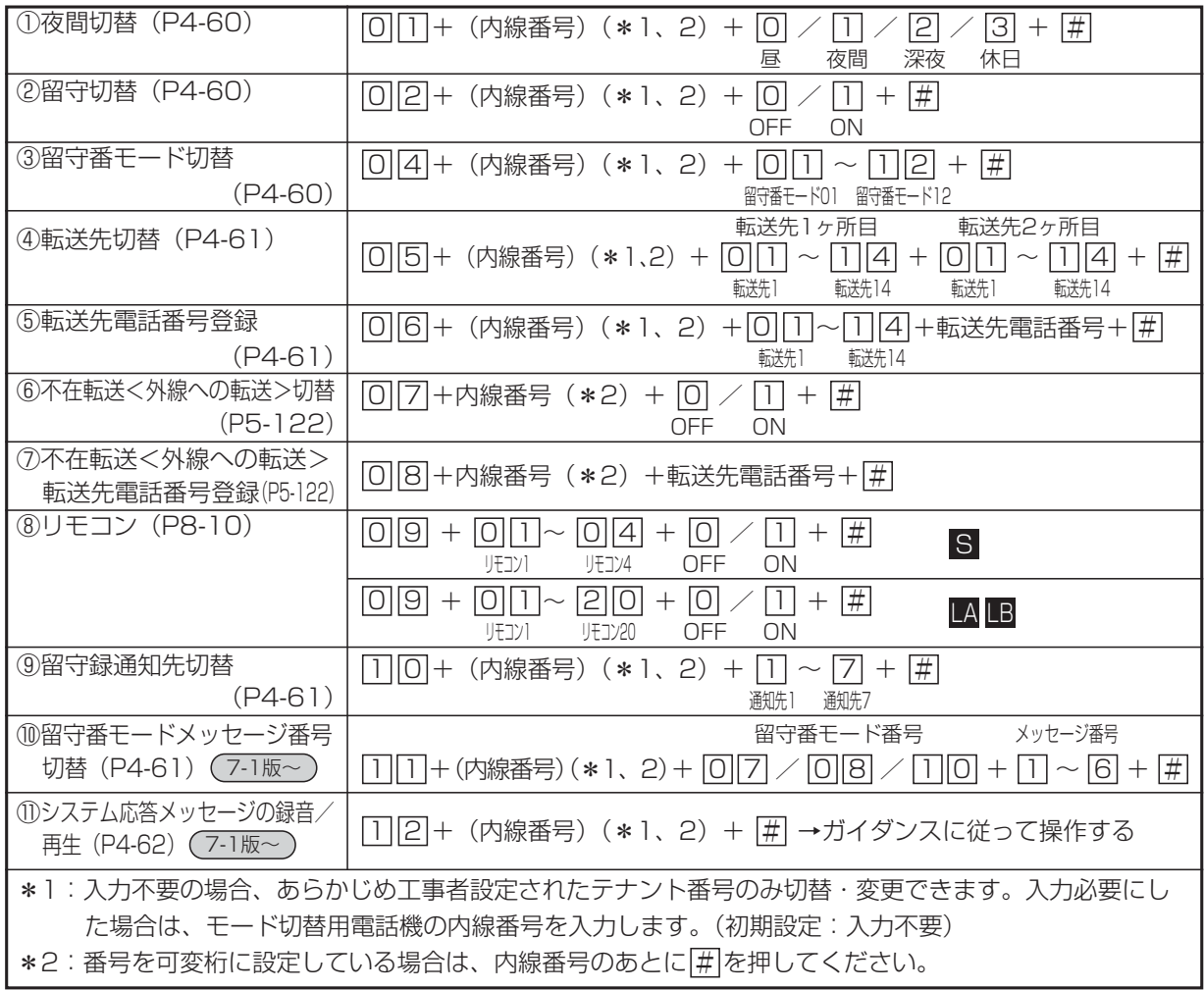

### 補足説明

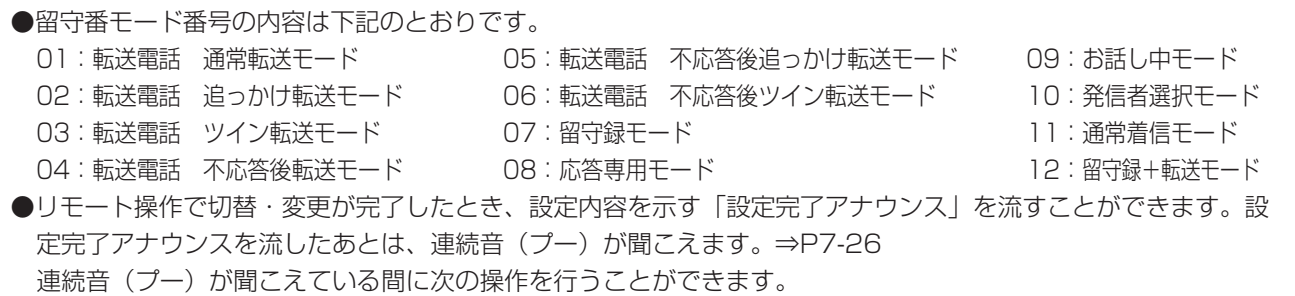

●操作を間違えると話中音(ツーツー…)が聞こえます。 ※ を押すと一次応答信号に戻り操作をやり直すことが できます。(パスワードが必要な場合はパスワード入力も含む)

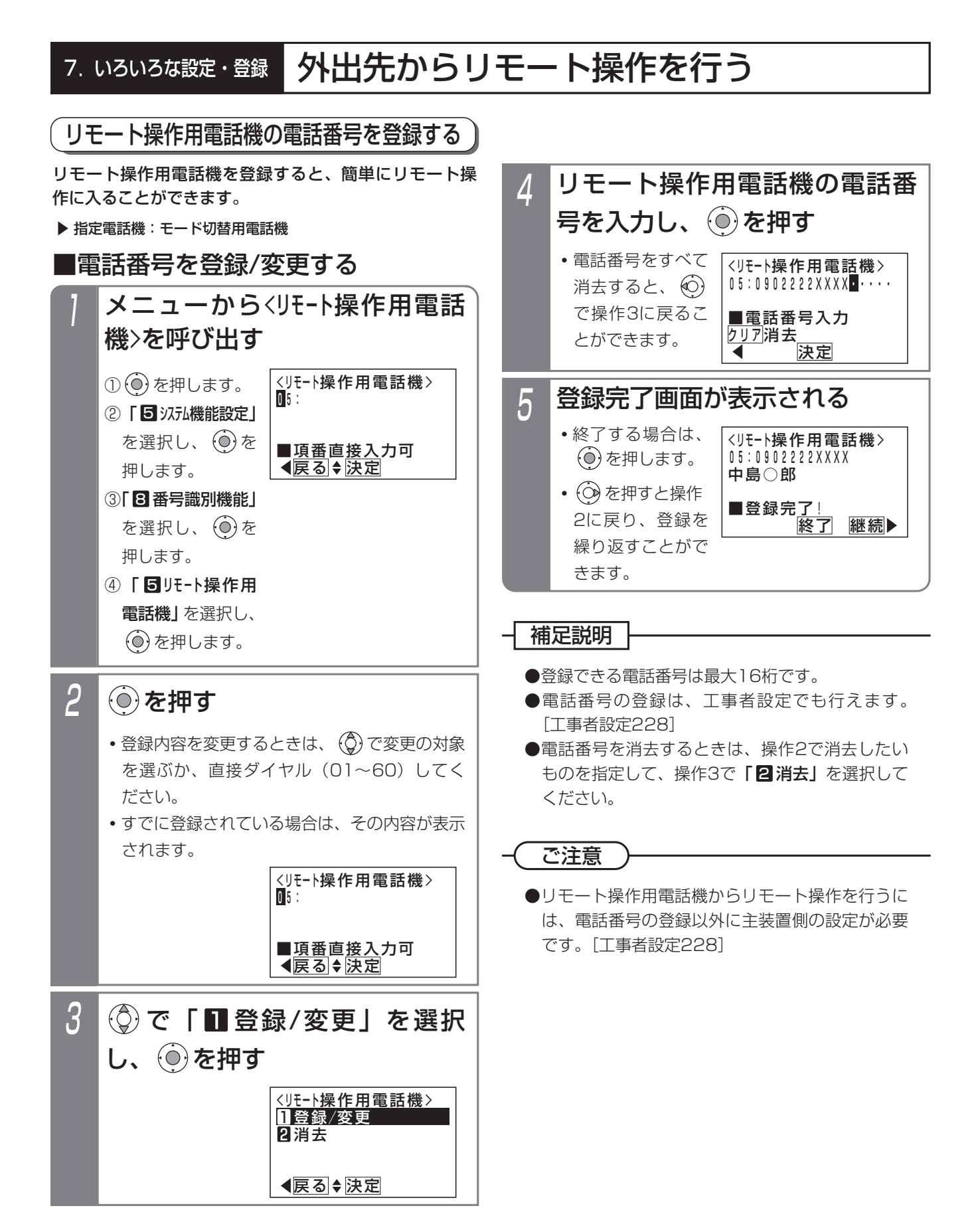

#### 7. いろいろな設定·登録 外出先からリモート操作を行う

# リモート操作時のパスワードを登録する

リモート操作時に入力するパスワードを登録します。 ここで設定したパスワードは、通話料金管理で予算の登 録(P5-178)、累計料金のクリア(P5-183)を行うと きにも使用します。

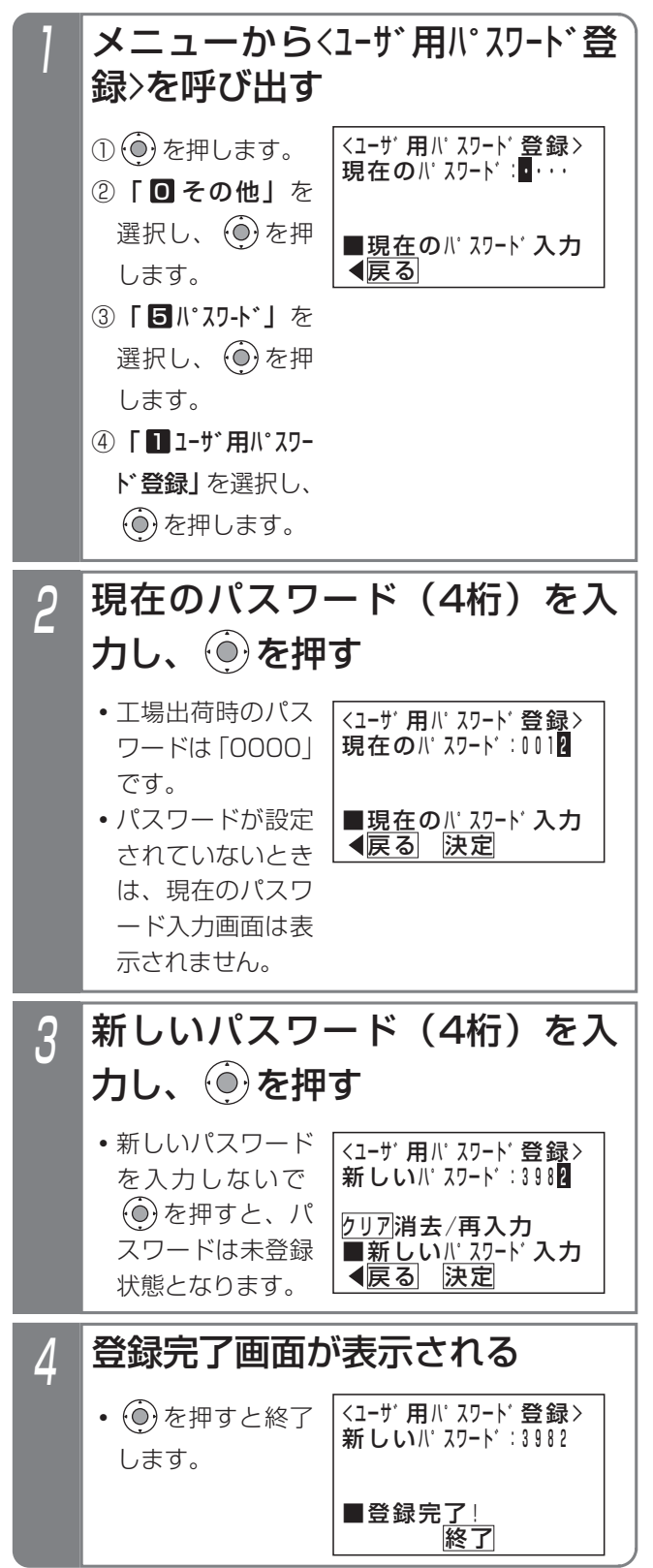

### - 1 補足説明

●パスワードの登録は、工事者設定でも行えます。 [工事者設定228] 携帯電話リモート操作の際に使うパスワードは Web設定(P9-9)で設定します。

### ご注意

●現在のパスワードがわからないとパスワードの登 録ができません。現在のパスワードがわからなく なったときは、販売店にご相談ください。

# 7. いろいろな設定・登録 | 携帯電話のブラウザを利用してリモート操作を行う

携帯電話のブラウザを使用して主装置にアクセスし、留守録のON/OFF等をリモート操作することができます。外出時 に留守録のセットを忘れたときなどに便利です。(携帯電話リモート操作機能)

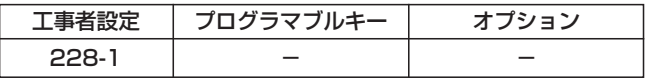

### ■リモート操作できる携帯電話の設定

携帯電話のブラウザを利用してリモート操作する場合は、携帯リモート操作ユーザの設定が必要です。 設定に関しては、「パソコンを使って各種設定を行う」(P9-9)をご覧ください。設定画面にて、携帯電話の電話番号と リモート操作する人が使っている内線電話機の内線番号、ユーザID、パスワードを登録してください。

※「携帯電話リモート操作機能」を利用する場合は、主装置をインターネットに接続し、主装置のアドレスをDDNSサ ーバへ登録する必要があります。ネットワークへの接続や工事者設定(環境によってはルータ等の機器やプロバイダ 契約)等に関しては、販売店にお問い合わせください。

※ご利用できる携帯電話は、NTTドコモ (iモード)、au (EZweb)、ソフトバンクモバイル (Yahoo!ケータイ) とス マートフォン(Android携帯、iPhone)です。また、本機能はすべての携帯電話での動作を保証するものではあり ませんので、あらかじめご了承ください。

※Android携帯をお使いのときは、ブラウザ設定の「セキュリティ警告」をオンにしてください。

※以降の操作説明の画面表示はイメージです。また、ボタン名称も一般的な名称で記載しています。携帯電話の機種に よって画面表示やボタン名称は異なります。

### ■接続イメージ

下図のように、スイッチングHUBを介して主装置をインターネットに接続します。

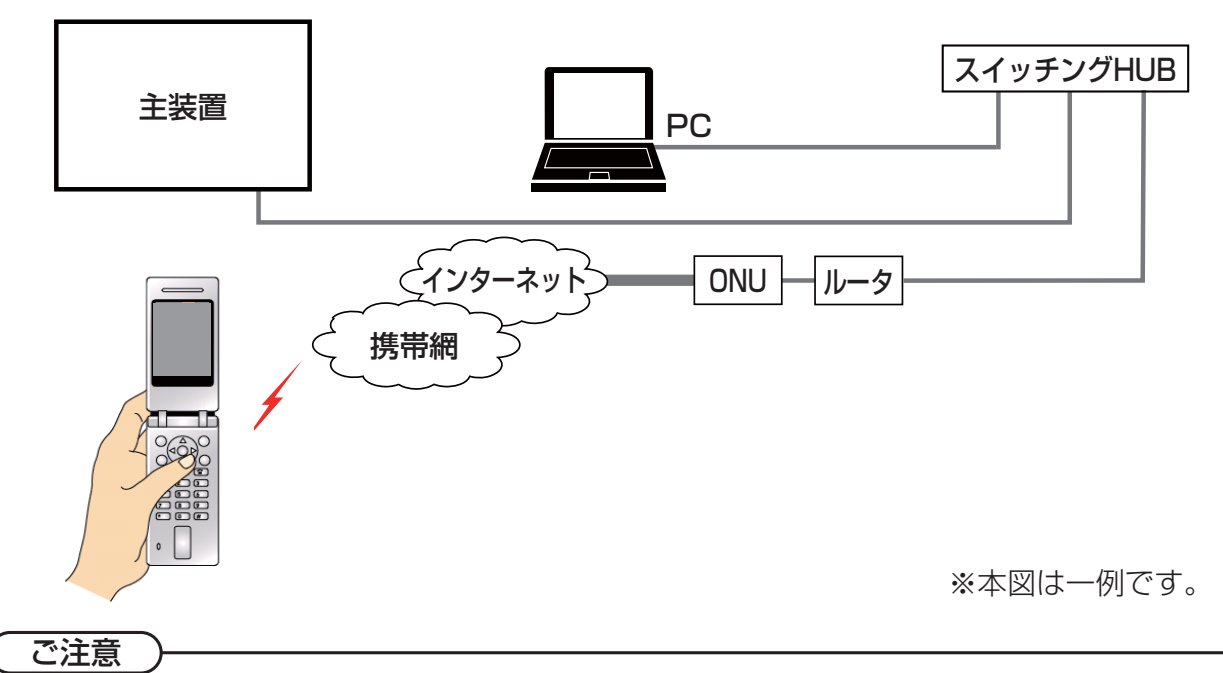

●本機能を利用する場合は、主装置・ルータの電源は常にONにしてください。また、ルータは常時接続の設定と してください。

●本機能を利用する場合は、DDNSサーバに主装置を接続しているルータのグローバルIPアドレスが登録されま す。グローバルIPアドレスの登録を許諾していただけないお客様は本機能をご利用できません。

●外付けルータを含むユーザ側の機器の故障、誤動作、不具合、あるいは停電やネットワーク側の障害等の外部要 因によって発生した経済的損害については保証しませんので、あらかじめご了承ください。

- ●ブラウザに何も表示されない(白い画面)ときは、ブラウザ設定の「セキュリティ警告」をオンにしてから再接 続してください。
- ●サーバ側の障害やメンテナンスにより携帯電話からアクセスできない場合があります。下記Webサイトで確認 できますので(パソコン以外に携帯電話でも閲覧可能)、本機能を使用する携帯電話にURL登録をお願いします。 http://www.hoshunet.jp/info/

●本機能は、製品の生産終了から6年間はお客様がご利用できるように、サービスを提供いたします。
#### 7. いろいろな設定・登録 携帯電話のブラウザを利用してリモート操作を行う

### ■リモート操作で切替・変更できる機能

リモート操作で切替・変更できる機能は下記のとおりです。アクセスしたユーザの内線電話機が操作できる機能が対象 になります。プッシュ信号によるリモート操作「外出先からリモート操作を行う」(P7-28)とは内容が異なります。

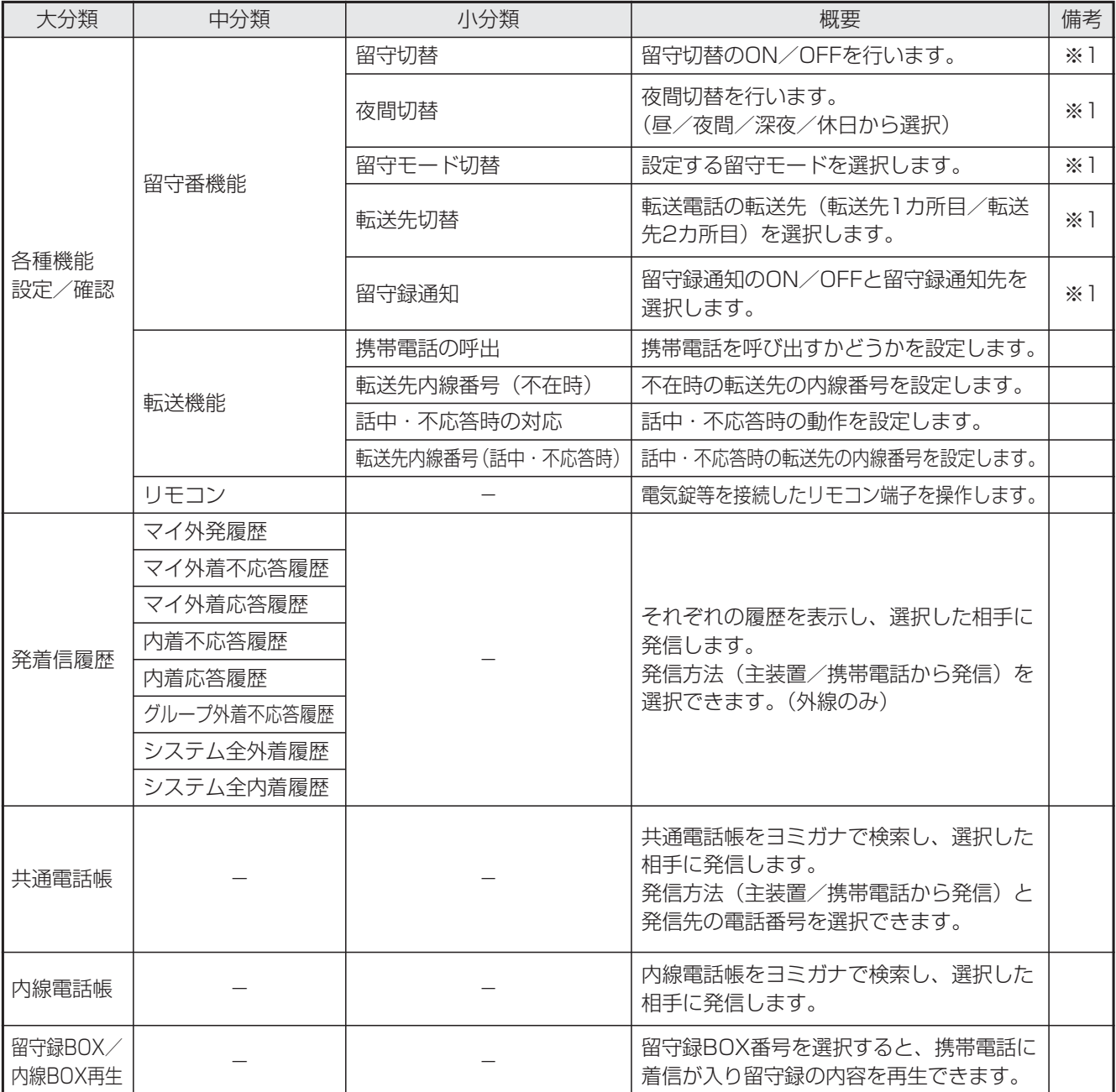

※1:アクセスしたユーザの内線電話機がモード切替用電話機の場合に操作できます。モード切替用電話機が操作でき るテナント番号が対象になります。

#### ご注意

●前の画面に戻るときは、画面内の<u>戻る</u>を必ず選択してください。携帯電話固有の左カーソルキーや<u>|クリア</u>|ボタン を押すと、正常に戻れない場合があります。正常に戻れなかった場合は、ログイン操作からやり直してください。 7. いろいろな設定・登録 | 携帯電話のブラウザを利用してリモート操作を行う

## ■主装置にアクセスする

携帯電話のブラウザ機能を使用して、主装置にアクセス します。

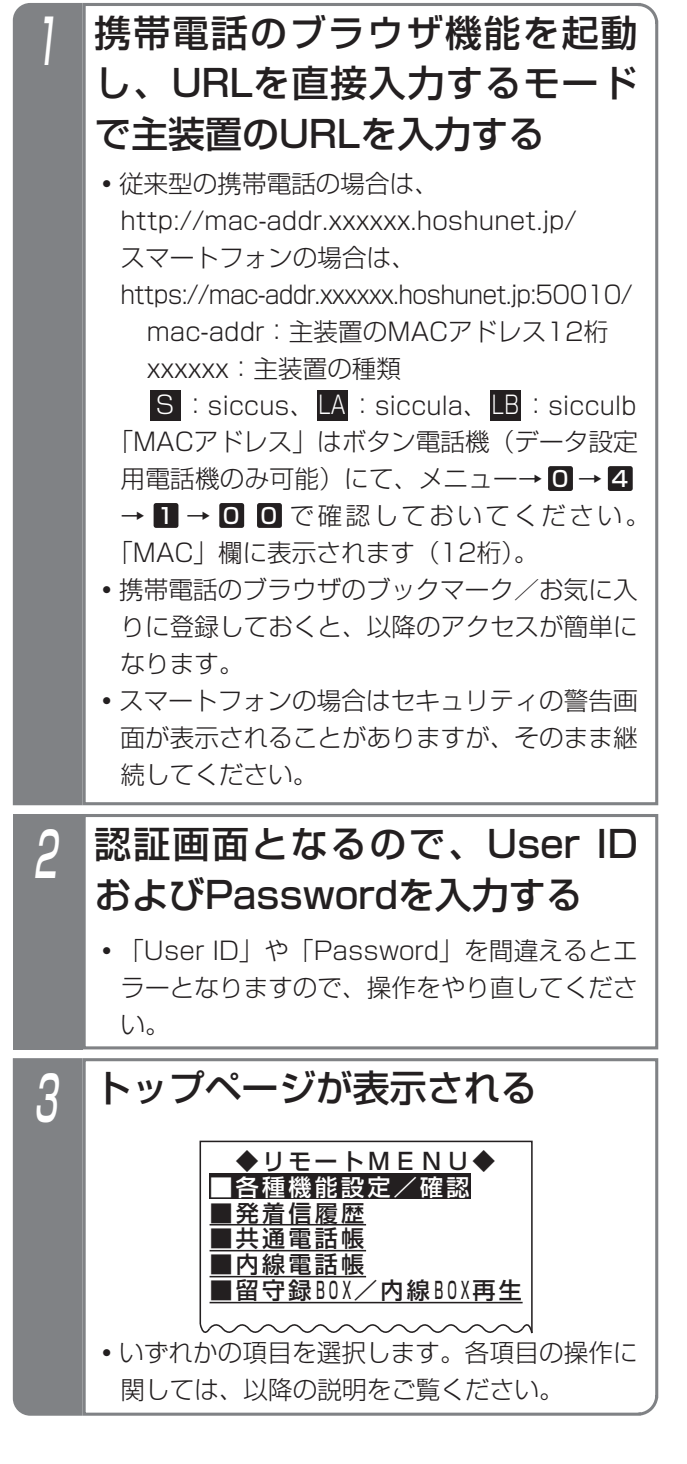

### ご注意

●主装置·ルータの電源は常にONにしてください。 ●携帯電話のブラウザから主装置にアクセスできない 場合は、携帯電話のブラウザ画面に表示されるエラ ーコード等を確認して、以下の措置をしてください。

(1)401、403エラー ①別の携帯電話を使って同一のUser IDでアクセ スしてしまった(テスト時等)、または、携帯 電話を同番で機種変更した

> →一定時間(15分程度)待ったあとで接続し 直してください。

## (2) 404エラ

- ①アドレスの入力ミス
	- →主装置のMACアドレスも含めて確認してく ださい。
- ②一度もDDNS登録ができていない
- →主装置がルータに接続されているか (LANケ ーブル等を確認)、ルータがインターネットに 接続できているか(\*1)を確認してください。 ③DDNS登録関係の設定ができていない
- →販売店にお問い合わせください。
- ※過去にアクセスできた場合は、①のアドレスに 間違いがないか確認してください。また、主装 置を入れ替えた場合は、主装置のMACアドレ スが変更となりますので、入力するアドレスを 変更してください。
- (3)500番台のエラー
	- ①主装置・ルータの電源がOFFになっている →主装置・ルータの電源がONになっているか 確認してください。
	- ②主装置やルータのLANケーブルが外れている、 断線している
		- →LANケーブルの接続を確認してください。
	- ③ルータの設定や配線の問題でインターネットに 接続できない
		- →インターネットに接続できているか (\*1) を確認し、接続できない場合は配線やルータ の設定を確認してください。
	- ④グローバルIPアドレスが変更になったが、 DDNSサーバへの更新ができていない
		- →LANケーブルの接続を確認してください。
		- →DDNSサーバがメンテナンス、障害等で停 止しているか確認してください(\*2)。
	- ⑤何らかの原因でDDNS登録関係が変更されて いる
	- →販売店にお問い合わせください。
- (4)ログインできない
	- ①ユーザIDやパスワードが間違っている →携帯リモート操作ユーザの設定と合っている か、確認してください。
	- ②携帯リモート操作ユーザの設定ができていない →設定を確認してください。
	- \*1:ルータがインターネットに接続できているか は、ルータ配下のパソコンでインターネッ ト上のWebサイトが閲覧できるかどうかで 確認できます。
	- \*2:サーバの稼働状況はWebサイトで確認でき ます。http://www.hoshunet.jp/info/

#### 7. いろいろな設定·登録 携帯電話のブラウザを利用してリモート操作を行う

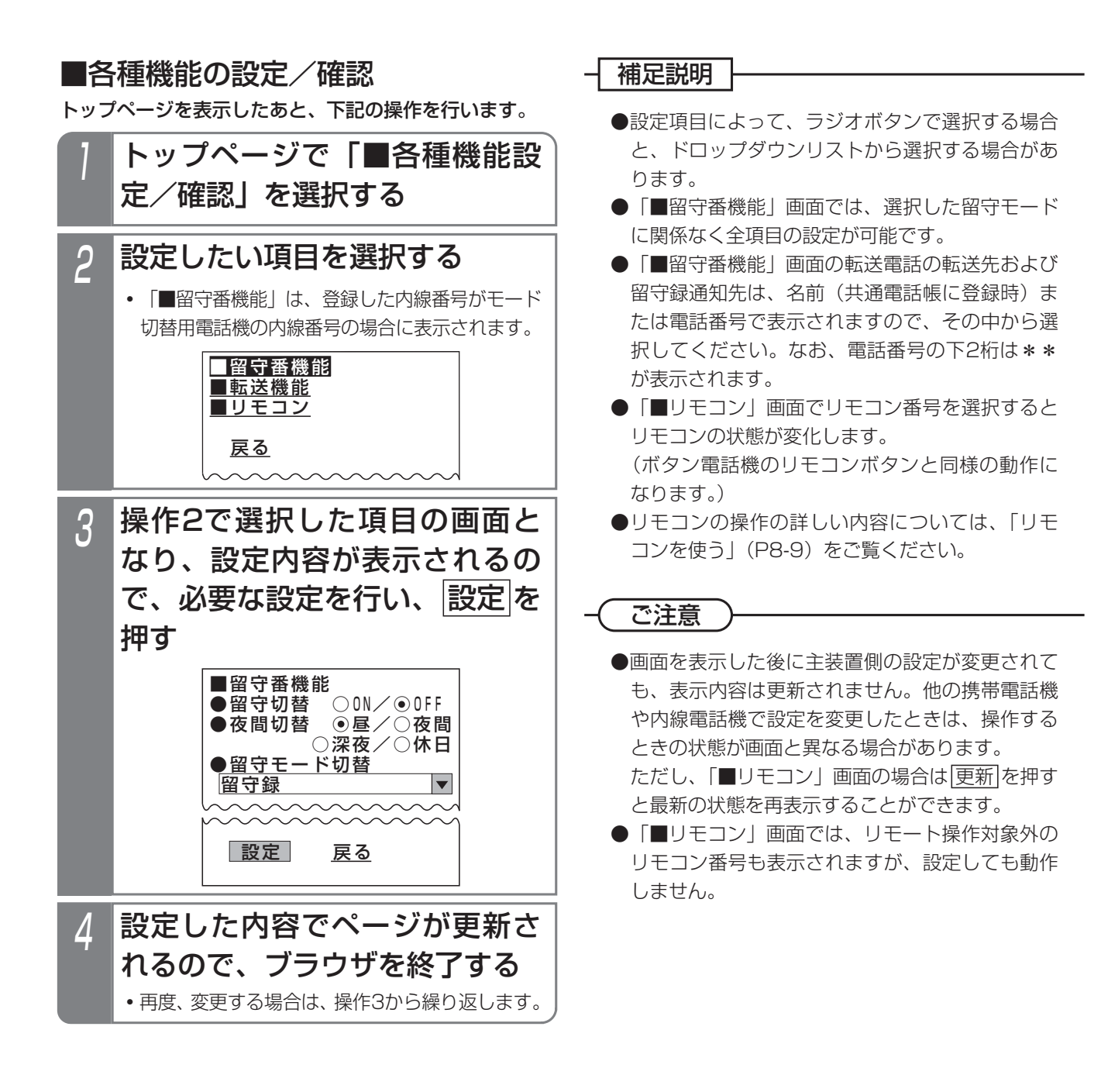

7. いろいろな設定・登録 | 携帯電話のブラウザを利用してリモート操作を行う

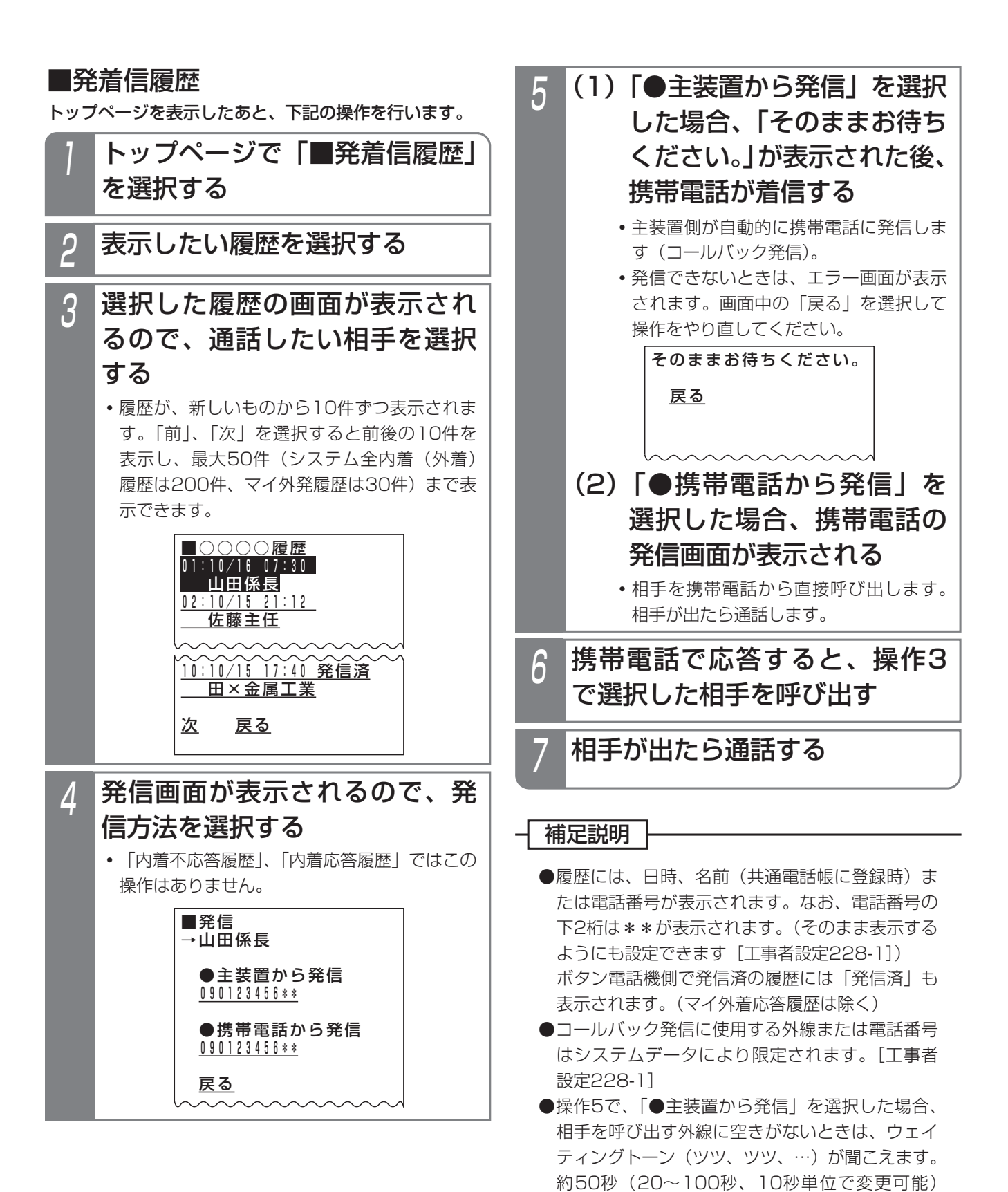

経過しても外線が空かない場合は話中音(ツー、 ツー、…)となり電話が切れます。[工事者設定

228-1]

### 7. いろいろな設定·登録

# 携帯電話のブラウザを利用してリモート操作を行う

### ご注意

●画面を表示した後に主装置側の状況が変わって も、表示内容は更新されません。ただし、エラー 画面から戻ったときや他の画面を表示したあとに 各履歴の画面を表示したときは、表示内容が更新 されます。また、前後10件の画面に切り替えた ときも、表示内容が更新されます。

### 知っていると便利なこと

●相手との通話を自動録音することもできます。録 音内容は登録した内線番号の内線BOXに登録され ます。[工事者設定228-1] 録音できないときや録音が終了したときのアラー ム音は聞こえません。

■共通電話帳

## ■内線電話帳

トップページを表示したあと、下記の操作を行います。

1 2 ※スマートフォンとフィーチャーフォン とでは画面に表示する内容が多少異な ります。 ■共通電話帳 ヨミガナをカタカナ4桁 以内で入力してください。 アカ 横索 戻る 検索画面が表示されるので、検 索したい相手のヨミガナを入力 し、検索 を選択する **・**入力枠を選択し、携帯電話のダイヤルボタンを 使ってヨミガナを半角4文字以内(iPhoneの 場合は全角4文字以内、濁点も1文字扱い)で 入力してください。 トップページで「■共通電話帳」 を選択する **•内線電話帳を操作するときは、「■内線電話帳**| を選択してください。 3 足×運輸(代) 井×物産 井×宝石店 今×商事 岩×法律事務所 上×不動産 前 次 戻る 赤×飯店 ■共通電話帳 浅×商事(山田) 検索結果が表示されるので、通 話したい相手を選択する **・**操作2で入力したヨミガナに該当する電話帳デ ータから50音順に表示します。 **・**一度に表示できるのは20件です。名前(未登 録時はヨミガナ)のみを表示します。 **・**「前」、「次」を選択すると前後の20件を表示 します。 **・**検索し直すときには「戻る」を選択してくださ い。

い ろ い ろ な 設 定  $\mathbf{L}$ 登 録

7

7. いろいろな設定・登録 | 携帯電話のブラウザを利用してリモート操作を行う

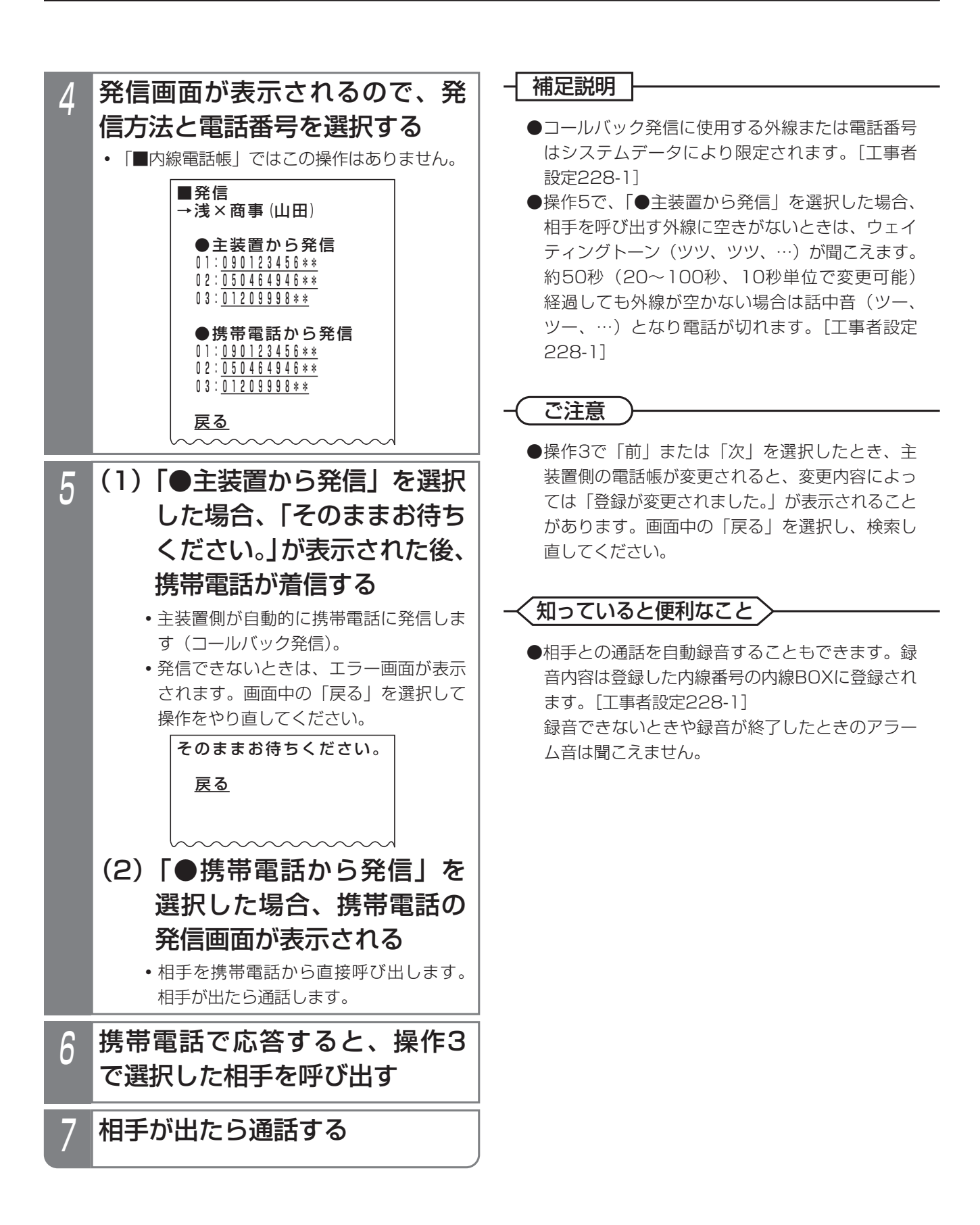

7. いろいろな設定·登録 携帯電話のブラウザを利用してリモート操作を行う

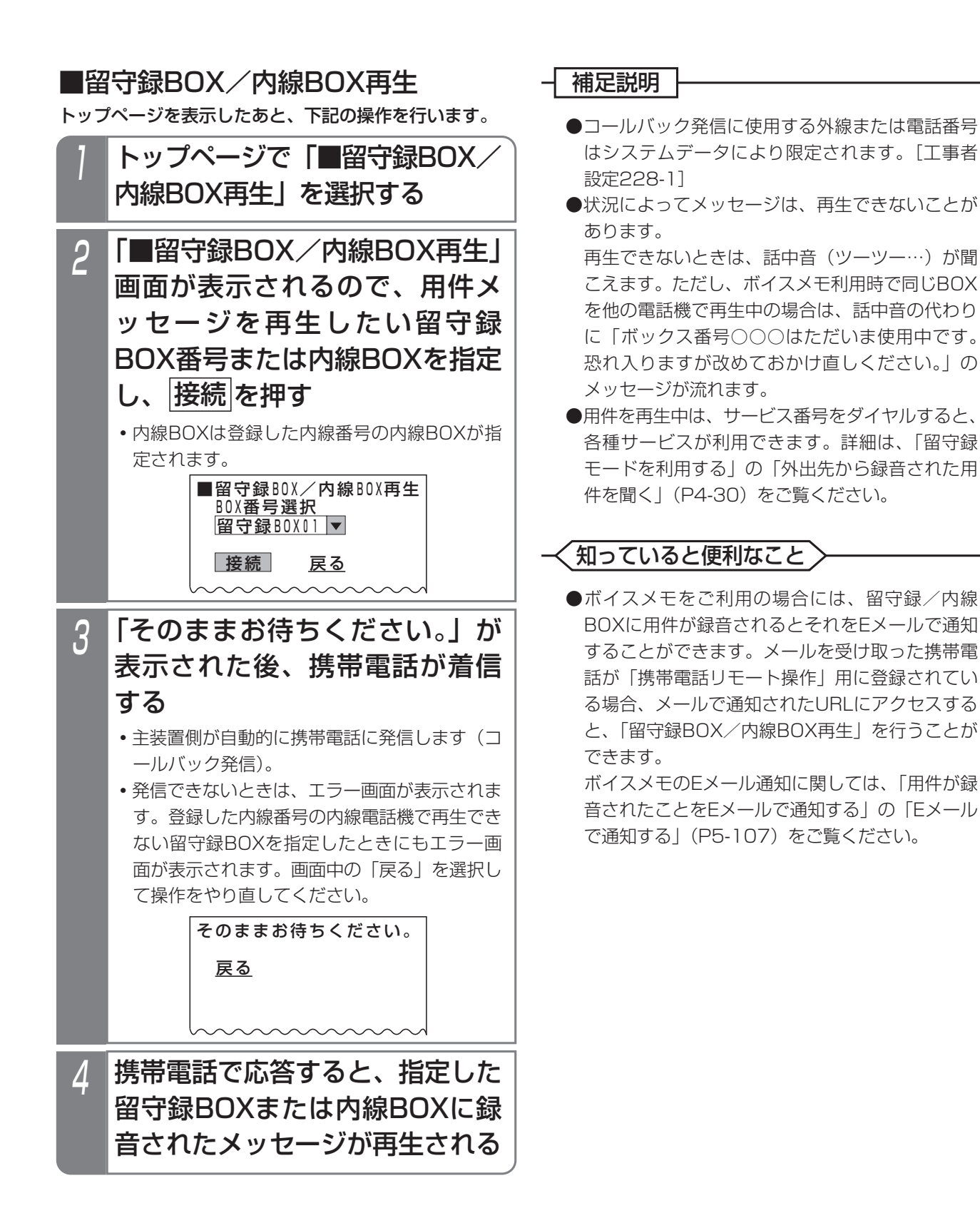

以下の機能は、昼と夜では別々の設定で動作させることができます。 ⑤のドアホン着信以外は、テナントごとに切り替えることができます。

> ③留守番機能(応答専用モード) ⑩サービスクラス<br>④留守番機能(発信者選択モード) ⑪ダイヤルイン(DI)の一般着信 ④留守番機能 (発信者選択モード) ⑤ドアホン着信 くんじん (2)ストレートラインDI ⑥外線種別 いっちゃく しょうしゃ (13スライド着信 ⑦外線のテナント種別

①留守番機能(転送電話モード) ③ダイレクトインライン(DIL)対応電話機<br>②留守番機能(留守録モード) ③外線着信(着信有無と着信音) ③外線着信(着信有無と着信音)

## を聞いて切り替える

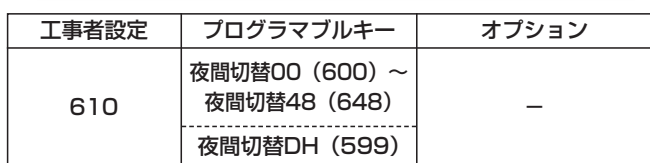

▶ 指定電話機: モード切替用電話機

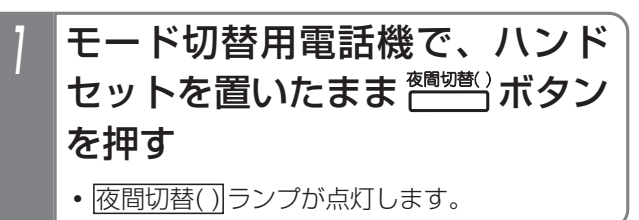

#### 補足説明 |

- ●ランブが点灯している|<u>夜間切替( )|</u>ボタンを押す と解除されます。
- ●各テナントのモード切替用電話機に<u>|夜間切替( )</u> ボタンを設定してください。他のテナントの夜間 切替ができる電話機には、|夜間切替00|ボタン、 <u>夜間切替DH</u>|ボタンを含む全ての|<u>夜間切替( )</u>|ボ タンを設定することができます。
	- **・**テナント1= 夜間切替01
	- ・・・
	- **・**テナント48= 夜間切替48
	- **・**システム一括= 夜間切替00
	- **・**ドアホン着信= 夜間切替DH
	- ※|夜間切替00|は全テナントおよびドアホン着信 の夜間切替を行います。
- <mark>夜間切替( )</mark>|ボタンで切替/解除を行うと|設定 完了アナウンス」が流れます。⇒P7-26

ご注意

● <sup>翻訳</sup>がタンでは夜モード2 (深夜)、夜モード3 (休日)への切替はできません。切り替える場合は、 「メニュー機能で切り替える」(P7-42)をご覧く ださい。

### 知っていると便利なこと

- ●モード切替用電話機は、指定されたテナントのみ の夜間切替を行うことができますが、設定により 他のテナントや全テナント、ドアホン着信の夜間 切替(切替/解除のみ可能、留守番機能のモード 設定等は不可)を行うこともできます。他テナン トの夜間切替を行える電話機は、8台まで設定で きます。[工事者設定610]
- ●夜間切替に連動してセンサ接続機能をON/OFF することができます。⇒P8-15

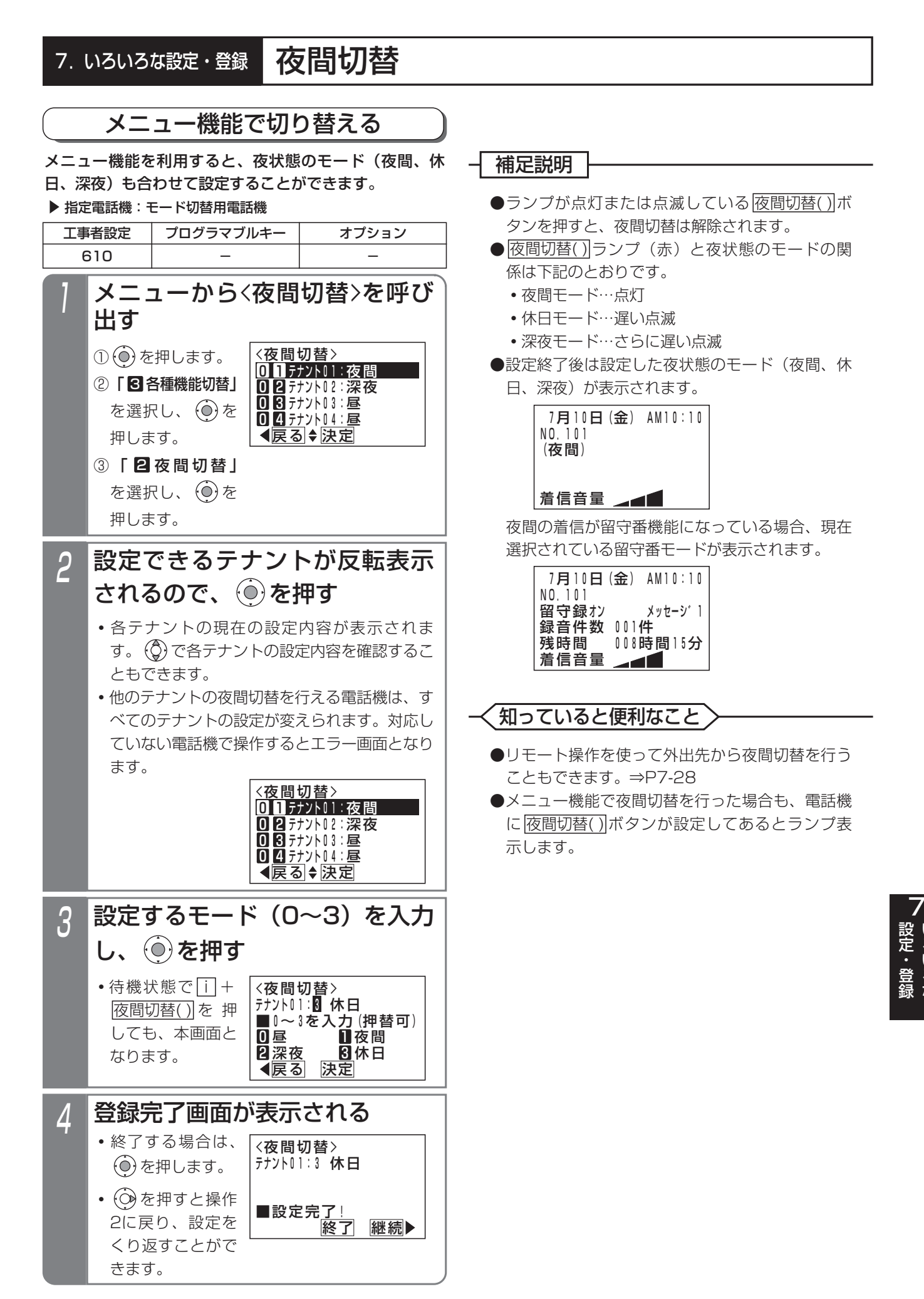

い ろ い ろ な

#### 夜間切替 7. いろいろな設定・登録

# 特番操作で切り替える場合

ボタン電話機以外でも、夜間切替を行うことができます。 下記の説明は単独電話機での操作を例にしています。コ ードレス電話機の場合は、|<u>通話</u>|ボタンを押して操作を開 始してください。

#### ▶ 指定電話機: モード切替用電話機

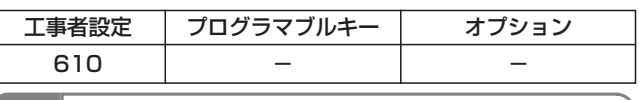

# 1 ハンドセットをとる

**・**内線発信音(ツツツ…)が聞こえます。

- 夜間切替番号(1~4桁)\*を押 2 |夜<br>d
	- **・**夜間切替がセットされている場合は、連続音 (プー)が聞こえます。ハンドセットを置いて も設定は保持されます。

\*番号を可変桁にしている場合は、夜間切替番号 のあとに # を押してください。

 $\overline{\bf 3}$  セットするときは $\overline{\bf 1}$ 、解除する ときは 0 を押す

> **・**完了を示す「設定完了アナウンス」(P7-26) または保留音が聞こえますので、ハンドセット を置きます。

### - 補足説明

- ●夜間切替番号は設定が必要です。[工事者設定 610]
- ●モード切替用電話機の設定が必要です。ただし、 夜間切替のセットや解除以外の操作はできませ ん。[工事者設定610]

## 知っていると便利なこと

- ●ボタン電話機も特番による夜間切替を行うことが できます。
- ●「設定完了アナウンス」の有無を設定できます。 「設定完了アナウンス」を流さない場合は、保留 音が流れます。⇒P7-26

## 「曜日ごとの夜間切替タイマ」で切り替える

夜間切替タイマを使うと、昼と夜の切替を時間で指定す ることができます。夜間切替タイマは曜日ごとに4つまで 設定できます。

曜日で決まらない休日(祝日、夏休み等)は「特定日の夜 間切替タイマ」(年間スケジュール)を利用することもで きます。⇒P7-49

また、夜間切替時に留守番機能を利用している場合、留 守番機能のモード、転送電話の転送先、留守録応答時の メッセージ番号等も指定することができます。

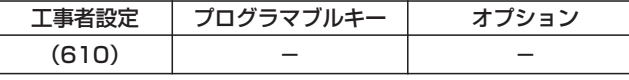

▶ 指定電話機: モード切替用電話機

# ■「曜日ごとの夜間切替タイマ」を設 定/変更する

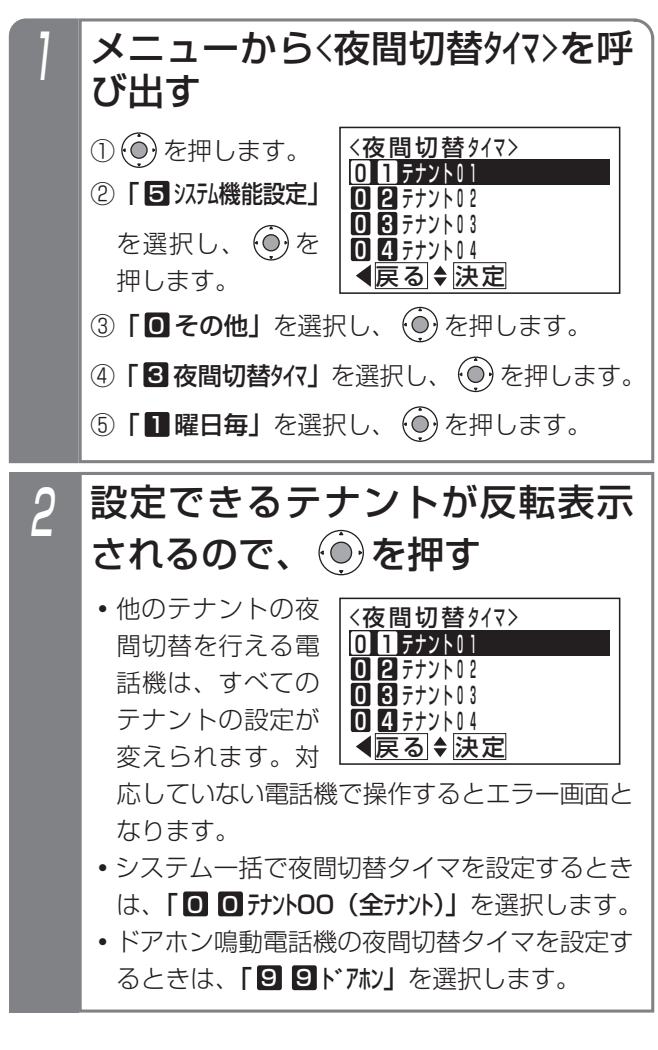

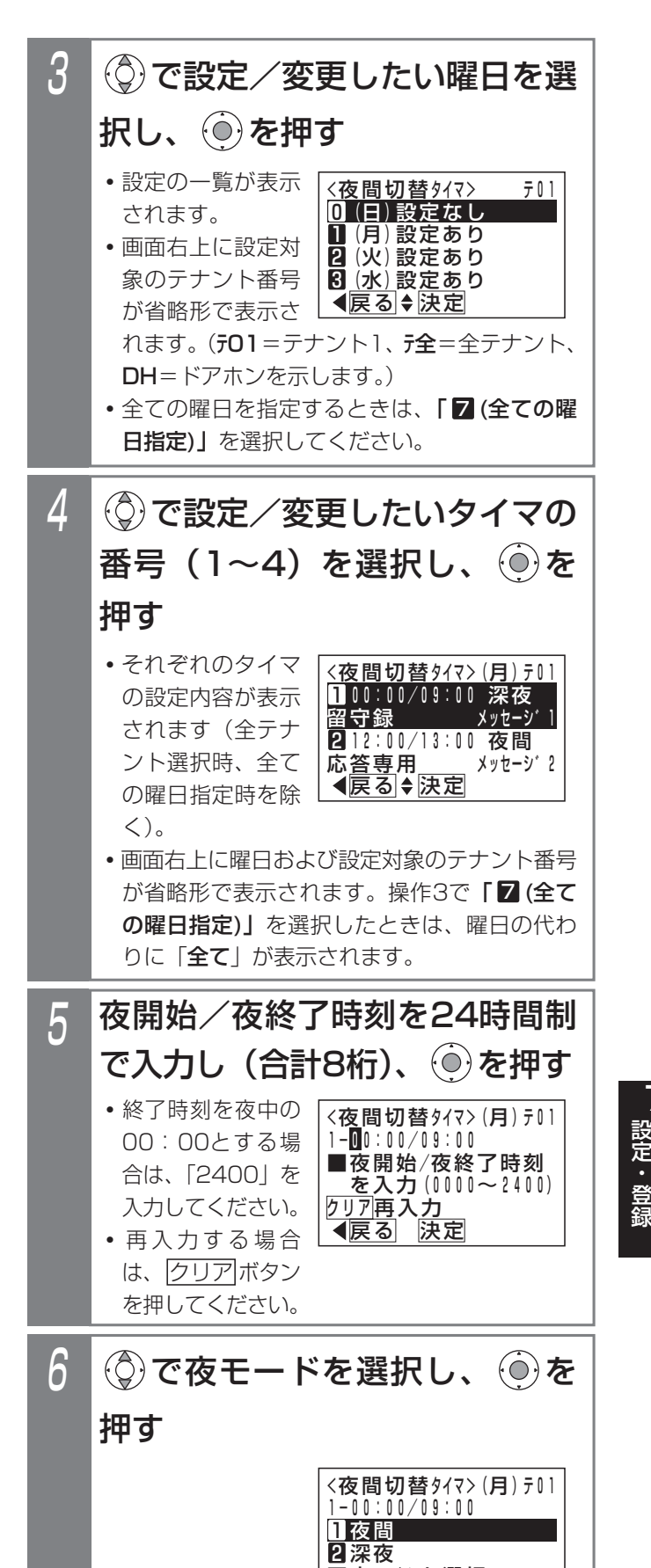

<u> ◀戻る|◆決定</u>

<u>■夜モードを選</u>択

い ろ い ろ な

7

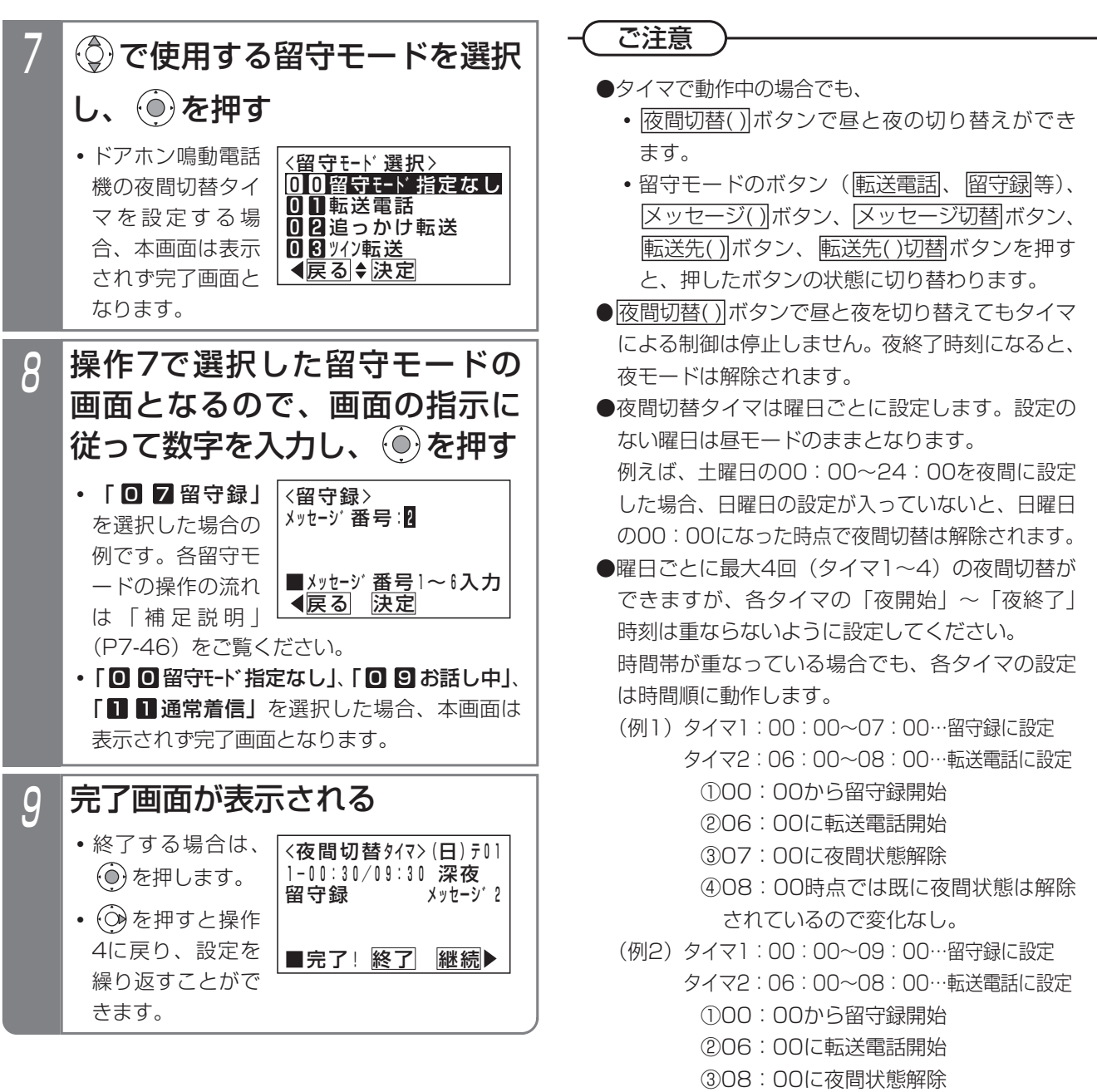

④09:00時点では既に夜間状態は解除

されているので変化なし。

知っていると便利なこと

- ●タイマの設定は工事者設定もできます。[工事者 設定610]
- ●タイマで夜間切替を行った場合も、電話機に |夜間切替( )|ボタンが設定してあるとランブ表示 します。
- ●パソコンのブラウザを使って設定することもでき ます。ただし、電話機側とパソコン側で同時に設 定しないでください。⇒P9-9~

#### 補足説明

- ●曜日で決まらない休日(祝日、夏休み等)は「特定日の夜間切替タイマ」を設定してください。⇒P7-49 ※下記の方法でも「曜日ごとの夜間切替タイマ」に従わずに夜間切替を行うことができます。この方法を使うと、 メニュー機能、<u>|夜間切替( )</u>|ボタン、または外付けスイッチで夜間切替を解除するまで、タイマによる夜間切 替を停止できます。留守モードは留守モードのボタン(|<u>転送電話|</u>、|<u>留守録|</u>等)で切り替えてください。
	- <u>• メニュー機能(または|i</u>]ボタン+<u>|夜間切替( )|</u>ボタン)で |休日モード」をセットする⇒P7-42
	- **・**外付けスイッチで夜間切替(システム一括のみ)を行う ⇒P7-54
- ●各留守モードの操作の流れは下記のとおりです。
	- ※「特定日の夜間切替タイマ」で「時刻・モード直接指定」の場合も同じ操作を行います。ただし、この場合、 完了画面は登録した月日(特定日(年指定)の場合は年月日)が表示され、転送先は表示されません。
	- (1)| 0 Ⅱ 転送電話」、| 0 4 不応答後転送」の場合

(画面は「不応答後転送」の例)

戻る 決定

0808888XXXX 山田○次郎日

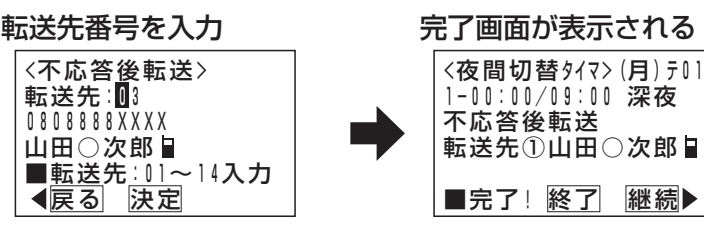

(2)| 0 2 追っかけ転送」、| 0 8 ツイン転送」、| 0 8 不応答後オッカケ転送」、| 0 8 不応答後ツイン転送」の場合 (画面は「追っかけ転送」の例)

(3)| 0 7 留守録」、| 0 8 応答専用」の場合 (画面は「留守録」の例) (4)| ■ ■ 転送/留守録」、| ■ ■ 留守録+転送」の場合 (画面は「転送/留守録」の例) 転送先1 加「目:01 <追っかけ転送> 戻る 決定 0902222XXXX 中島○郎冒 ■転送先:01~14入力 転送先1カ所目の転送先番号を入力 転送先2カ所目:03 <追っかけ転送> 戻る 決定 0808888XXXX 山田○次郎冒 ■転送先:01~14入力 転送先2カ所目の転送先番号を入力 <夜間切替タイマ>(月)テ01 ■完了! 終了 継続 追っかけ転送 転送先①中島○郎日 転送先②<u>山田〇次郎</u> 1-00:00/09:00 深夜 完了画面が表示される <留守録> <u>◀戻る</u> 決定 <u>■メッセー</u>ジ<u>番号</u>1~6入カ メッセーシ゛番号:2 メッセージ番号を入力 <夜間切替タイマ>(月)テ01 ■完了! 終了 継続▶ 留守録 メッセーシ゛2 1-00:00/09:00 深夜 完了画面が表示される 転送先:01 <転送/留守録> 転送先番号を入力 <転送/留守録> メッセージ番号を入力 <夜間切替タイマ>(月)テ01 完了画面が表示される

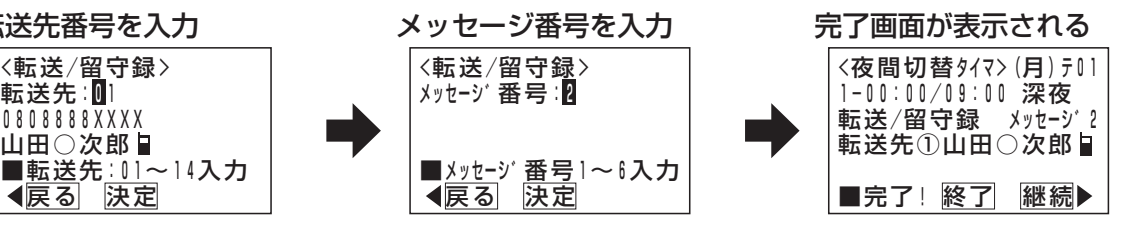

7

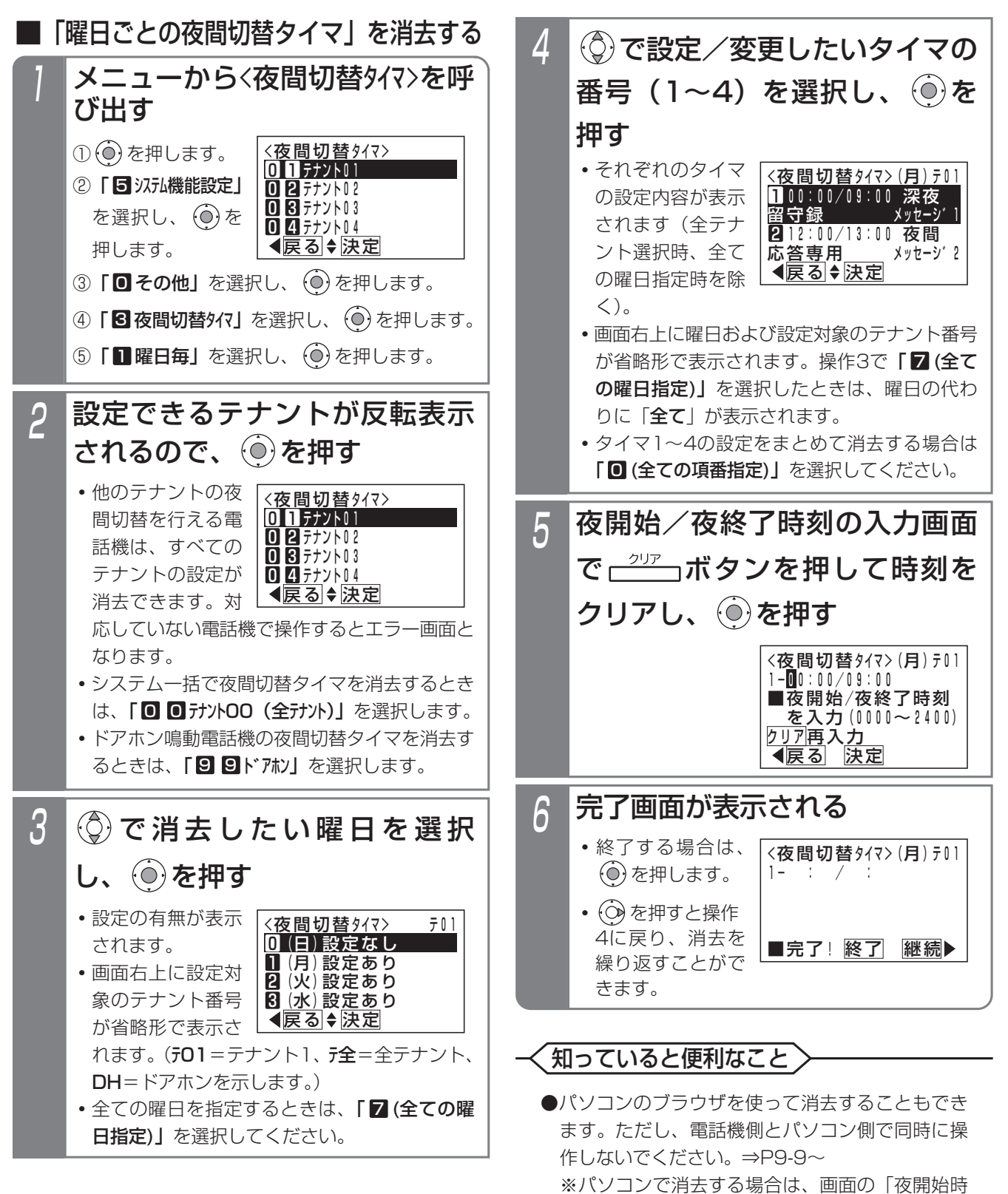

刻」欄に「00」を入力します。

## ■具体的な設定例

「曜日ごとの夜間切替タイマ」を設定する場合の設定手順(一例)を示します。

#### 《運用例》

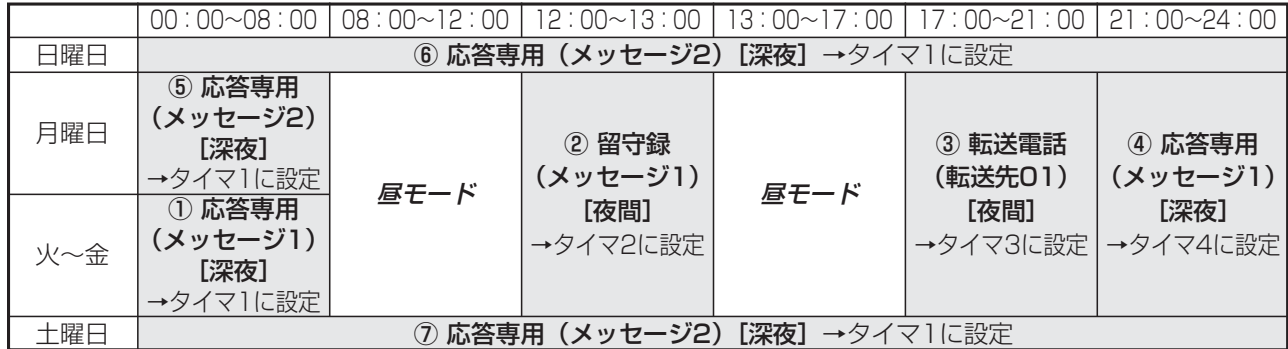

#### 《設定手順》

- 操作は「■「曜日ごとの夜間切替タイマ」を設定/変更す る」の操作を示しています。
- 月曜日~金曜日はほぼ共通なので、
- 。<br>(1) 全ての曜日で火曜日~金曜日の運用内容を設定し、
- 、<br>(2) 全ての曜日の設定後、相違箇所を個別に設定する のがポイントです。 下記の例では、日曜日・土曜日の全タイマの設定 を一度消去しています。(備考欄⑧参照)

※操作2で(o)を押すまでの操作は省略しています。

※備考欄の①~⑦は≪運用例≫の①~⑦に対応しています。

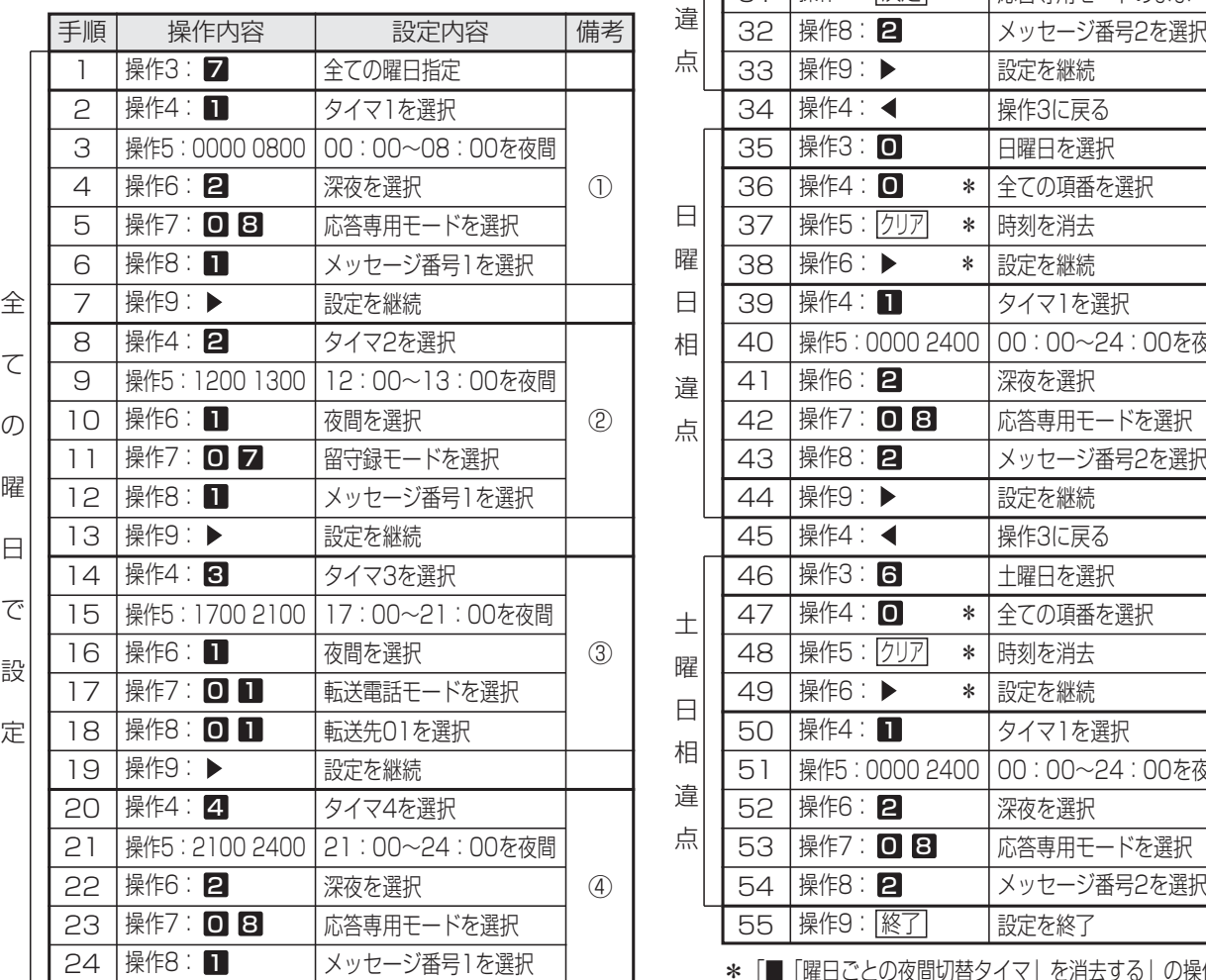

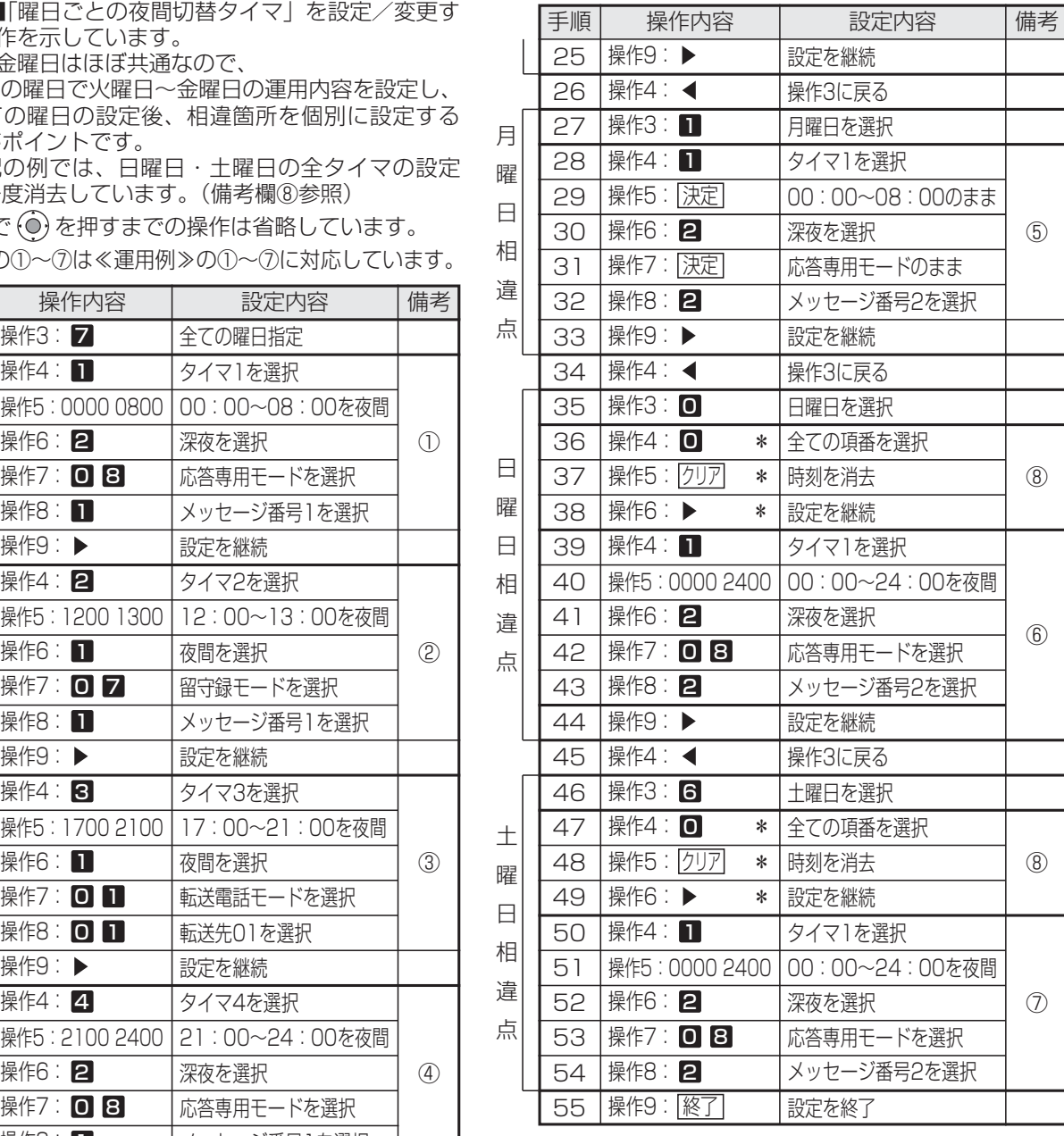

\*「■「曜日ごとの夜間切替タイマ」を消去する」の操作4~操作6

#### 7. いろいろな設定・登録 夜間切替 メニューから〈特定日 (毎年) >を 呼び出す ① (◎) を押します。 ② | 5 汉九機能設定」 を選択し、 $\overline{(\mathbf{0})}$ を 押します。 ③ ┃❶ その他」を選択し、 (○) を押します。 ④「**B 夜間切替タイマ」**を選択し、(◎) を押します。 ⑤ **| 2| 特定日 (毎年)|** を選択し、 (0) を押します。 **・**毎年変更となる休日(特定日(年指定))の夜 間切替タイマを登録するときは、⑤で **I 3 特** 定日(年指定)」を選んでください。 2 **・**他のテナントの夜 間切替を行える電 話機は、すべての テナントの設定が 変えられます。対 応していない電話機で操作するとエラー画面と なります。 **・**ドアホン鳴動電話機の夜間切替タイマを設定す るときは、「9 9ドアホン」を選択します。 **・**全テナントの指定はできません。全テナントを 同じ設定にする場合は、コピー機能を利用しま す。⇒P7-53 設定できるテナントが反転表示 されるので、 ◎ を押す 「特定日の夜間切替タイマ」で切り替える ▶ 指定電話機: モード切替用電話機 工事者設定  $(610)$ プログラマブルキー オプション 曜日で決まらない休日(祝日、夏休み等)は「特定日の夜 間切替タイマ」(年間スケジュール)を利用することがで きます。毎年決まった休日等を設定する「特定日(毎年) の夜間切替タイマ」と毎年変更となる休日等を設定する 「特定日(年指定)の夜間切替タイマ」とがあります。 5 登録する「月」と「日」を2桁で 入力し、 (o)を押す **・**すでに登録されてい る場合は、設定内 容が表示されます。 **・**再入力する場合は、 <u>クリア|</u>ボタンを 押してください。 **・**特定日(年指定) を選んだ場合は、 「年」、「月」、「日」 を入力します。 <mark>3</mark> 登録されていないタイマが表示 されるので、新規登録する場合 は → を押す **・**番号を変更する場 合は、直接入力す るか (◎) で選択し てください。すで に登録されている 場合には、設定内容が表示されます。 **・**画面右上に設定対象のテナント番号が省略形で 表示されます。(テ01=テナント1、DH=ドア ホンを示します。) 4 ⓒ で「 ■ 登録/変更」を選択 し、 (◎) を押す ■「特定日の夜間切替タイマ」を設 定/変更する 毎年決まった休日(特定日(毎年))の夜間切替タイマの 登録を例に説明します。 <特定日(毎年) > ●戻る◆決定  $0$  1  $77$   $1$   $1$ **回日**テナント02 **08**テナント03  $\overline{0}$  $\overline{4}$   $\overline{7}$   $\overline{7}$   $\overline{2}$   $\overline{1}$   $\overline{2}$   $\overline{1}$   $\overline{2}$   $\overline{1}$   $\overline{2}$   $\overline{1}$   $\overline{2}$   $\overline{1}$   $\overline{2}$   $\overline{1}$   $\overline{2}$   $\overline{1}$   $\overline{2}$   $\overline{1}$   $\overline{2}$   $\overline{1}$   $\overline{2}$   $\overline{1}$   $\overline{2$ <u>〈特定日 (毎年) ></u> | ◀戻る ◆ 決定 **01** テナント01 02テナント02  $08$ テナント03  $0$   $4$ <特定日(毎年)> テ01 <u> ◀戻る</u> ♦ <u>決定</u> 06 :毎年 月 日 <u>■項番</u>直<u>接入</u>力可 <u>〈特定日 (毎年) > - テロ l</u> 戻る 決定 1登録/変更 2消去 <特定日<u>(</u>毎年)> テロ1 <u>◀戻る</u> 決定 <u>クリア再入力</u> 06:毎年∐18月08日

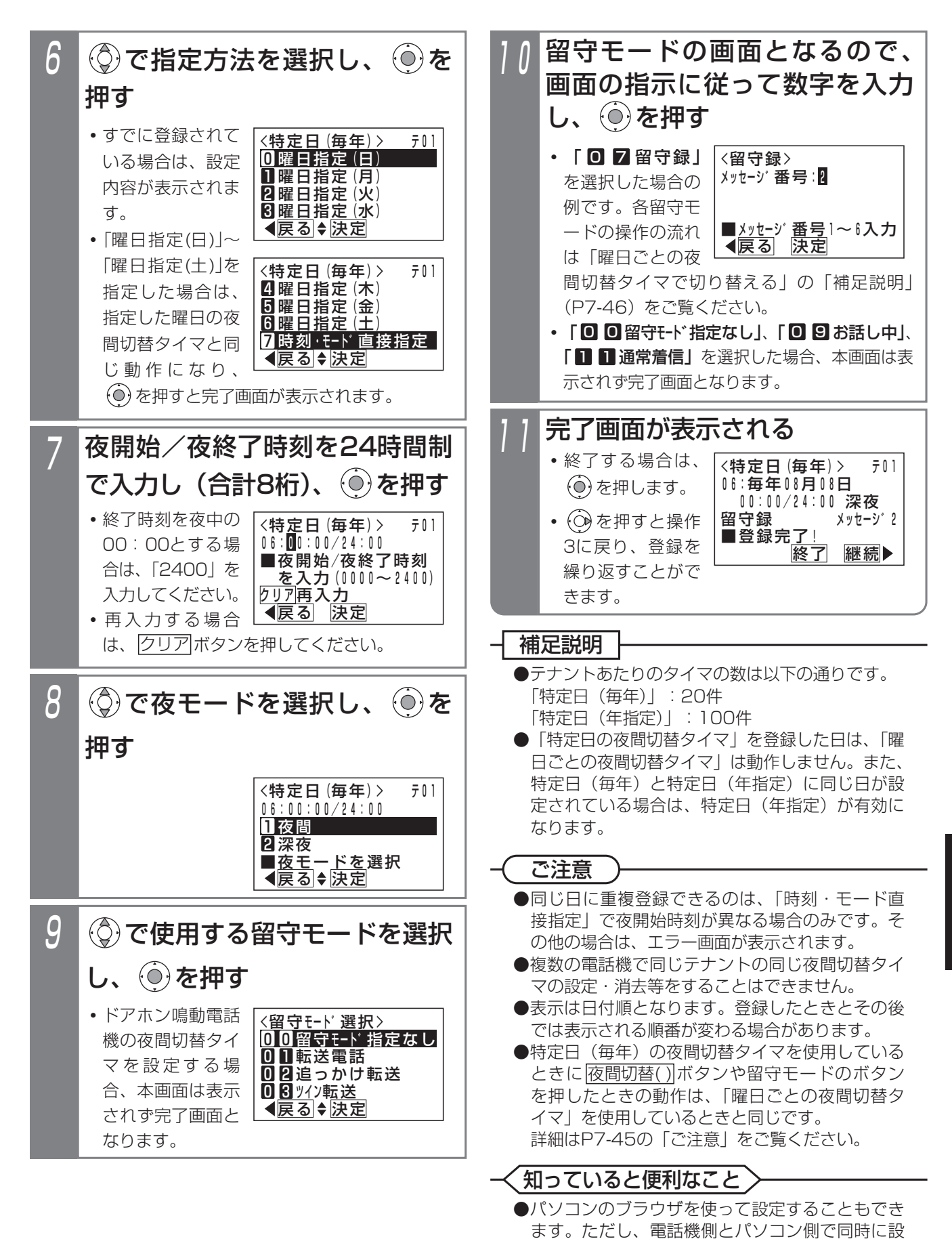

7

定しないでください。⇒P9-9~

■「特定日の夜間切替タイマ」を消去する 「特定日(毎年、年指定)の夜間切替タイマ」は、1件ず つ消去することができます。下記の操作手順では特定日 (年指定)の例で説明していますが、操作方法は同じです。

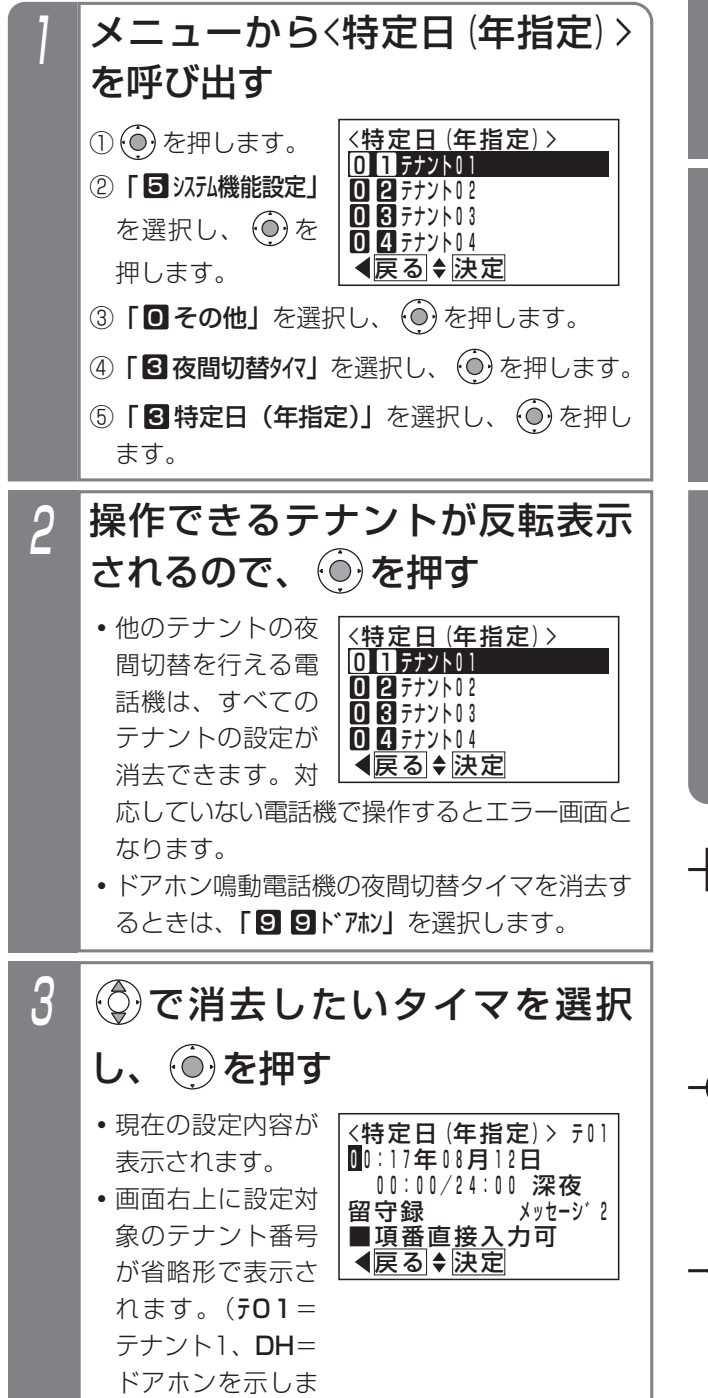

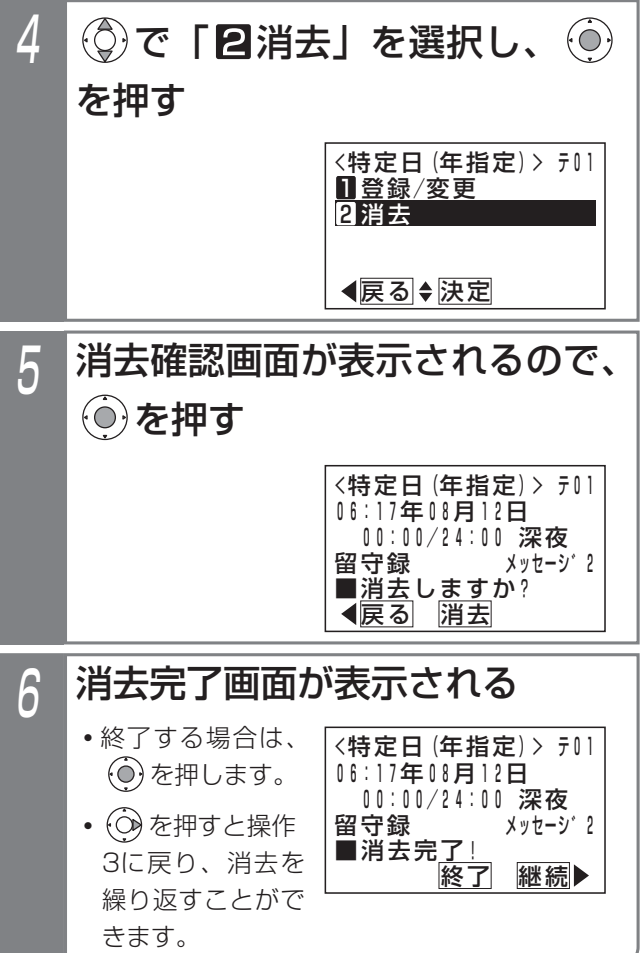

#### 補足説明

●「特定日(毎年)の夜間切替タイマ」を個別消去 する場合は、 操作手順|の⑤で | 2 特定日 (毎年)」 を選択します。

ご注意

●複数の電話機で同じテナントの同じ夜間切替タイ マの設定・消去等をすることはできません。

#### 知っていると便利なこと

●パソコンのブラウザを使って消去することもでき ます。ただし、電話機側とパソコン側で同時に操 作しないでください。⇒P9-9~ ※パソコンで消去する場合は、「月」欄に「設定 なし」を指定してください。

す。)

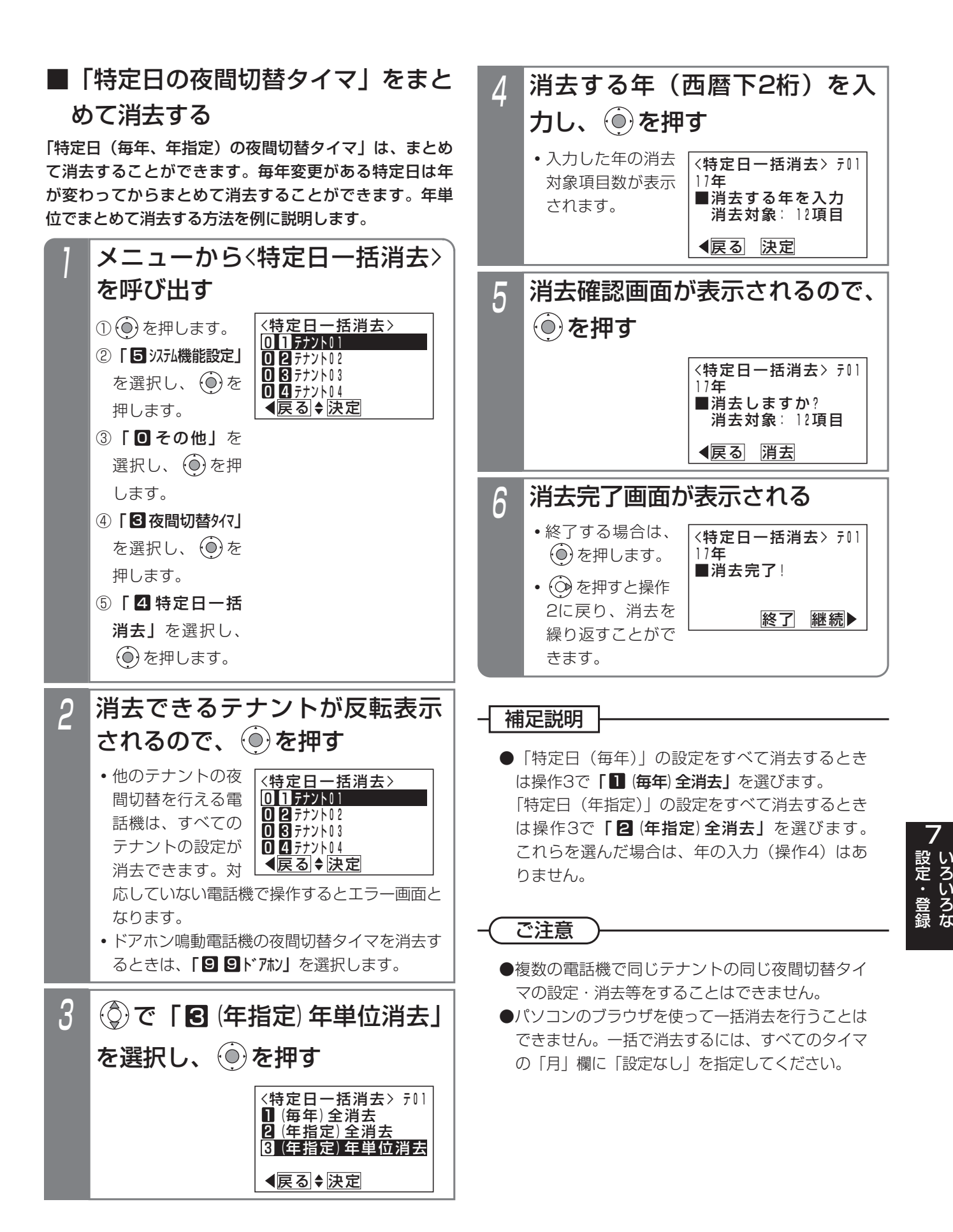

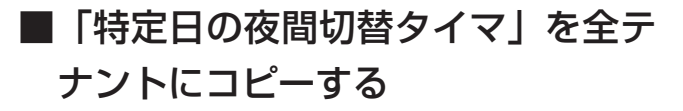

コピー機能を利用すると、全てのテナントの「特定日の夜 間切替タイマ」の内容を同じにすることができます。いず れかのテナントに「特定日の夜間切替タイマ」を登録した 後、コピー操作を行ってください。

指定電話機:データ設定用電話機No.1

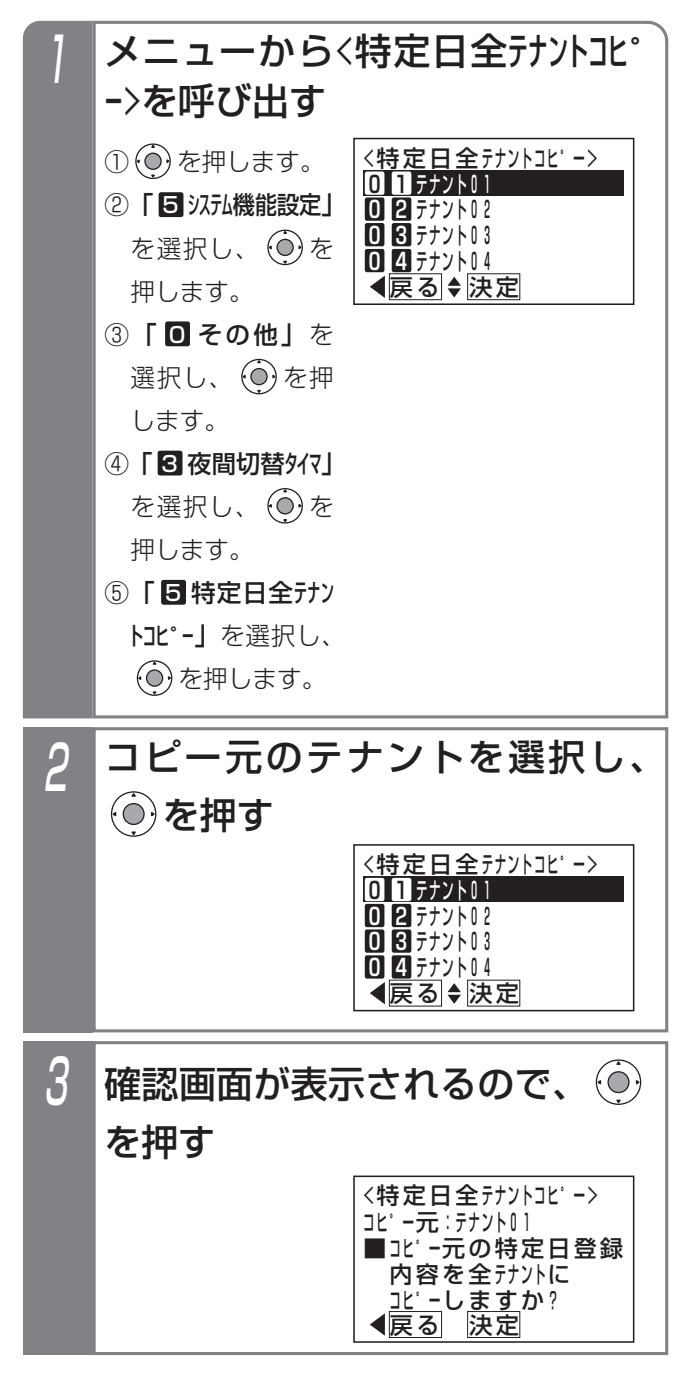

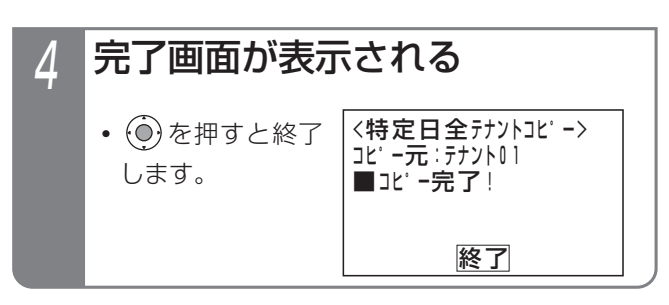

### ご注意

- ●他の電話機で「特定日の夜間切替タイマ」の設定 を行っているときはエラー画面となり、<特定日 全テナントエピー>画面は表示されません。
- ●留守モードで指定する応答メッセージ番号や転送 先の転送先番号も全てのテナントで同じになりま すが、応答専用モードや発信者選択モードで使用 する応答メッセージの内容や転送先電話番号はテ ナントごとの設定となるため、それらは異なる場 合があります。
- ●パソコンのブラウザを使ってコピーを行うことは できません。

#### 夜間切替 7. いろいろな設定・登録

# 外付けのスイッチで切り替える場合

外部に取り付けたスイッチで、夜間切替を行うことがで きます。テナントごとの切替ではなくシステム一括の切 替となります。

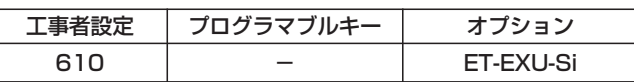

## ■夜間に切り替える

## 1 外付けのスイッチをオンにする

<u>• |夜間切替( )</u>|ボタンがあれば、ランプが点灯し ます。

### ■夜間を解除する

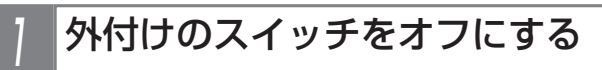

**・** 夜間切替( ) ボタンがあれば、ランプが消えます。

### - 補足説明

●スイッチの接続は、販売店にご相談ください。

#### ご注意

●外付けスイッチで夜間切替を行ったときは、 <u>夜間切替( )</u> ボタンやタイマによる夜間切替はで きません。

#### **〈 知っていると便利なこと 〉**

- ●夜間切替スイッチを使用しない場合、センサ入力 用 (P8-15) に使用することができます。[工事 者設定620-1]
- ●夜状態のモード(深夜または夜間)を選択できま す。[工事者設定610]

### 7. いろいろな設定・登録

# 割引料金適用日を登録する

通話料金割引日を設定します。

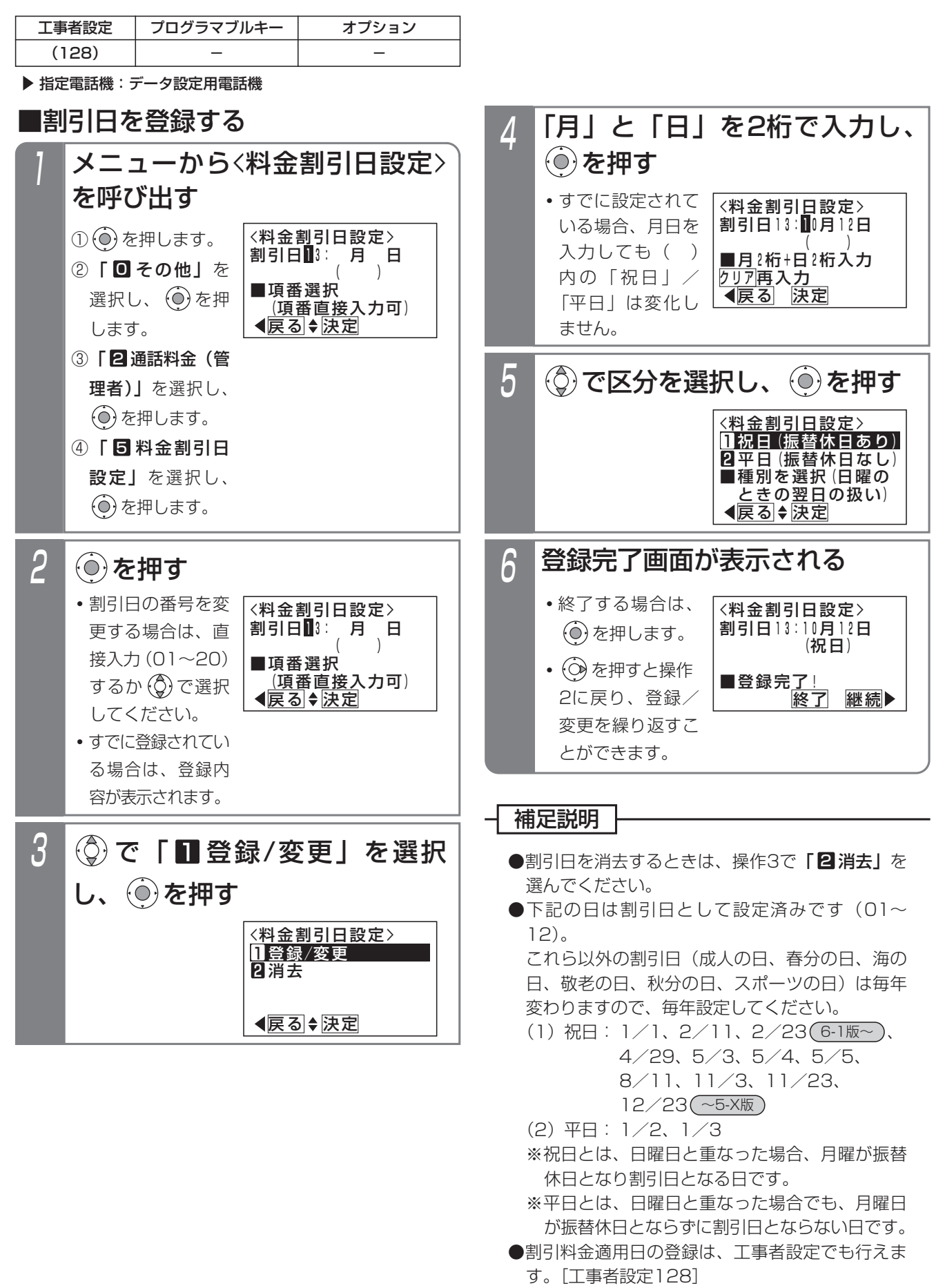

#### 外線をグループ分けして使用する(テナント機能) 7. いろいろな設定・登録

外線をグループ分けして部署ごとに使用することができます。詳しくは、販売店にご相談ください。 (例)外線1、2をテナント1として総務部で使用し、外線3、4をテナント2として営業部で使用する。

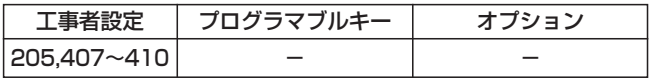

### 補足説明

●テナントには以下の種類があり、それぞれ制限される内容が異なります。

- **・**完全テナント…… 他のテナントの外線を使うことはできません。
- **・**発着信テナント… 他のテナントの外線を使って電話をかけたり受けたりすることはできません。 ただし、保留に応答したり、転送を受けたりすることはできます。
- **・**着信テナント…… 他のテナントの外線にかかってきた電話を受けることはできません。 ただし、電話をかけたり、保留に応答したり、転送を受けたりすることはできます。

# ■他のテナントの外線に応答する(テナント外外線着信応答)

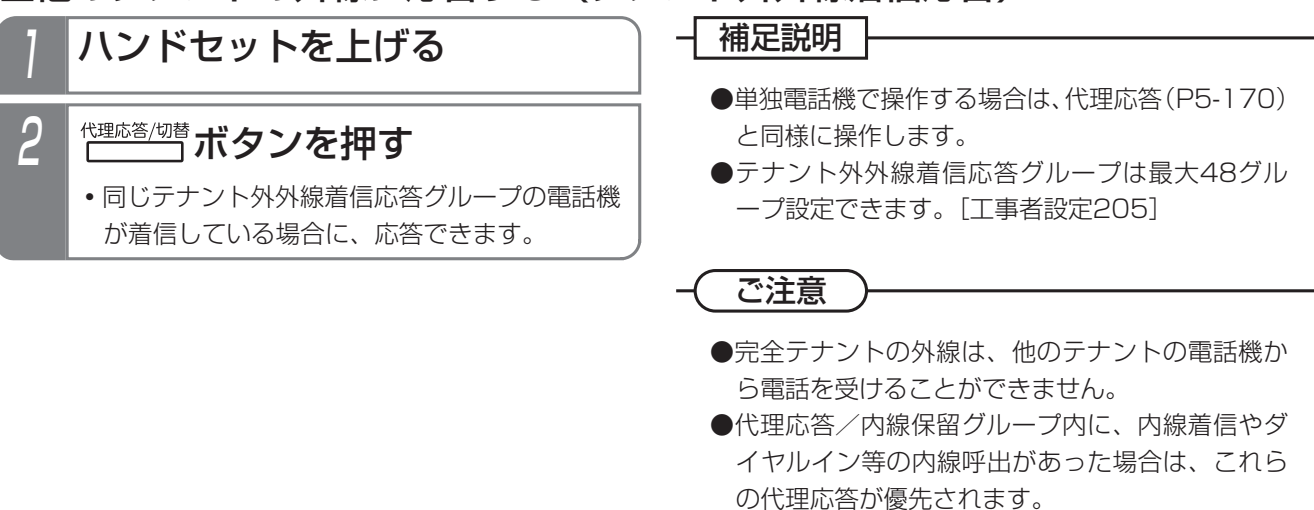

#### 国際発信や市外発信などを規制する(サービスクラス) 7. いろいろな設定・登録

それぞれの電話機をA(超特甲)からG(乙)の7つのクラスにランクを分け、海外や市外などへの発信を規制すること ができます。詳しくは、販売店にご相談ください。

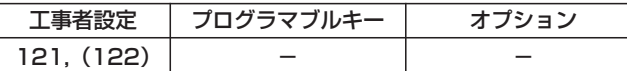

[サービスクラス規制の内容]

- ○:発信可能
- ×:発信不可
- ◇: 141で設定した地域のみ発信可
- △: \* 143が「規制あり」の場合は、サービスクラス規制される
	- 143が「規制なし」の場合は、下記の発信時はサービスクラス規制されない
	- **・**共通電話帳検索による発信 **・**共通電話帳の短縮ダイヤル発信
	- **・**共通電話帳に登録された電話番号をプリセットダイヤルで発信
- ▲: \* 143が「規制あり| の場合は、サービスクラス規制され外線発信できない
	- 143が「規制なし」の場合は、下記の発信のみ可能
	- **・**共通電話帳検索による発信 **・**共通電話帳の短縮ダイヤル発信
	- ●共通電話帳に登録された電話番号をプリセットダイヤルで発信(<u>5-1版~</u>
- ●: \*144で設定したクラス以下は、 \*142で設定したダイヤルが規制される

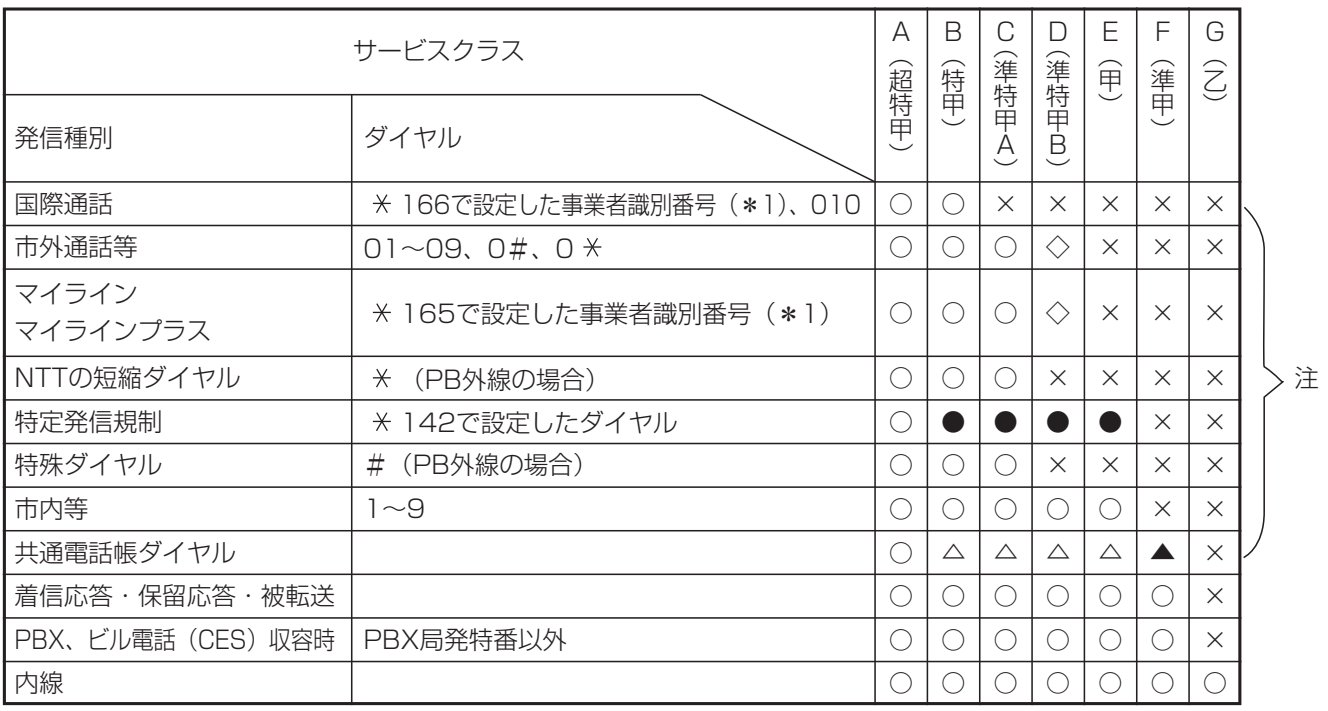

注 :PBX、ビル電話に設定した外線の場合は、PBX特番(通常0)の次のダイヤルから規制されます。また、 VPNに設定した外線も同様に、オフネット発信時のアクセス番号「0」の次のダイヤルから規制されます。

\*1:事業者識別番号の次のダイヤルが010または1~9の場合に国際通話とみなします。これら以外の場合は、 国内通話とみなします。

#### 7. いろいろな設定·登録 特定の電話番号への発信を規制する(特定電話番号発信規制)

電話による勧誘やアポイントを断られた電話番号は、通話中に|発信規制登録|ボタンを押すと発信規制を行う電話番号 として登録され、以降の発信をできなくすることができます。本機能を利用すると、お客様からのクレームやトラブル を防止することができます。

※発信規制を行う電話番号は、発信規制リストに登録されます。また、あらかじめ発信規制したい電話番号を発信規制 リストに登録することもできます。

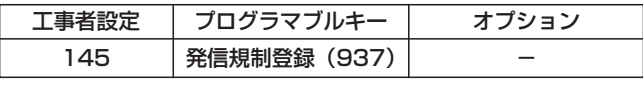

■発信規制する電話番号を登録する 「特定電話番号発信規制」を利用する場合には、発信規制 する電話番号をリストに登録する必要があります。

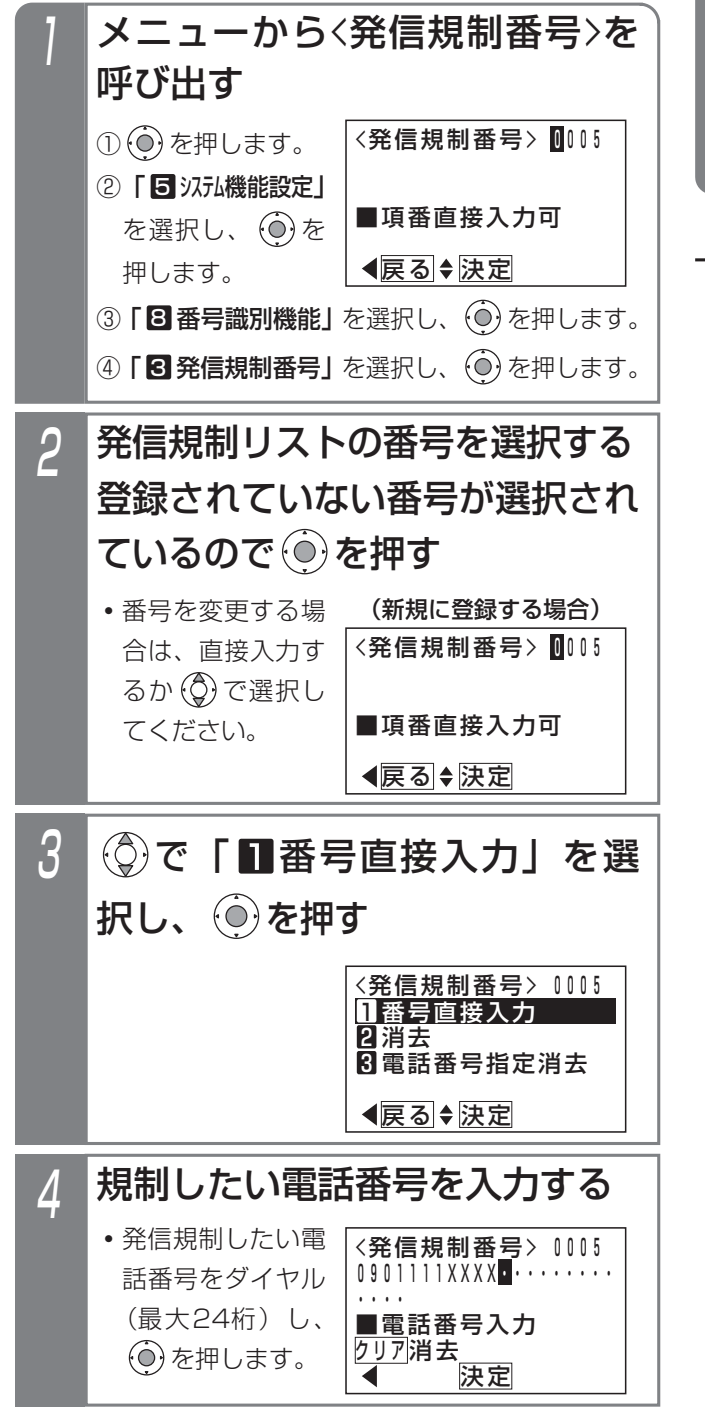

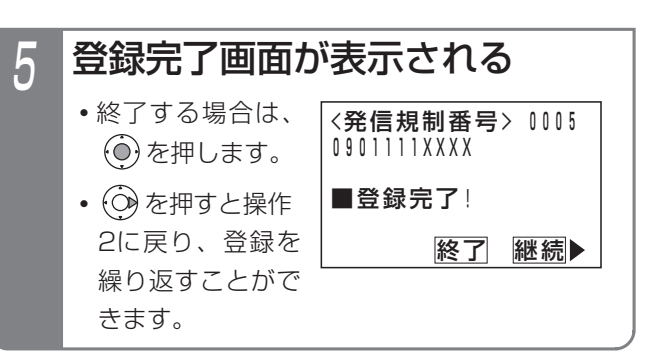

#### 補足説明

- ●複数の電話機で同時に登録操作をすることはでき ません。操作1の④で、他の電話機で発信規制番 号のメニューを表示していた場合は、エラー画面 が表示されます。
- ●すでに登録されている電話番号は登録することが できません。(エラー画面が表示されます)

# 7. いろいろな設定・登録 | 特定の電話番号への発信を規制する (特定電話番号発信規制)

## ■発信規制されたときの動作

発信規制されていると、以下の画面が表示され、話中音 (ツーツー…)が聞こえます。

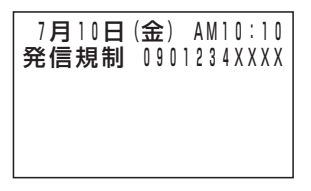

#### 補足説明

- ●該当する電話番号は発信方法に関係なく発信規制 されます。
- ●発信規制を除外する電話機を設定することができ ます。[工事者設定145]
- **●サービスクラス (P7-57) や外線発信規制 (P7-62)** 等で発信できなかった場合は、「発信不可」が表示 されます。

■通話中の相手を発信規制登録する

通話中の相手の電話番号を、発信規制する電話番号とし て発信規制リストに登録することができます。

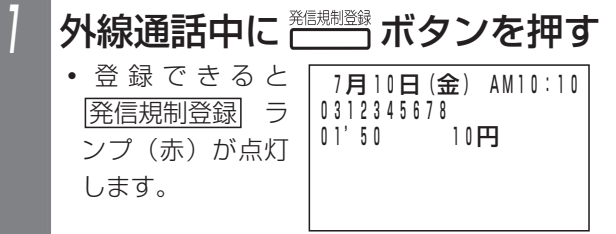

#### - + 補足説明

- ●下記の場合は登録できません。|<u>発信規制登録</u>|ラ ンプは点灯しません。
	- **・**発信規制リストに空きがないとき
	- **・**電話番号の通知がされていないとき

### ご注意

●電話をかけるとき、電話番号の前に「184」等を ダイヤルした場合は、電話番号の前のダイヤルも 含めて登録されるため、次に電話をかけるときに 規制することができません。番号を通知しないで 電話をかけるときは、|<u>番号非通知</u>|ボタンを使っ てください。 ⇒P5-5

# 7. いろいろな設定・登録 特定の電話番号への発信を規制する (特定電話番号発信規制

■履歴の電話番号を発信規制に登録する

発信/着信履歴に残っている電話番号を発信規制リスト に登録できます。それぞれの履歴を表示中に下記の操作 をします。(発信履歴の場合を例に説明します)

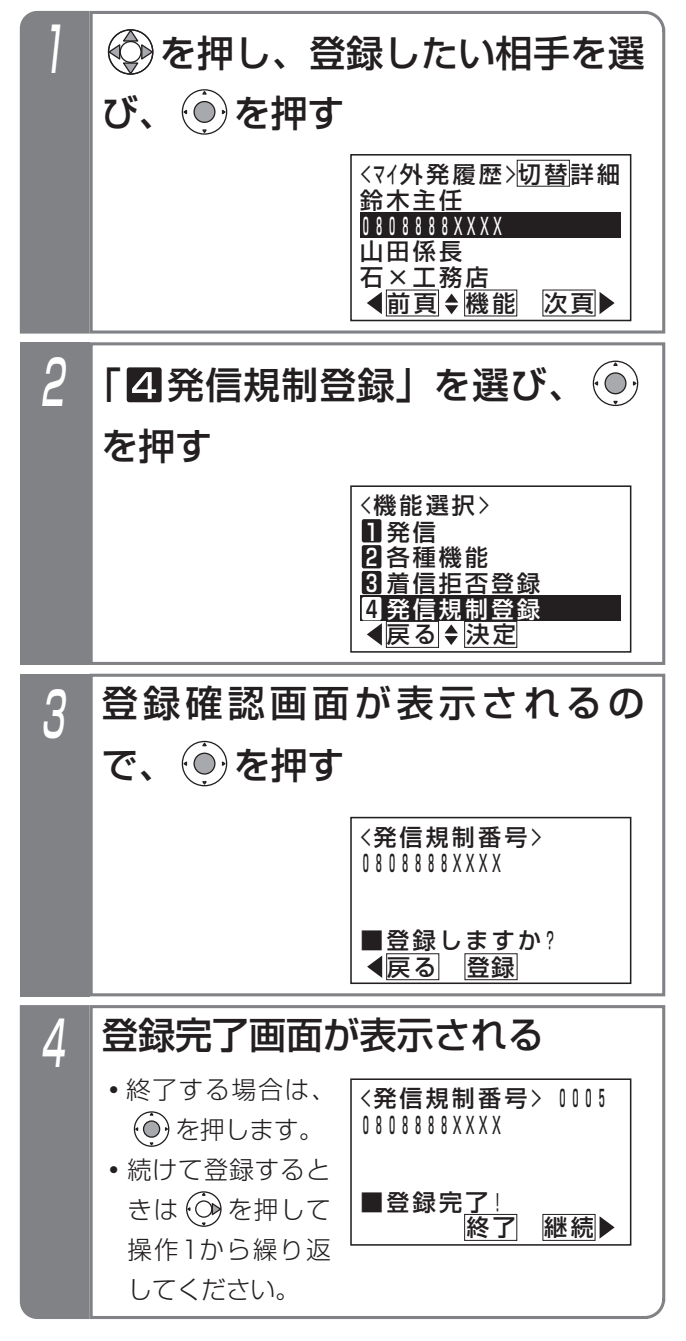

#### 補足説明

- ●履歴の表示中に、|<u>発信規制登録</u>|ボタンを押して も登録できます。
- ●操作2のあとに、エラー画面が表示されることが あります。
	- **・**「他の電話機で編集中です。」: 他の電話機も発信規制を登録しています。しば らく待ってから登録してください。
	- **・**「既に登録済です。」: すでに登録されています。登録の必要はありま せん。
	- **・**「登録エリアに空きがありません。」: 発信規制リストがいっぱいです。不要な規制デ ータを消去してから登録し直してください。

# 7. いろいろな設定・登録 | 特定の電話番号への発信を規制する (特定電話番号発信規制)

■規制する電話番号を消去する(番号選択) 「■発信規制する電話番号を登録する」(P7-58)の操作 2を行ったあと下記の操作を行います。

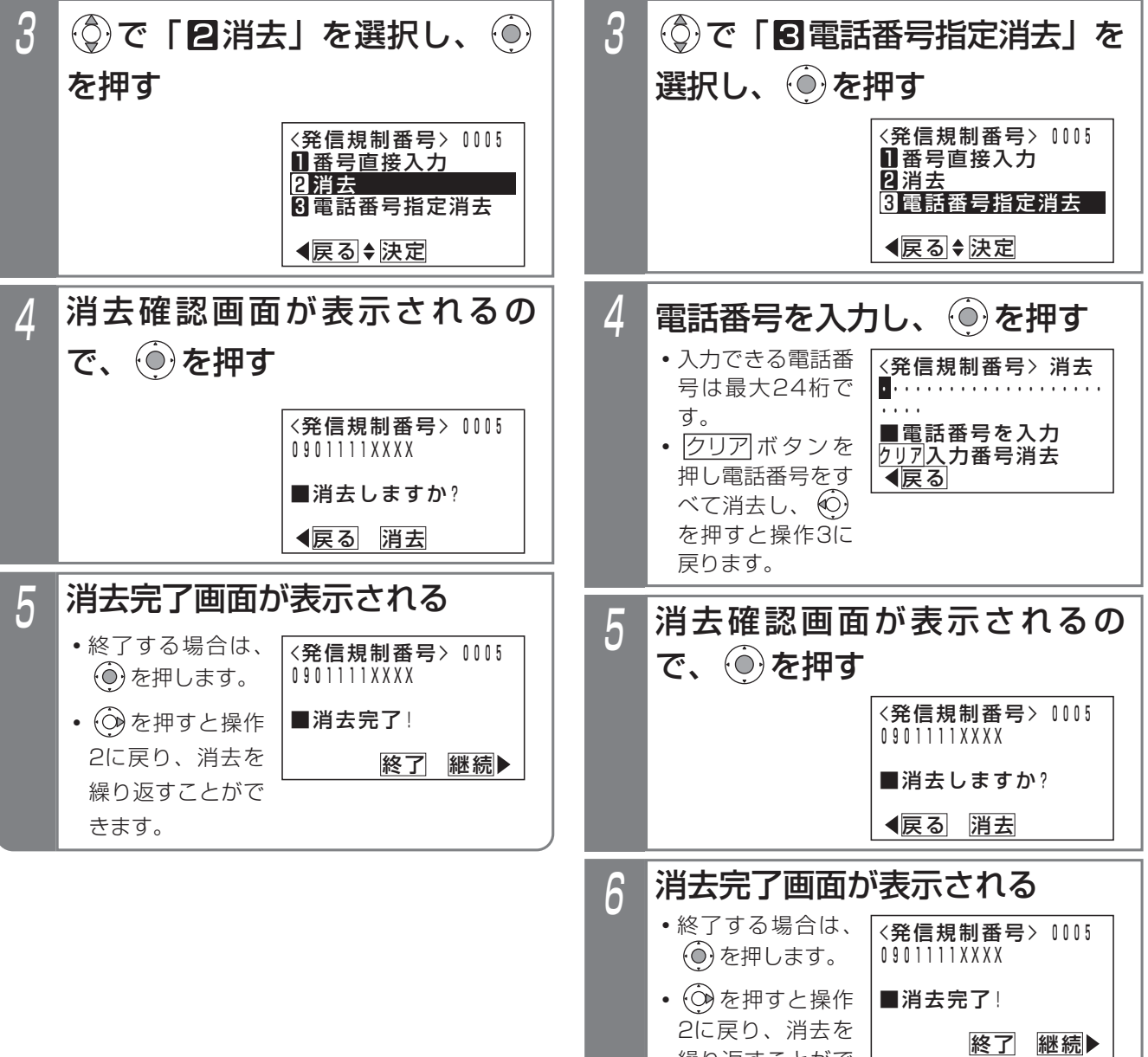

### - 補足説明

●操作4で入力した電話番号が登録済みの番号に該当 しない場合は、エラー画面が表示されます。 を押すと操作4に戻りますので電話番号を入力し直 してください。

■規制する電話番号を消去する (電話番号指定) 「■発信規制する電話番号を登録する」(P7-58)の操作

2を行ったあと下記の操作を行います。

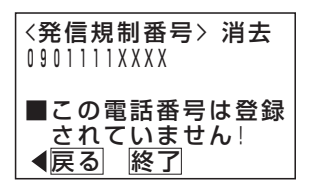

繰り返すことがで

きます。

#### 発信規制されている外線を一時的に利用する 7. いろいろな設定·登録

外線の発信を規制している場合(外線発信規制)でも、<u>|規制解除|</u>ボタンを押して一時的に制限を解除し、規制された 外線からも電話をかけられるようになります。(緊急時などに使用します)

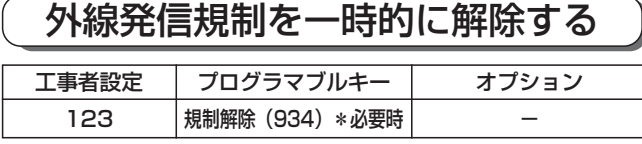

## ■|規制解除|ボタンを押して発信規制 を解除する

# <del><sub>\*\*\*\*\*\*</sub></del> ボタンを押す

1

- <u>|規制解除</u>|ランプが赤点灯します。
- **・**すべての電話機の外線発信規制が解除されます。 <u>• もっ一度[規制解除</u>]ボタンを押すと<u>[規制解除</u> ランプが消え、通常の外線発信規制状態に戻り ます。

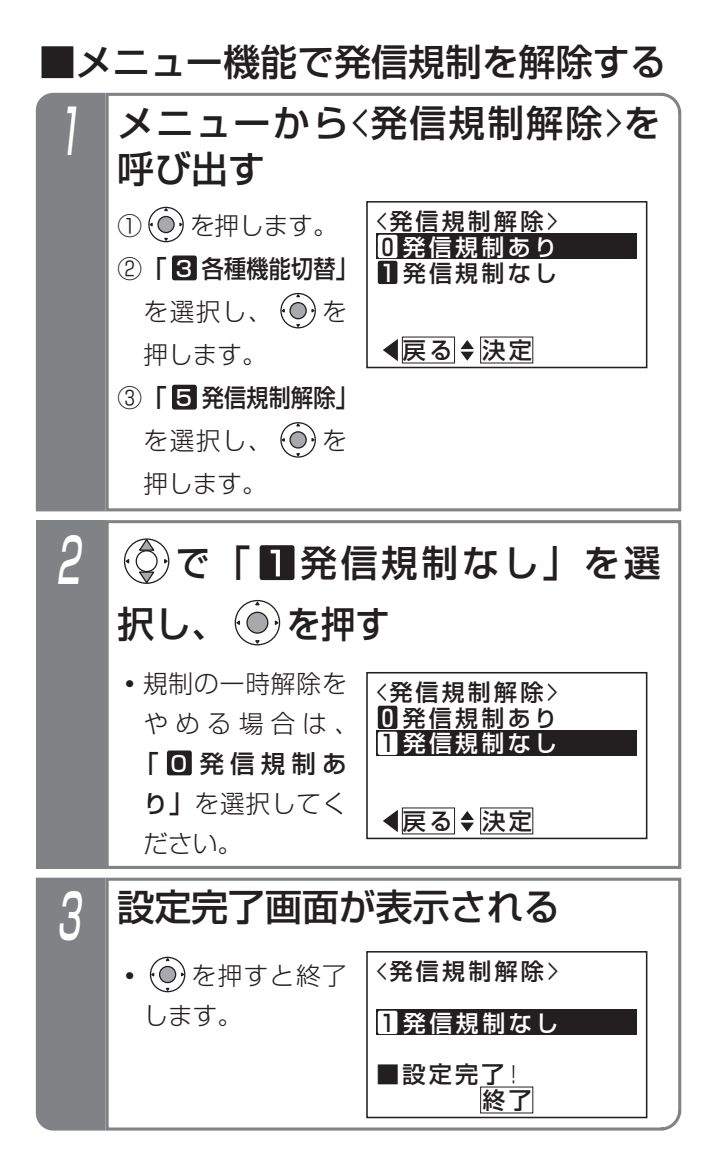

### 補足説明

- ●ストレートラインDIの場合は、DILIN番号ごとの 発信規制もできます。[工事者設定218]
- ●外線発信規制を解除すると、DILIN番号ごとの発 信規制も解除されます。
- ●発信規制を解除した場合、ディスプレイに(発信 規制なし)が表示されます。ただし、ディスプレ イの3行目に他の機能の表示を行うときは、(発信 規制なし)は表示されません。

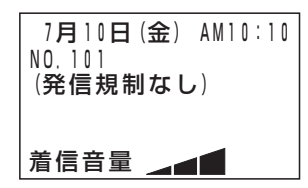

## ご注意

- ●規制解除中に停電になると、規制解除はクリアさ れ通常状態(外線発信規制状態)に戻ります。
- ●規制解除中でも、サービスクラスやテナント機能 は解除されませんので、電話番号や外線によって は電話をかけられない場合があります。
- <mark>|規制解除</mark> |ボタンは複数の電話機に設定できます が、必要に応じて設定する電話機を限定するよう にしてください。
- ●解除忘れを防止するため、規制解除が必要でなく なったときは、すぐに設定を戻してください。

## 知っていると便利なこと

●メニュー機能で発信規制の解除を行った場合に |は、電話機に<u>|規制解除</u>|ボタンが設定してあると ランプが点灯します。

7

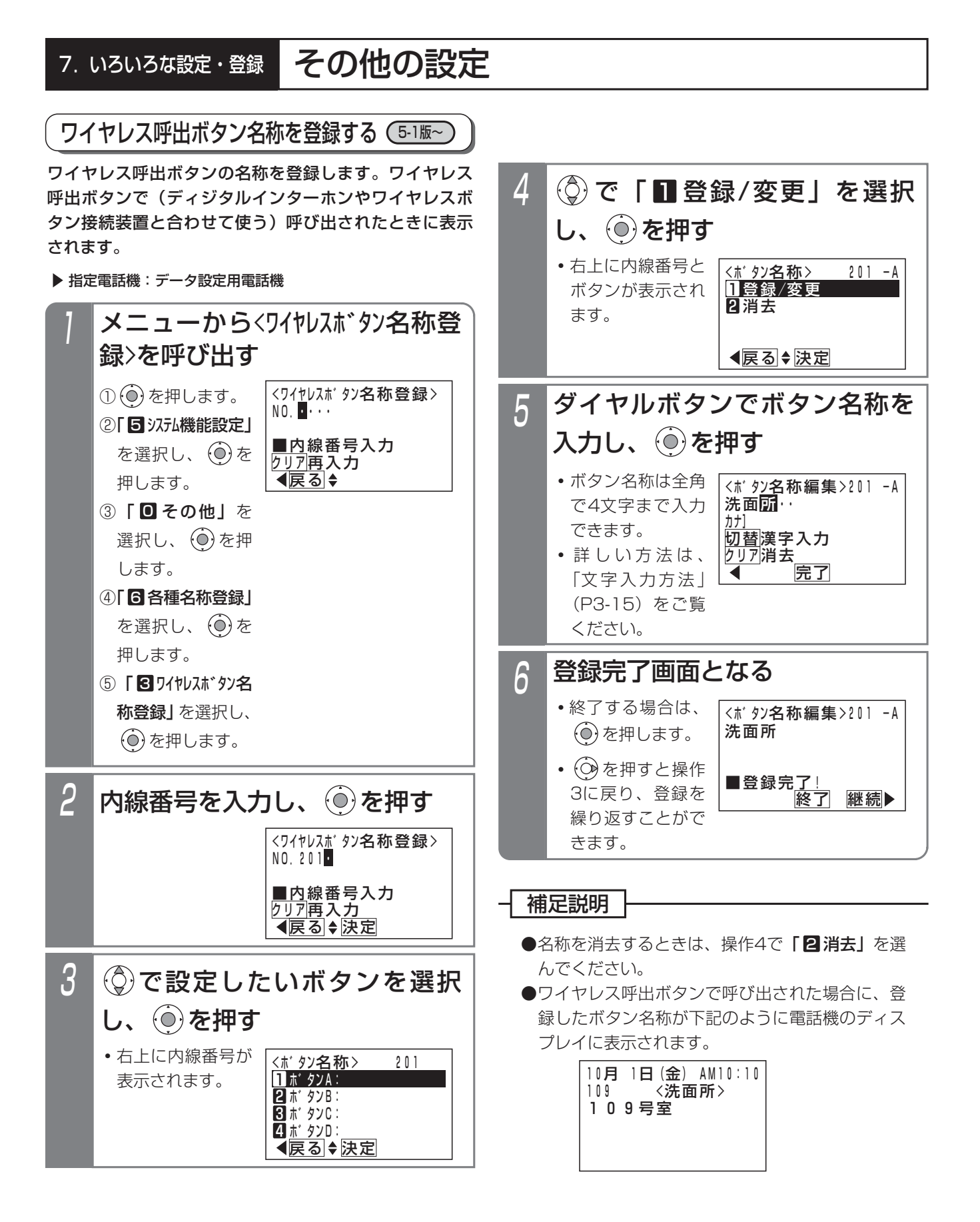

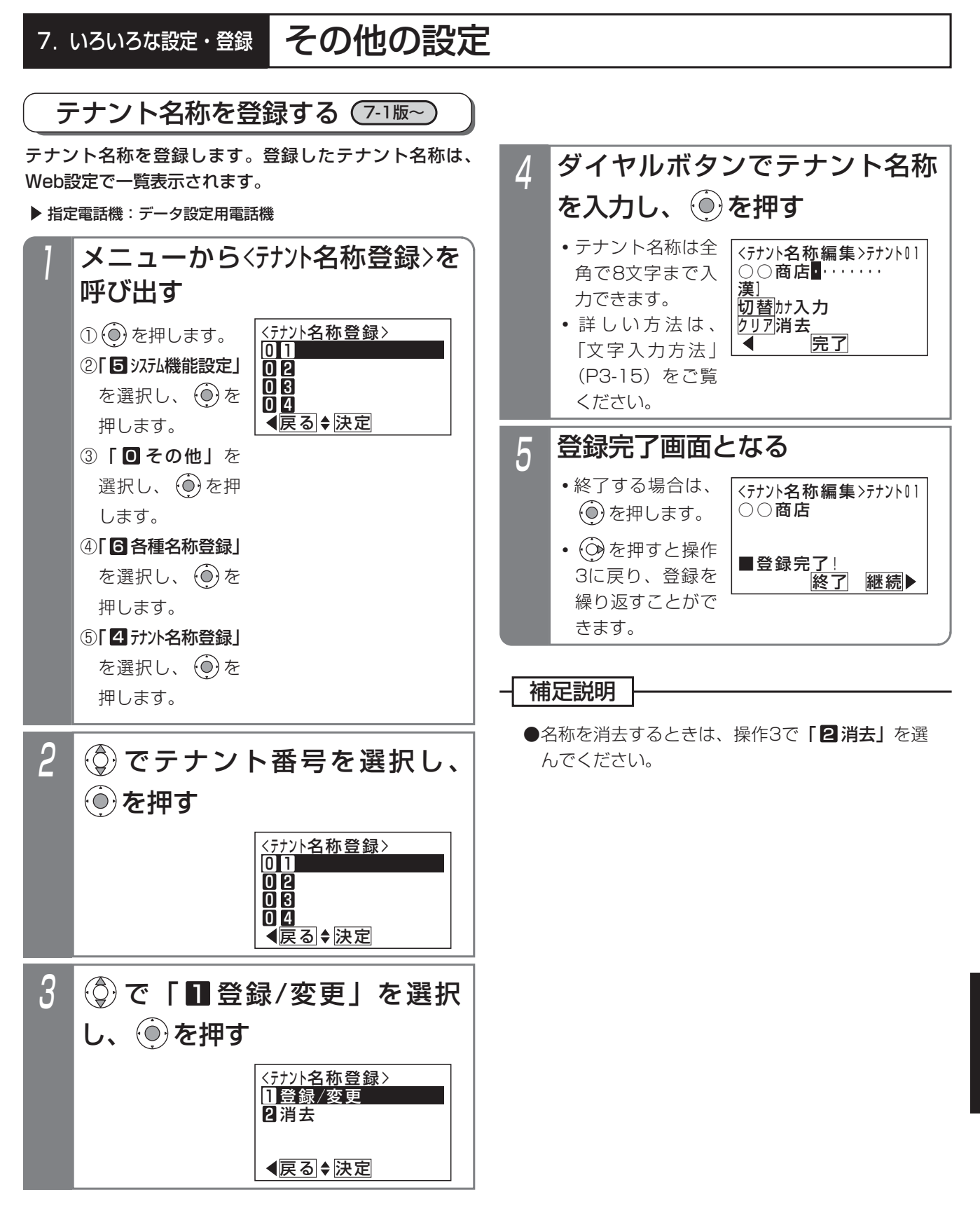

#### ドアホン・テレビドアホンと通話する 8.オプションを使う

各電話機からドアホン/テレビドアホンと通話できます。ドアホン/テレビドアホンの呼出音を設定した電話機(ドア ホンごとに16台まで)と、それ以外の電話機では応答する際の操作方法が異なります。 なお、テレビドアホンは専用のものが必要ですので販売店にお問い合わせください。

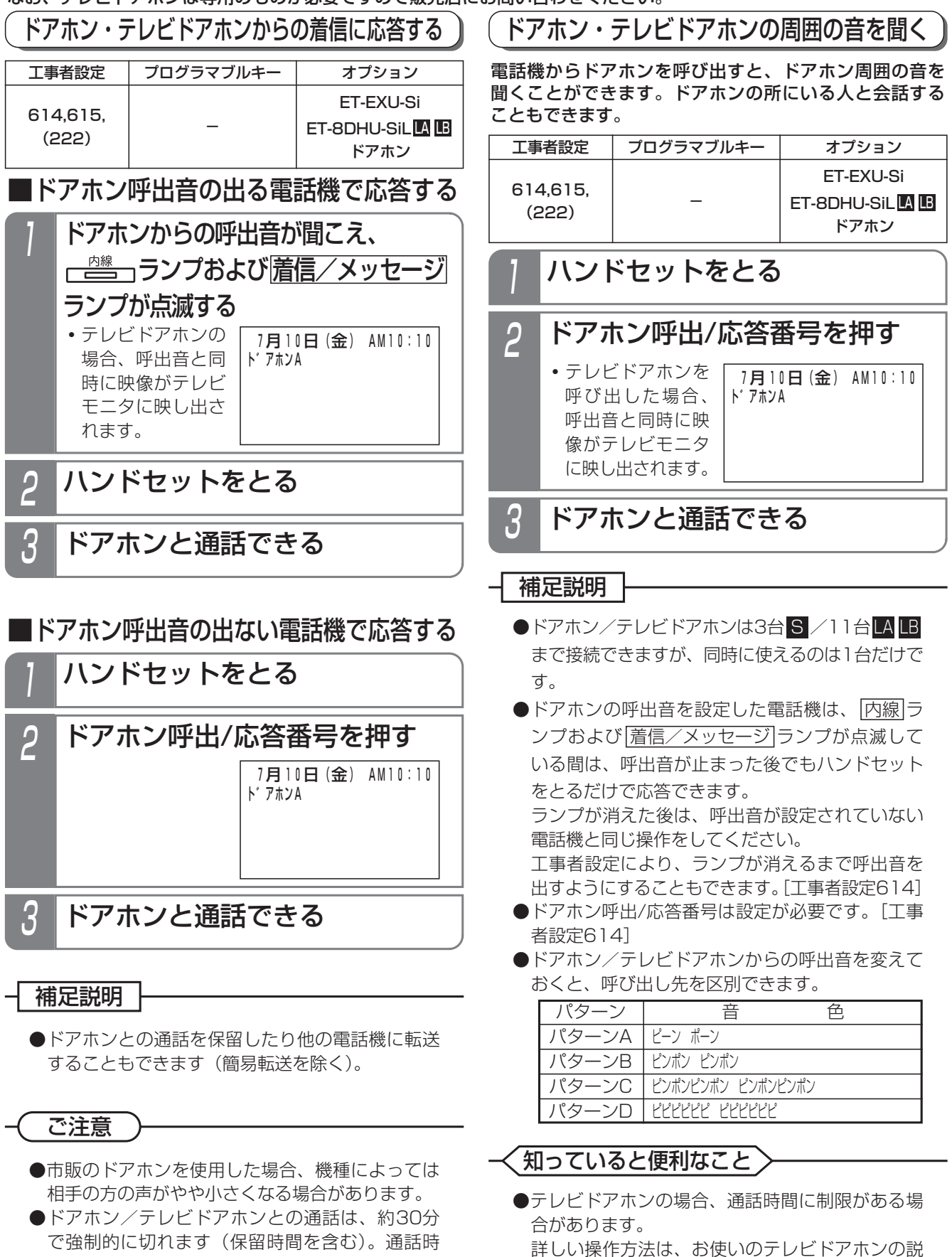

明書をご覧ください。

間を変更することもできます。[工事者設定614]

#### 8.オプションを使う ドアホン・テレビドアホンと通話する

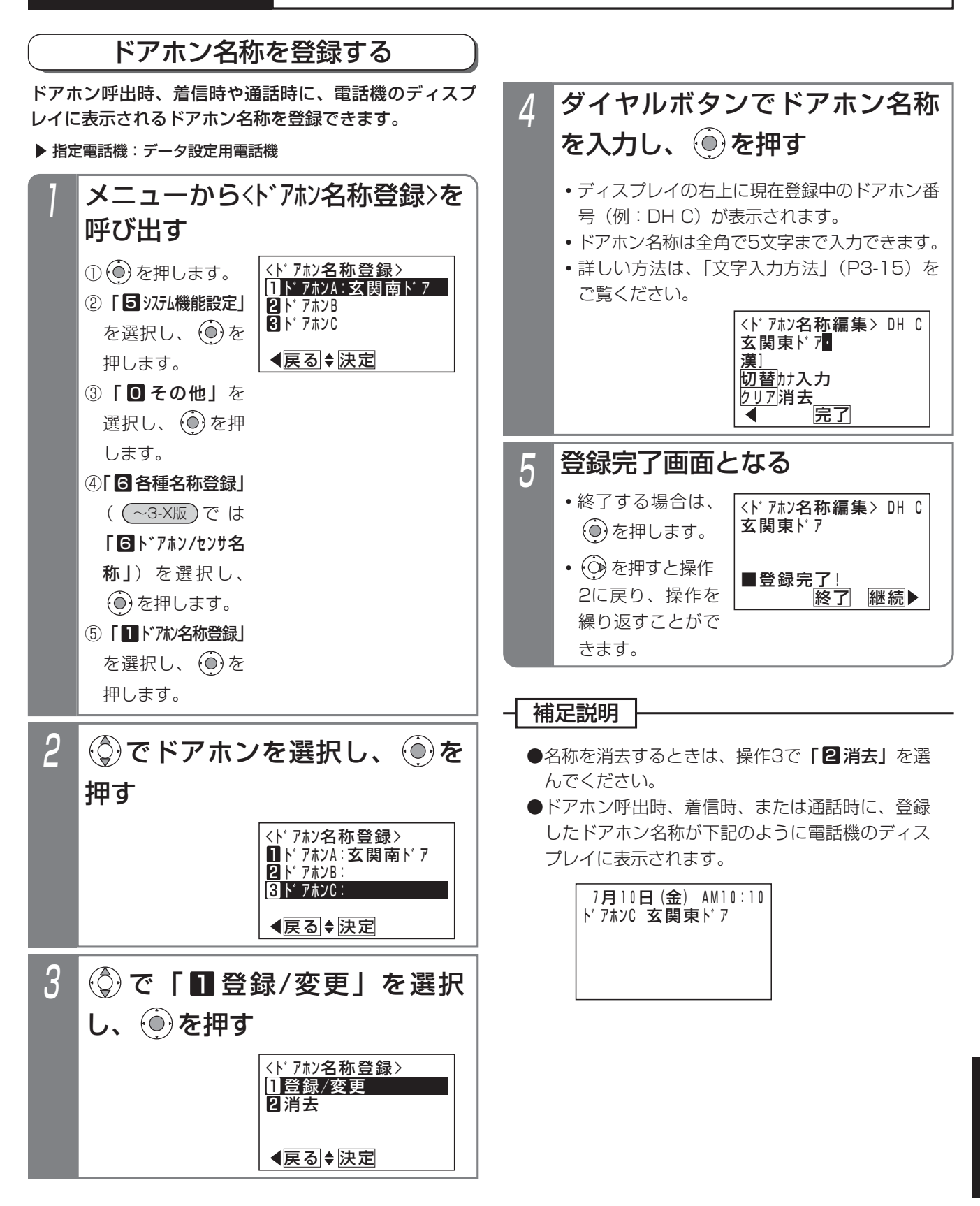

オ プ シ ョ ン を

使 う

8

# 8. オプションを使う ドアホン・テレビドアホンと通話する

#### ■転送先を登録/変更する 転送先はドアホン1台につき2カ所まで登録できます。 ▶ 指定電話機: データ設定用電話機 ① ⊙ を押します。 ② | 5 汉九機能設定」 を選択し、 $\left(\begin{matrix}\n0\\
0\end{matrix}\right)$ を 押します。 ③ **「回 その他」**を 選択し、 (0) を押 します。 2 <ト゛アホン転送先登録> 戻る 決定  $\prod$ ト゛アホン $A$ **2ト**゛アホンB ■ト゛ァホンC で転送先を登録するドアホン を選択し、 を押す 3 <ト゛アホンA転送先登録> ◀戻る ◆ 決定 10902222XXXX <u>中島〇郎</u> 2 で登録/変更したい番号を選 択し、 を押す メニューから<トウアホン転送先登録> を呼び出す **・**すでに登録されて いる場合は、その 内容が表示されま す。 <ト゛アホン転送先登録> 戻る 決定 コト゛アホンA **2ト゛**アホンB BBIト゛アホンC ④ | **固** ドアホン転**送先登録」**を選択し、 (O) を押し ます。 4 <ト゛アホンA転送先登録> 戻る 決定 1登録/変更 2消去 (◎)で「■登録/変更」を選択 し、 ⓒ を押す 5 <ドアホン<u>A</u>転送先登録> <u>◀戻る</u> 決定 <u>2 : 特番0・・クリア</u>再入力 ■<u>発信特番入</u>力 外線発信番号を入力し、 (◎)を押す 6 <ト゛アホンA転送先登録> 決定 2:特番0 <u>クリア</u>消去 0909993AAAAA.... ■電話番号入力 電話番号を入力し、 ◎ を押す **・**登録できる電話番号 は最大16桁です。 • <del>(</del>o)でカーソル位 置を左右に移動で きます。 <u>• |クリア</u>|ボタンを 押し、電話番号を すべて消去する と、 (の)で操作5 に戻ることができ ます。 7 登録完了画面が表示される <ト゛アホンA転送先登録> 終了 継続▶ 2 :特番0 0909999XXXX 吉田○一 ■登録完了 **・**終了する場合は、 を押します。 • (3) を押すと操作 2に戻り、操作を くり返すことがで きます。 不在時にドアホンの呼出を外線先の携帯電話などに転送 することができます。(ドアホンの外線転送) 工事者設定 614-1 夜間切替DH(599) ET-EXU-Si ドアホン プログラマブルキー オプション ドアホンの呼出を外線に転送する **・** 通常はそのまま を押します。 **・**数字以外に や# も登録できます。  $(5-1$ 版~) 補足説明

●転送先を消去するときは、操作4で「2】消去」を 選んでください。

#### ドアホン・テレビドアホンと通話する 8.オプションを使う

# ■ドアホンの外線転送をセットする

▶ 指定電話機: 他テナントの夜間切替操作電話機

■■ボタンを押す

1

**・** 夜間切替DH ランプが点灯します。

# ■ドアホンの外線転送を解除する

▶ 指定電話機: 他テナントの夜間切替操作電話機

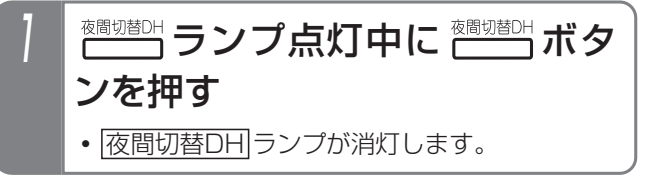

■ドアホンの外線転送に応答する

通常の着信と同様に応答します。

### - 補足説明

- ●一般のドアホン以外にテレビドアホンの呼出も転 送することができます。ただし、音声のみの通話 となり、映像を見ることはできません。
- |夜間切替DH|ボタンの代わりに |夜間切替00|ボ タンでも操作できます。この場合は、システム全 体が夜間状態になり、留守録・転送電話の留守番 機能等も同時に切替できます。メニュー機能で切 り替えることもできます。
- ●転送先を2カ所設定する場合は、転送用の外線が 2本以上必要です。また、転送先が2カ所設定さ れている場合でも空き外線が一本のみのときは、 1カ所目のみに転送します。
- ●2カ所の転送先を呼び出した場合は、先に応答し た転送先に接続します。
- ●呼出時間は転送電話の呼出時間と共通で、約50 秒です。呼出時間を変更することもできます。 [工事者設定614-1] ただし、テレビドアホンの呼出時間は約40秒で 変更できません。

# ご注意

- ●ドアホンの外線転送をセットした場合、内線側の 電話機はドアホンの呼出に対して着信しません。
- ●テレビドアホンの通話可能時間は約150秒です。 一般のドアホンの通話可能時間は転送電話と共通 で約60分です。通話時間を変更することもでき ます。[工事者設定614-1]
- ●ISDN回線以外を使って転送するとハウリングす る場合があります。ハウリングが発生する場合は、 販売店にレベル調整をご依頼ください。[工事者 設定614-1]
- ●電話を切るとき、ドアホンから話中音が聞こえま す。ISDN回線を使用すると、話中音が聞こえる 時間を短くすることができます。

知っていると便利なこと

- ●転送先の応答時に、音声メッセージを流すことが できます。(転送元アナウンス機能)「工事者設定 401-1]
- ●ドアホンの外線転送時に通知する電話番号は、発信 した外線の電話番号となります。ストレートライン DIをご利用時も外線ごとの電話番号となります。

# 8. オプションを使う インターホンと通話するLALB

インターホンと通話できます。

## インターホンからの着信に応答する

インターホンからの発信は、電話機一台を呼び出す方法 と、グループ内の複数の電話機を呼び出す方法があり、 インターホンごとに設定できます。

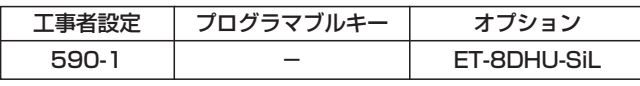

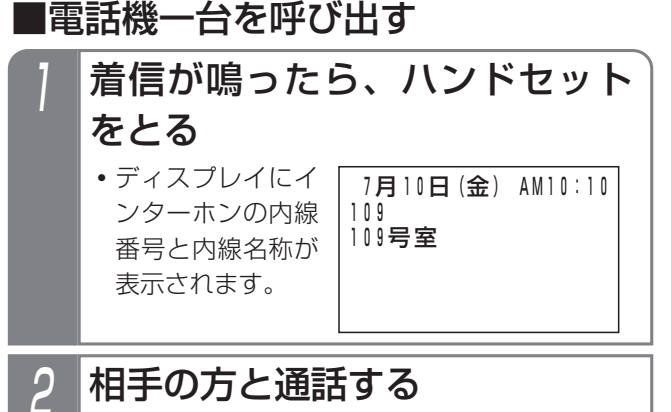

## ■グループ内の複数の電話機を呼び出す

内線一般着信(P2-55)を利用すると、インターホンから の呼出を複数の電話機で受けられます。また、同 じ|DILIN|ボタンを複数設定すると、同時に複数の着信を 受けられます。

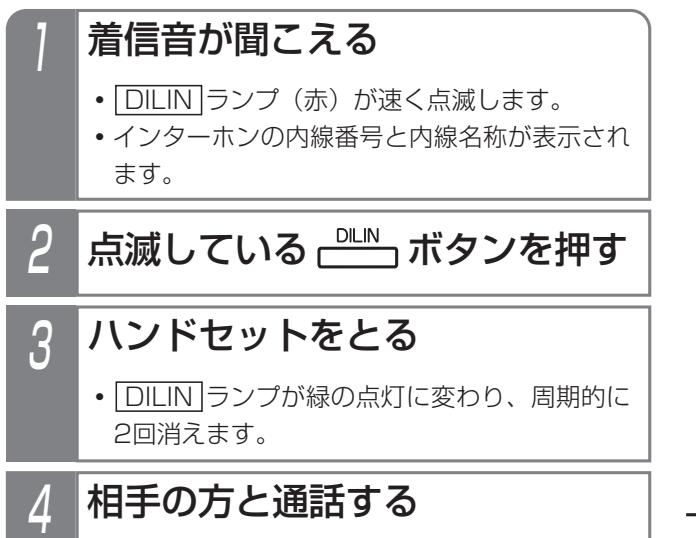

#### 補足説明

- ●インターホンの内線名称も電話機と同様に設定で きます。⇒P7-8
- ●インターホンを使用する場合は、内線ホットライ ンの設定で呼出先を指定します。

[工事者設定590-1]

- ●電話機一台を呼び出す場合、代理応答、内線代表、 内線への不在転送、話中・応答遅延転送は機能し ます。
- ●電話機一台を呼び出す場合、着信音は内線の着信 音と同じになります。⇒P7-11
- ●内線一般着信を利用する場合、着信音はDILIN番 号に設定した着信音になります。⇒P7-10
- ●内線一般着信を利用する場合、着信音が鳴ってい る電話機は、ハンドセットをとるだけで電話を受 けられます。

## ご注意

- ●電話機を呼び出している間、インターホン側には ドアホンの呼出音「ピンポン」等ではなく、電話 機と同じ呼出音が聞こえます。
- ●インターホンとの通話はハンドセットで行ってく ださい。ハンズフリー通話を行うと、通話が困難 になったりハウリングしたりすることがあります。
- ●インターホンとの通話は、約30分で強制的に切 れます(保留時間を含む)。通話時間を変更する こともできます。[工事者設定590-1]
- ●電話機が通話中等で呼び出せないときは呼出は無 効となり、インターホンは待機状態に戻ります。 内線キャンプオンはできません。
- ●電話機一台を呼び出す場合、内線ハンズフリー応 答や音声呼出を利用していても、インターホンか らの呼出は着信音による呼出となります。
- ●内線一般着信を利用する場合、|<u>DILIN |</u>ボタンが 空いていないときは呼出は無効となり、インター ホンは待機状態に戻ります。

#### 知っていると便利なこと

●電話機の呼出時間は約20秒です。呼び出し時間 を変更することもできます。[工事者設定590-1]
### 8.オプションを使う インターホンと通話するLALB

## インターホンを呼び出す

電話機からのダイヤル操作でインターホンを呼び出すこ とができます。インターホンを呼び出して通話したり、 すべてのインターホンまたは特定のグループのインター ホンに対して一斉放送することができます。

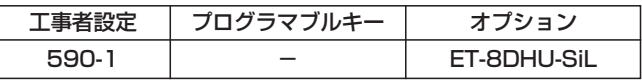

■インターホンを呼び出す

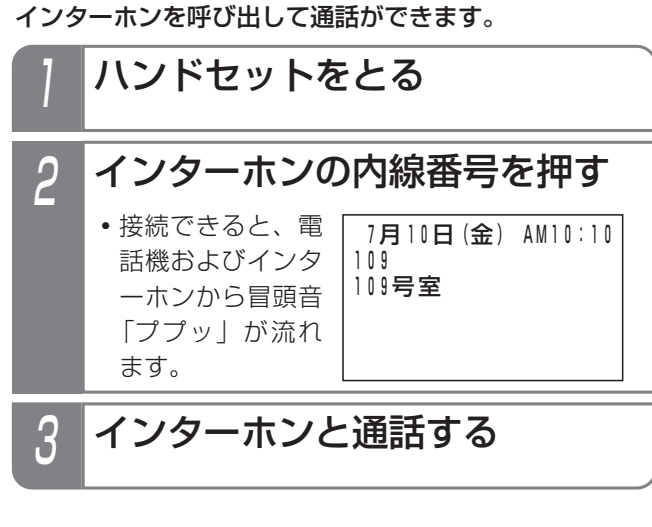

## ■一斉放送する

すべてのインターホンまたは特定のグループのインター ホンに対して一斉放送することができます。 一斉放送の操作方法や補足説明、注意事項については、 P2-46をご覧ください。

## 補足説明

- ●インターホンの呼び出し方法は内線に電話をかけ るときと同じ操作を行います。内線電話帳を使っ たり内線ワンタッチで呼び出すこともできます。
- ●外線から呼び出すこともできます。[工事者設定 590-1]
- ●インターホンに対して一斉放送する場合は、設定 が必要です。[工事者設定590-1]

### ご注意

- ●外線通話や内線通話を保留したときは、インター ホンを呼び出すことはできません。
- ●インターホンとの通話はハンドセットで行ってく ださい。ハンズフリー通話を行うと、通話が困難 になったりハウリングしたりすることがあります。
- ●インターホンとの通話は、約30分で強制的に切 れます(保留時間を含む)。通話時間を変更する こともできます。[工事者設定590-1]
- ●インターホンは一斉放送に応答することはできま せん。

## インターホンとの通話を保留する/転送する

インターホンと通話中にその通話を保留したり、他の電 話機に転送することができます。

下記は転送する場合の操作方法です。保留するだけの場

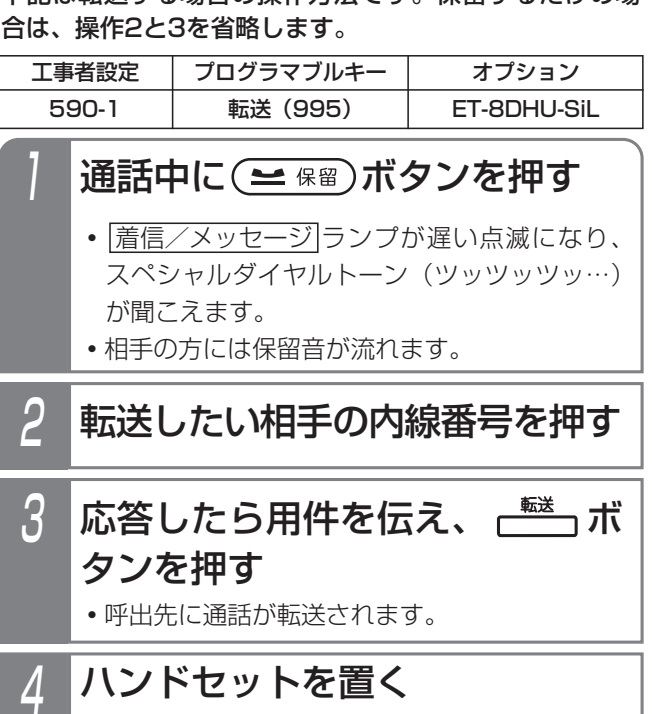

### 補足説明

- ●インターホン通話の保留操作、保留応答操作、転 送操作は内線通話の場合と同じです。
- ●保留されたインターホンには保留音が流れます。
- ●インターホンからかかってきた内線一般着信を外 線に自動転送することができます。⇒P2-57

### ご注意

- ●保留できる時間は約2分間です。2分を経過すると 保留は解除され通話が切れます。インターホンの 一般保留時間を変更することもできます。[工事者 設定590-1]
- ●内線一般着信の場合や内線パーク保留を利用して いる場合は、一般保留時間が経過しても保留状態 を継続します。ただし、インターホンとの通話時 間(初期値30分)で保留は解除され通話が切れ ます。
- ●簡易転送はできません。保留中の[<u>転送</u>]ボタンの 操作は無効になります。オンフック転送も機能し ません。(オンフック後に一般保留になります)
- ●転送先にインターホンを指定することはできません。
- ●インターホンとの通話を外線に転送することはで きません。

外部スピーカを利用するとき 8.オプションを使う

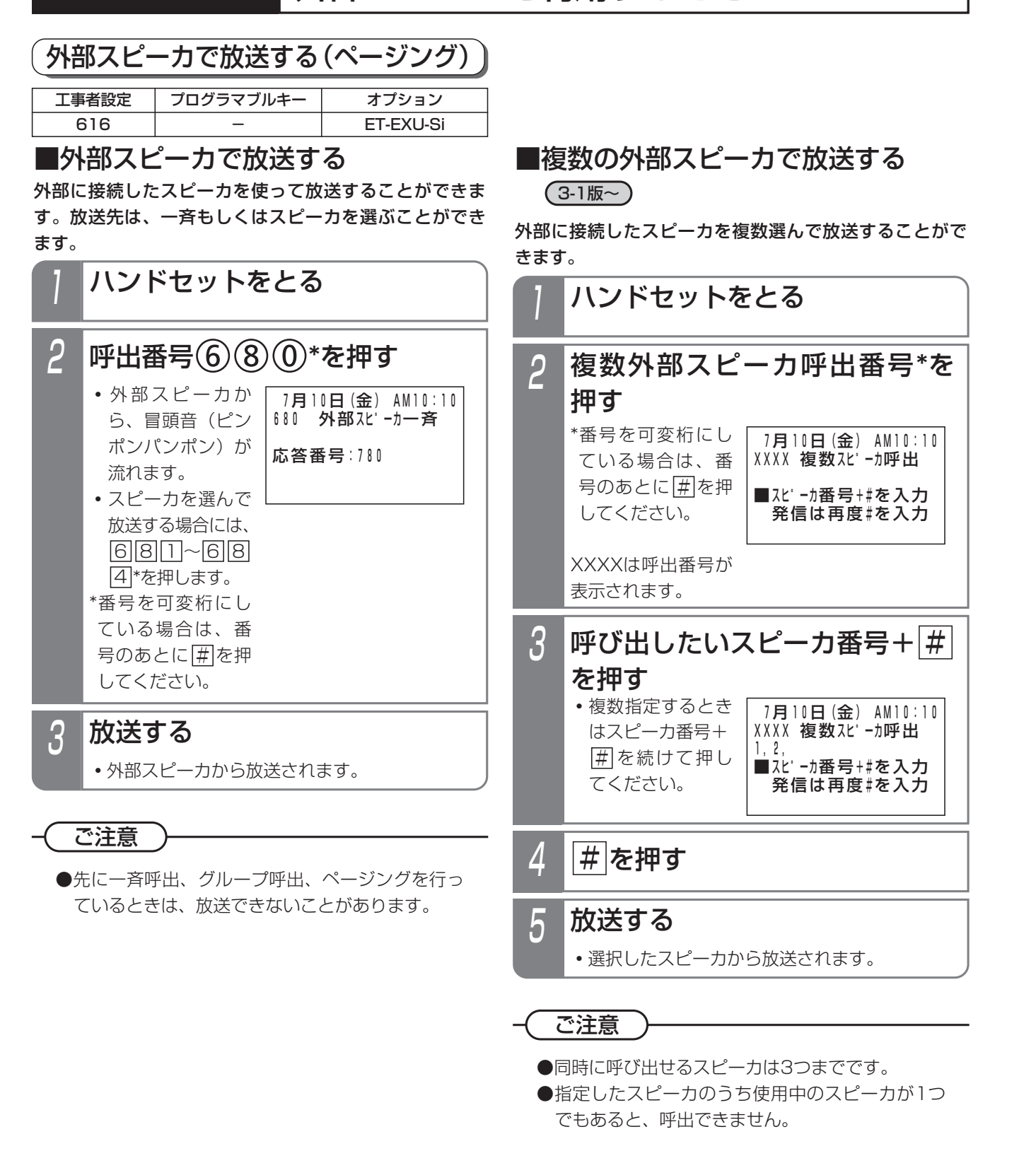

### 知っていると便利なこと

- ●呼出番号は変更することができます。[工事者設定616]
- ●冒頭音を入れないようにしたり、冒頭音を流し始める時間を変更することもできます。[工事者設定616]
- ●冒頭音は、「ピンポンパンポン(2種類)」以外に、「ププッ」、「ピピッ」、「プー」、「ピー」から選ぶことができ ます。[工事者設定616]
- ●外線保留中にページングを行うこともできます。外から電話がかかってきたときに、担当者を呼び出すのに便利 です。

### 8.オプションを使う 外部スピーカを利用するとき

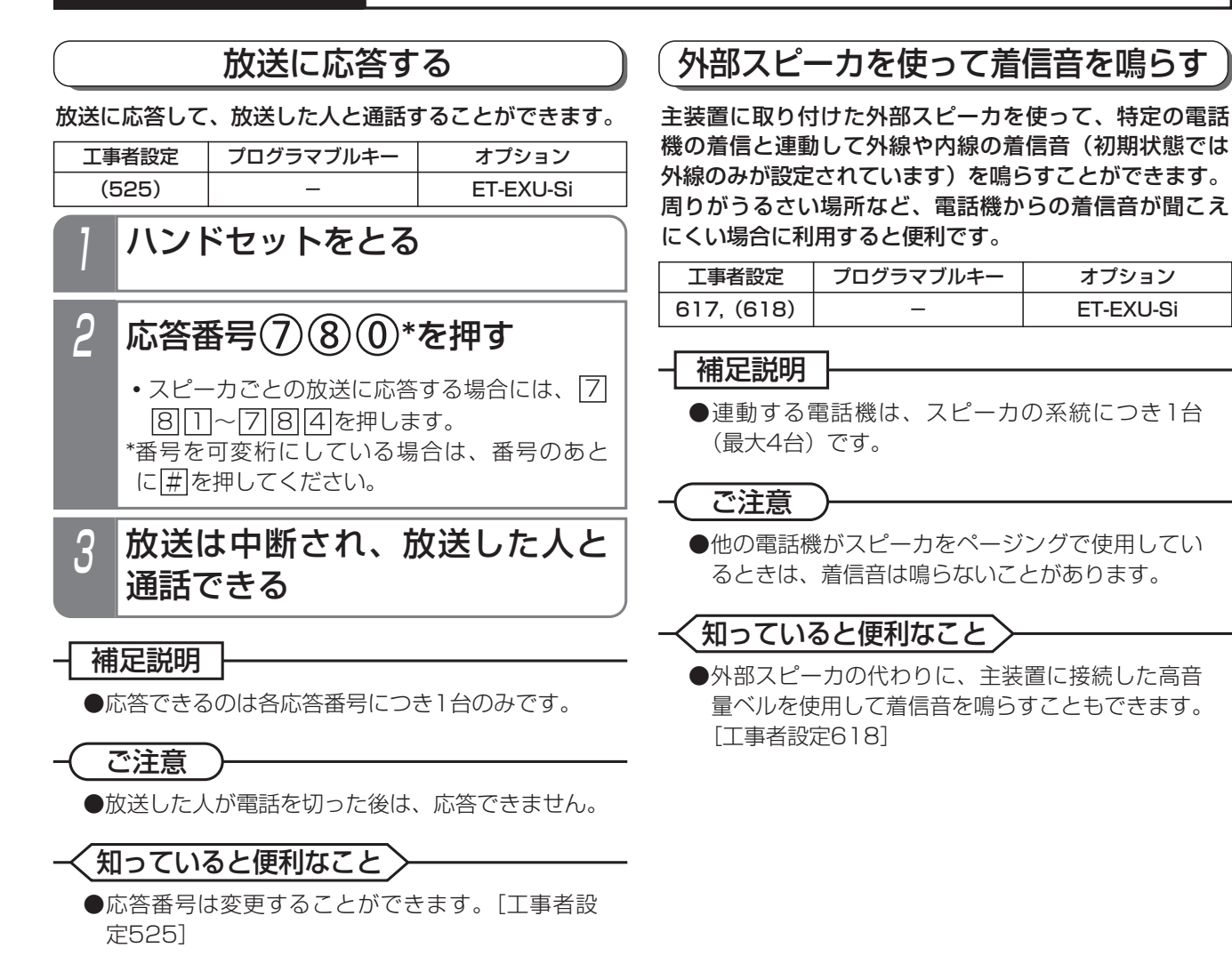

# 電話機から操作する

リモコンを使う

電話機の操作で主装置に接続した外部機器のON/OFFを コントロールすることができます。

また、リモート操作で外出先からコントロールすること もできます。

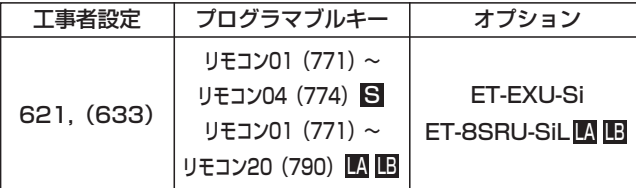

■<del>パコン</del>パボタンで操作する

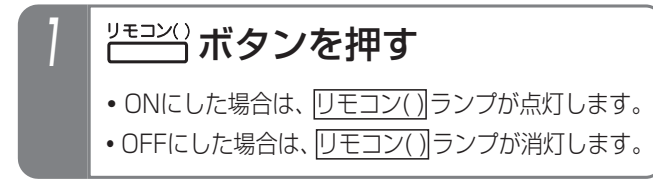

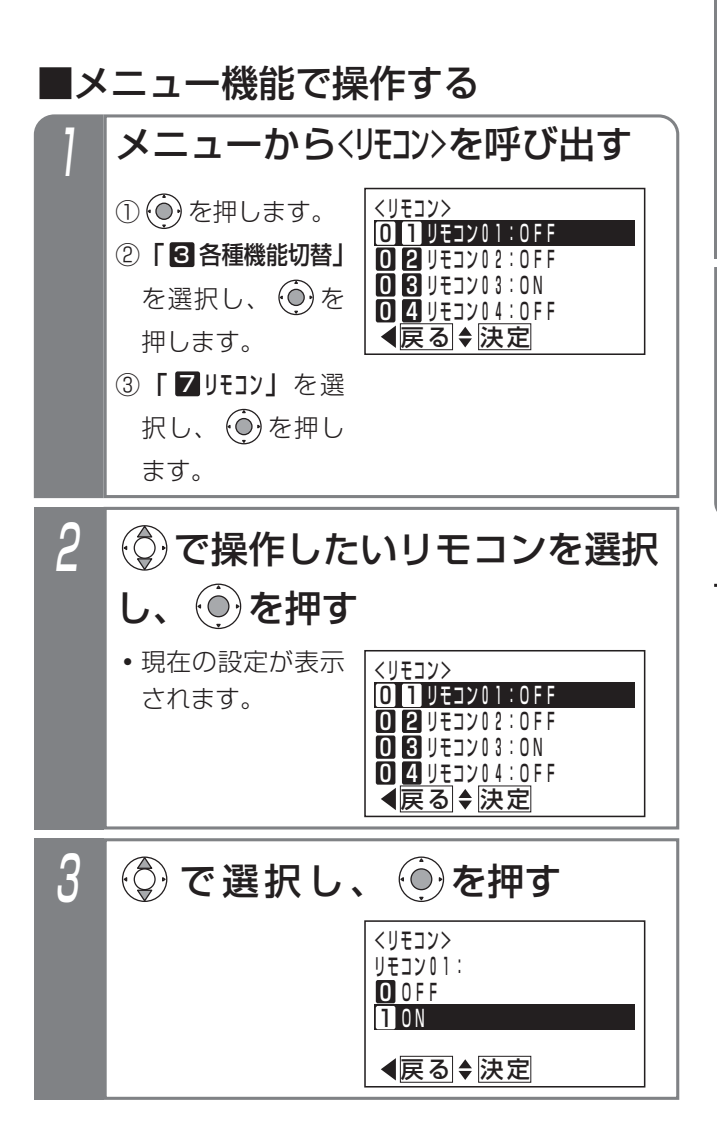

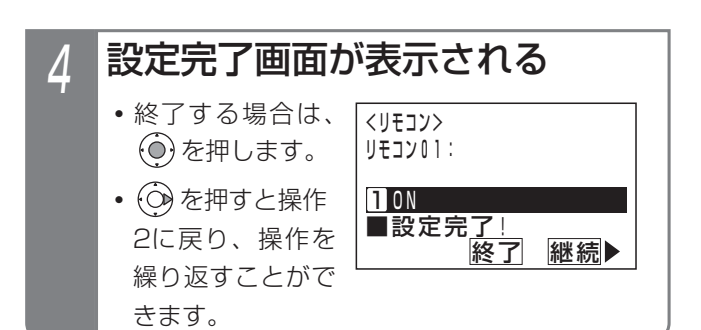

## 1 ハンドセットをとる ■特番を押してON/OFFする **・**内線発信音(ツツツ・・・)が聞こえます。 リモコン切替番号(1~4桁)\*を 押す **・**対象のリモコンがONになっている場合は、連 続音(プー)が聞こえます。そのままハンドセ ットを置いても設定は保持されます。 \*番号を可変桁にしている場合は、リモコン切替 番号のあとに # を押してください。 2  $3$  ONするときは $(1)$ 、OFFすると

- きは (0)を押す
	- **・**完了を示す「設定完了アナウンス」(P7-26) または保留音が聞こえますので、ハンドセット を置きます。

### 補足説明

- ●メニュー機能でリモコンを操作したときも、電話 機に|<u>リモコン( )</u>|ボタンが設定してあるとランフ 表示します。
- ●リモコン切替番号は、それぞれのリモコンについ て設定が必要です。[工事者設定621]

# リモコンを使う

### こ注意

- ●停電時(バッテリーのバックアップが切れたとき) は、リモコン用のリレーが元に戻ります。停電が 解除されても、停電前の状態には戻りません。
- ●接続した機器の動作は確認できませんので、ご注 意ください。
- ●メニュー機能で設定するとき、「高音量ベル」の 接続など、「リモコン」以外の用途で使用してい るリモコン番号を選択したときは、下記のエラー メッセージが表示されます。

(○)を押すと操作2に戻り、 (◎)を押すと終了し ます。

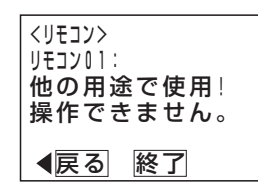

## 知っていると便利なこと

- <mark>リモコン( )</mark>|ボタンを押してから、一定時間で自 動的にOFFにすること(自動戻り)もできます。 [工事者設定621]
- ●ドアホン、センサ入力と連動してリモコンを制御 することができます。 [工事者設定614、614-1、620-1]
- ●モニタ機能付きリモコンに設定した場合は、セン サ入力と運動して<u>|リモコン( )</u>|ランプを点灯させ ることができます。
	- [工事者設定614、614-1、620-1]
- <mark>リモコン</mark>ボタンや特番でON/OFFを行ったとき に「設定完了アナウンス」の有無を設定できます。 ⇒P7-26

## 外出先からリモートで操作する

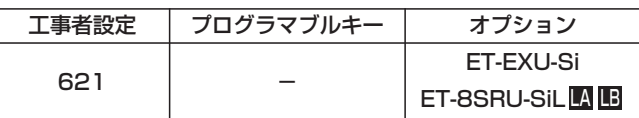

\*音声メッセージを流す場合

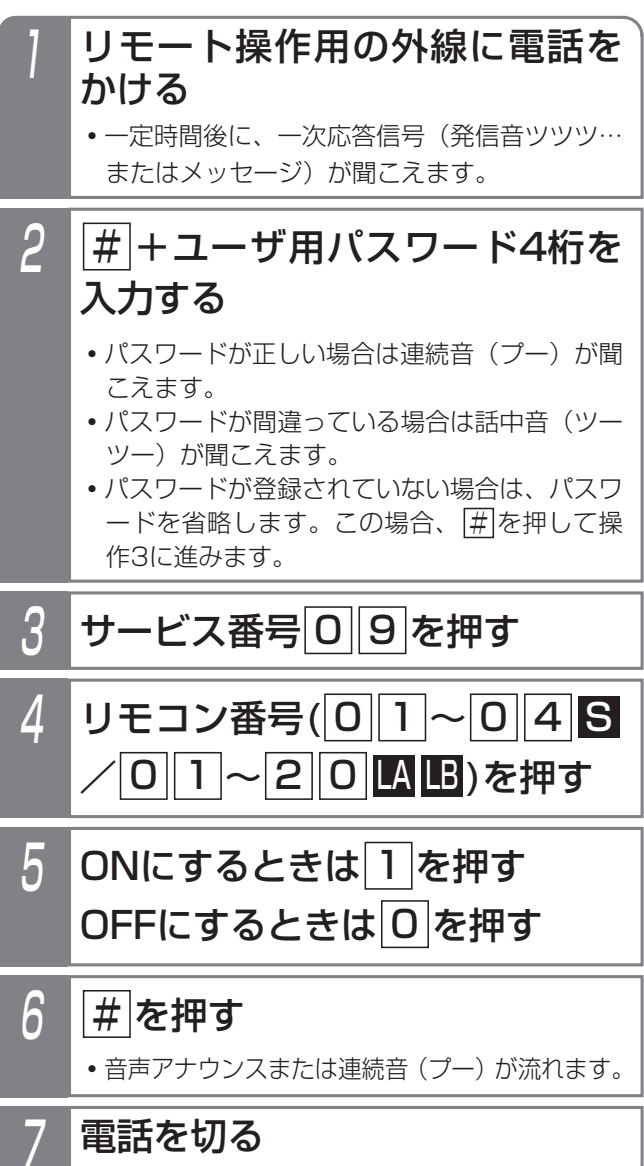

### オ プ シ ョ ン を 使 う 8

# リモコンを使う

### - - 補足説明 |

- ●操作1~2は一例です。リモート操作についての 詳細は、P7-28をご覧ください。
- ●リモコン端子ごとに、外部からのリモート操作が 可能かどうか設定します。[工事者設定621]

### ご注意

- ●パスワード入力時にダイヤルとダイヤルの間が5 秒以上あいた場合や、パスワードを間違った場合 は、話中音(ツーツー…)が聞こえます。 ※ボ タンを押すと一次応答信号が聞こえますので操作 2からやり直すことができます。
- ●接続した機器の動作は確認できませんので、ご注 意ください。

### 知っていると便利なこと

- ●操作6で、下記の「設定完了アナウンス」を流した あとは、連続音(プー)が聞こえます。⇒P7-26
	- **・**ONのとき :「リモコン\*\*を設定しました。」
	- **・**OFFのとき :「リモコン\*\*を解除しました。」 \*\*はリモコン番号(01~20)

設定完了アナウンスに使用するボイスメモを使用 中の場合は、連続音(プー)が流れます。

### 外線を切られたときにリモコンを動作させる

不審者などに外線ケーブルを切られたときにリモコンを 動作させ、非常ベル等を鳴らすことができます。 外線ケーブルの断線を検出できるのは、アナログ回線の みです。

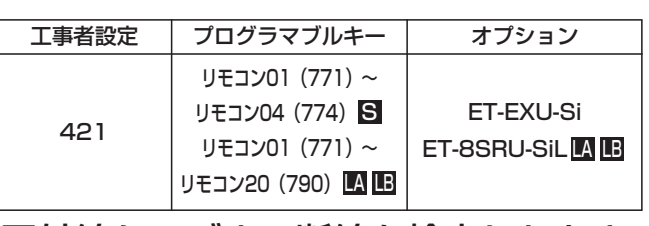

■外線ケーブルの断線を検出したとき

1 外線ケーブルが断線すると、対 応のリモコンが動作する

- •対応の<u>|リモコン( )</u>|ランプが点灯します。
- **・**リモコン端子に非常ベルが接続されていると、 非常ベルが鳴動します。

## 2 リモコン動作を解除するとき は、 ニコボタンを押す

- •対応の<u>|リモコン( )</u>|ランプが消えます。
- **・**リモコン端子に非常ベルが接続されていると、 非常ベルが停止します。

ご注意

- ●アナログ回線以外の外線ケーブルの断線を検出す ることはできません。
- ●外線ケーブルの断線を検出するとリモコンは動作 状態を継続しますので、必ず|<u>リモコン( )</u>ボタン <u>を電話機に設定し、|リモコン( )</u>|ボタンを押して 解除してください。

### 〈 知っていると便利なこと 〉

●リモコン端子とセンサ入力端子を接続すると、セ ンサ接続機能 (P8-15) により、外線ケーブルの 断線を検出したときに電話機を呼び出すこともで きます。また、リモコンの自動戻り機能を利用す ると、リモコンの解除操作が不要になります。(リ モコン端子に非常ベル等が接続されていると、非 常ベルは自動的に停止します)「工事者設定4211

ヘッドセット・イヤホンマイクを使う

ボタン電話機に専用のヘッドセットやイヤホンマイクを接続して通話することができます。

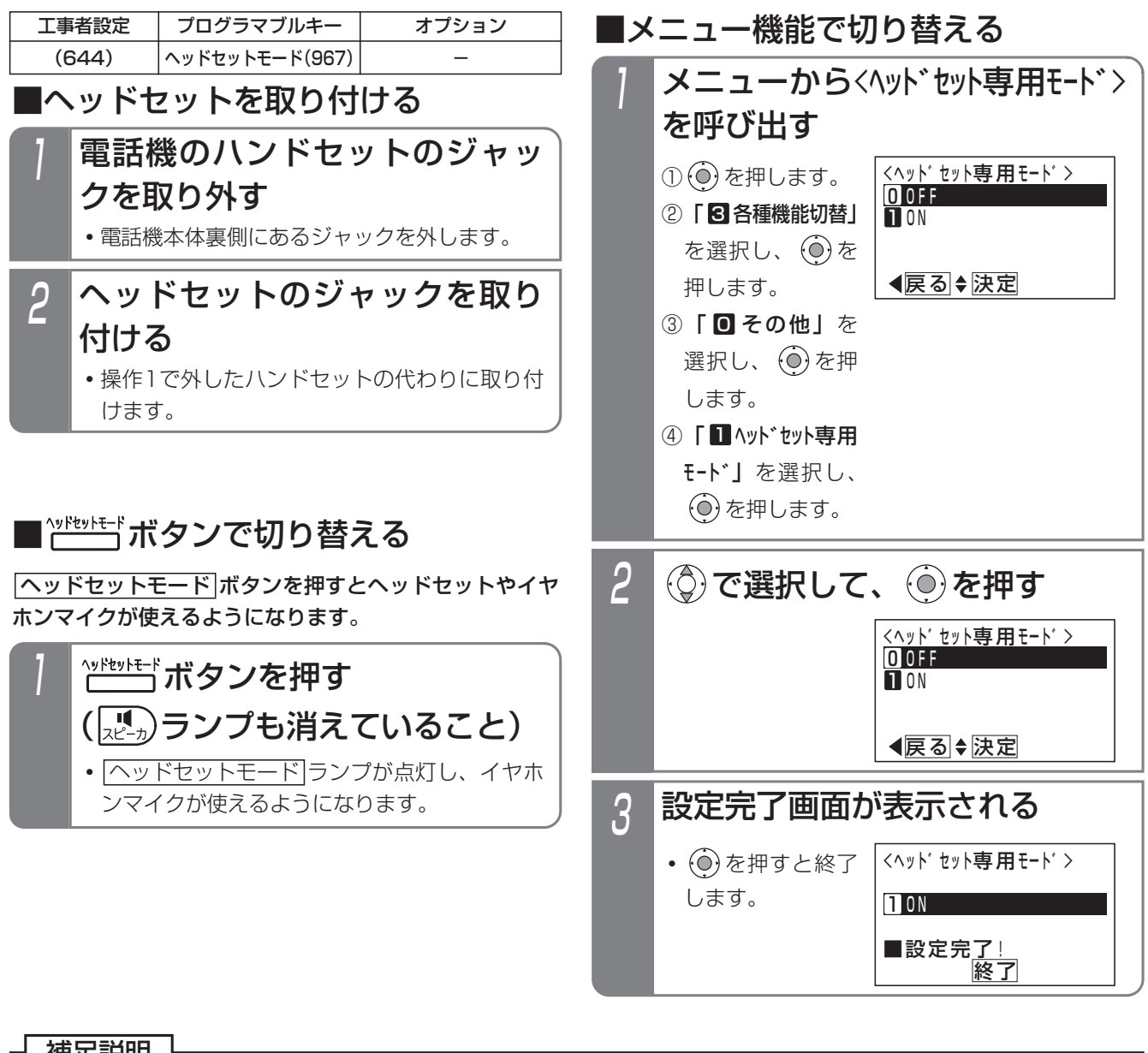

### 補足説明

- ●|ヘッドセットモード|ボタンを押すたびに、ヘッドセット・イヤホンマイクのON/OFFが切り替わります。
- ●|ヘッドセットモード|ランフが点灯しているときは、ヘッドセット・イヤホンマイクが使用できる状態を表し、ラ <u>ンフが消えているときは、ヘッドセットが止しく使えません。必ず|ヘッドセットモード|</u>ランフが点灯しているこ とを確認してお使いください。
- ●接続できるヘッドセット・イヤホンマイクは、販売店にお問い合わせください。
- ●メニュー機能で切り替えるとき、電詁機に<u>|ヘッドセットモード</u>|ボタンが設定してあるとランフ表示します。

### ご注意

●ヘッドセット・イヤホンマイクを使用することのできる電話機は、標準電話機(SD)、IPBT、IPSD、IPLD、 iE用のCTI電話機のみです。

●ヘッドセット・イヤホンマイクを使用中は、ハンドセットを使用できません。

ヘッドセット・イヤホンマイクを使う 8. オプションを使う

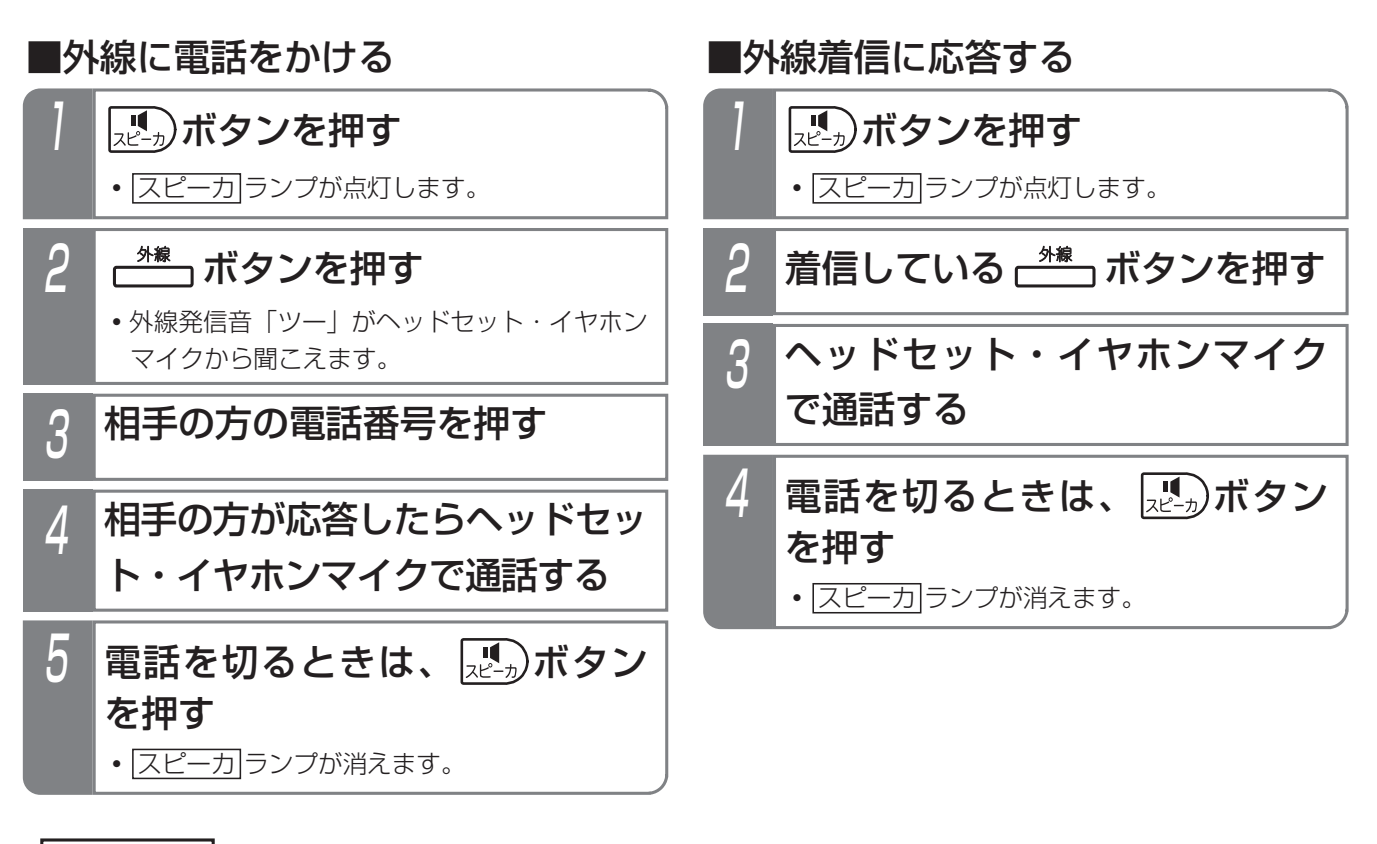

### - 補足説明

- ●オフフック自動発信機能が設定されている場合は、外線に電話をかけるときの操作2を省略します。
- ●オフフック応答機能が設定されている場合は、外線の着信に応答するときの操作2を省略します。
- ●保留に応答するときの操作も、外線の着信に応答するときの操作と同じです。(操作2では、保留状態の<u>|外線|</u>ボ タンを押します。)
- ●外線ボタンワンタッチ応答が設定されている場合は、外線の着信に応答するときの操作1を省略します。 (保留に応答する場合(5-1版~)も同様です) [工事者設定644]

### **BGM** 8.オプションを使う

電話機のスピーカから音楽を流すことができます。(詳しくは、販売店にお問い合わせください。)

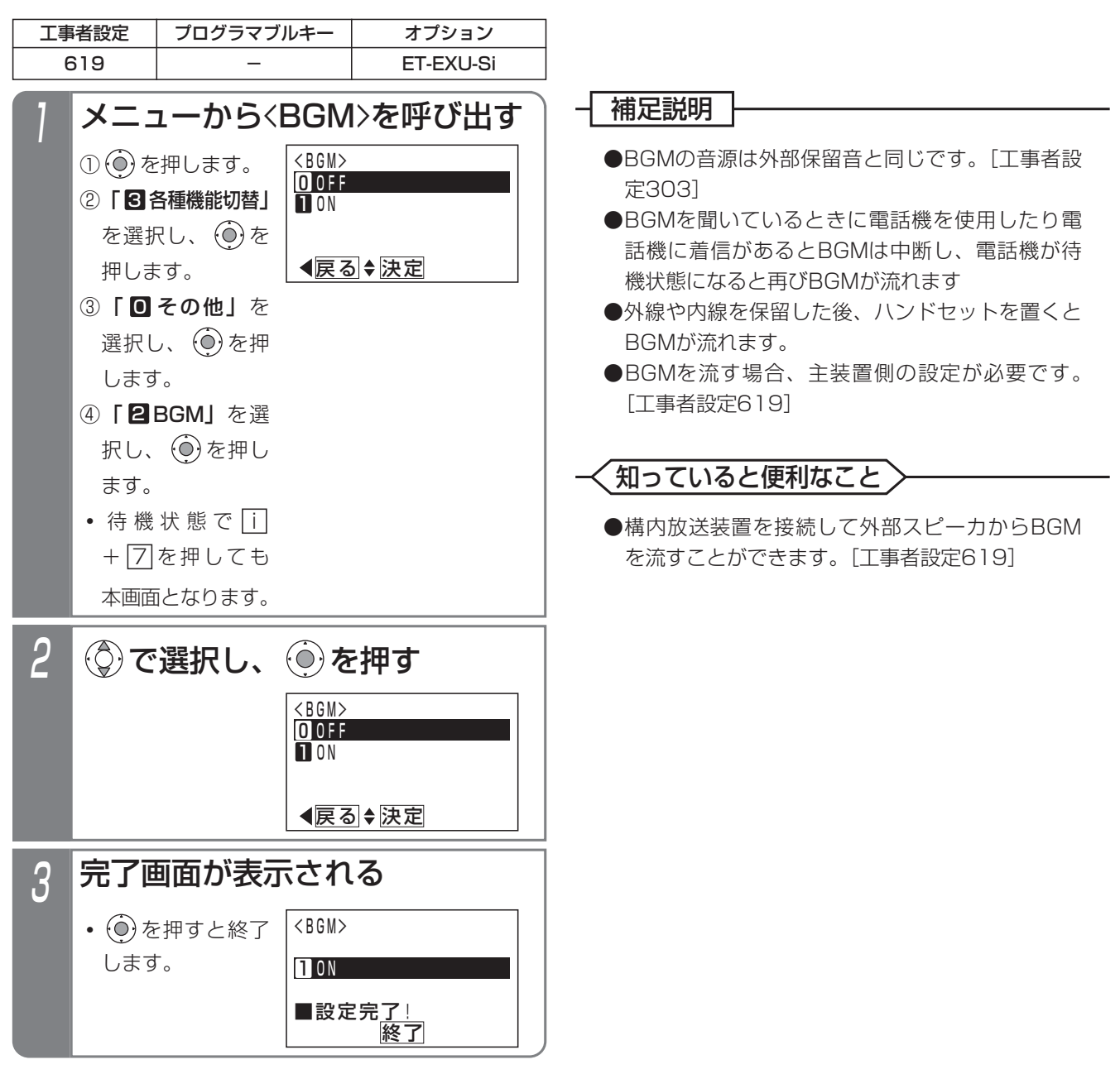

主装置に接続したセンサが異常を検出すると、内線や外線の指定した電話機を呼び出します。(センサ接続機能) また、内線や外線から着信音を鳴らさずに電話機(ボタン電話機のみ)を呼び出して通話状態にし、電話機の周囲の音 を聞いたり呼び出した電話機のスピーカから呼びかけたりすることができます。(不在時自動ハンズフリー機能) センサ接続機能(外線でセンサ着信を受けるときのみ)と不在時自動ハンズフリー機能を組み合わせて利用することもできます。

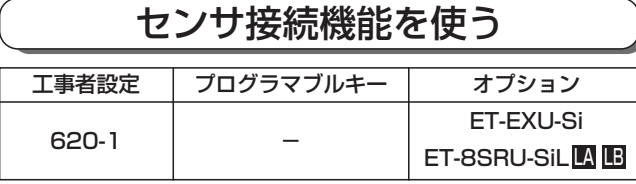

### ■センサをセットする

### 指定電話機:モード切替用電話機

センサと夜間切替の連動設定を行うと、必要なときのみ センサ接続機能を利用することができます。常時利用す る場合や、センサ機器のコントローラ側でON/OFFが可 能な場合は、夜間切替操作は不要です。

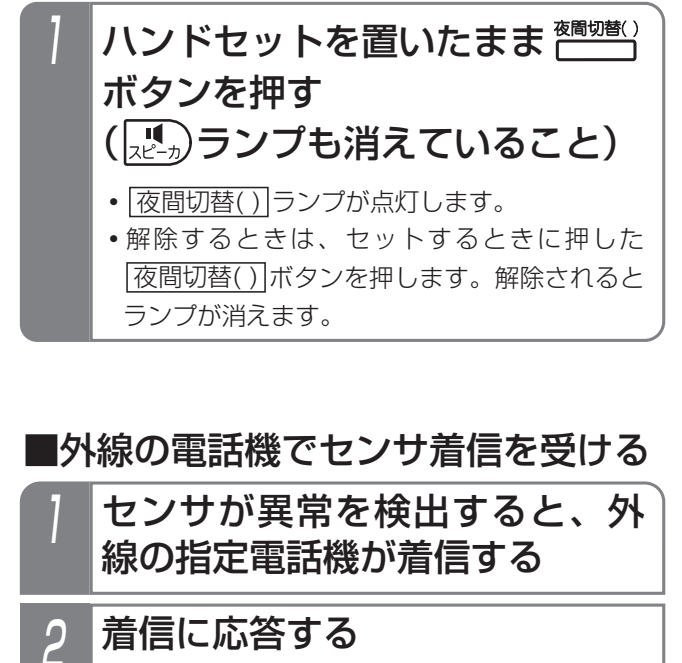

- **・**メッセージが聞こえます。(例:「非常事態発 生」)ただし、ボイスメモが使用中の場合は、 ウェイティングトーン (ツツ、ツツ、…)が聞 こえます。
- $3$  15秒以内にプッシュ信号で $\overline{\frac{\#}{2}}$ を押す
- 4 メッセージが停止し、DID一時 応答信号(発信音ツツツ…また はメッセージ)が聞こえる
	- **・**リモート操作を行う場合は、必要な操作(P7- 30)を行ってください。
	- **・**リモート操作を行わない場合は、電話を切ります。

## ■外線の電話機でセンサ着信を受けた 後、不在時自動ハンズフリー機能で 電話機を呼び出す

センサ着信を受けたとき、あらかじめ設定した電話機を 不在時自動ハンズフリー機能で呼び出すことができます。 着信に応答した後で、下記の操作を行います。

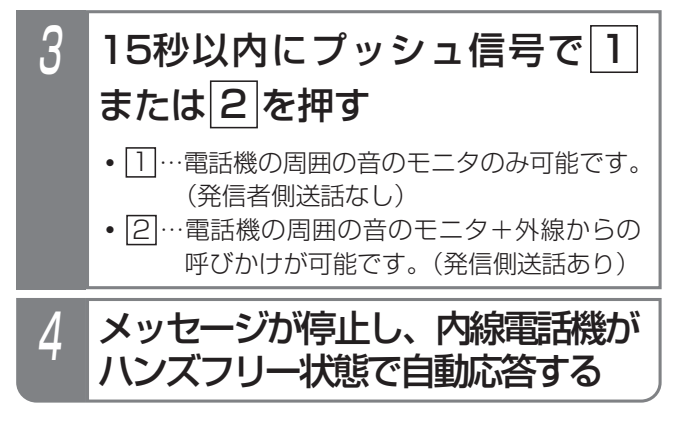

## ■内線の電話機でセンサ着信を受ける

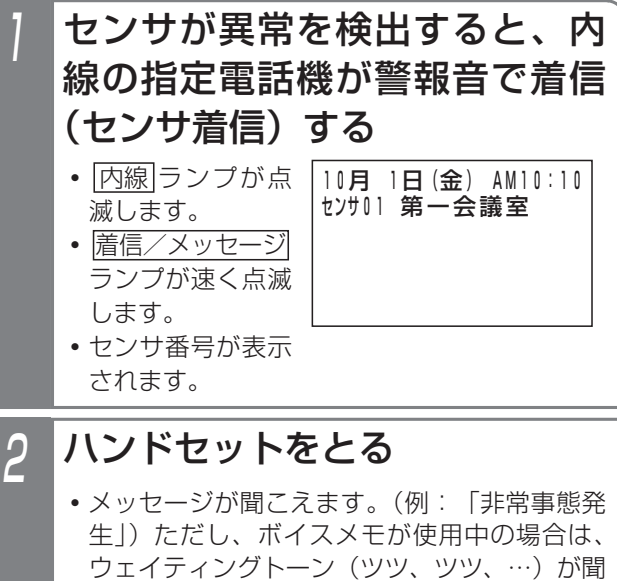

3 ハンドセットを置く

こえます。

### - 相足説明 |

●センサと夜間切替を連動させる場合は、工事者設定が必要です。「工事者設定620-11 ●センサは一度検出すると、センサが空き状態になるまで検出しません。 ●センサ入力時に呼び出せる電話機は、内線・外線ともに3台までです。「工事者設定620-11 ●着信音が鳴っている時間は約1分です。5秒または30秒、2分に変更することもできます。[工事者設定620-1] ●センサ着信に内線電話機が応答すると、他の内線電話機の着信は停止します。外線側の電話機は着信音の鳴動時 間まで停止しません。 ●メッセージを流す時間は、4秒~16秒、4秒単位で変更することができます。[工事者設定620-1] ●外線の電話機で応答後、|<u>#|、|1|</u>、|<u>2</u>|以外を押したときは操作をやり直すことができます。 ●下記の場合、一定時間後に再び呼び出されます。呼び出しの間隔(全ての呼出を終了してから再発信するまでの 時間)は、1分(初期設定)~9分、1分単位で変更することができます。最大15回まで呼び出しをします。た だし、着信音が鳴っている時間を5秒に設定したときは、一定時間経過後も呼び出しをしません。 ①応答しなかったとき(内線の場合は全ての電話機が応答しなかったとき) ②外線の電話機で応答後、<u>|#|</u>、|<u>1|</u>、|2|以外を押して電話を切ったとき(操作したとき、メッセージは停止し ません。) ③外線の電話機で応答後、何も操作しないで電話を切ったとき(携帯電話機等が留守応答したときも同じです。) ④外線の電話機で応答後、[1]、[2]を押したが電話機を呼び出せなかったとき(対応電話機が未設定または呼出 不可の場合です。このとき、メッセージが停止した後に話中音(ツーツー…)が聞こえます。) ⑤外線の電詁機で応答後、<u>|#|</u>、|||、|2|を押したが主装置側でPB信号を受信できなかったとき(操作したとき、 メッセージは停止しません。)

### ご注意

- ●本装置のセンサ接続機能は簡易的なものですので、消防法で指定している熱、煙、ガスセンサ等は接続しないで ください。ノイズ等による誤動作や回線の状況等により電話機を呼び出せない場合があります。
- ●外線の呼出先が2カ所以上の場合、空き外線が1本のみのときは1カ所のみを呼び出します。外線の呼出先は発 信可能な外線の数以下にしてください。また着信音が鳴っている時間を5秒に設定したとき、外線は呼び出しま せん。
- ●不在時目動ハンスフリー機能(発信側送詁あり)で内線電詁機を呼び出した場合(メッセージ送出中に[<u>2</u>]を押 した場合)、電話を切るときに内線電話機のスピーカから話中音が聞こえます。

### く知っていると便利なこと 〉

- ●センサ入力端子は夜間切替端子やドアホン端子と兼用になっています。夜間切替スイッチやドアホンを使用しな い場合は、センサを接続することができます。(センサ用にした端子は夜間切替スイッチやドアホンを接続する ことはできません。)[工事者設定620-1]
- ●センサと夜間切替を連動させると、夜間切替操作をして約10秒経過するとセンサ検出を開始します。また、セ ンサ検出をして約10秒以内に夜間切替を解除すると電話機の呼び出しは中止されます。工事者設定により、遅 延タイマを「なし」にしたり、20秒、30秒、1分、2分、4分に変更したり、センサ検出後に電話機の呼び出 しを開始するまでの時間を独立して設定(10秒、20秒、30秒、40秒、50秒、60秒、「なし」から選択)す ることもできます。夜間切替後にドアの鍵をかけるまでに必要な時間や、ドアの鍵を解除後に夜間切替を解除す るまでに必要な時間などを目安に設定してください。[工事者設定620-1]
- ●内線電話機の着信音は、警報音以外に外線着信音やボイスメモの応答メッセージの中から選択することができま す。[工事者設定620-1]
- ●外線の電話機を呼び出すとき、ISDN回線やアナログ回線以外にIP回線 (IPCOI) を使用することができます。
- ●センサ入力と連動してリモコン (P8-9) をオンにすることができます。[工事者設定620-1]
- ●センサごとに、着信時の 高信/メッセージ ランプ色を指定することもできます。 [工事者設定620-1]

### センサ接続・不在時自動ハンズフリー機能を利用する センサ検出時の通知先を登録する ■外線の通知先を登録/変更する 8.オプションを使う ▶ 指定電話機: データ設定用電話機 メニューから<センサ通知先登録>を 呼び出す <センサ通知先登録><br>センサ:<mark>•</mark> ◀戻る ■登録するセンサ番号 (01~20)を入力 クリア再入力 ① (o) を押します。 ② 「5 システム機能設定」 を選択し、 $\widehat{(\bullet)}$ を 押します。 ③ **「回 その他」**を 選択し、 (o)を押 します。 ④ | ■ センサ通知先登録」 を選択し、 (o)を 押します。 2 <センサ通知先登録> 戻る 決定 ■登録するセンサ番号 (01~20)を入力 クリア再入力 **センサ:01** センサ番号を入力し、 じを押す 3 <センサ通知先登録>センサ01 日外線通知先 ◎で「■外線通知先」を選択 し、 ⊙ を押す 5 <センサ通知先登録>センサ01 戻る 決定 1登録/変更 2消去 ◎で「■登録/変更」を選択 し、 ⓒ を押す 6 <センサ通<u>知先登録</u>>センサロ1 <u>◀戻る</u> 決定 ■<u>発信特番入</u>力 <u>2 :特番0・・クリア</u>再入力 外線発信番号を入力し、 (◎)を押す 7 <センサ通知先<u>登録</u>>センサロ1 ◀ 決定 ■電話番<u>号入</u>力 2 :特番0 D<u>リア</u>消去 0909993AAAAA.... 通知先電話番号を入力し、 (◎)を 押す 8 <センサ通知先登録>センサ01 3 :特番6 1 登録完了画面が表示される **・**終了する場合は、 を押します。 **・**ディスプレイの右 上に現在登録中の **・**登録できる電話番号 は最大16桁です。 • © でカーソル位 置を左右に移動で きます。 <u>• |クリア</u>|ボタンを 押し、電話番号を すべて消去する と、 (○)で操作6 に戻ることができ ます。 センサが異常を検出したときの通知先を登録します。セ ンサごとに、外線3カ所、内線3カ所まで登録できます。 工事者設定 620-1 - ET-EXU-Si プログラマブルキー オプション **・**通常はそのまま を押します。 **・**数字以外に や# も登録できます。  $(5-1$ 版~) • Sは、01~04 を入力します。

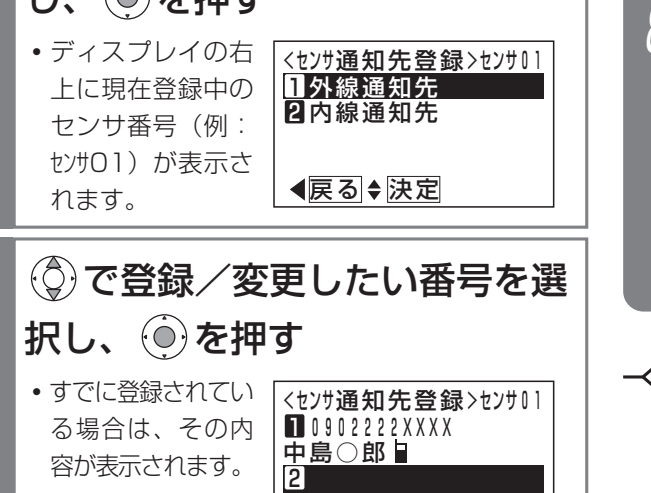

◀戻る ◆ 決定

4

●外線自動発信番号を通常の番号と分けて設定して おくとセンサ検出時に使う回線を限定することが できます。詳しくは、販売店にご相談ください。 [工事者設定620-1]

• <del>(</del>c)を押すと、操 作 2に 戻 り 、 登 録/変更を繰り返 すことができます。

知っていると便利なこと

;<u>了!</u><br>|終了|||継続▶

090999XXXX 吉田○郎 ■登録完

オ プ シ ョ ン を 使 う 8

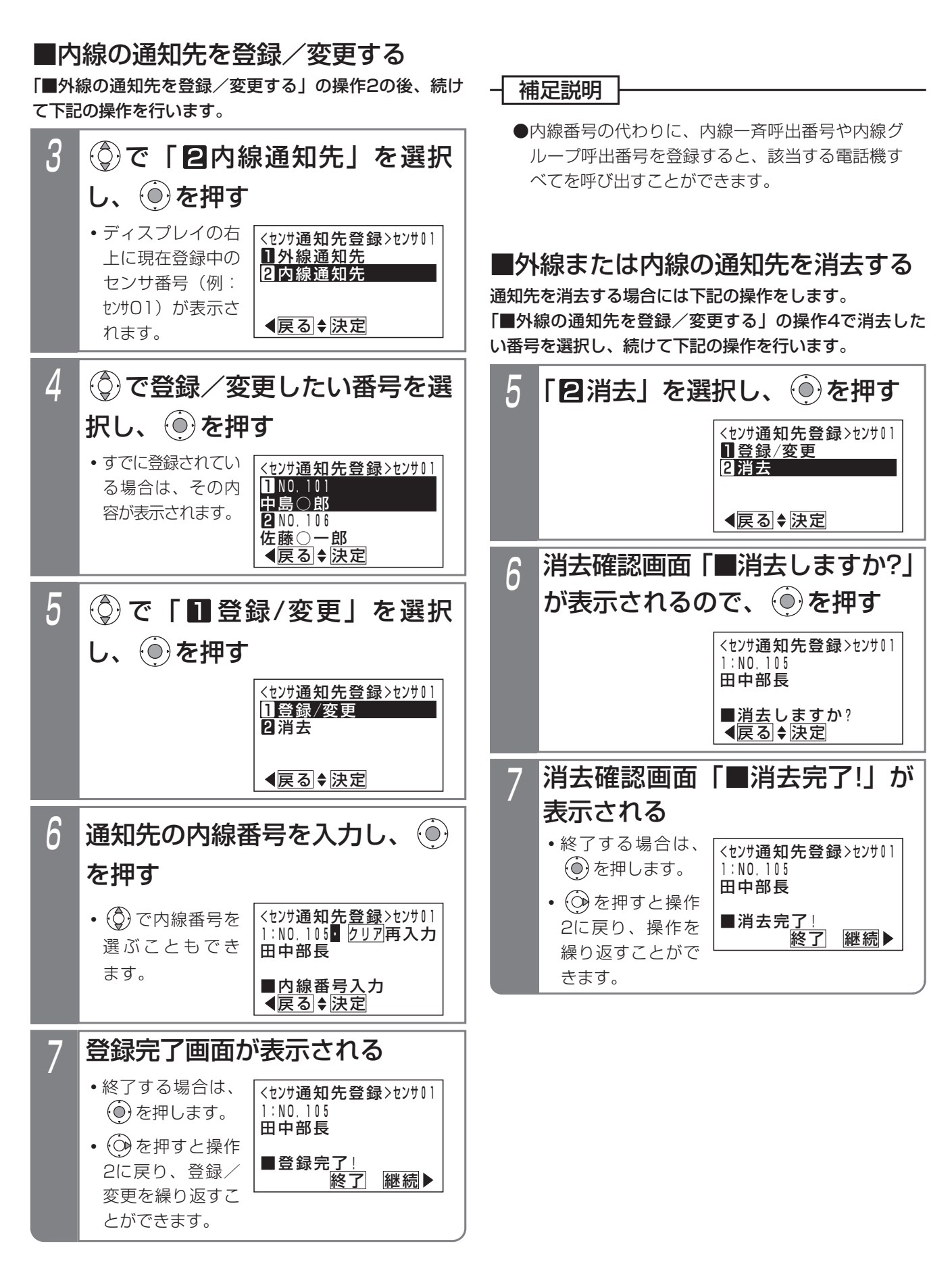

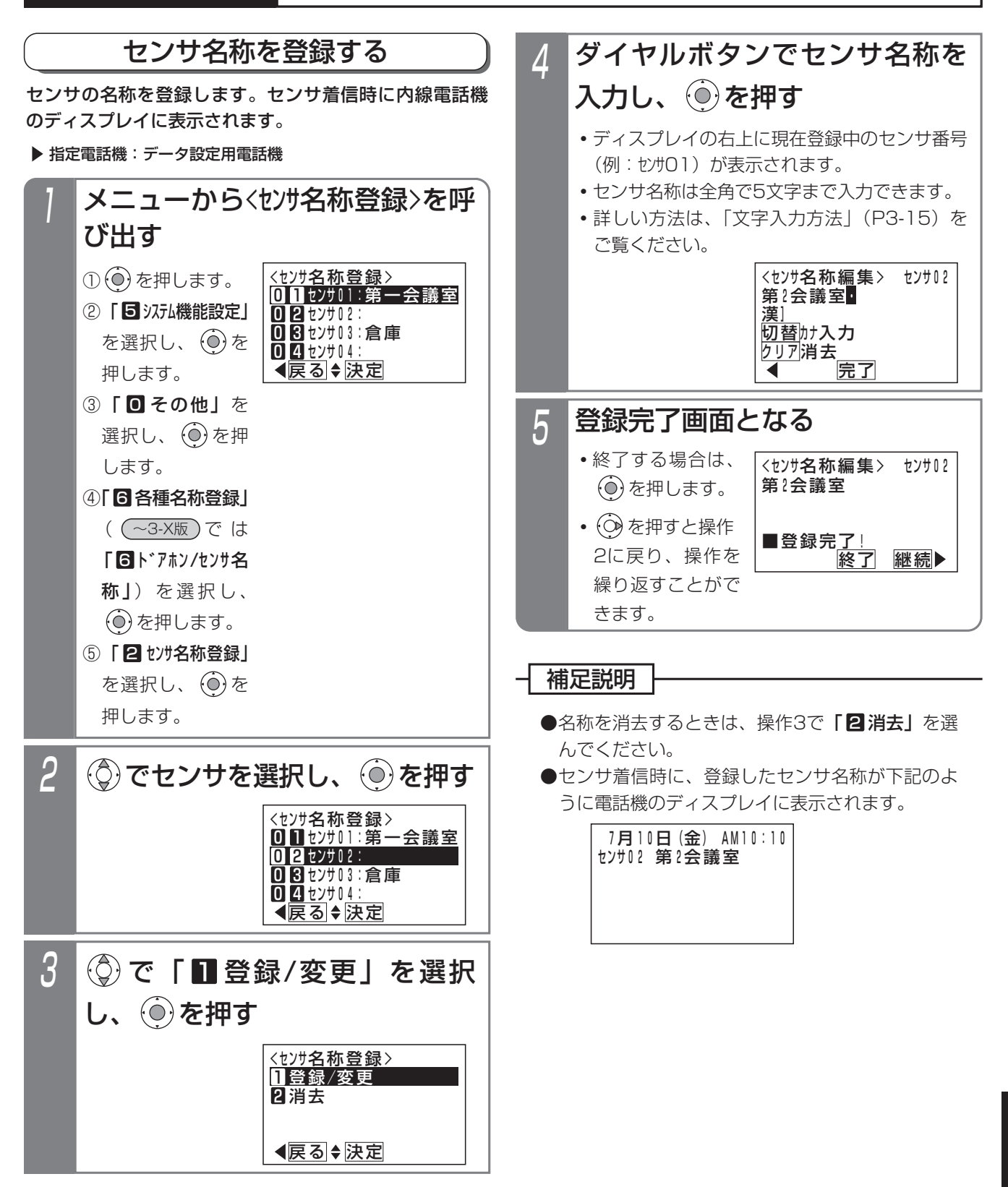

### 不在時自動ハンズフリー機能を使う

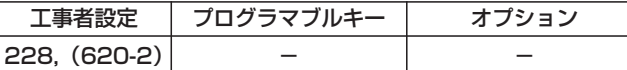

■外線からリモート操作用電話機で操作する リモート操作用電話機 (P7-31) からは、リモート操作

用の回線や電話番号でなくても操作できます。

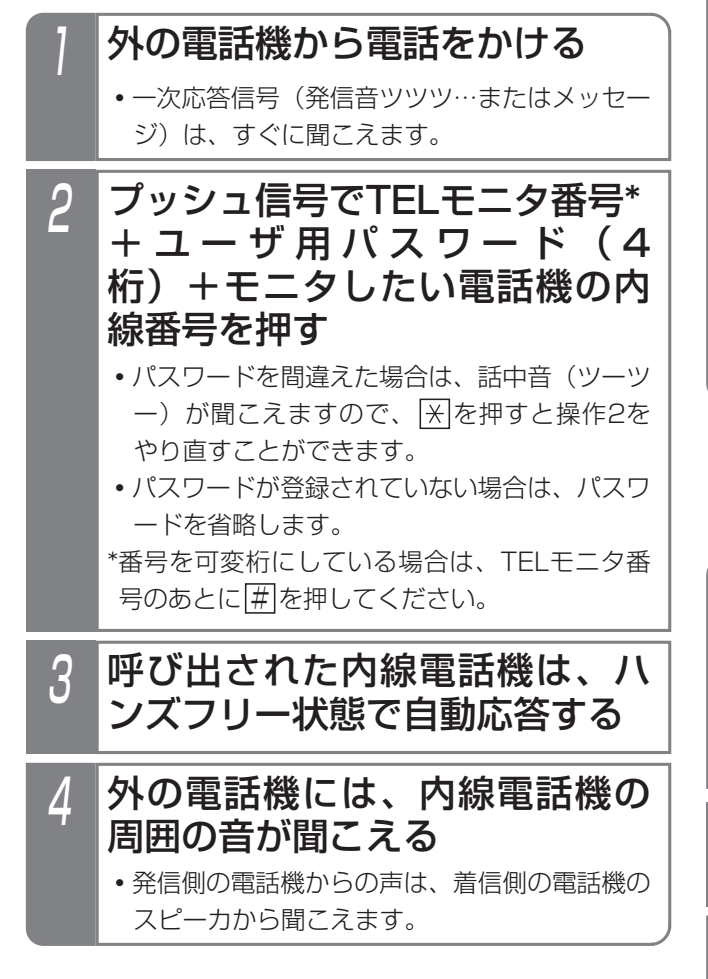

## ■外線からDIDの回線で操作する

ダイレクトインダイヤル(DID)に設定されている外線に 電話をかけても、操作できます。

※一次応答信号が聞こえた後は、「■外線からリモート操 作用電話機で操作する」の操作2と同じです。

### 1 DIDに設定された番号に電話を かける

**・**一次応答信号(発信音ツツツ…またはメッセー ジ)が聞こえます。

ご注意

●TELモニタ送話あり番号の場合、外線側の電話を 切るときに内線電話機のスピーカから、話中音が 聞こえます。

### ■リモート操作用外線で操作する

リモート操作用の回線や電話番号に電話をかけても操作 できます。

※一次応答信号が聞こえた後は、「■外線からリモート操 作用電話機で操作する」の操作2と同じです。

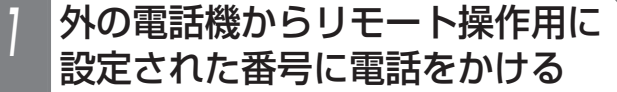

- **・**誰も応答しないで約90秒経過すると一次応答 信号(発信音ツツツ…またはメッセージ)が聞 こえます。
- **・**留守番機能(留守録・応答専用・発信者選択モ ード)がセットされている場合は、応答メッセ <u>ージが聞こえている間にブッシュ信号で[9][9</u> <u>9||#</u>|を押すと、一次応答信号(発信音ツツツ …またはメッセージ)が聞こえます。

## ■内線から操作する

内線電話機からも操作できます。

- TELモニタ番号\*+ユーザ用パス ワード(4桁)+モニタしたい電 話機の内線番号で電話をかける 2 呼び出された内線電話機は、ハ ンズフリー状態で自動応答する \*番号を可変桁にしている場合は、TELモニタ番 号のあとに 用を押してください。
- 3 発信側の電話機には、着信側の内 線電話機の周囲の音が聞こえる
	- **・**発信側の電話機からの声は、着信側の電話機の スピーカから聞こえます。

### 補足説明

- ●TELモニタ番号には、「送話あり」と「送話なし」 の2種類があります。「送話あり」の場合のみ電話 機のスピーカから呼びかけることができます。 [工事者設定620-2]
- ●不在時自動ハンズフリーで着信したときは、 <u>着信/メッセージ</u>|ランプは点滅しません。また、 着信音や冒頭音は鳴りません。
- ●着信側の電話機のハンドセットをとると、電話が 切れます。
- ●不在時自動ハンズフリーの場合は、電話機に <u>マイク|</u>ボタンが設定されていなくてもハンズフ リー通話となります。

## 8. オプションを使う 緊急地震速報

気象庁から緊急地震速報が発令された場合、電話機の画面表示とスピーカで確認することができます。

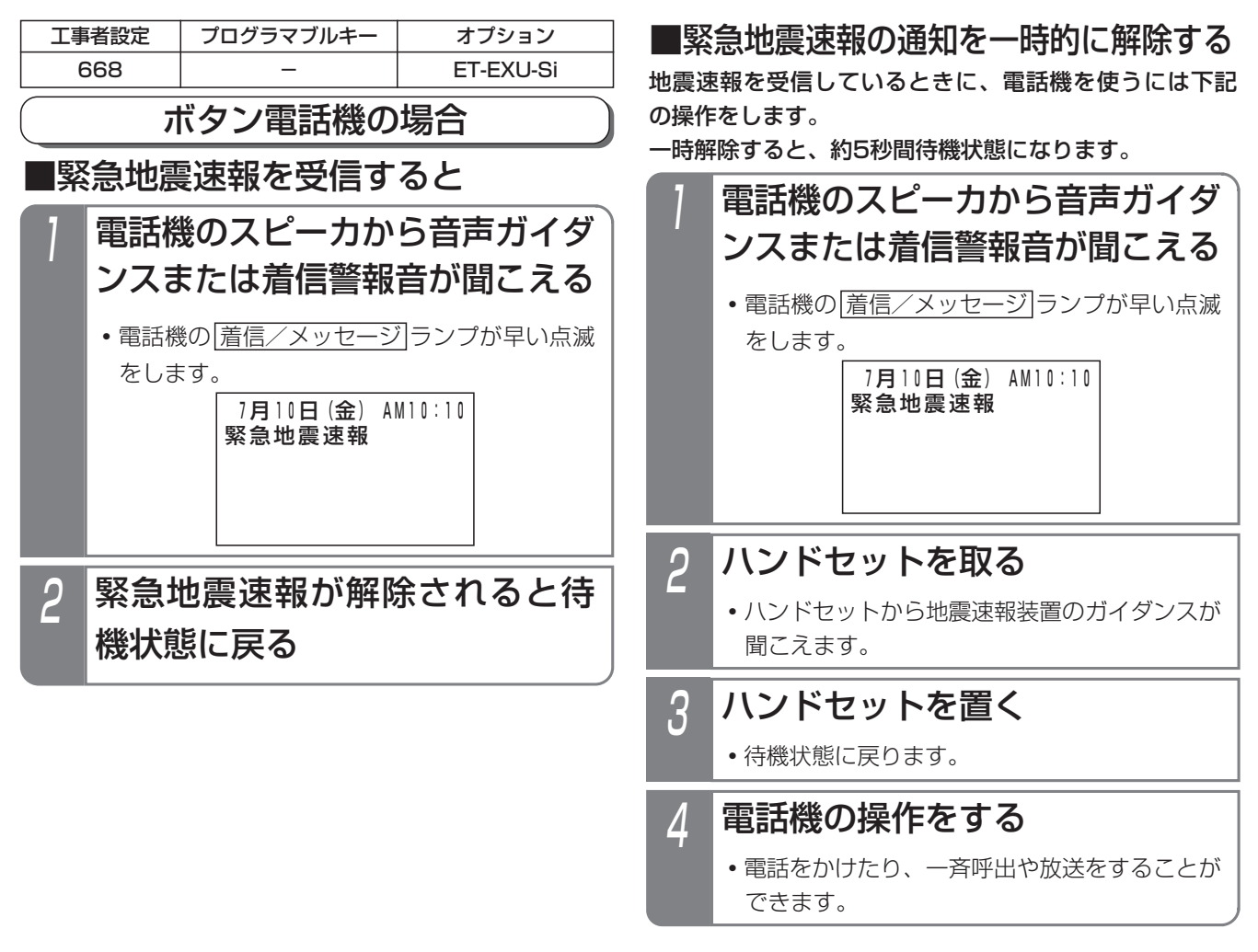

### 補足説明

- ●緊急地震速報を受信する場合は、緊急地震速報装置の購入と緊急地震速報システムの加入が必要になります。
- ●単独電話機、コードレス電話機でも通知できます。ただし、通知音は着信警報音のみになります。
- ●ボタン電話機の場合、電話機のスピーカから音声ガイダンスと着信警報音のどちらを流すかを選択できます。 [工事者設定668]
- ●緊急地震速報の一時解除の時間は5秒間です。時間が過ぎると自動的に地震速報が通知されている状態に戻ります。
- ●ディスプレイに表示する内容を変更することができます。詳しくは販売店にお問い合わせください。

### ご注意

- ●地震による損害や作動不良に関連して生じた損害につきましては、賠償責任を負いかねます。あらかじめご了承 ください。
- ●緊急地震速報システムは全自動で運用されているため、誤差や誤報等の作動不良が発生する可能性があります。
- ●震源から近い(直下型)地震の場合は、緊急地震速報の受信より早く地震が到達することがあります。
- ●緊急地震速報装置が緊急地震速報を受信後、電話機のスピーカから音声ガイダンスが流れ出すまで、最短で約 1.5秒程度の時間がかかります。使用する緊急地震速報装置によっては、音声ガイダンスが途中から聞こえる場 合があります。

# 8. オプションを使う 電話機に外部スピーカを付けて着信音を鳴らす

標準電話機(SD)に外部スピーカ(コールスピーカ)を接続し、着信音を鳴らすことができます。周りがうるさい場所 など、着信音が聞き取りにくくなる場所で利用すると便利です。

ᅥ

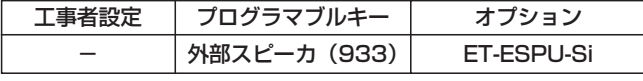

## ■<sup>^#&2ピ</sup>゚゚゚ゕボタンで外部スピーカをON/ OFFする

外部スピーカ|ボタンを押し、外部スピーカをON/OFF することができます。

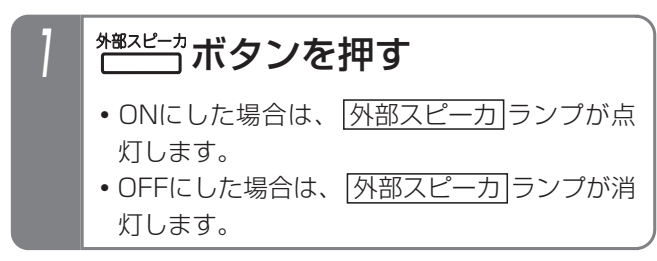

# ■メニュー機能で切り替える

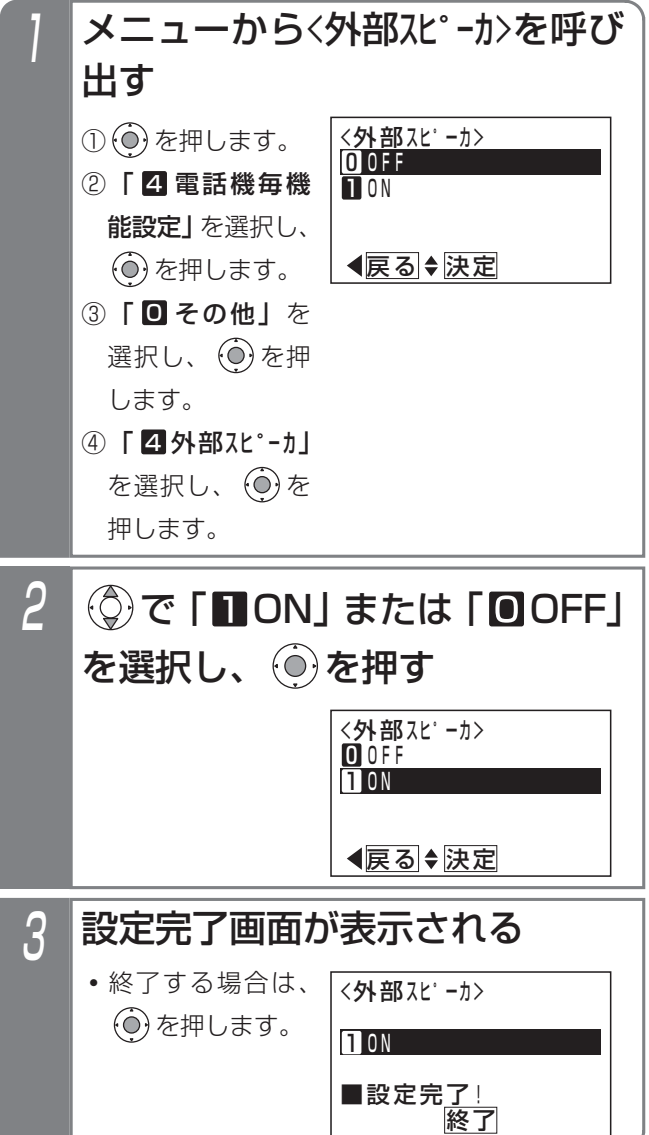

補足説明

- ●電話機のスピーカからも着信音は流れます。
- ●次の警報音は外部スピーカからは流れません。
	- ・保留警報音
	- ・外線簡易転送(着信音転送)
	- ・オートマチックリコール
	- ・外線手動転送後のリコール時の警報音
- ●外部スピーカの取り付けは販売店にご相談くださ い。
- ●外部スピーカの音量調節は、外部スピーカ側で行 ってください。

ご注意

- ●キー確認音やタイムアラームなどのアラーム音 は、外部スピーカから流れませんが、着信音が流 れているときは、外部スピーカから流れます。
- ●着信音の音量を無音にすると外部スピーカも無音 になります。

# 多機能コンソールを使う

### 特長

多機能コンソールをボタン電話機と組み合わせて、下記 のことができます。

- ■DSSコンソールとして使用する場合…
	- ●プログラマブルキーを登録できます。ボタン電話 機のプログラマブルキー(空きの外線ボタン)が 足りないとき、ボタンを増やすことができます。
	- ●内線のワンタッチ呼出/内線の状態表示で使用す る|内線ワンタッチ|ボタンを登録できます。
	- ●外線のワンタッチダイヤルで使用する ワンタッチダイヤル|ボタンを登録できます。
	- ●通話録音で使用する|<u>ボックス</u>|ボタンを登録でき ます。

## ■オートダイヤルコンソールとして使 用する場合…

●外線のワンタッチダイヤルで使用する ワンタッチダイヤル ボタンを登録できます。

### ご注意

- ●DSSコンソールとして使用できる多機能コンソー ルはシステム内で99台まで、電話機あたり4台ま でです。
- ●オートダイヤルコンソールとして使用できる多機 能コンソールは、電話機あたり1台のみです。シ ステムあたりの台数制限はありません。
- ●有線式のボタン電話機以外(コードレス電話機、 単独電話機)と組み合わせることはできません。
- ●多機能コンソールのボタンを押したとき、電話機 側のバックライトは点灯しません。あらかじめご 了承ください。

## DSSコンソールとして使用する

多機能コンソールのボタンにプログラマブルキー、 |内線ワンタッチ| ボタン、||ワンタッチダイヤル| ボタン、| <u>ボックス</u>|ボタンを登録できます。

<u>以下の操作手順では、例として|内線ワンタッチ|</u>ボタンの 登録方法と使い方について説明しています。

電話機へのボタン登録と同様、自分の電話機用のDSSコ ンソール以外に、指定電話機からは他電話機用のDSSコ ンソールへのボタン登録を行うこともできます。

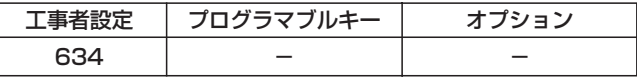

### ■お使いの電話機用のコンソールへの ボタン登録

電話機の使用していない|<u>外線</u>|ボタンに各種ボタンを登録 するのと同じように、DSSコンソールの空いているボタ ンに各種ボタンを登録します。

※登録するボタン以外は組み合わせる電話機側の操作と なります。

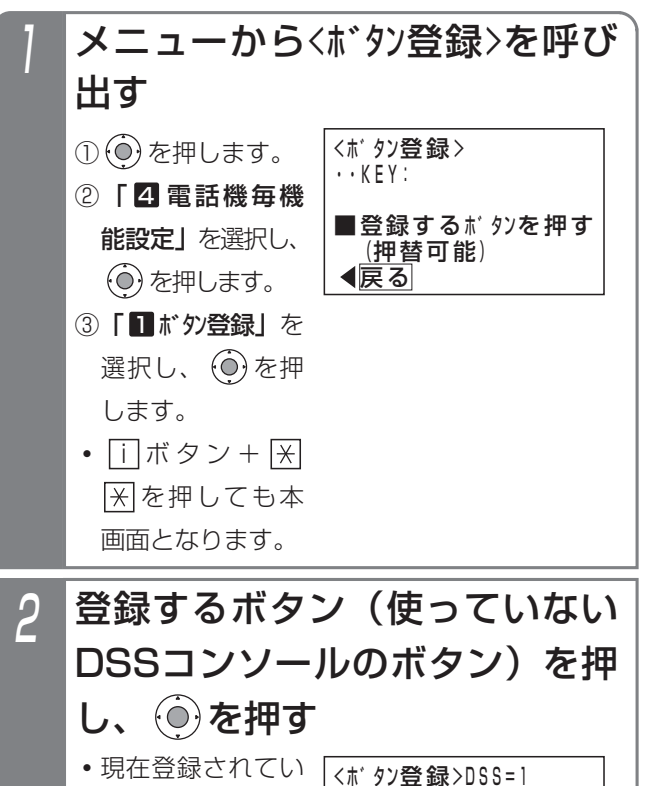

<u>◀戻る</u> 決定

外線11 ■登録するボタンを押す <u>(押替可能)</u>

11KEY:011

る機能名称が表示

されます。

オ プ シ ョ ン を 使 う 8

## 8. オプションを使う 多機能コンソールを使う

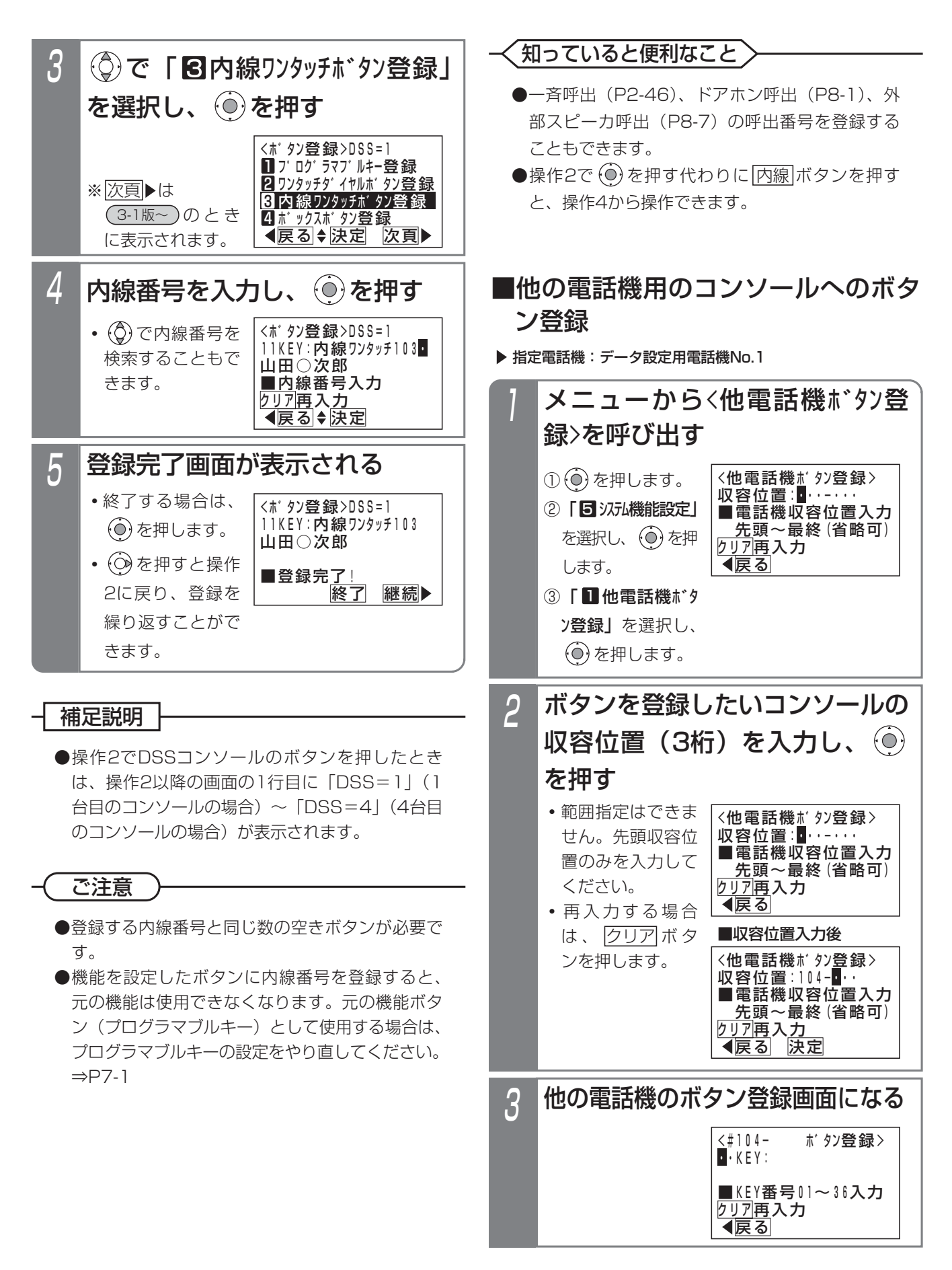

### 8.オプションを使う 多機能コンソールを使う

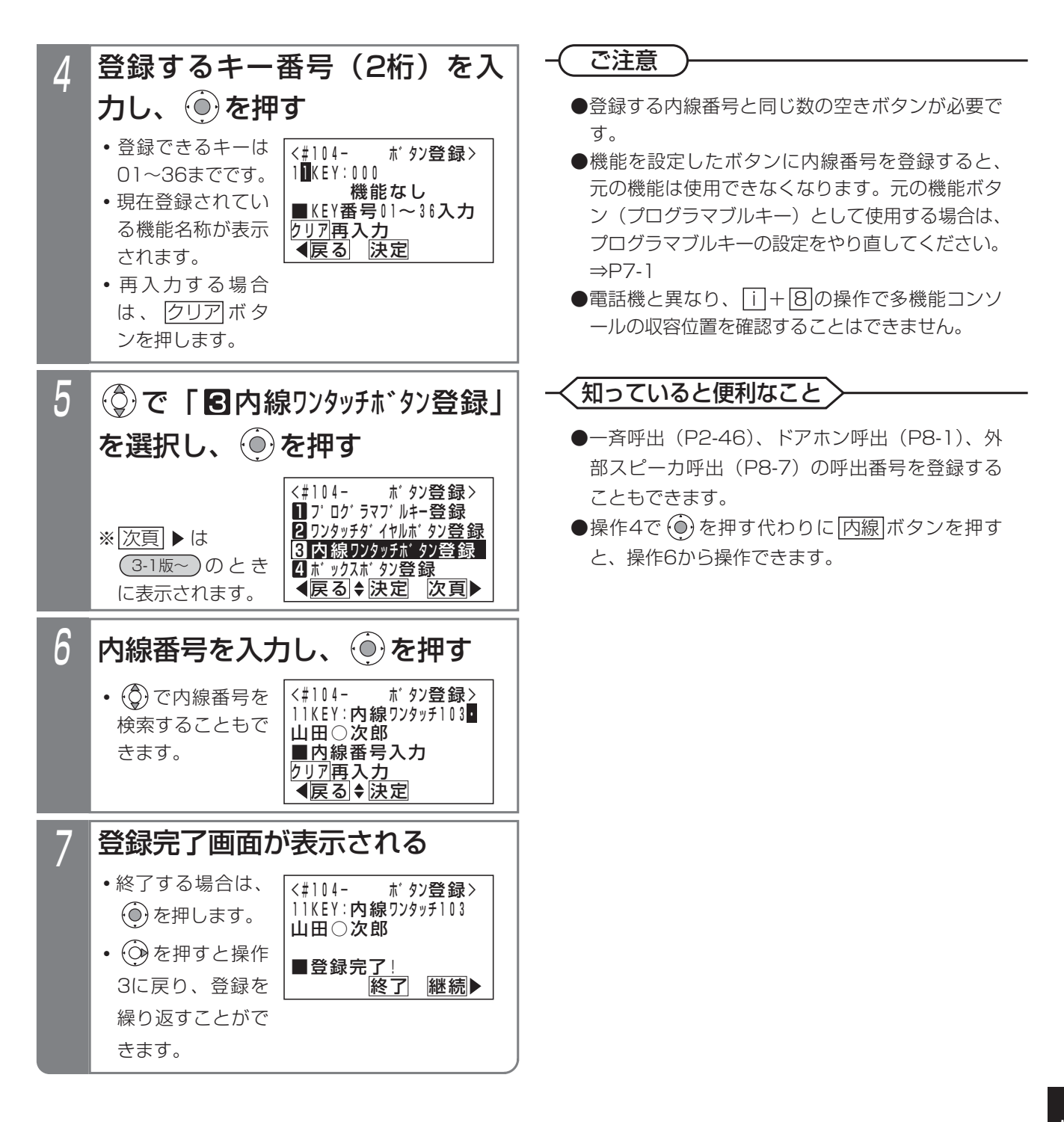

# 8. オプションを使う 多機能コンソールを使う

## ■内線を呼び出す方法

ボタン電話機の 内線ワンタッチ ボタンと同様に操作します。

登録した <sup>なッッチ</sup>ボタンを押す

**・**自動的に相手を呼び出します。

### 補足説明

1

● |内線ワンタッチ|ボタンには登録した内線の状態 をランプ表示できます。

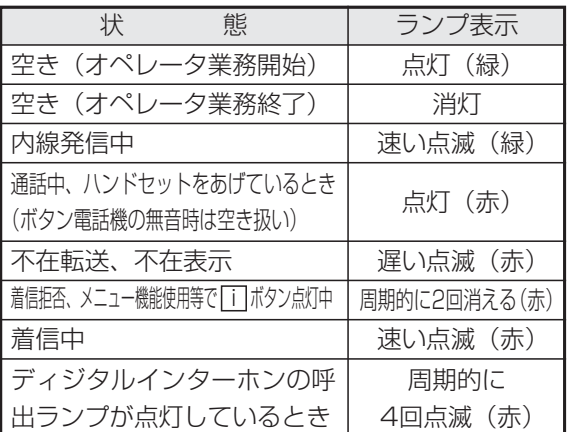

※点灯(緑)は、ACD機能(P5-10)を利用し ている場合に表示します。

※一斉呼出(P2-46)、外部スピーカ呼出(P8-7) の呼出番号を登録したボタンは、ランプ表示で きません。ただし、呼出ができないときだけ、 点灯(赤)のランプ表示をします。

※ディジタルインターホンについては、「ディジ タル埋込型インターホン」の取扱説明書をご覧 ください。

### 知っていると便利なこと

- ●外線または内線通話中に|内線ワンタッチ|ボタン を押すと、現在の通話を保留し内線を呼び出すこ とができるので、転送操作が簡単になります。ま た、内線通話の場合、設定によっては、現在の通 話を終了して内線を呼び出すこともできます。 [工事者設定575]
- ●ランプ表示をしないように設定することもできま す。[工事者設定575]

### 補足説明

- |内線ワンタッチ |ボタン以外の登録方法や使い方 については、以下をご覧ください。
	- ・プログラマブルキー:「プログラマブルキーの 登録方法」(P7-1)
	- ・|<u>ワンタッチタイヤル|</u>ボタン: | ワンタッチで 電話をかける(ワンタッチダイヤル)」(P2-19)
	- ・|ボックス|ボタン:|通詰録音する」(P5-58)

8.オプションを使う 多機能コンソールを使う

## オートダイヤルコンソールとして使用する

多機能コンソールをDSSコンソールとして使用すると、 システムに99台までしか接続できませんが、多機能コン ソールの用途をオートダイヤルに限定して使用すると、 すべてのボタン電話機と多機能コンソールを組み合わせ て使用することができます。

オートダイヤルコンソールに登録した <mark>ワンタッチダイヤル</mark> ボタンを使って電話をかける操作は、ボタン電話機に登録 した|<u>ワンタッチダイヤル</u>|ボタンの場合と同様です。詳細は、 「ワンタッチダイヤルでかける」(P2-24)をご覧ください。

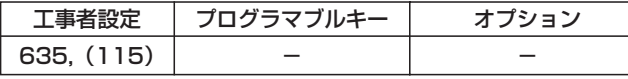

## ■ <mark>ワンタッチダイヤル</mark>ボタンを登録 する(短縮番号指定)

電話機の使用していない|<u>外線|</u>ボタンに|ワンタッチダイヤル ボタンを登録するのと同じように、オートダイヤルコンソ ールの使用していないボタンに <mark>ワンタッチダイヤル</mark>ボタン を登録します。

※登録するボタン以外は組み合わせる電話機側の操作と なります。

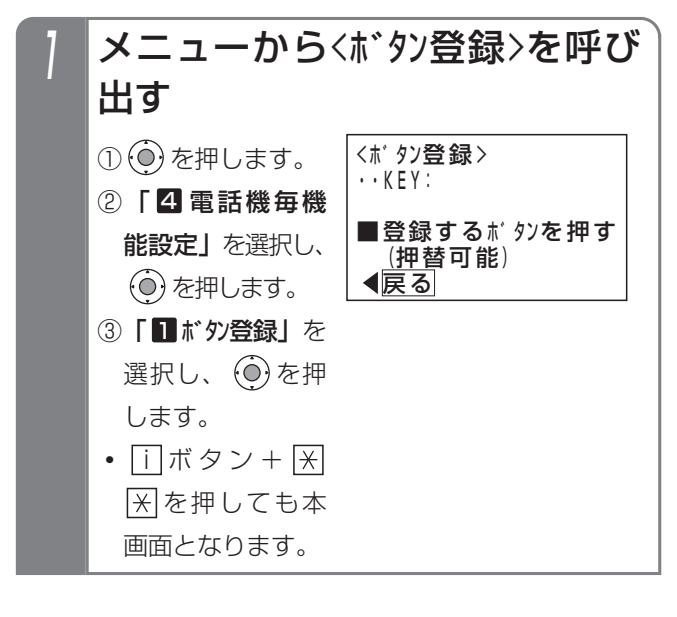

ご注意

- ●登録するワンタッチダイヤルと同じ数の空きボタ ンが必要です。
- ●オートダイヤルコンソールの場合、他電話機用の コンソールへのボタン登録はできません。

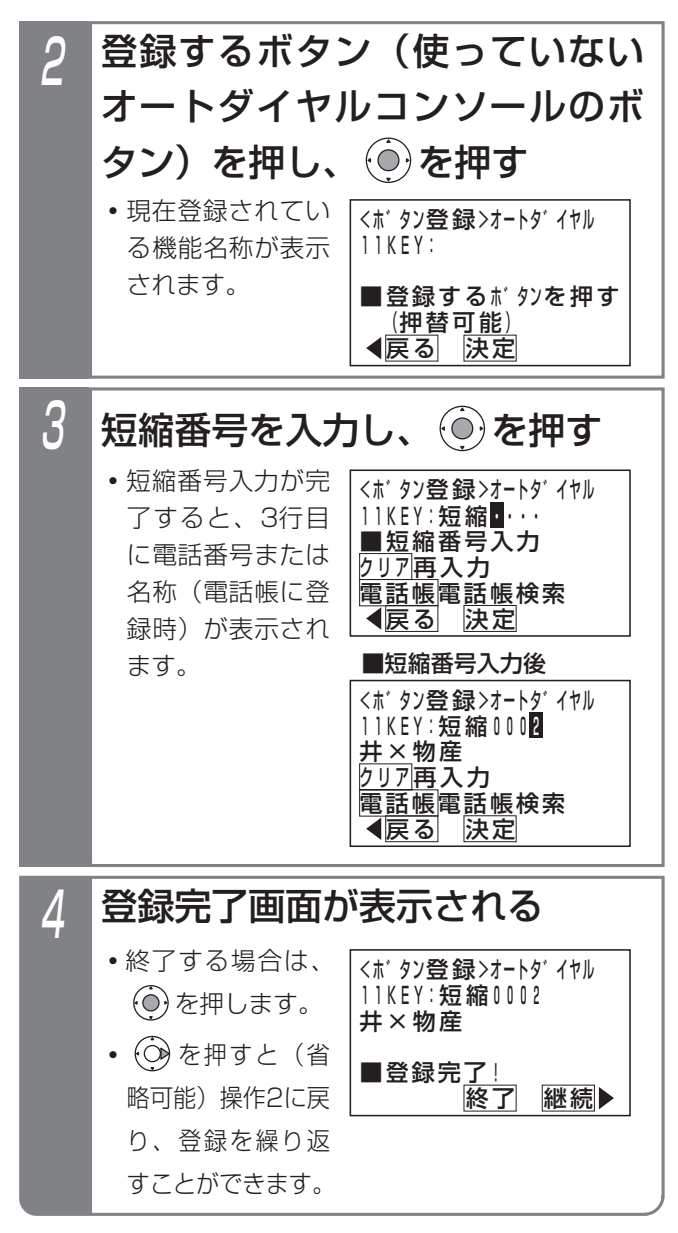

補足説明

●使用できる短縮番号はシステムで10000件(短 縮番号0000~9999)まで利用できます。 短縮番号0000~9999は共通電話帳、各電話機 のマイ電話帳で共通となります。 なお、マイ電話帳は30件まで使用できます。

8. オプションを使う 多機能コンソールを使う

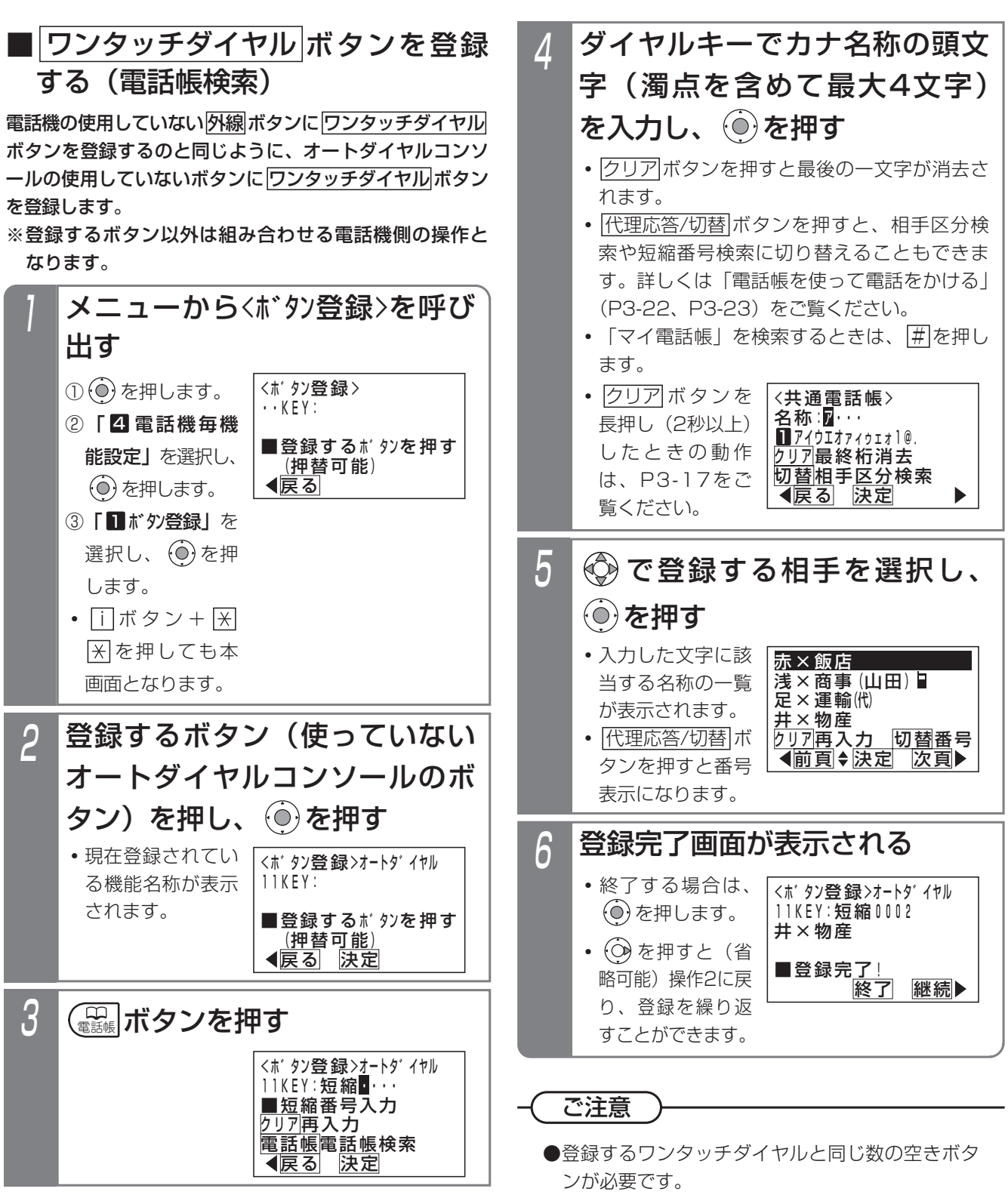

●オートダイヤルコンソールの場合、他電話機用の コンソールへのボタン登録はできません。

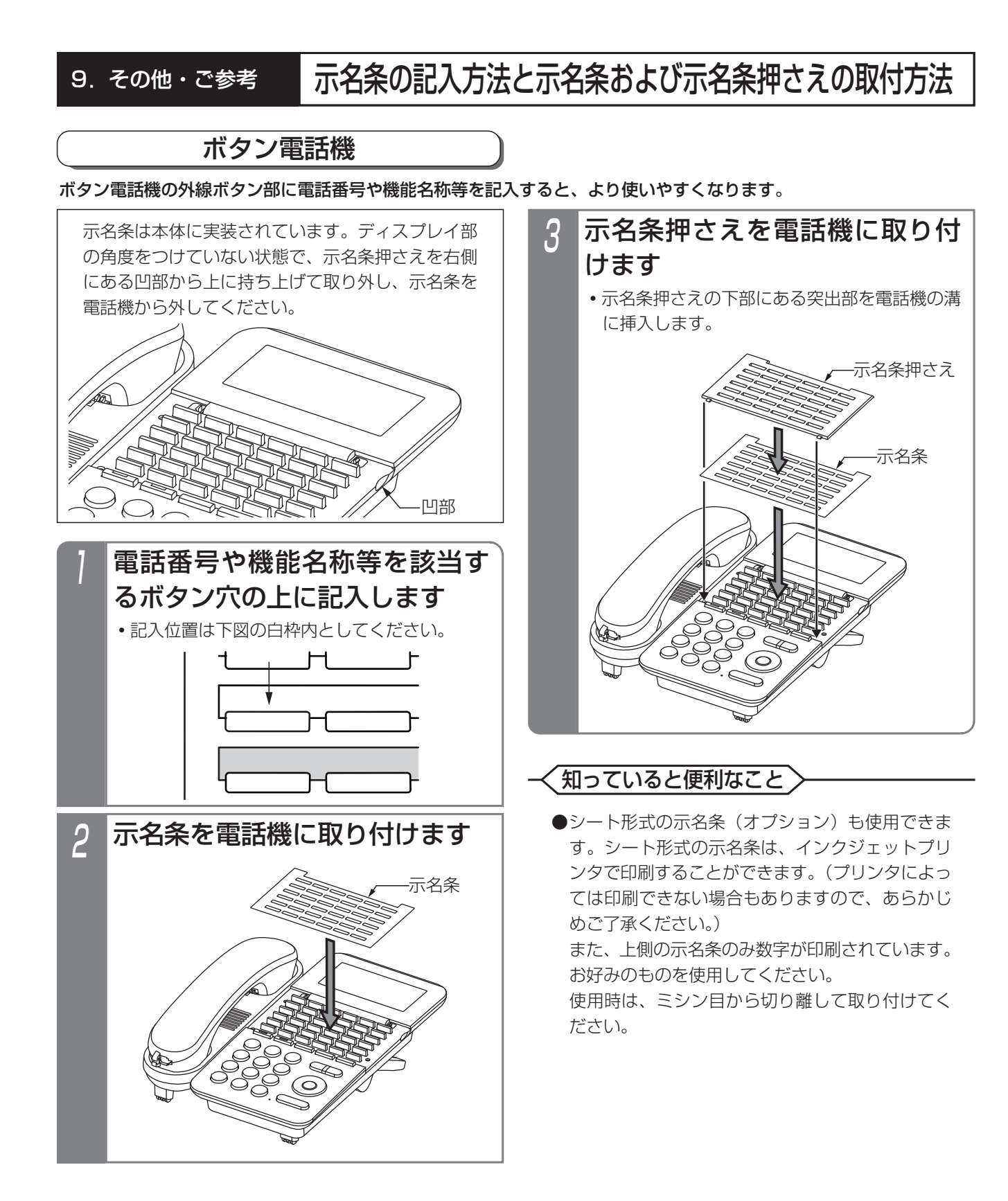

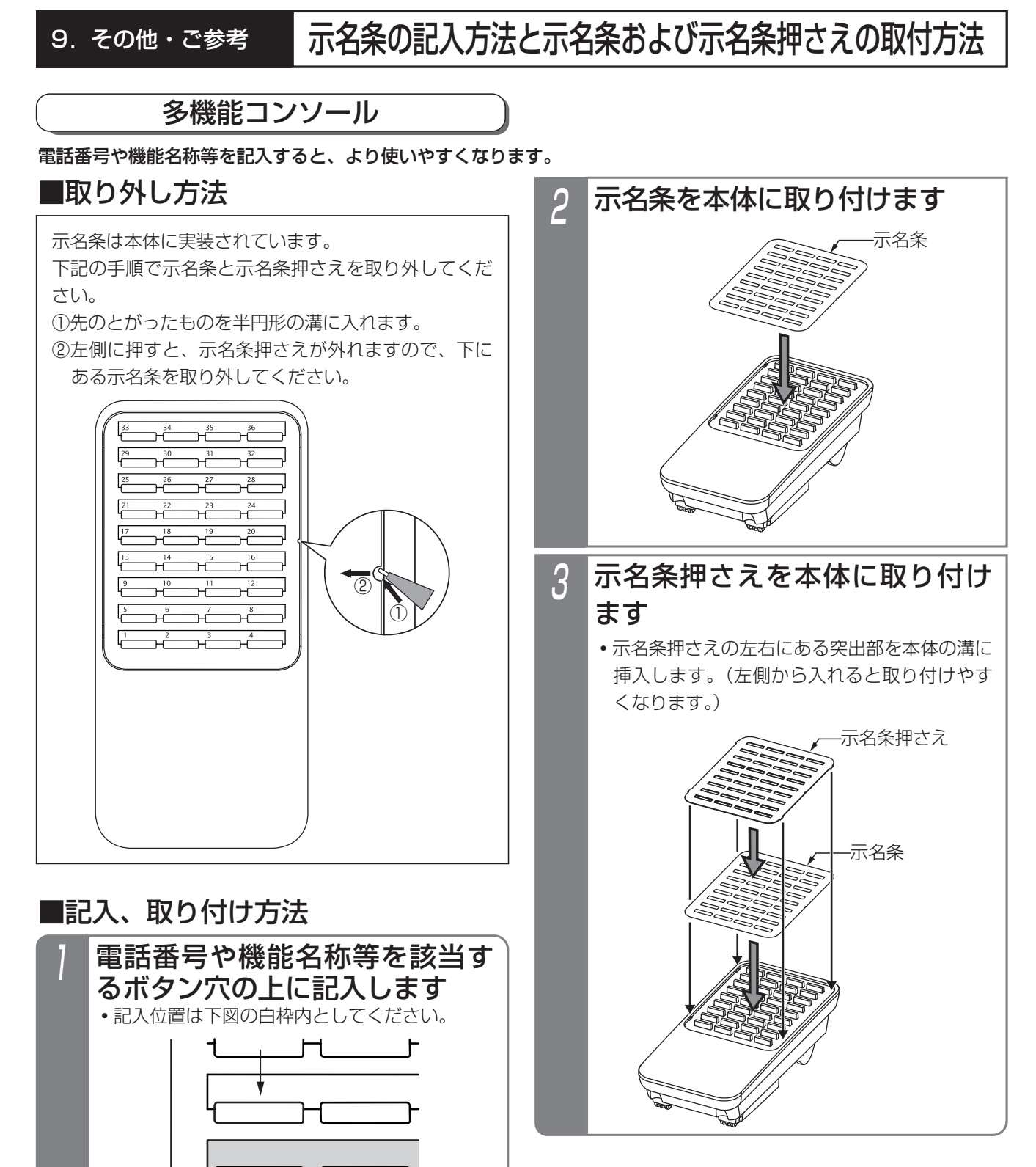

### <知っていると便利なこと>

●シート形式の示名条(オプション)も使用できま す。シート形式の示名条は、インクジェットプリ ンタで印刷することができます。(プリンタによっ ては印刷できない場合もありますので、あらかじ めご了承ください。)

また、上側の示名条のみ数字が印刷されています。 お好みのものを使用してください。

使用時は、ミシン目から切り離して取り付けてく ださい。

**・**両面に記入することができます。(表面のみに

数字が印刷されています) お好みの面を使用してください。

### 角度調整 9. その他・ご参考

## ボタン電話機の角度調整

●「SD」、「DHCL」、「IPSD」、「IPBT」、「IPLD」、「IPDHCL」は、スタンドアームを調整することで角度を5段階(「IPLD」 のみ4段階)まで調整できます。

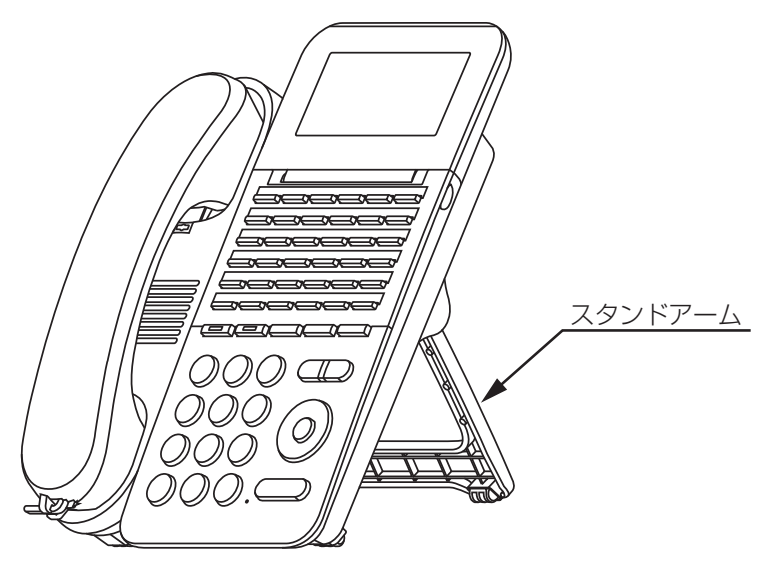

## ■角度調整

スタンドアームを回転させて、電話機の角度を5段階(「IPLD」のみポジション2~5の4段階)で調整できます。

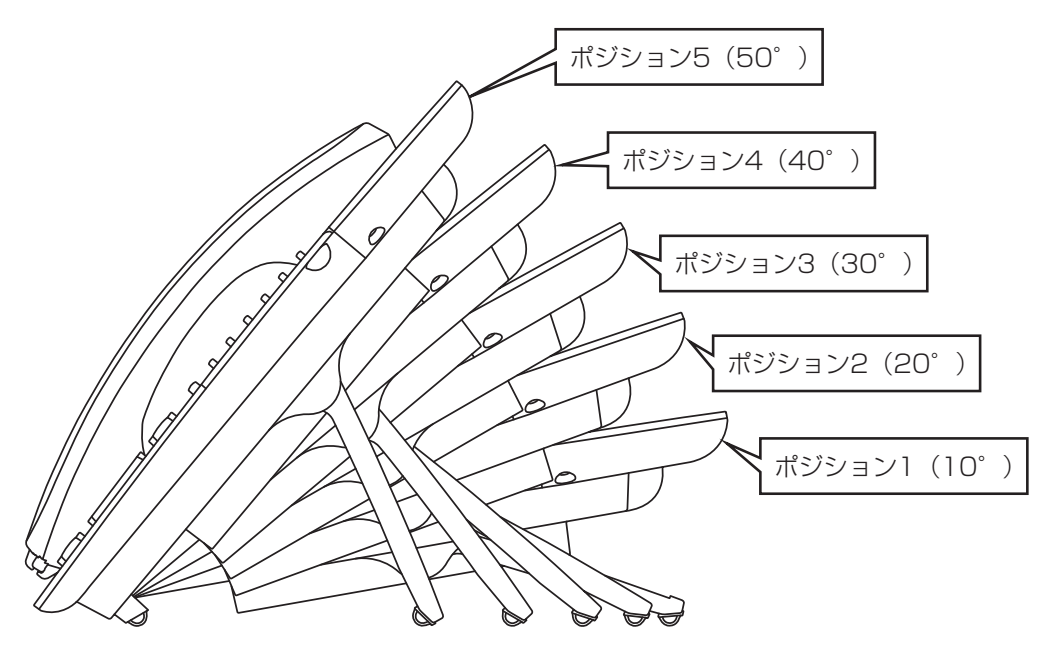

### 9. その他・ご参考 角度調整

- (1)電話機のスタンドアームの両側を図で示す矢印の方向にスライドさせます。 操作は必ず両手で行ってください。
- (2) そのままスタンドアームを動かしてお好みのポジションに調整し、スタンドアームのスライドをやめるとスタンド アームがロックされます。
- ※スタンドを立てる方向(本図にて手前側)に動かすときやスタンドを収納するときは、矢印の方向にスライドさせる 必要はありません。

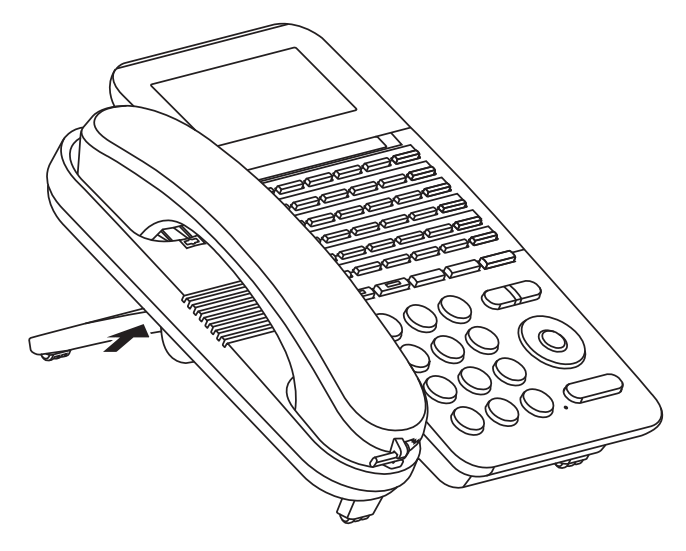

ご注意

- ●電話機の角度調整を行う際は、指をはさまないようご注意ください。 スタンドアームの可動部に指をはさみ、 けがをする恐れがあります。
- ●角度調整後は、スタンドアームがしっかりと固定されていることを確認してください。
- ●壁掛け設置で電話機を使用する場合、ハンドセットをとるときは、プランジャに引っ掛からないように上方向に ずらしながらとってください。無理にハンドセットをとると、プランジャが破損する原因となることがあります。

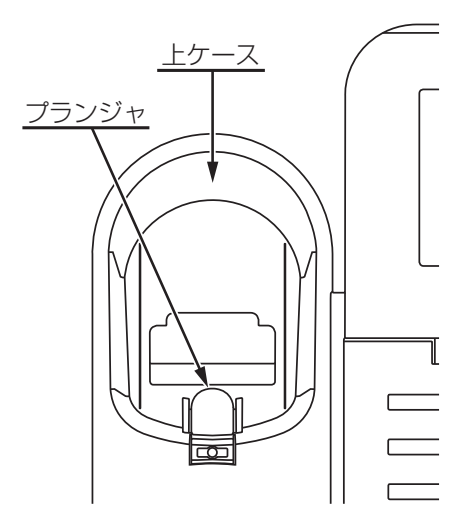

多機能コンソールの角度調整

スタンドアームを回転させて、角度を5段階まで調整できます。

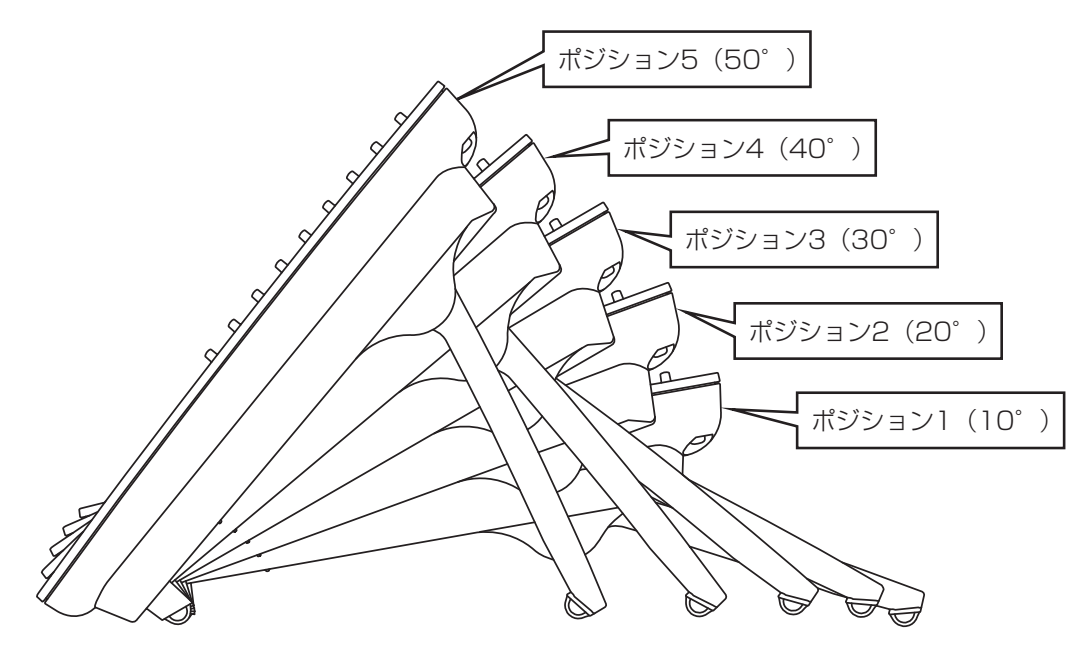

- (1)多機能コンソールのスタンドアームの両側を図で示す矢印の方向にスライドさせます。 操作は必ず両手で行ってください。
- (2)そのままスタンドアームを動かしてお好みのポジションに調整し、スタンドアームのスライドをやめるとスタンド アームがロックされます。
- ※スタンドを立てる方向(本図にて手前側)に動かすときやスタンドを収納するときは、矢印の方向にスライドさせる 必要はありません。

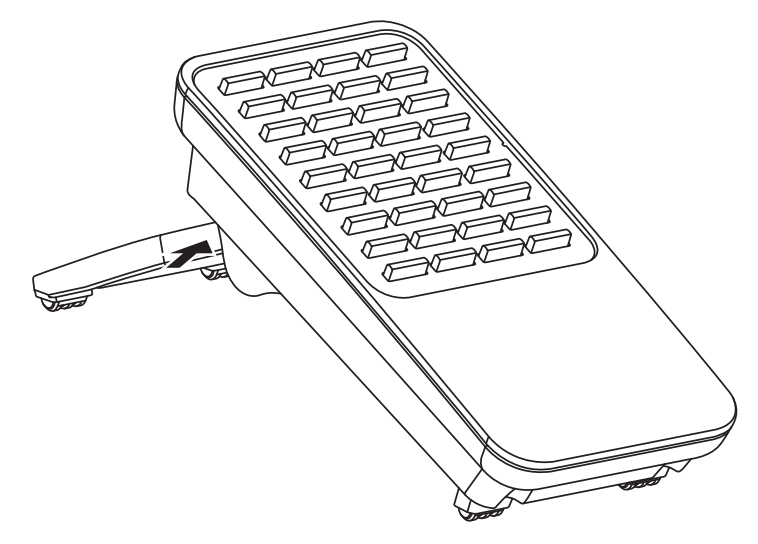

### ご注意

●角度調整を行う際は、指をはさまないようご注意ください。 スタンドアームの可動部に指をはさみ、けがをす る恐れがあります。

●角度調整後は、スタンドアームがしっかりと固定されていることを確認してください。

# 9. その他・ご参考 停電のときのご注意および操作

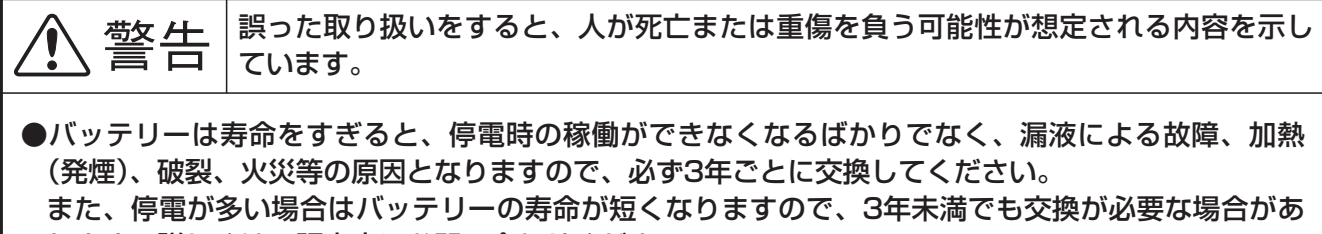

ります。詳しくは、販売店にお問い合わせください。

1. 商用電源が停電(バッテリー接続時にバッテリーからの給電が断たれた場合も含む)および復電の場合 ①停電時の動作

ボタン電話機の機能は一切使用できません。

- (1)停電用アダプタが取り付けられた電話機がある場合 停電用アダプタが取り付けられた電話機から対応する外線の発信、着信通話が可能です。
- (2)停電用アダプタが取り付けられた電話機がない場合 電話機はご使用できません。

②復電した場合 電話機が使用できるようになります。

- 2.バッテリーはオプションです。内蔵バッテリーを搭載している場合は、停電時に10~30分間の稼働が 可能ですが(稼働時間はシステム構成や使用状況によって変わります)、お客様が使用される回線の種 類や機器(コードレス電話機やネットワーク機器など)によっては、使用できない場合があります。外 付けバッテリー(主装置のタイプによる)を使っている場合は、停電時に3時間程度の稼働が可能です。
- 3.バッテリー動作中にバッテリーの電圧が低下したときにアラーム音等を鳴らすことができます。 また、|リモコン( )|フンフで状態を確認することができます。(停電監視) 詳しくは、販売店にお問い合わせください。

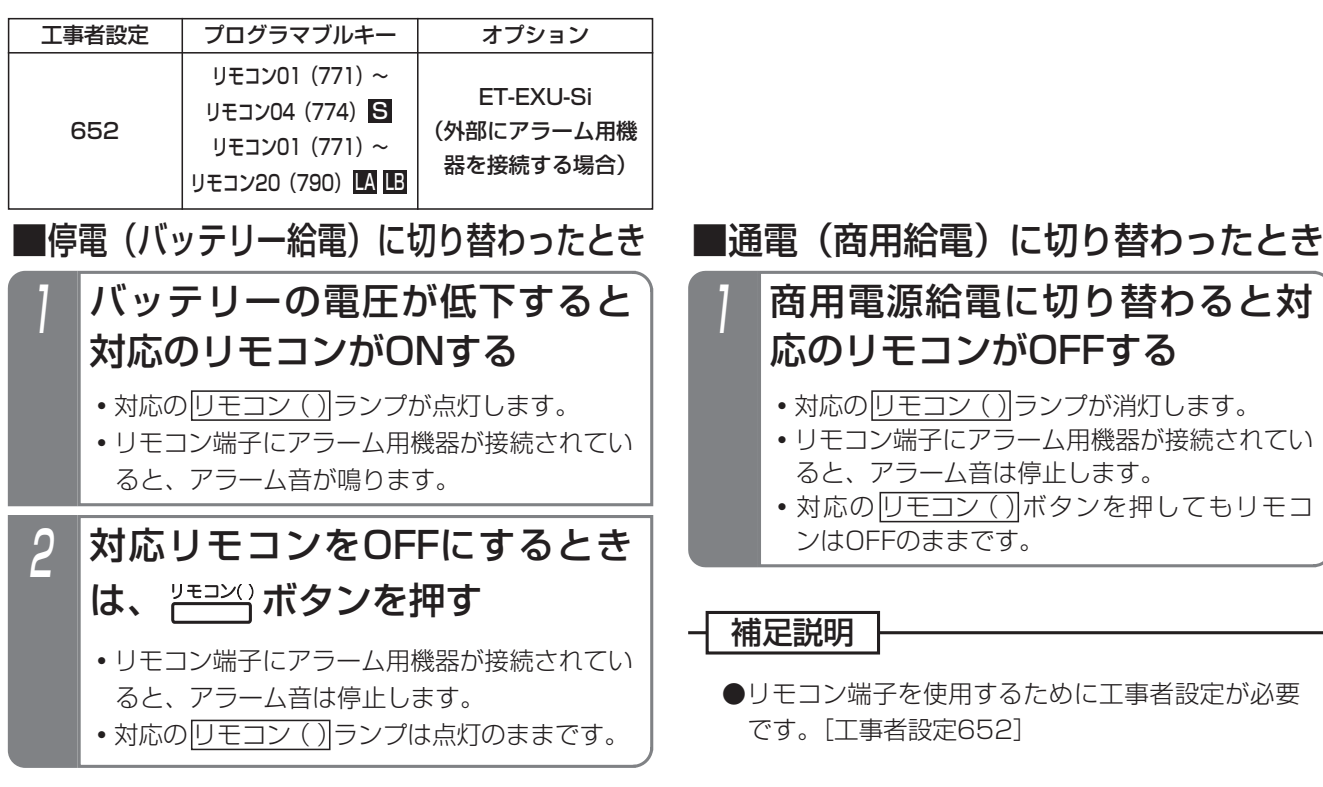

## 9. その他・ご参考 第注意喚起表示

バッテリーや電話設備の交換時期が来た場合、電話機の待機画面に注意を促す表示を行います。 また、ボタン電話機用のケーブルが一定時間ショートした場合も、注意を促す表示を行います。 表示を行うのは特定の電話機のみ(最大4台)で、工事者設定で解除するまで継続します。 ※ディスプレイの表示内容を変更したり、Eメールで通知させることもできます。詳しくは販売店にお問い合わせください。

### ■バッテリーの交換時期

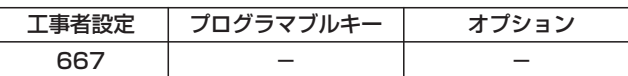

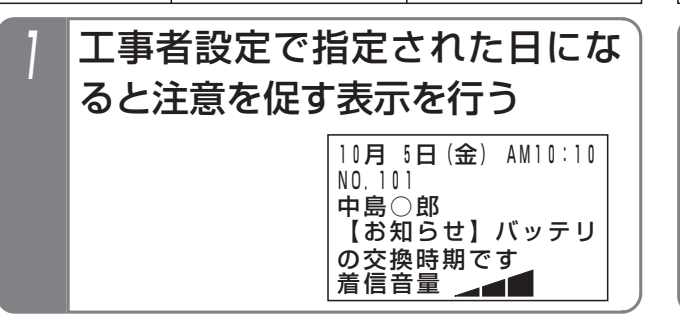

### ■電話設備の更新時期

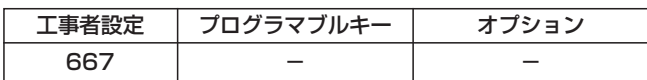

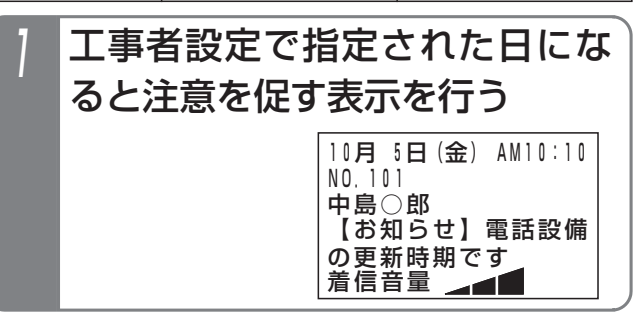

### - 相足説明

- ●表示された場合は販売店にお問い合わせください。
- ●表示を消す場合は工事者設定が必要です。「工事者設定6671
- ●メモリバックアップ電池の交換時期も通知できます。「工事者設置6671

## 7月10日(金) AM10:10 着信音量 NO.101 中島○郎 【お知らせ】内線ケーフ゛ ルに異常があります<br>着信音量 ■内線ケーブルに異常があったとき 工事者設定 670 | – | – プログラマブルキー オプション 内線ケーブルに異常(ショート) があると注意を促す表示を行う ●1台でもケーブルのショートが発生すると警告が 表示されます。ケーブルのショート状態が解除さ れると表示は消えます。 ●本画面は、バッテリーの交換時期や電話設備の更 新時期の表示よりも優先します。 補足説明 ●この表示が出たときは、速やかに販売店に点検を ご注意

依頼してください。

●右の表示が出たときは、 工事者の設定ミスがあ ります。販売店に再設 定を依頼してください。

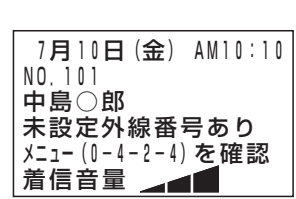

## ■内線ケーブルに異常がある電話機を確認する

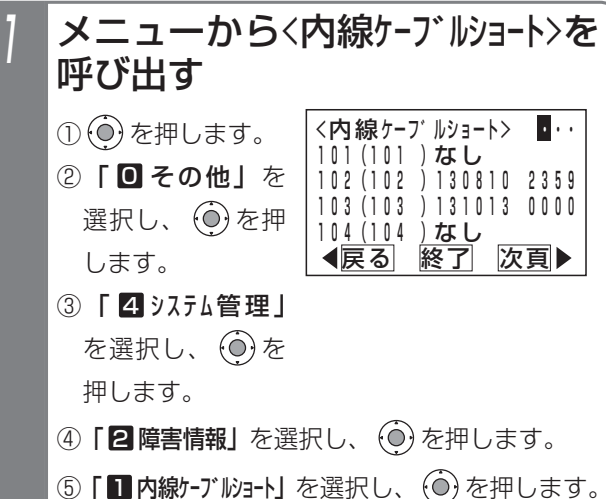

### 補足説明

- ●収容位置順に表示します。
- ●表示内容は下記のとおりです。

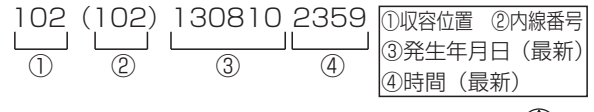

- ●1画面に電話機4台分の情報が表示されます。(◇) を押すと次の4台分の情報を表示します。また、 ダイヤルボタンで収容位置を直接入力して選ぶこ ともできます。(ディスプレイの右上に入力した 値が表示されます)
- ●記録された情報は配線の点検・修理が完了後、販 売店がクリアします。[工事者設定670]

# 9. その他·ご参考 | iFシリーズの電話機を使用する

本システムでは、iFシリーズの一部の電話機を使用することも可能です。 ただし、一部の機能はご利用になれませんので、ご了承ください。

## ■iFシリーズの電話機での動作

以下の動作となります。

- ・Siシリーズの電話機と同じ設定でも着信音は異なります。お好みの着信音になるよう、電話機ごとに設定を行ってく ださい。
- ・保留ランプを完全に消灯することはできません。
- ・コードレス子機への電話帳データの転送は300件×1番号になります。
- ・コードレス子機から電話番号を選択して発信することはできません。(1番目の番号で発信します)

### 9. その他・ご参考 パソコンを使って各種設定を行う(Web設定)

電話帳や各機能の設定をパソコンのブラウザを使って設定することができます。

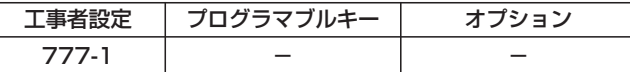

### ■接続方法

下図のように、主装置にパソコンを接続します。

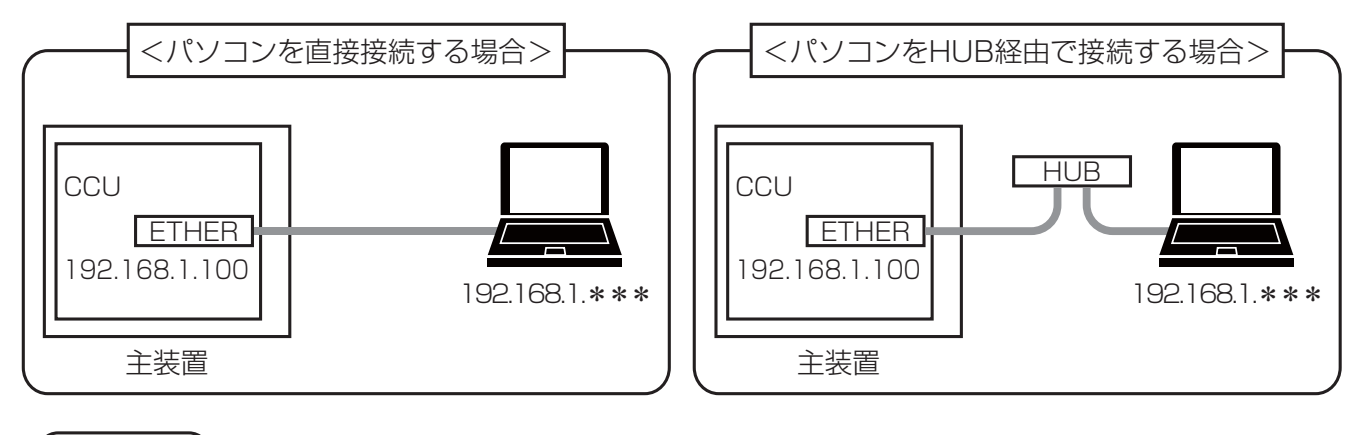

ご注意

- ●電話機や他のパソコンで電話帳編集や各種設定等を行っていないときに、Web設定を行ってください。 異なった方法で同じ項目を設定した場合は後からの設定が有効になりますので、他の人が入力した電話帳データ や設定内容が変更されてしまう場合があります。
- ●主装置のIPアドレスの初期値は「192.168.1.100」になっています。主装置をLAN環境に接続する場合は、 主装置のデータ設定が必要です。詳しくは、販売店にお問い合わせください。
- ●使用するパソコンの条件…LANカード/LANボード装着済、ネットワークプロトコルとしてTCP/IPがインスト ール済

OSおよびブラウザ:

・「Windows 7 日本語版」、「Windows 8.1 日本語版」/「Windows 10 日本語版」(いずれも 32/64bit版対応) + 「Windows® Internet Explorer® 11」(以下「Internet Explorer」) / Microsoft Edge® ( 6-1版~

※上記ブラウザ以外は使えません。また、各ブラウザは最新のバージョンにアップデートしてください。

●使用するパソコンのIPアドレスを主装置のIPアドレスと同じセグメントに変更してください。

例:主装置が「192.168.1.100」の場合は「192.168.1.\*\*\*」を設定します(3オクテットまで同一にする)。 ●「Internet Explorer」は下記の設定を行ってください。

- なお、「Internet Explorer」のバージョンによっては、設定項目などの表示内容、ボタン名、画面表示などが異 なる場合があります(以降の説明も同様)。
- ①「ツール」メニューから「インターネット オプション」をクリックする。
- ②|インターネット オフション」画面の|全般」タフにある|閲覧の履歴」の| [設定(S) |をクリックする。
- ③「Webサイトデータ設定」画面の「インターネット一時ファイル」タブの「Webサイトを表示するたびに確 認する(E)」を選択し、|\_\_OK\_\_|をクリックする。|
- ④|インターネット オブション」画面の|接続」タフにある| \_LANの設定(L) \_|をクリックする。
- ⑤「ローカル エリア ネットワーク(LAN)の設定」画面の「プロキシ サーバー」の下の「ローカル アドレス にはブロキシ サーバーを使用しない(B)」をチェックし、|\_OK ||をクリックする。
- ⑥ |インターネット オブション」画面の|\_\_OK\_\_|をクリックする。|

●「Microsoft Edge」は下記の設定を行ってください。なお、「Microsoft Edge」のバージョンによって設定 項目等の表示内容、ボタン名、画面表示等が異なる場合があります(以降の説明も同様)。

①画面右上の|…|(|設定など(Alt+F)」)をクリックし、メニューの| 設定(S) |をクリックする。

②左側の設定メニューから「プライバシーとサービス」をクリックする。

③「閲覧データをクリア」の「ブラウザーを閉じるたびにクリアするデータを選択する」をクリックする。 ④「キャッシュされた画像とファイル」のトグルをオンにする。

●ブラウザの拡大率は100%を標準とします。動作環境やブラウザの表示設定等によって、設定欄(リストボッ クス)の表示桁数が少なくなるなどの影響を受けることがあります。この場合には、ブラウザの拡大率(「ペー ジ」→「拡大」、「表示」→「拡大」)を調整してください。

9. その他·ご参考 | パソコンを使って各種設定を行う (Web設定)

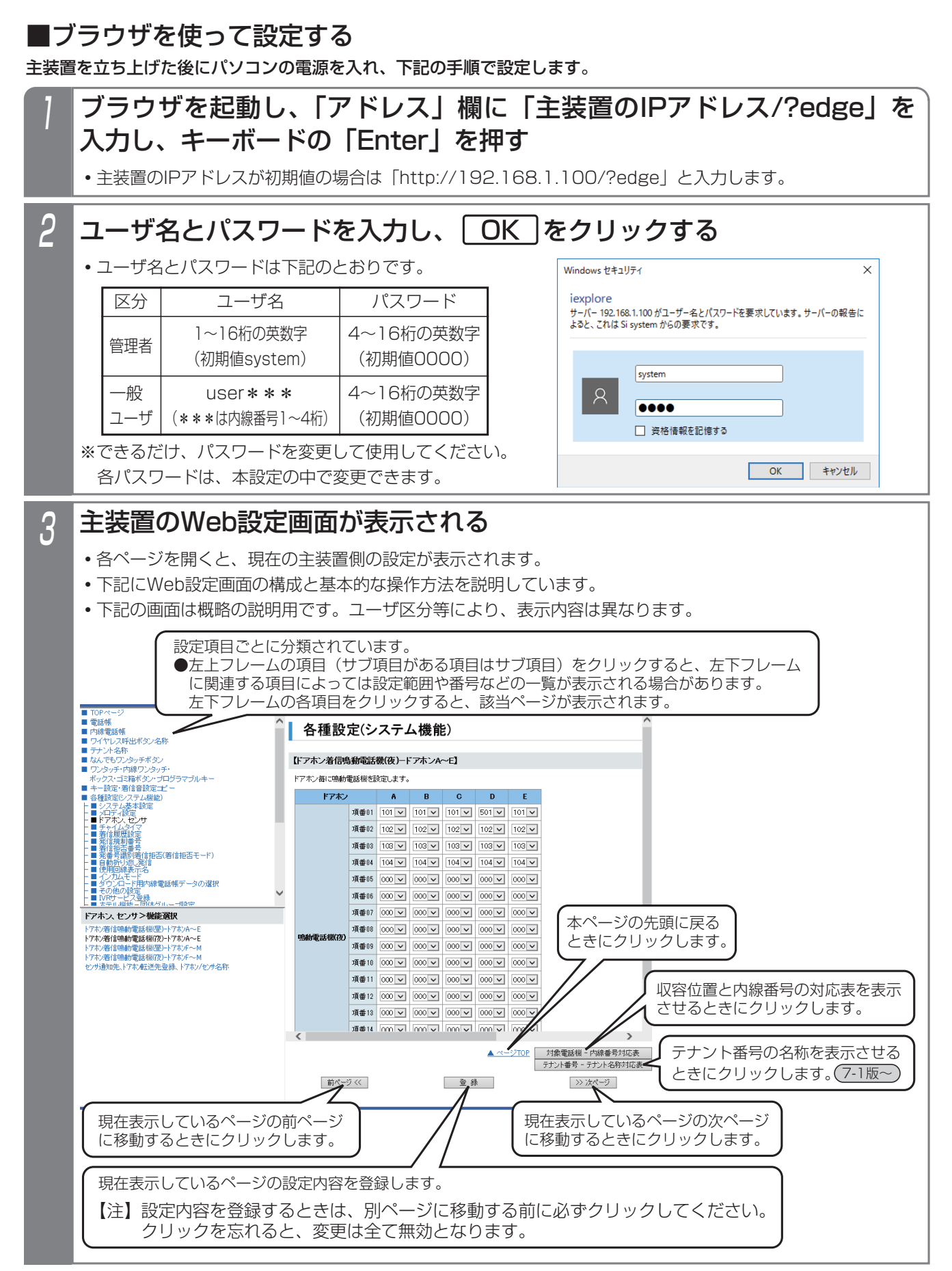

9-10

# パソコンを使って各種設定を行う(Web設定)

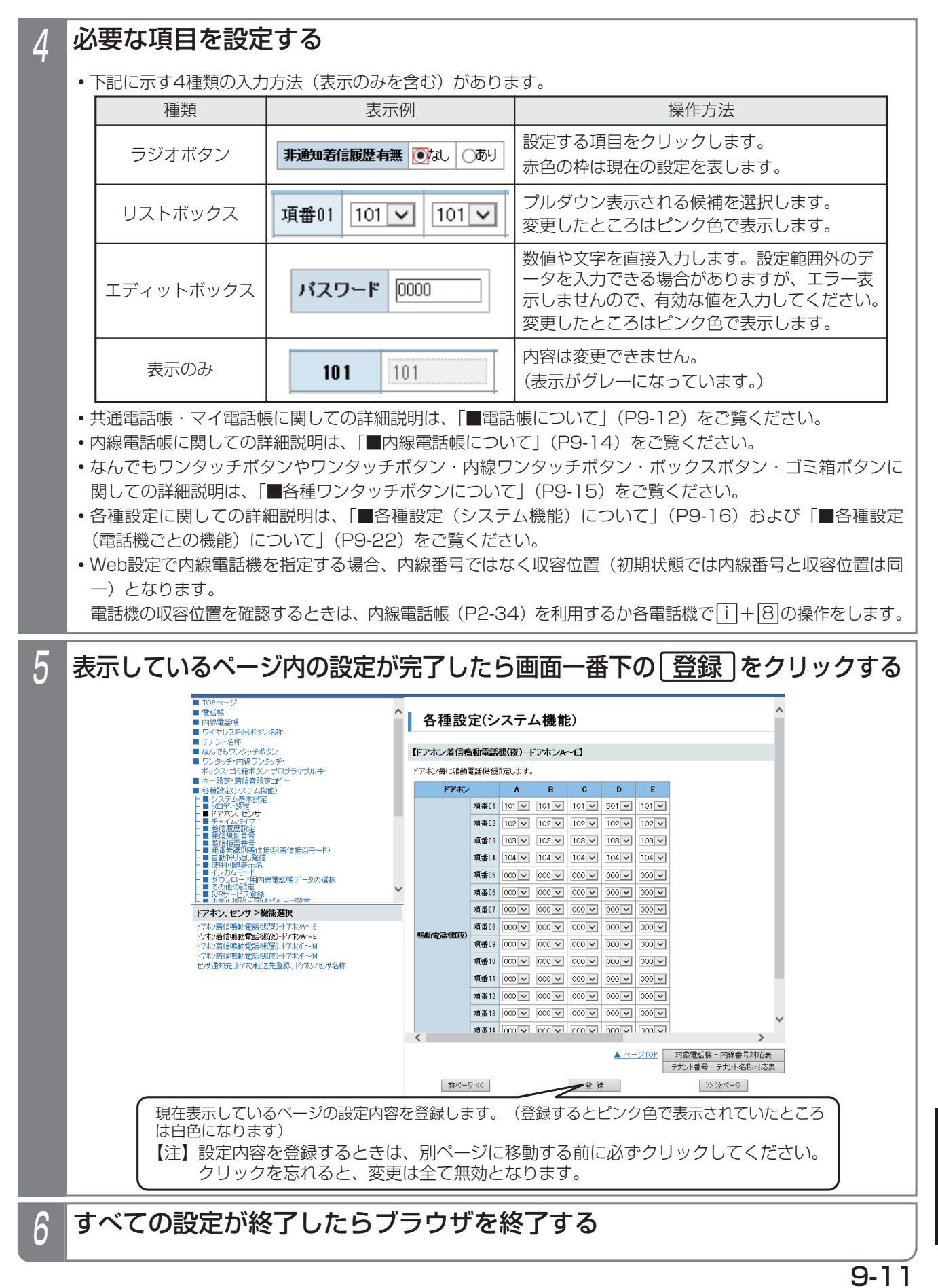

### ■電話帳について

### ログインするユーザ名によって、画面構成が異なります。

### ●管理者でログインした場合…

- **・**共通電話帳とマイ電話帳は短縮番号順に混在して表示されます。
- **・**下記の項目の表示や入力が可能です。電話機からの入力と同様に各項目を入力してください。

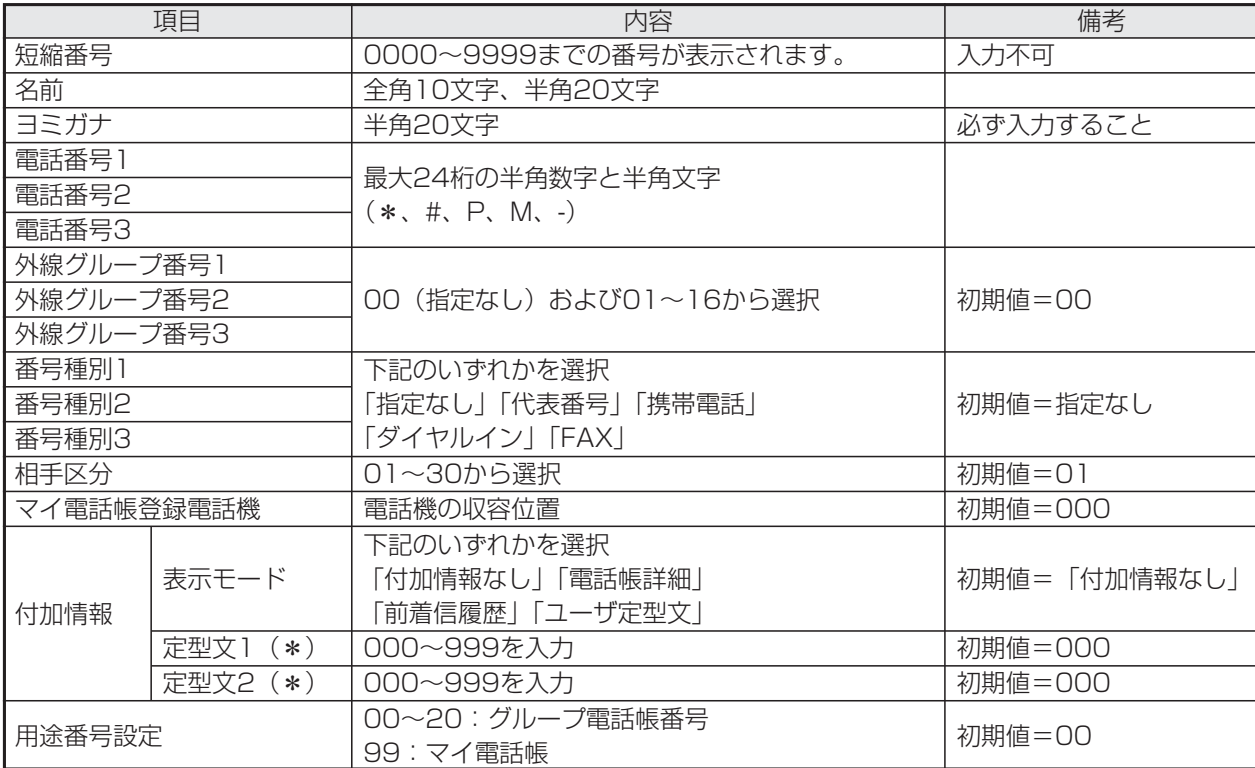

\*:表示モードが「ユーザ定型文」のときに、表示させたい付加情報定型文の番号を入力します(000を入力すると 何も表示しません)。

※マイ電話帳は収容位置1つにつき最大30件です。制限を超えた場合は登録できません。

※マイ電話帳は相手区分、番号種別、付加情報は使用しません。
#### ●一般ユーザでログインした場合・・・

- **・**共通電話帳とマイ電話帳は別々に表示し、短縮番号順に表示します。なお、ログインしたユーザ名の内線番号が共 通電話帳編集用電話機でない場合、共通電話帳の表示/編集はできません。
- **・**マイ電話帳はログインしたユーザ名に対応する電話機用のみ表示/編集が可能です。
- **・**下記の項目の表示や入力が可能です。電話機からの入力と同様に各項目を入力してください。

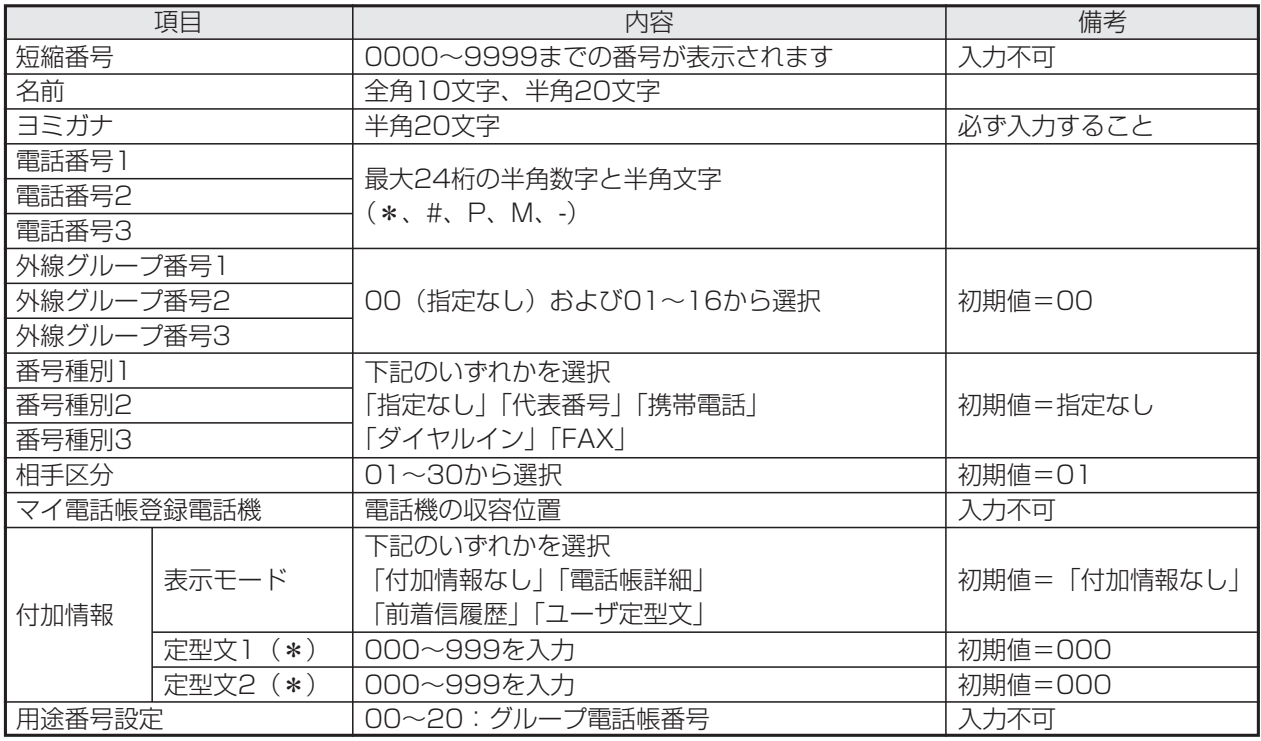

\*:表示モードが「ユーザ定型文」のときに、表示させたい付加情報定型文の番号を入力します(000を入力すると 何も表示しません)。

※マイ電話帳は相手区分、番号種別、付加情報、マイ電話帳登録電話機、用途は表示されません。

※マイ電話帳では、新規に登録する短縮番号は自動的に割り当てられます。登録後の画面で短縮番号欄に割り当たっ た短縮番号が表示されます。

### ご注意

- ●電話機で電話帳を登録したときに電話帳の名前に携帯電話マーク ( ) が登録されていると、正常に表示でき ません。変更を行わずにそのまま登録すると、元の名前のままとすることができます。
- ●登録済みの電話帳の内容を変更したり削除する場合は、電話機で電話帳を使用していないときに行ってください。電 話機で選択している短縮番号が変更/削除されると、表示とは異なる番号に発信したり発信できなかったりします。

9. その他・ご参考 | パソコンを使って各種設定を行う(Web設定)

### ■内線電話帳について

#### 下記の項目の表示や入力が可能です。電話機からの入力と同様に各項目を入力してください。

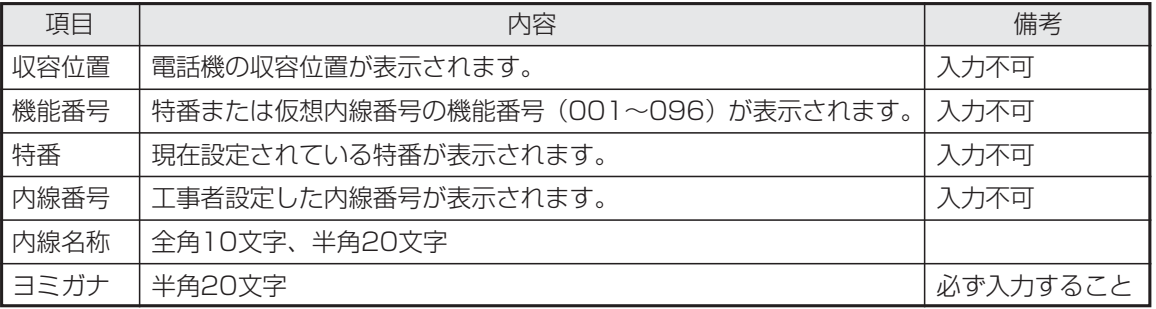

#### 補足説明

**●**内線一般着信(P2-55)を利用している場合は、仮想内線番号(内線一般着信の内線番号)に対しても内線名称 を登録することができます。

### ■ワイヤレス呼出ボタン名称について (5-1版~)

### 各収容位置それぞれにボタンA~ボタンHの名称が登録できます。 (管理者でログインした場合のみ設定できます)

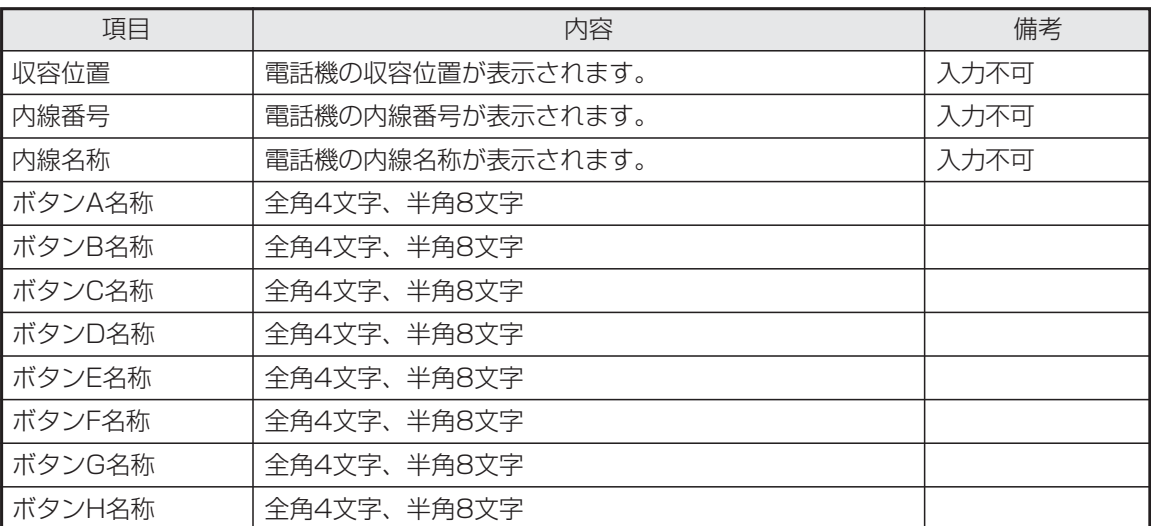

### ■テナント名称について (7-1版~)

## テナントそれぞれに名称が登録できます。

(管理者でログインした場合のみ設定できます)

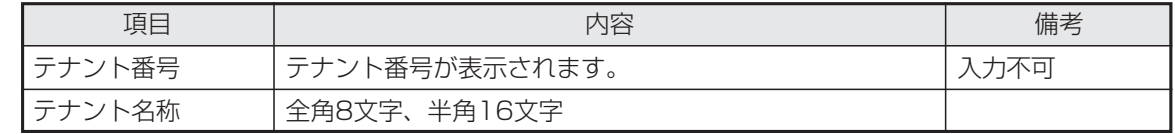

# 9. その他·ご参考 | パソコンを使って各種設定を行う(Web設定)

### ■各種ワンタッチボタンについて

#### ●なんでもワンタッチボタン

電話機からの登録と異なり、選択できるボタンの種類が限られています。電話機からのみ登録可能なボタンが既に登 録されている場合は、「新しい登録」欄に「変更不可」が表示されます。「新しい登録」欄にはリストボックスに表示 されるボタン(右の表に示す項目を含む)のみ登録が可能です。

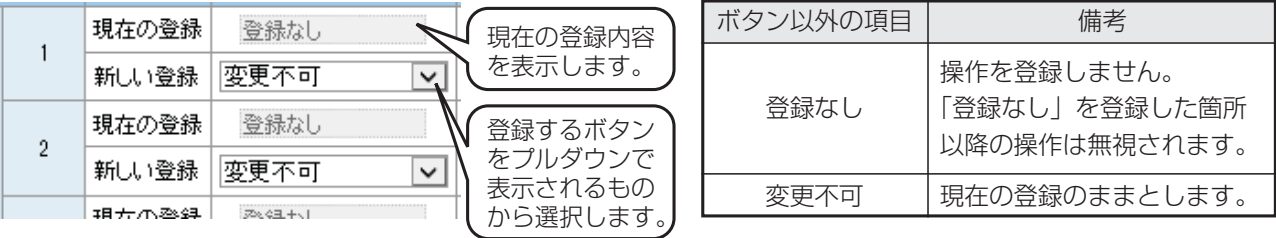

### ●ワンタッチダイヤルボタン、内線ワンタッチ (DSS/BLF) ボタン、内線ボックスボタン、プログラマブルキー、ゴ ミ箱ボタン(<u>3-1版~</u>

現在の登録内容が別枠で表示されます。

リストボックスに表示される機能(下表参照)を選択し、設定値を入力します。

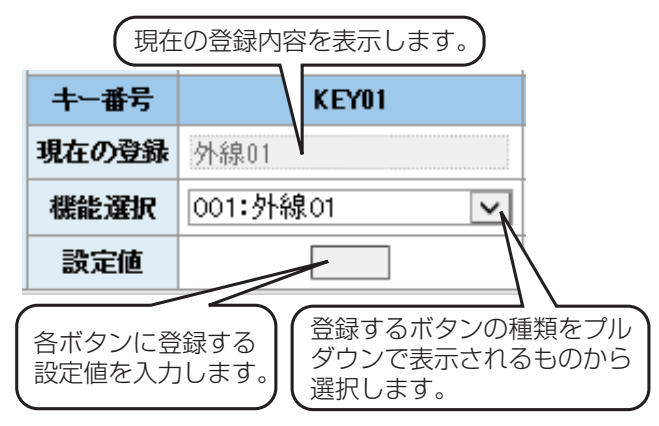

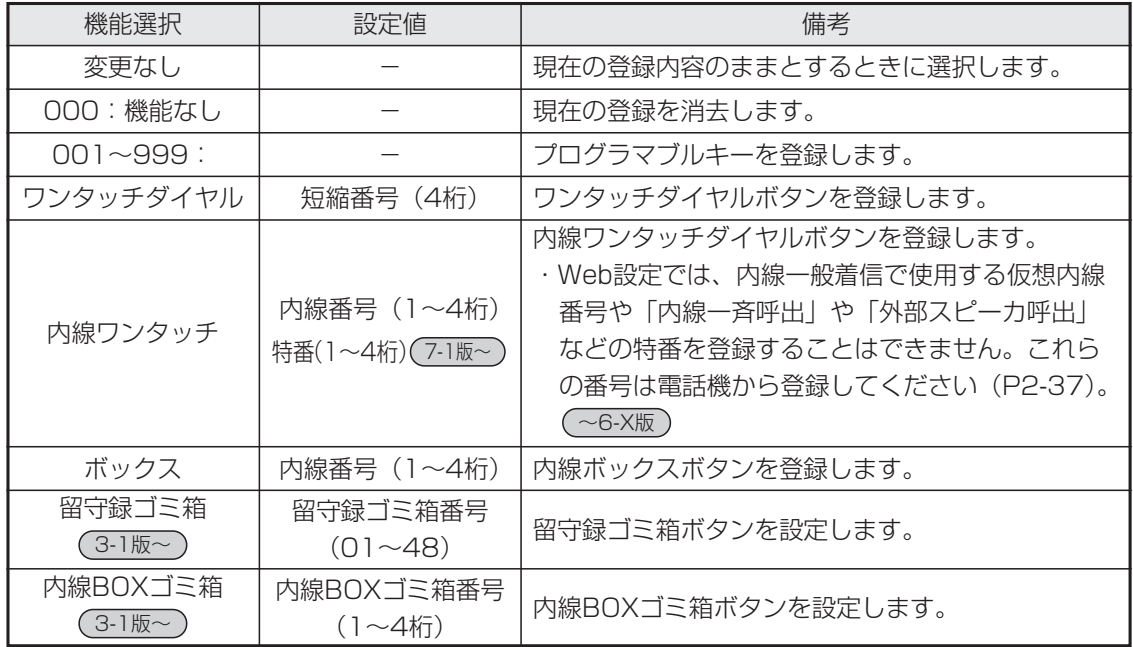

※短縮ダイヤル発信時に押す短縮番号の桁数を1~3桁に変更することもできますが(P3-19)、ワン タッチダイヤルボタンは4桁の短縮番号を登録します。

# 9. その他·ご参考 | パソコンを使って各種設定を行う (Web設定)

### ■各種設定(システム機能)について

電話帳・内線電話帳・各種ワンタッチボタン以外に、以下の表に示すシステム機能を設定することができます。工事者設 定の項目が含まれていますが、お客様が設定しても支障のない項目をWeb画面で設定することができます。各項目の画面 での説明は省略しておりますが、電話機のメニュー機能と同様に各項目を設定してください。

※管理者でログインした場合と一般ユーザでログインした場合では、設定できる項目が異なります。

- ※電話機のメニュー機能でも設定可能な項目は「概要」欄に手順(<メニュー→5→2→2相当>など)を記載していま す。各設定項目に関連する機能説明や操作説明に関しては、「メニュー機能の一覧」(P1-4)の「記載ページ」欄に 記載のページをご覧ください。
- ※表中の概要に記載の選択項目は、機能追加等で追加や変更となる場合がありますので、実際の画面とは内容が異なる 場合があります。

| 項目           | サブ項目          | 管理者        | 一般       | 概要                                                                                                    |
|--------------|---------------|------------|----------|----------------------------------------------------------------------------------------------------|
|              | カレンダー         | ∩          |          | カレンダーを設定します。<br>・年(西暦下2桁)、月(2桁)、日(2桁)を入力します。曜日は自動<br>的に決定し、入力できません。<br><メニュー→5→2→2相当>                    |
|              | 時計調整          | ∩          | ◯        | 時計を調整します。<br>・24時間制で時(2桁)、および分(2桁)を入力します。<br><メニュー→5→2→1相当>                                              |
|              | 時計表示方法        | ◯          | $\times$ | 時刻表示を12時間制とするか24時間制とするかを設定します。                                                                           |
| システム<br>基本設定 | 電話番号登録        | $\bigcap$  | $\times$ | 契約電話番号(複数ある場合は代表番号)を入力します。<br>・クリアすることはできません。<br><メニュー→0→4→3相当>                                          |
|              | 外線ダイヤル<br>種別  |            | $\times$ | 外線ごとにダイヤル種別を設定します。(*1)<br>・「ダイヤル回線(10PPS)」/「ダイヤル回線(20PPS)」/「プ<br>ッシュ回線 (PB)」から選択します。<br><メニュー→0→4→4→2相当> |
|              | ユーザ用<br>パスワード | ( )        | $\times$ | 外からのリモート操作等で使用するパスワードを設定します。<br>・4桁の数字で入力します。「00」を入力するとクリアされます。<br><メニュー→0→5→1相当>                        |
| メロディ設定       | メロディ選曲        | $\bigcirc$ | $\times$ | メロディ着信音や保留音で使用する曲を選択します。<br><メニュー→5→3→2相当>                                                               |
|              | 保留音選択         | ∩          | $\times$ | 保留音として使用するメロディ番号を選択します。<br><メニュー→5→3→3相当>                                                                |

システム機能 (1/6)

「管理者」は管理者でログインした場合、「一般」は一般ユーザでログインした場合

○:設定対象 ×:設定対象外

\*1:設定できる外線番号は主装置の種類によって異なります。

- $S:01\textcolor{red}{\sim}08$
- :01~48 LA
- :01~96 LB

#### 9. その他・ご参考 パソコンを使って各種設定を行う(Web設定)

| 項目                     | サブ項目             | 管理者        | -般       | 概要                                                                                                    |
|------------------------|------------------|------------|----------|----------------------------------------------------------------------------------------------------|
| ドアホン、<br>センサ           | ドアホン着信<br>鳴動電話機  | $\bigcirc$ | $\times$ | 各ドアホンの鳴動電話機を設定します。(*2)<br>・鳴動電話機(昼)および鳴動電話機(夜)の収容位置を選択します<br>(クリアは「000」を選択)。                                                                                                    |
|                        | センサ通知先           | $\bigcirc$ | $\times$ | 各センサの検出時に鳴動する電話機を設定します。(*2)<br>・項番1~3(外線)には、外線自動発信番号(初期値0、最大4桁)<br>および電話番号 (最大16桁) を入力します。「000」を入力すると<br>電話番号はクリアされます。<br>・項番4~6(内線)には、鳴動電話機の収容位置を選択します(クリ<br>アは「000」を選択)。内線一斉 (999) や内線グループ呼出<br>(001~048)の選択も可能です。<br><メニュー→5→0→1相当> |
|                        | ドアホン転送<br>先登録    | $\bigcirc$ | $\times$ | ドアホン着信時に外線に転送する場合、呼び出す電話機の電話番号<br>(最大16桁)を設定します。外線自動発信番号(初期値0、最大4桁)<br>の入力も可能です。<br>· 「000」を入力すると電話番号はクリアされます。<br><メニュー→5→0→5相当>                                                                                                    |
|                        | ドアホン<br>/センサ名称   | $\bigcirc$ | $\times$ | ドアホンとセンサの名称を登録します。<br>・全角5文字、半角10文字まで入力できます。<br><メニュー→5→0→6相当>                                                                                                    |
| チャイムタイマ                |                  | $\bigcirc$ | $\times$ | チャイムタイマを登録します。<br>・時刻は4桁(24時間制)で入力します。<br>・時刻欄に「OO」を入力すると登録をクリアします。<br>・以下の音源を選択したときは、それぞれの項目を入力してください。<br>チャイム音01~10 :鳴動回数<br>メロディー~3 :送出時間(秒)<br>システム応答メッセージ:応答メッセージ番号、鳴動回数<br><メニュー→5→0→8相当>                                        |
|                        | 着信履歴表示<br>範囲     | $\bigcirc$ | $\times$ | システム全体の着信履歴表示可能範囲を設定します。<br>・「表示なし」/「グループ内のみ表示」/「全て表示」から選択し<br>ます。                                                                                                    |
| 着信履歴設定                 | 非通知着信の<br>履歴     | $\bigcirc$ | $\times$ | 非通知着信の着信履歴への登録の「あり」/「なし」を設定します。<br><メニュー→5→0→4相当>                                                                                                    |
|                        | マイ発着信履<br>歴の公開範囲 |            | $\times$ | マイ発着信履歴の公開範囲を選択します。(*2)<br>・「非公開」/「グループ内のみ公開」/「システム内公開」から選<br>択します。                                                                                                    |
| 発信規制番号                 |                  | $\bigcirc$ | $\times$ | 発信を規制する電話番号 (最大24桁) を設定します。<br>・電話番号を消去するとクリアされます。<br><メニュー→5→8→3相当>                                                                                                    |
| 着信拒否番号                 |                  | $\bigcirc$ | ×        | 着信を拒否する電話番号(最大16桁)を設定します。<br>・電話番号を消去するとクリアされます。<br><メニュー→5→8→1相当>                                                                                                    |
| 発番号識別着信拒否<br>(着信拒否モード) |                  | $\bigcirc$ | $\times$ | 発番号識別着信拒否の拒否モードを設定します。<br>・「話中音送出」/「メッセージ送出」から選択します。<br><メニュー→5→8→2相当>                                                                                                    |

システム機能 (2/6)

「管理者」は管理者でログインした場合、「一般」は一般ユーザでログインした場合

○:設定対象 ×:設定対象外

\*2:電話機を接続できる収容位置は主装置のタイプによって異なります。 電話機を接続した収容位置を選択してください。

# 9. その他・ご参考 | パソコンを使って各種設定を行う (Web設定)

| 項目                      | サブ項目                                 | 管理者                                         | 一般       | 概要                                                                                                    |
|-------------------------|--------------------------------------|---------------------------------------------|----------|----------------------------------------------------------------------------------------------------|
| 自動折り返し<br>発信            | 自動折り返し<br>発信機能の有<br>無                | ( )                                         | $\times$ | 自動折り返し発信機能を設定します。<br>· 「ON」/「OFF」を選択します。<br><メニュー→3→0→3相当>                                                                                                    |
|                         | 折り返し発信<br>対象番号                       | ◯                                           | $\times$ | 自動折り返し発信機能を適用する電話番号 (最大16桁) を設定します。<br>· 「0」を入力すると電話番号はクリアされます。<br><メニュー→5→8→6相当>                                                                                                    |
| 使用回線<br>表示名             | 使用回線表示<br>方法                         | $\bigcirc$                                  | $\times$ | 使用回線種別のLCD表示を外線種別表示 (ISDN、アナログ、等) と<br>するか、「回線名称登録」で登録した名称とするかを設定します。(*1)<br>・「外線種別表示 /「設定文字表示項番01 ~「設定文字表示項番48 <br>から選択します。<br><メニュー→0→4→5→1相当>                                                                                                    |
|                         | 回線名称登録                               | $\bigcirc$                                  | $\times$ | LCDに表示する回線名称を登録します。<br>・全角6文字、半角12文字まで入力できます。<br><メニュー→0→4→5→2相当>                                                                                                    |
|                         | インカムグル<br>一プの内線数                     | $\bigcirc$                                  | $\times$ | インカムモードの通話に参加する内線数 (00~32) を設定する。<br><メニュー→5→9→1相当>                                                                                                    |
| インカム<br>モード<br>$(2-11)$ | インカムグル<br>一プの内線登<br>録                | $\bigcirc$                                  | $\times$ | インカムモードの通話に参加する内線電話機を登録する。<br><メニュー→5→9→2相当>                                                                                                    |
|                         | インカムモー<br>ド着信応答時<br>の送話有無<br>(3-1版~) | $\bigcirc$                                  | $\times$ | インカムモードで応答したときの送話ミュートの設定をする。<br><メニュー→5→9→5相当>                                                                                                    |
| ダウンロード用<br>内線電話帳データの選択  |                                      | $\bigcirc$                                  | $\times$ | PHSにダウンロードする内線電話帳データを選択します。(*3)<br>· メモリ番号に000~999を入力するとダウンロード対象として登録<br>されます。<br>・電話帳ダウンロード範囲の設定によっては内線電話帳用のメモリ番<br>号が限定されるため、入力したメモリ番号によってはダウンロード<br>できない場合があります。<br>・メモリ番号にOを入力すると登録が解除されます。<br>・同一の電話機グループ内では、メモリ番号は重複設定できません。<br><メニュー→0→4→8→1相当> |
| その他の設定                  | FAX受信ボタ<br>ン登録                       | $\left(\begin{array}{c} \end{array}\right)$ | $\times$ | FAX受信 ボタンに対応させるFAXの収容位置を設定します。(*3)<br>・「000」を選択するとクリアされます。<br><メニュー→5→0→2相当>                                                                                                    |
|                         | 転送元<br>アナウンス有無                       | $\bigcirc$                                  | $\times$ | 転送電話や不在転送(外線への転送)で転送先が応答時に、転送電話<br>であることを音声ガイダンスで通知する機能を設定します。<br>・「なし」/「あり」から選択します。<br><メニュー→5→5→8相当>                                                                                                    |
|                         | 設定完了<br>アナウンス有無                      | $\bigcirc$                                  | $\times$ | 留守切替、夜間切替、留守番モードの変更等を行ったときの設定完了<br>アナウンスの送出の有無を設定します。<br>・アナウンス有無で「あり」の場合は、送出する条件も含めて選択し<br>ます。<br><メニュー→5→5→9相当>                                                                                                    |

システム機能 (3/6)

「管理者」は管理者でログインした場合、「一般」は一般ユーザでログインした場合

○:設定対象 ×:設定対象外

\*3:電話機を接続できる収容位置は主装置のタイプによって異なります。 電話機を接続した収容位置を選択してください。

9. その他・ご参考

# パソコンを使って各種設定を行う(Web設定)

| 項目                             | サブ項目                       | 管理者        | -般              | 概要                                                                                                    |                                            |  |
|--------------------------------|----------------------------|------------|-----------------|----------------------------------------------------------------------------------------------------|--------------------------------------------|--|
| IVRサービス登録                      |                            | $\bigcirc$ | $\times$        | IVRで応答したときの応答メッセージ番号およびサービス番号と対応<br>する機能番号を設定します。<br>・入力する機能番号と応答メッセージは一覧で確認できます。<br>・登録された内容を確認することもできます。<br>・サービス番号は必要な階層以外は「なし」を設定してください。 |                                            |  |
| $(3-1)$ 版 $\sim$               | ホテル機能ー団体グループ設定             | $\bigcirc$ | $\times$        | 客室の団体グループ (未設定、01~16) を設定する。<br><メニュー→9→6相当>                                                                                                 |                                            |  |
|                                | 留守切替                       | $\times$   | $\left(\right)$ | 留守切替の「ON」/「OFF」を選択します。<br><メニュー→3→1相当>                                                                                                    |                                            |  |
|                                | 夜間切替                       | $\times$   | ( )             | 夜間切替のモードを選択します。<br>・「昼」/「夜間」/「深夜」/「休日」から選択します。<br><メニュー→3→2相当>                                                                               |                                            |  |
|                                | 留守モード切替                    | $\times$   | $\bigcirc$      | 留守番機能の各モードを選択します。(*6)                                                                                                    |                                            |  |
|                                | 転送先切替                      | $\times$   | О               | 転送先1カ所目 (01~14) および転送先2カ所<br>目 (01~14) を選択します。 (*7)                                                                                          |                                            |  |
| 留守番機能切替                        | 留守録モード<br>応答メッセージ切替        | $\times$   | O               | 応答メッセージ番号 (1~6) を選択します。<br>$(*8)$                                                                                                    | <メニュー→5→<br>5→1相当>                         |  |
| $(*5)$                         | 応答専用モード<br>応答メッセージ切替       | $\times$   | $\bigcirc$      | 応答メッセージ番号 (1~6) を選択します。<br>$(*8)$                                                                                                    |                                            |  |
|                                | 発信者選択モード<br>応答メッセージ切替      | $\times$   | $\bigcirc$      | 応答メッセージ番号 (1~6) を選択します。<br>$(*8)$                                                                                                    |                                            |  |
|                                | 留守録通知                      | $\times$   | $\bigcirc$      | 留守録通知の「ON」/「OFF」を選択します。<br><メニュー→3→3相当>                                                                                                    |                                            |  |
|                                | 留守録通知先                     | $\times$   | $\bigcirc$      | 留守録通知先 (01~07) を選択します。(*9)                                                                                                    |                                            |  |
|                                | 留守録応答時間                    | $\times$   | $\bigcirc$      | 「留守録モード」で外線着信後にボイスメモが自動応答するまでの時間<br>を設定します。<br>· 「0秒」~「30秒」(3秒単位)から選択します。<br><メニュー→5→5→5相当>                                                  |                                            |  |
| 留守番機能<br>電話番号登録<br>$(*5)$      | 転送電話の転送先<br>電話番号の登録        | $\times$   | ( )             | 転送電話の転送先電話番号を登録します。<br>・電話番号は「前半」に入力し(最大12桁)、12桁を超える場合は<br>「後半」に続きを入力してください (最大12桁)。<br>・「前半」に「0」を入力するとクリアされます。<br><メニュー→5→5→3相当>            |                                            |  |
|                                | 留守録用件録<br>音時の録音通<br>知先電話番号 | $\times$   | $\bigcirc$      | 用件が録音されたときに呼び出す電話番号 (最大16桁) を登録します。<br>· 「O」を入力するとクリアされます。<br><メニュー→5→5→4相当>                                                                 |                                            |  |
| 特定者留守モード<br><電話番号指定><br>$(*5)$ | 特定者電話番号                    | $\times$   | $\bigcirc$      | 特定者の電話番号(最大16桁)を登録します。<br>「0」を入力するとクリアされます。                                                                                                  | 特定者電話番号を<br>設定した項番に合                       |  |
|                                | 留守モード・<br>転送先切替            | $\times$   | $\bigcirc$      | 留守番機能のモードを選択します。 (*6)<br>転送先1カ所目 (01~14) および転送先2カ所目<br>(01~14) を選択します。 (*7)                                                                  | わせて他の項目も<br>設定します。<br><メニュー→5→<br>5→2→1相当> |  |
| 特定者留守モード<br><相手区分指定><br>$(*5)$ | 留守モード・<br>転送先切替            | $\times$   | $\bigcirc$      | 留守番機能のモードを選択します。(*6)<br>転送先1カ所目 (01~14) および転送先2カ所目<br>(01~14) を選択します。 (*7)                                                                   | <メニュー→5→<br>5→2→2相当>                       |  |

システム機能 (4/6)

「管理者」は管理者でログインした場合、「一般」は一般ユーザでログインした場合

○:設定対象 ×:設定対象外

\*4:管理者でログインした場合は、全てのテナントの設定が可能です。

そ の 他  $\Delta$ ご 参 考 9

# 9. その他·ご参考 | パソコンを使って各種設定を行う(Web設定)

システム機能 (5/6)

| 項目                 | サブ項目             | 管理者 | -般 | 概要                           |
|--------------------|------------------|-----|----|------------------------------|
| 夜間切替タイマく曜日毎>       |                  |     |    | ・曜日ごとの夜間切替タイマを登録します。(*4)     |
| $*5)$              |                  |     |    | <メニュー→5→0→3→1相当>             |
| 夜間切替タイマく特定日 (毎年) > |                  |     |    | ・特定日(毎年)の夜間切替タイマを登録します。(*4)  |
| $*5)$              |                  |     |    | <メニュー→5→0→3→2相当>             |
|                    | 夜間切替タイマく特定日(年指定) |     |    | ・特定日(年指定)の夜間切替タイマを登録します。(*4) |
| $*5)$              |                  |     |    | <メニュー→5→0→3→3相当>             |

\*5:ログインユーザ名の収容位置がモード切替用電話機でない場合、本項目は設定できません。設定対象は、モード 切替用電話機の対象テナント番号となります。

\*6:画面にはモード番号でなく下記のモード名を表示します。数字と=は説明用で、画面には表示されません。 01=転送電話 02=追っかけ転送 03=ツイン転送 04=不応答後転送 05=不応答後追っかけ転送 06=不応答後ツイン転送 07=留守録 08=応答専用 09=話中 10=転送/留守録 11=通常着信 12=留守録+転送

\*7:メニュー機能と異なり、留守モードに関係なく転送先1カ所目と転送先2カ所目の選択が可能です。 転送先は番号(01~14)および名前(共通電話帳に登録した名前)が表示され、名前がない場合は電話番号が 表示されます。

- \*8:固定メッセージを割り当ててあるメッセージ番号には、メッセージ内容の先頭の部分が表示されます。 録音メッセージが割り当ててあるメッセージ番号は"録音メッセージ"が表示されます。 また、メッセージの割り当てがないメッセージ番号は"未設定"が表示されます。
- \*9:留守録通知先は番号(01~07)および名前(共通電話帳に登録した名前)が表示され、名前がない場合は電話 番号が表示されます。

9. その他・ご参考 パソコンを使って各種設定を行う(Web設定)

| 項目                               | サブ項目                          | 管理者             | 一般              | 概要                                                                                                    |
|----------------------------------|-------------------------------|-----------------|-----------------|----------------------------------------------------------------------------------------------------|
| 非通知着信拒否<br>$(* 10)$              | 非通知着信拒<br>否機能の有無              | $\times$        | $\bigcirc$      | 非通知着信拒否の「ON」/「OFF」を選択します。<br><メニュー→3→4相当>                                                                                                    |
|                                  | 非通知着信拒否<br>の拒否モード             | $\times$        | ( )             | 非通知着信拒否の拒否モードを設定します。<br>・「話中音送出」/「メッセージ送出」から選択します。<br><メニュー→5→7→1相当>                                                                                                    |
|                                  | 非通知着信拒<br>否の着信種別              | $\times$        | $\bigcirc$      | 非通知着信拒否を利用するとき、拒否する非通知の種別を設定します。<br>・「非通知」/「公衆電話」/「表示圏外」それぞれに「拒否OFF」/<br>「拒否ON」のいずれかを選択します。<br><メニュー→5→7→3相当>                                                                                                    |
|                                  | 外線お待たせメッ<br>セージ機能の有無          | $\times$        | $\left(\right)$ | 外線お待たせメッセージ機能の「ONI / 「OFFI を選択します。<br><メニュー→3→6相当>                                                                                                    |
| 外線お待たせ<br>メッセージ<br>$(* 10)$      | 外線お待たせ<br>メッセージの<br>保留時間      | $\times$        | $\bigcirc$      | 外線お待たせメッセージ機能で自動応答してメッセージ送出後、切断<br>処理を行うまでの保留時間を設定します。<br>・「0秒」~「80秒」(10秒単位)または「30分」から選択します。<br><メニュー→5→4→1相当>                                                                                                    |
|                                  | 外線お待たせ<br>メッセージの<br>自動解除時間    | $\times$        | $\bigcirc$      | 外線お待たせメッセージが自動的に解除されるまでの時間を設定します。<br>$(* 12)$<br>・「1時間」~「9時間」(1時間単位)または「解除なし」から選択<br>します。                                                                                                    |
| 着信識別設定 (*11)                     |                               | $\times$        | $\bigcirc$      | 共通電話帳の相手区分および非通知理由(「非通知」/「公衆電話」/<br>「表示圏外」)ごとに着信識別機能を設定します。<br>・「着信音」は「着信音識別なし」/「着信音(35種)」から選択し<br>ます。<br>・「着信ランプ色」は「カラー識別なし」/「各色(9種)」から選択<br>します。(*13)<br>・「優先着信/応答の有無」は「優先着信・応答なし」/「優先着信・<br>応答あり」から選択します(相手区分)。<br><メニュー→5→3→1相当> |
| リモート操作用電話機                       |                               | $\bigcirc$      | $\times$        | リモート操作が可能な電話番号(最大16桁)を設定します。<br>「発信者電話番号」欄に「0」を入力するとクリアされます。<br><メニュー→5→8→5相当>                                                                                                    |
| 外線通話録音登録先(相手電<br>話番号毎指定) (6-1版~) |                               | $\bigcirc$      | $\times$        | 通話相手の電話番号に対応する録音保存先内線BOXを登録する。<br><メニュー→6→4→1相当>                                                                                                    |
| ワイヤレス<br>センサ<br>(6-1版~)          | ┃ワイヤレス開閉<br>センサ開き検知<br>時の呼出有無 | $\bigcirc$      | $\times$        | 開閉センサが開きを検知したときの、電話機の呼出有無を設定する。                                                                                                    |
|                                  | ワイヤレス人感<br>センサ動き検知<br>時の呼出有無  | $\bigcirc$      | X               | 人感センサが動きを検知したときの、電話機の呼出有無を設定する。                                                                                                    |
|                                  | ワイヤレス温湿<br>度センサ室温警<br>戒時の呼出有無 | $\left(\right)$ | X               | 温湿度センサが警戒レベルを超えたことを検知したときの、電話機の<br>呼出有無を設定する。                                                                                                    |

システム機能 (6/6)

「管理者」は管理者でログインした場合、「一般」は一般ユーザでログインした場合

○:設定対象 ×:設定対象外

\*10:ログインユーザ名の収容位置がモード切替用電話機でない場合、本項目は設定できません。設定対象は、モード 切替用電話機の対象テナント番号となります。(「外線お待たせメッセージの自動解除時間」を除く)

- \*11:ログインユーザ名の収容位置が共通電話帳編集用電話機でない場合、本項目は設定できません。 設定の対象はログインしたユーザ名の所属する電話機グループのグループ電話帳になります。
- \*12:解除時間はシステム一括設定のため、変更すると他のテナントも変更となります。
- \*13:「着信音」に「着信音識別なし」を選択し、「着信ランプ色」に「カラー識別なし」を選択した場合、「優先着信/ 応答」(相手区分)は「なし」を選択してください。他の項目を選択した場合、設定前の状態のままとなります。

# 9. その他·ご参考 | パソコンを使って各種設定を行う (Web設定)

### ■各種設定(電話機ごとの機能)について

電話帳・内線電話帳・各種ワンタッチボタン以外に、以下の表に示す電話機ごとの機能を設定することができます。工 事者設定の項目が含まれていますが、お客様が設定しても支障のない項目をWeb画面で設定することができます。各項 目の画面での説明は省略しておりますが、電話機のメニュー機能と同様に各項目を設定してください。

※管理者でログインした場合と一般ユーザでログインした場合では、設定できる項目や設定範囲が異なります。

※電話機のメニュー機能でも設定可能な項目は「概要」欄に手順(<メニュー→4→2→3相当>など)を記載していま す。各設定項目に関連する機能説明や操作説明に関しては、「メニュー機能の一覧」(P1-4)の「記載ページ」欄に 記載のページをご覧ください。

※表中の概要に記載の選択項目は、機能追加等で追加や変更となる場合がありますので、実際の画面とは内容が異なる 場合があります。

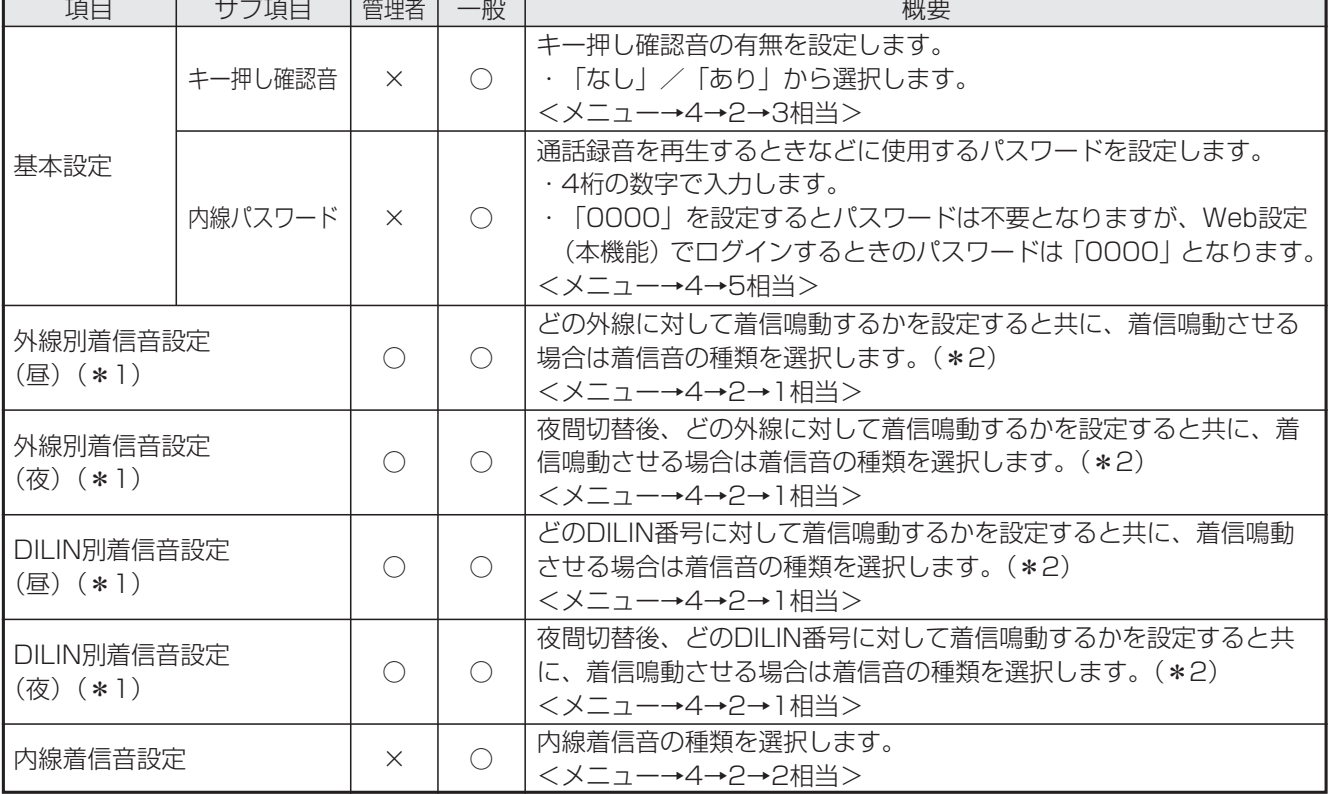

電話機ごとの機能(1/3)

「管理者」は管理者でログインした場合、「一般」は一般ユーザでログインした場合

○:設定対象 ×:設定対象外

#### 9. その他・ご参考 パソコンを使って各種設定を行う(Web設定)

\*1:管理者でログインした場合は全電話機の設定が可能ですが、一般ユーザでログインした場合はユーザ名の収容位 置に対応する電話機のみ設定できます。

\*2:「00」を設定すると「着信なし」となります。「99」は「無鳴動」で着信音は鳴らずに着信状態となりますので、 ナンバー・ディスプレイ表示は可能です(ナンバー・ディスプレイ利用時)。

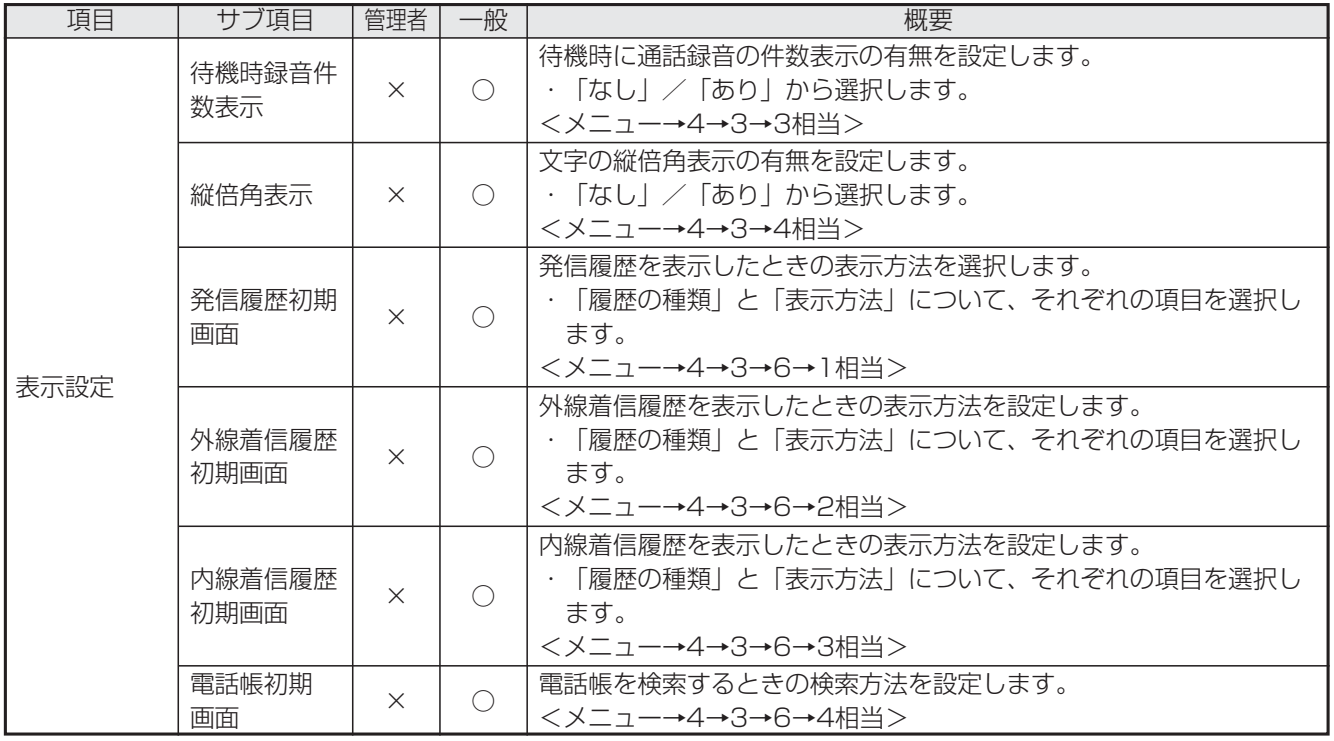

電話機ごとの機能(2/3)

「管理者」は管理者でログインした場合、「一般」は一般ユーザでログインした場合

○:設定対象 ×:設定対象外

# 9. その他·ご参考 | パソコンを使って各種設定を行う(Web設定)

| 項目            | サブ項目                     | 管理者      | -般         | 概要                                                                                                    |
|---------------|--------------------------|----------|------------|----------------------------------------------------------------------------------------------------|
| 表示設定          | LCDバックラ<br>イト点灯時間        | $\times$ | $\bigcirc$ | LCDバックライトの点灯時間を設定します。<br>・「操作後15秒」/「操作後1分」~「操作後5分」(1分単位)/<br>「常時消灯  /「常時点灯  から選択します。<br><メニュー→4→3→2相当>                                                                                         |
|               | LCDバックライト<br>の通話中継続点灯    | $\times$ | $\bigcirc$ | 通話中のLCDバックライトの継続点灯有無を設定します。<br>・「なし」/「あり」から選択します。                                                                                                    |
|               | 電話機エコモード                 | $\times$ | $\bigcirc$ | 電話機がエコモードに移行するまでの時間とバックライトに関する設<br>定をします。「機能なし」を設定するとエコモードには移行しません。<br>・無操作時間は、「機能なし」/「30秒」/「1分」/「2分」/「3<br>分  / [5分  から選択します。<br>・バックライトは「消灯1(微点灯)  /「消灯2(消灯)  から選択し<br>ます。<br><メニュー→4→0→2相当> |
|               | 着信ランプ色                   | $\times$ | $\bigcirc$ | 着信/メッセージ ランプの色を設定します。<br><メニュー→4→3→7→1相当>                                                                                                    |
| タイムアラーム       | タイムアラー<br>ム設定 (1回)       | $\times$ | ( )        | アラーム1~3の起動時刻を設定します。<br>・日(2桁)、時(2桁)、分(2桁)を入力します。<br>・クリアするときは、日に「00」を入力します。<br><メニュー→4→8→1相当>                                                                                                  |
|               | タイムアラー<br>ム設定 (毎回)       | $\times$ | ( )        | アラーム1~5の起動時刻を設定します。<br>・曜日(「日」~「土」または「毎日」)を選択し、時刻(24時間制)<br>を入力します。<br>・クリアするときは「曜日/毎日」で「OFF」を選択します。<br><メニュー→4→8→2相当>                                                                         |
| 不在時/話中<br>時機能 | 不在転送先<br>(外線)<br>$(* 1)$ | ◯        | ( )        | 不在転送先(外線)の電話番号(最大16桁)を設定します。<br>・「0」を入力するとクリアされます。<br><メニュー→4→7→4相当>                                                                                                    |

電話機ごとの機能(3/3)

「管理者」は管理者でログインした場合、「一般」は一般ユーザでログインした場合

○:設定対象 ×:設定対象外

\*1:管理者でログインした場合はすべての電話機に対する設定が可能ですが、一般ユーザでログインした場合はユー ザ名の収容位置に対応する電話機のみの設定となります。

●Windows<sup>®</sup> 7はMicrosoft<sup>®</sup> Windows<sup>®</sup> 7 operating systemの略です。

- ●Windows® 8.1はMicrosoft® Windows® 8.1 operating systemの略です。
- ●Windows<sup>®</sup> 10はMicrosoft<sup>®</sup> Windows<sup>®</sup> 10 operating systemの略です。

<sup>●</sup>Microsoft、Windows、Internet Explorer、Microsoft Edgeは、米国Microsoft Corporationの米国およびその 他の国における登録商標または商標です。

#### 9. その他・ご参考 パソコンを使って各種設定を行う(Web設定)

### ■発信/着信履歴について

発信/着信履歴は電話機で確認することができますが、システム全体の内線着信履歴「システム全内線着信履歴」と 「システム外線着信履歴」と「システム外線発信履歴」をパソコンの画面でも確認することができます。

※内線着信履歴は、全てのユーザが確認することができます。外線着信履歴と外線発信履歴は、管理者のみ確認するこ とができます。

#### **・**内線着信履歴で表示される項目

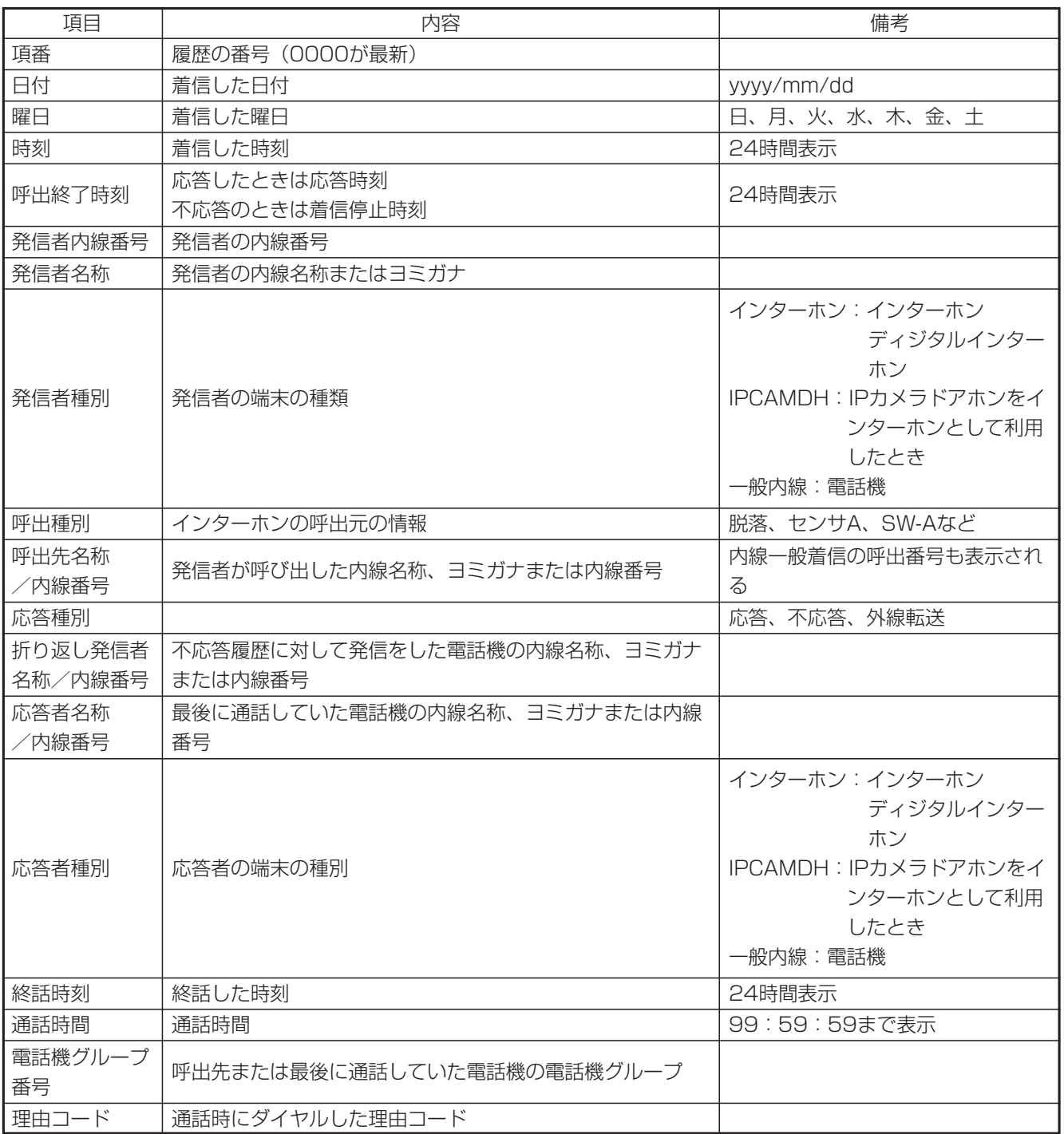

そ の 他  $\Delta$ ご 参 考 9

# 9. その他・ご参考 | パソコンを使って各種設定を行う (Web設定)

#### **・**外線着信履歴で表示される項目

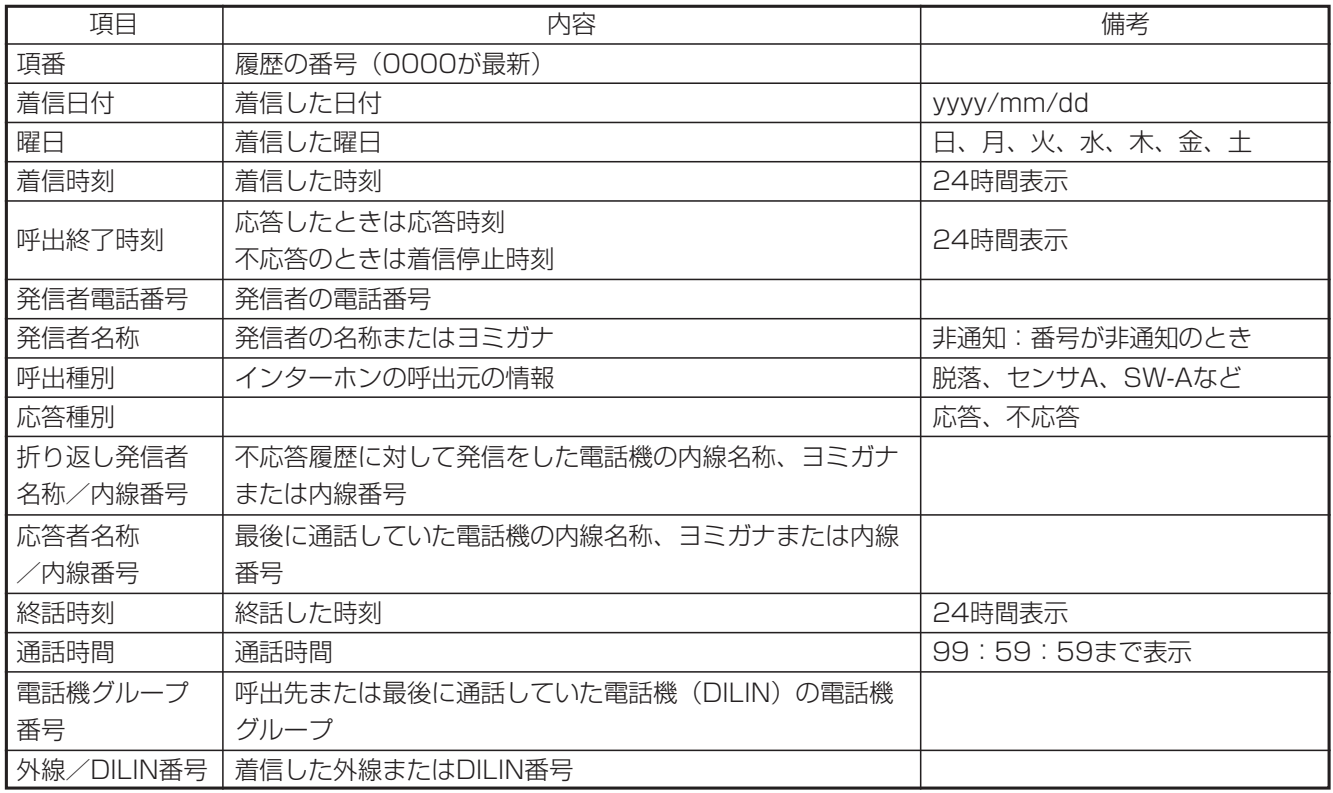

#### **・**外線発信履歴で表示される項目

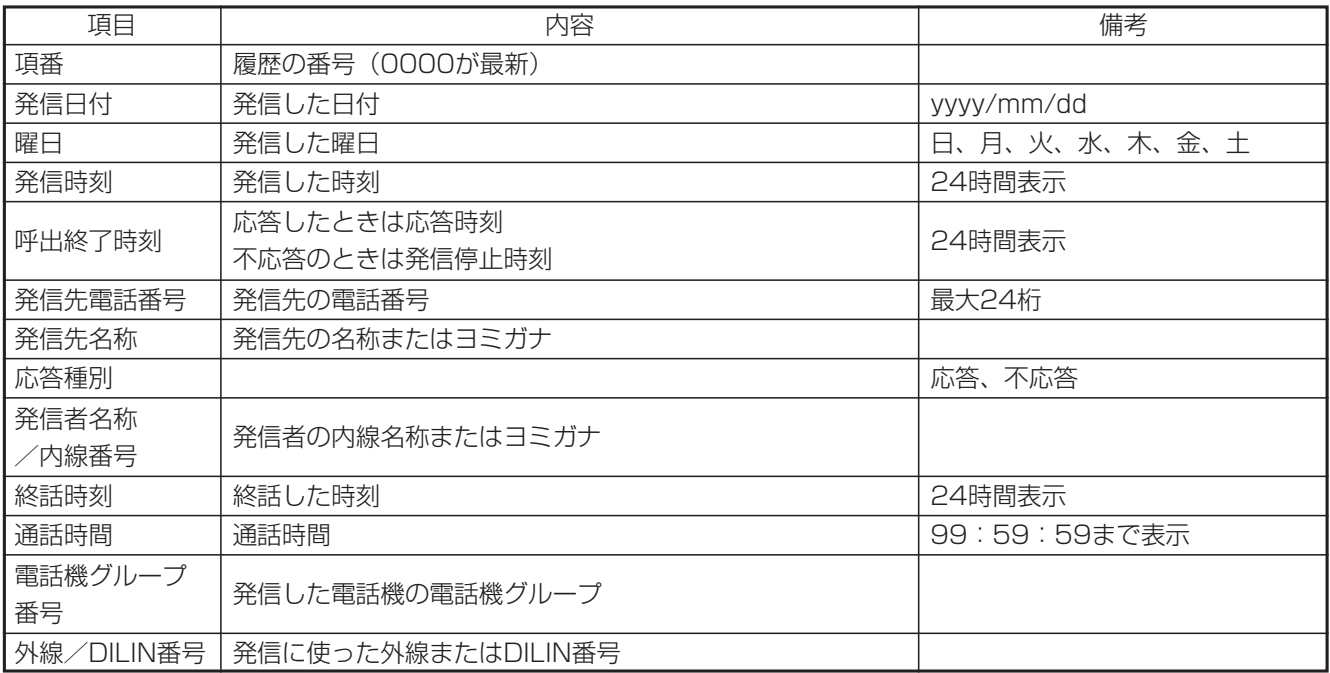

9. その他・ご参考

ファームウェアのアップデート

ネットワーク経由でファームウェアのアップデート(プログラムの更新)を行うことができます。

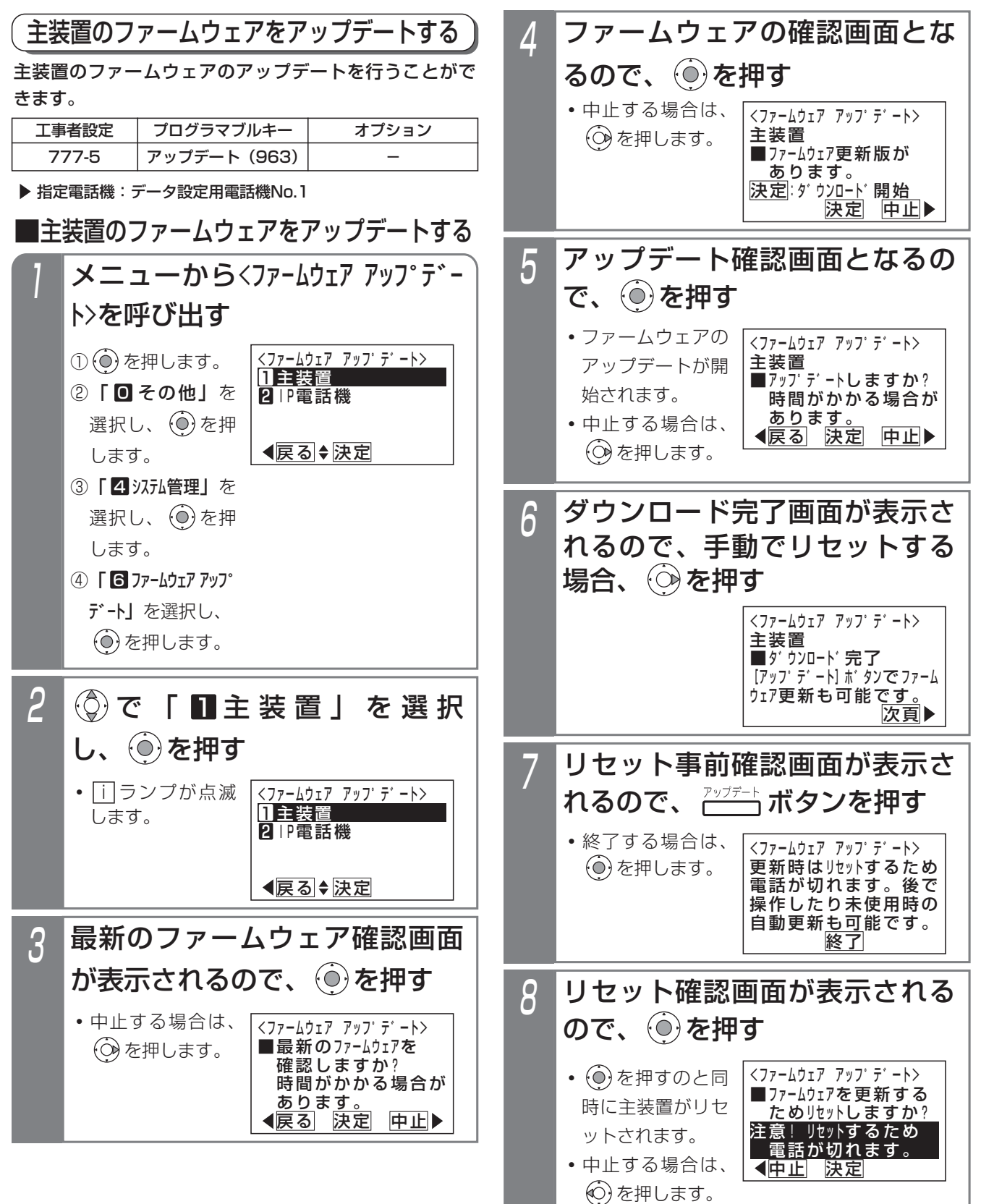

# 9. その他・ご参考 ファームウェアのアップデート

#### - 相足説明 |

- ●アップデートの状況を|<u>アップデート|</u>ランプに表示することができます。(ファームウェアアップデート通知)
	- ・主装置(CCU)のアップデートあり(端末は対象外)…点灯
	- ・サーバアクセス中(アップデート版確認中/ダウンロード中)・・・速い点滅
	- ・主装置ファームウェアのダウンロード完了、主装置ファームウェアのアップデート待ち・・・遅い点滅
	- · 主装置 (CCU) のアップデートなし (端末は対象外) …消灯

※ファームウェアアップデート通知有無を設定できます。[工事者設定777-5]

- ●操作1の代わりに|<u>アップデート</u>|ボタンを押しても操作2に移行できます。
- ●操作4で、アップデート版がない場合は、エラー画面が表示されますので、 ⓒ を押して操作2に戻るか、 (o) を押して操作を終了してください。

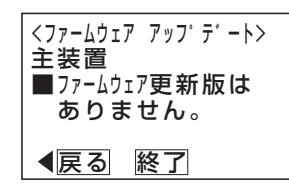

●操作5で (◎) を押したあと、ダウンロードが開始されます。ダウンロード中、下記メッセージが表示されます。

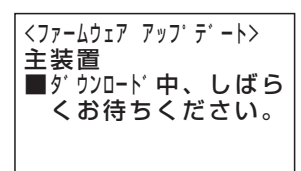

- ※サーバにアクセスできない場合、ダウンロードに失敗した場合や、保存に失敗した場合は、エラー画面が表示 されますので、 ⊙ を押して操作4に戻るか、 ⊙ を押してダウンロードを中止してください。
- ●アップデートしたあとはシステムのリセットが必要です。操作を終了したあとでもシステムのリセットを行うこ とができます。待機時に|<u>アップデート</u>|ボタンを押すか操作 | を冉度行うと操作8に移行します。また、システム リセットの時刻を設定すると、設定された時間に自動でシステムのリセットを行います。[工事者設定777-5] ●機能が追加となった場合は、本操作でのアップデートはできません。
- 機能が追加になったバージョンへのファームウェアのアップデートは、専用のバージョンアップソフト(有償) が必要になります。詳しくは、販売店にお問い合わせください。

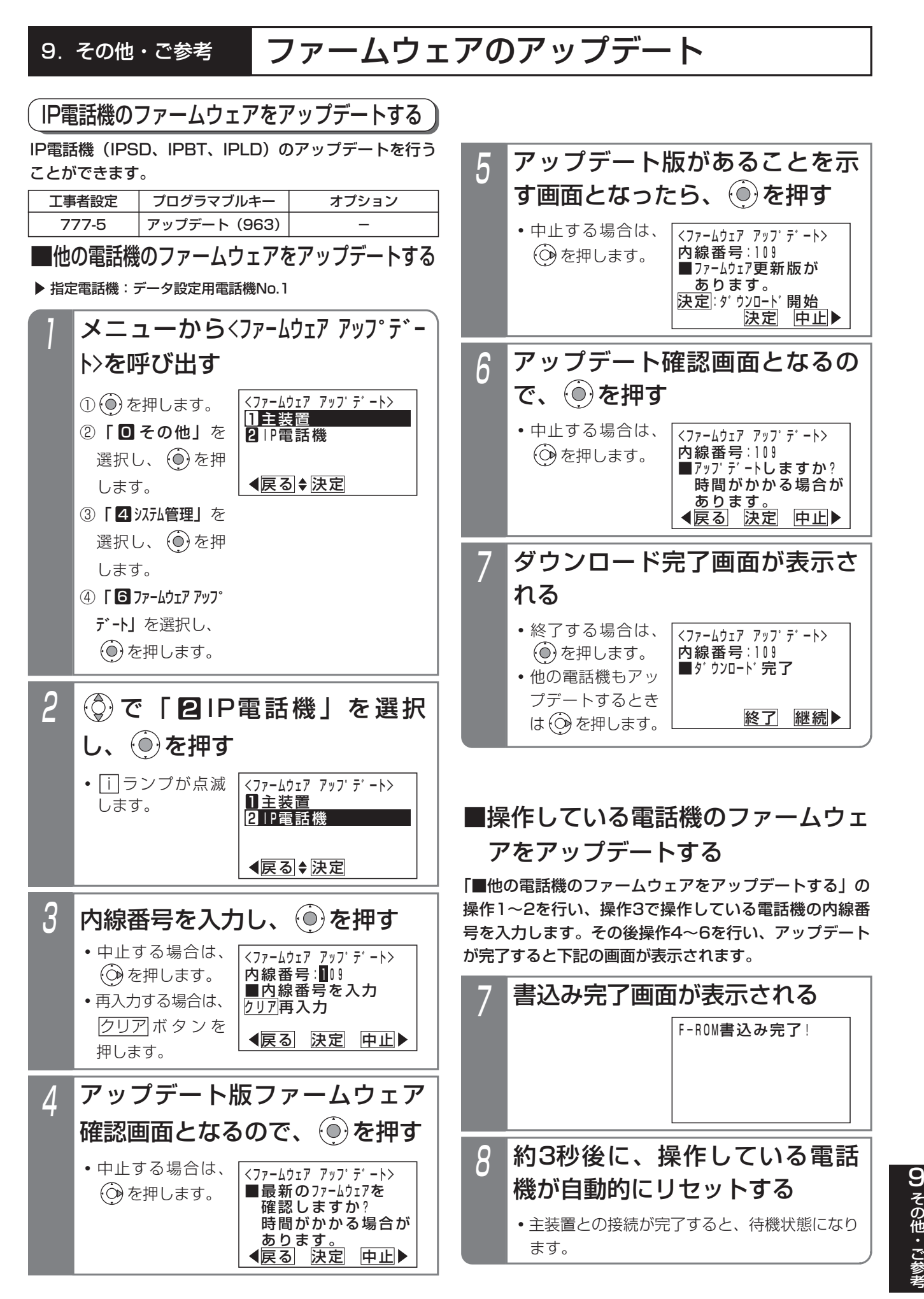

そ の 他  $\Delta$ ご 参 考

# 9. その他・ご参考 ファームウェアのアップデート

### 補足説明

●|<u>アップデート|</u>ランプはサーバアクセス中(アップデート版確認中/ダウンロード中)のみ、速い点滅で表示す ることができます。ただし、操作している電話機のファームウェアをダウンロード中は、ランプ表示できません。 ●操作1の代わりに|<u>アップデート</u>|ボタンを押しても操作2に移行できます。

●操作4で、(◎)を押したあと、アップデート版ファームウェアがあるかどうかの確認が開始されます。確認中、 下記メッセージが表示されます。

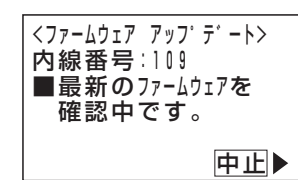

※サーバにアクセスできない場合やアップデート版ファームウェアがない場合は、エラー画面が表示されますの で、 (⊙) を押して操作3に戻るか、 (⊙) や (◎) (操作するボタンは画面によって異なります) を押して操作を 中止してください。

●「■他の電話機のファームウェアをアップデートする」の操作6で を押したあと、ダウンロードが開始され ます。ダウンロード中、下記メッセージが表示されます。

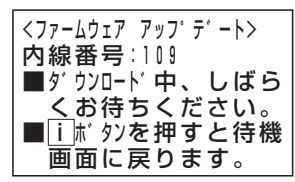

※サーバにアクセスできない場合、ダウンロードに失敗した場合や、保存に失敗した場合は、エラー画面が表示 されますので、 ⊙ を押して操作5に戻るか、 ⊙ を押してダウンロードを中止してください。

※30分程度経過しても本画面のままの場合は、|i|ボタンを押して待機画面に戻り、再度操作を行ってください。 ※|\_i]ボタンは他にダウンロードする電話機がなく、待機画面に戻って電話機を使用したい場合に押します。ダ ウンロードは継続しますが、ダウンロード結果(完了画面またはエラー画面)は表示できません。

また、継続して他の電話機のダウンロードを行う場合は、<u>|i</u>|ボタンは押さずに必ずダウンロード結果を確認 してください。操作を誤り待機画面に戻ってしまった場合に電話機のダウンロードを実行する場合は、直前に ダウンロードを行っていた電話機のダウンロードが完了後にダウンロードを実行してください。

●「■操作している電話機のファームウェアをアップデートする」の操作6で (◎) を押したあと、ダウンロードが 開始されます。ダウンロード中、下記メッセージが表示されます。

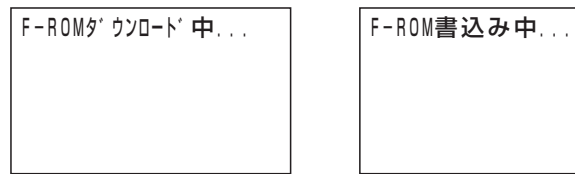

※ダウンロード中、「F-ROMダウルード中」から「F-ROM書込み中」の順に画面が変わります。 ※ダウンロードに失敗した場合や書込みに失敗した場合は、エラー画面「F-ROM書込み失敗!」が表示されます。

### 9. その他・ご参考 | 故障かな?と思ったら…

■修理をご依頼される前に下記を確認してください。それでも使えなかった場合は、販売店にご連絡くだ さい。

- 1.電話機が1台だけ使えない(パネルになにも表示されていない)ときには、電話機の本体コードが 抜けていないか確認してください。
- 2. 電話機が1台だけ通話できないときには、ハンドセットのコードが抜けていないか確認してください。
- 3.電話機がすべて使えないときには、主装置の電源プラグが抜けていないか確認してください。
- 4.電話機がすべて使えないときには、電源スイッチをOFFにして約10秒後、ONにしてみてください。
- 5.電源スイッチONにしたとき、または外線を接続したとき、外線ランプ(赤)が数秒間点灯すること があります。
- 6.留守録や通話録音の録音内容が再生できなくなった場合は、SDカードのエラーチェックを行うと再 生異常を修復できる場合があります。データ設定用電話機No.1で下記の操作を行ってください。 また、注意喚起表示を行える電話機が待機状態のときに「SDカードXXXX Iラーチェックしてください! (XXXXにはエラーの内容が表示されます。)が表示されている場合も、同様の操作を行ってください。 この注意喚起表示が出ているときは、録再機能は使えません。
	- ※エラーチェックは時間がかかります。録音件数が多い場合や録音時間が長い場合は、チェックに かかる時間が長くなります。

※異常状態になっている録音データを正常に戻すことはできませんので、あらかじめご了承ください。

①凵ボタンを押す

②|<u>2||3</u>|を押す

③「開始しますか? | が表示されたら (◎) を押す

④結果が表示される

■注意喚起表示を行える電話機が待機状態のときに、下記のいずれかの表示が出ていて消えない場合は、 販売店にお問い合わせください。

「XXXXとの同期を開始しています...」(XXXXは工事者設定内容で異なります。) 「SDカードXXXX録再機能は使えません」(XXXXはSDカードの状態で異なります。) 「未設定外線番号あり メニュー(0-4-2-4)を確認」 「【お知らせ】内線ケーブルに異常があります」

# 9. その他・ご参考 アフターサービスについて

- 1. 保証書(主装置に添付してあります。) 保証書は販売店からお渡しいたします。必ず「販売店名・購入日」などの記入をお確かめになり、保 証内容をよくお読みの後、大切に保存してください。
- 2.保証期間中に修理を依頼されるときは、下記の4項目を調べていただき、お求めの販売店にご連絡くだ さい。

①ご住所・お名前・電話番号 ②製品名・購入日(保証書をご覧ください。) ③故障内容・異常の状況(できるだけ詳しく) ④訪問ご希望日 また異常のある場合には、必ず電源プラグをコンセントから抜いてください。(万一の事故、火災、感 電、やけど、けがなどの防止のため、必ずお守りください。)

- 3.保証期間経過後、修理を依頼されるときはお求めの販売店にご相談ください。修理により製品の機能 が維持できる場合には、ご希望により有料で修理いたします。電池の交換についても有料とさせてい ただきます。
- 4.保証期間中の修理などアフターサービスについてご不明な点は、お求めの販売店にお問い合わせくだ さい。

# 9. その他・ご参考 ソフトウェアに関するライセンスについて

以下はソフトウェアに関するライセンスについての記述です。商品をご使用いただく上では関係ありません。

### ■InfoZIP

This is version 2007-Mar-4 of the Info-ZIP copyright and license. The definitive version of this document should be available at ftp://ftp.info-zip.org/pub/infozip/license.html indefinitely and a copy at http://www.info-zip.org/pub/infozip/license.html.

Copyright © 1990-2007 Info-ZIP. All rights reserved.

For the purposes of this copyright and license, "Info-ZIP" is defined as the following set of individuals:

Mark Adler, John Bush, Karl Davis, Harald Denker, Jean-Michel Dubois, Jean-loup Gailly, Hunter Goatley, Ed Gordon, Ian Gorman, Chris Herborth, Dirk Haase, Greg Hartwig, Robert Heath, Jonathan Hudson, Paul Kienitz, David Kirschbaum, Johnny Lee, Onno van der Linden, Igor Mandrichenko, Steve P. Miller, Sergio Monesi, Keith Owens, George Petrov, Greg Roelofs, Kai Uwe Rommel, Steve Salisbury, Dave Smith, Steven M. Schweda, Christian Spieler, Cosmin Truta, Antoine Verheijen, Paul von Behren, Rich Wales, Mike White

This software is provided "as is," without warranty of any kind, express or implied. In no event shall Info-ZIP or its contributors be held liable for any direct, indirect, incidental, special or consequential damages arising out of the use of or inability to use this software.

Permission is granted to anyone to use this software for any purpose, including commercial applications, and to alter it and redistribute it freely, subject to the above disclaimer and the following restrictions:

• Redistributions of source code (in whole or in part) must retain the above copyright notice, definition, disclaimer, and this list of conditions.

• Redistributions in binary form (compiled executables and libraries) must reproduce the above copyright notice, definition, disclaimer, and this list of conditions in documentation and/or other materials provided with the distribution. The sole exception to this condition is redistribution of a standard UnZipSFX binary (including SFXWiz) as part of a self-extracting archive; that is permitted without inclusion of this license, as long as the normal SFX banner has not been removed from the binary or disabled.

• Altered versions--including, but not limited to, ports to new operating systems, existing ports with new graphical interfaces, versions with modified or added functionality, and dynamic, shared, or static library versions--must be plainly marked as such and must not be misrepresented as being the original source or, if binaries, compiled from the original source. Such altered versions also must not be misrepresented as being Info-ZIP releases--including, but not limited to, labeling of the altered versions with the names "Info-ZIP" (or any variation thereof, including, but not limited to, different capitalizations), "Pocket UnZip," "WiZ" or "MacZip" without the explicit permission of Info-ZIP. Such altered versions are further prohibited from misrepresentative use of the Zip-Bugs or Info-ZIP e-mail addresses or the Info-ZIP URL(s), such as to imply Info-ZIP will provide support for the altered versions.

• Info-ZIP retains the right to use the names "Info-ZIP," "Zip," "UnZip," "UnZipSFX," "WiZ," "Pocket UnZip," "Pocket Zip," and "MacZip" for its own source and binary releases.

# 9. その他・ご参考 ソフトウェアに関するライセンスについて

#### ■ARM

### Copyright ©2009 - 2015 ARM LIMITED

All rights reserved.

Redistribution and use in source and binary forms, with or without modification, are permitted provided that the following conditions are met:

- Redistributions of source code must retain the above copyright notice, this list of conditions and the following disclaimer.
- Redistributions in binary form must reproduce the above copyright notice, this list of conditions and the following disclaimer in the documentation and/or other materials provided with the distribution.
- Neither the name of ARM nor the names of its contributors may be used to endorse or promote products derived from this software without specific prior written permission.

THIS SOFTWARE IS PROVIDED BY THE COPYRIGHT HOLDERS AND CONTRIBUTORS "AS IS" AND ANY EXPRESS OR IMPLIED WARRANTIES. INCLUDING. BUT NOT LIMITED TO, THE IMPLIED WARRANTIES OF MERCHANTABILITY AND FITNESS FOR APARTICULAR PURPOSE ARE DISCLAIMED. IN NO EVENT SHALL COPYRIGHT HOLDERS AND CONTRIBUTORS BE LIABLE FOR ANY DIRECT, INDIRECT, INCIDENTAL, SPECIAL, EXEMPLARY, OR CONSEQUENTIAL DAMAGES (INCLUDING, BUT NOT LIMITED TO, PROCUREMENT OF SUBSTITUTE GOODS OR SERVICES; LOSS OF USE, DATA, OR PROFITS; OR BUSINESS INTERRUPTION) HOWEVER CAUSED AND ON ANY THEORY OF LIABILITY, WHETHER IN CONTRACT, STRICT LIABILITY, OR TORT (INCLUDING NEGLIGENCE OR OTHERWISE) ARISING IN ANY WAY OUT OF THE USE OF THIS SOFTWARE, EVEN IF ADVISED OF THE POSSIBILITY OF SUCH DAMAGE.

### 五十音

## あ行

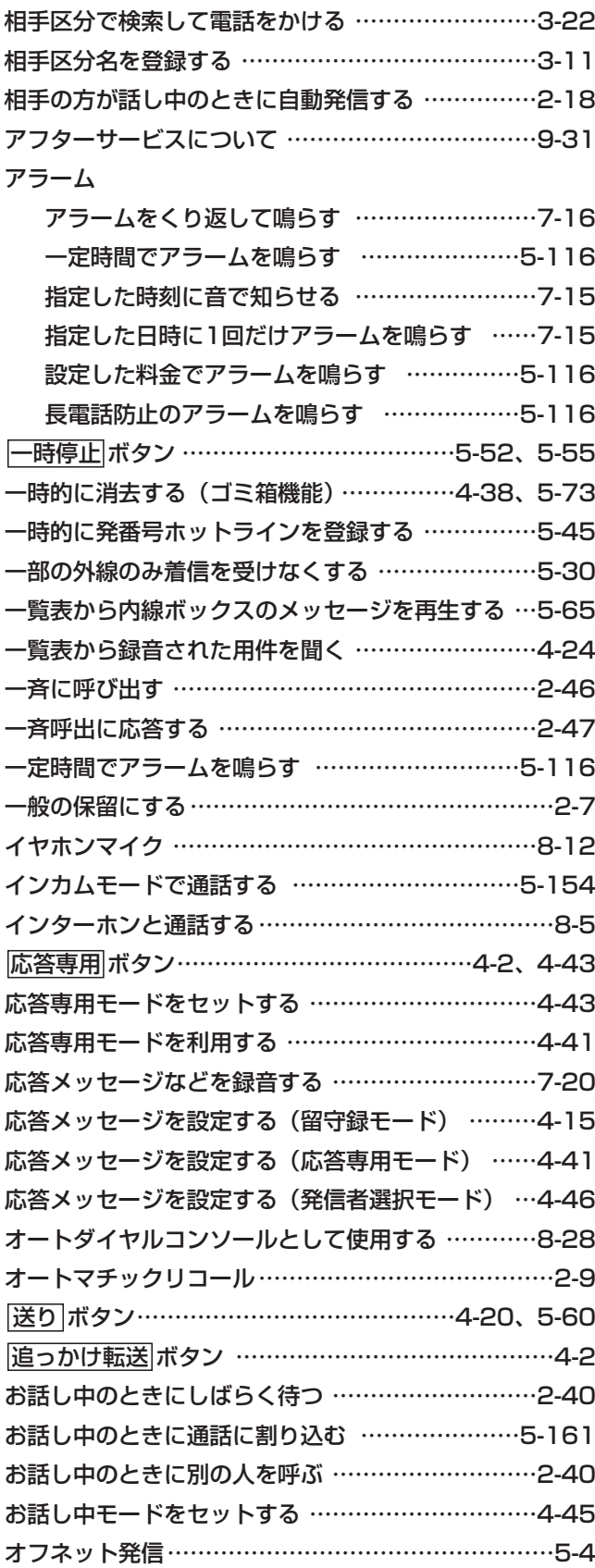

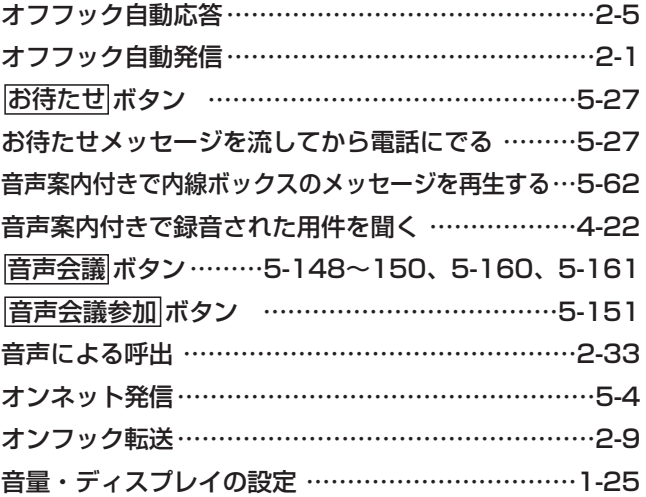

## か行

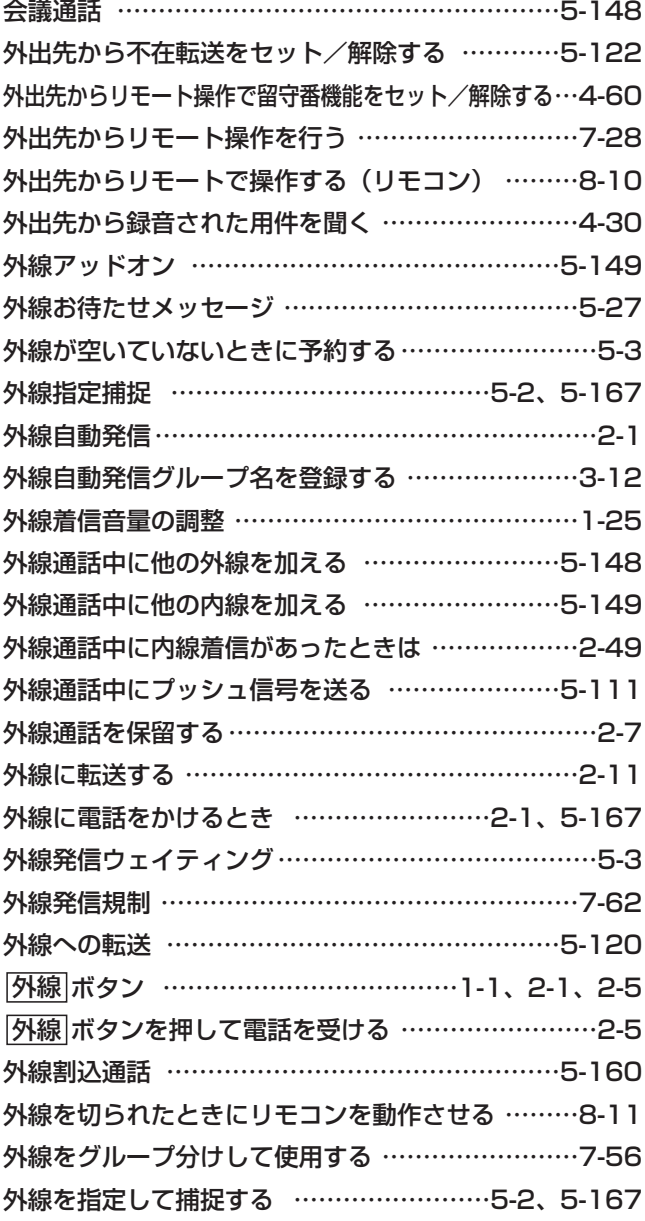

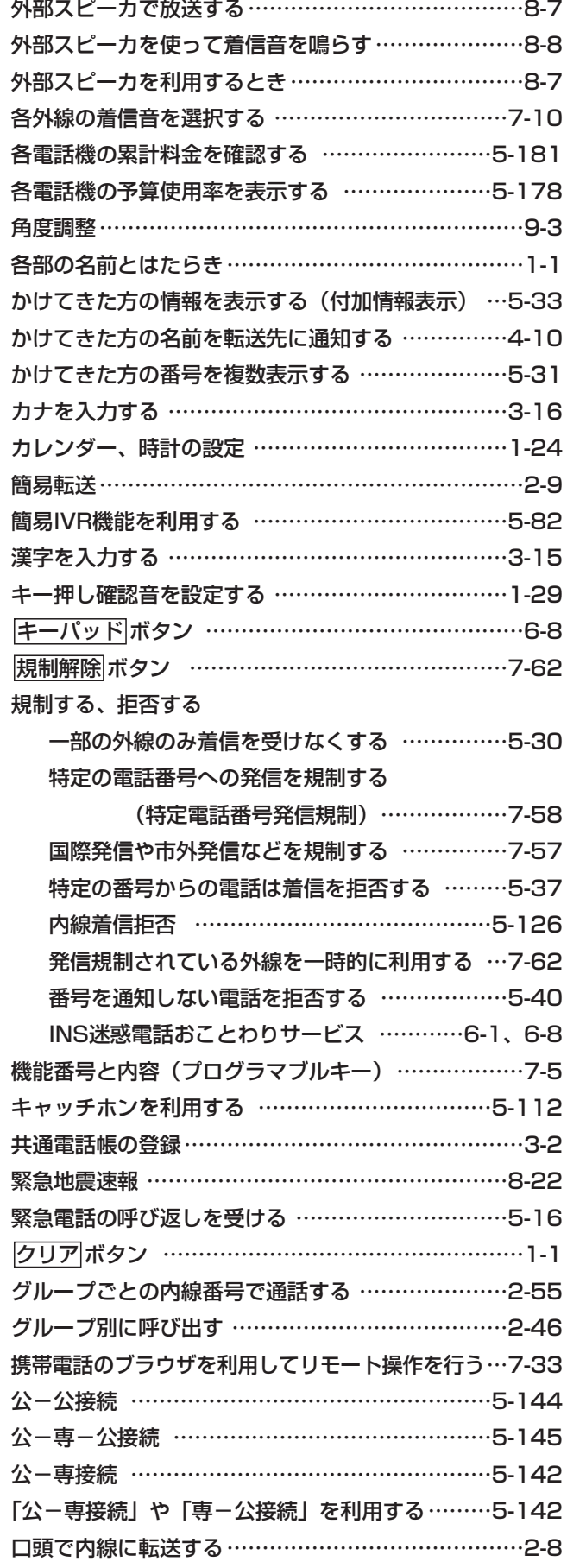

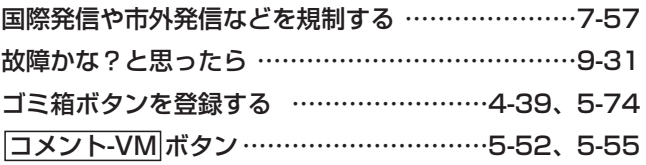

## さ行

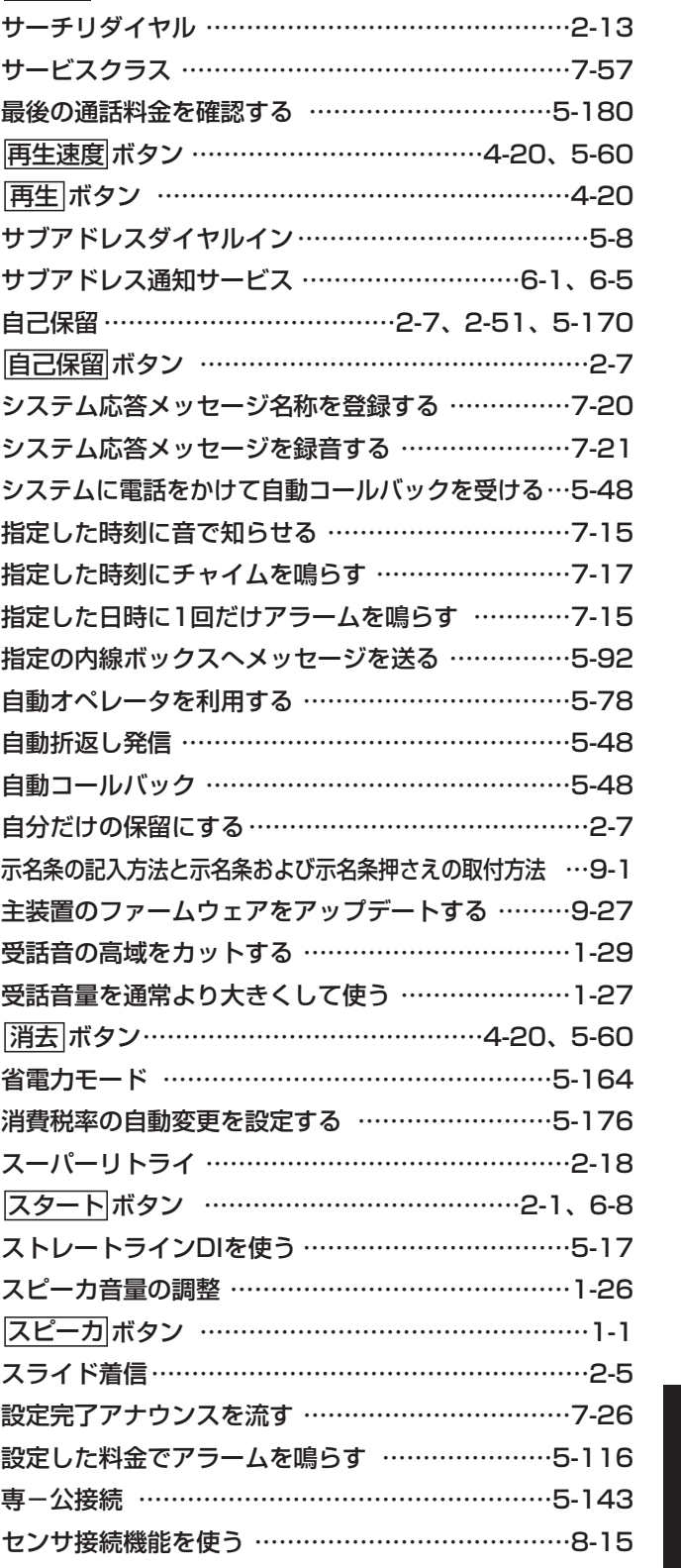

# 9. その他・ご参考 <mark>索引</mark>

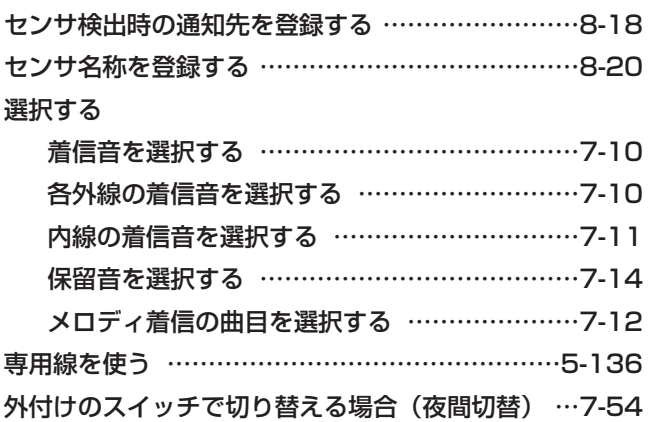

### た行

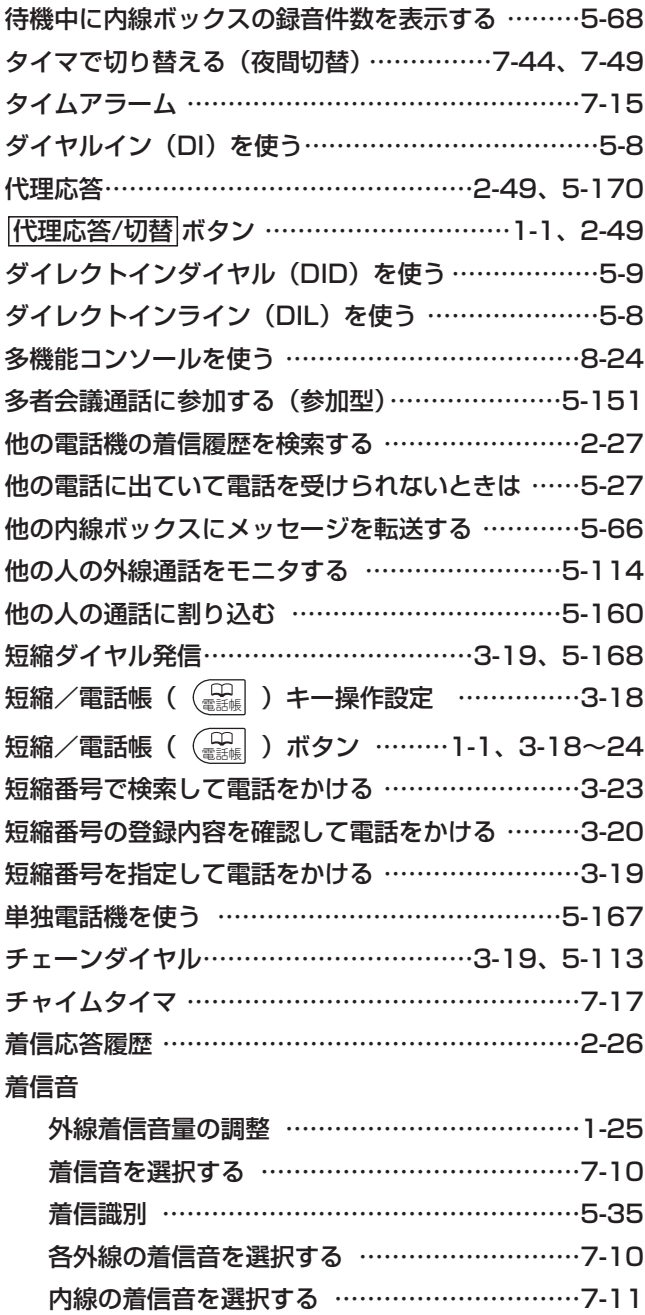

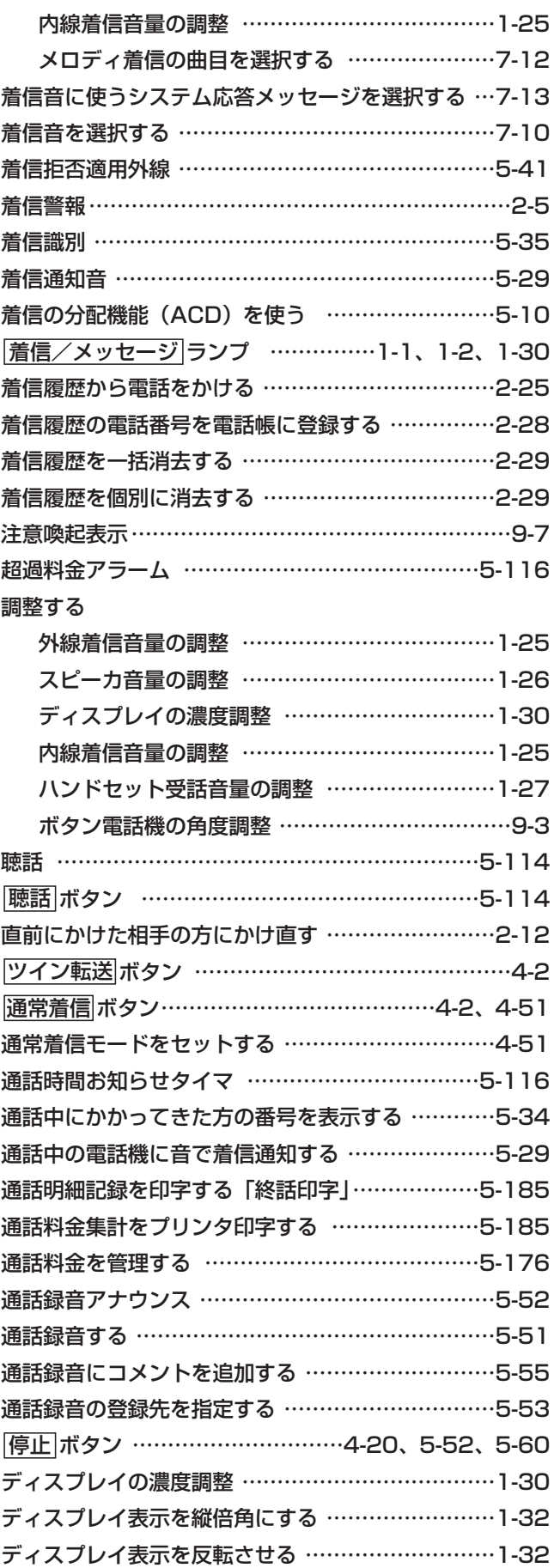

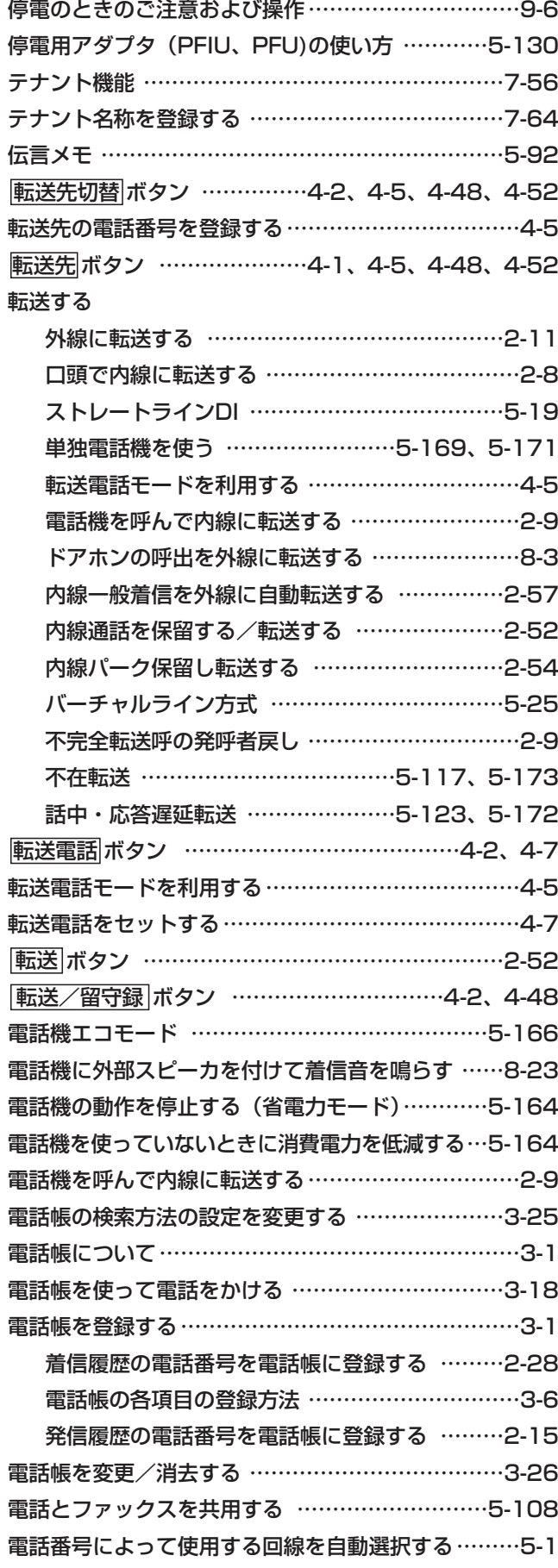

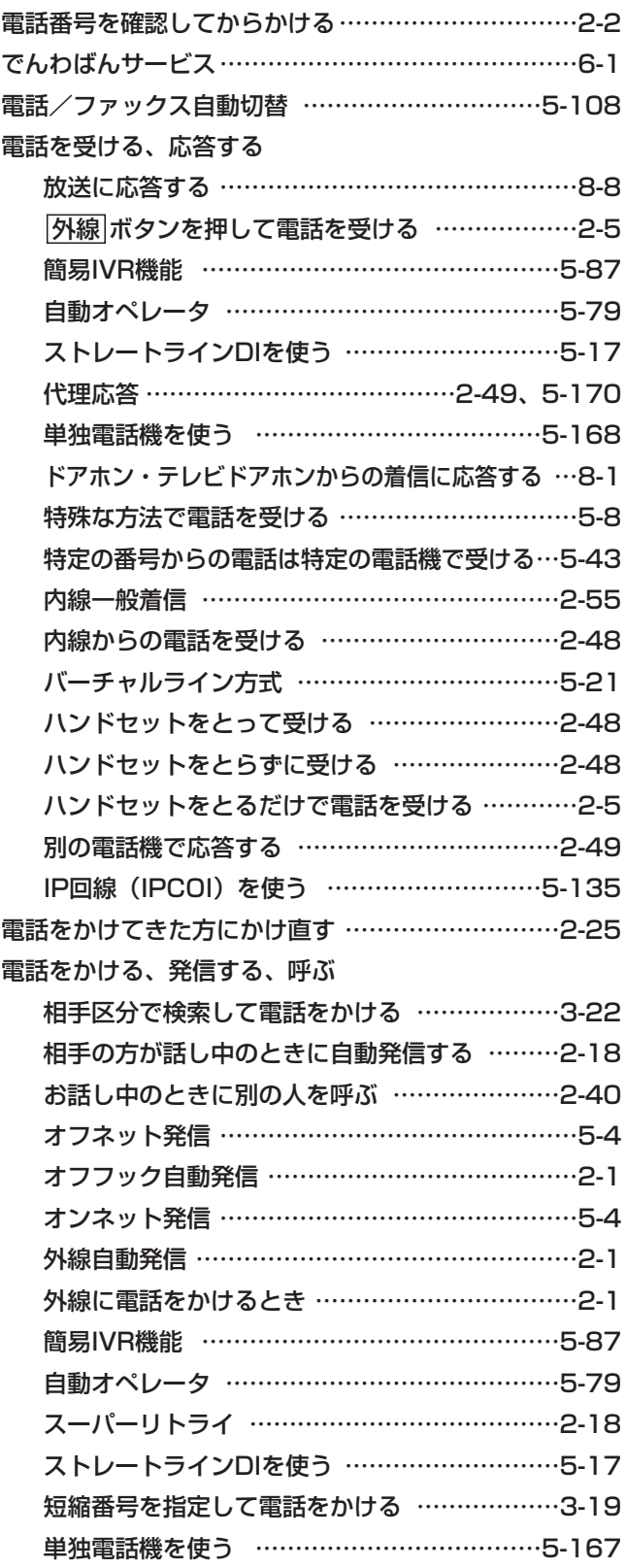

チェーンダイヤルで電話をかける ……………5-113 着信履歴から電話をかける ………………………2-25 直前にかけた相手の方にかけ直す ………………2-12 電話番号を確認してからかける ……………………2-2 電話をかけてきた方にかけ直す …………………2-25

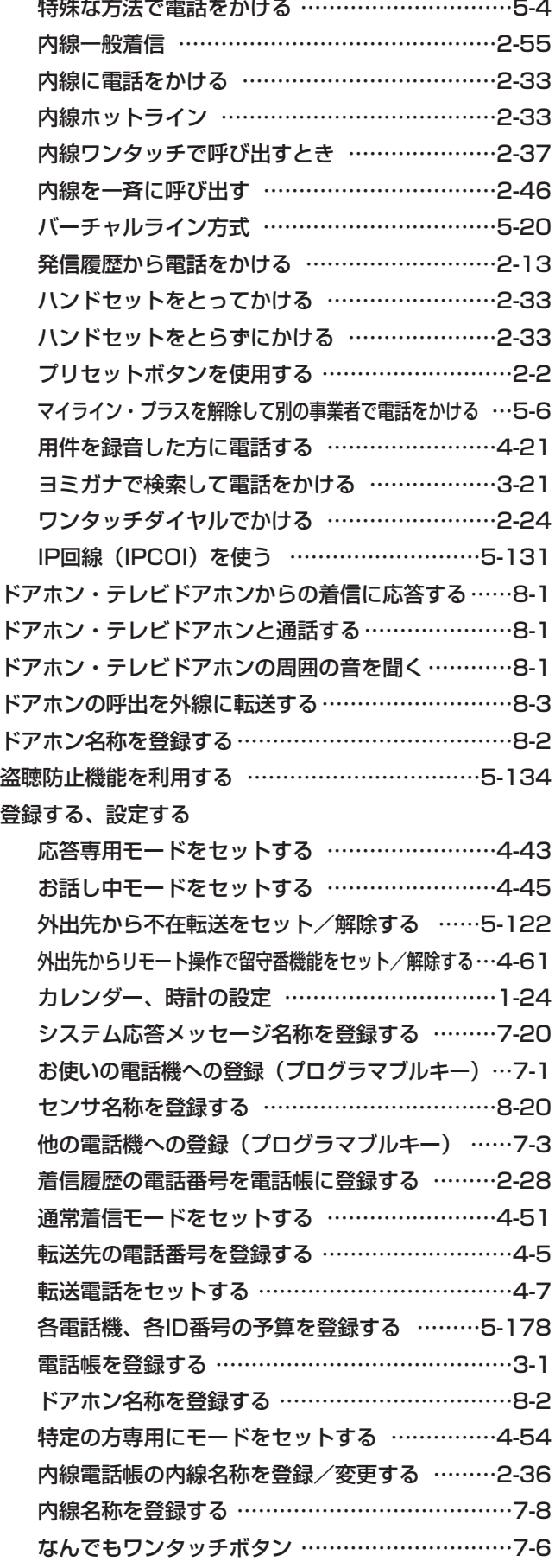

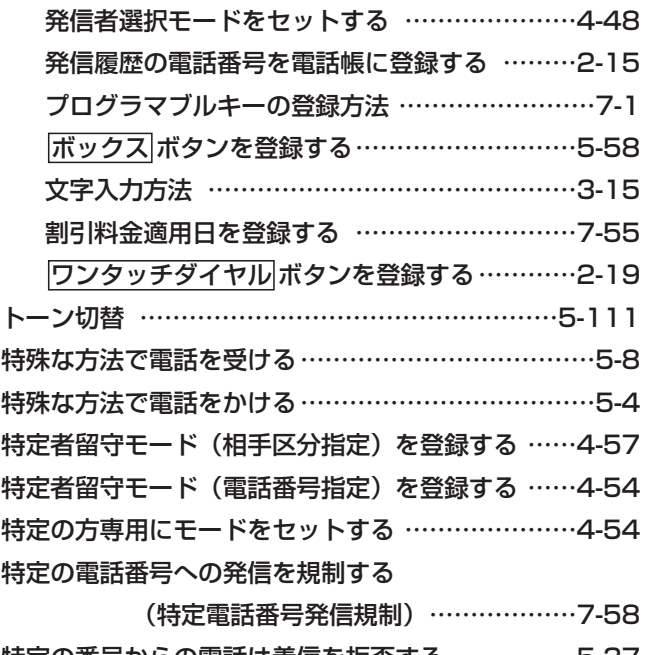

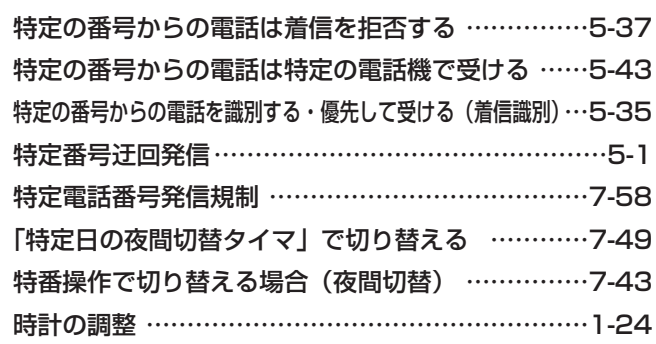

## な行

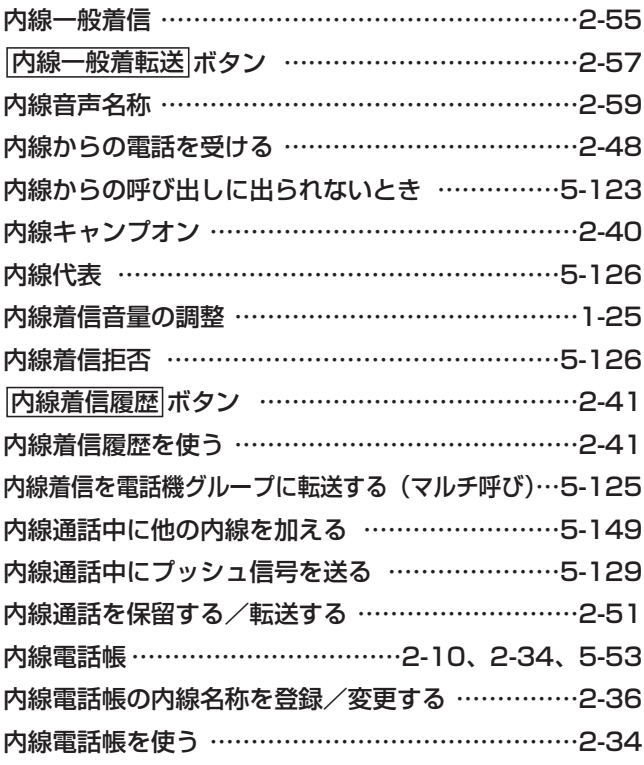

# 9. その他・ご参考

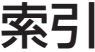

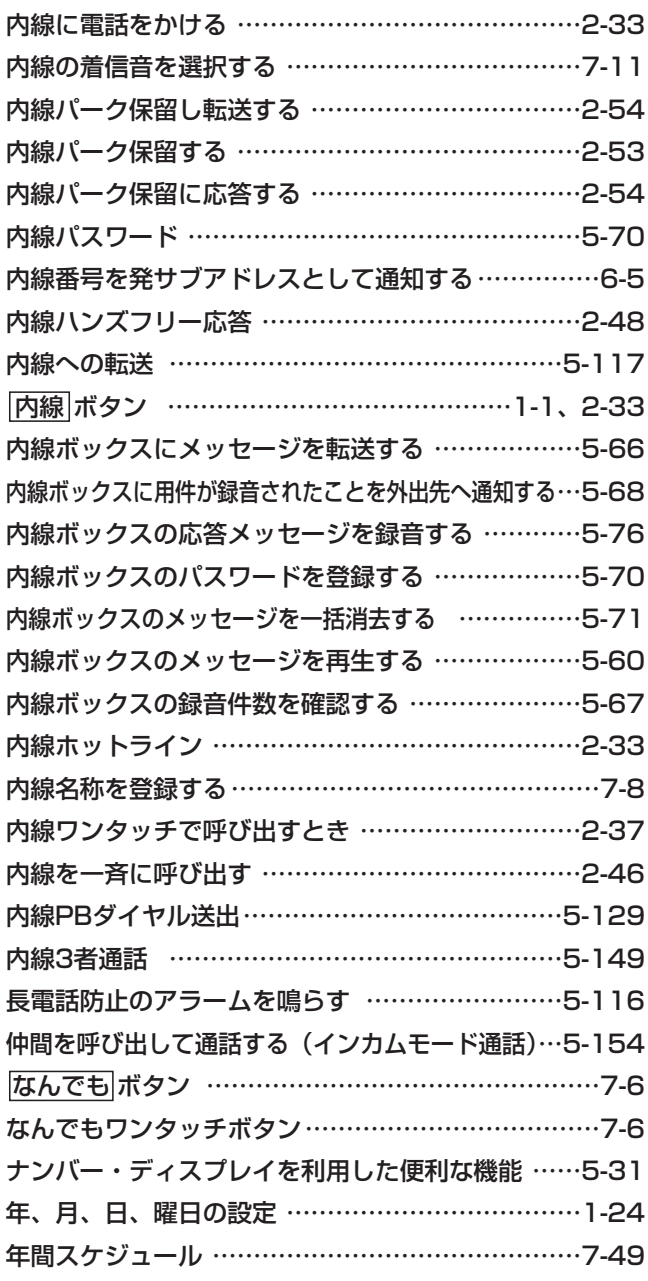

## は行

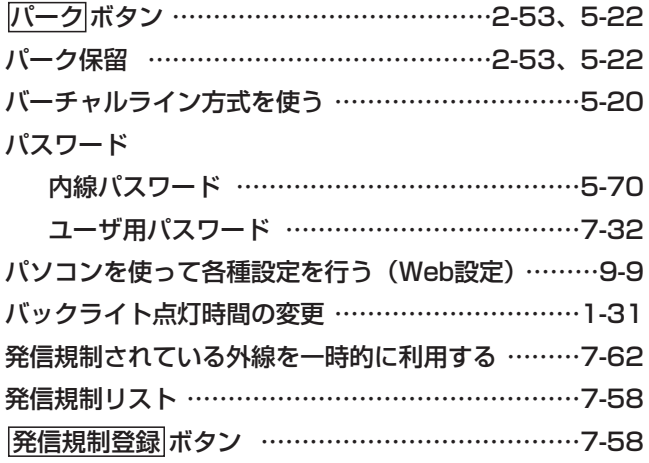

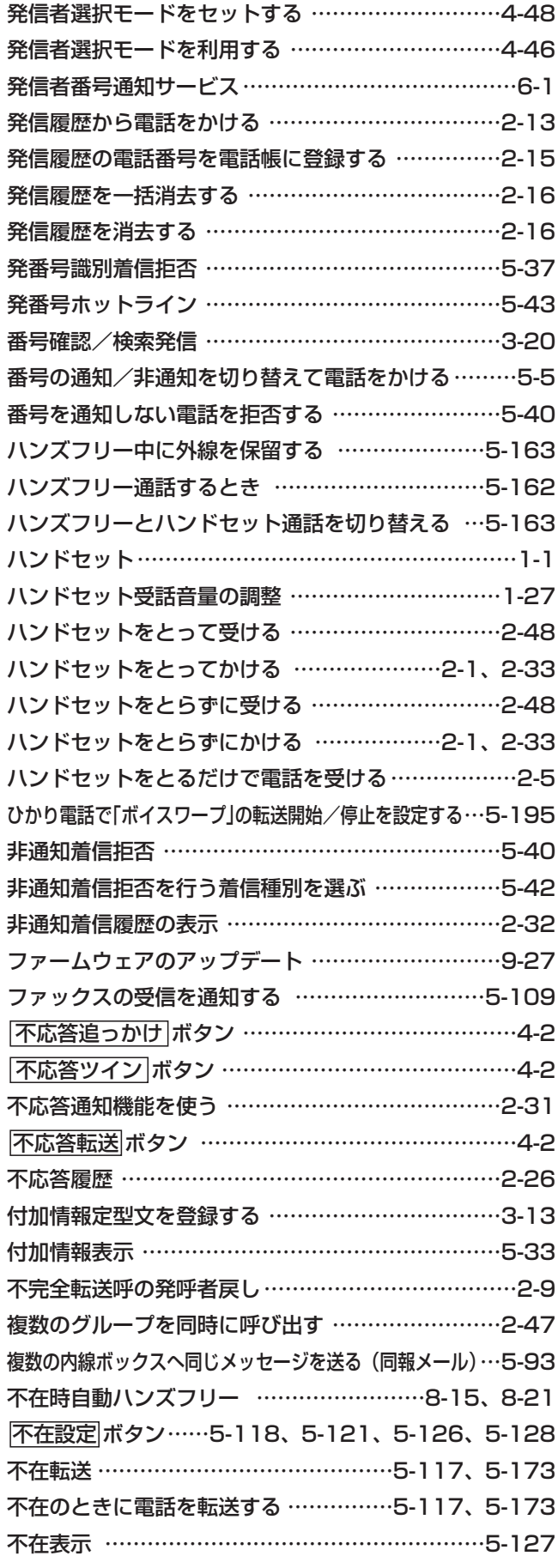

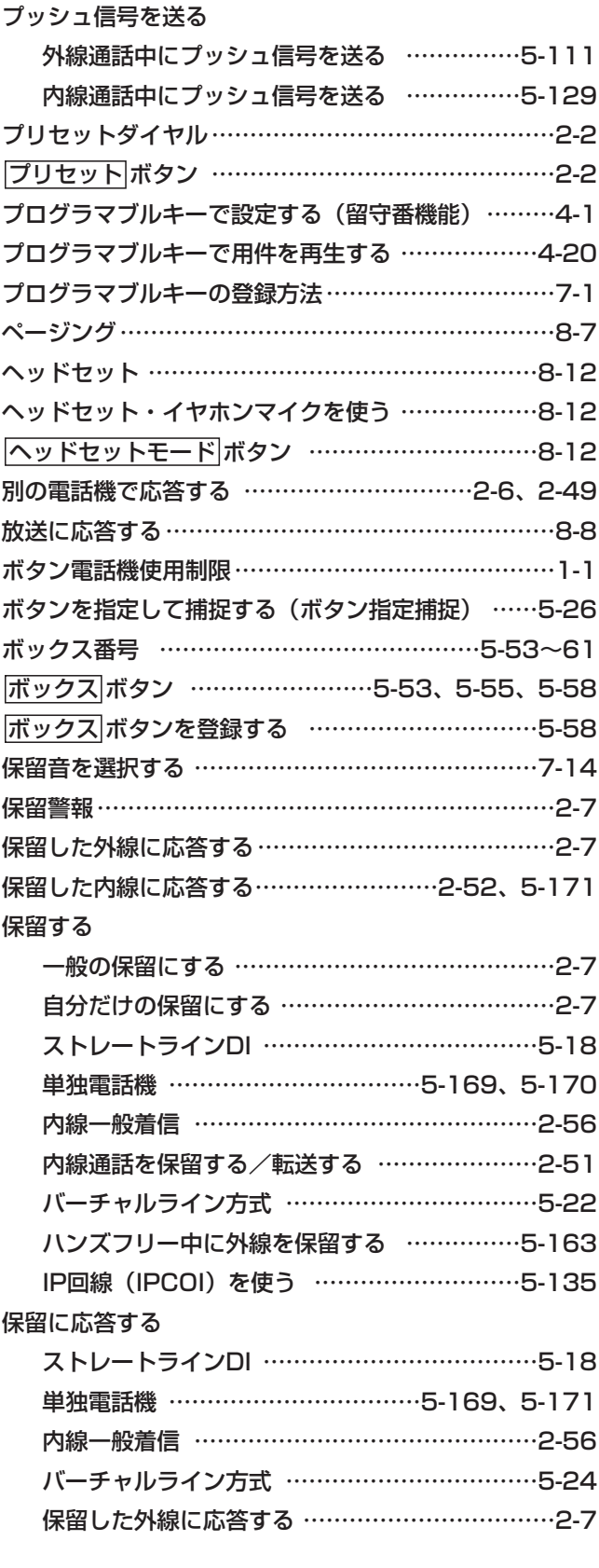

# ま行

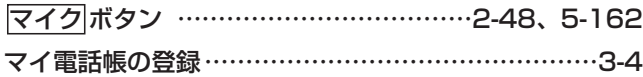

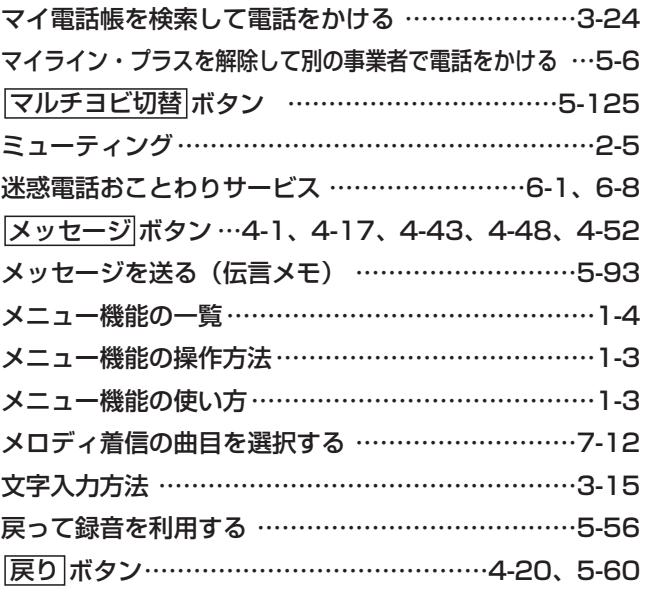

# や行

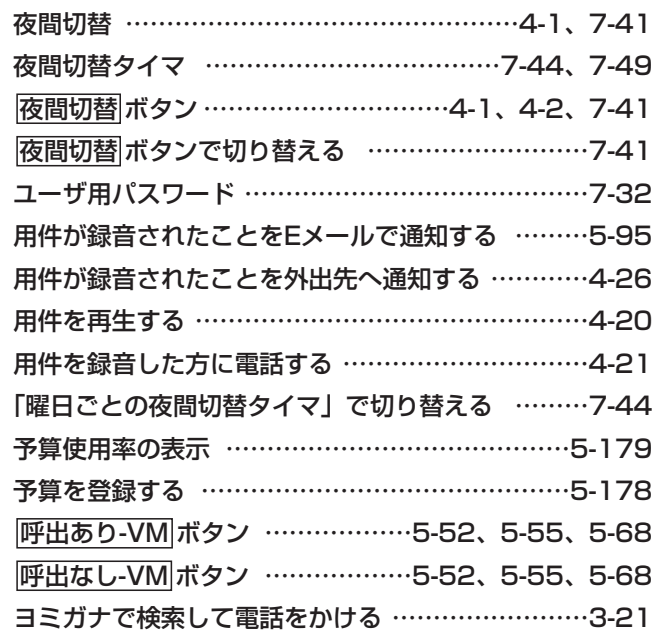

## ら行

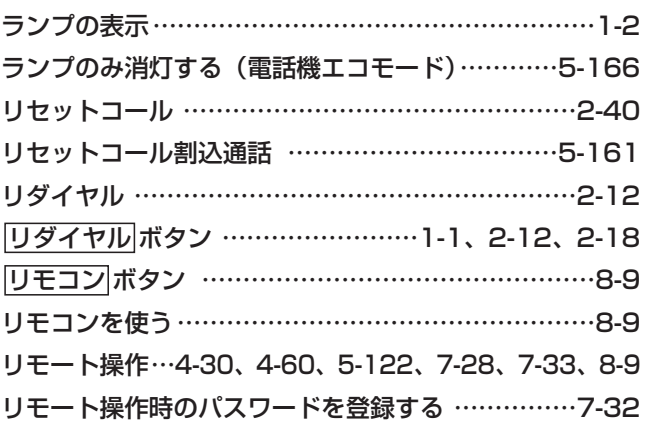

# 9. その他・ご参考

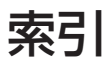

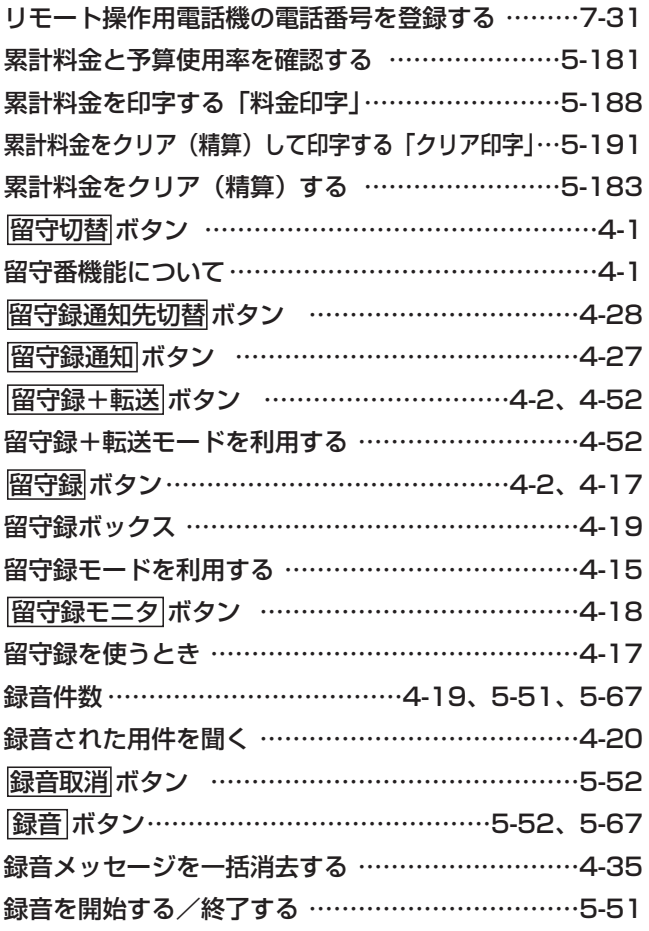

## わ行

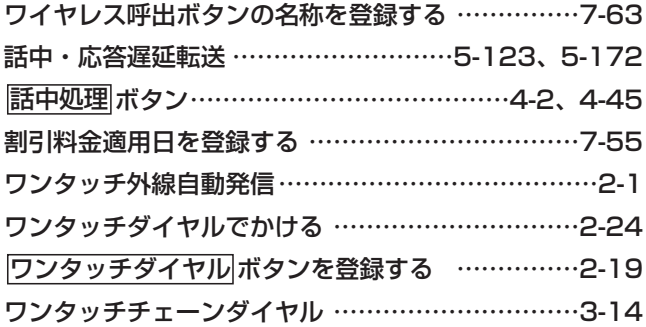

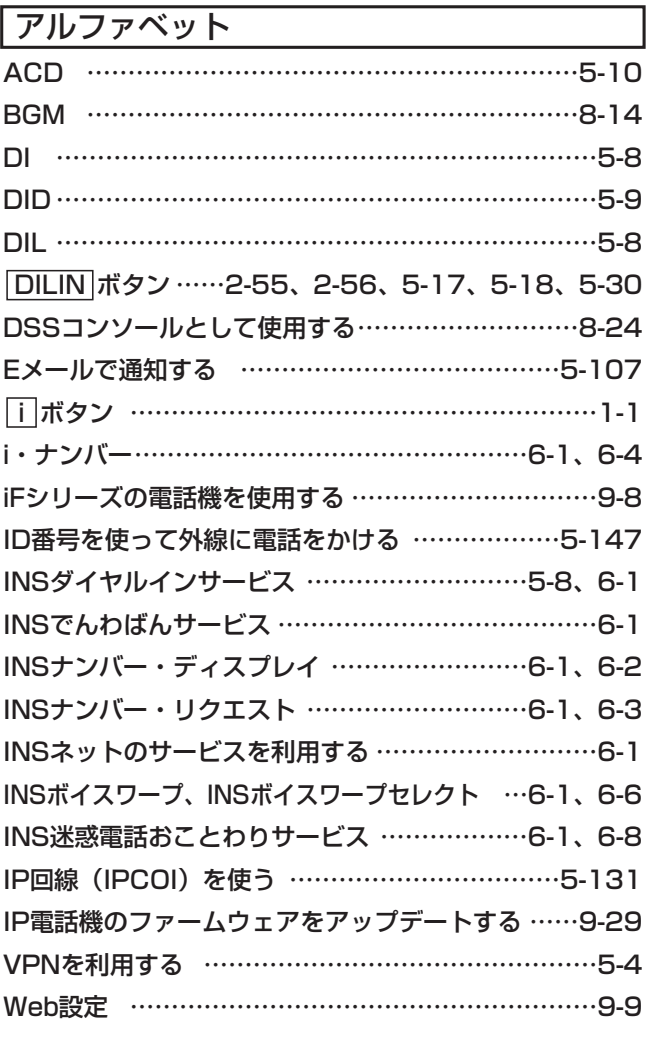

## 数字

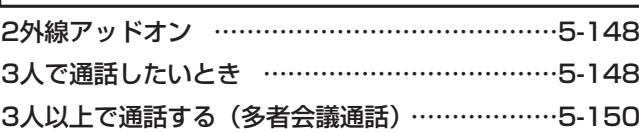

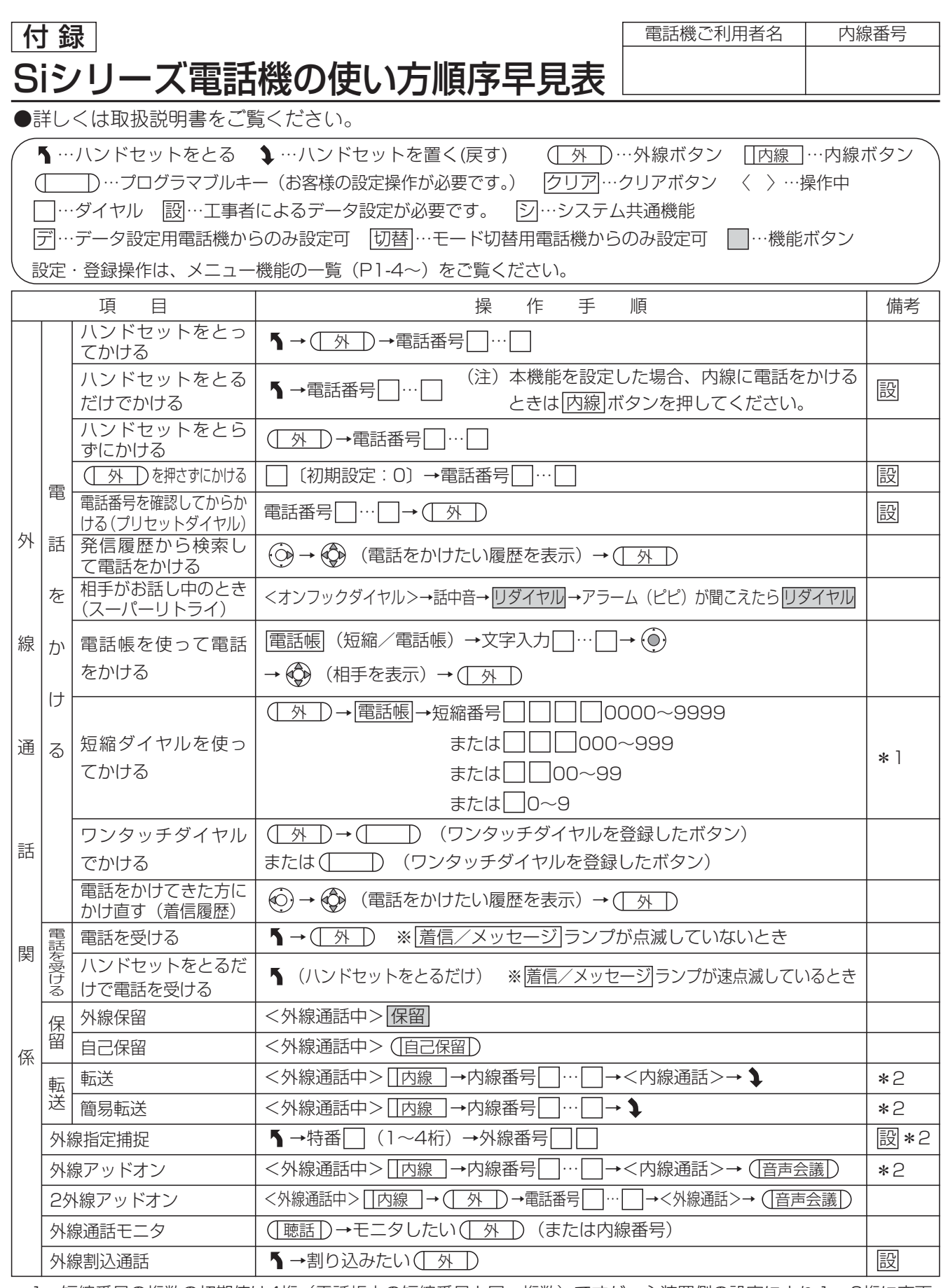

\*1:短縮番号の桁数の初期値は4桁(電話帳内の短縮番号と同一桁数)ですが、主装置側の設定により1~3桁に変更 することもできます。ただし、1~3桁の場合は使用できる短縮番号が限定されます。 短縮番号の上位桁が0(ゼロ)の場合に、0を除いた下桁だけをダイヤルすることができます。短縮番号をダイヤ ルしたあとで、オフフックするか<u>|スピーカ</u>|を押してください。

\*2:番号を可変桁に設定している場合は、内線番号/特番のあとに[#]を押してください。

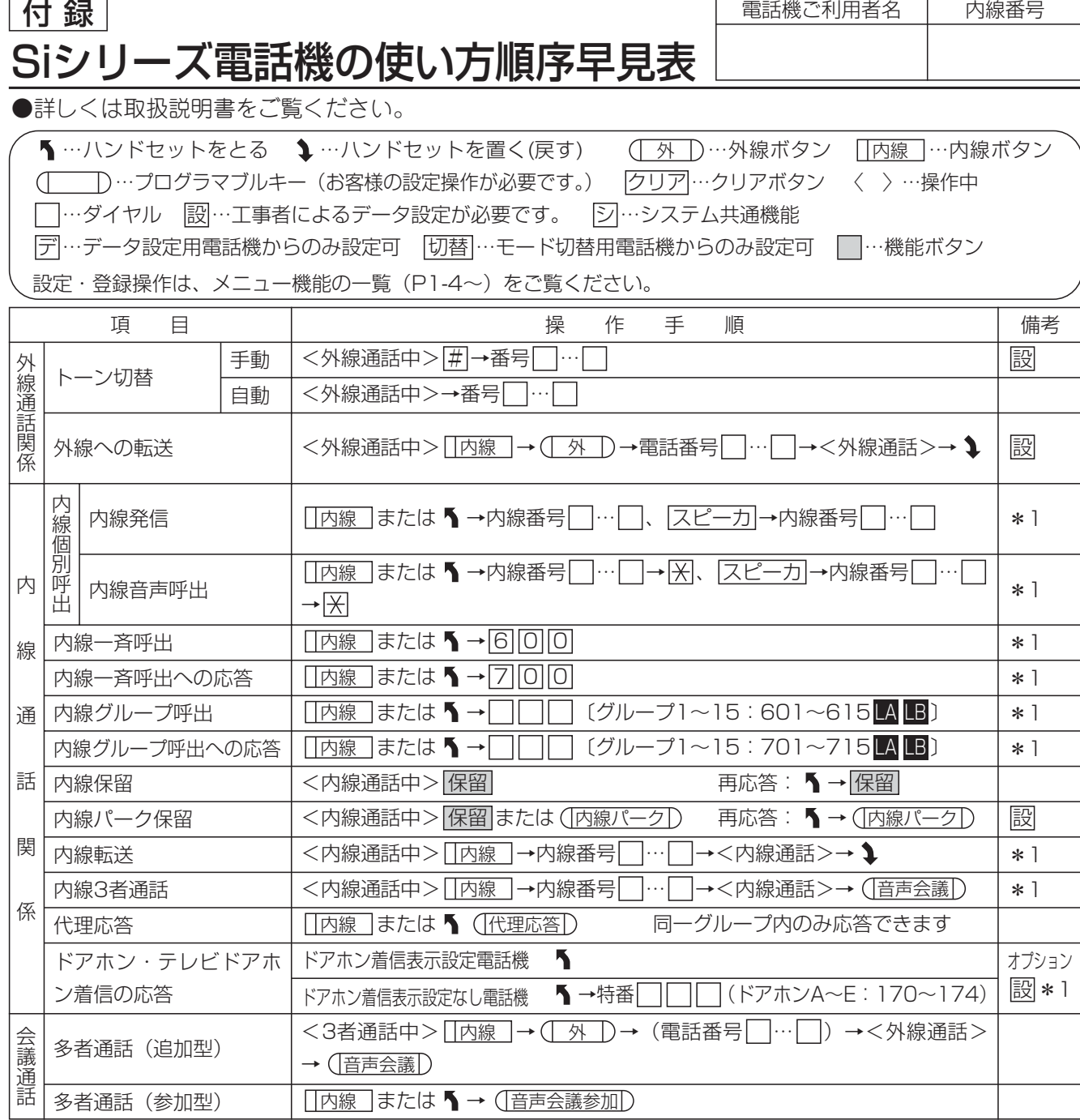

 $*1:$ 番号を可変桁に設定している場合は、内線番号/特番のあとに $\boxed{\#}$ を押してください。

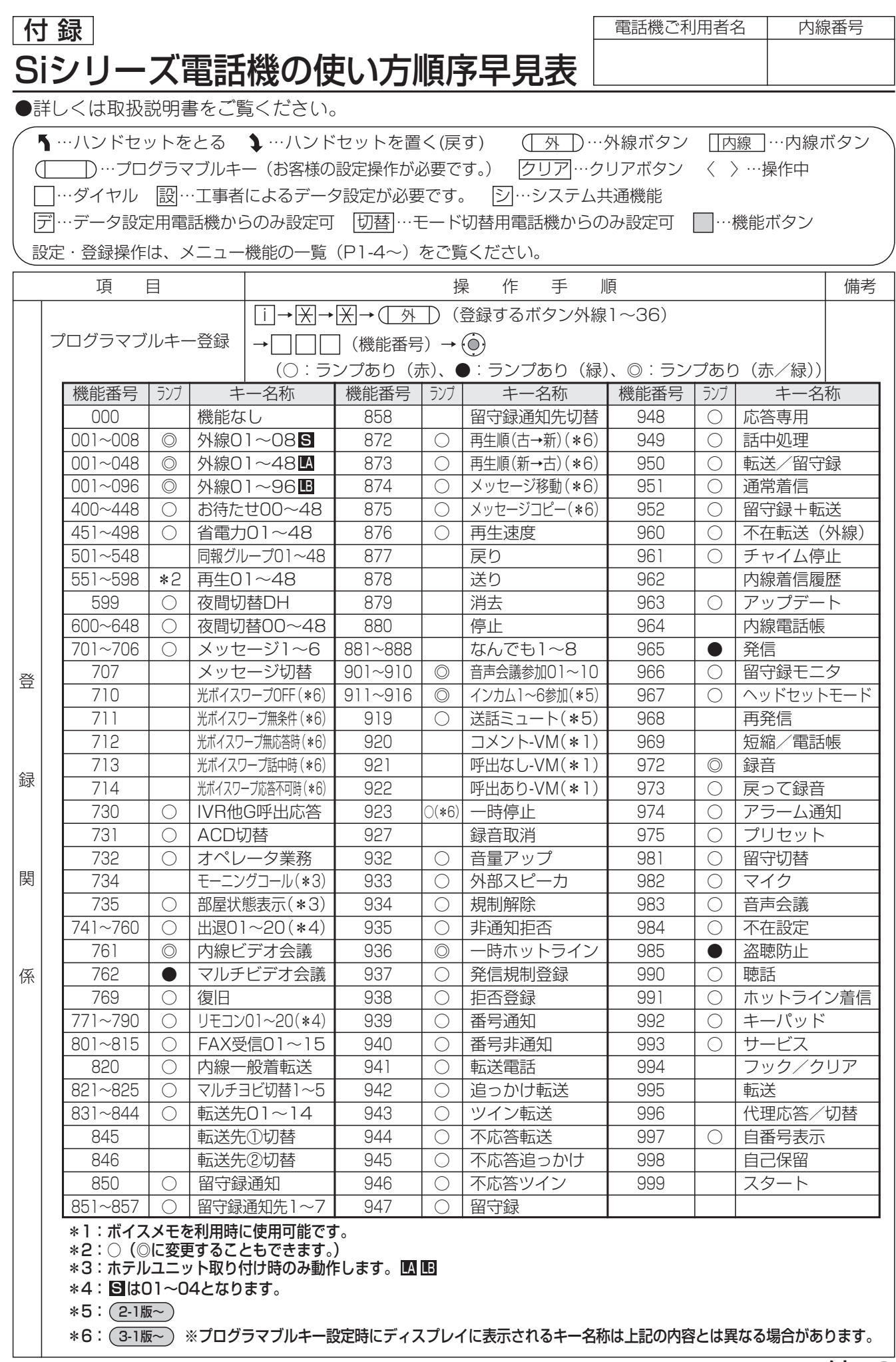

付ー3

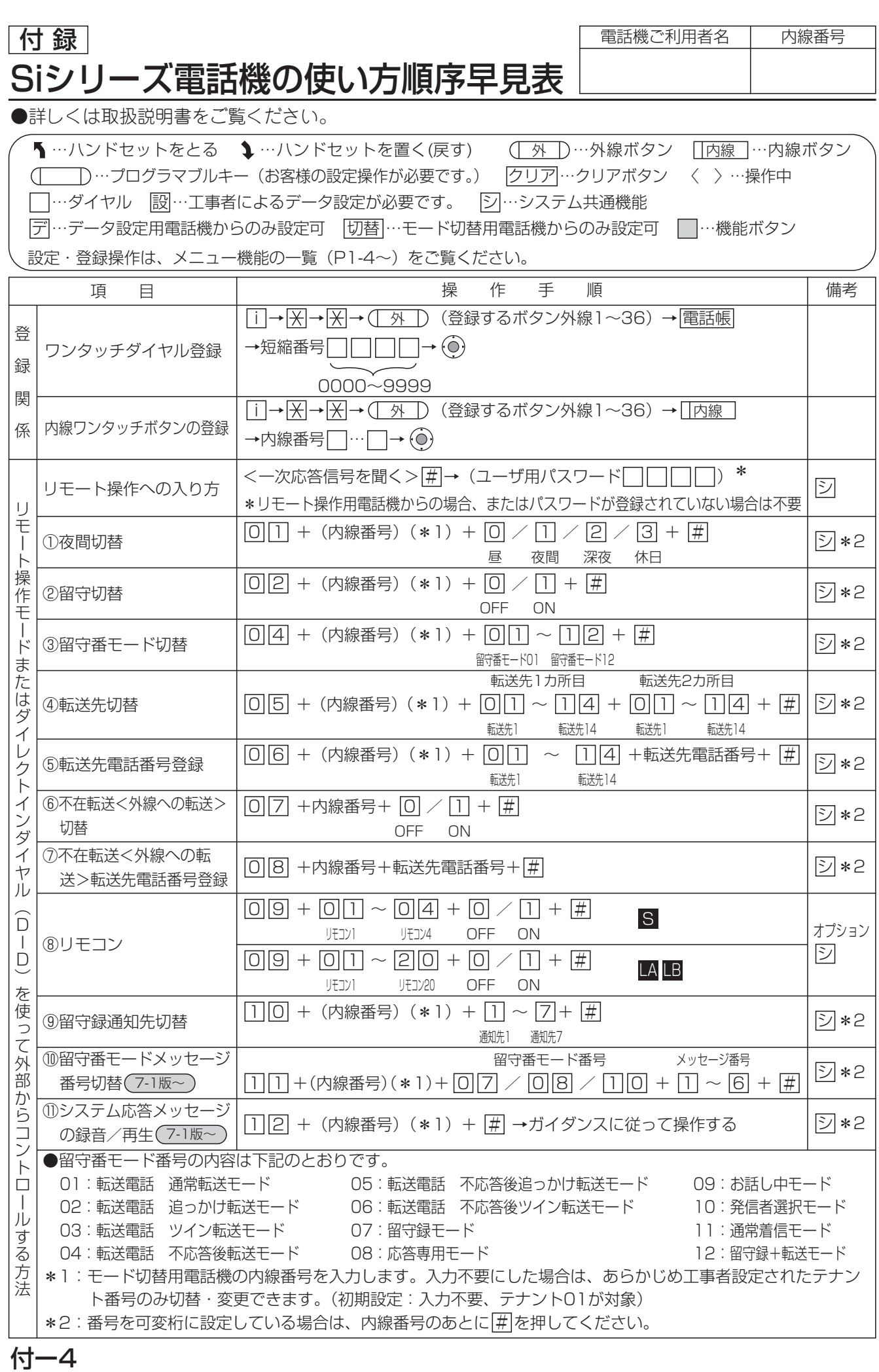
## 営業所窓口一覧表

弊社製品の取り扱いや故障時の対応は、お買い上げの販売店へご相談ください。販売店が不明な場合や連絡が つかない場合は最寄の営業所へご連絡をお願いします。

## ナカヨ電子サービス株式会社

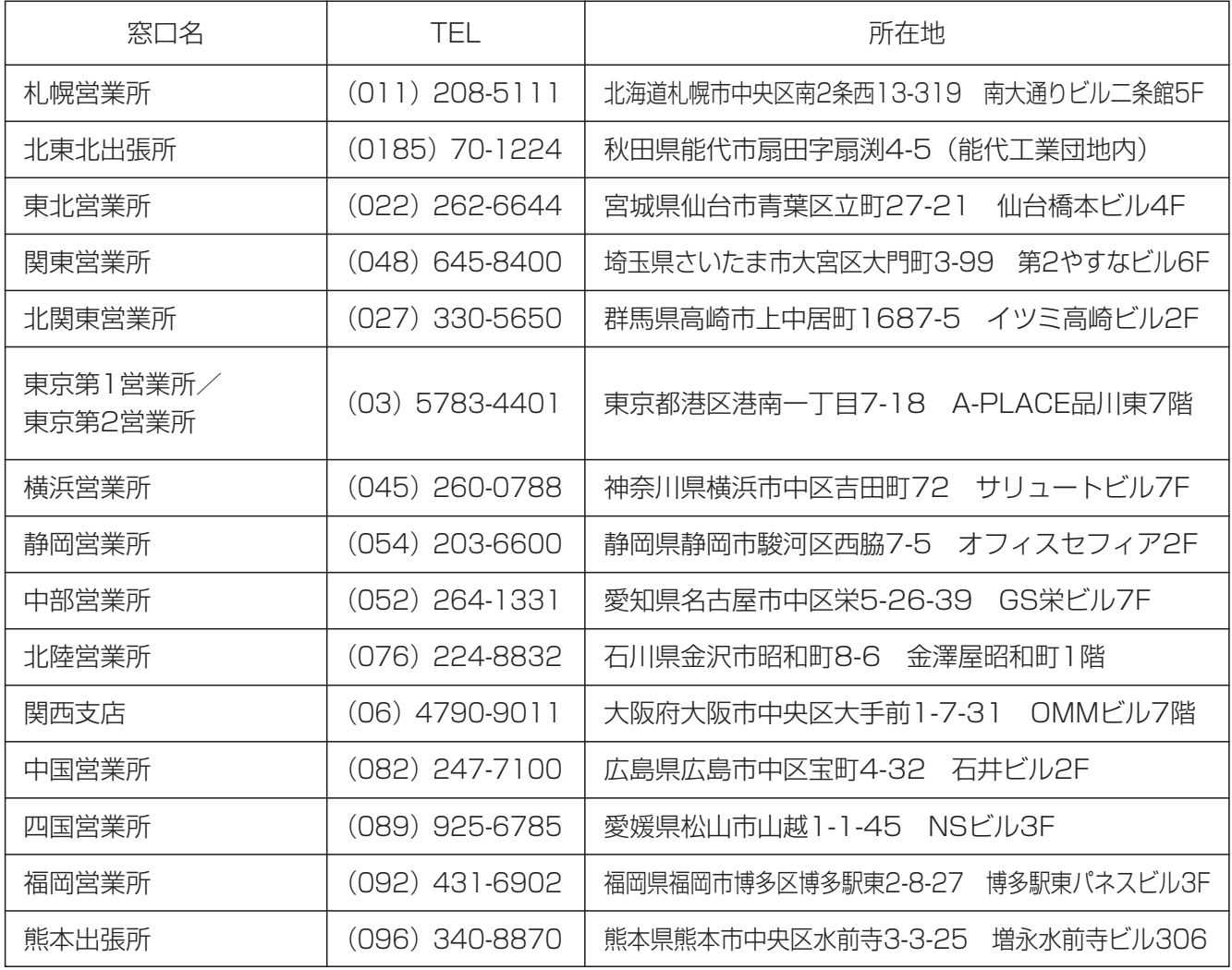

株式会社ナカヨ

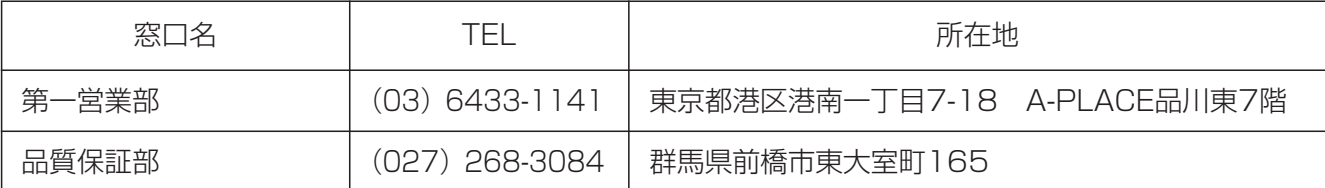

・所在地、電話番号は変更になる場合がありますので、あらかじめご了承ください。

## <注意>

この装置は、クラスA情報技術装置です。

この装置を家庭環境で使用すると電波妨害を引き起こすことがあります。この場合には使用 者が適切な対策を講ずるよう要求されることがあります。 VCCI-A

## 販売店名

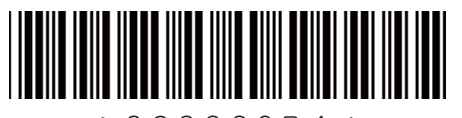

\*923360B1\*